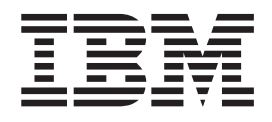

# Commands Reference, Volume 3, i - m

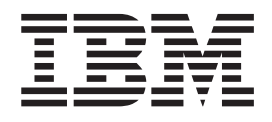

# Commands Reference, Volume 3, i - m

#### **Note**

Before using this information and the product it supports, read the information in ["Notices,"](#page-794-0) on page 779.

#### **Fourth Edition (July 2006)**

This edition applies to AIX 5L Version 5.3 and to all subsequent releases of this product until otherwise indicated in new editions.

A reader's comment form is provided at the back of this publication. If the form has been removed, address comments to Information Development, Department 04XA-905-6C006, 11501 Burnet Road, Austin, Texas 78758-3493. To send comments electronically, use this commercial Internet address: aix6kpub@austin.ibm.com. Any information that you supply may be used without incurring any obligation to you.

**© Copyright International Business Machines Corporation 1997, 2006. All rights reserved.**

US Government Users Restricted Rights – Use, duplication or disclosure restricted by GSA ADP Schedule Contract with IBM Corp.

# **Contents**

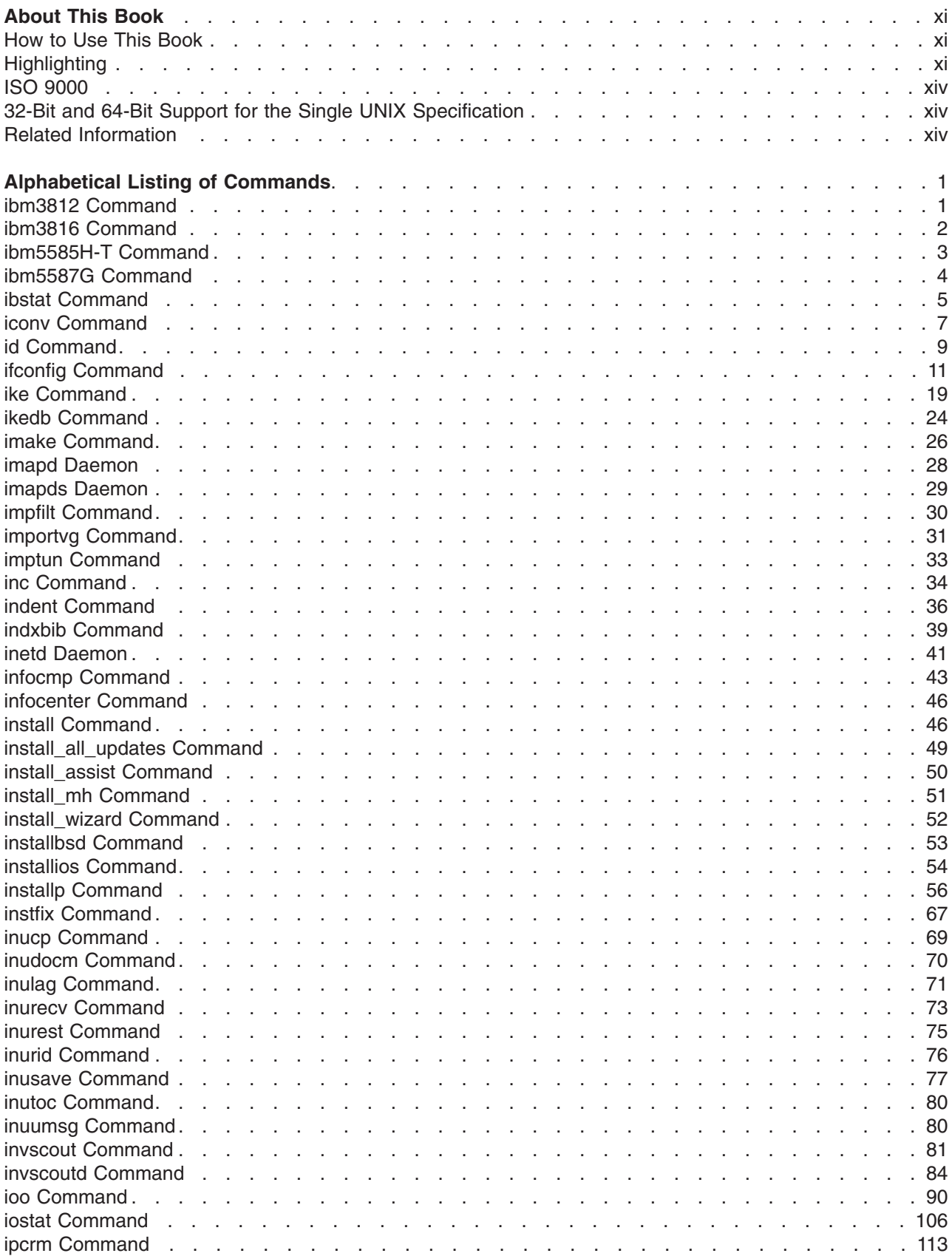

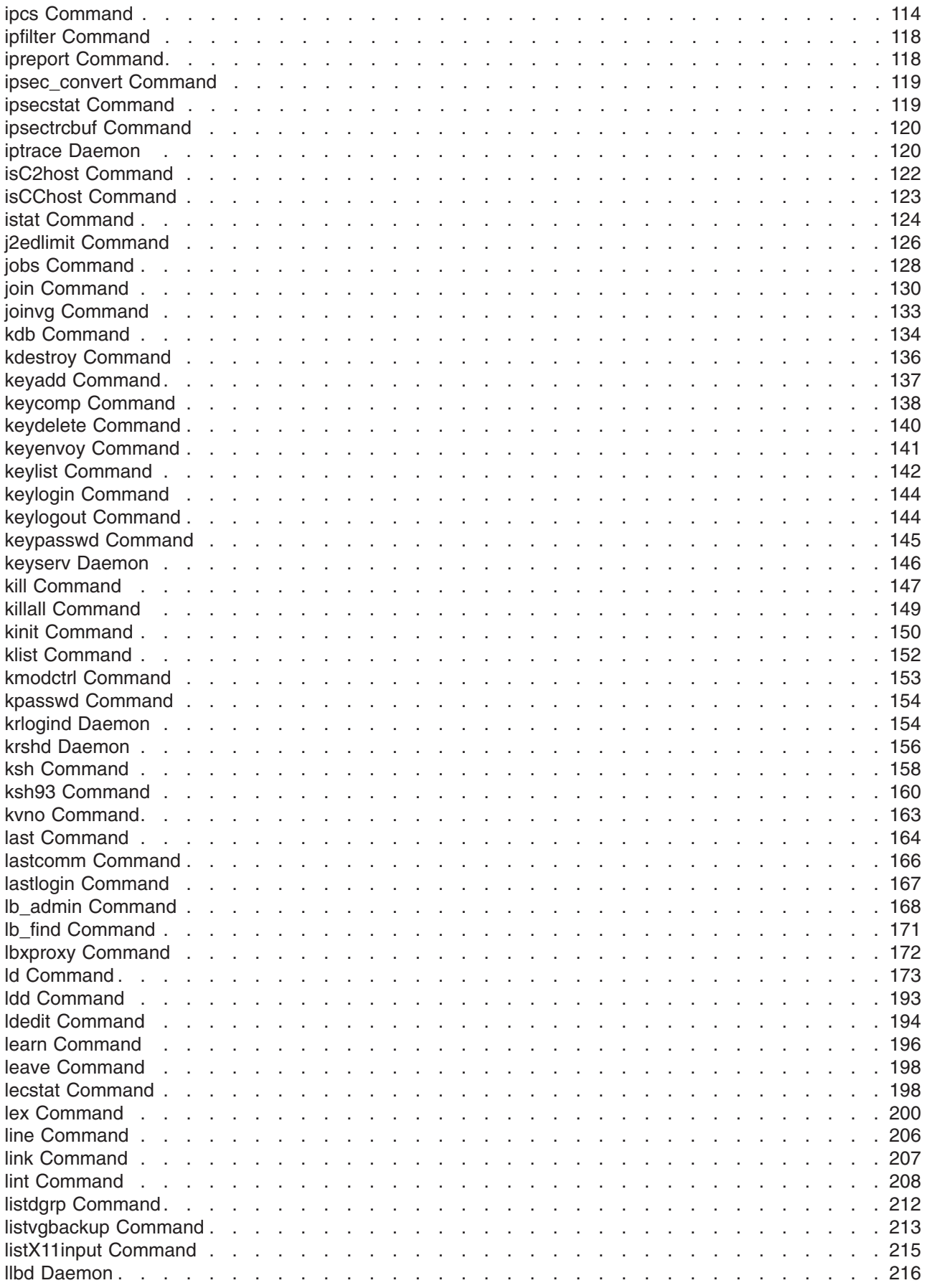

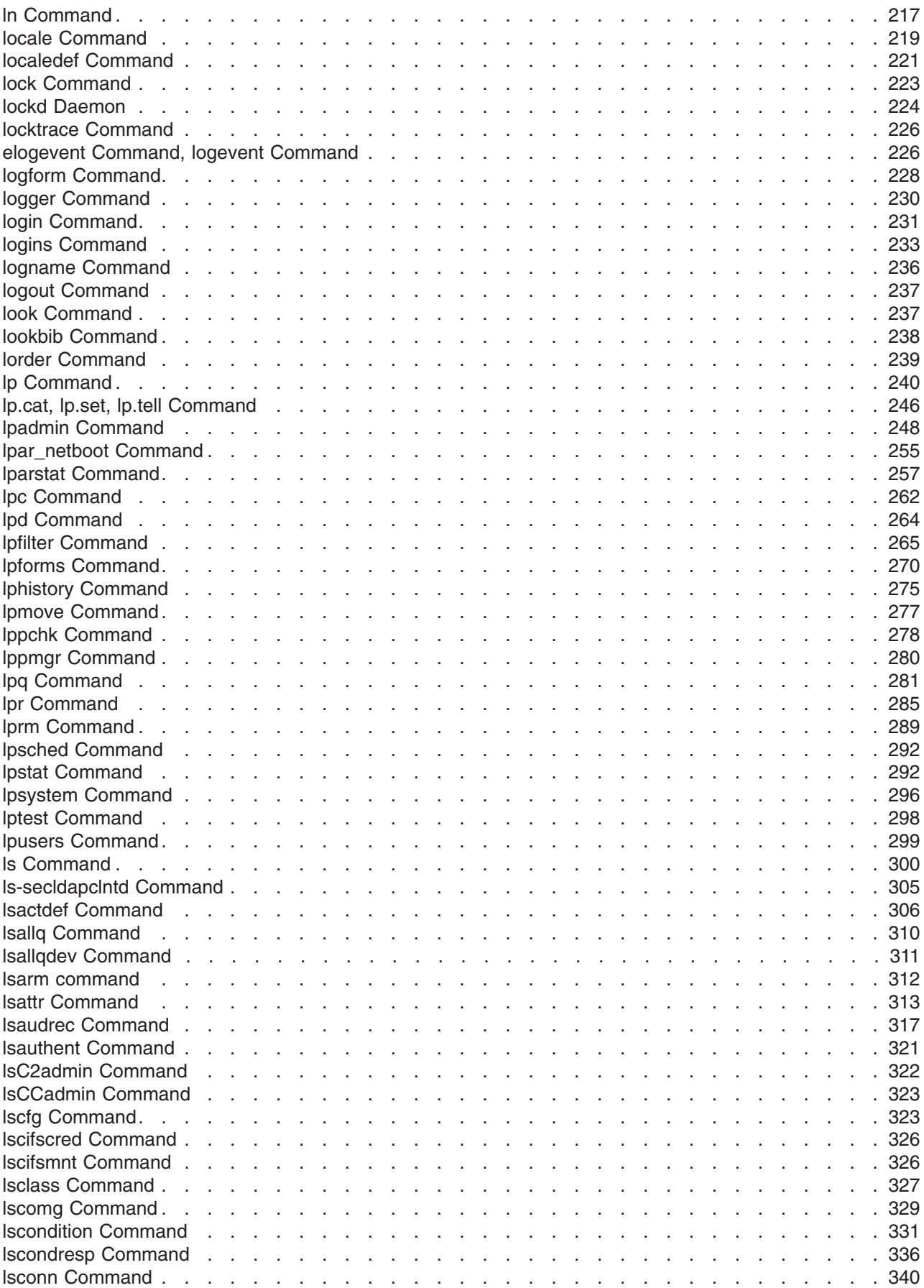

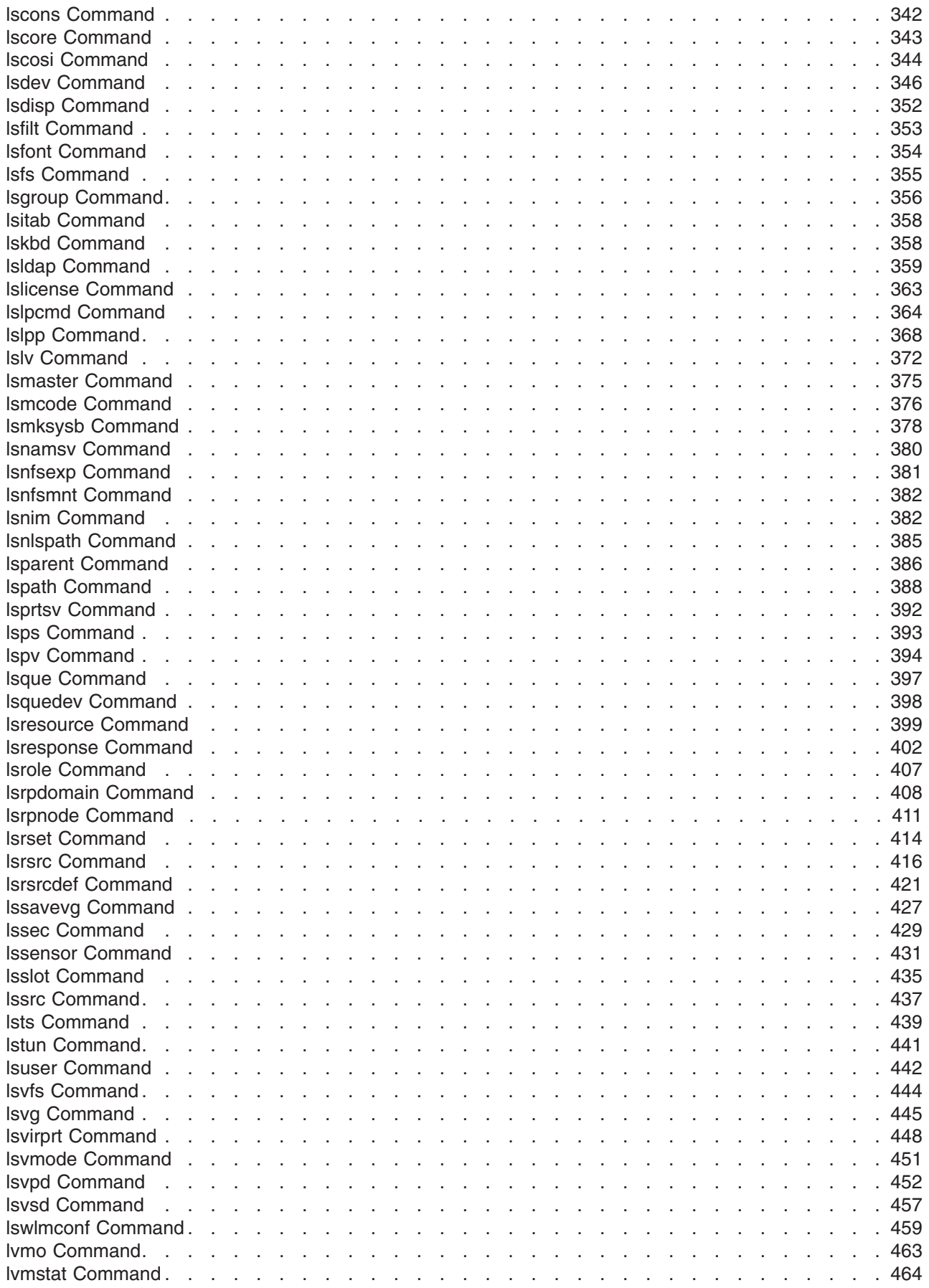

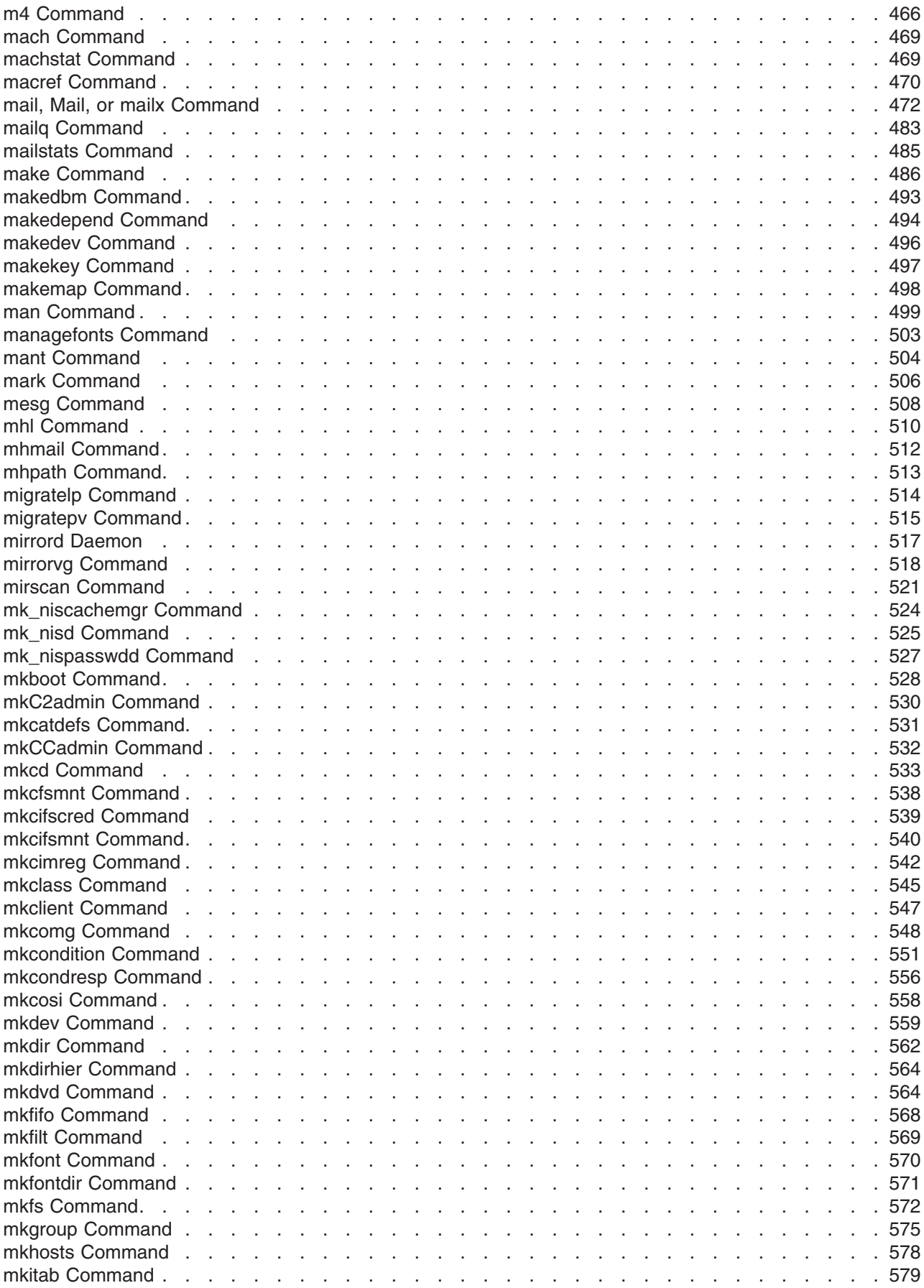

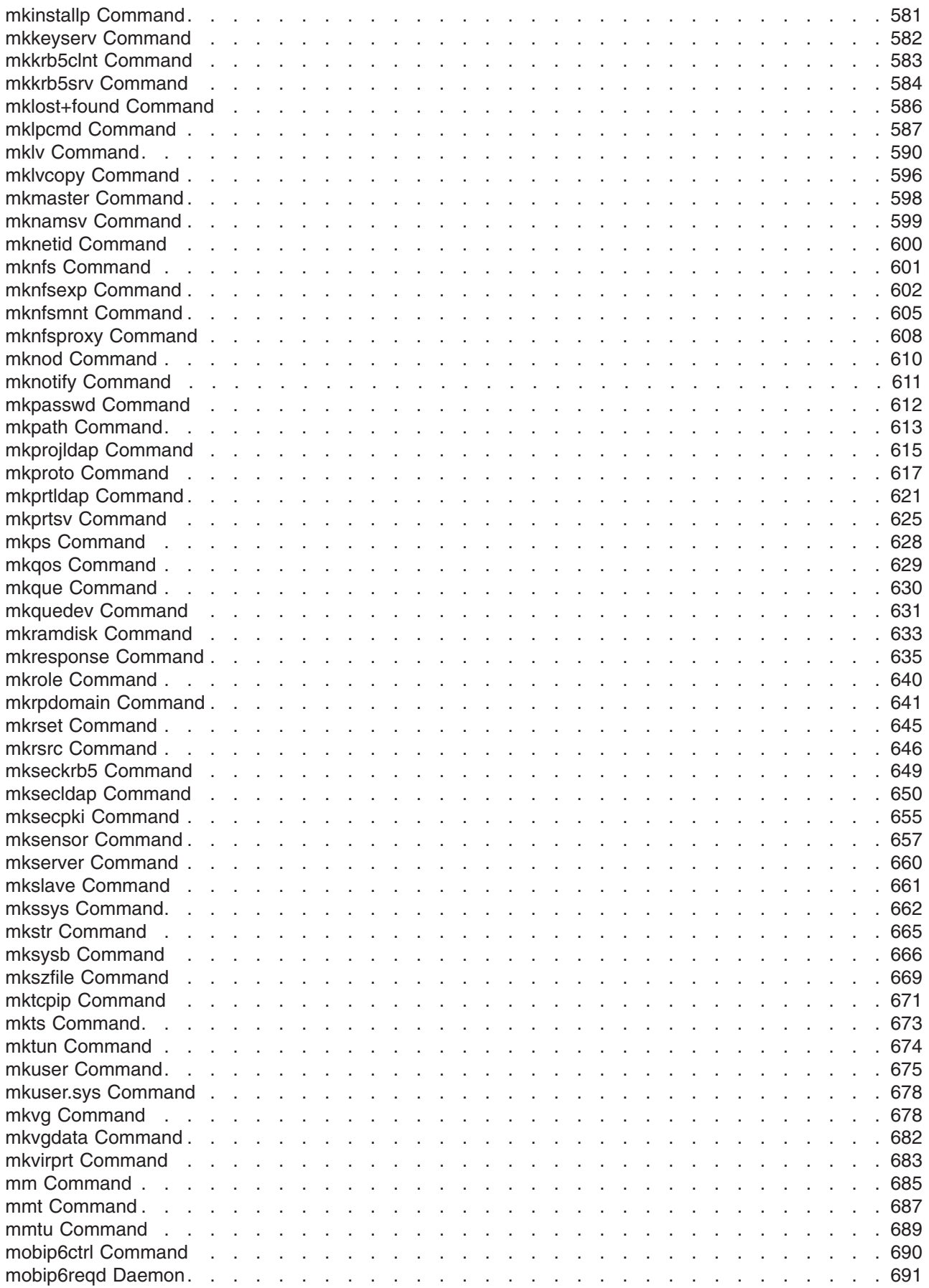

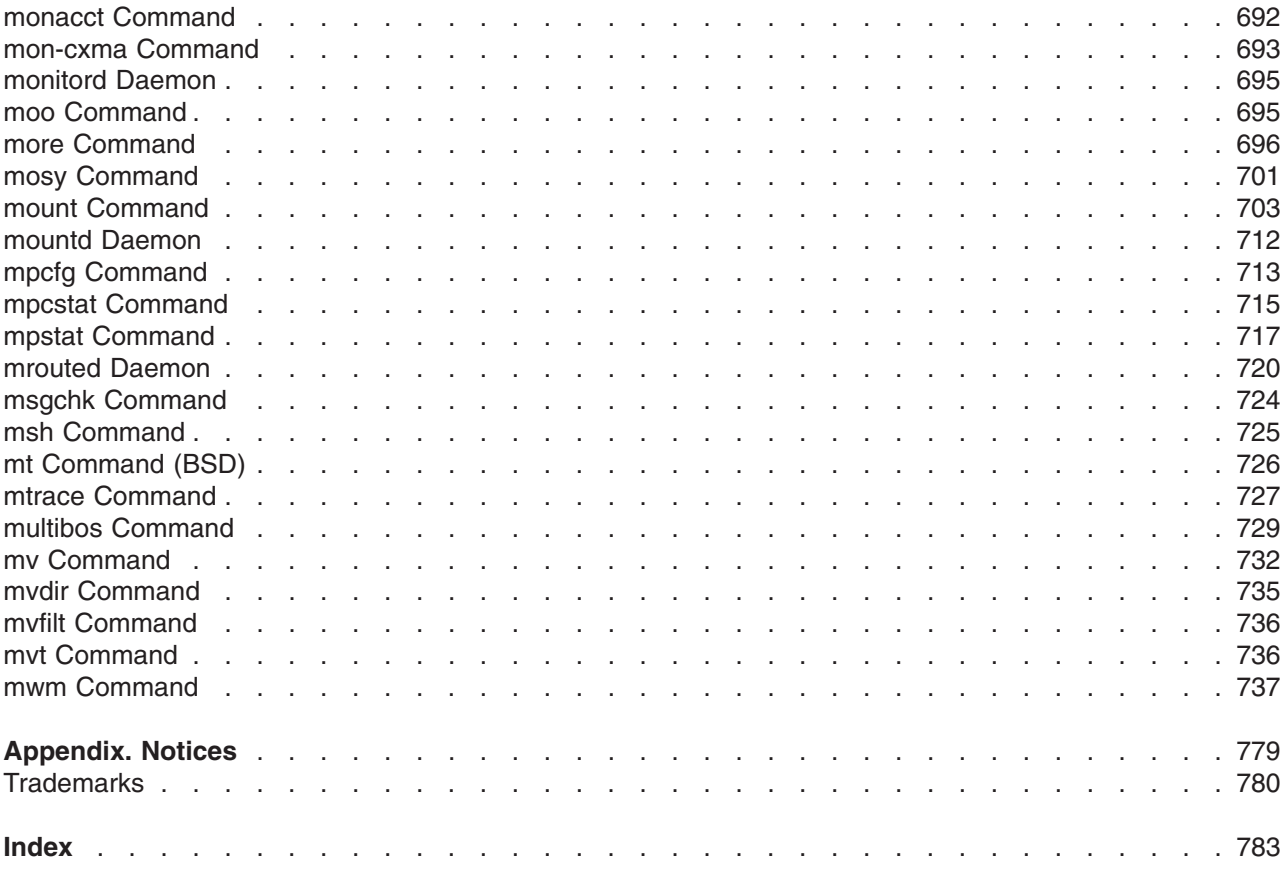

# <span id="page-12-0"></span>**About This Book**

This book provides end users with complete detailed information about commands for the AIX<sup>®</sup> operating system. The commands are listed alphabetically and by category, and complete descriptions are given for commands and their available flags. If applicable, each command listing contains examples. This volume contains AIX commands that begin with the letters i through m. This publication is also available on the documentation CD that is shipped with the operating system.

#### **How to Use This Book**

A command is a request to perform an operation or run a program. You use commands to tell the operating system what task you want it to perform. When commands are entered, they are deciphered by a command interpreter (also known as a shell) and that task is processed.

Some commands can be entered simply by typing one word. It is also possible to combine commands so that the output from one command becomes the input for another command. This is known as pipelining.

Flags further define the actions of commands. A flag is a modifier used with the command name on the command line, usually preceded by a dash.

Commands can also be grouped together and stored in a file. These are known as shell procedures or shell scripts. Instead of executing the commands individually, you execute the file that contains the commands.

Some commands can be constructed using Web-based System Manager applications or the System Management Interface Tool (SMIT).

# **Highlighting**

The following highlighting conventions are used in this book:

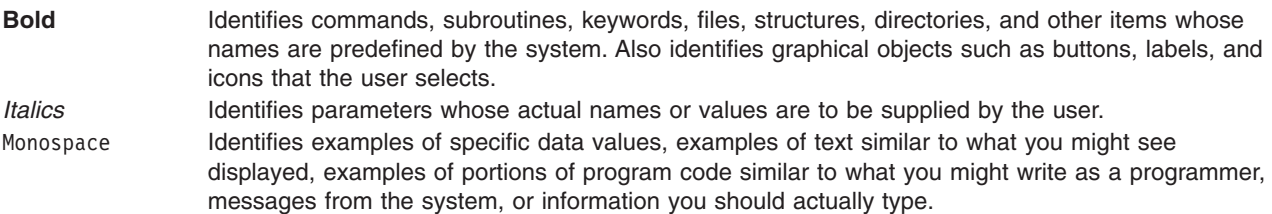

#### **Format**

Each command may include any of the following sections:

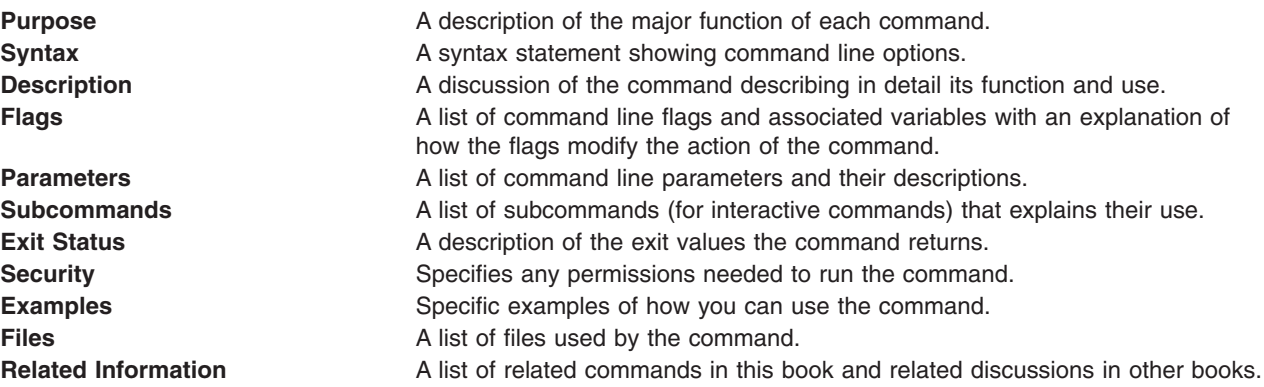

### **Reading Syntax Statements**

Syntax statements are a way to represent command syntax and consist of symbols such as brackets ([ ]), braces ({ }), and vertical bars (|). The following is a sample of a syntax statement for the **unget** command:

**unget** [ -**r***SID* ] [ -**s** ] [ -**n** ] *File* ...

The following conventions are used in the command syntax statements:

- v Items that must be entered literally on the command line are in **bold**. These items include the command name, flags, and literal charactors.
- v Items representing variables that must be replaced by a name are in *italics*. These items include parameters that follow flags and parameters that the command reads, such as *Files* and *Directories*.
- Parameters enclosed in brackets are optional.
- Parameters enclosed in braces are required.
- Parameters not enclosed in either brackets or braces are required.
- v A vertical bar signifies that you choose only one parameter. For example, [ a | b ] indicates that you *can* choose a, b, or nothing. Similarly, { a | b } indicates that you *must* choose either a or b.
- v Ellipses ( ... ) signify the parameter can be repeated on the command line.
- The dash ( ) represents standard input.

### **Listing of Installable Software Packages**

To list the installable software package (fileset) of an individual command use the **lslpp** command with the **-w** flag. For example, to list the fileset that owns the **installp** command, enter:

lslpp -w /usr/sbin/installp

Output similar to the following displays:

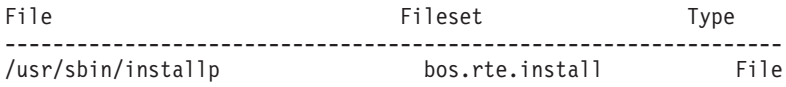

To list the fileset that owns all file names that contain installp, enter: lslpp -w "\*installp\*"

Output similar to the following displays:

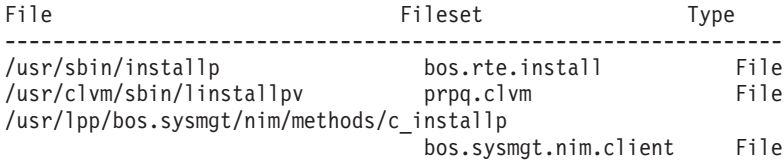

### **Running Commands in the Background**

If you are going to run a command that takes a long time to process, you can specify that the command run in the background. Background processing is a useful way to run programs that process slowly. To run a command in the background, you use the & operator at the end of the command:

*Command&*

Once the process is running in the background, you can continue to work and enter other commands on your system.

At times, you might want to run a command at a specified time or on a specific date. Using the **cron** daemon, you can schedule commands to run automatically. Or, using the **at** and **batch** commands, you can run commands at a later time or when the system load level permits.

#### **Entering Commands**

You typically enter commands following the shell prompt on the command line. The shell prompt can vary. In the following examples, \$ is the prompt.

To display a list of the contents of your current directory, you would type ls and press the Enter key:  $$1s$ 

When you enter a command and it is running, the operating system does not display the shell prompt. When the command completes its action, the system displays the prompt again. This indicates that you can enter another command.

The general format for entering commands is:

```
Command Flag(s) Parameter
```
The flag alters the way a command works. Many commands have several flags. For example, if you type the **-l** (long) flag following the **ls** command, the system provides additional information about the contents of the current directory. The following example shows how to use the **-l** flag with the **ls** command:  $$1s -1$ 

A parameter consists of a string of characters that follows a command or a flag. It specifies data, such as the name of a file or directory, or values. In the following example, the directory named **/usr/bin** is a parameter:

\$ ls -l /usr/bin

When entering commands, it is important to remember the following:

- Commands are usually entered in lowercase.
- Flags are usually prefixed with a (minus sign).
- More than one command can be typed on the command line if the commands are separated by a; (semicolon).
- Long sequences of commands can be continued on the next line by using the  $\setminus$  (backslash). The backslash is placed at the end of the first line. The following example shows the placement of the backslash:

```
$ cat/usr/ust/mydir/mydata > \
/usr/usts/yourdir/yourdata
```
When certain commands are entered, the shell prompt changes. Because some commands are actually programs (such as the **telnet** command), the prompt changes when you are operating within the command. Any command that you issue within a program is known as a subcommand. When you exit the program, the prompt returns to your shell prompt.

The operating system can operate with different shells (for example, Bourne, C, or Korn) and the commands that you enter are interpreted by the shell. Therefore, you must know what shell you are using so that you can enter the commands in the correct format.

### **Stopping Commands**

If you enter a command and then decide to stop that command from running, you can halt the command from processing any further. To stop a command from processing, press the Interrupt key sequence (usually Ctrl-C or Alt-Pause). When the process is stopped, your shell prompt returns and you can then enter another command.

### <span id="page-15-0"></span>**ISO 9000**

ISO 9000 registered quality systems were used in the development and manufacturing of this product.

#### **32-Bit and 64-Bit Support for the Single UNIX Specification**

Beginning with Version 5.2, the operating system is designed to support The Open Group's Single UNIX Specification Version 3 (UNIX 03) for portability of UNIX-based operating systems. Many new interfaces, and some current ones, have been added or enhanced to meet this specification, making Version 5.2 even more open and portable for applications, while remaining compatible with previous releases of AIX. To determine the proper way to develop a UNIX 03-portable application, you may need to refer to The Open Group's UNIX 03 specification, which can be accessed online or downloaded from http://www.unix.org/ .

#### **Related Information**

The following books contain information about or related to commands:

- v *AIX 5L Version 5.3 Commands Reference, Volume 1*
- v *AIX 5L Version 5.3 Commands Reference, Volume 2*
- v *AIX 5L Version 5.3 Commands Reference, Volume 3*
- v *AIX 5L Version 5.3 Commands Reference, Volume 4*
- v *AIX 5L Version 5.3 Commands Reference, Volume 5*
- v *AIX 5L Version 5.3 Commands Reference, Volume 6*
- v *AIX 5L Version 5.3 Files Reference*
- v *Printers and printing*
- v *Installation and migration*
- v *AIX 5L Version 5.3 AIX Installation in a Partitioned Environment*
- v *AIX 5L Version 5.3 Network Information Services (NIS and NIS+) Guide*
- v *Performance management*
- v *AIX 5L Version 5.3 Performance Tools Guide and Reference*
- v *Security*
- v *Networks and communication management*
- v *Operating system and device management*
- v *AIX 5L Version 5.3 Technical Reference: Base Operating System and Extensions Volume 1*
- v *AIX 5L Version 5.3 Technical Reference: Base Operating System and Extensions Volume 2*
- v *AIX 5L Version 5.3 Technical Reference: Communications Volume 1*
- v *AIX 5L Version 5.3 Technical Reference: Communications Volume 2*
- v *AIX 5L Version 5.3 Technical Reference: Kernel and Subsystems Volume 1*
- v *AIX 5L Version 5.3 Technical Reference: Kernel and Subsystems Volume 2*
- v *AIX 5L Version 5.3 Web-based System Manager Administration Guide*
- v *Performance Toolbox Version 2 and 3 for AIX: Guide and Reference*

# <span id="page-16-0"></span>**Alphabetical Listing of Commands**

### **ibm3812 Command**

# **Purpose**

Postprocesses the **troff** command output for the IBM® 3812 Model 2 Pageprinter.

# **Syntax**

**ibm3812** [ **-altpaper**] [ **[-landscape](#page-17-0)**] [ **[-quietly](#page-17-0)**] [ **[-F](#page-17-0)***Directory*] [ **[-i](#page-17-0)**] [*File*...]

# **Description**

The **ibm3812** command is a postprocessor that can be used on intermediate output produced by the **troff** command.

**Note:** An entire page is placed in memory before it is printed.

If given one or more file names as options, the **ibm3812** command processes those files. If no file names are specified, this command acts as a filter interpreting standard input.

The **ibm3812** command's font files allow the postprocessor to send characters of more than one byte to the printer. These can be characters that require multiple bytes to represent them, such as code page and point; or, they can be characters that are composed of two or more concatenated glyphs.

For example, the character code for the  $\setminus$  (ib (improper subset) special character is: "\001\125\xe2\xff\xe8\xe3%\x00\x16\001\074\xe3\xff\xea"

The printer is in Page Map Primitive (PMP) mode when these bytes are sent, so you must use the 001 directive to introduce a character. For single-byte codes, this Generic Font Patterns command is automatically handled by the postprocessor. The % (percent sign) characters escape the bytes containing 0, which would otherwise terminate the code sequence. To obtain a literal % character, escape it with another % character so that a percent sign is displayed as %%. A single-byte % code is assumed to be a literal percent sign, so that the single-byte % character needs no special handling in the font file.

#### **Notes:**

- 1. The **ibm3812** command depends on the files with names ending in **.out** in the **/usr/lib/font/devibm3812** directory. It does not produce usable output unless these files have been properly set up.
- 2. The postprocessor requires additional font information to be stored in the **/usr/lib/font/ devibm3812/fonts** file. If new fonts are added to this file, make sure that the **DESC** file is also updated to reflect the additional fonts and special characters.

The format of the file must be preserved. The file contains the following four fields:

- The one- or two-letter name of the font
- The full name of the font on the printer-font diskette
- The one- or two-letter name of the substitute font
- An array of five available sizes.

### **Flags**

**-altpaper** Specifies that the file should be printed from the alternate paper drawer. By default, the **ibm3812** command prints from the primary paper drawer.

<span id="page-17-0"></span>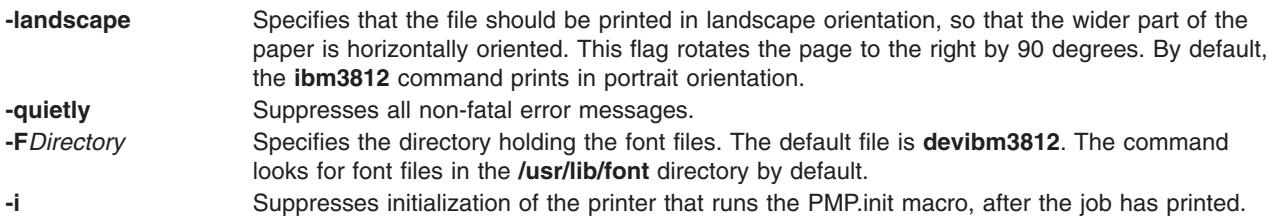

# **Example**

Following is an example of the **troff** command used with the **ibm3812** command: troff file|ibm3812|qprt-dp

#### **Files**

**/usr/lib/font/devibm3812/\*.out** Contains font files for the **ibm3812** command. **/usr/lib/font/devibm3812/fonts** entertainment contains information about the available fonts for the **ibm3812** command.

### **Related Information**

The **ibm3816** command, **troff** command.

The **troff** font file format specifies description files for the troff command.

#### **ibm3816 Command**

#### **Purpose**

Postprocesses the **troff** command output for the IBM 3816 Pageprinter.

### **Syntax**

**ibm3816** [ **[-altpaper](#page-18-0)**] [ **[-landscape](#page-18-0)**] [ **[-quietly](#page-18-0)**] [ **[-F](#page-18-0)***Directory*] [ **[-i](#page-18-0)**] [*File*...]

### **Description**

The **ibm3816** command is a postprocessor that can be used on intermediate output produced by the **troff** command.

**Note:** An entire page is placed in memory before it is printed.

If given one or more file names as options, the **ibm3816** command processes those files. If no file names are specified, this command acts as a filter interpreting standard input.

The **ibm3816** command's font files allow the postprocessor to send characters of more than one byte to the printer. These can be characters that require multiple bytes to represent them, such as code page and point; or, they can be characters that are composed of two or more concatenated glyphs.

For example, the character code for the  $\setminus$  (ib (improper subset) special character is: "\001\125\xe2\xff\xe8\xe3%\x00\x16\001\074\xe3\xff\xea"

The printer is in Page Map Primitive (PMP) mode when these bytes are sent, so you must use the 001 directive to introduce a character. For single-byte codes, this Generic Font Patterns command is automatically handled by the postprocessor. The % (percent sign) characters escape the bytes containing 0, which would otherwise terminate the code sequence. To obtain a literal % character, escape it with

<span id="page-18-0"></span>another % character so that a percent sign is displayed as %%. A single-byte % code is assumed to be a literal percent sign, so that the single-byte % character needs no special handling in the font file.

#### **Notes:**

- 1. The **ibm3816** command depends on the files with names ending in **.out** in the **/usr/lib/font/devibm3816** directory. It does not produce usable output unless these files have been properly set up.
- 2. The postprocessor requires additional font information to be stored in the **/usr/lib/font/ devibm3816/fonts** file. If new fonts are added to this file, make sure that the **DESC** file is also updated to reflect the additional fonts and special characters.

The format of the file must be preserved. The file contains the following four fields:

- The one- or two-letter name of the font
- The full name of the font on the printer-font diskette
- The one- or two-letter name of the substitute font
- An array of five available sizes.

#### **Flags**

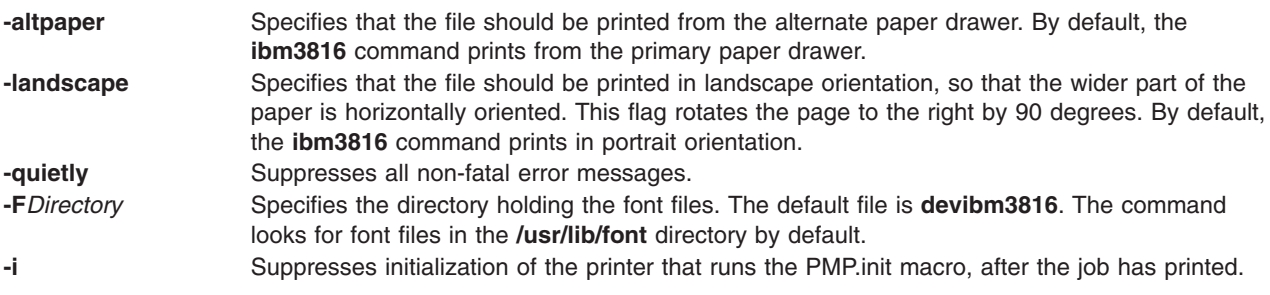

#### **Example**

Following is an example of the **troff** command used with the **ibm3816** command: troff file|ibm3816|qprt-dp

#### **Files**

**/usr/lib/font/devibm3816/\*.out** Contains font files for the **ibm3816** command. **/usr/lib/font/devibm3816/fonts** Contains information about the available fonts for the **ibm3816** command.

#### **Related Information**

The **[ibm3812](#page-16-0)** command, **troff** command.

The **troff** font file format specifies description files for the troff command.

#### **ibm5585H-T Command**

#### **Purpose**

Processes **troff** command output for the IBM 5585H-T printer.

# <span id="page-19-0"></span>**Syntax**

**ibm5585H-T** [ **-F***Directory* ] [ *File* ]

# **Description**

The **ibm5585H-T** command processes the output of the **troff** command for output to the IBM 5585H-T printer for traditional Chinese language. This command is provided exclusively for traditional Chinese language support.

The **ibm5585H-T** command processes one or more files specified by the *File* parameter. If no file is specified, the **ibm5585H-T** command reads from standard input.

The **ibm5585H-T** command uses font files in the **/usr/lib/font/devibm5585H-T** directory that have command names ending with **.out**. The **ibm5585H-T** command does not produce correct output unless these files are provided.

#### **Flag**

**-F***Directory* Specifies a directory name as the place to find font files. By default, the **ibm5585H-T** command looks for font files in the **/usr/lib/font/devibm5585H-T** directory.

#### **Example**

To process the reports file for the IBM 5585H-T printer, enter: troff reports |ibm5585H-T | qprt -dp

The **ibm5585H-T** command first processes the output of the **troff** command, then sends the file to a print queue.

### **File**

**/usr/lib/font/devibm5585H-T/\*.out** Contains font files.

# **Related Information**

The **troff** command.

The **troff** font file format.

#### **ibm5587G Command**

#### **Purpose**

Postprocesses **troff** command output for the IBM 5587-G01, 5584-H02, 5585-H01, 5587-H01, and 5589-H01 printers with the (32x32/24x24) cartridge installed. This command is used exclusively for Japanese Language Support.

#### **Syntax**

**ibm5587G** [ **[-F](#page-20-0)***Directory*] [ **[-quietly](#page-20-0)**] [*File* ...]

# **Description**

The **ibm5587G** command processes the output of the **troff** command for output to the 5587-G01, 5584-H02, 5585-H01, 5587-H01, and 5589-H01 printers.

<span id="page-20-0"></span>If given one or more files as options, the **ibm5587G** command processes those files. If no files are specified, it acts as a filter interpreting standard input.

**Note:** The **ibm5587G** command assumes that the (32x32/24x24) cartridge is installed in the printer. Incorrect output from the printer may result if the wrong cartridge is installed in the printer.

The **ibm5587G** command depends on the files with names ending in **.out** in the **/usr/lib/font/ devibm5587G** directory. It does not produce reasonable output unless these files have been properly set up.

### **Flags**

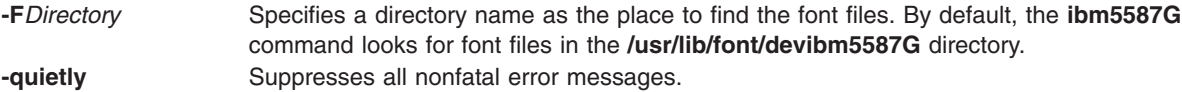

# **Files**

**/usr/lib/font/devibm5587G/\*.out** Contains font files.

#### **Related Information**

The **troff** command formats text for printing on typesetting devices.

The **troff** font file format specifies description files for the troff command.

#### **ibstat Command**

#### **Purpose**

Displays operational information about one or more InfiniBand network devices.

#### **Syntax**

**ibstat** [ **-d**, **-h**, **-i**, **-n**, **-p**, **-v** ] *[DeviceName](#page-21-0)*

#### **Description**

This command displays InfiniBand operational information pertaining to a specified Host Channel Adapter Device (HCAD). If an HCAD device name is not entered, status for all available HCADs are displayed. Select a flag to narrow down your search results. You can display specific categories of information, including Node, Port, Interface, and Debug information. You can also choose to display all of the information categories.

#### **Flags**

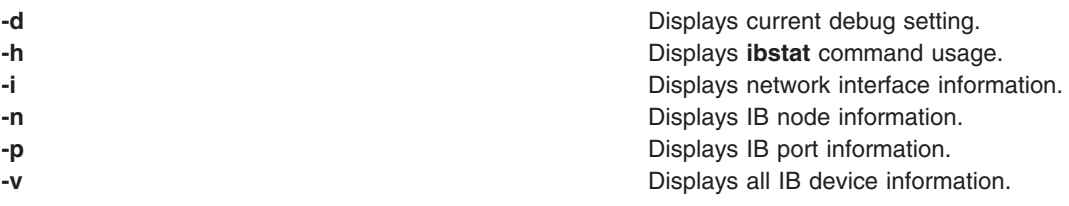

The following fields display information for all valid calls:

#### <span id="page-21-0"></span>**Device Name**

Displays the name of an available HCAD (for example, iba0).

#### **Port State**

Displays the current state of each HCAD port.

**Down** Port is disabled.

#### **Initialized**

Port is enabled and issuing training sequences.

**Down** Port is trained and attempting to configure to the active state.

**Active** Port is in a normal operational state.

**Unknown**

Port is in an invalid or unknown state.

#### **Parameters**

**DeviceName** Specifies the name of the HCAD device (for example, iba0)

#### **Exit Status**

When you specify an invalid *DeviceName*, the **ibstat** command produces error messages stating that it could not connect to the device. For example:

IBSTAT: No device iba2 configured.

or:

IBSTAT: Device iba3 is not available.

#### **Examples**

1. To request node and port information, enter:

ibstat -n -p

Information similar to the following is displayed:

```
===============================================================================
INFINIBAND DEVICE INFORMATION (iba0)
===============================================================================
-------------------------------------------------------------------------------
IB NODE INFORMATION (iba0)
-------------------------------------------------------------------------------
Number of Ports: 2
Globally Unique ID (GUID): 00.02.55.00.00.00.46.00
Maximum Number of Queue Pairs: 1023
Maximum Outstanding Work Requests: 32768
Maximum Scatter Gather per WQE: 252
Maximum Number of Completion Queues: 1023<br>Maximum Multicast Groups: 256
Maximum Multicast Groups:
Maximum Memory Regions: 3836
Maximum Memory Windows: 3836
-------------------------------------------------------------------------------
IB PORT 1 INFORMATION (iba0)
-------------------------------------------------------------------------------
                                  fe.80.00.00.00.00.00.00<br>0012
Local ID (LID):Port State: Active
Maximum Transmission Unit Capacity: 2048
```
<span id="page-22-0"></span>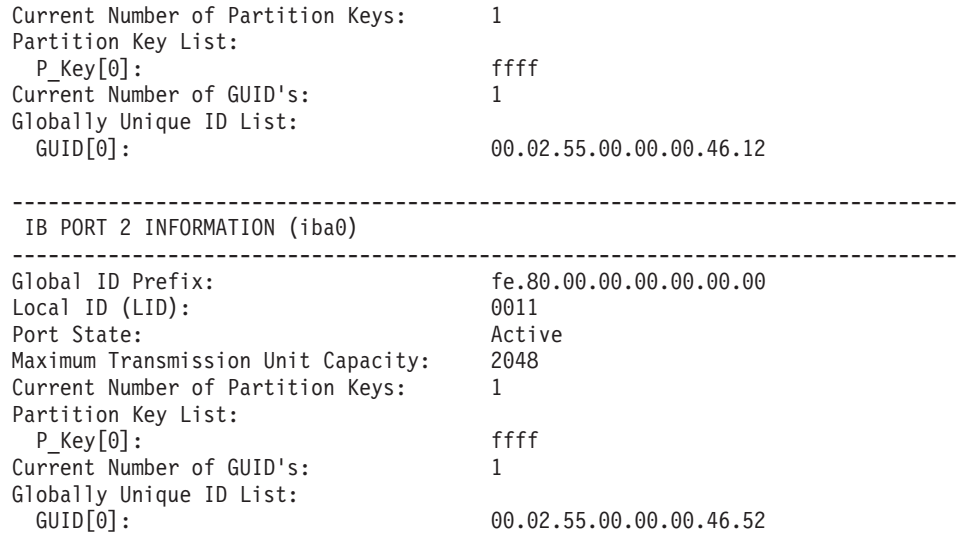

#### **Location**

**/usr/sbin/ibstat**

# **Related Information**

Internet Protocol over InfiniBand.

#### **iconv Command**

#### **Purpose**

Converts the encoding of characters from one code page encoding scheme to another.

### **Syntax**

**iconv** [**[-cs](#page-23-0)**] **[-f](#page-23-0)** *FromCode* **[-t](#page-23-0)** *ToCode* [ *FileName*... ]

**iconv [-l](#page-23-0)**

#### **Description**

The **iconv** command converts the encoding of characters read from either standard input or the specified file from one coded character set to another and then writes the results to standard output. The input and output coded character sets are identified by the *FromCode* and *ToCode* parameters. The input data should consist of characters in the code set specified by the *FromCode* parameter. If the *FileName* parameter is not specified on the command line, the **iconv** command reads from standard input.

You can use a Web-based System Manager System application (**wsm system** fast path) to run this command. You could also use the System Management Interface Tool (SMIT) **smit iconv** fast path to run this command. The **iconv** command uses the **LOCPATH** environment variable to search for code-set converters of the form **iconv**/*FromCodeSet\_ToCodeSet*. The default value of **LOCPATH** is **/usr/lib/nls/loc**.

# <span id="page-23-0"></span>**Flags**

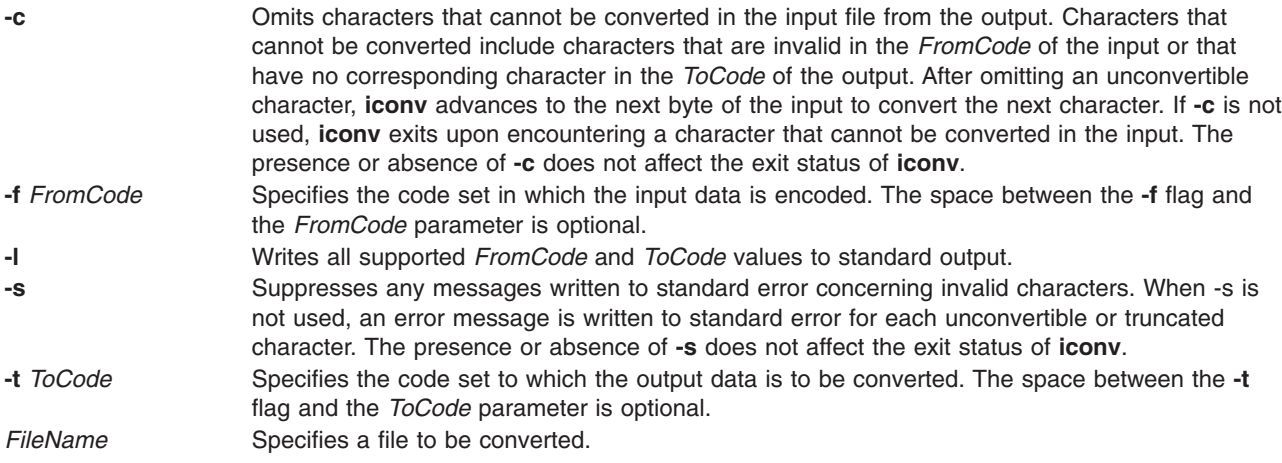

The list of supported code set converters is provided in ″List of Converters″ in *AIX 5L Version 5.3 General Programming Concepts: Writing and Debugging Programs*.

### **Exit Status**

This command returns the following exit values:

- **0** Input data was successfully converted.
- **1** The specified conversions are not supported; the given input file cannot be opened for read; or there is a usage-syntax error.
- **2** An unusable character was encountered in the input stream.

### **Examples**

1. To convert the contents of the **mail.x400** file from code set IBM-850 and store the results in the **mail.local** file, enter:

iconv -f IBM-850 -t ISO8859-1 mail.x400 > mail.local

2. To convert the contents of the **mail.japan** file from the 7-bit interchange (ISO2022) encoding to the Japanese EUC code set (IBM-eucJP), enter:

iconv -f fold7 -t IBM-eucJP mail.japan > mail.local

3. To convert the contents of a local file to the mail-interchange format and send mail, enter: iconv -f IBM-943 -t fold7 mail.local | mail fxrojas

### **Related Information**

The **genxlt** command describes how to define a conversion table.

The **iconv** subroutine, **iconv\_close** subroutine, and **iconv\_open** subroutines provide a method to use the conversion service from within a program.

Converters Overview in *AIX 5L Version 5.3 Network Information Services (NIS and NIS+) Guide*.

For information on installing the Web-based System Manager, see Chapter 2: Installation and System Requirements in *AIX 5L Version 5.3 Web-based System Manager Administration Guide*.

Converters Overview for Programming in *AIX 5L Version 5.3 Network Information Services (NIS and NIS+) Guide*.

### <span id="page-24-0"></span>**id Command**

#### **Purpose**

Displays the system identifications of a specified user.

# **Syntax**

**id** [**user**]

**id -G** [**[-n](#page-25-0)** ] [*[User](#page-25-0)*]

**id -g** [**[-n](#page-25-0) [l](#page-25-0)** | [ **[-n](#page-25-0) r** ] [*[User](#page-25-0)*]

**id -u** [**[-n](#page-25-0) [l](#page-25-0)** | [ **[-n](#page-25-0) r** ] [*[User](#page-25-0)*]

# **Description**

The **id** command writes to standard output a message containing the system identifications (ID) for a specified user. The system IDs are numbers which identify users and user groups to the system. The **id** command writes the following information, when applicable:

- User name and real user ID
- Name of the user's group and real group ID
- Name of user's supplementary groups and supplementary group IDs

Supplementary group information is written only for systems supporting multiple-user groups and only if the specified user belongs to a supplementary group.

The **id** command also writes effective user and group IDs, but only for the user that invoked the **id** command. (If the *User* parameter is specified with the **id** command, the effective IDs are assumed to be identical to real IDs.) If the effective and real IDs for the invoking user are different, the **id** command writes the following effective ID information, when applicable:

- Effective user name and effective user ID
- Name of effective user's group and effective group ID

The **id** command, when specified with the **-l** option, displays login UID. Login ID indicates the system credentials at the time of logging in to the session. Login UID indicates the user ID (numeric value) of the user, who actually logged in. The login UID is equal to the UID for a user who has logged in to the system and whose credentials remain unchanged. For example, when the user runs the **su** command, the UID for the user changes and the login UID remains the same.

The **id** command will fail if the specified user does not exist or if the command cannot read the user or group information.

### **Flags**

The contents and format of the message written by the **id** command can be altered with the following flags:

- **-G** Specifies that the **id** command write the effective, real, and supplementary group IDs only. If there are multiple entries for the effective, real, or supplementary IDs, they are separated by a space and placed on the same line.
- **-g** Specifies that the **id** command write only the effective group ID.
- **-u** Specifies that the **id** command write only the effective user ID.
- **-r** Specifies that the **id** command write the real ID instead of the effective ID. This flag can be invoked with either the **-g** flag to write the real group ID, or the **-u** flag to write the real user ID.
- <span id="page-25-0"></span>**-n** Specifies that the **id** command outputs the name, instead of the ID number, when it is specified with the **-G**, **-g**, and **-u** flags.
- **-l** Specifies that the **id** command write the login ID instead of the real or effective ID. This flag can be invoked with either the **-u** flag to write the login UID or the **-g** flag to write the primary group ID for the login user. When *username* is passed with the **-l** option, the **id** command displays the ID details of the user name instead of the login ID details.
- *User* Specifies the login name of a user for the **id** command. If no user is specified, the user invoking the **id** command is the default.

### **Security**

Access Control: This program should be installed as a normal user program in the Trusted Computing Base.

# **Exit Status**

This command returns the following exit values:

- **0** Successful completion.
- **>0** An error occurred.

# **Examples**

1. To display all system identifications for the current user, enter:

id

Output for the **id** command is displayed in the following format: uid=1544(sah) gid=300(build) euid=0(root) egid=9(printq) groups=0(system),10(audit)

In this example, the user has user name sah with an ID number of 1544; a primary group name of build with an ID number of 300; an effective user name of root with an ID number of 0; an effective group name of printq with an ID number of 9; and two supplementary group names of system and audit, with ID numbers 0 and 10, respectively.

2. To display all group ID numbers for the current user, enter:

id -G

Output is displayed in the following format:

0 10 300 9

The **-G** flag writes only the group IDs for a user. In this example, user sah is a member of the system  $(0)$ , audit  $(10)$ , build  $(300)$ , and printq  $(9)$  groups.

3. To display all group names for the current user, enter:

id -Gn

Output is displayed in the following format: system audit build printq

The **-n** flag writes only the names instead of the ID numbers.

4. To display the real group name for the current user, enter:

id -gnr

Output is displayed in the following format: build

5. To display the login UID after logging in as root and running the **su** command to user **sah**, type:

```
id -lu
```
Output is displayed in the following format:

- $\Theta$
- 6. To display the primary group name of the user who actually logged in, type: id -lgn

Output is displayed in the following format: system

7. To display the primary group ID of the user who actually logged in, type: id -lg

Output is displayed in the following format:  $\Omega$ 

# **Files**

**/usr/bin/id** Contains the **id** command.

# **Related Information**

The **getty** command, **[login](#page-246-0)** command, **setgroups** command, **su** command, **tsm** command.

# **ifconfig Command**

### **Purpose**

Configures or displays network interface parameters for a network using TCP/IP.

# **Syntax**

**ifconfig** *[Interface](#page-28-0)* [ *[AddressFamily](#page-27-0)* [ *[Address](#page-27-0)* [ *[DestinationAddress](#page-27-0)* ] ] [ *[Parameters](#page-28-0)*... ] ]

**ifconfig** *Interface* [ *[ProtocolFamily](#page-27-0)* ] *Interface ProtocolFamily*

**ifconfig [-a](#page-27-0)** [ **[-l](#page-27-0)** ] [ **[-d](#page-27-0)** ] [ **[-u](#page-27-0)** ] [ *ProtocolFamily* ]

**ifconfig** *Interface* [ **tcp\_low\_rto** *[rto](#page-32-0)* | **-tcp\_low\_rto** ]

# **Description**

You can use the **ifconfig** command to assign an address to a network interface and to configure or display the current network interface configuration information. The **ifconfig** command must be used at system startup to define the network address of each interface present on a machine. After system startup, it can also be used to redefine an interfaces address and its other operating parameters. The network interface configuration is held on the running system and must be reset at each system restart. The **ifconfig** command interprets the **IFF\_MULTICAST** flag and prints its value if it is set.

An interface can receive transmissions in differing protocols, each of which may require separate naming schemes. It is necessary to specify the *AddressFamily* parameter, which may change the interpretation of the remaining parameters. The address families currently supported are **inet** and **inet6**.

For the DARPA-Internet family, **inet**, the address is either a host name present in the host name database, that is, the **/etc/hosts** file, or a DARPA-Internet address expressed in the Internet standard dotted decimal notation.

<span id="page-27-0"></span>While any user can query the status of a network interface, only a user who has administrative authority can modify the configuration of those interfaces.

The **ifconfig** function displays the current configuration for a network interface when no optional parameters are supplied.

If a protocol family is specified, **ifconfig** will report only the details specific to that protocol family.

Only a super user may modify the configuration of a network interface.

Gratuitous ARP is supported for Ethernet, token-ring, and FDDI interfaces. This means when an IP address is assigned, the host sends an ARP request for its own address (the new address) to inform other machines of its address so that they can update their ARP entry immediately. It also lets hosts detect duplicate IP address. If you get a response to the ARP request, an error is logged in **/var/adm/ras/errlog** which can be viewed using **errpt** command (or using SMIT interface) for the error ID **AIXIF\_ARP\_DUP\_ADDR**.

#### **Flags**

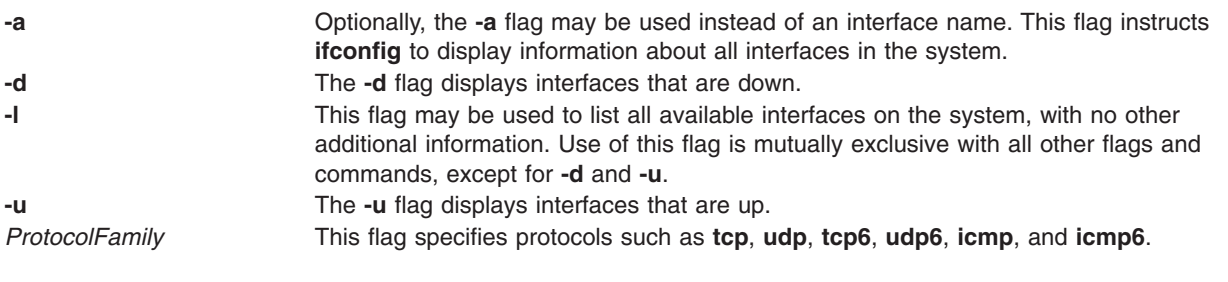

#### **Parameters**

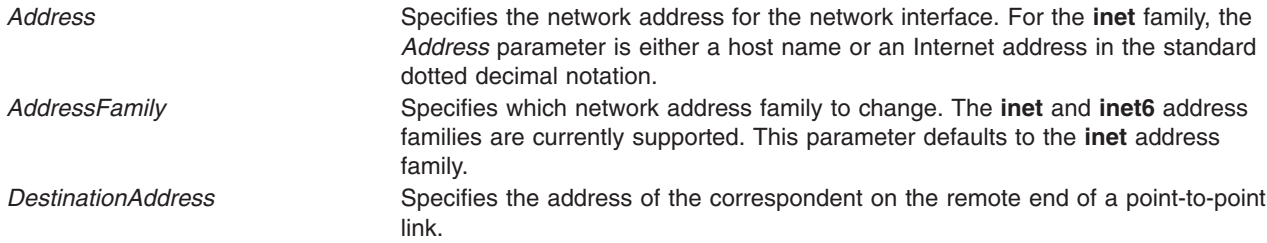

<span id="page-28-0"></span>*Interface* Specifies the network interface configuration values to show or change. You must specify an interface with the *Interface* parameter when you use the **ifconfig** command. Abbreviations for the interfaces include: • at for ATM (Asynchronous Transfer Mode) • en for Standard Ethernet (inet) • et for IEEE 802.3 Ethernet (inet) gre for Generic Routing Encapsulation tunnel pseudo-interface (inet) • tr for Token-Ring (inet)  $\cdot$  xt for X.25 (inet) • sl for serial line IP (inet) • lo for loopback (inet) • op for serial (inet) • vi for Virtual IP Address (inet) Include a numeral after the abbreviation to identify the specific interface (for example, tr0). If *Interface* is not yet loaded, **ifconfig** *Interface* loads that interface and **netstat -in** lists it. In processing a status query for *Interface*, that interface is loaded (if not already loaded) to complete the query processing. *Parameter* **Allows the following parameter values: alias** Establishes an additional network address for the interface. When changing network numbers, this parameter is useful for accepting packets addressed to the old interface. **allcast** Sets the Token-Ring interface to broadcast to all rings on the network. **-allcast** Confines the Token-Ring interface to broadcast only to the local ring. **arp** Enables the **ifconfig** command to use the Address Resolution Protocol in mapping between network-level addresses and link-level addresses. The **arp** value is the default. **-arp** Disables the use of the Address Resolution Protocol. **authority** Reserved for future use. **bridge** Reserved for future use. **-bridge** Reserved for future use. **broadcast** *Address* (**inet** only) Specifies the address to use to broadcast to the network. The default broadcast address has a host part of all 1s. **checksum\_offload** Enables the flag to indicate that transmit TCP checksum should be offloaded to the adapter. The command will also reset the per-interface counter that determines whether TCP should dynamically enable or disable offloading of checksum computation. **-checksum\_offload** Disables transmit TCP checksum offloading. **-dad** (inet6 only) Does not perform duplicate IPv6 address detection. **-debug** Disables driver-dependent debug code.

- **delete** Removes the specified network address. This is used when an alias is incorrectly specified or when it is no longer needed. Incorrectly setting an **ns** address has the side effect of specifying the host portion of the network address. Removing all **ns** addresses allows you to re-specify the host portion.
- **device** *dev\_name*

This parameter applies to ATM Network interface only. It specifies the device name this interface is associated with. Unlike Token Ring or Ethernet, in case of ATM, there is not a one-to-one correspondence between interface and device. In the case of ATM, there can be more than one interface for every device.

- **detach** Removes an interface from the network interface list. If the last interface is detached, the network interface driver code is unloaded. In order for the interface route of an attached interface to be changed, that interface must be detached and added again with **ifconfig**.
- **down** Marks an interface as inactive (**down**), which keeps the system from trying to transmit messages through that interface. If possible, the **ifconfig** command also resets the interface to disable reception of messages. Routes that use the interface, however, are not automatically disabled.
- **eui64** (inet6 only) The real IPv6 address is computed by replacing the last 64 bytes of the given address with the Interface Identifier.
- **first** Puts an IPv6 address at the first place on an interface in order to select it as the source for unbound sockets. The syntax for using this parameter is,

ifconfig interface inet6 first address

#### **firstalias**

(inet6 only) Same as alias, but sets the address in front of the interface address list in order to select it as the source for unbound sockets.

#### **group** *ID*

Adds a group ID to the group ID list for the interface. This list is used in determining the route to use when forwarding packets that arrived on the interface.

#### **-group** *ID*

Removes a group ID from the group ID list for the interface. This list is used in determining the route to use when forwarding packets that arrived on the interface.

#### **hwloop**

Enables hardware loopback. The hardware loopback specifies that locally addressed packets handled by an interface should be sent out using the associated adapter.

#### **-hwloop**

Disables hardware loop-back. The hardware loop-back specifies that locally addressed packets handled by an interface should be sent out using the associated adapter.

**ipdst** Specifies an Internet host willing to receive IP packets encapsulating **ns** packets bound for a remote network. An apparent point-to-point link is constructed, and the specified address is taken as the **ns** address and network of the destination.

#### **ipv6dst**

Used to specify an IPv6 node that is willing to receive IPv6 packets encapsulating IPv6 or IPv4 packets through a tunnel. The apparent destination of the point to point tunnel interface may not be the real destination of the packets. At the tunnel endpoint, the decapsulated packets may then be forwarded to their final destination.

#### **largesend**

Enables one LPAR to send large data in a single packet to another LPAR. It works similarly to **largesend** over real adapters except in this case there is no TCP segmentation done. If the SEA on VIOS supports **largesend**, the LPAR can transmit large data, which will get segmented by the real adapter on SEA. Use the **chdev** command to enable the **largesend** attribute on SEA.

#### **-largesend**

Disables **largesend** over virtual Ethernet. This is the default.

#### **link [0-2]**

Enables special processing of the link level of the interface. These three options are interface-specific. In actual effect, however, they are generally used to select special modes of operation. An example of this is to enable SLIP compression, or to select the connector type for some Ethernet cards. Refer to the manual page for the specific driver for more information.

#### **-link [0-2]**

Disables special processing at the link level with the specified interface.

#### **metric** *Number*

Sets the routing metric of the interface to the value specified by the *Number* variable. The default is 0 (zero). The routing metric is used by the routing protocol (the **routed** daemon). Higher metrics have the effect of making a route less favorable. Metrics are counted as addition hops to the destination network or host.

#### **monitor**

Enables the underlying adapter to notify the interface layer of link status changes. The adapter must support link status callback notification. If multipath routing is used, alternate routes are selected when a link goes down.

#### **-monitor**

Disables adapter link status monitoring.

#### **mtu** *Value*

Sets the maximum IP packet size for this system. The *Value* variable can be any number from 60 through 65535, but is media dependent. See Automatic configuration of network interfaces in *Networks and communication management* for maximum transmission unit (MTU) values by interface.

#### **netmask** *Mask*

Specifies how much of the address to reserve for subdividing networks into subnetworks. This parameter can be used only with an address family of **inet**.

The *Mask* variable includes both the network part of the local address and the subnet part, which is taken from the host field of the address. The mask can be specified as a single hexadecimal number beginning with 0x, in standard Internet dotted decimal notation, or beginning with a name or alias that is listed in the **/etc/networks** file.

In the 32-bit address, the mask contains 1s (ones) for the bit positions reserved for the network and subnet parts and 0s for the bit positions that specify the host. The mask should contain at least the standard network portion, and the subnet segment should be contiguous with the network segment.

**pvc** This parameters applies to ATM Network interface only. It specifies that this interface will support PVC (Permanent Virtual Circuit) types of virtual connections only.

#### **pktchain**

Enables the flag to indicate that this interface can handle multiple packets chained together on the output path.

#### **-pktchain**

Disables the flag that indicates that this interface can handle multiple packets chained together on the output path.

#### **svc\_c** *server\_addr*

This parameter applies to ATM Network interface only. It specifies that this interface will support both SVC (Switched Virtual Circuit) and PVC types of virtual connections. It further specifies that this interface will be an ARP client. The *server\_addr* is the list of 20 byte ATM address of the ARP servers that this client will use. The addresses are specified in the form of xx.xx....xx. The first entry is considered the Primary ARP server and the rest are considered Secondary ARP servers. The list of 20 byte ARP server addresses must separated by a comma.

- site6 Sets the IPv6 site number (default is zero). This should be used only with site-local addresses on a multi-sited node.
- **svc\_s** This parameter applies to ATM Network interface only. It specifies that this interface will support both SVC and PVC types of virtual connections. It further specifies that this interface will be the ARP server for this Logical IP Subnetwork (LIS).

#### **security**

Reserved for future use.

- **snap** Reserved for future use.
- **-snap** Reserved for future use.

#### **tcp\_low\_rto**

Enables the use of lower retransmission timeouts (RTO) for TCP connections on a low latency, fast network, such as Gigabit Ethernet and 10 Gigabit Ethernet). If the networks experience packet drops, the respective TCP connections use the *rto* value for RTO. The *rto* values range from 0-3000 ms. This runtime option must be set in the **if\_isno** flags field. The use isno option must also be set for this flag to be effective.

#### <span id="page-32-0"></span>**tcp\_nocksum**

Disables verification of the checksum of TCP data for local traffic to the subnet attached to the interface. Checksum verification of TCP, UDP and IP headers continues. Checksum verification of TCP data read or written from this interface from or to remote networks also continues.

#### **-tcp\_nocksum**

Enables verification of the checksum of TCP data for local traffic to the subnet attached to the interface. This is the default.

- **thread** (**inet** only) Configures dedicated kernel threads for an interface. This parameter can only be used on SMP machines that have multiple CPU's. This parameter causes input packets to be queued to a kernel thread after processing by the device driver and input demuxer. The input packet is processed in IP and TCP or UDP by the thread instead of directly on the interrupt level. Setting this parameter can improve throughput when high speed adapters bottleneck on a single CPU during interrupt processing by allowing the input packets to be processed on other CPU's running the kernel threads (improved pipelining). For some work loads, this parameter increases the per packet overhead, due to thread scheduling overhead, resulting in higher CPU utilization an possibly lower throughput. This parameter only applies to AIX 4.3.3 or later.
- **-thread** (**inet** only) Disables kernel thread support that has been configured with the *thread* parameter. This parameter only applies to AIX 4.3.3 or later.
- **up** Marks an interface as active (**up**). This parameter is used automatically when setting the first address for an interface. It can also be used to enable an interface after an **ifconfig down** command.

#### **vipa\_iflist**

Adds the interfaces to the list of interfaces that should use this **vipa** as the source address in the outgoing packets.

#### **-vipa\_iflist**

Removes the interfaces from the list of interfaces that are configured to use this **vipa** as the source address in the outgoing packets.

*rto* Specifies the retransmission timeout in milliseconds. The range for this value is 0-3000.

In AIX 4.3.3 and later versions, the following network options, commonly known as ISNO (Interface Specific Network Options), can be configured on a per interface basis:

#### **rfc1323 [0 | 1]**

Enables or disables TCP enhancements as specified by RFC 1323, *TCP Extensions for High Performance*. A value of 1 specifies that all TCP connections using this interface will attempt to negotiate the RFC enhancements. A value of 0 disables **rfc1323** for all connections using this interface. The SOCKETS application can override this ISNO and global behavior on individual TCP connections with the **setsockopt** subroutine.

#### **-rfc1323**

Removes the use of ISNO for **rfc1323** for this network. A SOCKETS application can override the global behavior on individual TCP connections using the **setsockopt** subroutine.

#### **tcp\_mssdflt** *Number*

Sets the default maximum segment size used in communicating with remote networks. If communicating over this interface, a socket uses *Number* as the value of the default maximum segment size.

#### **-tcp\_mssdflt**

Removes the use of ISNO for **tcp\_mssdflt**. The global value, manipulated via **/usr/sbin/no**, is used instead.

#### **tcp\_recvspace** *Size*

Specifies the default socket buffer *Size* for interface sockets receiving data. The buffer size affects the window size used by TCP. (See the **no** command for more information.)

#### **-tcp\_recvspace**

Removes the use of ISNO for **tcp\_recvspace**. The global value is used instead.

#### **tcp\_sendspace** *Size*

Specifies the default socket buffer *Size* for interface sockets sending data. The buffer size affects the window size used by TCP. (See the **no** command for more information.)

#### **-tcp\_sendspace**

Removes the use of ISNO for **tcp\_sendspace**. The global value is used instead.

#### **tcp\_nodelay [0 | 1]**

Specifies that sockets using TCP over this interface follow the Nagle algorithm when sending data. By default, TCP follows the Nagle algorithm.

#### **-tcp\_nodelay**

Removes the use of ISNO for the **tcp\_nodelay** option.

**Note:** ISNO parameters set by **ifconfig** are lost at the next reboot. Use the **chdev** command to change the ODM database for each interface if you wish to make the ISNOs permanent. Use lsdev -E -l [*interface*] to see the interface attributes and chdev -l -a [*attribute=value*] to change the desired attribute. For example:

lsattr -E -l en0 chdev -1 en0 -a tcp sendspace=65536

#### **Examples**

1. To query the status of a serial line IP interface, enter the command in the following format: ifconfig sl1

In this example, the interface to be queried is s11. The result of the command looks similar to the following:

```
sl1: flags=51<UP,POINTOPOINT,RUNNING>
           inet 192.9.201.3 --> 192.9.354.7 netmask ffffff00
```

```
2. To configure the local loop-back interface, enter the command in the following format:
```
ifconfig lo0 inet 127.0.0.1 up

3. To mark the local Token-Ring interface as down, enter the command in the following format: ifconfig tr0 inet down

In this example, the interface to be marked is token0.

**Note:** Only a user with root user authority can modify the configuration of a network interface.

- 4. To turn **rfc1323** off for all connections over en5 (assuming that the global value is 1), enter: ifconfig en0 rfc1323 0
- 5. To configure a list of interfaces to use a vipa, enter: ifconfig vi0 vipa iflist en0,en1,tr0
- 6. To remove interface(s) that are configured to use vipa, enter: ifconfig vi0 -vipa\_iflist en1,tr0
- 7. To find out which interfaces are configured to use a vipa, say vi0, enter: ifconfig vi0

<span id="page-34-0"></span>8. To enable link status monitoring, enter: ifconfig en0 monitor

If the link status on adapter ent0 changes to down, the adapter notifies the interface layer, which causes the interface to also be marked as down.

9. To configure a GRE pseudo-interface as an endpoint of a GRE tunnel, enter: ifconfig gre0 10.10.10.1 10.10.10.2

This creates a GRE tunnel with 10.10.10.1 and 10.10.10.2 as the endpoints. The previous end of the tunnel is identified by gre0.

10. To configure NAT on a GRE tunnel, enter: ifconfig gre0 nat toaddr 127.0.0.1 fromport 80 toport 8080

In this example, the original destination port of the GRE packet is 80 and the command changes the destination port to 8080 and the destination address to 127.0.0.1.

#### **Files**

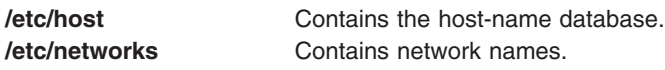

# **Related Information**

The **netstat** command.

The **hosts** file format, **networks** file format.

TCP/IP network interfaces, TCP/IP protocols, TCP/IP routing, Subnet addresses in *Networks and communication management*.

#### **ike Command**

#### **Purpose**

Starts, stops, and monitors IP Security dynamic tunnels which use the Internet Key Exchange Protocol (ISAKMP/Oakley).

#### **Syntax**

**ike cmd=***[Subcommand](#page-35-0)* [ *parameter* ... ]

### **Description**

The **ike** is used to start, stop, and monitor IP Security dynamic tunnels using the Internet Key Exchange (IKE) protocol. IP Security tunnels protect IP traffic by authenticating and/or encrypting IP data. The **ike** command performs several functions. It can activate, remove, or list IKE and IP Security tunnels. For an overview of IP Security and IKE tunnels, see Internet Protocol security in the *Security*.

**Note:** You must have root access to use the **ike** command.

The IKE negotiation occurs in two phases. The first phase authenticates the two parties and sets up a **Key Management** (also known as phase 1) **Security Association** for protecting the data that is passed during the negotiation. In this phase the key management policy is used to secure the negotiation messages. The second phase negotiates **Data Management** (also known as the phase 2) **Security Association**, which

<span id="page-35-0"></span>uses the data management policy to set up IP Security tunnels in the kernel for encapsulating and decapsulating data packets. The secure channel established in phase 1 can be used to protect multiple data management negotiations between 2 hosts.

The **ike** command is used to activate tunnels with identification and policy information which has already been entered using the **ikedb** command or the Web-based System Manager Graphical User Interface (GUI) under Virtual Private Networks (IP Security) in the Network application. The parameters to be used during the negotiation are entered by the user and stored in a database. The **ike** command allows the activation, removal and listing of tunnels that have been started using the security parameters stored in the database.

In most uses of the **ike** command, activation and deletion occurs for both phases, however the command allows these operations to be done separately.

#### **Subcommands**

#### **activate**

Purpose Start the negotiation of an IKE tunnel. If phase is not specified, both a phase 1 and phase 2 tunnel are started. If IP addresses are supplied, the tunnel is setup using those IP addresses. If the IDs used during the negotiation are not IP addresses, the local and remote host IDs must be entered using the Virtual Private Networks Web-based System Manager Graphical User Interface (GUI) panels. A unique tunnel number is created. The tunnel can then be referenced by the tunnel number in the **ike** command to indicate the particular tunnel to be started.

Syntax **ike cmd=activate** [ **phase=1**|**2** ] [**numlist=***tunnel\_num\_list*] [ **namelist=tunnel\_name\_list** ] [ **remid=***remote\_id* ] [**ipaddr=***src\_addr*,*dst\_addr*] [**autostart**]

Description The **activate** subcommand works using a two phase paradigm. A phase 1 tunnel must be established before a phase 2 tunnel can be started. If a phase 1 tunnel is specified, then only the phase 1 tunnel negotiation takes place. If a phase 2 tunnel is specified, the system checks for the existence of the corresponding phase 1 tunnel before creating the phase 2 tunnel. If the phase 1 negotiation has not been started, it is started automatically.

> Upon successful completion of a phase 2 tunnel, the tunnel definition and corresponding filter rules are inserted into the IP Security kernel, and the new tunnel is activated. Traffic described by the tunnel definition passing between the designated endpoints is protected by the encryption and authentication algorithms indicated by the associated IKE security policy.

> Multiple phase 2 tunnels can be started under the same phase 1 tunnel. A situation where this may be desired is if different types of traffic between two endpoints need different levels of security protection. The Security Association used for the phase 1 tunnel can be shared by multiple phase 2 tunnels. The phase 2 tunnels would specify the type of traffic (by protocol and port, or subnet mask, for instance) and could have different security policies protecting them.

The **ike** command returns if either a negotiation has been initiated, an error returns, or the tunnel already exists. Since the remote host must be contacted during the negotiation and the amount of time needed to complete the negotiation is uncertain, the **list** subcommand should be used to determine if the negotiation was successful.

Errors that are detected during the negotiation process can be captured by using **syslog**.
Flags **phase** Specifies the type of negotiation desired. If omitted, the **activate** subcommand activates both a phase 1 and phase 2 tunnel. The **phase** flag is an optional flag.

#### **numlist**

Initiates the **ike** tunnel number which corresponds to the desired phase 1 or phase 2 tunnel(s) to be started. The **,** (comma) and **-** (dash) characters can be used to delimit values and indicate ranges. The **list** subcommand with the database option **db** can be used to determine the tunnel number for a particular tunnel. An example using tunnel numbers is shown below:

ike cmd=activate numlist=1,3,5-7

This would start tunnels 1, 3, 5, 6 and 7.

- **remid** Starts phase 1 or phase 2 tunnel(s) from the local ID to the specified remote ID. **remid** could be a phase 1 ID (such as IP address, FQDN, user FQDN and X500DN), a phase 2 ID (such as IP address, subnet and IP address range) or a group ID. The **,** (comma) is used to delimit the subnet id and subnet mask, and the starting and ending IP address. If **remid** is a group name, a tunnel is initiated for each group member. **remid** is an optional flag and can only be used with the **activate** subcommand. It cannot be used in conjunction with the **ipaddr**, **numlist** or **namelist** flags.
	- 1. To activate a phase 1 tunnel to remote IP address 9.3.97.100, type:
		- ike cmd=activate phase=1 remid=9.3.97.100
	- 2. To activate a phase 2 tunnel to remote subnet ID 9.3.97.100,255.255.255.0, type:
		- ike cmd=activate phase=2 remid=9.3.97.100,255.255.255.0

#### **ip\_addr**

Starts a phase 1 or phase 2 tunnel between the specified IP Addresses.

#### **autostart**

Causes the activation of all phase 1 and phase 2 tunnel database entries which were created with the **autostart** parameter set. The **autostart** flag does not work in conjunction with any other flags pertaining to the **activate** subcommand.

#### **namelist**

Specifies a tunnel name or comma-separated list of tunnel names to be activated. This flag requires the use of the **phase** flag.

Examples 1. To activate a phase 2 tunnel between source IP address x.x.x.x and destination IP address y.y.y.y, enter:

ike cmd=activate phase=2 ipaddr=x.x.x.x.y.y.y.y.y

The security policy indicated in the database for the IP addresses x.x.x.x and y.y.y.y is used for activating the tunnel.

2. To activate phase 1 tunnels for tunnels 1 and 2, enter:

ike cmd=activate phase=1 numlist=1,2

3. To activate phase 2 tunnels for inactive tunnels named AIXFW1\_DM and remote\_office in the database enter:

ike cmd=activate phase=2 namelist=AIXFW1\_DM,remote\_office

**Note:** Because each phase 2 tunnel must have an associated phase 1 tunnel, a phase 1 tunnel is automatically activated before the phase 2 tunnel is activated.

#### **list**

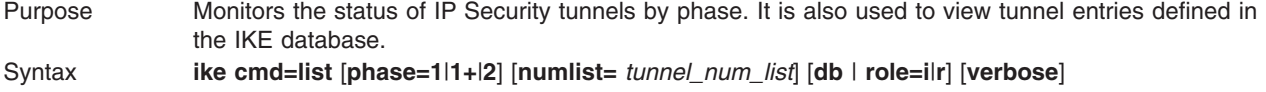

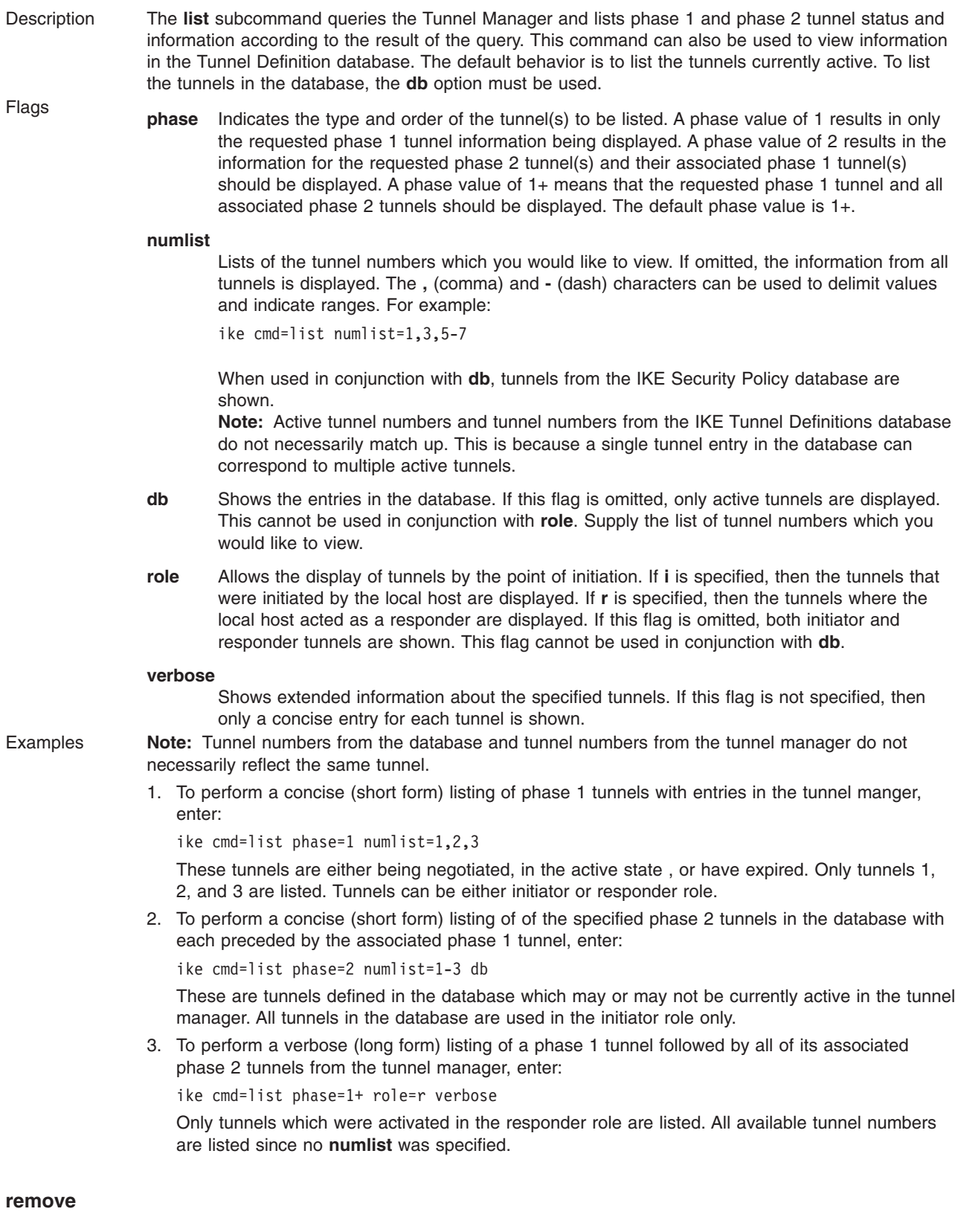

Purpose Deactivates specified phase 1 or phase 2 tunnel(s). Syntax **ike cmd=remove** [**phase=1**|**2**] [**numlist=** *tunnel\_num\_list*] [**all**]

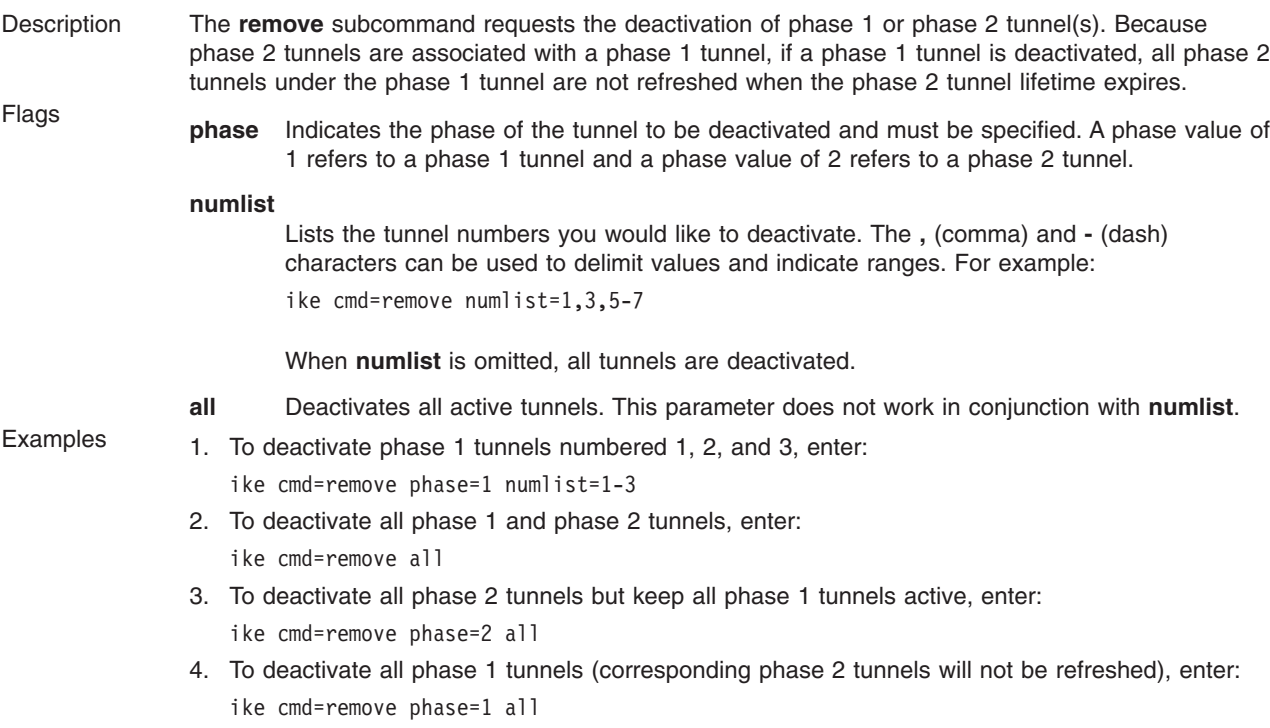

#### **log**

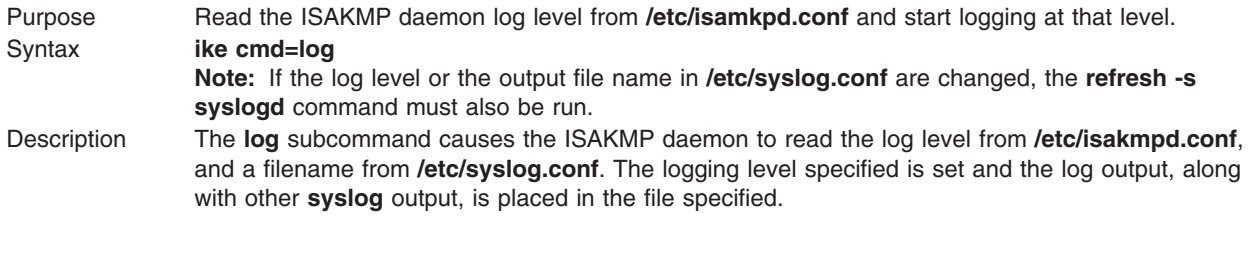

**Note:** There are four valid logging levels for the ISAKMP daemon. They are **none**, **errors**, **events**, and **information**. **none** means no logging, **errors** means logging of only ISAKMP daemon errors will occur, **events** means errors and other ISAKMP daemon events will be logged, and **information** is the highest level of logging which is all inclusive.

### **Files**

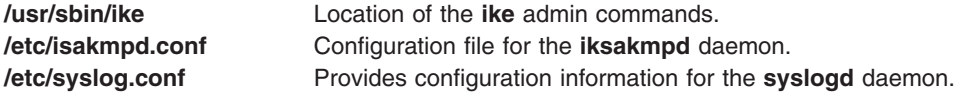

#### **Related Information**

The **syslog** subroutine.

The **syslog.conf** file.

The **syslogd** daemon.

The **ikedb** command.

#### **ikedb Command**

#### **Purpose**

Retrieves, updates, deletes, imports, and exports information in the IKE database.

#### **Syntax**

**ikedb -p**[**F s**] [ **-e** *entity-file* ] [ *XML-file* ]

**ikedb [-g](#page-40-0)**[**[r](#page-40-0)**] [ **-t** *[type](#page-40-0)* [ **-n** *[name](#page-40-0)* | **-i** *[ID](#page-40-0)* **-y** *[ID-type](#page-40-0)* ] ]

**ikedb [-d](#page-40-0) -t** *type* [ **-n** *name* | **-i** *ID* **-y** *ID-type* ]

**ikedb [-c](#page-40-0)**[**[F](#page-40-0)**] [ **-l** *[linux-file](#page-40-0)* ] [ **-k** *[secrets-file](#page-40-0)* ] [ **-f** *[XML-file](#page-40-0)* ]

**ikedb [-x](#page-40-0)**

**ikedb [-o](#page-40-0)**

#### **Description**

The **ikedb** command allows the user to write to (**put**) or read from (**get**) the IKE database. The input and output format is an Extensible Markup Language (XML) file. The format of an XML file is specified by its Document Type Definition (DTD). The **ikedb** command allows the user to see the DTD that is used to validate the XML file when doing a put. While entity declarations can be added to the DTD using the **-e** flag, this is the only modification to the DTD that can be made.

Any external DOCTYPE declaration in the input XML file will be ignored and any internal DOCTYPE declaration might result in an error. The rules followed to parse the XML file using the DTD are specified in the XML standard. **/usr/samples/ipsec** has a sample of what a typical XML file that defines common tunnel scenarios looks like.

### **Flags**

**-p** Performs a **put**, which writes to the database, based on the given *XML-file*.

- **-F** Forces a **put**, even if a specified tunnel, protection, proposal, group, or pre-shared key would overwrite one that already exists in the database. The default is for such **put** attempts to fail.
- **-s** Swaps the local and remote IDs of all tunnels. This facilitates importing a tunnel generated by a peer machine. This flag only affects tunnels. This option is illegal if the remote ID of any tunnel is a group.

**-e** *entity-file*

Specifies the name of the file containing the <!ENTITY ...> lines as defined by *entity-file*. These lines are added to the internal DTD and allow the user to include XML files in other XML files.

*XML-file*

Specifies the **XML-file** to be used and must be the last argument to be displayed in the command line. The *XML-file* determines whether the write is to a tunnel, protection, proposal, group, pre-shared key, or all of these. If no *XML-file* is specified, input is read from **stdin**. A - (hyphen) can also be used to specify **stdin**.

- <span id="page-40-0"></span>**-g** Performs a **get**, which displays what is stored in the IKE database. Output is sent to **stdout** and is in XML format, which is suitable for processing with **ikedb -p**.
	- **-r** Recursive. If this flag is specified for a phase 1 tunnel, information is also returned for all associated phase 2 tunnels and all protections and proposals associated with both sets of tunnels.
	- **-t** *type* Specifies the *type* of output requested. *Type* can have the value of any of the XML elements under AIX\_VPN, such as **IKETunnel**, **IPSecProtection**, and so on. If omitted, the entire database is output.
	- **-n** *name*

Specifies the *name* of the requested object. *Name* can be the name of a proposal, protection, tunnel, or group, depending on the value of the **-t** flag. The **-n** flag is valid with all values specified by the **-t** flag, except **IKEPresharedKey**. If omitted, all objects of the specified *type* will be output.

- **-i** *ID* Specifies the *ID* associated with a pre-shared key. The **-i** flag is only valid with the **IKEPresharedKey** value of the **-t** flag. If omitted, all objects of the specified *type* will be output. The **-i** flag must be used in conjunction with the **-y** flag.
- **-y** *ID-type*
	- Specifies the *ID-type* defined by the **-i** flag. ID-type can be any of the legal types allowed in the XML file, such as **User\_FQDN**, **IPV4\_Address**, and so on. The **-y** flag must be used in conjunction with the **-i** flag.
- **-d** Performs a **delete** on the specified item from the database. The flags are the same as for the **-g** flag, except that **-r** is not supported.
- **-c** Performs a conversion from a Linux® IPSec configuration file to an AIX IPSec configuration file in XML format. It requires as input one or two files from Linux, a configuration file, and possibly a secrets file with pre-shared keys.
	- **-F** Forces a **put**, even if a specified tunnel, protection, proposal, group, or pre-shared key would overwrite one that already exists in the database. The default is for such **put** attempts to fail. The **-F** flag has no effect if the **-f** flag is also used.
	- **-l** *linux-file*

Specifies the Linux configuration file as define by *linux-file*. If no file is specified, the system looks for the **ipsec.conf** file in the current directory.

**-k** *secrets-file*

Specifies the Linux pre-shared keys file as defined by the *secrets-file* parameter. If no file is specified, the system looks for the **ipsec.secrets** file in the current directory.

**-f** *XML-file*

Specifies the XML configuration file to which the Linux configuration files are converted. The default behavior is to do a **put** directly to the IKE database. If the filename given is a hyphen (-), the results are sent to **stdout**.

- **-x** Performs an **expunge** on the database. This empties out the database.
- **-o** Performs an **output** of the DTD that specifies all elements and attributes for an XML file that is used by the **ikedb** command. The DTD is sent to **stdout**.

#### **Files**

**/usr/samples/ipsec** Examples of an XML file that sets up various tunnel configurations.

#### **Examples**

1. To **put** definitions to the IKE database from an XML file that has been generated on a peer machine and overwrite any existing objects in the database with the same name, type:

ikedb -pFs peer\_tunnel\_conf.xml

peer tunnel conf.xml is the XML file generated on a peer machine.

2. To **get** the definition of the phase 1 tunnel named tunnel\_sys1\_and\_sys2 and all dependent phase 2 tunnels with respective proposals and protections, type:

ikedb -gr -t IKETunnel -n tunnel\_sys1\_and\_sys2

3. To **delete** all preshared keys from the database, type: ikedb -d -t IKEPresharedKey

#### **imake Command**

#### **Purpose**

C preprocessor interface to the **make** command.

#### **Syntax**

```
imake [ -DDefine ] [ -IDirectory ] [ -TTemplate ] [ -f FileName ] [ -C FileName ] [ -s FileName ] [ -e ] [ -v ]
```
#### **Description**

The **imake** command generates **Makefiles** from a template, a set of cpp macro functions, and a per-directory input file called **Imakefile**. This command keeps machine dependencies (such as compiler options, alternate command names, and special **make** command rules) separate from the descriptions of the items to build.

**imake** invokes cpp with any **[-I](#page-42-0)** or **[-D](#page-42-0)** flags passed on the command line and passes to it the following three lines:

```
#define IMAKE_TEMPLATE "Imake.tmpl"
#define INCLUDE_MAKEFILE "Imakefile"
#include IMAKE_TEMPLATE
```
Override **Imake.tmpl** and **Imakefile** by using the **[-T](#page-43-0)** and **[-f](#page-42-0)** flags, respectively.

The IMAKE TEMPLATE typically reads the following files:

- v A machine-dependent parameters file in which the parameters are specified as cpp symbols
- A site-specific parameters file
- A file that defines variables
- A file containing cpp macro functions for generating make command rules
- The Imakefile (specified by INCLUDE\_IMAKEFILE) in the current directory.

The **Imakefile** file uses the macro functions to indicate what targets to build and the **imake** command generates the appropriate rules.

Imake configuration files contain two types of variables, imake variables and make variables. The imake variables are interpreted by cpp when the **imake** command is run. By convention, they are not case-sensitive. The make variables are written into the **Makefile** for later interpretation by the **make** command. By convention, make variables are uppercase.

The rules file (usually named **Imake.rules** in the configuration directory) contains a variety of cpp macro functions that are configured according to the current platform. The **imake** command replaces any occurrences of the string ``@@'' with a newline ( carriage return ) to support macros that generate more than one line of make rules. For example, the macro:

#define program\_target(program, objlist) @@\ program: objlist  $@0\wedge$ \$(CC) -o \$@ objlist \$(LDFLAGS)

when called with program target(foo,foo1.o foo2.o) will expand to:

<span id="page-42-0"></span>foo: foo1.o foo2.o \$(CC) -o \$@ foo1.o foo2.o \$(LDFLAGS)

On systems whose cpp reduces multiple tabs and spaces to a single space, the **imake** command attempts to put back any necessary tabs (the **make** command distinguishes between tabs and spaces). For this reason, precede all colons (:) in command lines by a backslash (\).

#### **Use with AIXwindows**

AIXwindows uses the **imake** command extensively for both full builds within the source tree and builds of external software. Two special variables, TOPDIR and CURDIR, are set to make referencing files using relative path names easier. For example, the following command is generated automatically to build the **Makefile** in the **lib/X** directory (relative to the top of the sources):

% ../.././config/imake -I../.././config \ -DTOPDIR=../../. -DCURDIR=./lib/X

To build AIXwindows programs outside the source tree, a special symbol, UseInstalled, is defined and the TOPDIR and CURDIR variables are omitted. If the configuration files are properly installed, you can use the **xmkmf** command.

The **imake** command reads the following files as used by AIXwindows.

**Note:** The indented format indicates files that include other files.

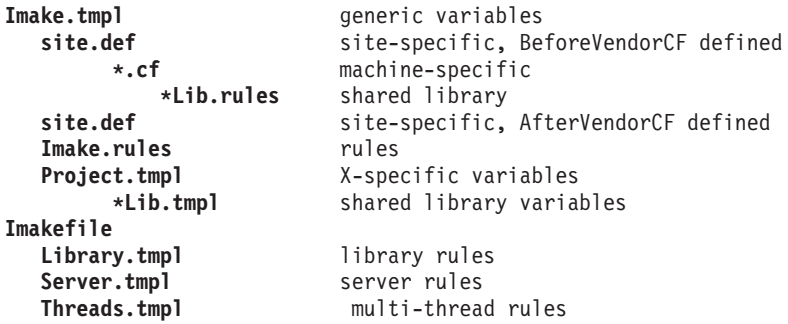

**Note:** The **site.def** file is included twice, both before and after the **\*.cf** file. Although most site customizations are specified after the **\*.cf** file, some, such as the choice of compiler, need to be specified before, because other variable settings may depend on them.

The first time the **site.def** file is included, the **BeforeVendorCF** variable is defined, and the second time, the **AfterVendorCF** variable is defined. All code in the **site.def** file should be placed inside a **#ifdef** macro for one of these symbols.

#### **Flags**

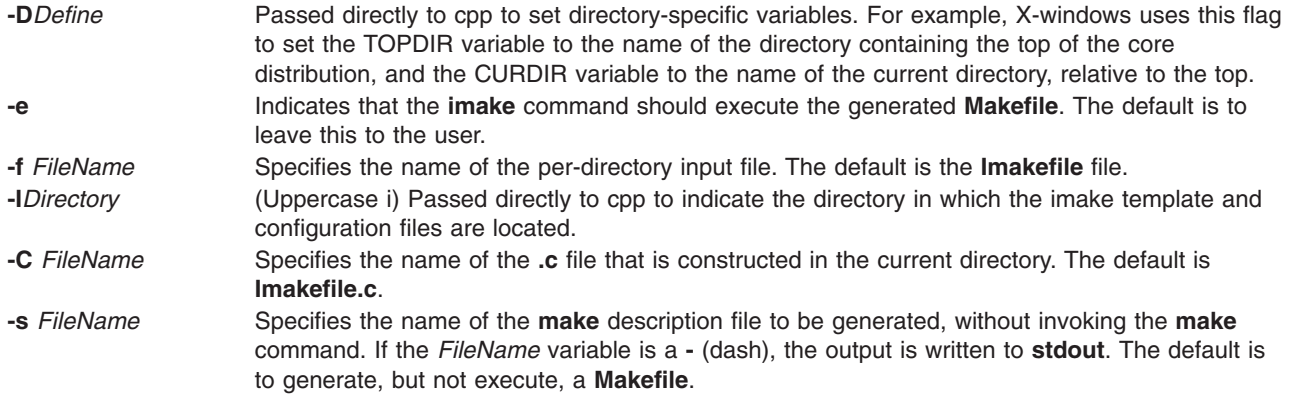

<span id="page-43-0"></span>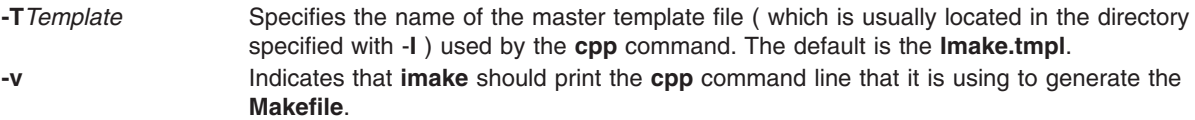

### **Environment Variables**

**Note:** The following environment variables may be set, but their use is not recommended because they introduce dependencies that are not readily apparent when the **imake** command is run.

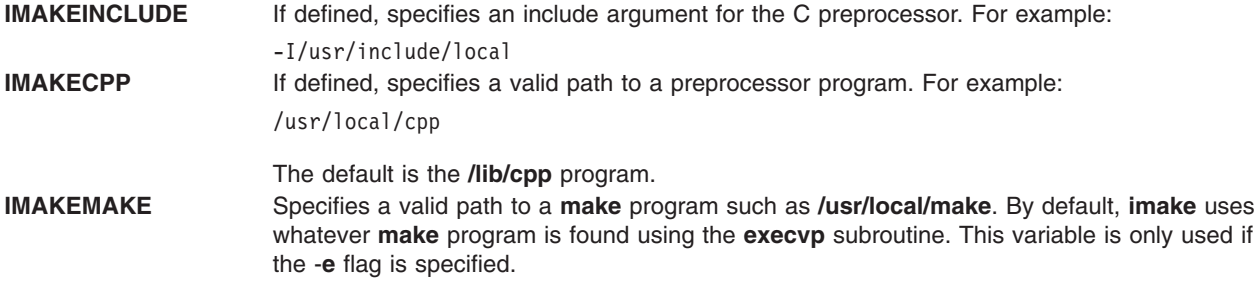

#### **Example**

imake -I/usr/lib/X11/config -DTOPDIR=/usr/lpp/X11/Xamples

#### **Files**

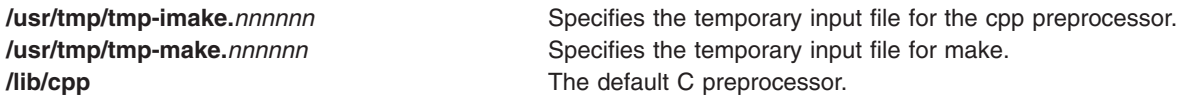

### **Related Information**

The **[make](#page-501-0)** command, **xmkmf** command.

#### **imapd Daemon**

#### **Purpose**

Starts the Internet Message Access Protocol (IMAP) server process.

#### **Syntax**

**imapd** [**-c**]

### **Description**

The **imapd** command is an IMAP4 server. It supports the IMAP4 remote mail access protocol. Also, it accepts commands on its standard input and responds on its standard output. You normally invoke the **imapd** command with the **inetd** daemon with those descriptors attached to a remote client connection.

The **imapd** command works with the existing mail infrastructure consisting of **sendmail** and **bellmail**.

#### **Flags**

**-c** Suppresses the reverse host name lookup.

# **Exit Status**

All error and status information is written to a logfile if **syslogd** is configured for logging.

# **Security**

The **imapd** daemon is a PAM-enabled application with a service name of *imap*. System-wide configuration to use PAM for authentication is set by modifying the value of the **auth\_type** attribute, in the **usw** stanza of **/etc/security/login.cfg**, to PAM\_AUTH as the root user.

The authentication mechanisms used when PAM is enabled depend on the configuration for the **imap** service in **/etc/pam.conf**. The **imapd** daemon requires **/etc/pam.conf** entries for the **auth** and **session** module types. Listed below is a recommended configuration in **/etc/pam.conf** for the **imap** service:

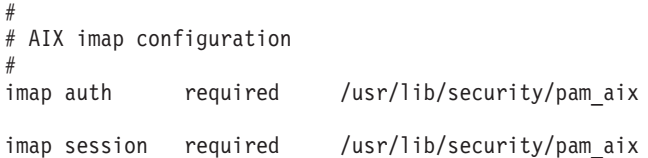

### **Files**

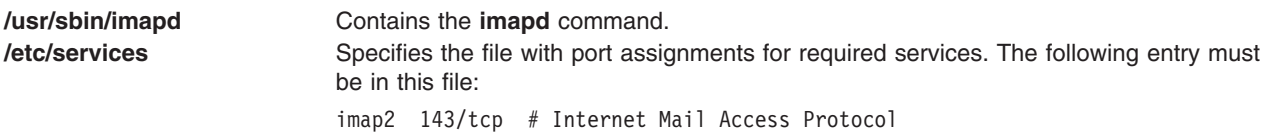

### **Related Information**

The **pop3d** daemon.

#### **imapds Daemon**

#### **Purpose**

Starts the Internet Message Access Protocol (IMAP) server process over TSL/SSL.

#### **Syntax**

**imapds** [**-c**]

### **Description**

The **imapds** command is an IMAP4 server. It supports the IMAP4 remote mail access protocol. Also, it accepts commands on its standard input and responds on its standard output. You normally invoke the **imapds** command with the **inetd** daemon with those descriptors attached to a remote client connection.

The **imapds** command works with the existing mail infrastructure consisting of **sendmail** and **bellmail**.

#### **Flags**

**-c** Suppresses the reverse host name lookup.

#### **Exit Status**

All error and status information is written to a logfile if **syslogd** is configured for logging.

# **Security**

The **imapds** daemon is a PAM-enabled application with a service name of *imap*. System-wide configuration to use PAM for authentication is set by modifying the value of the **auth\_type** attribute, in the **usw** stanza of **/etc/security/login.cfg**, to PAM\_AUTH as the root user.

The authentication mechanisms used when PAM is enabled depend on the configuration for the **imap** service in **/etc/pam.conf**. The **imapds** daemon requires **/etc/pam.conf** entries for the **auth** and **session** module types. Listed below is a recommended configuration in **/etc/pam.conf** for the **imap** service:

```
#
# AIX imap configuration
#
imap auth required /usr/lib/security/pam aix
imap session required /usr/lib/security/pam aix
```
# **Files**

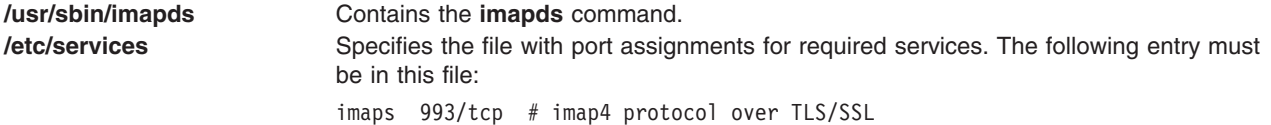

### **Related Information**

The **pop3ds** daemon.

### **impfilt Command**

### **Purpose**

Imports filter rules from an export file.

### **Syntax**

**impfilt** [ **-v 4**|**6**] **-f** *directory* [ **-l** *filt\_id\_list*]

### **Description**

Use the **impfilt** command to import filter rules from text export file(s) that are generated by the **expfilt** command. IPsec filter rules for this command can be configured using the **genfilt** command, IPsec smit (IP version 4 or IP version 6), or Web-based System Manager in the Virtual Private Network submenu.

### **Flags**

- **-v** IP version of the rules to be imported. The value of **4** specifies IP version 4 and the value of **6** specifies IP version 6. When this flag is not used, both IP version 4 and IP version 6 are imported.
- **-f** Specifies the directory where the imported text files are to be read.
- **-l** Lists the IDs of the filter rules to be imported. The filter rule IDs can be separated by ″**,**″. If this flag is not used, all filter rules for the applicable IP version(s) in the text export files will be imported.

# **Related Information**

The **expfilt** command.

### **importvg Command**

### **Purpose**

Imports a new volume group definition from a set of physical volumes.

# **Syntax**

**importvg** [ **[-V](#page-47-0)** *MajorNumber* ] [ **[-y](#page-47-0)** *VolumeGroup* ] [ **-f** ] [ **-c** ] [ **[-x](#page-47-0)** ] **|** [ **[-L](#page-47-0)** *VolumeGroup* ] [ **[-n](#page-47-0)** ] [ **[-F](#page-47-0)** ] [ **[-R](#page-47-0)** ] [ **[-I](#page-47-0)** ] *PhysicalVolume*

### **Description**

**Attention:** When you issue the **importvg** command to a previously defined volume group, the QUORUM and AUTO ON values will be reset to volume group default values. You should verify the parameters of the newly imported volume group with the **lsvg** command and change any values with the **chvg** command.

The **importvg** command makes the previously exported volume group known to the system. The *PhysicalVolume* parameter specifies only one physical volume to identify the volume group; any remaining physical volumes (those belonging to the same volume group) are found by the **importvg** command and included in the import. An imported volume group is automatically varied unless the volume group is Concurrent Capable. You must use the **varyonvg** command to activate Concurrent Capable volume groups before you access them.

When a volume group with file systems is imported, the **/etc/filesystems** file is updated with values for the new logical volumes and mount points. After importing the volume group and activating it with the **varyonvg** command, you must run the **fsck** command before the file systems can be mounted. However, the mount point information would be missing from the LVCB (logical volume control block) if it is longer than 128 characters. In this case, the **importvg** command will not be able to update the **/etc/filesystems** file with the stanza for the newly imported logical volume. You should manually edit the **/etc/filesystems** file to add a new stanza for this logical volume.

The **importvg** command changes the name of a logical volume if the name already exists in the system. It prints a message and the new name to standard error, and updates the **/etc/filesystems** file to include the new logical volume name.

#### **Notes:**

- 1. To use this command, you must either have root user authority or be a member of the **system** group.
- 2. AIX Version 4 changed the behavior of **importvg** so that as part of the **importvg** process, the volume group is automatically varied on by the system after it is imported. However, if the volume group is Concurrent Capable then the **importvg** command prompts you to **varyonvg** the imported volume group manually.
- 3. A volume group with a mirrored striped logical volume cannot be back ported into a version older than AIX 4.3.3.

You can use the Volumes application in Web-based System Manager (wsm) to change volume characteristics. You could also use the System Management Interface Tool (SMIT) **smit importvg** fast path to run this command.

# **Flags**

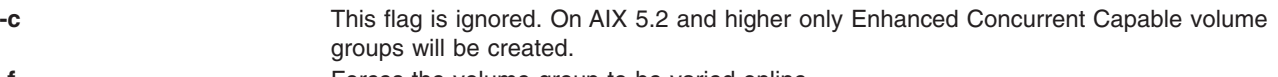

**-f** Forces the volume group to be varied online.

<span id="page-47-0"></span>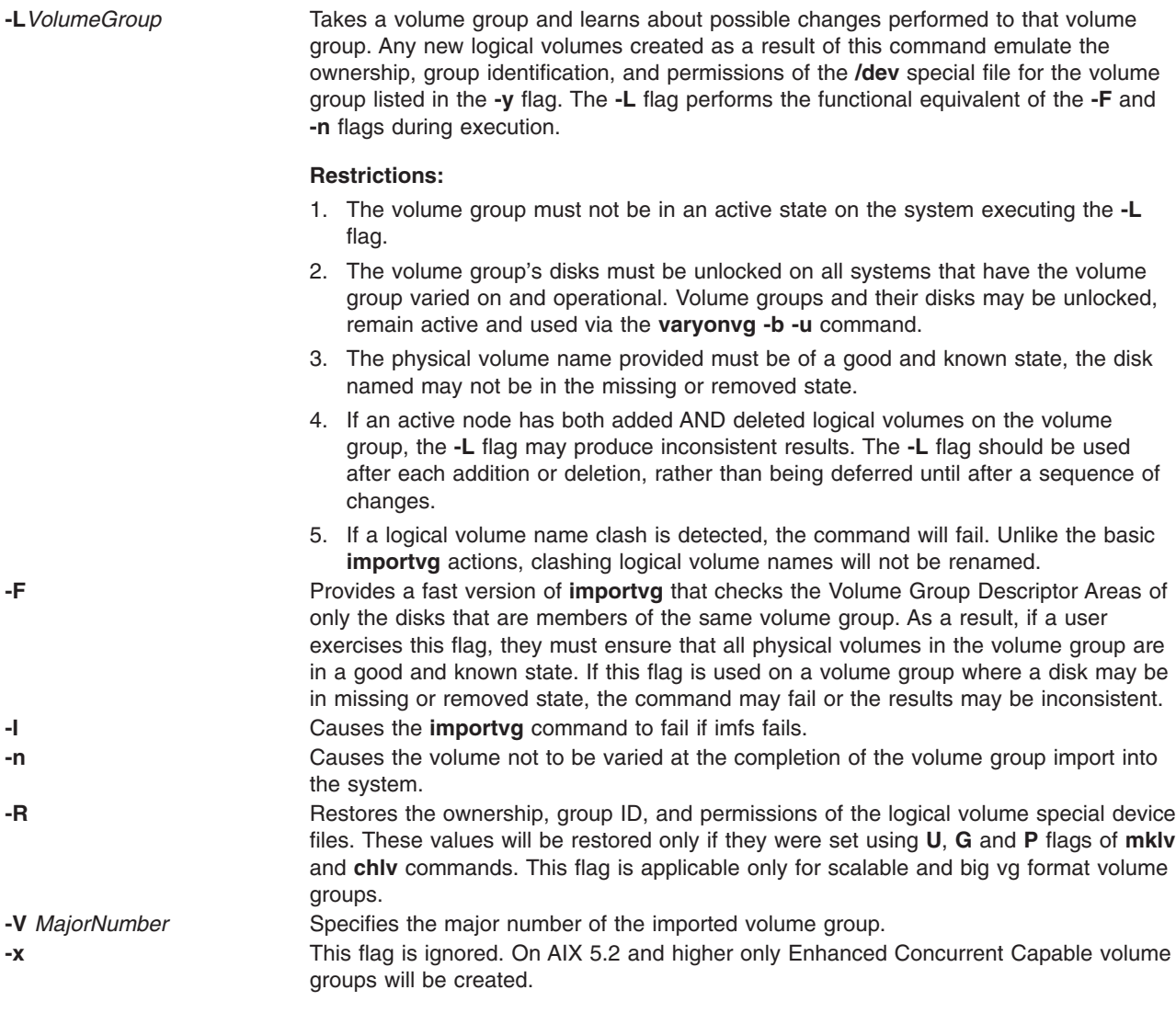

**Attention:** This entry must be added after the entry used to initiate **srcmstr**.

**-y** *VolumeGroup* Specifies the name to use for the new volume group. If this flag is not used, the system automatically generates a new name. The volume group name can only contain the following characters: ″A″ through ″Z,″ ″a″ through ″z,″ ″0″ through ″9,″ or ″\_″ (the underscore), ″-″ (the minus sign), or ″.″ (the

period). All other characters are considered invalid.

#### **Examples**

1. To import the volume group bkvg from physical volume hdisk07, enter:

importvg -y bkvg hdisk07

The volume group bkvg is made known to the system.

2. To use the -L on a multi-tailed system:

```
Node A has the volume group datavg varied on.
Node B is aware of datavg, but it is not varied on.
Node A: varyonvg -b -u datavg
Node B: importvg -L datavg hdisk07
Node A: varyonvg datavg
```
# **Files**

**/usr/sbin** Directory where the **importvg** command resides. **/tmp** Directory where the temporary files are stored while the command is running.

# **Related Information**

The **exportvg** command, **varyonvg** command.

The Logical volume storage in *Operating system and device management* explains the Logical Volume Manager, physical volumes, logical volumes, volume groups, organization, ensuring data integrity, and allocation characteristics.

For information on installing the Web-based System Manager, see Chapter 2: Installation and System Requirements in *AIX 5L Version 5.3 Web-based System Manager Administration Guide*.

The System management interface tool in *Operating system and device management* explains the structure, main menus, and tasks that are done with SMIT.

### **imptun Command**

### **Purpose**

Adds the exported tunnel definitions and optional user-defined filter rules associated with the tunnels to the local host.

### **Syntax**

```
imptun -f directory [ -t tunnel_id_list ] [ -v 4 | 6 ] [ -n ] [ -r ] [ -g ] [ -l manual ]
```
### **Description**

Use the **imptun** command to add exported tunnel definitions and optional user-defined filter rules associated with the exported tunnels (files generated by the tunnel owner by using the **exptun** command) to the local host. This command can also import tunnel definitions from the exported files generated by the IBM firewall (SNG) product export command.

A new tunnel ID is generated by the local host when a tunnel is imported to the local tunnel table. The auto-generated filter rules associated with the tunnel also is generated automatically. Importing the exported user-defined filter rules is optional.

If the exported files are transmitted by diskette, it is assumed they will be loaded to a local file directory using a command such as **tar**, depending on the tunnel owner's instructions.

### **Flags**

- **-f** Specifies the directory from where the exported files will be read.
- **-g** The suppress system auto-generated filter rule flag. If the **-g** flag is not used, the **imptun** command generates two filter rules for each imported tunnel automatically. The auto-generated filter rules allow all traffic between the two end points of the tunnel to go through the tunnel. If the **-g** flag is specified, the command only imports the tunnel ibm definitions, and the user must add user-defined filter rules to use the tunnel.
- **-l** Specifies the type of the tunnel(s) you want to import. If **manual** is specified, only manual tunnel(s) are imported. **-n** and **-l** flags are mutually exclusive.
- **-n** Specifies that the export files were generated by the IBM firewall (version 2.2) tunnel export command. This flag cannot be specified with the **-v** flag. The **-n** flag is also mutually exclusive with the **-r** flag.
- <span id="page-49-0"></span>**-r** Imports the user-defined filter rules associated with the tunnels that are being imported. To use the **-r** flag, it must have been specified with the **exptun** command when the exported files were generated. The **-r** flag is mutually exclusive with the **-n** flag.
- **-t** Lists the set of tunnel IDs to be imported from the export files. The tunnel definitions identified by these tunnel IDs are added to the local host. If this flag is not used, all the tunnel definitions in the export files are added to the local host.
- **-v** Specifies the IP version of the tunnel definitions from the exported files that you wish to import. If the **-v** flag is not given, then all IP version 4 and IP version 6 tunnel definitions that exist in the export files are imported.

#### **Related Information**

The **gentun** command, **chtun** command, **rmtun** command, **exptun** command, **[mktun](#page-689-0)** command, and **[lstun](#page-456-0)** command.

#### **inc Command**

#### **Purpose**

Files new mail in a folder.

### **Syntax**

**inc** [ **+** *Folder* ] [ **[-noaudit](#page-50-0)** | **-audit** *File* ] [ **-changecur** | **[-nochangecur](#page-50-0)** ] [ **-form** *FormFile* | **-format** *String* ] [ **[-help](#page-50-0)**] [ **-file** *File* ] [ **[-truncate](#page-50-0)** | **[-notruncate](#page-50-0)** ] [ **[-nosilent](#page-50-0)** | **[-silent](#page-50-0)** ] [ **[-width](#page-50-0)** *Number* ]

### **Description**

The **inc** command files incoming mail in a specified folder and outputs a list of the messages filed. A folder is a system directory. By default, the **inc** command removes the new messages from your mail drop and places them in the specified folder. To file new mail without deleting the mail drop, use the **-notruncate** flag.

If the specified folder does not exist, the **inc** command prompts you for permission to create it. The system creates the folder as a subdirectory of the user's Message Handler (MH) directory. The default folder is **inbox**.

**Note:** If you do not have a Path: entry specified in your **.mh\_profile** file, the **inc** command creates the folder as a subdirectory of the current directory.

Filed messages are assigned consecutive message numbers starting with the next highest number in the folder. Each new message receives the protection code specified in the Msg-Protect: entry in your **.mh\_profile** file. If the Msg-Protect: entry does not exist, a protection code of 644 is assigned. If the Unseen-Sequence: entry exists, new messages are added to each sequence specified by the entry.

### **Flags**

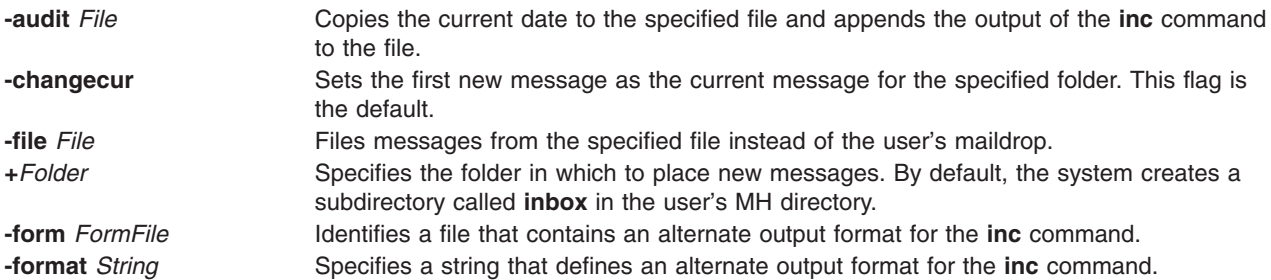

<span id="page-50-0"></span>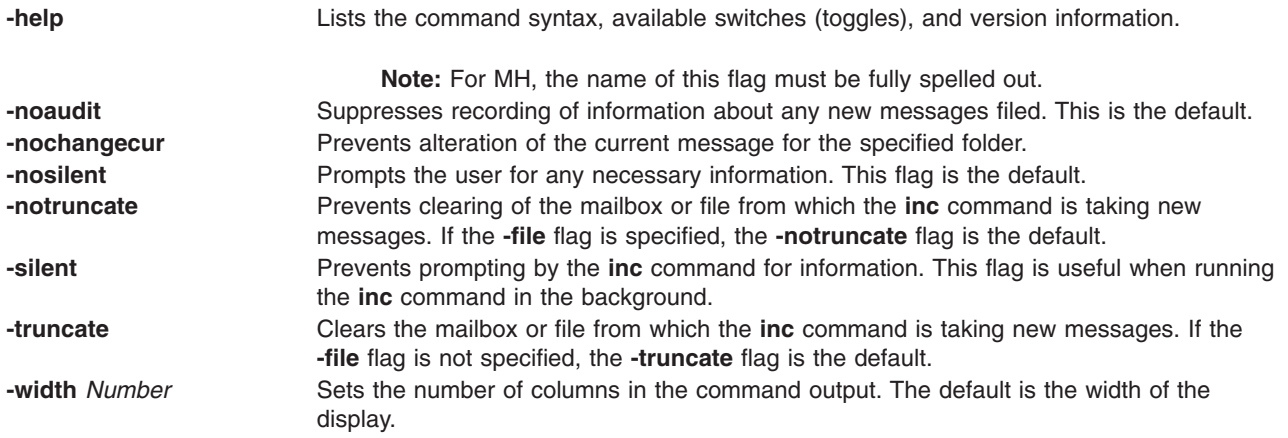

### **Profile Entries**

The following entries are entered in the *UserMhDirectory***/.mh\_profile** file:

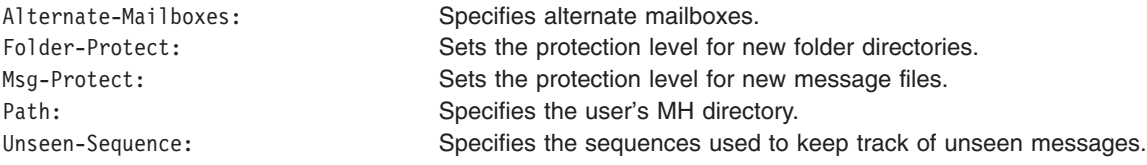

### **Examples**

1. To incorporate new mail into the default mail folder, **inbox**, enter:

inc

If the **inbox** folder exists, the system displays a message similar to the following:

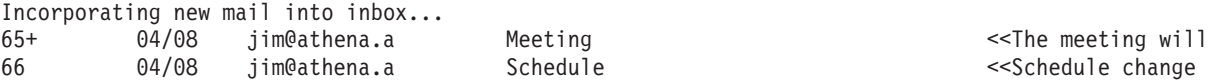

In this example, two messages are filed in the inbox folder. The subject of the first message is Meeting, and the first line starts with the words The meeting will. The subject of the second message is Schedule, and the first line starts with the words Schedule change.

2. To incorporate new mail into a new folder called **testcases**, enter:

inc [+t](#page-49-0)estcases

The system prompts you as follows: Create folder "/home/mary/testcases"?

If you wish to create the folder, enter:

yes

A message similar to the following is displayed:

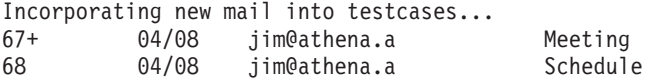

<< We will begin  $<$ Schedule change

### **Files**

**\$HOME/.mh\_profile** Customizes the MH user profile. **/etc/mh/mtstailor** Tailors the MH environment to the local environment. **/var/spool/mail/\$USER** Specifies the location of the mail drop. **/usr/bin/inc incremental** *contains the inc command.* 

### **Related Information**

The **[mhmail](#page-527-0)** command, **post** command, **scan** command.

The **mh\_alias** file format, **mh\_profile** file format.

Mail applications in *Networks and communication management*.

#### **indent Command**

#### **Purpose**

Reformats a C language program.

### **Syntax**

**indent** *InputFile* [ *OutputFile* ] [ **[-nbad](#page-52-0)** | **[-bad](#page-52-0)** ] [ **[-nbap](#page-52-0)** | **[-bap](#page-52-0)** ] [ **[-nbbb](#page-52-0)** | **[-bbb](#page-52-0)** ] [ **[-nbc](#page-52-0)** | **[-bc](#page-52-0)** ] [ **[-br](#page-52-0)** | **[-bl](#page-52-0)**] [ [-c](#page-52-0)n | [ [-cd](#page-52-0)n | [ [-ncdb](#page-52-0) | [-cdb](#page-52-0) | [ [-nce](#page-52-0) | [-ce](#page-52-0) | [ [-ci](#page-53-0)n | [ [-cli](#page-53-0)n | [ [-d](#page-53-0)n | [ [-di](#page-53-0)n | [ [-ndj](#page-53-0) | [-dj](#page-53-0) | [ [-nei](#page-53-0) | [-ei](#page-53-0) | [ [-fa](#page-53-0) | [ [-nfa](#page-53-0) | [ [-nfc1](#page-53-0) | [-fc1](#page-53-0) | [ [-i](#page-53-0)n ] [ [-nip](#page-53-0) | [-ip](#page-53-0) | [ [-l](#page-53-0)n ] [ [-lc](#page-53-0)n ] [ [-nlp](#page-53-0) | [-lp](#page-53-0) ] [ [-npro](#page-53-0) ] [ [-npcs](#page-53-0) | [-pcs](#page-53-0) | [ [-nps](#page-54-0) | [-ps](#page-54-0) ] [ **[-npsl](#page-54-0)** | **[-psl](#page-54-0)** ] [ **[-nsc](#page-54-0)** | **[-sc](#page-54-0)** ] [ **[-nsob](#page-54-0)** | **[-sob](#page-54-0)** ] [ **[-nslb](#page-54-0)** | **[-slb](#page-54-0)** ] [ **[-st](#page-54-0)** ] [ **[-troff](#page-54-0)** ] [ **[-nv](#page-54-0)** | **[-v](#page-54-0)** ] [ **[-T](#page-54-0)***Type* ] ...

### **Description**

The **indent** command reformats a C program as specified by flags entered with the command.

If you only specify the *InputFile* parameter, the reformatted file is written back into the *InputFile* parameter and a backup copy of the *InputFile* parameter is written in the current directory with a **.BAK** filename suffix.

If you specify the *OutputFile* parameter*,* the **indent** command checks to make sure its name is different from the *InputFile* parameter.

To set up your own profile of defaults for the **indent** command, create a file called **.indent.pro** in your login directory or the current directory. In this file, include as many flags as desired, separated by spaces, tabs, or new lines.

Flags in the **.indent.pro** file in the current directory override those in your login directory (with the exception of **-T***Type* flags, which accumulate). If the **indent** command is run and a profile file exists, the profile file is read to set up the defaults of the program. Flags on the command line, however, override profile flags.

#### **Comment Handling**

The **indent** command assumes that any comment with a **-** (dash) or **\*** (asterisk) immediately after the start of a comment marker (**/\*-** or **/\*\***) is a comment surrounded by asterisks. Each line of the comment is left unchanged, except for its indentation. This indentation can be adjusted to account for the change in indentation of the first line of the comment.

All other comments are treated as text. The **indent** command fits as many words (separated by blanks, tabs, or new-lines) on a line as possible. Blank lines break paragraphs.

<span id="page-52-0"></span>A block comment is a comment that is not to the right of the code, and extends for more than one line.

If a comment is on a line with code, it is started in the comment column set by the **-c***n* flag. Otherwise, the comment is started at *n* indentation levels less than where code is currently being placed, where *n* is specified by the **-d***n* flag. If the code on a line extends past the comment column, the comment starts further to the right. The right margin can be extended automatically in extreme cases.

#### **Preprocessor Lines Handling**

In general, the **indent** command leaves preprocessor lines alone. The only reformatting it does is to straighten up trailing comments. It leaves embedded comments alone. Conditional compilation (code between **#ifdef** and **#endif** lines) is recognized and the **indent** command attempts to compensate correctly for the syntactic peculiarities introduced.

#### **C Syntax Handling**

The parser built into the **indent** command attempts to cope with incomplete and misformed syntax. In particular, the use of macros like:

#define forever for(;;)

is handled properly. For best results, use the **indent** command on source that is syntactically correct.

#### **Flags**

**Note:** Flags can appear before or after file names.

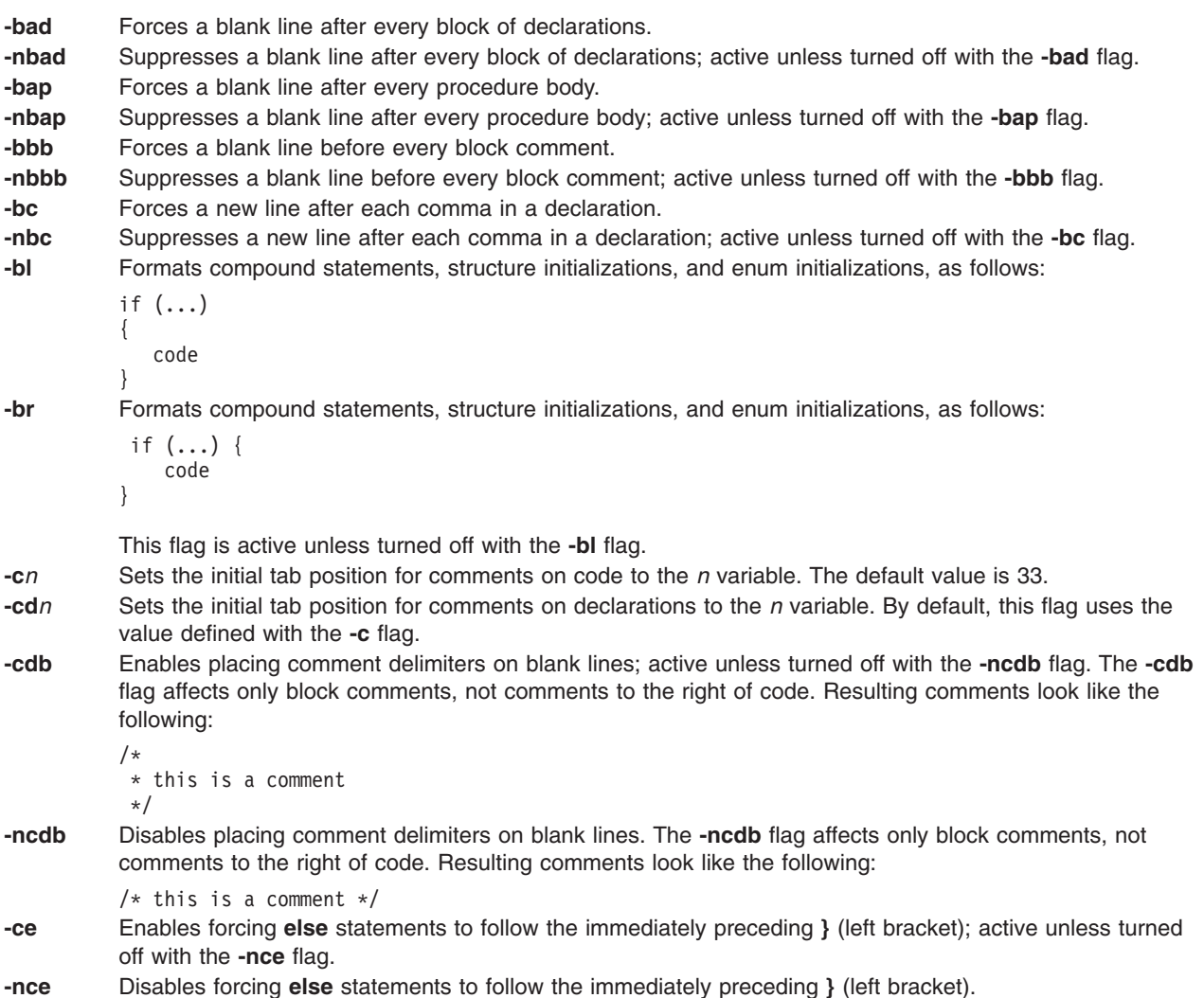

- <span id="page-53-0"></span>**-ci***n* Indents the continuation lines *n* positions from the beginning of the first line of the statement. Expressions in parentheses have extra indentation added to indicate the nesting, unless the **-lp** flag is in effect. By default, this flag uses the value defined by the **-i** flag.
- **-cli***n* Indents the case labels *n* positions to the right of the containing flag statement. Entering **-cli0.5** causes case labels to be indented half a tab stop. This option is the only one that takes a fractional argument. By default, the value is **-cli0**.
- **-d***n* Controls the placement of comments that are not to the right of code with the *n* variable. Specifying the **-d1** flag causes such comments to appear one indention level to the left of code. By default, this flag uses **-d0** and comments are aligned with code. The location of comment lines relative to program code affects the comment indention.
- **-di***n* Specifies the number of positions to indent an identifier from a preceding declaration keyword with the *n* variable. By default, this flag uses **-di16**.
- **-dj** Left-justifies declarations.
- **-ndj** Indents declarations; active unless turned off with the **-dj** flag.
- **-ei** Enables special **else**-**if** processing; active unless turned off with the **-nei** flag. The **-ei** flag causes **if** statements following **else** statements to have the same indentation as the preceding **if** statement.
- **-nei** Disables special **else**-**if** processing.
- **-fa** Flips assign operators from old style C code to the ANSI format. This flag remains active unless turned off with the **-nfa** flag.

**Attention:** The possibility of changing the meaning of the code exists if the code was meant for the ANSI compiler. For example, A=-B becomes A-=B.

**Note:** Use no spaces between operators. If the user means subtraction, then the flipping is necessary; on the other hand, if the user means A equals the negative of B, the flipping alters the meaning.

- **-nfa** Suppresses flipping the operators. Use this flag if the code is written for an ANSI compiler.
- **-fc1** Enables formatting comments that start in column 1; active unless turned off with the **-nfc1** flag.
- **-nfc1** Disables formatting comments that start in column 1.
- **-i***n* Sets the indentation level size. By default, the level size is 8 positions.
- **-ip** Enables indenting parameter declarations; active unless turned off with the **-nip** flag.
- **-nip** Disables indenting parameter declarations.
- **-l***n* Sets the maximum column position of comments that are to the right of the code. If the comment does not fit on a line, a maximum of 25 characters are printed.
- **-lc***n* Sets the maximum line length for block comments to the *n* variable. By default, this flag uses the length specified with the **-l** flag.
- **-lp** Aligns code surrounded by parentheses in continuation lines; active unless turned off with the **-nlp** flag. If a line has a left parenthesis with no matching right parenthesis on that line, continuation lines start at the position following the left parenthesis.

With the **-lp** flag in effect, such lines appear as follows:

p1 = first\_procedure(second\_procedure(p2,p3), third procedure(p4,p5));

Inserting two more new lines yields the following:

 $p1 =$  first procedure(second procedure(p2,

p3), third\_procedure(p4, p5));

**-nlp** Leaves code surrounded by parentheses in continuation lines unaligned. With the **-nlp** flag in effect, such lines appear as follows:

> p1 = first procedure(second procedure(p2,p3), third\_procedure(p4, p5));

- **-npro** Causes the profile files **./.indent.pro** and **\$HOME/.indent.pro** to be ignored.
- **-pcs** Inserts a space between each procedure call name and the following **(** (left parenthesis).
- **-npcs** Suppresses a space between each procedure call name and the following **(** (left parenthesis); active unless turned off with the **-pcs** flag.

<span id="page-54-0"></span>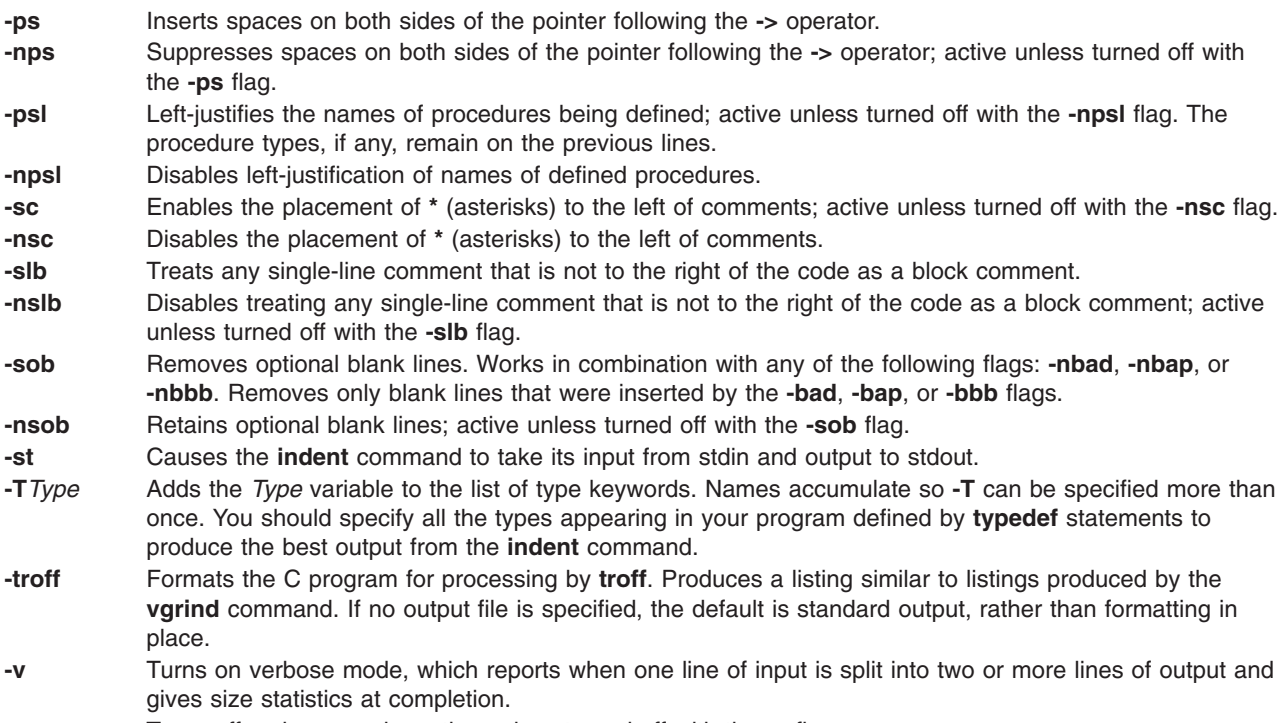

**-nv** Turns off verbose mode; active unless turned off with the **-v** flag.

### **Examples**

1. To format the test.c file using the default settings of the **indent** command and place the output into the newtest.c file, enter:

indent test.c newtest.c

2. To format the test.c file so that a blank line is forced after every block of declarations and procedure body, use all other default settings, and store the output in the newtest.c file, enter:

indent test.c newtest.c -bad -bap

3. To format the test.c file using the default settings of the **indent** command and to define uint as a type keyword recognizable to the **indent** command, enter: indent test.c newtest.c -Tuint

#### **Files**

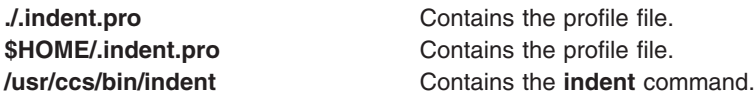

### **Related Information**

The **cb** command.

Commands in *Operating system and device management*.

### **indxbib Command**

#### **Purpose**

Builds an inverted index for a bibliography.

# **Syntax**

**indxbib** *Database* ...

# **Description**

The **indxbib** command makes an inverted index to the named database (or files) for use by the **[lookbib](#page-253-0)** and **refer** commands. These files contain bibliographic references (or other kinds of information) separated by blank lines.

**Note:** The **indxbib** command expects the database to exist in the current working directory.

A bibliographic reference is a set of lines, constituting fields of bibliographic information. Each field starts on a line beginning with a **%** (percent sign), followed by a key letter, then a space character, and finally the contents of the field, which can continue until the next line starting with a **%** (percent sign). All key letters are ASCII characters.

The **indxbib** command is a shell script that calls the **/usr/lib/refer/mkey** and **/usr/lib/refer/inv** files. The first program, **mkey**, performs the following operations:

- 1. Truncates words (delimited by blanks or tabs) to six characters.
- 2. Maps uppercase to lowercase characters.
- 3. Discards words shorter than three characters.
- 4. Discards the most commonly used words according to an existing **ign** file. An English language file, **/usr/lib/eign**, has been provided with a list of common English words. It is suggested, but not necessary, that users create their own files, named **ign**, consisting of language-specific common words. This file, if created, should exist in the **/usr/lib/nls/msg/\$LANG** directory.
- 5. Discards numbers (dates) less than 1900 or greater than 2099.
	- **Note:** All dates should be indexed because many disciplines refer to literature written in the 1800s or earlier.

The second program, **inv**, creates in the working directory an entry file (**.ia**), a posting file (**.ib**), and a tag file (**.ic**).

#### **Files**

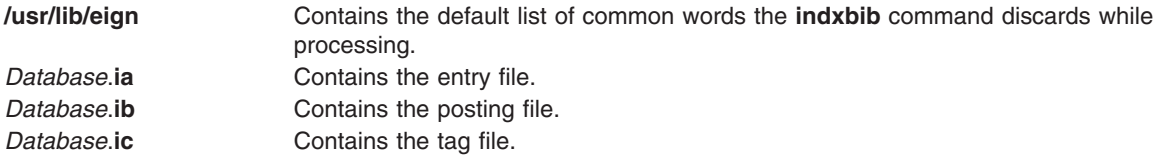

#### **Environment Variables**

**NLSPATH** Refers to a list of directory names where the message catalog files can be found.

#### **Related Information**

The **addbib** command, **[lookbib](#page-253-0)** command, **refer** command, **roffbib** command, **sortbib** command.

#### **inetd Daemon**

#### **Purpose**

Provides Internet service management for a network.

### **Syntax**

**Note:** Use SRC commands to control the **inetd** daemon from the command line. Use the **rc.tcpip** file to start the daemon with each system restart.

**/usr/sbin/inetd** [ **[-d](#page-57-0)** ] [ **[-t](#page-57-0)** *SecondsToWait* ] [ *ConfigurationFile* ]

### **Description**

The **/usr/sbin/inetd** daemon provides Internet service management for a network. This daemon reduces system load by invoking other daemons only when they are needed and by providing several simple Internet services internally without invoking other daemons.

The **inetd** daemon starts by default each time you start your system. When the daemon starts, it reads its configuration information from the file specified in the *ConfigurationFile* parameter. If the parameter is not specified, the **inetd** daemon reads its configuration information from the /**etc**/**inetd.conf** file.

Once started, the **inetd** daemon listens for connections on certain Internet sockets in the /**etc**/**inetd.conf**. The /**etc**/**inetd.conf** file describes to the **inetd** daemon how Internet service requests on Internet sockets should be handled. When the **inetd** daemon receives a request on one of these sockets, it determines which service corresponds to that socket and then either handles the service request itself or invokes the appropriate server.

#### **Subservers of the inetd Daemon**

The **inetd** daemon (a subsystem) controls the following daemons (subservers):

- **comsat** daemon
- **ftpd** daemon
- **fingerd** daemon
- **rlogind** daemon
- **rexecd** daemon
- **rshd** daemon
- **talkd** daemon
- **telnetd** daemon
- **tftpd** daemon
- **uucpd** daemon.

The **ftpd**, **rlogind**, **rexecd**, **rshd**, **talkd**, **telnetd**, and **uucpd** daemons are started by default. The **tftpd**, **fingerd**, and **comsat** daemons are not started by default unless they are uncommented in the **/etc/inetd.conf** file.

### **Inetd Configuration File**

The **/etc/inetd.conf** file can be updated by using the System Management Interface Tool (SMIT), the System Resource Controller (SRC), or by editing the **/etc/inetd.conf**.

If you change the **/etc/inetd.conf**, using SMIT, then the **inetd** daemon will be refreshed automatically and will read the new **/etc/inetd.conf** file. If you change the file using your favorite editor, run the **refresh -s inetd** or **[kill](#page-162-0) -1** *InetdPID* command to inform the **inetd** daemon of the changes to its configuration file.

<span id="page-57-0"></span>The entries in the /etc/inetd.conf file include the following information:

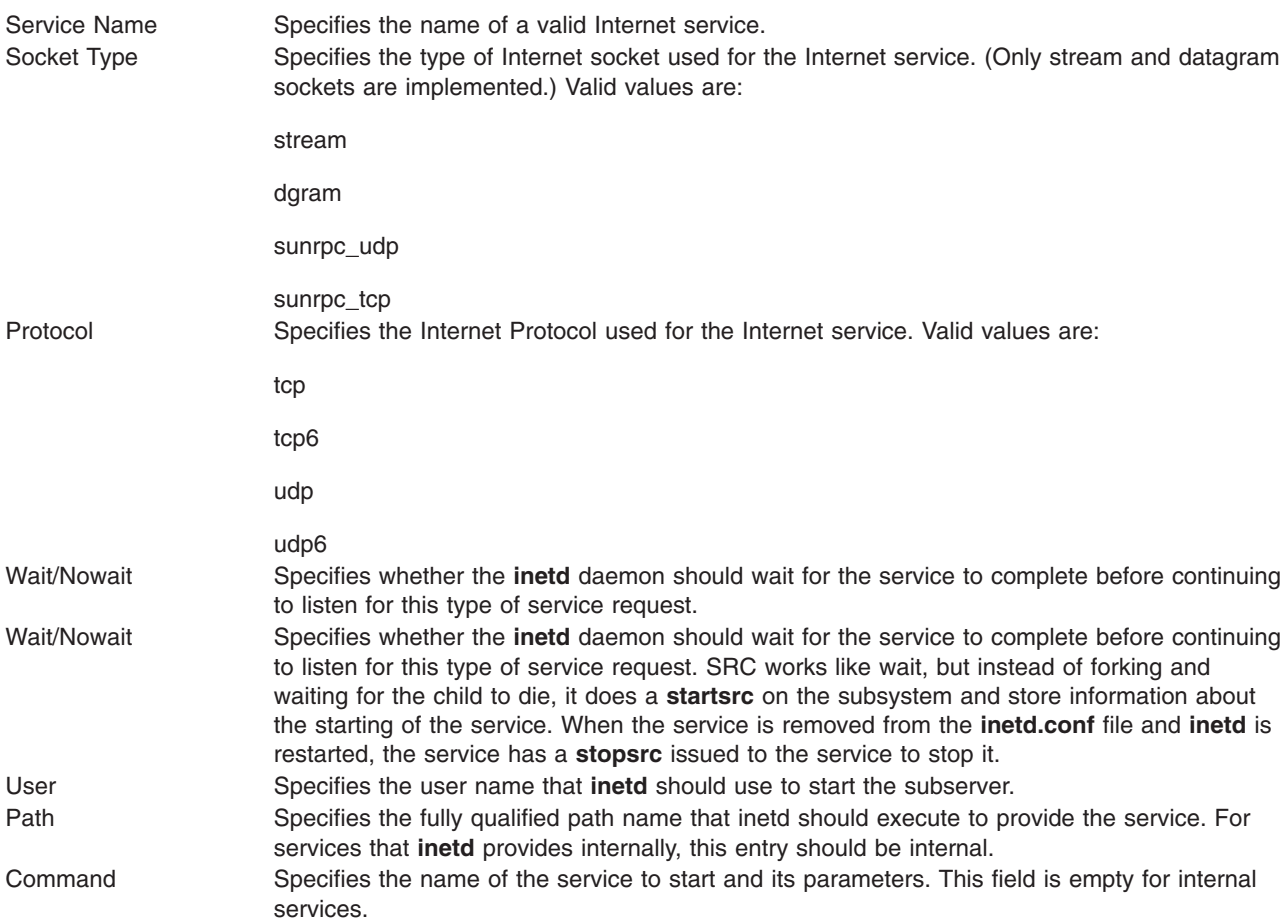

The **inetd** daemon can be run with or without the SRC. In addition, the inetd daemon can be controlled by issuing signals using the kill command.

### **Flags**

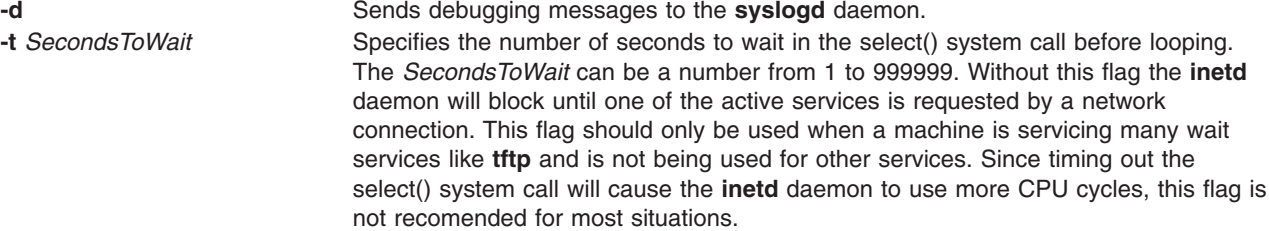

#### **Service Requests**

The Internet service requests that are supported internally by the **inetd** daemon are generally used for debugging. They include the following internal services:

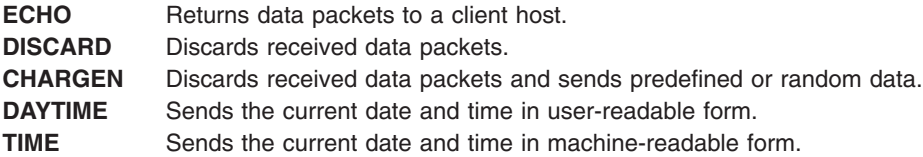

### **Related Information**

The **fingerd** daemon, **ftpd** daemon, **rexecd** daemon, **rlogind** daemon, **rshd** daemon, **syslogd** daemon, **talkd** daemon, **telnetd** daemon, **tftpd** daemon.

The **inetd.conf** file format, **protocols** file format, **services** file format.

TCP/IP daemons in *Networks and communication management*.

### **infocmp Command**

#### **Purpose**

Manages **terminfo** descriptions.

### **Syntax**

infocmp [[-d](#page-60-0)] [[-c](#page-60-0)] [[-n](#page-60-0)] [-l] [[-L](#page-60-0)] [[-C](#page-59-0)] [[-r](#page-60-0)] [[-u](#page-60-0)] [[-s](#page-60-0) { [d](#page-60-0)l [i](#page-60-0)[l](#page-60-0) ll [c](#page-60-0)}] [[-v](#page-60-0)] [[-V](#page-60-0)] [[-1](#page-60-0)] [[-w](#page-60-0) Width] [[-A](#page-59-0) Directory] [[-B](#page-59-0) *Directory*] [*TermName...*]

### **Description**

The **infocmp** command manages **terminfo** descriptions. You can use this command to:

- v Compare a binary **terminfo** entry with other **terminfo** entries.
- Print a **terminfo** description from the binary file.
- v Rewrite a **terminfo** description to take advantage of the **use** attribute.

The **infocmp** command prints the Boolean attributes first, the numeric attributes second, and the string attributes last.

#### **Comparing Entries**

Use the **-d**, **-c**, and **-n** flags to compare entries. The **-d** flag returns the differences between entries. The **-c** flag produces a list of the capabilities that are set and in common between two entries. The **-n** flag returns a list of the capabilities that neither entry has.

To compare **terminfo** entries, you specify two or more *TermName* parameters. The **infocmp** command compares the **terminfo** description of the first *TermName* parameter with each of the descriptions for the subsequent *TermName*s specified. If a capability is defined for only one of the terminal descriptions, the value returned will depend on the type of capability. For Boolean capabilities the **infocmp** command returns an F, the command returns a -1 for integer capabilities, and null for string capabilities.

#### **Producing a Source Listing**

Use the **-l** (uppercase i), **-L**, **-C**, and **-r** flags to produce a source listing for one or more terminals. If you do not specify a *TermName* parameter, the system uses the **TERM** environment variable. You can use these source options to produce a source file for a terminfo binary when one is not available.

The **I** (uppercase i) flag produces a listing with the terminfo names. The **-L** flag produces a listing using the long **C** variable names listed in **/usr/include/term.h**.

The **-C** flag uses **termcap** names instead of terminfo capability names when producing the source listing. The **infocmp** commands translates and outputs only those **terminfo** capabilities that have a corresponding **termcap** code name. To remove this restriction, specifying the **-r** flag. This flag causes the command to output **terminfo** capabilities that cannot be translated into **termcap** format.

<span id="page-59-0"></span>When using the **-C** and **-r** flags, the **infocmp** command notes any string parameters it was unable to convert to the **termcap** format. You must edit these parameters manually. The command collects all padding information for strings together and places it at the beginning of the string where **termcap** expects it. Mandatory padding is optional after translation. Mandatory padding is padding information with a trailing **/** (slash).

**Note:** The **-C** and **-r** flags cannot always convert a **terminfo** string into its equivalent **termcap** form. Similarly, a conversion from the **termcap** file format back into the **terminfo** file format does not necessarily reproduce the original source.

#### **Definitions with the use Attribute**

Given a list of terminal menus and the **-u** flag, the **infocmp** command compares the first terminal's description against the other terminal descriptions. The **infocmp** command then creates a new description for the first terminal using as much of the subsequent terminal descriptions as possible.

When you specify the **-u** flag and a list of terminal names, the **infocmp** command does the following:

- Compares subsequent terminal descriptions against the first.
- v Creates a description of the first terminal you specified relative to the description of the other terminals.

The new description for the first terminal will have the following:

• Capabilities that exist in the subsequent terminals but do not exist for the first terminal will appear with an @ in the resulting description.

**Note:** The @ implies that the capability does not exist.

- Capabilities defined in a subsequent terminal with the same value are replaced with *use=<subsequent terminal>*.
- v Any capabilities in the first terminal not found in any of the other terminals are printed along with the corresponding values.
- v If the first terminal has a capability whose value differs from the value found in at least one of the other terminals, the capability is printed.

You can change a description and specify a capability after the **use** attribute. If this capability is also found in the terminal referenced by the **use** attribute, the second capability takes precedence over the one referenced by the **use** attribute.

#### **Changing Databases**

By default, terminal descriptions appear in the system **terminfo** database directory, **/usr/share/lib/ terminfo**. You can specify a different database location with the **TERMINFO** environment variable. The **infocmp** command first checks to see if this variable exists. If the variable does not exist, the command uses the system **terminfo** database.

You can use the **-A** and **-B** flag with the **infocmp** command to override the system database. The **-A** flag identifies the **terminfo** database for the first *TermName* parameter. The **-B** flag identifies the database to use for any subsequent terminals you name. Together, these flags make it possible to compare descriptions for two terminals with the same name located in two different databases.

#### **Flags**

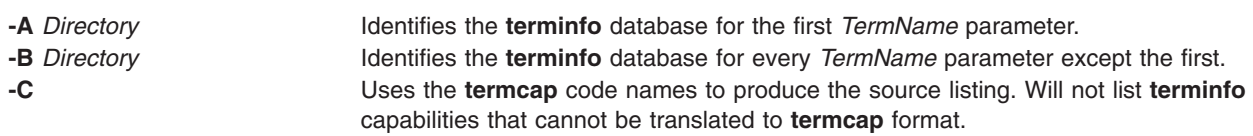

<span id="page-60-0"></span>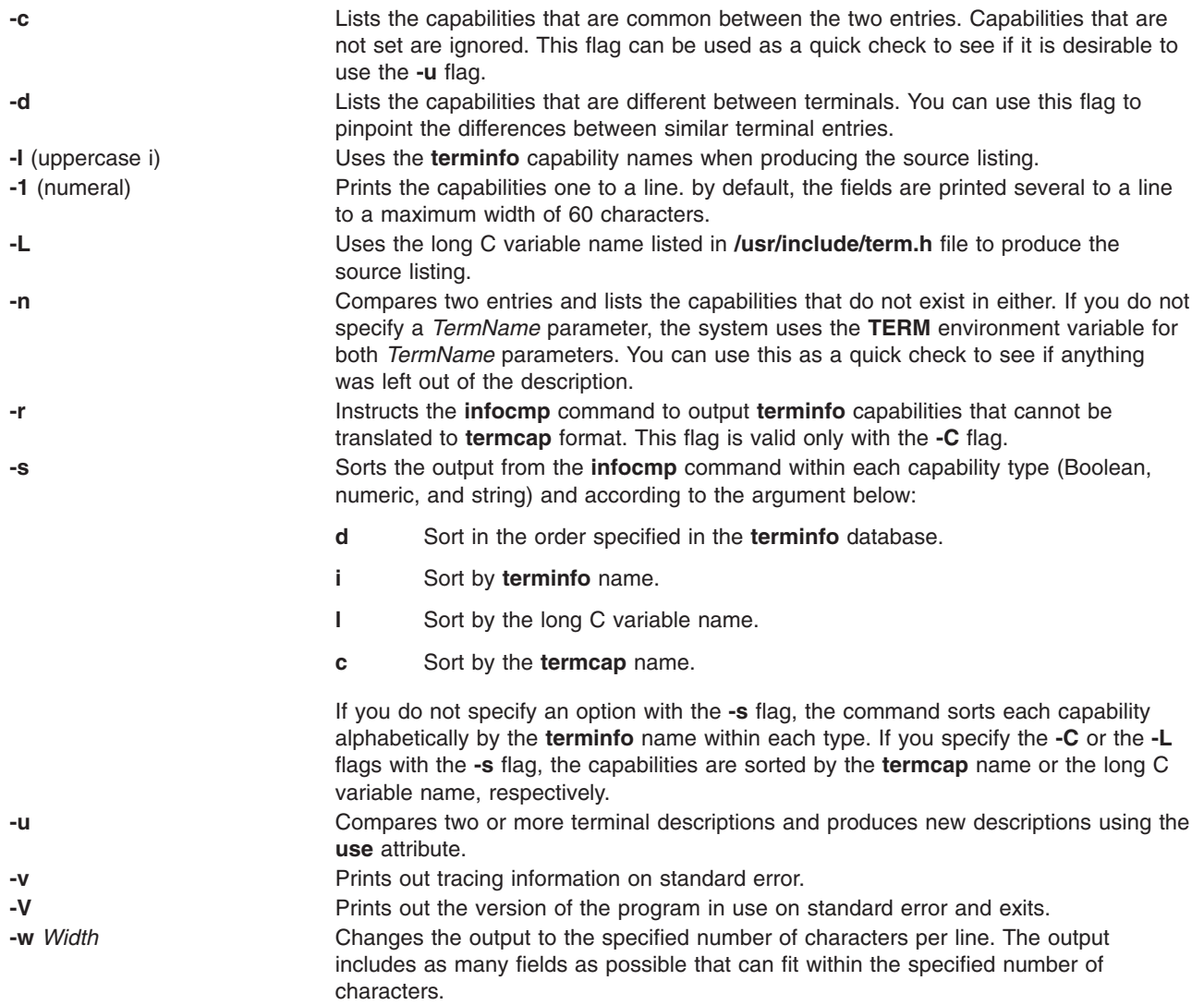

**Note:** Fields are not truncated.

#### **Examples**

1. To list the common capabilities between the aixterm and lft terminals, enter:

infocmp -c aixterm lft

- 2. To list all of the capabilities that are possible but do not currently exist for the current terminal, enter: infocmp -n
- 3. To produce a source listing for the lft terminal in **terminfo** format, enter: infocmp -I lft
- 4. To produce a source listing for the terminal description my\_term that is located in **/tmp** using as much of the lft description as possible, enter:

infocmp -A /tmp -u my\_term lft

### **File**

**/usr/share/lib/terminfo** Contains the compiled terminal description database.

### <span id="page-61-0"></span>**Related Information**

The **tic** and **captoinfo** commands.

The **terminfo** file format.

#### **infocenter Command**

#### **Purpose**

Starts the Information Center in a browser window.

#### **Syntax**

**infocenter**

### **Description**

The **infocenter** command starts the Information Center in a browser window. The Information Center is the primary location for finding information about your system. With the Information Center you can navigate and search the documentation. The Information Center can also be started by clicking the **Information Center** icon on the **Help** panel available from the CDE toolbar.

**Note:** The Information Center is available only by means of an HTML browser. If the default URL is an external address, then access to the Internet is required. The **infocenter** command (and the **Information Center** icon) activates the browser and directs the browser to the Web address of the Information Center.

The actual Information Center brought up by the command depends on how it was configured. If no Information Center files have been installed or no configuration has been done, the Information Center that appears in the browser window is the default specified in the **/usr/lpp/bosinst/bos.vendor.profile** file. If the Information Center has been installed on a system within an intranet, using Configuration Assistant, SMIT, or Web-based System Manager, then the server specified during the configuration process is used as the documentation server.

The Web address of the Information Center is in the **/usr/lpp/bosinst/bos.vendor.profile** file. If the Information Center Web address is provided in this file, it will be in the following format: export INFORMATION\_CENTER\_URL=*information center url*

If a line similar to this does not exist in the **/usr/lpp/bosinst/bos.vendor.profile** file, or if the file does not exist and the Information Center has not been configured to use a documentation server, the user will receive a message indicating that the Information Center cannot start because an Information Center URL was not found.

#### **Files**

**/usr/sbin/infocenter** Starts the Information Center in a browser window. **/usr/lpp/bosinst/bos.vendor.profile** Contains vendor profile information including the Web address used by the **infocenter** command.

#### **install Command**

#### **Purpose**

Installs a command.

# <span id="page-62-0"></span>**Syntax**

/usr/bin/install [- c DirectoryA] [- f DirectoryB] [- i] [- m] [- M Mode] [- O Owner] [- G Group] [- S] [- n *DirectoryC*] [**- o**] [**- s**] *File* [*Directory .*.. ]

# **Description**

The **install** command installs a specified file in a specific place within a file system. It is most often used in makefiles. When replacing files, the **install** command copies (or moves) each file into the appropriate directory, thereby retaining the original owner and permissions based on the behavior of the **cp** and **mv** commands. An attempt is made to change the destination to owner **bin** and group **bin**. The **-O** *Owner* and **-G** *Group* flags can be used to specify a different owner or group. The **install** command writes a message telling you exactly which files it is replacing or creating and where they are going.

You must be a super-user if you want to specify the ownership of the installed file with the **-O** or **-G** flags.

If you do not specify the *Directory* parameter, the **install** command searches a set of default directories (**/usr/bin**, **/etc**, and **/usr/lib**, in that order) for a file with the same name as the *File* parameter. The first time it finds one, it overwrites it with *File* and issues a message indicating that it has done so. If a match is not found, the **install** command issues a message telling you there was no match and exits with no further action. If the *File* parameter does not exist in the current directory, the **install** command displays an error message and exits with a nonzero value.

If any directories are specified on the command line, the **install** command searches them before it searches the default directories.

### **Flags**

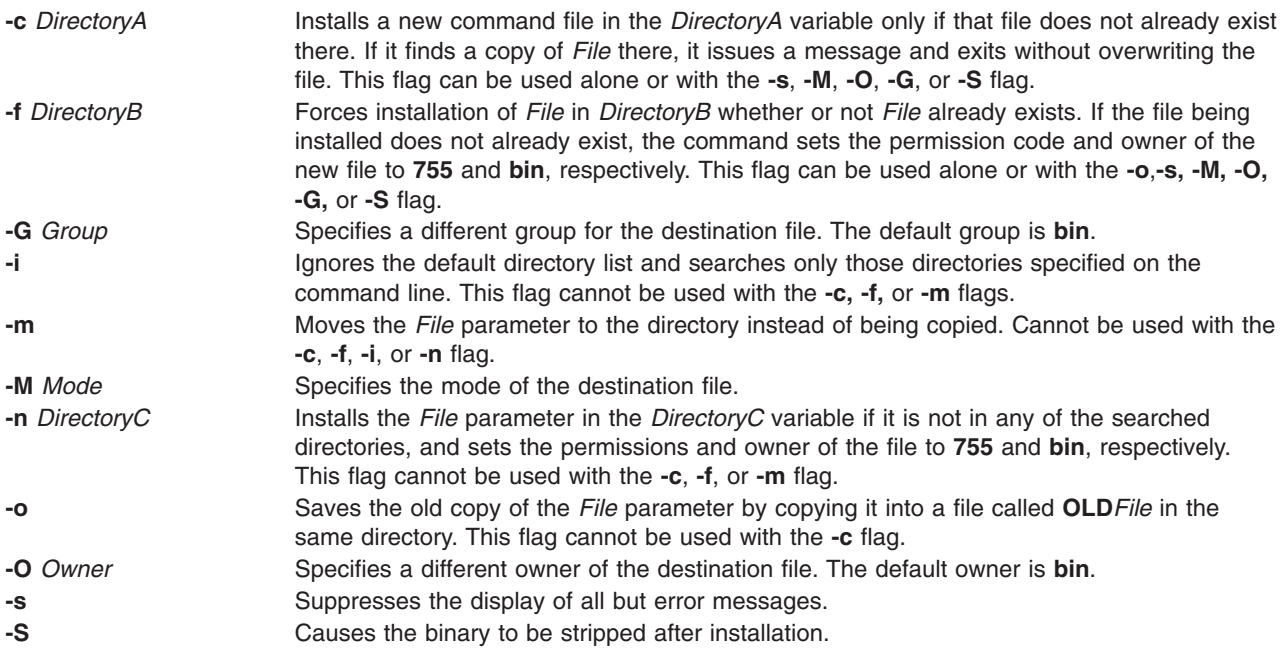

### **Examples**

1. To replace a command that already exists in one of the default directories, enter: install fixit

This replaces the **fixit** file if it is found in the **/usr/bin**, **/etc**, or **/usr/lib** directory. Otherwise, the **fixit** file is not installed. For example, if **/usr/bin/fixit** exists, then this file is replaced by a copy of the file **fixit** in the current directory.

2. To replace a command that already exists in a specified or default directory and to preserve the old version, enter:

install [-o](#page-62-0) fixit /etc /usr/games

This replaces the **fixit** file if it is found in the **/etc** or **/usr/games** directory or in one of the default directories. Otherwise the **fixit** file is not installed. If the file is replaced, the old version is preserved by renaming it **OLDfixit** in the directory in which it was found.

3. To replace a command that already exists in a specified directory, enter:

install [-i](#page-62-0) fixit /home/jim/bin /home/joan/bin /usr/games

This replaces the **fixit** file if it is found in the **/home/jim/bin**, **/home/joan/bin**, or **/usr/games** directory. Otherwise, the file is not installed.

4. To replace a command found in a default directory or install it in a specified directory if it is not found, enter:

install [-n](#page-62-0) /usr/bin fixit

This replaces the **fixit** file if it is found in one of the default directories. If the file is not found, it is installed as **/usr/bin/fixit**.

5. To install a new command, enter:

install [-c](#page-62-0) /usr/bin fixit

This creates a new command by installing a copy of the **fixit** file as **/usr/bin/fixit**, but only if this file does not already exist.

6. To install a command in a specified directory whether or not it already exists, enter:

install [-f](#page-62-0) /usr/bin [-o](#page-62-0) [-s](#page-62-0) fixit

This forces the **fixit** file to be installed as **/usr/bin/fixit** whether or not it already exists. The old version, if any, is preserved by moving it to **/usr/bin/OLDfixit** (a result of the **-o** flag). The messages that tell where the new command is installed are suppressed (a result of the **-s** flag).

#### **Compatibility**

For compatibility with Berkeley Software Distribution (BSD), two **install** commands exist. See the **installbsd** command.

#### **Files**

**/usr/bin/install** Contains the **install** command.

#### **Related Information**

The **chgrp** command, **chmod** command, **chown** command, **cp** command, **[installbsd](#page-68-0)** command, **[make](#page-501-0)** command, **[mv](#page-747-0)** command, **strip** command.

### **install\_all\_updates Command**

#### **Purpose**

Updates installed software to the latest level on media and verifies the current recommended maintenance or technology level.

### **Syntax**

install\_all\_updates -d Device [ -p ] [ -i ] [ -c ] [ -r ] [ -n ] [ [-s](#page-65-0) ] [ [-x](#page-65-0) ] [ [-v](#page-65-0) ] [ -N ] [ [-S](#page-65-0) ] [ [-Y](#page-65-0) ] [ [-V](#page-65-0) ] [ -D ]

### **Description**

**install\_all\_updates** examines currently installed software and attempts to update it to the latest level that is available on the media. **install all updates** will not install any file sets that are present on the media, but not installed on the system except in the following situations:

- the new file sets are installed as requites of other file sets.
- $\cdot$  the **/var/adm/ras/bosinst.data** file sets ALL\_DEVICES\_KERNELS to yes.

For installp images, all installp requisites are enforced.

#### **Notes:**

- 1. Currently, **install\_all\_updates** processes installp images and rpm images. Because the **rpm** utility does not support automatic installation of requisites, some rpm software may not be installable with **install\_all\_updates**.
- 2. **install\_all\_updates** verifies the current recommended maintenance or technology level by using the ″**oslevel**″ utility and checking with the latest recommended maintenance or technology level known to this version of **install\_all\_updates**.
- 3. If **install\_all\_updates** locates an update to the install utilities (the **bos.rte.install** fileset), it first installs the update and then reinvokes itself to process the remaining updates. The ″**-i**″ flag can be used to update the install utilities only, this is useful when attempting to view an accurate preview.
- 4. **install\_all\_updates applies** all installp updates unless the **COMMIT** flag (**-c**) is specified. For more information of **APPLY** vs. **COMMIT** please see the **installp** man page.
- 5. **install\_all\_updates** will by default instruct **installp** to automatically install requisites and to do any necessary filesystem expansions. The ″**-n**″ will override the install requisite default, and ″**-x**″ will override the filesystem expansion default.
- 6. The following flags apply to installp updates *only*: **-c**, **-n**, **-x**, **-v**, **-S**, and **-V**.

### **Flags**

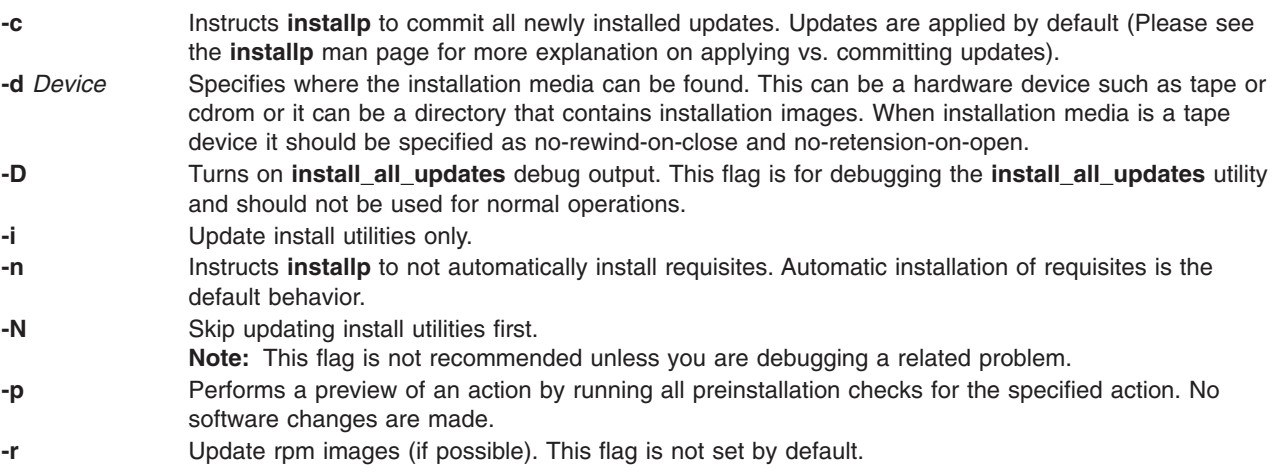

- <span id="page-65-0"></span>**-s** Skip recommended maintenance or technology level verification. The verification is performed by default.
- **-S** Instructs **installp** to suppress multi-volume processing of cdrom media.
- **-v** Instructs **installp** to verify that all installed files in the fileset have the correct checksum value after the installation. This operation may require more time to complete the installation.
- **-V** Instructs **installp** to run in verbose output mode.
- **-x** Instructs **installp** to not automatically expand file systems. Automatic expansion of file systems is the default.
- **-Y** Agrees to all software license agreements which are required for software installation.

### **Exit Status**

- **0** All **lppmgr** related operations completed successfully.
- **>0** An error occurred.

### **Security**

Only the root user can execute **install\_all\_updates**.

### **Examples**

1. To install all installp updates on device **/dev/cd0** and to verify the current recommended maintenance or technology level, enter:

install all updates -d /dev/cd0

- 2. To commit install all installp updates and install any installable rpm updates in directory **/images**, enter: install\_all\_updates -d /images -rc
- 3. To install the latest level of install utilities on device **/dev/cd0** (**bos.rte.install** installp fileset), enter: install all updates -d /dev/cd0 -i

### **Files**

**/usr/sbin/install\_all\_updates** Contains the **install\_all\_updates** command.

### **Related Information**

The **[installp](#page-71-0)**l command, **[lslpp](#page-383-0)** command, **rpm** commnand

#### **install\_assist Command**

#### **Purpose**

Starts the Installation Assistant application.

#### **Syntax**

**install\_assist**

### **Description**

The **install\_assist** command starts Installation Assistant, an application designed to simplify the customization of your system after a Base Operating System (BOS) installation. The Installation Assistant guides you through post-installation tasks and, in some cases, automatically installs software packages for you. The Installation Assistant has two interfaces, ASCII and graphical. The interface that displays is based on your terminal type (defined in the **TERM** environment variable).

If your terminal type is not set, the first menu displayed by the ASCII Installation Assistant requires you to enter your terminal type (tty). If you enter a terminal type that is not valid, this menu redisplays until a valid type is entered. If you enter a valid terminal type that does not match your terminal, the next screen displayed could be unreadable. In this case, press the break key sequence to return to the Set Terminal Type screen. For most terminal types, the break key sequence is Ctrl-C.

On a system with an ASCII interface, the newly installed BOS reboots and starts the Installation Assistant to guide you through completing configuration tasks. You must have root user authority to use the Installation Assistant. To access the Installation Assistant later, type **install\_assist** on the command line. You can also access it from a graphics system through the SMIT **smit assist** fast path. If there are outstanding software license agreements that must be accepted before you can continue to use the machine, the Installation Assistant prompts you to view and accept these agreements.

On a system with a graphical interface, the newly installed BOS reboots and the Configuration Assistant starts to guide you through the configuration tasks. If there are outstanding software license agreements that must be accepted before you can continue to use the machine, the Configuration Assistant prompts you to view and accept these agreements. To access the Configuration Assistant later, type **configassist** on the command line.

Most Installation Assistant tasks create or add to the **smit.log** and **smit.script** files in your home directory. (These are the same files appended when you run a SMIT session.) The commands built and run by the Installation Assistant tasks are added to the end of the **smit.log** file along with the command output. The time, name of the task, and the command (flags and parameters included) are added to the end of the **smit.script** file in a format that can easily be used to create executable shell scripts.

### **Example**

- 1. To start the Installation Assistant, type: install\_assist
- 2. To access the Configuration Assistant, type: configassist
- 3. Access the Installation Assistant from a graphical interface, use the SMIT smit assist fast path.

### **Files**

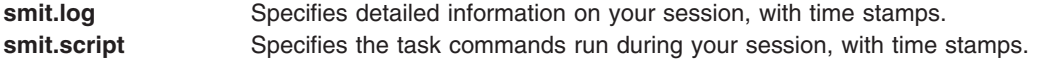

### **Related Information**

The **configassist** command.

Configuring AIX in *Installation and migration*

#### **install\_mh Command**

#### **Purpose**

Sets up mailbox directories.

#### **Syntax**

**install\_mh** [ **[-auto](#page-67-0)** ] [ **[-help](#page-67-0)** ]

## <span id="page-67-0"></span>**Description**

The **install\_mh** command sets up mailbox directories. The **install\_mh** command is not started by the user. The **install\_mh** command is called by other programs only.

The **install\_mh** command starts automatically the first time you run any Message Handler (MH) command. The **install\_mh** command prompts you for the name of your mail directory. If the directory does not exist, the **install\_mh** command queries you if it should be created. Upon receiving a positive response, the **install\_mh** command creates the **\$HOME/.mh\_profile** file and places the Path: profile entry in it. This entry identifies the location of your mailbox by specifying the directory path for your MH directory, *UserMHDirectory*.

### **Flags**

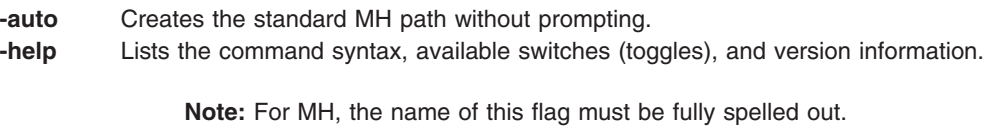

# **Files**

\$HOME/.mh\_profile **Contains the MH** user profile.

### **Related Information**

Mail applications in *Networks and communication management*.

### **install\_wizard Command**

#### **Purpose**

Invokes the Web-based System Manager Install Wizard or the SMIT install menu.

### **Syntax**

**install\_wizard** [ **-d** *Media* ]

### **Description**

The **install\_wizard** command invokes the Web-based System Manager Install Wizard or the SMIT install menu. This provides an easy path to the install interfaces. These interfaces show media content for **installp**, UDI, or ISJE products and launch the appropriate installer.

### **Flags**

**-d** *device or directory* The device or directory containing the images to install.

### **Example**

To invoke the Web-based System Manager Install Wizard, insert an install CD in cd1 and type: install\_wizard -d /dev/cd1

### **Files**

#### **/usr/sbin/install\_wizard**

### <span id="page-68-0"></span>**Related Information**

The **[installp](#page-71-0)** command.

#### **installbsd Command**

### **Purpose**

Installs a command (BSD version of the **install** command).

### **Syntax**

**/usr/bin/installbsd** [ **-c** ] [ **-g** *Group* ] [ **-m** *Mode* ] [ **-o** *Owner* ] [ **-s** ] *BinaryFileDestination*

### **Description**

The **installbsd** command installs the file specified by the *BinaryFile* parameter by moving it to a file or directory specified by the *Destination* parameter*.* Use of the **-c** flag copies the *BinaryFile* rather than moving it. If the specified *Destination* parameter is a directory, the *BinaryFile* is moved into the directory. If the specified *Destination* parameter already exists as a file, the **installbsd** command removes that file before the *BinaryFile* is moved. The **installbsd** command does not move a file onto itself.

Installing the file /**dev**/**null** creates an empty file.

### **Flags**

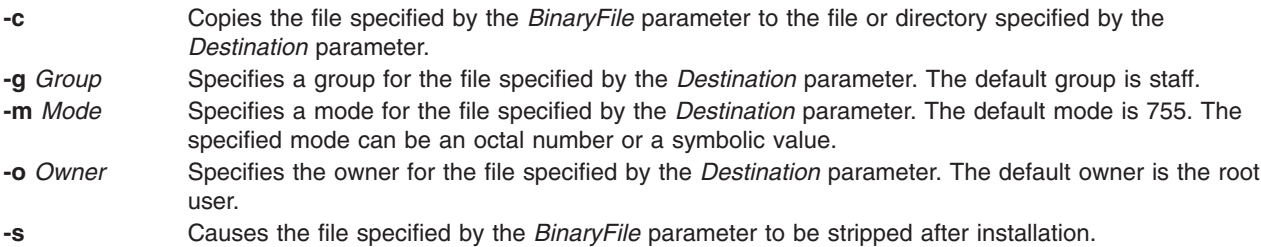

### **Examples**

To install a new command called **fixit**, enter:

installbsd -c o mike fixit /usr/bin

This command sequence installs a new command by copying the program fixit to /usr/bin/fixit, with user mike as the owner.

#### **Files**

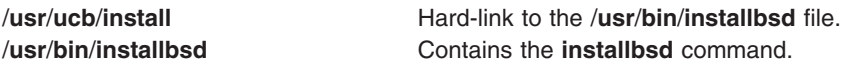

### **Related Information**

The **chgrp** command, **chmod** command, **chown** command, **cp** command, **[install](#page-61-0)** command, **[mv](#page-747-0)** command, **strip** command.

#### **installios Command**

#### **Purpose**

Sets up the environment and creates NIM resources from the Virtual I/O Server DVD to install the Virtual I/O logical partition and the Integrated Virtualization Manager.

### **Syntax**

To set up the environment and create NIM resources for installing a Virtual I/O logical partition or Integrated Virtualization Manager:

**installios** [ **[-p](#page-70-0)** *partition\_name* **-i** *ipaddrorhostname* **[-S](#page-70-0)** *subnet\_mask* **-g** *gateway* **-d** *path* **[-s](#page-70-0)** *system\_name* **[-r](#page-70-0)** *profile* [ **[-n](#page-70-0)** ] [ **[-P](#page-70-0)** *speed* ] [ **-D** *duplex* ] [ **[-l](#page-70-0)** *language* ] [ **[-L](#page-70-0)** *location* ] ]

To clean up tasks from the setup process:

**installios [-u](#page-70-0)** [ **-f** | **[-U](#page-70-0)** ]

### **Description**

The **installios** command creates NIM resources from the Virtual I/O Server DVD to install a Virtual I/O logical partition and Integrated Virtualization Manager. When invoked on a NIM client, the **-L** flag must be specified with the location of the bos.sysmgt.nim.master fileset. The **installios** command configures the client as a NIM master and creates the resources from the Virtual I/O Server DVD to install the ioserver logical partition or the Integrated Virtualization Manager. After the logical partition or Integrated Virtualization Manager have been installed, the **installios** command can return the NIM master back to its original state by removing the created resources from the DVD or by unconfiguring the NIM master. All of the flags are optional. If no flags are specified, the **installios** wizard runs and the user is prompted to interactively enter the flag information.

### **Flags**

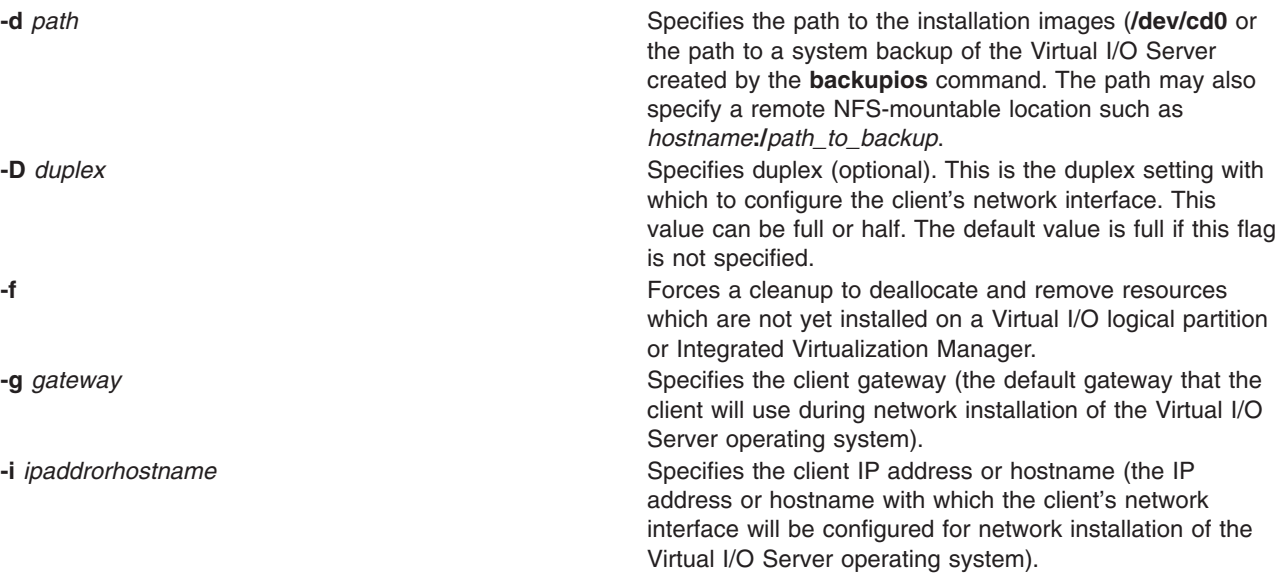

<span id="page-70-0"></span>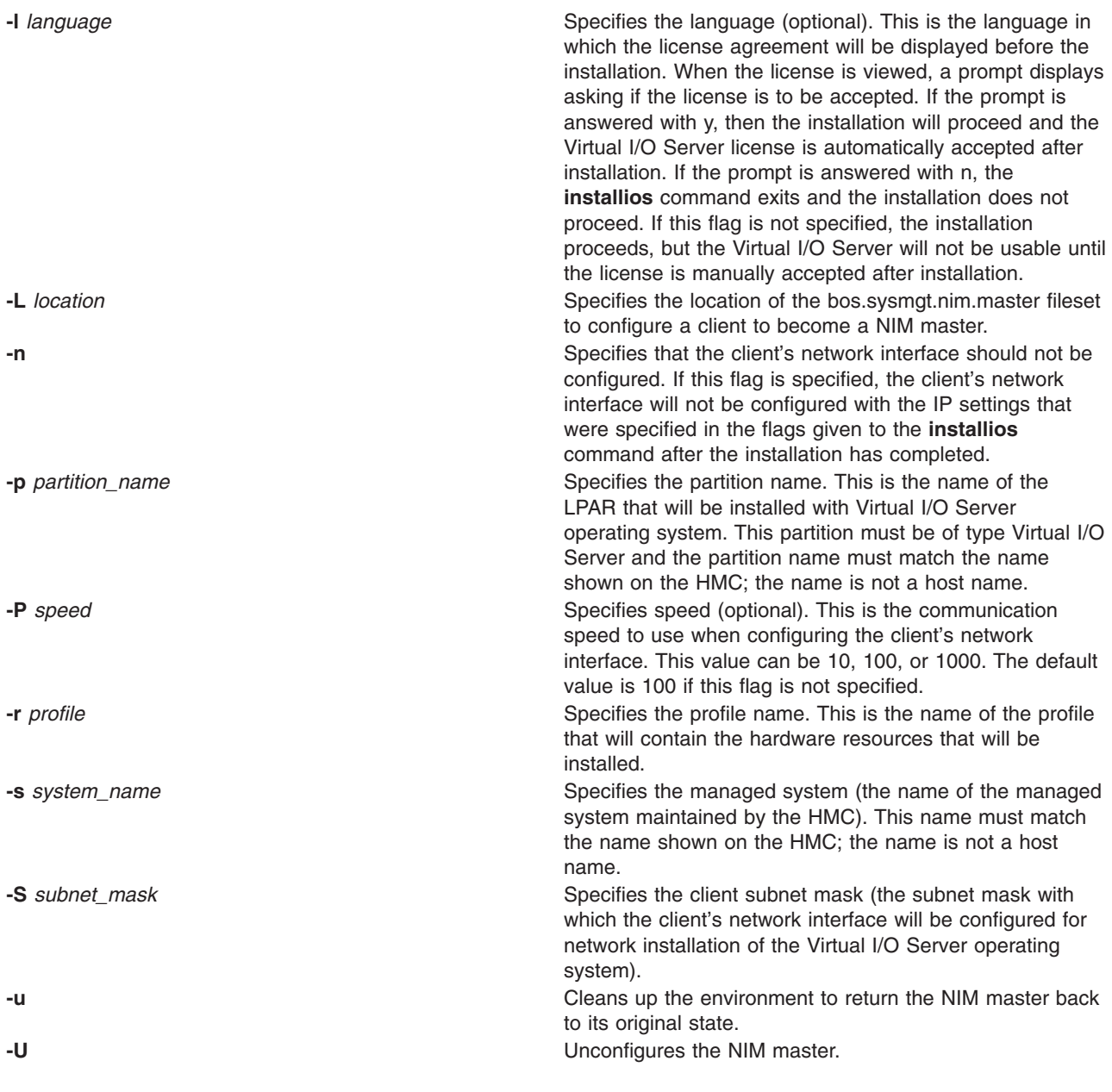

### **Exit Status**

**0** The **installios** command was successful.

### **Security**

You must have root authority to run the **installios** command

### **Examples**

1. To create Virtual I/O resources on a NIM master for installing client 9.3.6.234, type:

installios -d /dev/cd0 -i 9.3.6.234 -g 9.3.6.1 -S 255.255.255.0

2. To create Virtual I/O resources on a NIM client for installing client 9.3.6.234 where /tmp contains the bos.sysmgt.nim.master fileset, type:

installios -d /dev/cd0 -i 9.3.6.234 -g 9.3.6.1 -S 255.255.255.0 -L /tmp

- <span id="page-71-0"></span>3. To clean up tasks performed while creating Virtual I/O resources, type: installios -u
- 4. To clean up tasks performed during the creation of Virtual I/O resources on a logical partition which has not yet been installed, type: installios -u -f
- 5. To clean up tasks and unconfigure NIM after creating Virtual I/O resources, type: installios -u -U

# **Location**

**/usr/sbin/installios**

### **Files**

**/usr/sbin/installios** Contains the **installios** command **/etc/niminfo Contains variables used by NIM** 

# **Related Information**

The **nim\_master\_setup** command, **nim** command, and **nimconfig** command.

### **installp Command**

### **Purpose**

Installs available software products in a compatible installation package.

### **Syntax**

#### **To Install with Apply Only or with Apply and Commit**

 $[natural]$  [[-a](#page-77-0) | -a [c](#page-77-0) [ [-N](#page-79-0) ]] [ [-e](#page-78-0) LogFile ] [ [-V](#page-80-0) Number ] [ [-d](#page-77-0) Device ] [ [-E](#page-78-0) ] [ [-Y](#page-80-0) ] [ [-b](#page-77-0) ] [ [-S](#page-79-0) ] [ [-B](#page-77-0) ] [ [-D](#page-77-0) ] [ -l ] [ [-p](#page-79-0) | [ [-Q](#page-79-0) | [ [-q](#page-79-0) | [ [-v](#page-79-0) | [ [-X](#page-80-0) | [ [-F](#page-78-0) | [-g](#page-78-0) | [ [-O](#page-79-0) { [ r ] [ s ] [ u ] } ] [ [-t](#page-79-0) SaveDirectory ] [ [-w](#page-80-0) ] [ [-z](#page-80-0)BlockSize ] { *[FilesetName](#page-80-0)* [ *[Level](#page-80-0)* ]... | **[-f](#page-78-0)** *ListFile* | **all** }

#### **To Commit Applied Updates**

**installp [-c](#page-77-0)** [ **[-e](#page-78-0)***LogFile* ] [ **[-V](#page-80-0)***Number* ] [ **[-b](#page-77-0)** ] [ **[-g](#page-78-0)** ] [ **[-p](#page-79-0)** ] [ **[-v](#page-79-0)** ] [ **[-X](#page-80-0)** ] [ **[-O](#page-79-0)** { [ **r** ] [ **s** ] [ **u** ] } ] [ **[-w](#page-80-0)** ] { *[FilesetName](#page-80-0)* [ *[Level](#page-80-0)* ]... | **[-f](#page-78-0)** *ListFile* | **all** }

#### **To Reject Applied Updates**

**installp [-r](#page-79-0)** [ **[-e](#page-78-0)***LogFile* ] [ **[-V](#page-80-0)***Number* ] [ **[-b](#page-77-0)** ] [ **[-g](#page-78-0)** ] [ **[-p](#page-79-0)** ] [ **[-v](#page-79-0)** ] [ **[-X](#page-80-0)** ] [ **[-O](#page-79-0)** { [ **r** ] [ **s** ] [ **u** ] } ] [ **[-w](#page-80-0)** ] { *[FilesetName](#page-80-0)* [ *[Level](#page-80-0)* ]... | **[-f](#page-78-0)** *ListFile* }

#### **To Deinstall (Remove) Installed Software**

**installp [-u](#page-79-0)** [ **[-e](#page-78-0)***LogFile* ] [ **[-V](#page-80-0)***Number* ] [ **[-b](#page-77-0)** ] [ **[-g](#page-78-0)** ] [ **[-p](#page-79-0)** ] [ **[-v](#page-79-0)** ] [ **[-X](#page-80-0)** ] [ **[-O](#page-79-0)** { [ **r** ] [ **s** ] [ **u** ] } ] [ **[-w](#page-80-0)** ] { *[FilesetName](#page-80-0)* [ *[Level](#page-80-0)* ]... | **[-f](#page-78-0)** *ListFile* }

#### **To Clean Up a Failed Installation:**

**installp [-C](#page-77-0)** [ **[-b](#page-77-0)** ] [ **[-e](#page-78-0)***LogFile* ]

#### **To List All Installable Software on Media**

**installp** { **[-l](#page-78-0)** | **[-L](#page-78-0)** } [ **[-e](#page-78-0)***LogFile* ] [ **[-d](#page-77-0)** *Device* ] [ **[-B](#page-77-0)** ] [ **[-I](#page-78-0)** ] [ **[-q](#page-79-0)** ] [**[-E](#page-78-0)** ] [ **[-z](#page-80-0)***BlockSize* ] [ **[-O](#page-79-0)** { [ **s** ] [ **u** ] } ]
#### **To List All Customer-Reported Problems Fixed with Software or Display All Supplemental Information**

 $\{A \}$  installp  $\{A \}$  [-i](#page-78-0)  $\}$  [ [-e](#page-78-0)LogFile  $\{A \}$  [-d](#page-77-0)Device  $\{A \}$  [-B](#page-77-0)  $\{A \}$  -i  $\{A \}$  [-q](#page-79-0)  $\{A \}$  [-z](#page-80-0) BlockSize  $\{A \}$  [-O](#page-79-0)  $\{A \}$   $\{A \}$   $\{B \}$   $\{C \}$   $\{A \}$   $\{A \}$   $\{C \}$   $\{A \}$   $\{C \}$   $\{A \}$   $\{C \}$   $\{A \}$ [ *[Level](#page-80-0)* ]... | **[-f](#page-78-0)** *ListFile* | **all** }

#### **To List Installed Updates That Are Applied But Not Committed**

**installp [-s](#page-79-0)** [ **[-e](#page-78-0)***LogFile* ] [ **[-O](#page-79-0)** { [ **r** ] [ **s** ] [ **u** ] } ] [ **[-w](#page-80-0)** ] { *[FilesetName](#page-80-0)* [ *[Level](#page-80-0)* ]... | **[-f](#page-78-0)***ListFile* | **all** }

#### **To List Platform Specific Installable Software on Media**

 $\{ -|I| - |I| \}$   $\{ -M\}$  $\{ -M\}$  $\{ -M\}$   $\{ -M\}$   $\{ -q\}$  $\{ -q\}$  $\{ -q\}$   $\{ -q\}$   $\{ -q\}$   $\{ -q\}$   $\{ -q\}$   $\{ -q\}$   $\{ -q\}$   $\{ -q\}$   $\{ -q\}$   $\{ -q\}$   $\{ -q\}$   $\{ -q\}$   $\{ -q\}$   $\{ -q\}$   $\{ -q\}$   $\{ -q\}$   $\{ -q\}$   $\{ -q\}$   $\{ -q\}$   $\{ -q\}$   $\{ -q\}$  $\mathbf{I}$ 

### **Description**

#### **Notes:**

- 1. The **noclobber** option of the Korn or C shell should be unset in the environment from which an installation is performed.
- 2. Update all can be accomplished with smitty or with **install\_all\_updates**.

The **installp** command installs and updates software.

A fileset is the lowest installable base unit. For example, **bos.net.tcp.client 4.1.0.0** is a fileset. A fileset update is an update with a different fix ID, maintenance level, or technology level. For example, **bos.net.tcp.client 4.1.0.2** and **bos.net.tcp.client 4.1.1.0** are both fileset updates for **bos.net.tcp.client 4.1.0.0**.

When a base level (fileset) is installed on the system, it is automatically committed. You can remove a fileset regardless of the state (committed, broken, committed with applied updates, committed with committed updates, etc.).

When a fileset update is applied to the system, the update is installed. The current version of that software, at the time of the installation, is saved in a special save directory on the disk so that later you can return to that version if desired. After a new version of a software product has been applied to the system, that version becomes the currently active version of the software.

Updates that have been applied to the system can be either committed or *rejected* at a later time. The **installp -s** command can be used to get a list of applied updates that can be committed or rejected.

When updates are committed with the **-c** flag, the user is making a commitment to that version of the software product, and the saved files from all previous versions of the software product are removed from the system, thereby making it impossible to return to a previous version of the software product. Software can be committed at the time of installation by using the **-ac** flags. Note that committing already applied updates does not change the currently active version of a software product. It merely removes saved files for previous versions of the software product.

When a base level is removed with the **-u** flag, the files that are part of the software product and all its updates are removed from the system. Most cleanup of system configuration information pertaining to the product is also done, but this is dependent on the product and may not always be complete.

When a software product update is rejected with the **-r** flag, the active version of the software product is changed to the version immediately previous to the rejected update. Files saved for the rejected update and any updates that were applied after it are removed from the system.

A software product that is to be removed from the system can be in any state. Any product updates can be in either the applied or committed state, and they will also be removed.

If a previously interrupted installation leaves any software in a state of either applying or committing, it is necessary to perform cleanup with the **-C** flag before any further installations will be allowed. Although the **installp -C** command accepts software product names on the command line without returning an error, an attempt is always made to clean up all products when the **-C** flag is used. An attempt is made to clean up any incomplete installations by removing those parts that were previously completed. An attempt is also made to return to the previous version of the software product, if one exists, as the currently active version. If this cannot be done, the software product is marked as *broken*, and unpredictable results can occur if the user attempts to use it. Therefore, it is advisable for the user to reinstall any broken software products or updates.

The **-t** flag specifies an alternate location for a save directory that holds files being replaced by an update. This option is primarily useful in the following two circumstances.

• You have enough local disk space for saving replaced files but you do not want to permanently expand the root and **/usr** file systems.

In this case, you can choose to create a separate file system for the alternate save directory. When you are satisfied with the updated system and have committed all applied updates, disk space can be retrieved by deleting the save file system.

• If you do not have enough local disk space for saving replaced files but you have access to ample disk space on a remote system, then you can specify a directory that is mounted from a remote file system.

If a remote file system is used, commit the updates *as soon as possible*. You may want to initiate the installation action as an apply and commit operation with the **-ac** flags. If you want to apply only to be capable of rejecting any unwanted updates, then test the newly installed updates *as soon as possible* and then commit or reject them.

Take into account the following considerations when using an alternate save directory:

- v It is recommended that you use the same alternate save location on each invocation of the **installp** command.
- If an alternate save directory is used for an apply operation, make sure that the file system containing that directory remains mounted. It is highly recommended that any necessary mounts be done automatically on a reboot.
- v If an alternate save directory is missing on a commit operation, the commit takes place, and a warning is given stating that the save directory could not be deleted. It is then your responsibility to delete the save directories that are no longer used in order to retrieve that disk space.
- If an alternate save directory is missing on reject, the reject operation cannot be done because the saved files are missing. An error is given, and the entire reject operation is cancelled. If the missing save directory is not caused by a temporary situation (for example, the inability to contact a remote directory on the network,) your only options are to commit the updates or leave them in an applied state permanently.
- When doing a system backup, you are responsible for backing up any alternate save directories that do not reside in the root volume group.
- The installation process safeguards users with a remote save directory from the possibility of two different systems using the same remote directory. However, use directory pathnames that easily and uniquely identify each user's system. For example, you might add the system's hostname somewhere in the pathname.
- v Do not create a **mksysb** backup of a system with a remote save directory and then try to restore the **mksysb** image onto a system other than the original. In this case, using a **mksysb** image to install several like systems causes multiple ownership of the same remote save directory.

The **installp -A** command can be used to obtain a list of the Authorized Program Analysis Report (APAR) numbers and summaries for all customer-reported problems that are fixed in the specified software package. The **installp -i** command can be used to display supplemental information contained in files that can be a part of the specified software package.

To list all the software products and updates on the specified installation media, use the **installp -l** command. The output of the **installp** command with the **-l** flag resembles the following:

```
# Fileset Name Level I/U Q Content
#================================================================
X11.adt.include 4.1.0.0 I N usr
# AIXwindows Application Development Toolkit Include F
X11.adt.lib 4.1.0.0 I N usr
 AIXwindows Application Development Toolkit Libraries
#
 X11.adt.motif 4.1.0.0 I N usr
# AIXwindows Application Development Toolkit Motif
#
 X11.adt.bitmaps 4.1.0.0 I N usr
# AIXwindows Application Development Toolkit Bitmap Fi
#
X11.adt.ext 4.1.0.0 I N usr
# AIXwindows Application Development Toolkit for X Ext
#
X11.adt.imake 4.1.0.0 I N usr
# AIXwindows Application Development Toolkit imake
#
X11.apps.rte 4.1.0.0 I N usr
# AIXwindows Runtime Configuration Applications
#
 X11.apps.msmit 4.1.0.0 I N usr
# AIXwindows msmit Application
```
The fields have the following meanings:

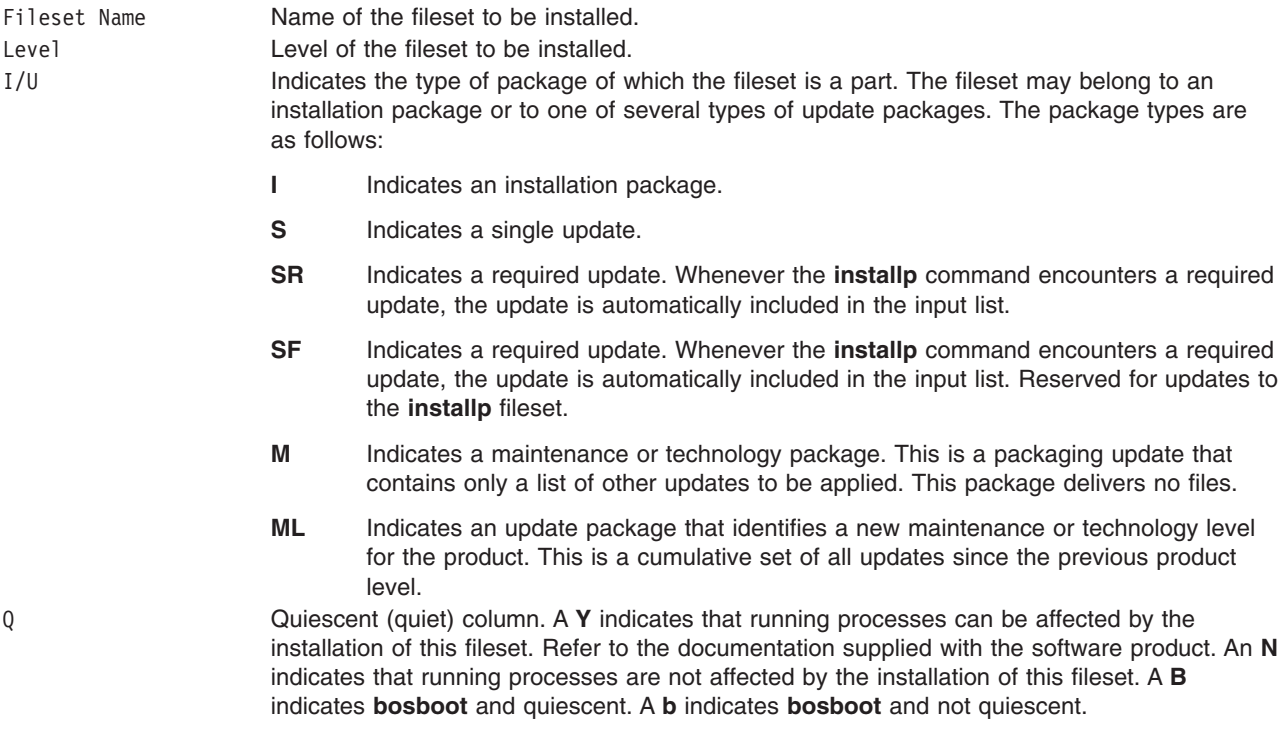

Content Content column:

**usr,root /usr** and root file systems (AIX 3.2 and later) **usr /usr** file system only (AIX 3.2 and later) **share /usr/share** file system only (AIX 3.2 and later)

Output from the **installp -s** command, which is used to get a list of applied software fileset updates and updates that are available to be either committed or rejected, resembles the following:

Installp Status ---------------

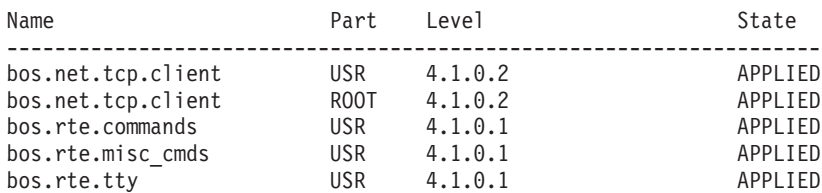

The fields have the following meanings:

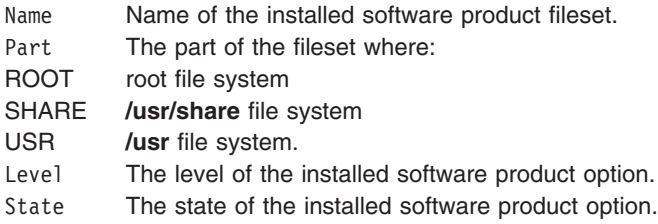

The software products and updates to be installed can be identified in one of three ways:

- v by the keyword **all**, which indicates that all software contained on the specified installation media is to be installed
- by a list of software product names (each of which can optionally be followed by a level) that indicates the software to be installed
- v by the **-f** flag followed by a file name, where each line in the file is an entry containing a software product name, optionally followed by a level, or is a comment line that begins with a # and is ignored
	- **Note:** The **installp** program uses the **sysck** command to verify files after restoring them. The **sysck** command does not recognize the following special characters in file names:  $\sim$ , ', ', \, ", \$,  $\wedge$ , &, ( ),  $I, \{I\}$ ,  $[]$ ,  $\langle \rangle$ , and ?. If a file name contains one of these characters, installation fails.

The *FilesetName* parameter can be used to specify an entire software product or any separately installable filesets within the software package. For example, **bos.net** is the name of a software package, and the separately installable filesets within that software package are **bos.net.ncs.client***,* **bos.net.nfs.client***,* and **bos.net.tcp.client**. If the user specifies **bos.net** for the *FilesetName* parameter, then all of the separately installable filesets listed are installed. If the user specifies **bos.net.tcp.client** for the *FilesetName* parameter, then only that fileset is installed.

The *Level* parameter indicates the level of the software product or update that is to be installed. The *Level* parameter is of the form *vv.rr.mmmm.ffff.ppppppppp* where:

- *vv* is a numeric field of 1 to 2 digits that represents the version number.
- *rr* is a numeric field of 1 to 2 digits that represents the release number.

*mmmm* is a numeric field of 1 to 4 digits that represents the modification level.

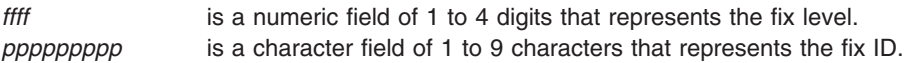

If a user is installing an installation package from installation media that contains only installation packages it is not usually necessary to specify the level. More than one software product installation package with different levels does not often exist on the same installation medium, but when this does occur **installp** installs the specified software product at the latest software product level when *Level* is not specified with *FilesetName*. For installation media that contain either update packages only or contain both installation and update packages, all applicable update packages that are present on the installation media for the specified *FilesetName* are also installed when *Level* is not specified. For installation media that contain both installation and update packages the user can request the installation of only installation packages or only update packages by specifying the **-I** or **-B** flags, respectively. If the user wants to install only some of the updates on the installation medium for a specific software product both *FilesetName* and *Level* for each of the updates to be installed for that software product must be specified.

An example of what might be entered to install TCP/IP and one of its updates that are both contained in the **/usr/sys/inst.images** directory would be the following:

installp -a -d/usr/sys/inst.images bos.net.tcp.client 4.1.0.0 bos.net.tcp.client 4.1.0.2

**Note:** In the event that there are duplicate filesets at the same level, **installp** will use the first one that it finds in the install table of contents ( **.toc** ). This situation can occur when **bffcreate** is used to extract images from different media to the same installation directory. For this reason, make sure that update images are not extracted to the same directory as base level images for the same fileset at the same level.

A summary report is given at the end of the **installp** output that lists the status of each of the software products that were to be installed. An example summary report for the previous **installp** command follows:

Installp Summary ----------------

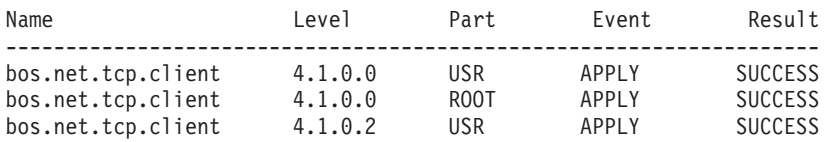

**Note:** If a previously installed level of a fileset update is in the broken state, the **-acgN** flags must be used when that fileset update is installed again.

### **Summary Report Values**

The summary report identifies the name of the product option and the part of the product. Other information given includes the requested action (event) and the result of that action.

#### **Event Values**

The Event column of the summary report identifies the action that has been requested of the **installp** command. The following values may be found in this column:

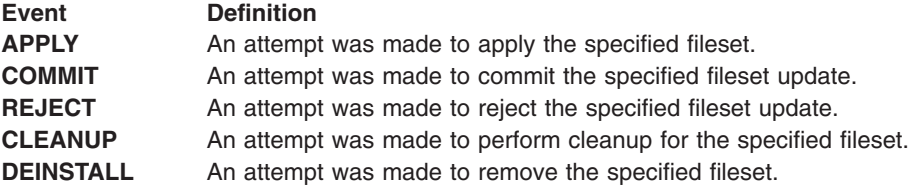

#### <span id="page-77-0"></span>**Result Values**

The Result column of the summary report gives the result of **installp** performing the requested action. It can have the following values:

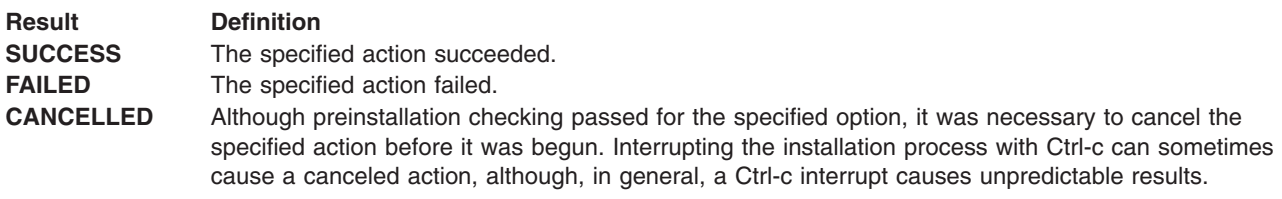

# **Flags**

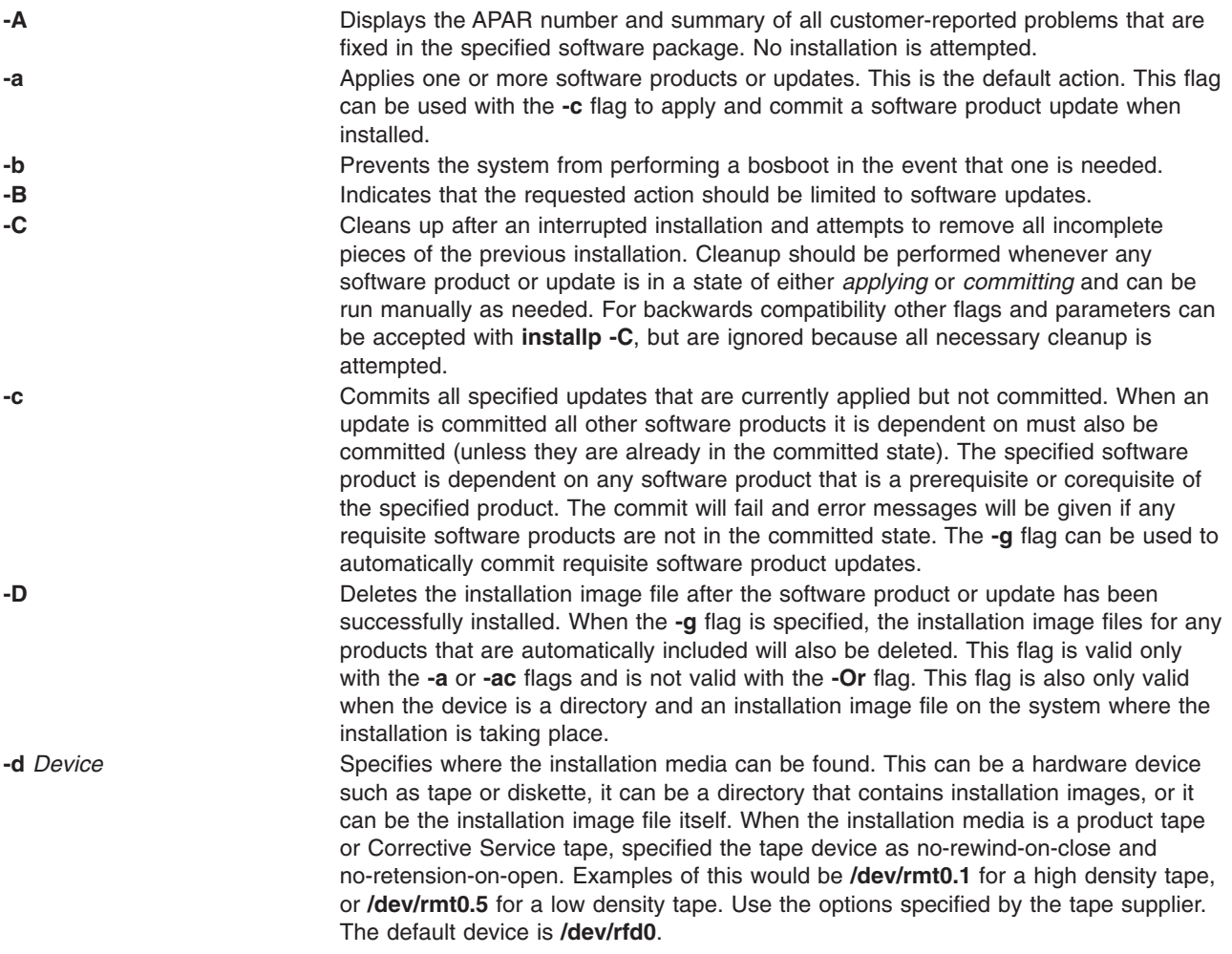

<span id="page-78-0"></span>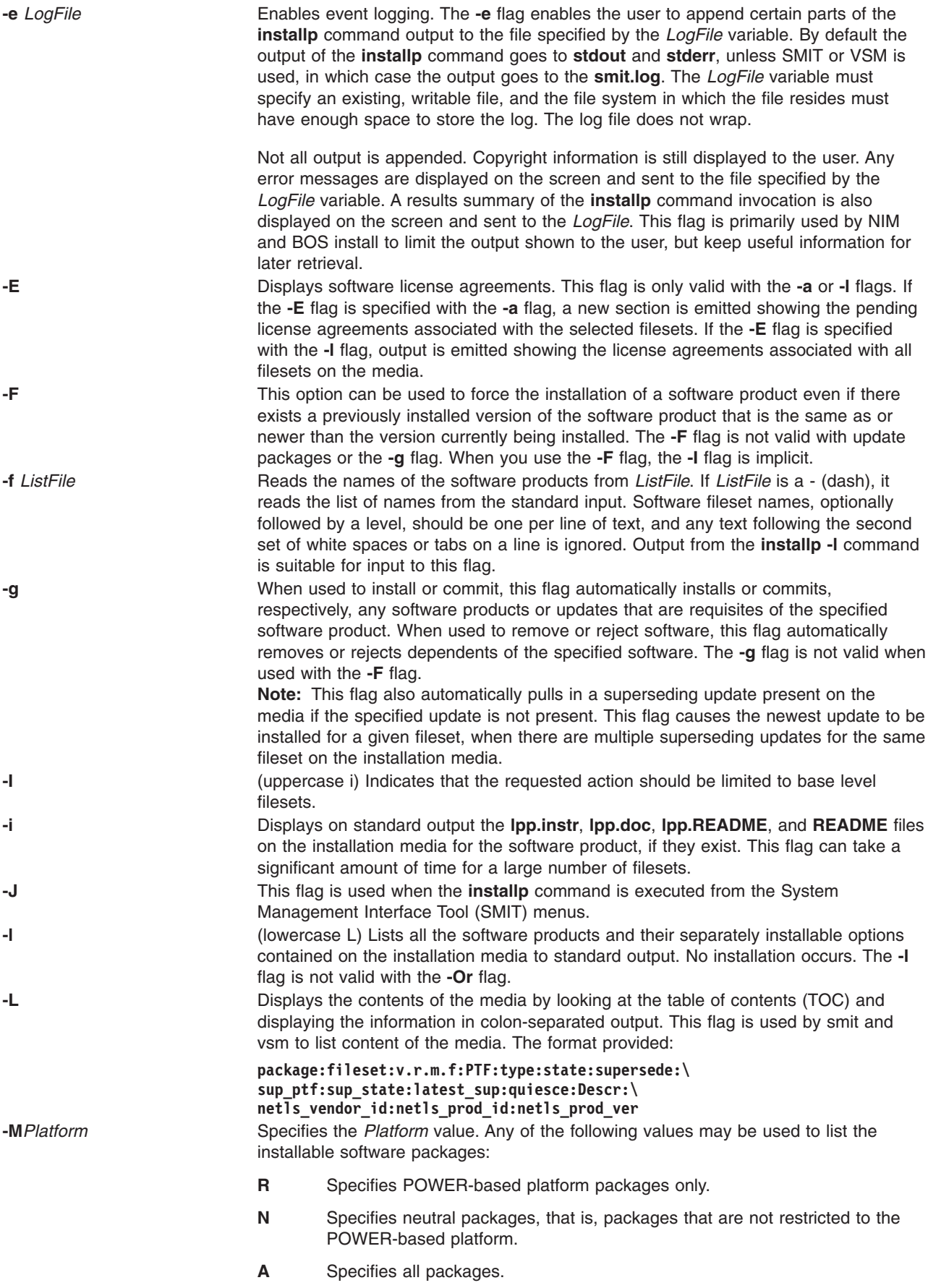

<span id="page-79-0"></span>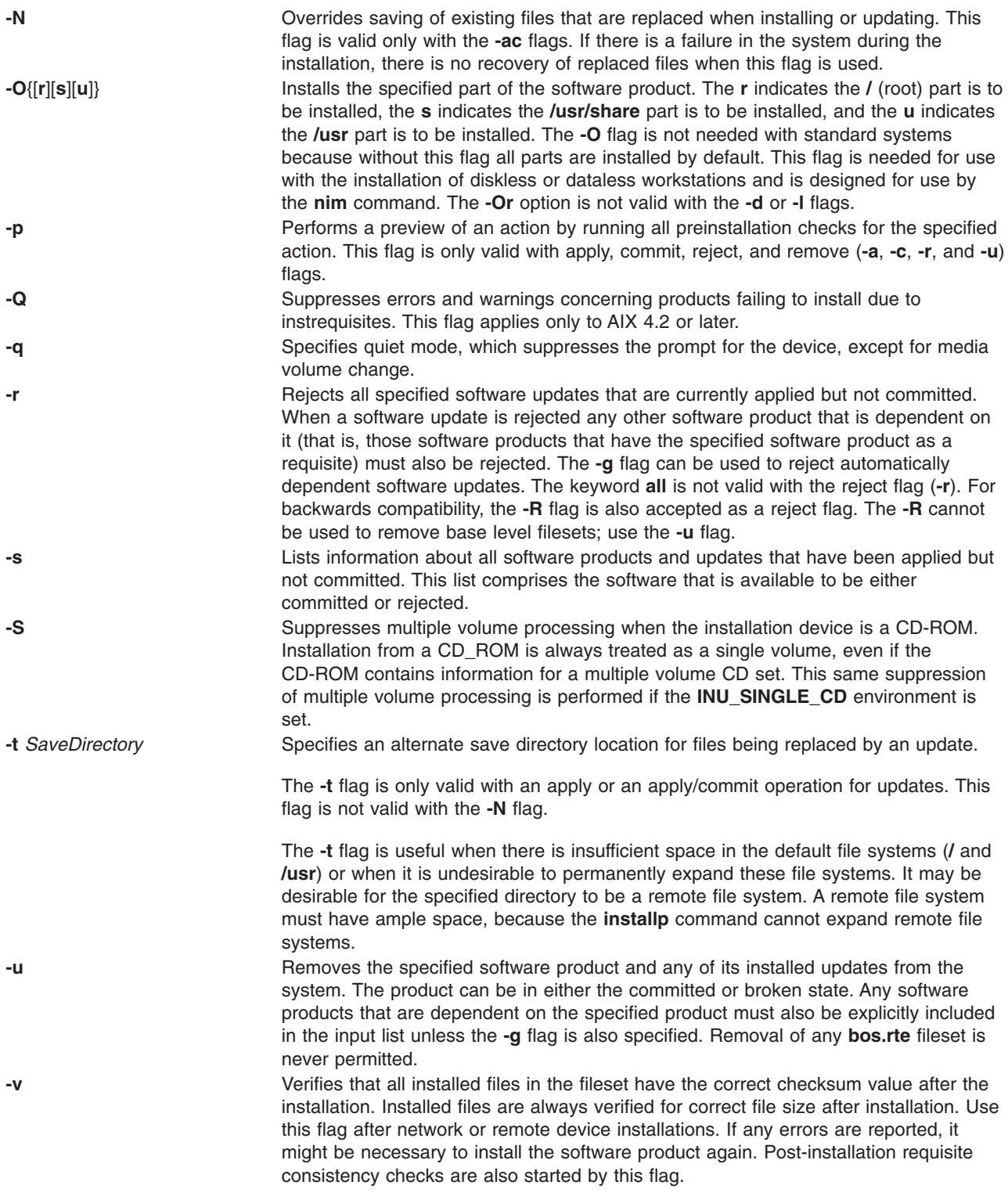

<span id="page-80-0"></span>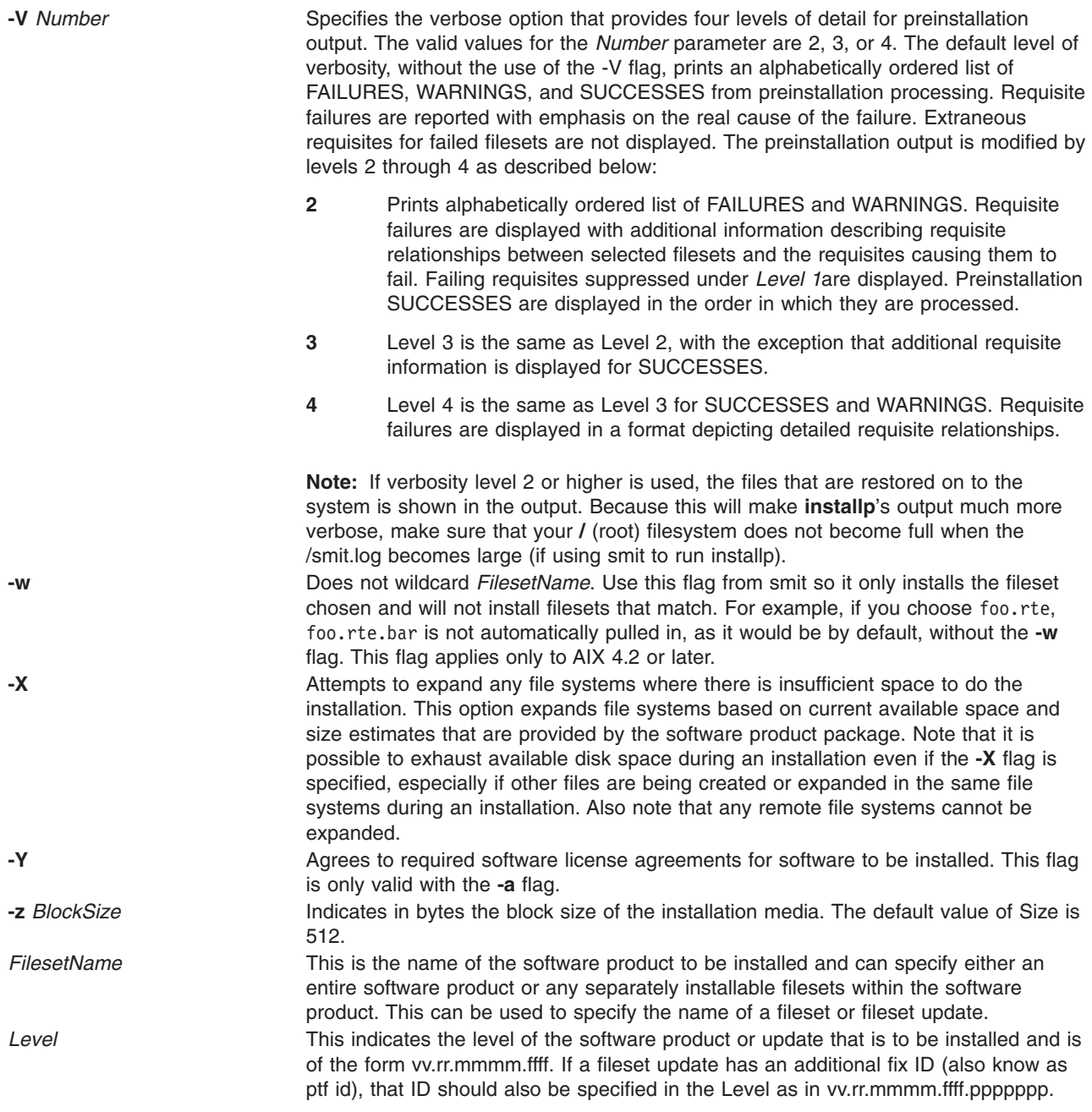

# **Return Values**

A zero (0) return value indicates that all attempted installations were successful, or that no processing was required for the requested action on the requested filesets (for example, if a requested fileset was already installed).

A nonzero return value indicates that some part of the installation was not successful.

A summary report is given at the end of the **installp** output that lists the status of each of the software products that were to be installed. For those software products that could not be installed or whose installation failed, the user can search for the cause in the more detailed information that is continually displayed from the **installp** command during the installation process.

# **Security**

Privilege Control: Only the root user can run this command.

Auditing Events:

**Event Information INSTALLP\_Inst** Success or failure of the apply, commit, reject, and cleanup operations.

### **Examples**

- 1. To list all software products and installable options contained on an installation cartridge tape, type: installp -L -d /dev/rmt0.1
- 2. To list all customer-reported problems fixed by all software products on an installation tape, type: installp -A -d /dev/rmt0.1 all
- 3. To install (automatically committed) all filesets within the **bos.net** software package (located in the **/usr/sys/inst.images** directory) and expand file systems if necessary, type:

installp -aX -d/usr/sys/inst.images bos.net

4. To reinstall and commit the NFS software product option that is already installed on the system at the same level (from tape), type:

installp -acF -d/dev/rmt0.1 bos.net.nfs.client 4.1.0.0

5. To install (apply only) certain updates that are contained on diskette for the TCP/IP software product, type:

installp -a bos.net.tcp.client 4.1.0.2 bos.net.tcp.server 4.1.0.1

- 6. To remove a fileset named bos.net.tcp.server, type:
- installp -u bos.net.tcp.server
- 7. To specify an alternate storage directory on a remote file system for a BOSNET TCP/IP update with **-t/temp\_space**, see the following example: the save directory becomes **/temp\_space/***My\_Hostname***/ usr/lpp/bos.net/bos.net.nfs.client/4.1.1.0.save**.

```
mount Server Name:/Save Area /temp space
```

```
installp -a -t /temp space/My Hostname \setminusbosnet.nfs.client 4.1.1.0
```
8. In order to capture a log file of all output from the **installp** command, the **script** command can be used as in the following example. Output is written to the **typescript** file in the current directory.

```
script
installp ...
<Ctrl>d
```
or installp ... 2>&1 | tee /tmp/inst.out

In the second example, output is written to the screen and a copy is saved.

9. To preview (without performing) the installation of the Application Developer bundle of software using the **installp** command, type:

```
installp -pacgXd /dev/rmt0.1 -f /usr/sys/inst.data/sys bundles \
/App_Dev.bnd
```
10. To install TCP/IP and one of its updates that are both contained in the **/usr/sys/inst.images**, type: A summary report is given at the end of the installp output that lists the status of each of the software products that were to be installed. An example summary report for the previous installp command follows:

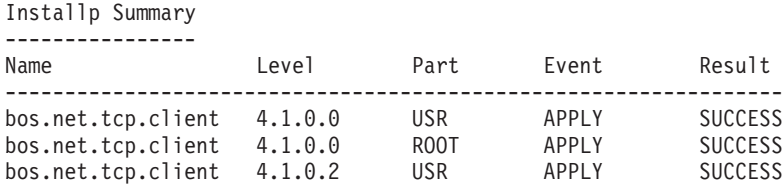

- **Note:** This summary is also saved in **/var/adm/sw/installp.summary** until the next **installp** invocation. The header file **inuerr.h** in the **/usr/include** directory describes the fields making up the records in the **installp.summary** file.
- 11. To list software products (located in the **/usr/sys/inst.images** directory) that are installable on POWER-based machines, type:

installp -l -MR -d /usr/sys/inst.images

12. To update all file sets from a CD that are currently installed on the system, type:

lslpp -lc | awk -F ":" '{print \$2}' | tail -n +2 > /tmp/lslpp installp -agXd /dev/cd0 -e /tmp/install.log -f /tmp/lslpp

where the **-e** logs the output to the **/tmp/install.log** file.

#### **Files**

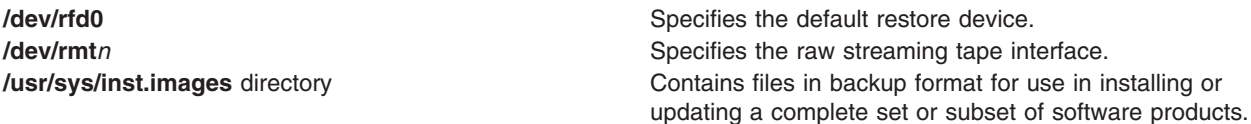

#### **Related Information**

The **bffcreate** command, **[inudocm](#page-85-0)** command, **[inutoc](#page-95-0)** command, **[lppchk](#page-293-0)** command, **[lslpp](#page-383-0)** command, **sysck** command.

#### **instfix Command**

#### **Purpose**

Installs filesets associated with keywords or fixes.

#### **Syntax**

```
institx-T-M-s-S-k-f-p-d-i-c-q-t
Type ] [ -v ] [ -F ] ] [ -a ]
```
#### **Description**

The **instfix** command allows you to install a fix or set of fixes without knowing any information other than the Authorized Program Analysis Report (APAR) number or other unique keywords that identify the fix.

Any fix can have a single fileset or multiple filesets that comprise that fix. Fix information is organized in the Table of Contents (TOC) on the installation media. After a fix is installed, fix information is kept on the system in a fix database.

The **instfix** command can also be used to determine if a fix is installed on your system.

**Note:** Return codes for the **instfix** command are documented in the **/usr/include/inuerr.h** file, which is shipped with the bos.adt.include fileset. There is also a general failure code of 1 and a single reference to EACCES (13) from **/usr/include/errno.h**.

# <span id="page-83-0"></span>**Flags**

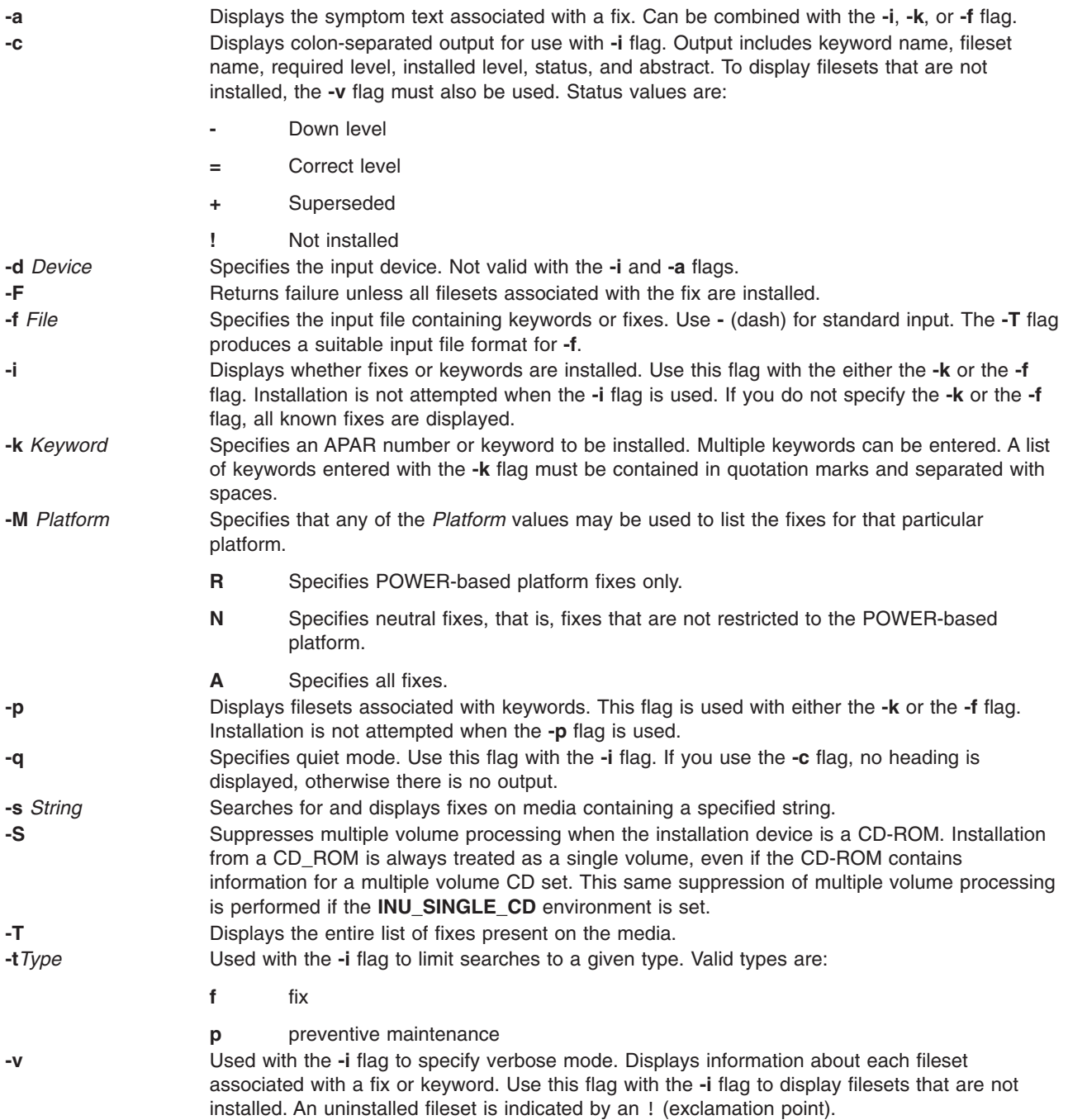

# **Security**

Privilege Control: You must be the root user to install using the **instfix** command, but any user can run the **instfix** command to query the fix database.

# **Examples**

1. To install all filesets associated with fix IX38794 from the tape mounted on /dev/rmt0.1, type:

instfix -k IX38794 -d /dev/rmt0.1

<span id="page-84-0"></span>2. To install all fixes on the media in the tape drive, type:

instfix [-T](#page-83-0) [-d](#page-83-0) /dev/rmt0.1 | instfix [-d](#page-83-0) /dev/rmt0.1 [-f-](#page-83-0)

The first part of this command lists the fixes on the media, and the second part of this command uses the list as input.

3. To list all keyword entries on the tape containing the string SCSI, type:

instfix [-s](#page-83-0) SCSI [-d](#page-83-0) /dev/rmt0.1

4. To inform the user on whether fixes IX38794 and IX48523 are installed, type:

instfix [-i](#page-83-0) [-k](#page-83-0) ″IX38794 IX48523″

5. To create a list of filesets associated with fix IX12345 for bffs in the /bffs directory, type:

instfix [-p](#page-83-0) [-k](#page-83-0) IX12345 [-d](#page-83-0) /bffs | installp -acgX -f- -d /bffs

This sequence passes the list of fixes to the **installp** command to be applied and committed. The **installp** command extends filesystems as needed with the flags shown. This example shows that you can select other **installp** flags. The **instfix** command calls **installp** if the **-p** flag is not used.

6. To list all of the fixes that are not restricted to the POWER-based platform, type:

instfix [-T](#page-83-0) [-MN](#page-78-0) [-d](#page-83-0) /dev/cd0

#### **Files**

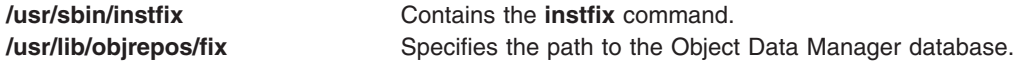

#### **Related Information**

The **[installp](#page-71-0)** command.

#### **inucp Command**

#### **Purpose**

Performs simple copy operations for the **[installp](#page-71-0)** command. This command is used by the **[installp](#page-71-0)** command and the install scripts.

#### **Syntax**

**inucp [-s](#page-85-0)** *StartDirectory* [ **[-e](#page-85-0)** *FinalDirectory* ] *ListFile ProductName*

### **Description**

The **inucp** command copies the files in a file tree with its root at *StartDirectory* to the appropriate place on the *FinalDirectory* root.

Before replacing files that may already exist in the *FinalDirectory* file tree, the **[inusave](#page-92-0)** command should be called to save the files until needed by the **[inurecv](#page-88-0)** command.

The *ListFile* parameter specifies a list, one per line, of all the files for *ProductName*. *ListFile* is the full path name of the file that contains the relative path names of files that the product needs to have copied.

The *ProductName* parameter specifies the name of the software product to be copied.

# <span id="page-85-0"></span>**Flags**

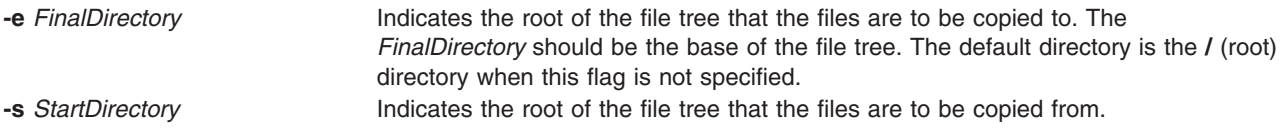

#### **Environment Variables**

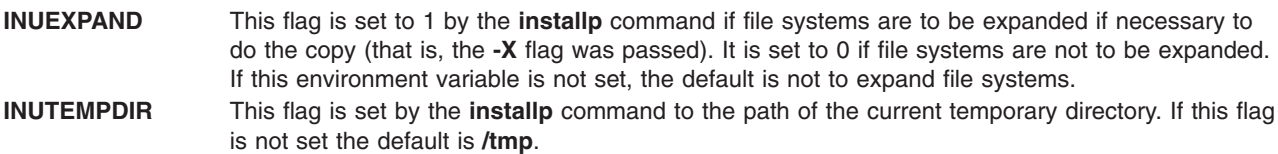

### **Error Codes**

The **inucp** command returns the following error codes, which are defined in **inuerr.h**.

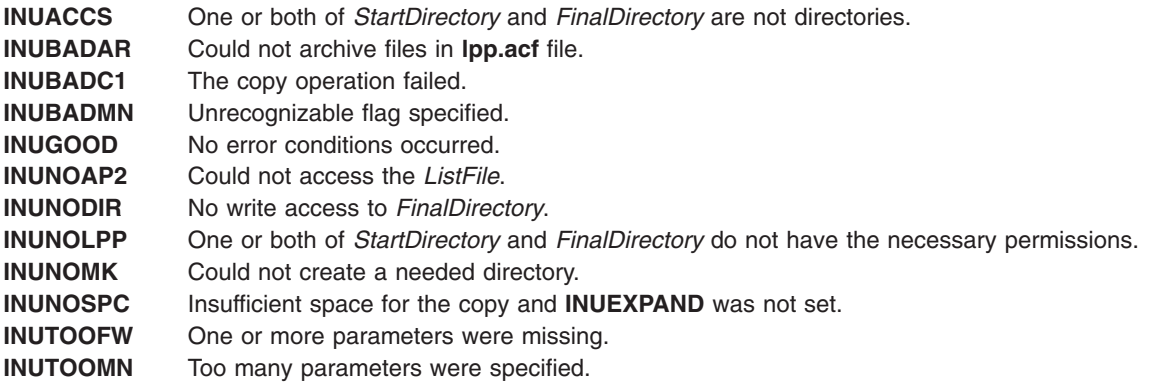

# **Security**

Privilege Control: You must be the root user to run this command.

# **Examples**

To copy all the files listed in the **/usr/lpp/X11/inst\_root/al** list from the **/usr/lpp/X11/inst\_root** file tree to the root directory, enter:

inucp -s /usr/lpp/X11/inst\_root /usr/lpp/X11/inst\_root/al X11

### **Related Information**

The **[installp](#page-71-0)** command, **[inurecv](#page-88-0)** command, **[inurest](#page-90-0)** command, **[inusave](#page-92-0)** command.

### **inudocm Command**

#### **Purpose**

Displays contents of files containing supplemental information.

# **Syntax**

**inudocm** [ **[-d](#page-86-0)** *Device* ] [ **[-q](#page-86-0)** ] { *[ProductName](#page-86-0)* ... | **all** }

# <span id="page-86-0"></span>**Description**

**Note:** This command is used by the **[installp](#page-71-0)** command and is not recommended as a way to get README information.(See **installp -i**.)

The **inudocm** command is used to display supplemental information. The files from the media that are displayed, if they exist, are the **lpp.doc** file, the **lpp.instr** file, the **lpp.README** file and the **README** file.

The *ProductName* parameter specifies the name of the software product being checked. Specify **all** to display information about all software products that are known to the system.

#### **Flags**

**-d** *Device* Specifies where the installation media can be found. The *Device* parameter can specify a hardware device, such as a tape or diskette drive, a directory that contains installation images, or an installation image file. The default device is **/dev/rfd0**. **-q** Specifies quiet mode, which suppresses prompts.

# **Security**

Privilege Control: Only a root user can run this command.

# **Examples**

To display the update instructions for the **snaserv** software product on **/dev/rfd0**, enter: inudocm snaserv

# **Files**

**/usr/sbin/inudocm** Contains the **inudocm** command. **/usr/lpp/***ProductName*/**lpp.instr** Specifies the update instructions for the software product. **/usr/lpp/***ProductName*/**lpp.README** Specifies special instructions for the software product.

**/usr/lpp/***ProductName*/**README** Specifies special instructions for the software product. **/usr/lpp/***ProductName***/lpp.doc** Specifies the updates to the documentation for the software product.

# **Related Information**

The **[installp](#page-71-0)** command, **restore** command.

### **inulag Command**

#### **Purpose**

Acts as the front end to the subroutines to manage license agreements.

# **Syntax**

**inulag [-r](#page-87-0)** [ **[-n](#page-87-0)** *FilesetName* | **[-s](#page-88-0)** *FileName* | **[-p](#page-87-0)** *Product* ] [ **[-d](#page-87-0)** *Description* [ **[-m](#page-87-0)** *MessageSpecification* ]] **[-f](#page-87-0)** *File*

**inulag [-l](#page-87-0)** | **[-q](#page-87-0)** [ **[-c](#page-87-0)** | **[-v](#page-88-0)** ] [ **[-n](#page-87-0)** *FilesetName* | **[-s](#page-88-0)** *FileName* | **[-p](#page-87-0)** *Product* | **[-a](#page-87-0)** ]

**inulag [-u](#page-88-0)** [ **[-n](#page-87-0)** *FilesetName* | **[-s](#page-88-0)** *FileName* | **[-p](#page-87-0)** *Product* ]

#### **inulag [-A](#page-87-0)**

#### <span id="page-87-0"></span>**inulag -D**

# **Description**

The **inulag** command manages software license agreements. The basic forms are license agreement registration, license agreement listing, license agreement deactivation, license agreement validation, and license agreement revalidation.

The **-r** flag manages software license agreement registration of a fileset installed with **installp** or an independently-installed product installed through another installer. The path to a file that is always installed with an independently-installed product must be specified with the **-s** flag when the license agreement is registered.

The **-l** flag lists software license agreement registrations. If the **-c** flag is specified, the path to the software license agreement file is displayed rather than the contents of the file.

The **-q** flag queries for existence of software license agreements. A return code of 0 is returned if a license agreement exists. If the **-a** flag is also specified, then a return code of 0 is returned if there is a pending license agreement.

The **-u** flag removes the listing of software license agreements for a fileset or independently-installed product.

The **-D** flag forces revalidation of software license agreements upon the next system reboot.

#### **Flags**

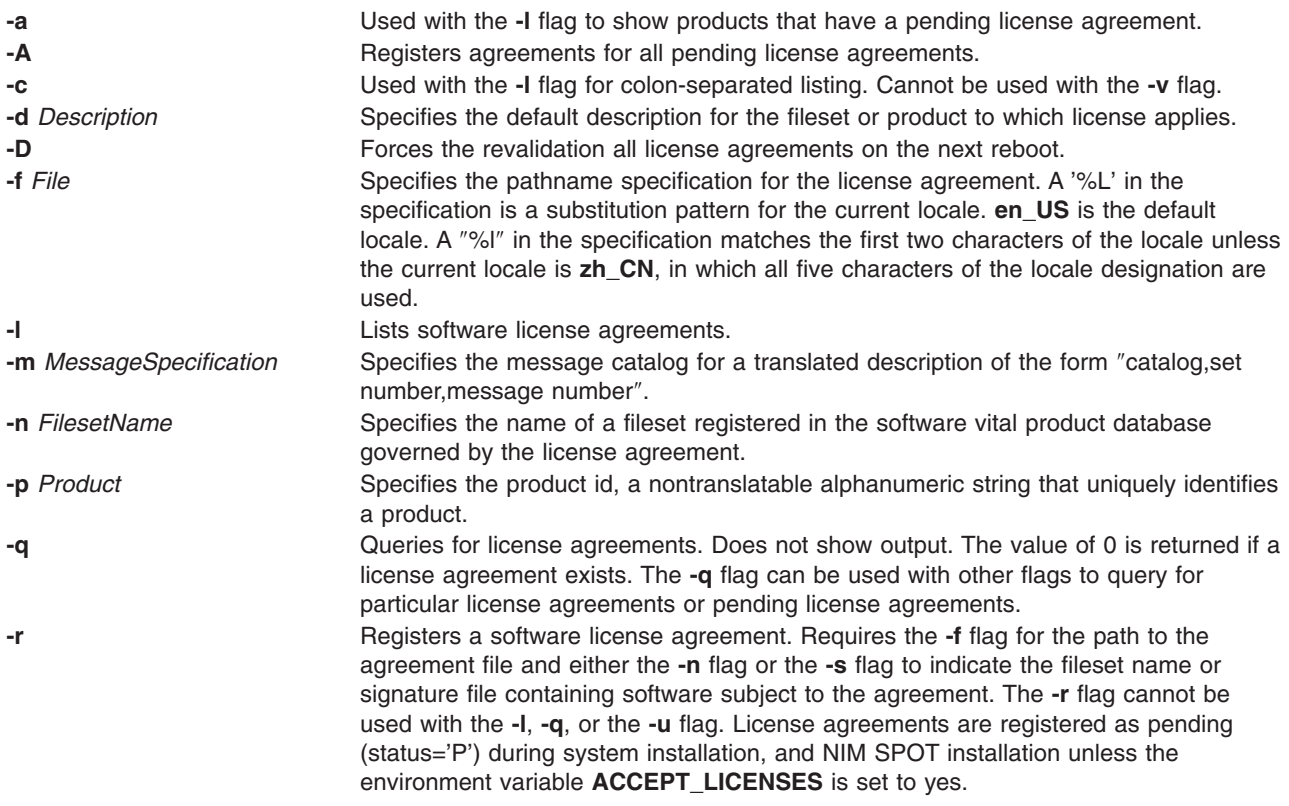

<span id="page-88-0"></span>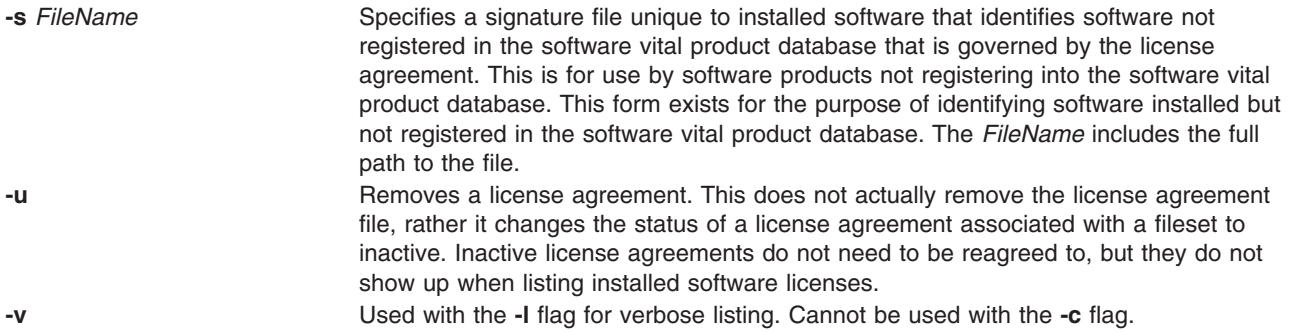

# **Security**

The agreement database is writable only by root. As a result, all flags other than the **-l** flag can only be used by a user operating with root user authority.

# **Related Information**

The **[installp](#page-71-0)** command, **[lslpp](#page-383-0)** command, **nim** command.

Installing optional software products and service updates in *Installation and migration*

### **inurecv Command**

### **Purpose**

Recovers files saved by the **[inusave](#page-92-0)** command.

# **Syntax**

**inurecv** *[ProductName](#page-89-0)* [ *[OptionList](#page-89-0)* ]

# **Description**

The **inurecv** command recovers files and archive constituent files saved from a previous **inusave** command. It uses the **update.list** and **archive.list** files from the directory specified by the **INUSAVEDIR** environment variable. The **inurecv** command recovers files saved by program-provided installation or update procedures.

The **inurecv** command is primarily called by the **[installp](#page-71-0) -r** command and the **installp -C** command to recover the files for a rejected program or a program that needs to be cleaned up.

The **inurecv** command is used to recover all the files for an installable program by separate calls to **inurecv** for the root, **/usr**, and **/usr/share** file trees. The save directories for the root, **/usr**, and **/usr/share** parts of an installation are:

- v **/lpp/***PackageName***/***FilesetName***/V.R.M.F.save**,
- v **/usr/lpp/***PackageName***/***FilesetName***/V.R.M.F.save** , and
- v **/usr/share/lpp/***PackageName***/***FilesetName***/V.R.M.F.save**

respectively, when set up by the **[installp](#page-71-0)** command. *Level* refers to the level of the software product and has the format of *vv.rr.mmmm.ffff.ppppppppp*, where  $vv =$  version,  $rr =$  release,  $mmm =$  modification, *ffff* = fix, and *ppppppppp* = fix ID (only for Version 3.2 images).

# <span id="page-89-0"></span>**Parameters**

*OptionList* Specifies the full path name of a stanza file that contains the names of the separately installable options, such as **bosnet.tcp.obj**, that are to be recovered for the *ProductName* software product. The option names in the *OptionList* file must be specified one per line. *ProductName* Specifies the installable software product, such as **bosnet**, whose files are to be recovered.

#### **Environment Variables**

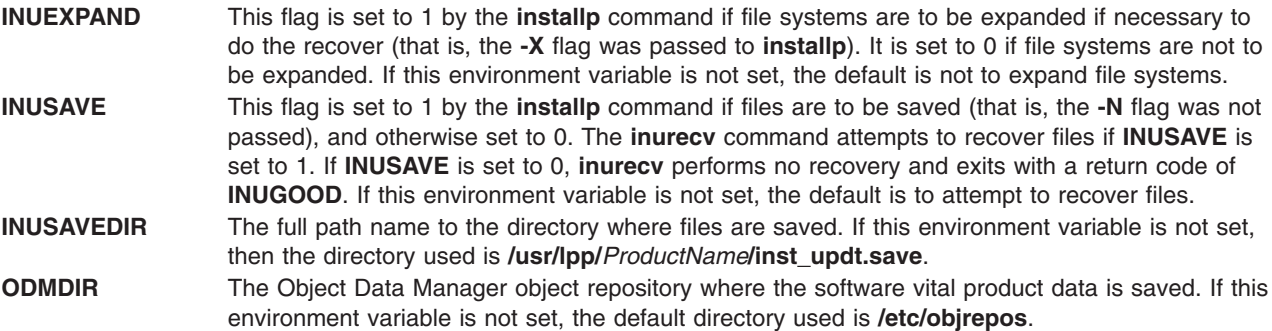

# **Error Codes**

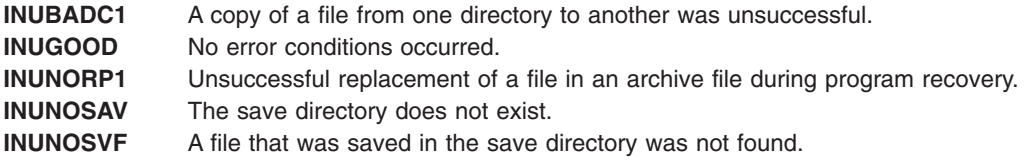

### **Security**

Privilege Control: Only the root user can run this command.

# **Examples**

To recover all files previously saved for the **snaserv** program, enter: inurecv snaserv

# **Files**

**/lpp/***PackageName***/***FilesetName***/V.R.M.F.save** Files saved for the root file tree.

**/usr/lpp/***PackageName***/***FilesetName***/V.R.M.F.save** Files saved for the **/usr** file tree.

**/usr/share/lpp/***PackageName***/***FilesetName***/V.R.M.F.save** Files saved for the **/usr/share** file tree.

# **Related Information**

The **[installp](#page-71-0)** command, **[inusave](#page-92-0)** command.

### <span id="page-90-0"></span>**inurest Command**

### **Purpose**

Performs simple archive and restore operations for the **installp** command and shell scripts. This command is used by the **[installp](#page-71-0)** command and the install scripts.

# **Syntax**

**inurest** [ **-d** *Device* ] [ **-q** ] *ListFile ProductName*

# **Description**

The **inurest** command restores or archives all files listed in the file specified by the *ListFile* parameter.

If files are to be archived, there must be an archive control file, **/usr/lpp/***ProductName***/lpp.acf**, which contains entries in the following form:

*ComponentFile LibraryFile***.a**.

If the archive control file exists, the **inurest** command compares each of the file names in the *ListFile* file to the component files listed in **/usr/lpp/***ProductName***/lpp.acf**. Whenever the **inurest** command finds a match, the file name is added to a list of files that are archived. This list is then used to archive the restored files into a copy of the corresponding archive. When the archive is finished, the copy replaces the original file.

The *ListFile* parameter specifies the full path name of a file containing the relative path names, one per line, of files that a product needs to have restored.

The *ProductName* parameter specifies the software product to be restored.

# **Flags**

**-d** *Device* Specifies the input device. The default device is the **/dev/rfd0** device. **-q** Specifies quiet mode. Suppresses the prompt from **restore**.

# **Environment Variables**

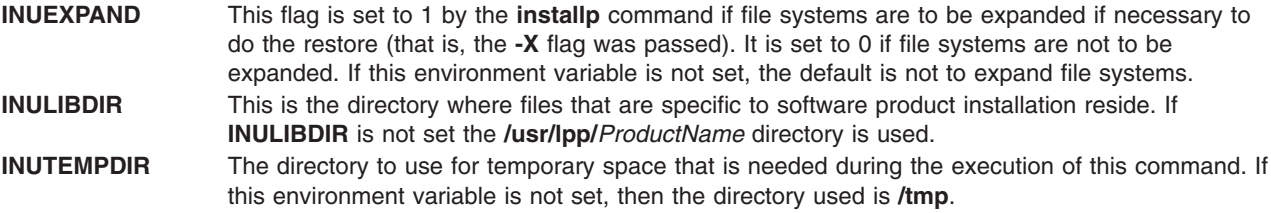

# **Error Codes**

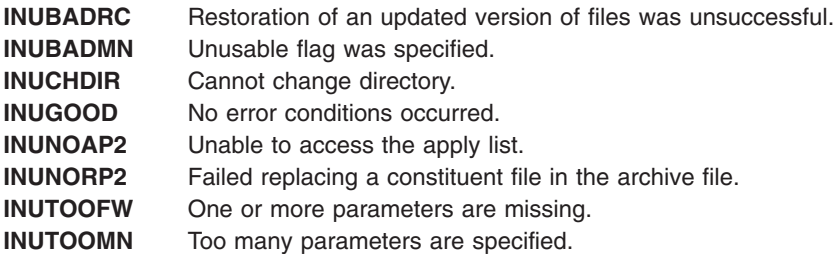

# **Security**

Privilege Control: Only the root user can run this command.

# **Examples**

To restore all the files listed in the **ac** file for the **snaserv** program, enter: inurest /usr/lpp/snaserv/ac snaserv

# **Files**

**\$INULIBDIR/lpp.acf** Archive control file.

# **Related Information**

The **[installp](#page-71-0)** command, **[inucp](#page-84-0)** command, **[inurecv](#page-88-0)** command, **[inusave](#page-92-0)** command.

### **inurid Command**

#### **Purpose**

Removes information used for installation of diskless/dataless clients from the **inst\_root** directories of installed software.

#### **Syntax**

**inurid** [ **-q** | **-r** ]

# **Description**

The **inurid** command is used to remove files stored in the **inst\_root** directories of installed software.

The names of these directories are of the forms: **/usr/lpp/***PackageName***/inst\_root** for software products and **/usr/lpp/***PackageName***/***OptionName***/v.r.m.f/inst\_root** for AIX Version 4 updates.

When this command is called, the **inst\_root** directories are removed for all products and updates in the committed state. Also, an indicator is stored in the Software Vital Product Data indicating that the proper **inst root** directory information is to be removed after the completion of each future installation action, for example, actions performed by the **installp** command.

**Attention:** One reason a user may want to remove **inst\_root** directories is to save disk space. The implication of removing these directories is that the system cannot be used as a Shared Product Object Tree (SPOT) server of diskless/dataless clients. Also, once **inst\_root** directories are removed from a system, there is no way to retrieve the directories. Therefore, the system cannot later be converted to a SPOT server without reinstalling the entire operating system.

# **Flags**

- **-q** Queries whether **inst\_root** directories have been removed from the system. A return value of 0 indicates that **inst\_root** directories have not been removed and a return value of 1 indicates that the **inst\_root** directories have been removed.
- **-r** Requests **inst\_root** directories be removed from the system.

# <span id="page-92-0"></span>**Security**

Privilege Control: You must be the root user to run this command.

# **Files**

**/usr/lib/instl/inurid** Contains the **inurid** command.

# **Related Information**

The **[installp](#page-71-0)** command.

### **inusave Command**

### **Purpose**

Saves files that are installed or updated during an installation procedure. This command is used by the **[installp](#page-71-0)** command and the install scripts.

### **Syntax**

**inusave** *[ListFile](#page-94-0) [ProductName](#page-94-0)*

# **Description**

The **inusave** command saves the files and archived files that are listed in the file specified by the *ListFile* parameter for the *ProductName* software product. The **inusave** command is designed for use with the **[installp](#page-71-0)** command.

The **inusave** command creates the **/usr/lpp/***PackageName***/***FilesetName***/V.R.M.F.save** directory if it does not already exist, where *Level* has the form *vv.rr.mmmm.ffff* and *vv* = the version, *rr* = the release, *mmmm* = the modification, and *ffff* = fix. This is the directory in which the installation procedures store saved files. The save directory is defined by the **INUSAVEDIR** environment variable.

The save directories for the / (root), **/usr**, and **/usr/share** parts of an installation are:

- v **/lpp/***PackageName***/***FilesetName***/V.R.M.F.save**,
- v **/usr/lpp/***PackageName***/***FilesetName***/V.R.M.F.save** , and
- v **/usr/share/lpp/***PackageName***/***FilesetName***/V.R.M.F.save**

respectively, when set up by the **[installp](#page-71-0)** command. The **installp** command calls **inusave** for each of these three directories. The *ListFile* parameter is the full path name of the file that lists the files that are to be saved if a current copy exists.

If a file named in the *ListFile* file already exists, the **inusave** command copies that file to the **\$INUSAVEDIR/update***.n* file, where *n* is an integer assigned by the **inusave** command. If the file does not exist, the **inusave** command assumes that this entry in the *ListFile* parameter represents either a new file or a file to be archived or processed by the archive procedure described later in this section.

The **inusave** command maintains a list of saved files in the **\$INUSAVEDIR/update.list** file. This file is a stanza file with an entry for each saved file. Entries in the **update.list** file resemble the following:

```
/usr/bin/chkey:
         update.n = update.1option = bosnet.nfs.obj
        _id = 209_Treserved = 0
         scratch = 01pp id = 72
```

```
private = 0file type = 0format = 1loc0 = /usr/bin/chkey
         size = 7800
         checksum = 44561
/usr/bin/domainname:
         update.n = update.2
         option = bosnet.nfs.obj
        _id = 210reserved = 0scratch = 0\overline{1}pp_id = 72
         private = 0file type = 0format = 1loc0 = /usr/bin/domainname
         size = 2526
         checksum = 12439
```
In the previous example **/usr/bin/chkey** (the name of the stanza) is the name of an original file that was saved and **update.1** is the name of the file in the **\$INUSAVEDIR** directory to which it was copied. The file **/usr/bin/chkey** belongs to the **bosnet.nfs.obj** installable option of the software product **bosnet**. The stanza name and the first two items in the stanza (update.n and option) exist for each stanza in the **update.list** file. The remaining items in the stanza, which may vary, are information from the Software Vital Product Data (SWVPD) database.

An archived constituent file is saved if there is a valid archive control file, **lpp.acf**, in the current directory. If the **lpp.acf** file exists, the **inusave** command compares each of the file names in *ListFile* to the constituent file names in **lpp.acf**. When it finds a match, the **inusave** command uses the **ar** command to extract the constituent file from its associated archive file. It then moves the file to the **\$INUSAVEDIR/archive***.n* file, where *n* is an integer selected by the **inusave** command.

The **inusave** command maintains a list of the extracted files that have been saved in the **\$INUSAVEDIR/archive.list** file. This file is a stanza file with an entry for each saved constituent file. Entries in the **archive.list** file resemble the following:

```
/prodx.filea:
       archive.n = archive.1
       arc_name = /usr/lib/productx/libprodx.a
       option = productx.option1.obj
       id = 833reserved = 0scratch = 01pp id = 7
       private = 0file type = 0format = 1loc0 = /prodx.filea
       loc1 = "h11, h12"loc2 ="/usr/lpp/productx.filea/s11,/usr/lpp/productx.filea/s12"
       size = 1611
       checksum = 62793
```
In the previous example **/prodx.filea** (the name of the stanza) is the name of the original constituent file that was saved and **archive.1** is the name of the file in the **\$INUSAVEDIR** directory to which it was copied. The **/usr/lib/productx/libprodx.a** is the full path name of the archive file defined in the **lpp.acf** archive control file. The constituent file **/prodx.filea** belongs to the **productx.option1.obj** installable option of the software product **productx**. The stanza name and the first three items in the stanza (archive.n, arc\_name, and option) will exist for each stanza in the **archive.list** file. The remaining items in the stanza, which may vary, are information from the SWVPD database.

# <span id="page-94-0"></span>**Parameters**

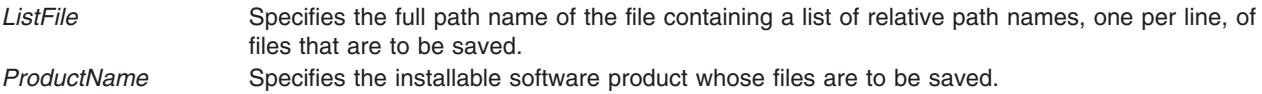

#### **Environment Variables**

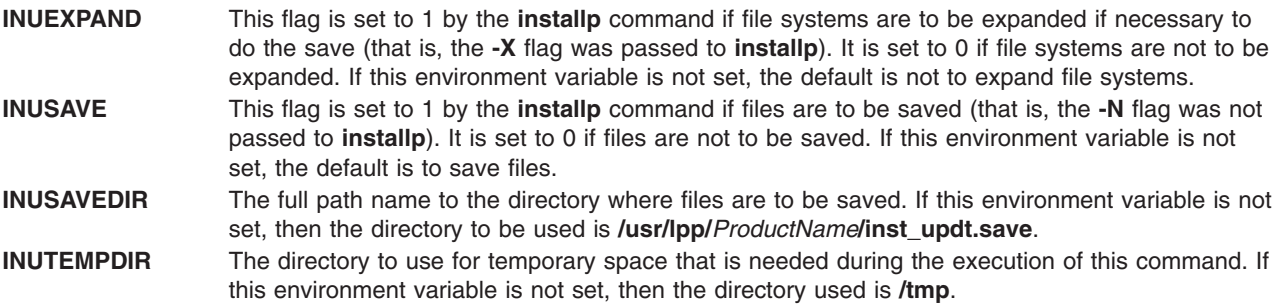

# **Error Codes**

The following error codes are defined in **/usr/include/inuerr.h**:

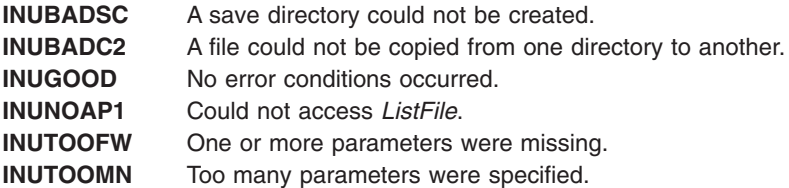

# **Security**

Privilege Control: Only the root user can run this command.

### **Examples**

To save all the files listed in the **snaserv.al** file of the **snaserv** program, enter:

inusave /usr/lpp/snaserv/snaserv.al snaserv

### **Files**

**/usr/lpp/***PackageName***/lpp.acf** Specifies the archive control file.

**/lpp/***PackageName***/***FilesetName***/V.R.M.F.save** Specifies the save directory for the root.

- **/usr/lpp/***PackageName***/***FilesetName***/V.R.M.F.save** Specifies the save directory for the **/usr** files.
- **/usr/share/lpp/***PackageName***/***FilesetName***/V.R.M.F.save** Specifies the save directory for the **/usr/share** files.

# **Related Information**

The **[installp](#page-71-0)** command, **[inurecv](#page-88-0)** command.

### <span id="page-95-0"></span>**inutoc Command**

#### **Purpose**

Creates a **.toc** file for directories that have backup format file install images. This command is used by the **[installp](#page-71-0)** command and the install scripts.

# **Syntax**

**inutoc** [ *Directory* ]

## **Description**

The **inutoc** command creates the **.toc** file in *Directory*. If a **.toc** file already exists, it is recreated with new information. The default installation image *Directory* is **/usr/sys/inst.images**. The **inutoc** command adds table of contents entries in the **.toc** file for every installation image in *Directory*.

The **[installp](#page-71-0)** command and the **bffcreate** command call this command automatically upon the creation or use of an installation image in a directory without a **.toc** file.

### **Error Codes**

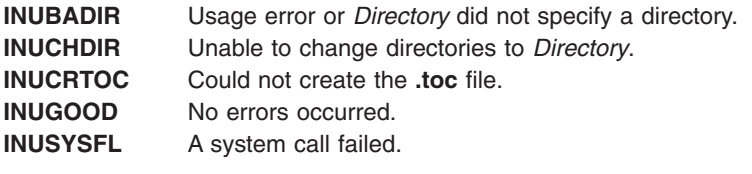

# **Security**

Privilege Control: Only the root user can run this command.

# **Examples**

- 1. To create the **.toc** file for the **/usr/sys/inst.images** directory, enter: inutoc
- 2. To create a **.toc** file for the **/tmp/images** directory, enter: inutoc /tmp/images

# **Files**

```
/usr/sys/inst.images The default directory to create a .toc file.
toc The file created by this command in the specified directory.
```
# **Related Information**

The **bffcreate** command, **[installp](#page-71-0)** command.

### **inuumsg Command**

### **Purpose**

Displays specific error or diagnostic messages provided by a software product's installation procedures. This command is used by the **[installp](#page-71-0)** command and the install scripts.

# <span id="page-96-0"></span>**Syntax**

**inuumsg** *Number* [ *Argument1* ] [ **,** *Argument2* ] [ **,** *Argument3* ] [ **,** *Argument4* ]

# **Description**

The **inuumsg** command displays error or diagnostic messages for a software product's installation procedures. Rather than each procedure having its own text, messages are maintained in a central message catalog, **/usr/lpp/msg/\$LANG/inuumsg.cat**. When you run the **inuumsg** command and specify the message *Number*, the error message is displayed. Up to four string arguments, *Argument1* to *Argument4*, can be substituted into the message in the appropriate location.

# **Return Values**

- **0** Indicates the message was found and displayed.
- **1** Indicates the message was not found and not displayed.

# **Security**

Privilege Control: Only the root user can run this command.

# **Examples**

To see error message number 3, enter: inuumsg 3

# **Files**

**/usr/lpp/msg/\$LANG/inuumsg.cat** The message catalog.

# **Related Information**

The **[installp](#page-71-0)** command.

# **invscout Command**

# **Purpose**

Surveys the host system for currently installed microcode or Vital Product Data (VPD).

# **Syntax**

**invscout** [ **[-v](#page-98-0)** ] [ **[-c](#page-98-0)** ] [ **[-r](#page-98-0)** ] [ **[-m](#page-98-0)** *machine\_type\_and\_model* ] [ **[-s](#page-98-0)** *serial\_number* ] [ *[-catl](#page-98-0) [microcode\\_catalog\\_path](#page-98-0)* ][ **[-g](#page-98-0)** ] [ **[-q](#page-98-0)** ] [ **[-h](#page-98-0)** ]

# **Description**

The **invscout** command executes one instance of the stand-alone version of the Inventory Scout process. The **[invscoutd](#page-99-0)** command starts the server daemon side of a client-server version.

The Inventory Scout process supports two survey types:

- Microcode Survey
- Vital Product Data (VPD) Survey ( [-v](#page-98-0))

#### **Microcode Survey**

A Microcode Survey gathers data from the host system on currently installed microcode for **invscout**-supported systems, devices and adapters. It compares the gathered microcode levels to the latest levels available, and stores the data in a **[Microcode](#page-98-0) Survey Upload File** that can be displayed locally via the webSM GUI, or uploaded to a Web server via the Internet.

A Microcode Survey also produces a **[Microcode](#page-98-0) Survey Formatted Text Report File**. This file can be printed or displayed on a monitor and contains a subset of the information recorded in the upload file. This subset includes information about the **invscout** execution itself and the levels of currently installed microcode. The **[-r](#page-98-0)** flag causes this report also to be sent to the screen from where the command was invoked.

All of the previous reports can contain information on the following:

- system microcode
- service microcode
- device and adapter microcode

#### **VPD Survey (-v)**

A VPD Survey stores the system VPD in a **VPD Survey [Upload](#page-98-0) File** that can be uploaded to a Web server via the Internet . Once on a Web server, a CGI forwards the file to a repository and produces a Web page indicating the status of the operation.

No formatted text report is available for VPD Surveys.

#### **Survey Results Concatenation (-c)**

This option concatenates two or more **[Microcode](#page-98-0) Survey Upload Files** into a single **[Microcode](#page-98-0) Survey [Concatenated](#page-98-0) Upload File** or two or more VPD Survey Upload Files into a single **VPD [Survey](#page-98-0) [Concatenated](#page-98-0) Upload File**. A Concatenated Upload File can be uploaded to a Web server using the Internet and processed by the server CGI to give the same results as would have been obtained by uploading and processing all the component files individually. The input files can be any valid upload files but, typically, this operation is done to simplify the task of uploading the results from several host systems.

- The version of the command executing the concatenation and the versions of the commands that produced the files to be concatenated must all be the same.
- Microcode Survey Upload Files cannot be concatenated with VPD Survey Upload Files.
- Versions 2.1.0.0 and subsequent versions of this command do not require concatenation of Microcode Survey Upload Files, because the files are processed locally.

To concatenate a set of existing Microcode Survey upload files, do the following:

- 1. Copy the files into the **Microcode Survey [Concatenation](#page-98-0) Input Directory**.
- 2. Execute:

invscout **[-c](#page-98-0)**

3. Find the output **Microcode Survey [Concatenated](#page-98-0) Upload File** in the same directory as the upload file for a Microcode Survey.

To concatenate a set of existing VPD Survey upload files, do the following:

- 1. Copy the files into the **VPD Survey [Concatenation](#page-98-0) Input Directory**.
- 2. Execute:

```
invscout -v -c
```
3. Find the output **VPD Survey [Concatenated](#page-98-0) Upload File** in the same directory as the upload file for a VPD Survey.

# <span id="page-98-0"></span>**Flags**

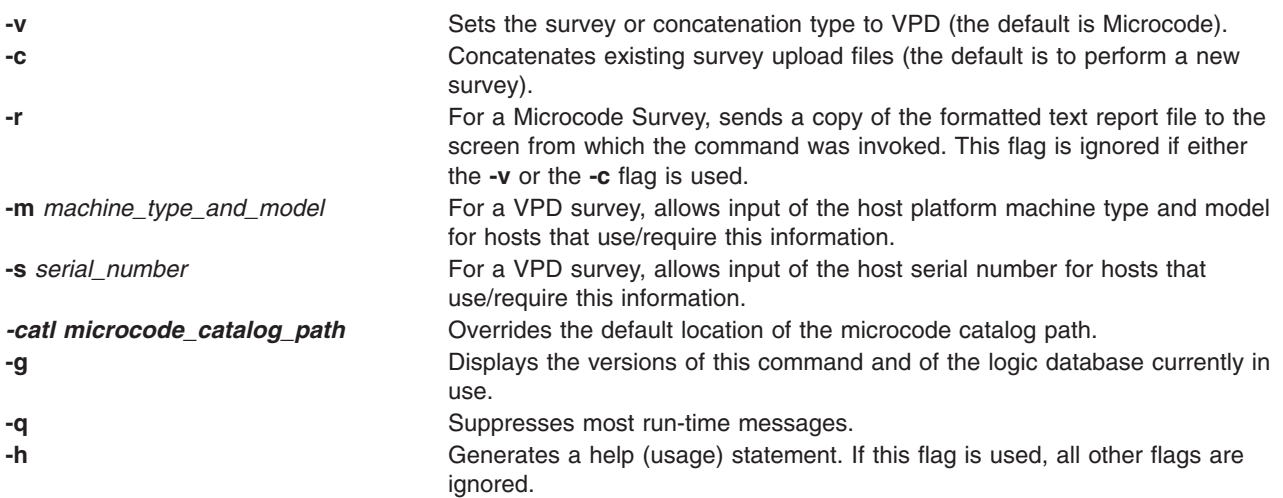

# **Exit Status**

This command returns the following exit values:

**0** Indicates successful completion. **Non-zero** Indicates an error occurred.

If an error occurs, the command writes an **error log**.

# **Security**

This command is owned by root, and is installed with the **setuid** bit ON so that any user can run it.

# **Examples**

1. To run one Microcode Survey and send the results to a formatted text report file and an upload file, type:

invscout

- 2. To run one VPD Survey and send the results to an upload file, type: invscout -v
- 3. To concatenate previously produced Microcode Survey upload files into a single upload file, type: invscout -c

**Note:** Only applicable to Versions of this command prior to 2.1.0.0.

4. To concatenate previously produced VPD Survey upload files into a single upload file, type: invscout -v -c

# **Files**

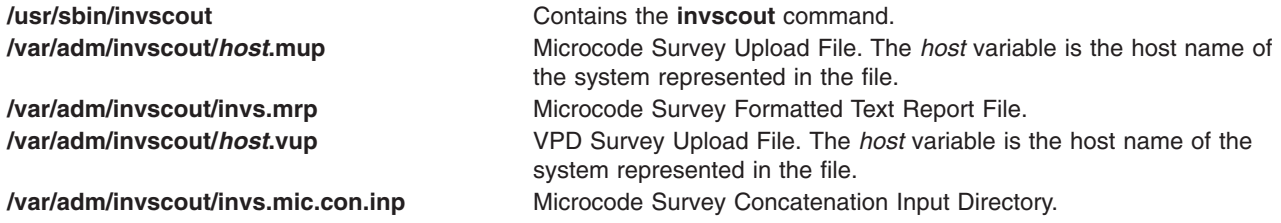

<span id="page-99-0"></span>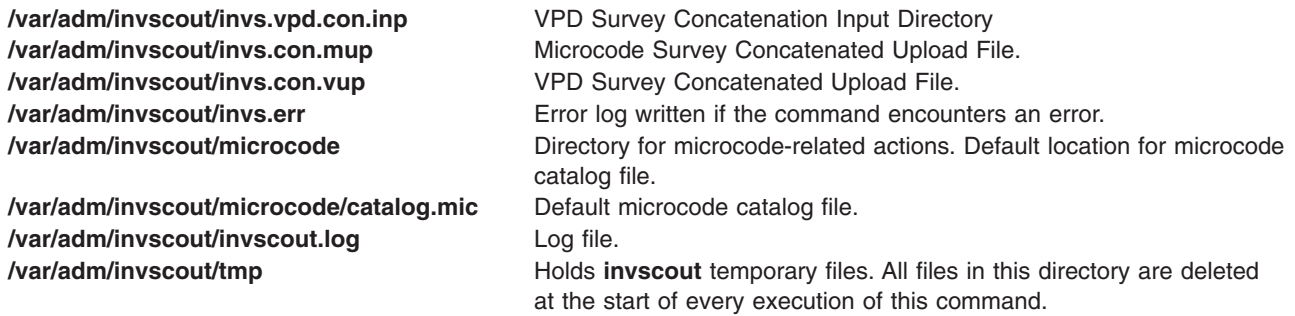

### **Related Information**

The **invscoutd** command.

#### **invscoutd Command**

#### **Purpose**

Launches a permanent Inventory Scout server daemon.

### **Syntax**

**invscoutd** [ **[-o](#page-103-0)**] [ **[-p](#page-103-0)** *Portno* ] [ **[-b](#page-103-0)** *Bufsize* ] [ **[-t](#page-103-0)** *Timeout* ] [ **[-v](#page-104-0)** *Verblev* ]

# **Description**

The **invscoutd** command implements a permanent Inventory Scout server daemon on one machine in a user's local network. The usual client is a Java™ applet running in the user's Web browser, which was downloaded from a central Inventory Scout CGI application.

Daemon initialization involves reading command line options and several local Inventory Scout companion files. When in operation, each client-server transaction involves reading from a well-known socket for a text string and returning a text report over the same socket.

The daemon maintains a record of its actions in a log file. Depending on the specified verbosity level, the log lines may contain startup and shutdown banners, traces of each call, detailed internal program traces, and error statements. Depending on the specified verbosity level, startup banners may also be written to **stderr**.

#### **Protocols**

Client connections to the daemon's socket use the Internet TCP/IP protocol. In a transaction, the invoking client applet sends an action request, as a URL-encoded text string, to the server daemon. The request is by any ASCII control character (x00 to x1F), which triggers the processing of the request.

Some requests require the client to pass additional data. In these cases, the additional data immediately follow the termination byte for a length specified in the action request.

With one exception (ACTION=PING), the server daemon always returns a pseudo MIME format text report written back over the same socket connection. The pseudo MIME format is used even for error results. The daemon terminates the returned text and the transaction itself by closing the socket, resulting in an end-of-file (EOF) indication to the invoking client. The client should close the socket at its end of the connection as soon as the EOF is received.

#### **URL-encoded message**

The action request string is a standard URL-encoded string. For example: "ACTION=actionword&NAME1=value1&NAME2&NAME3=word%xx+word+word\0"

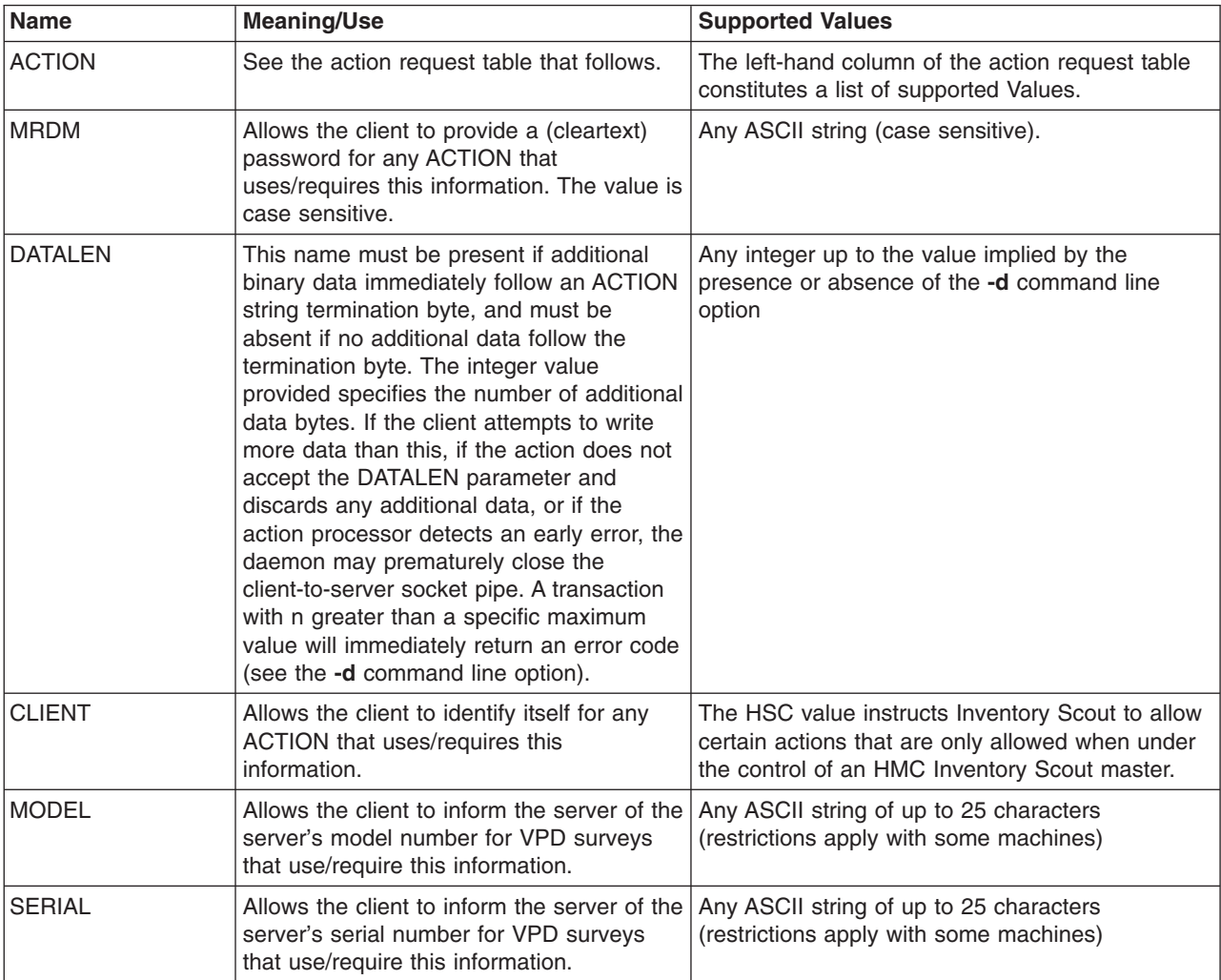

#### **Supported Field Names and Values**

#### **Notes:**

- 1. Field names and their values are separated by equal signs (=).
- 2. **Name**=*Value* pairs are separated by an & character.
- 3. The **Name** field is always case insensitive.
- 4. The *Value* field is case insensitive, unless documented otherwise.
- 5. The **ACTION**=*keyword* pair must always be present.
- 6. A string between ampersands without an equal sign is parsed as a **Name** with an Empty value.
- 7. Spaces can be represented by  $+$  (plus signs).
- 8. Binary characters may be coded as the escape sequence of a percent sign followed by exactly two hexadecimal chars (%xx). This escape sequence must also be used to code URL metacharacters like the  $\&$ , = (equal sign), and + (plus sign) within a Value.
- 9. The control character termination byte must always be sent by the client.

#### **Action Requests**

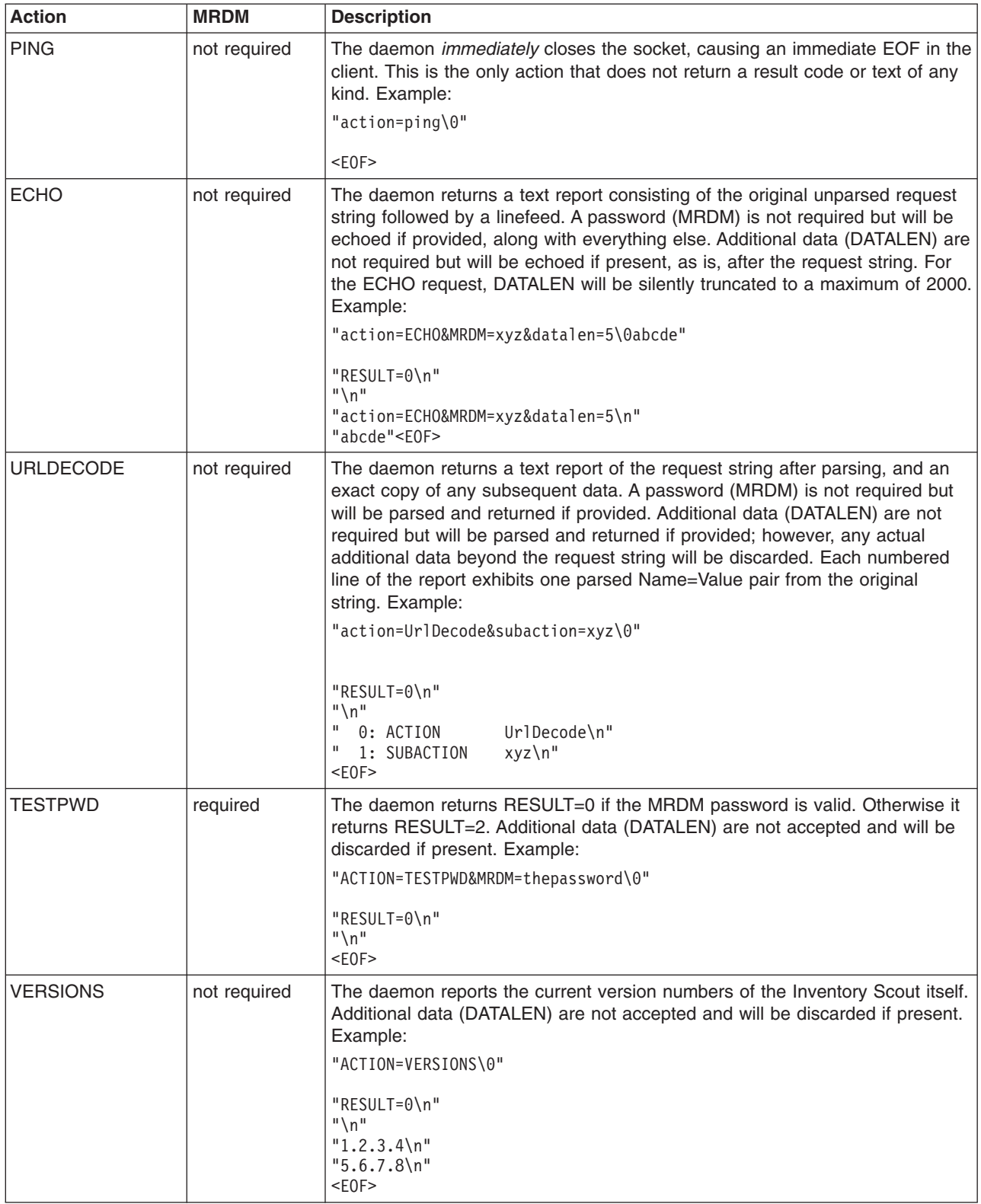

#### **Action Requests**

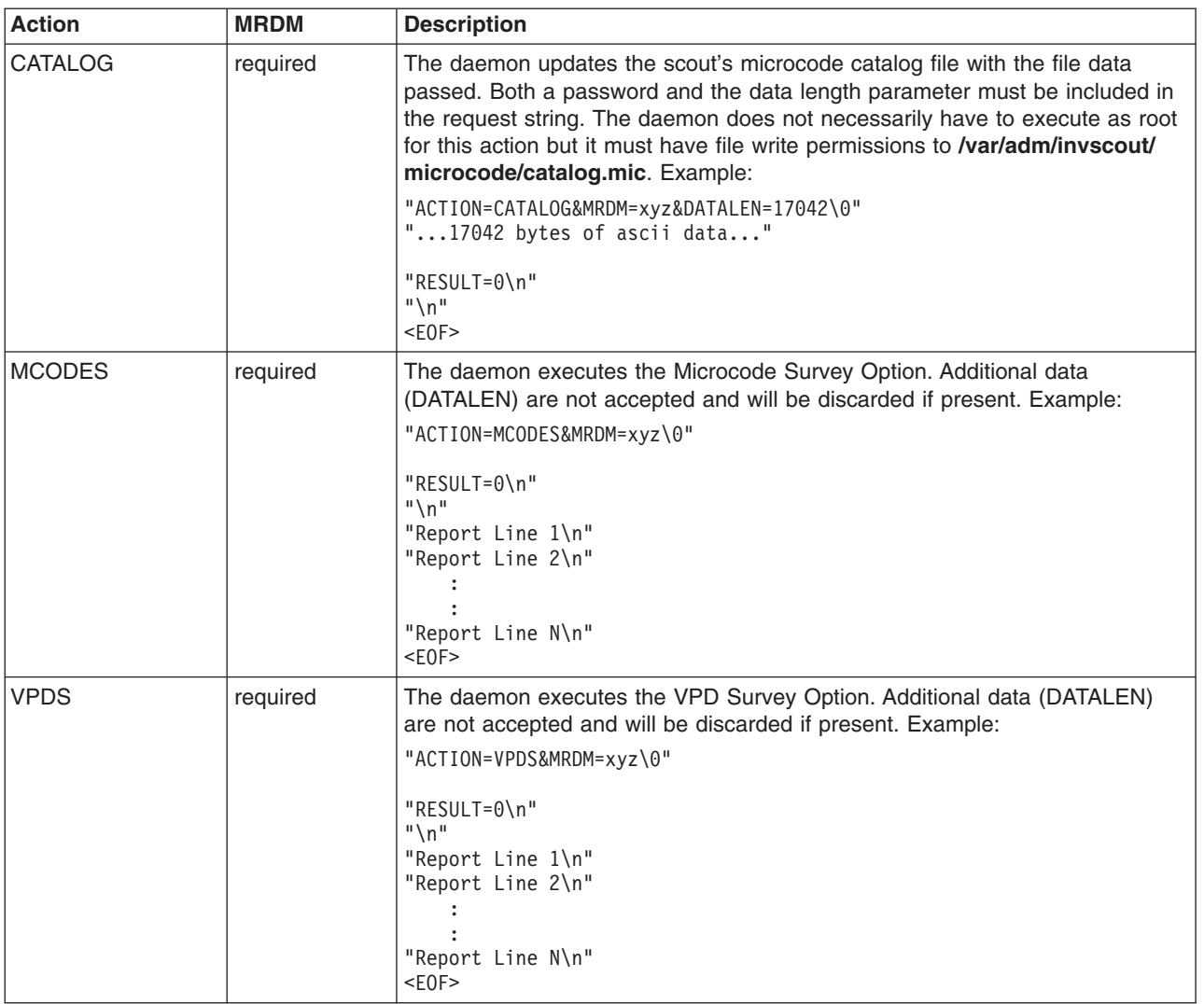

#### **Results**

The daemon returns a text result in a pseudo MIME format. It returns a header consisting of one or more **Name**=*Value* pairs, each on a line by itself. The first **Name**=*Value* pair always is the result code in the form **RESULT**=*number*. The result code always is returned for every action, except the PING action.

Internal scout result codes applicable only to the Java applet client are not documented in the following information.

An optional free-form text report may follow the header lines depending on the result code. If there is a free-form text report, the header is first terminated by an empty line, such as two adjacent linefeeds.

In any event, the result report is terminated by an EOF indicator after reading the last of the report text from the socket. The EOF also signifies the end of the transaction itself.

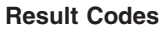

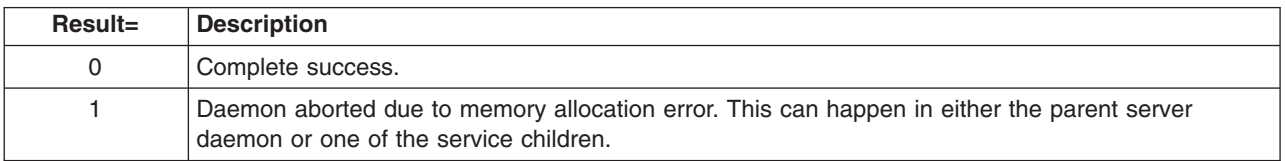

#### <span id="page-103-0"></span>**Result Codes**

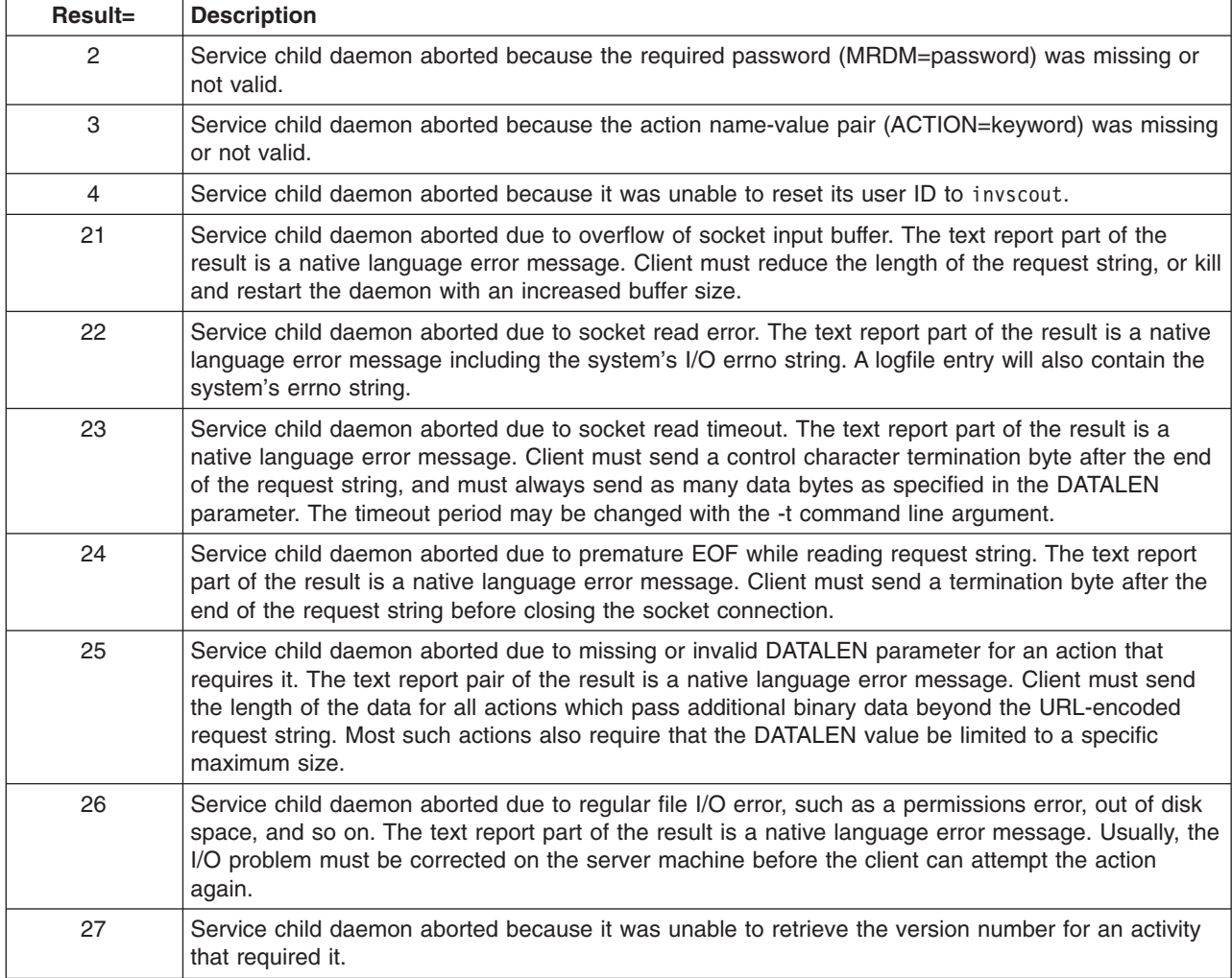

# **Flags**

Specify any arguments, beginning with a hyphen (-). Space is not allowed between a flag and its value.

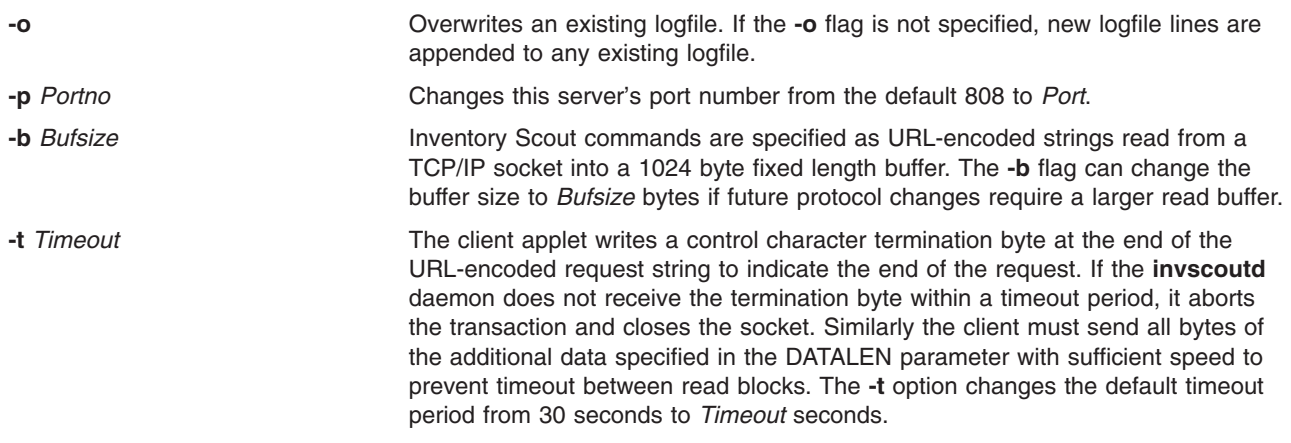

<span id="page-104-0"></span>**-v** *Verblev* The amount of detail written to the logfile and stderr depends on the verbosity level of the daemon. Each level incorporates the messages in the lower levels; increasing the verbosity level increases the number and types of messages that are written. The verbosity level is an integer ranging from 0 to 25. The **-v** flag changes the verbosity level from the default 18 to *Verblev*.

#### **Verbosity Levels**

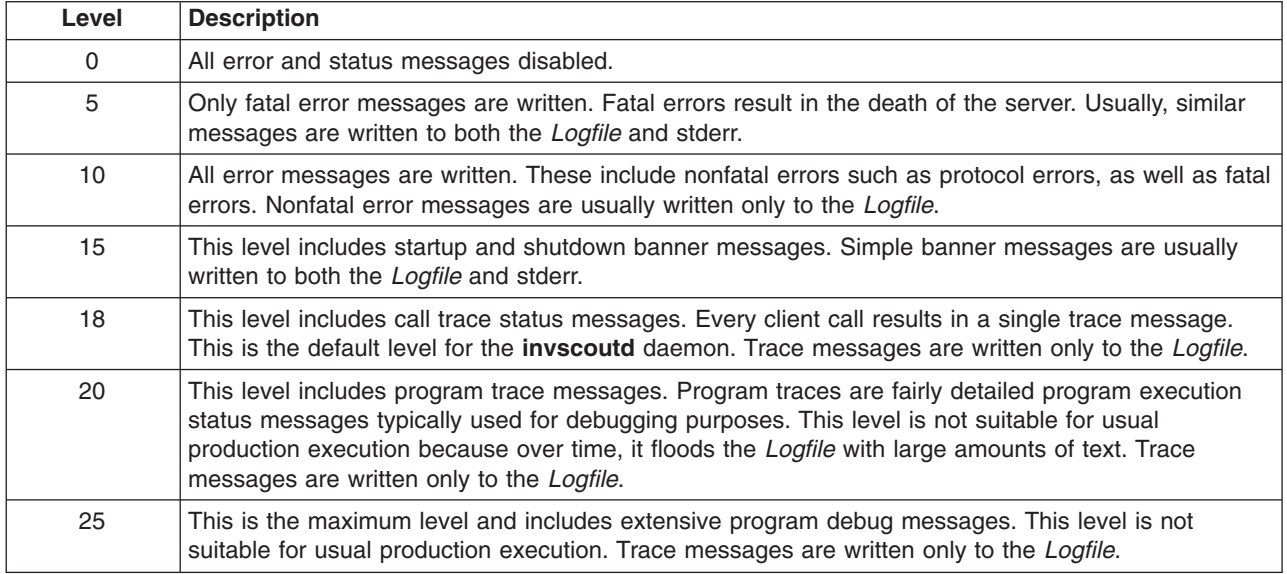

#### **Exit Status**

This command returns the following exit values:

**0** Indicates successful initialization **Non-zero** Indicates unsuccessful initialization

# **Security**

The daemon must execute as effective user ID  $0$  (root). It is owned by root, and is installed with the ″setuid″ bit ON so that any user can launch it. At certain execution points, however, service children of the daemon reset their user ID to the authentication user ID invscout. The daemon will not execute unless the user invscout has been created on the host system.

By default, an accompanying cleartext password is required from the client for most operations. If the client's password does not match the system password for the authentication user ID invscout, the action exits with a return code. The authentication user ID cannot be changed.

# **Files**

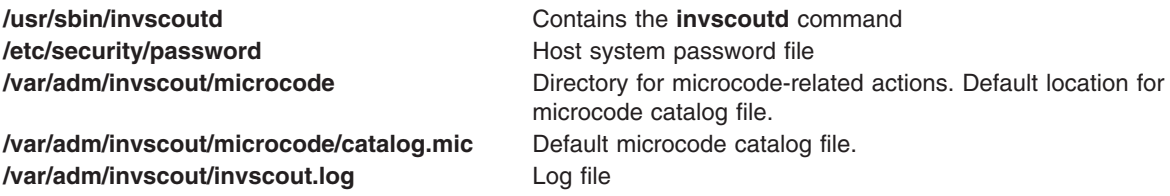

# **Related Information**

The [invscout](#page-96-0) command.

### **ioo Command**

#### **Purpose**

Manages Input/Output tunable parameters.

### **Syntax**

**ioo** [ **[-p](#page-106-0)** | **[-r](#page-106-0)** ] { **[-o](#page-106-0)** *Tunable* [ **=***NewValue* ] }

**ioo** [ **[-p](#page-106-0)** | **[-r](#page-106-0)** ] {**[-d](#page-106-0)** *Tunable*}

**ioo** [ **[-p](#page-106-0)** | **[-r](#page-106-0)** ] **[-D](#page-106-0)**

**ioo** [ **[-p](#page-106-0)** | **[-r](#page-106-0)** ] **[-a](#page-106-0)**

**ioo [-h](#page-106-0)** [ *Tunable* ]

**ioo [-L](#page-107-0)** [ *Tunable* ]

**ioo [-x](#page-107-0)** [ *Tunable* ]

**Note:** Multiple **-o**, **-d**, **-x** and **-L** flags are allowed.

### **Description**

**Note:** The **ioo** command can only be executed by root.

The **ioo** command configures Input/Output tuning parameters. This command sets or displays current or next boot values for all Input/Output tuning parameters. This command can also make permanent changes or defer changes until the next reboot. Whether the command sets or displays a parameter is determined by the accompanying flag. The **-o** flag performs both actions. It can either display the value of a parameter or set a new value for a parameter.

If a process appears to be reading sequentially from a file, the values specified by the **minpgahead** parameter determine the number of pages to be read ahead when the condition is first detected. The value specified by the **maxpgahead** parameter sets the maximum number of pages that are read ahead, regardless of the number of preceding sequential reads.

The operating system allows tuning of the number of file system **bufstructs** (**numfsbuf**) and the amount of data processed by the write-behind algorithm (**numclust**).

#### **Understanding the Effect of Changing Tunable Parameters**

Misuse of the **ioo** command can cause performance degradation or operating-system failure. Before experimenting with **ioo**, you should be thoroughly familiar with Performance overview of the Virtual Memory Manager.

Before modifying any tunable parameter, you should first carefully read about all its characteristics in the Tunable [Parameters](#page-107-0) section below, and follow any Refer To pointer, in order to fully understand its purpose.

<span id="page-106-0"></span>You must then make sure that the Diagnosis and Tuning sections for this parameter truly apply to your situation and that changing the value of this parameter could help improve the performance of your system.

If the Diagnosis and Tuning sections both contain only ″N/A″, you should probably never change this parameter unless specifically directed by AIX development.

# **Flags**

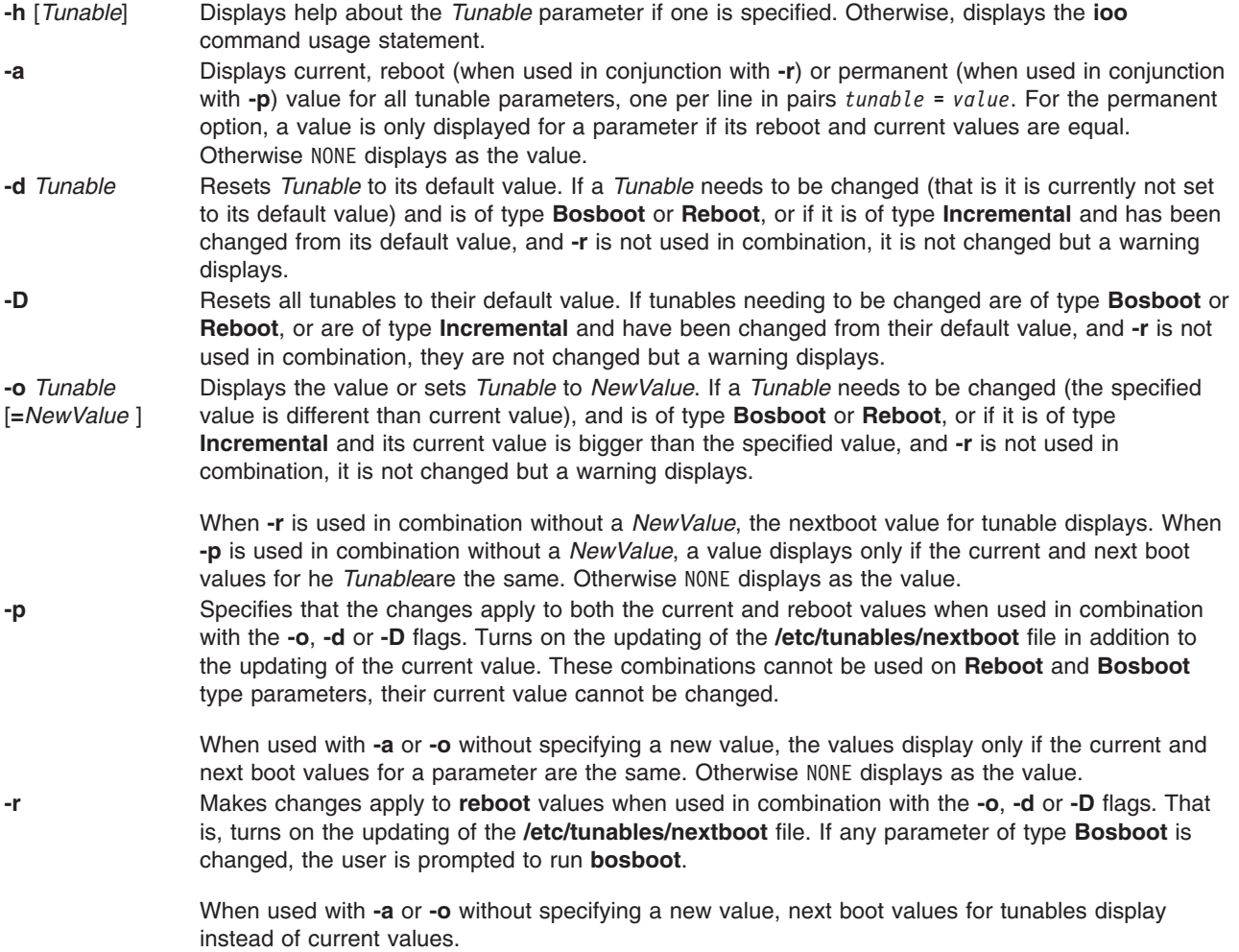

<span id="page-107-0"></span>**-L** [*Tunable*] Lists the characteristics of one or all tunables, one per line, using the following format:

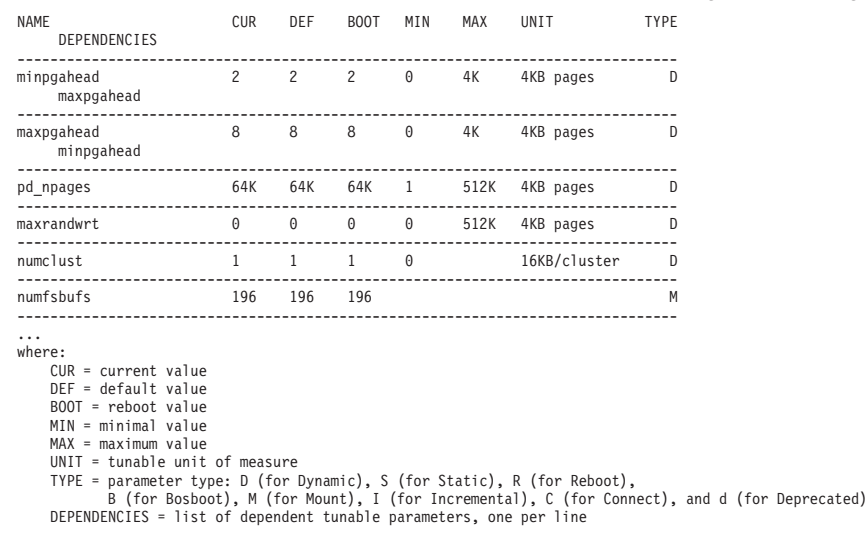

**-x** [*Tunable*] Lists characteristics of one or all tunables, one per line, using the following (spreadsheet) format: tunable,current,default,reboot,min,max,unit,type,{dtunable }

```
where:
   current = current value
   default = default value
   reboot = reboot value
   min = minimal value
   max = maximum value
   unit = tunable unit of measure
    type = parameter type: D (for Dynamic), S (for Static), R (for Reboot),
              B (for Bosboot), M (for Mount), I (for Incremental),
               C (for Connect), and d (for Deprecated)
    dtunable = space separated list of dependent tunable parameters
```
Any change (with **-o**, **-d** or **-D**) to a parameter of type Mount will result in a message being displayed to warn the user that the change is only effective for future mountings.

Any change (with **-o**, **-d** or **-D** flags) to a parameter of type Connect will result in **inetd** being restarted, and a message being displayed to warn the user that the change is only effective for future socket connections.

Any attempt to change (with **-o**, **-d** or **-D**) a parameter of type **Bosboot** or **Reboot** without **-r**, will result in an error message.

Any attempt to change (with **-o**, **-d** or **-D** but without **-r**) the current value of a parameter of type **Incremental** with a new value smaller than the current value, will result in an error message.

#### **Tunable Parameters Type**

All the tunable parameters manipulated by the tuning commands (**no**, **nfso**, **vmo**, **ioo**, **raso**, and **schedo**) have been classified into these categories:

Dynamic **If the parameter can be changed at any time** Static **If the parameter can never be changed**
<span id="page-108-0"></span>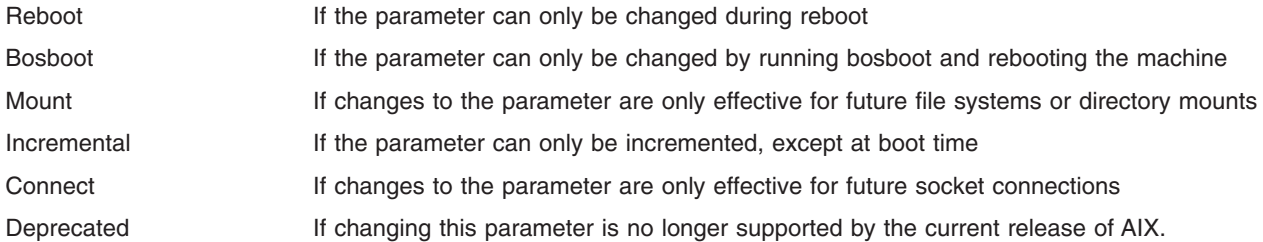

For parameters of type Bosboot, whenever a change is performed, the tuning commands automatically prompt the user to ask if they want to execute the **bosboot** command. For parameters of type Connect, the tuning commands automatically restart the **inetd** daemon.

Note that the current set of parameters managed by the **ioo** command only includes Static, Dynamic, Mount and Incremental types.

## **Compatibility Mode**

When running in pre 5.2 compatibility mode (controlled by the **pre520tune** attribute of **sys0**, see **Performance tuning enhancements for AIX 5.2** in the *Performance management*), reboot values for parameters, except those of type *Bosboot*, are not really meaningful because in this mode they are not applied at boot time.

In pre 5.2 compatibility mode, setting reboot values to tuning parameters continues to be achieved by imbedding calls to tuning commands in scripts called during the boot sequence. Parameters of type Reboot can therefore be set without the **-r** flag, so that existing scripts continue to work.

This mode is automatically turned ON when a machine is MIGRATED to AIX 5L™ Version 5.2. For complete installations, it is turned OFF and the reboot values for parameters are set by applying the content of the **/etc/tunables/nextboot** file during the reboot sequence. Only in that mode are the **-r** and **-p** flags fully functional. See **Kernel Tuning** in *AIX 5L Version 5.3 Performance Tools Guide and Reference* for more information.

## **Tunable Parameters**

**j2\_dynamicBufferPreallocation Purpose:**

Specifies the number of 16k slabs to preallocate when the filesystem is running low of bufstructs.

### **Values:**

Default: 16 (256k worth) Range: 0 to 256 Type: Dynamic

### **Diagnosis:**

N/A

## **Tuning:**

The value is in 16k slabs, per filesystem. The filesystem does not need remounting. The bufstructs for Enhanced JFS are now dynamic; the number of buffers that start on the paging device is controlled by **j2\_nBufferPerPagerDevice**, but buffers are allocated and destroyed dynamically past this initial value. If the value of external pager filesystem I/Os blocked with no fsbuf (from **vmstat -v**) increases, the

**j2** dynamicBufferPreallocation should be increased for that filesystem, as the I/O load on the filesystem could be exceeding the speed of preallocation. A value of 0 (zero) disables dynamic buffer allocation completely.

## **j2\_inodeCacheSize Purpose:**

Controls the amount of memory Enhanced JFS will use for the inode cache.

## **Values:**

Default: 400

Range: 1 to 1000

Type: Dynamic

## **Diagnosis:**

Tuning this value is useful when accessing large numbers of files causes excessive I/O as inodes are recycled.

### **Tuning:**

This tunable does not explicitly indicate the amount that will be used, but is instead a scaling factor. It is used in combination with the size of the main memory to determine the maximum memory usage for the inode cache. The valid values for this tunable are between 1 and 1000, inclusive. This value represents a maximum size. The system may not reach the maximum size. If the tunable is lowered, a best effort will be made to lower the size. It may not be possible to lower the size immediately, so shortly after tuning the size of the cache may be higher than the maximum. It is not recommended to set the values above 400, but the interface is provided in case it helps certain workloads. Values above 400 may exhaust the kernel heap. Similarly, low values (values below 100) may be too few depending on the workload and demands on the system. This may result in errors such as ″File table full″ being returned to the application. Also, on the 32-bit kernel, the ideal maximum may never be reached due to a restricted kernel heap. If this value is changed, the value for **metadata\_cache\_size** may need to be reconsidered if tuning for a specific workload. The inode cache controls the inode data stored in memory, so if the workload uses a large number of files, increasing the maximum size of the inode cache may help. If the workload uses few files, but the files are large, increasing the maximum size of the metadata cache may help; use the **metadata\_cache\_size** tunable for that. Because the inode cache is pinned memory, the cache size can be decreased if the workload uses few files. This frees the memory for use elsewhere.

# **j2\_maxPageReadAhead Purpose:**

Specifies the maximum number of pages to be read ahead when processing a sequentially accessed file on Enhanced JFS.

## **Values:**

Default: 128 Range: 0 to 65536 (64 K)

Type: Dynamic

## **Diagnosis:**

N/A

### **Tuning:**

The difference between minfree and maxfree should always be equal to or greater than j2\_maxPageReadAhead. If run time decreases with higher a j2\_maxPageReadAhead value, observe other applications to ensure that their performance has not deteriorated.

## **Refer To:**

Sequential read performance tuning

Specifies a threshold for random writes to accumulate in RAM before subsequent pages are flushed to disk by the Enhanced JFS's write-behind algorithm. The random write-behind threshold is on a per-file basis.

## **Values:**

Default: 0

Range: 0 to 65536 (64 K) Type: Dynamic

## **Diagnosis:**

N/A

**Tuning:**

Useful if too many pages are flushed out by **syncd**.

**j2\_maxRandomWrite Purpose:**

# **j2\_maxUsableMaxTransfer Purpose:**

Specifies the maximum LTG (Logical Track Group) size, in pages, that Enhanced JFS will gather into a single bufstruct. Defaults to 512, or a 2 megabyte LTG in a single bufstruct.

## **Values:**

Default: 512 Range: 1 to 4096

Type: Mount

## **Diagnosis:**

N/A

### **Tuning:**

The value is in pages. It is a mount tunable. The range is 1 to 4096. The filesystem must be remounted. This tunable is not applicable on the 32-bit kernel due to heap constraints. On the 64-bit kernel, this value is the maximum size of the gather list of pages that can be collected into a single buf struct. The actual size of the gather list depends on the LTG size of the filesystem, this tunable only specifies a maximum size that Enhanced JFS will use to construct the bufstructs. Kernel heap exhaustion may occur due to the size of Enhanced JFS bufstructs. It is best to increment this value slowly, observing overall system performance after each change, to avoid kernel heap exhaustion.

# **j2\_metadataCacheSize Purpose:**

Controls the amount of memory Enhanced JFS will use for the metadata cache.

## **Values:**

Default: 400

Range: 1 to 1000

Type: Dynamic

### **Diagnosis:**

Tuning this value is useful when accessing large amounts of file metadata causes excessive I/O.

### **Tuning:**

This tunable does not explicitly indicate the amount that will be used, but is instead a scaling factor; it is used in combination with the size of the main memory to determine the maximum memory usage for the inode cache. The valid values for this tunable are between 1 and 1000, inclusive. This value represents a maximum size. The system may not reach the maximum size. If the tunable is lowered, a best effort will be made to lower the size. It may not be possible to lower the size immediately, so shortly after tuning the size of the cache may be higher than the maximum. It is not recommended to set the values above 400, but the interface is provided in case it helps certain workloads. Values above 400 may exhaust the kernel heap. Similarly, low values (values below 100) may be too few depending on the workload and demands on the system. This may result in extremely slow access times. Also, on the 32-bit kernel, the ideal maximum may never be reached due to a restricted kernel heap. If this value is changed, the value for **inode cache size** may need to be reconsidered if tuning for a specific workload. The inode cache controls the inode data stored in memory, so if the workload uses a large number of files, increasing the maximum size of the inode cache may help; use the **inode\_cache\_size** tunable for that. If the workload uses few files, but the files are large, increasing the maximum size of the metadata cache may help. Because the metadata cache is pinned memory, the cache size can be decreased if the workload uses small files. This frees the memory for use elsewhere.

# **j2\_minPageReadAhead Purpose:**

Specifies the minimum number of pages to be read ahead when processing a sequentially accessed file on Enhanced JFS.

## **Values:**

Default: 2

Range: 0 to 65536 (64 K) Type: Dynamic

### **Diagnosis:**

N/A

## **Tuning:**

Useful to increase if there are lots of large sequential accesses. Observe other applications to ensure that their performance has not deteriorated. Value of 0 may be useful if I/O pattern is purely random.

## **Refer To:**

Sequential read performance tuning

Specifies the minimum number of file system bufstructs for Enhanced JFS.

### **Values:**

Default: 512

Range: 512 to 262144 (256 K)

Type: Mount

## **Diagnosis:**

Using **vmstat -v**, look for the ″external pager filesystem I/Os blocked with no fsbuf″. If the kernel must wait for a free bufstruct, it puts the process on a wait list before the start I/O is issued and will wake it up once a bufstruct has become available.

### **Tuning:**

This tunable specifies the number of bufstructs that start on the paging device. Enhanced JFS will allocate more dynamically. Ideally, this value should not be tuned, and instead [j2\\_dynamicBufferPreallocation](#page-108-0) should be tuned. However, it may be appropriate to change this value if, when using **vmstat -v**, the value of ″external pager filesystem I/Os blocked with no fsbuf″ increases rapidly and [j2\\_dynamicBufferPreallocation](#page-108-0) tuning has already been attempted. It may be appropriate to increase if striped logical volumes or disk arrays are being used.

**j2\_nBufferPerPagerDevice Purpose:**

**j2\_nonFatalCrashesSystem Purpose:**

Turns on the **j2\_nonFatalCrashesSystem** flag to crash the system when Enhanced JFS corruption occurs.

## **Values:**

Default: 0

Range: 0 or 1

Type: Mount

## **Diagnosis:**

N/A

**Tuning:**

N/A

**j2\_nPagesPerWriteBehindCluster Purpose:**

Specifies the number of pages per cluster processed by Enhanced JFS's write behind algorithm.

### **Values:**

Default: 32

Range: 0 to 65536 (64 K)

Type: Dynamic

## **Diagnosis:**

N/A

## **Tuning:**

Useful to increase if there is a need to keep more pages in RAM before scheduling them for I/O when the I/O pattern is sequential. May be appropriate to increase if striped logical volumes or disk arrays are being used.

Specifies the distance apart (in clusters) that writes have to exceed in order for them to be considered as random by the Enhanced JFS's random write behind algorithm.

### **Values:**

Default: 0 Range: 0 to 65536 (64 K) Type: Dynamic

## **Diagnosis:** N/A

## **Tuning:**

Useful to increase if there is a need to keep more pages in RAM before scheduling them for I/O when the I/O pattern is random and random write behind is enabled (**j2\_maxRandomWrite**).

**j2\_nRandomCluster Purpose:**

# **j2\_syncModifiedMapped Purpose:**

Syncs files that are modified through a mapping of **shmat** or **mmap** by using either the **sync** command or **sync** daemon. If set to 0, these files are skipped by the **sync** command and the **sync** daemon and must be synced using **fsync**.

## **Values:**

Default: 1

Range: 0 or 1

Type: Dynamic

## **Diagnosis:** N/A

**Tuning:** N/A

**jfs\_clread\_enabled Purpose:**

This tunable controls whether JFS uses clustered reads on all files.

### **Values:**

Default: 0

Range: 0 or 1

Type: Dynamic

## **Diagnosis:**

N/A

### **Tuning:**

In general, this option is not needed, but it may benefit certain workloads that have relatively random read access patterns.

Controls whether JFS uses a shared lock when reading from a file. If this option is turned off, two processes cannot disrupt each other's read.

## **Values:**

Default: 0

Range: 0 or 1

Type: Dynamic

## **Diagnosis:**

## N/A

## **Tuning:**

Certain workloads may benefit from this.

**jfs\_use\_read\_lock Purpose:**

# **lvm\_bufcnt Purpose:**

Specifies the number of LVM buffers for raw physical I/Os.

### **Values:**

Default: 9

Range: 1 to 64

Type: Dynamic

## **Diagnosis:**

Applications performing large writes to striped raw logical volumes are not obtaining the desired throughput rate.

### **Tuning:**

LVM splits large raw I/Os into multiple buffers of 128 K a piece. Default value of 9 means that about 1 MB I/Os can be processed without waiting for more buffers. If a system is configured to have striped raw logical volumes and is doing writes greater than 1.125 MB, increasing this value may help the throughput of the application. If performing larger than 1 MB raw I/Os, it might be useful to increase this value.

## **Refer To:**

File system buffer tuning

Specifies the maximum number of pages to be read ahead when processing a sequentially accessed file.

## **Values:**

Default: 8 (the default should be a power of two and should be greater than or equal to minpgahead)

Range: 0 to 4096

Type: Dynamic

### **Diagnosis:**

Observe the elapsed execution time of critical sequential-I/O-dependent applications with the time command.

## **Tuning:**

Because of limitations in the kernel, do not exceed 512 as the maximum value used. The difference between minfree and maxfree should always be equal to or greater than maxpgahead. If execution time decreases with higher maxpgahead, observe other applications to ensure that their performance has not deteriorated.

## **Refer To:**

Sequential page read ahead

**maxpgahead Purpose:**

# **maxrandwrt Purpose:**

Specifies a threshold (in 4 KB pages) for random writes to accumulate in RAM before subsequent pages are flushed to disk by the write-behind algorithm. The random write-behind threshold is on a per-file basis.

## **Values:**

Default: 0

Range: 0 to largest\_file\_size\_in\_pages Type: Dynamic

## **Diagnosis:**

**vmstat** shows page out and I/O wait peaks on regular intervals (usually when the sync daemon is writing pages to disk).

## **Tuning:**

Useful to set this value to 1 or higher if too much I/O occurs when **syncd** runs. Default is to have random writes stay in RAM until a sync operation. Setting maxrandwrt ensures these writes get flushed to disk before the sync operation has to occur. However, this could degrade performance because the file is then being flushed each time. Tune this option to favor interactive response time over throughput. After the threshold is reached, all subsequent pages are then immediately flushed to disk. The pages up to the threshold value stay in RAM until a sync operation. A value of 0 disables random write-behind.

## **Refer To:**

Sequential and random write behind

Specifies the number of pages with which sequential read-ahead starts.

### **Values:**

Default: 2

Range: 0 to 4096 (should be a power of two)

Type: Dynamic

## **Diagnosis:**

Observe the elapsed execution time of critical sequential-I/O-dependent applications with time command.

## **Tuning:**

Useful to increase if there are lots of large sequential accesses. Observe other applications to ensure that their performance has not deteriorated. Value of 0 may be useful if I/O pattern is purely random.

### **Refer To:**

Sequential page read ahead

**minpgahead Purpose:**

# **numclust Purpose:**

Specifies the number of 16 k clusters processed by the sequential write-behind algorithm of the VMM.

## **Values:**

Default: 1

Range: 0 to any positive integer

Type: Dynamic

## **Diagnosis:**

N/A

## **Tuning:**

Useful to increase if there is a need to keep more pages in RAM before scheduling them for I/O when the I/O pattern is sequential. May be appropriate to increase if striped logical volumes or disk arrays are being used.

## **Refer To:**

Sequential and random write behind

Specifies the number of file system bufstructs.

## **Values:**

Default: 196 (value is dependent on the size of the bufstruct) Type: Mount

### **Diagnosis:**

A default **numfsbufs** is calculated based on the running kernel and the memory configuration of the machine. This value can be increased from the default value to a max of 2G-1. However, increasing the **numfsbufs** to a value close to 2G may cause kernel heap exhaustion. It is best to tune the **numfsbufs** incrementally, observing overall system performance as each change is made.

## **Tuning:**

If the VMM must wait for a free bufstruct, it puts the process on the VMM wait list before the start I/O is issued and will wake it up once a bufstruct has become available. May be appropriate to increase if striped logical volumes or disk arrays are being used.

### **Refer To:**

File system buffer tuning

**numfsbufs Purpose:**

Specifies the number of pages that should be deleted in one chunk from RAM when a file is deleted.

## **Values:**

Default: 65536

Range: 1 to largest filesize\_in\_pages

Type: Dynamic

## **Diagnosis:**

Real-time applications that experience sluggish response time while files are being deleted.

### **Tuning:**

Tuning this option is only useful for real-time applications. If real-time response is critical, adjusting this option may improve response time by spreading the removal of file pages from RAM more evenly over a workload.

## **Refer To:**

File system buffer tuning

When a system is low on free frames, aggressive pagehead can unnecessarily exhaust the free list and start page replacement. This tunable specifies a number of pages on the free list below which pagehead should be scaled back.

## **Values:**

Default: 0 (Do not scale back pagehead) Range: 0 to 4/5 of memory

Type: Dynamic

## **Diagnosis:**

The system is paging but the expected memory usage should fit within main store, and the workload makes significant use of sequential access to files.

## **Tuning:**

When the number of free pages in a *mempool* drops below this threshold, pageahead will be linearly scaled back, avoiding prepaging memory that would then need to be forced back out when the LRU daemon runs. Useful to increase if the system is unable to meet the memory demands under heavy read workload.

**pgahd\_scale\_thresh Purpose:**

Specifies the minimum number of pbufs per PV that the LVM uses. This is a global value that applies to all VGs on the system.

### **Values:**

Default: 256 on 32-bit kernel; 512 on 64-bit kernel.

Range: 512 to 2G-1 Type: Dynamic

### **Diagnosis:**

Increase when the value of ″pending disk I/Os blocked with no pbuf″ (as displayed by **vmstat -v**) is increasing rapidly. This indicates that the LVM had to block I/O requests waiting for pbufs to become available.

### **Tuning:**

Useful to increase if there is a substantial number of simultaneous I/Os and the value of ″pending disk I/Os blocked with no pbuf″ (as displayed by **vmstat -v**), increases over time. The **lvmo** command can also be used to set a different value for a particular VG. In this case, the larger of the two values is used for this particular VG. Using a value close to 2G will pin a great deal of memory and might result in overall poor system performance. This value should be increased incrementally, and overall system performance should be monitored at each increase.

## **Refer To:**

LVM performance tuning with the lvmo command

If set, will cause a **sync**() to flush all I/O to a file without holding the i-node lock, and then use the i-node lock to do the commit.

### **Values:**

Default: 0 (off)

Range 0 or 1

Type: Dynamic

## **Diagnosis:**

I/O to a file is blocked when the **syncd** daemon is running.

### **Tuning:**

Default value of 0 means that the i-node lock is held while all dirty pages of a file are flushed.

### **Refer To:**

File synchronization performance tuning

## **Examples**

1. To list the current and reboot value, range, unit, type and dependencies of all tunables parameters managed by the ioo command, type:

ioo -L

- 2. To turn sync\_release\_ilock on, type: ioo -o sync\_release\_ilock=1
- 3. To display help on  $i$ 2 nPagesPerWriteBehindCluster, type: ioo -h j2\_nPagesPerWriteBehindCluster
- 4. To set maxrandwrt to 4 after the next reboot, type:

**sync\_release\_ilock Purpose:**

```
ioo -r -o maxrandwrt=4
```
5. To permanently reset all ioo tunable parameters to default, type:

ioo -p -D

6. To list the reboot value of all ioo parameters, type:

ioo -r -a

7. To list (spreadsheet format) the current and reboot value, range, unit, type and dependencies of all tunables parameters managed by the **ioo** command, type: ioo -x

# **Related Information**

The **nfso** command, **no** command, **raso** command, **schedo** command, **tuncheck** command, **tunchange** command, **tundefault** command, **tunrestore** command, **tunsave** command, and **vmo** command.

Kernel Tuning in *AIX 5L Version 5.3 Performance Tools Guide and Reference*.

Performance tuning enhancements for AIX 5.2 in *Performance management*.

## **iostat Command**

## **Purpose**

Reports Central Processing Unit (CPU) statistics, asynchronous input/output (AIO) and input/output statistics for the entire system, adapters, tty devices, disks and CD-ROMs.

# **Syntax**

iostat [ [-a](#page-127-0) ] [ [-l](#page-127-0) ] [ [-s](#page-127-0) ] [[-t](#page-127-0) ] [ [-T](#page-127-0) ] [ [-z](#page-127-0) ] [ { [-A](#page-127-0) [ [-P](#page-127-0) ] [ [-q](#page-127-0)  $| - Q |$  }  $| \{ -d | -D | -R |}$  $| \{ -d | -D | -R |}$  $| \{ -d | -D | -R |}$  $| \{ -d | -D | -R |}$  $| \{ -d | -D | -R |}$  $| \{ -d | -D | -R |}$  $| \{ -d | -D | -R |}$  ] [ Drives ... ] [ Interval] [ *Count* ]

# **Description**

The **iostat** command is used for monitoring system input/output device loading by observing the time the physical disks are active in relation to their average transfer rates. The **iostat** command generates reports that can be used to change system configuration to better balance the input/output load between physical disks and adapters.

All statistics are reported each time the **iostat** command is run. The report consists of a tty and CPU header row followed by a row of tty or asynchronous I/O and CPU statistics. On multiprocessor systems, CPU statistics are calculated system-wide as averages among all processors.

A header row with *Number* of CPUs and the *Number* of disks that are currently active in the system are printed at the beginning of the output. If the **-s** flag is specified, a system header row is displayed followed by a line of statistics for the entire system. The hostname of the system is printed in the system header row.

If the **-a** flag is specified, an adapter-header row is displayed followed by a line of statistics for the adapter. This will be followed by a disk-header row and the statistics of all the disks/CD-ROMs connected to the adapter. Such reports are generated for all the disk adapters connected to the system.

A disks header row is displayed followed by a line of statistics for each disk that is configured. If the *PhysicalVolume* parameter is specified, only those names specified are displayed.

If the *PhysicalVolume* parameter is specified, one or more alphabetic or alphanumeric physical volumes can be specified. If the *PhysicalVolume* parameter is specified, the tty and CPU reports are displayed and the disk report contains statistics for the specified drives. If a specified logical drive name is not found, the report lists the specified name and displays the message Drive Not Found. If no Logical Drive Names are specified, the report contains statistics for all configured disks and CD-ROMs. If no drives are configured on the system, no disk report is generated. The first character in the *PhysicalVolume* parameter cannot be numeric.

The *Interval* parameter specifies the amount of time in seconds between each report. If the *Interval* parameter is not specified, the **iostat** command generates a single report containing statistics for the time since system startup (boot). The *Count* parameter can be specified in conjunction with the *Interval* parameter. If the *Count* parameter is specified, the value of count determines the number of reports generated at *Interval* seconds apart. If the *Interval* parameter is specified without the *Count* parameter, the **iostat** command generates reports continuously.

The **iostat** command is useful in determining whether a physical volume is becoming a performance bottleneck and if there is potential to improve the situation. The % utilization field for the physical volumes indicates how evenly the file activity is spread across the drives. A high % utilization on a physical volume is a good indication that there may be contention for this resource. Since the CPU utilization statistics are also available with the **iostat** report, the percentage of time the CPU is in I/O wait can be determined at the same time. Consider distributing data across drives if the I/O wait time is significant and the disk utilization is not evenly distributed across volumes.

Beginning with AIX 5.3, the **iostat** command reports number of physical processors consumed (physc) and the percentage of entitlement consumed (% entc) in Micro-Partitioning environments. These metrics will only be displayed on Micro-Partitioning environments.

**Note:** Some system resource is consumed in maintaining disk I/O history for the **iostat** command. Use the **sysconfig** subroutine, or the System Management Interface Tool (SMIT) to stop history accounting. While the **iostat** command is running for *Count* of iterations and if there is a change in system configuration that affects the output of **iostat** command, it prints a warning message about the configuration change. It then continues the output after printing the updated system configuration information and the header.

## **Reports**

The **iostat** command generates four types of reports, the tty and CPU Utilization report, the Disk Utilization report, the System throughput report and the Adapter throughput report.

*tty and CPU Utilization Report:* The first report generated by the **iostat** command is the tty and CPU Utilization Report. For multiprocessor systems, the CPU values are global averages among all processors. Also, the I/O wait state is defined system-wide and not per processor. The report has the following format:

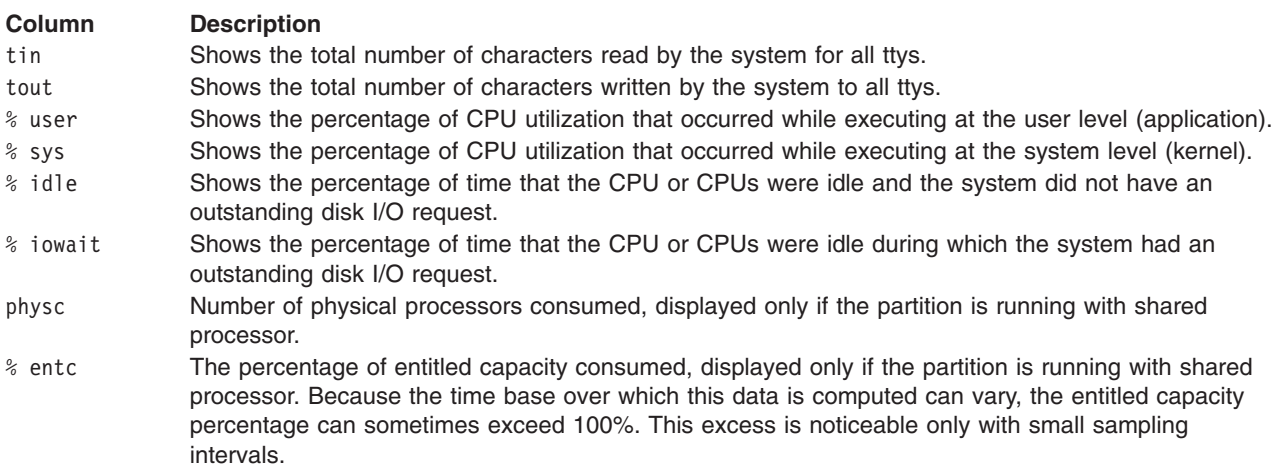

This information is updated at regular intervals by the kernel (typically sixty times per second). The tty report provides a collective account of characters per second received from all terminals on the system as well as the collective count of characters output per second to all terminals on the system.

*Methods Used to Compute CPU Disk I/O Wait Time:* Operating system version 4.3.3 and later contain enhancements to the method used to compute the percentage of CPU time spent waiting on disk I/O (*wio* time). The method used in AIX 4.3.2 and earlier versions of the operating system can, under certain circumstances, give an inflated view of wio time on SMPs. The wio time is reported by the commands **sar** (*%wio*), **vmstat** (*wa*) and **iostat** (*% iowait*).

The method used in AIX 4.3.2 and earlier versions is as follows: At each clock interrupt on each processor (100 times a second per processor), a determination is made as to which of the four categories (usr/sys/wio/idle) to place the last 10 ms of time. If the CPU was busy in usr mode at the time of the clock interrupt, then usr gets the clock tick added into its category. If the CPU was busy in kernel mode at the time of the clock interrupt, then the sys category gets the tick. If the CPU was not busy, a check is made to see if any I/O to disk is in progress. If any disk I/O is in progress, the wio category is incremented. If no disk I/O is in progress and the CPU is not busy, the idle category gets the tick. The inflated view of wio time results from all idle CPUs being categorized as wio regardless of the number of threads waiting on I/O. For example, systems with just one thread doing I/O could report over 90 percent wio time regardless of the number of CPUs it has.

The method used in AIX 4.3.3 and later is as follows: The change in operating system version 4.3.3 is to only mark an idle CPU as wio if an outstanding I/O was started on that CPU. This method can report much lower wio times when just a few threads are doing I/O and the system is otherwise idle. For example, a system with four CPUs and one thread doing I/O will report a maximum of 25 percent wio time. A system with 12 CPUs and one thread doing I/O will report a maximum of 8 percent wio time. NFS client reads/writes go through the VMM, and the time that biods spend in the VMM waiting for an I/O to complete is now reported as I/O wait time.

*Disk Utilization Report:* The second report generated by the **iostat** command is the Disk Utilization Report. The disk report provides statistics on a per physical disk basis. The default report has a format similar to the following:

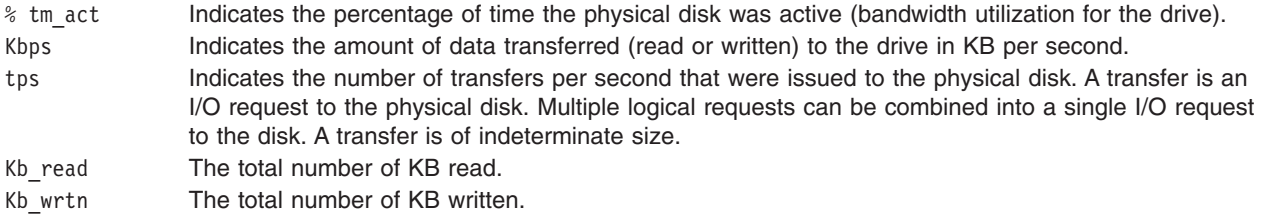

If the **-D** flag is specified, the report has the following metrics:

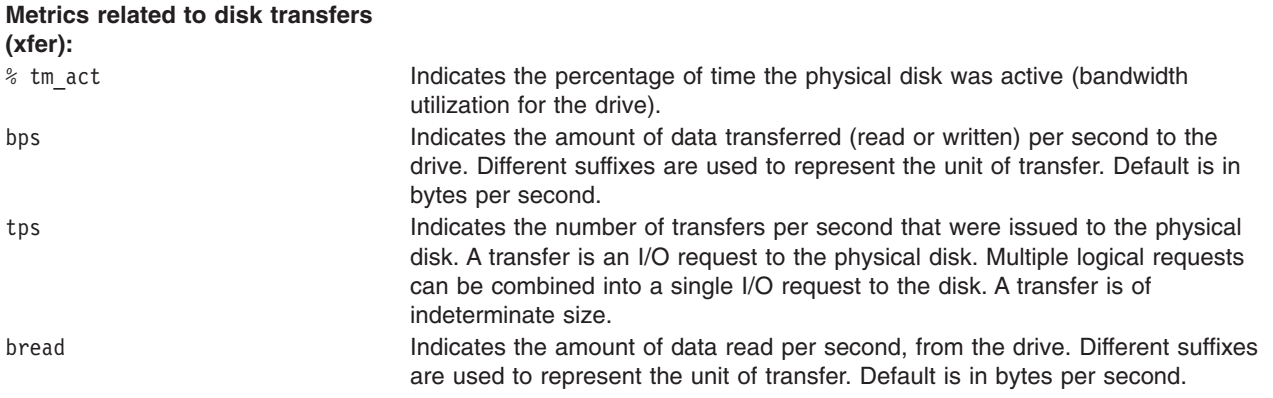

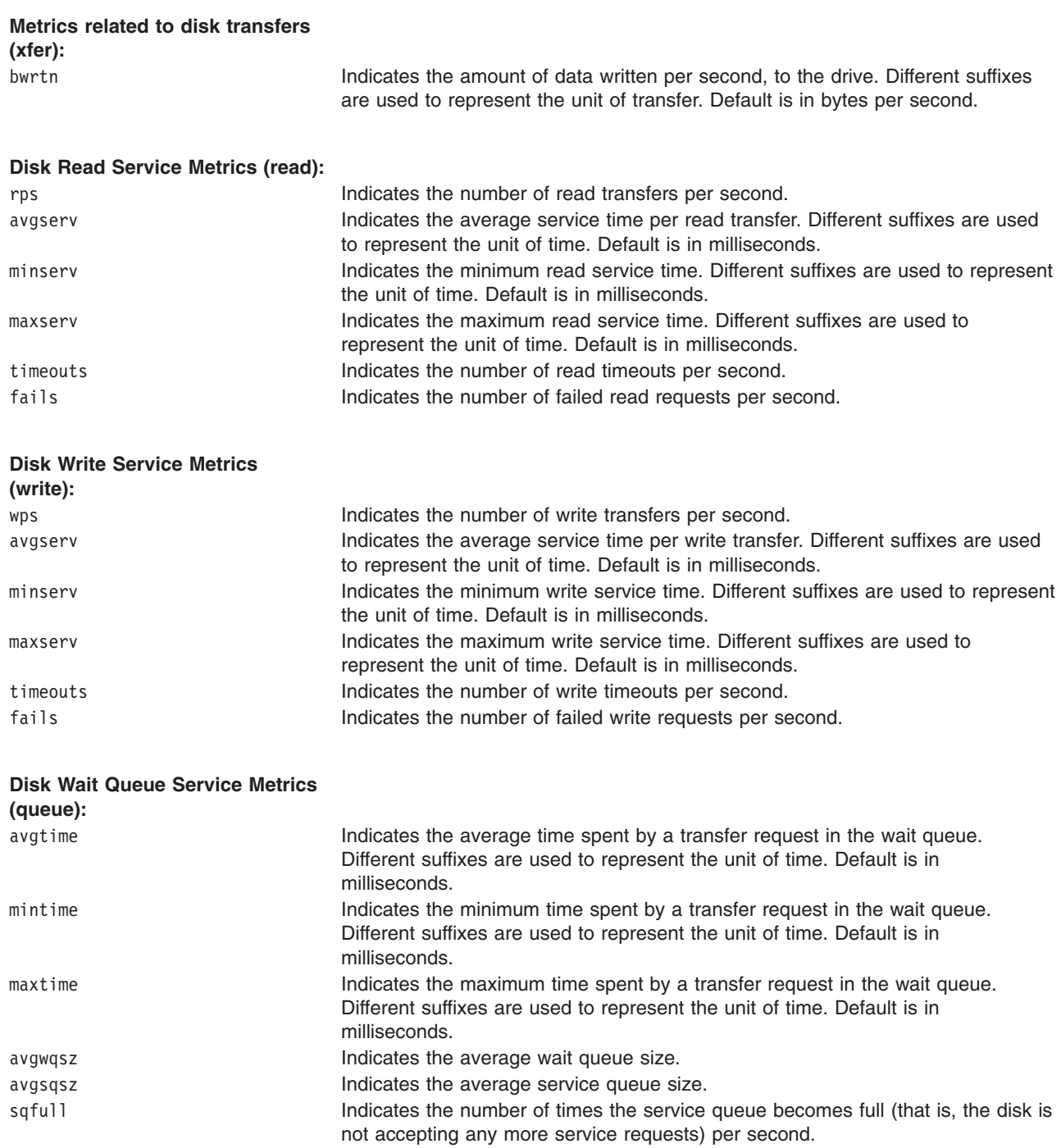

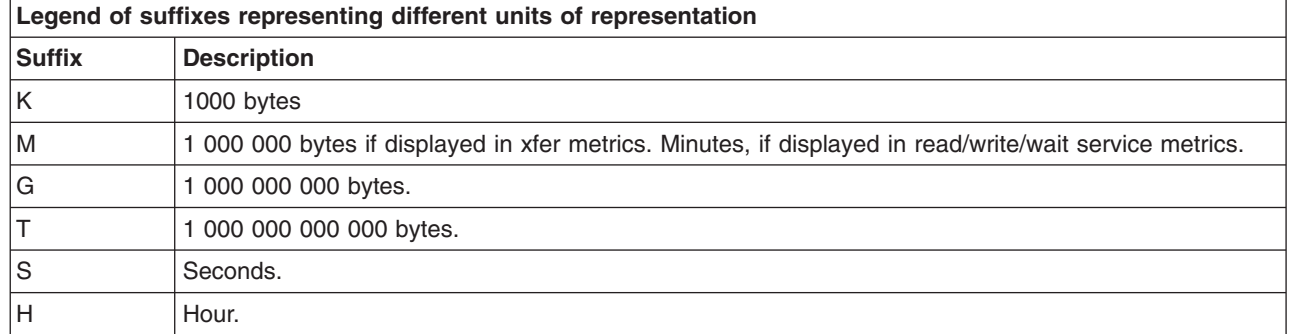

**Note:** For drives that do not support service time metrics, read, write and wait queue service metrics will not be displayed.

Statistics for CD-ROM devices are also reported.

*System Throughput Report:* This report is generated if the **-s** flag is specified. This report provides statistics for the entire system. This report has the following format:

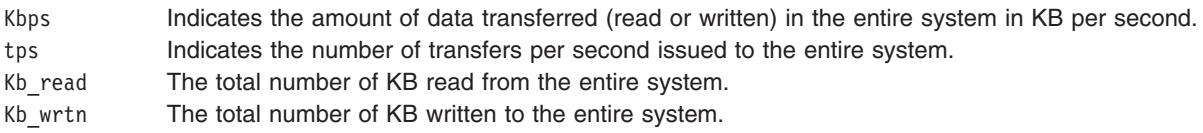

*Adapter Throughput Report:* This report is generated if the **-a** flag is specified. This report provides statistics on an adapter-by-adapter basis (for both physical and virtual adapters). This report has the following format for a physical adapter report:

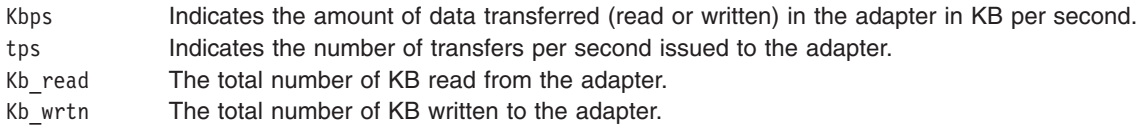

The virtual adapter's default throughput report has the following format:

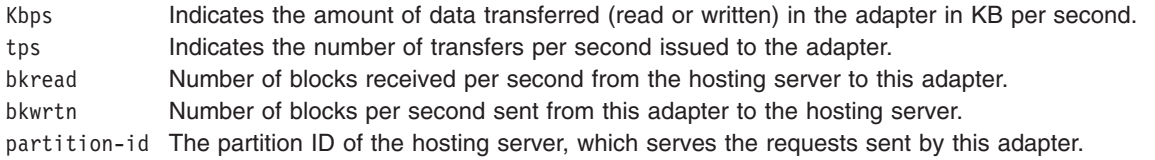

The virtual adapter's extended throughput report (**-D** option) has the following format:

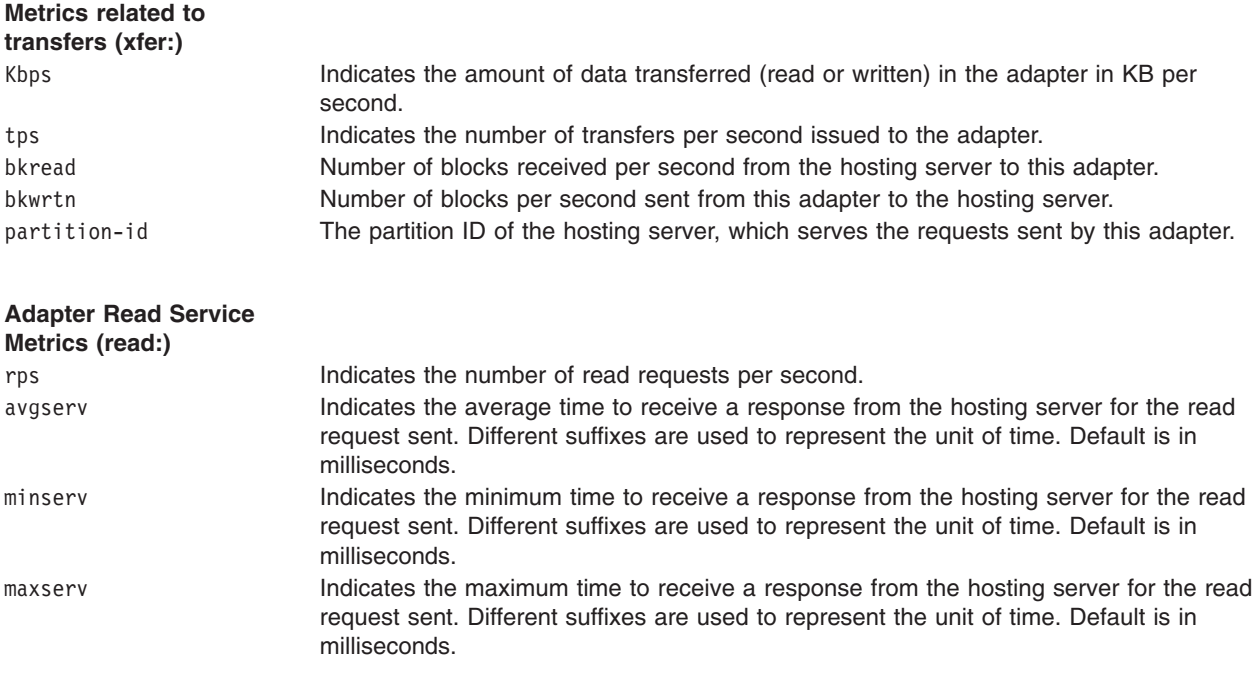

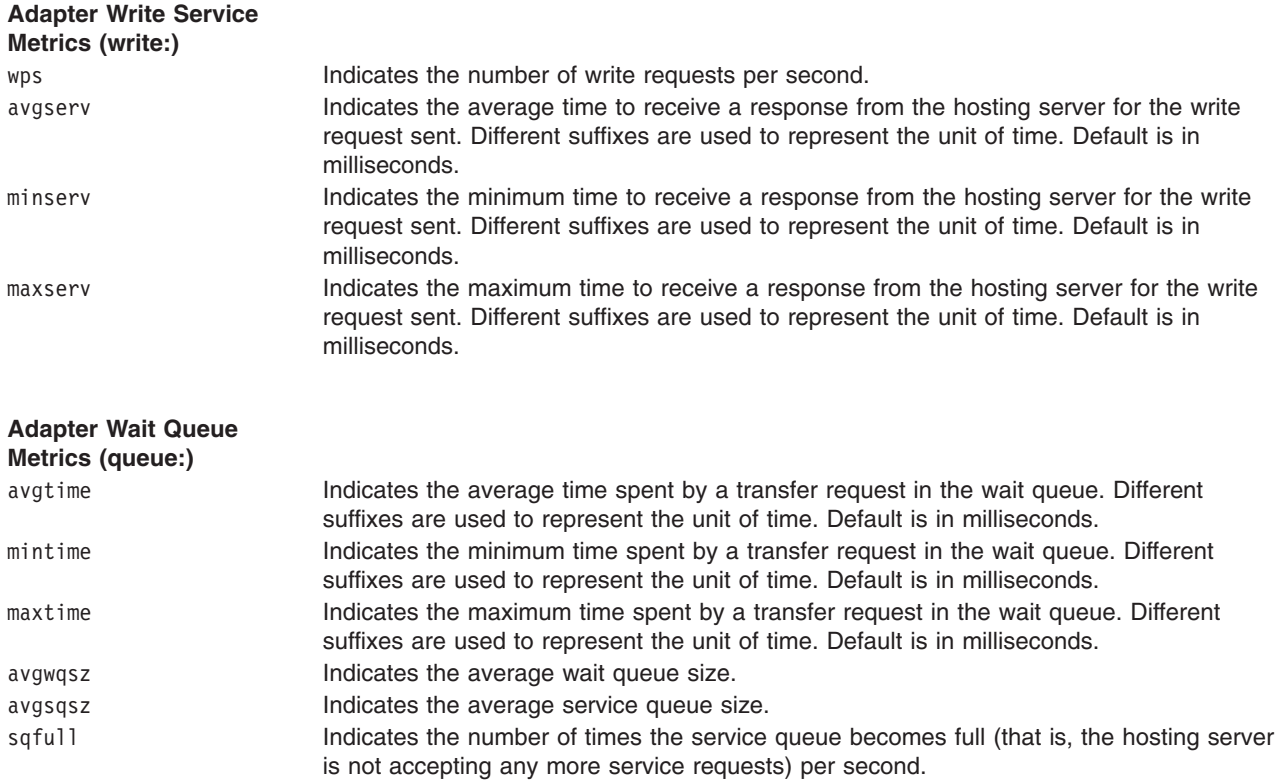

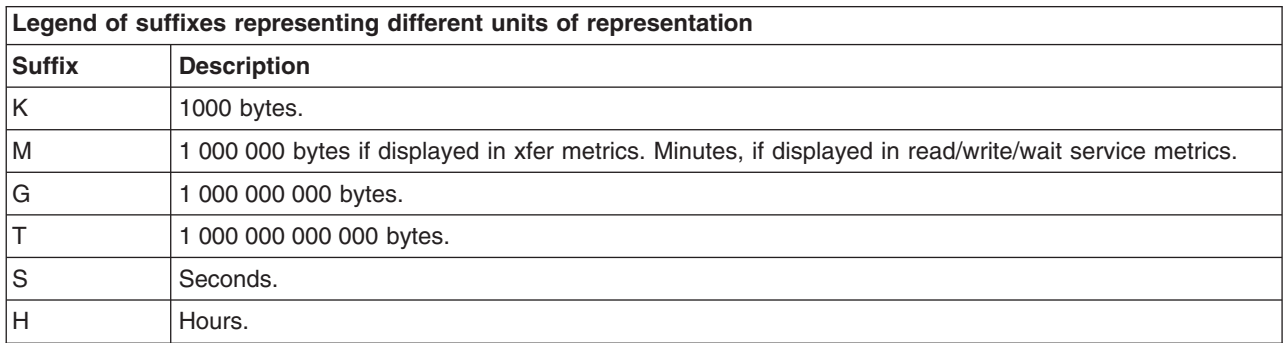

*Asynchronous I/O report:* The asynchronous I/O report has the following column headers :

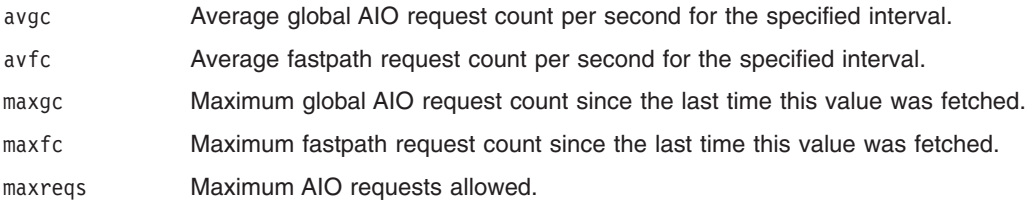

*Disk Input/Output History:* To improve performance, the collection of disk input/output statistics has been disabled. To enable the collection of this data, type:

chdev -l sys0 -a iostat=true

To display the current settings, type: lsattr -E -l sys0 -a iostat

<span id="page-127-0"></span>If the collection of disk input/output history is disabled and **iostat** is called without an interval, the **iostat** output displays the message Disk History Since Boot Not Available instead of disk statistics.

# **Flags**

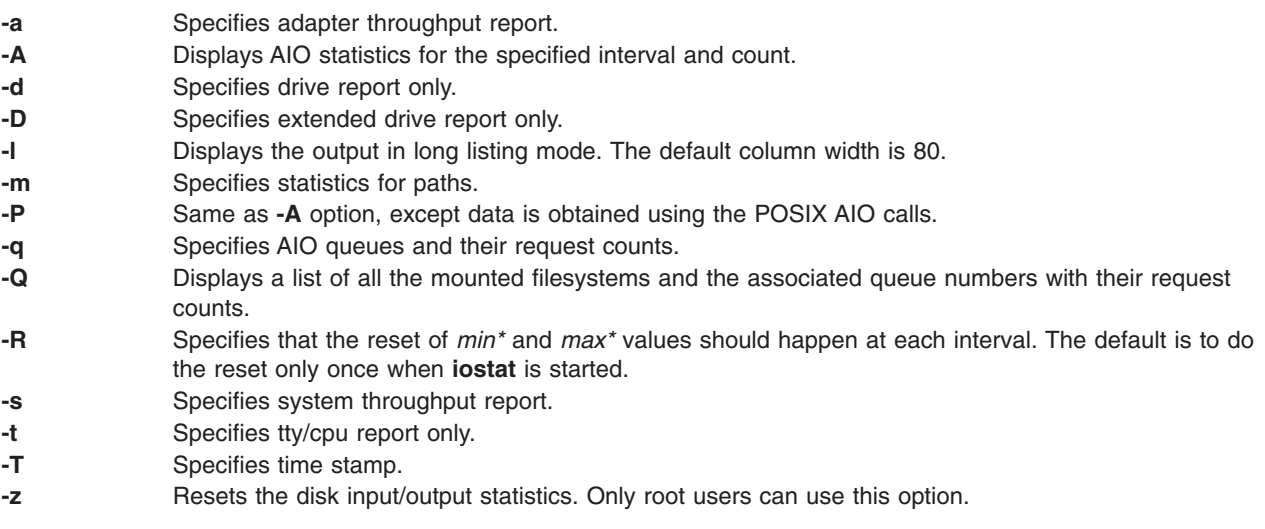

## **Notes:**

- 1. **-q** or **-Q** can be specified only with **-A**.
- 2. **-a** and **-s** can also be specified with **-A**, but not when **-q** or **-Q** are specified.
- 3. **-t** and **-d** cannot be specified together.
- 4. **-t** and **-D** cannot be specified together.
- 5. **-d** and **-D** cannot be specified together.
- 6. **-R** can be specified only with **-D**.

## **Examples**

- 1. To display a single history since boot report for all tty, CPU, and Disks, type: iostat
- 2. To display a continuous disk report at two second intervals for the disk with the logical name disk1, type:

iostat -d disk1 2

- 3. To display six reports at two second intervals for the disk with the logical name disk1, type: iostat disk1 2 6
- 4. To display six reports at two second intervals for all disks, type: iostat -d 2 6
- 5. To display six reports at two second intervals for three disks named disk1, disk2, disk3, type: iostat disk1 disk2 disk3 2 6
- 6. To print the System throughput report since boot, type:

iostat -s

7. To print the Adapter throughput reports at 5-second intervals, type:

iostat -a 5

8. To print 10 System and Adapter throughput reports at 20-second intervals, with only the tty and CPU report (no disk reports), type:

iostat -sat 20 10

- <span id="page-128-0"></span>9. To print the System and Adapter throughput reports with the Disk Utilization reports of hdisk0 and hdisk7 every 30 seconds, type: iostat -sad hdisk0 hdisk7 30
- 10. To display time stamp next to each line of output of **iostat**, type: iostat -T 60
- 11. To display 6 reports at 2-second intervals on AIO, type: iostat -A 2 6
- 12. To display AIO statistics since boot for queues associated with all mounted filesystems, type: iostat -A -Q
- 13. To display extended drive report for all disks, type: iostat -D
- 14. To display extended drive report for a specific disk, type: iostat –D hdisk0
- 15. To reset the disk input/output statistics, type:

iostat –z

# **File**

/**usr**/**bin**/**iostat** Contains the **iostat** command.

# **Related Information**

The **vmstat** command.

Monitoring disk I/O in *Performance management*

The Input and Output Handling Programmer's Overview in *AIX 5L Version 5.3 General Programming Concepts: Writing and Debugging Programs* describes the files, commands, and subroutines used for low-level, stream, terminal, and asynchronous I/O interfaces.

# **ipcrm Command**

## **Purpose**

Removes message queue, semaphore set, or shared memory identifiers.

# **Syntax**

**ipcrm** [ **[-m](#page-129-0)** *SharedMemoryID* ] [ **[-M](#page-129-0)** *SharedMemoryKey* ] [ **[-q](#page-129-0)** *MessageID* ] [ **[-Q](#page-129-0)** *MessageKey* ] [ **[-s](#page-129-0)** *SemaphoreID* ] [ **[-S](#page-129-0)** *SemaphoreKey* ]

**ipcrm [-r](#page-129-0)** {**[-q](#page-129-0)**|**[-m](#page-129-0)**|**[-s](#page-129-0)**} *Name*

**ipcrm [-r](#page-129-0) [-u](#page-129-0)** [**[-o](#page-129-0)** *Owner*] [**-g** *Group*]

# **Description**

The **ipcrm** command removes one or more message queues, semaphore sets, or shared memory identifiers.

# **Flags**

**-g** *Group* Restricts the removal to unnamed semaphores matching the group specified.

<span id="page-129-0"></span>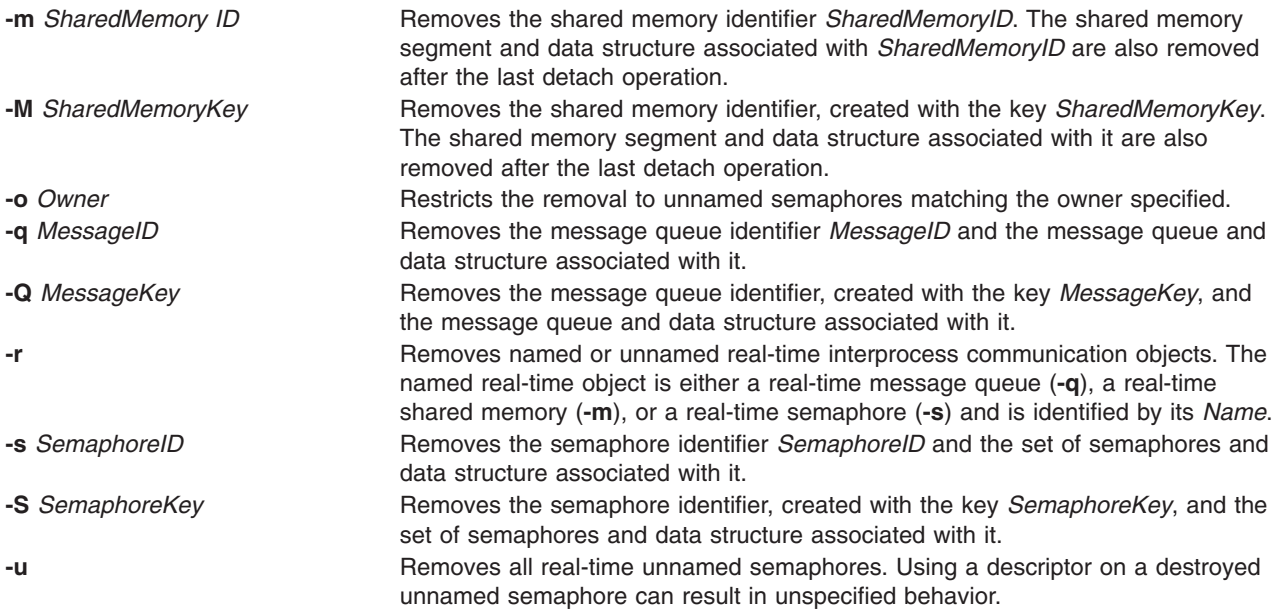

The **msgctl**, **shmctl**, and **semctl** subroutines provide details of the remove operations. The identifiers and keys can be found by using the **ipcs** command.

# **Examples**

To remove the shared memory segment associated with *SharedMemoryID* 18602, enter: ipcrm -m 18602

# **Related Information**

The **ipcs** command.

The **msgget** subroutine, **semctl** subroutine, **semget** subroutine, **shmctl** subroutine, **shmget** subroutine.

The Commands in *Operating system and device management*.

## **ipcs Command**

## **Purpose**

Reports interprocess communication facility status.

## **Syntax**

ipcs [[-m](#page-131-0)] [[-q](#page-132-0)] [[-s](#page-132-0)] [[-S](#page-132-0)] [[-P](#page-131-0)] [[-l](#page-131-0)] [[-a](#page-131-0) | [-b](#page-131-0) [-c](#page-131-0) [-o](#page-131-0) [-p](#page-131-0) [-r](#page-132-0) [-t](#page-132-0)] [[-T](#page-132-0)] [[-C](#page-131-0) CoreFile] [[-N](#page-131-0) Kernel] [[-X](#page-132-0)]

# **Description**

The **ipcs** command writes to the standard output information about active interprocess communication facilities. If you do not specify any flags, the **ipcs** command writes information in a short form about currently active message queues, shared memory segments, semaphores, remote queues, and local queue headers.

The column headings and the meaning of the columns in an **ipcs** command listing follow. The letters in parentheses indicate the flags that cause the corresponding heading to appear. The designator **all** means the heading is always displayed. These flags only determine what information is provided for each facility. They do not determine which facilities are listed.

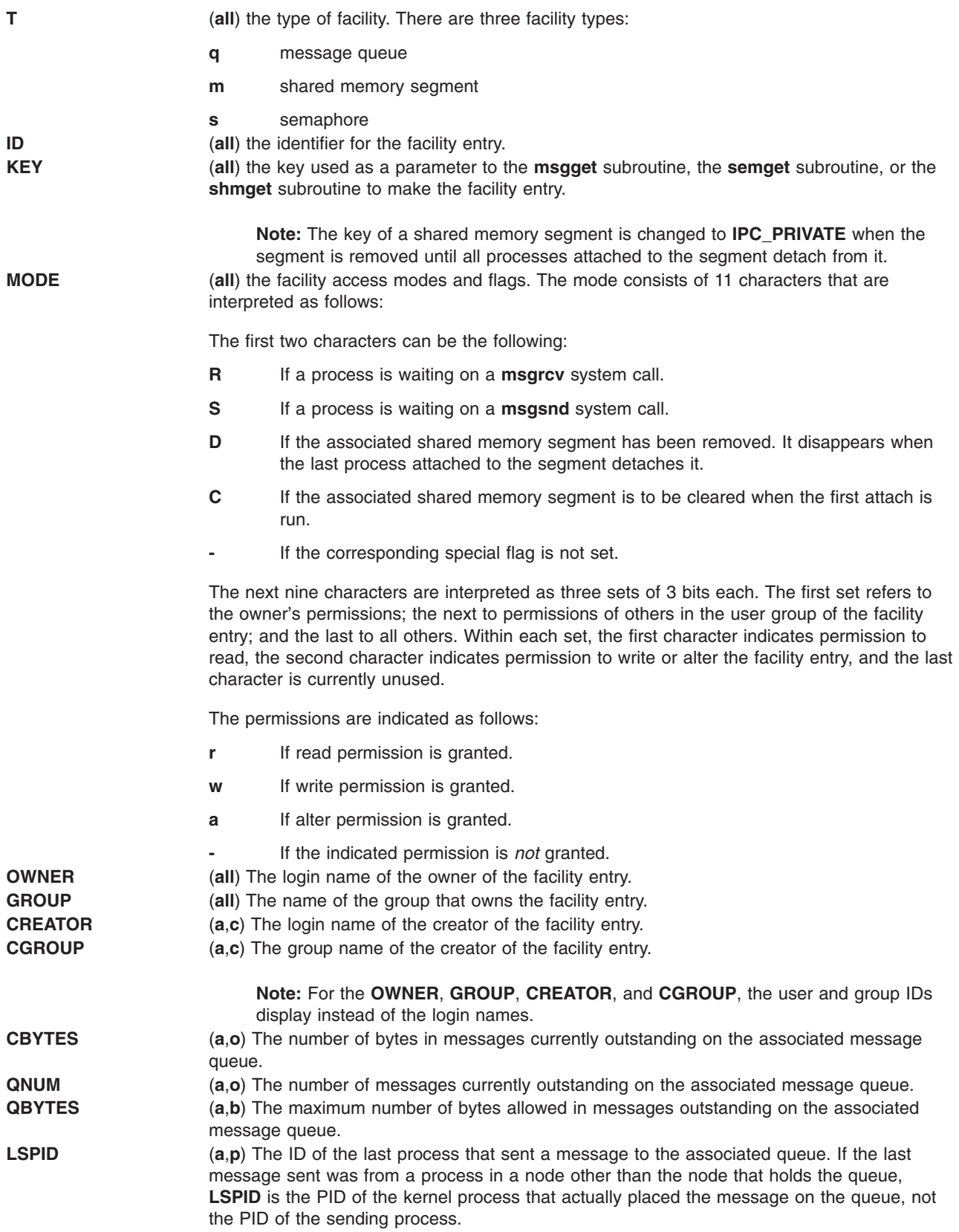

<span id="page-131-0"></span>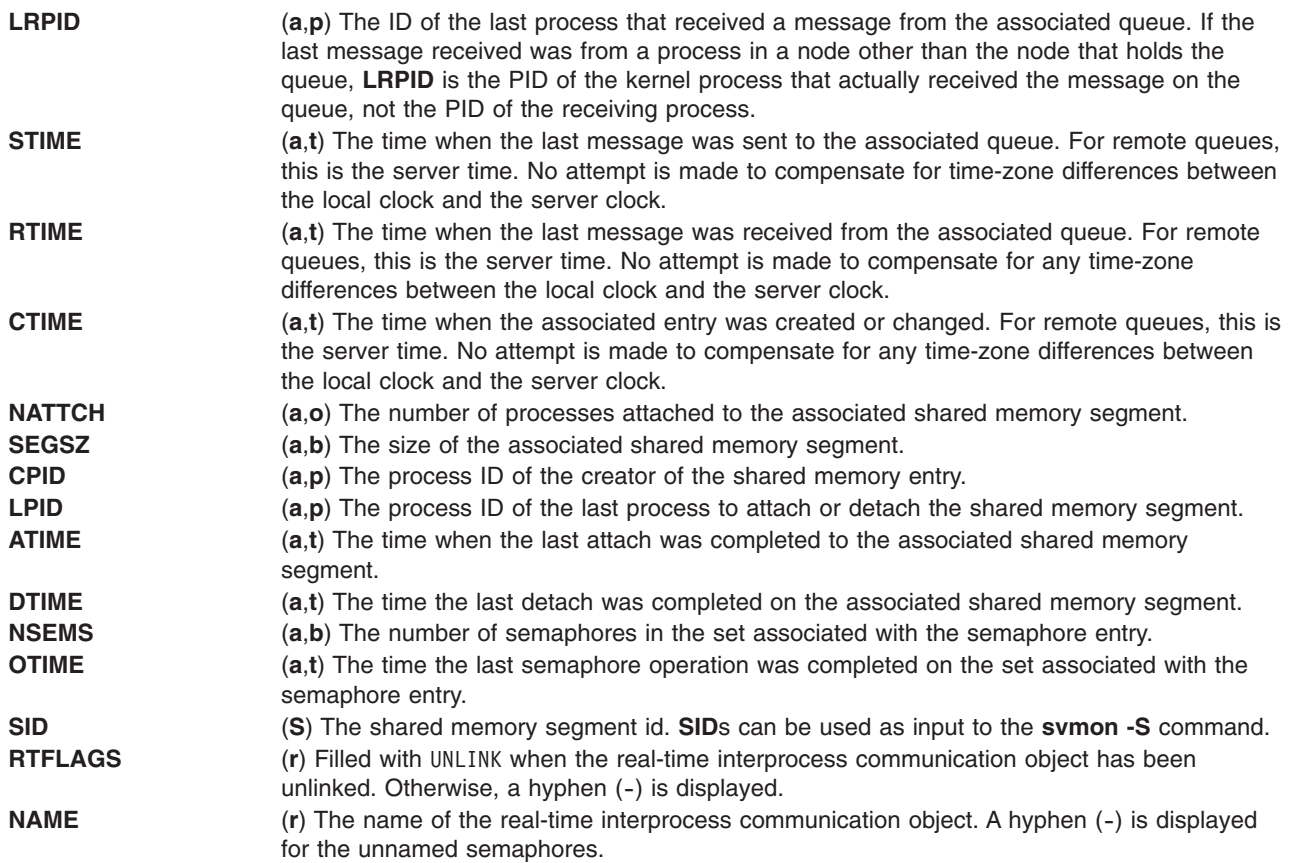

This command supports multibyte character sets.

# **Flags**

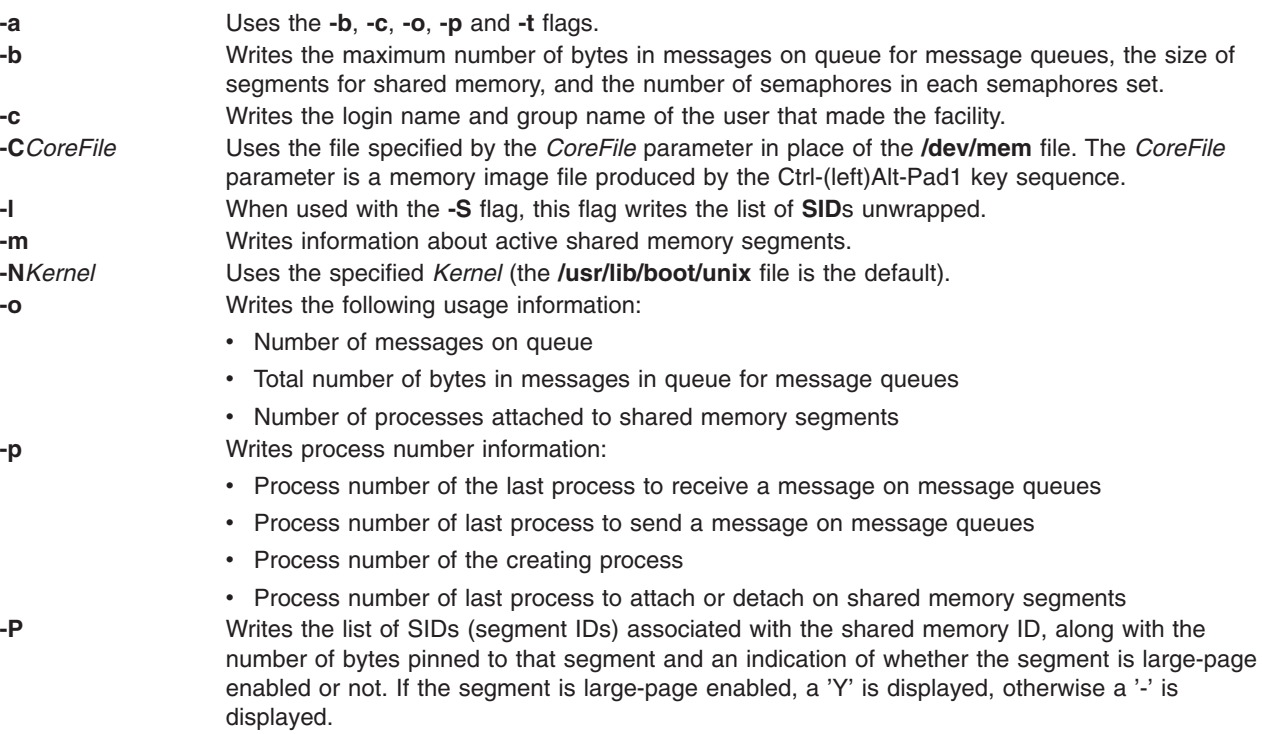

- <span id="page-132-0"></span>**-q** Writes information about active message queues.
- **-r** Writes information about real-time interprocess communication objects.
- **-s** Writes information about active semaphore set.
- **-S** Writes the list of **SID** attached to shared memory id.
- **-t** Writes time information:
	- v Time of the last control operation that changed the access permissions for all facilities
	- v Time of the last **msgsnd** and **msgrcv** on message queues
	- v Time of the last **shmat** and **shmdt** on shared memory
	- v Time of the last **semop** on semaphore sets
- **-T** Writes the output of the **-t** flag with the date.
- **-X** Prints all available characters of each user name, group name of owner, creator, owner group, creator group instead of truncating to the first 8 characters.

## **Notes:**

- 1. If the user specifies either the **-C** or **-N** flag, the real and effective UID/GID is set to the real UID/GID of the user invoking **ipcs**.
- 2. Values can change while **ipcs** is running; the information it gives is guaranteed to be accurate only when it was retrieved.

## **Example**

Example output from entering ipcs without flags:

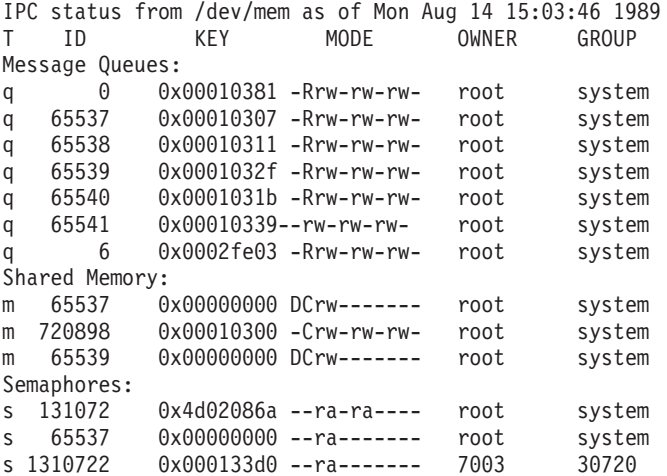

## **Files**

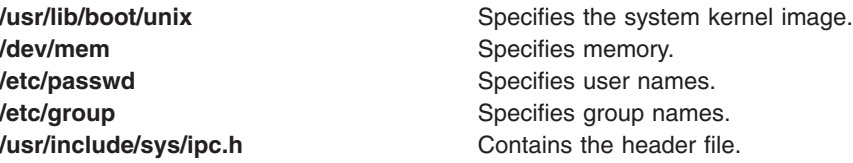

# **Related Information**

The **[ipcrm](#page-128-0)** command.

The **svmon** command.

The **msgrcv** subroutine, **msgsnd** subroutine, **semop** subroutine, **shmat** subroutine, **shmdt** subroutine.

<span id="page-133-0"></span>Commands in *Operating system and device management*.

# **ipfilter Command**

# **Purpose**

Extracts different operation headers from an ipreport output file and displays them in a table. Some customized nfs information regarding requests and replies is also provided.

# **Syntax**

**ipfilter** [ **-f** [ u n t x c a ] ] [ **-s** [ u n t x c a ] ] [ **-n** [ **-d** *milliseconds* ] ] *ipreport\_output\_file*

# **Description**

The **ipfilter** command extracts specific information from an ipreport output file and displays it to a table. The operation headers currently recognized are: udp, nfs, tcp, ipx, icmp, atm. The **ipfilter** command has three different types of reports:

- v A single file (**ipfilter.all**) that displays a list of all the selected operations. The table displays packet number, Time, Source and Destination, Length, Sequence #, Ack #, Source Port, Destination Port, Network Interface, and Operation Type.
- v Individual files for each selected header (**ipfilter.udp**, **ipfilter.nfs**, **ipfilter.tcp**, **ipfilter.ipx**, **ipfilter.icmp**, **ipfilter.atm**). The information is the same as **ipfilter.all**.
- v A file **nfs.rpt** that reports on nfs requests and replies. The table contains: Transaction ID #, Type of Request, Status of Request, Call Packet Number, Time of Call, Size of Call, Reply Packet Number, Time of Reply, Size of Reply, and Elapsed millisecond between call and reply.

# **Flags**

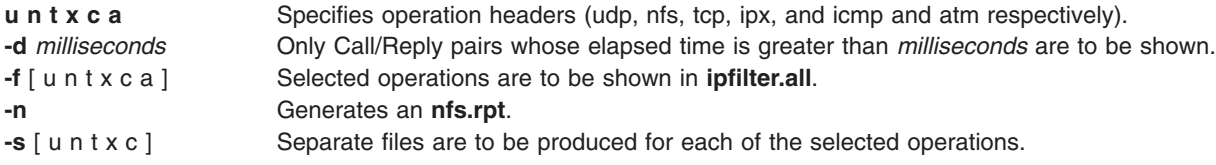

# **Related Information**

The **[iptrace](#page-135-0)** daemon, **ipreport** command.

# **ipreport Command**

## **Purpose**

Generates a packet trace report from the specified packet trace file.

## **Syntax**

**/usr/sbin/ipreport** [ **[-e](#page-134-0)** ] [ **[-r](#page-134-0)** ] [ **[-n](#page-134-0)** ] [ **[-s](#page-134-0)** ] *LogFile*

## **Description**

The **/usr/sbin/ipreport** command generates a trace report from the specified trace file created by the **iptrace** command. The *LogFile* parameter specifies the name of the file containing the results of the Internet Protocol trace. This file is created by the **iptrace** command.

# <span id="page-134-0"></span>**Flags**

- **-e** Generates the trace report in EBCDIC format. The default format is ASCII.
- **-r** Decodes remote procedure call (RPC) packets.
- **-n** Includes a packet number to facilitate easy comparison of different output formats.
- **-s** Prepends the protocol specification to every line in a packet.

# **Related Information**

The **[iptrace](#page-135-0)** command, **trpt** command.

## **ipsec\_convert Command**

## **Purpose**

Converts IP Security tunnel export files to a format that can be imported by the IBM Secure Network Gateway.

# **Syntax**

**ipsec\_convert SNG22** | **FW31** [**-f** *export\_directory*]

# **Description**

IP Security allows the importing of IBM Secure Network Gateway 2.2 and IBM Firewall 3.1 tunnels using the **imptun** command. However, these firewall products do not allow the reverse capability. The **ipsec\_convert** command allows for this capability by translating exported IP Security tunnels to IBM Firewall tunnels. The translated files will be placed in the current directory.

# **Flags**

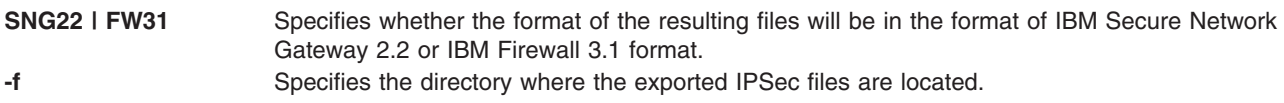

## **Related Information**

The **[imptun](#page-48-0)** command.

## **ipsecstat Command**

## **Purpose**

Lists status of IP Security devices, IP Security crypto algorithms, and statistics of IP Security packets.

## **Syntax**

**ipsecstat** [ **[-c](#page-135-0)** ] [ **[-d](#page-135-0)** ] [ **[-A](#page-135-0)** ] [ **[-E](#page-135-0)** ]

## **Description**

The **ipsecstat** command, used without flags, displays the status of the IP Security devices, the crypto algorithms installed for IP Security, and the statistics of IP Security packets.

The command can be used with flags to only list the status of IP Security devices, to only list the installed algorithms, or to reset statistic counters (to zero).

# <span id="page-135-0"></span>**Flags**

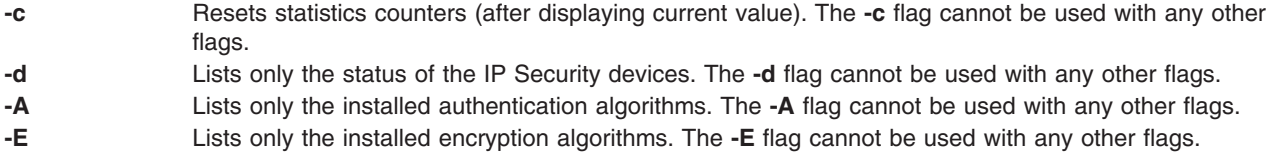

# **ipsectrcbuf Command**

# **Purpose**

Lists the contents of tracing buffers in the IP Security subsystem.

# **Syntax**

**ipsectrcbuf** [**-l** {**0**|**1**|**2**}]

# **Description**

The IP Security subsystem maintains a memory resident trace buffer to help debug if there is a problem. The content of the buffer, a fixed number of the most recent trace messages, will be in a system dump or can be listed by running this command with no arguments.

# **Flags**

**-l** Sets the IP Security trace level. By default, of the nine IP Security trace hooks, only IPSEC\_ERROR trace messages are put into the buffer. To enable or disable the other trace hooks, use the **-l** flag with one of the following values:

- **0** Only IPSEC\_ERROR trace messages are written to the buffer. This is the default.
- **1** IPSEC\_FILTER, IPSEC\_CAPSUL, IPSEC\_CRYPTO, IPSEC\_TUNNEL, as well as IPSEC\_ERROR trace messages are written to the buffer.
- **2** All IP Security trace messages are put into the buffer (that includes IPSEC\_FILTER\_INFO, IPSEC\_CAPSUL\_INFO, IPSEC\_CRYPTO\_INFO, and IPSEC\_TUNNEL\_INFO as well as those in level 1).

## **iptrace Daemon**

## **Purpose**

Provides interface-level packet tracing for Internet protocols.

# **Syntax**

**/usr/sbin/iptrace** [ **[-a](#page-136-0)** ] [ **[-b](#page-136-0)** ][ **[-e](#page-136-0)** ] [ **[-u](#page-136-0)** ] [ **[-P](#page-136-0)***Protocol\_list* ] [ **[-i](#page-136-0)***Interface* ] [ **[-p](#page-136-0)***Port\_list* ] [ **[-s](#page-136-0)***Host* [ **[-b](#page-136-0)** ] ] [ **[-d](#page-136-0)***Host* ] [ **[-L](#page-136-0)** *Log\_size* ] [ **[-B](#page-136-0)** ] [ **[-T](#page-136-0)** ] [ **[-S](#page-136-0)** *snap\_length*] *LogFile*

# **Description**

The **/usr/sbin/iptrace** daemon records Internet packets received from configured interfaces. Command flags provide a filter so that the daemon traces only packets meeting specific criteria. Packets are traced only between the local host on which the **iptrace** daemon is invoked and the remote host.

<span id="page-136-0"></span>If the **iptrace** process was started from a command line without the System Resource Controller (SRC), it must be stopped with the **kill -15** command. The kernel extension loaded by the **iptrace** daemon remains active in memory if **iptrace** is stopped any other way.

The *LogFile* parameter specifies the name of a file to which the results of the **iptrace** command are sent. To format this file, run the **ipreport** command. The **ipreport** command may display the message TRACING DROPPED xxxx PACKETS. This count of dropped packets indicates only the number of packets that the **iptrace** command was unable to grab because of a large packet, the size of which exceeded the socket-receive buffer size. This message does NOT mean that the packets are being dropped by the system.

## **Notes:**

- 1. The file specified by the *LogFile* parameter should not reside on an NFS-mounted file system. Specifying an output file on an NFS-mounted file system can cause the **iptrace** daemon to hang. In this case, you might not be able to kill the **iptrace** daemon, thus, requiring that you restart the system.
- 2. If **iptrace** is killed with **kill -9**, it is required that you issue **iptrace -u** to unload the **bpf** kernel extensions or simply reboot. Sometimes, on a busy system, it is required that you issue **iptrace -u** multiple times due to a possibility that the kernel extension used by **iptrace** is busy processing packets.
- 3. The **iptrace** command supports **srcmstr** as well and can be started and stopped from the command line. If started from the command line, it can be stopped using the **kill -9** command.

## **Flags**

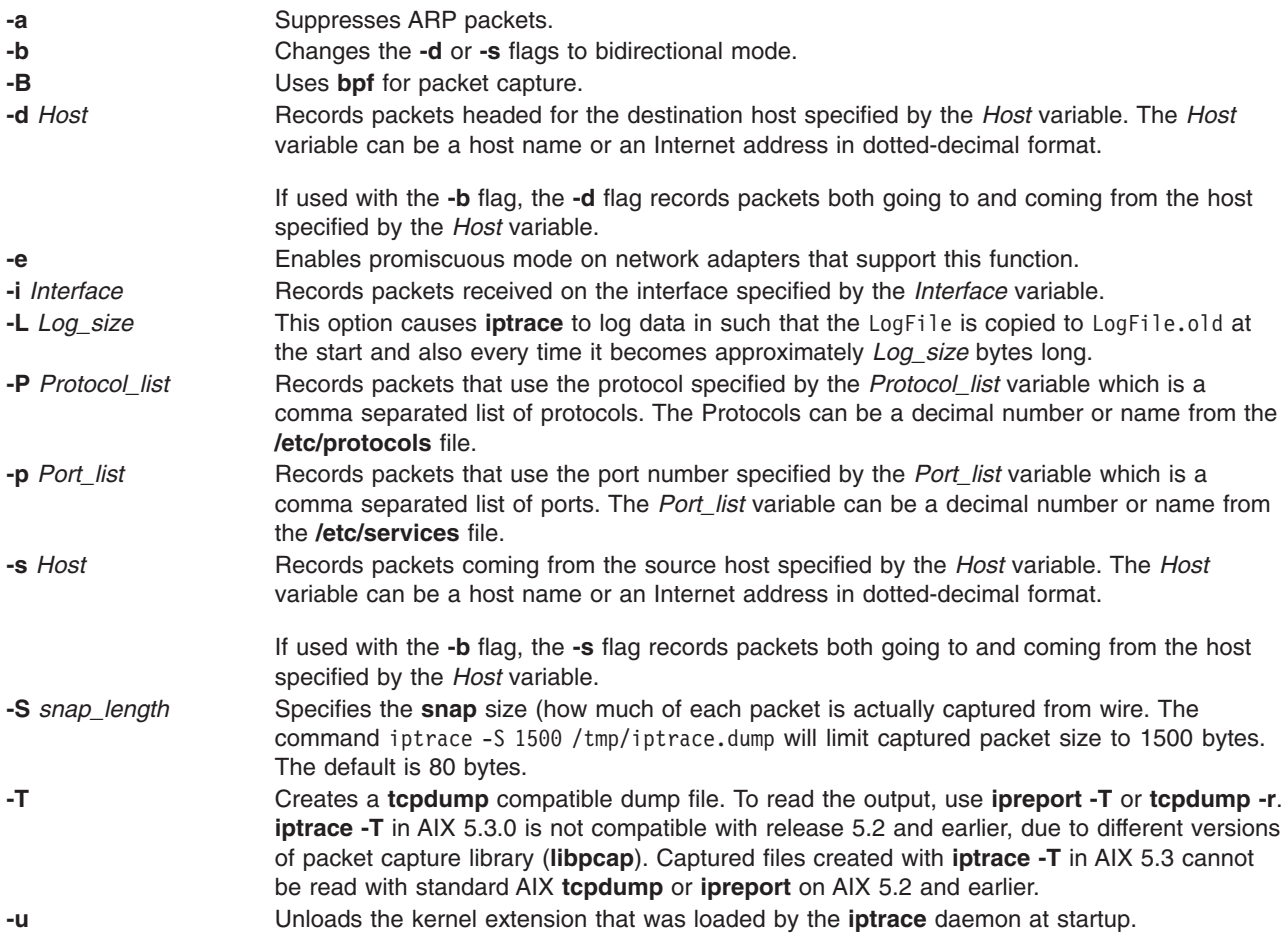

# **Examples**

1. To start the **iptrace** daemon with the System Resource Controller (SRC), enter: startsrc -s iptrace -a "/tmp/nettrace"

To stop the **iptrace** daemon with SRC enter the following:

stopsrc -s iptrace

2. To record packets coming in and going out to any host on every interface, enter the command in the following format:

iptrace /tmp/nettrace

The recorded packets are received on and sent from the local host. All packet flow between the local host and all other hosts on any interface is recorded. The trace information is placed into the /tmp/nettrace file.

3. To record packets received on an interface from a specific remote host, enter the command in the following format:

```
iptrace - i en0 -p telnet -s airmail /tmp/telnet.trace
```
The packets to be recorded are received on the en0 interface, from remote hostairmail, over the telnet port. The trace information is placed into the **/tmp/telnet.trace** file.

4. To record packets coming in and going out from a specific remote host, enter the command in the following format:

```
iptrace -i en0 -s airmail -b /tmp/telnet.trace
```
The packets to be recorded are received on the  $en0$  interface, from remote hostairmail. The trace information is placed into the **/tmp/telnet.trace** file.

## **Related Information**

The **[ipreport](#page-133-0)** command, the **tcpdump** command.

The **/etc/protocols** file format, **/etc/services** file format.

## **isC2host Command**

## **Purpose**

Determine the C2 status of a system.

# **Syntax**

**isC2host** [ **[-i](#page-138-0)** | **[-s](#page-138-0)** ]

# **Description**

The **isC2host** command returns the configuration status of the host machine. If the host has been configured to operate in C2 mode, the command exits with a zero (true) code. If the host has not been configured to operate in C2 mode, the command exits with a non-zero (false) code.

This command may be used in shell scripts where the security status of the host must be known.

The **-i** option is used to determine the installation status of the system. The C2 status of the system is determined by examining the ODM database, and the exit status indicates whether or not the system was installed in C2 mode.

<span id="page-138-0"></span>The **-s** option is used to initialize AIX in C2 mode and may only be issued by the root user. The C2 status of the system is determined by examining the ODM database. On a system that has not been installed with C2, as indicated by the ODM, this option performs no operation.

# **Flags**

**-i** Determine the C2 installation status of the system.

**-s** Set the C2 status of the system from the ODM.

# **Subcommands**

# **Exit Status**

- **0** When used with no options, the system has been initialized to operate in C2 mode. When used with the **-s** flag, the system was successfully initialized according to the C2 mode setting defined in the ODM database. When used with the **-i** flag, the system was installed with C2 enabled.
- **1** When used with no options, the system has not been initialized to operate in C2 mode. When used with the **-s** flag, the system could not be initialized to operate in the security mode that was defined in the ODM. When used with the **-i** flag, the system was installed with C2 enabled but is not currently operating in C2 mode.
- **2** When used with the **-s** option, the **isC2host** command was executed by a non-root user. When used with the **-i** option, the system was not installed with C2 enabled.
- **3** The **isC2host** command was executed with an invalid command line option.

# **Files**

**/usr/sbin/isC2host** Contains the **isC2host** command.

# **Related Information**

The **chC2admin** command, **lsC2admin** command, **mkC2admin** command, **rmC2admin** command.

The **sysconfig()** subroutine.

The **Object Data Manager** subsystem.

# **isCChost Command**

## **Purpose**

Determine the Common Criteria enabled status of a system.

## **Syntax**

**isCChost** [ **[-i](#page-139-0)** | **[-s](#page-139-0)** ]

# **Description**

The **isCChost** command returns the configuration status of the host machine. If the host has been configured to operate in Common Criteria enabled mode, the command exits with a zero (true) code. If the host has not been configured to operate in Common Criteria enabled mode, the command exits with a non-zero (false) code.

This command may be used in shell scripts where the security status of the host must be known.

<span id="page-139-0"></span>The **-i** option is used to determine the installation status of the system. The Common Criteria enabled status of the system is determined by examining the ODM database, and the exit status indicates whether or not the system was installed in Common Criteria enabled mode.

The **-s** option is used to initialize AIX in Common Criteria enabled mode and may only be issued by the root user. The Common Criteria enabled status of the system is determined by examining the ODM database. On a system that has not been installed with Common Criteria enabled, as indicated by the ODM, this option performs no operation.

# **Flags**

- **-i** Determine the Common Criteria enabled installation status of the system.
- **-s** Set the Common Criteria enabled status of the system from the ODM.

# **Subcommands**

# **Exit Status**

- **0** When used with no options, the system has been initialized to operate in Common Criteria enabled mode. When used with the **-s** flag, the system was successfully initialized according to the Common Criteria enabled mode setting defined in the ODM database. When used with the **-i** flag, the system was installed with Common Criteria enabled enabled.
- **1** When used with no options, the system has not been initialized to operate in Common Criteria enabled mode. When used with the **-s** flag, the system could not be initialized to operate in the security mode that was defined in the ODM. When used with the **-i** flag, the system was installed with Common Criteria enabled but is not currently operating in Common Criteria enabled mode.
- **2** When used with the **-s** option, the **isCChost** command was executed by a non-root user. When used with the **-i** option, the system was not installed with Common Criteria enabled.
- **3** The **isCChost** command was executed with an invalid command line option.

## **Files**

**/usr/sbin/isCChost** Contains the **isCChost** command.

# **Related Information**

The **chCCadmin** command, **lsCCadmin** command, **mkCCadmin** command, **rmCCadmin** command.

The **sysconfig()** subroutine.

The **Object Data Manager** subsystem.

## **istat Command**

## **Purpose**

Examines i-nodes.

## **Syntax**

**istat** {*FileName* | *i-nodeNumber Device*}

# **Description**

The **istat** command displays the i-node information for a particular file. You can specify the file either by providing a file or directory name with the *FileName* parameter or by providing an i-node number with the *i-nodeNumber* parameter and a device name with the *Device* parameter. You can specify the *Device* parameter as either a device name or as a mounted file system name.

If you specify the *FileName* parameter, the **istat** command writes the following information about the file:

- Device where the file resides
- i-node number of the file, on that device
- File type, such as normal, directory, and block device
- File access permissions
- Name and identification number of the owner and group

**Note:** The owner and group names for remote files are taken from the local **/etc/passwd** file.

- Number of links to the file
- If the i-node is for a normal file, length of the file
- If the i-node is for a device, major and minor device designations
- Date of the last i-node update
- Date of the last file modification
- Date of the last reference to the file

If you specify the *i-nodeNumber* and *Device* parameters, the **istat** command also displays, in hexadecimal values, the block numbers recorded in the i-node.

**Note:** The *Device* parameter cannot refer to a remote device.

## **Examples**

1. To display the information in the i-node corresponding to the /usr/bin/ksh file, enter:

istat /usr/bin/ksh

This command displays the i-node information for the /usr/bin/ksh file. The information looks similar to the following:

Inode 10360 on device 10/6 File Protection: r-xr-xr-x Owner: 2(bin) Group: 2(bin) Link count: 2 Length 372298 bytes Last updated: Wed May 13 14:08:13 1992

Last modified: Wed May 13 13:57:00 1992 Last accessed: Sun Jan 31 15:49:23 1993

2. To display i-node information by specifying a file i-node number, enter:

istat 10360 /dev/hd2

This command displays the information contained in the i-node identified by the number 10360 on the /dev/hd2 device. In addition to the information shown in Example 1, this displays:

Block pointers (hexadecimal): 2a9a 2a9b 2a9c 2a9d 2a9e 2a9f 2aa0 2aa1

These numbers are addresses of the disk blocks that make up the **/usr/bin/ksh** file.

**Files**

**/usr/bin/istat** Contains the **istat** command.

# **Related Information**

The **fsdb** command.

The **filesystems** file, **jfs/filsys.h** file.

File systems in *Operating system and device management* explains file system types, management, structure, and maintenance.

Files in *Operating system and device management* provides information on working with files.

Directories in *Operating system and device management* provides an introduction on i-nodes and how they are used by the file system.

# **j2edlimit Command**

## **Purpose**

Manages quota Limits Classes for JFS2 file systems.

## **Syntax**

To edit Quota Limits Classes:

**j2edlimit** [ **[-e](#page-142-0)** ] [ **[-u](#page-143-0)** | **[-g](#page-142-0)** ] *Filesystem*

To list Quota Limits Classes:

**j2edlimit [-l](#page-142-0)** [ **[-u](#page-143-0)** | **[-g](#page-142-0)** ] *Filesystem*

To Set an Existing Limits Class as the Default Limits Class:

**j2edlimit [-d](#page-142-0)** *LimitsClassID* [ **[-u](#page-143-0)** | **[-g](#page-142-0)** ] *Filesystem*

To Assign a User or Group to a Limits Class:

**j2edlimit [-a](#page-142-0)** *LimitsClassID* [ **[-u](#page-143-0)** *UserName* | **[-g](#page-142-0)** *GroupName* ] *Filesystem*

# **Description**

Quotas are managed in JFS2 file systems through the use of Limits Classes. Each Limits Class has hard and soft limits for disk space and file, and grace periods for exceeding the soft limits. Individual users and groups may be assigned to a Limits Class and are then subject to the quotas defined by that class. Any user or group not assigned to a class is subject to the quotas defined by the default class (Class ID 0). Quota limits for all users or groups in a particular class can be changed by using **j2edlimit** to modify the Limits Class, without having to change or duplicate quotas for each user or group. By default, or when used with the **-e** flag, the **j2edlimit** command edits the User Limits Classes for the file system specified on the command line. When used with the **-g** flag, the **j2edlimit** command edits the Group Limits Classes for the specified file system. The command creates a temporary file that contains the file system's current limits classes, then invokes the **vi** editor (or the editor specified by the EDITOR environment variable) on the temporary file so that the limits classes can be added and modified. When the editor is exited, the command reads the temporary file and modifies the binary quota files to reflect any changes.

<span id="page-142-0"></span>**Note:** If you specify an editor in the EDITOR environment variable, you must use the full pathname of the editor.

Fields displayed in the temporary file are:

## **Block Hard Limit**

The total amount of 1KB blocks the user or group will be allowed to use, including temporary storage during a quota grace period.

## **Block Soft Limit**

The number of 1KB blocks the user or group will be allowed to use during normal operations.

## **File Hard Limit**

The total number of files the user or group will be allowed to create, including temporary files created during a quota grace period.

## **File Soft Limit**

The number of files the user or group will be allowed to create during normal operations.

## **Block Grace Period**

Amount of time a user can exceed the Block Soft Limit before it becomes enforced as a hard limit.

## **File Grace Period**

Amount of time a user can exceed the File Soft Limit before it becomes enforced as a hard limit.

## **Notes:**

- 1. A hard limit with a value of 1 indicates that no allocations are permitted. A soft limit with a value of 1, in conjunction with a hard limit with a value of 0, indicates that allocations are permitted only on a temporary basis. Hard or soft limits can be specified in kilobytes (the default), megabytes, or gigabytes.
- 2. A user can exceed established soft limits for the length of the corresponding grace period. Upon expiration of the grace period, the soft limit is enforced as a hard limit. The grace period can be specified in days, hours, mnutes, or seconds. A value of 0 indicates that the default grace period is imposed; a value of 1 second indicates that no grace period is granted.
- 3. After changing a grace period using the **j2edlimit** command, users who have already reached their old grace period must reduce their file system usage to a level below their soft limits in order to use the new grace period. In the future, when these users exceed their soft limits, the new grace period will be in effect.

## **Flags**

- **-a** Assigns the User or Group specified by the -u or -g flag to the indicated Limits Class in the file system specified on the command line.
- **-d** Sets the indicated Limits Class as the default for the file system specified on the command line. By default, or with the **-u** flag, the default is set for User quotas. With the **-g** flag, the default is set for Group quotas.
- **-e** Edits the Limits Classes for the file system specified on the command line (this is the default operation for the **j2edlimit** command). By default, or with the **-u** flag, the default is set for User quotas. With the **-g** flag, the default is set for Group quotas.
- **-g** When used with the **-d**, **-l** or optional **-e** flag, performs the peration on the Group Limits Classes for the file system specified on the command line. When used with the **-a** flag, assigns the associated Group to the specified Limits Class.

**Note:** If the parameter contains all numbers then it will be treated as a Group ID, and the Group ID will be assigned to the Limits Class.

**-l** Lists the Limits Classes for the file system specified on the command line. By default, or with the **-u** flag, User limits classes are listed. With the **-g** flag, Group limits classes are listed. The format of the listing is the same as found in the temporary file when editing Limits Classes.

<span id="page-143-0"></span>**-u** When used with the **-d**, **-l** or optional **-e** flag, performs the operation on the User Limits Classes for the file system specified on the command line. When used with the **-a** flag, assigns the associated User to the specified Limits Class.

**Note:** If the parameter contains all numbers then it will be treated as a User ID, and the User ID will be assigned to the Limits Class.

# **Security**

## **Access Control:**

Only the root user can execute this command.

## **Examples**

- 1. To edit User Limits Classes for the **/home** file system: j2edlimit /home
- 2. To list Group Limits Classes for the **/home** file system: j2edlimit -l -g /home
- 3. To set User Limits Class ID 2 as the default for the **/foo** file system: j2edlimit -d2 /foo
- 4. To assign user markg to Limits Class ID 1 in the /home file system: j2edlimit -a 1 -u markg /home

# **Files**

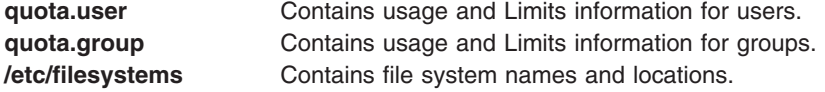

# **Related Information**

The **quota** command, **quotacheck** command **quotaon**, **quotaoff** command, and **repquota** command.

The Disk quota system overview and Setting up the disk quota system in the *Security*.

## **jobs Command**

## **Purpose**

Displays status of jobs in the current session.

## **Syntax**

**jobs** [ **[-l](#page-144-0)** | **[-n](#page-144-0)** | **[-p](#page-144-0)** ] [ *JobID* ... ]

## **Description**

The **jobs** command displays the status of jobs started in the current shell environment. If no specific job is specified with the *JobID* parameter, status information for all active jobs is displayed. If a job termination is reported, the shell removes that job's process ID from the list of those known by the current shell environment.

The **/usr/bin/jobs** command does not work when operating in its own command execution environment, because that environment does not have applicable jobs to manipulate. For this reason, the **jobs** command is implemented as a Korn shell or POSIX shell regular built-in command.
If the **-p** flag is specified, output consists of one line for each process ID. If no flags are specified, standard output is a series of lines with the following fields:

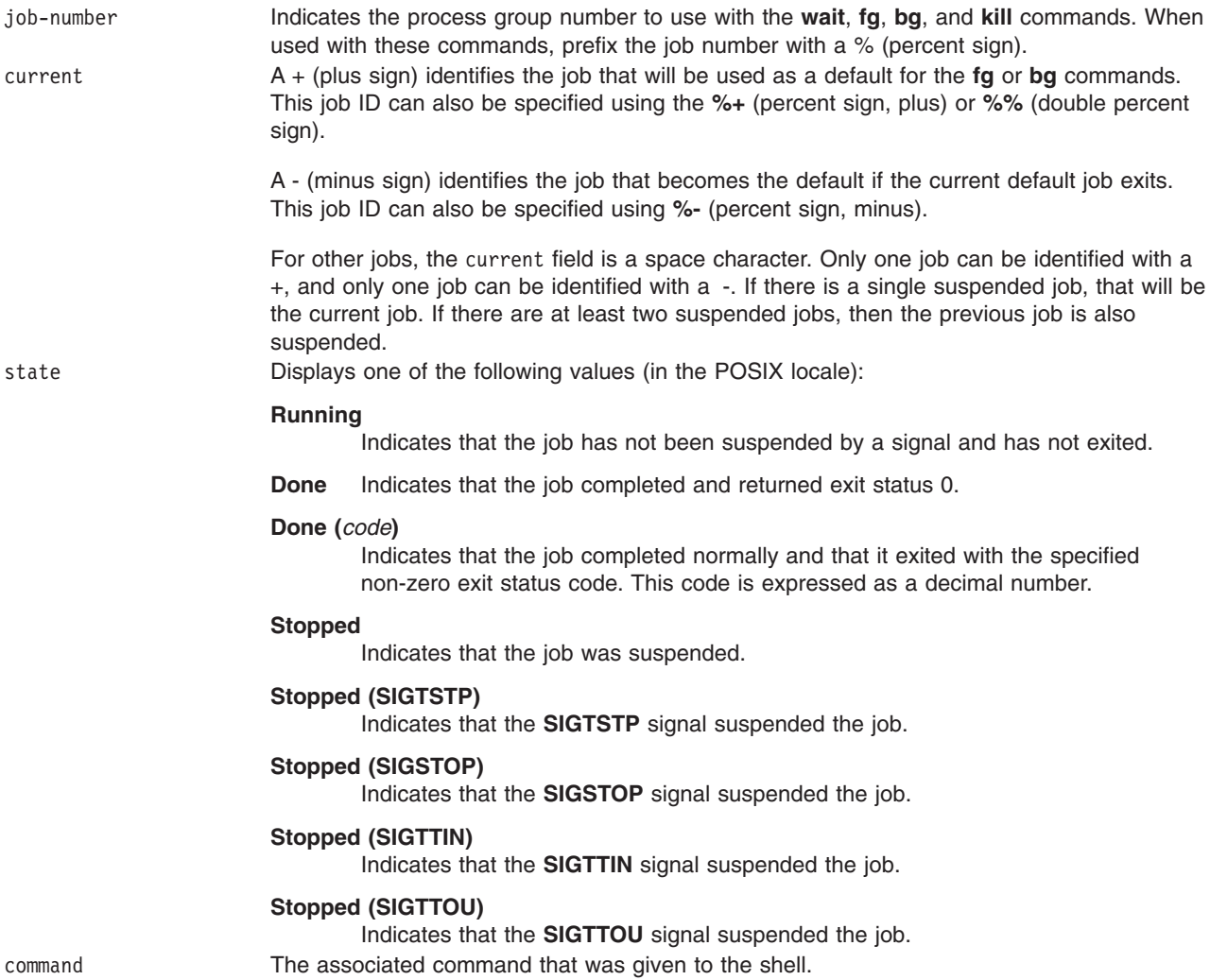

If the **-l** flag is specified, a field containing the process group ID is inserted before the state field. Also, more processes in a process group may be output on separate lines, using only the job-number and command fields.

### **Flags**

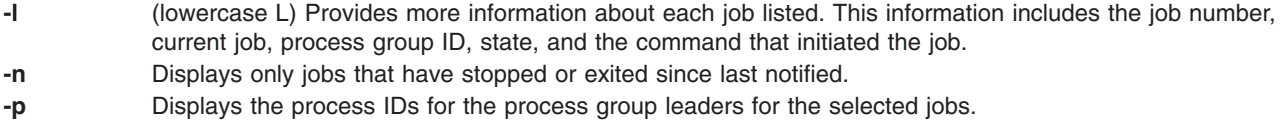

By default the **jobs** command displays the status of all stopped jobs, all running background jobs, and all jobs whose status has changed but not been reported by the shell.

### **Exit Status**

The following exit values are returned:

**0** Successful completion.

>0 An error occurred.

# **Examples**

1. To display the status of jobs in the current environment, enter: jobs -l

The screen displays a report similar to the following output:

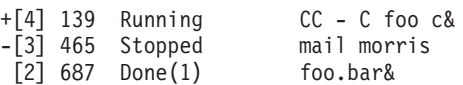

2. To display the process ID for the job whose name begins with ″m,″ enter: job -p %m

Using the jobs reported in Example 1, the screen displays the following process ID: 465

# **Files**

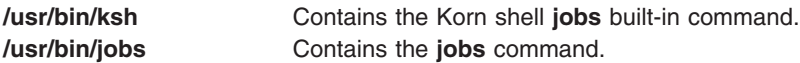

# **Related Information**

The **bg** command,**csh** command, **fg** command, **[kill](#page-162-0)** command, **[ksh](#page-173-0)** command, **wait** command.

### **join Command**

#### **Purpose**

Joins the data fields of two files.

### **Syntax**

**join** [ **[-a](#page-146-0)** *FileNumber* | **[-v](#page-146-0)** *FileNumber* ] [ **[-e](#page-146-0)** *String* ] [ **[-o](#page-146-0)** *List* ] [ **[-t](#page-146-0)** *Character* ] [ **[-1](#page-146-0)** *Field* ] [ **[-2](#page-146-0)** *Field* ] *File1 File2*

### **Description**

The **join** command reads the files specified by the *File1* and *File2* parameters, joins lines in the files according to the flags, and writes the results to standard output. The *File1* and *File2* parameters must be text files. Both *File1* and *File2* must be sorted in the collating sequence of sort -b on the field that they are being joined by before invoking the **join** command.

One line appears in the output for each identical join field appearing in both files. The join field is the field in the input files examined by the **join** command to determine what will be included in the output. The output line consists of the join field, the rest of the line from the file specified by the *File1* parameter, and the rest of the line from the file specified by the *File2* parameter. Specify standard input in place of either the *File1* or *File2* parameter by substituting a **-** (dash) as the file name. Both input files cannot be specified with a **-** (dash).

Fields are usually separated by a space, a tab character, or a new-line character. In this case, the **join** command treats consecutive separators as one and discards leading separators.

<span id="page-146-0"></span>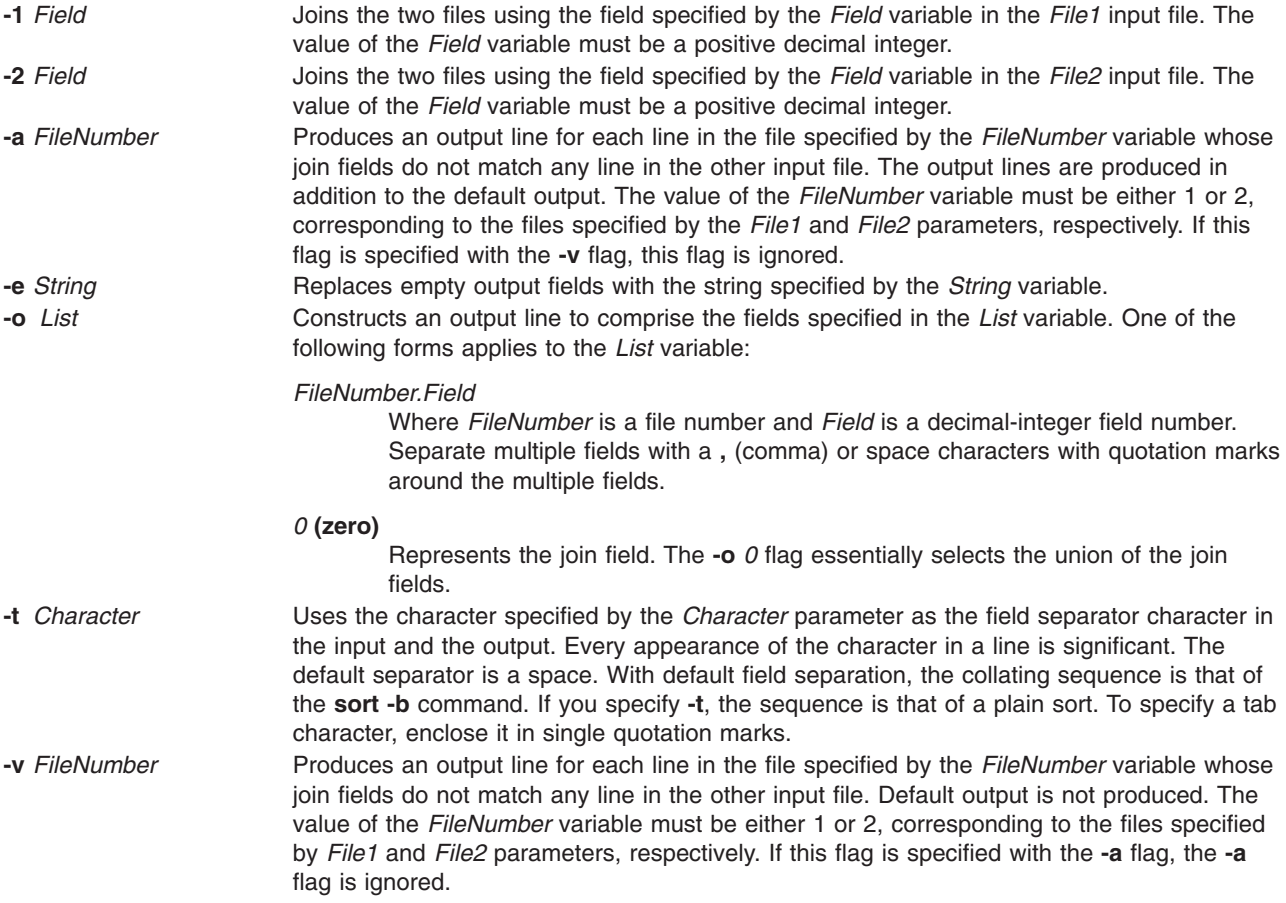

# **Exit Status**

This command returns the following exit values:

**0** Successful completion.

**>0** An error occurred.

# **Examples**

**Note:** The vertical alignment shown in the following examples might not be consistent with your output.

- 1. To perform a simple join operation on two files where the first fields are the same, type:
	- join phonedir names

If the phonedir file contains the following names:

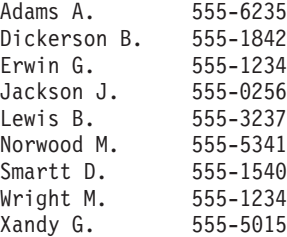

and the names file contains these names and department numbers:

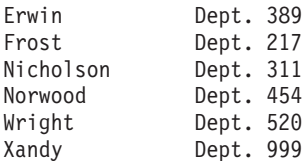

the **join** command displays:

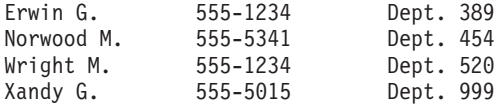

Each line consists of the join field (the last name), followed by the rest of the line found in the phonedir file and the rest of the line in the names file.

2. To display unmatched lines with the **join** command, type:

join [-a2](#page-146-0) phonedir names

If the phonedir and names files are the same as in Example 1, the **join** command displays:

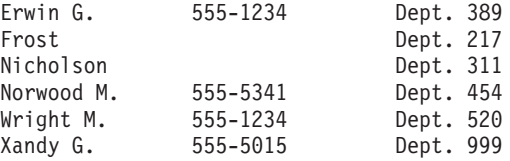

This command performs the same join operation as in Example 1, and also lists the lines of names that have no match in the phonedir file. The names Frost and Nicholson are included in the listing, even though they do not have entries in the phonedir file.

3. To display selected fields with the **join** command, type:

join [-o](#page-146-0) 2.3,2.1,1.2,1.3 phonedir names

This displays the following fields in the order given:

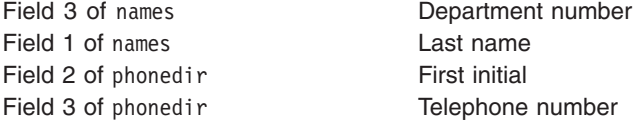

If the phonedir file and names files are the same as in Example 1, the **join** command displays:

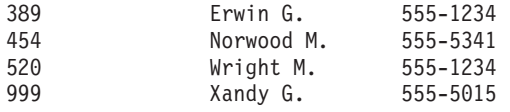

4. To perform the join operation on a field other than the first, type:

sort  $-b$  +2 -3 phonedir | join [-1](#page-146-0) 3 - numbers

This command combines the lines in the phonedir and numbers files, comparing the third field of the phonedir file to the first field of the numbers file.

First, this command sorts the phonedir file by the third field, because both files must be sorted by their join fields. The output of the **sort** command is then piped to the **join** command. The **-** (dash) by itself

causes the **join** command to use this output as its first file. The -1 3 flag defines the third field of the sorted phonedir file as the join field. This is compared to the first field of numbers because its join field is not specified with a **-2** flag.

If the numbers file contains:

555-0256 555-1234 555-5555 555-7358

then this command displays the names listed in the phonedir file or each telephone number:

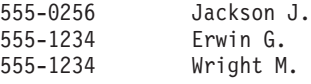

Note that the **join** command lists all the matches for a given field. In this case, the **join** command lists both Erwin G. and Wright M. as having the telephone number 555-1234. The number 555-5555 is not listed because it does not appear in the phonedir file.

### **Files**

**/usr/bin/join Contains the join** command. **/usr/lib/nls/loc/\*.src** Contains collation information.

# **Related Information**

The **awk** command, **comm** command, **cut** command, **paste** command, **sort** command.

Files in *Operating system and device management*.

Input and output redirection in *Operating system and device management*.

National Language Support Overview for Programming in *AIX 5L Version 5.3 National Language Support Guide and Reference*.

# **joinvg Command**

#### **Purpose**

Joins a snapshot volume group back into its orginal volume group.

# **Syntax**

**joinvg** [ **-f** ] *VGname*

### **Description**

Joins a snapshot volume group that was created with the **splitvg** command back into its orginal volume group. The snspshot volume group is deleted and the disks reactivated in the orginal volume group. Any stale partitions will be resycrhonized by a background process.

# **Flags**

**-f** Forces the join when disks in the snashot volume group are not active. The mirror copy on the inactive disks will be removed from the orginal volume group.

*VGname* The orginal volume group name with the **splitvg** command.

# **Security**

Access Control: You must have root authority to run this command.

# **Examples**

To join the the original volume group, **testvg**, with the snapshot volume group **snapvg**, type: joinvg testvg

# **Files**

**/usr/sbin** Directory where the **joinvg** command resides.

# **Related Information**

The **splitvg** and **recreatevg** commands.

# **kdb Command**

### **Purpose**

Allows for the examining of a system dump or a running kernel.

### **Syntax**

**kdb [-h](#page-150-0)**

```
kdb [ -c CommandFile ] [ -cp ] [ -i HeaderFile ] [ -l ] [ -script ] -w -u KernelFile
```
**kdb** [ **[-c](#page-150-0)** *CommandFile* ] [ **[-cp](#page-150-0)** ] [ **[-i](#page-150-0)** *HeaderFile* ] [ **[-l](#page-150-0)** ] [ **[-script](#page-150-0)** ] [ **[-v](#page-150-0)** ] [ *[SystemImageFile](#page-150-0)* [ *[KernelFile](#page-150-0)* [*[KernelModule](#page-150-0)* ... ]]]

**kdb** [ **[-c](#page-150-0)** *CommandFile* ] [ **[-cp](#page-150-0)** ] [ **[-i](#page-150-0)** *HeaderFile* ] [ **[-l](#page-150-0)** ] [ **[-script](#page-150-0)** ] [ **[-v](#page-150-0)** ] [ **[-m](#page-150-0)** *[SystemImageFile](#page-150-0)* ] [ **[-u](#page-150-0)** *[KernelFile](#page-150-0)* ] [ **[-k](#page-150-0)** *[KernelModule](#page-150-0)* ]

# **Description**

The **kdb** command is an interactive utility for examining an operating system image or the running kernel. The **kdb** command interprets and formats control structures in the system and provides miscellaneous functions for examining a dump.

Root permissions are required to use the **kdb** command on the active system because the **/dev/pmem** special file is used. To run the **kdb** command on the active system, type the following: kdb

**Note:** Stack tracing of the current process on a running system does not work.

To invoke the **kdb** command on a system image file, type the following: kdb *SystemImageFile*

When kdb starts, it looks for a **.kdbinit** file in the user's home directory and in the current working directory. If a **.kdbinit** file exists in either of these locations, kdb will execute all of the commands inside the file as if they were entered at the interactive kdb prompt. If a **.kdbinit** file exists in both of these locations, the file in the home directory will be processed first, followed by the file in the current working directory (unless the current directory is the home directory, in which case the file is processed only once).

<span id="page-150-0"></span>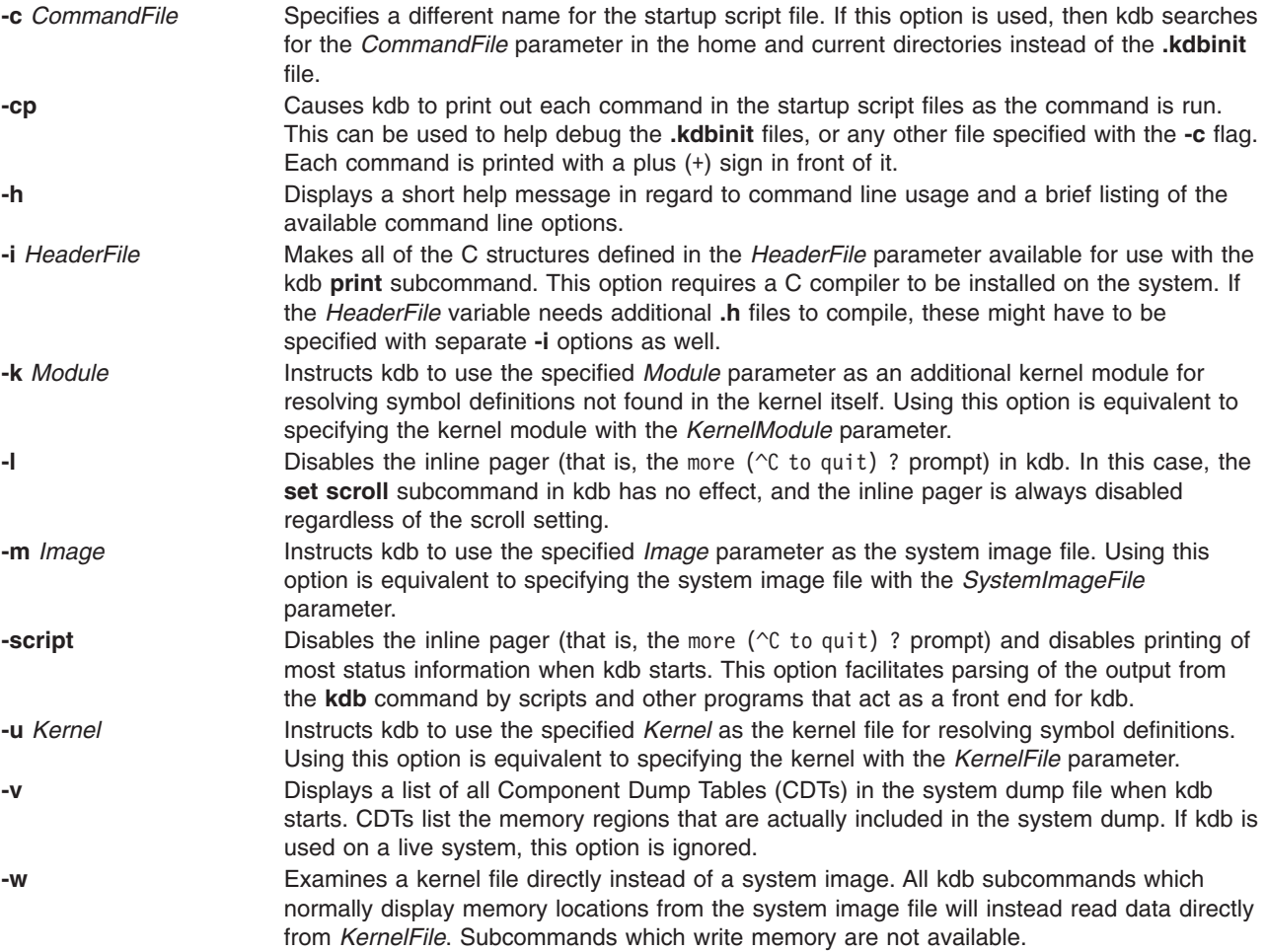

# **Parameters**

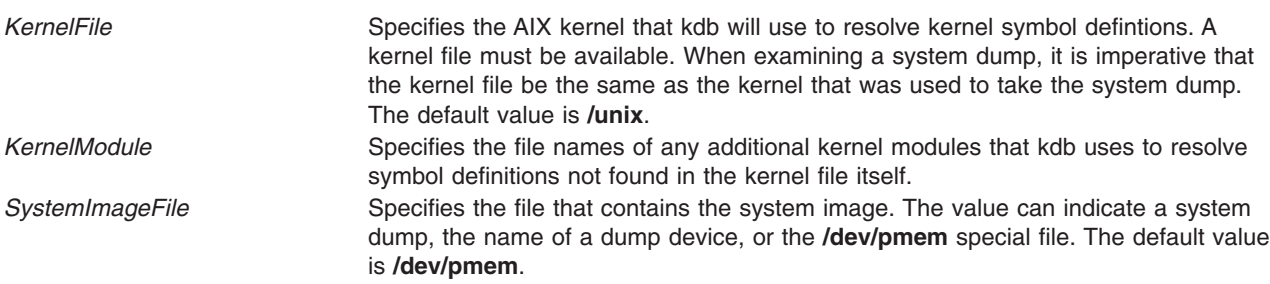

# **Examples**

The following examples demonstrate invocation options for the **kdb** command:

1. To invoke the **kdb** command with the default system image and kernel image files, type the following: kdb

The **kdb** program returns a (0)> prompt and waits for the entry of a subcommand.

2. To invoke the **kdb** command using a dump file named /var/adm/ras/vmcore.0 and the UNIX® kernel file named /unix, type the following:

kdb /var/adm/ras/vmcore.0 /unix

<span id="page-151-0"></span>The **kdb** program returns a (0)> prompt and waits for the entry of a subcommand.

### **Files**

**/usr/sbin/kdb** Contains the **kdb** command. **/dev/pmem** Default system image file. **/unix** Default kernel file.

#### **Related Information**

*AIX 5L Version 5.3 KDB Kernel Debugger and kdb command*

#### **kdestroy Command**

#### **Purpose**

Destroys a Kerberos credentials cache.

# **Syntax**

**kdestroy** [ **-q**] [ **-c** *cache\_name* | **-e** *expired\_time*]

# **Description**

The **kdestroy** command deletes a Kerberos credentials cache file.

If you specify the **-e** flag, the command checks all of the credentials cache files in the default cache directory (**/var/krb5/security/creds**) and deletes any file which contains only expired tickets, provided the tickets have been expired for the specified *expired\_time*.

# **Flags**

**-c** *cache\_name* Specifies the name of the credentials cache you want to destroy. The default credentials cache is destroyed if you do not specify a command flag.

> If the KRB5CCNAME environment variable is set, its value is used to name the default credentials (ticket) cache.

This flag is mutually exclusive with the **-e** flag. **-e** *expired\_time* Specifies that all credentials cache files containing expired tickets be deleted if the tickets have been expired at least as long as the *expired\_time* value.

The *expired\_time* is expressed as *nwndnhnmns*, where:

- *n* represents a number
- *w* represents weeks
- *d* represents days
- *h* represents hours
- *m* represents minutes
- *s* represents seconds

You must specify the *expired\_time* components in this order but you can omit any component. For example, 4h5m represents four hours and 5 minutes and 1w2h represents 1 week and 2 hours. If you only specify a number, the default is hours.

**-q** Suppress the beep when **kdestroy** fails to destroy the ticket.

# <span id="page-152-0"></span>**Security**

To delete a credentials cache, the user must be the owner of the file or must be a root (uid 0) user.

# **Examples**

- 1. To delete the default credentials cache for the user, type: kdestroy
- 2. To delete all credentials cache with expired tickets older than one day, type: kdestroy -e 1d

# **Files**

**/usr/krb5/bin/kdestroy**

**/var/krb5/security/creds/krb5cc\_[uid]** default credentials cache ([uid] is the UID of the user.)

# **Related Information**

The [kinit](#page-165-0) command, [klist](#page-167-0) command, and env command.

# **keyadd Command**

### **Purpose**

**keyadd** retrieves objects from the source keystore and adds them to the destination keystore.

# **Syntax**

**keyadd** [**-S** *servicename*] **-l** *label* **-s** *source\_keystore* [**-d** *destination\_keystore*] [*username*]

# **Description**

The **keyadd** command retrieves the objects named by label from the source keystore and adds them to the destination keystore. In a keystore, a user may have the private key, public key and the certificate stored using the same label. All objects matching a label are copied regardless of the object type. If an object with the same label already exists in the destination keystore, the command returns an error. This forces the user to explicitly remove an existing object instead of blindly destroying it.

**Attention:** Generally, there is no way to recover a destroyed object.

The **-S** option specifies which end-entity services and libraries to use while adding the objects from the keystore. Available services are defined in **/usr/lib/security/pki/ca.cfg**. When invoked without **-S**, **keydelete** will use the default service, which is **local**. It is an error to specify a servicename which does not have an entry in the **/usr/lib/security/ pki/ca.cfg** file.

The **-l** option must be specified. This label uniquely identifies an object in the keystore to be copied. The **-s** option must also be specified.

If the **-d** option is not given, the username's default keystore file will be used as the destination keystore The user's default keystore location is **/var/pki/security/keys/<***username***>**.

If no *username* is given, the currend user's username will be used. The user will be prompted for the password of the destination keystore and the source keystore. If the destination keystore does not exist, one will be created and the user will be asked to enter the destination keystore password again for confirmation.

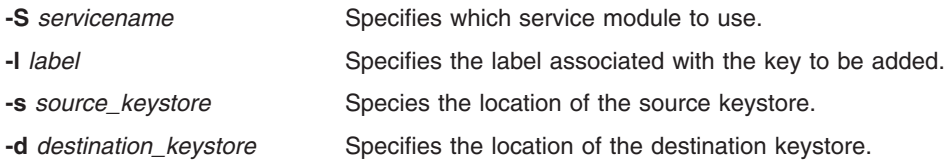

# **Exit Status**

0 The command completed successfully.

>0 An error occurred.

# **Security**

This is a **setuid** command. In order to list the contents of a keystore the user must know the password of the private keystore.

Root and invokers belonging to group security are allowed to list anybody's keystore. However, they can only successfully complete this operation if they know the password to the keystore. A non-privileged user is only allowed to list the keystore that he owns.

#### **Audit**

This command records the following event information:

KEY\_Add <*username*>

### **Examples**

To copy a keystore object labeled as label from **/var/pki/security/keys/src.keystore** to **/var/pki/security/keys/dst.keystore**, enter:

```
$ keyadd -s /var/pki/security/keys/src.keystore -d /var/pki/
security/keys/dst.keystore -l label pkitest
```
# **Files**

**/usr/lib/security/pki/policy.cfg**

**/usr/lib/security/pki/ca.cfg**

### **Related Information**

The **certadd**, **certcreate**, **certdelete**, **certget**, **certlink**, **certlist**, **certrevoke**, **certverify**, **[keydelete](#page-155-0)**, **[keylist](#page-157-0)**, **[keypasswd](#page-160-0)** and **[mksecpki](#page-670-0)** commands.

### **keycomp Command**

#### **Purpose**

Compiles a keyboard mapping file into an input method keymap file.

# **Syntax**

**keycomp <***Infile* **>***Outfile*

# **Description**

The **keycomp** command reads a textual description of the keyboard from standard input and produces a binary file that maps the keys to standard output. The binary file is used by the Input Method to translate key strokes into character strings.

You can *bind* characters and strings to keys on a keyboard with specified combinations of *modifier keys* called keyboard states, or you can specify particular key and state combinations as unbound (return nothing). All input keys are represented by *keysyms*, which stand for the key symbols that are usually used in the AIXwindows environment to represent keyboard input.

Any combination of modifier keys is possible when you press a key on the keyboard, but usually the keys are mapped into a smaller set of states. This state mapping can be specified.

#### **Keycomp Source File**

The input file used by the **keycomp** command consists of one or more lines. The items on the line are separated by a space. Each line begins with a keysym or a hexadecimal value for a keysym. The hexadecimal value represents keyboard input in the AIXwindows environment. Items following the keysym represent the binding for a particular combination of the Ctrl, Alt, Shift, Lock, and Alt Graphic keys.

An item can be one of the following:

- Character surrounded by single quotation marks
- String surrounded by double quotation marks
- Keysym allowing mapping to other keysyms
- U indicating that the entry is unbound

Hexadecimal ( **\x***XX*), octal ( **\o***OOO*), and decimal ( **\d***DDD*) notations of a byte can be contained in character and string items.

#### **Keyboard States**

Modifier keys (Shift, Lock, Ctrl, Alt, and Alt Graphics keys) change the state of the keyboard. They are used to select one item from a line corresponding to the input keysym. A value that is a combination of bits, each bit corresponding to a modifier key, indicates the state of a keyboard. The modifier keys increase in significance in the following order: Shift, Lock, Ctrl, Alt, and Alt Graphic modifier keys.

The bit combination or state value of a keyboard is mapped to one item of a line. The mapping is defined by the line beginning with the %M control, which can contain only numbers. The first number after the %M control is the item number. The numbers that follow the first number represent keyboard states, and they are all mapped to the item. See "Examples."

# **Flags**

**<***InFile* Specifies a source file to be compiled by the **keycomp** command. **>***OutFile* Specifies the name of the keymap file to be created.

### **Examples**

1. The following is an example of a line for XK a keysym input:

XK a'a' XK A XK A XK a '\x01' U "hello"

A , (comma) can, but need not, follow each item. Regardless of whether a comma follows an item, a space or tab must separate the items.

<span id="page-155-0"></span>Blank lines and lines beginning with the # character, except control statements, are ignored. All text between the # and the following line is ignored unless the # is part of a string enclosed in single or double quotation marks. Therefore, you can place comments at the end of a line that contains only a single item.

2. The following line shows that the keyboard states Ctrl, Ctrl+Shift, and Ctrl+Shift+Lock are all mapped to the third item:

%M 3 4 5 7

### **Files**

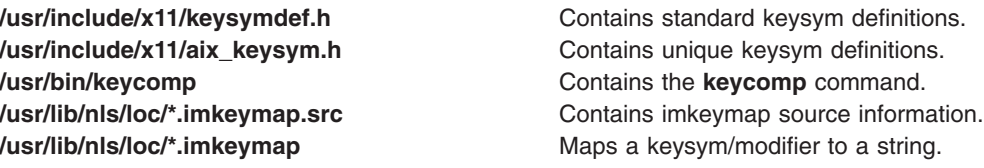

# **Related Information**

The **IMInitializeKeymap** subroutine.

The Input Method Overview in *AIX 5L Version 5.3 National Language Support Guide and Reference*.

The National Language Support Overview in *AIX 5L Version 5.3 National Language Support Guide and Reference*.

#### **keydelete Command**

#### **Purpose**

Deletes an object (key, certificate, etc) identified by the label from a keystore. If the label is ALL, all objects are deleted.

# **Syntax**

**keydelete** [ **-S** *ServiceName* ] **-l** *Label* [ **-p** *PrivateKeystore* ] [ *UserName* ]

# **Description**

The **keydelete** command deletes an object (key, certificate, etc) identified by the *Label*. If the *Label* is ALL, all objects are deleted. The **-S** flag specifies which end-entity services and libraries to use while deleting the objects from the keystore. Available services are defined in **/usr/lib/security/pki/ca.cfg**. When invoked without **-S**, **keydelete** uses the default service, which is **local**. An error is returned if a *ServiceName* is specified which does not have an entry in the **/usr/ lib/security/pki/ca.cfg** file.

The **-l** flag must be specified. The *Label* is a variable length text string that is used to map a key in the keystore to the certificate which contains the matching public key. If the *Label* is ALL, all the objects in the keystore are deleted.

If the **-p** flag is not given, the username's default keystore file is used. The user's default keystore location is **/var/pki/security/keys/**<*UserName*>.

If no *UserName* is given, the current user's user name is used. The user is prompted for the password of the keystore.

<span id="page-156-0"></span>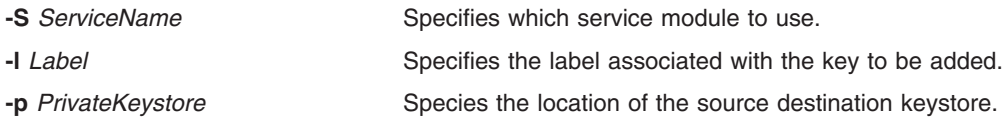

# **Arguments**

*username* - Specifies the user whose key is going to be deleted.

# **Security**

This is a privileged (set-UID root) command.

In order to list the contents of a keystore, the user must know the password of the private keystore.

**root** and invokers belonging to group security are allowed to list anybody's keystore. However, they can only successfully complete this operation if they know the password to the keystore. A non-privileged user is only allowed to list the keystore that he owns.

#### **Audit**

This command records the following event information:

KEY\_Delete <*UserName*>

#### **Examples**

- 1. To delete a keystore object with a label **signcert** from the invoker's default keystore, type: keydelete -l signcert
- 2. To delete all the objects from the invoker's default keystore, type: keydelete -l ALL
- 3. To delete a keystore object with a label **signcert** from the keystore **/home/bob/ bob.keystore**, type: keydelete -p /home/bob/bob.keystore -l signcert

# **Files**

**/usr/lib/security/pki/ca.cfg**

# **Related Information**

The **[keyadd](#page-152-0)**, **[keylist](#page-157-0)**, and **[keypasswd](#page-160-0)** commands.

### **keyenvoy Command**

### **Purpose**

Acts as an intermediary between user processes and the **keyserv** daemon.

### **Syntax**

**/usr/sbin/keyenvoy**

### **Description**

The **keyenvoy** command acts as an intermediary by some Remote Procedure Call (RPC) programs between their user processes and the **keyserv** daemon. An intermediary is necessary because the **keyserv** daemon talks only to root processes. This program cannot be run interactively.

<span id="page-157-0"></span>**Files**

**/usr/sbin/keyenvoy** Contains the **keyenvoy** command.

# **Related Information**

The **[keyserv](#page-161-0)** daemon.

Network File System (NFS) Overview for System Management in *Networks and communication management*.

Network Information Services (NIS) Overview for System Management in *AIX 5L Version 5.3 Network Information Services (NIS and NIS+) Guide*.

NIS Reference.

### **keylist Command**

#### **Purpose**

**keylist** lists the keystore labels in a private keystore.

# **Syntax**

**keylist** [**-S** *servicename*] [**-v** | **-c**] [**-p** *privatekeystore*] [*username*]

# **Description**

The **keylist** command lists the keystore labels in a private keystore. The **-S** option specifies which end-entity services and libraries to use while listing the labels in the keystore. Available services are defined in **/usr/lib/security/pki/ca.cfg**. When invoked without **-S**, **keylist** will use the default service, which is **local**. It is an error to specify a servicename which does not have an entry in the **/usr/lib/security/pki/ ca.cfg** file. The user optionally may provide the location of the private keystore. If not given, the default location will be used. If the **-c** option is given, the type of the keystore object corresponding to the label will be specified by one letter symbol. The following are the symbols denoting the keystore object types:

- $P =$  Public Key
- $p =$  Private Key
- $T =$  Trusted Key
- S = Secret Key
- $C =$  Certificate
- $t =$  Trusted Certificate
- U = Useful Certificate

If the **-v** option is used, the type of the object for a label will be given in non-abbreviated version ( for example, Public Key, Secret Key).

If required, the user will be prompted for the password of the underlying service keystore.

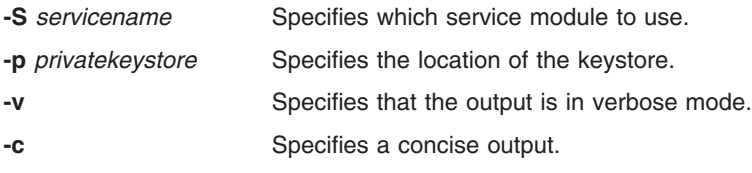

#### **Arguments**

*username* Specifies the AIX user whose key labels is going to be queried.

# **Exit Status**

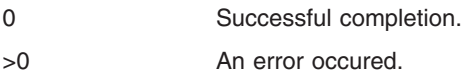

# **Security**

This is a privileged (set-UID root) command.

In order to list the contents of a keystore the user must know the password of the private keystore.

Root and invokers belonging to group security are allowed to list anybody's keystore. However, they can only successfully complete this operation if they have the knowledge of the password to the keystore.

A non-privileged user is only allowed to list the keystore that he owns.

#### **Audit**

This command records the following event information:

#### KEY\_List <*username*>

### **Examples**

1. To list the labels in keystore **/var/security/pki/keys/bob**, enter:

```
$ keylist -c -p /var/pki/security/keys/bob bob
PpC label1
PpC label2
```
2. To list labels/objects in verbose mode, enter: \$ keylist -v -p /var/pki/security/keys/bob bob

# **Files**

**/usr/lib/security/pki/policy.cfg**

**/usr/lib/security/pki/ca.cfg**

### **Related Information**

The **certadd**, **certcreate**, **certdelete**, **certget**, **certlink**, **certlist**, **certrevoke**, **certverify**, **[keyadd](#page-152-0)**, **[keydelete](#page-155-0)**, **[keypasswd](#page-160-0)** and **[mksecpki](#page-670-0)** commands.

# <span id="page-159-0"></span>**keylogin Command**

#### **Purpose**

Decrypts and stores the user's secret key.

# **Syntax**

**/usr/bin/keylogin**

# **Description**

The **keylogin** command prompts users for their passwords. Then, the **keylogin** program decrypts the user's secret key, which is stored in the **/etc/publickey** file. The decrypted key is then stored by the local **[keyserv](#page-161-0)** daemon to be used by any secure Remote Procedure Call (RPC) service, such as the Network File System (NFS).

The decrypted key given to the local **keyserv** daemon may eventually reach a time out and become invalid for that particular login session. The user can use the **keylogin** command again to refresh the key held by the **keyserv** daemon.

### **Files**

**/etc/publickey** Contains public or secret keys for NIS maps.

# **Related Information**

The **chkey** command, **newkey** command.

The **[keyserv](#page-161-0)** daemon.

How to Export a File System Using Secure NFS, How to Mount a File System Using Secure NFS in *Security*.

List of NIS Commands.

Network File System (NFS) Overview for System Management in *Operating system and device management*.

Network Information Services (NIS) Overview for System Management in *AIX 5L Version 5.3 Network Information Services (NIS and NIS+) Guide*.

### **keylogout Command**

### **Purpose**

Deletes stored secret key.

### **Syntax**

**keylogout** [ **[-f](#page-160-0)** ]

# **Description**

The **keylogout** command deletes the key stored by the key server process **keyserv**. Further access to the key is revoked; however, current session keys may remain valid until they expire or are refreshed.

<span id="page-160-0"></span>Deleting the keys stored by **keyserv** will cause any background jobs or scheduled jobs that need secure RPC services to fail. Since only one copy of the key is kept on a machine, do not place a call to this command in your **logout** file since it will affect other sessions on the same machine.

# **Flags**

**-f** Forces **keylogout** to delete the secret key for the superuser. By default, **keylogout** by the superuser is disallowed because it would break all RPC services, such as NFS, that are started by the superuser.

# **Related Information**

The **at** command, **chkey** command, **[login](#page-246-0)** command, **[keylogin](#page-159-0)** command, **newkey** command.

The **[keyserv](#page-161-0)** daemon.

### **keypasswd Command**

#### **Purpose**

**keypasswd** manages the passwords which are used to access a user's private keystore.

# **Syntax**

**keypasswd** [**-S** *servicename*] [**-p** *privatekeystore* | **-k** *username*]

# **Description**

The **keypasswd** command allows a user to change the password of a private keystore. The user will be asked to enter the old and new password of the keystore. The **-S** option specifies which end-entity services and libraries to use while changing the password. Available services are defined in the **/usr/lib/security/pki/ca.cfg** file. When invoked without **-S**, **keypasswd** will use the **local** service. You will get an error if you specify a servicename which does not have an entry in the **/usr/lib/security/pki/ca.cfg** file. The **-p** option specifies the private keystore for which the password is going to be changed. The **-k** option specifies the user's default private keystore. You will get an error if you specify both the **-k** and **-p** options.

# **Flags**

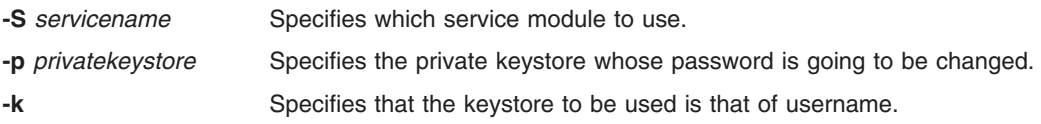

# **Security**

This is a privileged (set-UID root) command.

To change the password of a keystore one must know the password of the keystore.

Root and invokers belonging to group security are allowed to change the password of any keystore as long as they know the password of the keystore. A non-privileged user is allowed to change only the keystore file that they own.

#### <span id="page-161-0"></span>**Audit**

This command records the following event information:

KEY\_Password <*username*>

# **Examples**

1. To change the password of the default private keystore that is owned by Bob, enter: \$ keypasswd

where the invoker is Bob.

2. To change the password of any other private keystore, enter: \$ keypasswd -p bob.keystore

# **Files**

**/usr/lib/security/ca.cfg**

**/usr/lib/security/policy.cfg**

### **Related Information**

The **certadd**, **certcreate**, **certdelete**, **certget**, **certlink**, **certlist**, **certrevoke**, **certverify**, **[keyadd](#page-152-0)**, **[keydelete](#page-155-0)**, **[keylist](#page-157-0)**, and **[mksecpki](#page-670-0)** commands.

#### **keyserv Daemon**

#### **Purpose**

Stores public and private keys.

# **Syntax**

**/usr/sbin/keyserv** [ **-n** ]

# **Description**

The **keyserv** daemon stores the private encryption keys of each user logged into the system. When a user types in a password during a **keylogin**, the secret key is decrypted. The decrypted key is then stored by the **keyserv** daemon. These decrypted keys enable the user to access secure network services such as secure Network File System (NFS).

When the **keyserv** daemon starts, it reads the key for the root directory from the **/etc/.rootkey** file. This daemon keeps the secure network services operating normally. For instance, after a power failure, when the system restarts itself, it gets the key for the root directory from the **/etc/.rootkey** file.

# **Flags**

**-n** Prevents the **keyserv** daemon from reading the key for the root directory from the **/etc/.rootkey** file. Instead, the **keyserv** daemon prompts the user for the password to decrypt the root directory's key stored in the network information service map and then stores the decrypted key in the **/etc/.rootkey** file for future use. This option is useful if the **/etc/.rootkey** file ever goes out of date or is corrupted.

# **Examples**

1. To start the **keyserv** daemon enabling the system to get the key for the root directory from the **/etc/.rootkey** file, enter:

/usr/sbin/keyserv

<span id="page-162-0"></span>2. A System Resource Controller (SRC) command can also enable the system to get the key for the root directory from the **/etc/.rootkey** file as follows:

startsrc -s keyserv

This command sequence starts a script that contains the keyserv daemon.

3. To prevent the **keyserv** daemon from reading the key for the root directory from the **/etc/rootkey** file, enter:

```
chssys -s keyserv -a '-n'
```
This command passes the **-n** argument to the **keyserv** daemon if SRC is used to start the daemon.

# **Files**

**/etc/.rootkey** Stores the encrypted key for the root directory.

# **Related Information**

The **chssys** command, **[keyenvoy](#page-156-0)** command, **startsrc** command.

How to Export a File System Using Secure NFS, How to Mount a File System Using Secure NFS in *Security*.

Network File System in *Networks and communication management*.

Network Information Services (NIS) Overview for System Management in *AIX 5L Version 5.3 Network Information Services (NIS and NIS+) Guide*.

NIS Reference.

System Resource Controller in *Operating system and device management*.

### **kill Command**

### **Purpose**

Sends a signal to running processes.

### **Syntax**

#### **To Send Signal to Processes**

**kill** [ **[-s](#page-163-0)** { *SignalName* | *SignalNumber* } ] *ProcessID ...*

**kill** [ **[-](#page-163-0)** *SignalName* | **[-](#page-163-0)** *SignalNumber* ] *ProcessID ...*

#### **To List Signal Names**

**kill [-l](#page-163-0)** [ *ExitStatus* ]

### **Description**

The **kill** command sends a signal (by default, the **SIGTERM** signal) to a running process. This default action normally stops processes. If you want to stop a process, specify the process ID (PID) in the *ProcessID* variable. The shell reports the PID of each process that is running in the background (unless <span id="page-163-0"></span>you start more than one process in a pipeline, in which case the shell reports the number of the last process). You can also use the **ps** command to find the process ID number of commands.

A root user can stop any process with the **kill** command. If you are not a root user, you must have initiated the process you want to stop.

*SignalName* is recognized in a case-independent fashion, without the SIG prefix.

If the specified *SignalNumber* is 0, the **kill** command checks the validity of the specified PID.

#### **Flags**

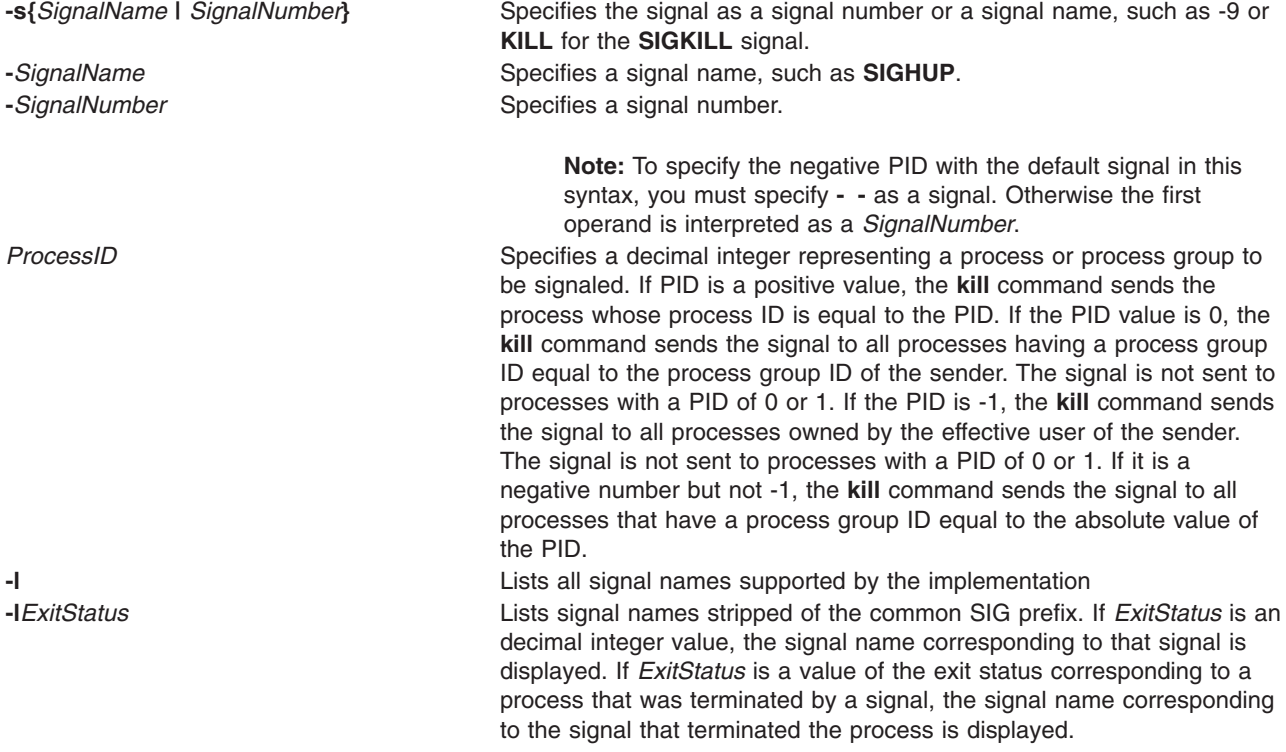

#### **Exit Status**

This command returns the following exit values:

- **0** At least one matching process was found for each *ProcessID* operand, and the specified signal was successfully processed for at least one matching process.
- **>0** An error occurred.

### **Examples**

1. To stop a given process, enter:

kill 1095

This stops process 1095 by sending it the default **SIGTERM** signal. Note that process 1095 might not actually stop if it has made special arrangements to ignore or override the **SIGTERM** signal.

2. To stop several processes that ignore the default signal, enter:

kill -kill 2098 1569

This sends signal 9, the **SIGKILL** signal, to processes 2098 and 1569. The **SIGKILL** signal is a special signal that normally cannot be ignored or overridden.

3. To stop all of your processes and log yourself off, enter:

kill -kill 0

This sends signal 9, the **SIGKILL** signal, to all processes having a process group ID equal to the senders process group ID. Because the shell cannot ignore the **SIGKILL** signal, this also stops the login shell and logs you off.

4. To stop all processes that you own, enter:

kill -9 -1

This sends signal 9, the **SIGKILL** signal, to all processes owned by the effective user, even those started at other work stations and that belong to other process groups. If a listing that you requested is being printed, it is also stopped.

5. To send a different signal code to a process, enter:

kill -USR1 1103

The name of the **kill** command is misleading because many signals, including **SIGUSR1**, do not stop processes. The action taken on **SIGUSR1** is defined by the particular application you are running.

**Note:** To send signal 15, the **SIGTERM** signal with this form of the **kill** command, you must explicitly specify -15 or **TERM**.

#### **Files**

**/usr/include/sys/signal.h** Specifies signal names.

# **Related Information**

The **csh** command, **[ksh](#page-173-0)** command, **ps** command, **sh** command.

The **kill** subroutine, **sigaction** subroutine.

#### **killall Command**

#### **Purpose**

Cancels all processes except the calling process.

### **Syntax**

**killall** [ **[-](#page-165-0)** ] [ **-***[Signal](#page-165-0)* ]

# **Description**

The **killall** command cancels all processes that you started, except those producing the **killall** process. This command provides a convenient means of canceling all processes created by the shell that you control. When started by a root user, the **killall** command cancels all cancellable processes except those processes that started it. If several Signals are specified, only the last one is effective.

If no signal is specified, the **killall** command sends a **SIGKILL** signal.

<span id="page-165-0"></span>**-** Sends a **SIGTERM** signal initially and then sends a **SIGKILL** signal to all processes that survive for 30 seconds after receipt of the signal first sent. This gives processes that catch the **SIGTERM** signal an opportunity to clean up. If both **-** and **-***Signal* are set, the **killall** command sends the specified signal initially and then sends a **SIGKILL** signal to all processes that survive for 30 seconds after receipt of the signal first sent.

**-***Signal* Sends the specified *Signal* number or *SignalName*.

# **Examples**

1. To stop all background processes that have started, enter: killall

This sends all background processes the **[kill](#page-162-0)** signal 9 (also called the **SIGKILL** signal).

2. To stop all background processes, giving them a chance to clean up, enter:

killall -

This sends signal 15, the **SIGTERM** signal; waits 30 seconds, and then sends signal 9, the **SIGKILL** signal.

3. To send a specific signal to the background processes, enter: killall -2

This sends signal 2, the **SIGINT** signal, to the background processes.

# **Related Information**

The **[kill](#page-162-0)** command.

The **signal** subroutine.

#### **kinit Command**

#### **Purpose**

Obtains or renews the Kerberos ticket-granting ticket.

### **Syntax**

```
kinit [ -l lifetime ] [ -r renewable_life ] [ -f ] [ -p ] [ -A ] [ -s start_time ] [ -S target_service ] [ -k [ -t
keytab_file ] ] [ -R ] [ -v ] [ -c cachename ] [ principal ]
```
### **Description**

The **kinit** command obtains or renews a Kerberos ticket-granting ticket. The Key Distribution Center (KDC) options specified by the [kdcdefault] and [realms] in the Kerberos configuration file (**kdc.conf**) are used if you do not specify a ticket flag on the command line.

If you are not renewing an existing ticket, the command reinitializes the credentials cache and will contain the new ticket-granting ticket received from the KDC. If you do not specify the *Principal* name on the command line and you do specify the **-s** flag, the *Principal* name is obtained from the credentials cache. The new credentials cache becomes the default cache unless you specify the cache name using the **-c** flag.

The ticket *Time* value for the **-l**, **-r** and **-s** flags is expressed as *ndnhnmns* where:

- *n* represents a number
- **150** Commands Reference, Volume 3
- <span id="page-166-0"></span>*d* represents days
- *h* represents hours
- *m* represents minutes
- *s* represents seconds

You must specify the components in this order but you can omit any component, for example 4h5m represents four hours and 5 minutes and 1d2s represents 1 day and 2 seconds.

#### **Flags**

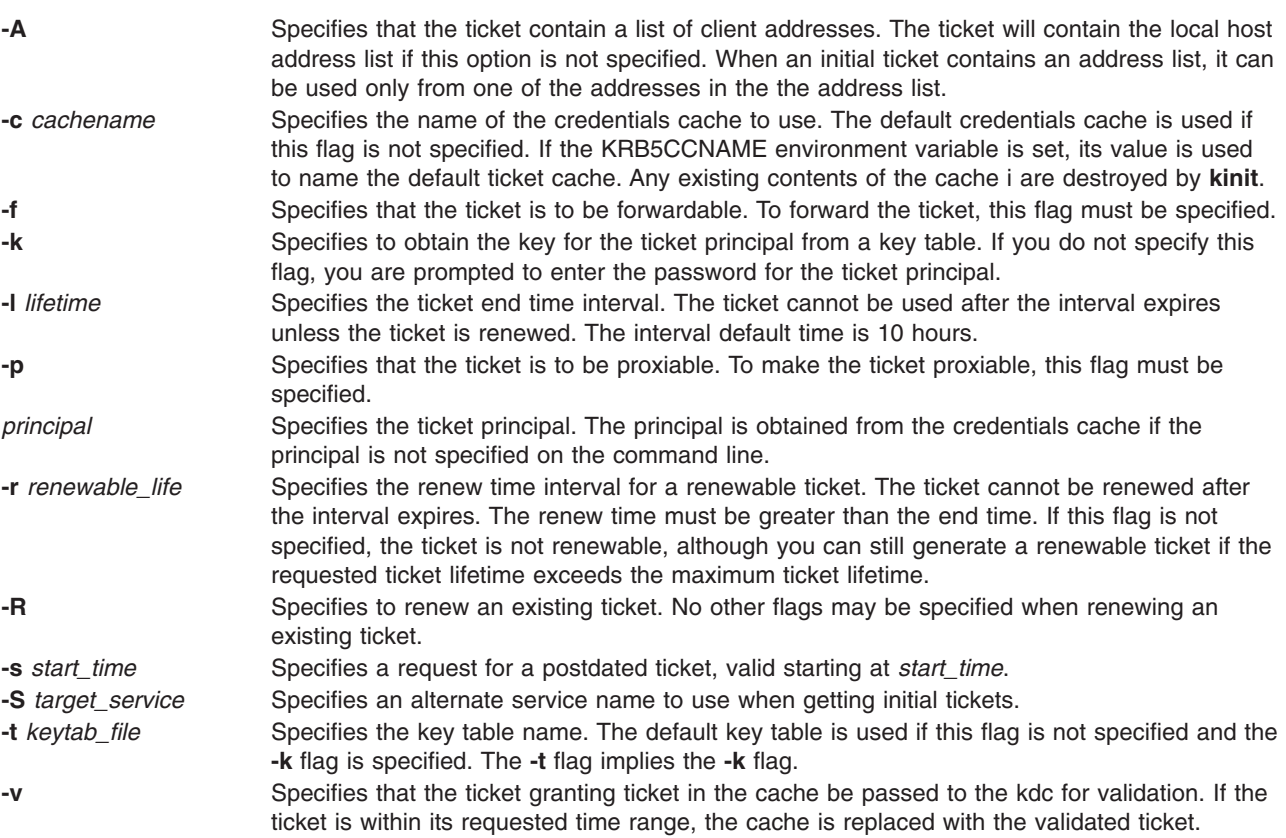

### **Examples**

- 1. To obtain a ticket-granting ticket with a lifetime of 10 hours, which is renewable for five days, type: kinit -l 10h -r 5d my\_principal
- 2. To renew an existing ticket, type:

kinit -R

#### **Files**

**/usr/krb5/bin/kinit** /var/krb5/krb5kdc/kdc.conf Kerberos KDC configuration file.

**/var/krb5/security/creds/krb5cc\_[uid]** default credentials cache ([uid] is the UID of the user.) **/etc/krb5/krb5.keytab** default location for the local host's keytab file.

# <span id="page-167-0"></span>**Related Information**

The klist command, [kdestroy](#page-151-0) command, and env command.

# **klist Command**

# **Purpose**

Displays the contents of a Kerberos credentials cache or key table.

# **Syntax**

**klist** [[ **-c**] [ **-f**] [ **-e**] [ **-s**] [ **-a**] [ **-n**]] [ **-k** [ **-t**] [ **-K**]] [ *name*]

# **Description**

The **klist** command displays the contents of a Kerberos credentials cache or key table.

# **Flags**

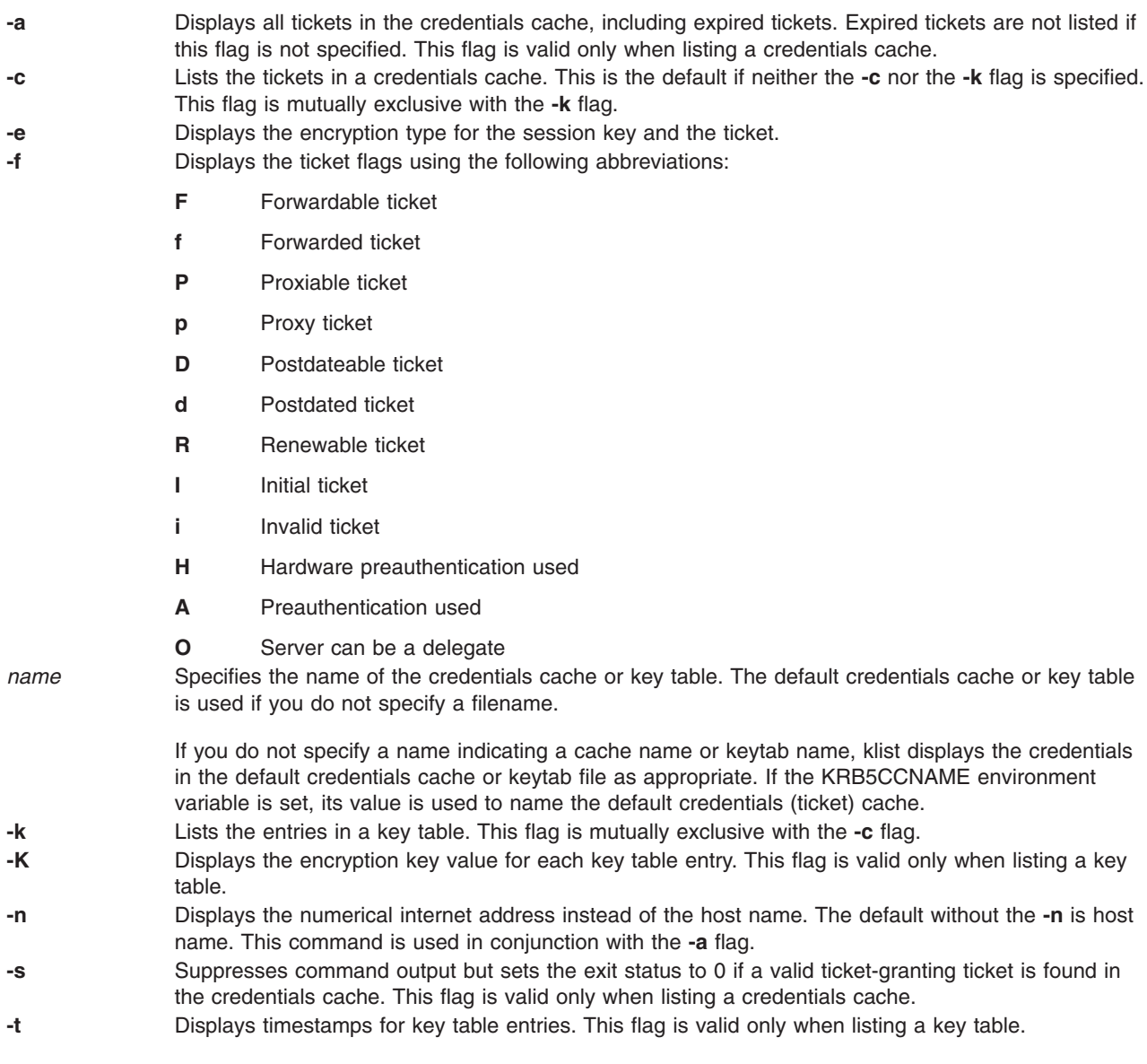

# **Examples**

- 1. To list all of the entries in the default credentials cache, type: klist
- 2. To list all of the entries in the **etc/krb5/my\_keytab** key table with timestamps, type: klist -t -k etc/krb5/my\_keytab

# **Files**

**/usr/krb5/bin/klist**

**/var/krb5/security/creds/krb5cc\_[uid]** default credentials cache ([uid] is the UID of the user.) **/etc/krb5/krb5.keytab** default location for the local host's keytab file.

# **Related Information**

The [kinit](#page-165-0) command, [kdestroy](#page-151-0) command, and env command.

# **kmodctrl Command**

# **Purpose**

Loads or unloads the kernel extension **/usr/lib/drivers/kmobip6**.

# **Syntax**

**kmodctrl** [ **-k** *kextname* ] [ **-luq** ]

# **Description**

The kernel extension **/usr/lib/drivers/kmobip6** contains support for the Mobile IPv6 functionality. This kernel extension must be loaded in order to configure the system as a mobile IPv6 home agent or correspondent node. Normally this command will be run automatically by the **/etc/rc.mobip6** script if mobile IPv6 has been enabled using system management.

# **Flags**

- **-k** Specifies an alternate path for the mobility kernel extension.
- **-l** Loads the mobility kernel extension.
- **-q** Checks whether the kernel extension is loaded.
- **-u** Unloads the mobility kernel extension.

# **Exit Status**

- **0** The command completed successfully.
- **>0** An error occurred.

# **Security**

You must be the root user or a member of the system group to execute this command.

# **Examples**

1. The following example loads the kmobip6 kernel extension: kmodctrl -l

- 2. The following example unloads the kmobip6 kernel extension. This will disable all mobile IPv6 functionality on the system: kmodctrl -u
- 3. The following example queries whether the kmobip6 kernel extension is loaded: kmodctrl -q

# **Related Information**

The **[mobip6ctrl](#page-705-0)** command, **[mobip6reqd](#page-706-0)** daemon, **ndpd-router** command, **rc.mobip6** command.

The Mobile IPv6 in *Networks and communication management*.

#### **kpasswd Command**

#### **Purpose**

Changes the password for a Kerberos principal.

# **Syntax**

**kpasswd** [ *Principal*]

# **Description**

The **kpasswd** command changes the password for a specified Kerberos principal. It prompts for the current principals password, which is used to obtain a changepw ticket from the KDC for the user's Kerberos realm. If **kpasswd** successfully obtains the changepw ticket, the user is prompted twice for the new password and the password is changed.

If the principal is governed by a policy that specifies for example length and/or number of character classes required in the new password, the new password must conform to the policy.

You may not change the password for a ticket-granting service principal (krbtgt/domain) using the **kpasswd** command.

### **Parameters**

*Principal* Specifies the principal for which password you want to change. If you do not specify the principal on the command line, the principal is obtained from the default credentials cache.

### **Security**

When requesting a password change, you must supply both the current password and the new password.

#### **Files**

**/usr/krb5/bin/kpasswd**

**/var/krb5/security/creds/krb5cc\_[uid]** default credentials cache ([uid] is the UID of the user.)

### **krlogind Daemon**

#### **Purpose**

Provides the server function for the **rlogin** command.

# **Syntax**

#### **/usr/sbin/krlogind [ -n ] [ -s ]**

**Note:** The **krlogind** daemon is normally started by the **inetd** daemon. It can also be controlled from the command line, using SRC commands.

### **Description**

The **/usr/sbin/krlogind** daemon is the server for the **rlogin** remote login command. The server provides a remote login facility.

Changes to the **krlogind** daemon can be made by using Web-based System Manager, the System Management Interface Tool (SMIT) or System Resource Controller (SRC), by editing the **/etc/inetd.conf** or **/etc/services** file. Entering **krlogind** at the command line is not recommended. The **krlogind** daemon is started by default when it is uncommented in the **/etc/inetd.conf** file.

The **inetd** daemon get its information from the **/etc/inetd.conf** file and the **/etc/services** file.

After changing the **/etc/inetd.conf** or **/etc/services** file, run the **refresh -s inetd** or **kill -1 InetdPID** command to inform the **inetd** daemon of the changes to its configuration file.

# **Service Request Protocol**

When the **krlogind** daemon receives a service request, the daemon initiates the following protocol:

- 1. The **krlogind** daemon checks the source port number for the request. If the port number is not in the range 512 through 1023, the **krlogind** daemon terminates the connection.
- 2. The **krlogind** daemon uses the source address of the initial connection request to determine the name of the client host. If the name cannot be determined, the **krlogind** daemon uses the dotted-decimal representation of the client host address.
- 3. The **krshd** daemon attempts to validate the user using the following steps:
	- makes sure that Kerberos 5 is a valid authentication method if the incoming ticket is a Kerberos 5 ticket. If the incoming ticket is a Kerberos 4 ticket, the connection fails. Kerberos 4 is not supported for **rlogin**.
	- v calls **kvalid\_user** with the local account name as well as the DCE principal.

### **Error Messages**

The following error messages are associated with the **krlogind** daemon:

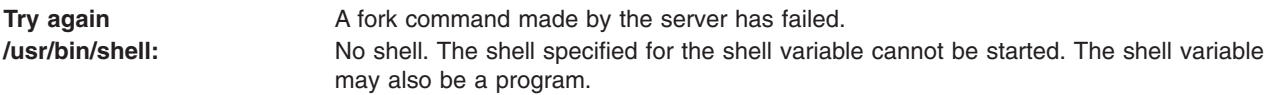

# **Flags**

- **-n** Disables transport-level keep-alive messages. The messages are enabled by default.
- **-s** Turns on socket level debugging.

# **Manipulating the krshd Daemon**

The **krshd** daemon is a subserver of the **inetd** daemon, which is a subsystem of the System Resource Controller (SRC). The **krshd** daemon is a member of the tcpip SRC subsystem group. Using the **chauthent** command will comment/uncomment the kshell line in the **/etc/inetd.conf** file and restart the

**inetd** daemon depending on whether Kerberos 5 or Kerberos 4 is configured/unconfigured. This daemon should be manipulated using the **chauthent**/**lsauthent** commands. Direct modification of the **inetd.conf** file's kshell entry in not recommended.

### **Related Information**

The **rlogin** command.

The **[inetd](#page-56-0)** daemon, **rshd** daemon, **syslogd** daemon.

The **pty** special file.

The **kvalid\_user** subroutine.

The **/etc/inetd.conf** file format.

For information on installing the Web-based System Manager, see Chapter 2: Installing Web-based System Manager in *AIX 5L Version 5.3 Web-based System Manager Administration Guide*.

Communications and networks in *Networks and communication management*.

Authentication and the secure rcmds in *Networks and communication management*.

#### **krshd Daemon**

#### **Purpose**

Provides the server function for remote command execution.

#### **Syntax**

#### **/usr/sbin/krshd**

**Note:** The **rshd** daemon is normally started by the **inetd** daemon. It can also be controlled from the command line, using SRC commands.

### **Description**

The **/usr/sbin/krshd** daemon is the server for the **rcp** and **rsh** commands using Kerberos authentication. The **krshd** daemon provides remote execution of shell commands. These commands are based on requests from privileged sockets on trusted hosts. The shell commands must have user authentication. The **krshd** daemon listens at the kshell socket defined in the **/etc/services** file.

Changes to the **krshd** daemon can be made using the System Management Interface Tool (SMIT) or System Resource Controller (SRC), by editing the **/etc/inetd.conf** or **/etc/services** file. Entering **krshd** at the command line is not recommended. The **krshd** daemon is started by default when it is uncommented in the **/etc/inetd.conf** file.

The **inetd** daemon gets its information from the **/etc/inetd.conf** file and the **/etc/services** file.

After changing the **/etc/inetd.conf** or **/etc/services** file, run the **refresh -s inetd** or **kill 1 InetdPID** command to inform the **inetd** daemon of the changes to its configuration file.

# **Service Request Protocol**

When the **krshd** daemon receives a service request, it initiates the following protocol:

1. The **krshd** daemon checks the source port number for the request. If the port number is not in the range 0 through 1023, the **krshd** daemon terminates the connection.

- 2. The **krshd** daemon reads characters from the socket up to a null byte. The string read is interpreted as an ASCII number (base 10). If this number is nonzero, the **krshd** daemon interprets it as the port number of a secondary stream to be used as standard error. A second connection is created to the specified port on the client host. The source port on the local host is also in the range 0 through 1023.
- 3. The **krshd** daemon uses the source address of the initial connection request to determine the name of the client host. If the name cannot be determined, the **krshd** daemon uses the dotted decimal representation of the client host's address.
- 4. The **krshd** daemon retrieves the following information from the initial socket:
	- A Kerberos service ticket.
	- v A null-terminated string of at most 16 bytes interpreted as the user name of the user on the client host.
	- v Another null-terminated string interpreted as a command line to be passed to a shell on the local server host.
	- v A null-terminated string of at most 16 bytes interpreted as the user name to be used on the local server host.
	- v If the service ticket was a Kerberos 5 ticket, the daemon will expect either a Kerberos 5 TGT or a null string.
- 5. The krshd daemon attempts to validate the user using the following steps:
	- v makes sure that Kerberos 5 is a valid authentication method if the incoming ticket is a Kerberos 5 ticket. Likewise, if the incoming ticket is a Kerberos 4 ticket, the Kerberos 4 authentication method must be configured.
	- calls **kvalid user** with the local account name as well as the DCE Principal.
- 6. Once **krshd** validates the user, the **krshd** daemon returns a null byte on the initial connection. If the connection is a Kerberos 5 ticket and the TGT is sent, the command line passes to the **k5dcelogin** command, (which upgrades it to full DCE credentials). If the TGT is not sent or if the connection is a Kerberos 4 ticket, the command line passes to the user's local login shell. The shell then inherits the network connections established by the **krshd** daemon.

The **krshd** daemon is controlled by using the System Management Interface Tool (SMIT) or by changing the **/etc/inetd.conf** file. Entering **krshd** at the command line is not recommended.

# **Manipulating the krshd Daemon**

The **krshd** daemon is a subserver of the **inetd** daemon, which is a subsystem of the System Resource Controller (SRC). The **krshd** daemon is a member of the tcpip SRC subsystem group. Using the **chauthent** command will comment/uncomment the kshell line in the **/etc/inetd.conf** file and restart the **inetd** daemon depending on whether Kerberos 5 or Kerberos 4 is configured/unconfigured. This daemon should be manipulated using the **chauthent**/**lsauthent** commands. Direct modification of the **inetd.conf** file's kshell entry in not recommended.

# **Related Information**

The **rsh** command.

The **[inetd](#page-56-0)** daemon.

The **kvalid\_user** function.

The **/etc/hosts.equiv** file format, **/etc/inetd.conf** file format, and **/etc/services** file format.

Communications and networks in *Networks and communication management*.

Authentication and the secure rcmds in *Networks and communication management*.

### <span id="page-173-0"></span>**ksh Command**

#### **Purpose**

Invokes the Korn shell.

# **Syntax**

ksh  $\lceil -i \rceil$   $\lceil \{ + \rceil - \}$  { a e f h k m n [t](#page-175-0) [u](#page-175-0) [v](#page-175-0) [x](#page-175-0) } ]  $\lceil -o \text{ Option} ... \rceil$  $\lceil -o \text{ Option} ... \rceil$  $\lceil -o \text{ Option} ... \rceil$   $\lceil -c \text{ String } | -s | -r |$  $\lceil -c \text{ String } | -s | -r |$  $\lceil -c \text{ String } | -s | -r |$  $\lceil -c \text{ String } | -s | -r |$  $\lceil -c \text{ String } | -s | -r |$  File  $\lceil$  Parameter  $\rceil$   $\rceil$ 

**Note:** Preceding a flag with **+** (plus) rather than **-** (minus) turns off the flag.

# **Description**

The **ksh** command invokes the Korn shell, which is an interactive command interpreter and a command programming language. The shell carries out commands either interactively from a terminal keyboard or from a file.

The Korn shell is backwardly compatible with the Bourne shell (invoked with the **bsh** command) and contains most of the Bourne shell features as well as several of the best features of the C shell.

For more information about the Korn shell, refer to Korn shell or POSIX shell commands in *Operating system and device management*.

**Note:** The **ksh** wait built in behaves in a manner similar to the **parent wait()** API.

An enhanced version of the Korn shell, called **ksh93**, is also available. The enhanced Korn shell has additional features that are not available in the default Korn shell. For information regarding these additional features, refer to Enhanced Korn shell (ksh93) in *Operating system and device management*.

Additionally, a restricted version of the Korn shell, called **rksh**, is available. The restricted Korn shell allows administrators to provide a controlled execution environment for the users. For more information regarding restricted Korn shell, refer to Restricted Korn shell in *Operating system and device management*.

# **Flags**

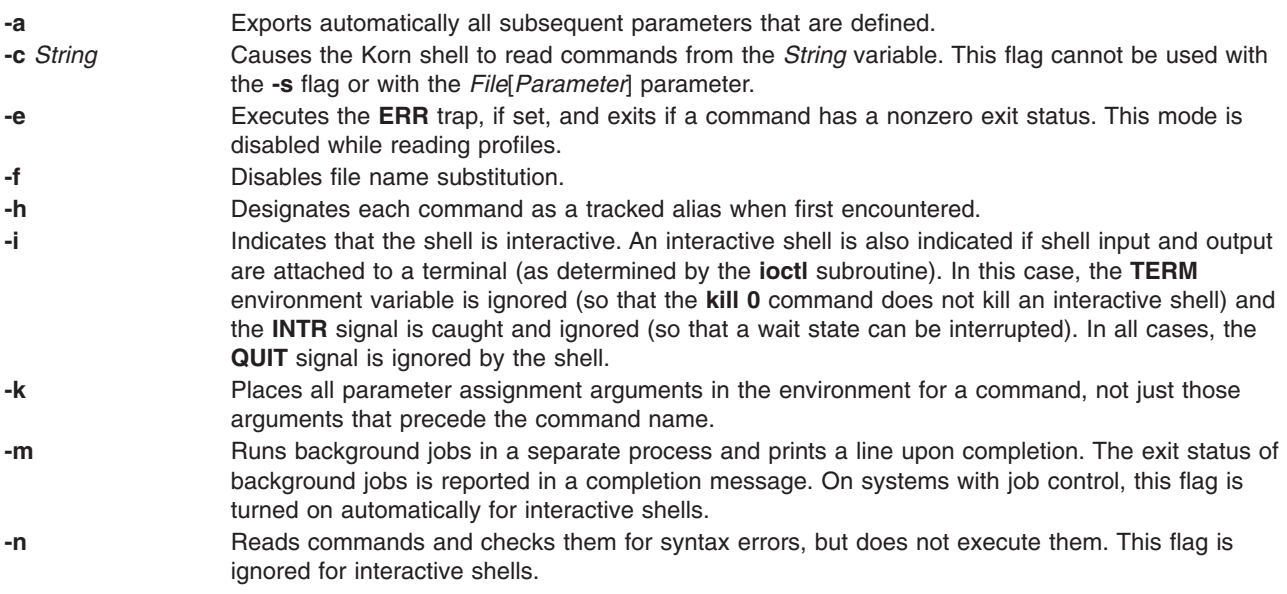

<span id="page-174-0"></span>**-o** *Option* Prints the current option settings and an error message if you do not specify an argument. You can use this flag to enable any of the following options:

#### **allexport**

Same as the **-a** flag.

**errexit** Same as the **-e** flag.

**bgnice** Runs all background jobs at a lower priority. This is the default mode.

**emacs** Enters an emacs*-*style inline editor for command entry.

**gmacs** Enters a gmacs-style inline editor for command entry.

#### **ignoreeof**

Does not exit the shell when it encounters an end-of-file character. You must use the **exit** command, or override the flag and exit the shell by pressing the Ctrl-D key sequence more than 11 times.

#### **keyword**

Same as the **-k** flag.

#### **markdirs**

Appends a **/** (slash) to all directory names that are a result of filename substitution.

#### **monitor**

Same as the **-m** flag.

#### **noclobber**

Prevents redirection from truncating existing files. When you specify this option, use the redirection symbol **>|** (right caret, pipe symbol) to truncate a file.

#### **noexec**

Same as the **-n** flag.

**noglob** Same as the **-f** flag.

**nolog** Prevents function definitions from being saved in the history file.

#### **nounset**

Same as the **-u** flag.

#### **privileged**

Same as the **-p** flag.

#### **verbose**

Same as the **-v** flag.

#### **trackall**

Same as the **-h** flag.

**vi** Enters the insert mode of a vi*-*style inline editor for command entry. Entering escape character 033 puts the editor into the move mode. A return sends the line.

**viraw** Processes each character as it is typed in vi mode.

**xtrace** Same as the **-x** flag.

You can set more than one option on a single **ksh** command line. **-r** Runs a restricted shell. With a restricted shell you cannot:

- Change the current working directory.
- v Set the value of the **SHELL**, **ENV**, or **PATH** variable.
- v Specify the pathname of a command that contains a **/** (slash).
- v Redirect output of a command with **>** (right caret), **>|** (right caret, pipe symbol), **<>** (left caret, right caret), or **>>** (two right carets).

Using this flag is the same as issuing the **rksh** command.

<span id="page-175-0"></span>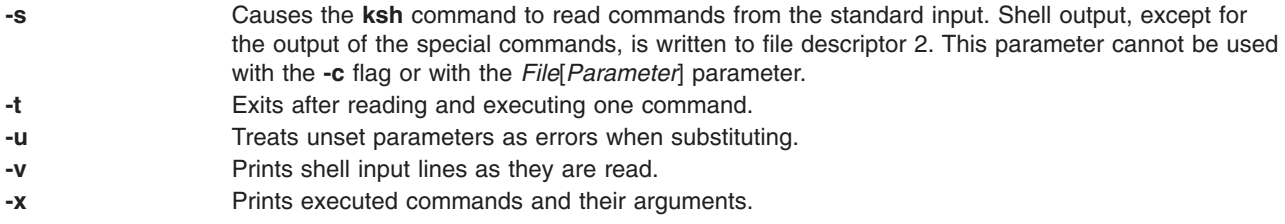

# **Files**

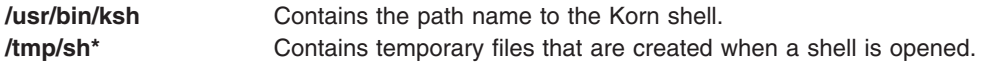

# **Related Information**

The **env** command.

The **rksh** command.

The **profile** file format.

Korn shell or POSIX shell commands and Enhanced Korn shell (ksh93) in *Operating system and device management*.

The Restricted Korn shell section in *Operating system and device management*.

### **ksh93 Command**

#### **Purpose**

Invokes the Enhanced Korn shell.

### **Syntax**

ks[h](#page-176-0)93  $[ + | -a b c C e f h i k m n p r s t u v x] [+R file] [-+o Option] [arg...].$  $[ + | -a b c C e f h i k m n p r s t u v x] [+R file] [-+o Option] [arg...].$  $[ + | -a b c C e f h i k m n p r s t u v x] [+R file] [-+o Option] [arg...].$  $[ + | -a b c C e f h i k m n p r s t u v x] [+R file] [-+o Option] [arg...].$  $[ + | -a b c C e f h i k m n p r s t u v x] [+R file] [-+o Option] [arg...].$  $[ + | -a b c C e f h i k m n p r s t u v x] [+R file] [-+o Option] [arg...].$  $[ + | -a b c C e f h i k m n p r s t u v x] [+R file] [-+o Option] [arg...].$  $[ + | -a b c C e f h i k m n p r s t u v x] [+R file] [-+o Option] [arg...].$  $[ + | -a b c C e f h i k m n p r s t u v x] [+R file] [-+o Option] [arg...].$  $[ + | -a b c C e f h i k m n p r s t u v x] [+R file] [-+o Option] [arg...].$  $[ + | -a b c C e f h i k m n p r s t u v x] [+R file] [-+o Option] [arg...].$  $[ + | -a b c C e f h i k m n p r s t u v x] [+R file] [-+o Option] [arg...].$  $[ + | -a b c C e f h i k m n p r s t u v x] [+R file] [-+o Option] [arg...].$  $[ + | -a b c C e f h i k m n p r s t u v x] [+R file] [-+o Option] [arg...].$  $[ + | -a b c C e f h i k m n p r s t u v x] [+R file] [-+o Option] [arg...].$  $[ + | -a b c C e f h i k m n p r s t u v x] [+R file] [-+o Option] [arg...].$  $[ + | -a b c C e f h i k m n p r s t u v x] [+R file] [-+o Option] [arg...].$  $[ + | -a b c C e f h i k m n p r s t u v x] [+R file] [-+o Option] [arg...].$  $[ + | -a b c C e f h i k m n p r s t u v x] [+R file] [-+o Option] [arg...].$  $[ + | -a b c C e f h i k m n p r s t u v x] [+R file] [-+o Option] [arg...].$  $[ + | -a b c C e f h i k m n p r s t u v x] [+R file] [-+o Option] [arg...].$  $[ + | -a b c C e f h i k m n p r s t u v x] [+R file] [-+o Option] [arg...].$  $[ + | -a b c C e f h i k m n p r s t u v x] [+R file] [-+o Option] [arg...].$  $[ + | -a b c C e f h i k m n p r s t u v x] [+R file] [-+o Option] [arg...].$  $[ + | -a b c C e f h i k m n p r s t u v x] [+R file] [-+o Option] [arg...].$  $[ + | -a b c C e f h i k m n p r s t u v x] [+R file] [-+o Option] [arg...].$  $[ + | -a b c C e f h i k m n p r s t u v x] [+R file] [-+o Option] [arg...].$  $[ + | -a b c C e f h i k m n p r s t u v x] [+R file] [-+o Option] [arg...].$  $[ + | -a b c C e f h i k m n p r s t u v x] [+R file] [-+o Option] [arg...].$  $[ + | -a b c C e f h i k m n p r s t u v x] [+R file] [-+o Option] [arg...].$  $[ + | -a b c C e f h i k m n p r s t u v x] [+R file] [-+o Option] [arg...].$  $[ + | -a b c C e f h i k m n p r s t u v x] [+R file] [-+o Option] [arg...].$  $[ + | -a b c C e f h i k m n p r s t u v x] [+R file] [-+o Option] [arg...].$  $[ + | -a b c C e f h i k m n p r s t u v x] [+R file] [-+o Option] [arg...].$  $[ + | -a b c C e f h i k m n p r s t u v x] [+R file] [-+o Option] [arg...].$  $[ + | -a b c C e f h i k m n p r s t u v x] [+R file] [-+o Option] [arg...].$  $[ + | -a b c C e f h i k m n p r s t u v x] [+R file] [-+o Option] [arg...].$  $[ + | -a b c C e f h i k m n p r s t u v x] [+R file] [-+o Option] [arg...].$  $[ + | -a b c C e f h i k m n p r s t u v x] [+R file] [-+o Option] [arg...].$ 

**Note:** Preceding a flag with + (plus) rather than - (minus) turns off the flag.

### **Description**

The **ksh93** command invokes the Enhanced Korn shell, which is an interactive command interpreter and a command programming language. The shell carries out commands either interactively from a terminal keyboard or from a file.

The Enhanced Korn shell has additional features that are not available in the default Korn shell. For information regarding these additional features, refer to Enhanced Korn shell (ksh93) in *Operating system and device management*.

For more information about the Korn shell, refer to Korn shell or POSIX shell commands in *Operating system and device management*.

**Note:** The **ksh93** built-in wait behaves in a manner similar to the parent **wait** subroutine.

<span id="page-176-0"></span>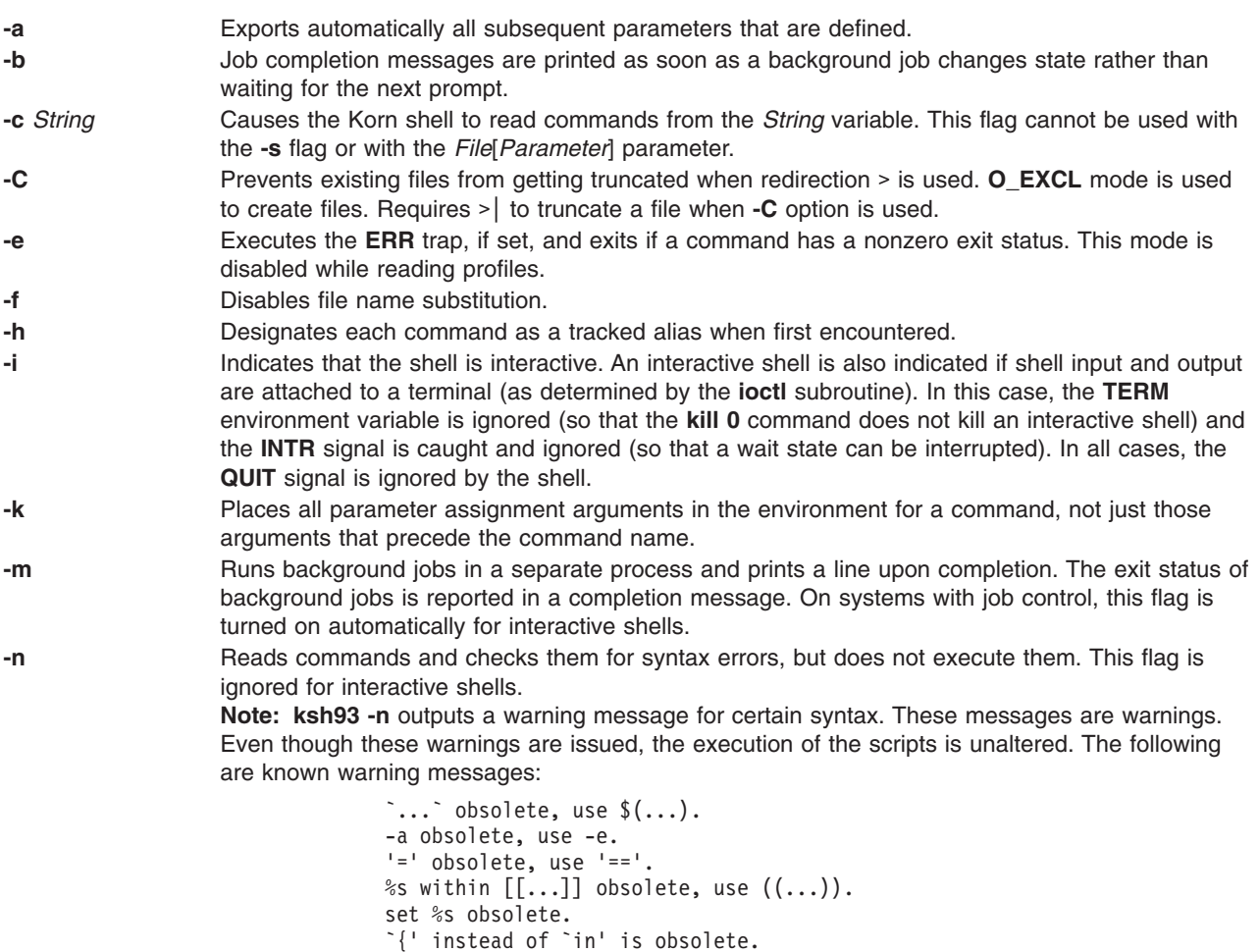

"obsolete -j must be 1 or 2.

<span id="page-177-0"></span>**-o** *Option* Prints the current option settings and an error message if you do not specify an argument. You can use this flag to enable any of the following options:

#### **allexport**

Same as the **-a** flag.

**errexit** Same as the **-e** flag.

#### **bgnice**

Runs all background jobs at a lower priority. This is the default mode.

#### **emacs**

Enters an emacs-style inline editor for command entry.

#### **gmacs**

Enters a gmacs-style inline editor for command entry.

#### **ignoreeof**

Does not exit the shell when it encounters an end-of-file character. You must use the **exit** command, or override the flag and exit the shell by pressing the Ctrl-D key sequence more than 11 times.

#### **interactive**

Same as the **-i** flag.

#### **keyword**

Same as the **-k** flag.

#### **markdirs**

Appends a / (slash) to all directory names that are a result of filename substitution.

#### **monitor**

Same as the **-m** flag.

#### **noclobber**

Same as the **-C** flag.

#### **noexec**

Same as the **-n** flag.

#### **noglob**

Same as the **-f** flag.

**nolog** Prevents function definitions from being saved in the history file.

```
notify Same as the -b flag.
```
#### **nounset**

Same as the **-u** flag.

#### **privileged**

Same as the **-p** flag.

#### **restricted**

Same as the **-r** flag.

#### **verbose**

Same as the **-v** flag.

#### **trackall**

Same as the **-h** flag.

- **vi** Enters the insert mode of a vi-style inline editor for command entry. Entering escape character 033 puts the editor into the move mode. A return sends the line.
- **viraw** Processes each character as it is typed in vi mode.
- **xtrace** Same as the **-x** flag.

You can set more than one option on a single **ksh93** command line.

<span id="page-178-0"></span>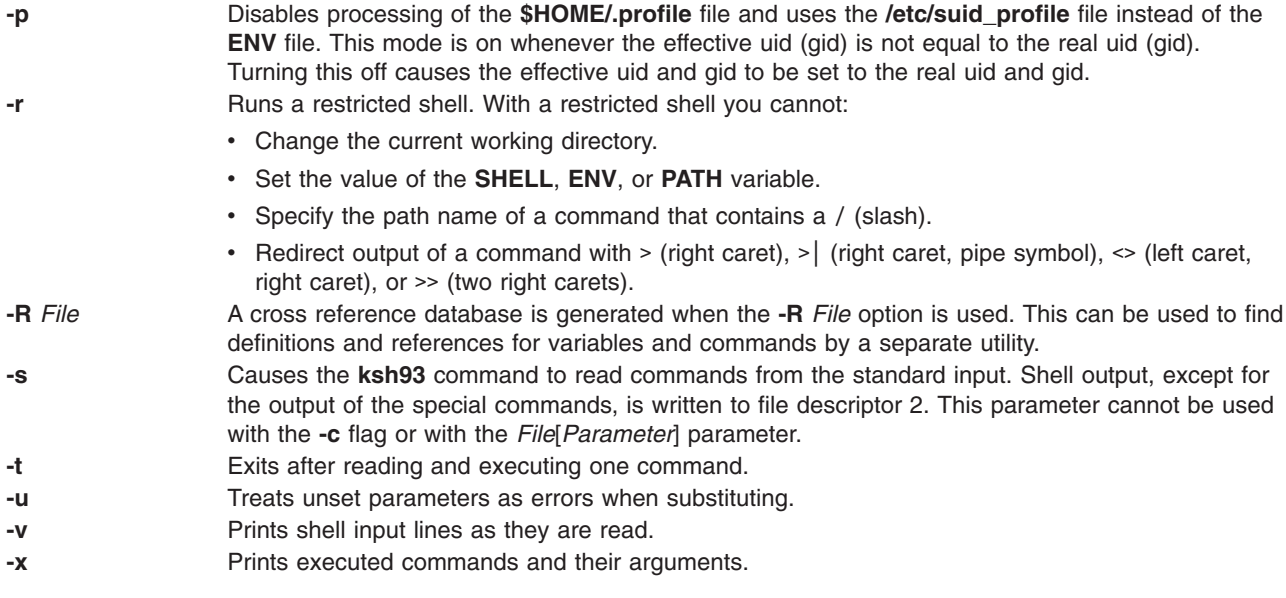

# **Exit Status**

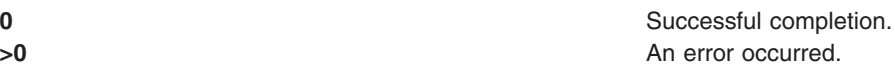

# **Location**

**/usr/bin/ksh93**

# **Related Information**

The **env** command, the "ksh [Command"](#page-173-0) on page 158.

The **wait** subroutine.

The **profile** file format.

Korn shell or POSIX shell commands and Enhanced Korn shell (ksh93) in *Operating system and device management*.

# **kvno Command**

### **Purpose**

Displays the current key version number for a principal.

# **Syntax**

**kvno** [ **[-e](#page-179-0)** *etype* ] *service 1 [service2](#page-179-0)*....

# **Description**

The **kvno** command displays the current key version number for a principal (*service 1 service2*...). The security policy must allow a service ticket to be obtained for the principal. The current network identity is used when requesting the service ticket.

<span id="page-179-0"></span>**-e** *etype* Specifies which encryption *type* to get the current key version. *service 1 service2*... Specifies the principal for which you want to display the current key version number.

# **Security**

The security policy must allow a service ticket to be obtained for the principal.

#### **Files**

**/usr/krb5/bin/kvno**

# **Related Information**

The **[klist](#page-167-0)** command.

# **last Command**

#### **Purpose**

Displays information about previous logins.

# **Syntax**

**last** [ **[-X](#page-180-0)** ] [ **[-f](#page-180-0)** *FileName* ] [ **[-t](#page-180-0)** *Time* ] [ **[-n](#page-180-0)** *Number* | **-***Number* ] [ *Name ...* ] [ *Terminal ...* ]

# **Description**

The **last** command displays, in reverse chronological order, all previous logins and logoffs still recorded in the **/var/adm/wtmp** file. The **/var/adm/wtmp** file collects login and logout records as these events occur and holds them until the records are processed by the **acctcon1** and **acctcon2** commands as part of the daily reporting procedures. When the time daemon, timed, changes the system time, it logs entries in wtmp under the pseudo-user "date". An entry starting with "date I" is logged before the change, and one starting with ″date {″ is logged after the change. This allows for accurate accounting of logins that span a time change.

The list can be restricted to:

- v The number of lines specified either with the **-***Number* parameter or with the **-n** flag.
- v Logins or logoffs by the users specified by the *Name* parameter.
- v Logins or logoffs from the terminals specified by the *Terminal* parameter.
- A terminal can be named fully or abbreviated as a tty. For example, you can specify either the  $\text{tty0}$ terminal or the 0 terminal.

**Note:** If you specify both a *Name* and *Terminal* parameter, the **last** command displays all logins and logoffs meeting either criterion.

For each process, the **last** command displays the:

- Time the session began
- Duration
- Terminal (tty) used

If applicable, the following information is included:

- Terminations due to rebooting
- Sessions that are still continuing
If the **last** command is interrupted, it indicates how far the search has progressed in the **/var/adm/wtmp** file. If interrupted with a **quit** signal, the command indicates how far the search has progressed and then continues the search. The **quit** signal can be any one of the following:

#define SIGQUIT 3  $/*$   $(*)$  quit, generated from terminal special char \*/ #define SIGKILL 9 /\* kill (cannot be caught or ignored) \*/ #define SIGTERM 15 /\* software termination signal \*/

The **kill** command sends the default SIGTERM signal when it is invoked without any option. If you want to send the SIGQUIT signal, enter the following:

kill -3 (Process ID)

See the **[kill](#page-162-0)** command for more information.

## **Flags**

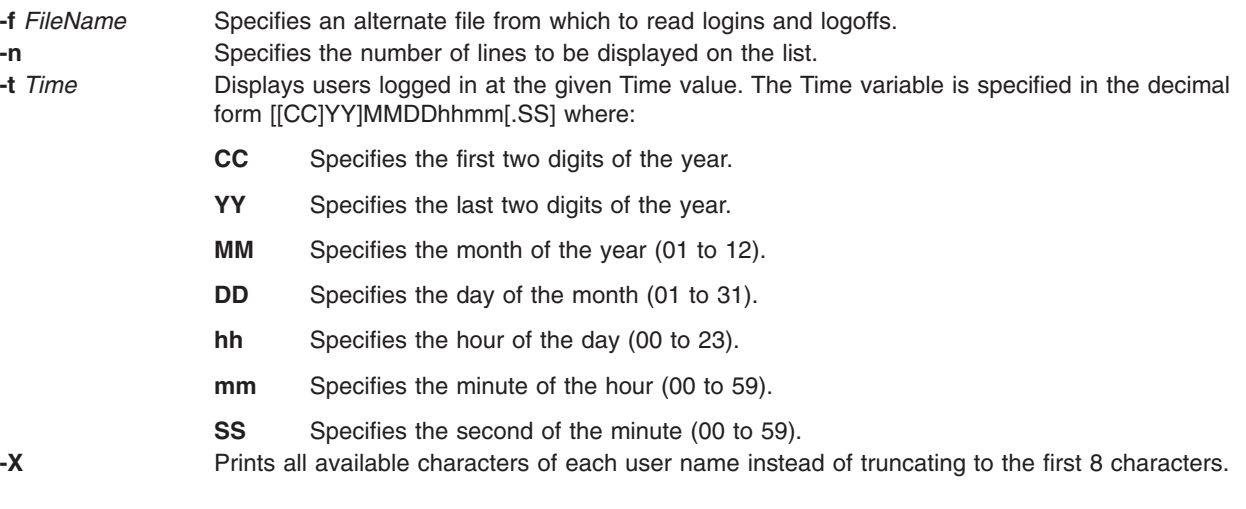

# **Examples**

- 1. To display all the recorded logins and logoffs by user root or from the console terminal, type: last root console
- 2. To display the time between reboots of the system, type: last reboot

The reboot pseudo-user logs in when the system starts again.

- 3. To display all the users still logged in at 10.30 am on April 15th, enter: last -t 04151030
- 4. To display 10 lines in the list, type: last -n 10
- 5. To display all the recorded logins and logoffs without truncating the user name, type: last -X

# **Files**

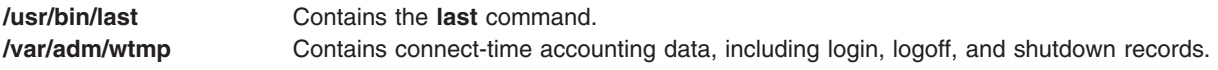

# **Related Information**

The **acctcon1** , **accton2** command, **[lastlogin](#page-182-0)** command.

For more information about the Accounting System, the preparation of daily and monthly reports, and the accounting files, see the System accounting in *Operating system and device management*.

Setting up an accounting subsystem in *Operating system and device management* describes the steps you must take to establish an accounting system.

#### **lastcomm Command**

#### **Purpose**

Displays information about the last commands executed.

### **Syntax**

**lastcomm** [ **-X** ][ *Command* ] [ *Name* ] [ *Terminal* ]

### **Description**

The **lastcomm** command displays information, in reverse chronological order, about all previously executed commands that are still recorded in the summary files in the **/var/adm/pacct** directory. You need to run the **/usr/sbin/acct/startup** command before you can execute the **lastcomm** command.

The list the **lastcomm** command displays can be restricted to:

- v Commands specified by the *Command* parameter.
- v Commands executed by the user specified by the *Name* parameter.
- v Commands from the terminal specified by the *Terminal* parameter.

A terminal can be named fully or abbreviated as a tty. For example, you can specify either the tty0 terminal or the 0 terminal.

For each process, the following information is displayed:

- The name of the user who ran the process.
- Any flags the accounting facilities collected when the command executed. The following are valid flags:
- **S** The root user executed the command.
- **F** The command ran after a fork, but without a following subroutine.
- **C** The command ran in PDP-11 compatibility mode.
- **D** The command terminated with the generation of a core file.
- **X** The command was terminated with a signal.
- The name of the command under which the process was called.
- The seconds of CPU time used by the process.
- The time the process was started.

## **Flags**

**-X** Prints all available characters of each user name instead of truncating to the first 8 characters.

## **Examples**

1. To display information about all previously executed commands recorded in the **/var/adm/pacct** file, enter:

lastcomm

<span id="page-182-0"></span>2. To display information about commands named a.out executed by the root user on the ttyd0 terminal, enter:

lastcomm a.out root ttyd0

3. To display information about all previously executed commands recorded in the **/var/adm/pacct** file without truncating the user name, enter:

lastcomm -X

### **Files**

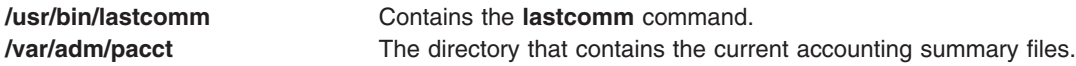

# **Related Information**

The **acctcms** command.

For more information about the Accounting System, the preparation of daily and monthly reports, and the accounting files, see the System accounting in *Operating system and device management*.

Setting up an accounting subsystem in *Operating system and device management* describes the steps you must take to establish an accounting system.

## **lastlogin Command**

### **Purpose**

Reports the last login date for each user on the system.

### **Syntax**

**/usr/sbin/acct/lastlogin** [ **-X** ]

### **Description**

The **lastlogin** command updates the **/var/adm/acct/sum/loginlog** file to show the last date each user logged in. Normally, the **runacct** command, running under the **cron** daemon, calls this command and adds the information to the daily report. However, the **lastlogin** command can also be entered by a user who is a member of the ADM group.

**Note:** You should not share accounting files among nodes in a distributed environment. Each node should have its own copy of the various accounting files.

### **Flags**

**-X** Processes all available characters for each user name instead of truncating to the first 8 characters. This flag will also cause the **lastlogin** command to write to the **/var/adm/acct/sumx/loginlog** file instead of the **/var/adm/acct/sum/loginlog** file.

### **Security**

Access Control: This command should grant execute (x) access only to members of the ADM group.

# <span id="page-183-0"></span>**Files**

**/usr/sbin/acct** The path to the accounting commands. **/var/adm/wtmp** The login and logout history file. **/var/adm/acct/sum** Cumulative directory for daily accounting records.

# **Related Information**

The **runacct** command.

The **cron** daemon.

For more information about the Accounting System, the preparation of daily and monthly reports, and the accounting files, see the System accounting in *Operating system and device management*.

Setting up an accounting subsystem in *Operating system and device management* explains the steps you must take to establish an accounting system.

## **lb\_admin Command**

#### **Purpose**

Administers the registration of NCS-based servers in location broker databases.

#### **Syntax**

**lb\_admin** [ **[-nq](#page-184-0)** ] [ **[-version](#page-184-0)** ]

### **Description**

The **lb admin** tool administers the registrations of NCS-based servers in global location broker (GLB) or local location broker (LLB) databases. A server registers universal unique identifiers (UUIDs) specifying an object, a type, and an interface, along with a socket address specifying its location. A client can locate servers by issuing lookup requests to GLBs and LLBs. The **lb\_admin** tool can be used to look up information, add new entries, and delete existing entries in a specified database.

The **lb\_admin** tool is useful for inspecting the contents of location broker databases and for correcting database errors. For example, if a server terminates abnormally without unregistering itself, use **lb\_admin** to manually remove its entry from the GLB database.

When accepting input or displaying output, **lb\_admin** uses either character strings or descriptive textual names to identify objects, types, and interfaces. A character string directly represents the data in a UUID in the format

#### xxxxxxxxxxxx.xx.xx.xx.xx.xx.xx.xx.xx

where each x is a hexadecimal digit. Descriptive textual names are associated with UUIDs in the **uuidname.txt** file.

The **lb\_admin** command examines or modifies only one database at a time. This is referred to as the *current database*. The **use\_broker** command selects the type of location broker database, GLB or LLB. The **set\_broker** command selects the host whose GLB or LLB database is to be accessed. If one replica of a replicated GLB database is modified, the modifications are propagated to the other replicas of that database.

# <span id="page-184-0"></span>**Flags**

**-nq** Do not query for verification of wildcard expansions in unregister operations. **-version** Display the version of NCS that this **lb\_admin** belongs to, but do not start the tool.

## **Subcommands**

In the **lookup**, **register**, and **unregister** commands, the *object*, *type*, and *interface* arguments can be either character strings representing UUIDs or textual names corresponding to UUIDs, as described earlier.

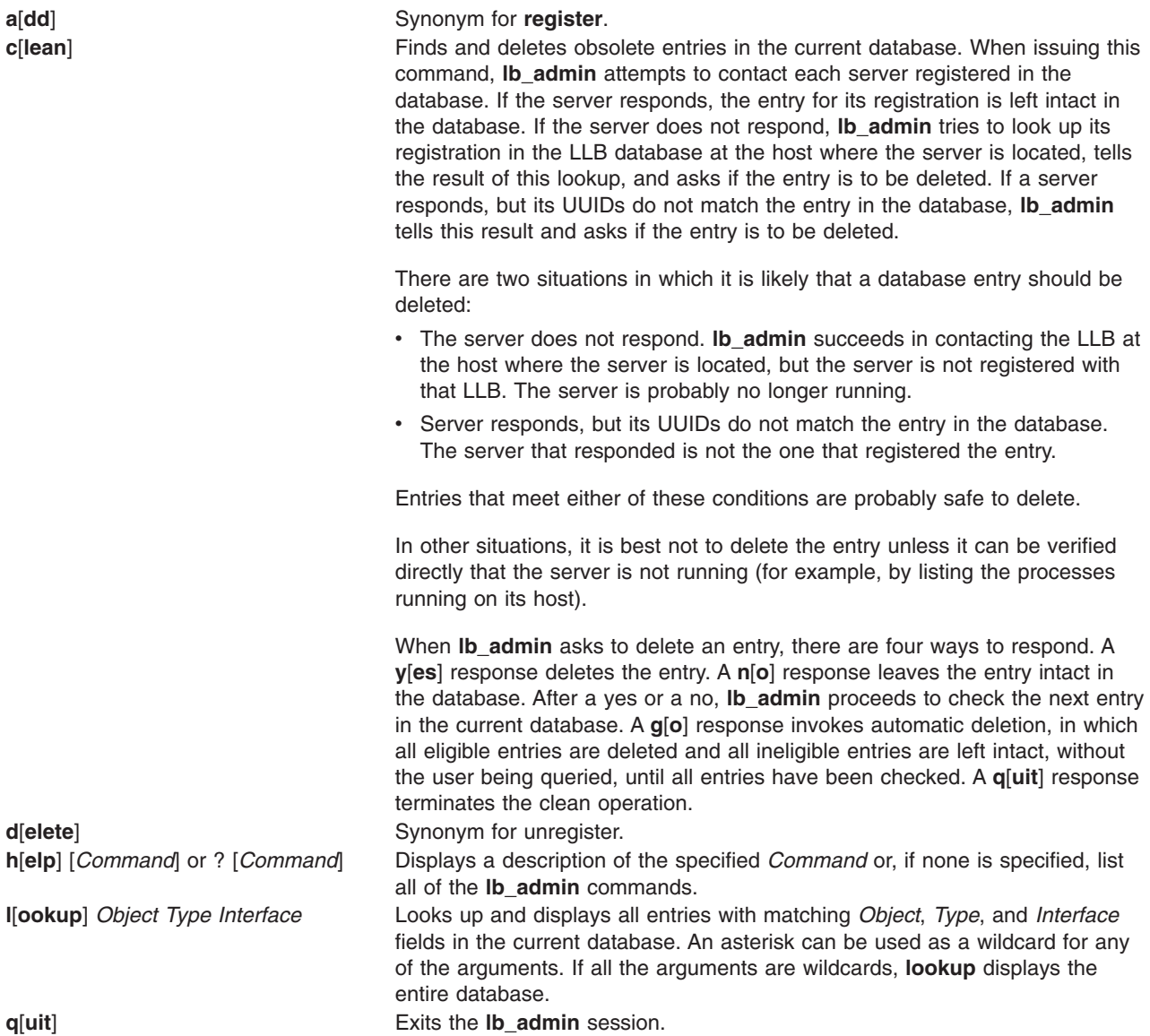

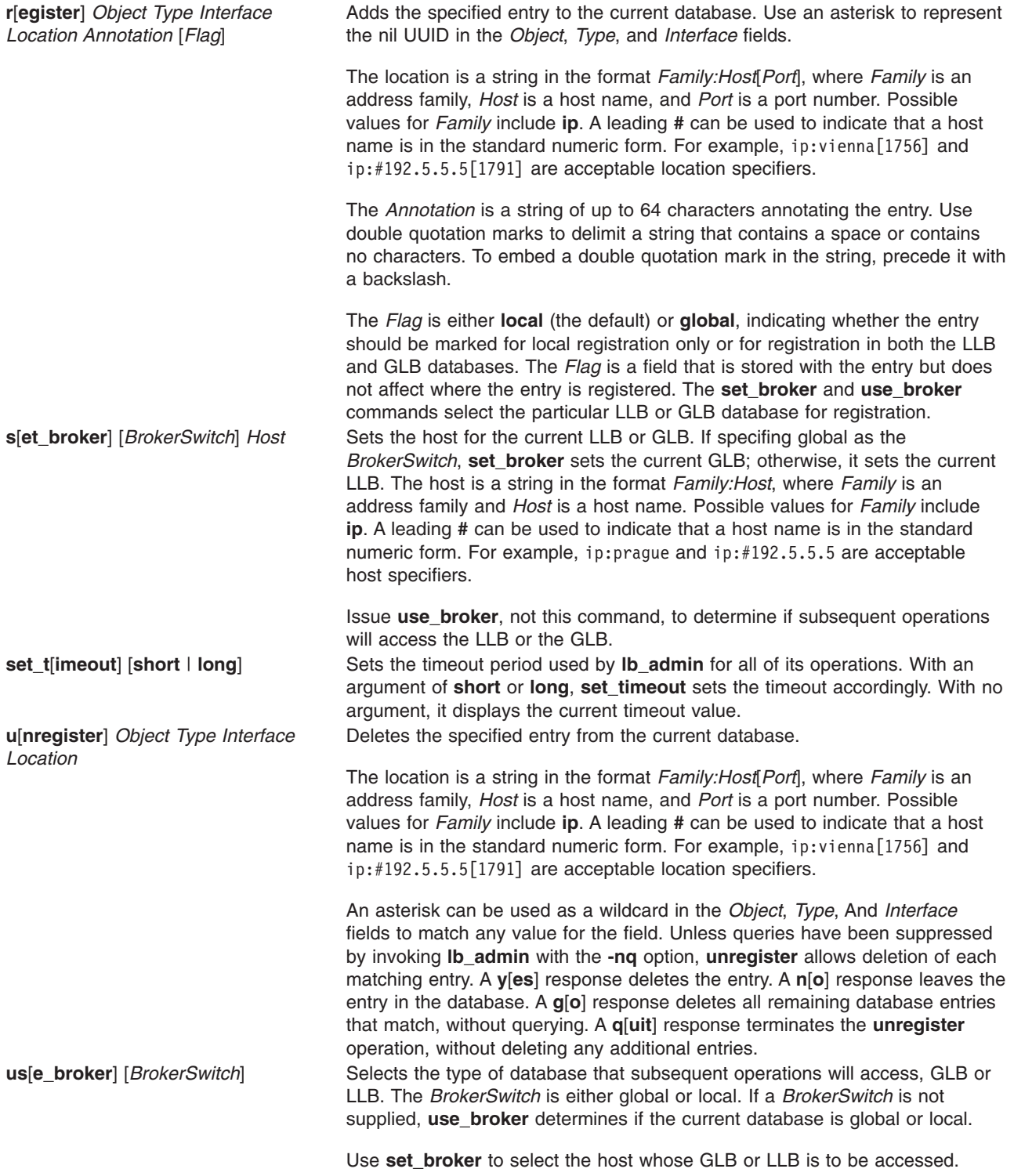

## **Related Information**

The **drm\_admin** (NCS) command

The **glbd** (NCS) daemon, **[llbd](#page-231-0)** (NCS) daemon, **nrglbd** (NCS) daemon.

### **lb\_find Command**

### **Purpose**

Gets a list of global location broker (GLB) server daemons and their attributes.

# **Syntax**

**lb\_find** [ **-q** ] [ **-v** ] [ **-dl** ]

## **Description**

The **Ib find** command sends out inquiries to the NCS location broker daemons and gathers the responses. The results are analyzed to determine whether the global location broker is replicatable, and which cell each daemon serves. After ten seconds, the results are summarized, showing the GLB broker type, the server host's network address, a cell name of either *default* or *alternate\_N*, and the cell's UUID.

### **Flags**

- **-q** Queries for a GLB server, using the standard RPC mechanism. At most, one GLB server is printed, and only servers in the current machine's cell are searched. The program exits with a status of 0 if a GLB server is found; otherwise the status is nonzero.
- **-v** Prints out the NCS version string.
- **-dl** Turns on RPC debugging while searching for GLB servers.

## **Examples**

A network contains one **glbd** in each of two NCS cells and one **nrglbd** in a third cell.

/etc/ncs/lb\_find

sent to broadcast address 192.92.110.255

waiting for replies

received response from glb daemon at ip:stimpy(192.92.110.43) port 1072.

```
received response from glb daemon at ip:oscar(192.92.110.16) port
1168.
```
received response from glb daemon at ip:vmess(192.92.110.21) port 1114.

.....

replicatable ip:stimpy default 333b91c50000.0d.0 0.00.87.84.00.00.00 replicatable ip:oscar alternate\_1 54bdad9a4000.0d.0 0.01.83.0f.00.00.00

non replicatable ip:vmess alternate 2 5c0e4acb8fa7.02.c 0.5c.6e.15.00.00.00

# **Related Information**

The **[lb\\_admin](#page-183-0)** command.

The **glbd** (NCS) daemon, **[llbd](#page-231-0)** (NCS) daemon, **nrglbd** (NCS) daemon.

### **lbxproxy Command**

#### **Purpose**

Low BandWidth X proxy.

# **Syntax**

**lbxproxy** [ **:<***display*>] [ **[-help](#page-188-0)** ] [ **[-display](#page-188-0)** *Display* ] [ **[-motion](#page-188-0)** *Number* ] [ **[-terminate](#page-188-0)** | **-reset** ] [ **[-reconnect](#page-188-0)** ] [ **[-I](#page-188-0)** ] [ **[-nolbx](#page-188-0)** ] [ **[-nocomp](#page-188-0)** ] [ **[-nodelta](#page-188-0)** ] [ **[-notags](#page-188-0)** ] [ **[-nogfx](#page-188-0)** ] [ **[-noimage](#page-188-0)** ] [ **[-nosquish](#page-188-0)** ] [ **[-nointernsc](#page-188-0)** ] [ **[-noatomsfile](#page-188-0)** ] [ **-atomsfiles** *File* ] [ **[-nowinattr](#page-188-0)** ] [ **[-nograbcmap](#page-188-0)** ] [ **[-norgbfile](#page-188-0)** ] [ **[-rgbfile](#page-188-0)** *Path* ] [ **[-tagcachesize](#page-188-0)** ] [ **[-zlevel](#page-188-0)** *Level* ] [ **[-compstats](#page-188-0)** ] [ **[-nozeropad](#page-188-0)** ] [ **-cheaterrors** ] [ **-cheatevents** ]

# **Description**

The **lbxproxy** command accepts client connections, multiplexes them over a single connection to the X server, and performs various optimizations on the X protocol to make it faster over low bandwidth and/or high latency connections. Applications that would like to take advantage of the Low Bandwidth extension to X (LBX) must make their connections to an **lbxproxy**. These applications need to know nothing about LBX, they simply connect to the **lbxproxy** as if were a regular server.

For authentication/authorization, **lbxproxy** passes the credentials presented by the client along to the server. Since X clients connect to **lbxproxy**, it is important that the user's **.Xauthority** file contain entries with valid keys associated with the network ID of the proxy. **lbxproxy** does not get involved with how these entries are added to the **.Xauthority** file. The user is responsible for setting it up.

The **lbxproxy** program has various flags, all of which are optional.

If **:<***Display***>** is specified, the proxy uses the *Display* port when listening for connections. The display port is an offset from port 6000, identical to the way in which regular X display connections are specified. If no port is specified on the command line, **lbxproxy** defaults to port 63. If the port that the proxy tries to listen on is in use, the proxy exits with an error message.

At startup, **lbxproxy** pre-interns a configurable list of atoms. This allows **lbxproxy** to intern a group of atoms in a single round trip and immediately store the results in its cache. While running, **lbxproxy** uses heuristics to decide when to delay sending window property data to the server. The heuristics depend on the size of the data, the name of the property, and whether a window manager is running through the same **lbxproxy**. Atom control is specified in the **AtomControl** file, set up during installation of **lbxproxy**, with command line overrides.

The file is a simple text file. There are three forms of lines: comments, length control, and name control. Lines starting with a **!** (exclamation point) are treated as comments. A line of the form z length specifies the minimum length in bytes before property data is delayed. A line of the form options atomname controls the given atom, where options is any combination of the following characters: **i** means the atom should be pre-interned; and **w** means data for properties with this name should be delayed only if a window manager is also running through the same **lbxproxy**.

# **Flags**

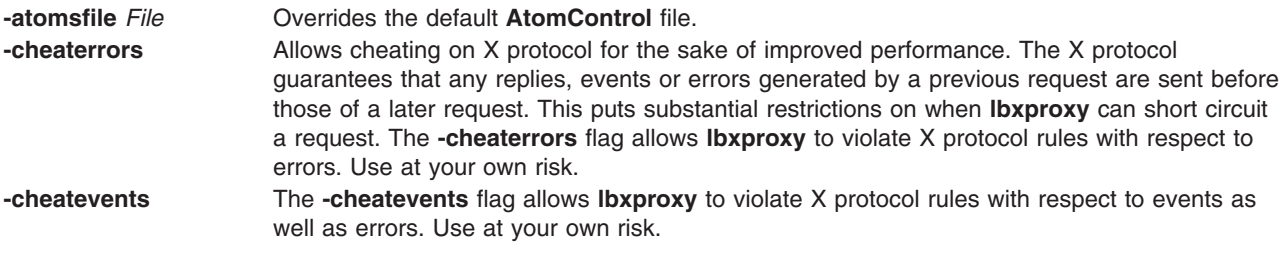

<span id="page-188-0"></span>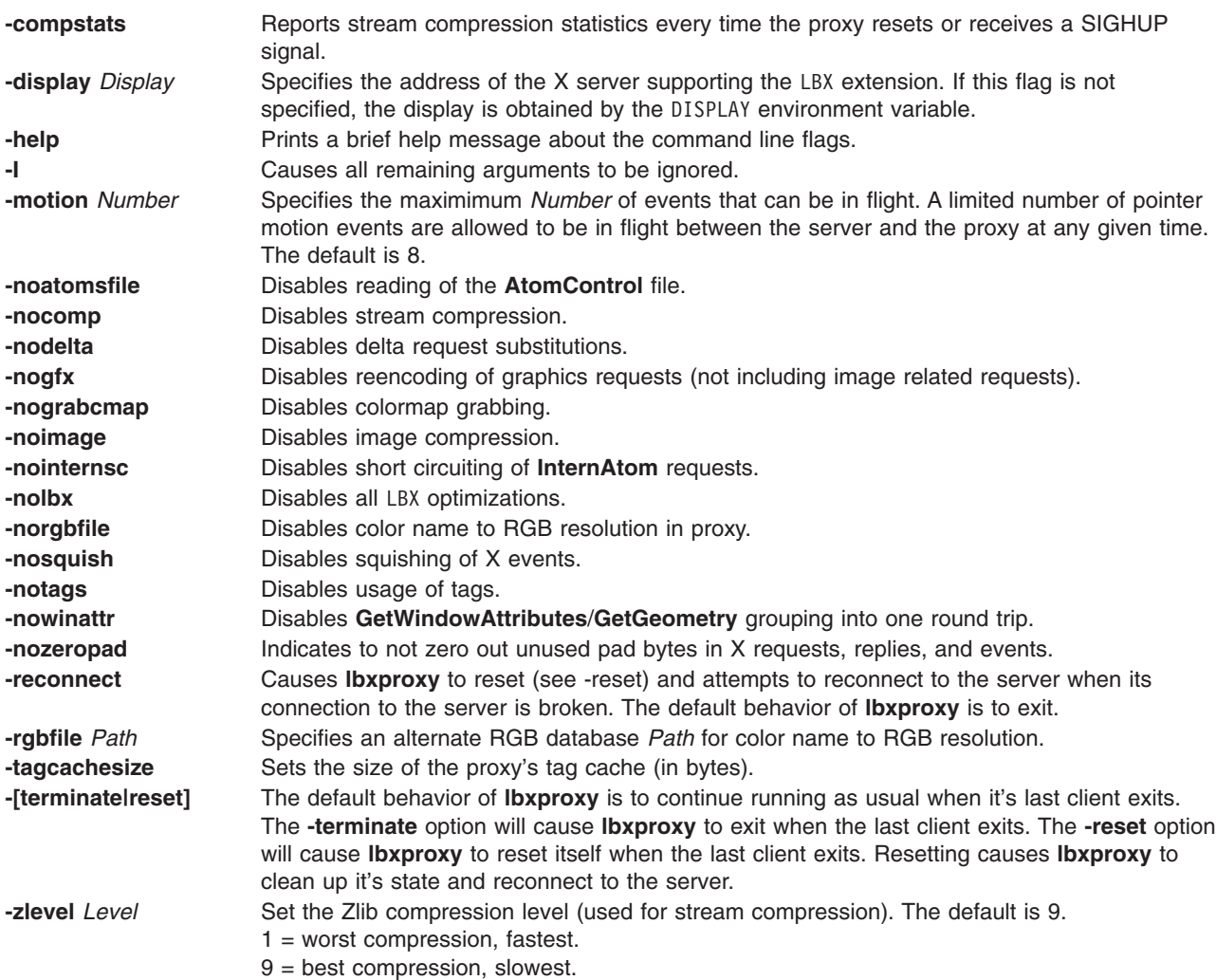

## **ld Command**

### **Purpose**

Links object files.

## **Syntax**

```
-D-e-G-H-K-m-M-o-r-s-SNumber] [
-TNumber ] [ -u Name ] ... [ -v ] [ -V ] [ -z ] [ -ZString ] ... [ -bOption ] ... [ -LDirectory ] ... { -fFileID ...
-lName ... InputFile ... }
```
or

```
-d-D-e-G-H-K-m-M-o-r-R
-s-S-T-u-v-Vdefsnodefsmultidefs ] [ -z
[text | nowarntext | warntext] ] ] [ -ZString ] ... [ -bOption ] ... [ -LDirectory ] ... { -fFileID ... -lName ...
InputFile ... }
```
# **Description**

The **ld** command, also called the linkage editor or binder, combines object files, archives, and import files into one output object file, resolving external references. It produces an executable object file that can be

run. In addition, if you specify the **ld** command without the **-s** flag, you can use the output file as an *InputFile* parameter in another call to the **ld** command. By default, the **ld** command creates and places its output in the **a.out** file.

The **ld** command can relink a program without requiring that you list all input object files again. For example, if one object file from a large program has changed, you can relink the program by listing the new object file and the old program on the command line, along with any shared libraries required by the program. See ["Examples"](#page-206-0) on page 191.

The **ld** command links input files in the order you specify on the command line. If you specify a file more than once, only the first occurrence of the file is processed. You must specify at least one input file, either with the **-bI** (uppercase letter i), **-bimport**, **-bkeepfile**, **-f**, or **-l** (lowercase letter L) flag or as an *InputFile* parameter. (The **-bI**, **-bimport**, or **-bkeepfile** flag is the **-b** flag used with the **I**, **import**, or **keepfile** option.)

Use the **cc** command to link files when you are producing programs that run under the operating system. Because the **cc** command calls the **ld** command with common options and necessary support libraries, you do not need to specify them on the command line. (This information is read from the **/etc/xlC.cfg** or **/etc/vac.cfb** configuration file.)

#### **Linking Mode**

The **ld** command can link 32-bit objects and programs as well as 64-bit objects and programs, but 32-bit and 64-bit objects may not be linked together. To specify the mode for linking, you can use the **[OBJECT\\_MODE](#page-206-0)** environment variable or the **-b32** or **-b64** options.

#### **Archive Files**

Archive files are composite objects, which usually contain import files and object files, including shared objects. If an archive file contains another archive file or a member whose type is not recognized, the **ld** command issues a warning and ignores the unrecognized member. If an object file contained in an archive file has the **F\_LOADONLY** bit set in the XCOFF header, the **ld** command ignores the member. This bit is usually used to designate old versions of shared objects that remain in the archive file to allow existing applications to load and run. New applications link with the new version of the shared object, that is, another member of the archive.

#### **Shared Objects**

A shared object, usually created by another call to the **ld** command, is an object file with the **F\_SHROBJ** bit set in the XCOFF header. A shared object defines external symbols that are resolved at run time. If you specify the **-bnso** or **-bnoautoimp** option, the **ld** command processes a shared object as an ordinary object file, and if the file is stripped, the link fails.

Ordinarily, a shared object used as input is only listed in the loader section of the output file if a symbol in the shared object is actually referenced. When the run-time linker is used, however, you might want shared objects to be listed even if there are no symbols referenced. When the **-brtl** option is used, all shared objects listed on the command-line that are not archive members are listed in the output file. The system loader loads all such shared objects when the program runs, and the symbols exported by these shared objects may be used by the run-time linker. Shared objects that are archive members are not loaded automatically unless automatic loading is enabled by an import file in the archive. To enable automatic loading, see "Import and Export File [Format](#page-203-0) (-bI: and -bE: Flags)" on page 188.

#### **Import and Export Files**

Import files are ASCII files that identify the external symbols to resolve at run time. An import file identifies the shared object defining the imported symbols. The system loader finds and resolves those symbols at run time. If the first line of an import file begins with #! (#, exclamation point), you can specify the file on the command line as an ordinary *InputFile*. Otherwise, you must use the **-bI** or **-bimport** option to specify the import file.

Export files are ASCII files that identify external symbols that are made available for another executable object file to import. The file format of an export file is the same as the file format of an import file.

#### **Libraries**

Libraries are files whose names end in **.a**, or possibly **.so**. To designate a library, you can specify an absolute or relative path name or use the **-l** (lowercase letter L) flag in the form **-l***Name*. The last form designates a **lib***Name***.a** file, or in dynamic mode, a **lib***Name***.so** file, to be searched for in several directories. These search directories include any directories specified by **-L** flags and the standard library directories **/usr/lib** and **/lib**.

**Note:** If you specify a shared object, or an archive file containing a shared object, with an absolute or relative path name, instead of with the **-l***Name* flag, the path name is included in the import file ID string in the loader section of the output file. You can override this behavior with the **-bnoipath** option.

#### **Processing**

The **ld** command processes all input files in the same manner, whether they are archives or not. It includes the symbol tables of all objects, discarding only symbol definitions that duplicate existing symbols. Unlike some other versions of the **ld** command, you do not need to order archive files so references precede definitions. Furthermore, you do not need to list an archive file more than once on the command line.

The order of the **ld** command flags does not affect how they are processed, except for the flags used with input object files, libraries, and import files. These flags are: **-L**, **-f**, **-l** (lowercase letter L), **-bkeepfile**, and **-bI** (uppercase letter i). The flags are processed in the following order:

- 1. The **-L** flag adds a directory to the list of search directories to locate libraries specified by the **-l** (lowercase letter L) flag. The directories are searched in the order specified. All **-L** flags are processed before any **-l** flags are processed.
- 2. The **ld** command processes the *InputFile* parameters, the files specified by the **-f** flag and libraries specified by the **-l** (lowercase letter L) flag in the order specified.
- 3. The **ld** command processes import files specified by the **-bI** (uppercase letter i) flag in the order specified after processing all other object files and libraries. You can specify an import file as an input file without the **-bI** flag if it is necessary to process the file before processing some object files. In this case, the first line of the import file must begin with the #! (#, exclamation point) symbols, and the import file is processed with other input files as described in step 2.
- 4. The **-bkeepfile** option names an input file on which the **ld** command does not perform garbage collection. If the specified input file is also specified as an *InputFile* parameter or listed in a file specified by the **-f** flag, the **-bkeepfile** option does not affect the order in which the file is processed. Otherwise, the file is processed in order along with other input files, as described in step 2.

An output file produced by the **ld** command has execute permission set, unless you specify the **-r** flag or **-bnox** option or errors were reported while linking. An existing output file is not overwritten if any severe errors occurred, or if the output file was specified as an input file and any errors occurred.

#### **Symbols**

The **ld** command uses the following predefined symbols to provide special address locations and can be declared in C syntax as **extern char** *name***[ ]**.The symbol names are:

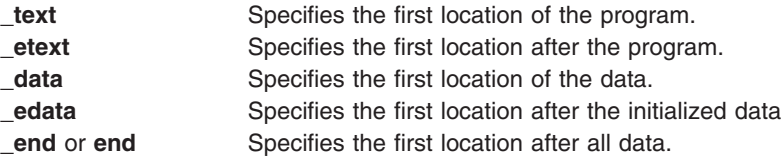

<span id="page-191-0"></span>The only way to use these symbols is to take their addresses. If an input file redefines any of these symbols, there may be unpredictable results. An additional predefined symbol, **ptrgl**, is used by compilers to implement calls using function pointers.

#### **Garbage Collection**

By default, the **ld** command performs garbage collection, deleting control sections (CSECTs) that are not referenced when generating the output file.

A CSECT is an indivisible unit of coding or data. A CSECT references another CSECT if it contains a relocation entry (RLD) referring to a symbol contained in the other CSECT. A referenced CSECT causes all CSECTs it references to be referenced as well. In addition, a CSECT is referenced if it contains exported symbols, symbols specified with the **-u** flag, or the symbol designated as the entry point with the **-e** flag.

If a symbol is not referenced but is needed in the output file, you can export the symbol, specify the symbol with the **-u** flag, or suppress garbage collection. To suppress garbage collection, use the **-r** flag or **-bnogc** option. To suppress garbage collection for individual object files, use the **-bkeepfile** option or the **-bgcbypass** option. Even when garbage collection is suppressed, unreferenced internal symbols are deleted.

#### **Ignored and Unsupported Flags**

For compatibility with other versions of the **ld** command, some flags are recognized but ignored. These flags produce a message stating that the flag and its operand were ignored. An ignored flag does not cause the **ld** command to stop without further processing. The following flags are ignored:

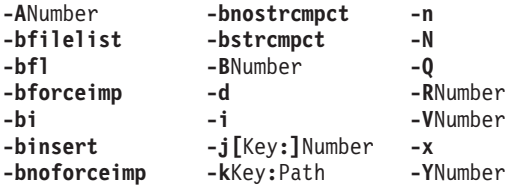

Flags that the **ld** command does not support result in an error message. After all unsupported flags are diagnosed, the **ld** command stops without further processing.

### **Flags**

The **ld** command conforms to the XPG Utility Syntax Guidelines, except that the argument — only applies to the next operand, not to the remaining operands on the command line. For example, in the command line:

ld -- -s -v

The -s is treated as a filename and the -v is treated as a flag. To have -v treated as a filename, specify:  $1d$  -- -s -- -v

**Note:** Enter a flag with an operand with or without a space between the flag and the operand. You can specify numeric values in decimal, octal (with a leading 0), or hexadecimal (with a leading 0x or 0X) format. If you specify conflicting flags on the command line, the **ld** command accepts the latest flag and ignores earlier ones.

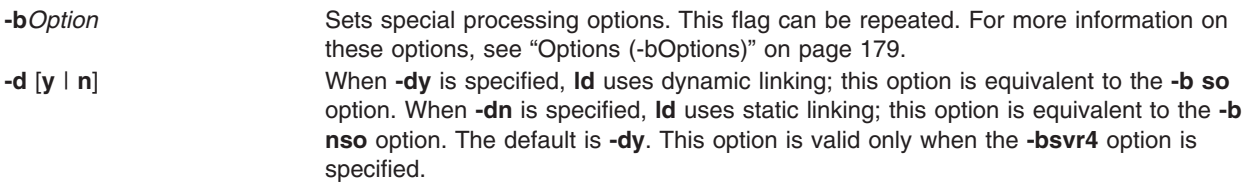

<span id="page-192-0"></span>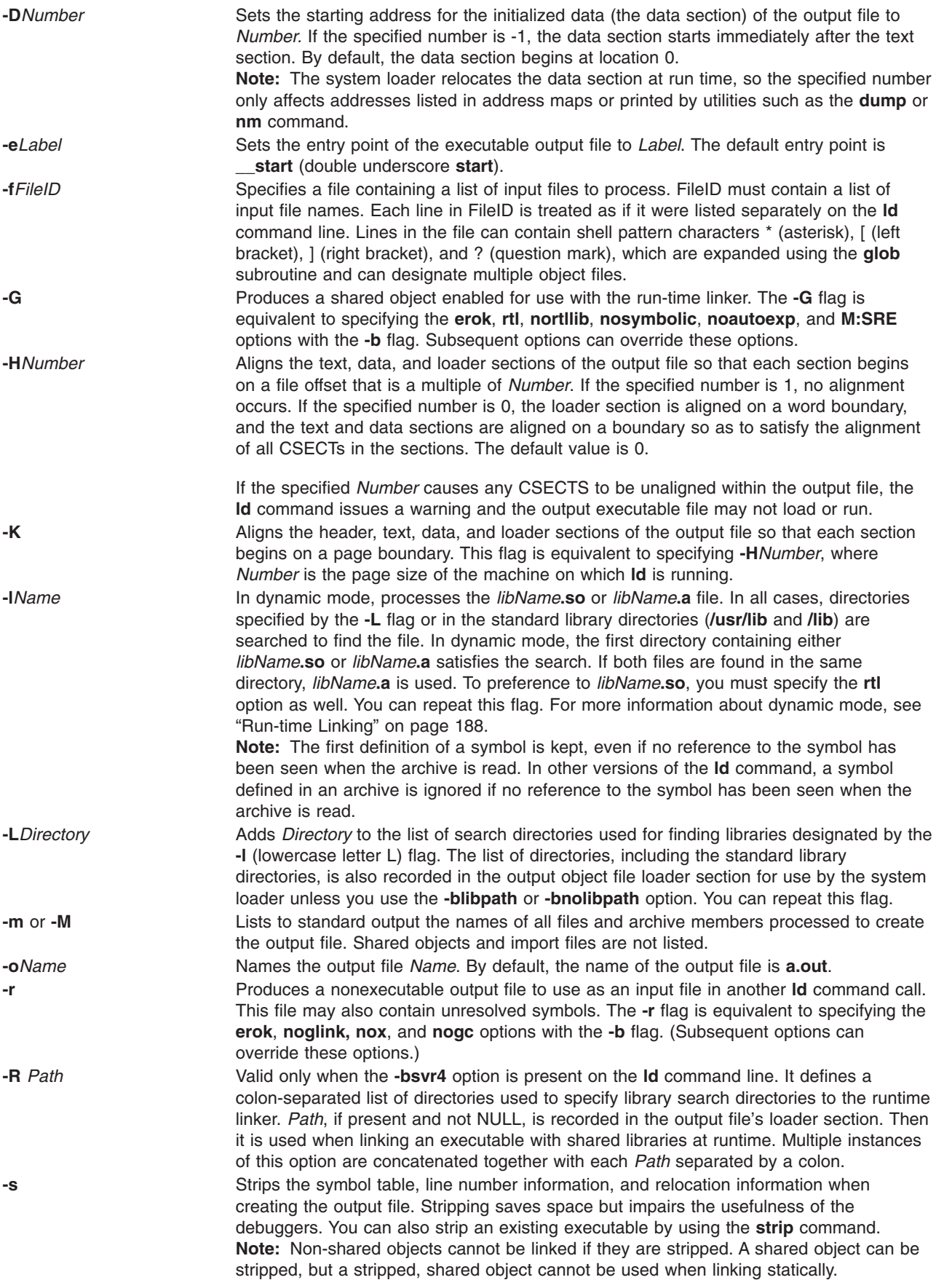

<span id="page-193-0"></span>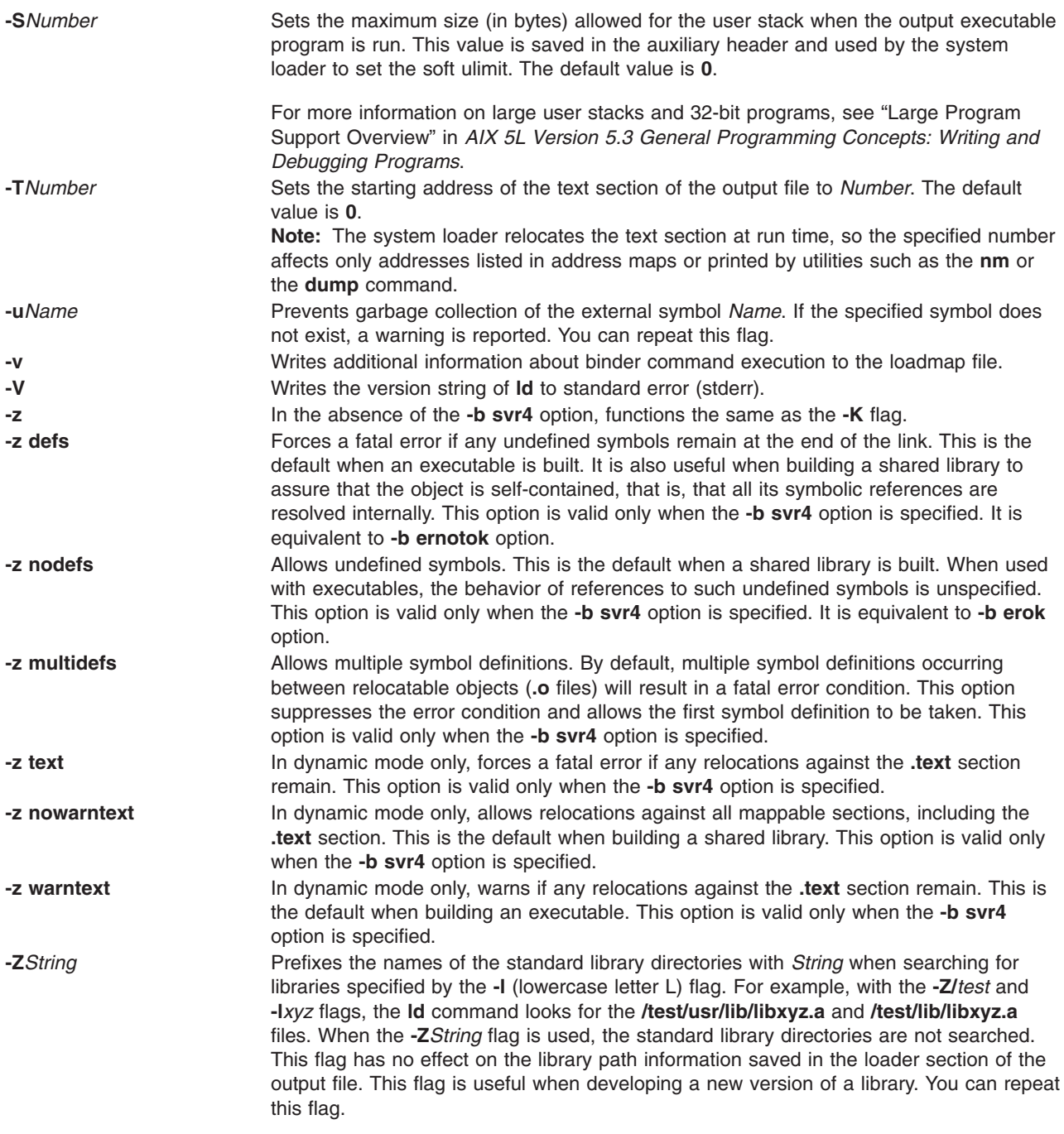

## **The Binder**

The **ld** command verifies the command-line arguments and calls the binder (by default the **/usr/ccs/bin/bind** file), passing a generated list of binder subcommands. The binder program actually links the files. Although the binder is usually called by the **ld** command, you can start the binder directly. In this case, the binder reads commands from standard input.

Two options affect the calling of the binder. The **binder** option specifies which binder to call, and the **nobind** option prevents the **ld** command from calling a binder. Other binder options affect the binder subcommands that are generated.

<span id="page-194-0"></span>If the **ld** command does not detect any errors in the options or command-line arguments, it calls the binder. The binder is called with a command line of the form:

*bind [quiet\_opt] [loadmap\_opt]*

The default value for *quiet\_opt* is quiet and the default value for the *loadmap\_opt* is the null string, so the default command line is:

/usr/ccs/bin/bind quiet

#### **Options (-bOptions)**

The following values are possible for the *Options* variable of the **-b** flag. You can list more than one option after the **-b** flag, separating them with a single blank.

#### **Notes:**

- 1. In the following list of binder options, two option names separated by the word *or* are synonymous.
- 2. The *FileID* indicates a path name. You can use either a relative or a full path name.
- 3. For a non-repeatable option that is followed by an argument, you can negate the option using a null argument. That is, specify only the option and the colon.
- 4. If you specify conflicting options, the last one takes precedence.

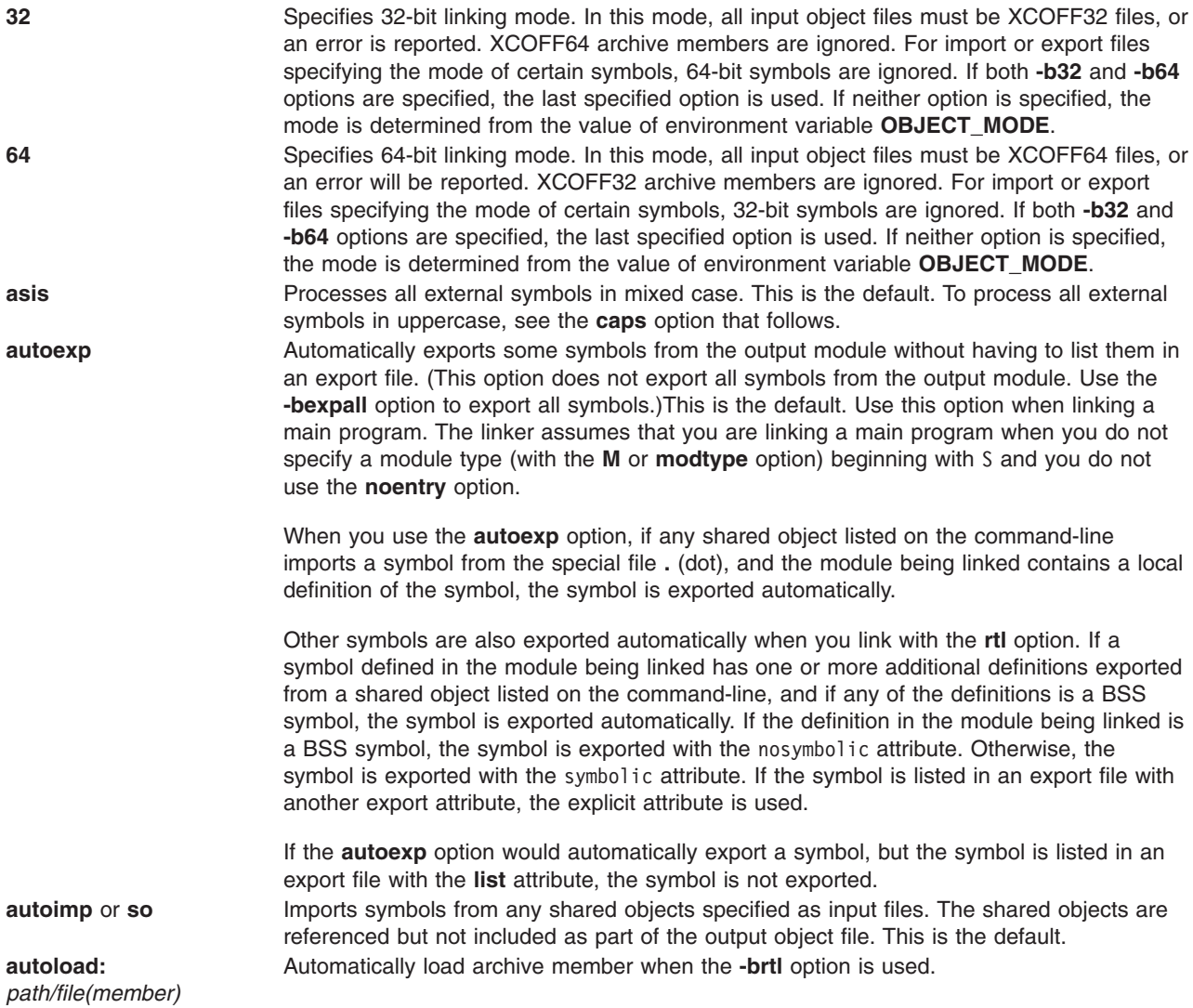

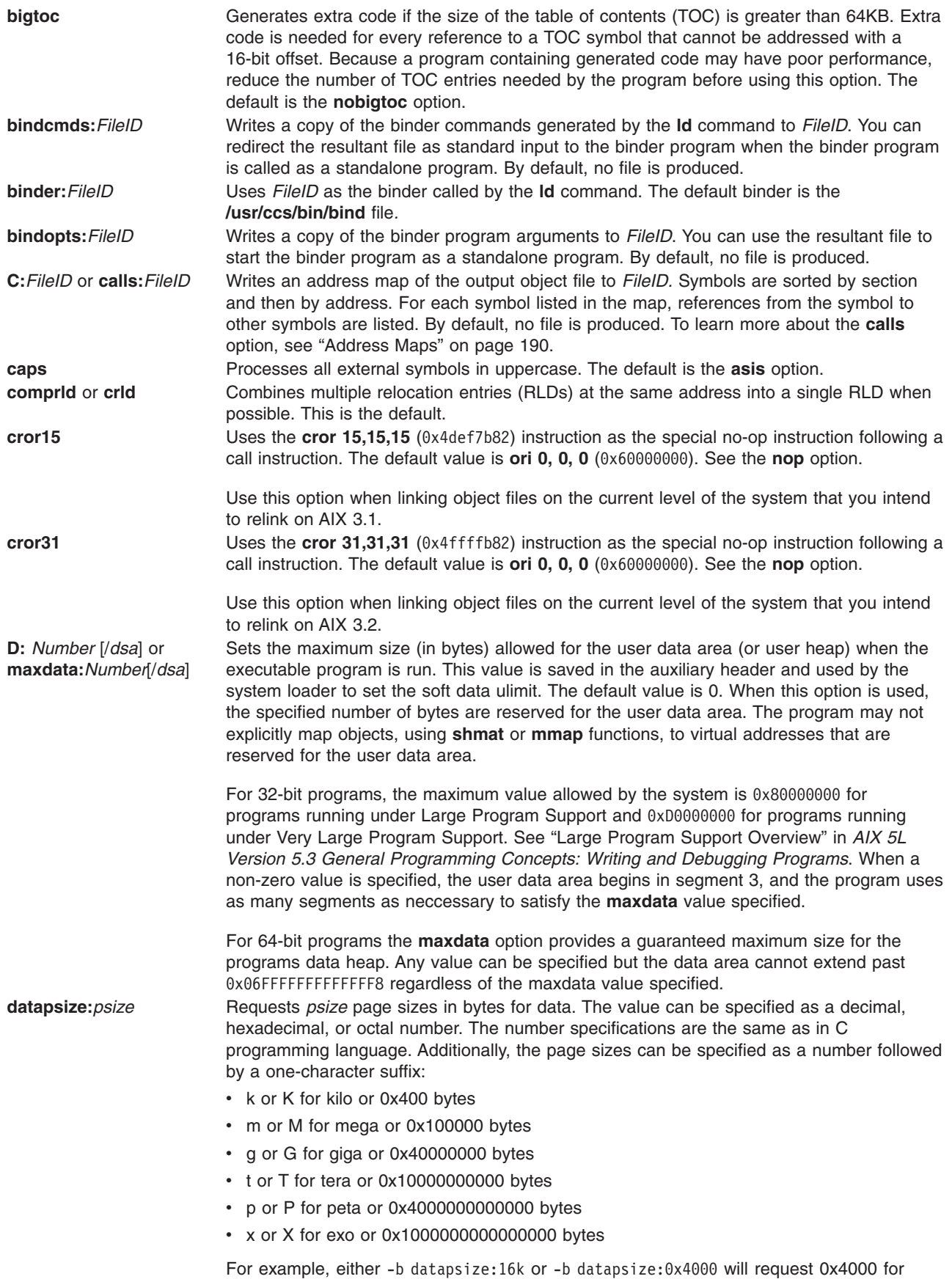

data and set the F\_VARPG bit in the **XCOFF** header.

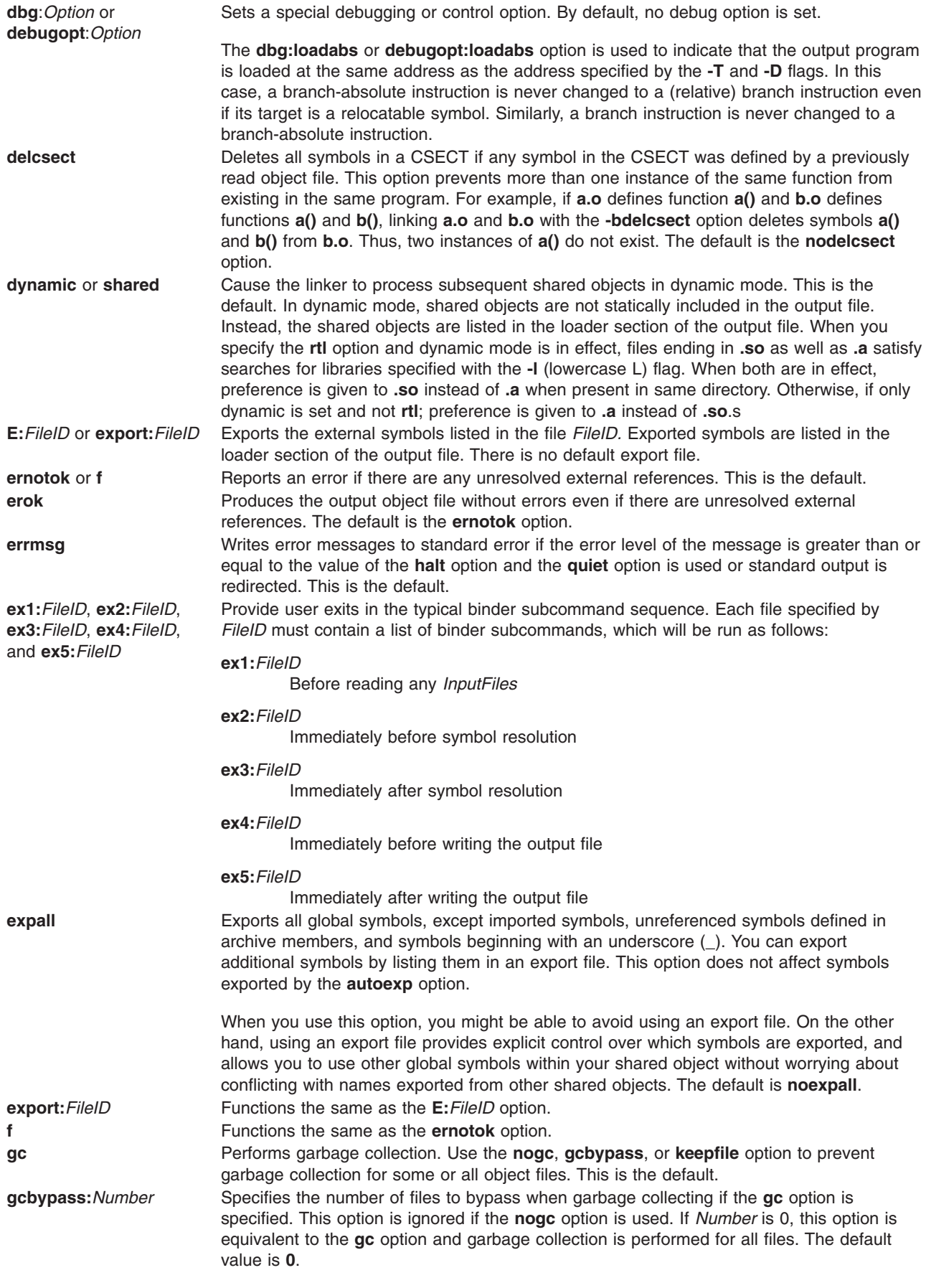

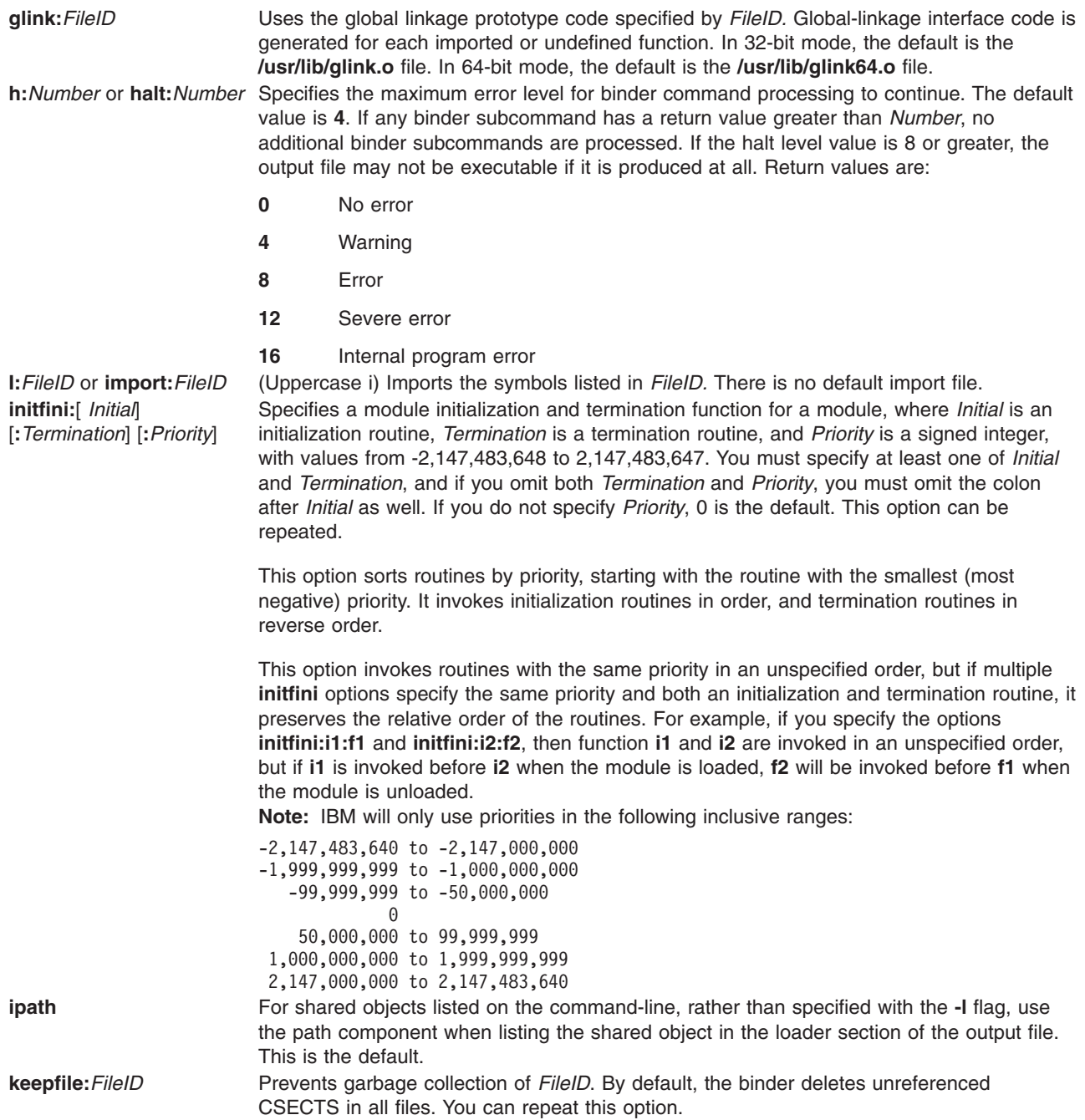

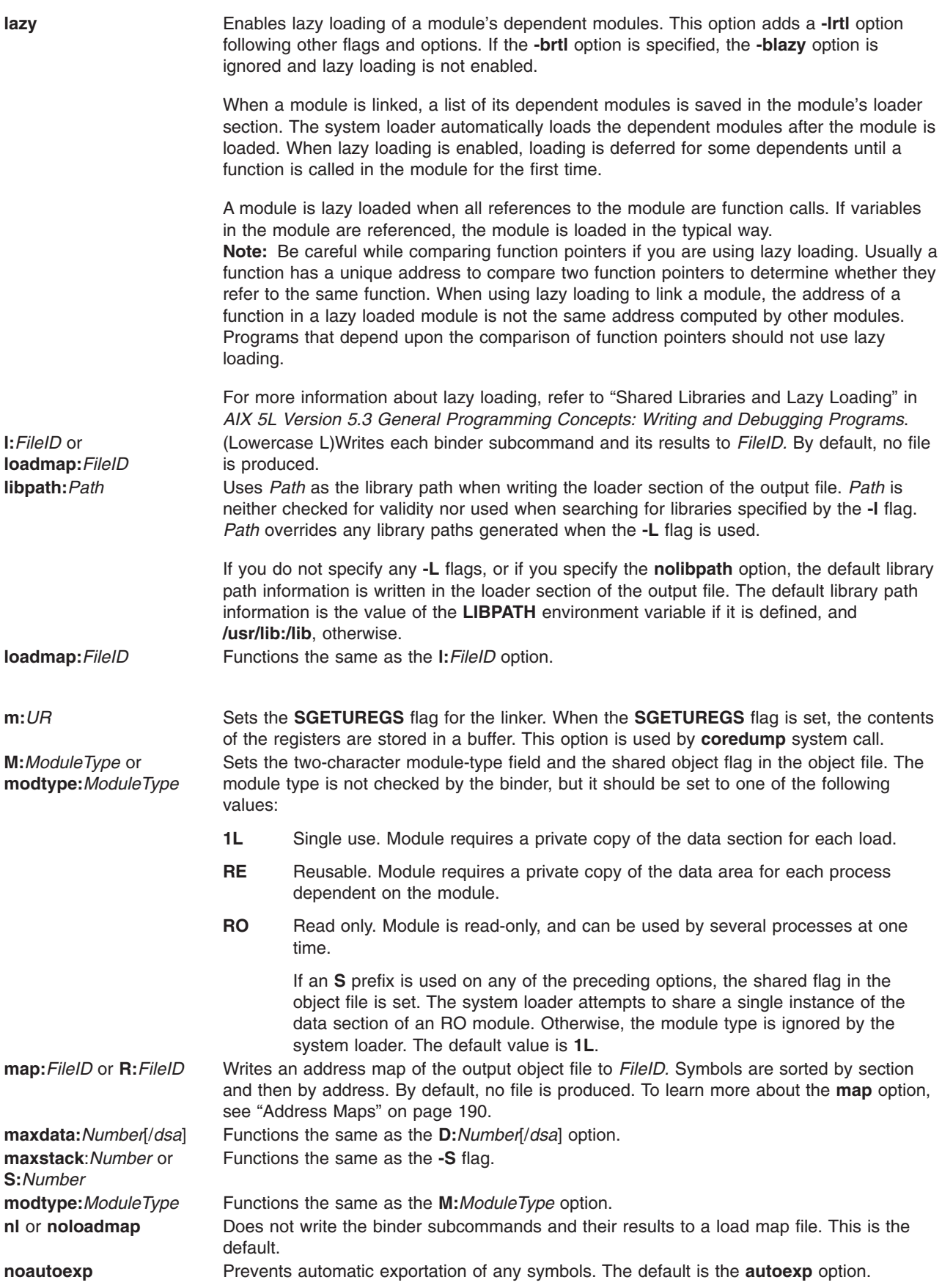

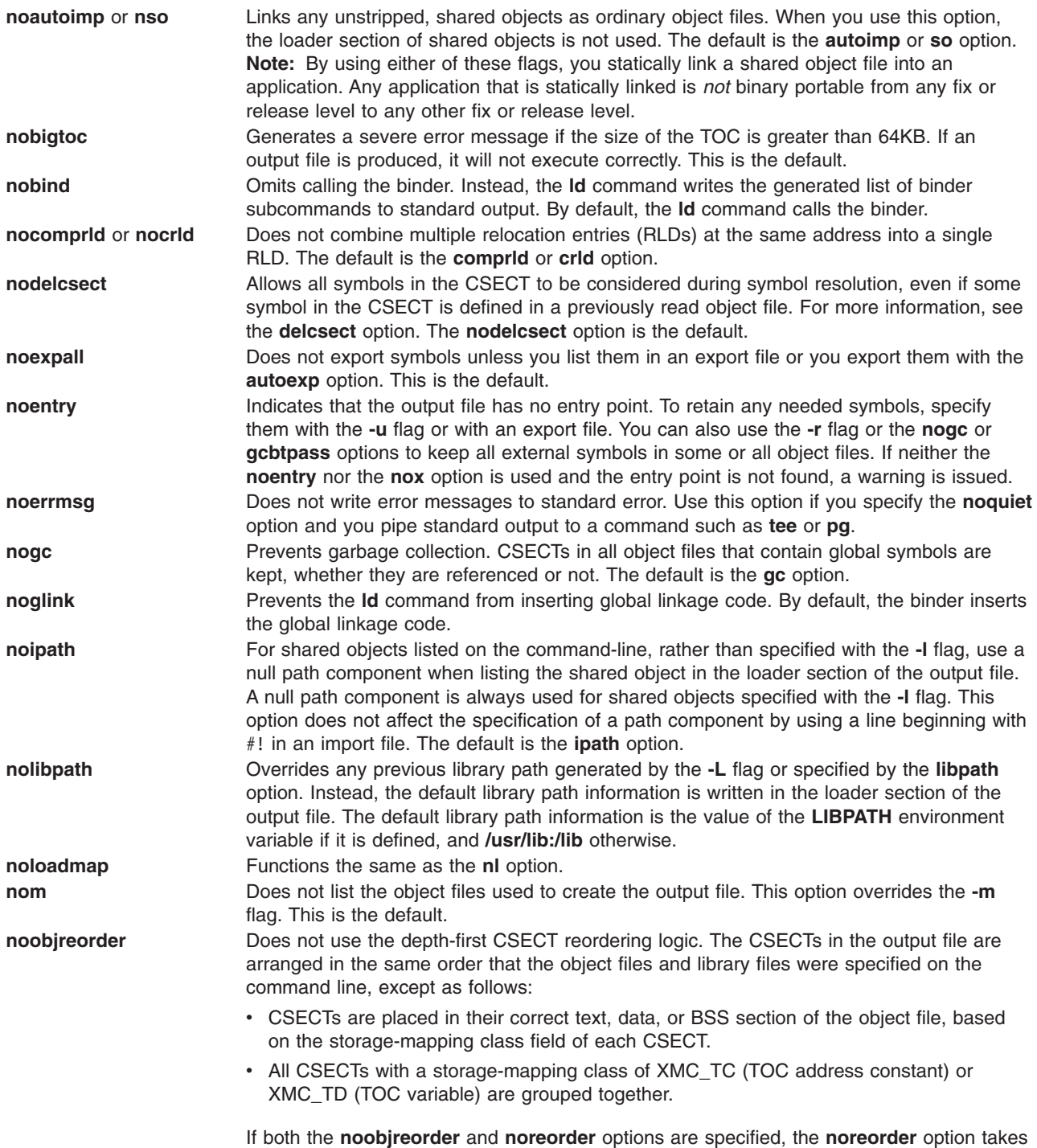

precedence. The default is the **reorder** option.

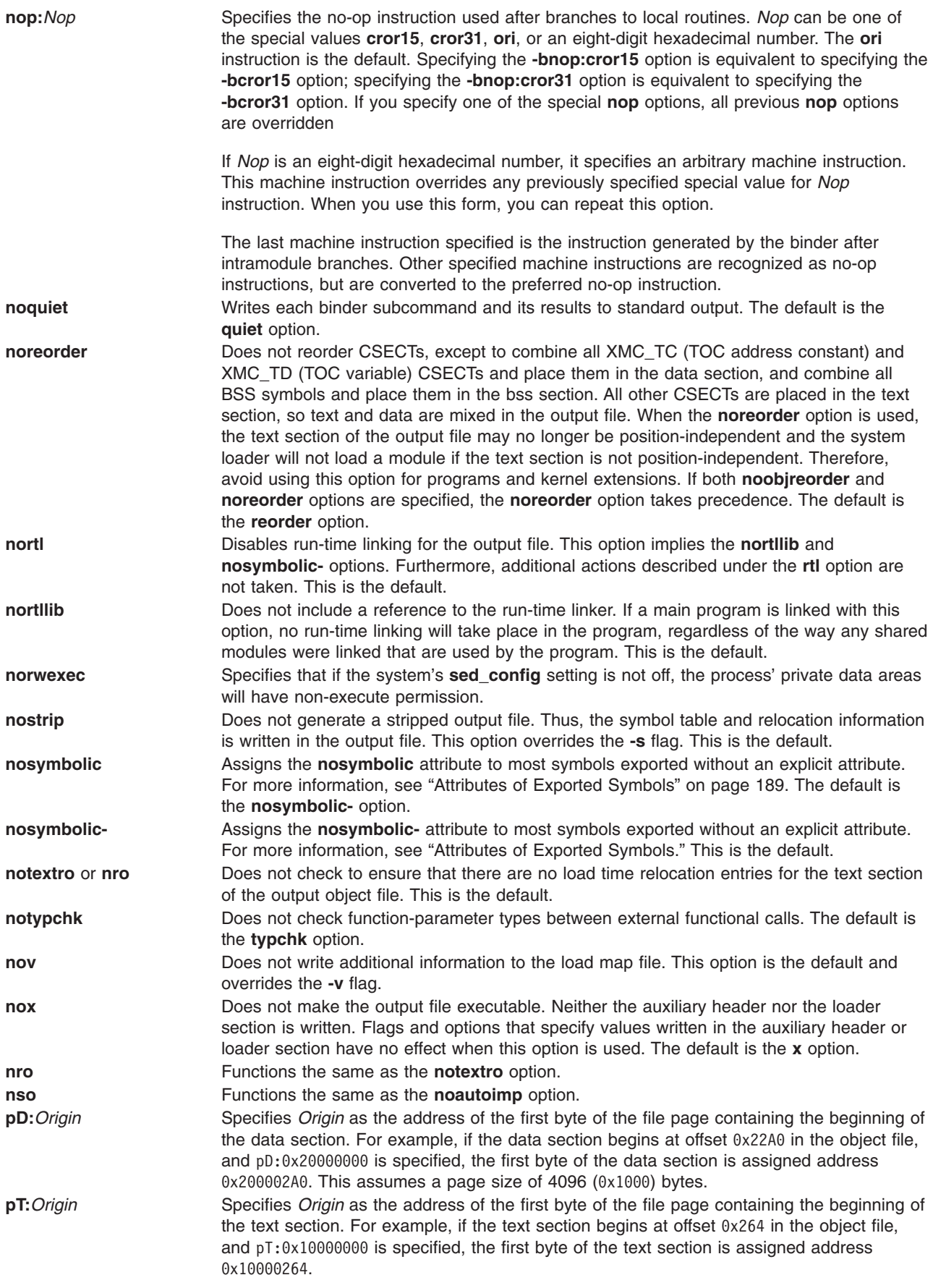

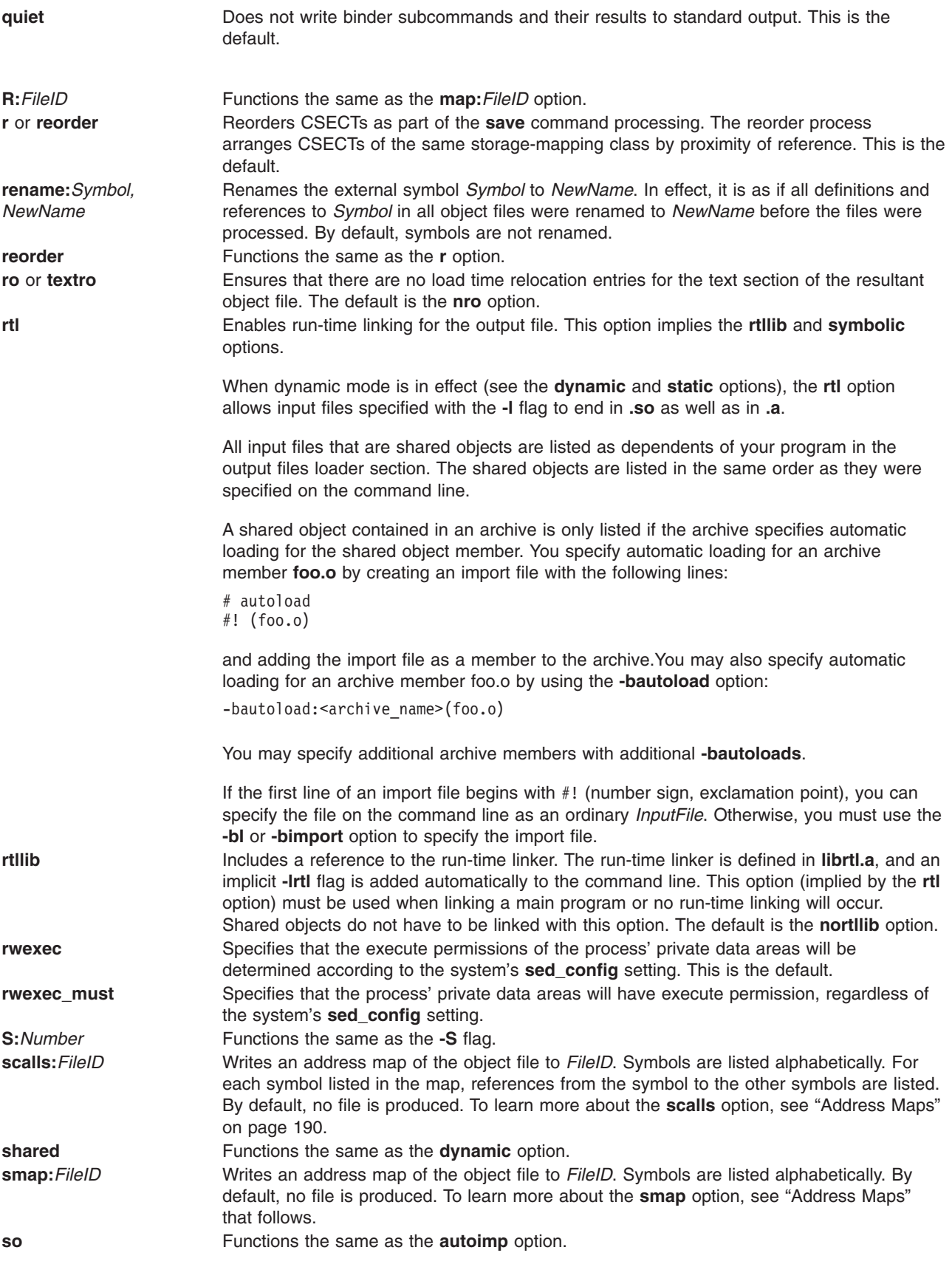

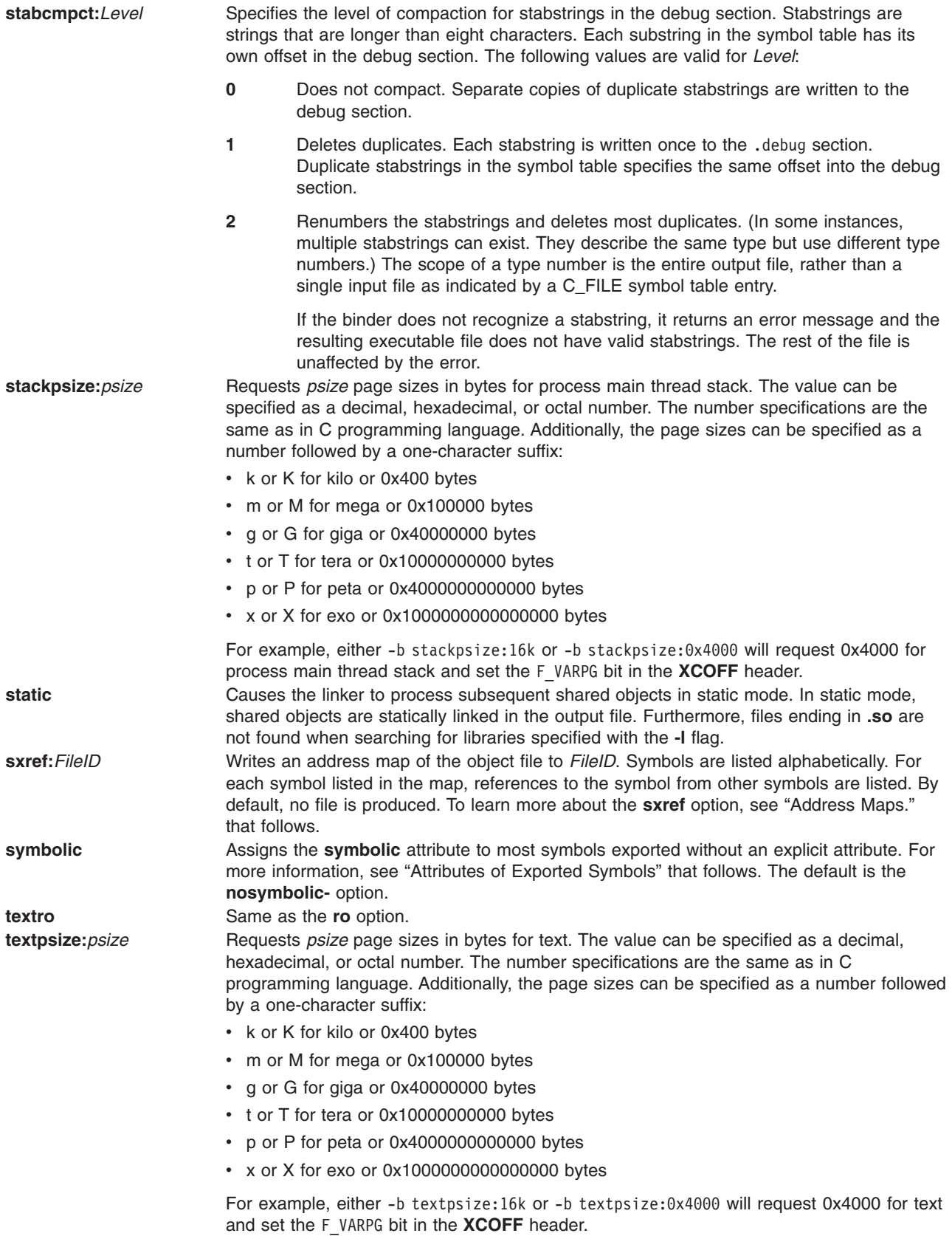

<span id="page-203-0"></span>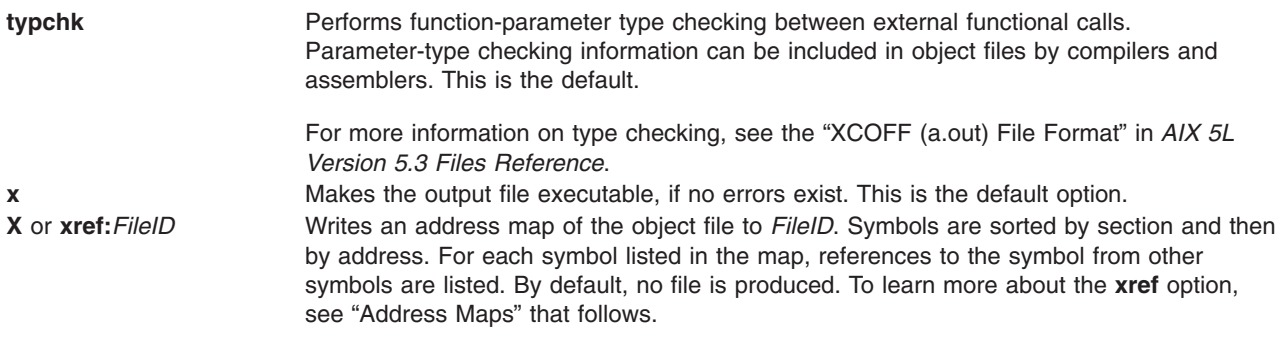

#### **Run-time Linking**

By default, references to symbols in shared objects are bound at link time. That is, the output module associates an imported symbol with a definition in a specific shared object. At load time, the definition in the specified shared object is used even if other shared objects export the same symbol.

You can cause your program to use the run-time linker, allowing some symbols to be rebound at load time. To create a program that uses the run-time linker, link the program with the **-brtl** option. The way that shared modules are linked affects the rebinding of symbols.

You can build shared objects enabled for run-time linking by using the **-G** flag. You can fully enable run-time linking for existing shared objects by relinking them with the **rtl\_enable** command, as long as they have not been stripped.

#### **Import and Export File Format (-bI: and -bE: Flags)**

Each line within an import or export file must list a single symbol, followed by optional keywords or an optional address. Keywords are **svc**, **svc32**, **svc3264**, **svc64**, **syscall**, **syscall32**, **syscall3264**, **syscall64**, **symbolic**, **nosymbolic**, **nosymbolic-**, **list**, **cm**, **bss**, and **weak**. Only the keyword **weak** may be used in conjunction with another keyword.

In an import file, you can specify an address after the symbol to map data CSECTs to a shared memory segment and eliminate the need to use the assembler. You can also use one of the keywords **cm**, **bss**, or **weak** to specify the storage class of an imported symbol. When the **autoexp** option is used, the storage class of an imported symbol affects which symbols are automatically exported. If any other keyword is specified in an import file, the keyword is ignored.

In an export file, you can use the **svc** or **syscall** keyword after a name to indicate that it is a system call. This is needed when linking kernel extensions. You can use the **symbolic**, **nosymbolic**, or **nosymbolic**keyword to associate an attribute with an exported symbol. For more information, see ["Attributes](#page-204-0) of Exported [Symbols"](#page-204-0) on page 189. You can use the **list** keyword to cause a symbol to be listed in the loader section of the output file, although it will not be marked as an exported symbol. This can be used for applications that want to process some symbols at run time. Listed symbols are not processed by the system loader or the run-time linker. A symbol address and the keywords **cm** and **bss** are ignored in an export file. The **weak** keyword can be used to specify weak symbol binding, and may be used with another attribute.

The **ld** command treats import and export files according to the following guidelines:

- A blank line is ignored.
- A line beginning with an \* (asterisk) is a comment and is ignored.
- v A line beginning with a # (#, blank space) provides operands to the **setopt** binder subcommand (**-bdbg:***Option*). For example, a line containing # verbose causes the binder to list each symbol as it is read from the file. These option settings are active only while processing the file. The # 32, # 64, # no32, and # no64 options can be used to specify whether the listed symbols should be used for 32-bit links, 64-bit links, or both.

#### <span id="page-204-0"></span>**32-bit and 64-bit Import File Options**

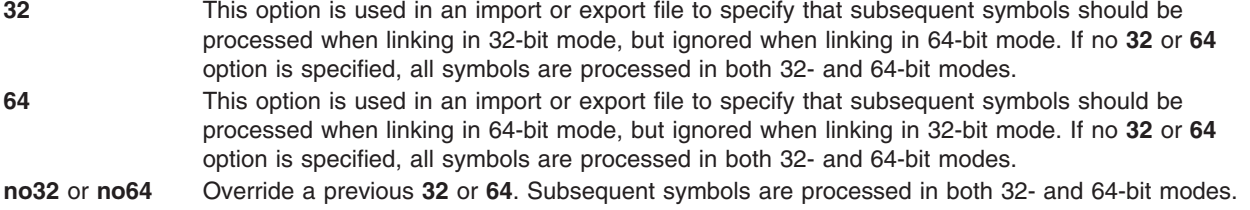

• When processing an import file, a line beginning with a  $\#$ !  $(\#$ , exclamation point) provides the shared library name to be associated with subsequent import symbols. The line can occur more than once and applies to subsequent symbols until the next line beginning with  $#!$  is read. This file name information is placed in the loader section of the XCOFF object file. It is used by the system loader to locate the appropriate object file at execution time. If the import file name is **ipath/ifile** (imember), the file name placed in the loader section is determined based on the import file name and the contents of the #! line of the import file, as follows:

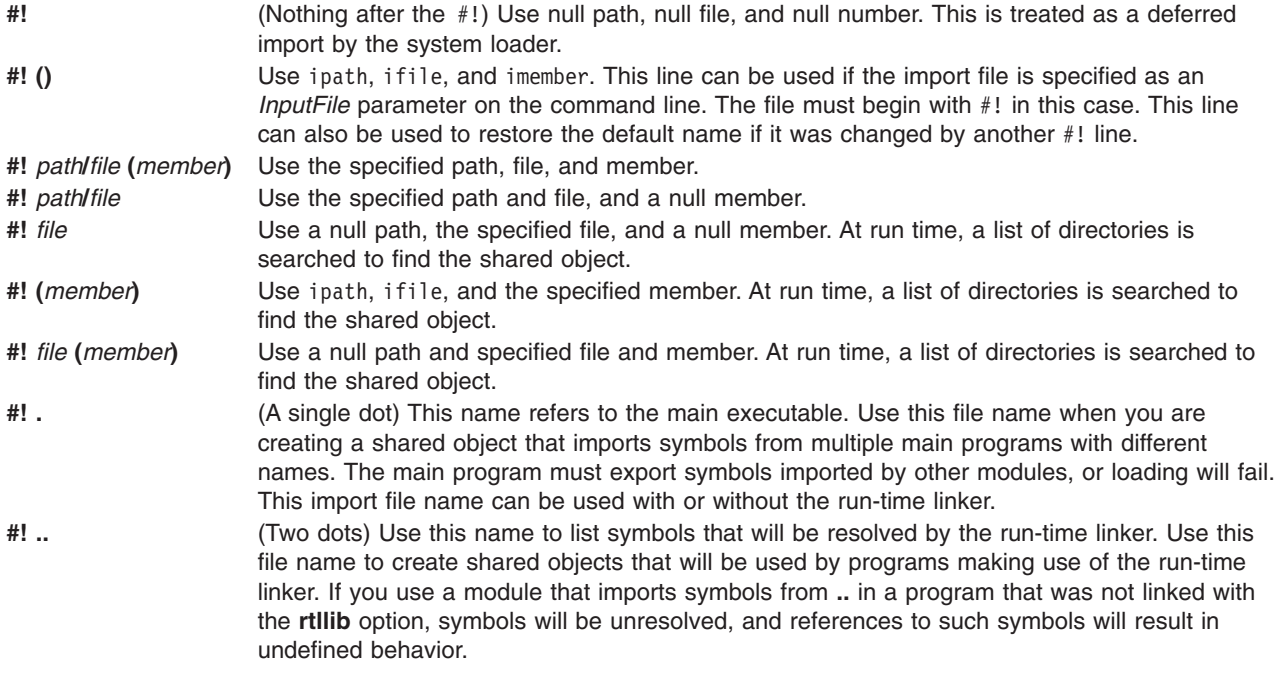

To automatically load archive members when the **-brtl** option is used, you can create an import file as follows. If **shr.so** is a shared object in an archive, create an import file:

# autoload

#! (shr.so)

You can list additional member names on additional lines, if appropriate. You do not need to list symbol names in the import file because the symbols imported from **shr.so** will be read from **shr.so** itself.

For more information on creating a shared library, see "How to Create a Shared Library" in *AIX 5L Version 5.3 General Programming Concepts: Writing and Debugging Programs*. For more information on loading and binding, see the **load** subroutine in *AIX 5L Version 5.3 Technical Reference: Base Operating System and Extensions Volume 1*.

#### **Attributes of Exported Symbols**

When you use run-time linking, a reference to a symbol in the same module can only be rebound if the symbol is exported with the proper attribute. References to symbols with the **symbolic** attribute cannot be <span id="page-205-0"></span>rebound. References to symbols with the **nosymbolic** attribute can be rebound. References to symbols with the **nosymbolic-** attribute can be rebound if the symbols are variables. For function symbols, calls using a function pointer can be rebound, while direct function calls cannot be rebound. The **nosymbolic**attribute is the default and is provided for compatibility with previous versions of the operating system, but its use is not recommended.

If you are not using the run-time linker, *avoid* using the **nosymbolic** attribute because intra-module function calls will be made indirectly through a function descriptor using global-linkage code. Otherwise, the attribute of exported symbols has no effect for modules used with programs that do not use the run-time linker.

You can specify an explicit export attribute for symbols listed in an export file. Most symbols without an explicit attribute are exported with the default export attribute, as specified with the **symbolic**, **nosymbolic**, or **nosymbolic-** options.

The **weak** export attribute will mark the associated symbol's mapping type with L\_WEAK in the loader section.

Imported symbols may only have the **weak** export attribute. If a symbol is imported from another module, all references to the symbol can be rebound. However, if a symbol is imported at a fixed address, all references are bound to this fixed address and cannot be rebound by the run-time linker. The system loader must resolve deferred imports. The run-time linker never resolves or rebinds references to deferred imports.

For exports of non-imported symbols, the following rules are used.

- v If a symbol has the **list** attribute, it is listed in the loader section symbol table, but the **L\_EXPORT** flag is not set in the symbol table entry. The run-time linker ignores such symbols.
- If a symbol was exported with an explicit attribute, the explicit attribute is used.
- v If the symbol is a BSS symbol, it is exported with the **nosymbolic** attribute.
- v Otherwise, the symbol is exported with the global attribute, as specified by the **symbolic**, **nosymbolic**, or **nosymbolic-** option. The default global attribute is **nosymbolic-**.

#### **Address Maps**

The **ld** command generates address maps, listing the layout of symbols in the output object file. If you use the **map** (or **R**) option, unresolved symbols and imported symbols are listed first, followed by the symbols in each section in address order. If you use the **calls** (or **C**) option, each symbol that is listed is followed by a list of references from that symbol to other symbols. If you use the **xref** (or **X**) option, each symbol that is listed is followed by a list of references to that symbol from other symbols. If you use the **smap**, **scalls**, or **sxref** option, the address map contains the same information as listed by the **map**, **calls**, or **xref** option, respectively, but symbols are listed in alphabetical order.

Internal symbols, with a storage class C\_HIDEXT, are printed with the characters < and > (angle brackets) surrounding the symbol name. Names of external symbols, with a storage class C\_EXT, are printed without the angle brackets, and those with a storage class of C\_WEAKEXT, are printed with the characters { and } surrounding the symbol name.

Information listed about each symbol includes:

- An indication of whether the symbol is imported, exported, or the entry point. An  $*$  (asterisk) is used to mark the entry point, **I** is used to mark imported symbols, and **E** is used to mark exported symbols.
- Its address (except for imported symbols)
- Length and alignment (for CSECTs and BSS symbols)
- Storage-mapping class
- Symbol type
- <span id="page-206-0"></span>• Symbol number (used to differentiate between symbols of the same name)
- Symbol name
- Input file information

Storage-mapping classes and symbol types are defined in the **/usr/include/syms.h** file. In the address maps, only the last two characters are shown, except that storage-mapping class **XMC\_TC0** is shown as **T0**.

The input file information depends on the type of input file. For object files, source files names obtained from C\_FILE symbols table entries are listed. If the object is from an archive file, the object file name is listed in the following format:

*ArchiveFileName[ObjectName]*

A shared object name is listed between { } (braces). If a shared object is defined by an import file, the name of the import file is listed before the shared object name.

Import symbols have a symbol type of ER, but they have associated file input information. Undefined symbols are also listed with a symbol type of ER, but all other columns, except the symbol number, are left blank.

The **-T** and **-D** flags (or **pT** or **pD** options) affect the addresses printed in these address maps. For machine-level debugging, it is helpful to choose address so that symbols are listed with the same addresses that they have at run time. For a 32-bit program that does not use privately loaded shared objects, you can choose the proper addresses by specifying the -bpT:0x10000000 and -bpD:0x20000000 options. These options are defined by default in the **/etc/xlC.cfg** or **/etc/vac.cfg** file.

### **Environment Variables**

The following environment variables affect the execution of the **ld** command:

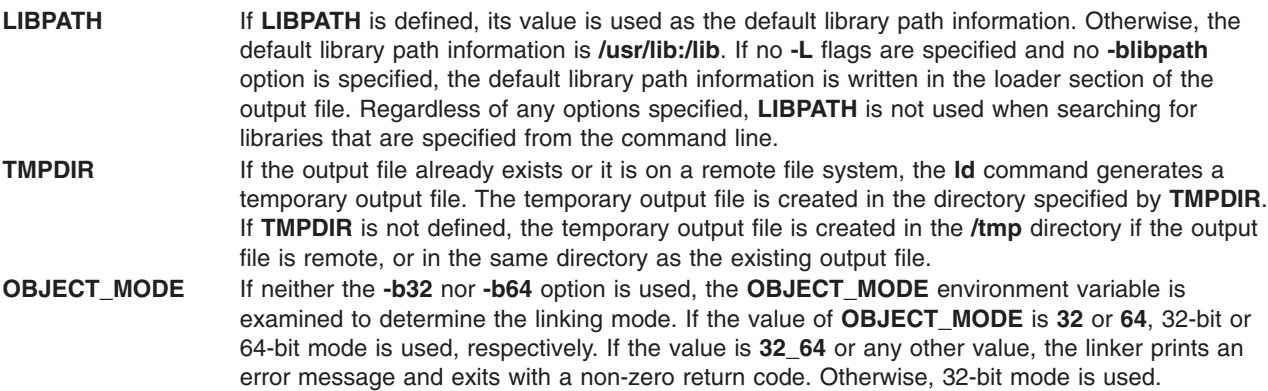

### **Examples**

1. To link several object files and produce an **a.out** file to run under the operating system, type: ld /usr/lib/crt0.o pgm.o subs1.o subs2.o -lc

The -lc (lowercase letter L) links the **libc.a** library. A simpler way to accomplish this is to use the cc command (the compiler) to link the files as follows:

cc pgm.o subs1.o subs2.o

2. To specify the name of the output file, type:

```
cc -o pgm pgm.o subs1.o subs2.o
```
This creates the output in the file pgm.

3. To relink pgm if only the object file **subs1.o** has changed, type:

cc -o pgm subs1.o pgm

The CSECTs that originally came from object files **pgm.o** and **subs2.o** are read from the file **pgm**. This technique can speed the linking process if a program consists of many input files, but only a few files change at a time.

4. To link with library subroutines, type:

cc pgm.o subs1.o subs2.o mylib.a -ltools

This links the object modules pgm.o, subs1.o, and subs2.o, the subroutines from the mylib.a archive, and the subroutine from the library specified by **-l** (lowercase letter L) flag. (This means the **/usr/lib/libtools.a** file).

5. To generate a shared object, type:

ld -o shrsub.o subs1.o subs2.o -bE:shrsub.exp -bM:SRE -lc

This links the object files **subs1.o**, **subs2.o**, and the subroutines from the library **libc.a** specified by **-lc** flag. It exports the symbols specified in the file **shrsub.exp** and stores the linked shared object in file **shrsub.o.** The -bM:SRE sets the shared object flag in the linked object file.

6. To link with the shared object shrsub.o generated previously, type:

cc -o pgm pgm.o shrsub.o -L '.'

This links the object file **pgm.o** with the exported symbols of shrsub.o. The linked output is stored in the object file pgm. The -L '.' adds the current directory to the library search path that the system loader uses to locate the shrsub.o shared object. At run time, this program is loaded only if it is run from a directory containing an instance of the shrsub.o file or if the shrsub.o file is found in the **/usr/lib** standard library directory. To allow the program to be run from anywhere, use the option **-L** `**pwd**`. The list of directories searched by the system loader can be seen using the **dump** command.

7. To link a program using the **libc.a** library as a non-shared library, type:

cc -o pgm pgm.o -bnso -bI:/lib/syscalls.exp

This links pgm.o with the necessary support libraries and names the output file pgm. For the cc command, the **libc.a** library is a necessary support library and is usually link-edited to the user's program as a shared library. In this example, the -bnso option directs the **ld** command to link with the **libc.a** library as a non-shared library, and the -bI:/lib/syscalls.exp directs the **ld** command to import the system call functions that are actually contained in the kernel or **/usr/lib/boot/unix** file. Whenever linking with the -bnso option, any symbols that were both imported and exported (that is, passed through) in a shared object must be explicitly imported, as is done by the -bI:/lib/syscalls.exp option in this example.

**Note:** Any time that **/usr/lib/libc.a** is linked non-shared, the flag **-bI:/lib/syscalls.exp** must be used. The application can also have to be linked again whenever an updated release of the operating system is installed. Any application that is statically linked is *not* binary portable from any fix or release level to any other fix or release level.

### **Files**

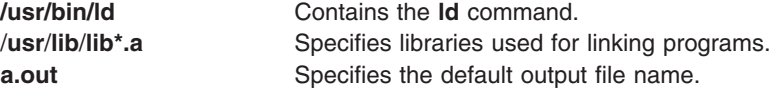

# **Related Information**

The **ar** command, **as** command, **nm** command, **dump** command, **rtl\_enable** command, **strip** command.

The **a.out** file format.

The **glob** subroutine, **load** subroutine, **loadbind** subroutine, **loadquery** subroutine, **unload** subroutine.

"How to Create a Shared Library" in *AIX 5L Version 5.3 General Programming Concepts: Writing and Debugging Programs*.

"Large Program Support Overview" in *AIX 5L Version 5.3 General Programming Concepts: Writing and Debugging Programs*.

"Shared Libraries and Lazy Loading" in *AIX 5L Version 5.3 General Programming Concepts: Writing and Debugging Programs*.

"Shared Library Overview" in *AIX 5L Version 5.3 General Programming Concepts: Writing and Debugging Programs*.

"XCOFF (a.out) File Format" in *AIX 5L Version 5.3 Files Reference*.

### **ldd Command**

#### **Purpose**

Lists dynamic dependencies.

#### **Syntax**

**ldd** *FileName*

### **Description**

The **ldd** command lists the path names of all dependencies. The command will report dependencies on only valid XCOFF files.

### **Parameters**

*FileName* Specifies the file whose dependencies will be listed.

## **Exit Status**

- **0** The command completed successfully.
- **>0** An error occurred.

### **Examples**

1. To display dependencies on **/usr/bin/dbx**, enter: ldd /usr/bin/dbx

The output looks like the following:

```
/usr/bin/dbx needs:
        /usr/lib/libc.a(shr.o)
        /usr/lib/libdbx.a(shr.o)
        /unix
        /usr/lib/libcrypt.a(shr.o)
        /usr/lib/libpthdebug.a(shr.o)
```
### **Files**

**/usr/bin/ldd** Contains the **ldd** command.

# **Related Information**

The **dump** command.

### **ldedit Command**

### **Purpose**

Modifies an **XCOFF** executable file header.

## **Syntax**

**ldedit [-b](#page-210-0)** *Option* [ **[-V](#page-211-0)** ] *File*

## **Description**

You can use the **ldedit** command to modify various fields in an **XCOFF** header or the auxiliary header of an executable file. The **ldedit** command makes it possible to mark or unmark an application as a 'large page data' program. The **ldedit** command also makes it possible to add or modify the values of MAXDATA and MAXSTACK without relinking.

The format of the **-b** flag is similar to the format used by the link editor, the **ld** command. The **-b** flag can be used multiple times on the command line.

If no flags are specified, the **ldedit** command dipslays a usage message using the standard error output.

# <span id="page-210-0"></span>**Flags**

**-b** *Option* Modifies an executable as specified by *Option*. The possible values for *Option* are:

#### **datapsize:***psize*

Requests *psize* page sizes in bytes for data. The value can be specified as a decimal, hexadecimal, or octal number. The number specifications are the same as in C programming language. Additionally, the page sizes can be specified as a number followed by a one-character suffix:

- k or K for kilo or 0x400 bytes
- m or M for mega or 0x100000 bytes
- g or G for giga or 0x40000000 bytes
- t or T for tera or 0x10000000000 bytes
- p or P for peta or 0x40000000000000 bytes
- x or X for exo or 0x10000000000000000 bytes

For example, either -b datapsize:16k or -b datapsize:0x4000 will request 0x4000 for data and set the F\_VARPG bit in the **XCOFF** header. It is accomplished by setting the corresponding member of the auxiliary header to the logarithm base 2 of the given value *psize*. If the value is different from 0, the F\_VARPG bit of the **XCOFF** header's **f\_flags** member is also set. Otherwise, this bit is cleared.

**lpdata** Marks a file as a 'large page data' executable.

#### **nolpdata**

Unmarks a file as a 'large page data' executable.

#### **maxdata:***value*

Sets the MAXDATA value. *value* is an octal number when it starts with 0, a hexadecimal number when it starts with 0x, and a decimal number in all other cases.

#### **maxdata:***value***/dsa**

Sets the MAXDATA value and the DSA bit. *value* is an octal number when it starts with 0, a hexadecimal number when it starts with 0x, and a decimal number in all other cases.

#### **maxstack:***value*

Sets the MAXSTACK value. *value* is an octal number when it starts with 0, a hexadecimal number when it starts with 0x, and a decimal number in all other cases.

#### **rwexec**

Marks a file's writable and mappable sections and stack as executable.

#### <span id="page-211-0"></span>**norwexec**

Marks a file's writable and mappable sections and stack as non-executable.

#### **stackpsize:***psize*

Requests *psize* page sizes in bytes for process main thread stack. The value can be specified as a decimal, hexadecimal, or octal number. The number specifications are the same as in C programming language. Additionally, the page sizes can be specified as a number followed by a one-character suffix:

- k or K for kilo or 0x400 bytes
- m or M for mega or 0x100000 bytes
- g or G for giga or 0x40000000 bytes
- t or T for tera or 0x10000000000 bytes
- p or P for peta or 0x4000000000000 bytes
- x or X for exo or 0x10000000000000000 bytes

For example, either -b stackpsize:16k or -b stackpsize:0x4000 will request 0x4000 for process main thread stack and set the F\_VARPG bit in the **XCOFF** header. It is accomplished by setting the corresponding member of the auxiliary header to the logarithm base 2 of the given value *psize*. If the value is different from 0, the F\_VARPG bit of the **XCOFF** header's **f\_flags** member is also set. Otherwise, this bit is cleared.

#### **textpsize:***psize*

Requests *psize* page sizes in bytes for text. The value can be specified as a decimal, hexadecimal, or octal number. The number specifications are the same as in C programming language. Additionally, the page sizes can be specified as a number followed by a one-character suffix:

- k or K for kilo or 0x400 bytes
- m or M for mega or 0x100000 bytes
- g or G for giga or 0x40000000 bytes
- t or T for tera or 0x10000000000 bytes
- p or P for peta or 0x40000000000000 bytes
- x or X for exo or 0x10000000000000000 bytes

For example, either -b textpsize:16k or -b textpsize:0x4000 will request 0x4000 for text and set the F\_VARPG bit in the **XCOFF** header. It is accomplished by setting the corresponding member of the auxiliary header to the logarithm base 2 of the given value *psize*. If the value is different from 0, the F\_VARPG bit of the **XCOFF** header's **f\_flags** member is also set. Otherwise, this bit is cleared.

**-V** Prints the version of the **ldedit** command on the standard error output.

#### **Example**

1. To request system-selected page sizes for text, data, and stacks, enter: ldedit -b textpsize:0 -b datapsize:0 -b stackpsize:0

This clears the F\_VARPG bit in the **XCOFF** header.

#### **Related Information**

The **ld** command, **dump** command.

#### **learn Command**

#### **Purpose**

Provides computer-aided instruction for using files, editors, macros, and other features.

# **Syntax**

**learn**[**-** *Directory*] [ *Subject*[ *LessonNumber*]]

# **Description**

The **learn** command provides computer-aided instruction for using files, editors, macros, and other features. The first time you invoke the command, the system provides introductory information about the **learn** command. Otherwise, the **learn** command begins at the point where you left the last **learn** command session.

You can bypass the default action of the **learn** command by specifying the *Subject* parameter*.* The **learn** command starts with the first lesson of the subject you specify. You can specify any of the following subjects:

- Files
- Editors
- More files
- Macros
- EQN (the enquiry character)
- C (the language)

**Note:** You can only run the EQN lesson on a hardcopy terminal that is capable of 1/2 line motion. The **/usr/share/lib/learn/eqn/Init** file contains a detailed list of the supported terminals.

When you enter the **learn** command, the system searches the **/usr/share/lib/learn** directory for the appropriate lesson file. Use the **-***Directory* flag to identify a different search directory.

## **Subcommands**

- v The **bye** subcommand terminates a **learn** command session.
- v The **where** subcommand tells you of your progress; the **where m** subcommand provides more detail.
- The **again** subcommand re-displays the text of the lesson.
- The **again** LessonNumber subcommand lets you review the lesson.
- v The **hint** subcommand prints the last part of the lesson script used to evaluate a response; the **hint m** subcommand prints the entire lesson script.

## **Parameters**

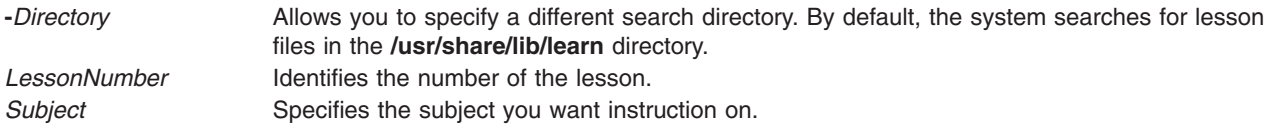

# **Examples**

To take the online lesson about files, enter: learn files

The system starts the **learn** program and displays instructions for how to use the program.

# **Files**

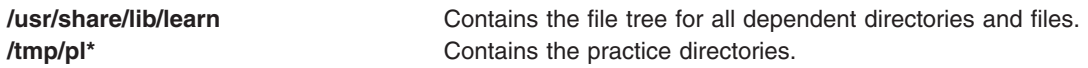

\$HOME/.learnrc **Contains the startup information.** 

## **Related Information**

The **ex** command.

Shells in *Operating system and device management*.

#### **leave Command**

#### **Purpose**

Reminds you when you have to leave.

#### **Syntax**

**leave** [ [ **+** ] *hhmm* ]

### **Description**

The **leave** command waits until the specified time and then reminds you that you have to leave. You are reminded at 5 minutes and at 1 minute before the actual time, again at that time, and at every minute thereafter. When you log off, the **leave** command exits just before it would have displayed the next message.

If you do not specify a time, the **leave** command prompts with When do you have to leave? A reply of newline causes the **leave** command to exit; otherwise, the reply is assumed to be a time. This form is suitable for inclusion in a **.login** or **.profile** file.

The **leave** command ignores interrupt, quit, and terminate operations. To clear the **leave** command, you should either log off or use the **kill-9** command and provide the process ID.

### **Flags**

- **+** Specifies to set the alarm to go off in the indicated number of hours and minutes from the current time.
- *hhmm* Specifies a time of day in hours and minutes (based on a 12- or 24-hour clock) or, if preceded by the **+**, a set number of hours and minutes from the current time for the alarm to go off. All times are converted to a 12-hour clock and assumed to relate to the next 12 hours.

### **Examples**

To remind yourself to leave at 3:45, enter: leave 345

### **Related Information**

The **calendar** command.

#### **lecstat Command**

#### **Purpose**

Displays operational information about an Asynchronous Transfer Mode network protocol (ATM) Local Area Network (LAN) Emulation Client.

## **Syntax**

**lecstat** [ **-a -c -q -r -s -t -v** ] *Device\_Name*

# **Description**

This command displays ATM LAN Emulation Client (LEC) operational information gathered by a specified LEC device. If a LEC device name is not entered, statistics for all available LEC's appear. Select a flag to narrow down your search results. You can display specific categories of information such as Configuration, LE\_ARP Cache Entries, Virtual Connections, and Statistics, or you can choose to display all of the information categories.

You can also toggle debug tracing on or off and reset statistics counters.

## **Parameters**

*Device\_Name* The name of the LE Client device, for example, *ent1*.

# **Flags**

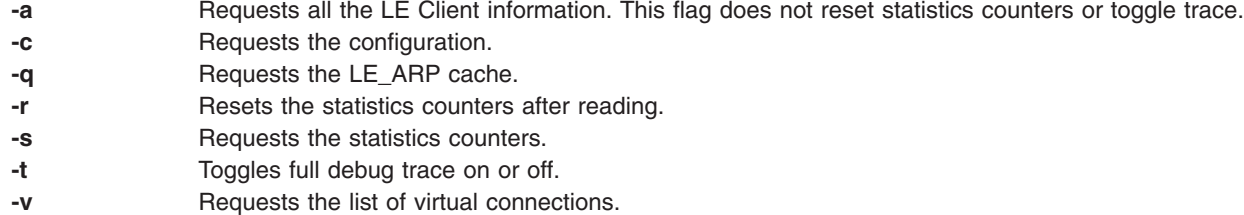

The following information appears for all valid calls and contains the following fields:

#### **Device Type**

Displays a description of the LAN Emulation Client (example: Ethernet or Token Ring)

#### **LAN MAC Address**

Displays the LAN Emulation Client's 6-byte Ethernet or Token Ring MAC address.

#### **ATM Address**

Displays the LAN Emulation Client's 20-byte Asynchronous Transfer Mode (ATM) address.

#### **Elapsed Time**

Displays the real time period which has elapsed since statistics were last reset.

#### **Driver Flags**

The current LAN Emulation Client(LEC) device driver NDD status flags. Example status flags:

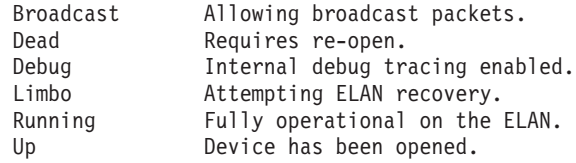

#### **Configuration Information**

Selected with the **-a** or **-c** flags. Displays the network administrator's pre-configured attributes, as well as the current ELAN configuration values as defined by the LANE Servers.

#### **Lane LE\_ARP Table Entries**

Selected with the **-a** or **-q** flags. Displays the current LE Client ARP cache. Included are the type of entry, it's state, the remote LAN MAC address or route descriptor, the remote ATM address and some descriptive values.

#### **Example Types**

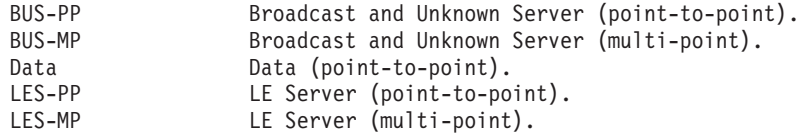

#### **Example States**

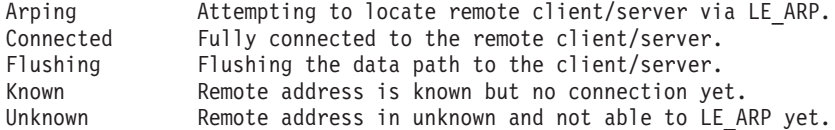

#### **Lane Servers and Statistics**

Selected with the **-a** or **-s** flags. Displays the current Transmit, Receive, and General statistics for this LE Client, as well as the ATM addresses of the current and available LANE Servers.

#### **Lane connections**

Selected with the **-a** or **-v** flags. Displays the current list of virtual connections in use by this LE Client. Included are virtual path and channel values, remote ATM address, and some descriptive values such as whether this connection was started by the remote, whether it is a duplicate connection, or whether the remote station is proxied by another LE Client.

#### **Exit Status**

If you specify an invalid *Device\_Name*, this command produces error messages stating that it could not connect to the device. Examples of an invalid device error message might be:

LECSTAT: No LANE device configured. LECSTAT: Device is not a LANE device. LECSTAT: Device is not available.

#### **Related Information**

The atmstat command, entstat command, [mpcstat](#page-730-0) command, and tokstat command.

#### **lex Command**

#### **Purpose**

Generates a C or C++ language program that matches patterns for simple lexical analysis of an input stream.

#### **Syntax**

**lex** [ **[-C](#page-220-0)** ] [ **[-t](#page-220-0)** ] [ **[-v](#page-220-0)**| **[-n](#page-220-0)** ] [ *[File](#page-216-0)*... ]

### **Description**

The **lex** command reads *File* or standard input, generates a C language program, and writes it to a file named **lex.yy.c**. This file, **lex.yy.c**, is a compilable C language program. A C++ compiler also can compile the output of the **lex** command. The **-C** flag renames the output file to **lex.yy.C** for the C++ compiler.

The C++ program generated by the **lex** command can use either STDIO or IOSTREAMS. If the cpp define CPP IOSTREAMS is true during a  $C_{++}$  compilation, the program uses IOSTREAMS for all I/O. Otherwise, STDIO is used.

The **lex** command uses rules and actions contained in *File* to generate a program, **lex.yy.c**, which can be compiled with the **cc** command. The compiled **lex.yy.c** can then receive input, break the input into the logical pieces defined by the rules in *File*, and run program fragments contained in the actions in *File*.
The generated program is a C language function called **yylex**. The **lex** command stores the **yylex** function in a file named **lex.yy.c**. You can use the **yylex** function alone to recognize simple one-word input, or you can use it with other C language programs to perform more difficult input analysis functions. For example, you can use the **lex** command to generate a program that simplifies an input stream before sending it to a parser program generated by the **yacc** command.

The **yylex** function analyzes the input stream using a program structure called a finite state machine. This structure allows the program to exist in only one state (or condition) at a time. There is a finite number of states allowed. The rules in *File* determine how the program moves from one state to another.

If you do not specify a *File*, the **lex** command reads standard input. It treats multiple files as a single file.

**Note:** Since the **lex** command uses fixed names for intermediate and output files, you can have only one program generated by **lex** in a given directory.

#### **lex Specification File**

The input file can contain three sections: *definitions*, *rules*, and *user subroutines*. Each section must be separated from the others by a line containing only the delimiter,  $\frac{2}{5}$  (double percent signs). The format is:

```
definitions
22rules
%%
user subroutines
```
The purpose and format of each are described in the following sections.

#### **Definitions**

If you want to use variables in your rules, you must define them in this section. The variables make up the left column, and their definitions make up the right column. For example, if you want to define D as a numerical digit, you would write the following:

D [0-9]

You can use a defined variable in the rules section by enclosing the variable name in {} (braces), for example:

 ${D}$ 

Lines in the definitions section beginning with a blank or enclosed in  $\{ \}$ ,  $\{ \}$  delimiter lines are copied to the **lex.yy.c** file. You can use this construct to declare C language variables to be used in the **lex** actions or to include header files, for example:

```
%{
#include <math.h>
int count;
%}
```
Such lines can also appear at the beginning of the rules section, immediately after the first %% delimiter, but they should not be used anywhere else in the rules section. If the line is in the definitions section of *File*, the **lex** command copies it to the external declarations section of the **lex.yy.c** file. If the line appears in the rules section, before the first rule, the **lex** command copies it to the local declaration section of the **yylex** subroutine in **lex.yy.c**. Such lines should not occur after the first rule.

The type of the **lex** external, **yytext**, can be set to either a null-terminated character array (default) or a pointer to a null-terminated character string by specifying one of the following in the definitions section:

```
%array (default)
%pointer
```
<span id="page-217-0"></span>In the definitions section, you can set table sizes for the resulting finite state machine. The default sizes are large enough for small programs. You may want to set larger sizes for more complex programs.

- **%a***n* Number of transitions is *n* (default 5000)
- **%e***n* Number of parse tree nodes is *n* (default 2000)
- **%h***n* Number of multibyte character output slots (default is 0)
- **%k***n* Number of packed character classes (default 1000)
- **%m***n* Number of multibyte ″character class″ character output slots (default is 0)
- **%n***n* Number of states is *n* (default 2500)
- **%o***n* Number of output slots (default 5000, minimum 257)
- **%p***n* Number of positions is *n* (default 5000)
- **%v***p* Percentage of slots vacant in the hash tables controlled by **%h** and **%m** (default 20, range 0 <= P < 100)
- **%z***n* Number of multibyte character class output slots (default 0)

If multibyte characters appear in extended regular expression strings, you may need to reset the output array size with the **%o** argument (possibly to array sizes in the range 10,000 to 20,000). This reset reflects the much larger number of characters relative to the number of single-byte characters.

If multibyte characters appear in extended regular expressions, you must set the multibyte hash table sizes with the **%h** and **%m** arguments to sizes greater than the total number of multibyte characters contained in the **lex** file.

If no multibyte characters appear in extended regular expressions but you want '.' to match multibyte characters, you must set **%z** greater than zero. Similarly, for inverse character classes (for example, [^abc]) to match multibyte characters, you must set both **%h** and **%m** greater than zero.

When using multibyte characters, the **lex.yy.c** file must be compiled with the **-qmbcs** compiler option.

#### **Rules**

Once you have defined your terms, you can write the rules section. It contains strings and expressions to be matched by the **yylex** subroutine, and C commands to execute when a match is made. This section is required, and it must be preceded by the delimiter  $\frac{2}{3}$  (double percent signs), whether or not you have a definitions section. The **lex** command does not recognize your rules without this delimiter.

In this section, the left column contains the pattern in the form of an extended regular expression, which will be recognized in an input file to the **yylex** subroutine. The right column contains the C program fragment executed when that pattern is recognized, called an *action*.

When the lexical analyzer finds a match for the extended regular expression, the lexical analyzer executes the action associated with that extended regular expression.

Patterns can include extended characters. If multibyte locales are installed on your system, patterns can also include multibyte characters that are part of the installed code set.

The columns are separated by a tab or blanks. For example, if you want to search files for the keyword **KEY**, you can write the following:

(KEY) printf ("found KEY");

If you include this rule in *File*, the **yylex** lexical analyzer matches the pattern **KEY** and runs the **printf** subroutine.

Each pattern can have a corresponding action, that is, a C command to execute when the pattern is matched. Each statement must end with a ; (semicolon). If you use more than one statement in an action, <span id="page-218-0"></span>you must enclose all of them in { } (braces). A second delimiter, %%, must follow the rules section if you have a *user subroutine* section. Without a specified action for a pattern match, the lexical analyzer copies the input pattern to the output without changing it.

When the **yylex** lexical analyzer matches a string in the input stream, it copies the matched string to an external character array (or a pointer to a character string), **yytext**, before it executes any commands in the rules section. Similarly, the external int, **yyleng**, is set to the length of the matched string in bytes (therefore, multibyte characters will have a size greater than 1).

For information on how to form extended regular expressions, see ″Extended Regular Expressions in the lex Command″ in *AIX 5L Version 5.3 General Programming Concepts: Writing and Debugging Programs*.

#### **User Subroutines**

The **lex** library defines the following subroutines as macros that you can use in the rules section of the **lex** specification file:

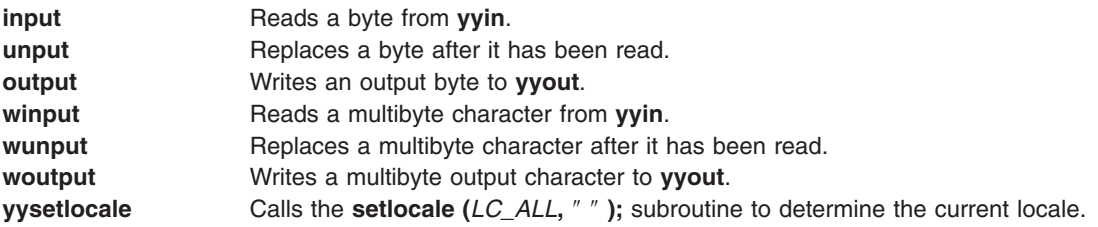

The **winput**, **wunput**, and **woutput** macros are defined to use the **yywinput**, **yywunput**, and **yywoutput** subroutines coded in the **lex.yy.c** file. For compatibility, these **yy** subroutines subsequently use the **input**, **unput**, and **output** subroutines to read, replace, and write the necessary number of bytes in a complete multibyte character.

You can override these macros by writing your own code for these routines in the user subroutines section. But if you write your own, you must undefine these macros in the definition section as follows:

%{ #undef input #undef unput #undef output #undef winput #undef wunput #undef woutput #undef yysetlocale %}

There is no **main** subroutine in **lex.yy.c**, because the **lex** library contains the **main** subroutine that calls the **yylex** lexical analyzer, as well as the **yywrap** subroutine called by **yylex( )** at the end of *File*. Therefore, if you do not include **main( )**, **yywrap( )**, or both in the user subroutines section, when you compile **lex.yy.c**, you must enter cclex.yy.c-ll, where ll calls the **lex** library.

External names generated by the **lex** command all begin with the preface **yy**, as in **yyin**, **yyout**, **yylex**, and **yytext**.

#### **Finite State Machine**

The default skeleton for the finite state machine is defined in **/usr/ccs/lib/lex/ncform**. The user can use a personally configured finite state machine by setting an environment variable **LEXER=***PATH.* The *PATH* variable designates the user-defined finite state machine path and file name. The **lex** command checks the environment for this variable and, if it is set, uses the supplied path.

#### **Putting Blanks in an Expression**

Normally, blanks or tabs end a rule and therefore, the expression that defines a rule. However, you can enclose the blanks or tab characters in " " (quotation marks) to include them in the expression. Use quotes around all blanks in expressions that are not already within sets of [ ] (brackets).

#### **Other Special Characters**

The **lex** program recognizes many of the normal C language special characters. These character sequences are:

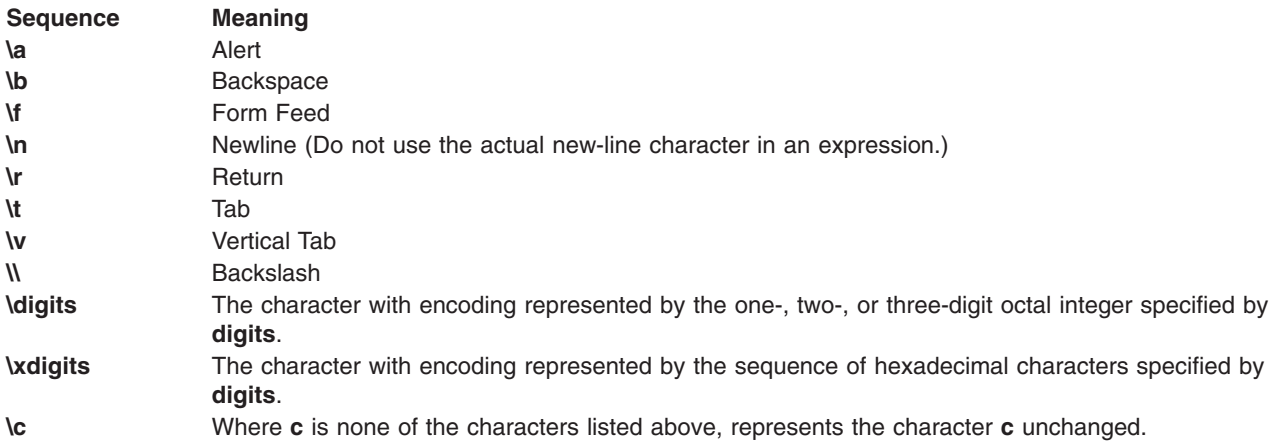

**Note:** Do not use **\0** or **\x0** in **lex** rules.

When using these special characters in an expression, you do not need to enclose them in quotes. Every character, except these special characters and the operator symbols described in ″Extended Regular Expressions in the lex Command″ in *AIX 5L Version 5.3 General Programming Concepts: Writing and Debugging Programs*, is always a text character.

#### **Matching Rules**

When more than one expression can match the current input, the **lex** command chooses the longest match first. When several rules match the same number of characters, the **lex** command chooses the rule that occurs first. For example, if the rules

integer keyword action...; [a-z]+ identifier action...;

are given in that order, and integers is the input word, **lex** matches the input as an identifier, because [a-z]+ matches eight characters while integer matches only seven. However, if the input is integer, both rules match seven characters. **lex** selects the keyword rule because it occurs first. A shorter input, such as int, does not match the expression integer, and so **lex** selects the identifier rule.

#### **Matching a String Using Wildcard Characters**

Because **lex** chooses the longest match first, do not use rules containing expressions like .\*. For example:

 $\mathbf{1}_{\mathbf{1}}$   $\star$   $\mathbf{1}$ 

might seem like a good way to recognize a string in single quotes. However, the lexical analyzer reads far ahead, looking for a distant single quote to complete the long match. If a lexical analyzer with such a rule gets the following input:

'first' quoted string here, 'second' here

it matches:

'first' quoted string here, 'second'

To find the smaller strings, first and second, use the following rule: '[^'\n]\*'

This rule stops after 'first'.

Errors of this type are not far reaching, because the . (period) operator does not match a new-line character. Therefore, expressions like .\* (period asterisk) stop on the current line. Do not try to defeat this with expressions like  $[\cdot,\eta]+$ . The lexical analyzer tries to read the entire input file and an internal buffer overflow occurs.

#### **Finding Strings within Strings**

The **lex** program partitions the input stream and does not search for all possible matches of each expression. Each character is accounted for once and only once. For example, to count occurrences of both she andhe in an input text, try the following rules:

```
she s++
he h++
\begin{array}{ccc} \n\backslash n & & \n\end{array} . ;
```
where the last two rules ignore everything besides he and she. However, because she includes he, **lex** does *not* recognize the instances of he that are included in she.

To override this choice, use the action **REJECT**. This directive tells **lex** to go to the next rule. **lex** then adjusts the position of the input pointer to where it was before the first rule was executed and executes the second choice rule. For example, to count the included instances of he, use the following rules:

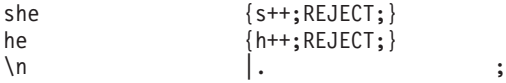

After counting the occurrences of she, **lex** rejects the input stream and then counts the occurrences of he. Because in this case she includes he but not vice versa, you can omit the **REJECT** action on he. In other cases, it may be difficult to determine which input characters are in both classes.

In general, **REJECT** is useful whenever the purpose of **lex** is not to partition the input stream but to detect all examples of some items in the input, and the instances of these items may overlap or include each other.

## **Flags**

- **-C** Produces the **lex.yy.C** file instead of **lex.yy.c** for use with a C++ compiler. To get the I/O Stream Library, use the macro, **\_CPP\_IOSTREAMS**, as well.
- **-n** Suppresses the statistics summary. When you set your own table sizes for the finite state machine, the lex command automatically produces this summary if you do not select this flag.
- **-t** Writes **lex.yy.c** to standard output instead of to a file.
- **-v** Provides a one-line summary of the generated finite-state-machine statistics.

# **Exit Status**

This command returns the following exit values:

- **0** Successful completion.
- **>0** An error occurred.

## **Examples**

1. To draw **lex** instructions from the file lexcommands and place the output in **lex.yy.c**, use the following command:

lex lexcommands

2. To create a **lex** program that converts uppercase to lowercase, removes blanks at the end of a line, and replaces multiple blanks by single blanks, including the following in a **lex** command file:

```
22[A-Z] putchar(yytext[0]+'a'-'A');
[ ]+$ ;
\overline{)} + \overline{)} + \overline{)} putchar(' ');
```
## **Files**

**/usr/ccs/lib/libl.a** Contains the run-time library. **/usr/ccs/lib/lex/ncform** Defines a finite state machine.

# **Related Information**

The **yacc** command.

Generating a Lexical Analyzer with the lex Command in *AIX 5L Version 5.3 General Programming Concepts: Writing and Debugging Programs*.

Using the lex Program with the yacc Program in *AIX 5L Version 5.3 General Programming Concepts: Writing and Debugging Programs*.

Example Program for the lex and yacc Programs in *AIX 5L Version 5.3 General Programming Concepts: Writing and Debugging Programs*.

National Language Support Overview for Programming*AIX 5L Version 5.3 National Language Support Guide and Reference*.

## **line Command**

#### **Purpose**

Reads one line from the standard input.

#### **Syntax**

**line**

## **Description**

The **line** command copies one line from standard input and writes it to standard output. It returns an exit value of 1 on an end-of-file and always writes at least a new-line character. Use this command within a shell command file to read from the work station.

# **Exit Status**

This command returns the following exit values:

- **0** Successful completion.
- **>0** End-of-file occurred on input.

# **Examples**

To read a line from the keyboard and append it to a file, create a script file as follows:

echo 'Enter comments for the log:' echo ': \c' line >>log

This shell procedure displays the message:

Enter comments for the log:

and then reads a line of text from the workstation keyboard and adds it to the end of the log. The echo ': \c' command displays a colon prompt. See the **echo** command for information about the **\c** escape sequence.

## **Related Information**

The **echo** command, **[ksh](#page-173-0)** command, **sh** command.

The **read** subroutine.

The Input and Output Handling Programmer's Overview in *AIX 5L Version 5.3 General Programming Concepts: Writing and Debugging Programs* describes the files, commands, and subroutines used for low-level, stream, terminal, and asynchronous I/O interfaces.

### **link Command**

#### **Purpose**

Performs a **link** subroutine.

### **Syntax**

**link** *File1 File2*

## **Description**

The **link** command performs the **link** subroutine on a specified file. The **link** command does not issue error messages when the associated subroutine is unsuccessful; you must check the exit value to determine if the command completed normally. It returns a value of 0 if it succeeds, a value of 1 if too few or too many parameters are specified, and a value of 2 if its system call is unsuccessful.

**Attention:** The **link** command allows a user with root user authority to deal with unusual problems, such as moving an entire directory to a different part of the directory tree. It also permits you to create directories that cannot be reached or escaped from. Be careful to preserve the directory structure by observing the following rules:

- Be certain every directory has a . (dot) link to itself.
- Be certain every directory has a .. (dot dot) link to its parent directory.
- Be certain every directory has no more than one link to itself or its parent directory.
- Be certain every directory is accessible from the root of its file system.

**Note:** If the . (dot) entry has been destroyed and the **fsck** command is unable to repair it (a rare occurrence), you can use the **link** command to restore the . (dot) entry of the damaged directory. Use the **link** *Dir Dir/*. command where the *Dir* parameter is the name of the damaged directory. However, use this only as a last resort when the directory is destroyed and the **fsck** command is unable to fix it.

Although the linked files and directories can be removed by the **unlink** command, it's safer to use the **rm** or **rmdir** command.

# **Examples**

To create an additional link for an existing file1, enter: link file1 file2

## **Files**

**/usr/sbin/link** Contains the **link** command.

## **Related Information**

The **fsck** command, **unlink** command, **[ln](#page-232-0)** command.

The **link** subroutine, **unlink** subroutine.

The File systems in *Operating system and device management* explains file system types, management, structure, and maintenance.

The Files in *Operating system and device management* provides information on working with files.

The Directories in *Operating system and device management* explains working with directories and path names.

### **lint Command**

#### **Purpose**

Checks C and C++ language programs for potential problems.

## **Syntax**

```
lint -a-b-c-C-h-n-o-q-p-t-u-v-w Class][Class ... ] ] [ -x ] [ -MA ] [ -NdNumber ] [ -NlNumber ] [ -NnNumber ] [ -NtNumber ] [ -IDirectory ] [
-DName [=Definition ] ] [ -UName ] File ...
```
# **Description**

The **lint** command checks C and C++ language source code for coding and syntax errors and for inefficient or non-portable code. You can use this program to:

- Identify source code and library incompatibility.
- Enforce type-checking rules more strictly than does the compiler.
- Identify potential problems with variables.
- Identify potential problems with functions.
- Identify problems with flow control.
- Identify legal constructions that may produce errors or be inefficient.
- Identify unused variable and function declarations.
- Identify possibly non-portable code.

**Note:** Checking of C++ language files by the **lint** command requires the presence of the C Set++ Compiler package.

The inter-file usage of functions is checked to find functions that return values in some instances and not in others, functions called with varying numbers or types of arguments, and functions whose values are not used or whose values are used but not returned.

The **lint** command interprets file name extensions as follows:

- v *File* names ending in **.c** are C language source files.
- v *File* names ending in **.C** are C++ language source files.
- v *File* names ending in **.ln** are non-ASCII files that the **lint** command produces when either the **-c** or the **-o** flag is used.

The **lint** command warns you about files with other suffixes and ignores them.

The **lint** command takes all the **.c**, **.C**, and **.ln** files and the libraries specified by **-l** flags and processes them in the order that they appear on the command line. By default, it adds the standard **llib-lc.ln** lint library to the end of the list of files. However, when you select the **-p** flag, the **lint** command uses the **llib-port.ln** portable library. By default, the second pass of **lint** checks this list of files for mutual compatibility; however, if you specify the **-c** flag, the **.ln** and **llib-l***x***.ln** files are ignored.

The **-c** and **-o** flags allow for incremental use of the **lint** command on a set of C and C++ language source files. Generally, use the **lint** command once for each source file with the **-c** flag. Each of these runs produces a **.ln** file that corresponds to the **.c** file and writes all messages concerning that source file. After you have run all source files separately through the **lint** command, run it once more, without the **-c** flag, listing all the **.ln** files with the needed **-l** flags. This writes all inter-file inconsistencies. This procedure works well with the **make** command, allowing it to run the **lint** command on only those source files modified since the last time that set of source files was checked.

The **lint** and **LINT** preprocessor symbols are defined to allow certain questionable code to be altered or removed for the **lint** command. Therefore, the **lint** and **LINT** symbols should be thought of as a reserved word for all code that is planned to be checked by **lint**.

The following comments in a C and C++ language source program change the way the **lint** command operates when checking the source program:

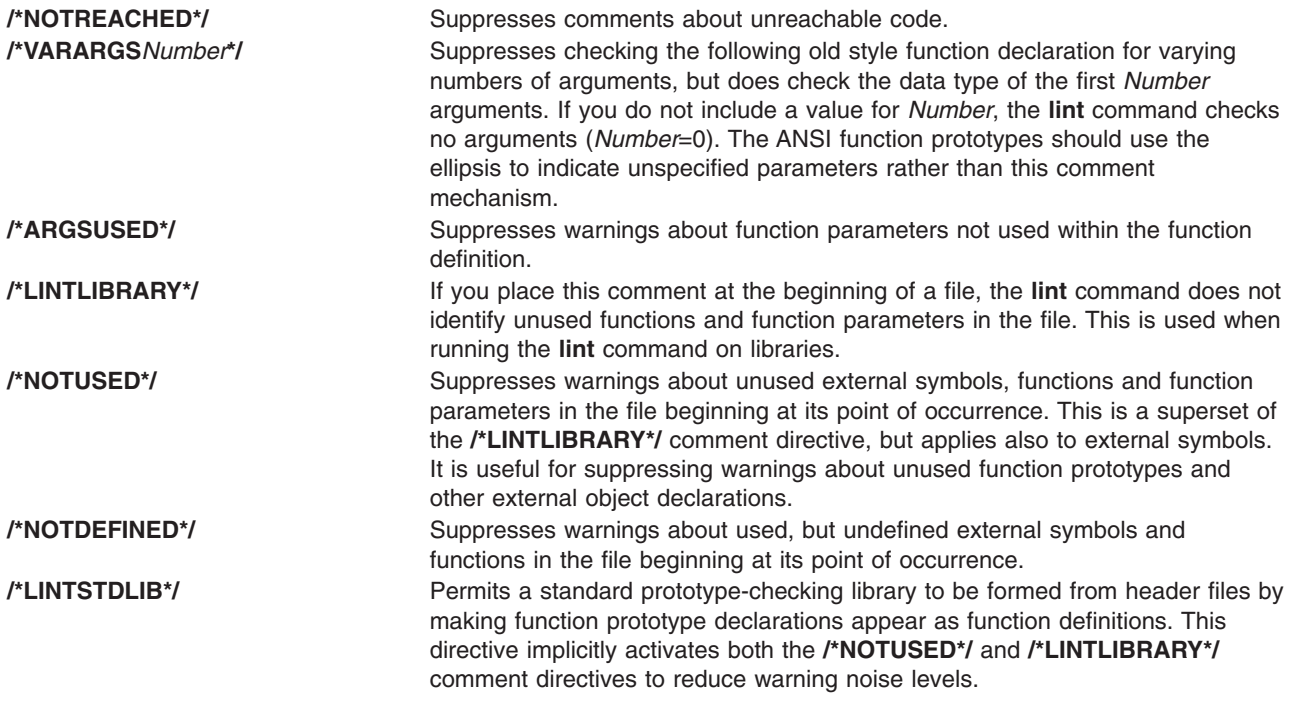

The **lint** command warning messages give file name and line number. As each file goes through the first pass, warnings for each file and each line number are reported.

<span id="page-225-0"></span>If you have not specified the **-c** flag, the **lint** command collects information gathered from all input files and checks it for consistency. At this point, if it is not clear whether a message stems from a given source file or from one of its included files, the **lint** command displays the source file name followed by a question mark.

ANSI programs that include many standard header files may wish to set the **-wD** flag to reduce the quantity of warnings about prototypes not used, and the **-n** flag to disable checking against the ANSI standard library. For non-ANSI programs, it is advisable to specify the **-wk** flag to reduce the amount of warnings concerning the absence of function prototypes.

## **Flags**

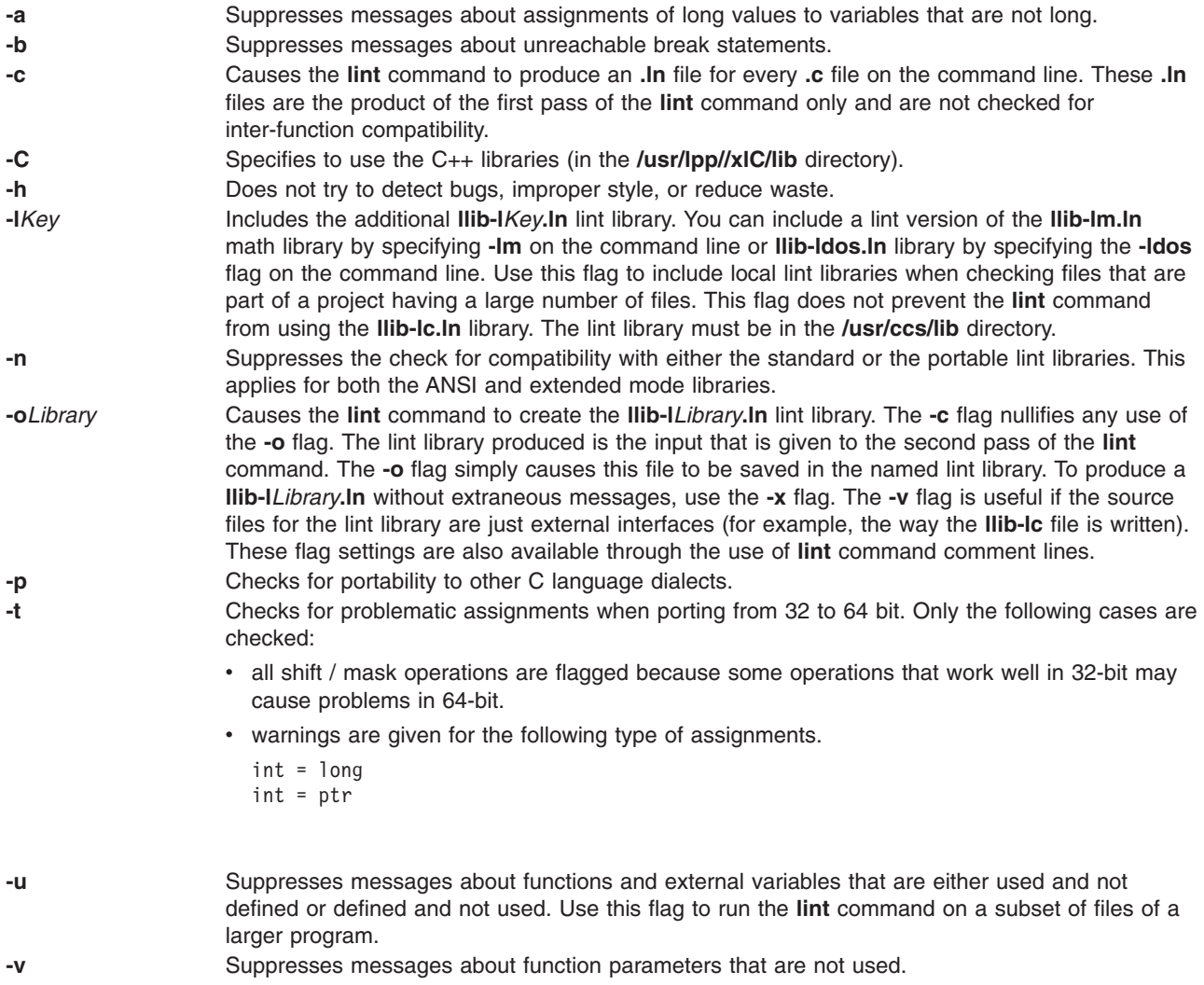

- <span id="page-226-0"></span>**-w** *Class* [*Class...*] Controls the reporting of warning classes. All warning classes are active by default, but can be individually deactivated by including the appropriate option as part of the *Class* argument. The individual options are listed as:
	- **a** Non-ANSI features.
	- **c** Comparisons with unsigned values.
	- **d** Declaration consistency.
	- **h** Heuristic complaints.
	- **k** Use for K+R type source code.
	- **l** Assignment of long values to variables that are not long.
	- **n** Null-effect code.
	- **o** Unknown order of evaluation.
	- **p** Various portability concerns.
	- **r** Return statement consistency.
	- **s** Storage capacity checks.
	- **u** Proper usage of variables and functions.
	- **A** Deactivate all warnings.
	- **C** Constants occurring in conditionals.
	- **D** External declarations are never used.
	- **O** Obsolescent features.
	- **P** Function prototype presence.
	- **R** Detection of unreachable code.

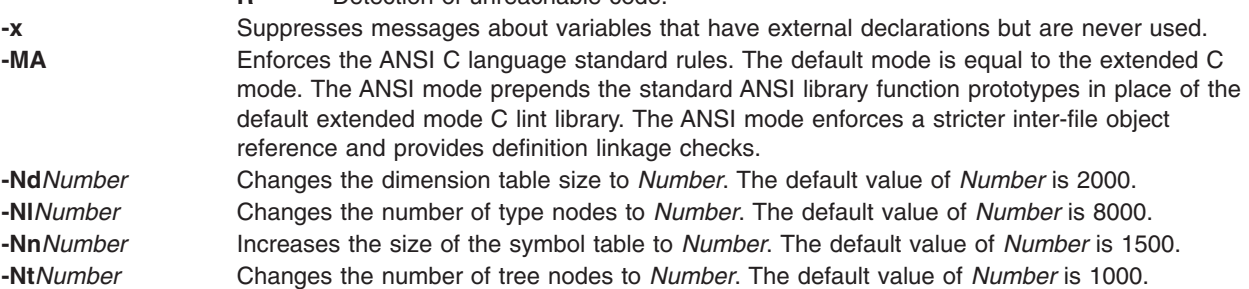

In addition, the **lint** command recognizes the following flags of the **cpp** command (macro preprocessor):

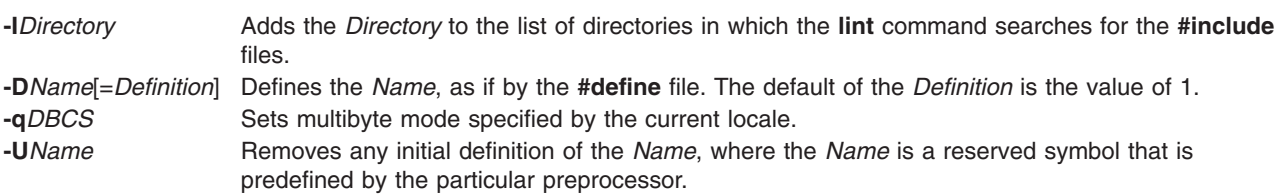

## **Exit Status**

This command returns the following exit values:

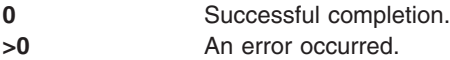

# **Examples**

- 1. To check a C program for errors, enter: lint command.c
- 2. To suppress some of the messages, enter:

lint -v -x program.c

This checks program.c, but does not display error messages about unused function parameters (**-v**) or unused externals (**-x**).

3. To check the program against an additional lint library, enter:

lint -lsubs program.c

This checks program.c against both the **/usr/ccs/lib/llib-lc.ln** standard lint library and **/usr/lib/llib-lsubs.ln** lint library.

4. To check against the portable library and an additional library, enter:

lint -lsubs -p program.c

This checks program.c against both the **/usr/ccs/lib/llib-port.ln** portable lint library and **/usr/lib/llib-lsubs.ln** lint library.

5. To check against a nonstandard library only, enter: lint -lsubs -n program.c

This checks program.c against only **/usr/lib/llib-lsubs.ln**.

## **Files**

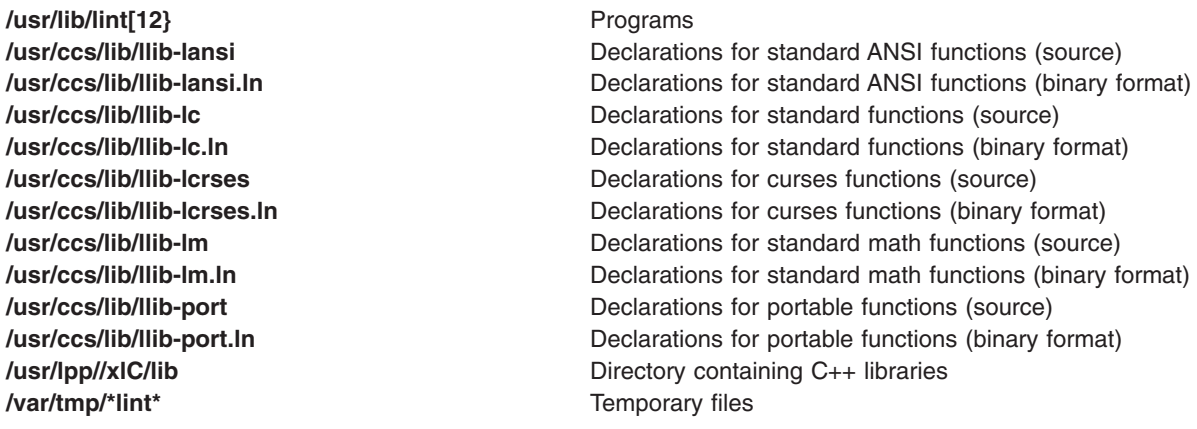

# **Related Information**

The **cpp** command, **[make](#page-501-0)** command.

## **listdgrp Command**

#### **Purpose**

Displays devices of a device class.

## **Syntax**

**listdgrp** *[DeviceClass](#page-228-0)*

# <span id="page-228-0"></span>**Description**

Lists information about devices where the *DeviceClass* parameter referes to a object class of Customized Devices in the Device Configuration database.

## **Parameters**

*DeviceClass* Specifies the device class whose members will be displayed.

## **Exit Status**

- **0** The command completed successfully.
- **>0** An error occurred.

### **Examples**

1. To list the devices in the **adapter** class, enter: listdgrp adapter

The output looks similar to the following:

a0 sa1 siokma0 fda0 scsi0 scsi1 bl0 sioka0 siota0

## **Files**

**/usr/bin/listdgrp** Contains the System V **listdgrp** command.

## **Related Information**

The **chdev** command, **[lsattr](#page-328-0)** command, **[lsdev](#page-361-0)** command, **[mkdev](#page-574-0)** command, **rmdev** command.

## **listvgbackup Command**

## **Purpose**

Lists or restores the contents of a volume group backup on a specified media.

## **Syntax**

```
blocksdevice-a-c-l-n-r-spath-B-D-L-V ] [
file_list ]
```
# **Description**

The **listvgbackup** command lists the contents of a volume group backup from tape, file, CD-ROM, or other source and can be used to restore files from a valid backup source. The **listvgbackup** command also works for multi-volume backups such as multiple CDs, DVDs, or tapes.

The **listvgbackup -r** and **restorevgfiles** commands perform identical operations and should be considered interchangeable.

## <span id="page-229-0"></span>**Flags**

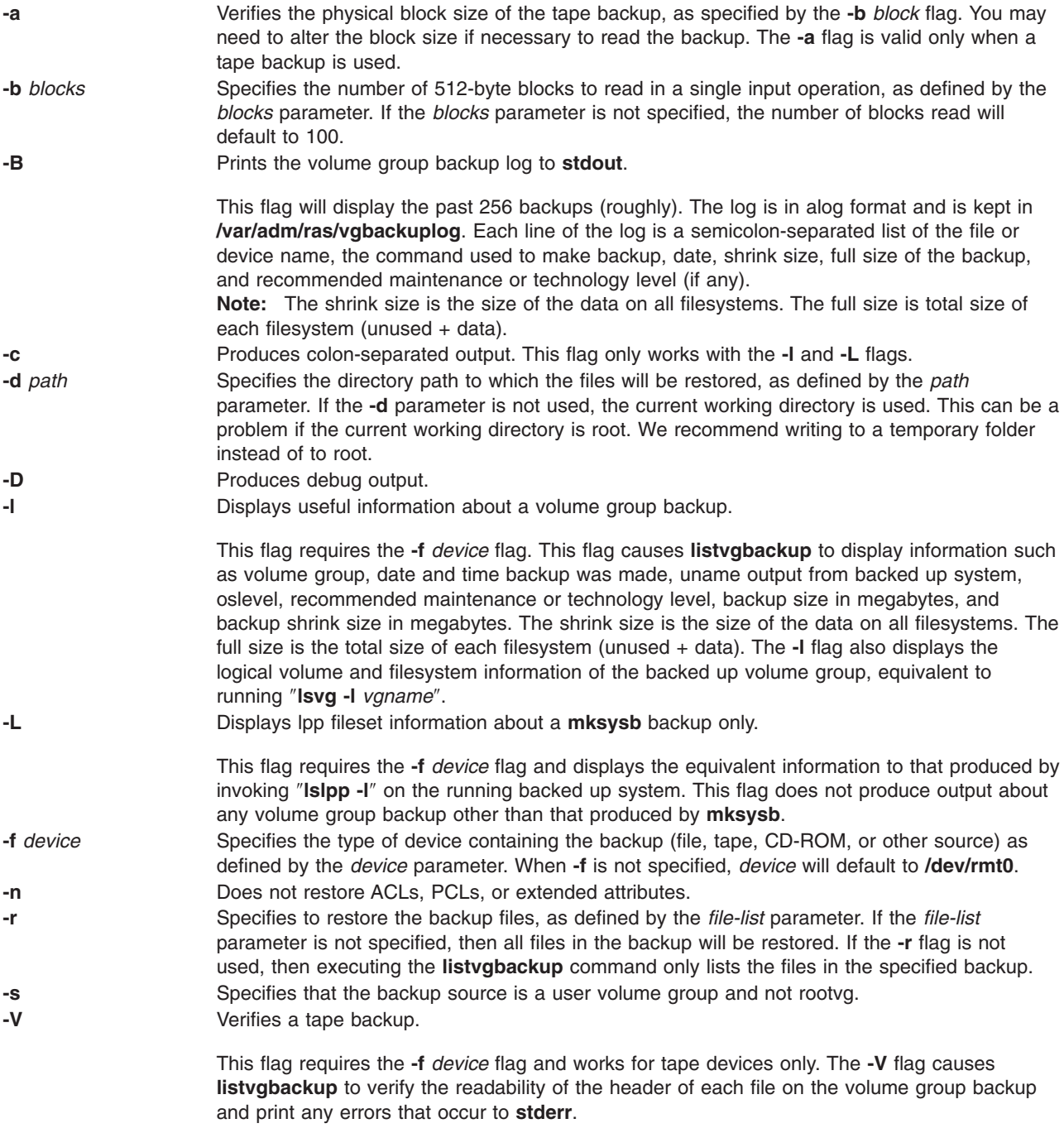

## **Parameters**

*file\_list* Identifies the list of files to be restored. This parameter is used only when the **-r** flag is specified. The full path of the files relative to the current directory should be specified in the space-separated list. All files in the specified directory will be restored unless otherwise directed. If you are restoring all files in a directory, we recommend writing to a temporary folder instead of to root.

# **Examples**

- 1. To list the contents of the system backup located on the default device **/dev/rmt0**, enter: listvgbackup
- 2. To list the contents of the system backup located on device **/dev/cd1**, enter: listvgbackup -f /dev/cd1
- 3. To list the contents of the system backup located on device **/dev/cd1**, which is a user volume group that is not rootvg, enter:

```
listvgbackup -f /dev/cd1 -s
```
- 4. To restore **/etc/filesystems** from the system backup located on device **/dev/cd1**, enter: listvgbackup -f /dev/cd1 -r ./etc/filesystems
- 5. To restore all files in the **/myfs/test** directory of the non-rootvg backup, which is located on device **/dev/cd1**, and write the restored files to **/data/myfiles**, enter:

```
listvgbackup -f /dev/cd1 -r -s -d /data/myfiles ./myfs/test
```
6. To display colon separated lpp information about a **mksysb** backup tape located on **/dev/rmt0**, enter the following:

lsmksysb -Lc -f /dev/rmt0

- 7. To display the volume group backup log to **stdout**, enter: lssavevg -B
- 8. To list volume group and general backup data about a backup located at **/tmp/mybackup**, enter: listvgbackup -l -f /tmp/mybackup
- 9. To verify the readability of each header on a volume group backup tape in **/dev/rmt0**, enter: lsmksysb -V -f /dev/rmt0

## **Files**

**/usr/bin/listvgbackup Contains the listvgbackup** command

# **Related Information**

The **restorevgfiles** command.

# **listX11input Command**

#### **Purpose**

Lists X11 input extension records entered into the Object Data Manager (ODM) database.

## **Syntax**

**listX11input**

## **Description**

The **listX11input** command lists all X11 input extension records entered in the ODM database.

# **Error Codes**

**ODM could not open class** The ODM database is not stored in the **/usr/lib/objrepos** directory.

## **Related Information**

The **addX11input** command, **deleteX11input** command.

## **llbd Daemon**

### **Purpose**

Manages the information in the local location broker database.

# **Syntax**

**llbd** [**-family** *FamilyName*] [ **-version**]

## **Description**

The **llbd** daemon is part of the Network Computing System (NCS). It manages the local location broker (LLB) database, which stores information about NCS-based server programs running on the local host.

A host must run the **llbd** daemon to support the location broker forwarding function or to allow remote access (for example, by the **lb admin** tool) to the LLB database. In general, any host that runs an NCS-based server program should run an **llbd** daemon, and **llbd** should be running before any such servers are started. Additionally, any network or internet supporting NCS activity should have at least one host running a global location broker daemon (**glbd**).

The **llbd** daemon is started in one of two ways:

- Through the System Resource Controller (the recommended method), by entering on the command line: startsrc -s llbd
- By a person with root user authority entering on the command line: /etc/ncs/llbd &

TCP/IP must be configured and running on your system before you start the **llbd** daemon. (You should start the **llbd** daemon before starting the **glbd** or **nrglbd** daemon.)

# **Flags**

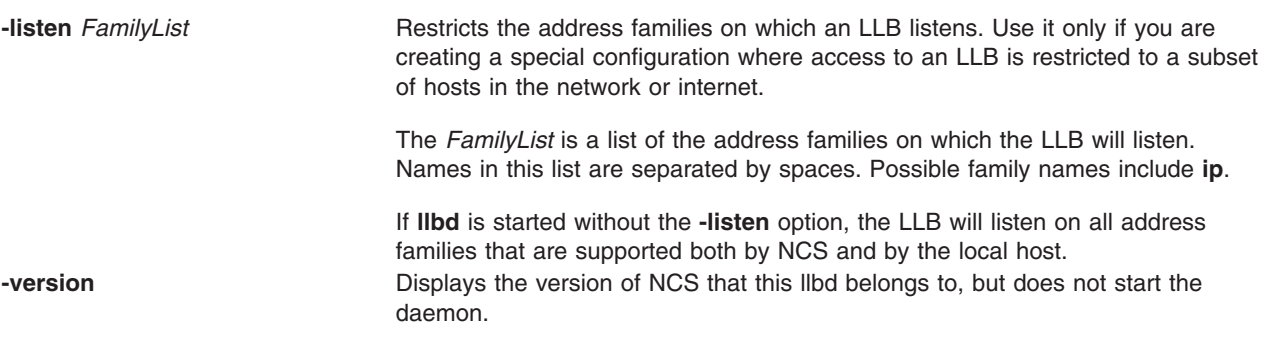

## **Files**

**/etc/rc.ncs** Contains commands to start the NCS daemons.

## **Related Information**

The **[lb\\_admin](#page-183-0)** command, **startsrc** command..

The **glbd** (NCS) daemon, **nrglbd** (NCS) daemon.

## <span id="page-232-0"></span>**ln Command**

### **Purpose**

Links files.

## **Syntax**

**To Link a File to a File ln** [ **-f** | **-n** ] [ **-s** ] *SourceFile* [ *TargetFile* ]

#### **To Link a File or Files to a Directory**

**ln** [ **-f** | **-n** ] [ **-s** ] *SourceFile* ... *TargetDirectory*

## **Description**

The **ln** command links the file designated in the *SourceFile* parameter to the file designated by the *TargetFile* parameter or to the same file name in another directory specified by the *TargetDirectory* parameter. By default, the **ln** command creates hard links. To use the **ln** command to create symbolic links, designate the **-s** flag.

A symbolic link is an indirect pointer to a file; its directory entry contains the name of the file to which it is linked. Symbolic links may span file systems and may refer to directories.

If you are linking a file to a new name, you can list only one file. If you are linking to a directory, you can list more than one file.

The *TargetFile* parameter is optional. If you do not designate a target file, the **ln** command creates a new file in your current directory. The new file inherits the name of the file designated in the *SourceFile* parameter. See example 5.

#### **Notes:**

- 1. You cannot link files across file systems without using the **-s** flag.
- 2. If *TargetDirectory* is already a symbolic link to a directory, then the **ln** command treats the existing target as a file. This means that a command such as **ln -fs somepath/lname symdir** will not follow the existing symbolic link of **symdir**, instead it will create a new symbolic link from **somepath/lname** to **symdir**.

## **Flags**

- **-f** Causes the **ln** command to replace any destination paths that already exist. If a destination path already exists and the **-f** flag is not specified, the **ln** command writes a diagnostic message to standard error without creating a new link and continues to link the remaining *SourceFiles*.
- **-n** Specifies that if the link is an existing file, do not overwrite the contents of the file. The **-f** flag overrides this flag. This is the default behaviour.
- **-s** Causes the **ln** command to create symbolic links. A symbolic link contains the name of the file to which it is linked. The referenced file is used when an open operation is performed on the link. A **stat** call on a symbolic link returns the linked-to file; an **lstat** call must be done to obtain information about the link. The **readlink** call may be used to read the contents of a symbolic link. Symbolic links can span file systems and refer to directories.

**Note:** Absolute path names must be used when specifying the *SourceFile* parameter for the **-s** flag. If the absolute path name is not designated, unexpected results may occur when the *SourceFile* and the *TargetFile* parameters are located in different directories. The source file does not need to exist before creating the symbolic link.

## **Exit Status**

This command returns the following exit values:

- **0** All specified files were successfully linked.
- **>0** An error occurred.

# **Examples**

1. To create another link (alias) to a file, enter:

```
ln -f chap1 intro
```
This links chap1 to the new name, intro. If intro does not already exist, the file name is created. If intro does exist, the file is replaced by a link to chap1. Then both the chap1 and intro file names will refer to the same file. Any changes made to one also appear in the other. If one file name is deleted with the **rm** command, the file is not completely deleted since it remains under the other name.

2. To link a file to the same name in another directory, enter:

ln index manual

This links index to the new name, manual/index.

**Note:** intro in example 1 is the name of a file; manual in example 2 is a directory that already exists.

3. To link several files to names in another directory, enter:

```
ln chap2 jim/chap3 /home/manual
```
This links chap2 to the new name /home/manual/chap2 and jim/chap3 to /home/manual/chap3.

4. To use the **ln** command with pattern-matching characters, enter:

ln manual/\* .

This links all files in the manual directory into the current directory, . (dot), giving them the same names they have in the manual directory.

**Note:** You must type a space between the asterisk and the period.

5. To create a symbolic link, enter:

ln -s /tmp/toc toc

This creates the symbolic link, toc, in the current directory. The toc file points to the /tmp/toc file. If the /tmp/toc file exists, the **cat** toc command lists its contents.

To achieve identical results without designating the *TargetFile* parameter, enter:

ln -s /tmp/toc

## **Files**

**/usr/bin/ln** Contains the **ln** command.

# **Related Information**

The **cp** command, **[mv](#page-747-0)** command, **rm** command.

The **link** subroutine, **readlink** subroutine, **stat** subroutine, **symlink** subroutine.

Directories in *Operating system and device management* describes the structure and characteristics of directories in the file system.

<span id="page-234-0"></span>Files in *Operating system and device management* describes files, file types, and how to name files.

File and directory links in *Operating system and device management* explains the concept of file linking.

Linking for Programmers in *AIX 5L Version 5.3 General Programming Concepts: Writing and Debugging Programs* discusses links from a programming viewpoint.

#### **locale Command**

#### **Purpose**

Writes information to standard output about either the current locale or all public locales.

#### **Syntax**

**locale** [ **-O [64](#page-235-0)** ][ **-a** | **-m** ] | [ [ **-c** ] [ **-k** ] *Name* ... ]

### **Description**

The **locale** command writes information to standard output about either the current locale or all public locales. A public locale is a locale available to any application.

To write the name and value of each current locale category, do not specify any flags or variables. To write the names of all available public locales, specify the **-a** flag. To write a list of the names of all available character-mapping (charmap) files, specify the **-m** flag. These charmap filenames are suitable values for the **-f** flag specified with the **localedef** command.

To write information about specified locale categories and keywords in the current locale, specify the *Name* parameter. The *Name* parameter can be one of the following:

- v A locale category, such as **LC\_CTYPE** or **LC\_MESSAGES**
- v A keyword, such as **yesexpr** or **decimal\_point**
- The **charmap** reserved word to determine the current character mapping

You can specify more than one *Name* parameter with the **locale** command.

If you specify the **locale** command with a locale category name and no flags, the **locale** command writes the values of all keywords in the locale category specified by the *Name* parameter. If you specify the **locale** command with a locale keyword and no flags, the **locale** command writes the value of the keyword specified by the *Name* parameter.

If the *Name* parameter is a locale category name or keyword, the **-c** and **-k** flags can determine the information displayed by the **locale** command.

## **Flags**

- **-a** Writes the names of all available public locales.
- **-c** Writes the names of selected locale categories. If the *Name* parameter is a keyword, the **locale** command writes the name of the locale category that contains the specified keyword, and the value of the specified keyword. If the *Name* parameter is a locale category, the **locale** command writes the name of the specified locale category and the values of all keywords in the specified locale category.
- **-k** Writes the names and values of selected keywords. If the *Name* parameter is a keyword, the **locale** command writes the name and value of the specified keyword. If the *Name* parameter is a locale category, the **locale** command writes the names and values of all keywords in the specified locale category.
- **-m** Writes the names of all available character-mapping (charmap) files.
- <span id="page-235-0"></span>**-ck** Writes the name of the locale category, followed by the names and values of selected keywords. If the *Name* parameter is a keyword, the **locale** command writes the name of the locale category that contains the specified keyword, and the name and value of the specified keyword. If the *Name* parameter is a locale category, the **locale** command writes the name of the specified locale category and the names and values of all keywords in the specified locale category.
- **-O 64** Displays locale information as seen by a 64 bit executable. This should be identical to information as seen by a 32 bit executable.

## **Exit Status**

This command returns the following exit values:

- **0** All the requested information was found and output successfully.
- **>0** An error occurred.

## **Examples**

1. To retrieve the names and values of all the current locale environment variables, enter:

locale

If locale x and locale y are valid locales on the system, as determined with locale -a, and if the locale environment variables are set as follows:

LANG=locale\_x LC COLLATE= $\overline{1}$ ocale y

The **locale** command produces the following output:

```
LANG=locale_x
LC CTYPE="\overline{loc}ale x"
LC_COLLATE=locale_y
LC TIME="locale x^{\overline{u}}LC<sup>WUMERIC="locale x"</sup>
LC_MONETARY="locale_x"
LC_MESSAGES="locale_x"
LC_ALL=
```
**Note:** When setting the locale variables, some values imply values for other locale variables. For example, if the **LC\_ALL** locale variable is set to the **En\_US** locale, all locale environment variables are set to the **En\_US** locale. In addition, implicit values are enclosed in double quotes (″). Explicitly set values are not enclosed in double quotes (″). See ″Understanding Locale Environment Variables″ in *AIX 5L Version 5.3 National Language Support Guide and Reference* for more information.

2. To determine the current character mapping, enter:

locale charmap

If the **LC\_ALL** locale variable is set to the C locale, the **locale** command produces the following output:

ISO8859-1

3. To retrieve the value of the decimal\_point delimiter for the current locale, enter:

locale -ck decimal point

If the **LC\_ALL** locale variable is set to the C locale, the **locale** command produces the following output:

LC\_NUMERIC decimal\_point="."

# **Related Information**

The **localedef** command.

Character Set Description (charmap) Source File Format and Locale Definition Source File Format in *AIX 5L Version 5.3 Files Reference*.

For specific information about the locale definition source file format, categories, and their locale variables, see the **LC\_COLLATE** category, **LC\_CTYPE** category, **LC\_MESSAGES** category, **LC\_MONETARY** category, **LC\_NUMERIC** category, and **LC\_TIME** category in *AIX 5L Version 5.3 Files Reference*.

National Language Support Overview, and Understanding Locale Environment Variables in *AIX 5L Version 5.3 National Language Support Guide and Reference*.

## **localedef Command**

### **Purpose**

Converts locale and character set description (charmap) source files to produce a locale database.

## **Syntax**

**localedef** [ **[-c](#page-237-0)** ] [ **[-f](#page-237-0)** *Charmap* ] [ **[-i](#page-237-0)** *SourceFile* ] [ **[-L](#page-237-0)** *LinkOptions* ] [ **[-m](#page-237-0)** *MethodFile* ] *[LocaleName](#page-237-0)*

## **Description**

The **localedef** command converts source files that contain definitions of locale-dependent information (such as collation, date and time formats, and character properties) into a locale object file used at run-time. The locale object file created by the **localedef** command is then used by commands and subroutines that set the locale with the **setlocale** subroutine.

The **-i** *SourceFile* flag and variable specify the file that contains the source category definitions. If the **-i** flag is not specified, the file is read from standard input.

The **-f** *CharMap* flag and variable specify a file that maps character symbols to actual character encodings. Using the **-f** flag allows one locale source definition to be applicable to more than one code set. If the **-f** flag is not specified, the default value for the *CharMap* variable is ISO8859-1.

The *LocaleName* parameter specifies the locale name for the locale database generated by the **localedef** command from the specified source files. The *LocaleName* parameter can be either an absolute path name for the file location or a relative path name.

If a locale category source definition contains a copy statement and the statement names an existing locale installed in the system, the **localedef** command proceeds as though the source definition contained the valid category source definition for the named locale.

#### **Notes:**

- 1. The **localedef** command uses the C compiler to generate the locale database. Therefore, to use this command you must have the C compiler installed.
- 2. When replacing systemwide databases, it is advisable to do a soft reboot to ensure that the new locale is used throughout the system.

If an error is detected, no permanent output is created.

If warnings occur, permanent output is created when the **-c** flag is specified. The following conditions cause warning messages to be issued:

- <span id="page-237-0"></span>v A symbolic name not found in the file pointed to by the *Charmap* variable is used for the descriptions of the **LC\_TYPE** or **LC\_COLLATE** categories. This is an error condition for other categories.
- v The number of operands to the **order\_start** keyword exceeds the **COLL\_WEIGHTS\_MAX** limit.
- Optional keywords not supported by the implementation are present in the source file.

## **Flags**

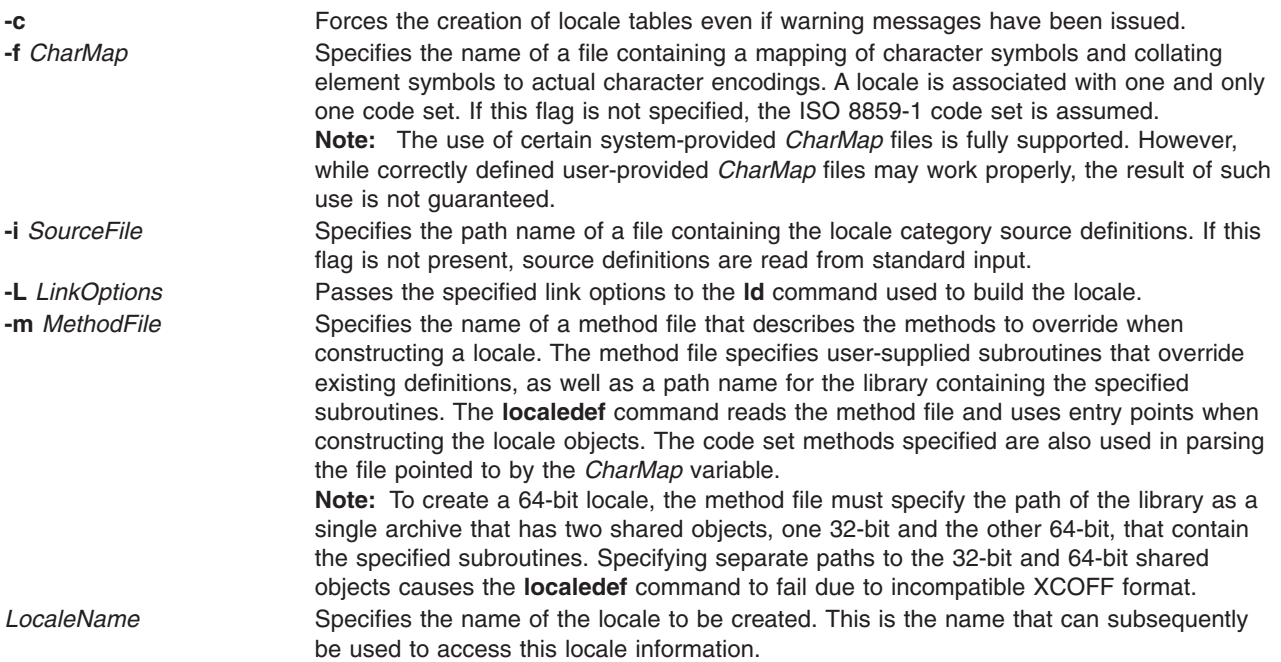

## **Exit Status**

The **localedef** command returns the following exit values:

- **0** No errors occurred and the locales were successfully created.
- **1** Warnings occurred and the locales were successfully created.
- **2** The locale specification exceeded limits or the code set or sets used were not supported by the implementation, and no locale was created.
- **3** The capability to create new locales is not supported.
- **>3** Warnings or errors occurred and no locales were created.

## **Examples**

- 1. To create a locale called Austin from standard input and disregard warnings, enter: localedef -c Austin
- 2. To create a locale called Austin with Austin.src as source input, enter: localedef -i Austin.src Austin

# **Related Information**

The **[ld](#page-188-0)** command, **[locale](#page-234-0)** command.

The **setlocale** subroutine.

Character Set Description (charmap) Source File Format, Locale Definition Source File Format and Method Source File Format in *AIX 5L Version 5.3 Files Reference*.

For specific information about the locale categories and their keywords, see the **LC\_COLLATE** category, **LC\_CTYPE** category, **LC\_MESSAGES** category, **LC\_MONETARY** category, **LC\_NUMERIC** category, and **LC\_TIME** category for the locale definition source file format in *AIX 5L Version 5.3 Files Reference*.

National Language Support Overview for System Management in *AIX 5L Version 5.3 National Language Support Guide and Reference*.

### **lock Command**

#### **Purpose**

Reserves a terminal.

#### **Syntax**

**lock** [ **-***Timeout* ]

## **Description**

The **lock** command requests a password from the user, reads it, and requests the password a second time to verify it. In the interim, the command locks the terminal and does not relinquish it until the password is received the second time or one of the following occurs:

- The timeout interval is exceeded.
- The command is killed by a user with appropriate permission.

The timeout default value is 15 minutes, but this can be changed with the -*Timeout* flag.

## **Flags**

**-***Timeout* Indicates the timeout interval in minutes, as specified by the *Timeout* parameter. The default value is 15 minutes.

## **Examples**

1. To reserve a terminal under password control, enter:

lock

You are prompted for the password twice so the system can verify it. If the password is not repeated within 15 minutes, the command times out.

2. To reserve a terminal under password control, with a timeout interval of 10 minutes, enter: lock -10

## **Files**

**/usr/bin/lock** Contains the **lock** command.

# **Related Information**

The **passwd** command.

For more information about the identification and authentication of users, discretionary access control, the trusted computing base, and auditing, refer to the *Security*.

## **lockd Daemon**

#### **Purpose**

Processes lock requests.

# **Syntax**

**/usr/sbin/rpc.lockd** [ **[-a](#page-240-0)** *NumberOfThreads* ][ **[-t](#page-240-0)** *TimeOut* ] [ **[-g](#page-240-0)** *GracePeriod* ]

## **Description**

The **lockd** daemon processes lock requests that are either sent locally by the kernel or remotely by another lock daemon. The **lockd** daemon forwards lock requests for remote data to the server site lock daemon through the RPC package. The **lockd** daemon then asks the **statd** (status monitor) daemon for monitor service. The reply to the lock request is not sent to the kernel until both the **statd** daemon and the server site **lockd** daemon reply. The **statd** daemon should always be started before the **lockd** daemon.

If either the status monitor or the server site lock daemon is unavailable, the reply to a lock request for remote data is delayed until all daemons become available.

When a server recovers, it waits for a grace period for all client site **lockd** daemons to submit reclaim requests. The client site **lockd** daemons, on the other hand, are notified of the server recovery by the **statd** daemon. These daemons promptly resubmit previously granted lock requests. If a **lockd** daemon fails to secure a previously granted lock at the server site, the **lockd** daemon sends a SIGLOST signal to the process.

The **lockd** daemon is started and stopped with the following System Resource Controller (SRC) commands:

startsrc -s rpc.lockd stopsrc -s rpc.lockd

To modify the arguments passed to the **lockd** daemon when it is started, use the following command: chssys -s rpc.lockd *Parameters...*

The status monitor maintains information on the location of connections as well as the status in the **/etc/sm** directory, the **/etc/sm.bak** file, and the **/etc/state** file. When restarted, the **statd** daemon queries these files and tries to reestablish the connection it had prior to termination. To restart the **statd** daemon, and subsequently the **lockd** daemon, without prior knowledge of existing locks or status, delete these files before restarting the **statd** daemon.

By default **rpc.lockd** establishes a dynamic socket port number for receiving requests. Entries may be added to the **/etc/services** file specifying the port that **rpc.lock** will listen for requests on. The service name is **lockd** and a unique port number should be specified. The following entries in **/etc/services** file would specify that port 16001 be used for both **tcp** and **udp**.

lockd 16001/tcp lockd 16001/udp

# <span id="page-240-0"></span>**Flags**

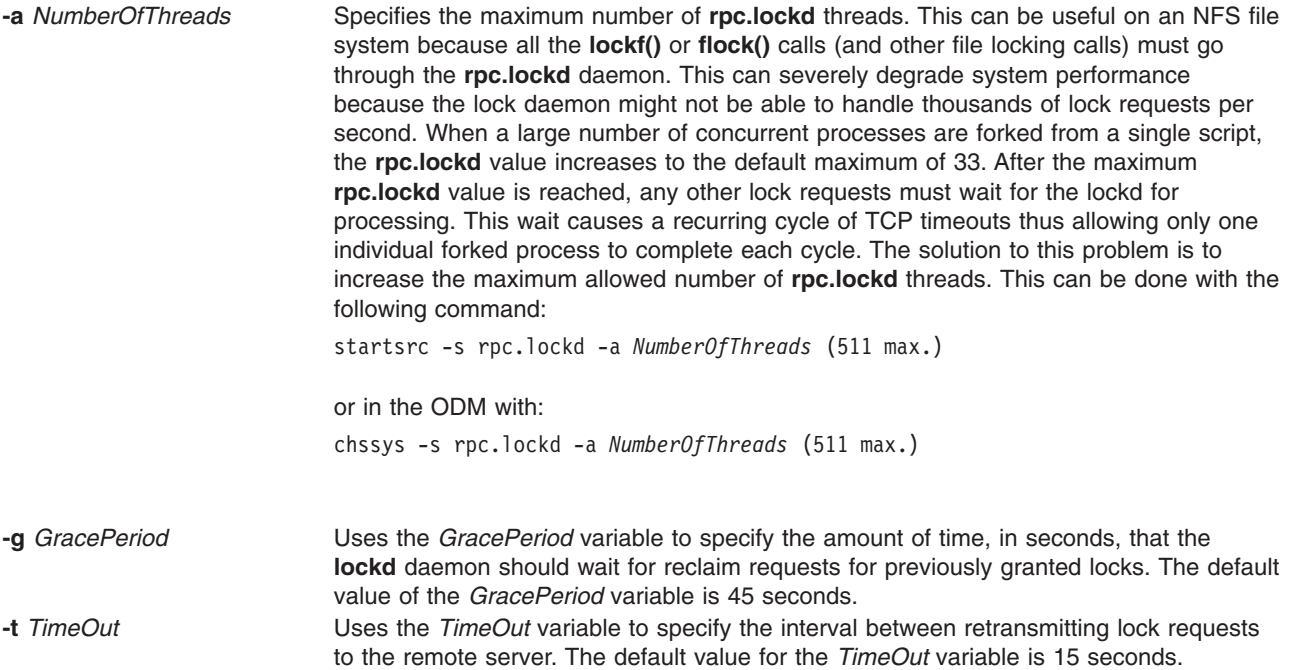

## **Examples**

1. To specify a grace period, enter: /usr/sbin/rpc.lockd -g 60

In this example, the grace period is set for 60 seconds.

2. To specify the amount of time the **lockd** daemon should wait before retransmitting a lock request, enter:

/usr/sbin/rpc.lockd -t 30

In this example, the retransmissions occur after 30 seconds.

## **Files**

**/etc/services Contains lockd** parameter information entries.

# **Related Information**

The **chssys** command, **nfso** command, **no** command.

The **statd** daemon.

The **fcntl** subroutine, **lockf** subroutine, **signal** subroutine.

List of NFS commands.

Network File System (NFS) Overview for System Management in *Networks and communication management*.

*Performance management*.

## **locktrace Command**

### **Purpose**

Controls kernel lock tracing.

# **Syntax**

**locktrace** [ **-r** *ClassName* | **-s** *ClassName* | **-S** | **-R** | **-l** ]

# **Description**

The **locktrace** command controls which kernel locks are being traced by the **trace** subsystem. The default is to **trace** none. If the machine has been rebooted after running the bosboot -L command, kernel lock tracing can be turned on or off for one or more individual lock classes, or for all lock classes. If bosboot -L was not run, lock tracing can only be turned on for all locks or none. The **trace** events collected in this case when locks are taken or missed (hook id 112), and released (hook id 113) do not have the lock class name available.

# **Flags**

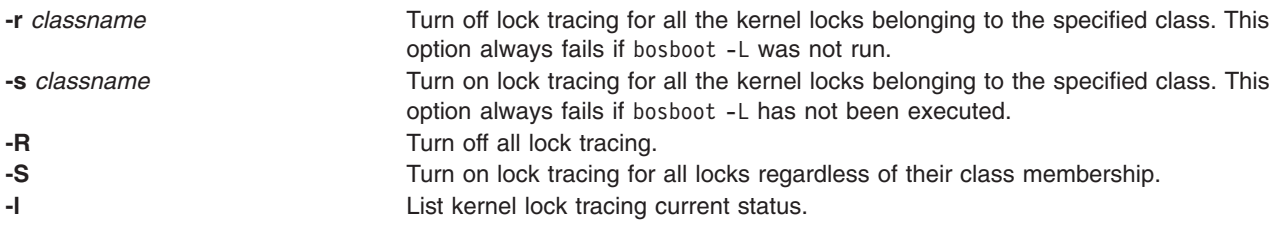

# **Examples**

- 1. To start tracing the SEM\_LOCK\_CLASS, type: locktrace -s SEM\_LOCK\_CLASS
- 2. To stop all lock tracing, type: locktrace -R

# **File**

/**usr**/**bin**/**locktrace** Contains the **locktrace** command. /**usr**/**include**/**sys**/**lockname.h** Contains the **lock** class names.

# **Related Information**

The **bosboot** command, and the **trace** command.

## **elogevent Command, logevent Command**

## **Purpose**

Logs event information generated by the event response resource manager (ERRM) to a specified log file.

# **Syntax**

elogevent [**-h**] *log\_file*

logevent [**-h**] *log\_file*

**226** Commands Reference, Volume 3

# **Description**

The **elogevent** script always return messages in English. The language in which the messages of the **logevent** script are returned depend on the locale settings.

These scripts capture event information that is posted by the event response resource manager (ERRM) in environment variables that are generated by the ERRM when an event occurs. These scripts can be used as actions that are run by an event response resource. They can also be used as templates to create other user-defined actions.

Event information is returned about the ERRM environment variables, and also includes the following:

#### **Local Time**

Time when the event or rearm event is observed. The actual environment variable supplied by ERRM is ERRM\_TIME. This value is localized and converted to readable form before being displayed.

These scripts use the **alog** command to write event information to and read event information from the specified *log\_file*.

## **Flags**

**−h** Writes the script's usage statement to standard output.

### **Parameters**

*log\_file*

Specifies the name of the file where event information is logged. An absolute path for the *log\_file* parameter should be specified.

The *log\_file* is treated as a circular log and has a fixed size of 64KB. When *log\_file* is full, new entries are written over the oldest existing entries.

If *log file* already exists, event information is appended to it. If *log file* does not exist, it is created so that event information can be written to it.

#### **Exit Status**

- **0** The script has run successfully.
- **1** A required *log\_file* is not specified.
- **2** The *log\_file* path is not valid.

#### **Restrictions**

- These scripts must be run on the node where the ERRM is running.
- The user who runs These scripts must have write permission for the *log\_file* where the event information is logged.

## **Standard Output**

When the **-h** flag is specified, the script's usage statement is written to standard output.

## **Examples**

1. To log information, specify **/tmp/event.log**in the Web-based System Manager interface. ERRM runs this command:

/usr/sbin/rsct/bin/logevent/tmp/event.log

The **/tmp/event.log** file does not need to exist when the command is run.

2. To see the contents of the **/tmp/event.log** file, run this command:

alog -f /tmp/event.log -o

The following sample output shows a warning event for the **/var** file system (a file system resource):

============================================================================= Event reported at Mon Mar 27 16:38:03 2002 Condition Name: /var space used<br>Severity: //war space used<br>Warning Severity: Event Type: Event Expression: PercentTotUsed>90 Resource Name: /var Resource Class Name: IBM.FileSy<br>Data Type: CT\_UINT32 Data Type: Data Value: 91<sup>-</sup>

## **Location**

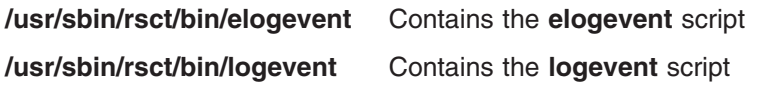

## **Related Information**

Commands: **alog**

## **logform Command**

## **Purpose**

Initializes a logical volume for use as a Journaled File System (JFS) log. Initializes an Enhanced Journaled File System (JFS2) outline log. Reformats an inline log for an existing JFS2 file system using an inline log.

## **Syntax**

**logform** [ **[-V](#page-244-0)** *vfstype* ] *[LogName](#page-244-0)*

## **Description**

The **logform** command initializes a logical volume for use as a JFS or JFS2 log device. Running the **logform** command on any JFS log device or JFS2 outline or inline log device will destroy all log records on the log device. This may cause the file system to lose its recovery capability and therefore to lose the file system data.

When you run the **logform** command on an outline log for a JFS2 file system that is already using an outline log, the device type for the outline log must be **jfs2log**. Otherwise, the **logform** command will exit with an error.

To reuse an existing logical volume as an outline log device for a JFS2 file system, you must delete the logical volume and then recreate it as device type **jfs2log**.

For the outline log device of a JFS file system, the same rules are applied. That is, for a new logical volume, the type should be jfslog. For a reuse logical volume, you should delete the logical volume and recreate it as lv type jfslog. However, logform does not do type check for the log device of a JFS file system. The **logform** command does not report any error when input log device has a wrong lv type. The user should pay attention to the lv type.

<span id="page-244-0"></span>When you run the **logform** command on a device with logical volume type **jfs2**, if the device has a file system with an inline log, then the inline log will be reformatted. If the device has a file system with an outline log, then an error will be reported.

When the **logform** command is used to format an inline log for an existing JFS2 file system, the file system data will not be affected; only the log records are destroyed. The logical volume type for an inline log is the same as for the file system. For a JFS2 file system, the inline log logical volume type is **jfs2**.

For a JFS2 file system, **logform** formats a maximum of 2047 MBytes of log. If the log size is greater than 2047 MBytes, only 2047 MBytes will be formatted and the rest will left untouched and will not be used.

## **Flags**

**-V** *vfstype* [jfs | jfs2] If specified, *vfstype* indicates what type of file system the log should be formatted for. If this option is not specified, then the type is obtained from the logical volume's type. Note that for jfs2 log device this flag is always ignored. The **logform** command is unable to change the lv type according to the value of the **-V** flag. Therefore the user should create an lv with the correct lv type ( jfslog or jfs2log) before calling the **logform** command. Use of this flag is strongly discouraged.

## **Parameters**

*LogName* The *LogName* parameter specifies the absolute path to the logical volume to be initialized (for example, /dev/jfslog1). When the **logform** command is run on an inline log, *LogName* is the device name of the file system.

## **Examples**

1. To create a JFS logging device on a newly created volume group, first create a logical volume of type jfslog:

```
mklv -t jfslog -y jfslog1 newvg 1
```
This command creates a jfslog logical volume named jfslog1 in the volume group newvg. The size of the logical volume is 1 logical partition.

2. To format the jfslog1 logical volume once it has been created, enter: logform /dev/jfslog1

The jfslog1 logical volume is now ready to be used as a JFS log device.

3. To format the inline log for an existing file system called /j2 which is on the file system device /dev/fslv00, type:

logform /dev/fslv00

This formats the inline log for file system /j2, but does not touch the data in the file system.

## **Files**

**/etc/filesystems** Lists the known file systems and defines their characteristics, including the log device.

# **Related Information**

The **crfs** command, **[mkfs](#page-587-0)** command, **[mklv](#page-605-0)** command.

The File systems in *Operating system and device management* explains file system types, management, structure, and maintenance.

The Mounting in *Operating system and device management* explains mounting files and directories, mount points, and automatic mounts.

The JFS and JFS2 in *Operating system and device management*.

## **logger Command**

#### **Purpose**

Makes entries in the system log.

## **Syntax**

**logger** [ **-f** *File* ] [ **-i** ] [ **-p** *Priority* ] [ **-t** *Tag* ] [ *Message* ]

## **Description**

The **logger** command provides an interface to the **syslog** subroutine, which writes entries to the system log. A *Message* variable can be specified on the command line, which is logged immediately, or a *File* variable is read and each line of the *File* variable is logged. If you specify no flags or variables, the **logger** command will wait for you to enter a message from standard input. The messages returned by the **LOG\_KERN** facility cannot be logged by this command.

## **Flags**

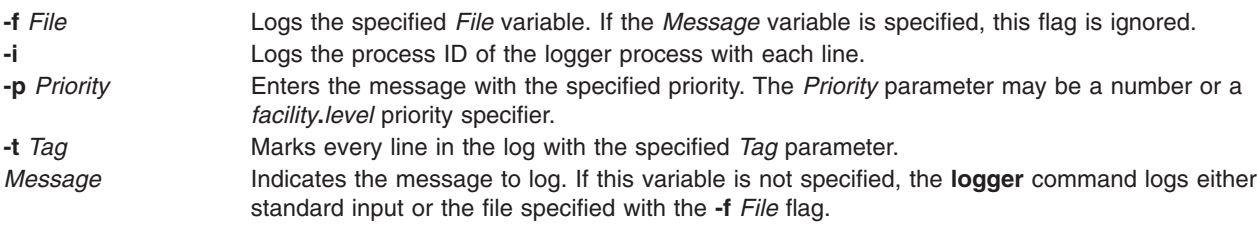

## **Examples**

- 1. To log a message indicating a system reboot, enter: logger System rebooted
- 2. To log a message contained in the /tmp/msg1 file, enter:

logger -f /tmp/msg1

3. To log the daemon facility critical level messages, enter: logger -pdaemon.crit

## **Exit Status**

This command returns the following exit values:

**0** Successful completion.

**>0** An error occurred.

## **Files**

**/usr/bin/logger** Contains the **logger** command.

## **Related Information**

The **syslogd** daemon.

The **syslog** subroutine.

## **login Command**

### **Purpose**

Initiates a user session.

## **Syntax**

**login** [ **[-h](#page-247-0)** *HostName* ] [ **[-p](#page-247-0)** ] [ **[-f](#page-247-0)** *User* | **[-k](#page-247-0)** ] [ *User* [ *Environment* ] ]

## **Description**

The **login** command (part of the **tsm** command) initiates sessions on the system for the user specified by the *User* parameter*.* You can also specify environment variables to be added to the user's environment. These are strings of the form *Variable***=***Value*. The **login** command is not normally entered on the command line.

#### **Notes:**

- 1. The **PATH**, **IFS**, **HOME**, and **SHELL** environment variables may not be initialized from the command line.
- 2. The **login** command supports multibyte user names. It is recommended that the system administrator restrict the user names to characters within the portable character set to remove any ambiguity.
- 3. If the **/etc/nologin** file exists, the system prevents the user from logging in and displays the contents of the **/etc/nologin** file. The system does allow the root user to log in if this file exists. The **/etc/nologin** file is removed when you reboot the system.

The **login** command can handle Distributed Computing Environment (DCE) user names of up to 1024 characters. DCE user names are stored in the **LOGIN** environment variable. Because DCE user names do not conform to standard operating system requirements, the first 8 characters of the DCE user name are stored in all standard operating system files and environments.

The **login** command performs the following functions:

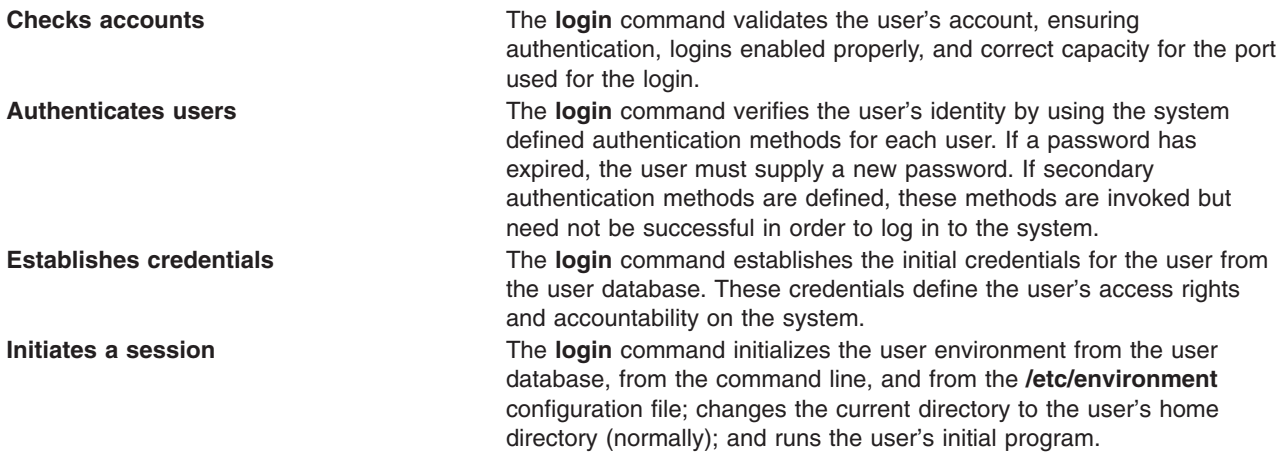

These functions are performed in the order given; if one fails, the functions that follow are not performed.

<span id="page-247-0"></span>When a user logs in successfully, the **login** command makes entries in the **/etc/utmp** file that tracks current user logins and the **[/var/adm/wtmp](#page-248-0)** file that is used for accounting purposes. The **login** command also sets the **LOGIN** and **LOGNAME** environment variables.

Information pertaining to each unsuccessful login is recorded in the **/etc/security/failedlogin** file. The information stored is the same as that in the **/etc/utmp** file, except that unrecognizable user names are logged as UNKNOWN USER. This ensures that a password accidentally entered as a user name, for example, is not allowed into the system unencrypted.

After a successful login, the **login** command displays the message of the day, the date and time of the last successful and unsuccessful login attempts for this account, and the total number of unsuccessful login attempts for this account since the last successful login. These messages are suppressed if there is a **.hushlogin** file in your home directory.

The **login** command also changes the ownership of the login port to the user. This includes any ports noted as synonyms in the **/etc/security/login.cfg** file.

In order to preserve the integrity of the system, only one session at a time is allowed to be logged in to a port. This means that the **login** command entered from the shell prompt cannot succeed, as both the original session and the new login session would be on the same port. However, the **exec login** command succeeds because a new shell replaces the current one. The **login** command is typically a built-in shell command, causing the shell to replace itself.

**Note:** Unless your terminal displays only uppercase letters, your user name should not consist of uppercase letters exclusively.

To log in with multibyte user names, you must first open a Japanese window (aixterm) and initiate a new login from the Japanese window.

## **Flags**

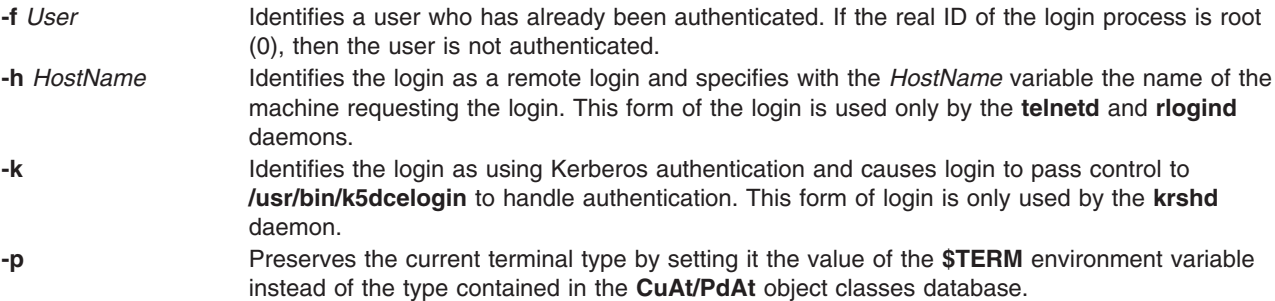

## **Security**

The **login** command is a PAM-enabled application with a service name of login. System-wide configuration to use PAM for authentication is set by modifying the value of the **auth type** attribute, in the usw stanza of **/etc/security/login.cfg**, to PAM\_AUTH as the root user.

The authentication mechanisms used when PAM is enabled depend on the configuration for the login service in **/etc/pam.conf**. The **login** command requires **/etc/pam.conf** entries for the auth, account, password, and session module types. Listed below is a recommended configuration in **/etc/pam.conf** for the login service:

```
#
# AIX login configuration
#
login auth required /usr/lib/security/pam aix
```
<span id="page-248-0"></span>login account required /usr/lib/security/pam\_aix

login session required /usr/lib/security/pam\_aix

login password required /usr/lib/security/pam\_aix

# **Examples**

To log in to the system as user jamesd, enter the following at the login prompt: login: jamesd

If a password is defined, the password prompt appears. Enter your password at this prompt.

## **Files**

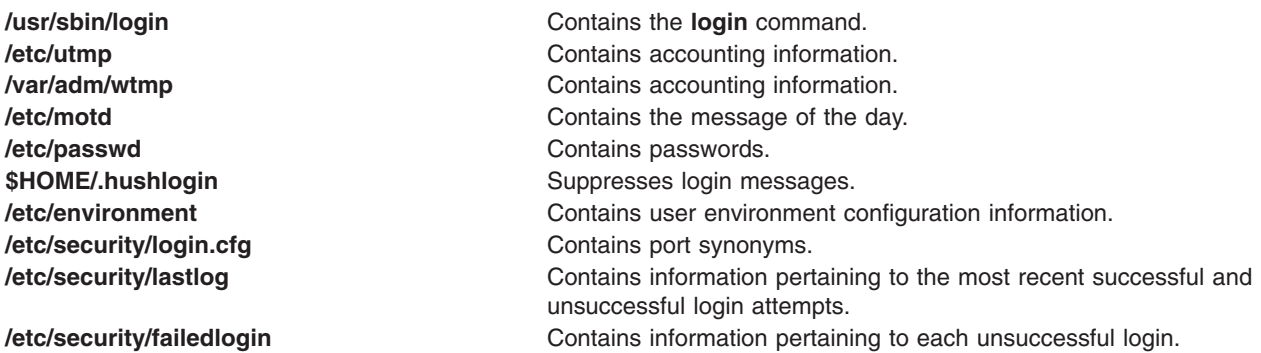

## **Related Information**

The **getty** command, **setgroups** command, **setsenv** command, **su** command **tsm** command.

The **utmp, wtmp, failedlogin** file format, **lastlog** file format.

The **authenticate** subroutine, **setuid** subroutine.

Login message suppression in *Operating system and device management*.

Shells in *Operating system and device management* describes what shells are, the different types of shells, and how shells affect the way commands are interpreted.

# **logins Command**

## **Purpose**

Displays user and system login information.

## **Syntax**

**logins** [ **[-a](#page-249-0)** ] [ **[-m](#page-249-0)** ] [ **[-o](#page-249-0)** ] [ **[-p](#page-249-0)** ] [ **[-s](#page-249-0)** ] [ **[-t](#page-249-0)** ] [ **[-u](#page-249-0)** ] [ **[-x](#page-249-0)** ] [ **[-g](#page-249-0)** *Groups* ] [ **[-l](#page-249-0)** *Logins* ]

# **Description**

The **logins** command displays information about user and system logins. By default, the **logins** command prints the following:

- Userr ID
- primary group name
- primary group ID

<span id="page-249-0"></span>• the **/etc/passwd** account field on user information.

The output is sorted by user ID, displaying system logins followed by user logins.

Depending on the options chosen, the following fields can also be displayed:

- user or system login
- user ID number
- multiple group names
- multiple group IDs
- home directory
- login shell
- four password aging parameters
- v
- /etc/passwd account field value (user name or other information)
- primary group name
- primary group ID

## **Flags**

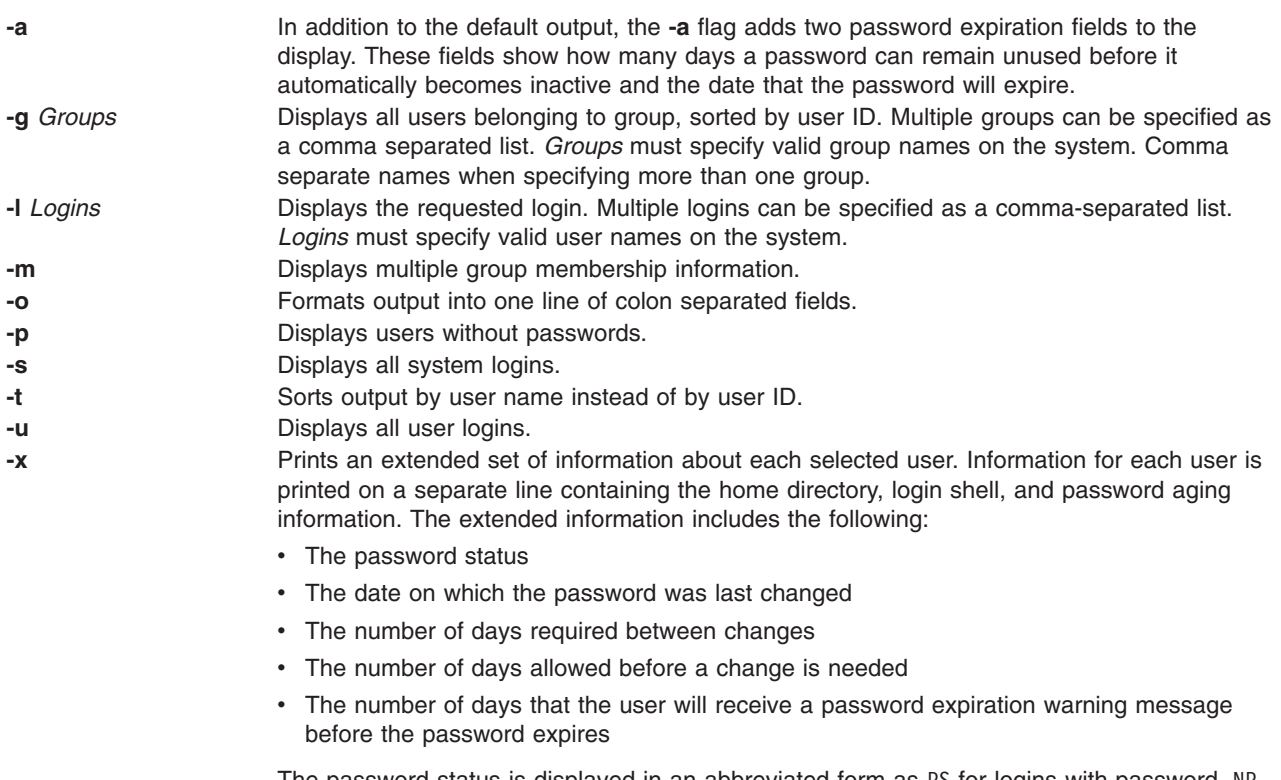

The password status is displayed in an abbreviated form as PS for logins with password, NP for no password or LK for locked.

### **Exit Status**

- **0** The command completed successfully.
- **>0** An error occurred.

## **Examples**

1. To list all the logins with no passwords, enter: logins -p

The output looks similar to the following:

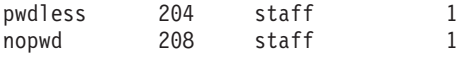

The **-p** option ensures that only logins with no passwords are listed.

2. To list all the system logins sorted by alphabetical order enter:

```
logins -st
```
The output looks similar to the following:

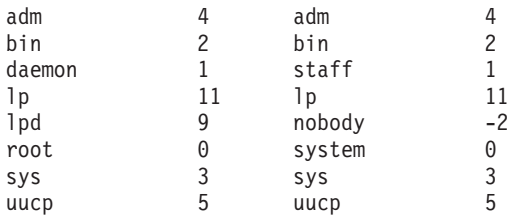

The **-t** option prints out the logins sorted alphabetically and not by uid.

3. To list the login details of users ″root' and ″admin″, enter: logins -l root,adm

The output looks similar to the following:

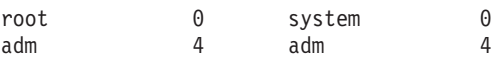

4. To list the password aging details of users ″root″ and ″admin″ enter: logins -xl root,adm

The output looks similar to the following:

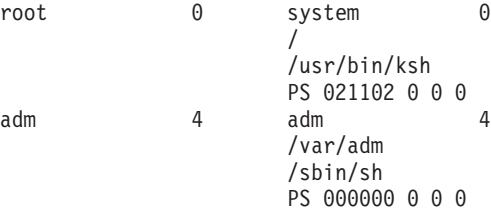

The **-x** option ensures that extended password information for these logins are retrieved and printed in the output.

5. To display the multiple group information of a particular user in a colon separated format enter: logins -mol root,adm

The output looks similar to the following: root:0:system:0::bin:2:sys:3:security:7:cron:8:audit:10:lp:11 adm:4:adm:4:

The **-m** option is used here to retrieve the multiple group information of a particular login (user). The **-o** option ensures that the output is displayed in colon separated format.

6. To display the users of the ″staff″ and ″sys″ groups in a colon separated format, sorted by user name, enter:

logins -tsog staff,sys

The output looks similar to the following:

```
bin:2:bin:2:
daemon:1:staff:1:
invscout:200:staff:1:
root:0:system:0:
sys:3:sys:3:
```
### **Files**

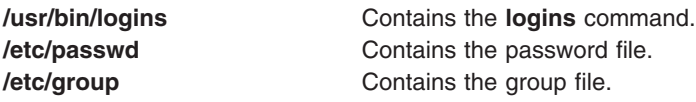

## **Related Information**

The **[lsuser](#page-457-0)** command, the **[lsgroup](#page-371-0)** command.

### **logname Command**

#### **Purpose**

Displays login name.

### **Syntax**

**logname**

## **Description**

The **logname** command displays the login name of the current process. This is the name that the user logged in with and corresponds to the **LOGNAME** variable in the system-state environment. This variable is only set when the user logs into the system.

## **Security**

Access Control: This program is installed as a normal user program in the Trusted Computing Base.

## **Exit Status**

This command returns the following exit values:

- **0** Successful completion.
- **>0** An error occurred.

## **Examples**

To display your login name to standard output, enter: logname

## **Files**

**/usr/bin/logname** Contains the **logname** command.
# **Related Information**

The **getty** command, the **[login](#page-246-0)** command, the **setgroups** command, the **setsenv** command, the **su** command, the **tsm** command.

### **logout Command**

### **Purpose**

Stops all processes on a port.

### **Syntax**

**logout**

# **Description**

The **logout** command terminates all processes either with the same controlling terminal as the present process or with all processes which have this terminal open. Processes that are not children of the present process are terminated upon access to the terminal. The present process is also terminated. If the **login** command user and the **logout** command user do not match, the **logout** command permission is denied, and the command stops.

### **Examples**

From a shell started by the **ksh** or **bsh** command, enter: logout

# **Files**

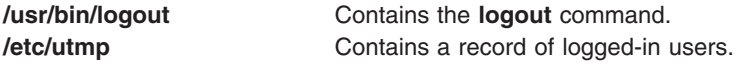

# **Related Information**

The **bsh** command, **getty** command, **init** command, **[ksh](#page-173-0)** command, **[login](#page-246-0)** command, **setgroups** command, **shell** command, **su** command, **tsh** command **tsm** command.

The **setuid** subroutine.

Shells in *Operating system and device management* describes what shells are, the different types of shells, and how shells affect the way commands are interpreted.

### **look Command**

### **Purpose**

Finds lines in a sorted file.

### **Syntax**

**look** [ **[-d](#page-253-0)** ] [ **[-f](#page-253-0)** ] *String* [ *File ...* ]

# **Description**

The **look** command searches sorted files specified by the *File* parameter and prints all lines that begin with the string specified by the *String* parameter. The **look** command uses a binary search, therefore files specified by the *File* parameter must be sorted in the C locale collating sequence.

<span id="page-253-0"></span>The **-d** and **-f** flags affect comparisons as in the **sort** command. This means a file must be sorted using the **-f** flag in the **sort** command before using the look command with the **-f** flag.

If the *File* parameter is not specified, the **/usr/share/dict/words** file is assumed with the collating sequence specified by the **-df** flags. The sort is completed using the current collating sequence. This should match the collating sequence used to produce the dictionary file. The **look** command limits the length of a word search to 256 characters.

# **Flags**

- **-d** Specifies dictionary order. Only letters, digits, tabs, and spaces are considered in comparisons.
- **-f** Compares uppercase and lowercase letters as equivalent values. Case is not considered in the sorting so that initial-capital and all-capital words are not grouped together at the beginning of the output.

**Note:** To use the **look -f** command, the input file must be sorted with the **sort -f** command.

## **Example**

To search for all lines in the sortfile file that begin with the letter a, enter: look a sortfile

## **File**

**/usr/share/dict/words** Contains the default dictionary.

# **Related Information**

The **grep** command, **sort** command.

Input and output redirection in *Operating system and device management*.

### **lookbib Command**

### **Purpose**

Finds references in a bibliography.

### **Syntax**

**lookbib** [ **[-n](#page-254-0)** ] [ *Database* ... ]

### **Description**

The **lookbib** command uses an inverted index made by the **[indxbib](#page-54-0)** command to find sets of bibliographic references. The **lookbib** command reads keywords typed after the > prompt on the terminal, and retrieves records containing all these keywords. If nothing matches, nothing is returned except another > prompt.

The **lookbib** command asks if you need instructions and prints some brief information if you type a user-defined affirmative answer.

The *Database* parameter specifies files that contain bibliographic references, indexes, or similar types of information. It is possible to search multiple databases as long as they have a common index made by the **indxbib** command*.* In that case, only the first database name given to the **indxbib** command is specified to the **lookbib** command*.*

<span id="page-254-0"></span>If the **lookbib** command does not find the index files (the **.i[abc]** files), it looks for a reference file with the same name as the first database, but without the suffixes. It creates a file with a **.ig** suffix, suitable for use with the **fgrep** command*.* It then uses this **fgrep** command file to find references. Using the **.ig** file is simpler but slower than using the **.i[abc]** files, and does not allow the use of multiple reference files.

### **Flags**

**-n** Turns off the prompt for instructions.

# **Files**

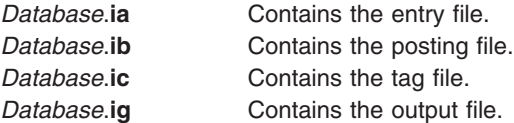

# **Related Information**

The **addbib** command, **[indxbib](#page-54-0)** command, **refer** command, **roffbib** command, **sortbib** command.

## **lorder Command**

### **Purpose**

Finds the best order for member files in an object library.

## **Syntax**

**lorder** [ **-X** {**32**|**64**|**32\_64**}] *File ...*

# **Description**

The **lorder** command reads one or more object or library archive files, looking for external references and writing a list of paired file names to standard output. The first pair of files contains references to identifiers that are defined in the second file.

If object files do not end with **.o**, the **lorder** command overlooks them and attributes their global symbols and references to some other file.

# **Flags**

**-X** *mode* Specifies the type of object file **lorder** should examine. The *mode* must be one of the following:

- **32** Processes only 32-bit object files
- **64** Processes only 64-bit object files
- **32\_64** Processes both 32-bit and 64-bit object files

The default is to process 32-bit object files (ignore 64-bit objects). The *mode* can also be set with the **OBJECT\_MODE** environment variable. For example, **OBJECT\_MODE=64** causes **lorder** to process any 64-bit objects and ignore 32-bit objects. The **-X** flag overrides the **OBJECT\_MODE** variable.

## <span id="page-255-0"></span>**Files**

**/tmp/sym\*** Contains temporary files.

## **Related Information**

The **ar** command, **[ld](#page-188-0)** command, **tsort** command, **xargs** command.

The **ar** file.

Subroutines Overview in *AIX 5L Version 5.3 General Programming Concepts*.

### **lp Command**

The **lp** command includes information for the AIX Print Subsystem **lp** and the System V Print Subsystem **[lp](#page-257-0)**.

#### **AIX Print Subsystem lp Command**

### **Purpose**

Sends requests to a line printer.

### **Syntax**

**lp** [ **-c** ] [ **-d***Queue* ] [ **-m** ] [ **-n***Number* ] [ **-o***Option* ] [ **-s** ] [ **-t***Title* ] [ **[-w](#page-256-0)** ] [ *Files* ]

### **Description**

The **lp** command arranges for the files specified by the *Files* parameter and their associated information (called a request) to be printed by a line printer. If you do not specify a value for the *Files* parameter, the **lp** command accepts standard input. The file name **-** (dash) represents standard input and can be specified on the command line in addition to files. The **lp** command sends the requests in the order specified. If the job is submitted to a local print queue, the **lp** command displays the following to standard output:

Job number is: nnn

where nnn is the assigned job number. To suppress the job number use the **-s** flag.

# **Flags**

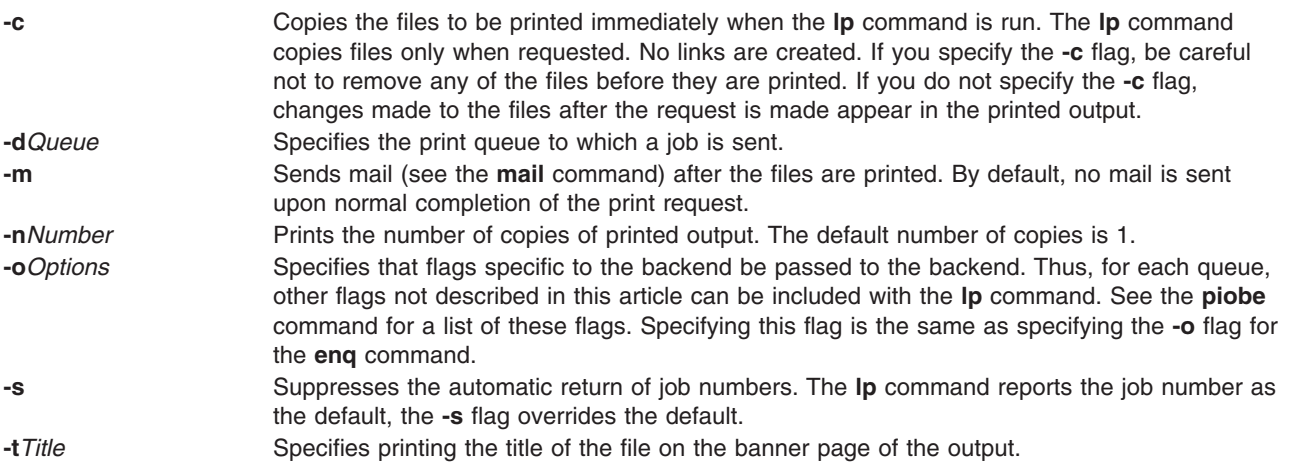

<span id="page-256-0"></span>**-w** Writes a message on the print requesters terminal after the files are printed. If the requester is not logged in, the **[mail](#page-487-0)** command sends the message. If the user is logged in on multiple windows or terminals, the message may not be sent to the LFT where the command was issued. The message is sent to the first terminal on which the **writesrv** daemon sees the user to be logged in.

> **Note:** If the **-w** flag is used in conjunction with the **-m** flag, the print requester will only receive mail and will not get a message on the terminal.

## **Examples**

1. To print the **/etc/motd** file on printer lp0 attached to device dlp0, enter:

lp /etc/motd

2. To print 30 copies of the **/etc/motd** file using a copy of the file, and to notify the user that the job is completed using mail, enter:

lp [-c](#page-255-0) [-m](#page-255-0) [-n3](#page-255-0)0 [-dl](#page-255-0)p0:lpd0 /etc/motd

3. To print the **/etc/motd** file using backend flags **-f** and **-a**, with a job title of blah, enter:

lp [-t](#page-255-0)″blah″ [-o](#page-255-0) -f [-o](#page-255-0) -a /etc/motd

4. To queue the MyFile file and return the job number, enter:

lp myfile

5. To queue the MyFile file and suppress the job number, enter:

lp [-s](#page-255-0) myfile

### **Exit Status**

This command returns the following exit values:

- **0** All input files processed successfully.
- **>0** No output device is available, or an error occurred.

### **Files**

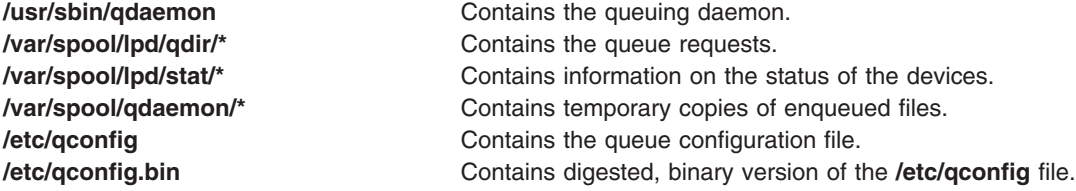

# **Related Information**

The **cancel** command, **enable** command, **[lpr](#page-300-0)** command, **[lpstat](#page-307-0)** command, **[mail](#page-487-0)** command.

The **writesrv** daemon.

The **/etc/qconfig** file.

Command for starting a print job (qprt command) in *Operating system and device management*.

Printing administration in the *Printers and printing*.

<span id="page-257-0"></span>Printers, print jobs, and queues in *Operating system and device management*.

Print spooler in *Printers and printing*.

#### **System V Print Subsystem lp Command**

### **Purpose**

Sends print requests

## **Syntax**

**lp** [*print-options*] [*files*]

**lp -i** *request-ID print-options*

### **Description**

The first form of the **lp** command arranges for the named *files* and associated information (collectively called a request) to be printed. If filenames are not specified on the command line, the standard input is assumed. The standard input may be specified along with named *files* on the command line by listing the filenames and specifying **-** for the standard input. The *files* will be printed in the order in which they appear on the command line.

The LP print service associates a unique *request-ID* with each request and displays it on the standard output. This *request-ID* can be used later when canceling or changing a request, or when determining its status. See the **cancel** command for details about canceling a request, and **[lpstat](#page-307-0)** for information about checking the status of a print request.

The second form of **lp** is used to change the options for a request submitted previously. The print request identified by the *request-ID* is changed according to the *print-options* specified with this command. The *print-options* available are the same as those with the first form of the **lp** command. If the request has finished printing, the change is rejected. If the request is already printing, it will be stopped and restarted from the beginning (unless the **-P** flag has been given).

### **Sending a print request**

The first form of the **lp** command is used to send a print request either to a particular printer or to any printer capable of meeting all requirements of the print request.

Flags must always precede filenames, but may be specified in any order.

Printers for which requests are not being accepted will not be considered when the destination is **any**. (Use the **lpstat -a** command to see which printers are accepting requests.) However, if a request is destined for a class of printers and the class itself is accepting requests, then all printers in the class will be considered, regardless of their acceptance status.

For printers that take mountable print wheels or font cartridges, if you do not specify a particular print wheel or font with the **-S** flag, whichever one happens to be mounted at the time your request is printed will be used. The **lpstat -p** *printer* **-l** command is used to see which print wheels are available on a particular printer. The **lpstat -S -l** command is used to see what print wheels are available and on which printers. Without the **-S** flag, the standard character set is used for printers that have selectable character sets.

If you experience problems with jobs that usually print but on occasion do not print, check the physical connections between the printer and your computer. If you are using an automatic data switch or an A/B switch, try removing it and see if the problem clears.

# **Flags**

**-c** Make copies of the *files* to be printed immediately when **lp** is invoked. Normally *files* will not be copied, but will be linked whenever possible. If the **-c** flag is not specified, the user should be careful not to remove any of the *files* before the request has been printed in its entirety. It should also be noted that if the **-c** flag is not specified, any changes made to the named *files* after the request is made but before it is printed will be reflected in the printed output.

#### **-d** *dest*

Choose *dest* as the printer or class of printers that is to do the printing. If *dest* is a printer, then the request will be printed only on that specific printer. If *dest* is a class of printers, then the request will be printed on the first available printer that is a member of the class. If *dest* is **any**, then the request will be printed on any printer that can handle it. Under certain conditions (unavailability of printers, file space limitations, and so on) requests for specific destinations may not be accepted (see **[lpstat](#page-307-0)**). By default, *dest* is taken from the environment variable **LPDEST**. If **LPDEST** is not set, then *dest* is taken from the environment variable **PRINTER**. If **PRINTER** is not set, a default destination (if one exists) for the computer system is used. If no system default is set and **-T** is used, *dest* will be selected on the basis of *content-type* specified with the **-T** flag [see the description of **-T**]. Destination names vary between systems (see **[lpstat](#page-307-0)**).

#### **-f** *form-name* **[-d any]**

Print the request on the form *form-name*. The LP print service ensures that the form is mounted on the printer. If *form-name* is requested with a printer destination that cannot support the form, the request is rejected. If *form-name* has not been defined for the system, or if the user is not allowed to use the form, the request is rejected. (see **[lpforms](#page-285-0)**). When the **-d any** flag is given, the request is printed on any printer that has the requested form mounted and can handle all other needs of the print request.

#### **-H** *special-handling*

Print the request according to the value of *special-handling*. Acceptable values for *special-handling* are defined below:

**hold** Do not print the request until notified. If printing has already begun, stop it. Other print requests will go ahead of a held request until it is resumed.

#### **resume**

Resume a held request. If it had been printing when held, it will be the next request printed, unless subsequently bumped by an **immediate** request. The **-i** flag (followed by a *request-ID*) must be used whenever this argument is specified.

#### **immediate**

(Available only to LP administrators) Print the request next. If more than one request is assigned **immediate**, the most recent request will be printed first. If another request is currently printing, it must be put on hold to allow this immediate request to print.

#### **-L** *locale-name*

Specify *locale-name* as the locale to use with this print request. By default, *locale-name* is set to the value of **LC\_CTYPE**. If **LC\_CTYPE** is not set, *locale-name* defaults to the C locale.

**-m** Send mail after the files have been printed. By default, mail is not sent upon normal completion of the print request.

#### **-n** *number*

Print *number* copies of the output. The default is one copy.

#### **-o** *options*

Specify printer-dependent *options*. Several such *options* may be collected by specifying the **-o** keyletter more than once (that is, **-o option[1] -o option[2]** ... **-o option[n]**), or by specifying a list of options with one **-o** keyletter enclosed in double quotes and separated by spaces (that is, **-o** ″**option[1]** *option[2]* **. . .** *option[n]*″).

#### **nobanner**

Do not print a banner page with this request. The administrator can disallow this option at any time.

#### **nofilebreak**

Do not insert a form feed between the files given, if submitting a job to print more than one file. This option is not supported by printers configured to use the PS (PostScript) interface.

#### **length=***scaled-decimal-number*

Print this request with pages *scaled-decimal-number* long. A *scaled-decimal-number* is an optionally scaled decimal number that gives a size in lines, characters, inches, or centimeters, as appropriate. The scale is indicated by appending the letter **i** for inches, or the letter **c** for centimeters. For length or width settings, an unscaled number indicates lines or characters; for line pitch or character pitch settings, an unscaled number indicates lines per inch or characters per inch (the same as a number scaled with **i**). For example, **length=66** indicates a page length of 66 lines, **length=11i** indicates a page length of 11 inches, and **length=27.94c** indicates a page length of 27.94 centimeters. This option may not be used with the **-f** option and is not supported by the PS (PostScript).

#### **width=***scaled-decimal-number*

Print this request with pages *scaled-decimal-number* wide. (See the explanation of *scaled-decimal-numbers* in the discussion of **length**, above.) This option may not be used with the **-f** option and is not supported by the PS (PostScript).

#### **lpi=***scaled-decimal-number*

Print this request with the line pitch set to *scaled-decimal-number*. (See the explanation of *scaled-decimal-numbers* in the discussion of **length**, above.) This option may not be used with the **-f** flag and is not supported by the PS (PostScript).

#### **cpi=pica|elite|compressed**

Print this request with the character pitch set to **pica** (representing 10 characters per inch), **elite** (representing 12 characters per inch), or **compressed** (representing as many characters per inch as a printer can handle). There is not a standard number of characters per inch for all printers; see the **terminfo** database for the default character pitch for your printer. This option may not be used with the **-f** flag and is not supported by the PS (PostScript).

#### **stty=***stty-option-list*

A list of options valid for the **stty** command; enclose the list with single quotes if it contains blanks.

#### **-P** *page-list*

Print the pages specified in *page-list*. This flag can be used only if there is a filter available to handle it; otherwise, the print request will be rejected. The *page-list* may consist of ranges of numbers, single page numbers, or a combination of both. The pages will be printed in ascending order.

#### **-q** *priority-level*

Assign this request *priority-level* in the printing queue. The values of *priority-level* range from 0 (highest priority) to 39 (lowest priority). If a priority is not specified, the default for the print service is used, as assigned by the system administrator. A priority limit may be assigned to individual users by the system administrator.

- **-R** Remove file(s) after submitting the print request. Use this flag with caution.
- **-r** See **-T** *content-type* [**-r**] below.
- **-s** Suppress the ``request id is ...'' message.

#### **-S** *character-set* **[-d any]**

#### **-S** *print-wheel* **[-d any]**

Print this request using the specified *character-set* or *print-wheel*. If a form was requested and it requires a character set or print wheel other than the one specified with the **-S** flag, the request is rejected.

For printers that take print wheels: if the print wheel specified is not one listed by the administrator as acceptable for the printer specified in this request, the request is rejected unless the print wheel is already mounted on the printer.

For printers that use selectable or programmable character sets: if the *character-set* specified is not one defined in the Terminfo database for the printer (see **terminfo**), or is not an alias defined by the administrator, the request is rejected.

When the **-d any** flag is used, the request is printed on any printer that has the print wheel mounted or any printer that can select the character set, and that can handle all other needs of the request.

- **-t** *title* Print *title* on the banner page of the output. The default is no title. Enclose *title* in quotes if it contains blanks.
- **-T** *content-type* **[-r]**

Print the request on a printer that can support the specified *content-type*. If no printer accepts this type directly, a filter will be used to convert the content into an acceptable type. If the **-r** flag is specified, a filter will not be used. If **-r** is specified but no printer accepts the *content-type* directly, the request is rejected. If the *content-type* is not acceptable to any printer, either directly or with a filter, the request is rejected.

In addition to ensuring that no filters will be used, the **-r** flag will force the equivalent of the **-o 'stty=-opost'** flag.

**-w** Write a message on the user's terminal after the *files* have been printed. If the user is not logged in, or if the printer resides on a remote system, then mail will be sent instead. Be aware that messages may be sent to a window other than the one in which the command was originally entered.

#### **-y** *mode-list*

Print this request according to the printing modes listed in *mode-list*. The allowed values for *mode-list* are locally defined. This option may be used only if there is a filter available to handle it; otherwise, the print request will be rejected.

The following list describes the *mode-list* options:

#### **-y reverse**

Reverse the order in which pages are printed. This filter option is not supported by the LP Print Service.

#### **-y landscape**

Change the orientation of a physical page from portrait to landscape.

**-y x=***number***,y=***number*

Change the default position of a logical page on a physical page by moving the origin.

#### **-y group=***number*

Group multiple logical pages on a single physical page.

#### **-y magnify=***number*

Change the logical size of each page in a document.

#### **-o length=***number*

Select the number of lines in each page of the document.

```
-P number
```
Select, by page numbers, a subset of a document to be printed.

```
-n number
```
Print multiple copies of a document.

## **Files**

**/var/spool/lp/\***

# **Related Information**

The **[lpstat](#page-307-0)** command, and **[mail](#page-487-0)** command.

# **lp.cat, lp.set, lp.tell Command**

**Note:** This is a System V Print Subsystem command.

# **Purpose**

Default printer filter used by interface programs.

# **Syntax**

**/usr/lib/lp/bin/lp.cat** [ **[-r](#page-262-0)** ] [ *Rate* ]

**/usr/lib/lp/bin/lp.set** *H\_pitch V\_pitch Width Length Charset*

**/usr/lib/lp/bin/lp.tell** *Printer*

# **Description**

The **lp.cat** command is the default printer filter called by the interface programs. **lp.cat** reads the file to be printed on its standard input and writes it to the device to be printed on.

**lp.cat** handles the following signals:

- v normal termination (**SIGTERM**)
- serial line hangup (SIGHUP due to DCD, Data Carrier Detect, dropping)
- v interrupts (**SIGINT** and **SIGQUIT**)
- v early pipe termination (**SIGPIPE**)

The **lp.cat** command aborts a printing job if it has to wait too long on output. The default maximum time to wait is calculated as twice the output buffer size (2  $*$  1024 bytes) divided by the smallest of the values of the transmission rate, print rate, or the specified *Rate* (all rates are in characters per second, CPS). A new maximum delay time may be defined by the *Rate* parameter provided that this increases the delay time. If *Rate* is 0 then the delay allowed is effectively infinite.

When the **-r** flag is specified, **lp.cat** reports the effective throughput in characters per second. This statistic is printed on the standard error after the transmission of every 1024 bytes.

Interface programs may call the **lp.set** command to set the character pitch (*H\_pitch*), line pitch (*V\_pitch*), page *Width*, page *Length*, and character set (*Charset*) on the printer.

The default units are characters per inch for the character and line pitch, number of columns for width, and number of lines for length. Units may be stated explicitly by appending the values with **c** for centimeters, and **i** for inches.

<span id="page-262-0"></span>If it cannot set a particular characteristic, **lp.set** exits with a value of 1 and prints a one letter character code followed by newline to the standard error. The character codes are shown in the following table:

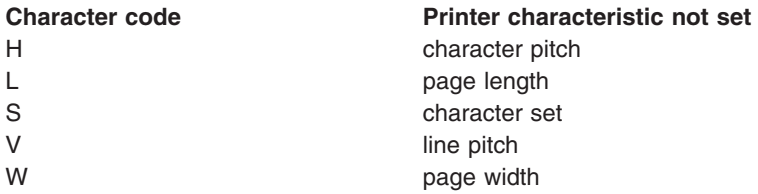

Interface scripts use **lp.tell** to forward descriptions of printer faults to the print service. **lp.tell** sends everything that it reads on its standard input to the print service. The print service forwards the message as an alert to the print administrator.

### **Flags**

**-r** Specifies reports the effective throughput in characters per second for the **lp.cat** command. This statistic is printed on the standard error after the transmission of every 1024 bytes.

# **Exit Status**

The following table shows the possible exit values for **lp.cat**:

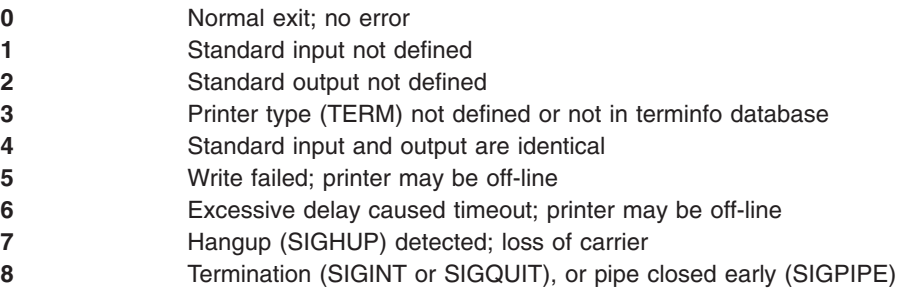

**lp.set** returns 0 if successful; otherwise it returns 1 on error.

**lp.tell** returns:

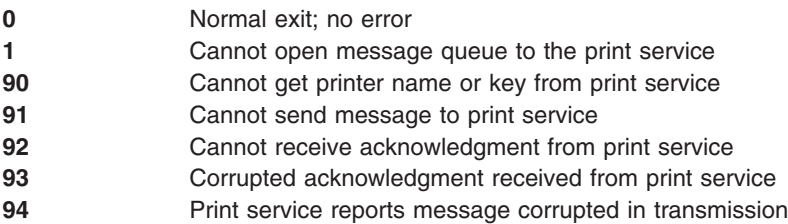

# **Files**

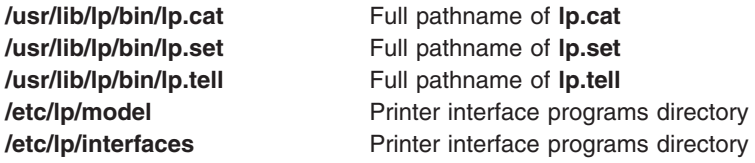

# <span id="page-263-0"></span>**References**

The **[lp](#page-255-0)** command.

The **signal** subroutine.

The **terminfo** file.

### **lpadmin Command**

**Note:** This is a System V Print Subsystem command.

## **Purpose**

Configures the LP print service.

# **Syntax**

### **Adding or Changing the Configuration of a Local Printer**

**lpadmin [-p](#page-269-0)** *Printer* **[-v](#page-270-0)** *Device* [ **[-D](#page-265-0)** *Comment* ] [ **[-A](#page-265-0)** *AlertType* ] [ **-W** *Minutes* ] [ **[-c](#page-265-0)** *Class* ] [ **[-e](#page-266-0)** *Printer1* ] [ **[-F](#page-266-0)** *FaultRecovery* ] [ **-f [allow:](#page-266-0)***FormList* | **-f [deny](#page-266-0)***FormList* ] [ **[-h](#page-266-0)** ] [ **[-I](#page-267-0)** *Content-Type-List* ] [ **[-i](#page-267-0)** *Interface* ] [ **[-l](#page-267-0)** ] [ **[-M](#page-267-0) -f** *Form-Name* [ **[-o](#page-268-0)** *File-break* ] ] [ **[-M](#page-267-0) -S** *Print-Wheel* ] [ **[-m](#page-268-0)** *Model* ] [ **[-O](#page-268-0)** *Copy-Options* ] [ **[-o](#page-268-0)** *Print-Options* ] [ **-o [nobanner](#page-268-0)** | **-o [banner](#page-268-0)** ] [ **[-r](#page-269-0)** *Class* ] [ **[-S](#page-269-0)** *List* ] [ **[-s](#page-269-0)** *Server-Name* [**!***ServerPrinterName* ] ] [ **[-T](#page-269-0)** *Printer-Type-List* ] [ **-u [allow:](#page-269-0)***Login-Id-List* | **-u [deny:](#page-270-0)***Login-Id-List* ] ]

### **Adding or Changing the Configuration of a Remote Printer**

**lpadmin [-p](#page-269-0)** *Printer* **[-s](#page-269-0)** *ServerName* [**!***ServerPrinterName* ] **[-v](#page-270-0)** *Device* [ **[-D](#page-265-0)** *Comment* ] [ **[-A](#page-265-0)** *AlertType* ] [ **-W** *Minutes* ] [ **[-c](#page-265-0)** *Class* ] [ **[-e](#page-266-0)** *Printer1* ] [ **[-F](#page-266-0)** *FaultRecovery* ] [ **-f [allow:](#page-266-0)***FormList* | **-f [deny](#page-266-0)***FormList* ] [ **[-h](#page-266-0)** ] [ **[-I](#page-267-0)** *Content-Type-List* ] [ **[-i](#page-267-0)** *Interface* ] [ **[-l](#page-267-0)** ] [ **[-M](#page-267-0) -f** *Form-Name* [ **[-o](#page-268-0)** *Filebreak* ] ] [ **[-M](#page-267-0) -S** *Print-Wheel* ] [ **[-m](#page-268-0)** *Model* ] [ **[-O](#page-268-0)** *CopyOptions* ] [ **[-o](#page-268-0)** *PrintOptions* ] [ **-o [nobanner](#page-268-0)** | **-o [banner](#page-268-0)** ] [ **[-r](#page-269-0)** *Class* ] [ **[-S](#page-269-0)** *List* ] [ **[-T](#page-269-0)** *PrinterTypeList* ] [ **-u [allow:](#page-269-0)***LoginIdList* | **-u [deny:](#page-270-0)***LoginIdList* ] ] [ **[-v](#page-270-0)** *Device* ]

### **Removing a Printer Destination**

**lpadmin [-x](#page-270-0)** *Destination*

**Setting or Changing the System Default Destination**

**lpadmin [-d](#page-265-0)** [ *Destination* ]

**Setting an Alert for a Print Wheel**

**lpadmin [-S](#page-269-0)** *Print-Wheel* **[-A](#page-265-0)** *AlertType* [ **-W** *Minutes* ] [ **[-Q](#page-269-0)** *Requests* ]

# **Description**

The **lpadmin** command configures the LP print service by defining printers and devices. It is used to:

- Add and change printers
- Remove printers from the service
- Set or change the system default destination
- Define alerts for printer faults
- Mount print wheels
- Define printers for remote printing services

Printer and class names may be no longer than the maximum length filename allowed for the filesystem type you are using, and may consist of all printable characters except the space, slash, backslash, colon, semicolon, comma, asterisk, question mark, and tilde. The dash can be used in any position except the first position in a printer name.

For additional information about network printers, see the **[lpsystem](#page-311-0)** command.

### **Adding or changing a printer**

The **-p** *Printer* flag is used to configure a new printer or to change the configuration of an existing printer. When you use this form of the **lpadmin** command, you must select one of the following:

- v **[-v](#page-88-0)** *Device*, required to configure a local printer
- v **[-s](#page-88-0)** *ServerNname* [ **!***ServerPrinterName* ], required to configure a remote printer

#### **Removing a printer destination**

The **-x** *dest* flag removes the destination *dest* (a printer or a class), from the LP print service. If *dest* is a printer and is the only member of a class, then the class is deleted. If *dest* is **all**, all printers and classes are removed. No other parameters are allowed with **-x**.

### **Setting/changing the system default destination**

The **-d** [ *dest* ] flag makes *dest*, an existing printer or class, the new system default destination. If *dest* is not supplied, then there is no system default destination. No other parameters are allowed with **-d**. To unset the system default printer, the user can enter the keyword **none**.

### **Setting an alert for a print wheel**

The **-S** *Print-Wheel* flag is used with the **-A** *Alert-Type* flag to define an alert to mount the print wheel when there are jobs queued for it. If this command is not used to arrange alerting for a print wheel, no alert will be sent for the print wheel. See the other use of **-A** flag, with the **-p**.

The *Alert-Types* are the same as those available with the **-A** flag: **mail**, **write**, **quiet**, **none**, *shell-command*, and **list**. See the description of **-A**, for details about each.

The message sent appears as follows:

```
The print wheel Print-Wheel needs to be mounted
on the printer(s):
printer (integer1 requests)
integer2 print requests await this print wheel.
```
The printers listed are those that the administrator had earlier specified were candidates for this print wheel. The number *integer1* listed next to each printer is the number of requests eligible for the printer. The number *integer2* shown after the printer list is the total number of requests awaiting the print wheel. It will be less than the sum of the other numbers if some requests can be handled by more than one printer.

If the *Print-Wheel* is **all**, the alerting defined in this command applies to all print wheels already defined to have an alert.

If the **-W** flag is not given, the default procedure is that only one message will be sent per need to mount the print wheel. Not specifying the **-W** flag is equivalent to specifying **-W once** or **-W 0**. If *Minutes* is a number greater than zero, an alert is sent at intervals specified by *minutes*.

If the **-Q** flag is also given, the alert is sent when a certain number (specified by the argument *requests*) of print requests that need the print wheel are waiting. If the **-Q** flag is not given, or *requests* is 1 or the word **any** (which are both the default), a message is sent as soon as anyone submits a print request for the print wheel when it is not mounted.

### **Flags Notes:**

- <span id="page-265-0"></span>v When creating a new printer, you must specify the **-v**, or **-s** flag. In addition, only one of the following may be supplied: **-e**, **-i**, or **-m**; if none of these three flags is supplied, the model standard is used.
- v If **-s** and/or **-R** flags are specified, the following flags are not valid: **-A**, **-e**, **-F**, **-h**, **-i**, **-l**, **-M**, **-m**, **-o**, **-v**, and **-W**.

**-A** *AlertType* **[-W** *minutes* ] The **-A** flag defines an alert to inform the administrator when a printer fault is detected, and periodically thereafter, until the printer fault is cleared by the administrator. If an alert is not defined for a particular printer, mail is sent to user **lp** by default. The *AlertTypes* are:

- **mail** Send the alert message via mail (see **[mail](#page-487-0)**) to the administrator.
- **write** Write the message to the terminal on which the administrator is logged in. If the administrator is logged in on several terminals, one is chosen arbitrarily.
- **quiet** Do not send messages for the current condition. An administrator can use this option to temporarily stop receiving further messages about a known problem. Once the fault has been cleared and printing resumes, messages will again be sent when another fault occurs with the printer.
- **none** Do not send messages; any existing alert definition for the printer is removed. No alert is sent when the printer faults until a different alert-type (except **quiet**) is used.

#### *shell-command*

Run the *shell-command* each time the alert needs to be sent. The shell command should expect the message in standard input. If there are blanks embedded in the command, enclose the command in quotes. The **mail** and **write** values for this option are equivalent to the values **mail** *login-ID* and **write** *login-ID* respectively, where *login-ID* is the current name for the administrator. This will be the login ID of the person submitting this command unless he or she has used the **su** command to change to another login ID. If the **su** command has been used to change the login ID, then the *login-ID* for the new login is used.

**list** Display the type of the alert for the printer fault. No change is made to the alert. The message sent appears as follows:

The printer *Printer* has stopped printing for the reason given below. Fix the problem and bring the printer back on line. Printing has stopped, but will be restarted in a few minutes; issue an enable command if you want to restart sooner. Unless someone issues a change request

lp -i *request-id* -P . . .

to change the page list to print, the current request will be reprinted from the beginning.

The reason(s) it stopped (multiple reasons indicate reprinted attempts):

#### *reason*

The LP print service can detect printer faults only through an adequate fast filter and only when the standard interface program or a suitable customized interface program is used. Furthermore, the level of recovery after a fault depends on the capabilities of the filter. If the *Printer* is **all**, the alerting defined in this command applies to all existing printers. If the **-W** flag is not used to arrange fault alerting for *Printer*, the default procedure is to mail one message to the administrator of *Printer* per fault. This is equivalent to specifying **-W once** or **-W 0**. If *minutes* is a number greater than zero, an alert is sent at intervals specified by *minutes*.

**-c** *Class* Insert *Printer* into the specified *Class*. *Class* is created if it does not already exist.

**-d** [ *Dest* ] Makes *dest*, an existing printer or class, the new system default destination.

**-D** *Comment* Saves the *Comment* for display whenever a user asks for a full description of *Printer* (see **[lpstat](#page-307-0)**). The LP print service does not interpret this comment.

- <span id="page-266-0"></span>**-e** *Printer1* Copies the interface program of an existing *Printer1* to be the interface program for *Printer*.
	- **Note:** Do not specify the **-i** and **-m** flags may not be specified with the **-e** flag.

**-F** *FaultRecovery* Specifies the recovery to be used for any print request that is stopped because of a printer fault, according to the value of *FaultRecovery*:

#### **continue**

Continue printing on the top of the page where printing stopped. This requires a filter to wait for the fault to clear before automatically continuing.

#### **beginning**

Start printing the request again from the beginning.

**wait** Disable printing on *Printer* and wait for the administrator or a user to enable printing again.

> During the wait the administrator or the user who submitted the stopped print request can issue a change request that specifies where printing should resume. (See the **-i** flag of the **lp** command.) If no change request is made before printing is enabled, printing will resume at the top of the page where stopped, if the filter allows; otherwise, the request will be printed from the beginning.

The default value of *FaultRecovery* is **beginning**.

**-f allow:** FormList I -f Allows or denies the forms in *FormLlist* to be printed on *Printer*. By default no forms are **deny:***FormList* allowed on a new printer.

> For each printer, the LP print service keeps two lists of forms: an *allow-list* of forms that may be used with the printer, and a *deny-list* of forms that may not be used with the printer. With the **-f allow** flag, the forms listed are added to the allow-list and removed from the deny-list. With the **-f deny** flag, the forms listed are added to the deny-list and removed from the allow-list.

If the allow-list is not empty, only the forms in the list may be used on the printer, regardless of the contents of the deny-list. If the allow-list is empty, but the deny-list is not, the forms in the deny-list may not be used with the printer. All forms can be excluded from a printer by specifying **-f deny:all**. All forms can be used on a printer (provided the printer can handle all the characteristics of each form) by specifying **-f allow:all**.

The LP print service uses this information as a set of guidelines for determining where a form can be mounted. Administrators, however, are not restricted from mounting a form on any printer. If mounting a form on a particular printer is in disagreement with the information in the allow-list or deny-list, the administrator is warned but the mount is accepted. Nonetheless, if a user attempts to issue a print or change request for a form and printer combination that is in disagreement with the information, the request is accepted only if the form is currently mounted on the printer. If the form is later unmounted before the request can print, the request is canceled and the user is notified by mail.

If the administrator tries to specify a form as acceptable for use on a printer that doesn't have the capabilities needed by the form, the command is rejected.

The **lpadmin** command issues a warning when an invalid (nonexistent) form name is submitted with the **-f deny:** flag.

See the other use of **-f**, with the **[-M](#page-267-0)** flag.

**-h** Indicates that the device associated with the printer is hardwired. If neither of the mutually exclusive flags, **-h** and **-l**, is specified, this flag is assumed.

<span id="page-267-0"></span>**-I** *Content-Type-List* Allow *Printer* to handle print requests with the content types listed in a *Content-Type-List*. If the list includes names of more than one type, the names must be separated by commas or blank spaces. If they are separated by blank spaces, the entire list must be enclosed in double quotes.

> The type **simple** is recognized as the default content type. A **simple** type of file is a data stream containing only printable ASCII characters and the following control characters.

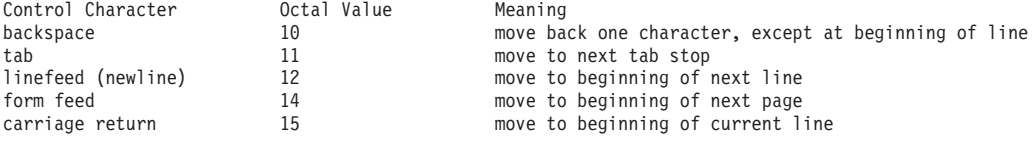

To prevent the print service from considering **simple** a valid type for the printer, specify either an explicit value (such as the printer type) in the *content-type-list*, or an empty list. If you do want **simple** included along with other types, you must include **simple** in the *content-type-list*.

Except for **simple**, each *content-type* name is freely determined by the administrator. If the printer type is specified by the **-T** option, then the printer type is implicitly considered to be also a valid content type.

**-i** *Interface* Establish a new interface program for *Printer*. The *Interface* is the pathname of the new program. Do not specify the **-e** and **-m** flags with this flag.

**-l** Indicates that the device associated with *Printer* is a login terminal. The LP scheduler (**lpsched**) disables all login terminals automatically each time it is started. The **-h** flag may not be specified with this flag.

**-M -f** *Form-Name* [**-a** [**-o filebreak**] ] Mounts the form *Form-Name* on *Printer*. Print requests that need the pre-printed form *Form-Name* are printed on *Printer*. If more than one printer has the form mounted and the user has specified **any** with the **-d** flag of the **lp** command as the printer destination, then the print

> request is printed on the one printer that also meets the other needs of the request. The page length and width, and character and line pitches needed by the form are compared with those allowed for the printer, by checking the capabilities in the *terminfo* database for the type of printer. If the form requires attributes that are not available with the printer, the administrator is warned but the mount is accepted. If the form lists a print wheel as mandatory, but the print wheel mounted on the printer is different, the administrator is also warned but the mount is accepted.

> If the **-a** flag is given, an alignment pattern is printed, preceded by the same initialization of the physical printer that precedes a normal print request. Printing is assumed to start at the top of the first page of the form. After the pattern is printed, the administrator can adjust the mounted form in the printer and press return for another alignment pattern (no initialization this time), and can continue printing as many alignment patterns as desired. The administrator can quit the printing of alignment patterns by typing q.

> If the **-o filebreak** flag is given, a form feed is inserted between each copy of the alignment pattern. By default, the alignment pattern is assumed to correctly fill a form, so no form feed is added.

A form is unmounted either by mounting a new form in its place or by using the **-f none** flag. By default, a new printer has no form mounted.

See the other use of **-f** without the **-M**.

**-M -S** *Print-Wheel* Mount the *Print-Wheel* on *Printer*. Print requests that need the *Print-Wheel* will be printed on *Printer*. If more than one printer has *Print-Wheel* mounted and the user has specified **any** with the **-d** flag of the **lp** command as the printer destination, then the print request is printed on the one printer that also meets the other needs of the request.

> If the *Print-Wheel* is not listed as acceptable for the printer, the administrator is warned but the mount is accepted. If the printer does not take print wheels, the command is rejected.

> A print wheel is unmounted either by mounting a new print wheel in its place or by using the **-S none** flag. By default, a new printer has no print wheel mounted.

See the other uses of the **-S** flag without the **-M**.

<span id="page-268-0"></span>**-m** *Model* Select *Model* interface program, provided with the LP print service, for the printer. DO not use the **-e** and **-i** flags with this flag. The following interface programs are available:

#### **standard**

generic printer interface

**PS** interface for PostScript printers only

By default, the **standard** interface is used.

#### **-O** *Copy-Option*

The **-O** controls whether or not **lp** makes a copy of the user's file(s) when a print job is submitted. The *copy-option* can be either **copy** or **nocopy**. If **-O copy** is specified, the LP system always copies the user's source files to the spool area when a print job is submitted. If **-O nocopy** is specified, the files are copied only if the user specifies the **-c** flag of **lp** when submitting the job.

This flag sets the value of the **copy-files** parameter in the **/etc/default/lp** file. The value, which can be either **on** or **off**, is checked every time a print job is submitted.

**-o** *Printing-Option* Specifies the, in the list below the default given to an interface program if the option is not taken from a preprinted form description or is not explicitly given by the user submitting a request (see **[lp](#page-255-0)**). The only **-o** options that can have defaults defined are listed below. **length**=*scaled-decimal-number* **width**=*scaled-decimal-number*

**cpi**=*scaled-decimal-number* **lpi**=*scaled-decimal-number* **stty**=*'stty-option-list'*

*scaled-decimal-number* refers to a non-negative number used to indicate a unit of size. The type of unit is shown by a trailing letter attached to the number. Three types of scaled decimal numbers can be used with the LP print service:

- v numbers that show sizes in centimeters, marked with a trailing **c**
- v numbers that show sizes in inches, marked with a trailing **i**
- numbers that show sizes in units appropriate to use, without a trailing letter

that is, lines, characters, lines per inch, or characters per inch.

The first four default option values must agree with the capabilities of the type of physical printer, as defined in the *terminfo* database for the printer type. If they do not, the command is rejected.

The *stty-option-list* is not checked for allowed values, but is passed directly to the **stty** program by the standard interface program. Any error messages produced by **stty** when a request is processed (by the standard interface program) are mailed to the user submitting the request. For each printing option not specified, the defaults for the following attributes are defined in the *terminfo* entry for the specified printer type.

length width cpi lpi

The default for **stty** is

stty='9600 cs8 -cstopb -parenb ixon -ixany opost -olcuc onlcr -ocrnl -onocr -onlret -ofill nl0 cr0 tab0 bs0 vt0 ff0'

You can set any of the **-o** flags to the default values (which vary for different types of printers), by typing them without assigned values, as follows:

length= width= cpi=  $1pi =$ stty=

**-o nobanner** Allows a user to submit a print request specifying that no banner page be printed. **-o banner** Forces a banner page to be printed with every print request, even when a user asks for no banner page. This is the default; you must specify **-o nobanner** if you want to allow users to be able to specify **-o nobanner** with the **lp** command.

<span id="page-269-0"></span>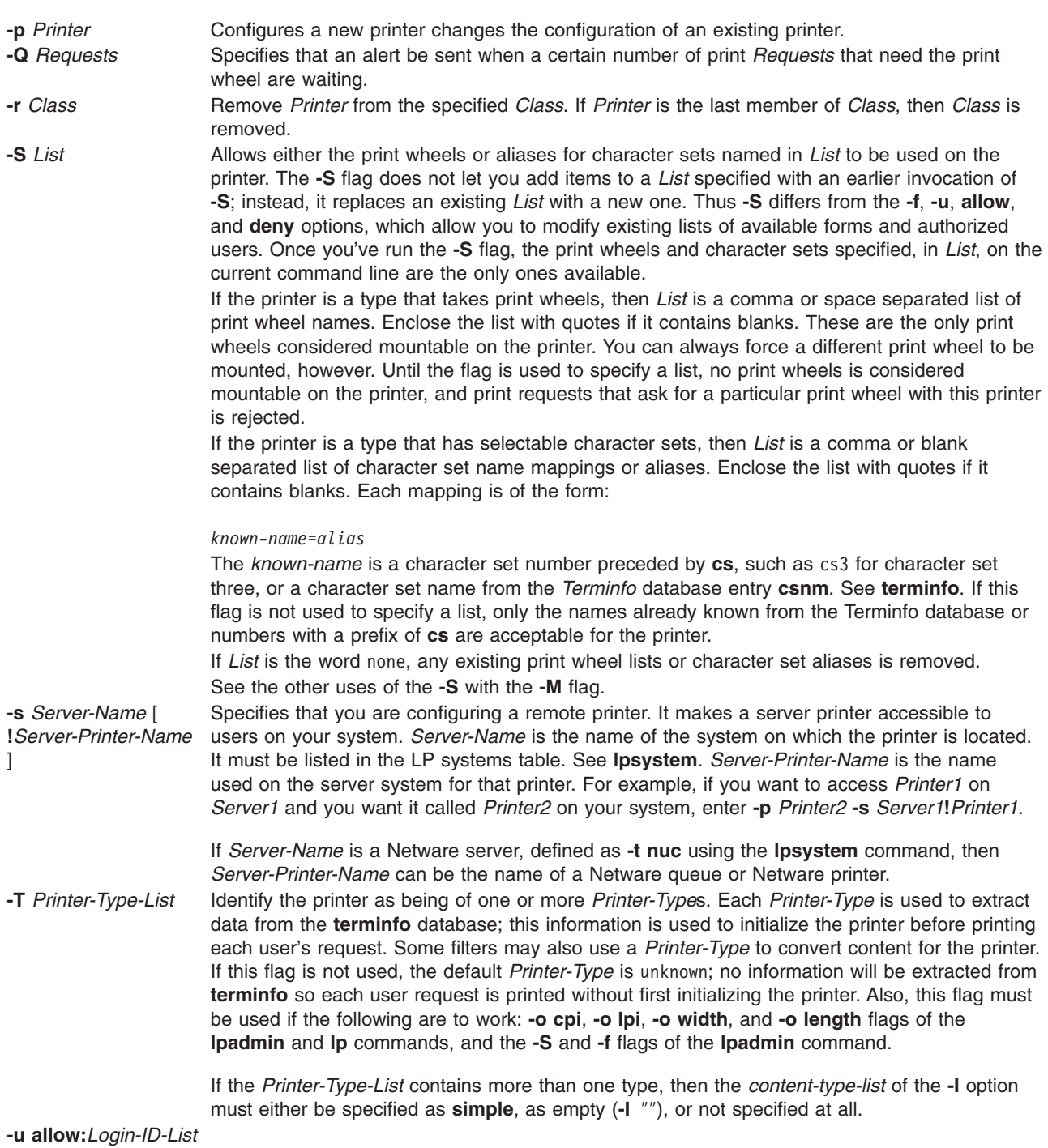

<span id="page-270-0"></span>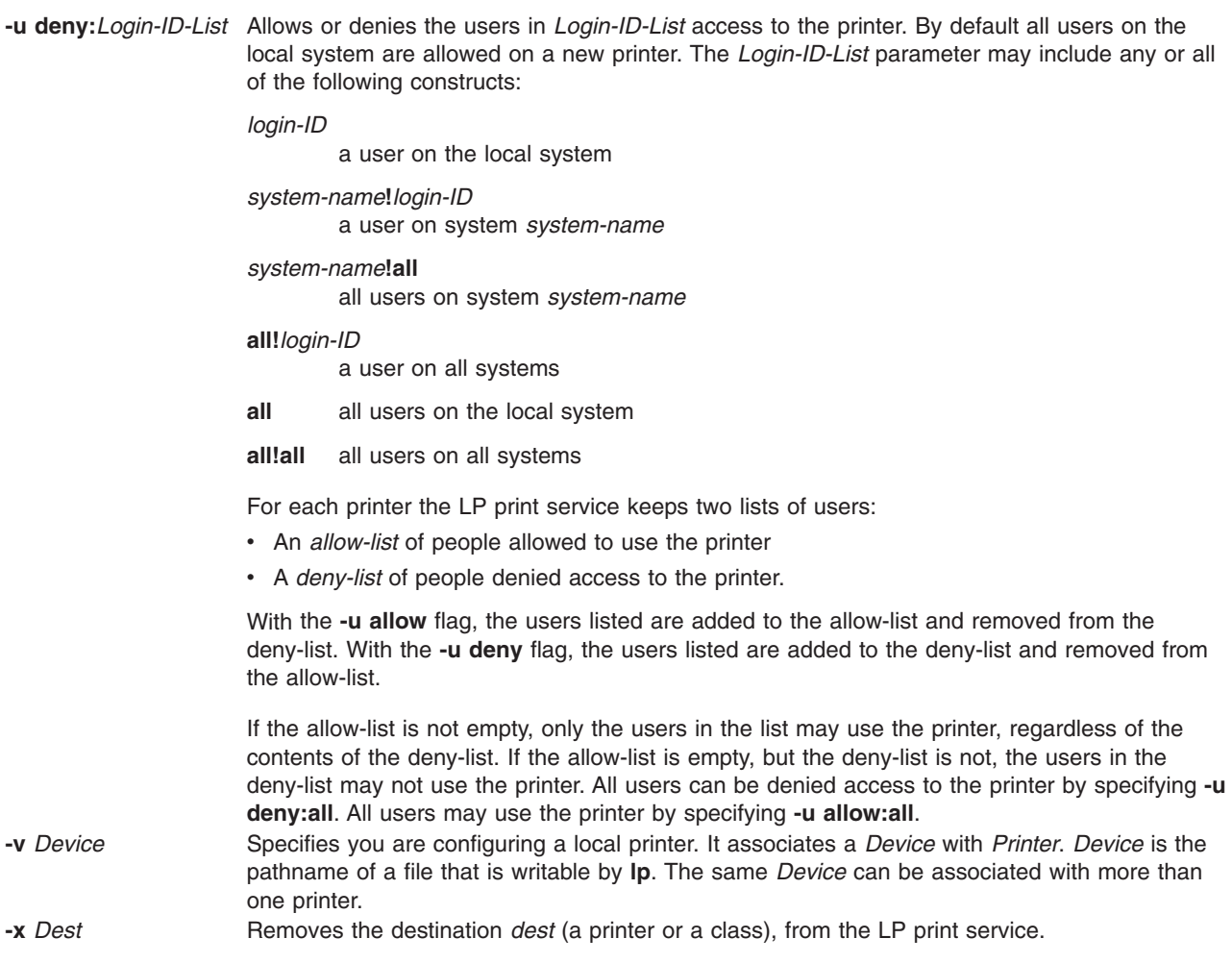

### **Files**

**/var/spool/lp/\***

**/etc/lp**

# **Related Information**

The **accept** command, **enable** command, **[lpsched](#page-307-0)**, command, **[lpsystem](#page-311-0)** command.

# **lpar\_netboot Command**

# **Purpose**

Retrieves MAC address and physical location code from network adapters for a partition, or instructs a partition to network boot.

# **Syntax**

**To Retrieve MAC Address:**

Ipar\_netboot [-M](#page-271-0) [-n](#page-271-0) [ [-v](#page-271-0) ] [ [-x](#page-271-0) ] [ [-f](#page-271-0) ] [ [-i](#page-271-0) ] [ [-A](#page-271-0) ] [-t](#page-271-0) ent [ [-D](#page-271-0) [-s](#page-271-0) Speed [-d](#page-271-0) Duplex [-S](#page-271-0) Server [-G](#page-271-0) Gateway [-C](#page-271-0) *Client* ] *[partition\\_name](#page-271-0) [partition\\_profile](#page-271-0) [manage\\_system](#page-271-0)*

### **To Preform Network Boot:**

<span id="page-271-0"></span>Ipar\_netboot [ -v ] [ -x ] [ -f ] [ -i ] [ -g args ] [ -A -D | [ -D ] -l phys\_loc | [ -D ] -m maddress ] -t ent -s *Speed* **-d** *Duplex* **-S** *Server* **-G** *Gateway* **-C** *Client partition\_name partition\_profile manage\_system*

# **Description**

The **lpar\_netboot** command instructs a logical partition to network boot by having the partition send out a **bootp** request to a server specified with the **-S** flag. The server can be a NIM server serving SPOT resources or any server serving network boot images.

If the **-M** and **-n** flags are specified, the **lpar\_netboot** command returns the Media Access Control address and the physical location code for a particular type of network adapter specified with the **-t** flag. When the **-m** flag is specified, **lpar\_netboot** boots a partition using a specific network adapter that matches the specified MAC address. When the **-l** flag is specified, **lpar\_netboot** boots a partition using a specific physical location code for the network adapter that matches the specified physical location code. The matching MAC address or physical location code is dependent upon the hardware resource allocation in the profile the partition was booted in. The **lpar netboot** command also requires arguments for partition name, partition profile (which contains the allocated hardware resources), and the name of the managed system that the partition was defined in.

# **Flags**

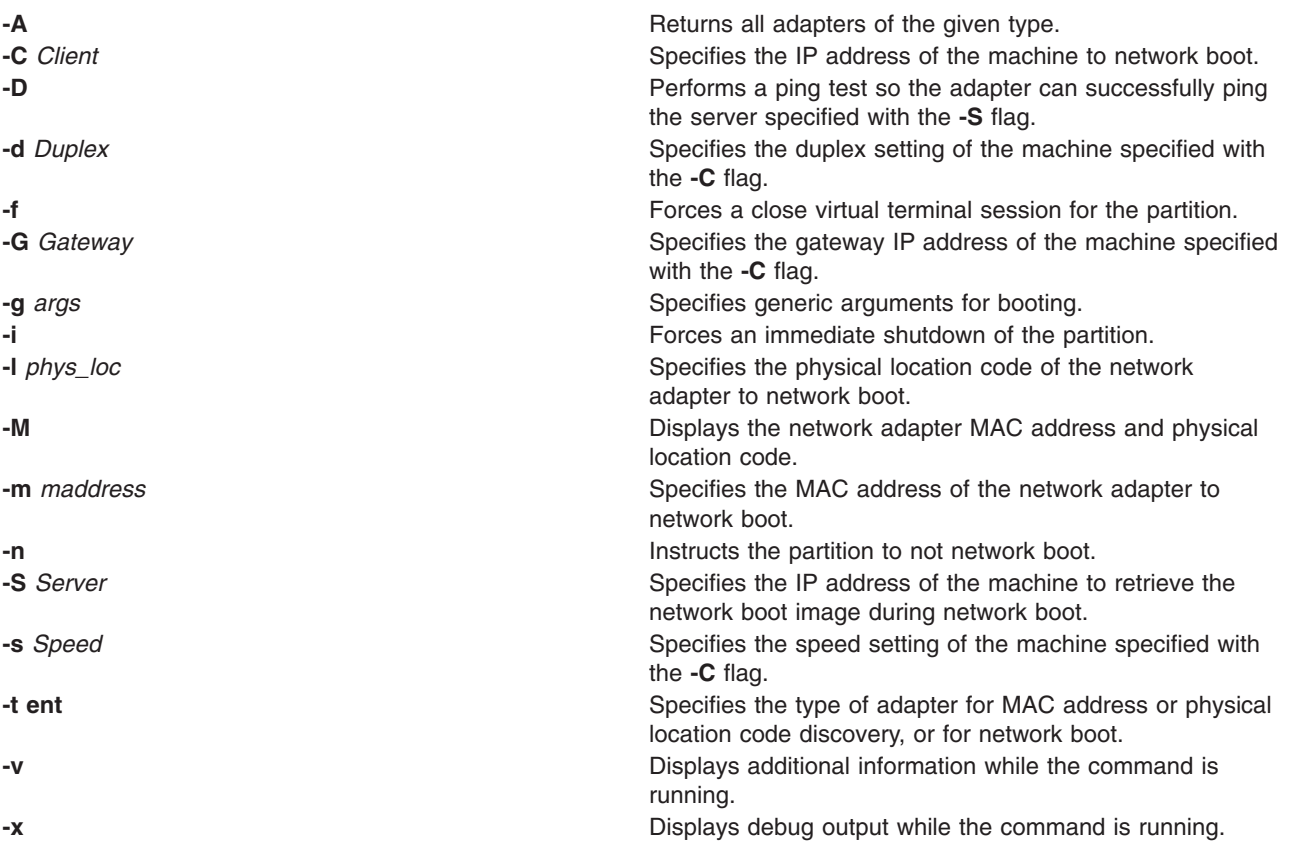

# **Parameters**

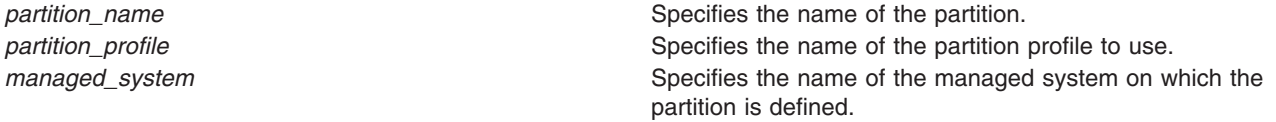

# **Exit Status**

**0** Successful completion

## **Security**

Access Control: You must have root authority to run the **lpar\_netboot** command.

## **Examples**

- 1. To retrieve MAC address and physical location code for partition machA with a partition profile machA prof on a managed system test sys, type:
	- lpar\_netboot -M -n -t ent "machA" "machA\_prof" "test\_sys"
- 2. To network boot partition machA with a partition profile machA prof on a managed system test sys, type:

```
lpar netboot -t ent -s auto -d auto -S 9.3.6.49 -G 9.3.6.1 -C 9.3.6.234
            "machA" "machA_prof" "test_sys"
```
3. To network boot partition machA with a specific MAC address of 00:09:6b:dd:02:e8 and a partition profile machA\_prof on a managed system test\_sys, type:

```
lpar_netboot -t ent -m 00096bdd02e8 -s auto -d auto -S 9.3.6.49 -G 9.3.6.1
             -C 9.3.6.234 "machA" "machA_prof" "test_sys"
```
4. To network boot partition machA with a specific physical location code of U1234.121.A123456-P1-T6 and a partition profile machA prof on a managed system test sys, type:

```
lpar_netboot -t ent -l U1234.121.A123456-P1-T6 -s auto -d auto -S 9.3.6.49
            -G 9.3.6.1 -C 9.3.6.234 "machA" "machA_prof" "test_sys"
```
5. To perform a ping test and a network boot of partition machA with a partition profile machA\_prof on a managed system test\_sys, type:

```
lpar netboot -t ent -D -s auto -d auto -S 9.3.6.49 -G 9.3.6.1 -C 9.3.6.234
             "machA" "machA_prof" "test_sys"
```
### **Location**

### **/usr/sbin/lpar\_netboot**

### **Files**

**/usr/sbin/installios** Contains the **installios** command. **/etc/niminfo** Contains variables used by NIM.

# **Related Information**

The **nim** command, **nim\_master\_setup** command, **nimconfig** command.

### **lparstat Command**

### **Purpose**

Reports logical partition ( LPAR ) related information and statistics.

### **Syntax**

**lparstat** { [ **[-i](#page-275-0)** | **[-H](#page-276-0)** | [ **[-h](#page-276-0)** ] [ *Interval* [ *Count* ] ] }

## **Description**

The **lparstat** command provides a report of LPAR related information and utilization statistics. This command provides a display of current LPAR related parameters and Hypervisor information, as well as utilization statistics for the LPAR. An interval mechanism retrieves numbers of reports at a certain interval.

The various options of **lparstat** command are exclusive of each other. The **lparstat** command with no options will generate a single report containing utilization statistics related to the LPAR since boot time. If the **-h** option is specified, the report will include summary statistics related to the Hypervisor. If an *Interval* and *Count* are specified, the above report display repeats for every *Interval* seconds and for *Count* iterations. *Interval* and *Count* cannot be used with the **-i** option. Only root users or users in the system group can execute **-h** and **-H** options.

When the **lparstat** command is invoked without the **-i** option, two rows of statistics are displayed. The first row displays the System Configuration, which is displayed once when the command starts and again whenever there is a change in the system configuration. The second row contains the Utilization Statistics which will be displayed in intervals and again any time the values of these statistics are deltas from the previous interval.

The following information is displayed in the system configuration row:

- **type** Partition Type. Can be either dedicated or shared.
- **mode** Indicates whether the partition processor capacity is capped or uncapped allowing it to consume idle cycles from the shared pool. Dedicated LPAR is implicitly capped.
- **smt** Indicates whether simultaneous multi-threading is enabled or disabled in the partition.
- **lcpu** Number of online logical processors.
- **mem** Online Memory Capacity.
- **psize** Number of online physical processors in the pool.
- **ent** Entitled processing capacity in processor units. This information is displayed only if the partition type is shared.

The following information is displayed in the utilization row:

**%user** Shows the percentage of the entitled processing capacity used while executing at the user level (application).

For dedicated partitions, the entitled processing capacity is the number of physical processors.

**%sys** Shows the percentage of the entitled processing capacity used while executing at the system level (kernel).

For dedicated partitions, the entitled processing capacity is the number of physical processors.

**%idle** Shows the percentage of the entitled processing capacity unused while the partition was idle and did not have any outstanding disk I/O request.

For dedicated partitions, the entitled processing capacity is the number of physical processors.

**%wait**

Shows the percentage of the entitled processing capacity unused while the partition was idle and had outstanding disk I/O request(s).

For dedicated partitions, the entitled processing capacity is the number of physical processors.

The following statistics are displayed only when the partition type is shared:

**physc** Shows the number of physical processors consumed.

**%entc** Shows the percentage of the entitled capacity consumed. Because the time base over which this

data is computed can vary, the entitled capacity percentage can sometimes exceed 100%. This excess is noticeable only with small sampling intervals.

- **lbusy** Shows the percentage of logical processor(s) utilization that occurred while executing at the user and system level.
- **app** Shows the available physical processors in the shared pool.
- **vcsw** Shows the number of virtual context switches that are the virtual processor hardware preemptions.
- **phint** Shows the number of phantom (targeted to another shared partition in this pool) interruptions received.

The following statistics are displayed only when the **-h** flag is specified:

#### **%hypv**

Shows the percentage of time spent in hypervisor.

**hcalls** Shows number of hypervisor calls executed.

## <span id="page-275-0"></span>**Flags**

**-i** Lists details on the LPAR configuration. The various details displayed by the **-i** option are listed below:

#### **Name Description**

#### **Partition Name**

Logical partition name as assigned at the HMC.

#### **Partition Number**

Number of this Logical Partition.

#### **Online Virtual CPUs**

Number of CPUs (virtual engines) currently online.

#### **Maximum Virtual CPUs**

Maximum possible number of CPUs (virtual engines).

#### **Online Memory**

Amount of memory currently online.

#### **Maximum Memory**

Maximum possible amount of Memory.

- **Type** Indication whether the LPAR is using dedicated or shared CPU resource.
- **Mode** Indication whether the LPAR processor capacity is capped, or if it is uncapped and allowed to consume idle cycles from the shared pool. Dedicated LPAR is implicitly capped.

#### **Entitled Capacity**

The number of processing units this LPAR is entitled to receive.

#### **Variable Capacity Weight**

The priority weight assigned to this LPAR which controls how extra (idle) capacity is allocated to it. A weight of -1 indicates a soft cap is in place.

#### **Minimum Capacity**

The minimum number of processing units this LPAR was defined to ever have. Entitled capacity can be reduced down to this value.

#### **Maximum Capacity**

The maximum number of processing units this LPAR was defined to ever have. Entitled capacity can be increased up to this value.

#### **Capacity Increment**

The granule at which changes to Entitled Capacity can be made. A value in whole multiples indicates a Dedicated LPAR.

#### **Maximum Physical CPUs in System**

The maximum possible number of physical CPUs in the system containing this LPAR.

## <span id="page-276-0"></span>**-i** (continued) **Active Physical CPUs in System**

The current number of active physical CPUs in the system containing this LPAR

#### **Active CPUs in Pool**

The current number of physical CPUs in the shared processor pool being used by this LPAR. (i.e. online physical processors in pool )

#### **Unallocated Capacity**

The sum of the number of processor units unallocated from shared LPARs in an LPAR group. This sum does not include the processor units unallocated from a dedicated LPAR, which can also belong to the group. The unallocated processor units can be allocated to any dedicated LPAR (if it is greater than or equal to 1.0 ) or shared LPAR of the group.

#### **Physical CPU Percentage**

Fractional representation relative to whole physical CPUs that these LPARs virtual CPUs equate to. This is a function of Entitled Capacity / Online CPUs. Dedicated LPARs would have 100% Physical CPU Percentage. A 4-way virtual with Entitled Capacity of 2 processor units would have a 50% physical CPU Percentage.

#### **Minimum Memory**

Minimum memory this LPAR was defined to ever have.

#### **Minimum Virtual CPUs**

Minimum number of virtual CPUs this LPAR was defined to ever have.

#### **Unallocated Weight**

Number of variable processor capacity weight units currently unallocated within the LPAR group.

#### **Partition Group ID**

LPAR group that this LPAR is a member of.

#### **Shared Pool ID**

Identifier of Shared Pool of Physical processors that this LPAR is a member. **-H** Provides detailed Hypervisor information. This option basically displays the statistics for each of the Hypervisor calls. The various Hypervisor statistics displayed by this option, for each of the Hypervisor calls, are as below:

#### **Statistic**

#### **Description**

#### **Number of calls**

Number of Hypervisor calls made.

#### **Total Time Spent**

Percentage of total time spent in this type of call.

#### **Hypervisor Time Spent**

Percentage of Hypervisor time spent in this type of call.

#### **Average Call Time**

Average call time for this type of call in nano-seconds.

#### **Maximum Call Time**

Maximum call time for this type of call in nano-seconds.

**-h** Adds summary hypervisor statistics to the default **lparstat** output.

**Note:** If Pool Utilization Authority (PUA) is not available, the **app** column is not displayed.

### **Examples**

1. To get the default LPAR statistics, enter:

lparstat 1 1

2. To get default LPAR statistics with summary statistics on Hypervisor, enter: lparstat –h 1 1

- 3. To get the information about the partition, enter: lparstat -i
- 4. To get detailed Hypervisor statistics, enter: lparstat –H 1 1

## **Files**

**/usr/bin/lparstat** Contains the **lparstat** command.

# **Related Information**

The **[mpstat](#page-732-0)** command, **[iostat](#page-121-0)** command, **vmstat** command, **sar** command.

### **lpc Command**

**Note:** This is a System V Print Subsystem command.

### **Purpose**

Provides (BSD) line printer control.

### **Syntax**

**/usr/ucb/lpc** [ *Command* [ *Parameter* . . . ] ]

## **Description**

The **lpc** command controls the operation of the printer or of multiple printers. The **lpc** command can be used to start or stop a printer, disable or enable a printer's spooling queue, rearrange the order of jobs in a queue, or display the status of each printer, along with its spooling queue and printer daemon.

With no parameters, the **lpc** command runs interactively, prompting with lpc>. If parameters are supplied, the **lpc** command interprets the first as a *Command* to execute; each subsequent parameter is taken as a *Parameter* for that command. The standard input can be redirected so that the **lpc** command reads *Command*s from a file.

*Command*s may be abbreviated to an unambiguous substring.

**Note:** The *printer* parameter is specified just by the name of the printer (as **lw**), not as you would specify it to **[lpr](#page-300-0)** or **[lpq](#page-296-0)** (not as **-Plw**).

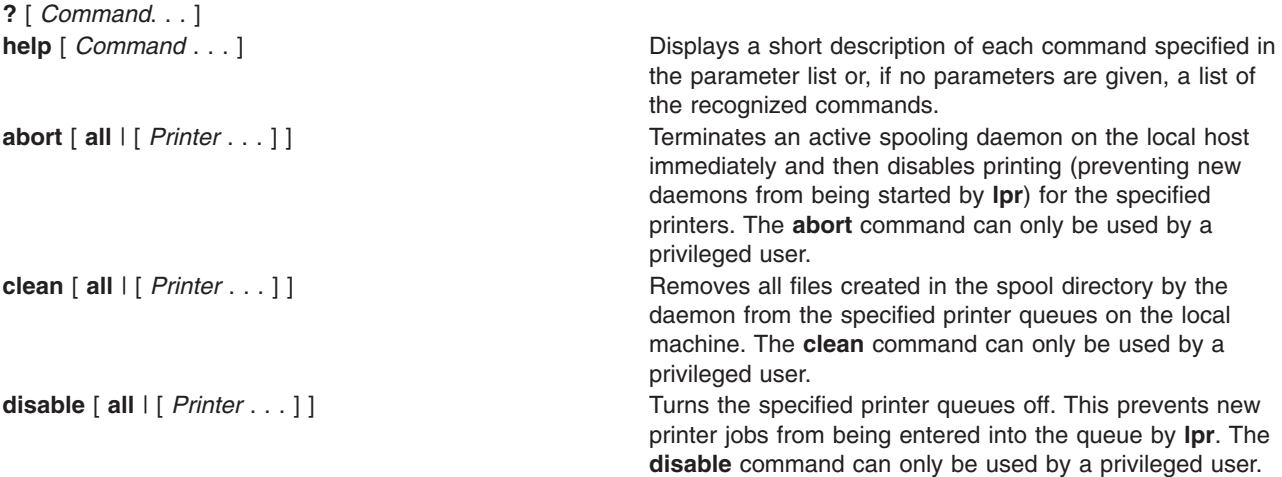

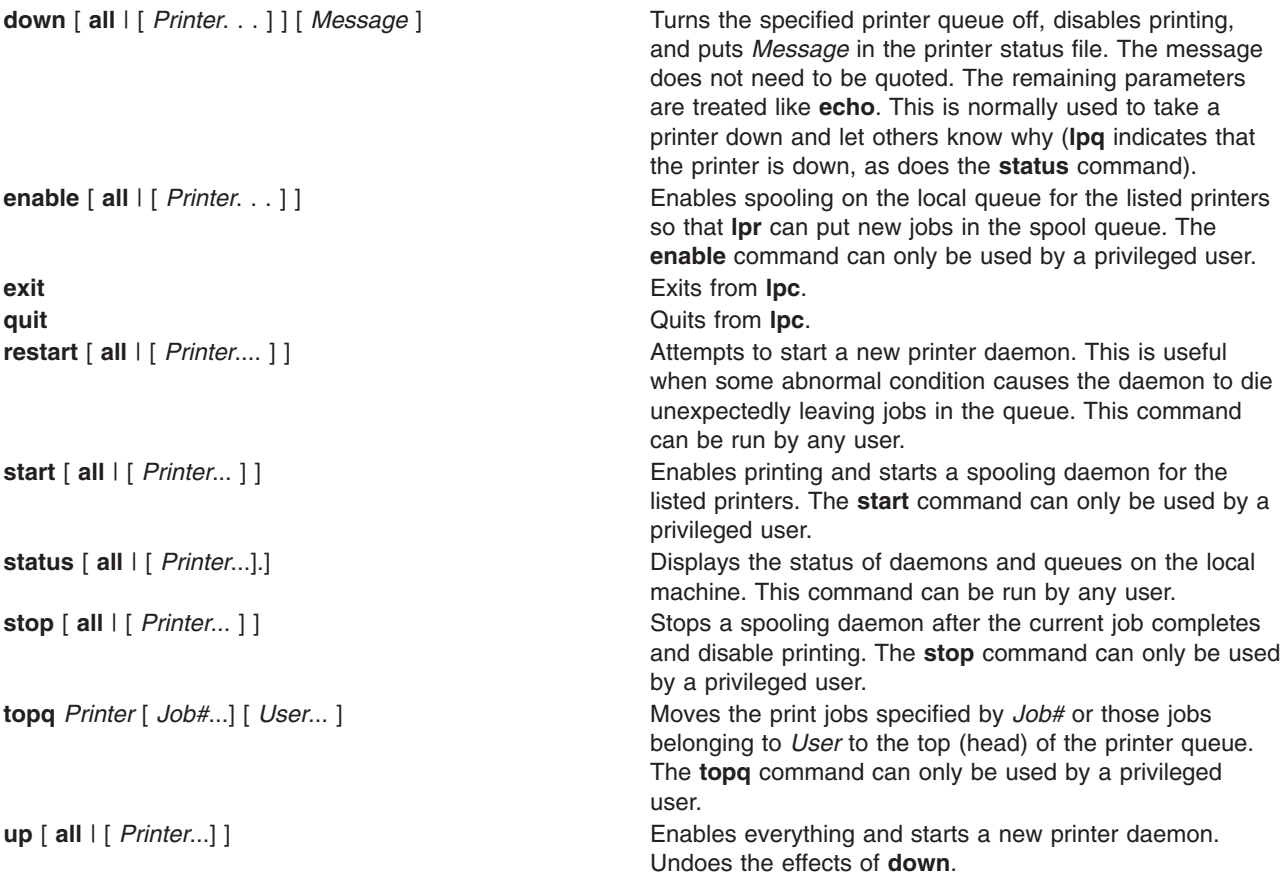

# **Files**

/var/spool/lp/\* /var/spool/lp/system/pstatus

# **Error Codes**

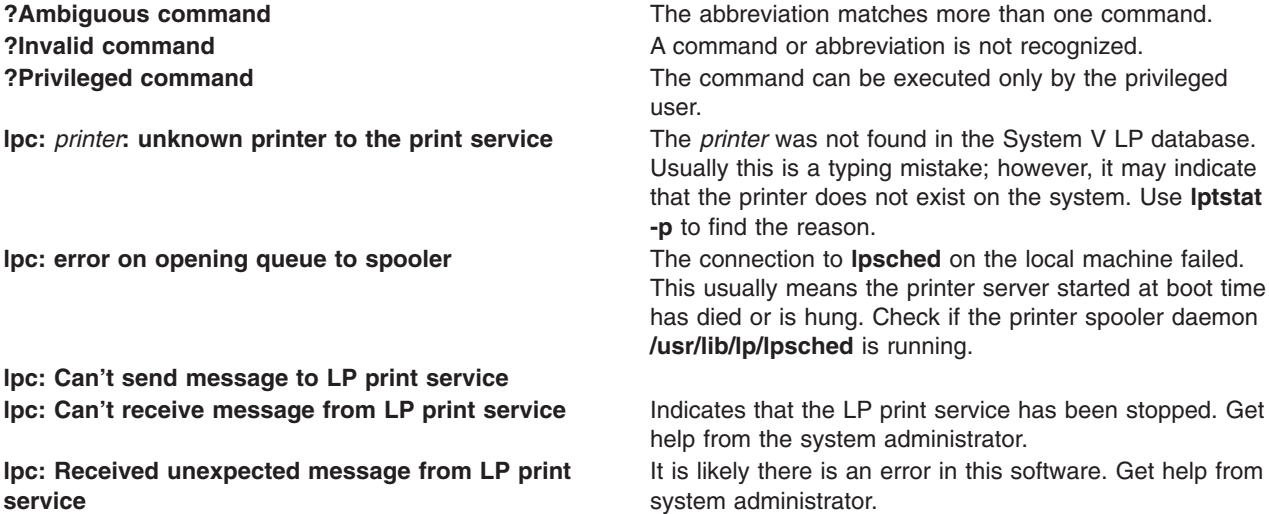

# **Related Information**

The **[lpq](#page-296-0)** command, **[lpr](#page-300-0)** command, **[lprm](#page-304-0)** command, **[lpsched](#page-307-0)** command.

## **lpd Command**

### **Purpose**

Provides the remote print server on a network.

## **Syntax**

**lpd** [ **[-d](#page-280-0)** ] [ **[-l](#page-280-0)** ] [ **[-D](#page-280-0)** *DebugOutputFile*]

### **Description**

The **lpd** daemon is the remote print server. It monitors port 515 for print requests. Each request is placed in a directory named **/var/spool/lpd**.

A computer on a network (host) that can create a Transmission Control Protocol/Internet Protocol (TCP/IP) data stream and use the **lpd** protocol can print remotely or act as a print server. As a security feature, the **lpd** daemon accepts print requests only from remote hosts that are listed in the local **/etc/hosts.equiv** or **/etc/hosts.lpd** file.

The **lpd** daemon can run on any host in the network; its function is to accept print requests from foreign hosts (on port 515). The **lpd** daemon handles each request by forking a child process. Remote requests are first checked against the **/etc/hosts.equiv** and **/etc/hosts.lpd** files for permission to print on the local host.

Changes can be made to the **/etc/hosts.equiv** and **/etc/hosts.lpd** files without restarting the system. To put changes to these files into effect without restarting the system, use the System Resource Controller (SRC) **refresh** command. This command causes the **/etc/hosts.equiv** and **/etc/hosts.lpd** database files to be reloaded and the changes implemented.

**Note:** The queuing system does not support multibyte host names.

The **/etc/locks/lpd** file contains the process ID of the currently running instance of the **lpd** daemon. If the current machine becomes inoperable, you may need to remove the ID for the **lpd** daemon when the system starts up again. The error message displayed is lpd: lock file or duplicate daemon.

### **Manipulating the lpd Daemon with the System Resource Controller**

The **lpd** daemon is a subsystem controlled by the System Resource Controller (SRC). The **lpd** daemon is a member of the TCP/IP system group.

Use the following SRC commands to manipulate the **lpd** daemon:

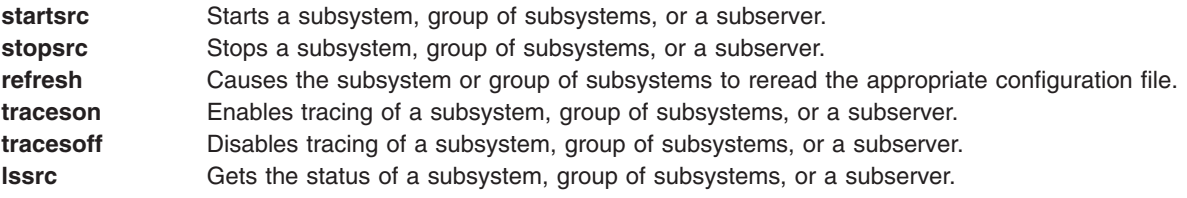

# <span id="page-280-0"></span>**Flags**

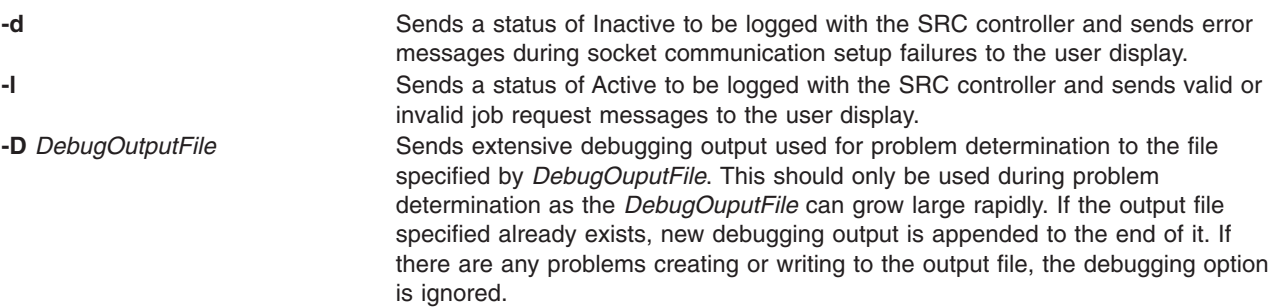

### **Examples**

1. To start the **lpd** server daemon, enter:

startsrc -s lpd

2. To start the **lpd** server daemon while enabling the display of certain error messages, enter:

startsrc -s lpd -a ″ -d″

3. To send logging information to the **stderr** daemon, enter:

startsrc -s lpd -a ″ -l″

4. To start the **lpd** server daemon in debugging mode with output going to **/tmp/dbglpd.out**, enter:

startsrc -s lpd -a ″ -D /tmp/dbglpd.out″

### **Files**

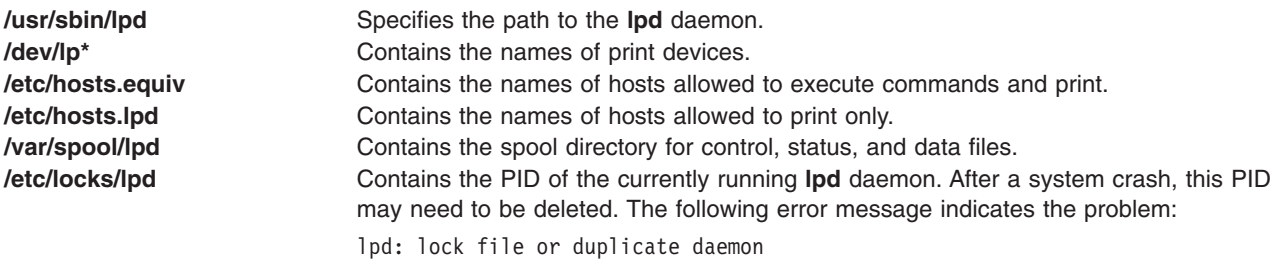

# **Related Information**

Remote Printing Overview in the *Printers and printing*.

### **lpfilter Command**

**Note:** This is a System V Print Subsystem command.

# **Purpose**

Administers filters used with the LP print service.

# **Syntax**

**lpfilter [-f](#page-281-0)** *FilterName* **[-F](#page-281-0)** *PathName*

**lpfilter [-f](#page-281-0)** *FilterName* **[-](#page-281-0)**

<span id="page-281-0"></span>**lpfilter -f** *FilterName* **-i**

**lpfilter -f** *FilterName* **-x**

**lpfilter -f** *FilterName* **-l**

### **Description**

The **lpfilter** command is used to add, change, delete, and list a filter used with the LP print service. These filters are used to convert the content type of a file to a content type acceptable to a printer.

### **Flags**

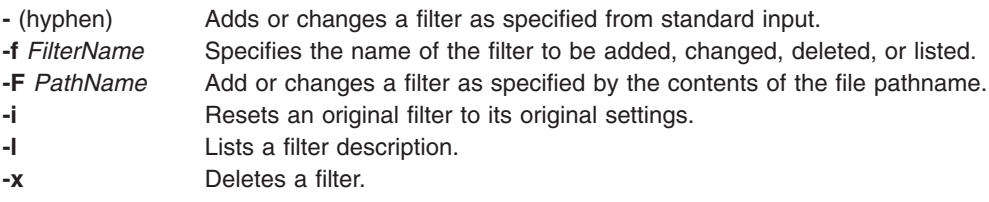

The parameter **all** can be used instead of a *FilterName* with any of these flags. When **all** is specified with the **-F** or **-** flag, the requested change is made to all filters. Using **all** with the **-i** flag has the effect of restoring to their original settings all filters for which predefined settings were initially available. Using the **all** parameter with the **-x** flag results in all filters being deleted, and using it with the **-l** flag produces a list of all filters.

#### **Adding or changing a filter**

The filter named in the **-f** flag is added to the filter table. If the filter already exists, its description is changed to reflect the new information in the input.

The filter description is taken from the *PathName* if the **-F** flag is given or from the standard input if the  flag is specified. One of the two must be given to define or change a filter. If the filter named is one originally delivered with the LPprint service, the **-i** flag restores the original filter description.

When an existing filter is changed with the **-F** flag or the **-** flag, items that are not specified in the new information are left as they were. When a new filter is added with this command, unspecified items are given default values.

Filters are used to convert the content of a request into a data stream acceptable to a printer. For a given print request, the LP print service knows the following:

- Content in the request
- Name of the printer
- Type of the printer
- Types of content acceptable to the printer
- Modes of printing asked for by the originator of the request

It uses this information to find a filter or a pipeline of filters that converts the content into a type acceptable to the printer.

A list of items that provide input to this command and a description of each item follows. All lists are comma or space separated.

- v Input types: *content-type-list*
- v Output types: *content-type-list*
- v Printer types: *printer-type-list*
- v Printers: *printer-list*
- v Filter type: *filter-type*
- v Command: *shell-command*
- v Flags: *template-list*

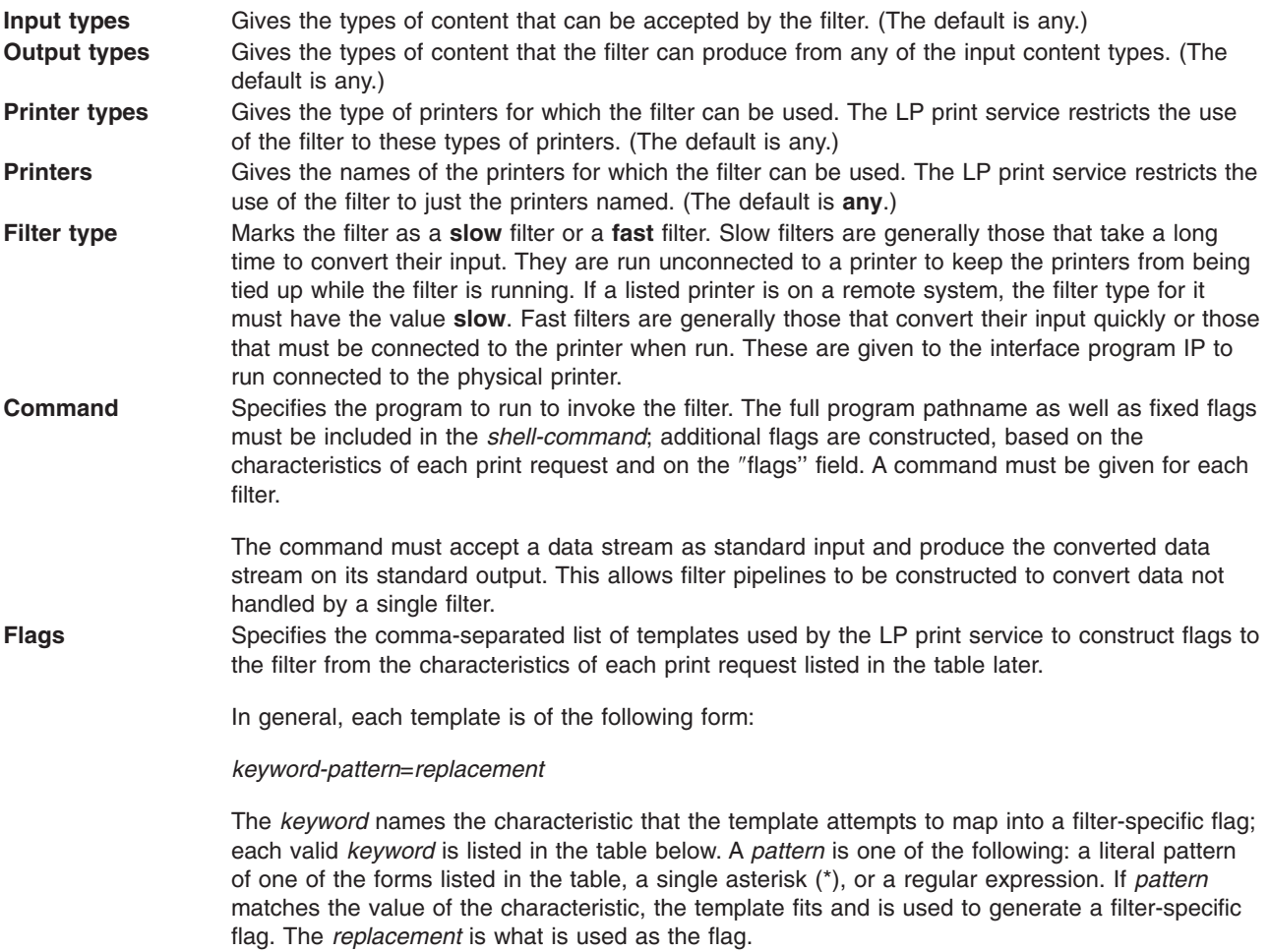

Regular expressions are the same as those found in the **ed** or **vi** commands. This includes the \( . . . \) and \*n* constructions, which can be used to extract portions of the *pattern* for copying into the *replacement*, and the ``&'', which can be used to copy the entire *pattern* into the *replacement*.

The *replacement* can also contain a ``\*''. It too, is replaced with the entire *pattern*, just like the ``&'' of **ed** command.

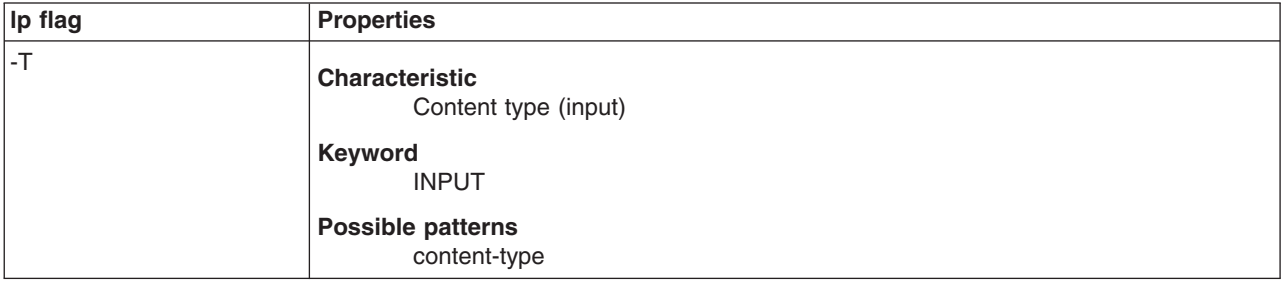

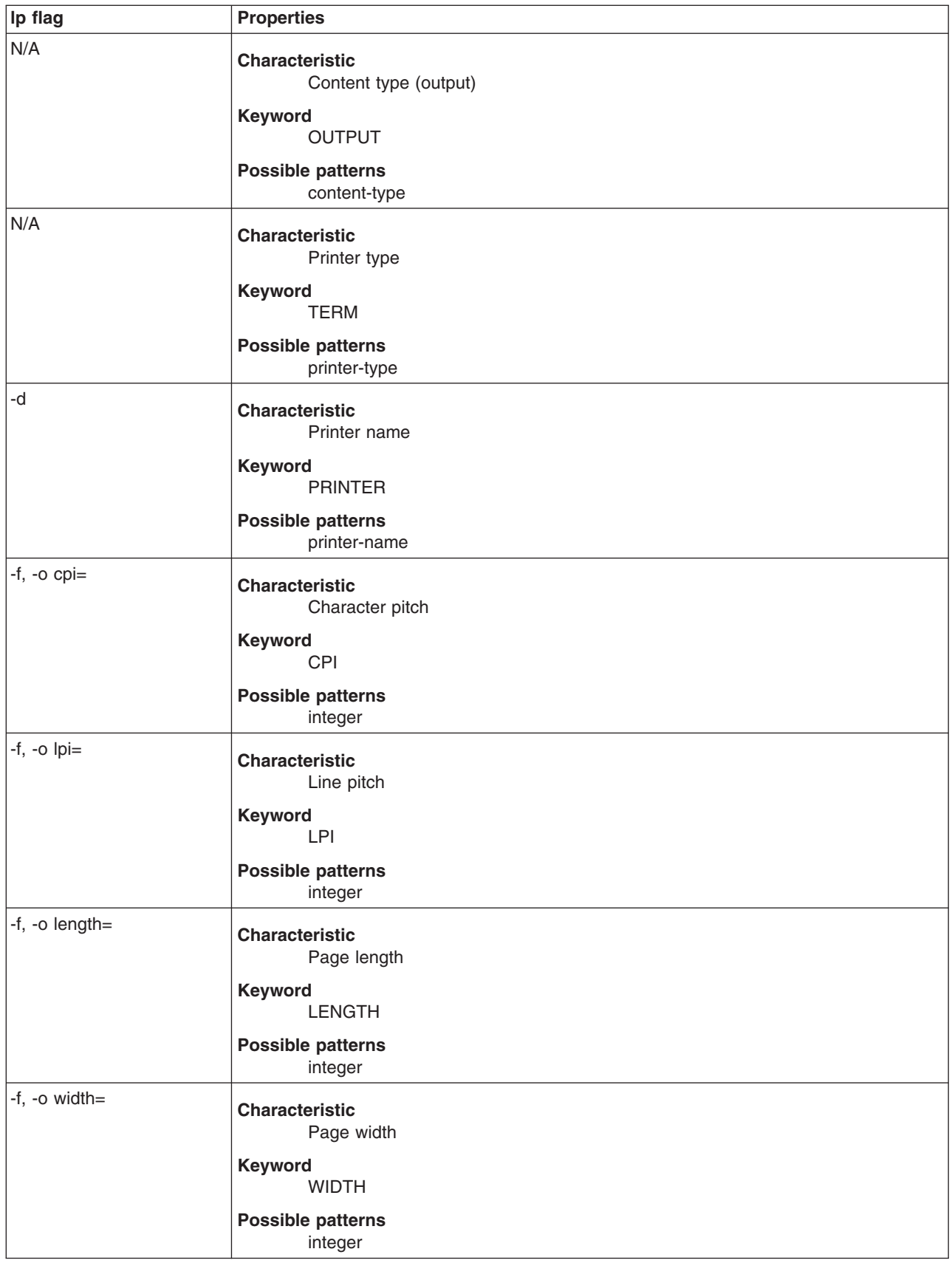

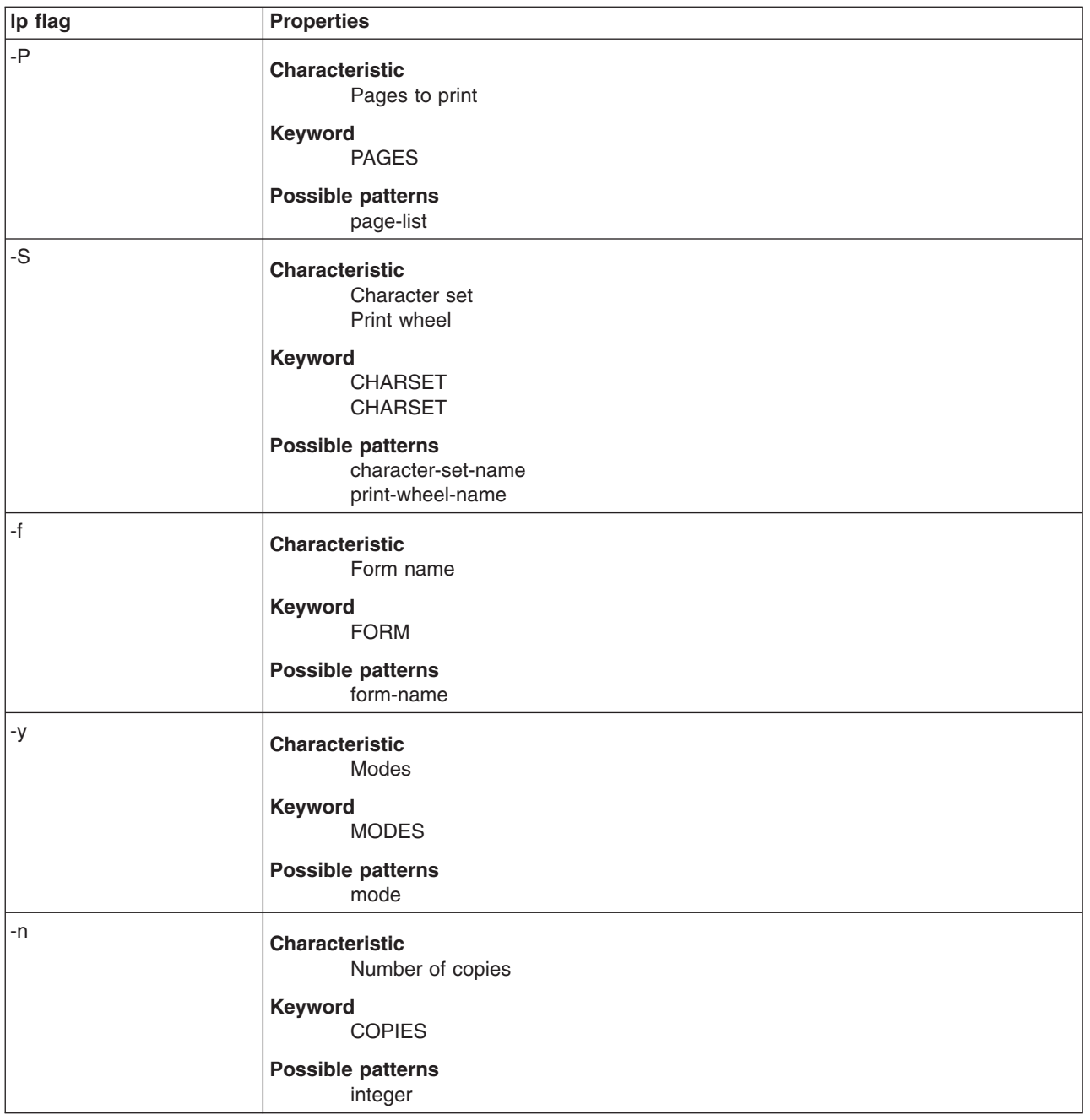

For example, the template MODES landscape = -l shows that if a print request is submitted with the **-y landscape** flag, the filter is given the flag **-l**. As another example, the template TERM \* = -T \* shows that the filter is given the flag **-T** *printer-type* for whichever *printer-type* is associated with a print request using the filter.

As a last example, consider the template MODES prwidth $\langle \cdot, \cdot \rangle$  = -w $\setminus$ 1. Suppose a user gives the command **lp -y prwidth=10**

From the table above, the LP print service determines that the **-y** flag is handled by a **MODES** template. The **MODES** template here works because the pattern ``prwidth\=\(.\*\)'' matches the **prwidth=10** given by the user. The *replacement* **-w\1** causes the LP print service to generate the filter flag **-w10**.

<span id="page-285-0"></span>If necessary, the LP print service constructs a filter pipeline by concatenating several filters to handle the user's file and all the print flags. If the print service constructs a filter pipeline, the **INPUT** and **OUTPUT** values used for each filter in the pipeline are the types of the input and output for that filter, not for the entire pipeline.

### **Deleting a filter**

The **-x** flag is used to delete the filter specified in *FilterName* from the LP filter table.

### **Listing a filter description**

The **-l** flag is used to list the description of the filter named in *FilterName*. If the command is successful, the following message is sent to standard output:

```
Input types: content-type-list
   Output types: content-type-list
   Printer types: printer-type-list
   Printers: printer-list
   Filter type: filter-type
   Command: shell-command
   flags: template-list
```
If the command fails, an error message is sent to standard error.

# **Related Information**

The **[lpadmin](#page-263-0)** command.

## **lpforms Command**

**Note:** This is a System V Print Subsystem command.

### **Purpose**

Administer forms used with the LP print service.

### **Syntax**

**lpforms -f** *FormName Options*

**lpforms -f** *FormName* **-A** *AlertType* [**-Q** *minutes*] [**-W** *requests*]

# **Description**

The **lpforms** command is used to administer the use of preprinted forms, such as company letterhead paper, with the LP print service. A form is specified by its *FormName*. Users may specify a form when submitting a print request (see the **[lp](#page-255-0)** command). The parameter **all** can be used instead of *FormName* with either of the command lines shown above. The first command line allows the administrator to add, change, and delete forms, to list the attributes of an existing form, and to allow and deny users access to particular forms. The second command line is used to establish the method by which the administrator is alerted that the form *FormName* must be mounted on a printer.

With the first **lpforms** command line, one of the following flags must be used:

# **Flags**

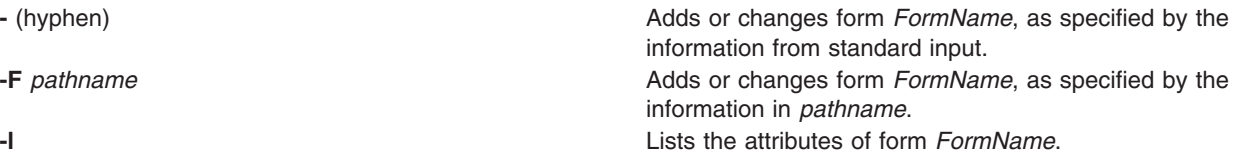

### **Adding or changing a form**

The **-F** *pathname* flag is used to add a new form, *FormName*, to the LP print service, or to change the attributes of an existing form. The form description is taken from *pathname* if the **-F** flag is given, or from the standard input if the **-** flag is used. One of these two flags must be used to define or change a form. *pathname* is the pathname of a file that contains all or any subset of the following information about the form:

```
Page length: scaled-decimal-number1
Page width: scaled-decimal-number2
Number of pages: integer
Line pitch: scaled-decimal-number3
Character pitch: scaled-decimal-number4
Character set choice: character-set/print-wheel [mandatory]
Ribbon color: ribbon-color
Comment:
comment
Alignment pattern: [content-type]
content
```
The term ″scaled-decimal-number″ refers to a non-negative number used to indicate a unit of size. The type of unit is shown by a ″trailing″ letter attached to the number. Three types of scaled decimal numbers can be used with the LP print service: numbers that show sizes in centimeters (marked with a trailing "c"); numbers that show sizes in inches (marked with a trailing "i"); and numbers that show sizes in units appropriate to use (without a trailing letter), that is, lines, characters, lines per inch, or characters per inch.

Except for the last two lines, the above lines may appear in any order. The Comment and *comment* items must appear in consecutive order but may appear before the other items, and the ″Alignment pattern″ and the *content* items must appear in consecutive order at the end of the file. Also, the *comment* item may not contain a line that begins with any of the key phrases above, unless the key phrase is preceded with a ″>″. Any leading ″>″ sign found in the *comment* are removed when the comment is displayed. Case distinctions in the key phrases are ignored.

When this command is issued, the form specified by *FormName* is added to the list of forms. If the form already exists, its description is changed to reflect the new information. Once added, a form is available for use in a print request, except where access to the form has been restricted, as described under the **-u** flag. A form may also be allowed to be used on certain printers only.

A description of each form attribute is below:

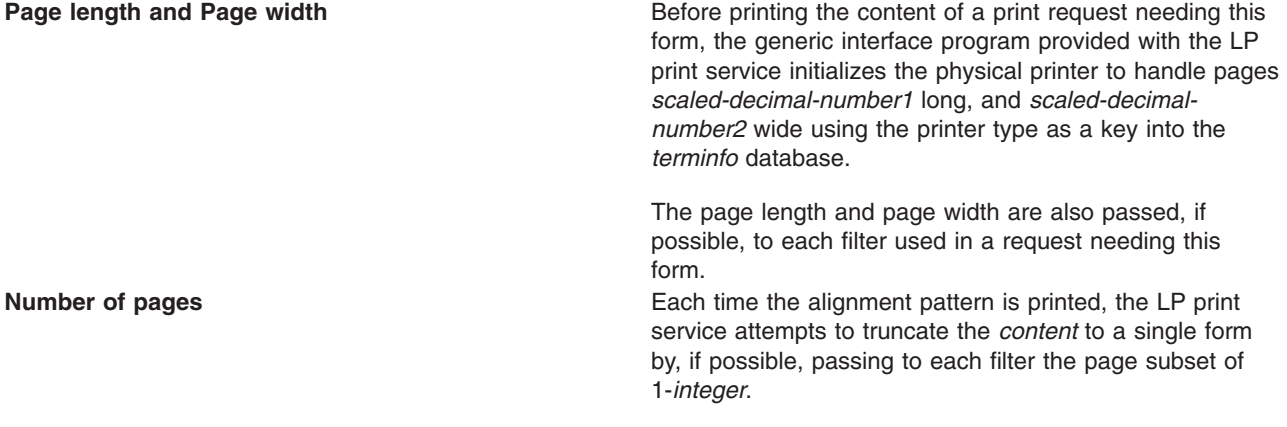

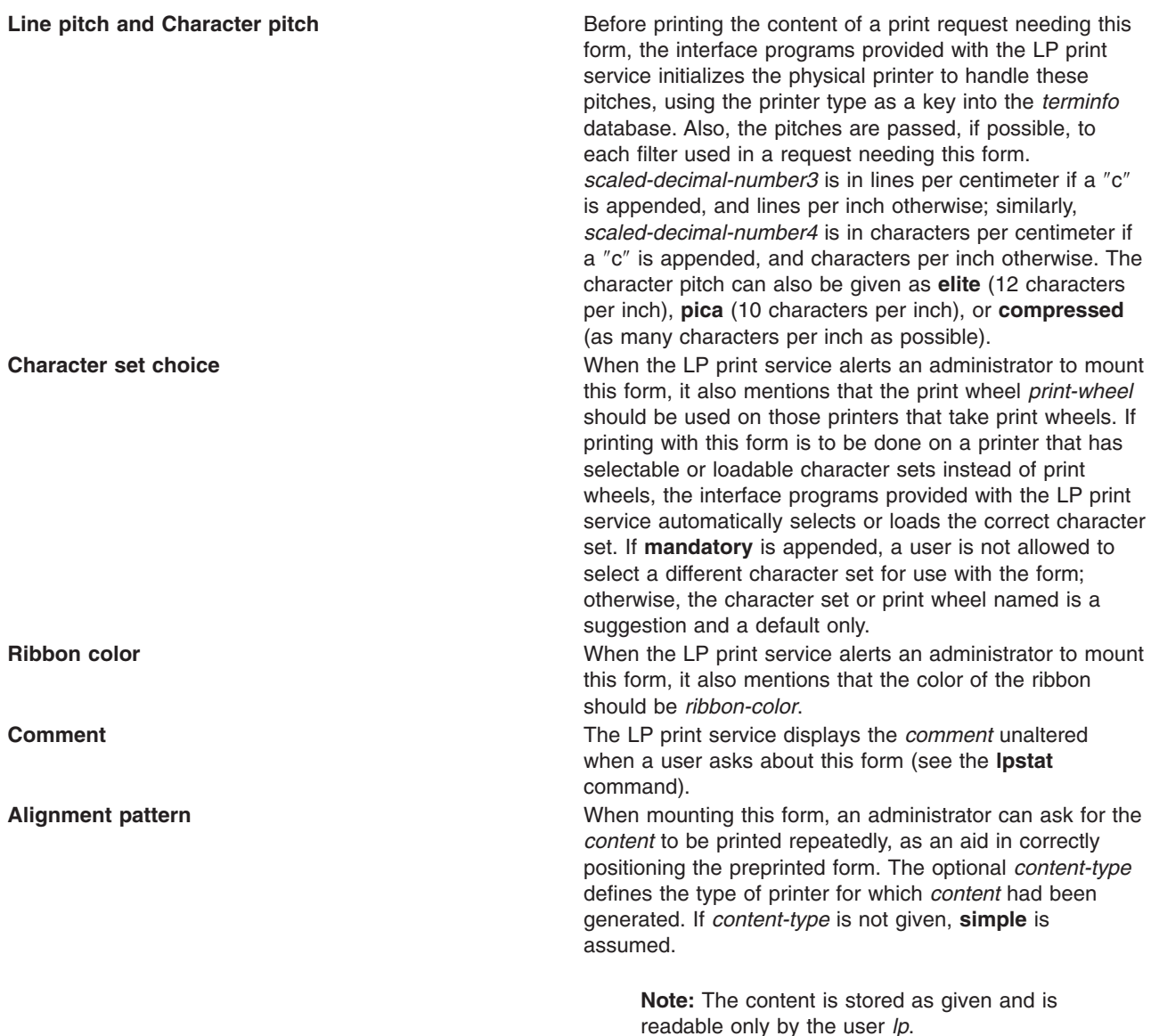

When an existing form is changed with this command, items missing in the new information are left as they were. When a new form is added with this command, missing items gets the following defaults:

Page Length: 66 Page Width: 80 Number of Pages: 1 Line Pitch: 6 Character Pitch: 10 Character Set Choice: any Ribbon Color: any

### **Deleting a form**

The **-x** flag is used to delete the form *FormName* from the LP print service.

### **Listing form attributes**

The **-l** flag is used to list the attributes of the existing form *FormName*. Because of the potentially sensitive nature of the alignment pattern, only the administrator can examine the form with this command. Other people may use the **lpstat** command to examine the non-sensitive part of the form description.
### **Allowing and denying access to a form**

The **-u** flag, followed by the parameter **allow:***login-ID-list* or **-u deny:***login-ID-list* lets you determine which users are allowed to specify a particular form with a print request. This flag can be used with the **-F** or  flag.

The *login-ID-list* parameter may include any or all of the following constructs:

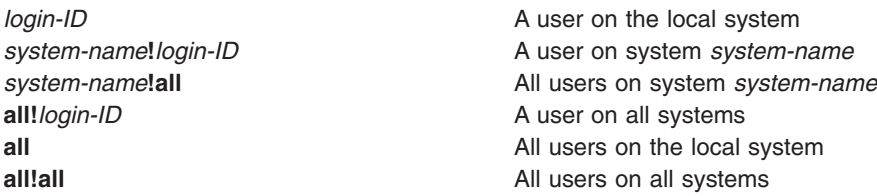

The default value of *login-ID-list* is **all**.

The LP print service keeps two lists of users for each form: an ″allow-list″ of people allowed to use the form, and a ″deny-list″ of people that may not use the form.

- If allow-list is present and *login-ID* is in it, access is allowed.
- If only deny-list is present and *login-ID* is not in it, access is allowed.
- If *login-ID* is in deny-list, access is denied.
- If neither allow-list or deny-list are present, access is denied.
- If both lists are present, and *login-ID* is in neither, access is denied.
- If only allow-list is present and *login-ID* is not in it, access is denied.

If the allow-list is not empty, only the users in the list are allowed access to the form, regardless of the contents of the deny-list. If the allow-list is empty but the deny-list is not, the users in the deny-list may not use the form (but all others may use it).

All users can be denied access to a form by specifying **-f deny:all**. All users can be allowed access to a form by specifying **-f allow:all**. (This is the default.)

### **Setting an alert to mount a form**

The **-f** *FormName* flag is used with the **-A** *AlertType* flag to define an alert to mount the form when there are queued jobs which need it. If this flag is not used to arrange alerting for a form, no alert is sent for that form.

The method by which the alert is sent depends on the value of the *AlertType* parameter specified with the **-A** flag. The alert types are the same as those available with the **-A** flag to **lpadmin**: **mail**, **write**, **quiet**, **none**, *shell-command*, and **list**. See the description of **-A** on **[lpadmin](#page-263-0)** for details about each.

The message sent appears as follows:

The form *FormName* needs to be mounted on the printer(s): *printer* (*integer1* requests). *integer2* print requests await this form. Use the *ribbon-color* ribbon. Use the *print-wheel* print wheel, if appropriate.

The printers listed are those that the administrator had earlier specified were candidates for this form. The number *integer1* listed next to each printer is the number of requests eligible for the printer. The number *integer2* shown after the list of printers is the total number of requests awaiting the form. It is less than the sum of the other numbers if some requests can be handled by more than one printer. The *ribbon-color* and *print-wheel* are those specified in the form description. The last line in the message is always sent, even if none of the printers listed use print wheels, because the administrator may choose to mount the form on a printer that does use a print wheel.

Where any color ribbon or any print wheel can be used, the statements above read:

```
Use any ribbon.
   Use any print-wheel.
```
If *FormName* is **any**, the alerting defined in this command applies to any form for which an alert has not yet been defined. If *FormName* is **all**, the alerting defined in this command applies to all forms.

If the **-W** flag is not given, the default procedure is that only one message is sent per need to mount the form. Not specifying the **-W** flag is equivalent to specifying **-W once** or **-W 0**. If *minutes* is a number greater than 0, an alert is sent at intervals specified by *minutes*.

If the **-Q** flag is also given, the alert is sent when a certain number (specified by the parameter *requests*) of print requests that need the form are waiting. If the **-Q** flag is not given, or the value of *requests* is 1 or **any** (which are both the default), a message is sent as soon as anyone submits a print request for the form when it is not mounted.

### **Listing the current alert**

The **-f** flag, followed by the **-A** flag and the parameter **list** is used to list the type of alert that has been defined for the specified form *FormName*. No change is made to the alert. If *FormName* is recognized by the LP print service, one of the following lines is sent to the standard output, depending on the type of alert for the form.

When *requests* requests are queued: alert with *shell-command* every *minutes* minutes When *requests* requests are queued: write to *user-name* every *minutes* minutes When *requests* requests are queued: mail to *user-name* every *minutes* minutes No alert

The phrase ″every *minutes* minutes″ is replaced with ″once″ if *minutes* (**-W** *minutes*) is 0.

### **Terminating an active alert**

The **-A quiet** flag is used to stop messages for the current condition. An administrator can use this flag to temporarily stop receiving further messages about a known problem. Once the form has been mounted and then unmounted, messages are again sent when the number of print requests reaches the threshold *requests*.

### **Removing an alert definition**

No messages are sent after the **-A none** flag is used until the **-A**flag is given again with a different *AlertType*. This can be used to permanently stop further messages from being sent as any existing alert definition for the form is removed.

## **Related Information**

The **[lpadmin](#page-263-0)** command.

The **terminfo** file.

# **lphistory Command**

## **Purpose**

Lists or clears a certain number of least-privilege (LP) commands that were previously issued during the current resource monitoring and control (RMC) session.

# **Syntax**

- To list a particular number of previously-issued commands:
	- On the local node:

**lphistory** [**−h**] [**−TV**] [*number\_of\_commands*]

– On all nodes in a domain:

**lphistory −a** [**−h**] [**−TV**] [*number\_of\_commands*]

– On a subset of nodes in a domain:

**lphistory −n** *host1*[*,host2...*] [**−h**] [**−TV**] [*number\_of\_commands*]

- To clear the history list:
	- On the local node: **lphistory −c** [**−h**] [**−TV**]
	- On all nodes in a domain:
		- **lphistory −c −a** [**−h**] [**−TV**]
	- On a subset of nodes in a domain: **lphistory −c −n** *host1*[**,***host2***,**...] [**−h**] [**−TV**]

## **Description**

The **lphistory** command either lists or clears a certain number of LP commands that were previously issued during the current RMC session, for all nodes or a subset of nodes within a cluster. By default, the **lphistory** command returns the 10 previous LP commands in their entirety, including all parameters and flags. You can use the *number\_of\_commands* parameter to list up to 1000 commands.

The **lphistory –c** command clears the LP history list for all nodes or a subset of nodes within a cluster.

This command runs on any node. If you want this command to run on all of the nodes in a domain, use the **-a** flag. If you want this command to run on a subset of nodes in a domain, use the **-n** flag. Otherwise, this command runs on the local node.

# **Flags**

- **–c** Clears the LP history list. You cannot specify this flag with the *number\_of\_commands* parameter.
- **−a** Displays previously-issued LP commands for all nodes in the domain. The **CT\_MANAGEMENT\_SCOPE** environment variable's setting determines the cluster scope. If **CT\_MANAGEMENT\_SCOPE** is not set, the LP resource manager uses scope settings in this order:
	- 1. The management domain, if it exists
	- 2. The peer domain, if it exists
	- 3. Local scope

The **lphistory** command runs once for the first valid scope that the LP resource manager finds. For example, suppose a management domain and a peer domain exist and the **CT\_MANAGEMENT\_SCOPE** environment variable is not set. In this case, **lphistory –a** runs in the management domain. To run **lphistory –a** in the peer domain, you must set **CT\_MANAGEMENT\_SCOPE** to **2**.

**−n** *host1***[,***host2***,...]**

Specifies the node or nodes in the domain on which the LP command history list is to be retrieved or cleared. By default, the LP history list for the local node is retrieved or cleared. The **–n** flag is valid only in a management or peer domain. If the **CT\_MANAGEMENT\_SCOPE** environment variable is not set, the LP resource manager uses scope settings in this order:

- 1. The management domain, if it exists
- 2. The peer domain, if it exists
- 3. Local scope

The **lphistory** command runs once for the first valid scope that the LP resource manager finds.

- **−h** Writes the command's usage statement to standard output.
- **−T** Writes the command's trace messages to standard error.
- **−V** Writes the command's verbose messages to standard output.

### **Parameters**

*number\_of\_commands*

Specifies the number of LP commands that you want to list, You can list a minimum of 1 command and a maximum of 1000 commands. The default value is **10**. You cannot specify this parameter with the **–c** flag.

### **Security**

To run the **lphistory** command, you need write permission in the Class ACL of the **IBM.LPCommands** resource class. Permissions are specified in the LP ACLs on the contacted system. See the **lpacl** file for general information about LP ACLs and the *RSCT Administration Guide* for information about modifying them.

### **Exit Status**

- **0** The command has run successfully.
- **1** An error occurred with RMC.
- **2** An error occurred with the command-line interface (CLI) script.
- **3** An incorrect flag was specified on the command line.
- **4** An incorrect parameter was specified on the command line.
- **5** An error occurred with RMC that was based on incorrect command-line input.
- **6** The resource was not found.

### **Environment Variables**

### **CT\_CONTACT**

Determines the system that is used for the session with the RMC daemon. When **CT\_CONTACT** is set to a host name or IP address, the command contacts the RMC daemon on the specified host. If CT\_CONTACT is not set, the command contacts the RMC daemon on the local system where the command is being run. The target of the RMC daemon session and the management scope determine the LP resources that are processed.

#### **CT\_MANAGEMENT\_SCOPE**

Determines the management scope that is used for the session with the RMC daemon to process the LP resources. The management scope determines the set of possible target nodes where the resources can be processed. The valid values are:

**0** Specifies *local* scope.

- **1** Specifies *local* scope.
- **2** Specifies *peer domain* scope.
- **3** Specifies *management domain* scope.

If this environment variable is not set, *local* scope is used.

## **Implementation Specifics**

This command is part of the Reliable Scalable Cluster Technology (RSCT) fileset for AIX.

# **Standard Output**

When the **-h** flag is specified, this command's usage statement is written to standard output. When the **-V** flag is specified, this command's verbose messages are written to standard output.

# **Standard Error**

All trace messages are written to standard error.

## **Examples**

- 1. To list 20 LP commands that were previously issued on the local node, enter: lphistory 20
- 2. Suppose **nodeA** is in a management domain and **CT\_MANAGEMENT\_SCOPE** is set to **3**. To list the LP command history on **nodeA**, enter:

lphistory -c -n nodeA

## **Location**

**/usr/sbin/rsct/bin/lphistory** Contains the **lphistory** command

## **Related Information**

Books: *RSCT Administration Guide*, for information about modifying LP ACLs.

Commands: **chlpcmd**, **lslpcmd**, **mklpcmd**, **rmlpcmd**, **runlpcmd**

Information Files: **lpacl**, for general information about LP ACLs

## **lpmove Command**

**Note:** This is a System V Print Subsystem command.

## **Purpose**

Moves print requests.

### **Syntax**

**lpmove** *Requests Destination*

**lpmove** *Destination1 Destination2*

## **Description**

The **lpmove** command moves requests that were queued by **lp** between LP destinations. This command moves a specific *Request* to the specified *Destination*. *Requests* are request-IDs returned by **lp**. You can also attempt to move all requests for *Destination1* to *Destination2*. This form of the **lpmove** command causes **lp** to reject any new requests for *Destination1*.

**Note:** When moving requests, **lpmove** never checks the acceptance status (see **accept**) of the new destination. Also, the request-IDs of the moved requests are not changed, so you can still find their requests. The **lpmove** command does not move requests that have options (such as content type and form required) that cannot be handled by the new destination.

If a request was originally queued for a class or the special destination **any** and the first form of **lpmove** was used, the destination of the request is changed to *New-Ddestination*. A request thus affected is printable only on *New-Destination* and not on other members of the class or other acceptable printers if the original destination was **any**.

### **Files**

**/var/spool/lp/\***

## **Related Information**

The **accept** command, **enable** command, **[lp](#page-255-0)** command, **[lpadmin](#page-263-0)** command, **[lpstat](#page-307-0)** command.

## **lppchk Command**

### **Purpose**

Verifies files of an installable software product.

## **Syntax**

Ippchk { -c[ u ] | -f | -l [ u ] | [-v](#page-294-0) } [ -m [ 1 | 2 | 3 ] ] [ -O { [ r ] [ s ] [ u ] } ] [ [ProductName](#page-294-0) [ [FileList](#page-294-0) ... ] ]

## **Description**

The **lppchk** command verifies that files for an installable software product (fileset) match the Software Vital Product Data (SWVPD) database information for file sizes, checksum values, or symbolic links. A fileset is a separately installable option of a software package.

## **Flags**

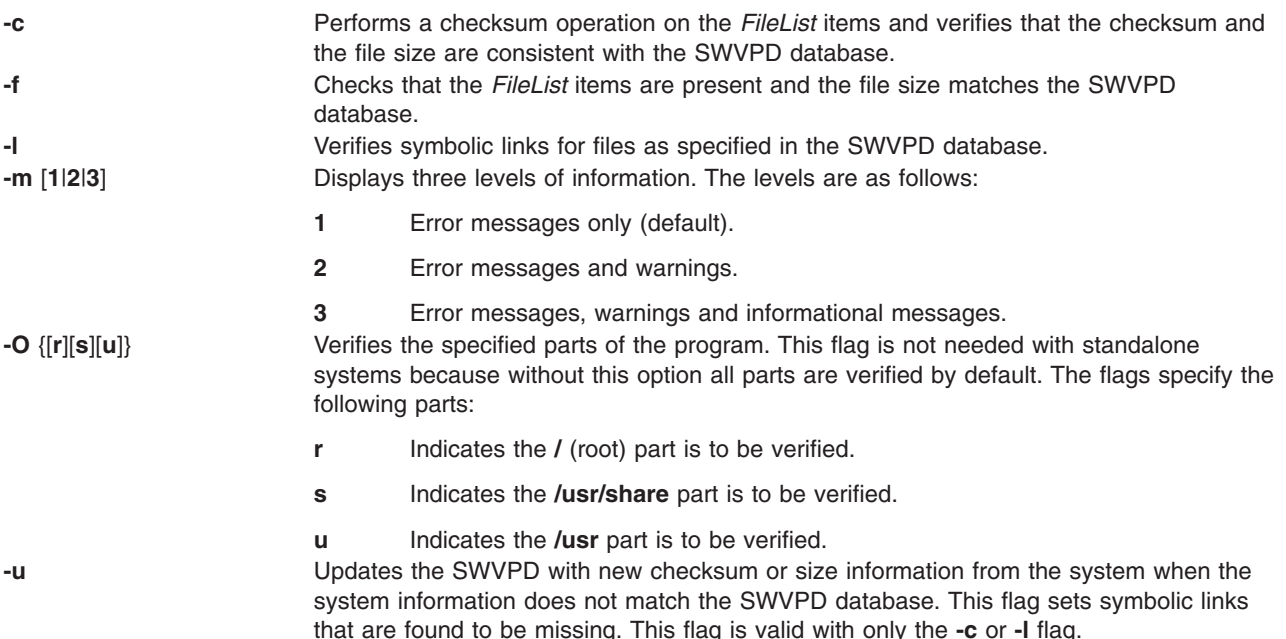

<span id="page-294-0"></span>**-v** Verifies that the **/** (root), **/usr** and **/usr/share** parts of the system are valid with each other. In other words, this flag verifies that all software products installed on the **/** (root) file system are also installed on the **/usr** file system and, conversely, all the software products installed in the **/usr** file system are also installed on the **/** (root) file system. You cannot specify *FileList* items with this flag. This flag also verifies requisites. **Note:** Only one of the **-c**, **-f**, **-l**, and **-v** flags can be specified with each use of the **lppchk** command.

# **Parameters**

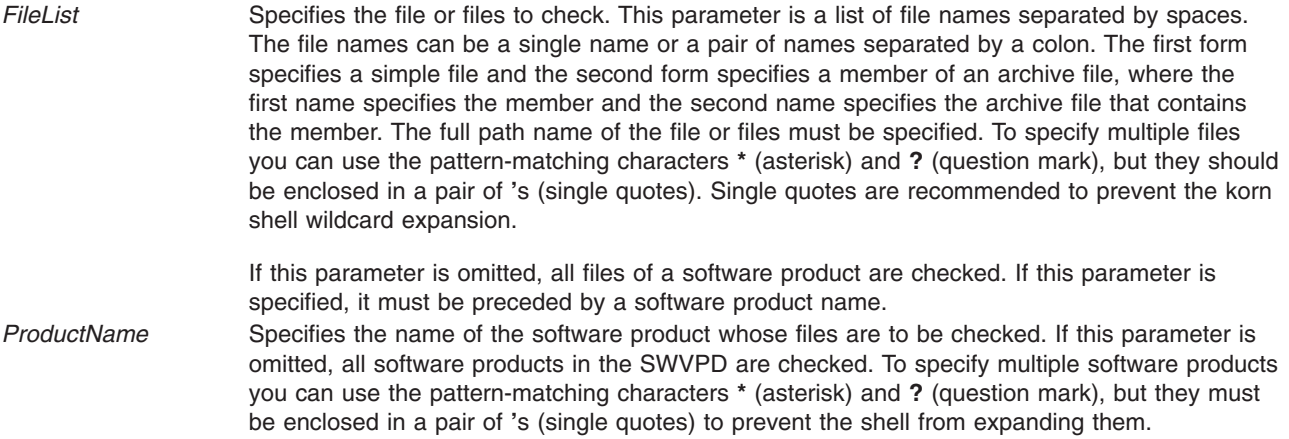

## **Return Values**

The **lppchk** command returns zero if no errors were found. Any other return value indicates an error was found.

## **Examples**

- 1. To verify all files that comprise the **X11.fnt** package, type:
- lppchk -c X11.fnt
- 2. To verify the symbolic links of all software products whose names begin with **X11**, type: lppchk -l 'X11\*'
- 3. To verify that all filesets have all required requisites and are completely installed, type: lppchk -v

## **Files**

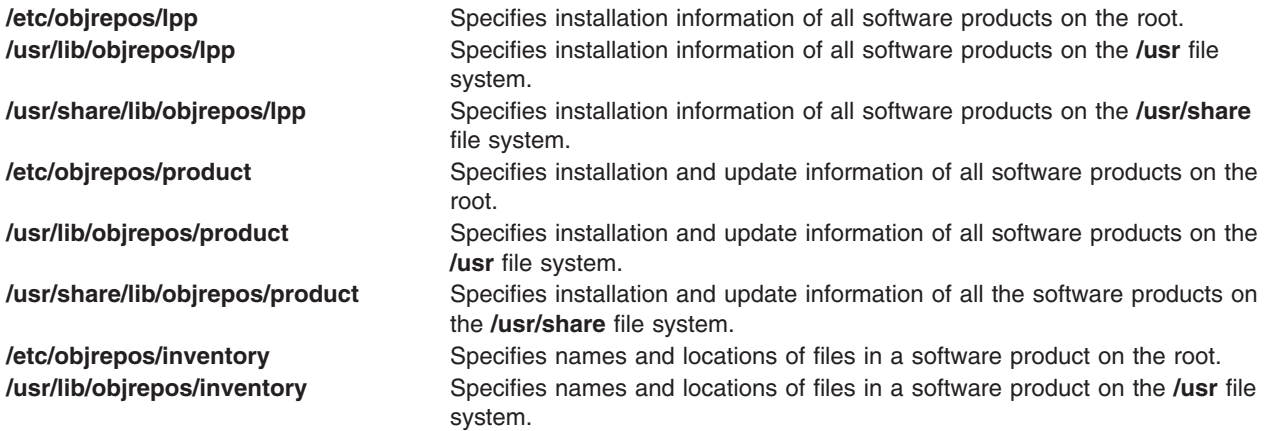

**/usr/share/lib/objrepos/inventory** Specifies names and locations of files in a software product on the **/usr/share** file system.

## **Related Information**

The **[installp](#page-71-0)** command, **sum** command, **tcbck** command.

### **lppmgr Command**

### **Purpose**

Manages an existing installp image source.

## **Syntax**

**lppmgr -d** *DirectoryOrDevice* [ **[-r](#page-296-0)** | **[-m](#page-296-0)** *MoveDirectory* ] { [ **[-x](#page-296-0)** ] [ **[-X](#page-296-0)** ] [ **-l** ] [ **[-u](#page-296-0)** ] [ **-b** ] [ **-k** *LANG* ] } [ **[-p](#page-296-0)** ] [ **[-t](#page-296-0)** ] [ **[-s](#page-296-0)** ] [ **[-V](#page-296-0)** ] [ **-D** ]

## **Description**

**lppmgr** is designed to perform the following functions on an existing installp image source (also known as an **lpp\_source** in the NIM environment):

- 1. Remove duplicate updates (**-u** Flag).
- 2. Remove duplicate base levels (**-b** Flag).
- 3. Eliminating updates which are the same level as bases of the same fileset. Such updates can create conflicts that lead to installation failure (**-u** Flag).
- 4. Remove message and locale filesets other than the language you specify (**-k** Flag).
- 5. Remove superseded filesets (**-x** Flag).
- 6. Remove non-system images from a NIM lpp\_source resource (**-X** Flag).

By default, **lppmgr** will list all images filtered by the above routines. The ″**-r**″ flag can be used to remove the filtered images and the ″**-m**″ flag can be used to move the images to another location.

**Note: lppmgr** is not intended to replace **bffcreate**, install anything, or work with installed filesets. It is also not intended to address any issues other than those aforementioned. Before using the ″**-X**″ flag, you should have a good understanding of NIM, system images (known as SIMAGES in NIM), and the workings of a NIM **lpp\_source** resource.

## **Flags**

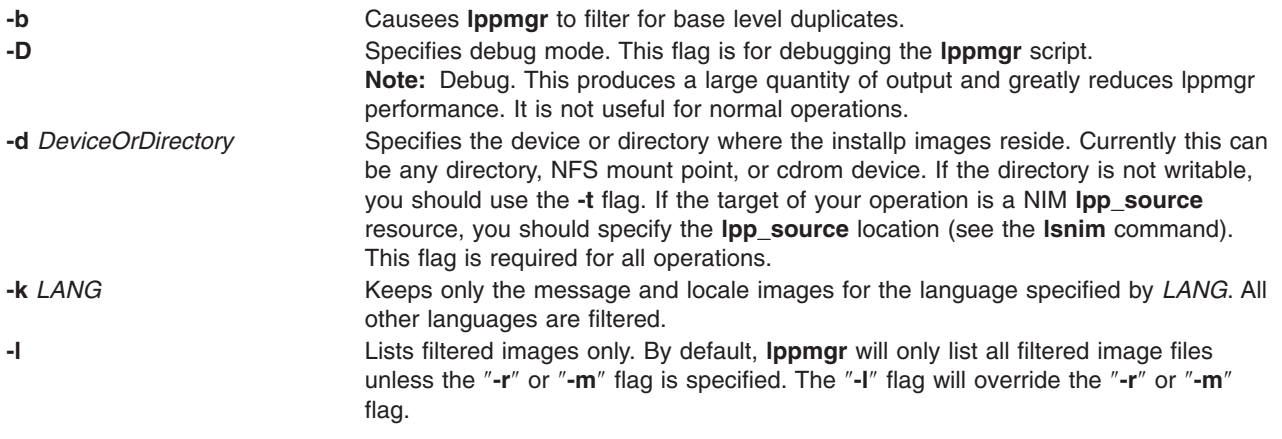

<span id="page-296-0"></span>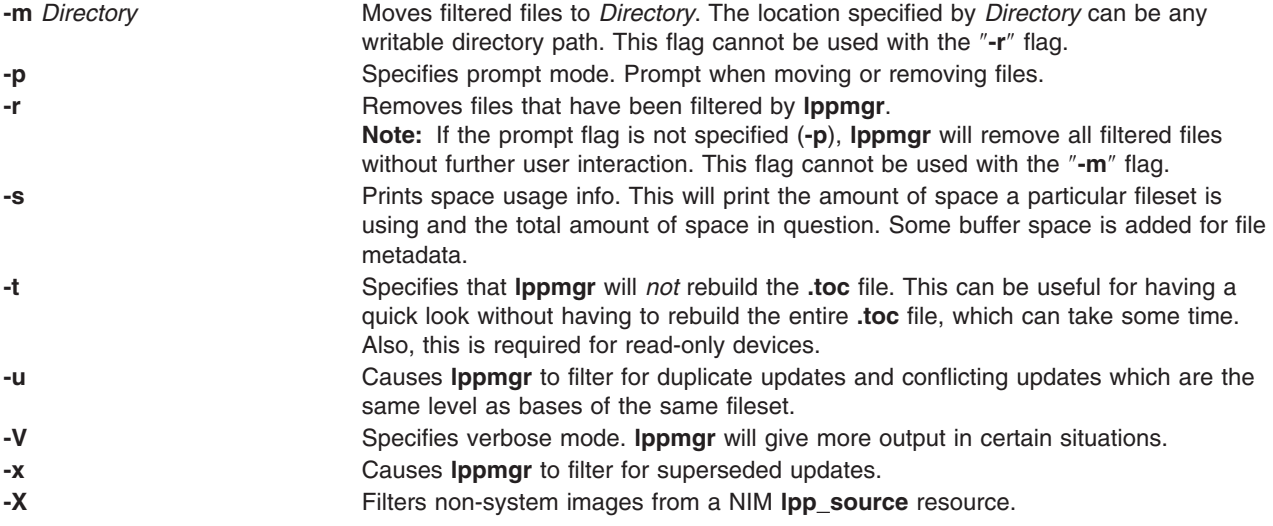

## **Exit Status**

**0** All **lppmgr** related operations completed successfully.

**>0** An error occurred.

# **Security**

Only the root user can execute **lppmgr**.

## **Examples**

- 1. To list all duplicate and conflicting updates in image source directory **/myimages**, enter: lppmgr -d /myimages -u
- 2. To remove all duplicate and conflicting updates in image source directory **/myimages**, enter: lppmgr -d /myimages -u -r
- 3. To remove all duplicate and conflicting updates, duplicate base levels, and all message/locale filesets other than ″en\_US″ in prompted mode, enter:

lppmgr -d /myimages -purb -k en\_US

4. To move all superseded update images and non SIMAGES from NIM **lpp\_source** location **/lpps/433** to directory **/backups**, enter:

```
lppmgr -d /lpps/433 -x -X -m /backups
```
## **Files**

**/usr/lib/instl/lppmgr** Contains the **lppmgr** command.

# **Related Information**

The **[installp](#page-71-0)** command, **[lslpp](#page-383-0)** command, **[lsnim](#page-397-0)** command.

# **lpq Command**

The **lpq** command includes information for the AIX Print Subsystem **lpq** and the System V Print Subsystem **[lpq](#page-298-0)**.

### **AIX Print Subsystem lpq Command**

# <span id="page-297-0"></span>**Purpose**

Examines the spool queue.

# **Syntax**

**lpq** [ **+** [ *Number* ] ] [ **-l** | **-W** ] [ **-P** *Printer* ] [ *JobNumber* ] [ *UserName* ]

# **Description**

The **lpq** command reports the status of the specified job or all jobs associated with the specified *UserName* and *JobNumber* variables. *JobNumber* variable specifies the number of the job in the spool queue that you want to view. A *UserName* variable specifies viewing the jobs for the name of the person who submitted the job to that queue.

The **lpq** command reports on any jobs currently in the default queue when invoked without any options. Parameters supplied that are not recognized as parameters are interpreted as user names or job numbers to filter out only those jobs of interest.

For each job submitted (each job called by the **[lpr](#page-300-0)** command), the **lpq** command reports the user's name, current rank in the queue, the name of the job, the job identifier (a number that can be supplied to the **[lprm](#page-304-0)** command for removing a specific job), and the total size in blocks. Normally, only as much information as will fit on one line is displayed. Job ordering depends on the algorithm used to scan the spooling directory and is supposed to be FIFO (first-in-first-out). File names making up a job may be unavailable (when the **lpr** command is used as a sink in a pipeline). In this case, the file is indicated as **-** (standard input).

The display generated by the **lpq** command contains two entries for remote queues. The first entry contains the client's local queue and local device name and its status information. The second entry follows immediately; it contains the client's local queue name (again), followed by the remote queue name. Any jobs submitted to a remote queue are displayed first on the local side and are moved to the remote device as the job is processed on the remote machine.

Since the status commands communicate with remote machines, the status display may occasionally appear to hang while waiting for a response from the remote machine. The command will eventually time out if a connection cannot be established between the two machines.

## **Flags**

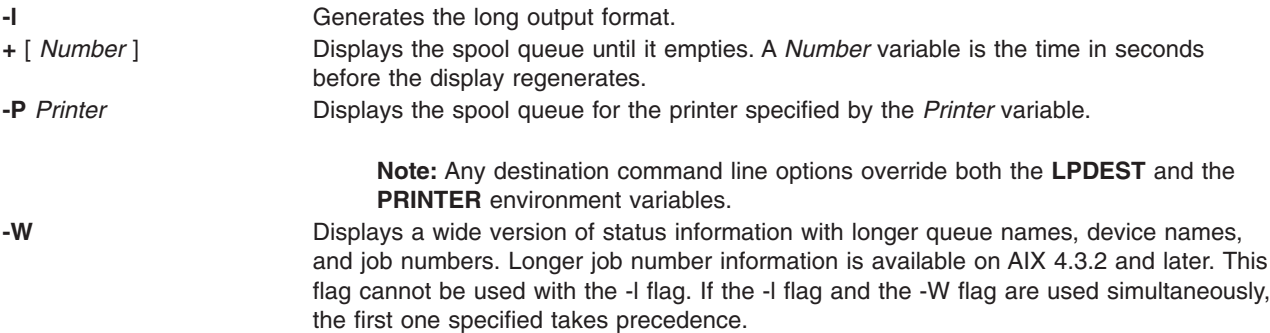

# **Examples**

1. To display a job number in the print queue lp0, enter:

lpq -P lp0

This command displays a list similar to the following:

<span id="page-298-0"></span>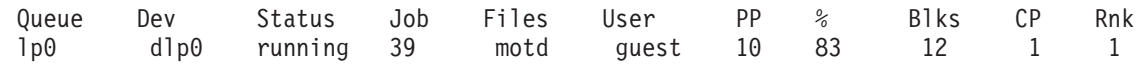

2. To display the status of the default queue in wide format for AIX 4.3.2 or later, enter:

lpq [-W](#page-297-0)

## **Files**

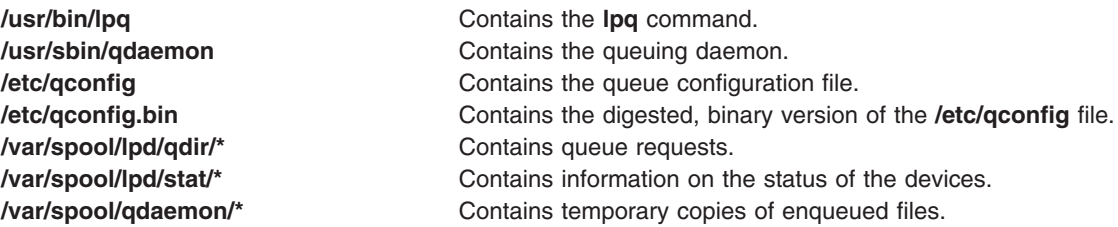

## **Related Information**

The **[lpr](#page-300-0)** command, **[lprm](#page-304-0)** command, **[lpstat](#page-307-0)** command, **qchk** command.

### The **qconfig** file.

Checking print job status (qchk command) in *Operating system and device management*.

Printers, print jobs, and queues in *Operating system and device management*.

Print spooler in the *Printers and printing*.

### **System V Print Subsystem lpq Command**

### **Purpose**

(BSD) Displays the queue of printer jobs

### **Syntax**

**/usr/bin/lpq** [**-P***printer*] [-l] [+ [*interval*] ] [*job#* ... ] [*username* ... ]

## **Description**

The **lpq** command displays the contents of a printer queue. It reports the status of jobs specified by *job#*, or all jobs owned by the user specified by *username*. **lpq** reports on all jobs in the default printer queue when invoked with no arguments.

For each print job in the queue, **lpq** reports the user's name, current position, the names of input files comprising the job, the job number (by which it is referred to when using **[lprm](#page-304-0)**) and the total size in bytes. Normally, only as much information as will fit on one line is displayed. Jobs are normally queued on a first-in-first-out basis. Filenames comprising a job may be unavailable, such as when **lpr** is used at the end of a pipeline; in such cases the filename field indicates the standard input.

If **lpq** warns that there is no daemon present (that is, due to some malfunction), the **[lpc](#page-277-0)** command can be used to restart a printer daemon.

Output formatting is sensitive to the line length of the terminal; this can result in widely-spaced columns.

# **Flags**

#### **-P** *printer*

Display information about the queue for the specified *printer*. In the absence of the **-P** flag, the queue to the printer specified by the **PRINTER** variable in the environment is used. If the **PRINTER** variable is not set, the queue for the default printer is used.

**-l** Display queue information in long format; includes the name of the host from which the job originated.

**+[***interval* **]**

Display the spool queue periodically until it empties. This option clears the terminal screen before reporting on the queue. If an *interval* is supplied, **lpq** sleeps that number of seconds in between reports.

## **Files**

### **/var/spool/lp**

spooling directory.

### **/var/spool/lp/tmp/***system\_name/\*-0*

request files specifying jobs

### **Error Codes**

#### **lpq:** *printer* **is printing**

The **lpq** program queries the spooler **LPSCHED** about the status of the printer. If the printer is disabled, the system administrator can restart the spooler using **[lpc](#page-277-0)**.

#### **lpq:** *printer* **waiting for auto-retry (offline ?)**

The daemon could not open the printer device. The printer may be turned off-line. This message can also occur if a printer is out of paper, the paper is jammed, and so on. Another possible cause is that a process, such as an output filter, has exclusive use of the device. The only recourse in this case is to kill the offending process and restart the printer with **lpc**.

#### **lpq: waiting for** *host* **to come up**

A daemon is trying to connect to the remote machine named *host*, in order to send the files in the local queue. If the remote machine is up, **lpd** on the remote machine is probably dead or hung and should be restarted using **lpc**.

#### **lpq: sending to** *host*

The files are being transferred to the remote *host*, or else the local daemon has hung while trying to transfer the files.

#### **lpq: printer disabled reason:**

The printer has been marked as being unavailable with **lpc**.

#### **lpq: The LP print service isn**'**t running or can**'**t be reached.**

The **lpsched** process overseeing the spooling queue does not exist. You can restart the printer daemon with **lpc**.

#### **lpq:** *printer***: unknown printer**

The *printer* was not found in the System V LP database. Usually this is a typing mistake; however, it may indicate that the printer does not exist on the system. Use **lpstat -p** to find the reason.

#### **lpq: error on opening queue to spooler**

The connection to **lpsched** on the local machine failed. This usually means the printer server started at boot time has died or is hung. Check if the printer spooler daemon */usr/lib/lp/lpsched* is running.

#### **lpq: Can**'**t send message to LP print service**

<span id="page-300-0"></span>**lpq: Can**'**t establish contact with LP print service** These indicate that the LP print service has been stopped. Get help from the system administrator.

**lpq: Received unexpected message from LP print service** It is likely there is an error in this software. Get help from system administrator.

# **Related Information**

The **[lpc](#page-277-0)** command, **lpr** command, and **[lprm](#page-304-0)** command.

## **lpr Command**

The **lpr** command includes information for the AIX Print Subsystem **lpr** and the System V Print Subsystem **[lpr](#page-301-0)**.

### **AIX Print Subsystem lpr Command**

## **Purpose**

Enqueues print jobs.

## **Syntax**

Ipr [ -f ] [ -g ] [ -h ] [ -j ] [ -m ] [ -m ] [ [-p](#page-301-0) ] [ [-r](#page-301-0) ] [ [-s](#page-301-0) ] [ -P Printer ] [ -# NumberCopies ] [ -C Class ] [ -J *Job* ] [ **[-T](#page-301-0)** *Title* ] [ **-i** [ *NumberColumns* ] ] [ **[-w](#page-301-0)** *Width* ] [ *File ...* ]

# **Description**

The **lpr** command uses a spooling daemon to print the named *File* parameter when facilities become available. If no files are specified, the **lpr** command reads from standard input.

# **Flags**

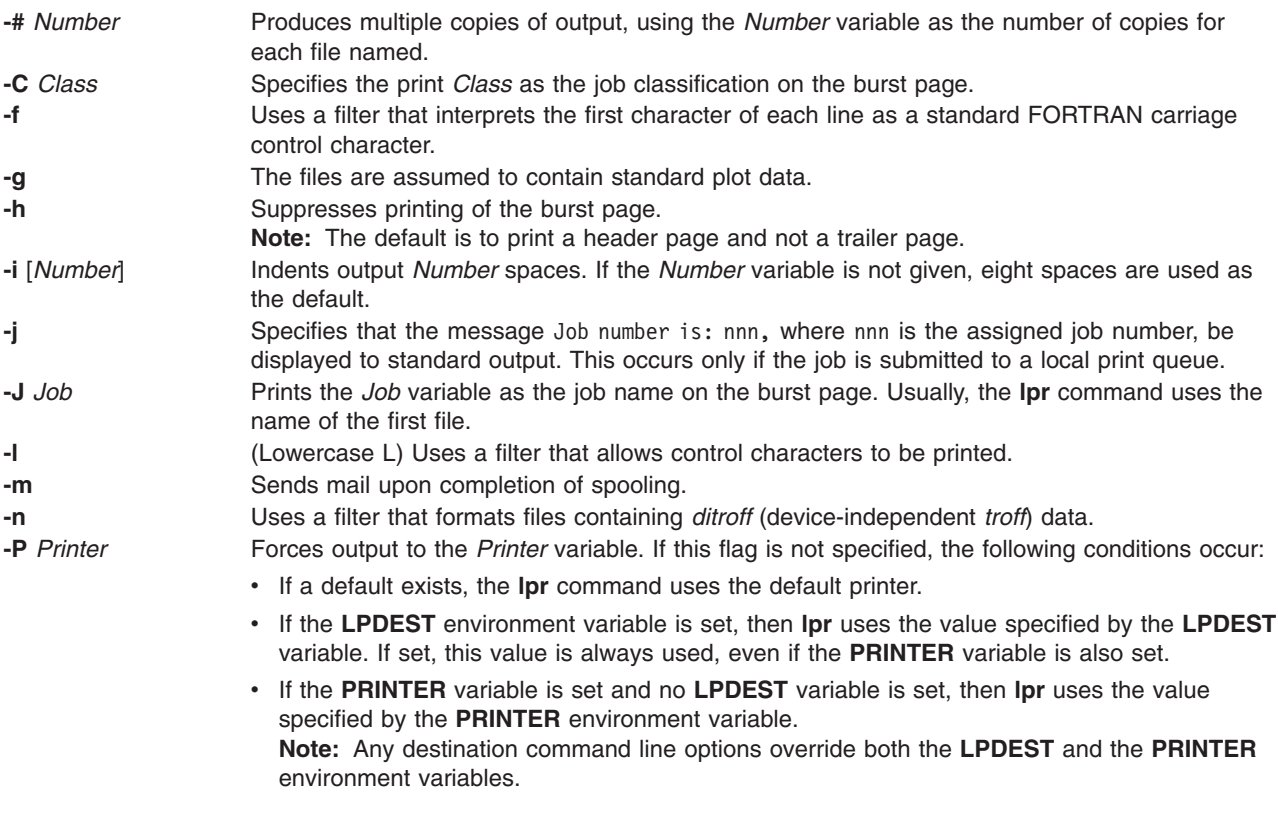

<span id="page-301-0"></span>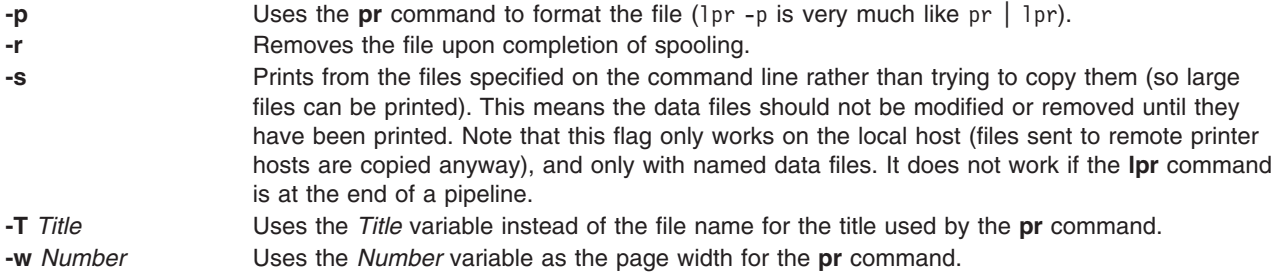

## **Examples**

1. To print three copies of the files new.index.c, print.index.c, and more.c, enter:

```
lpr -#3 new.index.c print.index.c more.c
```
Prints three copies of the new.index.c file, three copies of the print.index.c file, and three copies of the more.c file.

2. To print three copies of the concatenation of three files new.index.c, print.index.c, and more.c, enter:

cat new.index.c print.index.c more.c | lpr [-#3](#page-300-0)

3. To print Operations on the burst page, followed by file new.index.c, enter:

lpr [-C](#page-300-0) Operations new.index.c

This replaces the system name (the name returned by host name) with Operations on the burst page.

4. To queue the MyFile file and return the job number, enter: lpr -j MyFile

### **Files**

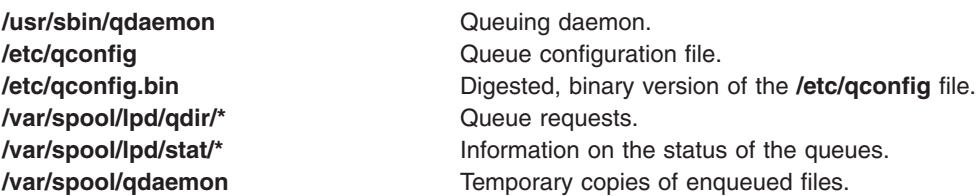

## **Related Information**

The **[lpd](#page-279-0)** command, **[lpq](#page-296-0)** command, **[lprm](#page-304-0)** command, **pr** command, **qdaemon** command.

The **qconfig** file.

Command for starting a print job (qprt command) in *Operating system and device management*.

Printers, print jobs, and queues in *Operating system and device management*.

Printing administration in the *Printers and printing*.

Print spooler in the *Printers and printing*.

### **System V Print Subsystem lpr Command**

# **Purpose**

(BSD) Sends a job to the printer.

# **Syntax**

 $\sqrt{u}$  /usr/bin/lpr  $\lceil -P \text{ printer} \rceil$   $-$  +  $\sqrt{u}$  /  $\sqrt{u}$  /  $\sqrt{u}$  /  $\sqrt{u}$  /  $\sqrt{u}$  /  $\sqrt{u}$  /  $\sqrt{u}$  /  $\sqrt{u}$  /  $\sqrt{u}$  /  $\sqrt{u}$  /  $\sqrt{u}$  /  $\sqrt{u}$  /  $\sqrt{u}$  /  $\sqrt{u}$  /  $\sqrt{u}$  /  $\sqrt{u}$  /  $\sqrt{u}$  /  $\sqrt{u}$  [ **[-](#page-303-0)***filter\_option*] [*file* ... ]

## **Description**

The **lpr** command forwards printer jobs to a spooling area for subsequent printing as facilities become available. Each printer job consists of copies of each *file* you specify. The spool area is managed by the line printer spooler, **lpsched**. **lpr** reads from the standard input if no files are specified.

**lp** is the preferred interface.

Command-line options cannot be combined into a single argument as with some other commands. The command:

lpr -fs

is not equivalent to

lpr -f -s

Placing the **-s** flag first, or writing each option as a separate argument, makes a link as expected.

**lpr -p** is not precisely equivalent to **pr | lpr**. **lpr -p** puts the current date at the top of each page, rather than the date last modified.

Fonts for **troff** and T[E]X reside on the printer host. It is not possible to use local font libraries.

**lpr** objects to printing binary files.

If userA uses **su** to become userB and uses */usr/bin/lpr*, then the printer request will be entered as userB, not userA

# **Flags**

**-P** *printer*

Send output to the named *printer*. Otherwise send output to the printer named in the **PRINTER** environment variable, or to the default printer, **lp**.

**-#** *copies*

Produce the number of *copies* indicated for each named file. For example:

lpr -#3 index.c lookup.c

produces three copies of *index.c*, followed by three copies of *lookup.c*. On the other hand, cat index.c lookup.c | lpr -#3

generates three copies of the concatenation of the files.

**-C** *class*

Print *class* as the job classification on the burst page. For example,

lpr -C Operations new.index.c

replaces the system name (the name returned by ``hostname'') with **Operations** on the burst page, and prints the file *new.index.c*.

- <span id="page-303-0"></span>**-J** *job* Print *job* as the job name on the burst page. Usually, **lpr** uses the first file's name.
- **-T** *title* Use *title* instead of the file name for the title used by **pr**.

#### **-i[***indent***]**

Indent output *indent* <Space> characters. Eight <Space> characters is the default.

#### **-w** *cols*

Use *cols* as the page width for **pr**.

- **-r** Remove the file upon completion of spooling, or upon completion of printing with the **-s** flag.
- **-m** Send mail upon completion.
- **-h** Suppress printing the burst page.
- **-s** Use the full pathnames (not symbolic links) of the files to be printed rather than trying to copy them. This means the data files should not be modified or removed until they have been printed. This flag only prevents copies of local files from being made. Jobs from remote hosts are copied anyway. The **-s** flag only works with named data files; if the **lpr** command is at the end of a pipeline, the data is copied to the spool.

#### *filter\_option*

The following single letter options notify the line printer spooler that the files are not standard text files. The spooling daemon will use the appropriate filters to print the data accordingly.

- **-p** Use **pr** to format the files (**lpr -p** is very much like **pr | lpr**).
- **-l** Print control characters and suppress page breaks.
- **-t** The files contain **troff** (cat phototypesetter) binary data.
- **-n** The files contain data from *ditroff* (device independent **troff**).
- **-d** The files contain data from *tex* (DVI format from Stanford).
- **-g** The files contain standard plot data as produced by the routine **plot** for the filters used by the printer spooler.
- **-v** The files contain a raster image. The printer must support an appropriate imaging model such as PostScript in order to print the image.
- **-c** The files contain data produced by *cifplot*.
- **-f** Interpret the first character of each line as a standard FORTRAN carriage control character.

If no *filter\_option* is given (and the printer can interpret PostScript), the string `**%!**' as the first two characters of a file indicates that it contains PostScript commands.

These filter options offer a standard user interface, and all options may not be available for, nor applicable to, all printers.

### **Files**

#### **/usr/lib/lp/lpsched**

System V line printer spooler

### **/var/spool/lp/tmp/\***

directories used for spooling

**/var/spool/lp/tmp/***system/\*-0* spooler control files

#### **/var/spool/lp/tmp/***system/\*-N*

(*N* is an integer and > 0) data files specified in `*\*-0*' files

# <span id="page-304-0"></span>**Error Codes**

#### **lpr:** *printer***: unknown printer**

The *printer* was not found in the LP database. Usually this is a typing mistake; however, it may indicate that the printer does not exist on the system. Use **lpstat -p** to find the reason.

#### **lpr: error on opening queue to spooler**

The connection to **lpsched** on the local machine failed. This usually means the printer server started at boot time has died or is hung. Check if the printer spooler daemon **/usr/lib/lpsched** is running.

#### **lpr:** *printer***: printer queue is disabled**

This means the queue was turned off with

/usr/etc/lpc disable *printer*

to prevent **lpr** from putting files in the queue. This is usually done by the system manager when a printer is going to be down for a long time. The printer can be turned back on by a privileged user with **lpc**.

- **lpr: Can**'**t send message to the LP print service**
- **lpr: Can**'**t establish contact with the LP print service** These indicate that the LP print service has been stopped. Get help from the system administrator.
- **lpr: Received unexpected message from LP print service** It is likely there is an error in this software. Get help from system administrator.
- **lpr: There is no filter to convert the file content** Use the **lpstat -p -l** command to find a printer that can handle the file type directly, or consult with your system administrator.
- **lpr: cannot access the file** Make sure file names are valid.

# **Related Information**

The **[lpc](#page-277-0)** command, **[lpq](#page-296-0)** command, **lprm** command, and **troff** command.

## **lprm Command**

The **lprm** command includes information for the AIX Print Subsystem **lprm** and the System V Print Subsystem **[lprm](#page-305-0)**.

### **AIX Print Subsystem lprm Command**

### **Purpose**

Removes jobs from the line printer spooling queue.

## **Syntax**

**lprm** [ **[-P](#page-305-0)** *Printer* ] [ *JobNumber* ] [ *UserName ...* ] [ **-** ]

## **Description**

The **lprm** command removes one or more jobs from the spool queue of a printer.

You cannot run the **lprm** command without specifying a job number, the **-** (minus sign) flag, or at least one user name.

<span id="page-305-0"></span>Specifying a *UserName* parameter, or list of names, causes the **lprm** command to attempt to remove any jobs queued belonging to that user (or users).

You can remove an individual job from a queue by specifying its *JobNumber*. This job number is obtained by using the **[lpq](#page-296-0)** command.

## **Flags**

- **-** Removes all jobs a user owns. Someone with root user authority can use this flag to remove all jobs from a queue. This flag is not valid for remote print.
- **-P** *Printer* Specifies the queue associated with a specific *Printer* variable. If this flag is not specified, the following conditions occur:
	- v If the **LPDEST** environment variable is set, then **lprm** uses the value specified by the **LPDEST** variable. If set, this value is always used, even if the **PRINTER** variable is also set.
	- v If the **PRINTER** variable is set and no **LPDEST** variable is set, then **lprm** uses the value specified by the **PRINTER** environment variable.

If neither the **LPDEST** nor the **PRINTER** variable is set, the **lprm** command removes jobs from the default queue.

**Note:** Any destination command line options override both the **LPDEST** and the **PRINTER** environment variables.

## **Examples**

- 1. To remove job number 13 from the default printer queue, enter: lprm 13
- 2. To remove job number 13 from printer queue lp0, enter:

lprm -P lp0 13

3. To remove a job from the printer queue for a certain user, enter: lprm guest

### **Files**

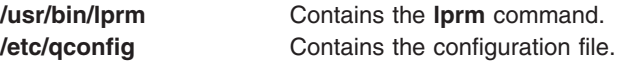

### **Related Information**

The **[lpq](#page-296-0)** command, **[lpr](#page-300-0)** command, **qcan** command.

Canceling a print job (qcan command) in *Operating system and device management*.

#### **System V Print Subsystem lprm Command**

### **Purpose**

(BSD) Remove jobs from the printer queue

### **Syntax**

**/usr/bin/lprm** [**-P***printer*] [-] [*job #* ...] [*username*...]

# **Description**

The **lprm** command removes a job or jobs from a printer's spooling queue. Since the spool directory is protected from users, using **lprm** is normally the only method by which a user can remove a job.

Without any arguments, **lprm** deletes the job that is currently active, provided that the user who invoked **lprm** owns that job.

When the privileged user specifies a *username*, **lprm** removes all jobs belonging to that user.

You can remove a specific job by supplying its job number as an argument, which you can obtain using **[lpq](#page-296-0)**. For example:

lpq -Phost host is ready and printing Rank Owner Job Files Total Size active wendy 385 standard input 35501 bytes lprm -Phost 385

**lprm** reports the names of any files it removes, and is silent if there are no applicable jobs to remove.

**lprm** Sends the request to cancel a job to the print spooler, **LPSCHED**.

An active job may be incorrectly identified for removal by an **lprm** command issued with no arguments. During the interval between an **[lpq](#page-296-0)** command and the execution of **lprm**, the next job in queue may have become active; that job may be removed unintentionally if it is owned by you. To avoid this, supply **lprm** with the job number to remove when a critical job that you own is next in line.

Only the privileged user can remove print jobs submitted from another host.

## **Flags**

### **-P***printer*

Specify the queue associated with a specific printer. Otherwise the value of the **PRINTER** variable in the environment is used. If this variable is unset, the queue for the default printer is used.

**-** Remove all jobs owned by you. If invoked by the privileged user, all jobs in the spool are removed. Job ownership is determined by the user's login name and host name on the machine where the **lpr** command was executed.

### **Files**

### **/var/spool/lp/\***

spooling directories

## **Error Codes**

**lprm:** *printer***: unknown printer**

The *printer* was not found in the System V LP database. Usually this is a typing mistake; however, it may indicate that the printer does not exist on the system. Use **lpstat -p** to get the status of printers.

#### **lprm: error on opening queue to spooler**

The connection to **lpsched** on the local machine failed. This usually means the printer server started at boot time has died or is hung. Check if the printer spooler daemon **/usr/lib/lp/lpsched** is running.

**lprm: Can**'**t send message to the LP print service**

<span id="page-307-0"></span>**lprm: Can**'**t receive message from the LP print service** These indicate that the LP print service has been stopped. Get help from the system administrator.

- **lprm: Received unexpected message from the LP print service** It is likely there is an error in this software. Get help from system administrator.
- **lprm: Can**'**t cancel request**

You are not allowed to remove another user's print request.

## **Related Information**

The **[lp](#page-255-0)** command, **[lpq](#page-296-0)** command, **[lpr](#page-300-0)** command, and **lpsched** command.

## **lpsched Command**

**Note:** This is a System V Print Subsystem command.

## **Purpose**

Starts/stops the print service.

### **Syntax**

**/usr/lib/lp/lpsched**

**lpshut**

## **Description**

The **lpsched** command starts the LP print service.

The **lpshut** command shuts down the print service. All printers that are printing at the time the **lpshut** command is invoked stop printing. When **lpsched** is started again, requests that were printing at the time a printer was shut down are reprinted from the beginning.

You must have the appropriate privilege to run these commands.

If the scheduler fails to run, check the **lpsched** log file, which contains all failed attempts to load print requests, printer descriptions, forms, filters, classes, alerts, and systems. The log files are located in **/var/lp/logs**. Useful information on the networked print service can also be found in the **/var/lp/logs/lpNet** log file.

## **Files**

**/var/spool/lp/\***

## **Related Information**

The **accept** command, **enable** command, **[lpadmin](#page-263-0)** command.

## **lpstat Command**

The **lpstat** command includes information for the AIX Print Subsystem **lpstat** and the System V Print Subsystem **[lpstat](#page-309-0)**.

### **AIX Print Subsystem lpstat Command**

# <span id="page-308-0"></span>**Purpose**

Displays line printer status information.

# **Syntax**

lpstat [ -aList ] [ -cList ] [ -d ] [ -oList ] [ -pList ] [ -r ] [ -s ] [ -t ] [ -uList ] [ -vList ] [ -W ]

# **Description**

The **lpstat** command displays information about the current status of the line printer.

If no flags are given, **lpstat** prints the status of all requests made by the **lp** command.

Flags can appear in any order and can be repeated. Some flags take an optional list as a parameter. Enter the list as either a list of items separated by commas, as in lpstat -aQueue1,Queue2, or as a list of items enclosed in single or double quotes and separated either by commas or one or more spaces, as in, for example, lpstat -a″Queue1 Queue2″ or lpstat -a″Queue1,Queue2″ or lpstat -a'Queue1 Queue2' or lpstat -a'Queue1,Queue2'.

If you specify a flag with no parameters, all information pertaining to that flag is printed.

The display generated by the **lpstat** command contains two entries for remote queues. The first entry contains the client's local queue and local device name and its status information. The second entry contains the client's local queue name followed by the remote queue name. The spooling subsystem first displays remote print requests on the local queue. When the remote machine begins to process the remote print job, the status display for the print job moves to the remote queue.

When a status command communicates with a remote host, the display occasionally appears to hang while the command waits for a response from the remote machine. The command eventually times out if no connection is established between the two machines.

# **Flags**

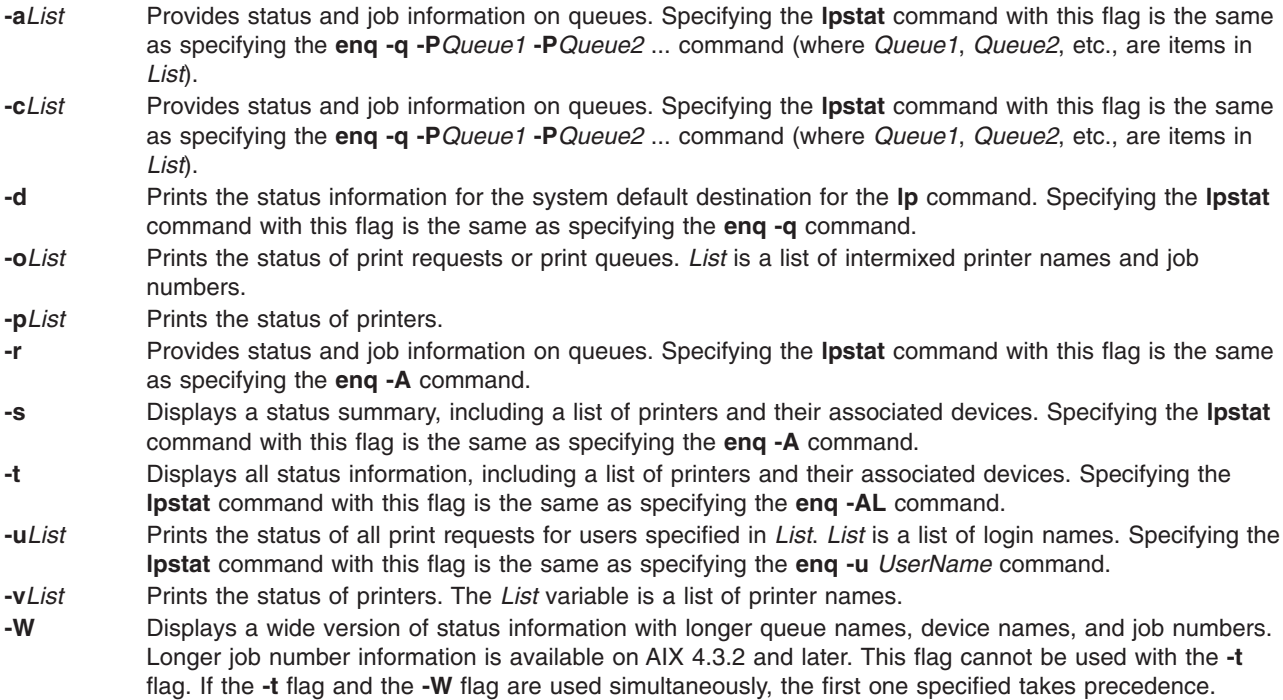

# <span id="page-309-0"></span>**Exit Status**

This command returns the following exit values:

**0** Successful completion.

**>0** An error occurred.

## **Examples**

- 1. To display the status for all print queues, enter: lpstat
- 2. To display the long status for all printers, enter:

lpstat [-t](#page-308-0)

3. To display a job number in the print queue lp0, enter:

lpstat [-pl](#page-308-0)p0

This command displays a list similar to the following:

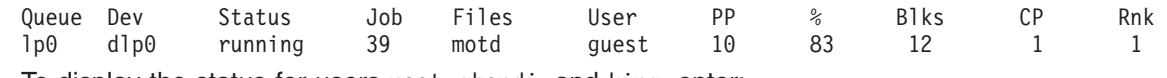

4. To display the status for users root, ghandi, and king, enter:

lpstat [-u](#page-308-0)″root,ghandi,king″

5. To display the status of all print queues in wide format for AIX 4.3.2 or later, enter:

lpstat [-W](#page-308-0)

### **Files**

**/var/spool/lpd/\*** Contains temporary copies of remote enqueued files.

## **Related Information**

The **disable** command, **enable** command, **enq** command, **[lp](#page-255-0)** command, **[lpr](#page-300-0)** command, **qchk** command.

Command for checking print job status (qchk command) in *Operating system and device management*.

Printers, print jobs, and queues in *Operating system and device management*.

Print spooler in *Operating system and device management*.

### **System V Print Subsystem lpstat Command**

### **Purpose**

Prints information about the status of the LP print service.

## **Syntax**

**lpstat** [*flags*] [*request-ID-list*]

## **Description**

The **lpstat** command displays information about the current status of the LP print service. If no *flags* are given, **lpstat** displays the status of all print requests made by you. (See **[lp](#page-255-0)** for more information.)

The command **lpstat -o** *printername* is used to list all the requests queued on the specified printer. If *printername* points to a remote printer (see **[lpadmin](#page-263-0)**), then **lpstat -o** *printername* lists all the requests on the remote printer, not just those submitted locally.

Any arguments that are not *flags* are assumed to be *request-IDs* as returned by **lp**. The **lpstat** command displays the status of such requests. The *flags* may appear in any order and may be repeated and intermixed with other arguments. Some of the keyletters below may be followed by an optional *list* that can be in one of two forms:

- v a list of items separated by commas, for example, **-p** *printer1*,*printer2*
- v a list of items separated by spaces and enclosed in quotes, for example, **-u** ″*user1 user2 user3*″

Specifying **all** after any keyletter that takes *list* as an argument causes all information relevant to the keyletter to be displayed. For example, the command **lpstat -a all** lists the accepting status of all print destinations.

The omission of a *list* following such keyletters causes all information relevant to the keyletter to be displayed. For example, the command **lpstat -a** is equivalent to **lpstat -a all**.

There are two exceptions to the behavior of the **all** keyword. The first is when it is used in conjunction with the **-o** flag: **lpstat -o all** only lists requests submitted locally to remote printers. The second is when it is used with directory-enabled print queues. Use of the **all** keyword will only return non-directory-enabled print queues. **lpstat -a** *list* will report whether the both directory-enabled and non-directory-enabled print queues in *list* are accepting requests. For the **-a** and **-b** flags, **lpsched** will remember the directory-enabled print queues specified until it is restarted. Subsequent calls to **lpstat -a** and **lpstat -p** will report the status of all non-directory-enabled print queues as well as the directory-enabled print queues previously specified. Once **lpsched** has been restarted, the use of the **all** keyword with the **lpstat** command will once again only display non-directory-enabled print queues. The **dslpsearch** command should be used to search for defined directory-enabled print queues.

## **Flags**

**-a [***list***]**

Report whether print destinations are accepting requests. *list* is a list of intermixed printer names and class names.

**-c [***list***]**

Report names of all classes and their members. *list* is a list of class names.

**-d** Report what the system default destination is (if any).

**-f [***list***] [-l]**

Verify that the forms in *list* are recognized by the LP print service. *list* is a list of forms; the default is **all**. The **-l** option will list the form parameters.

**-o [***list***] [-l]**

Report the status of print requests. *list* is a list of intermixed printer names, class names, and *request-IDs*. The keyletter **-o** may be omitted. The **-l** option lists for each request whether it is queued for, assigned to, or being printed on a local printer, the form required (if any), and the character set or print wheel required (if any). Note that required forms (if any) are not listed for remote printers.

### **-p [***list***] [-D] [-l]**

If the **-D** flag is given, a brief description is printed for each printer in *list*. If the **-l** flag is given, a full description of each printer's configuration is given, including the form mounted, the acceptable content and printer types, a printer description, the interface used, and so on.

In order to maintain system security access information, the information needed to produce the printer status given by **lpstat -p** is available only if the LP scheduler is running.

- **-r** Report the status of the LP request scheduler (whether it is running).
- **-R** Report a number showing the rank order of jobs in the print queue for each printer.
- **-s [-l]** Display a status summary, including the status of the LP scheduler, the system default destination, a list of class names and their members, a list of printers and their associated devices, a list of the systems sharing print services, a list of all forms and their availability, and a list of all recognized character sets and print wheels. The **-l** flag displays all parameters for each form and the printer name where each character set or print wheel is available.

#### **-S [***list***] [-l]**

Verify that the character sets or the print wheels specified in *list* are recognized by the LP print service. Items in *list* can be character sets or print wheels; the default for *list* is **all**. If the **-l** flag is given, each line is appended by a list of printers that can handle the print wheel or character set. The list also shows whether the print wheel or character set is mounted or specifies the built-in character set into which it maps.

**-t [-l]** Display all status information: all the information obtained with the **-s** flag, plus the acceptance and idle/busy status of all printers and status of all requests. The **-l** flag displays more detail as described for the **-f**, **-o**, **-p**, and **-s** flag.

#### **-u [***login-ID-list***]**

Display the status of output requests for users. The *login-ID-list* argument may include any or all of the following constructs:

*login-ID*

a user on the local system

- *system-name***!***login-ID* a user on system *system-name*
- *system-name***!all** all users on system *system-name*

#### **all!***login-ID*

a user on all systems

- **all** all users on the local system
- **all!all** all users on all systems

The default value of *login-ID-list* is **all**.

### **lpsystem Command**

**Note:** This is a System V Print Subsystem command.

### **Purpose**

Registers remote systems with the print service.

### **Syntax**

**lpsystem** [ **[-T](#page-313-0)** *Timeout* ] [ **[-R](#page-313-0)** *Retry* ] [ **[-y](#page-313-0)** *Comment* ] *SystemName* [ *SystemName* . . . ]

**lpsystem [-l](#page-313-0)** [ *SystemName* . . . ]

**lpsystem [-r](#page-313-0)** *SystemName* [*SystemName* . . . ]

**lpsystem [-A](#page-313-0)**

# **Description**

The **lpsystem** command defines parameters for the LP print service, with respect to communication (via a high-speed network such as TCP/IP) with remote systems.

Specifically, the **lpsystem** command defines remote systems with which the local LP print service can exchange print requests. These remote systems are described to the local LP print service in terms of several parameters that control communication: type, retry, and timeout. These parameters are defined in **/etc/lp/Systems**. You can edit this file with a text editor (such as **vi**), but editing is not recommended. By using **lpsystem**, you can ensure that **lpsched** is notified of any changes to the *Systems* file.

The *Timeout* parameter specifies the length of time (in minutes) that the print service should allow a network connection to be idle. If the connection to the remote system is idle (that is, there is no network traffic) for *N* minutes, then drop the connection. (When there is more work, the connection is re-established.) Legal values are **n**, **0**, and *N*, where *N* is an integer greater than 0. If a decimal number is used for *N*, it is truncated to the whole number. The value **n** means never time out; **0** means as soon as the connection is idle, drop it. The default is **n**.

The *Retry* parameter specifies the length of time (in minutes) to wait before trying to re-establish a connection to the remote system, when the connection was dropped abnormally (that is, a network error). Legal values are **n**, **0**, and *N*, where *N* is an integer greater than 0. It means wait *N* minutes before trying to reconnect. If a decimal number is used for *N*, it is truncated to the whole number. (The default is 10 minutes.) The value **n** means do not retry dropped connections until there is more work; **0** means try to reconnect immediately.

The *Comment* parameter allows you to associate a free form comment with the system entry. This is visible when **lpsystem -l** is used.

The *SystemName* is the name of the remote system from which you want to be able to receive jobs and to which you want to be able to send jobs. A special entry is provided with the **/etc/lp/Systems** file by default, which allows all connections to **bsd** systems. That entry uses the asterisk (\*) as the *SystemName*.

The command **lpsystem -l** [ *SystemName* ] prints out a description of the parameters associated with *SystemName* (if a system has been specified) or with all the systems in its database (if *SystemName* has not been specified).

The command **lpsystem -r** *SystemName* removes the entry associated with *SystemName*. The print service no longer accepts jobs from that system or send jobs to it, even if the remote printer is still defined on the local system. The scheduler must be running when the removal of a systems file entry occurs, because the scheduler checks whether the system entry is currently used by a printer destination. If currently used, the system entry cannot be removed.

If you use **lpsystem -r** *SystemName* to remove a system and you have active printers for that system, you will not be allowed to remove the system from the system file. **lpsystem -r** *SystemName* only works if no printers for that system exist.

With respect to the semantics of the *Timeout* and *Retry* values, the print service uses one process for each remote system with which it communicates, and it communicates with a remote system only when there is work to be done on that system or work is being sent from that system.

The system initiating the connection is the master process, and the system accepting the connection is the secondary process. This designation serves only to determine which process dies (the secondary) when a connection is dropped. This helps prevent more than one process communicating with a remote system. All connections are bi-directional, regardless of the master/secondary designation. You cannot control a system's master/secondary designation. Typically, a client machine has the master child, and the server machine has the secondary child. If a master process times out, then both the secondary and master exit.

<span id="page-313-0"></span>If a secondary process times out, then it is possible that the master may still live and retry the connection after the retry interval. Therefore, one system's resource management strategy can affect another system's strategy.

All forms of the **lpsystem** command accept **\*** (asterisk enclosed in double quotes) for *SystemName*.

Depending upon the configuration of the name server, you may need to change the entry in the *SystemName* field in **/etc/lp/Systems** to a full domain name.

## **Flags**

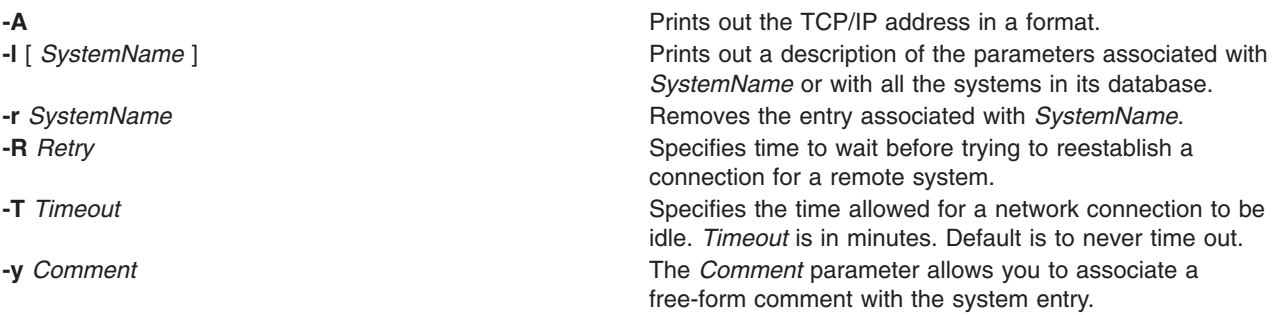

## **Security**

Only a user with appropriate privileges may execute the **lpsystem** command.

## **Files**

**/etc/lp/\* /var/spool/lp/\***

## **Related Information**

The **[lpsched](#page-307-0)** command.

## **lptest Command**

### **Purpose**

Generates the line printer ripple pattern.

### **Syntax**

**lptest** [ ;*Length Count* ]

## **Description**

The **lptest** command writes the traditional ″ripple″ test pattern on a standard output device such as a terminal or a printer. In 96 lines, this pattern will print all 96 printable ASCII characters in each position. While originally created to test printers, the ripple pattern is quite useful for testing terminals, driving terminal ports for debug purposes, or any other task where a quick supply of random data is needed.

Using the **lptest** command, you can specify the output line length if the default length of 79 is not appropriate. You can also specify the number of output lines to be generated if the default *Count* parameter of 200 is not appropriate. Note that if *Count* parameter is specified, *Length* must also be specified.

# **Examples**

To display or print 100 lines of 80-column test output to standard output, enter: lptest 80 100

# **Related Information**

The **cancel** command, **disable** command, **enable** command, **[lp](#page-255-0)** command, **[lpstat](#page-307-0)** command.

### **lpusers Command**

**Note:** This is a System V Print Subsystem command.

### **Purpose**

Set printing queue priorities.

## **Syntax**

**lpusers [-d](#page-315-0)** *PriorityLevel*

**lpusers [-q](#page-315-0)** *PriorityLimit* **[-u](#page-315-0)** *LoginIDList*

**lpusers [-u](#page-315-0)** *LoginIDList*

**lpusers [-q](#page-315-0)** *PriorityLimit*

**lpusers [-l](#page-315-0)**

## **Description**

The **lpusers** command sets limits to the queue priority level that can be assigned to jobs submitted by users of the LP print service.

The first form of the command (with **-d**) sets the system-wide priority default to *PriorityLevel*, where *PriorityLevel* is a value of 0 to 39, with 0 being the highest priority. If a user does not specify a priority level with a print request (see the **[lp](#page-255-0)** command), the default priority is used. Initially, the default priority level is 20.

The second form of the command (with **-q** and **-u**) sets the default *PriorityLimit* ( from 0 to 39) that the users in the *LoginIDList* can request when submitting a print request. The *LoginIDList* parameter may include any or all of the following constructs:

Users that have been given a limit cannot submit a print request with a higher priority level than the one assigned, nor can they change a request already submitted to have a higher priority. Any print requests submitted with priority levels higher than allowed will be given the highest priority allowed.

The third form of the command (with -u) removes any explicit priority limit for the specified users.

The fourth form of the command (with **-q**) sets the default priority limit for all users not explicitly covered by the use of the second form of this command.

The last form of the command (with **-l**) lists the default priority level and the priority limits assigned to users.

# **Parameters**

LoginID **Specifies** a a user on the local system.

<span id="page-315-0"></span>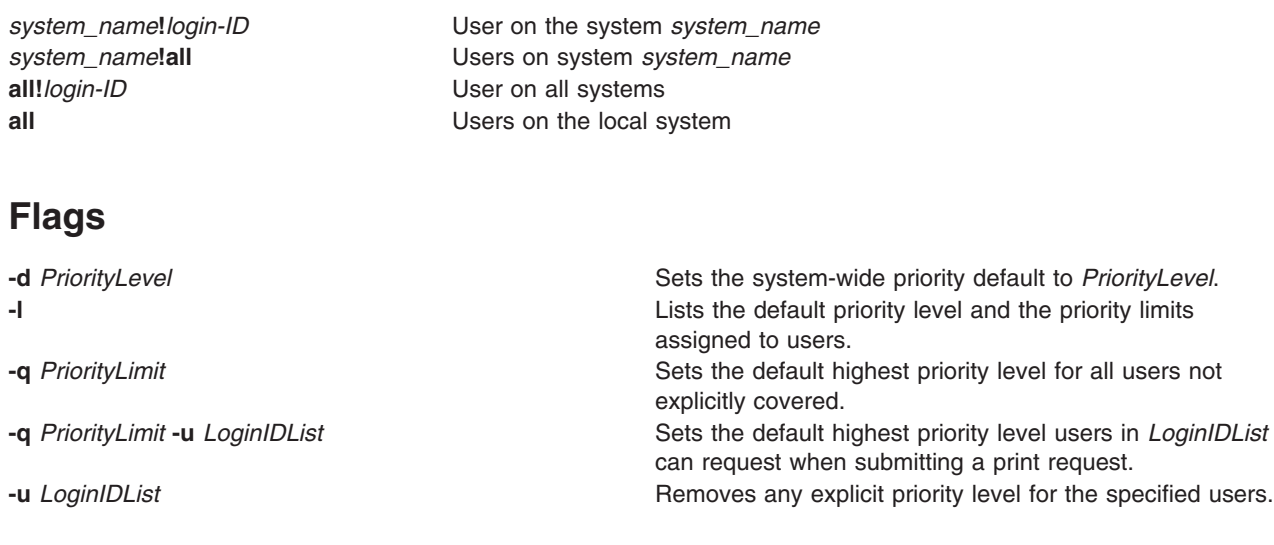

## **Related Information**

The **[lp](#page-255-0)** command.

### **ls Command**

### **Purpose**

Displays the contents of a directory.

## **Syntax**

### **To Display Contents of Directory or Name of File**

Is [ [-1](#page-318-0) ] [ [-A](#page-317-0) ] [ [-C](#page-317-0) ] [ [-F](#page-317-0) ] [[-H](#page-317-0) | [-L](#page-317-0) ] [ [-N](#page-318-0) ] [ [-R](#page-318-0) ] [ [-X](#page-318-0)] [ [-a](#page-317-0) ] [ [-b](#page-317-0) ] [ [-c](#page-317-0) ] [ [-d](#page-317-0) ] [ [-e](#page-317-0) ] [ [-f](#page-317-0) ] [ [-g](#page-317-0) ] [ [-i](#page-317-0) ] [ [-l](#page-318-0) ] [ [-m](#page-318-0) ] [ **[-n](#page-318-0)** ] [ **[-o](#page-318-0)** ] [ **[-p](#page-318-0)** ] [ **[-q](#page-318-0)** ] [ **[-r](#page-318-0)** ] [ **[-s](#page-318-0)** ] [ **[-t](#page-318-0)** ] [ **[-u](#page-318-0)** ] [ **[-U](#page-318-0)** ] [ **[-x](#page-318-0)** ] [ *File* ... ]

### **To Display Contents of Directory**

**ls [-f](#page-317-0)** [ **[-C](#page-317-0)** ] [ **[-d](#page-317-0)** ] [ **[-i](#page-317-0)** ] [ **[-m](#page-318-0)** ] [ **[-s](#page-318-0)** ] [ **[-X](#page-318-0)**] [ **[-x](#page-318-0)** ] [ **[-1](#page-318-0)** ] [ **[-U](#page-318-0)** ] [ *Directory ...* ]

## **Description**

The **ls** command writes to standard output the contents of each specified *Directory* parameter or the name of each specified *File* parameter, along with any other information you ask for with the flags. If you do not specify a *File* or *Directory* parameter, the **ls** command displays the contents of the current directory.

Specifying more than one of the options in the mutually exclusive pairs is not considered an error. The last option specified in each pair determines the output format.

By default, the **ls** command displays all information in alphabetic order by file name. The collating sequence is determined by the **LANG** or **LC\_COLLATE** environment variable. The ″National Language Support Overview for Programming″ in *AIX 5L Version 5.3 General Programming Concepts: Writing and Debugging Programs* contains more details.

When the **ls** command displays the contents of a directory, it does not show entries for files whose names begin with a **.** (dot) unless you use the **-a** or **-A** flag. If the command is executed by root, it uses the **-A** flag by default.

There are three main ways to format the output:

• List one entry per line.

- v List entries in multiple columns by specifying either the **[-C](#page-317-0)** or **[-x](#page-318-0)** flag. The **-C** flag is the default format when output is to a tty. The **ls** command displays single column output if file or directory names are too long.
- v List entries in a comma-separated series by specifying the **[-m](#page-318-0)** flag.

To determine the number of character positions in the output line, the **ls** command uses the **COLUMNS** environment variable. If this variable is not set, the command gets the current column value of the display. If the **ls** command cannot determine the number of character positions by either of these methods, it uses a default value of 80.

The mode displayed with the **-U** flag is the same as with the **-l** flag, except for the addition of an 11th character interpreted as follows:

- **E** Indicates a file has extended attributes (EA) information. The EA of a file is displayed by using the **getea** command.
- Indicates a file does not have extended attributes information.

The mode displayed with the **[-e](#page-317-0)** and **[-l](#page-318-0)** flags is interpreted as follows:

If the first character is:

- **d** The entry is a directory.
- **b** The entry is a block special file.
- **c** The entry is a character special file.
- **l** The entry is a symbolic link, and either the **[-N](#page-318-0)** flag was specified or the symbolic link did not point to an existing file.
- **p** The entry is a first-in, first-out (FIFO) special file.
- **s** The entry is a local socket.
- The entry is an ordinary file.

The next nine characters are divided into three sets of three characters each. The first set of three characters show the owner's permission. The next set of three characters show the permission of the other users in the group. The last set of three characters shows the permission of anyone else with access to the file. The three characters in each set indicate, respectively, read, write, and execute permission of the file. Execute permission of a directory lets you search a directory for a specified file.

Permissions are indicated as follows:

- **r** Read
- **w** Write (edit)
- **x** Execute (search)
- **-** Corresponding permission not granted

The group-execute permission character is **s** if the file has set-group-ID mode. The user-execute permission character is **s** if the file has set-user-ID mode. The last character of the mode (usually **x** or **-**) is **T** if the 01000 (octal) bit of the mode is set (see the **chmod** command for the meaning of this mode). The indications of set-ID and 01000 bit of the mode are capitalized (**S** and **T**, respectively) if the corresponding execute permission is not set. The mode **t** indicates that the sticky bit is on for the file or the directory.

The mode displayed with the **-e** flag is the same as with the **-l** flag, except for the addition of an 11th character interpreted as follows:

<span id="page-317-0"></span>**+** Indicates a file has extended security information. For example, the file may have extended **ACL**, **TCB**, or **TP** attributes in the mode.

The access control information (**ACL**) of a file is displayed by using the **aclget** command. The value of the **TCB** and **TP** attributes are displayed by using the **chtcb** command.

**-** Indicates a file does not have extended security information.

When the size of the files in a directory are listed, the **ls** command displays a total count of blocks, including indirect blocks.

## **Flags**

- **-A** Lists all entries except **.** (dot) and **..** (dot-dot).
- **-a** Lists all entries in the directory, including the entries that begin with a **.** (dot).
- **-b** Displays nonprintable characters in an octal (\n*nn*) notation.
- **-c** Uses the time of last modification of the i-node for either sorting (when used with the **[-t](#page-318-0)** flag) or for displaying (when used with the **[-l](#page-318-0)** flag). This flag must be used with either the **[-t](#page-318-0)** or **[-l](#page-318-0)** flag, or both.
- **-C** Sorts output vertically in a multicolumn format. This is the default method when output is to a terminal.
- **-d** Displays only the information for the directory named. Directories are treated like files, which is helpful when using the **[-l](#page-318-0)** flag to get the status of a directory.
- **-e** Displays the mode (including security information), number of links, owner, group, size (in bytes), time of last modification, and name of each file. If the file is a special file, the size field contains the major and minor device numbers. If the file is a symbolic link, the path name of the linked-to file is printed preceded by a -> (minus, greater than) sign. The attributes of the symbolic link are displayed.
- **-E** Lists space reservation, fixed extent size, and extent allocation flag information for a file. **-l** must be specified with this flag.
- **-f** Lists the name in each slot for each directory specified in the *Directory* parameter. This flag turns off the **[-l](#page-318-0)**, **[-t](#page-318-0)**, **[-s](#page-318-0)**, and **[-r](#page-318-0)** flags, and turns on the **-a** flag. The order of the listing is the order in which entries appear in the directory.
- **-F** Puts a / (slash) after each file name if the file is a directory, an \* (asterisk) if the file can be executed, an = (equal sign) if the file is a socket, a  $|$  (pipe) sign if the file is a FIFO, and an  $@$  for a symbolic link.

**Note:** Symbolic links are displayed with the trailing -> only if the **[-N](#page-318-0)** flag is used or if the link points to a nonexistent file. Otherwise, information about the target file is displayed. You can also invoke this option by entering the **ls -f** command.

- **-g** Displays the same information as the **[-l](#page-318-0)** flag, except the **-g** flag suppresses display of the owner and symbolic link information.
- **-H** If a symbolic link referencing a file of type directory is specified on the command line, the **ls** command shall evaluate the file information and file type to be those of the file referenced by the link, and not the link itself; however, the **ls** command shall write the name of the link itself and not the file referenced by the link.
- **-i** Displays the i-node number in the first column of the report for each file.
- **-L** Lists the file or directory contents that the link references. This is the default action. Symbolic links are followed. If the **-l** option is used, the **-N** option becomes the default, and no symbolic links are followed. When the **-l** option is used, only the **-L** option can override the **-N** default.

<span id="page-318-0"></span>**-l** (Lower case L) Displays the mode, number of links, owner, group, size (in bytes), and time of last modification for each file. If the file is a special file, the size field contains the major and minor device numbers. If the time of last modification is greater than six months ago, the time field is shown in the format **month date year** where as files modified within six months the time field is shown as **month date time** format.

> If the file is a symbolic link, the path name of the linked-to file is printed preceded by a ->. The attributes of the symbolic link are displayed. The **-n**, **[-g](#page-317-0)**, and **-o** flag overrides the **-l** flag.

#### **Notes:**

- 1. A symbolically linked file is followed by an arrow and the contents of the symbolic link.
- 2. The performance of the **ls** command when used with the **-l** option can be improved by executing the **[mkpasswd](#page-627-0)** command. This is helpful when a directory contains files owned by different users, such as the **/tmp** directory.
- **-m** Uses stream output format (a comma-separated series).
- **-n** Displays the same information as the **-l** flag, except that the **-n** flag displays the user and the group IDs instead of the user and group names.
- **-N** Does not follow symbolic links when determining the status of a file.

**Note:** If both the **-L** and **-N** options are used, the last one will dominate. Also, any time a symbolic link is given that includes a / (slash) as the final character, the link will automatically be followed regardless of any options used.

- **-o** Displays the same information as the **-l** flag, except the **-o** flag suppresses display of the group and symbolic link information.
- **-p** Puts a slash after each file name if that file is a directory. This is useful when you pipe the output of the **ls** command to the **pr** command, as follows:

ls -p | pr -5 -t -w80

- **-q** Displays nonprintable characters in file names as a ? (question mark).
- **-r** Reverses the order of the sort, giving reverse alphabetic or the oldest first, as appropriate.
- **-R** Lists all subdirectories recursively.
- **-s** Gives size in kilobytes (including indirect blocks) for each entry.
- **-t** Sorts by time of last modification (latest first) instead of by name.
- **-U** Displays similar information as the **-l** flag. Displays the mode (including security information and named extended attribute information), number of links, owner, group, size (in bytes), time of last modification, and name of each file. If the file is a special file, the size field contains the major and minor device numbers. If the file is a symbolic link, the path name of the linked-to file is printed preceded by a **->** (minus, greater than) sign. The attributes of the symbolic link are displayed.
- **-u** Uses the time of the last access, instead of the time of the last modification, for either sorting (when used with the **-t** flag) or for displaying (when used with the **-l** flag). This flag has no effect if it is not used with either the **-t** or **-l** flag, or both.
- **-x** Sorts output horizontally in a multi-column format.
- **-X** Prints long user names when used with other flags that display user names. The upper limit is determined by the **max\_logname** ODM attribute in the PdAt and CuAt object classes. If a user name is greater than the **max\_logname** attribute, it will be truncated to the number of characters as specified by the **max\_logname** attribute, less one character.
- **-1** Forces output into one-entry-per-line format. This is the default when the output is not directed to a terminal.

## **Exit Status**

This command returns the following exit values:

- **0** All files were written successfully.
- **>0** An error occurred.

## **Examples**

1. To list all files in the current directory, type:

ls [-a](#page-317-0)

This lists all files, including **.** (dot), **..** (dot-dot), and other files with names beginning with a dot.

2. To display detailed information, type:

```
ls -l chap1 .profile
```
This displays a long listing with detailed information about chap1 and .profile.

3. To display detailed information about a directory, type:

ls [-d](#page-317-0) [-l](#page-318-0) . manual manual/chap1

This displays a long listing for the directories . and manual, and for the file manual/chap1. Without the **[-d](#page-317-0)** flag, this would list the files in the . and manual directories instead of the detailed information about the directories themselves.

4. To list the files in order of modification time, type:

 $ls -l -t$  $ls -l -t$  $ls -l -t$  $ls -l -t$ 

This displays a long listing of the files that were modified most recently, followed by the older files.

5. To display detailed information with expanded user and group name, type:

ls -lX .profile

This displays a long listing with detailed information about **.profile**.

6. To display about whether extended attributes are set on the files in current directory, type: ls -U

Example output:

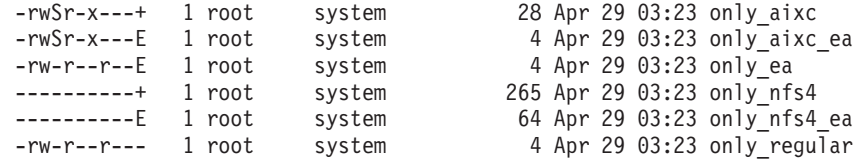

## **Files**

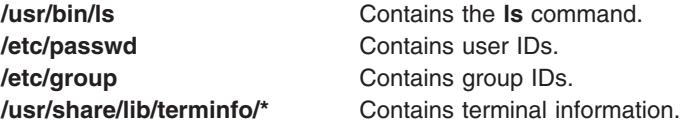

# **Related Information**

The **aclget** command, **chmod** command, **chtcb** command, **find** command, **[mkpasswd](#page-627-0)** command, **qprt** command.

Directories in *Operating system and device management* describes the structure and characteristics of directories in the file system.

Files in *Operating system and device management* describes files, file types, and how to name files.

File and directory links in *Operating system and device management* explains the concept of file linking.

Shells in *Operating system and device management* describes shells, the different types, and how they affect the way commands are interpreted.

File and directory access modes in *Operating system and device management* introduces file ownership and permissions to access files and directories.

National Language Support Overview for Programming in *AIX 5L Version 5.3 National Language Support Guide and Reference* explains collating sequences, equivalence classes, and locale.

### **ls-secldapclntd Command**

### **Purpose**

The **ls-secldapclntd** command lists the status of the **secldapclntd** daemon process.

## **Syntax**

/**usr/sbin/ls-secldapclntd**

## **Description**

The **ls-secldapclntd** command lists the **secldapclntd** daemon status. The information returned includes the following:

- **•** The LDAP server the **secidapcintd** daemon is talking to
- The LDAP server port number
- The version of the LDAP protocol used
- User base DN
- Group base DN
- System (id) base DN
- User cache size
- User cache size used
- Group cache size
- Group cache size used
- Cache time out (time to live) value
- **secIdapcIntd** to LDAP server heart beat interval
- Number of thread used by **secidapcintd** daemon
- Authentication mechanism in use
- Attribute search mode
- Default user attribute entry location
- Timeout period (seconds) for LDAP client requests to the server
- User objectclass used in the LDAP server
- Group objectclass used in the LDAP server

## **Example**

1. 1.To list the status of the **secldapclntd** daemon, type: /usr/sbin/ls-secldapclntd

**Files**

**/etc/security/ldap/ldap.cfg** Contains information needed by the **secldapclntd** daemon to connect to the server.

## **Related Information**

The **secldapclntd** daemon

The **mksecldap**, **stop-secldapclntd**, **start-secldapclntd**, **restart-secldapclntd**, and **flush-secldapclntd** commands.

The **/etc/security/ldap/ldap.cfg** file.

### **lsactdef Command**

### **Purpose**

Displays the action definitions of a resource or a resource class.

## **Syntax**

To display the action definitions of a *resource:*

```
\textsf{Isactdef} \left[-p \text{ property}\right] \left[-s \text{ i } | o \right] \left[-e\right] \left[-a\right] \left[-1 \mid -i \mid -t \mid -d \mid -D \text{ delimiter} \right] \left[-x\right] \left[-r\right] \left[-r\right] \textsf{resource\_class}action1 [ action2 ... ] ]
```
To display the action definitions of a *resource class:*

```
Isactdef -c [-p \text{ property}] [-s \text{ i } | o] [-e] [-a] [-l -i -t -d -d -D delimiter] [-x] [-h] [-TV] resource class [
action1 [ action2 ... ] ]
```
To display all resource class names:

### **lsactdef**

## **Description**

The **lsactdef** command displays a list of the action definitions of a resource or a resource class. By default, this command displays the action definitions of a *resource.* To see the action definitions of a *resource class,* specify the **-c** flag.

If you do not specify any actions on the command line, this command only displays actions that are defined as **public**. To override this default, use the **-p** flag or specify on the command line the names of the actions that have definitions you want to display.

To see the structured data definition that is required as input when this action is invoked, specify the **-s i** flag. To see the structured data definition linked with the output that results from invoking this action, specify the **-s o** flag.

By default, this command does not display action descriptions. To display action definitions and descriptions, specify the **-e** flag.

# **Flags**

**−a** Specifies that this command applies to all nodes in the cluster. The cluster scope is determined by the CT\_MANAGEMENT\_SCOPE environment variable. If it is not set, first the management domain scope is chosen if it exists, then the peer domain scope is chosen if it exists, and then

local scope is chosen, until the scope is valid for the command. The command will run once for the first valid scope found. For example, if both a management and peer domain exist, **lsactdef -a** with CT\_MANAGEMENT\_SCOPE not set will list the management domain. In this case, to list the peer domain, set CT\_MANAGEMENT\_SCOPE to 2.

- **−c** Displays the action definitions for *resource\_class*.
- **−d** Specifies delimiter-formatted output. The default delimiter is a colon (:). Use the **-D** flag if you want to change the default delimiter.

#### **−D** *delimiter*

Specifies delimiter-formatted output that uses the specified delimiter. Use this flag to specify a delimiter other than the default colon (:). An example is when the data to be displayed contains colons. Use this flag to specify a delimiter of one or more characters.

- **−e** Specifies expanded format. Displays descriptions along with the action definitions.
- **−i** Specifies input format. Generates a template of *resource\_data\_input\_file*. The output is displayed in long (stanza) format. The attribute's SD element data types are displayed as the value in the *attr=value* pairs. It is suggested that when you use this flag, the output of the **lsactdef** command be directed to a file. This flag overrides the **−s o** flag.
- **−l** Specifies ″long″ format one entry per line. This is the default display format. If the **lsactdef** command is issued with the **-l** flag, but without a resource class name, the **-l** flag is ignored when the command returns the list of defined resource class names.

#### **−p** *property*

Displays actions with the specified *property*. By default, only the definitions for public actions are displayed. To display all action definitions regardless of the action property, use the **-p 0** flag.

#### **Action properties:**

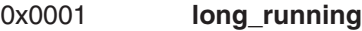

0x0002 **public**

A decimal or hexadecimal value can be specified for the property. To request the action definitions for all actions that have one or more properties, "OR" the properties of interest together and then specify the ″OR″ed value with the **-p** flag. For example, to request the action definitions for all actions that are **long\_running** or **public**, enter:

-p 0x03

#### **−s i | o**

Displays the structured data definition for the action input or action response.

- **i** Displays the action input structured data definitions. This is the default.
- **o** Displays the action response (output) structured data definitions.
- **−t** Specifies table format. Each attribute is displayed in a separate column, with one resource per line.
- **−x** Suppresses header printing.
- **−h** Writes the command's usage statement to standard output.
- **−T** Writes the command's trace messages to standard error. For your software-service organization's use only.
- **−V** Writes the command's verbose messages to standard output.

# **Parameters**

#### *resource\_class*

Specifies the name of the resource class with the action definitions that you want to display. If *resource\_class* is not specified, a list of all of the resource class names is displayed.

*action1* **[***action2...***]**

Specifies one or more actions. If *resource\_class* is specified, zero or more action names can be specified. If no actions are specified, all of the action definitions for *resource\_class* are displayed. Enter specific action names to control which actions are displayed and in what order. Use blank spaces to separate action names.

## **Security**

The user needs read permission for the *resource\_class* specified in **lsactdef** to run **lsactdef**. Permissions are specified in the access control list (ACL) file on the contacted system. See *RSCT Administration Guide* for information about the ACL file and how to modify it.

## **Exit Status**

- **0** The command has run successfully.
- **1** An error occurred with RMC.
- **2** An error occurred with the command-line interface (CLI) script.
- **3** An incorrect flag was specified on the command line.
- **4** An incorrect parameter was specified on the command line.
- **5** An error occurred with RMC that was based on incorrect command-line input.

## **Environment Variables**

### **CT\_CONTACT**

When the CT\_CONTACT environment variable is set to a host name or IP address, the command contacts the Resource Monitoring and Control (RMC) daemon on the specified host. If the environment variable is not set, the command contacts the RMC daemon on the local system where the command is being run. The resource class or resources that are displayed or modified by the command are located on the system to which the connection is established.

### **CT\_MANAGEMENT\_SCOPE**

Determines the management scope that is used for the session with the RMC daemon to monitor and control the resources and resource classes. The management scope determines the set of possible target nodes where the resources and resource classes can be monitored and controlled. The valid values are:

- **0** Specifies *local* scope.
- **1** Specifies *local* scope.
- **2** Specifies *peer domain* scope.
- **3** Specifies *management domain* scope.

If this environment variable is *not* set, *local* scope is used.

## **Implementation Specifics**

This command is part of the Reliable Scalable Cluster Technology (RSCT) fileset for AIX.
## **Standard Output**

When the **-h** flag is specified, this command's usage statement is written to standard output. All verbose messages are written to standard output.

## **Standard Error**

All trace messages are written to standard error.

## **Examples**

1. To list the names of all of the resource classes, enter:

lsactdef

The output will look like this:

```
class_name
"IBM.Association"
"IBM.AuditLog"
"IBM.AuditLogTemplate"
"IBM.Condition"
"IBM.EventResponse"
"IBM.Host"
"IBM.Program"
"IBM.Sensor"
"IBM.ManagedNode"
...
```
2. To list the public resource action definitions for resource class IBM.AuditLog, enter:

lsactdef IBM.AuditLog

The output will look like this:

```
Resource Action Definitions for
class_name: IBM.AuditLog
action 1:
        action name = "GetRecords"
        display name = ""description = ""properties = {\text{ "public"} }confirm_prompt = \frac{1}{1}<br>action id = 0
        \overline{a}ction \overline{id}variety list = \{\{1..1\}\}\variety_count = 1
        \tan \theta = 0action 2:
        action name = "DeleteRecords"
        \overline{display\_name} = ""
         description = ""properties = {\text{ "public"} }confirm_prompt = \frac{1}{1}<br>action id = 1
        action id
        variety_list = \{\{1..1\}\}\variety_count = 1
        timeout = 0
```
....

3. To list the structured data definition required for invoking the action on resources in resource class IBM.AuditLog, action GetRecords, enter:

lsactdef -s i IBM.AuditLog GetRecords

The output will look like this:

```
Resource Action Input for: IBM.AuditLog
action_name GetRecords:
sd_element 1:
       element name = "MatchCriteria"
```

```
display name = ""description = ""
      element_data_type = "char ptr"
element\_index = 0sd element 2:
      element name = "IncludeDetail"
display_name = ""<br>description = ""
descriptionelement_data_type = "uint32"
       element_index = 1
```
## **Location**

**/usr/sbin/rsct/bin/lsactdef** Contains the **lsactdef** command

## **Related Information**

Books: *RSCT Administration Guide*, for information about RMC operations

Commands: **lsrsrcdef**

Information Files: **rmccli**, for general information about RMC commands

## **lsallq Command**

#### **Purpose**

Lists the names of all configured queues.

## **Syntax**

**lsallq** [ **-c**]

## **Description**

The **lsallq** command lists the names of all configured queues contained in the **/etc/qconfig** file. By specifying the **-c** flag, this listing is displayed in colon format. This flag is used mainly by SMIT.

You can use the Printer Queues application in Web-based System Manager (wsm) to change print queue characteristics. You could also use the System Management Interface Tool (SMIT) **smit lsallq** fast path to run this command.

## **Flag**

**-c** Causes colon format output for use by SMIT.

## **Examples**

1. To list all of the queue names in the **/etc/qconfig** file, enter: lsallq

A listing similar to the following is displayed:

 $1p0$ 

 $1p1$ lp2

2. To list all configured queues in colon format, enter:

lsallq -c

```
A listing similar to the following is displayed:
1<sub>p0</sub>lp0:queue1
lp0:queue2
lp1
```
## **Files**

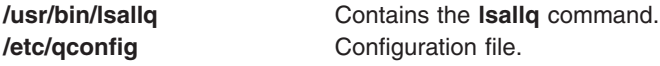

## **Related Information**

The **chque** command, **[lsque](#page-412-0)** command, **lsallqdev** command, **[mkque](#page-645-0)** command, **rmque** command.

The **qconfig** file.

Listing print queues and print queue devices in the *Printers and printing*.

For information on installing the Web-based System Manager, see Chapter 2: Installing Web-based System Manager in *AIX 5L Version 5.3 Web-based System Manager Administration Guide*.

## **lsallqdev Command**

#### **Purpose**

Lists all configured printer and plotter queue device names within a specified queue.

## **Syntax**

**lsallqdev** [ **-c**] **-q***Name*

## **Description**

The **lsallqdev** command lists all configured device names within a specified queue in the **/etc/qconfig** file.

You can use the Printer Queues application in Web-based System Manager (wsm) to change print queue characteristics. You could also use the System Management Interface Tool (SMIT) **smit lsallqdev** fast path to run this command.

## **Flags**

**-q** *Name* Specifies the queue name.

**-c** Causes colon format output for use by SMIT.

## **Examples**

1. To list the names all of the configured queue devices within the lp0 queue in the **/etc/qconfig** file, enter:

lsallqdev -q lp0

A listing similar to the following is displayed:

lpd0 lpd1 lpd2 2. To list the names of all of the configured queue device within the lp0 queue in the **/etc/qconfig** file in colon format, enter:

lsallqdev [-q](#page-326-0) lp0 [-c](#page-326-0)

A listing similar to the following is displayed: lp0:lpd1 lp0:lpd2

**Files**

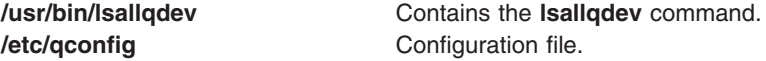

## **Related Information**

The **chquedev** command, **[lsquedev](#page-413-0)** command, **[lsallq](#page-325-0)** command, **[mkquedev](#page-646-0)** command, **rmquedev** command.

The **qconfig** file.

For information on installing the Web-based System Manager, see Chapter 2: Installing Web-based System Manager in *AIX 5L Version 5.3 Web-based System Manager Administration Guide*.

Listing print queues and print queue devices in the *Printers and printing*.

#### **lsarm command**

#### **Purpose**

Displays Application Response Measurement (ARM) application and process usage information.

#### **Syntax**

**lsarm -a** [ **-g** ] [ **-t** ] [ **-u** ] [ *[ApplicationName](#page-328-0)* ... ]

or

**lsarm -p** [ **-a** [ **-g** ] [ **-t** ] [ *[ProcessID](#page-328-0)* ... ]]

## **Description**

The **lsarm** command displays information about applications registered with the operating system using the Application Response Measurement (ARM) APIs. The **-a** flag displays information about applications by application name. The **-p** option displays information about the applications used by a process.

#### **Flags**

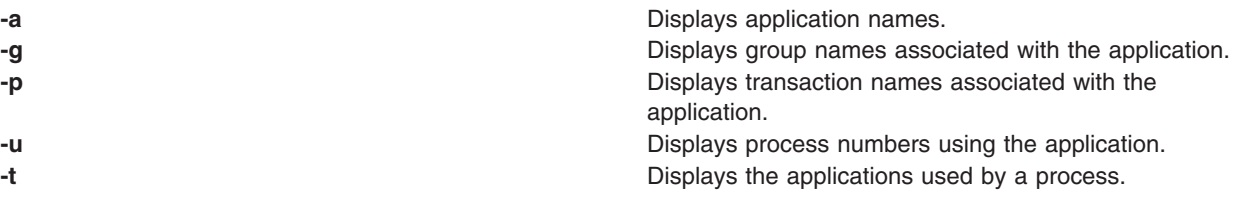

## <span id="page-328-0"></span>**Parameters**

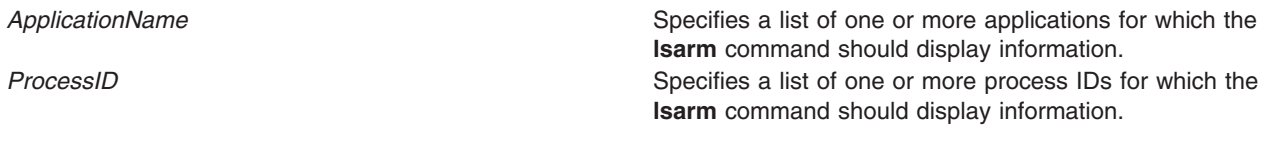

## **Exit Status**

**0** The command completed successfully. **20** An error occurred.

## **Examples**

1. To display all application names, type:

lsarm -a

2. To display group names, transaction class names, and process numbers using the 'database' application, type:

lsarm –a –g –t –u database

3. To display the process IDs for all processes using ARM applications, type:

lsarm –p

4. To display the application names, group names, and transaction names used by process 25038, type: lsarm –p –a –g –t 25038

## **Location**

**/usr/ewlm/sbin/lsarm**

## **Related Information**

## **lsattr Command**

## **Purpose**

Displays attribute characteristics and possible values of attributes for devices in the system.

## **Syntax**

Isattr { [-D](#page-329-0) [ [-O](#page-330-0) ] | [-E](#page-330-0) [ -O ] | [-F](#page-330-0) Format [ [-Z](#page-330-0) Character ] } -I Name [ [-a](#page-329-0) Attribute ] ...[ [-f](#page-330-0) File ] [ [-h](#page-330-0) ] [ [-H](#page-330-0) ]

Isattr { [-D](#page-329-0) [ [-O](#page-330-0) ] | [-F](#page-330-0) Format [ [-Z](#page-330-0) Character ] } { [ [-c](#page-329-0) Class ] [ [-s](#page-330-0) Subclass ] [ [-t](#page-330-0) Type ] } [ [-a](#page-329-0) Attribute ] ... [ [-f](#page-330-0) *File* ] [ **[-h](#page-330-0)** ] [ **[-H](#page-330-0)** ]

**lsattr [-R](#page-330-0)** { **[-l](#page-330-0)** *Name* | [ **[-c](#page-329-0)** *Class* ] [ **[-s](#page-330-0)** *Subclass* ] [ **[-t](#page-330-0)** *Type* ] } **[-a](#page-329-0)** *Attribute* [ **[-f](#page-330-0)** *File* ] [ **[-h](#page-330-0)** ] [ **[-H](#page-330-0)** ]

**lsattr [-l](#page-330-0)** *Name* { **[-o](#page-330-0)** *operation* [ ... ] } **[-F](#page-330-0)** *Format* [ **[-Z](#page-330-0)** *Character* ] [ **[-f](#page-330-0)** *File* ] [ **[-h](#page-330-0)** ] [ **[-H](#page-330-0)** ]

```
lsattr { [ -c Class ] [ -s Subclass ] [ -t Type ] } { -o operation [ ... ] } -F Format [ -Z Character ] [ -f File ] [
-h ] [ -H ]
```
## <span id="page-329-0"></span>**Description**

The **lsattr** command displays information about the attributes of a given device or type of device. If you do not specify the device logical name with the **-l** *Name*flag, you must use a combination of one or all of the **-c** *Class*, **-s** *Subclas*s, and **-t** *Type* flags to uniquely identify the predefined device.

You must specify one of the following flags with the **lsattr** command:

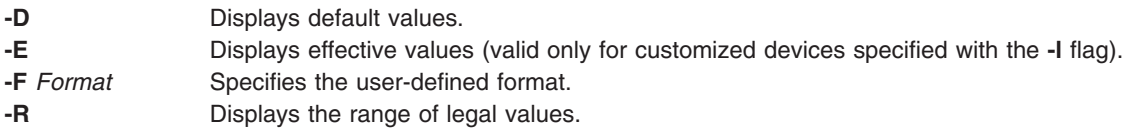

When you display the effective values of the attributes for a customized device, the information is obtained from the Configuration database, not the device. The database values reflect how the device is configured unless it is reconfigured with the **chdev** command using the **-P** or **-T** flag. If this occurrs, the information displayed by the **lsattr** command might not correctly indicate the current device configuration until after the next system boot.

If you use the **-D** or **-E** flag, the output defaults to the values for the attribute's name*,* value*,* description*,* and user-settable strings, unless it is also used with the **-O** flag. The **-O** flag displays the names of all the attributes specified, separated by colons. On the next line, the **-O** flag displays all of the corresponding attribute values, separated by colons. The **-H** flag can be used with either the **-D**, **-E**, or **-F** flag to display headers above the column names. You can define the format of the output with a user-specified format using the **-F** *Format* flag, where the *Format* parameter is a quoted list of column names separated by non-alphanumeric characters or white space. If the **-F** *Format* flag is specified, the **-Z** *Character* flag may also be specified to change the default record separater from a newline character to the indicated *Character*.

The **lsattr** command can display ″*operation*″ information from the Extended Predefined Attribute (**PdAtXtd**) object class. This information is used by the Web-based System Manager. The operation information is accessed through the **-o** *operation* flag. The **-o** *operation* flag and the **-a** *attribute* flag cannot be specified in the same invocation of the **lsattr** command. The **-o** *operation* flag is also not valid with the **-R** flag. When the **-o** *operation* flag is specified, only fields from the **PdAtXtd** object class can be specified with the **-F** *Format* flag.

You can supply the flags either on the command line or using the specified **-f** *File* flag.

## **Flags**

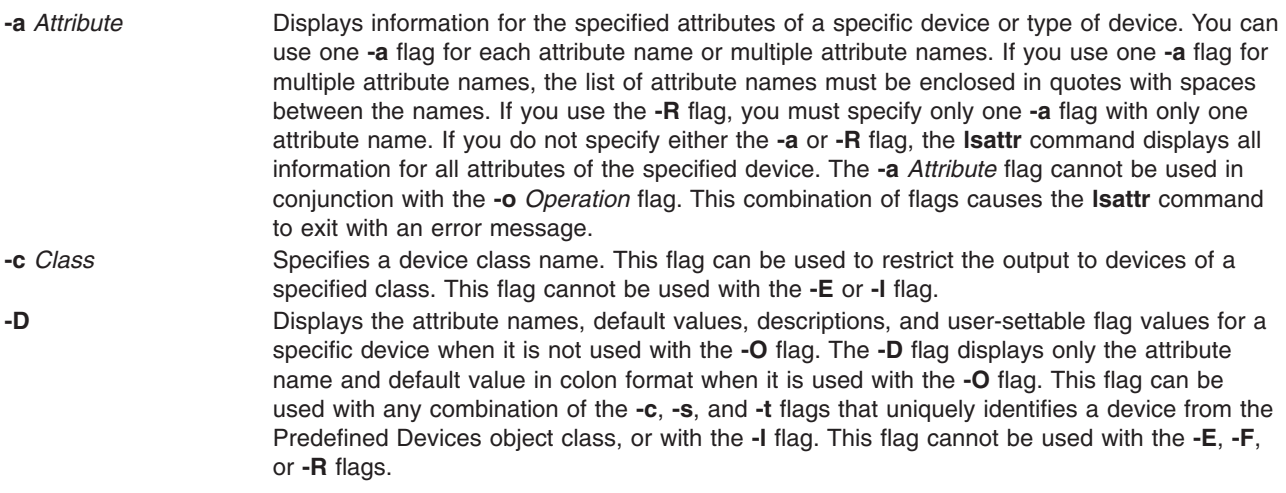

<span id="page-330-0"></span>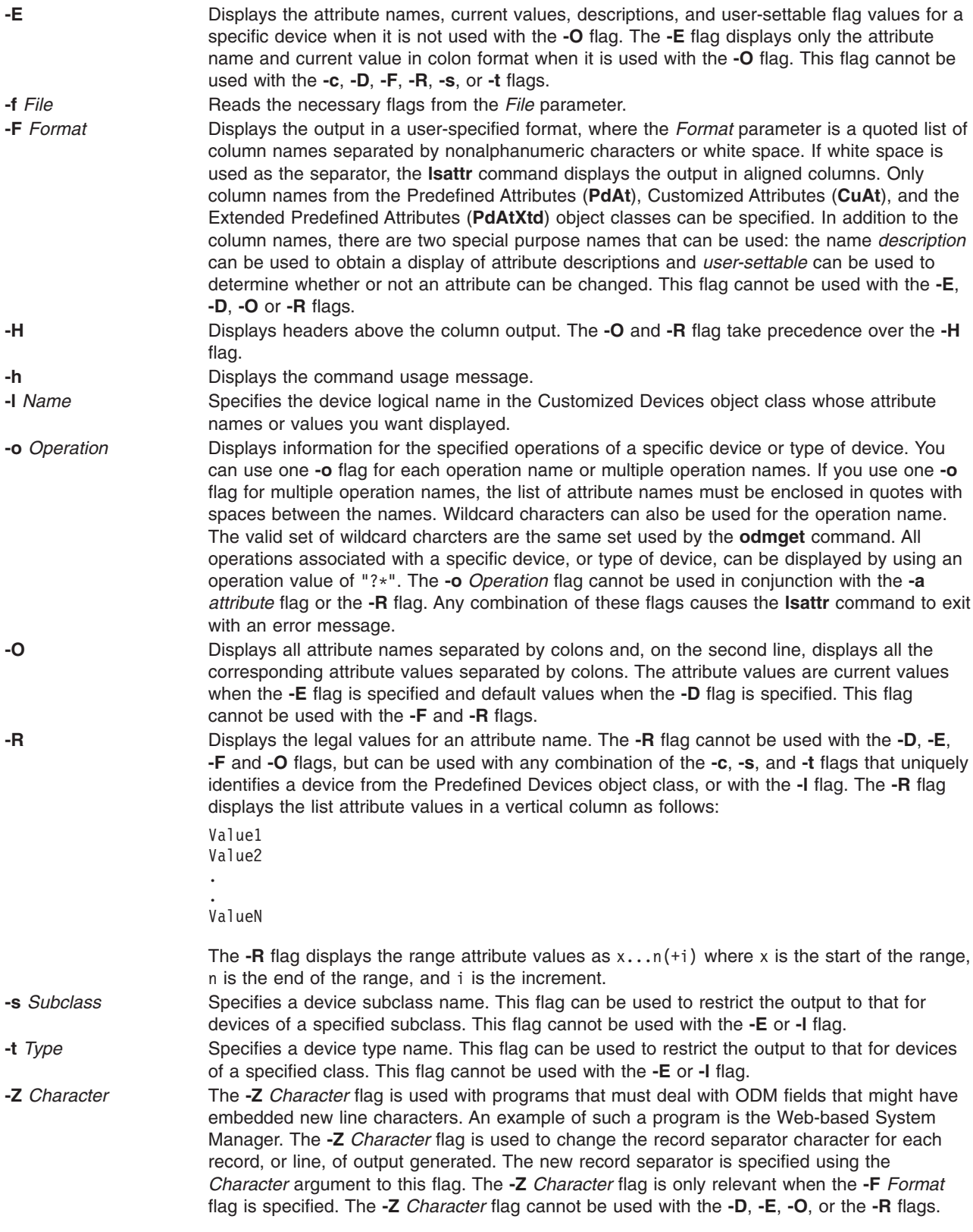

## **Examples**

1. To list the current attribute values for the rmt0 tape device, type the following:

lsattr -l rmt0 -E

The system displays a message similar to the following:

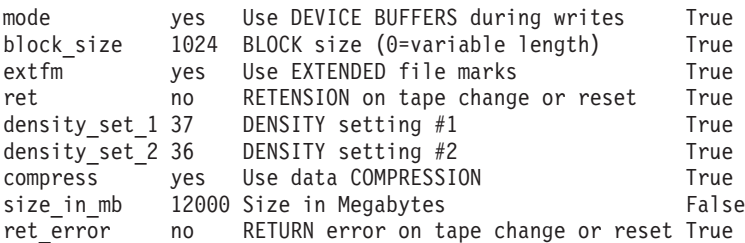

2. To list the default attribute values for the  $rmt0$  tape device, type the following:

lsattr -l rmt0 -D

The system displays a message similar to the following:

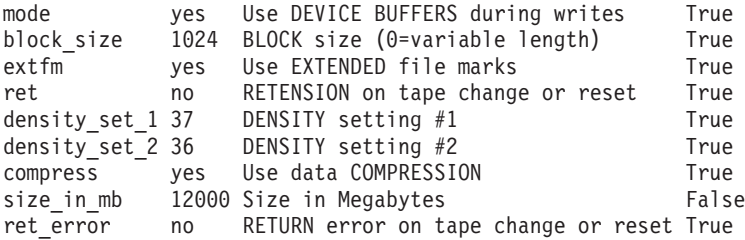

3. To list the current value of the **bus\_intr\_lvl** attribute for the scsi0 SCSI adapter, type the following: lsattr -l scsi0 -a bus\_intr\_lvl -E

The system displays a message similar to the following:

bus intr lvl 1 Bus interrupt level False

4. To list the possible values of the login attribute for the tty0 tty device, type the following: lsattr -l tty0 -a login -R

The system displays a message similar to the following:

enable disable share delay

5. To list the default attribute values for an IBM 4340 parallel printer, type the following:

lsattr -c printer -s parallel -t ibm4340 -D

The system displays a message similar to the following:

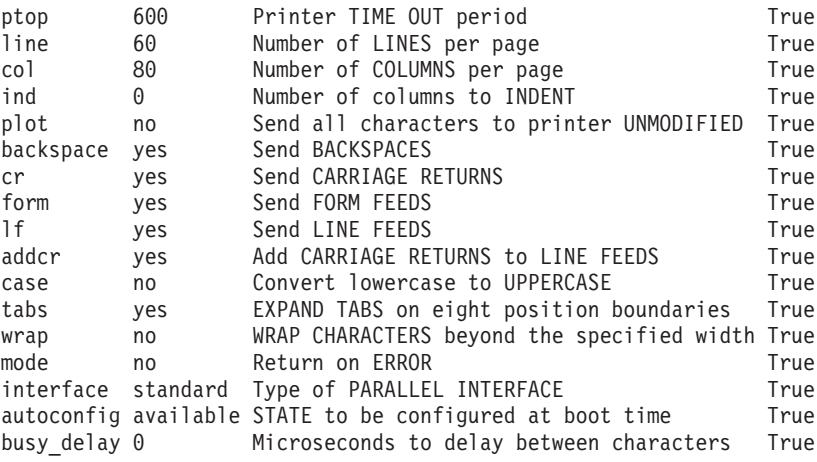

6. To list the possible values of the **ptop** attribute for an IBM 4340 parallel printer, type the following:

lsattr -c printer -s parallel -t ibm4340 -a ptop -R

The system displays a message similar to the following:

 $1...1000$   $(+1)$ 

7. To list the current attribute values for the rmt0 tape device in colon-separated format, type the following:

 $\text{lsattr}$  -l  $\text{rmt0}$  -E -0

The system displays a message similar to the following:

#mode:block size:extfm:ret:density set 1:density set 2:compress:size in mb:ret error yes:1024:yes:no:37:36:yes:12000:no

8. To display system attributes, type the following:

lsattr -E -l sys0

The system displays output similar to the following:

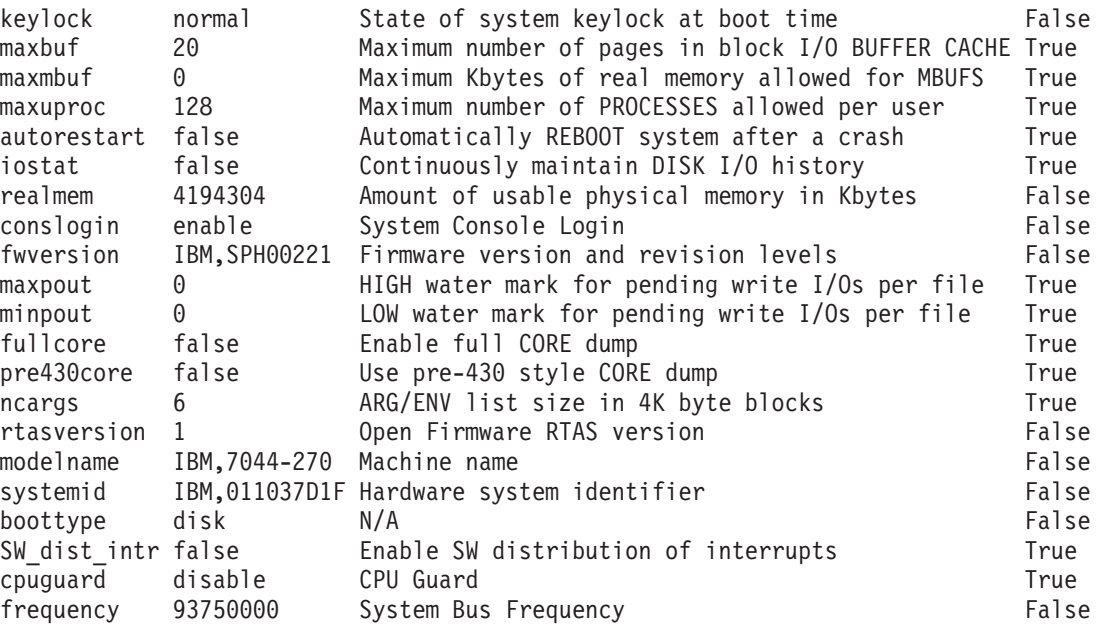

**Note:** The same information is available in a more readable format using SMIT. Select the **System Environments** -> **Change / Show Characteristics of Operating Systems** options to view this information.

#### **Files**

**/usr/sbin/lsattr Contains the Isattr** command.

## **Related Information**

The **chdev** command, **[lsconn](#page-355-0)** command, **[lsdev](#page-361-0)** command, **[lsparent](#page-401-0)** command, **[mkdev](#page-574-0)** command, **rmdev** command.

Tunable parameters in *Performance management*.

## **lsaudrec Command**

#### **Purpose**

Lists records from the audit log.

## **Syntax**

**lsaudrec** [**−l**] [**−a** │ **−n** *node\_name1*[**,***node\_name2*]...] [**−S** *subsystem\_name*] [**−s** *selection\_string*] [**−x**] [**−h**] [ *field\_name1* [*field\_name2*...] ]

## **Description**

The **lsaudrec** command is used to list records in the audit log. The audit log is a facility for recording information about the system's operation. It can include information about the normal operation of the system as well as failures and other errors. It augments the error log functionality by conveying the relationship of the error relative to other system activities. All detailed information about failures is still written to the AIX error log.

Records are created in the audit log by subsystems that have been instrumented to do that. For example, the event response subsystem runs in the background to monitor administrator-defined conditions and then invokes one or more actions when a condition becomes true. Because this subsystem runs in the background, it is difficult for the operator or administrator to understand the total set of events that occurred and the results of any actions that were taken in response to an event. Because the event response subsystem records its activity in the audit log, the administrator can easily view its activity as well as that of other subsystems using this command.

Each record in the audit log contains named fields. Each field contains a value that provides information about the situation corresponding to the record. For example, the field named **Time** indicates the time at which the situation occurred. Each record has a set of common fields and a set of subsystem-specific fields. The common fields are present in every record in the audit log. The subsystem-specific fields vary from record to record. Their names are only significant when used with a subsystem name because they may not be unique across all subsystems. Each record is derived from a template that defines which subsystem-specific fields are present in the record and defines a format string that is used to generate a message describing the situation. The format string may use record fields as inserts. A subsystem typically has many templates.

The field names can be used as variables in a *selection string* to choose which records are displayed. A selection string is an expression that is made up of field names, constants, and operators. The syntax of a selection string is similar to an expression in the C programming language or the SQL "where" clause. The selection string is matched against each record using the referenced fields of each record to perform the match. Any records that match are displayed. The selection string is specified with the **-s** flag. For information on how to specify selection strings, see the *RSCT: Administration Guide*.

You can also specify field names as parameters to this command to choose which fields are displayed and the order in which they are displayed. The common field names are:

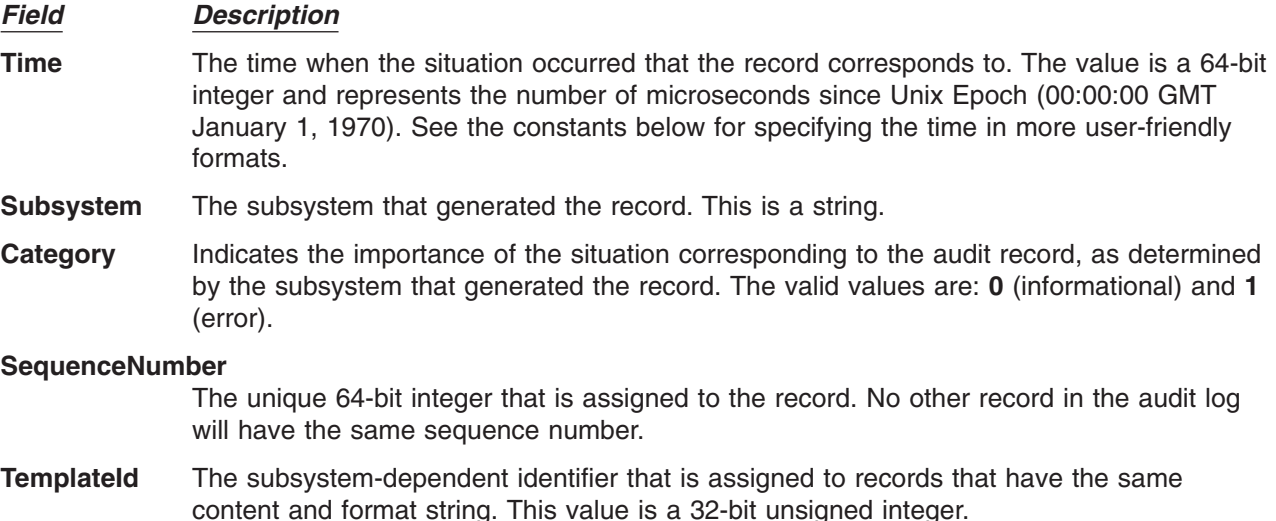

#### **NodeName** The name of the node from which the record was obtained. This field name cannot be used in a selection string.

In addition to the constants in expressions that are described in the *RSCT: Administration Guide*, you can use the following syntax for dates and times with this command:

#### **#***mmddhhmmyyyy*

This format consists of a sequence of decimal characters that are interpreted according to the pattern shown. The fields in the pattern are, from left to right: *mm* = month, *dd* = day, *hh* = hour, *mm* = minutes, *yyyy* = year. For example, **#010523042004** corresponds to January 5, 11:04 PM, 2004. The fields can be omitted from right to left. If not present, the following defaults are used: year = the current year, minutes = 0, hour = 0, day = 1, and month = the current month.

#### **#-***mmddhhmmyyyy*

This format is similar to the previous one, but is relative to the current time and date. For example, the value **#-0001** corresponds to one day ago and the value **#-010001** corresponds to one month and one hour ago. Fields can be omitted starting from the right and are replaced by 0.

The audit records considered for display and matched against the selection string can be restricted to a specific subsystem by using the **-S** flag. If this flag is specified, the subsystem-specific field names can be used in the selection string in addition to the common field names.

The nodes from which audit log records are considered for display and matched against the selection string can be restricted to a set of specific nodes by using the **-n** flag. If this flag is specified, the search is limited to the set of nodes listed. Otherwise, the search is performed for all nodes defined within the current management scope, as determined by the CT\_MANAGEMENT\_SCOPE environment variable.

The audit records are displayed in a table. Field names specified as parameters control which fields are displayed and the order in which they appear on each line. By default, the columns displayed are: the date and time, the subsystem name that generated the record, the severity of the situation, and the subsystem-specific message that describes the situation. If the management scope is not local, the node name is displayed in the first column.

#### **Flags**

- **-l** Indicates that long output should be produced. Long output includes subsystem-specific fields that are not included in the formatted message text.
- **-a** Specifies that records from all nodes in the domain are to be displayed. If both the **-n** and the **-a** flags are omitted, records from the local node only are displayed.

#### **-n** *node\_name1***[,***node\_name2***]...**

Specifies the list of nodes containing audit log records that will be examined and displayed if they meet the other criteria, such as matching the specified selection string. Node group names can also be specified, which are expanded into a list of node names. If both the **-n** and the **-a** flags are omitted, records from the local node only are displayed.

#### **-S** *subsystem\_name*

Specifies a subsystem name. If this flag is present, only records identified by *subsystem\_name* are considered for display. The records displayed can be further restricted by the **-s** flag. If the subsystem name contains any spaces, it must be enclosed in single or double quotation marks.

For backward compatibility, the subsystem name can be specified using the **-n** flag *only* if the **-a** and the **-S** flags are *not* specified.

#### **-s** *selection\_string*

Specifies a selection string. This string is evaluated against each record in the audit log. All records that match the selection string will be displayed. If the selection string contains any spaces, it must be enclosed in single or double quotation marks. For information on how to specify selection strings, see the *RSCT: Administration Guide*.

The names of fields in the record can be used in the expression. If the **-S** flag is not specified, only the names of common fields can be used. See the **Description** for a list of the common field names and their data types. If the **-S** flag is specified, the name of any field for the specified subsystem as well as the common field names can be used.

If this flag is omitted, the records that are displayed will depend on the **-S** flag. If the **-S** flag is omitted, all records from the audit log are displayed. Otherwise, all records for the subsystem identified by the **-S** flag are displayed.

- **-x** Excludes the header (suppresses header printing).
- **-h** Writes the command's usage statement to standard output.

#### **Parameters**

*field\_name1* **[***field\_name2***...]**

Specifies one or more fields in the audit log records to be displayed. The order of the field names on the command line corresponds to the order in which they are displayed. If no field names are specified, **Time**, **Subsystem**, **Severity**, and **Message** are displayed by default. If the management scope is not local, **NodeName** is displayed as the first column by default. See the **Description** for information about these and other fields.

## **Security**

In order to list records from an audit log when the **-S** flag is omitted, you must have read access to the target resource class on each node from which records are to be listed. When the **-S** flag is specified, you must have read access to the audit log resource corresponding to the subsystem identified by the **-S** flag on each node from which records are to be listed.

Authorization is controlled by the RMC access control list (ACL) file that exists on each node.

## **Exit Status**

- **0** The command ran successfully.
- **1** An error occurred with RMC.
- **2** An error occurred with a command-line interface script.
- **3** An incorrect flag was entered on the command line.
- **4** An incorrect parameter was entered on the command line.
- **5** An error occurred that was based on incorrect command-line input.

## **Environment Variables**

#### **CT\_CONTACT**

Determines the system where the session with the resource monitoring and control (RMC) daemon is established. When CT\_CONTACT is set to a host name or IP address, the command contacts the RMC daemon on the specified host. If CT\_CONTACT is not set, the command contacts the RMC daemon on the local system where the command is being run. The target of the RMC daemon session and the management scope determine the resource classes or resources that can be affected by this command.

#### **CT\_MANAGEMENT\_SCOPE**

Determines (in conjunction with the **-a** and **-n** flags) the management scope that is used for the session with the RMC daemon. The management scope determines the set of possible target nodes where audit log records can be listed. If the **-a** and **-n** flags are not specified, local scope is used. When either of these flags is specified, CT\_MANAGEMENT\_SCOPE is used to determine the management scope directly. The valid values are:

- **0** Specifies *local* scope.
- **1** Specifies *local* scope.
- **2** Specifies *peer domain* scope.
- **3** Specifies *management domain* scope.

If this environment variable is *not* set, *local* scope is used.

## **Implementation Specifics**

This command is part of the Reliable Scalable Cluster Technology (RSCT) fileset for AIX.

## **Standard Output**

When the **-h** flag is specified, this command's usage statement is written to standard output.

## **Examples**

- 1. To list all records in the audit log on every node in the current management scope as determined by the CT\_MANAGMENT\_SCOPE environment variable, enter: lsaudrec
- 2. To list all records that were logged in the last hour on every node in the current management scope as determined by the CT\_MANAGMENT\_SCOPE environment variable, enter:

lsaudrec -s "Time > #-000001"

3. To list the time and sequence number of every record in the audit log for the subsystem **abc** on nodes **mynode** and **yournode**, enter:

lsaudrec -n mynode,yournode -S abc Time SequenceNumber

## **Location**

**/usr/sbin/rsct/bin/lsaudrec** Contains the **lsaudrec** command

## **Related Information**

Books: *RSCT: Administration Guide*, for information about:

- how to specify selection strings
- using constants in expressions

Commands: **rmaudrec**

## **lsauthent Command**

#### **Purpose**

Lists the authentication methods currently configured on the system.

#### **Syntax**

**lsauthent**

## **Description**

The **lsauthent** command calls the **get\_auth\_method** subroutine in the **libauthm.a** library, translates a list of authentication methods returned, and prints the authentication methods configured to **stdout**. Each authentication method is outputted on a separate line.

The authentication methods are listed in the order in which they are configured. If none of the authentication methods are configured, **lsauthent** returns without printing anything.

The **lsauthent** command writes an error message to **stderr** and returns a -1 if **get\_auth\_method** fails.

## **Examples**

If all of the authentication methods are configured as: lsauthent

the output would consist of:

Kerberos 5 Kerberos 4 Standard AIX

## **Related Information**

The **chauthent** command, **ftp** command, **rcp** command, **rlogin** command, **rsh** command, **telnet**, **tn**, or **tn3270** command.

The **get\_auth\_method** and **set\_auth\_method** subroutines.

Communications and networks in *Networks and communication management*.

Authentication and the secure rcmds in *Networks and communication management*.

## **lsC2admin Command**

#### **Purpose**

Display the name of the current C2 System Administrative Host.

## **Syntax**

**lsC2admin**

## **Description**

The **lsC2admin** command displays the name of the administrative host. An administrative host must have been defined, and the system must have been installed in C2 mode for this command to operate successfully.

## **Exit Status**

- **0** The administrative host information has been successfully displayed.
- **1** This system was not installed with C2 security.
- **2** This system has not been initialized to operate in C2 mode.
- **3** An error occurred while displaying the name of the administrative host.

## **Files**

**/usr/sbin/lsC2admin** Contains the lsC2admin command.

## **Related Information**

The **chC2admin** command, **isC2host** command, **mkC2admin** command, **rmC2admin** command.

## **lsCCadmin Command**

## **Purpose**

Display the name of the current Common Criteria enabled System Administrative Host.

## **Syntax**

**lsCCadmin**

## **Description**

The **lsCCadmin** command displays the name of the administrative host. An administrative host must have been defined, and the system must have been installed in Common Criteria enabled mode for this command to operate successfully.

## **Exit Status**

- **0** The administrative host information has been successfully displayed.
- **1** This system was not installed with Common Criteria enabled security.
- **2** This system has not been initialized to operate in Common Criteria enabled mode.
- **3** An error occurred while displaying the name of the administrative host.

## **Files**

**/usr/sbin/lsCCadmin** Contains the lsCCadmin command.

## **Related Information**

The **chCCadmin** command, **isCChost** command, **mkCCadmin** command, **rmCCadmin** command.

## **lscfg Command**

## **Purpose**

Displays configuration, diagnostic, and vital product data (VPD) information about the system.

## **Syntax**

#### **To Display Specific Data on all Systems**

**lscfg** [ **[-v](#page-339-0)** ] [ **[-p](#page-339-0)** ] [ **[-s](#page-339-0)** ] [ **[-l](#page-339-0)** *Name* ]

## **Description**

If you run the **lscfg** command without any flags, it displays the name, location and description of each device found in the current Customized VPD object class that is a child device of the **sys0** object. It will not display any device that has been marked missing in the Customized Device Object Class. The list is sorted by parent, child, and device location. Information on a specific device can be displayed with the **-l** flag.

Use the **lscfg** command to display vital product data (VPD) such as part numbers, serial numbers, and engineering change levels from either the Customized VPD object class or platform specific areas. Not all devices contain VPD data.

<span id="page-339-0"></span>VPD data that is preceded by ME signifies that the VPD data was entered manually using a diagnostic service aid. For some devices, the vital product data is collected automatically from the devices through methods and added to the Customized VPD object class.

If you run the **lscfg** command with the **-p** flag, it displays device information stored in the platform specific data areas. When used with the **-v** flag, VPD data stored for these devices is also displayed. This information is obtained on a Common Hardware Reference Platform (CHRP) system from the open firmware device tree.

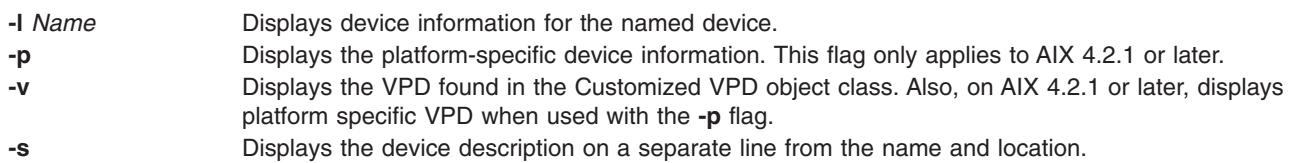

## **Examples**

1. To display the system configuration, enter:

lscfg

The system displays a message similar to the following:

INSTALLED RESOURCE LIST

The following resources are installed on the machine:

+/- = Added or deleted from Resource List.

```
* = Diagnostic support not available.
```

```
Model Architecture: chrp
Model Implementation: Multiple Processor, PCI bus
```

```
+ sys0 System Object
+ sysplanar0 System Planar
+ mem0 Memory
+ L2cache0 L2 Cache
+ proc0 U1.1-P1-C1 Processor
* pci3 U0.2-P1 PCI Bus
+ scsi0 U0.1-P1/Z1 Wide/Ultra-2 SCSI I/O Controller
+ rmt0 U1.1-P1/Z1-A3 SCSI 4mm Tape Drive (12000 MB)
+ cd0 U1.1-P1/Z1-A5 SCSI Multimedia CD-ROM Drive (650 MB)
+ hdisk0 U1.1-P1/Z1-A9 16 Bit LVD SCSI Disk Drive (4500 MB)
+ fd0 U0.1-P1-D1 Diskette Drive
..
```

```
..
```
2. To display the system configuration with the device description on a separate line, enter:

lscfg -s

The system displays a message similar to the following:

INSTALLED RESOURCE LIST

The following resources are installed on the machine:

```
+/- = Added or deleted from Resource List.
 = Diagnostic support not available.
 Model Architecture: chrp
 Model Implementation: Multiple Processor, PCI bus
+ sys0
        System Object
+ sysplanar0
        System Planar
+ mem0
       Memory
+ L2cache0
```

```
L2 Cache
+ proc0 U5734.100.1234567-P1-C1
      Processor
+ proc1 U5734.100.1234567-P1-C2
     Processor
+hdisk0 U5734.100.1234567-P1-D9
    16 Bit LVD SCSI Disk Drive (4500 MB)
+fd0 U5734.100.1234567-P1-D1
    Diskette Drive
```
.. ..

3. To display the name, location, and description for devices specified by the logical name proc without VPD, enter:

lscfg -lproc\\*

The system displays information for all devices with logical names beginning with proc, as follows:

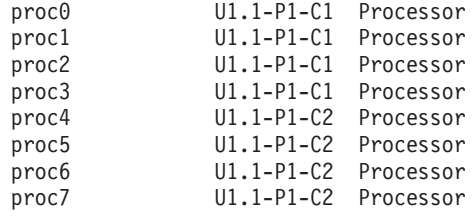

4. To display the VPD for a specific device specified by the logical name ent0, enter:

lscfg -v -l ent0

The system displays the following:

ent0 U0.1-P1-I2/E1 Gigabit Ethernet-SX PCI Adapter (14100401)

Network Address.............0004AC7C00C4 Displayable Message.........Gigabit Ethernet-SX PCI Adapter (14100401) EC Level....................E77998

Part Number.................07L8916 FRU Number..................07L8918 Device Specific.(YL)........U0.1-P1-I2/E1

5. To display the VPD in the open firmware device tree for the corresponding node to the ent0 device, enter:

lscfg -vp -lent0

The following is displayed:

ent0 U0.1-P1-I2/E1 Gigabit Ethernet-SX PCI Adapter (14100401)

Network Address.............0004AC7C00C4 Displayable Message.........Gigabit Ethernet-SX PCI Adapter (14100401)

EC Level....................E77998 Part Number.................07L8916 FRU Number..................07L8918 Device Specific.(YL)........U0.1-P1-I2/E1

PLATFORM SPECIFIC

Name: ethernet Model: Galaxy, EtherLink 1000-SX-IBM Node: ethernet@1 Device Type: network Physical Location: U0.1-P1-I2/E1

## <span id="page-341-0"></span>**Files**

**/usr/sbin/lscfg** Contains the **lscfg** command.

## **Related Information**

The **[lsattr](#page-328-0)** command, **[lsconn](#page-355-0)** command, **[lsdev](#page-361-0)** command, **[lsparent](#page-401-0)** command.

## **lscifscred Command**

## **Purpose**

Lists the server or user entries stored in the **/etc/cifs\_fs/cifscred** file.

## **Syntax**

**lscifscred** [**-h** *RemoteHost*] [**-u** *user*]

## **Description**

The **lscifscred** command lists all of the server or user entries that have passwords stored in the **/etc/cifs\_fs/cifscred** file.

## **Flags**

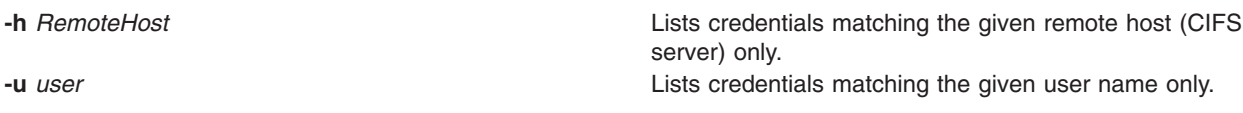

## **Exit Status**

**0** The command completed successfully. **20** An error occurred.

## **Examples**

1. To list all server and user entries on a server named server1, enter: lscifscred -h server1

## **Location**

**/usr/sbin/lscifscred**

## **Related Information**

The chcifscred command, chcifsmnt command, "lscifsmnt Command," ["mkcifscred](#page-554-0) Command" on page [539,](#page-554-0) "mkcifsmnt [Command"](#page-555-0) on page 540, rmcifscred command, rmcifsmnt command.

## **lscifsmnt Command**

## **Purpose**

Lists the CIFS mounts defined in the **/etc/filesystems** file.

# **Syntax**

**lscifsmnt** [**-c** | **-l** | **-p**] [*FileSystem*]

# **Description**

The **lscifsmnt** command lists the specified CIFS mounts that are defined in the **/etc/filesystems** file.

## **Flags**

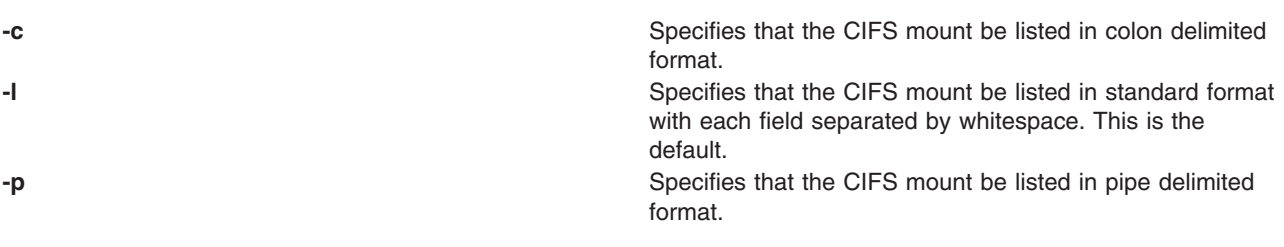

## **Parameters**

*FileSystem* Specifies which file system to list the characteristics of. The default is to list all CIFS file systems.

# **Exit Status**

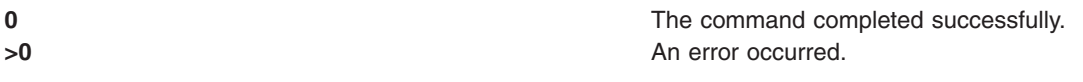

## **Examples**

1. To list all CIFS mounts defined in **/etc/filesystems**, enter: lscifsmnt

## **Location**

**/usr/sbin/lscifsmnt**

# **Related Information**

The chcifscred command, chcifsmnt command, "lscifscred [Command"](#page-341-0) on page 326, ["mkcifscred](#page-554-0) [Command"](#page-554-0) on page 539, "mkcifsmnt [Command"](#page-555-0) on page 540, rmcifscred command, rmcifsmnt command.

## **lsclass Command**

## **Purpose**

List Workload Management classes and their limits.

## **Syntax**

**lsclass** [ **[-C](#page-343-0)** | **[-D](#page-343-0)** | **[-f](#page-343-0)** ] [ **[-r](#page-343-0)** ] [ **[-d](#page-343-0)** *Config\_Dir* ] [ **[-S](#page-343-0)** *SuperClass* ] [ *Class* ]

## **Description**

The **lsclass** command, with no argument, returns the list of superclasses, one per line. With a class name as argument, it prints the class. The subclasses can be displayed with the **-r** (recursive) flag, or with the **-S** *Superclass* flag.

<span id="page-343-0"></span>When WLM is started, if an empty string is passed as the name of the configuration with the **-d** flag, **lsclass** lists the classes defined in the in-core WLM data structures.

The **lsclass** command does not require any special level of privilege and is accessible for all users.

**Note:** If this command is given a set of time-based configurations (either specified with the **-d** flag, or because the current configuration is a set), the **lsclass** command returns the classes of the regular configuration which applies (or would apply) at the time the command is issued.

## **Flags**

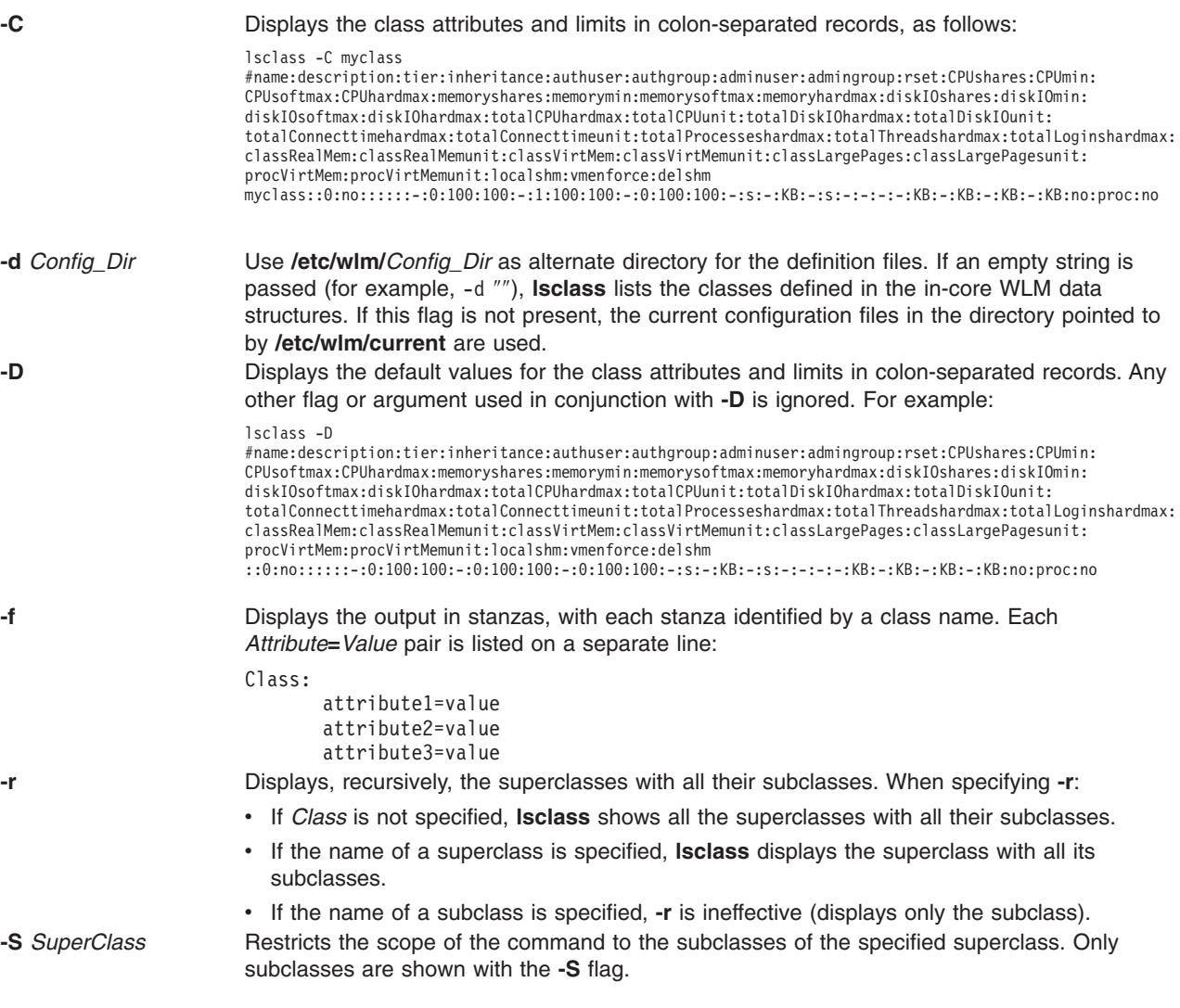

## **Files**

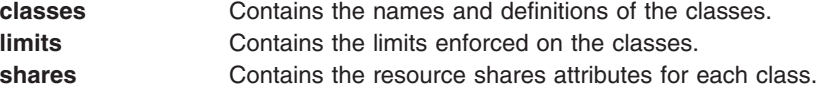

## **Related Information**

The **wlmcntrl** command, **chclass** command, **[mkclass](#page-560-0)** command, and **rmclass** command.

## **lscomg Command**

## **Purpose**

Displays information about the communication groups of a peer domain.

## **Syntax**

**lscomg** [**−l** │ **−t** │ **−d** │ **−D** *delimiter*] [**−x**] [**−i**] [**−h**] [**−TV**] [*communication\_group*]

## **Description**

The **lscomg** command displays information about the communication groups that are defined to the online peer domain on which the command runs. If you specify the name of a communication group, the **lscomg** command displays information about that communication group only.

Some of the communication group information that is displayed follows:

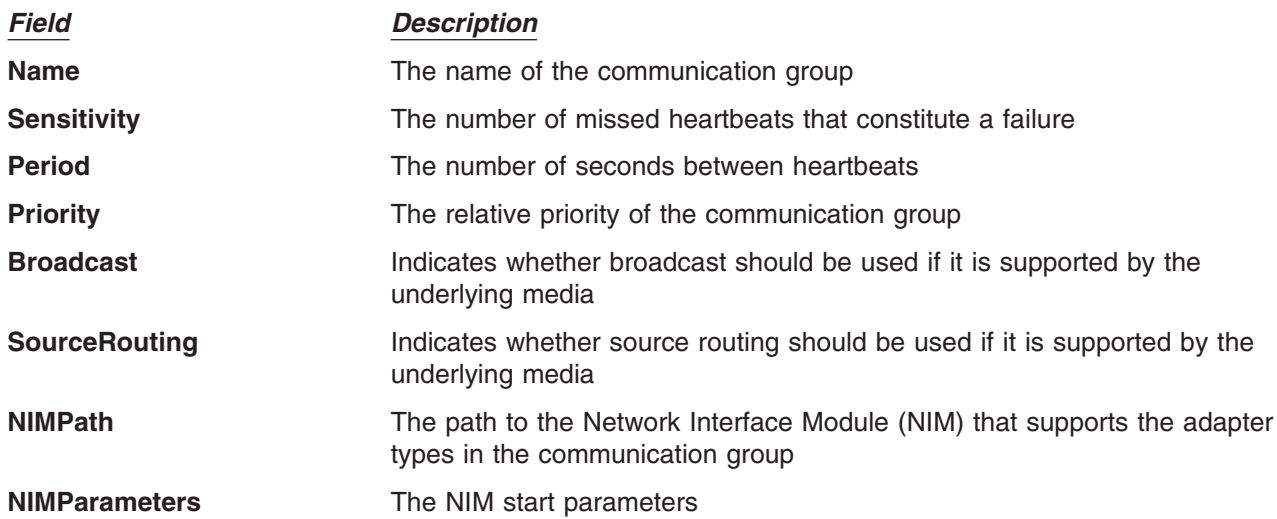

#### **Interface resources**

Use the **-i** flag to display information about the interface resources that refer to *communication\_group*. If you specify the **-i** flag, **lscomg** displays the following information:

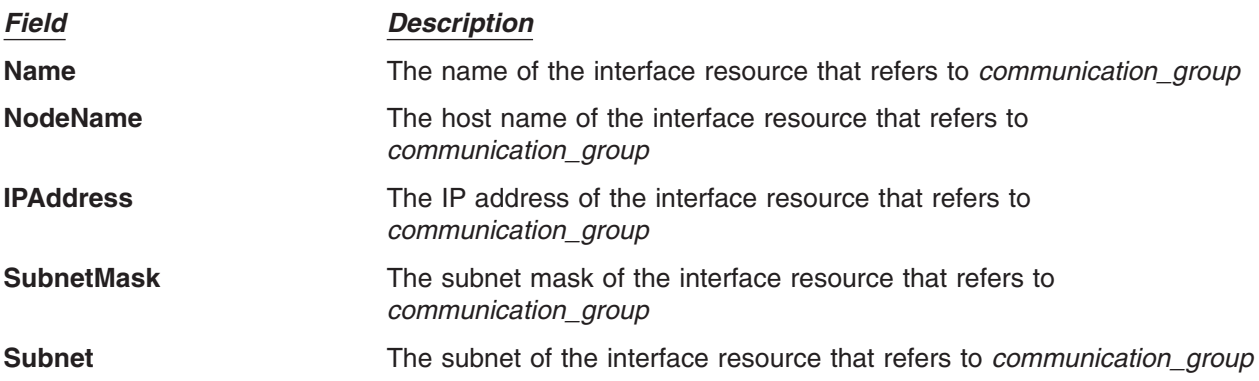

#### **Flags**

- **-l** Displays the information on separate lines (long format).
- **-t** Displays the information in separate columns (table format). This is the default format.
- **-d** Displays the information using delimiters. The default delimiter is a colon (**:**). Use the **-D** flag if you want to change the default delimiter.

#### **-D** *delimiter*

Displays the information using the specified delimiter. Use this flag to specify a delimiter other than the default colon (**:**) — when the information you want to display contains colons, for example. You can use this flag to specify a delimiter of one or more characters.

- **-x** Excludes the header (suppresses header printing).
- **-i** Displays information about the interface resource that refers to *communication\_group*.
- **-h** Writes the command's usage statement to standard output.
- **-T** Writes the command's trace messages to standard error. For your software service organization's use only.
- **-V** Writes the command's verbose messages to standard output.

#### **Parameters**

*communication\_group*

Specifies the name of the communication group about which you want to display information. You can specify a communication group name or a substring of a communication group name for this parameter. If you specify a substring, the command displays information about any defined communication group with a name that contains the substring.

#### **Security**

The user of the **lscomg** command needs read permission for the **IBM.CommunicationGroup** resource class. Read permission for the **IBM.NetworkInterface** resource class is required to display the network interface information. By default, **root** on any node in the peer domain has read and write access to these resource classes through the configuration resource manager.

#### **Exit Status**

- **0** The command ran successfully.
- **1** An error occurred with RMC.
- **2** An error occurred with a command-line interface script.
- **3** An incorrect flag was entered on the command line.
- **4** An incorrect parameter was entered on the command line.
- **5** An error occurred that was based on incorrect command-line input.
- **6** The communication group definition does not exist.

#### **Environment Variables**

#### **CT\_CONTACT**

Determines the system where the session with the resource monitoring and control (RMC) daemon occurs. When CT\_CONTACT is set to a host name or IP address, the command contacts the RMC daemon on the specified host. If CT\_CONTACT is not set, the command contacts the RMC daemon on the local system where the command is being run. The target of the RMC daemon session and the management scope determine the resource classes or resources that are processed.

#### **Restrictions**

This command must be run on a node that is defined and online to the peer domain on which the communcation group exists.

#### **Implementation Specifics**

This command is part of the Reliable Scalable Cluster Technology (RSCT) fileset for AIX.

#### **Standard Input**

When the **-f** ″**-**″ or **-F** ″**-**″ flag is specified, this command reads one or more node names from standard input.

#### **Standard Output**

When the -h flag is specified, this command's usage statement is written to standard output. All verbose messages are written to standard output.

#### **Standard Error**

All trace messages are written to standard error.

#### **Examples**

In these examples, **nodeA** is defined and online to peer domain **ApplDomain**.

1. To display general information about the communication groups for **ApplDomain**, run this command on **nodeA**:

lscomg

The output will look like this:

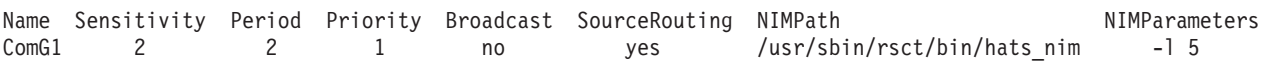

2. To display information about the interface resources that refer to the communication group **ComGrp1** for the peer domain **ApplDomain**, run this command on **nodeA**:

lscomg -i ComGrp1

The output will look like this:

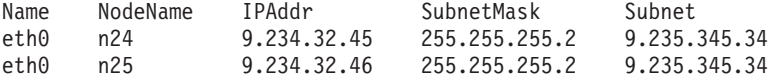

#### **Location**

**/usr/sbin/rsct/bin/lscomg** Contains the **lscomg** command

#### **Related Information**

Books: *RSCT: Administration Guide*, for information about peer domain operations

Commands: **chcomg**, **lsrpdomain**, **lsrpnode**, **mkcomg**, **preprpnode**, **rmcomg**

Information Files: **rmccli**, for general information about RMC-related commands

## **lscondition Command**

#### **Purpose**

Lists information about one or more conditions.

## **Syntax**

**lscondition** [**−a**] [ **−m** │ **−n** │ **−e** ] [ **−C** │ **−l** │ **−t** │ **−d** │ **−D** *delimiter* ] [**−A**] [**−q**] [**−U**] [**−x**] [**−h**] [**−TV**] [*condition1* [**,***condition2***,**...]**:***node\_name*]

## **Description**

The **lscondition** command lists the following information about defined conditions:

*Field Description*

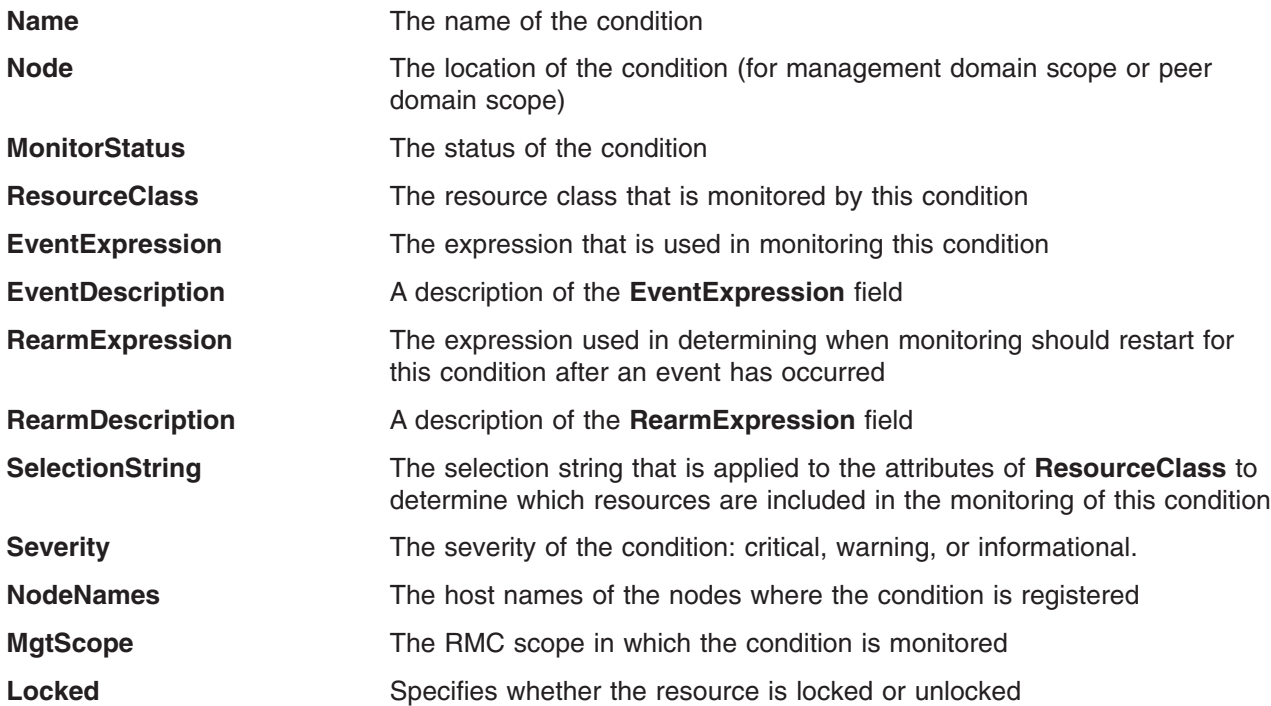

For a list of all conditions, enter the **lscondition** command without any condition names specified. A list of all the condition names is returned with the monitoring status for each condition. The default format in this case is tabular. Specifying a node name following the condition names limits the display to the conditions defined on that node. You can list all of the conditions on a node by specifying a colon (**:**) followed by the node name. The node name is a node within the management scope, which is determined by the CT\_MANAGEMENT\_SCOPE environment variable. The management scope determines the list of nodes from which the conditions are listed. For local scope, only conditions on the local node are listed. Otherwise, the conditions from all nodes within the domain are listed.

For all of the information about all condition names, specify the **-A** flag with the **lscondition** command. The **-A** flag causes all information about a condition to be listed when no condition names are specified. When all the information about all conditions is listed, the default format is long. If a monitoring-status flag (**-e**, **-m**, or **-n**) is specified, the conditions with that status are listed.

When more than one condition is specified, the condition information is listed in the order in which the condition names are entered.

By default, when a condition name is specified with the **lscondition** command, all of the condition's attributes are displayed.

## **Flags**

- **−a** Specifies that this command applies to all nodes in the cluster. The cluster scope is determined by the CT\_MANAGEMENT\_SCOPE environment variable. If it is not set, first the management domain scope is chosen if it exists, then the peer domain scope is chosen if it exists, and then local scope is chosen, until the scope is valid for the command. The command will run once for the first valid scope found. For example, if both a management and peer domain exist, **lscondition -a** with CT\_MANAGEMENT\_SCOPE not set will list the management domain. In this case, to list the peer domain, set CT\_MANAGEMENT\_SCOPE to 2.
- **−m** Lists only those conditions that are being monitored without error.
- **−n** Lists only those conditions that are not being monitored.
- **−e** Lists only those conditions that are monitored in error.
- **332** Commands Reference, Volume 3
- **−C** Displays a **mkcondition** command template based on the condition. By modifying this template, you can create new conditions. If more than one condition is specified, the template for each **mkcondition** command appears on a separate line. This flag is ignored when no conditions are specified. This flag overrides the **–l** flag.
- **−l** Produces long-formatted output. Displays the condition information on separate lines.
- **−t** Displays the condition information in separate columns (table format).
- **−d** Produces delimiter-formatted output. The default delimiter is a colon (**:**). Use the **–D** flag if you want to change the default delimiter.
- **−D** *delimiter*

Produces delimiter-formatted output that uses the specified delimiter. Use this flag to specify something other than the default, colon (:). An example is when the data to be displayed contains colons. Use this flag to specify a delimiter of one or more characters.

- **−A** Displays all of the attributes of the condition.
- **−q** Does not return an error when the condition does not exist.
- **−U** Indicates whether the resource is locked.
- **−x** Suppresses header printing.
- **−h** Writes the command's usage statement to standard output.
- **−T** Writes the command's trace messages to standard error. For your software service organization's use only.
- **−V** Writes the command's verbose messages to standard output.

#### **Parameters**

*condition1* **[,***condition2***,...]**

Specifies the name of an existing condition that is defined on the host name *node\_name*. You can specify more than one condition name. This parameter can be a condition name or a substring of a condition name. When it is a substring, any defined condition name that contains the substring will be listed.

*node name* Specifies the node where the condition is defined. If *node name* is not specified, the local node is used. *node\_name* is a node within the scope determined by the CT\_MANAGEMENT\_SCOPE environment variable.

## **Security**

The user needs read permission for the **IBM.Condition** resource class to run **lscondition**. Permissions are specified in the access control list (ACL) file on the contacted system. See the *RSCT: Administration Guide* for details on the ACL file and how to modify it.

#### **Exit Status**

- **0** The command ran successfully.
- **1** An error occurred with RMC.
- **2** An error occurred with a command-line interface script.
- **3** An incorrect flag was entered on the command line.
- **4** An incorrect parameter was entered on the command line.
- **5** An error occurred that was based on incorrect command-line input.

## **Environment Variables**

#### **CT\_CONTACT**

Determines the system where the session with the resource monitoring and control (RMC) daemon occurs. When CT\_CONTACT is set to a host name or IP address, the command contacts the RMC daemon on the specified host. If CT\_CONTACT is not set, the command contacts the RMC daemon on the local system where the command is being run. The target of the RMC daemon session and the management scope determine the resource classes or resources that are processed.

#### **CT\_MANAGEMENT\_SCOPE**

Determines the management scope that is used for the session with the RMC daemon in processing the resources of the event-response resource manager (ERRM). The management scope determines the set of possible target nodes where the resources can be processed. The valid values are:

- **0** Specifies *local* scope.
- **1** Specifies *local* scope.
- **2** Specifies *peer domain* scope.
- **3** Specifies *management domain* scope.

If this environment variable is *not* set, *local* scope is used.

#### **Implementation Specifics**

This command is part of the Reliable Scalable Cluster Technology (RSCT) fileset for AIX.

## **Standard Output**

When the **-h** flag is specified, this command's usage statement is written to standard output. All verbose messages are written to standard output.

## **Standard Error**

All trace messages are written to standard error.

## **Examples**

These examples apply to standalone systems:

1. To list all conditions and their monitoring status, run this command: lscondition

The output will look like this:

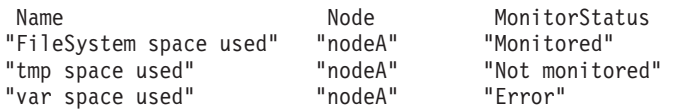

2. To list general information about the condition ″FileSystem space used″ in long form, run this command:

lscondition "FileSystem space used"

The output will look like this:

Name = "FileSystem space used" Node = "nodeA" MonitorStatus = "Monitored" ResourceClass = "IBM.FileSystem" EventExpression = "PercentTotUsed > 99" EventDescription = "Generate event when space used is greater than 99 percent full"

```
RearmExpression = "PercentTotUsed < 85"
RearmDescription = "Start monitoring again after it is
                    less than 85 percent"
SelectionString = ""
Severity = "w"<br>
NodeNames = "{}'NodeNames = "\{\}<br>MqtScope = "] "MgtScope
```
3. To list the command that would create the condition ″FileSystem space used″, run this command:

lscondition -C "FileSystem space used"

The output will look like this:

```
mkcondition -r IBM.FileSystem -a PercentTotUsed \
-e "PercentTotUsed > 99" -E "PercentTotUsed < 85" \
-d "Generate event when space used is greater than 99 percent full" \
-D "Start monitoring after it is less than 85 percent" \
-S w "FileSystem space used"
```
4. To list all conditions that have the string **space** in their names, run this command:

lscondition space

The output will look like this:

```
Name = "FileSystem space used"
MonitorStatus = "Monitored"
.
.
Name = "tmp space used"MonitorStatus = "Not Monitored"
.
.
Name = "var space used"
MonitorStatus = "Monitored"
.
.
```
5. To list the conditions that are in error, run this command:

lscondition -e

The output will look like this: Name MonitorStatus "var space used" "Error"

This example applies to clustered systems:

1. To list all conditions and their monitoring status, run this command:

lscondition -a

The output will look like this:

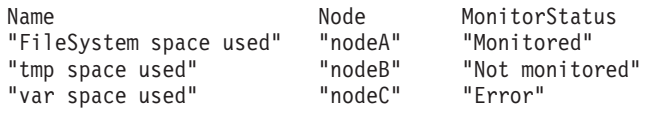

## **Location**

**/usr/sbin/rsct/bin/lscondition** Contains the **lscondition** command

## **Related Information**

Books: *RSCT: Administration Guide*, for more information about ERRM operations

Commands: **chcondition**, **lscondresp**, **mkcondition**, **rmcondition**

Information Files: **rmccli**

## **lscondresp Command**

## **Purpose**

Lists information about a condition and any of its condition/response associations.

## **Syntax**

To list the link between a condition and one or more responses:

**Iscondresp**  $[-a \mid -n]$   $[-1 \mid -t \mid -d \mid -D$  delimiter  $]$   $[-q]$   $[-U]$   $[-x]$   $[-z]$   $[-h]$   $[-TV]$   $[condition[:node\_name]$ [*response1* [*response2*...]]]

To list all of the links to one or more responses:

**lscondresp** [ **−a** │ **−n** ] [ **−l** │ **−t** │ **−d** │ **−D** *delimiter*] [**−q**] [**−x**] [**−z**] **−r** [**−U**] [**−h**] [**−TV**] *response1*[**:***node\_name*] [*response2*...]

## **Description**

The **lscondresp** command lists information about a condition and its linked responses. A link between a condition and a response is called a *condition/response association.* The information shows which responses are linked with a condition and whether monitoring is active for a condition and its linked response. The following information is listed:

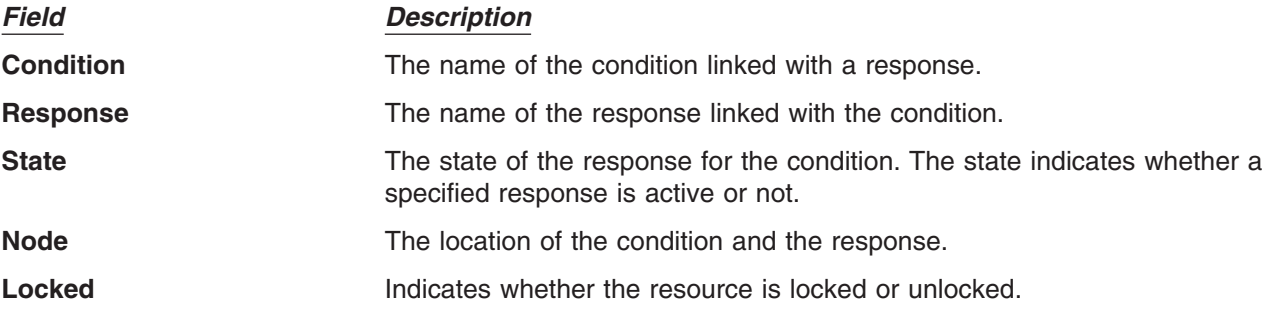

To list a particular condition and response, specify both the condition and the response. To list all responses to a condition, specify the condition only. To list all conditions to which a response is linked, specify the response and the **-r** flag. To list all conditions and their linked responses, do not specify any condition or response parameters.

Specifying a node name limits the display to the condition/response associations that are defined on that node. List all of the condition/response associations on a node by specifying a colon (**:**) followed by the node name. The node name is a node within the management scope determined by the CT\_MANAGEMENT\_SCOPE environment variable. The management scope determines the list of nodes from which the condition/response associations are listed. For local scope, only condition/response associations on the local node are listed. For management domain scope and peer domain scope, the condition/response associations from all nodes within the domain are listed.

When neither the **−a** flag nor the **−n** flag is specified, all selected conditions for the responses are listed. Tabular format is the default.

## **Flags**

- **−a** Lists only those responses that are active for the condition.
- **−n** Lists only those responses that are not active for the condition.
- **−l** Displays the condition information and response information on separate lines (long format).
- **−t** Displays the condition information and response information in separate columns (table format).
- **−d** Specifies delimiter-formatted output. The default delimiter is a colon (**:**). Use the **-D** flag if you want to change the default delimiter.
- **−D** *delimiter*

Specifies delimiter-formatted output that uses *delimiter*. Use this flag to specify something other than the default colon (**:**). For example, when the data to be displayed contains colons, use this flag to specify another delimiter of one or more characters.

- **−q** Does not return an error if either the *condition* or the *response* does not exist.
- **−U** Indicates whether the resource is locked.
- **−x** Suppresses header printing.
- **−z** Specifies that this command applies to all nodes in the cluster. The cluster scope is determined by the CT\_MANAGEMENT\_SCOPE environment variable. If it is not set, first the management domain scope is chosen if it exists, then the peer domain scope is chosen if it exists, and then local scope is chosen, until the scope is valid for the command. The command will run once for the first valid scope found. For example, if both a management and peer domain exist, **lscondresp -z** with CT\_MANAGEMENT\_SCOPE not set will list the management domain. In this case, to list the peer domain, set CT\_MANAGEMENT\_SCOPE to 2.
- **−r** Lists information about all of the condition/response associations for the specified responses. Use this flag to indicate that all command parameters specified are responses, not conditions.
- **−h** Writes the command's usage statement to standard output.
- **−T** Writes the command's trace messages to standard error. For your software service organization's use only.
- **−V** Writes the command's verbose messages to standard output.

#### **Parameters**

- *condition* The *condition* can be a condition name or a substring of a condition name. When it is a substring, any defined condition name that contains the substring and is linked to the response will be listed.
- *response1* **[***response2***...]**

This parameter can be a response name or a substring of a response name. You can specify more than one response name. When it is a substring, any defined response name that contains the substring and is linked to the condition will be listed.

*node\_name* Specifies the node where the condition or response is defined. If *node\_name* is not specified, the local node is used. *node\_name* is a node within the scope determined by the CT\_MANAGEMENT\_SCOPE environment variable.

#### **Security**

The user needs read permission for the **IBM.Association** resource class to run **lscondresp**. Permissions are specified in the access control list (ACL) file on the contacted system. See the *RSCT: Administration Guide* for details on the ACL file and how to modify it.

#### **Exit Status**

- **0** The command ran successfully.
- **1** An error occurred with RMC.
- **2** An error occurred with a command-line interface script.
- **3** An incorrect flag was entered on the command line.
- **4** An incorrect parameter was entered on the command line.
- **5** An error occurred that was based on incorrect command-line input.

## **Environment Variables**

#### **CT\_CONTACT**

Determines the system where the session with the resource monitoring and control (RMC) daemon occurs. When CT\_CONTACT is set to a host name or IP address, the command contacts the RMC daemon on the specified host. If CT\_CONTACT is not set, the command contacts the RMC daemon on the local system where the command is being run. The target of the RMC daemon session and the management scope determine the resource classes or resources that are processed.

#### **CT\_MANAGEMENT\_SCOPE**

Determines the management scope that is used for the session with the RMC daemon in processing the resources of the event-response resource manager (ERRM). The management scope determines the set of possible target nodes where the resources can be processed. The valid values are:

- **0** Specifies *local* scope.
- **1** Specifies *local* scope.
- **2** Specifies *peer domain* scope.
- **3** Specifies *management domain* scope.

If this environment variable is *not* set, *local* scope is used.

#### **Implementation Specifics**

This command is part of the Reliable Scalable Cluster Technology (RSCT) fileset for AIX.

## **Standard Output**

When the **-h** flag is specified, this command's usage statement is written to standard output. All verbose messages are written to standard output.

## **Standard Error**

All trace messages are written to standard error.

## **Examples**

To see which resources are locked, run this command:

lscondresp -U

The output will look like this:

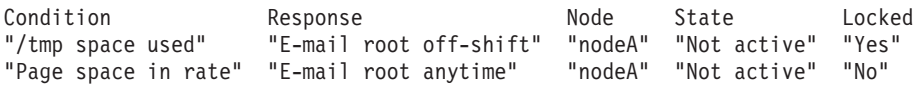

These examples apply to standalone systems:

1. To list all conditions with their linked responses, run this command:

lscondresp

The output will look like this:

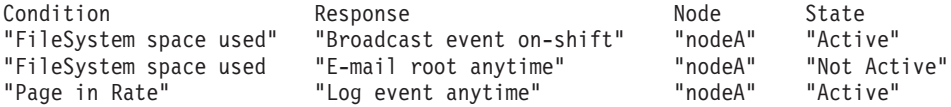

2. To list information about the condition ″FileSystem space used″, run this command: lscondresp "FileSystem space used"

The output will look like this:

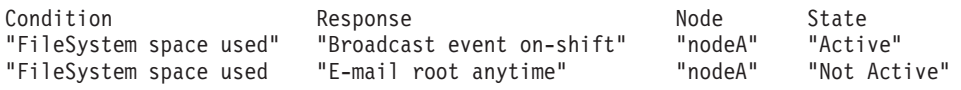

3. To list information about the condition ″FileSystem space used″ for responses that are active, run this command:

lscondresp -a "FileSystem space used"

The output will look like this:

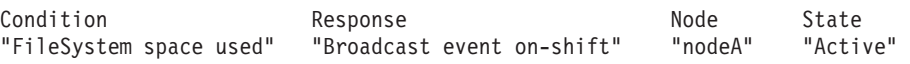

4. To list information about the condition ″FileSystem space used″ with the linked response ″Broadcast event on-shift″, run this command:

lscondresp "FileSystem space used" "Broadcast event on-shift"

The output will look like this:

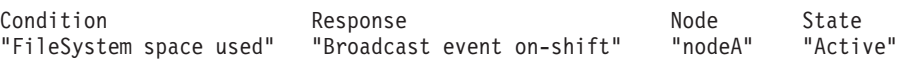

5. To list all conditions that have the string **space** in their names with their linked responses, run this command:

lscondresp space

The output will look like this:

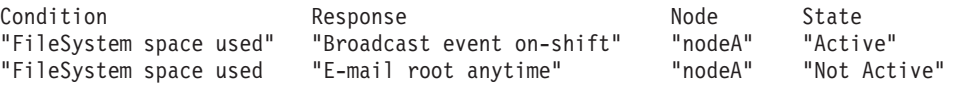

These examples apply to management domains:

1. In this example, the condition ″FileSystem space used″ is defined on the management server. To list information about ″FileSystem space used″, run this command on the management server:

lscondresp "FileSystem space used"

The output will look like this:

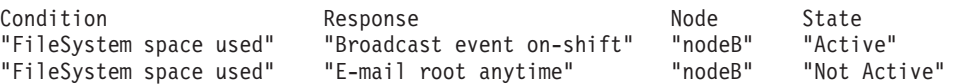

2. In this example, the condition ″FileSystem space used″ is defined on the managed node **nodeC**. To list information about ″FileSystem space used″, run this command on the management server:

lscondresp "FileSystem space used":nodeC

The output will look like this:

<span id="page-355-0"></span>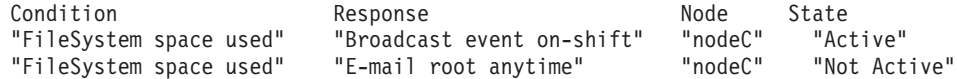

This example applies to a peer domain:

1. In this example, the condition ″FileSystem space used″ is defined in the domain. To list information about ″FileSystem space used″, run this command on one of the nodes in the domain: lscondresp "FileSystem space used"

The output will look like this:

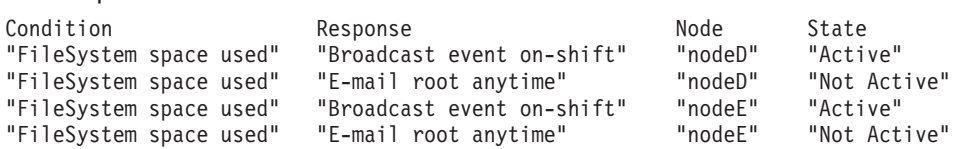

#### **Location**

**/usr/sbin/rsct/bin/lscondresp** Contains the **lscondresp** command

#### **Related Information**

Books: *RSCT: Administration Guide*, for more information about ERRM operations

Commands: **mkcondition**, **mkcondresp**, **mkresponse**, **rmcondresp**, **startcondresp**, **stopcondresp**

Information Files: **rmccli**

#### **lsconn Command**

#### **Purpose**

Displays the connections a given device, or kind of device, can accept.

## **Syntax**

**lsconn** { **[-p](#page-356-0)** *ParentName* | [ **[-c](#page-356-0)** *ParentClass* ] [ **[-s](#page-356-0)** *ParentSubclass* ] [ **[-t](#page-356-0)** *ParentType* ] } { **[-l](#page-356-0)** *ChildName* | **[-k](#page-356-0)** *ChildConnectionKey* } [ **[-f](#page-356-0)** *File* ] [ **[-F](#page-356-0)** *Format* ] [ **[-h](#page-356-0)** ] [ **[-H](#page-356-0)** ]

## **Description**

The **lsconn** command, when used with the **-p** *ParentName* flag, displays the connection locations on the parent device to which the device specified by the **-l** *ChildName* flag can be connected, or to which devices of the connection type specified by the **-k** *ChildConnectionKey* flag can be connected. If the **-k** and **-l** flags are not used, the **lsconn** command displays information about where a child device can be connected on the specified parent.

If the **-p** *ParentName* flag is not used, you must use a combination of one or all of the **-c** *ParentClass*, **-s** *ParentSubclass*, and **-t** *ParentType* flags to uniquely identify the predefined parent device.

You can display the default output, which is the connection location (or connection location and connection key if no child is specified), from the Predefined Connection object class. If you do not display the default, you can display the output in a user-specified format where the *Format* parameter is a quoted list of column names separated by nonalphanumeric characters or white space using the **-F** *Format* flag. You can insert headers above the columns using the **-H** flag.

Use the flags either on the command line or in the specified **-f** *File* flag.

## <span id="page-356-0"></span>**Flags**

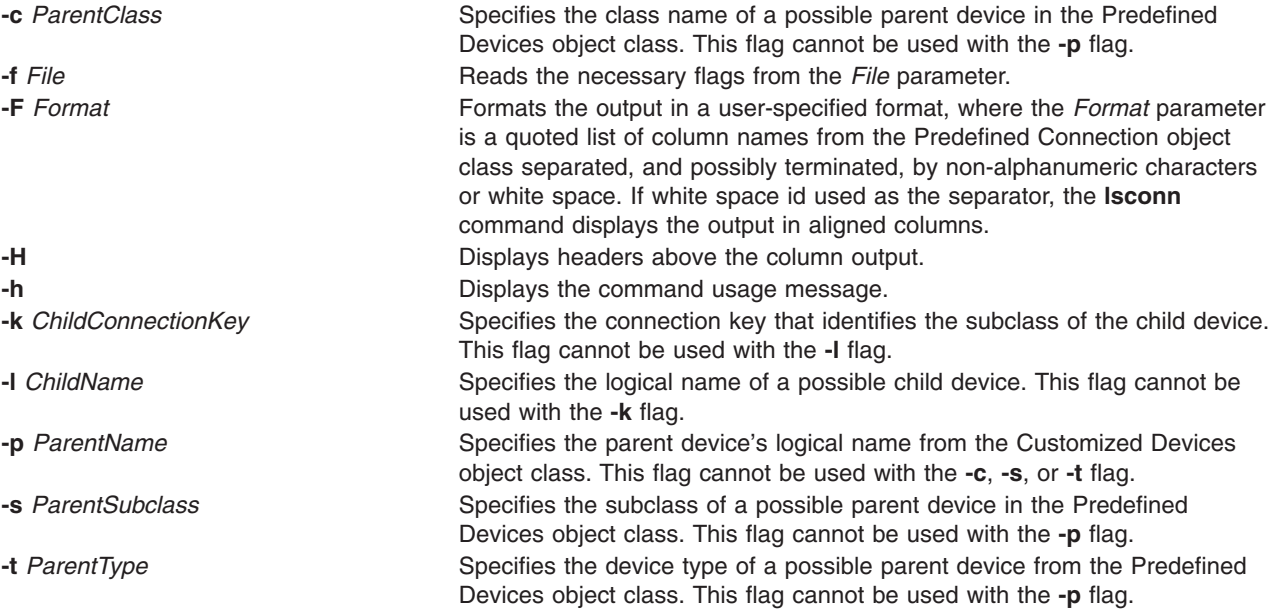

## **Examples**

1. To list all of the possible connection locations on the sa2 IBM 8-Port EIA-232/RS-422A (PCI) Adapter that will accept an RS-232 device connection, type the following: lsconn -p sa2 -k rs232

The system displays a possible connections similar to the following:

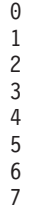

2. To list all of the possible connection locations and connection types on the sa2 IBM 8-Port EIA-232/RS-422A (PCI) Adapter, type the following:

lsconn -p sa2

The system displays a message similar to the following:

0 rs232 1 rs232 2 rs232 3 rs232 4 rs232 5 rs232 6 rs232 7 rs232 0 rs422 1 rs422 2 rs422 3 rs422 4 rs422

- 5 rs422
- 6 rs422
- 7 rs422

## <span id="page-357-0"></span>**Files**

**/usr/sbin/lsconn** Specifies the command file.

## **Related Information**

The **chdev** command, **[lsattr](#page-328-0)** command, **[lsdev](#page-361-0)** command, **[lsparent](#page-401-0)** command, **[mkdev](#page-574-0)** command, **rmdev** command.

## **lscons Command**

#### **Purpose**

Writes the name of the current console device to standard output.

## **Syntax**

**lscons** [ **-s** ] [ **-a** | **-O** ]

```
lscons -b [ -s ] [ -a | -O ]
```
**lscons -d** [ **-s** ]

## **Description**

The **lscons** command writes the name of the current console device to standard output. This command is also used to write the name of the device that is to be the console on the next start of the system to standard output. You can change the current console device using the **swcons** command. You can change the device to be the system console on the next start of the system using the **chcons** command.

## **Flags**

- **-a** Displays a list of *attribute name = attribute value* pairs for the console device and console logging and tagging attributes. When used with the **-b** flag, the values are retrieved from the ODM. Without the **-b** flag, the values are retrieved from the console device driver. For additional information about console output logging and tagging, see the console Special File in the *AIX 5L Version 5.3 Files Reference* book. **Note:** This flag is not valid with the **-O** flag or the **-d** flag.
- **-b** Displays the full path name of the system console selected for the next startup of the system.
- **-d** Displays the full path name of the system console selected on the current startup of the system. **Note:** This flag is not valid with the **-O** flag or the **-a** flag.
- **-O** Similar to the **-a** flag but outputs the attribute names and values in a format suitable for use by SMIT. This flag is NOT valid with the **-d** flag.
- **Note:** This flag is not valid with the **-d** flag or the **-a** flag.
- **-s** Suppresses reporting of the path name.

## **Exit Status**

This command returns the following exit values:

- **0** The device you are using is the current system console.
- **1** The device you are using is not the current system console.
- **2** The device you are using is the console device selected at system start but is not currently the device supporting console message output.
- **3** Flags specified are not valid.
- **4** System error occurred.

# **Examples**

- 1. To display the full path name of the current system console, type: lscons
- 2. To display the full path name of the system console effective on the next startup of the system, type: lscons [-b](#page-357-0)
- 3. To display the full path name of the system console selected on the current startup of the system, type: lscons [-d](#page-357-0)
- 4. To test whether or not the current system console is directed to your display, type:

```
if lscons -s
then
echo "System messages are directed to my display" >/dev/tty
fi
```
# **Files**

**/usr/sbin/lscons** Contains the **lscons** command.

# **Related Information**

The **chcons** command, **swcons** command.

The **console** special file.

## **lscore Command**

## **Purpose**

Views the current core settings.

## **Syntax**

**lscore** [ **-R** *registry* ] [ *username* | **-d** ]

## **Description**

The **lscore** command will be the user interface to view the current core settings. It will have the following usage:

lscore [-R registry] [username|-d]

As with **chcore**, the **-d** flag will show the default values. Viewing settings for another user is a privileged operation; however, any user may view the default values.

## **Flags**

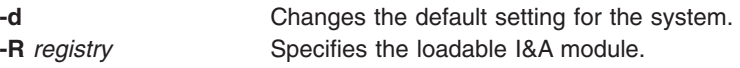

## **Security**

May only be run by root or another user with system authority.

## **Examples**

1. To list the current settings for root, type:

lscore root

The output will look like:

compression: on path specification: default corefile location: default naming specification: off

2. To list the default settings for the system, type:

lscore -d

The output will look like:

compression: off path specification: on corefile location: /corefiles naming specification: off

## **Related Information**

The **chcore** command.

## **lscosi Command**

#### **Purpose**

Lists information related to a Common Operating System Image (COSI).

#### **Syntax**

**lscosi** [ [**-l{1|2|3}**] . . .] [**-v**] *COSI*

## **Description**

The **lscosi** command lists the status and detailed information related to a Common Operating System Image (COSI). The level of information to be listed depends on the numeric value specified by the **-l** flag, with a level ranging from 1 - 3 (3 being the most detailed). If a level is not specified, a default of level 1 information is displayed. If no argument is specified, the **lscosi** command lists any common images that exist in the environment. The **bos.sysmgt.nim.master** fileset must be present on the system in order for the **lscosi** command to be successful. This command can also be executed on a thin server.

## **Flags**

**-l{1|2|3}** Specifies the level of information to display.

- **1** This level displays very limited information related to a COSI. The information listed shows only a brief summary of the COSI and the thin servers that might be using it.
- **2** This level displays more than just basic information related to a COSI. The level includes information pertaining to the software content of the COSI.

**3** This level displays more in-depth information related to a COSI. The level includes information pertaining to the installation log of the COSI. **-v** Enables verbose debug output when the **lscosi** command runs.
## **Exit Status**

**0** The command completed successfully. **20** An error occurred.

## **Security**

Access Control: You must have root authority to run the **lscosi** command.

## **Examples**

1. To check if any common images exist in an environment, enter:

lscosi

When this command is entered without an argument, it merely lists common images in the environment. The output might be similar to the following list:

```
52H_0442A_cosi
52I_0444B2_GOLD_cosi
52L_0534A_cosi
53E_0545A_cosi
53D_GOLD_cosi
53A_GOLD_cosi
52M_0544A_cosi
```
2. To list brief status information for a common image named cosil, enter:

lscosi cosi1

Information similar to the following is displayed:

```
53H_0538A_spot:
 class = resources
 type = spot
 plat_defined = chrp
 Rstate = ready for use
 prev state = verification is being performed
 location = /export/nimvg/spot/53H_0538A_spot/usr
 version = 5release = 2
 mod = 0oslevel_r = 5300-05
 alloc_count = 2server = master
 if supported = chrp.mp ent
 Rstate result = successThin Server:
```
Client1 Client2

3. To list software content for a common image named cosi1, enter:

```
lscosi -l2 cosi1
```
Software content similar to the following is displayed from the common image:

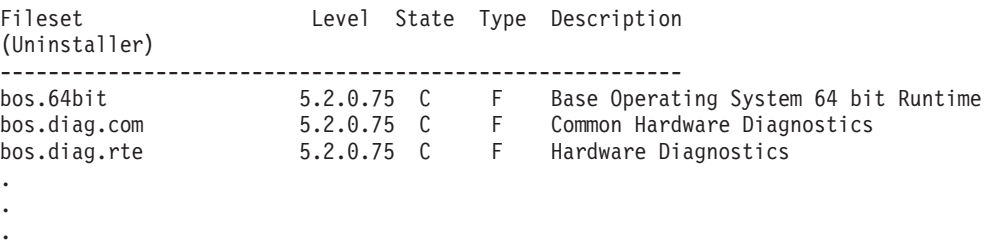

4. To list both software content and status information for a common image named cosi1, enter:

lscosi -l1 -l2 cosi1

### **Location**

**/usr/sbin/lscosi**

### **Files**

**/etc/niminfo** Contains variables used by NIM.

## **Related Information**

The **chcosi** command, **cpcosi** command, "mkcosi [Command"](#page-573-0) on page 558, "mkts [Command"](#page-688-0) on page [673,](#page-688-0) **nim** command, **nim\_clients\_setup** command, **nim\_master\_setup** command, **nimconfig** command, **rmcosi** command.

## **lsdev Command**

### **Purpose**

Displays devices in the system and their characteristics.

## **Syntax**

Isdev [[-C](#page-362-0) ][ [-c](#page-362-0) Class ] [ [-s](#page-362-0) Subclass ] [ [-t](#page-362-0) Type ] [ [-f](#page-362-0) File ] [ [-F](#page-362-0) Format  $l$  [-r](#page-362-0) ColumnName ] [ [-h](#page-362-0) ] [ [-H](#page-362-0) ] [ [-l](#page-362-0) { *Name* | - } ] [ **[-p](#page-362-0)** *Parent* ] [ **[-S](#page-362-0)** *State* ]

**lsdev [-P](#page-362-0)** [ **[-c](#page-362-0)** *Class* ] [ **[-s](#page-362-0)** *Subclass* ] [ **[-t](#page-362-0)** *Type* ] [ **[-f](#page-362-0)** *File* ] [ **[-F](#page-362-0)** *Format* | **[-r](#page-362-0)** *ColumnName* ] [ **[-h](#page-362-0)** ] [ **[-H](#page-362-0)** ]

## **Description**

The **lsdev** command displays information about devices in the Device Configuration database. You can display information about all devices in the Customized Devices object class using the **-C** flag. Any combination of the **-c** *Class*, **-s** *Subclass*, **-t** *Type*, **-l** *Name*, **-p** *Parent*, and **-S** *State* flags selects a subset of the customized devices. You can display information about all devices in the Predefined Devices object class using the **-P** flag. Any combination of the **-c** *Class*, **-s** *Subclass*, and **-t** *Type* flags selects a subset of the predefined devices.

You can display the default output one of the following ways:

- v From the Customized Devices object class using the **-C** flag
- v From the Predefined Devices object class using the **-P** flag

To override these two default outputs, use the **-F** *Format* flag to display the output in a format that you specify using the *Format* parameter. The *Format* parameter is a quoted list of column names separated and possibly ended by non-alphanumeric characters or white space.

The **lsdev** command only shows information about devices based upon information in the Customized Devices (**Cudv**) object class or the Predefined Devices (**PdDv**) object class. Other object classes (such as the Customized Path (**CuPath**) object class) are not examined. This situation means that there may be conditions where a device might not be displayed. For example, if the **-p** *Parent* flag is used, but the parent identified in the Customized Devices object for a device does not match the *Parent* specified through the **-p** flag, the device is not displayed. However, the device may have a path to the given *Parent* that is defined in the Customized Paths object class. Use the **lspath** command to show all MPIO-capable child devices of the given parent.

<span id="page-362-0"></span>You can also use the Devices application in Web-based System Manager, or the System Management Interface Tool (SMIT) **smit lsdev** fast path to change device characteristics.

## **Flags**

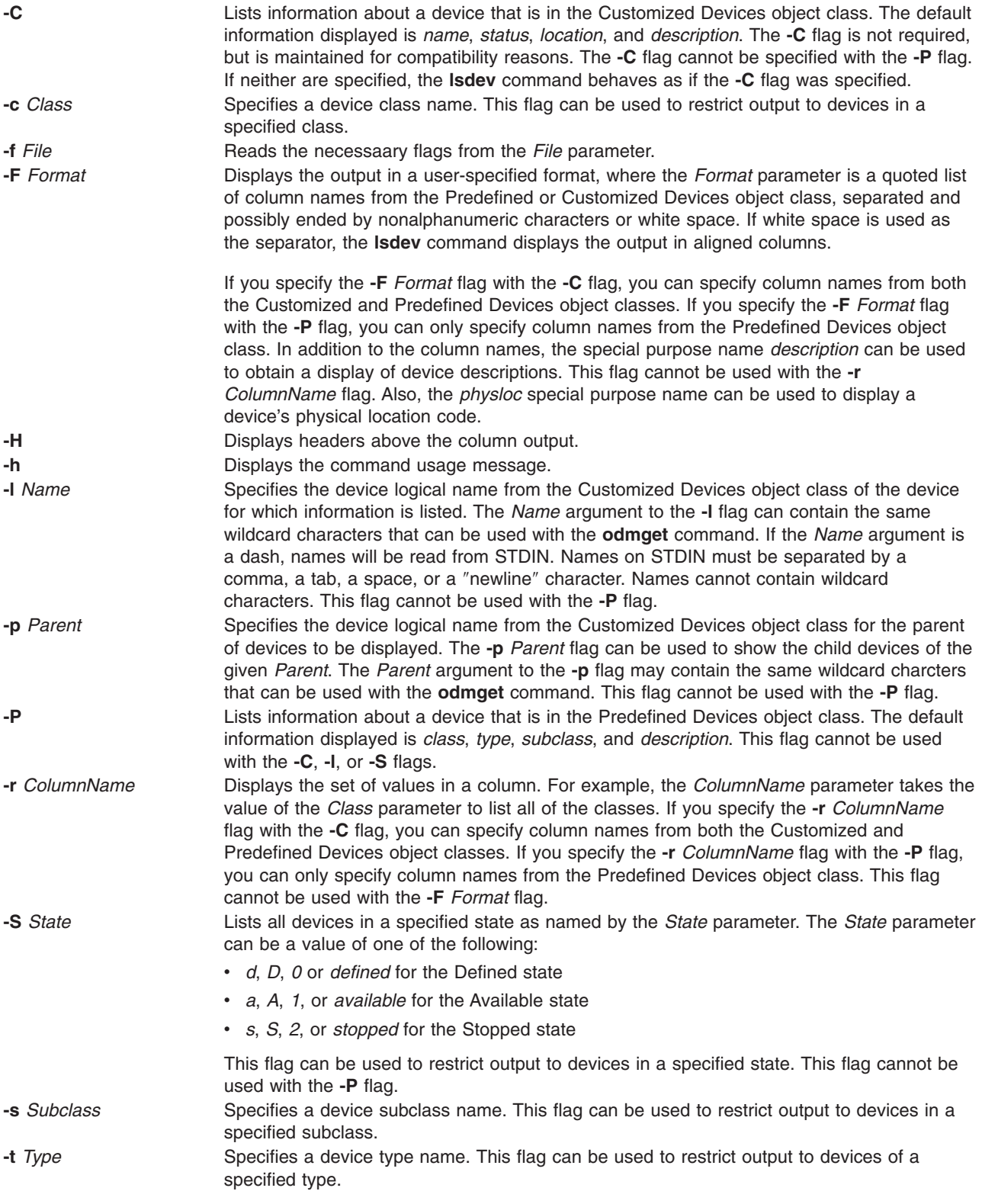

## **Examples**

1. To list all of the devices in the Predefined Devices object class with column headers, type the following:

lsdev -P -H

The system displays a message similar to the following:

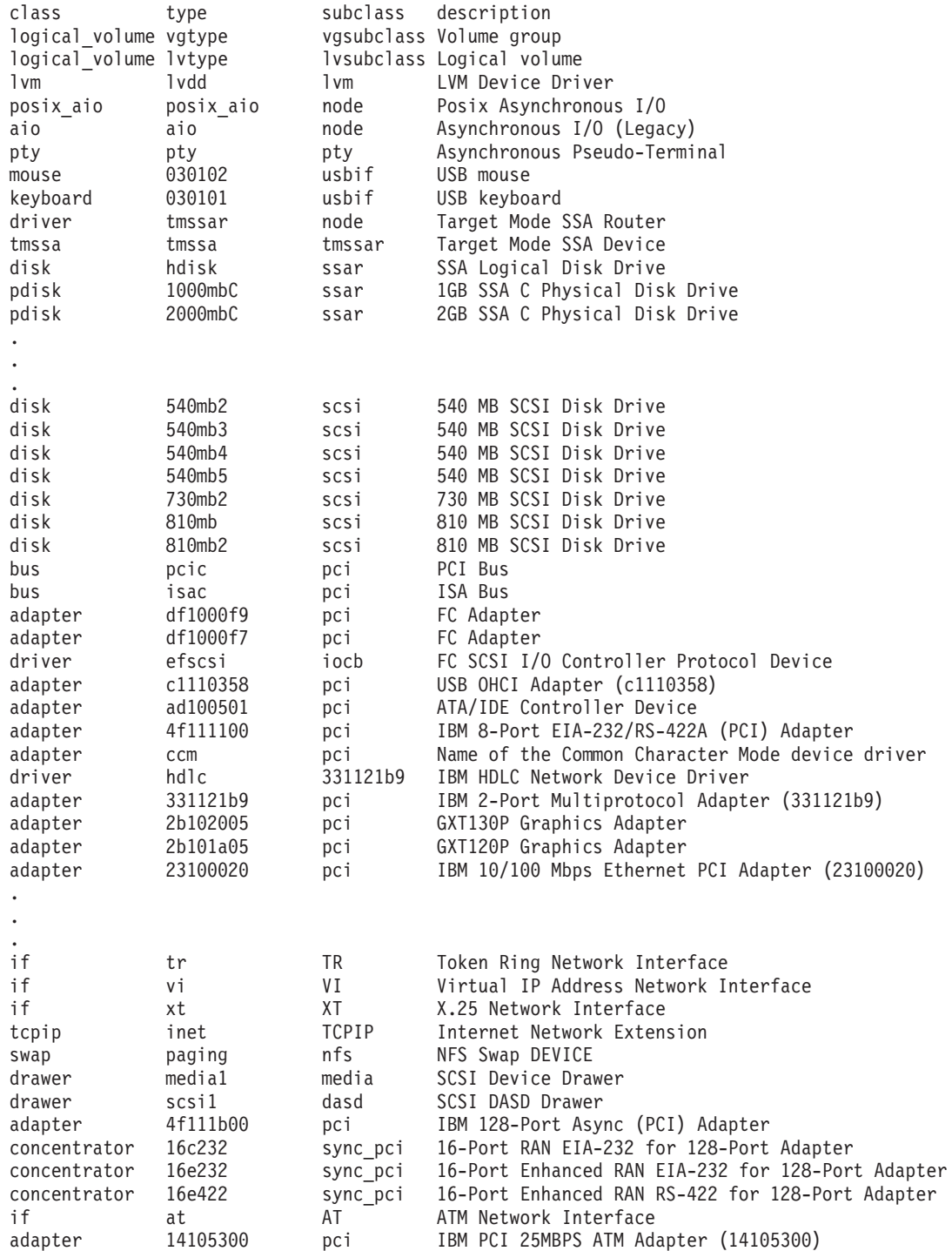

2. To list all of the devices in the Customized Devices object class, type the following: lsdev -C

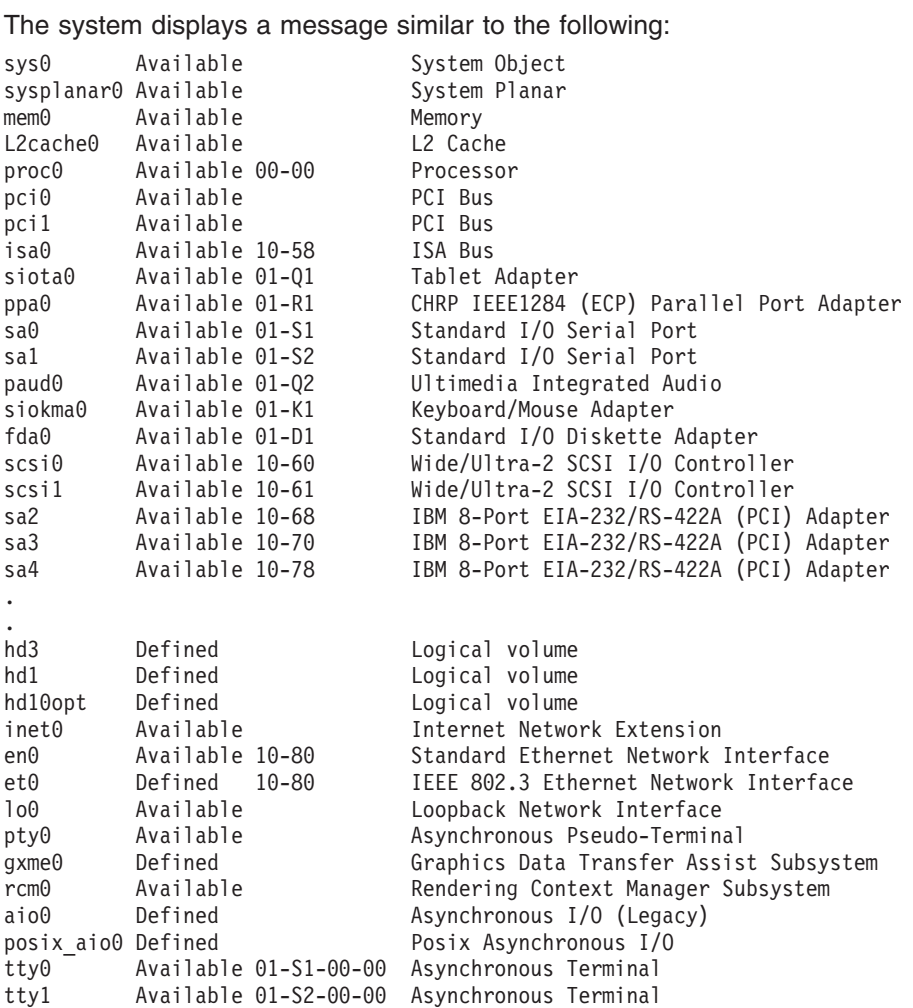

3. To list the adapters that are in the Available state in the Customized Devices object class, type the following:

lsdev -C -c adapter -S a

The system displays a message similar to the following:

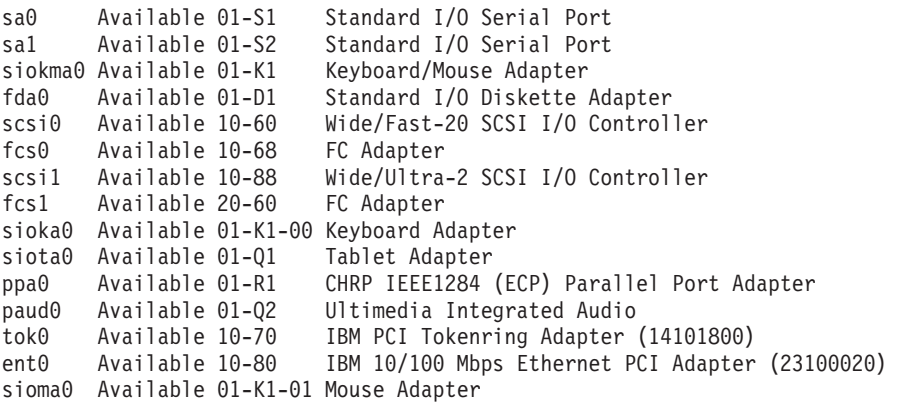

4. To list all of the tape devices in the Predefined Devices object class, type the following:

lsdev -P -c tape

The system displays a message similar to the following:

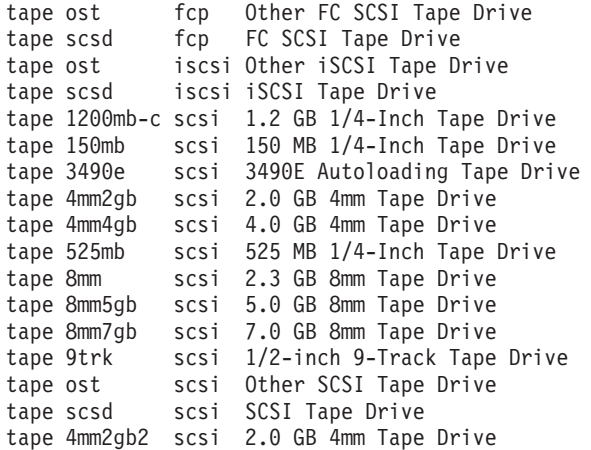

5. To list the supported device classes from the Predefined Devices object class, type the following:

lsdev -P -r class

The system displays a message similar to the following:

PCM adapter aio array bus cdrom concentrator container dial disk diskette drawer driver gxme if keyboard lft logical\_volume lpfk lvm memory mouse pdisk planar port posix\_aio printer processor pseudo pty rcm rwoptical swap sys tablet tape tcpip tmscsi tmssa tty

6. To list the supported subclasses in the Predefined Devices object class for the **disk** class, type the following:

lsdev -P -c disk -r subclass

The system displays a message similar to the following:

dar fcp fdar ide iscsi scraid scsi ssar vscsi

7. To list the name, class, subclass, and type of every device in the Available state in the Customized Devices object class with column headers, type the following:

lsdev -C -H -S a -F 'name class subclass type'

The system displays a message similar to the following:

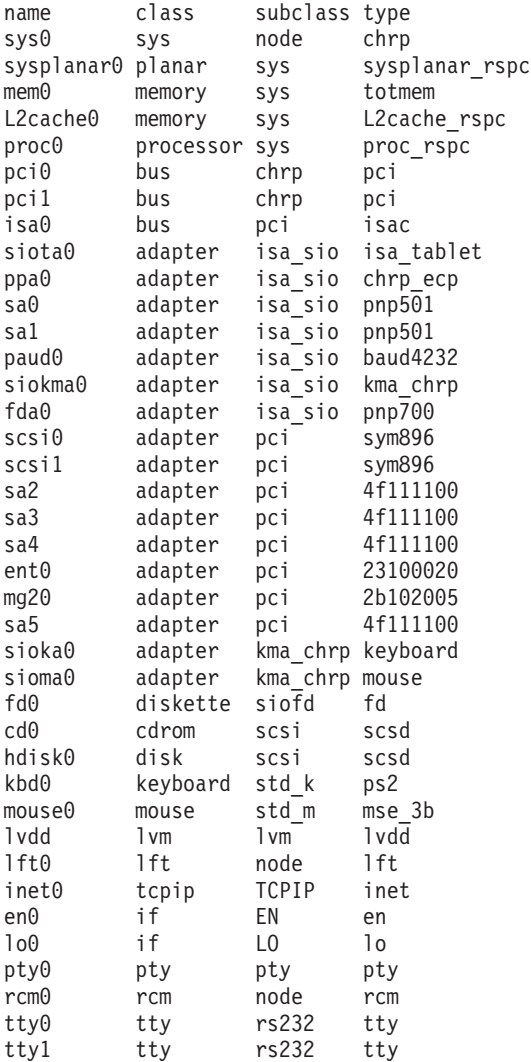

8. To list the name, class, location, and physloc of all adapter devices in the Customized Devices object class with column headers, type the following:

lsdev -C -c adapter -F 'name class location physloc'

The system displays a message similar to the following:

ent0 adapter 02-08 UTMP0.02F.00004BA-P1-C3-T1 scsi0 adapter 01-08 UTMP0.02F.00004BA-P1-C2-T1 scsi1 adapter 01-09 UTMP0.02F.00004BA-P1-C2-T2

```
scsi2 adapter 03-08 UTMP0.02F.00004BA-P1-C4-T1
scsi3 adapter 03-09 UTMP0.02F.00004BA-P1-C4-T2
vsa0 adapter U9111.520.10004BA-V4-C0
vscsi0 adapter U9111.520.10004BA-V4-C2
vscsi1 adapter U9111.520.10004BA-V4-C3
```
9. To list all of the devices whose names begin with the letters hdi, type the following: lsdev -l hdi\*

The system displays a message similar to the following: hdisk0 Available 10-60-00-8,0 16 Bit SCSI Disk Drive hdisk1 Available 10-60-00-9,0 16 Bit SCSI Disk Drive

10. To list all of the children of the pci0 bus, type the following:

lsdev -p pci0

The system displays a message similar to the following:

ent0 Available 10-80 IBM 10/100 Mbps Ethernet PCI Adapter (23100020) isa0 Available 10-58 ISA Bus scsi0 Available 10-60 Wide/Fast-20 SCSI I/O Controller scsi1 Available 10-88 Wide/Ultra-2 SCSI I/O Controller tok0 Available 10-70 IBM PCI Tokenring Adapter (14103e00)

11. To list the devices whose names are contained in the file  $/\text{tmp}/f$ , type:

```
cat /tmp/f | lsdev -1 -
```
The system displays a message similar to the following:

```
pci0 Available PCI Bus
scsi0 Available 10-60 Wide/Fast-20 SCSI I/O Controller
hdisk0 Available 10-60-00-8,0 16 Bit SCSI Disk Drive
```
### **Files**

**/usr/sbin/lsdev** Contains the **lsdev** command.

### **Related Information**

The **chdev** command, **[lsattr](#page-328-0)** command, **[lsconn](#page-355-0)** command, **[lsparent](#page-401-0)** command, **[mkdev](#page-574-0)** command, **rmdev** command.

For information on installing the Web-based System Manager, see Chapter 2: Installing Web-based System Manager in *AIX 5L Version 5.3 Web-based System Manager Administration Guide*.

For more information about the SMIT application, see System management interface tool in *Operating system and device management*.

### **lsdisp Command**

#### **Purpose**

Lists the displays available on the system.

### **Syntax**

**lsdisp [ [-l\]](#page-368-0)**

# <span id="page-368-0"></span>**Description**

The **lsdisp** command lists the displays currently available on the system, displaying a logical name of the display, a physical slot number of a display adapter, the type of bus to which a graphics display is attached, a display name and a description of each of the displays. This command also lists the default display.

## **Flags**

**-l** Specifies the removal of all header information and `Default display' from format.

# **Examples**

To list all available displays, enter:

lsdisp

The following output of the **lsdisp** command lists three available displays for AIX 5.1 and earlier:

DEV\_NAME SLOT BUS ADPT\_NAME DESCRIPTION

ppr0 00-01 mca POWER\_G4 Midrange Graphics Adapter gda0 00-03 mca colordga Color Graphics Display Adapter ppr1 00-04 mca POWER Gt3 Midrange Entry Graphics Adapter

Default display = gda0

## **Files**

**bin/lsdisp** Contains the **lsdisp** command.

# **Related Information**

The **chdisp** command.

Low Function Terminal (LFT) Subsystem Overview in *AIX 5L Version 5.3 Kernel Extensions and Device Support Programming Concepts*.

## **lsfilt Command**

### **Purpose**

Lists filter rules from either the filter table or the IP Security subsystem.

## **Syntax**

**lsfilt -v 4**|**6** [**-n** *fid\_list*] [**-a**] [**-d**]

### **Description**

Use the **lsfilt** command to list filter rules and their status.

**Note:** Filter description fields are not listed in the kernel. No filter description text will be displayed when active or dynamic filter rules are listed.

## **Flags**

- 
- **-a** List only the active filter rules. The active filter rules are the rules being used by the filter kernel currently. If omitted, all the filter rules in the filter rule table will be listed.

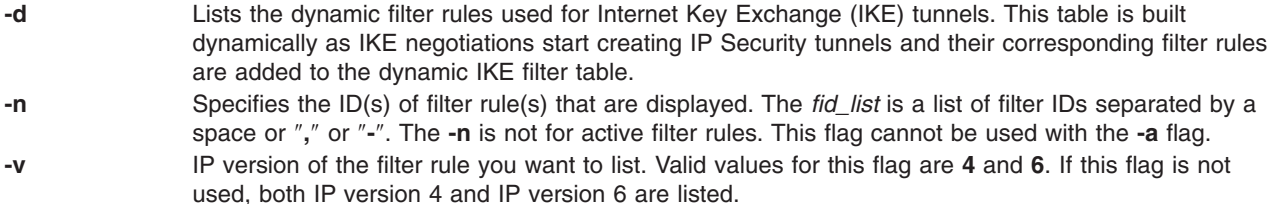

#### **lsfont Command**

### **Purpose**

Lists the fonts available to the display.

### **Syntax**

**lsfont** [ **-l**]

### **Description**

The **lsfont** command displays a list of the fonts available to the display. The font identifier can help you change fonts using the **chfont** command.

You can use a Web-based System Manager Devices application (**wsm devices** fast path) to run this command. You could also use the System Management Interface Tool (SMIT) **smit lsfont** fast path to run this command.

## **Flags**

**-l** Specifies the removal of all header information from format of data.

### **Examples**

To list all fonts available to the display, enter: lsfont

The following example displays the font identifier, font name, glyph size, and font encoding for each available font:

FONT FILE GLYPH FONT ID NAME SIZE ENCODING ==== ============== ===== ========= 0 Erg22.iso1.snf 12x30 ISO8859-1 1 Erg11.iso1.snf 8x15 ISO8859-1

For further details about the fonts available, see Text Fonts for the AIX System.

## **Files**

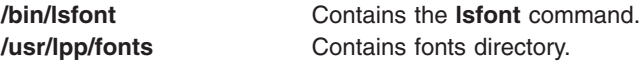

## **Related Information**

The **chfont** command, **[mkfont](#page-585-0)** command.

<span id="page-370-0"></span>Low Function Terminal (LFT) Subsystem Overview in *AIX 5L Version 5.3 Kernel Extensions and Device Support Programming Concepts*.

For information on installing the Web-based System Manager, see Chapter 2: Installing Web-based System Manager in *AIX 5L Version 5.3 Web-based System Manager Administration Guide*.

### **lsfs Command**

### **Purpose**

Displays the characteristics of file systems.

### **Syntax**

**lsfs** [ **-q** ] [ **-c** | **-l** ] [ **-a** | **-v** *VfsType* | **-u** *MountGroup*| [*FileSystem*...] ]

## **Description**

The **lsfs** command displays characteristics of file systems, such as mount points, automatic mounts, permissions, and file system size. The *FileSystem* parameter reports on a specific file system. The following subsets can be queried for a listing of characteristics:

- All file systems
- All file systems of a certain mount group
- All file systems of a certain virtual file system type
- One or more individual file systems

The **lsfs** command displays additional Journaled File System (JFS) or Enhanced Journaled File System (JFS2) characteristics if the **-q** flag is specified.

You can use a Web-based System Manager File Systems application (**wsm fs** fast path) to run this command. You could also use the System Management Interface Tool (SMIT) **smit lsfs** fast path to run this command.

### **Flags**

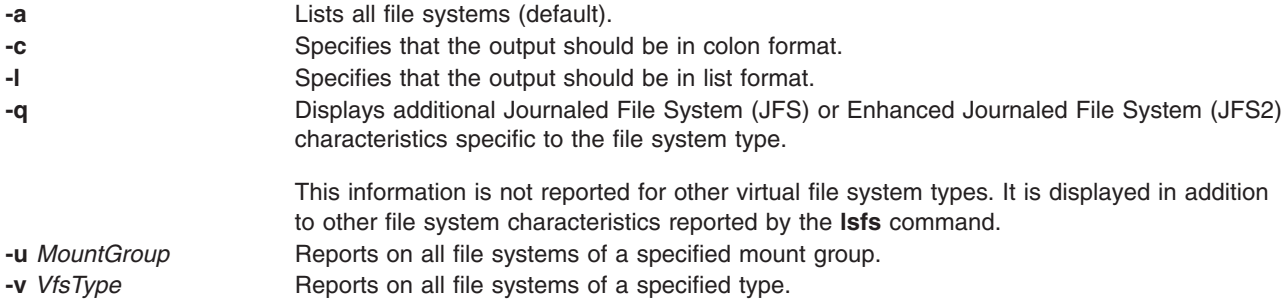

## **Examples**

1. To show all file systems in the **/etc/filesystems** file, enter:

lsfs

2. To show all file systems of vfs type jfs, enter:

lsfs -v jfs

3. To show the file system size, the fragment size, the compression algorithm (if any), and the number of bytes per i-node as recorded in the superblock of the root file system, enter:

<span id="page-371-0"></span>lsfs [-q](#page-370-0) /

## **Files**

**/etc/filesystems** Lists the known file systems and defines their characteristics.

## **Related Information**

The **chfs** command, **crfs** command, **rmfs** command.

File systems in *Operating system and device management* explains file system types, management, structure, and maintenance.

Mounting in *Operating system and device management* explains mounting files and directories, mount points, and automatic mounts.

For information on installing the Web-based System Manager, see Chapter 2: Installing Web-based System Manager in *AIX 5L Version 5.3 Web-based System Manager Administration Guide*.

System management interface tool in *Operating system and device management* explains SMIT structure, main menus, and tasks.

## **lsgroup Command**

### **Purpose**

Displays group attributes.

### **Syntax**

**lsgroup** [ **[-R](#page-372-0)** *load\_module* ] [ **[-c](#page-372-0)** | **[-f](#page-372-0)** ] [ **-a** *List* ] {**ALL** | *Group* [ **,***Group* ] ...}

## **Description**

The **lsgroup** command displays group attributes. You can use this command to list all the system groups and their attributes or you can list all the attributes of individual groups. Since there is no default parameter, you must enter the **ALL** keyword to list all the system groups and their attributes. All the attributes described in the **chgroup** command appear. If the **lsgroup** command cannot read one or more attributes, it lists as much information as possible. To view a selected attribute, use the **-a** *List* flag.

**Note:** If you have a Network Information Service (NIS) database installed on your system, some user information may not appear when you use the **lsgroup** command.

By default, the **lsgroup** command lists each group on one line. It displays attribute information as *Attribute***=***Value* definitions, each separated by a blank space. To list the group attributes in stanza format, use the **-f** flag. To list the information in colon-separated records, use the **-c** flag.

You can use a Web-based System Manager Users application (**wsm users** fast path) to run this command. You could also use the System Management Interface Tool (SMIT) **smit lsgroup** fast path to run this command.

## **Flags**

**-a** *List* Specifies the attributes to display. The *List* parameter can include any attribute defined in the **chgroup** command, and requires a blank space between attributes. If you specify an empty list, only the group names are listed.

```
-c Displays the attributes for each group in colon-separated records, as follows:
             #name: attribute1: attribute2: ...
             Group: value1: value2: ...
-f Displays the group attributes in stanzas. Each stanza is identified by a group name. Each
             Attribute=Value pair is listed on a separate line:
             group:
                   attribute1=value
                   attribute2=value
                   attribute3=value
-R
load_module
             Specifies the loadable I&A module used to get the group attribute list.
```
## **Security**

Access Control: This command should be a general user program with execute (x) access for all users. Attributes are read with the access rights of the invoker, so all users may not be able to access all the information. This depends on the access policy of your system. This command should have the **trusted computing base** attribute.

Files Accessed:

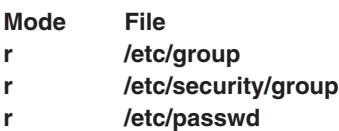

## **Limitations**

Listing a group may not be supported by all loadable I&A modules. If the loadable I&A module does not support listing a group, then an error is returned.

## **Examples**

- 1. To display the attributes of the finance group in the default format, type: lsgroup finance
- 2. To display the id, members (users), and administrators (adms) of the finance group in stanza format, type:

lsgroup -f [-a](#page-371-0) id users adms finance

3. To display the attributes of all the groups in colon-separated format, type:

lsgroup -c ALL

All the attribute information appears, with each attribute separated by a blank space.

4. To display the attributes of the LDAP I&A loadable module group monsters, type: lsgroup -R LDAP monsters

### **Files**

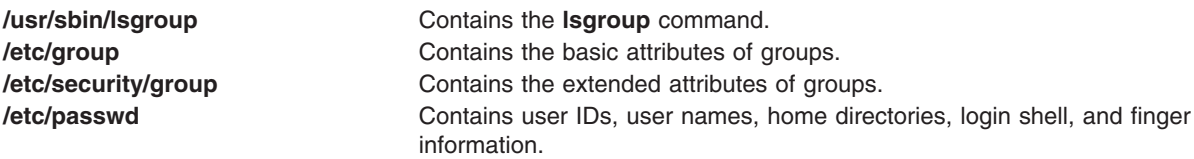

## **Related Information**

The **chfn** command, **chgroup** command, **chgrpmem** command, **chsh** command, **chuser** command, **[lsuser](#page-457-0)** command, **[mkgroup](#page-590-0)** command, **[mkuser](#page-690-0)** command, **passwd** command, **pwdadm** command, **rmgroup** command, **rmuser** command, **setgroups** command, **setsenv** command.

For more information about the identification and authentication of users, discretionary access control, the trusted computing base, and auditing, refer to the *Security*.

For information on installing the Web-based System Manager, see Chapter 2: Installing Web-based System Manager in *AIX 5L Version 5.3 Web-based System Manager Administration Guide*.

### **lsitab Command**

### **Purpose**

Lists records in the **/etc/inittab** file.

### **Syntax**

**lsitab** { **-a** | *Identifier* }

### **Description**

The **lsitab** command displays a record in the **/etc/inittab** file. You can display all of the records in the **/etc/inittab** file, or use the *Identifier* parameter to display a specific record. The *Identifier* parameter is a 14-character field that uniquely identifies an object.

### **Flags**

**-a** Specifies that all records in the **/etc/inittab** file are listed.

## **Examples**

1. To display the record for tty2, enter: lsitab "tty002"

The output is similar to: tty002:2:respawn:/usr/sbin/getty /dev/tty2

2. To display all of the records in the **/etc/inittab** file, enter:

lsitab -a

All of the records in the **/etc/inittab** file are displayed.

### **Files**

**/etc/inittab** Indicates which processes the **init** command starts.

## **Related Information**

The **chitab** command, **init** command, **[mkitab](#page-594-0)** command, **rmitab** command.

## **lskbd Command**

### **Purpose**

List the current software keyboard map loaded into the system.

## **Syntax**

**lskbd**

# **Description**

The **lskbd** command displays the absolute pathname of the current software keyboard map loaded into the system.

To list the current software keyboard map enter: lskbd

You can use the Devices application in Web-based System Manager (wsm) to change device characteristics. You could also use the System Management Interface Tool (SMIT) **smit lskbd** fast path to run this command.

**Note:** This command can be used only on an LFT display.

# **Example**

Following is an example of the listing displayed by the lskbd command: The current software keyboard map = /usr/lib/nls/loc/C.lftkeymap

## **Files**

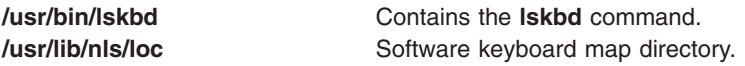

## **Related Information**

The **chkbd** command, **smit** command.

Low Function Terminal (LFT) Subsystem Overview in *AIX 5L Version 5.3 Kernel Extensions and Device Support Programming Concepts*.

For information on installing the Web-based System Manager, see Chapter 2: Installing Web-based System Manager in *AIX 5L Version 5.3 Web-based System Manager Administration Guide*.

## **lsldap Command**

## **Purpose**

Displays naming service objects from the configured LDAP directory server.

## **Syntax**

**lsldap** [**[-a](#page-375-0)**] [ *entity* [ *entry\_name* | *filter* ] ]

## **Description**

The **lsldap** command displays the naming service objects from the configured LDAP directory server. It queries the LDAP server through the **secldapclntd** daemon. Some or all of the objects of a particular entity can be listed by the **lsldap** command. By default, the **lsldap** command displays only the distinguished name (DN) of the returned objects. In addition, the **-a** flag can be used to view the attributes. <span id="page-375-0"></span>The **lsldap** command supports the following entities:

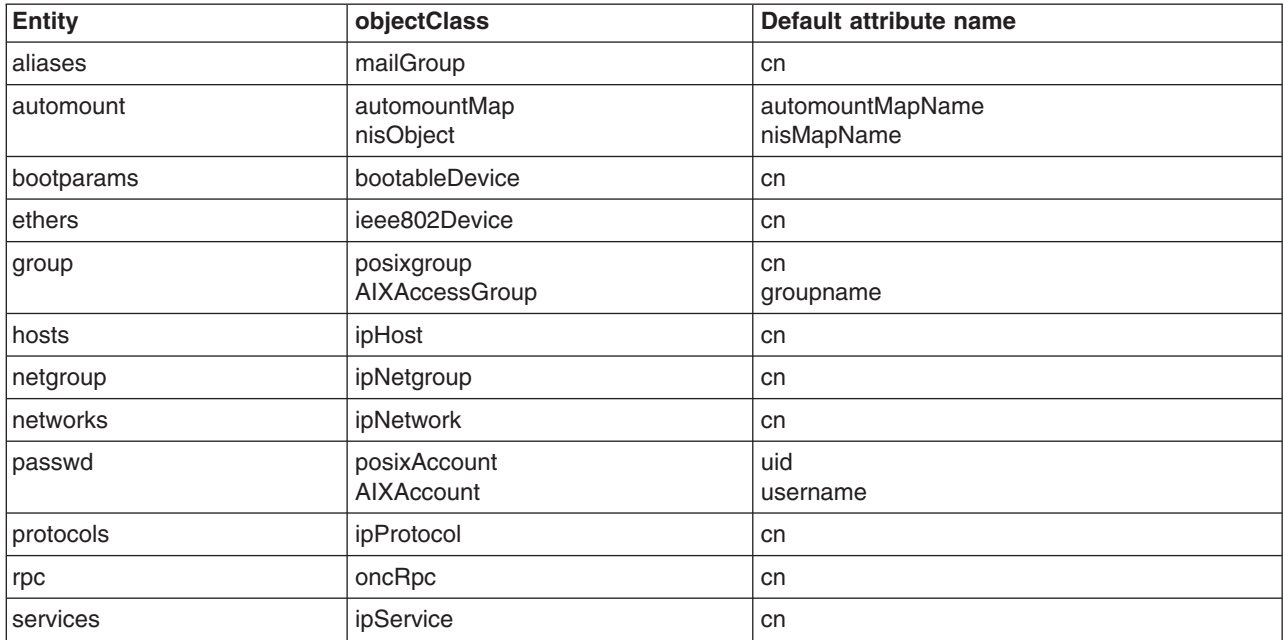

The automount entity has two object classes. The **lsldap** command treats **automountMap** with higher precedence over **nisMap** by always returning **automountMap** objects if it finds any, and returning nisMap objects only in the absence of **automountMap** objects.

For the passwd and group entities, the **lsldap** command returns the correct objects according to the LDAP client configuration. However, the correct attribute name corresponding to the object classes must be supplied for lsldap passwd attribute=value queries.

If an entity name is not specified from the command line, the **lsldap** command displays container entries of the entities and any other entries that are siblings of these containers. Users must have root permissions to list the container entries.

The *entry* name parameter is the name of the object to be queried. For example, if the entity is passwd, the *entry\_name* is the user account name. The *entry\_name* parameter is equivalent to default attribute name = entry\_name. The **lsidap** command accepts the \* wildcard in *entry\_name* for a substring search. All entries are returned if *entry\_name* is not specified.

Instead of *entry\_name*, a *filter* can also be supplied to search for entries that match certain criteria. Simple filters can be specified as *attributename*=*attributevalue*, where *attributename* is the LDAP attribute name.

The **lsldap** command prints the result to **stdout**. If the **-a** flag is not specified, **lsldap** prints entries found in the form of DNs, with each DN separated by a blank line. If the **-a** flag is specified, each entry is printed in ldif format, with a blank line between entries.

### **Flags**

**-a** Displays all attributes of returned objects. By default only the DN of the objects are displayed.

## **Exit Status**

Upon success, the **lsldap** command returns 0. Upon failure, a nonzero value is returned, with one of the following error messages written to **stderr**:

**EIO** Connection error. **EINVAL** Invalid parameters. **EPERM EPERM EXECUTE:** No permission to run the operation. **ENOMEM** Not enough memory. other **errno** Other errors.

# **Security**

The **lsldap** command can be run by any user. It is owned by the root user and security group, and has access permissions of 555.

When listing the passwd entity with the **-a** option by root user, **lsldap** returns all attributes of the found users. However, when the same command is run by a nonprivileged user, **lsldap** returns only the same commonly readable attributes as returned by the **lsuser** command in addition to the object class information. For all other entities, there is no difference in output regardless of which user runs the command.

## **Examples**

1. To list all entries of the host entity, type:

lsldap hosts

Information similar to the following is returned:

dn: cn=myhost+ipHostNumber=192.3.193.46,ou=Hosts,cn=aixdata

dn: cn=starfish+ipHostNumber=192.3.193.47,ou=Hosts,cn=aixdata

dn: cn=loopback+ipHostNumber=127.0.0.1,ou=Hosts,cn=aixdata

2. To list host starfish and all of its attributes, type:

lsldap -a hosts starfish

Information similar to the following is returned: dn: cn=starfish+ipHostNumber=192.3.193.47,ou=Hosts,cn=aixdata

```
objectClass: top
```
objectClass: ipHost

objectClass: device

ipHostNumber: 192.3.193.47

cn: loopback

cn: localhost

3. To list users with names beginning with the letter b, type: lsldap passwd "b\*"

Information similar to the following is returned: dn: uid=bin,ou=people,cn=aixdata

dn: uid=bob,ou=people,cn=aixdata

4. To list user foo and its attributes, type: lsldap -a passwd foo

Information similar to the following is returned:

dn: uid=foo,ou=people,cn=aixdata uid: foo objectClass: account objectClass: posixAccount objectClass: shadowAccount objectClass: top cn: foo uidNumber: 259 gidNumber: 1 homeDirectory: /home/foo loginShell: /usr/bin/ksh shadowlastchange: 12740 userpassword: {crypt}rNnLQ9TAD2u/k shadowmin: 5

5. To list users who run **/usr/bin/ksh**, type: lsldap passwd loginshell=/usr/bin/ksh

Information similar to the following is returned: dn: uid=bin,ou=people,cn=aixdata

dn: uid=bob,ou=people,cn=aixdata

dn: uid=foo,ou=people,cn=aixdata

### **Restrictions**

The **lsldap** command relies on the **secldapclntd** daemon to work.

### **Location**

**/usr/sbin/lsldap**

## **Related Information**

The **secldapclntd** daemon.

Light Directory Access Protocol in the *Security*.

## **lslicense Command**

### **Purpose**

Displays the number of fixed licenses and the status of the floating licensing.

## **Syntax**

**lslicense** [ **-A** ] [ **-c** ]

## **Description**

The **lslicense** command displays the number of fixed licenses and the status of the floating licensing.

## **Flags**

- **-A** The **-A** flag causes the **lslicense** command to report the current number of available fixed licenses. When the **-A** flag is not specified, the maximum number of fixed licenses and license status is reported.
- **-c** Displays the output in : (colon) form.

## **Examples**

1. To display the number of fixed licenses and the floating license status, enter: lslicense

#### Example output would be:

Maximum number of fixed licenses is 10. Floating licensing is enabled.

2. To display the number of fixed licenses and the floating license status in a colon format, enter:

lslicense -c

Example output would be: #fixed:floating 10:on

3. To display license information including the number of available fixed licenses, enter:

```
lslicense -A
```
Ouput similar to the following will display:

```
Maximum number of fixed licenses is 2.
Floating licensing is disabled.
Number of available fixed licenses is 2.
```
# **Related Information**

The **chlicense** command and **[monitord](#page-710-0)** daemon.

## **lslpcmd Command**

## **Purpose**

Lists information about the least-privilege (LP) resources on one or more nodes in a domain.

# **Syntax**

To display LP resource information:

• On the local node:

```
lslpcmd [ –A | resource_name1 [ , resource_name2 , ... ] │ –R RunCmdName1 [ , RunCmdName2 , ...
] ] [−h] [−TV]
```
• On all nodes in a domain:

**lslpcmd −a** [ **–A** | *resource\_name1* [ **,** *resource\_name2* **,** ... ] │ **–R** *RunCmdName1* [ **,** *RunCmdName2* **,** ... ] ] [**−h**] [**−TV**]

• On a subset of nodes in a domain:

**lslpcmd −n** *host1* [**,***host2***,**...] [ **–A** | *resource\_name1* [ **,** *resource\_name2* **,** ... ] │ **–R** *RunCmdName1* [ **,** *RunCmdName2* **,** ... ] ] [**−h**] [**−TV**]

# **Description**

The **lslpcmd** command displays information about LP resources on one or more nodes in a domain. LP resources are **root** commands or scripts to which users are granted access based on permissions in the LP access control lists (ACLs). Use this command to display the attributes of one or more LP commands by specifying the *resource\_name1***,**[*resource\_name2***,**...] parameter. If you omit this parameter, the **lslpcmd** command lists the names of all of the LP commands. Use the **–A** flag to list all of the LP commands and all of their attributes and values. Use the **–R** flag to list one or more LP resources that have a particular **RunCmdName** value.

The **lslpcmd** command lists the following information about defined LP resources:

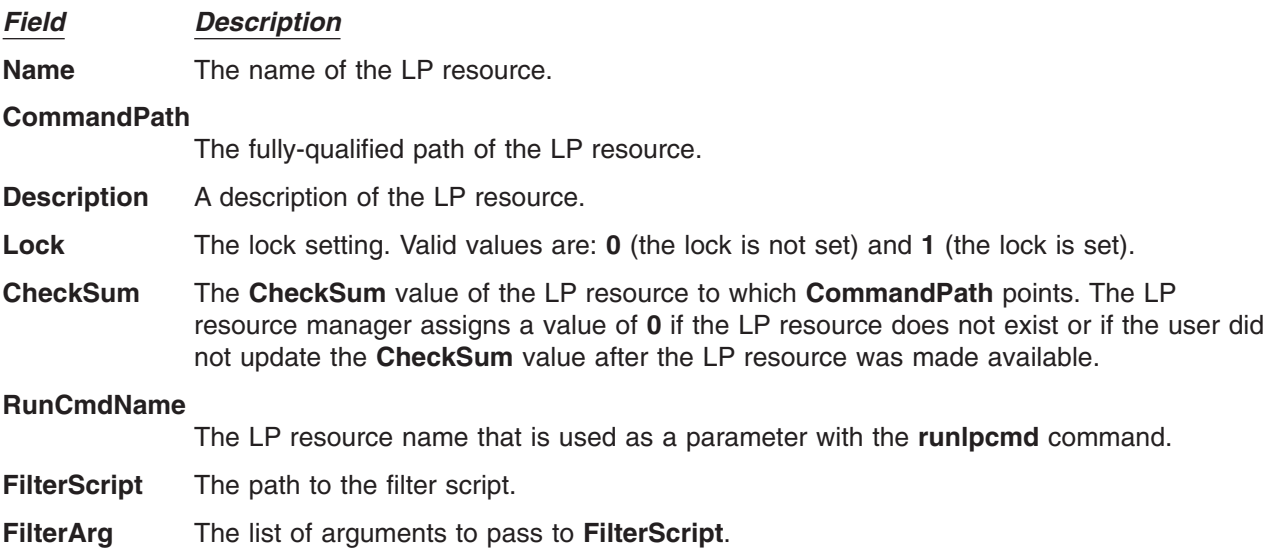

This command runs on any node. If you want this command to run on all of the nodes in a domain, use the **-a** flag. If you want this command to run on a subset of nodes in a domain, use the **-n** flag. Otherwise, this command runs on the local node.

## **Flags**

**−a** Displays information about one or more LP resources on all nodes in the domain. The

**CT\_MANAGEMENT\_SCOPE** environment variable's setting determines the cluster scope. If **CT\_MANAGEMENT\_SCOPE** is not set, the LP resource manager uses scope settings in this order:

- 1. The management domain, if it exists
- 2. The peer domain, if it exists
- 3. Local scope

The **lslpcmd** command runs once for the first valid scope that the LP resource manager finds. For example, suppose a management domain and a peer domain exist and the

**CT\_MANAGEMENT\_SCOPE** environment variable is not set. In this case, **lslpcmd –a** runs in the management domain. To run **lslpcmd –a** in the peer domain, you must set **CT\_MANAGEMENT\_SCOPE** to **2**.

#### **−n** *host1***[,***host2***,...]**

Specifies the node or nodes in the domain on which the LP resource is to be listed. By default, the LP resource is changed on the local node. The **–n** flag is valid only in a management or peer domain. If the CT\_MANAGEMENT\_SCOPE variable is not set, the LP resource manager uses scope settings in this order:

- 1. The management domain, if it exists
- 2. The peer domain, if it exists
- 3. Local scope

The **lslpcmd** command runs once for the first valid scope that the LP resource manager finds.

- **–A** Displays all of the LP resources with their attributes and values.
- **–R** Display all attributes of the LP resources that have the same **RunCmdName** value.
- **−h** Writes the command's usage statement to standard output.
- **−T** Writes the command's trace messages to standard error.
- **−V** Writes the command's verbose messages to standard output.

### **Parameters**

*resource\_name1***[,***resource\_name2***,...]**

Specifies one or more LP resources for which you want to display information.

### **Security**

To run the **lslpcmd** command, you need:

- v read permission in the Class ACL of the **IBM.LPCommands** resource class.
- read permission in the Resource ACL.

As an alternative, the Resource ACL can direct the use of the Resource Shared ACL if this permission exists in the Resource Shared ACL.

Permissions are specified in the LP ACLs on the contacted system. See the **lpacl** file for general information about LP ACLs and the *RSCT Administration Guide* for information about modifying them.

### **Exit Status**

- **0** The command has run successfully.
- **1** An error occurred with RMC.
- **2** An error occurred with the command-line interface (CLI) script.
- **3** An incorrect flag was specified on the command line.
- **4** An incorrect parameter was specified on the command line.
- **5** An error occurred with RMC that was based on incorrect command-line input.

**6** The resource was not found.

### **Environment Variables**

#### **CT\_CONTACT**

Determines the system that is used for the session with the RMC daemon. When **CT\_CONTACT** is set to a host name or IP address, the command contacts the RMC daemon on the specified host. If CT\_CONTACT is not set, the command contacts the RMC daemon on the local system where the command is being run. The target of the RMC daemon session and the management scope determine the LP resources that are processed.

#### **CT\_MANAGEMENT\_SCOPE**

Determines the management scope that is used for the session with the RMC daemon to process the LP resources. The management scope determines the set of possible target nodes where the resources can be processed. The valid values are:

- **0** Specifies *local* scope.
- **1** Specifies *local* scope.
- **2** Specifies *peer domain* scope.
- **3** Specifies *management domain* scope.

If this environment variable is not set, *local* scope is used.

### **Implementation Specifics**

This command is part of the Reliable Scalable Cluster Technology (RSCT) fileset for AIX.

### **Standard Output**

When the **-h** flag is specified, this command's usage statement is written to standard output. When the **-V** flag is specified, this command's verbose messages are written to standard output.

## **Standard Error**

All trace messages are written to standard error.

## **Examples**

1. To list the names of all LP resources on the local node, enter:

lslpcmd

The output will look like this:

```
lpcommand1
lpcommand2
.
.
.
```
2. To list the names and attributes of all LP resources on the local node, enter:

```
lslpcmd -A
```
The output will look like this:

```
Name=lpcommand1
CommandPath=/tmp/my_command
Description=
Lock=1
CheckSum=112
RunCmdName=lpcommand1
FilterScript=
FilterArg=
----------------------------------
Name=lpcommand2
```
CommandPath=/tmp/cmds/this\_command Description= Lock=0 CheckSum=0 RunCmdName=lpcommand2 FilterScript= FilterArg= ------------------------------------<br>. . .

3. To list the attributes of the LP resource **lpcommand1** on the local node, enter:

lslpcmd lpcommand1

The output will look like this:

```
Name=lpcommand1
CommandPath=/tmp/my_command
Description=
Lock=1
CheckSum=100
RunCmdName=lpcommand1
FilterScript=
FilterArg=
```
4. To list the attributes of LP resources that have a **RunCmdName** value of **rpower** on the local node, enter:

lslpcmd -R rpower

The output will look like this:

```
Name=lpcommand1
CommandPath=/opt/csm/bin/rpower
Description=
Lock=1
CheckSum=112
RunCmdName=rpower
FilterScript=/tmp/test1
FilterArg=node1,node2,node3
-------------------------------
Name=lpcommand2
CommandPath=/opt/csm/bin/rpower
Description=
Lock=0
CheckSum=112
RunCmdName=rpower
FilterScript=/tmp/test1
FilterArg=node4,node5,node6
--------------------------------<br>.
.
.
```
## **Location**

**/usr/sbin/rsct/bin/lslpcmd** Contains the **lslpcmd** command

## **Related Information**

Books: *RSCT Administration Guide*, for information about modifying LP ACLs.

Commands: **chlpcmd**, **lphistory**, **mklpcmd**, **rmlpcmd**, **runlpcmd**

Information Files: **lpacl**, for general information about LP ACLs

## **lslpp Command**

### **Purpose**

Lists installed software products.

# **Syntax**

 $lslpp$  $lslpp$  $lslpp$  { [-d](#page-385-0) | [-E](#page-385-0) | [-f](#page-385-0) | [-h](#page-385-0) | [-i](#page-385-0) | [-l](#page-385-0) | [-L](#page-385-0) | [-p](#page-385-0) } [ [-a](#page-384-0)] [ [-c](#page-385-0)] [ [-J](#page-385-0) ] [ [-q](#page-385-0) ] [ -l ] [ [-O](#page-385-0) { [ [r](#page-385-0) ] [ s ] [ [u](#page-385-0) ] } ] [ FilesetName ... | **[-b](#page-385-0)** *File* | **all** ]

**lslpp [-w](#page-385-0)** [ **[-c](#page-385-0)** ] [ **[-q](#page-385-0)** ] [ **[-O](#page-385-0)** { [ **[r](#page-385-0)** ] [ **[s](#page-385-0)** ] [ **[u](#page-385-0)** ] } ] [ *FileName ...* | **all** ]

**lslpp [-L](#page-385-0) [-c](#page-385-0)** [ **[-v](#page-385-0)**]

**lslpp [-S](#page-385-0)** [**A**|**O**]

**lslpp [-e](#page-385-0)**

## **Description**

The **lslpp** command displays information about installed filesets or fileset updates. The *FilesetName* parameter is the name of a software product. The *File* parameter specifies a bundle file to use as a fileset list.

When only the **-l** (lowercase L) flag is entered, the **lslpp** command displays the latest installed level of the fileset specified for formatted filesets. The base level fileset is displayed for formatted filesets. When the **-a** flag is entered along with the **-l** flag, the **lslpp** command displays information about all installed filesets for the *FilesetName* specified. The **-I** (uppercase i) flag combined with the **-l** (lowercase L) flag specifies that the output from the **lslpp** command should be limited to base level filesets.

The **Islpp** command and the **compare report** command both show information about interim fixes installed on the system. The **lslpp -L** or **lslpp -Lc** command must be run by root, and any interim fix information returned is used by the **compare report** command. The information includes an interim fix label and a level value. The interim fix label is the equivalent of a fileset name, and its level is based on the time (*YY.MM.DD.HHMMSS*, where *YY* is the year, *MM* is the month, *DD* is the day, *HH* is the hour, *MM* is the minute, and *SS* is the second) in which the interim fix was packaged.

The **-d**, **-f**, **-h**, **-i**, **-l** (lowercase L), **-L**, and **-p** flags request different types of output reports.

The **-a**, **-c**, **-J**, and **-q** flags specify the amount and format of the information that is displayed in the report.

The **-O** flag specifies that data is to come from a specified part of the fileset. The part may be the root part, **-Or**, the share part, **-Os**, or the **usr** part, **-Ou**.

The default value for the *FilesetName* parameter is **all**, which displays information about all installed software products. Pattern matching characters, such as \* (asterisk) and ? (question mark), are valid in the *FilesetName* parameter. You don't have to enclose these characters in '' (single quotation marks). However, using single quotation marks prevents you from searching the contents of your present directory.

## **Output Values**

Much of the output from the **lslpp** command is understandable without an explanation. Other fields contain data that needs to be defined. The following sections define terms used in several of the output fields.

#### <span id="page-384-0"></span>**State Values**

The **state** field in the **lslpp** output gives the state of the fileset on your system. It can have the following values:

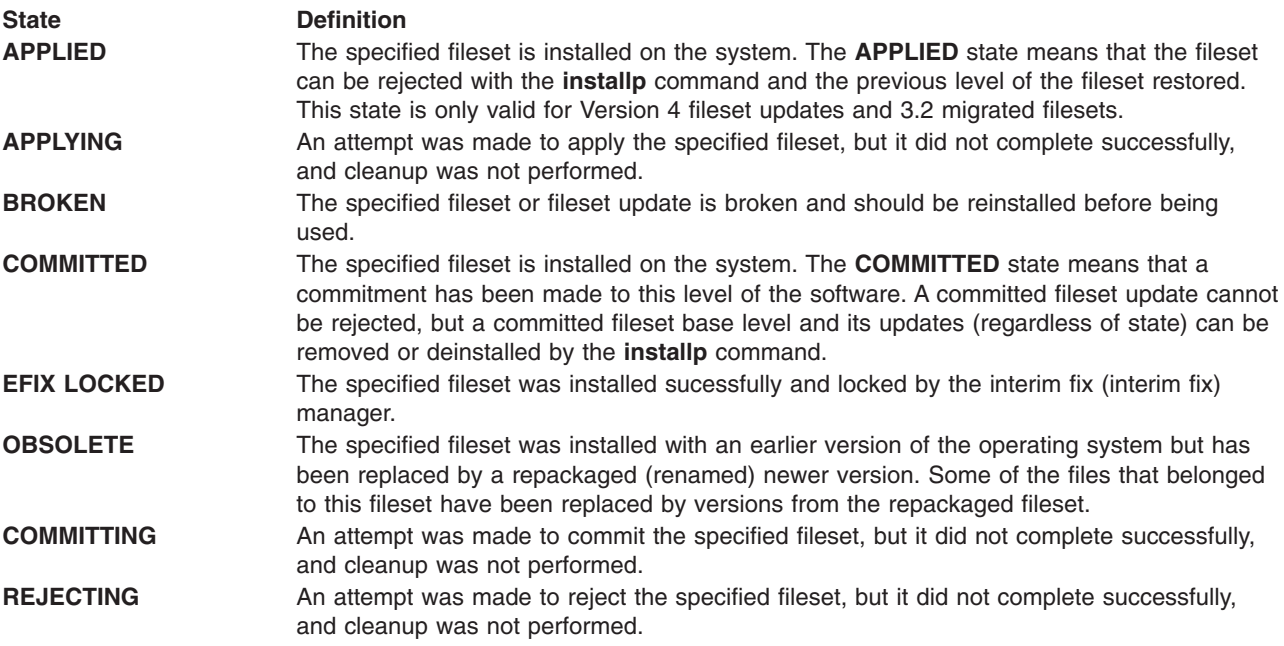

#### **Action Values**

The **action** field in the **lslpp** output identifies the installation action that was taken for the fileset. The following values may be found in this field:

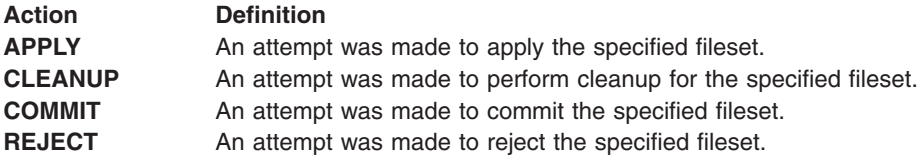

#### **Status Values**

The **status** field in the **lslpp** output identifies the resultant status in the history of installation actions. The following values may be found in this field:

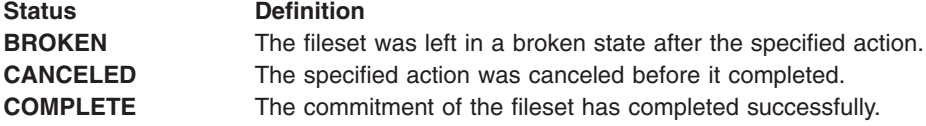

### **Flags**

**-a** Displays **all** the information about filesets specified when combined with other flags. This flag shows all updates when combined with the **-l** flag and all history when combined with the **-h** flag. This flag cannot be specified with the **-f** flag.

- <span id="page-385-0"></span>**-b** *File* Specifies a bundle file to search for fileset names. The filesets listed in the bundle are then listed as if they had been specified explicitly as *FilesetName* parameters. To mimic installp behavior, the installp image names are automatically wildcarded. For example, a bundle file entry of I:bos.abc will behave as if bos.abc\* was specified as a *FilesetName* parameter. **Note:** This might also return results for bos.abcdef.If the file does not reside in one of the known
	- bundle locations, the full path and file name, including extension, must be specified.
- **-c** Displays information as a list separated by colons. This flag cannot be specified with the **-J** flag.
- **-d** Displays filesets that are dependents of the specified software. A dependent fileset is one that has the specified software as a prerequisite, corequisite, ifrequisite, or installed requisite.
- **-e** Displays every interim fix installed on the system.
- **-E** Lists license agreements.
- **-f** Displays the names of the files added to the system during installation of the specified fileset. This flag cannot be specified with the **-a** flag.
- **-h** Displays the installation and update history information for the specified fileset. You cannot use this flag with the **-J** flag.
- **-I** (uppercase i) Limits the inputs to software products.
- **-i** Displays the product information for the specified fileset.
- **-J** Generates output in a form suitable for the System Management Interface Tool (SMIT) command to list output. This flag can only be specified with the **-l** (lowercase L) and **-L** flags.
- **-l** (lowercase L) Displays the name, most recent level, state, and description of the specified fileset. **-L** Displays the name, most recent level, state, and description of the specified fileset. Part information (**usr**, **root**, and **share**) is consolidated into the same listing. For formatted filesets, it displays the most recent maintenance or technology level for the specified filesets. In addition, this flag lists any subsystem selective fixes that were installed on top of the maintenance or technology level. RPM and ISMP images are also listed.
- **-O** Lists information for the specified part of the fileset. When the **-O** flag is not specified information is listed for all parts. This option is designed for use by the **nim** command to list software product information for diskless or dataless workstations. You can use the following flags with this flag:
	- **-r** Indicates to list information for the root part.
	- **-s** Indicates to list information for the **/usr/share** part.
	- **-u** Indicates to list information for the **/usr** part.
- **-p** Displays requisite information for the specified fileset.
- **-q** Suppresses the display of column headings.
- **-S** [**A**|**O**] Displays a list of automatically installed filesets and a list of optionally installed filesets. If the **-S** flag is followed by **A**, then only the automatically installed filesets are listed. If the **-S** flag is followed by **O**, then only the optionally installed filesets are listed.
- **-v** Displays only information from the vendor database, which contains ISMP product information. This flag is only valid when used with both the **-L** and the **-c** flags.
- **-w** Lists fileset that owns this file.

You must specify one of the mutually exclusive flags: **-d**, **-e**, **-E**, **-f**, **-h**, **-i**, **-l**, **-L**, **-p**, **-S**, and **-w**.

### **Examples**

1. To list the installation state for the most recent level of installed filesets for all of the **bos.rte** filesets, type:

lslpp -l "bos.rte.\*"

- 2. To list the installation state for the base level and updates for the fileset **bos.rte.filesystem**, type: lslpp -La bos.rte.filesystem
- 3. To list the installation history information of all the filesets in the **bos.net** software package, type: lslpp -ha 'bos.net.\*'
- 4. To list the names of all the files of the **bos.rte.lvm** fileset, type: lslpp -f bos.rte.lvm
- 5. To list the fileset that owns **installp**, type:

lslpp -w /usr/sbin/installp

Output similar to the following displays:

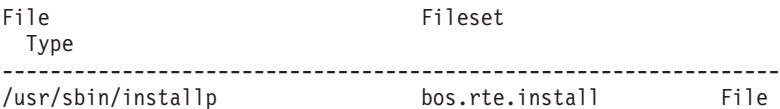

6. To list the fileset that owns all file names that contain installp, type: lslpp -w "\*installp\*"

Output similar to the following displays:

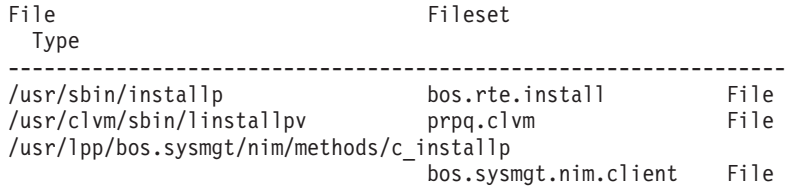

7. To display all files in the inventory database, type:

lslpp -w

- 8. To display the installation state for the RPM cdrecord image, type: lslpp -L cdrecord
- 9. To display the installation state for all the filesets contained in the Server bundle located at **/usr/sys/inst.data/sys\_bundles/Server.bnd**, type:

lslpp -L -b Server

or:

lslpp -L -b /usr/sys/inst.data/sys\_bundles/Server.bnd

### **Files**

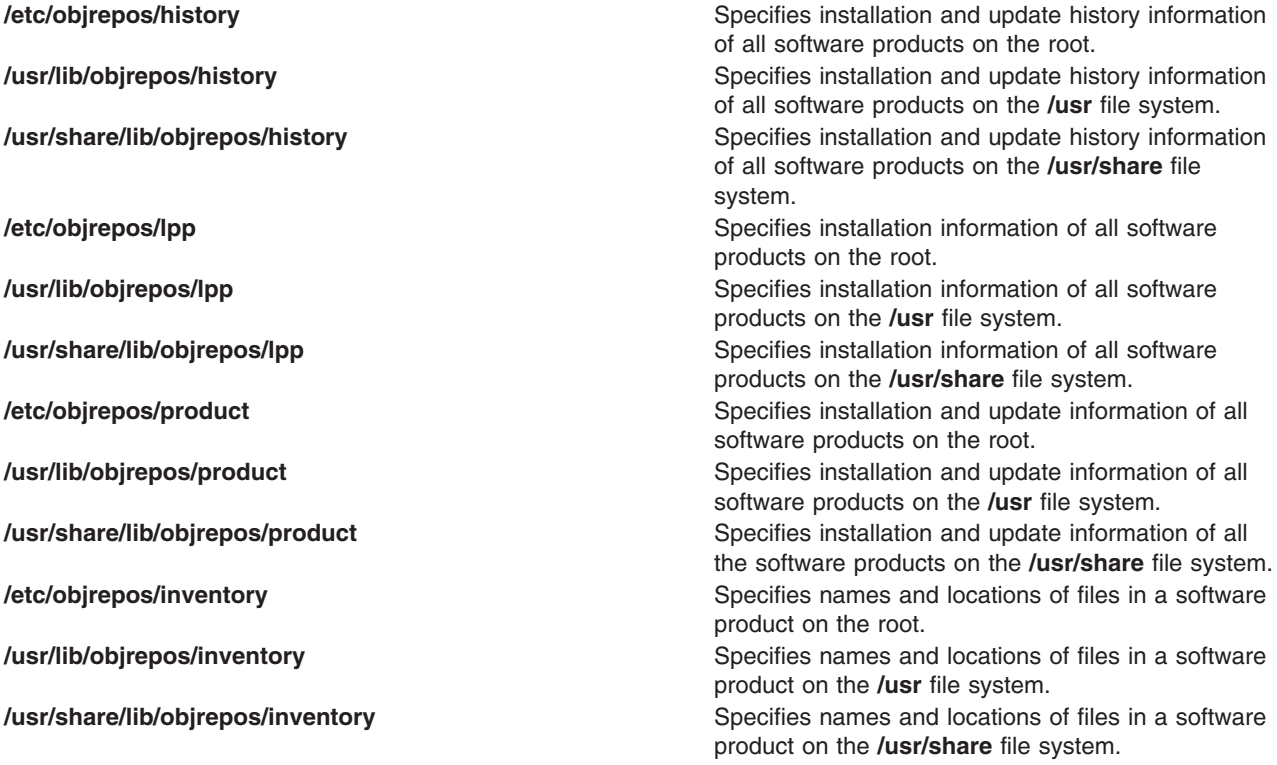

**/usr/sys/inst.data/sys\_bundles/ and /usr/sys/inst.data/ user\_bundles/**

Known locations for bundle files. Bundle files should have a **.bnd** extension.

## **Related Information**

The **emgr** command, **[installp](#page-71-0)** command, **[inulag](#page-86-0)** command, **nim** command.

#### **lslv Command**

### **Purpose**

Displays information about a logical volume.

### **Syntax**

#### **To Display Logical Volume Information**

**lslv** [ **-L** ] [ **[-l](#page-388-0)**| **[-m](#page-388-0)** ] [ **[-n](#page-388-0)***PhysicalVolume* ] *LogicalVolume*

#### **To Display Logical Volume Allocation Map**

**lslv** [ **-L** ] [ **[-n](#page-388-0)***PhysicalVolume* ] **[-p](#page-388-0)***PhysicalVolume* [ *LogicalVolume* ]

### **Description**

The **lslv** command displays the characteristics and status of the *LogicalVolume* or lists the logical volume allocation map for the physical partitions on the *PhysicalVolume*. The logical volume can be a name or identifier.

**Note:** If the **lslv** command cannot find information for a field in the Device Configuration Database, it will insert a question mark (?) in the value field. As an example, if there is no information for the LABEL field, the following is displayed:

LABEL: ?

The command attempts to obtain as much information as possible from the description area when it is given a logical volume identifier.

You can use the Volumes application in Web-based System Manager to change volume characteristics. You could also use the System Management Interface Tool (SMIT) **smit lslv** fast path to run this command.

## **Flags**

**-L** Specifies no waiting to obtain a lock on the Volume group. **Note:** If the volume group is being changed, using the **-L** flag gives unreliable date.

<span id="page-388-0"></span>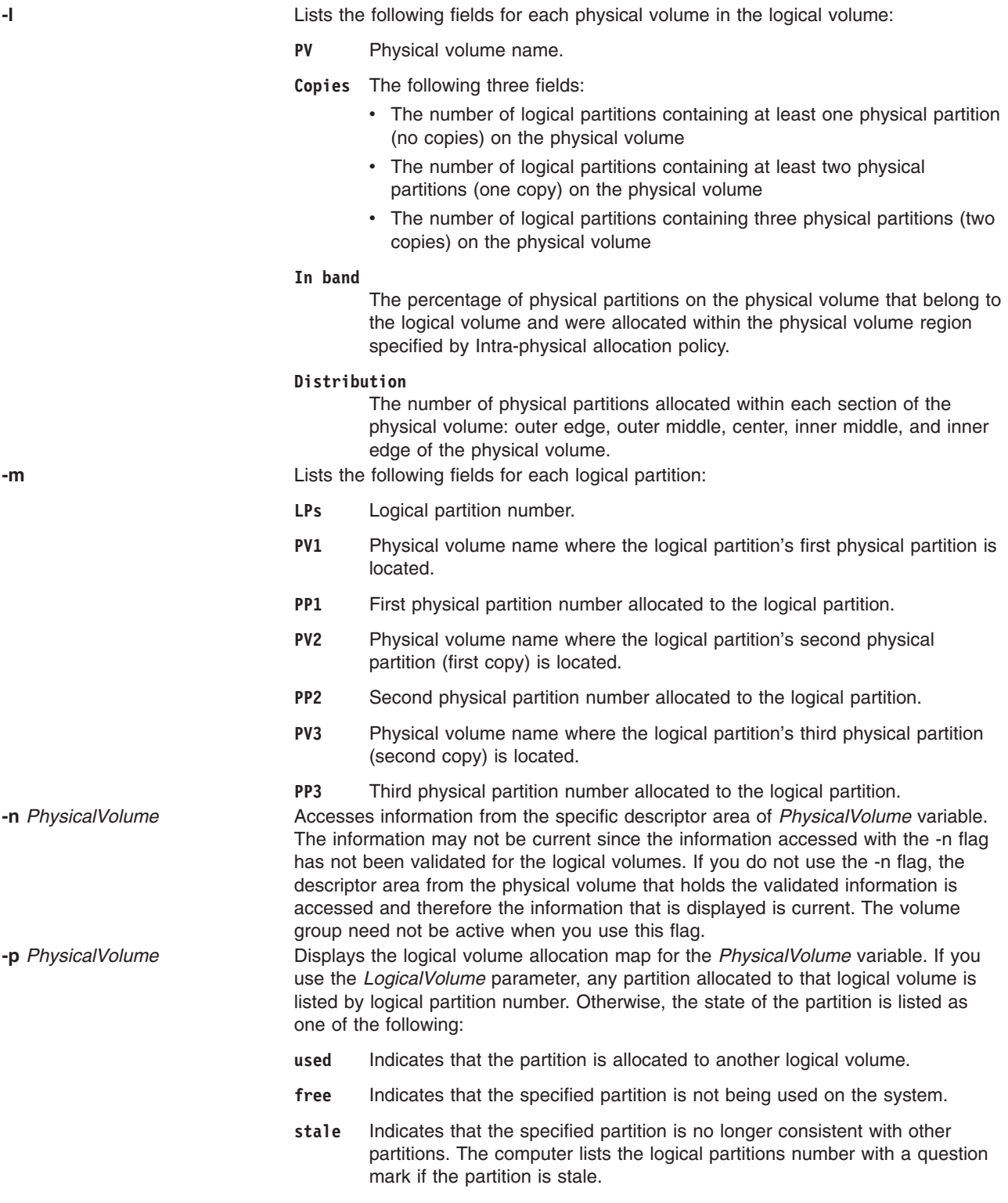

If no flags are specified, the following status is displayed:

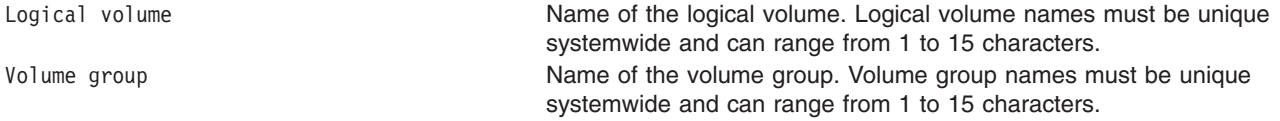

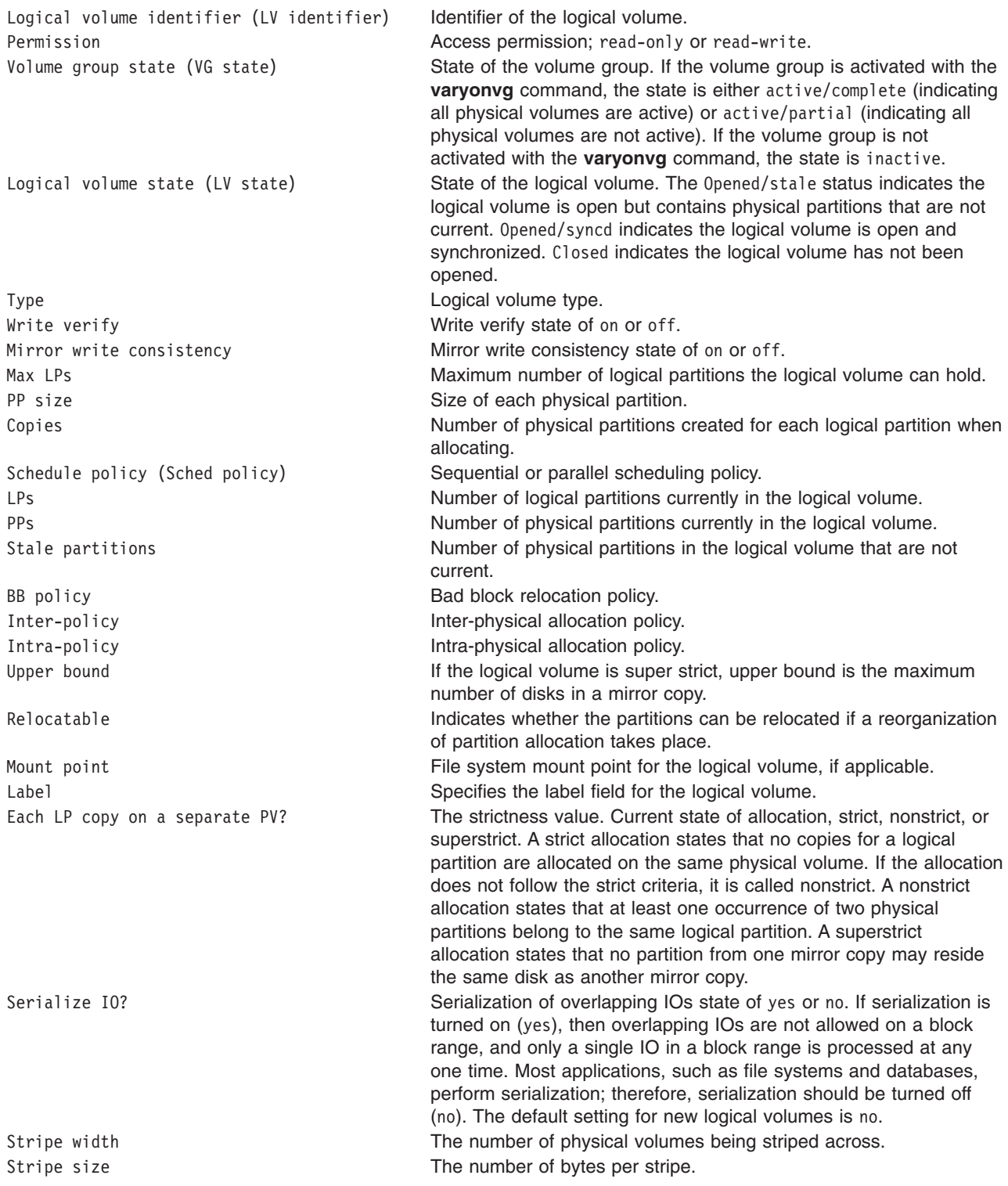

### **Examples**

1. To display information about logical volume lv03, enter: lslv lv03

Information about logical volume 1v03, its logical and physical partitions, and the volume group to which it belongs is displayed.

2. To display the logical volume allocation map for hdisk2, enter: lslv -p hdisk2

An allocation map forhdisk2 is displayed, showing the state of each partition. Since no *LogicalVolume* parameter was included, the map does not contain logical partition numbers specific to any logical volume.

3. To display information about logical volumelv03 by physical volume, enter: lslv -l lv03

The characteristics and status of  $1v03$  are displayed, with the output arranged by physical volume.

4. To display information about physical volume hdisk3 gathered from the descriptor area on hdisk2, enter:

lslv -n hdisk2 -p hdisk3 lv02

An allocation map, using the descriptor area on hdisk2, is displayed. Because the *LogicalVolume* parameter is included, the number of each logical partition allocated to that logical volume is displayed on the map.

5. To display information about a specific logical volume, using the identifier, enter:

lslv 00000256a81634bc.2

All available characteristics and status of this logical volume are displayed.

## **File**

**/usr/sbin** Contains the **lslv** command.

## **Related Information**

The **chlv** command**, [lspv](#page-409-0)** command**, [lsvg](#page-460-0)** command, **[mklv](#page-605-0)** command, **reorgvg** command, **varyonvg** command.

Monitoring disk I/O in *Performance management*

The Logical volume storage in *Operating system and device management* explains the Logical Volume Manager, physical volumes, logical volumes, volume groups, organization, ensuring data integrity, and allocation characteristics.

For information on installing the Web-based System Manager, see Chapter 2: Installing Web-based System Manager in *AIX 5L Version 5.3 Web-based System Manager Administration Guide*.

System management interface tool in *Operating system and device management* explains the structure, main menus, and tasks that are done with SMIT.

### **lsmaster Command**

### **Purpose**

Displays the characteristics for the configuration of an NIS master server.

## **Syntax**

```
/usr/sbin/lsmaster [ -c | -l ]
```
## <span id="page-391-0"></span>**Description**

The **lsmaster** command displays the characteristics of an NIS master server. The host names of the slave servers are listed along with the currently served domains.

You can use the Devices application in Web-based System Manager (wsm) to change device characteristics. You could also use the System Management Interface Tool (SMIT) **smit lsmaster** fast path to run this command.

## **Flags**

- **-c** Specifies that the output should be in colon format. This flag is the default.
- **-l** Specifies that the output should be in list format.

## **Examples**

To list the NIS master server characteristics in colon format, enter:

lsmaster -c

## **Files**

**/var/yp/***domainname* directory **Contains the NIS maps for the NIS domain.** 

# **Related Information**

The **chmaster** command, **[mkmaster](#page-613-0)** command, **rmyp** command, **smit** command.

Network File System (NFS) Overview for System Management in *Networks and communication management*.

Network Information Services (NIS) Overview for System Management in *AIX 5L Version 5.3 Network Information Services (NIS and NIS+) Guide*.

NIS Reference in *AIX 5L Version 5.3 Network Information Services (NIS and NIS+) Guide*.

For information on installing the Web-based System Manager, see Chapter 2: Installing Web-based System Manager in *AIX 5L Version 5.3 Web-based System Manager Administration Guide*.

System management interface tool in *Operating system and device management*.

### **lsmcode Command**

### **Purpose**

Displays microcode and firmware levels of the system and adapters and devices.

### **Syntax**

**lsmcode** [ **[-A](#page-392-0)** | **[-d](#page-392-0)** *Name* ] [ **[-r](#page-392-0)** | **[-c](#page-392-0)** ]

## **Description**

The **lsmcode** command when run without any flags, displays the platform system firmware microcode level and the service processor microcode levels, if supported. Not all systems contain a service processor, nor do all systems support displaying the system processor level. Information on a specific device is displayed with the **-d** flag.

<span id="page-392-0"></span>If you run the **lsmcode** command with the **-r** or **-c** flag, it displays the microcode levels in a **printf** format; that is, not a menu. This method is preferred if running **lsmcode** from a script.

### **Flags**

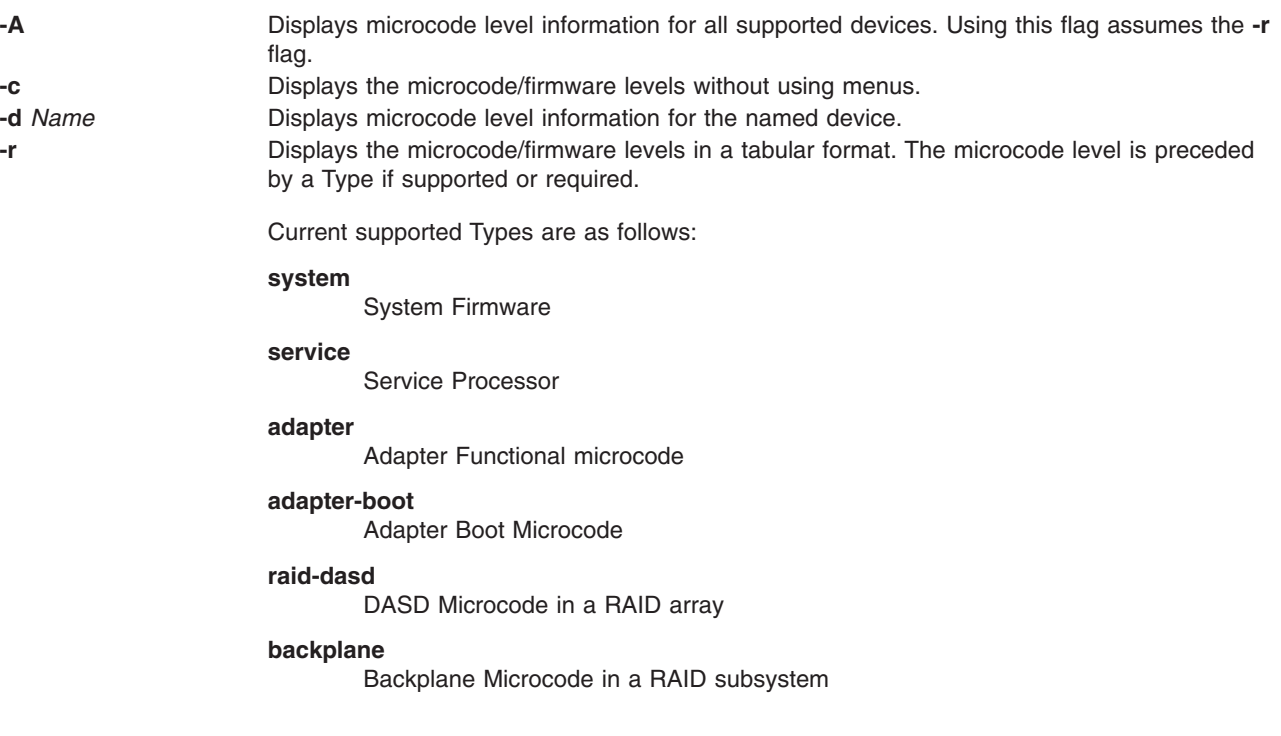

## **Examples**

1. To display the system firmware level and service processor (if present), type:

lsmcode -c

The system displays a message similar to the following: System Firmware level is TCP99256

2. To display the system firmware level and service processor (if present) in raw mode, type: lsmcode -r

The system displays a message similar to the following: system:TCP99256

3. To display the adapter microcode levels for a RAID adapter **scraid0**, type:

```
lsmcode -r -d scraid0
```
The system displays a message similar to the following:

```
adapter:4.20.18|adapter-boot:4.00.26
raid-dasd:22:FFC #:DDYS-T0.524D3031.53393446
raid-dasd:26:FFC #:DDYS-T0.524D3031.53393446
raid-dasd:2e:FFC #:DDYS-T0.525A3034.53393243
```
4. To display the microcode level for a tape drive **rmt0**, type:

```
lsmcode -r -d rmt0
```
The system displays a message similar to the following: C009

5. To display the microcode level for all supported devices, type:

lsmcode -A

The system displays a message similar to the following:

```
sys0!system:TCP99256
rmt0!C009
scraid0!adapter:4.20.18|adapter-boot:4.00.26
raid-dasd:22:FFC #:DDYS-T0.524D3031.53393446
raid-dasd:26:FFC #:DDYS-T0.524D3031.53393446
raid-dasd:2e:FFC #:DDYS-T0.525A3034.53393243
.....
```
## **Files**

**/usr/sbin/lsmcode** Contains the **lsmcode** command.

## **Related Information**

The **diag** command.

## **lsmksysb Command**

### **Purpose**

Lists or restores the contents of a volume group backup on a specified media.

## **Syntax**

Ismksysb [-b blocks ] [-f [device](#page-394-0) ] [-a ] [-c ] [[-l](#page-394-0) ] [[-n](#page-394-0) ] [[-r](#page-394-0) ] [[-s](#page-394-0) ] [-d path ] [-B ] [-D ] [[-L](#page-394-0) ] [[-V](#page-394-0) ] [ *[file\\_list](#page-394-0)* ]

## **Description**

The **lsmksysb** command lists the contents of a volume group backup from tape, file, CD-ROM, or other source and can be used to restore files from a valid backup source. The **lsmksysb** command also works for multi-volume backups such as multiple CDs, DVDs, or tapes.

The **lsmksysb -r** and **restorevgfiles** commands perform identical operations and should be considered interchangeable.

## **Flags**

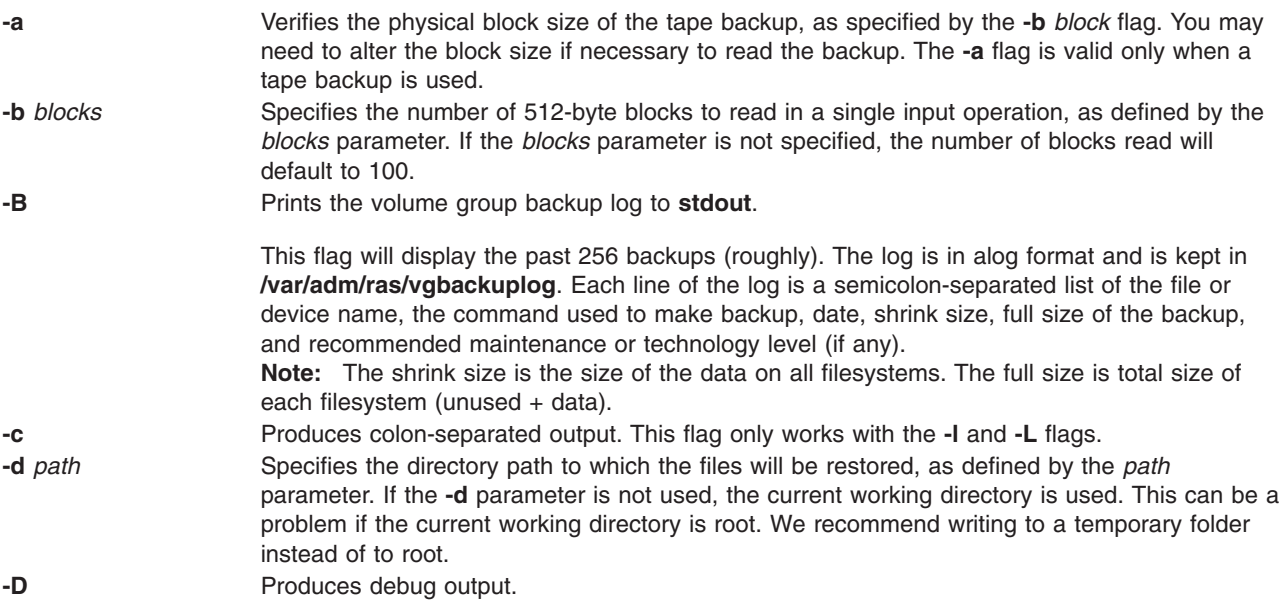

<span id="page-394-0"></span>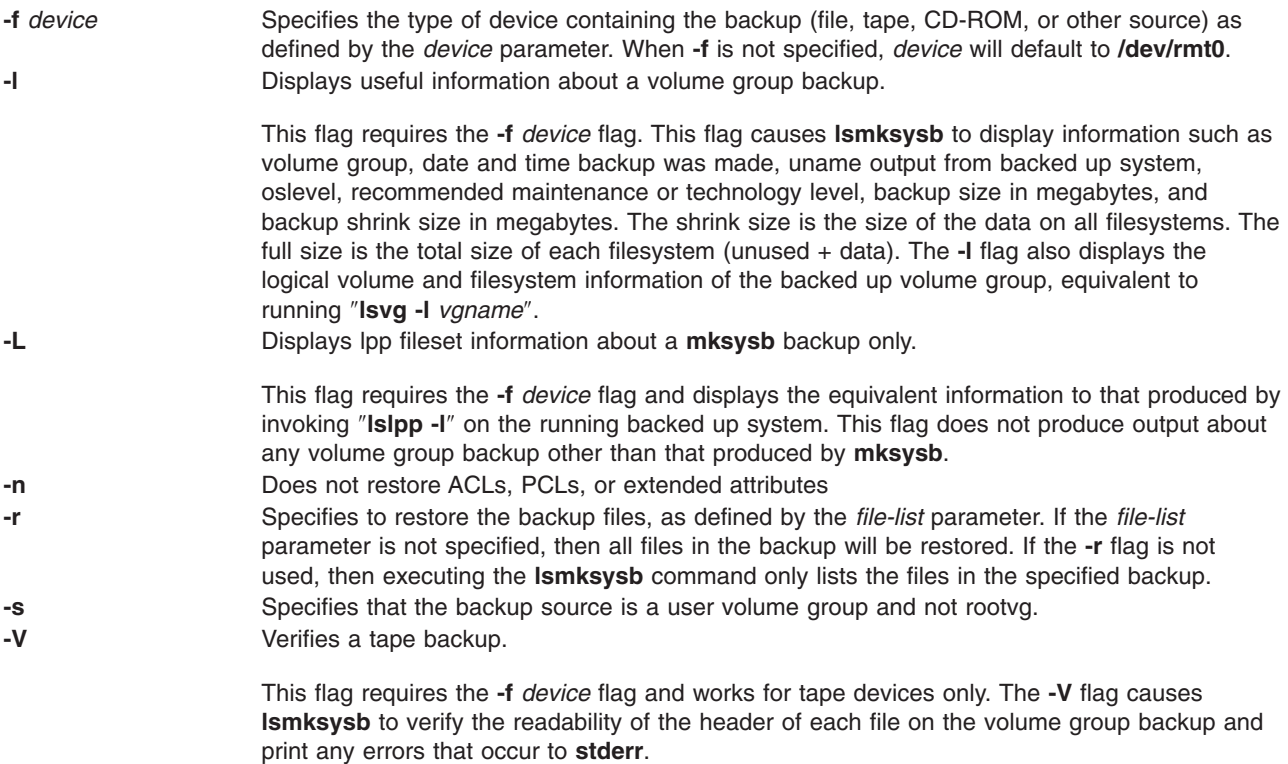

### **Parameters**

*file\_list* Identifies the list of files to be restored. This parameter is used only when the **-r** flag is specified. The full path of the files relative to the current directory should be specified in the space-separated list. All files in the specified directory will be restored unless otherwise directed. If you are restoring all files in a directory, we recommend writing to a temporary folder instead of to root.

## **Examples**

- 1. To list the contents of the system backup located on the default device **/dev/rmt0**, enter: lsmksysb
- 2. To list the contents of the system backup located on device **/dev/cd1**, enter: lsmksysb -f /dev/cd1
- 3. To list the contents of the system backup located on device **/dev/cd1**, which is a user volume group that is not rootvg, enter:

lsmksysb -f /dev/cd1 -s

- 4. To restore **/etc/filesystems** from the system backup located on device **/dev/cd1**, enter: lsmksysb -f /dev/cd1 -r ./etc/filesystems
- 5. To restore all files in the **/myfs/test** directory of the non-rootvg backup, which is located on device **/dev/cd1**, and write the restored files to **/data/myfiles**, enter:

lsmksysb -f /dev/cd1 -r -s -d /data/myfiles ./myfs/test

6. To display colon separated lpp information about a **mksysb** backup tape located on **/dev/rmt0**, enter the following:

```
lsmksysb -Lc -f /dev/rmt0
```
7. To display the volume group backup log to **stdout**, enter: lssavevg -B

- 8. To list volume group and general backup data about a backup located at **/tmp/mybackup**, enter: lsmksysb -l -f /tmp/mybackup
- 9. To verify the readability of each header on a volume group backup tape in **/dev/rmt0**, enter: lsmksysb -V -f /dev/rmt0

### **Files**

**/usr/bin/lsmksysb Contains the Ismksysb command** 

## **Related Information**

The **restorevgfiles** command.

### **lsnamsv Command**

### **Purpose**

Shows name service information stored in the database.

## **Syntax**

**lsnamsv** { **-C** | **-S**″*AttributeList ..*.″ } [ **-Z** ]

# **Description**

The **lsnamsv** high-level command shows customized, TCP/IP-based name service information from the **/etc/resolv.conf** file only. No information from the name server database is shown. The command can extract all customized name service information or selected name service attribute information from the configuration database.

You can use the Network application in Web-based System Manager (wsm) to change network characteristics. You could also use the System Management Interface Tool (SMIT) **smit lsnamerslv** fast path to run this command.

## **Flags**

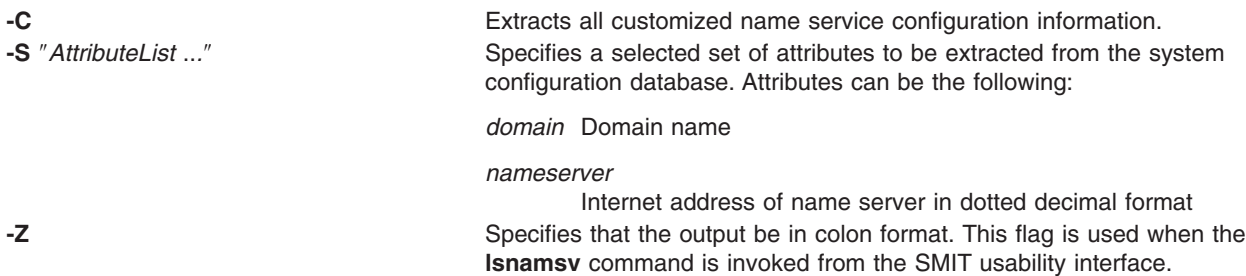

## **Examples**

1. To list all customized name service configuration information in dotted decimal format, enter the following command:

lsnamsv -C

2. To list selected attributes, enter the following command:

```
lsnamsv -S "domain nameserver"
```
The **-S** flag indicates that the quoted list that follows contains a list of attributes to display.
# **Related Information**

The **namerslv** command.

For information on installing the Web-based System Manager, see Chapter 2: Installing Web-based System Manager in *AIX 5L Version 5.3 Web-based System Manager Administration Guide*.

Naming and Understanding the SMIT Interface for TCP/IP in *Networks and communication management*.

#### **lsnfsexp Command**

#### **Purpose**

Displays the characteristics of directories that are exported with the Network File System (NFS).

#### **Syntax**

```
/usr/sbin/lsnfsexp [ -c | -l ] [ Directory ] [ -f Exports_file ]
```
### **Description**

The **lsnfsexp** command displays the characteristics of NFS-exported directories. The *Directory* parameter specifies the directory to be displayed. If no directory is specified, all directories exported with NFS will be displayed.

#### **Flags**

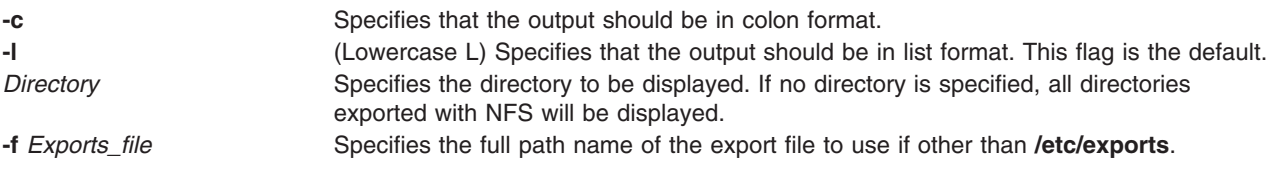

### **Examples**

1. To list all of the directories currently exported with NFS in the colon format, enter:

lsnfsexp -c

2. To list all of the directories currently exported with NFS in the colon format and use a specified path name other than **/etc/exports** enter:

```
lsnfsexp -c -f /etc/exports.other
```
### **File**

**/etc/exports** Lists the directories the server can export.

## **Related Information**

The **chnfsexp** command, **exportfs** command, **[mknfsexp](#page-617-0)** command, **rmnfsexp** command, **smit** command.

Network File System (NFS) Overview for System Management in *Networks and communication management*.

Network Information Services (NIS) Overview for System Management in *AIX 5L Version 5.3 Network Information Services (NIS and NIS+) Guide*.

NIS Reference in *AIX 5L Version 5.3 Network Information Services (NIS and NIS+) Guide*.

#### **lsnfsmnt Command**

#### **Purpose**

Displays the characteristics of NFS mountable file systems.

# **Syntax**

**/usr/sbin/lsnfsmnt** [ **-c** | **-l** ] [ *FileSystem* ]

### **Description**

The **lsnfsmnt** command displays the current characteristics of NFS mountable file systems. The *FileSystem* parameter specifies the file system to be displayed in the output. If no file system is specified, all of the file systems that are NFS mountable will be displayed.

## **Flags**

- **-c** Specifies that the output should be in colon format.
- **-l** (Lowercase L) Specifies that the output should be in list format. This flag is the default.

### **Examples**

To list all of the NFS mounted file systems in the colon format, enter: lsnfsmnt -c

#### **Files**

**/etc/filesystems** Centralizes file system characteristics.

## **Related Information**

The **chnfsmnt** command, **[mknfsmnt](#page-620-0)** command, **[mount](#page-718-0)** command, **rmnfsmnt** command, **smit** command.

Network File System in *Networks and communication management*.

Network Information Services (NIS) Overview for System Management in *AIX 5L Version 5.3 Network Information Services (NIS and NIS+) Guide*.

NIS Reference.

System management interface tool in *Operating system and device management*.

#### **lsnim Command**

#### **Purpose**

Displays information about the Network Installation Management (NIM) environment.

### **Syntax**

**To Display a List of Supported NIM Classes, Subclasses, or Types lsnim** { **[-p](#page-399-0)**| **[-P](#page-399-0)**} [ **[-c](#page-399-0)***Class*| **[-S](#page-399-0)**]

#### **To Display Predefined NIM Information**

**lsnim** { **[-p](#page-399-0)**| **[-P](#page-399-0)**} [ **[-c](#page-399-0)***Class*| **[-s](#page-399-0)***Subclass*| **[-t](#page-399-0)***Type*] [ **[-l](#page-399-0)**| **[-O](#page-399-0)**] [ **[-Z](#page-399-0)**]

OR

**lsnim** { **[-p](#page-399-0)**| **[-P](#page-399-0)**}[ **[-a](#page-399-0)** *Attribute* ] . . . [ **[-Z](#page-399-0)**]

#### **To Display Attributes Required for an Operation**

**lsnim [-t](#page-399-0)***Type* **[-q](#page-399-0)***Operation*

#### **To Display Information about All Customized NIM Objects**

**lsnim** [ **[-c](#page-399-0)***Class*| **[-s](#page-399-0)***Subclass*| **[-t](#page-399-0)***Type*] [ **[-l](#page-399-0)**| **[-O](#page-399-0)**] [ **[-Z](#page-399-0)**]

OR

**lsnim** [ **[-a](#page-399-0)***Attribute* ] . . . [ **[-Z](#page-399-0)**]

#### **To Display Information about a Specific NIM Object**

**lsnim**[ **[-l](#page-399-0)** | **[-O](#page-399-0)**| **[-a](#page-399-0)** *Attribute* . . . ][ **[-Z](#page-399-0)**] *ObjectName*

OR

**lsnim**[ **[-q](#page-399-0)***Operation*] *ObjectName*

#### **To Display Information about Resources Available to a Specific NIM Machine lsnim [-L](#page-399-0)** [ **[-s](#page-399-0)***Subclass*| **[-t](#page-399-0)***Type*]*ObjectName*

#### **To Display Information about NIM Groups**

**lsnim [-g](#page-399-0)** | **[-m](#page-399-0)** [ **[-a](#page-399-0)** *Attribute* | **[-c](#page-399-0)***Class* | **[-L](#page-399-0)** | **[-l](#page-399-0)** | **[-s](#page-399-0)***Subclass* | **[-t](#page-399-0)***Type*] *GroupObjectName*

#### **Description**

The **lsnim** command displays information about the NIM environment. This information is divided into two basic categories: predefined and customized.

Predefined information consists of values that are preset by NIM and cannot be modified by the user. Examples of predefined information include:

- The types of objects supported by NIM
- The classes and subclasses into which NIM organizes objects
- The operations that can be performed on NIM objects
- The attributes that can be entered by the user

In general, NIM uses this information to make decisions during operations. Predefined information can be displayed by using the **-p** or **-P** flag. The **-p** flag displays default values while the **-P** flag displays help information.

Customized information consists of values that you enter or modify. This information represents the physical environment in which NIM operates. Related pieces of customized information are grouped together to form *objects*, which are organized in the NIM database by object type and class. Some examples of object types include diskless, paging, and standalone. Two examples of object classes are machines and network.

For example, a standalone workstation that is part of the NIM environment is represented by a unique object. This object is classified by NIM as a standalonemachines object, where standalone represents the object type and machines represents the object class. Entering the **lsnim** command on the command line without any flags displays information on all customized objects.

<span id="page-399-0"></span>You can also use the **lsnim** command to display relationships between customized objects. Choose an object to *anchor* on (specified by the *Objectname* parameter) and then select the desired relationship with the **-c**, **-s**, or **-t** flag. The information displayed then depends upon the type and class of the anchored object. For example, if you select an object of type **spot**, the type of relationships that can be displayed are:

- Machines that use the Shared Product Object Tree (SPOT) resource.
- Networks that can access the SPOT resource.

When not displaying relationships, the **lsnim** command provides flags that can be used to filter the output that it would normally display. The **-a**, **-c**, **-O**, **-s**, or **-t** flag can be used to restrict the amount of information which is displayed.

#### **Flags**

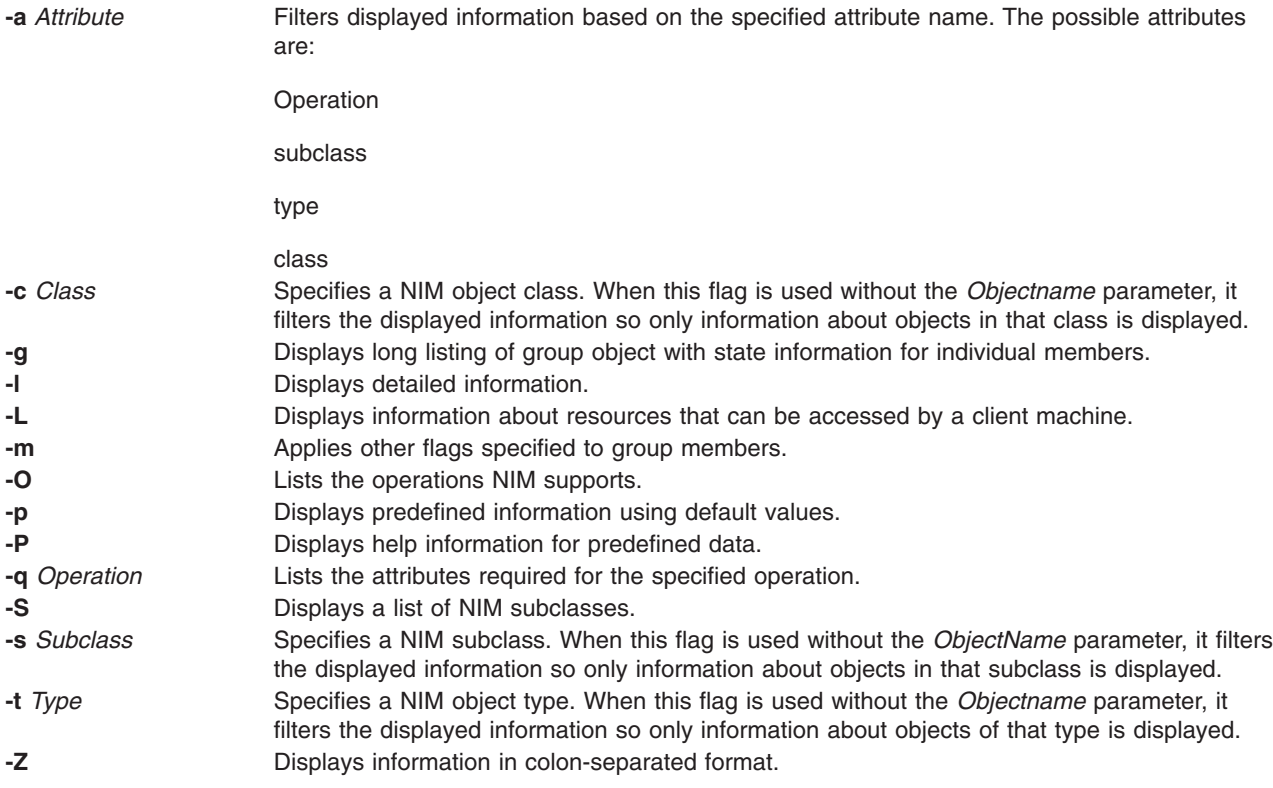

### **Security**

Access Control: You must have root authority to run the **lsnim** command.

### **Examples**

- 1. To display a list of NIM object classes, enter: lsnim -p
- 2. To display a list of NIM subclasses, enter: lsnim -p -S
- 3. To display the list of NIM object types for the machines object class, enter: lsnim -p -c machines
- 4. To display help information about NIM object types for the machines object class, enter: lsnim -P -c machines
- 5. To display detailed information about the NIM attributes named lpp\_source and Rstate, enter: lsnim -p -a lpp\_source -a Rstate
- 6. To display the operations which can be performed on the paging object type, enter: lsnim -p -t paging -O
- 7. To display the information required to perform a bos inst operation on an object of the standalone object type, enter:

lsnim -t standalone -q bos\_inst

- 8. To display information about all customized objects of the diskless object type, enter: lsnim -t diskless
- 9. To display all customized objects in the networks object class, enter: lsnim -c networks
- 10. To display detailed information about a NIM object named altoid, enter: lsnim -l altoid
- 11. To display the relationship between an object named altoid and all NIM resources, enter: lsnim -c resources altoid
- 12. To display a list of operations that can be applied to altoid, enter: lsnim -O altoid
- 13. To display a list of resources available to altoid, enter: lsnim -L altoid
- 14. To display the members of the machine group MacGrp1 with state and group exclusion status, enter: lsnim -g MacGrp1
- 15. To display basic information about the members of the resource group ResGrp1, enter: lsnim -m ResGrp1
- 16. To display a long listing of members of the machine group MacGrp1, with any hidden NIM internal information, enter:

lsnim -m -Fl MacGrp1

17. To display all members of machine group MacGrp1 which has a spot allocated, enter: lsnim -ma spot MacGrp1

#### **Files**

**/etc/niminfo** Contains variables used by NIM.

## **Related Information**

The **nim** command, **nimclient** command, **nimconfig** command, **niminit** command.

The **.info** file.

### **lsnlspath Command**

#### **Purpose**

Shows the value of the secure NLSPATH system configuration variable.

### **Syntax**

lsnlspath

### <span id="page-401-0"></span>**Description**

The **lsnlspath** command outputs the current value of the secure NLSPATH variable.

### **Related Information**

The **chnlspath** command.

#### **lsparent Command**

#### **Purpose**

Displays the possible parent devices that accept a specified connection type or device.

#### **Syntax**

**lsparent** { **-C** | **[-P](#page-402-0)** } { **-k** *ChildConnectionKey* | **-l** *ChildName* } [ **-f** *File* ] [ **-F***Format*] [ **-h** ] [ **-H**]

#### **Description**

The **lsparent** command lists devices from the Device Configuration database that can accept a given device as a child device, specified by the **-l** *ChildName* flag, or a given type of child device connection, specified by the **-k** *ChildConnectionKey* flag.

You can display the default output one of the following ways.

- v Use the **-C** flag to display the default output information for a device from the Customized Devices object class, which is name, state, location, and description.
- v Use the **-P** flag to display the default output information for a device from the Predefined Devices object class, which is class, type, subclass, and description.

To override these two default outputs, you can use the **-F** *Format* flag to display the output as designated by a user-formatted string. The *Format* parameter is a quoted list of column names separated and possibly terminated by nonalphanumeric characters.

You can supply the flags either on the command line or from the specified *File* parameter using the **-f** flag.

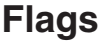

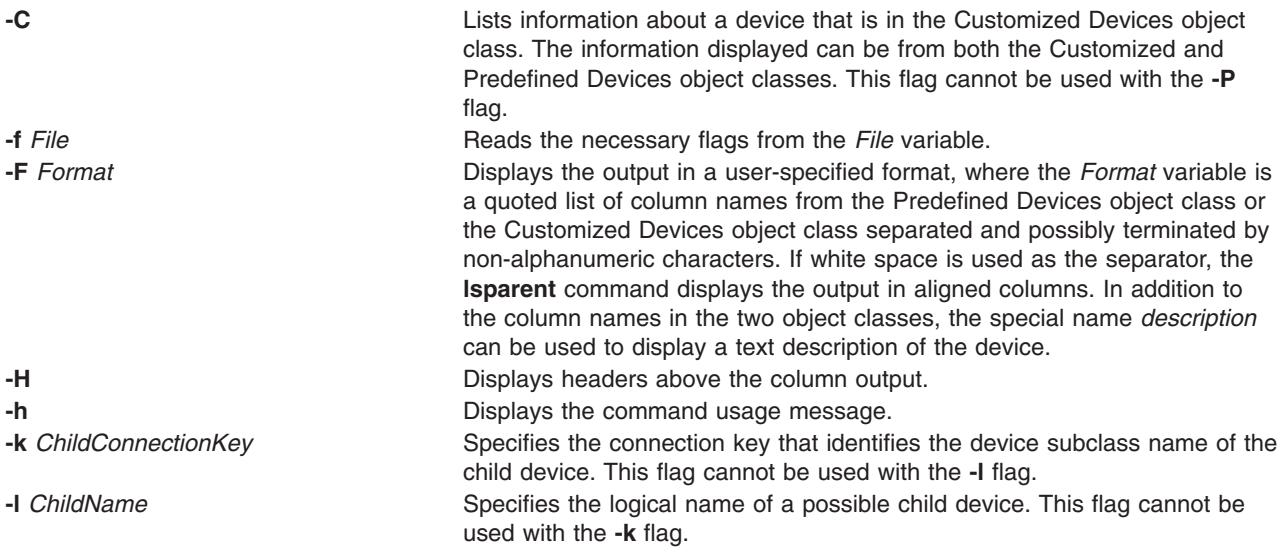

<span id="page-402-0"></span>**-P** Lists information about a device that is in the Predefined Devices object class. The information displayed can be from both the Customized and Predefined Devices object classes. This flag cannot be used with the **[-C](#page-401-0)** flag.

#### **Examples**

1. To list possible parent devices in the Customized Devices object class that accept an RS-232 device, type the following:

lsparent -C -k rs232

The system displays a message similar to the following:

```
sa0 Available 01-S1 Standard I/O Serial Port
sa1 Available 01-S2 Standard I/O Serial Port
sa2 Available 10-68 IBM 8-Port EIA-232/RS-422A (PCI) Adapter
sa3 Available 10-70 IBM 8-Port EIA-232/RS-422A (PCI) Adapter
sa4 Available 10-78 IBM 8-Port EIA-232/RS-422A (PCI) Adapter
sa5 Available 20-58 IBM 8-Port EIA-232/RS-422A (PCI) Adapter
```
2. To list possible types of parent devices in the Predefined Devices object class that accept an RS-232 device, type the following:

lsparent -P -k rs232

The system displays a message similar to the following:

adapter pnp501 isa\_sio Standard I/O Serial Port adapter 4f111100 pci IBM 8-Port EIA-232/RS-422A (PCI) Adapter concentrator 16c232 sync\_pci 16-Port RAN EIA-232 for 128-Port Adapter concentrator 16e232 sync\_pci 16-Port Enhanced RAN EIA-232 for 128-Port Adapter

3. To list possible parent devices in the Customized Devices object class that accept the rmt0 tape device as a child device, type the following:

lsparent -C -l rmt0

The system displays a message similar to the following:

scsi2 Available 20-60 Wide/Ultra-2 SCSI I/O Controller scsi3 Available 20-61 Wide/Ultra-2 SCSI I/O Controller scsi1 Available 10-88 Wide/Ultra-2 SCSI I/O Controller scsi0 Available 10-60 Wide/Fast-20 SCSI I/O Controller

4. To list possible types of parent devices in the Predefined Devices object class that accept the rmt0 tape device as a child device, type the following:

lsparent -P -l rmt0

The system displays a message similar to the following:

adapter sym896 pci Wide/Ultra-2 SCSI I/O Controller adapter sym895 pci Wide/Ultra-2 SCSI I/O Controller adapter sym875 pci Wide/Fast-20 SCSI I/O Controller

#### **Files**

**/usr/sbin/Isparent Contains the Isparent** command.

#### **Related Information**

The **chdev** command, **[lsattr](#page-328-0)** command, **[lsconn](#page-355-0)** command, **[lsdev](#page-361-0)** command, **[mkdev](#page-574-0)** command, **rmdev** command.

Alphabetical Listing of Commands **387**

#### **lspath Command**

#### **Purpose**

Displays information about paths to an MultiPath I/O (MPIO) capable device.

## **Syntax**

**lspath** [ **[-F](#page-405-0)** *Format* ] [ **[-H](#page-405-0)** ] [ **[-l](#page-405-0)** *Name* ] [ **[-p](#page-405-0)** *Parent* ] [ **[-s](#page-406-0)** *Status* ] [ **[-w](#page-406-0)** *Connection* ]

**lspath [-A](#page-405-0) [-l](#page-405-0)** *Name* **[-p](#page-405-0)** *Parent* [ **[-w](#page-406-0)** *Connection* ] {**[-D](#page-405-0)** [ **[-O](#page-405-0)** ] | **[-E](#page-405-0)** [ **[-O](#page-405-0)** ] | **[-F](#page-405-0)** *Format* [ **[-Z](#page-406-0)** *character* ] } [ **[-a](#page-405-0)** *Attribute* ] ...[ **[-f](#page-405-0)** *File* ] [ **[-h](#page-405-0)** ] [ **[-H](#page-405-0)** ]

Ispath [-A](#page-405-0) -I Name [-p](#page-405-0) Parent [ [-w](#page-406-0) Connection  $\{ -D \}$  $\{ -D \}$  $\{ -D \}$  | -D  $\}$  | [-F](#page-405-0) Format [ [-Z](#page-406-0) character ]  $\}$  [ [-a](#page-405-0) Attribute ] ... [ [-f](#page-405-0) *File* ] [ **[-h](#page-405-0)** ] [ **[-H](#page-405-0)** ]

**lspath [-A](#page-405-0) [-l](#page-405-0)** *Name* **[-p](#page-405-0)** *Parent* [ **[-w](#page-406-0)** *Connection* ] **[-R](#page-405-0) [-a](#page-405-0)** *Attribute* [ **[-f](#page-405-0)** *File* ] [ **[-h](#page-405-0)** ] [ **[-H](#page-405-0)** ]

**lspath [-h](#page-405-0)**

### **Description**

The **lspath** command displays one of two types of information about paths to an MPIO capable device. It either displays the operational status for one or more paths to a single device, or it displays one or more attributes for a single path to a single MPIO capable device. The first syntax shown above displays the operational status for one or more paths to a particular MPIO capable device. In this instance, the **lspath** command is similar to the **lsdev** command. The second syntax (keyed by the presence of the **-A** flag) displays one or more attributes for a single path to a particular MPIO capable device. In this instance, the lspath command is similar to the **lsattr** command. In fact, all of the flags for the **lsattr** command are supported on the **lspath** command when displaying path attributes.

#### **Displaying Path Status with the lspath Command**

When displaying path status, the set of paths to display is obtained by searching the device configuration database for paths that match the following criteria:

- v The target device name matches the device specified with the **-l** flag. If the **-l** flag is not present, then the target device is not used in the criteria.
- v The parent device name matches the device specified with the **-p** flag. If the **-p** flag is not present, then parent is not used in the criteria.
- v The connection matches the connection specified with the **-w** flag. If the **-w** flag is not present, then connection is not used in the criteria.
- v The path status matches status specified with the **-s** flag. If the **-s** flag is not present, the path status is not used in the criteria.

If none of the **-l**, **-p**, **-w**, **-s** flags are specified, then all paths known to the system are displayed.

By default, this command will display the information in columnar form. When no flags are specified that qualify the paths to display, the format of the output is:

status device parent

The default display format can be overridden by using the **-F** *Format* flag. The **-F** *Format* flag displays the output in a user-specified format where the *Format* parameter is a quoted list of field names separated by, and possibly ended by, non-alphanumeric characters or white space. The field names are the fields defined in the **CuPath** class or one of the column heading defined above.

**Note:** The column names above are not translated into other languages (either when output as column headings or when input as part of the *Format* of the **-F** flag).

Possible values that can appear for the status column are:

#### **enabled**

Indicates that the path is configured and operational. It will be considered when paths are selected for IO.

#### **disabled**

Indicates that the path is configured, but not currently operational. It has been manually disabled and will not be considered when paths are selected for IO.

failed Indicates that the path is configured, but it has had IO failures that have rendered it unusable. It will not be considered when paths are selected for IO.

#### **defined**

Indicates that the path has not been configured into the device driver.

#### **missing**

Indicates that the path was defined in a previous boot, but it was not detected in the most recent boot of the system.

#### **detected**

Indicates that the path was detected in the most recent boot of the system, but for some reason it was not configured. A path should only have this status during boot and so this status should never appear as a result of the **lspath** command.

#### **Displaying Path Attributes with the lspath Command**

When displaying attributes for a path, the path must be fully qualified. Multiple attributes for a path can be displayed, but attributes belonging to multiple paths cannot be displayed in a single invocation of the **lspath** command. Therefore, in addition to the **-A** flag, the **-l**, **-p**, or**-w** flags are required to uniquely identify a single path. For example:

- v if only one path exists to a device, the **-l** flag is required
- v if only one path between a device and a specific parent, the **-l** and **-p** flags are required
- v if there are multiple paths between a device and a specific parent, the **-l**, **-p**, and **-w** flags are required

Furthermore, the **-s** flag is not allowed.

The same rules used by the **lsattr** command for displaying device attributes applies to the **lspath** command for displaying path attributes.

By default, this command will display the information in columnar form. The format of the output is the same as the **lsattr** command:

attribute value description user settable

All fields are shown by default. The default display format can be overridden by using the **-F** *Format* flag. The **-F** *Format* flag displays the output in a user-specified format where the *Format* parameter is a quoted list of column names separated by, and possibly ended by, non-alphanumeric characters or white space. The column names allowed are the field names from the **CuPathAt**, **PdPathAt**, and **PdAtXtd** object classes plus the columns listed above. The **PdAtXtd** based information is used by the Web-based System Manager.

**Note:** The column names above are not translated into other languages (either when output as column headings or when input as part of the *Format* of the **-F** flag).

# <span id="page-405-0"></span>**Flags**

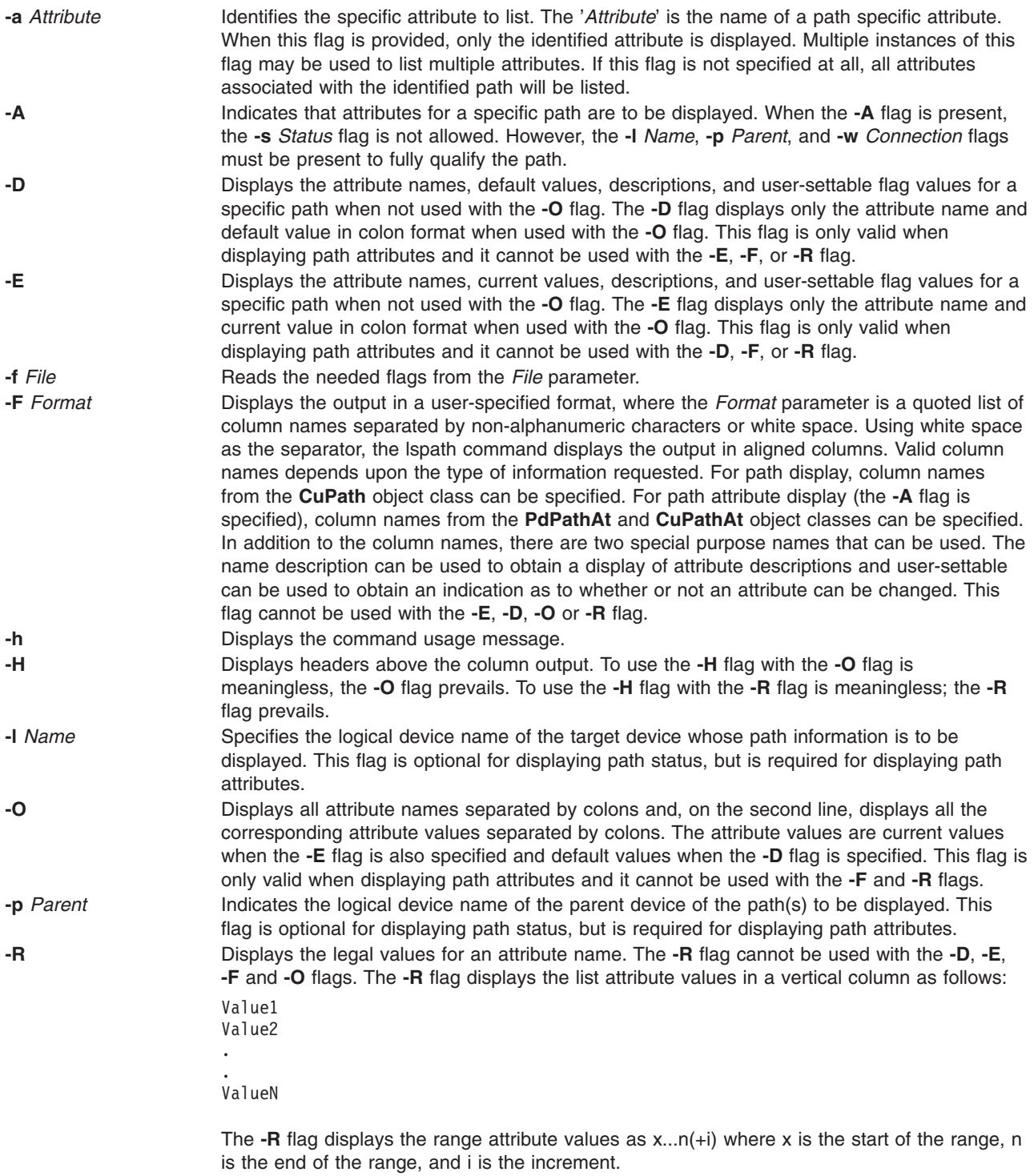

<span id="page-406-0"></span>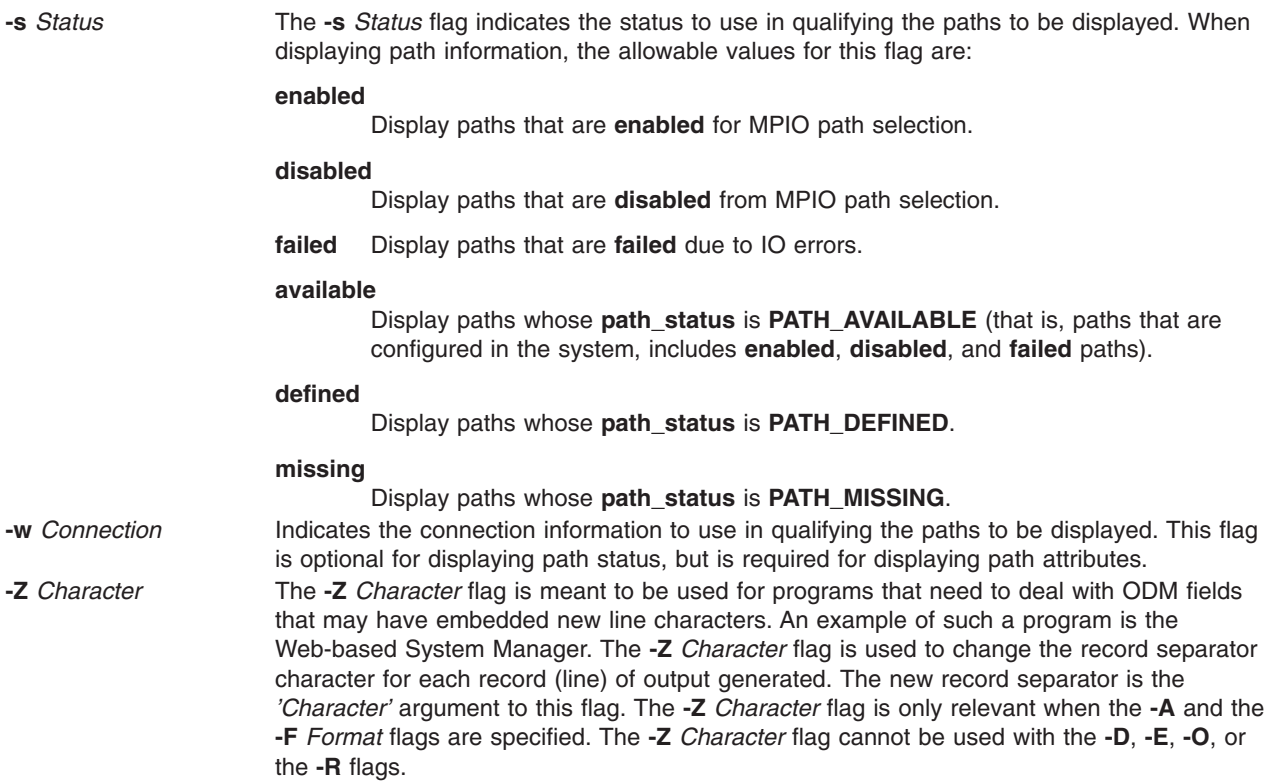

#### **Security**

*Privilege Control*: All users can execute this command.

*Auditing Events*: None.

### **Examples**

Examples of displaying path status:

1. To display the status of all paths to hdisk1 with column headers, enter:

```
lspath -H -l hdisk1
```
The system will display a message similar to the following:

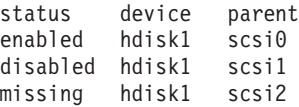

2. To display, without column headers, the set of paths whose operational status is disabled, enter: lspath -s disabled

The system will display a message similar to the following:

disabled hdisk1 scsi1 disabled hdisk2 scsi1 disabled hdisk23 scsi8 disabled hdisk25 scsi8

3. To display the set of paths whose operational status is failed, enter:

lspath -s failed

The system will display a message similar to the following:

<span id="page-407-0"></span>failed hdisk1 scsi1 failed hdisk2 scsi1 failed hdisk23 scsi8 failed hdisk25 scsi8

4. To display in a user-specified format, without column headers, the set of paths to hdisk1 whose path status is available enter:

```
lspath -l hdisk1 -s available -F"connection:parent:path_status:status"
```
The system will display a message similar to the following:

5,0:scsi0:available:enabled 6,0:scsi1:available:disabled

Note that this output shows both the path status and the operational status of the device. The path status simply indicates whether the path is configured or not. The operational status indicates how the path is being used with respect to path selection processing in the device driver. Only paths with a path status of available also have an operational status. If a path is not currently configured into the device driver, it does not have an operational status.

Examples of displaying path attributes:

1. If the target device is a SCSI disk, to display all attributes for the path to parent scsi0 at connection 5,0, use the command:

lspath -AHE -l hdisk10 -p scsi0 -w "5,0"

The system will display a message similar to the following:

attribute value description and the settable user settable weight 1 Order of path failover selection true

#### **Related Information**

The **chpath** command, **[mkpath](#page-628-0)** command, **rmpath** command.

#### **lsprtsv Command**

#### **Purpose**

Shows print service information stored in the database.

#### **Syntax**

**lsprtsv** { **-c** | **-p** } [ **-h** ] [ **[-q](#page-408-0)***QEntry ...* ] [ **[-Z](#page-408-0)** ]

#### **Description**

The **lsprtsv** high-level command shows predefined and customized TCP/IP-based print service information. Use the **lsprtsv** command to extract customized or predefined print service information.

The **lsprtsv** command can show the following information:

- A list of host names that have access rights to the print server
- Logical print queue information only

#### **Flags**

- **-c** Extracts customized configuration information. **-h** Shows a list of host names that can use the print server.
- **-p** Extracts predefined configuration information.

<span id="page-408-0"></span>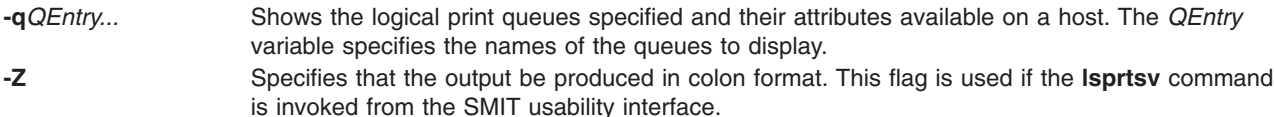

### **Examples**

1. To show all host names who have access rights to a print server, enter:

\$ lsprtsv [-c](#page-407-0) [-h](#page-407-0)

2. To show which logical printers are available on a given client machine, enter:

lsprtsv [-c](#page-407-0) -q sahara

#### **Related Information**

The **chque** command, **chquedev** command, **ruser** command.

The **[lpd](#page-279-0)** daemon, **qdaemon** daemon.

Understanding the Transmission Control Protocol / Internet Protocol in *Networks and communication management*.

#### **lsps Command**

#### **Purpose**

Displays the characteristics of a paging space.

#### **Syntax**

**lsps** { **[-s](#page-409-0)** | [ **-c** | **-l** ] { **-a** | **[-t](#page-409-0)** { *lv* | *nfs* } | *PagingSpace* } }

#### **Description**

The **lsps** command displays the characteristics of a paging space. The **lsps** command displays characteristics such as the paging-space name, physical-volume name, volume-group name, size, percentage of the paging space used, whether the space is active or inactive, and whether the paging space is set to automatic. The *PagingSpace* parameter specifies the paging space whose characteristics are to be shown.

For NFS paging spaces, the physical-volume name and volume-group name will be replaced by the host name of the NFS server and the path name of the file that is used for paging.

You can use the File Systems application in Web-based System Manager (wsm) to change file system characteristics. You could also use the System Management Interface Tool (SMIT) **smit lsps** fast path to run this command.

### **Flags**

- **-a** Specifies that the characteristics of all paging spaces are to be given. The size is given in megabytes.
- **-c** Specifies that the output should be in colon format. The colon format gives the paging space size in logical partitions.
- **-l** Specifies that the output should be in list format.

<span id="page-409-0"></span>**-s** Specifies that the summary characteristics of all paging spaces are to be given. This information consists of the total paging space in megabytes and the percentage of paging space currently assigned (used). If the **-s** flag is specified, all other flags are ignored.

**Note:** There is a paging space limit of 64 GB per device.

**Note:** Setting the environment variable **PSALLOC=early** causes the use of early paging space algorithm. In this case, the value the **-s** flag specifies is different from the value returned for a single paging space or when using the **-a** flag for all the paging spaces. The value the **-s** flag displays is the percentage of paging space allocated (reserved), whether the paging space has been assigned (used) or not. Therefore, the percentage reported by the **-s** flag is usually larger than that reported by the **-a** flag when **PSALLOC** is set to early.

- **-t** Specifies the characteristics of the paging space. One of the following variables is required:
	- *lv* Specifies that the characteristics of only logical volume paging spaces are to be given.
	- *nfs* Specifies that the characteristics of only NFS paging spaces are to be given. The heading of the output will be changed to display the host name of the NFS server and the path name of the file that resides on the server that is being used for NFS paging.

#### **Examples**

To list the characteristics of all paging spaces, enter:

lsps [-a](#page-408-0)

This displays the characteristics for all paging spaces and provides a listing similar to the following listing:

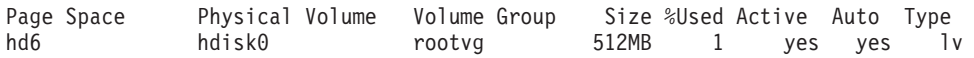

#### **Files**

**/etc/swapspaces** Specifies the paging space devices activated by the **swapon -a** command.

### **Related Information**

The **[mkps](#page-643-0)** command, **chps** command, **rmps** command, **swapon** command.

File systems in *Operating system and device management* explains file system types, management, structure, and maintenance.

Paging space in *Operating system and device management* explains paging space and its allocation policies.

For information on installing the Web-based System Manager, see Chapter 2: Installing Web-based System Manager in *AIX 5L Version 5.3 Web-based System Manager Administration Guide*.

System management interface tool in *Operating system and device management* explains the structure, main menus, and tasks that are done with SMIT.

#### **lspv Command**

#### **Purpose**

Displays information about a physical volume within a volume group.

#### **Syntax**

**lspv**

OR

**lspv** [ **-L** ] [ **[-l](#page-411-0)** | **[-p](#page-411-0)** | **[-M](#page-411-0)** ] [ **[-n](#page-411-0)** *DescriptorPhysicalVolume*] [ **[-v](#page-411-0)** *VolumeGroupID*] *PhysicalVolume*

# **Description**

The **lspv** command displays information about the physical volume if the specific physical volume name is specified. If you do not add flags to the **lspv** command, the default is to print every known physical volume in the system along with its physical disk name, physical volume identifiers (PVIDs), to which volume group (if any) the physical volume belongs, and the state of the volume group as active if the volume group is varied on or concurrent if it is varied on in concurrent mode.

**Note:** If the **lspv** command cannot find information for a field in the Device Configuration Database, it will insert a question mark (?) in the value field. As an example, if there is no information for the PP RANGE field, the following might be displayed:

PP RANGE: ?

The **lspv** command attempts to obtain as much information as possible from the description area when it is given a logical volume identifier.

When the *PhysicalVolume* parameter is used, the following characteristics of the specified physical volume are displayed:

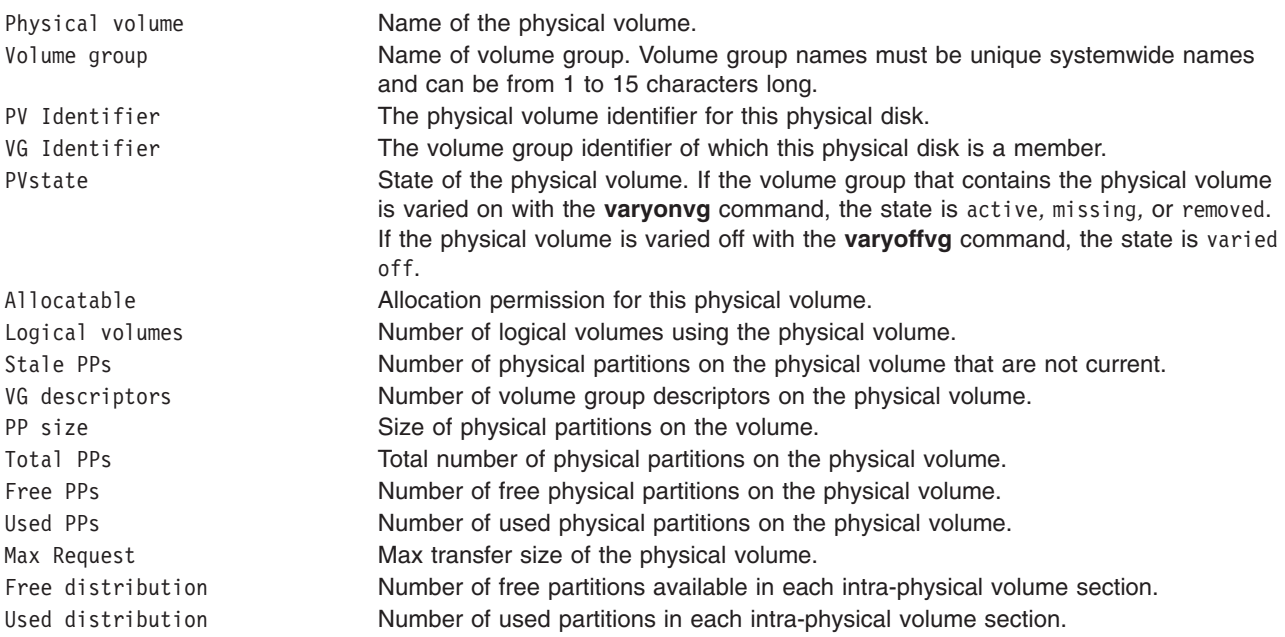

You can use the Volumes application in Web-based System Manager (wsm) to change volume characteristics. You could also use the System Management Interface Tool (SMIT) **smit lspv** fast path to run this command.

# **Flags**

**-L** Specifies no waiting to obtain a lock on the Volume group. **Note:** If the volume group is being changed, using the **-L** flag gives unreliable date.

<span id="page-411-0"></span>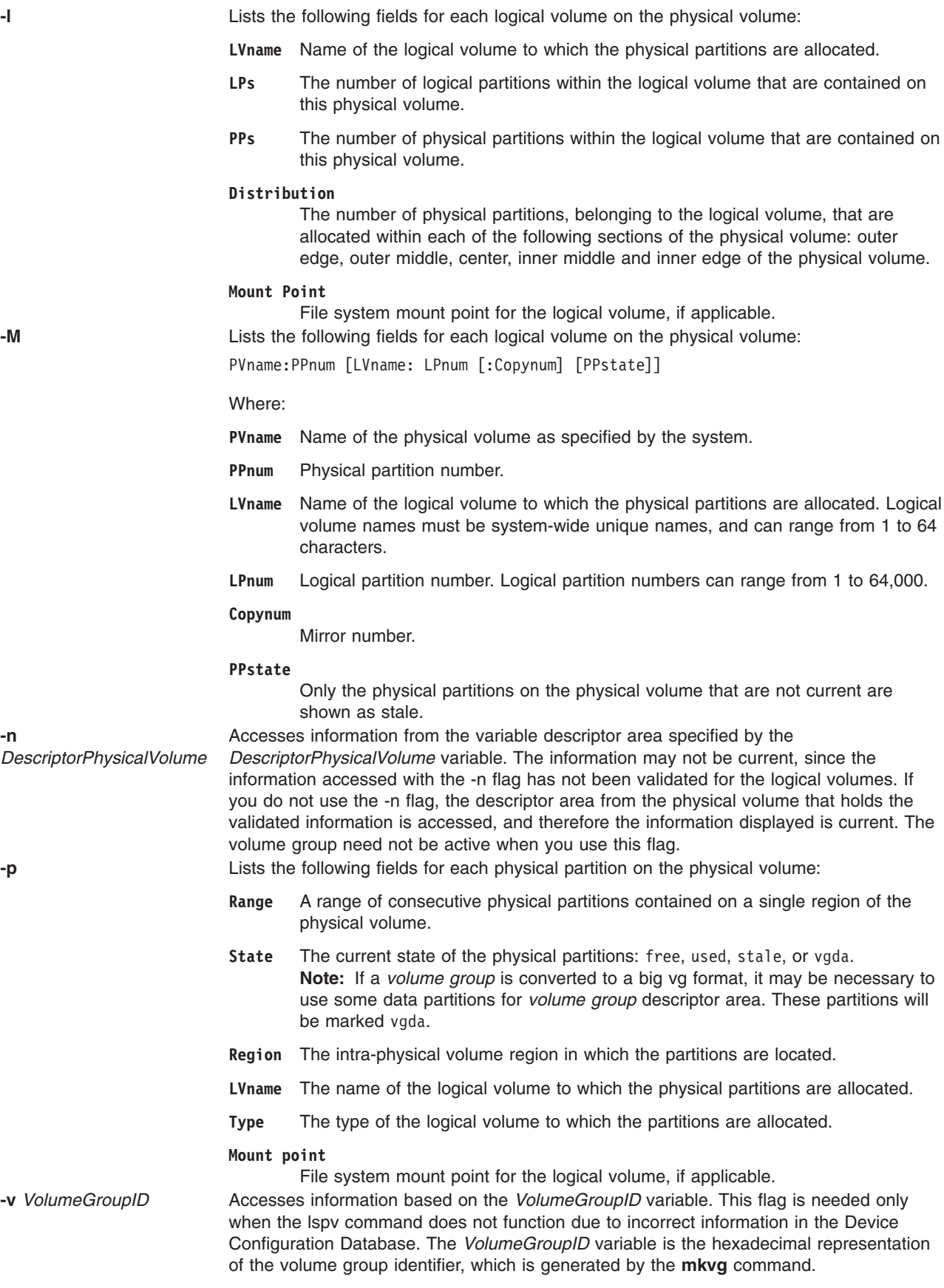

## <span id="page-412-0"></span>**Examples**

- 1. To display the status and characteristics of physical volume hdisk3, enter: lspv hdisk3
- 2. To display the status and characteristics of physical volume hdisk5 by physical partition number, enter:

lspv [-p](#page-411-0) hdisk5

3. To display the status and characteristics of physical volume hdisk5 using the volume group ID, enter:

```
lspv -v 00014A782B12655F hdisk5
```
The following is an example of the output:

lspv hdisk0 0000000012345678 rootvg active hdisk1 10000BC876543258 vg00 concurrent hdisk2 ABCD000054C23486 None

The previous example shows that physical volume hdisk0 contains the volume group rootvg, and it is varied on. Physical volume hdisk1 contains the volume group vg00, and it is varied on in concurrent mode. Physical volume hdisk2 does not contain a varied on volume group.

#### **Files**

**/usr/sbin** Contains the **lspv** command.

#### **Related Information**

The **chpv** command, **[lslv](#page-387-0)** command, **[lsvg](#page-460-0)** command**, [mklv](#page-605-0)** command, **varyonvg** command.

Logical volume storage in *Operating system and device management* explains the Logical Volume Manager, physical volumes, logical volumes, volume groups, organization, ensuring data integrity, and allocation characteristics.

For information on installing the Web-based System Manager, see Chapter 2: Installing Web-based System Manager in *AIX 5L Version 5.3 Web-based System Manager Administration Guide*.

System management interface tool in *Operating system and device management* explains the structure, main menus, and tasks that are done with SMIT.

#### **lsque Command**

#### **Purpose**

Displays the queue stanza name.

#### **Syntax**

**lsque** [ **[-c](#page-413-0)** ] **[-q](#page-413-0)***Name*

#### **Description**

The **lsque** command uses the **printf** subroutine to display the name of the queue stanza and associated attributes from the **/etc/qconfig** file.

# <span id="page-413-0"></span>**Flags**

- **-c** Causes colon output format for use by SMIT.
- **-q** *Name* Specifies the *Name* of the queue stanza that is sent to standard output.

### **Examples**

1. To display the name of queue stanza lp0, enter:

lsque -qlp0

A list similar to the following is displayed:

```
lp0:
   device = 1pd0host = neptune
   rq = nlp0
```
2. To display the name of queue stanza  $1p0$  in colon format, enter:

lsque -c -q lp0

A list similar to the following is displayed:

```
device:discipline:up:acctfile:host:s_statfilter:l_statfilter:rq
lpd0:fcfs:true:false:neptune:::nlp0
```
### **Files**

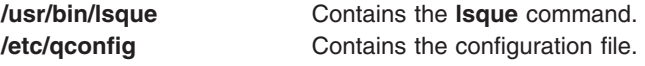

# **Related Information**

The **chque** command, **lsquedev** command, **[mkque](#page-645-0)** command, **rmque** command.

The **qconfig** file.

The **printf** subroutine.

Printer-specific information, Installing support for additional printers, and Virtual printer definitions and attributes in *Printers and printing*.

Printing administration in *Printers and printing*.

Print spooler in *Printers and printing*.

#### **lsquedev Command**

#### **Purpose**

Displays the device stanza name.

#### **Syntax**

**lsquedev** [ **[-c](#page-414-0)** ] **[-q](#page-414-0)***Name* **[-d](#page-414-0)** *Name*

# <span id="page-414-0"></span>**Description**

The **lsquedev** command displays the name of the queue stanza and associated attributes from the **/etc/qconfig** file.

### **Flags**

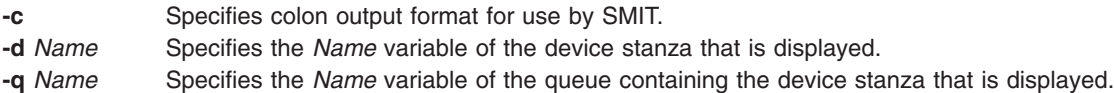

## **Examples**

1. To display device stanza dlp0 on the lp0 queue, type:

```
lsquedev -q lp0 -d dlp0
```
A listing similar to the following is displayed:

```
dlp0:
FILE = /dev/lp0BACKEND = /usr/lib/lpd/piobe
```
2. To display device stanza dlp0 on the lp0 queue in colon format, type:

```
lsquedev -c -qlp0 -d dlp0
```
A listing similar to the following is displayed:

```
file:access:feed:header:trailer:backend:align
dlp0:/dev/lp0:read:never:never:never:/usr/lib/lpd/piobe:TRUE
```
### **Files**

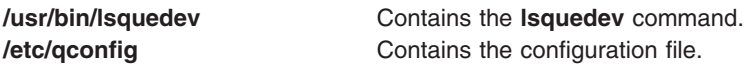

## **Related Information**

The **chquedev** command, **[lsque](#page-412-0)** command, **[mkquedev](#page-646-0)** command, **rmquedev** command.

The **qconfig** file.

The **printf** subroutine.

Printing administration in the *Printers and printing*.

Printer-specific information, Installing support for additional printers, and Virtual printer definitions and attributes in the *Printers and printing*.

Print spooler in the *Printers and printing*.

#### **lsresource Command**

#### **Purpose**

Displays bus resources for available devices in the system and recommends attribute values for bus resource resolution.

## **Syntax**

**lsresource** [ **[-a](#page-416-0)** | **[-r](#page-416-0)** ] [ **[-d](#page-416-0)** ] **[-l](#page-416-0)** *Name*

## **Description**

The **lsresource** command writes a list of assigned bus resources to standard out, or determines if the bus resources for devices resolve.

The **lsresource** command lets you display the currently assigned values for the bus resource attributes for the device specified by the given device logical name (**-l** *Name*). Use the **-a** flag to display the currently assigned values for all bus resource attributes for all devices under the same parent bus as the specified device.

Use the **-r** flag to determine if the bus resources for the specified device are resolvable. In this case, the **lsresource** command checks all devices under the same parent bus as the specified device, including defined but not available devices, to see if their bus resource attributes are resolvable. The **lsresource** command produces no output if all attributes resolve. The **lsresource** command provides information depending on the type of conflict detected if any device's bus resources are unresolvable. In some cases, the **lsresource** command can provide you with information that leads to the resolution of the conflict.

The **lsresource** command identifies the device name, attribute name, and a suggested value for the attribute if a conflict results from an attribute that only a user can change. Setting the attribute to the suggested value should resolve the conflict. This may aid in the configuration of devices with attributes that can only a user can change. Such devices include adapter cards which use jumpers or switches on the card to select values.

In some cases, a conflict may be due to an attribute which the system can normally adjust at boot time but is prevented from doing so at run time because the device is in the Available state. In these situations, the **lsresource** command will indicate that the configuration will be resolved by rebooting the system.

It is possible that multiple user changeable attributes will be identified when unresolvable conflicts occur. These may be for the device specified by the given device logical name (**-l** *Name*) or for other devices in the system. All of the identified attributes will need to be changed to resolve the conflict. It may even be the case where user changeable attributes are identified and a reboot is indicated. In this case, all of the identified attributes will need to be changed and the system rebooted to resolve the conflicts.

Finally, **lsresource** may determine that the set of devices currently defined in the devices configuration database can not be resolved regardless of attributes being changed or the system rebooted. In this case, a list of the devices which could not be resolved is written to standard out. If the problem has resulted from a new device just being defined, that device should be removed, or the devices listed by lsresource should be removed. If the problem is not resolved by removing devices, there could be additional problems on the next reboot. This is because the order in which devices are resolved at boot time may differ from the order they are resolved by lsresource, resulting in a different set of unresolvable devices at boot time. If the set of unresolvable devices at boot time should now include a device needed for booting, problems such as no console being configured or the system failing to boot could occur.

The following applies when lsresource is used to list currently assigned bus resource values (the **-r** flag is not specified).

The **TYPE** field in the output listing contains the following symbols:

- B Bus Memory Address Values
- M Bus Memory Address Values
- O I/O Address Values
- I Bus Interrupt Levels
- N Non-sharable Bus Interrupt Levels

#### <span id="page-416-0"></span>A DMA Arbitration Level

The **S** column denotes shared attributes. These are attributes which are required to be set to the same value. They are grouped by the number specified in the column. All attributes with a 1 by them must be set to the same value, all attributes with a 2 by them must be set to the same value, and so on. In some cases, two or more interrupt attributes may be set to the same value but have no numbers in the **S** column indicating that they are shared. This is because the values are not required to be the same but just happen to be set to the same value because they could not be assigned their own unique values.

The **G** column denotes attributes in a group. These are a set of attributes whose values depend on each other. If one is changed to the next possible value, the rest of the attributes in the group must also be changed to the next possible value. Their groupings are indicated by the number specified in the column. All attributes with a 1 by them are in the same group, all attributes with a 2 by them are same group, and so on.

On some models, the interrupt value displayed may be followed by a value enclosed in parenthesis. This is not part of the interrupt value but serves to identify the interrupt controller to which the interrupt is associated. The identifier consists of a letter followed by a number, such as A0. The letter indicates the type of interrupt controller and the number distinguishes between multiple instances of that type of controller. There are two types of interrupt controllers that may be identified:

- A Indicates an AT interrupt controller.
- B Indicates a non-AT interrupt controller.

#### **Flags**

- **-a** Specifies that all allocated bus resource attributes for all devices connected to the same top parent bus as the device specified with the **-l** flag are to be displayed. This flag cannot be used with the **-r** flag. **-d** Specifies that the attribute text descriptions are to be included in the output.
- **-l** *Name* (Lowercase L) Specifies the logical name of the device attributes to display.
- **-r** Specifies to attempt to resolve all bus resources of all devices connected to the same top parent bus as the device specified with the **-l** flag. This will include all devices that are in the DEFINED state. The **lsresource** command will display any conflicts and advise the user on changeable values. No changes to the ODM database are made. This flag cannot be used with the **-a** flag.

### **Security**

Access Control: Any User

Auditing Events: N/A

### **Examples**

1. To list bus attributes for the token ring device, enter: lsresource -l tok0

The system displays a message similar to the following:

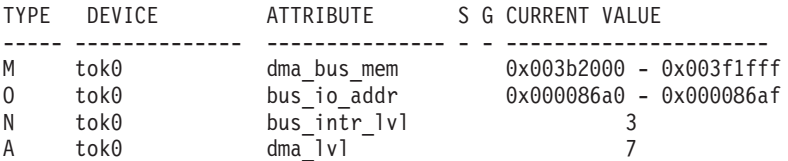

2. To list bus attributes for all devices, enter:

lsresource -a -l tok0

The system displays a message similar to the following:

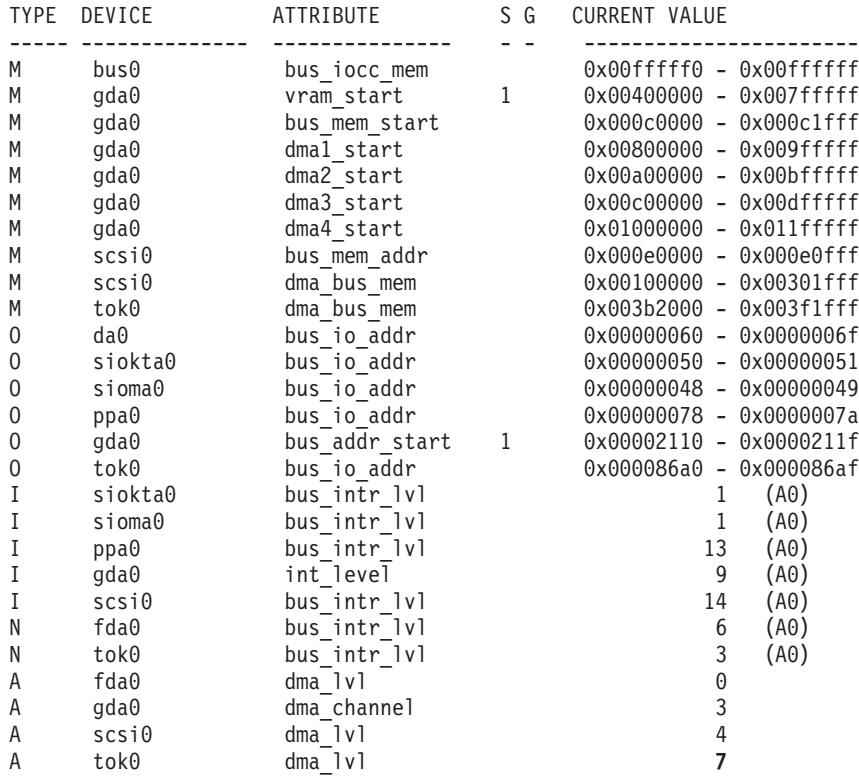

3. To report the outcome of a resolution of device attributes, enter:

lsresource -r - d -l tok0

Depending on the outcome of the resolution, different messages may be displayed. The output below signifies to a user that the resolution can be successful if changes are made, i.e., the attributes are changed to the suggested values.

lsresource: The attribute(s) for some device(s) in the system could not be resolved. To resolve conflicts, attribute(s) need to be modified. A suggested value for each attribute is provided.

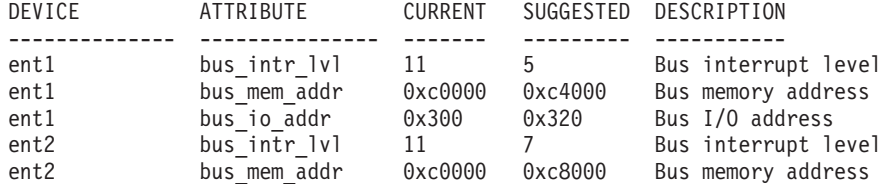

#### **Files**

**/usr/sbin/lsresource** Contains the **lsresource** command.

#### **lsresponse Command**

#### **Purpose**

Lists information about one or more responses. I you too

## **Syntax**

**lsresponse** [**−a**] [ **−C** │ **−l** │ **−t** │ **−d** │ **−D** *delimiter* ] [**−A**] [**−q**] [**−U**] [**−x**] [**−h**] [**−TV**] [*response1*[**,***response2***,**...] **:***node\_name*]

### **Description**

The **lsresponse** command lists the following information about defined responses:

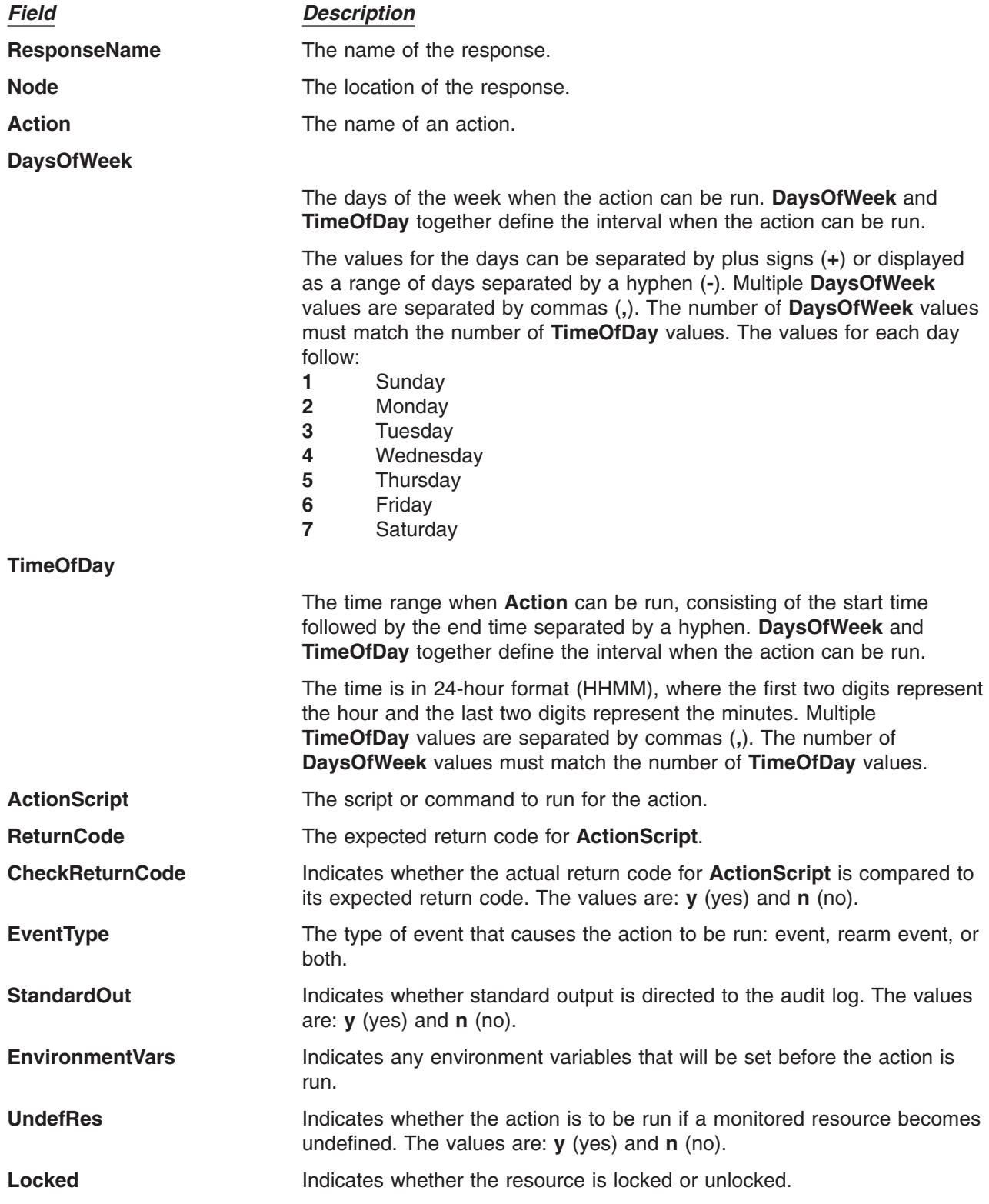

To get a list of all response names, run the **lsresponse** command alone without any response names specified. A list of all response names is returned. The default format in this case is tabular.

Specifying a node name after the response names limits the display to the responses defined on that node. List all of the responses on a node by specifying a colon (**:**) followed by the node name. The node name is a node within the management scope determined by the CT\_MANAGEMENT\_SCOPE environment variable. The management scope determines the list of nodes from which the responses are listed. For local scope, only responses on the local node are listed. Otherwise, the responses from all nodes within the domain are listed.

To see all the information about all response names, specify the **-A** flag with the **lsresponse** command. The **-A** flag causes all information about a response to be listed when no response names are specified. When all of the information about all responses is listed, the long format is the default.

When more than one response is specified, the response information is listed in the order in which the responses are entered.

#### **Flags**

- **−a** Specifies that this command applies to all nodes in the cluster. The cluster scope is determined by the CT\_MANAGEMENT\_SCOPE environment variable. If it is not set, first the management domain scope is chosen if it exists, then the peer domain scope is chosen if it exists, and then local scope is chosen, until the scope is valid for the command. The command will run once for the first valid scope found. For example, if both a management and peer domain exist, **lsresponse -a** with CT\_MANAGEMENT\_SCOPE not set will list the management domain. In this case, to list the peer domain, set CT\_MANAGEMENT\_SCOPE to 2.
- **−C** Displays the **mkresponse** command that can be used to create the response and one of its actions. If more than one response is specified, each **mkresponse** command appears on a separate line. This flag is ignored when no responses are specified. This flag overrides the  $-1$  flag.
- **−l** Displays the response information on separate lines (long form).
- **−t** Displays the response information in separate columns (table form).
- **−d** Specifies delimiter-formatted output. The default delimiter is a colon (:). Use the **–D** flag if you wish to change the default delimiter.
- **−D** *delimiter*

Specifies delimiter-formatted output that uses the specified delimiter. Use this flag to specify something other than the default, colon (:). For example, when the data to be displayed contains colons, use this flag to specify another delimiter of one or more characters.

- **−A** Displays all of the attributes of the response.
- **−q** Does not return an error when **response** does not exist.
- **−U** Indicates whether the resource is locked.
- **−x** Suppresses headers when printing.
- **−h** Writes the command's usage statement to standard output.
- **−T** Writes the command's trace messages to standard error. For your software service organization's use only.
- **−V** Writes the command's verbose messages to standard output.

## **Parameters**

*response1***[,***response2***,...]** This parameter can be a response name or a substring of a response name. You can specify more than one response name. When it is a substring, any defined response name that contains the substring is listed. *node\_name* Specifies the node where the response is defined. If *node\_name* is not specified, the local node is used. *node\_name* is a node within the scope determined by the CT\_MANAGEMENT\_SCOPE environment variable.

# **Security**

The user needs read permission for the **IBM.EventResponse** resource class to run **lsresponse**. Permissions are specified in the access control list (ACL) file on the contacted system. See the *RSCT: Administration Guide* for details on the ACL file and how to modify it.

# **Exit Status**

- **0** The command ran successfully.
- **1** An error occurred with RMC.
- **2** An error occurred with a command-line interface script.
- **3** An incorrect flag was entered on the command line.
- **4** An incorrect parameter was entered on the command line.
- **5** An error occurred that was based on incorrect command-line input.

### **Environment Variables**

#### **CT\_CONTACT**

Determines the system where the session with the resource monitoring and control (RMC) daemon occurs. When CT\_CONTACT is set to a host name or IP address, the command contacts the RMC daemon on the specified host. If CT\_CONTACT is not set, the command contacts the RMC daemon on the local system where the command is being run. The target of the RMC daemon session and the management scope determine the resource classes or resources that are processed.

#### **CT\_MANAGEMENT\_SCOPE**

Determines the management scope that is used for the session with the RMC daemon in processing the resources of the event-response resource manager (ERRM). The management scope determines the set of possible target nodes where the resources can be processed. The valid values are:

- **0** Specifies *local* scope.
- **1** Specifies *local* scope.
- **2** Specifies *peer domain* scope.
- **3** Specifies *management domain* scope.

If this environment variable is *not* set, *local* scope is used.

#### **Implementation Specifics**

This command is part of the Reliable Scalable Cluster Technology (RSCT) fileset for AIX.

### **Standard Output**

When the **-h** flag is specified, this command's usage statement is written to standard output. All verbose messages are written to standard output.

#### **Standard Error**

All trace messages are written to standard error.

#### **Examples**

1. To list all of the responses, run this command:

lsresponse

The output will look like this:

```
ResponseName
"E-mail root anytime"
"E-mail root first shift"
"Critical notifications"
"Generate SNMP trap"
```
2. To see which resources are locked, run this command:

lsresponse -U

The output will look like this:

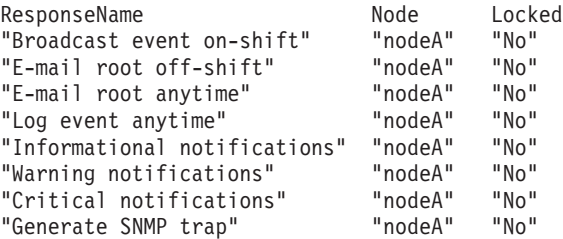

3. To list general information about the response ″Critical notifications″, run this command:

lsresponse "Critical notifications"

The output will look like this:

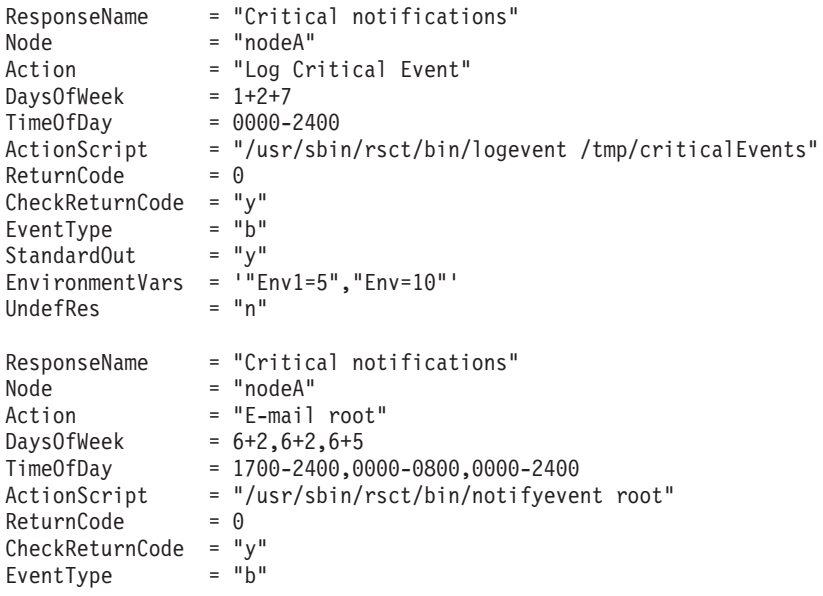

StandardOut  $= "v"$ EnvironmentVars =  $\sin$ <br>UndefRes = "n" UndefRes

4. To list the command that would create the response ″Critical notifications″ along with one of its actions, run this command:

lsresponse -C "Critical notifications"

The output will look like this:

mkresponse -n "Log Critical Event" -d 1+2+7 -t 0000-2400 \ -s "usr/sbin/rsct/bin/logevent /tmp/criticalEvents" \ -e b -r 0 "Critical notifications"

5. To list all responses that have the string **E-mail** in their names, run this command: lsresponse "E-mail"

The output will look like this:

ResponseName = "E-mail root anytime"  $Action = "E-mail root"$ . . ResponseName = "E-mail root first shift" Action = "E-mail root"

### **Location**

**/usr/sbin/rsct/bin/lsresponse** Contains the **lsresponse** command

#### **Related Information**

Books: *RSCT: Administration Guide*, for more information about ERRM operations

Commands: **chresponse**, **lscondresp**, **mkcondresp**, **mkresponse**, **rmresponse**

Information Files: **rmccli**

#### **lsrole Command**

#### **Purpose**

Displays role attributes. This command applies only to AIX 4.2.1 and later.

### **Syntax**

**lsrole** [ **[-c](#page-423-0)** | **[-f](#page-423-0)** ] [ **[-a](#page-423-0)** *List* ] { **ALL** | *Name* [ ,*Name* ] *... }*

### **Description**

The **lsrole** command displays the role attributes. You can use this command to list all attributes of all the roles or all the attributes of specific roles. Since there is no default parameter, you must enter the **ALL** keyword to see the attributes of all the roles. By default, the **lsrole** command displays all role attributes. To view selected attributes, use the **-a** *List* flag. If one or more attributes cannot be read, the **lsrole** command lists as much information as possible.

By default, the **lsrole** command lists each role's attributes on one line. It displays attribute information as *Attribute***=***Value* definitions, each separated by a blank space. To list the role attributes in stanza format, use the **-f** flag. To list the information as colon-separated records, use the **-c** flag.

You can use the Users application in Web-based System Manager (wsm) to change user characteristics. You could also use the System Management Interface Tool (SMIT) to run this command.

# <span id="page-423-0"></span>**Flags**

**-a** *List* Lists the attributes to display. The *List* variable can include any attribute defined in the **chrole** command and requires a blank space between attributes. If you specify an empty list, only the role names are displayed.

**-c** Displays the role attributes in colon-separated records, as follows:

# role: attribute1: attribute2: ... Role: value1: value2: ...

```
-f Displays the output in stanzas, with each stanza identified by a role name. Each Attribute=Value pair is
              listed on a separate line:
```
Role:

```
attribute1=value
attribute2=value
attribute3=value
```
### **Security**

Files Accessed:

**Mode File r** /etc/security/roles

### **Examples**

To display the role rolelist and groups of the role **ManageAllUsers** in colon format, enter:

lsrole -c -a rolelist groups ManageAllUsers

Information similar to the following appears:

```
# role: rolelist:groups
ManageAllUsers: ManagerBasicUser:security
```
#### **Files**

**/etc/security/roles Contains the attributes of roles.** 

## **Related Information**

The **chrole** command, **chuser** command, **[lsuser](#page-457-0)** command, **[mkrole](#page-655-0)** command, **[mkuser](#page-690-0)** command, **rmrole** command.

For more information about the identification and authentication of users, discretionary access control, the trusted computing base, and auditing, refer to the *Security*.

For information on installing the Web-based System Manager, see Chapter 2: Installing Web-based System Manager in *AIX 5L Version 5.3 Web-based System Manager Administration Guide*.

### **lsrpdomain Command**

#### **Purpose**

Displays peer domain information for the node.

## **Syntax**

**lsrpdomain** [**−o** │ **−O**] [**−l** │ **−t** │ **−d** │ **−D** *delimiter*] [**−x**] [**−h**] [**−TV**] [*peer\_domain*]

# **Description**

The **lsrpdomain** command displays information about the peer domains that the node where the command runs belongs to. Use the command's flags and parameters to specify which information you want to display and how you want to display it. When you specify the name of a peer domain, the command displays information about that peer domain only. The **-o** and **-O** flags also limit the information this command displays. The **-o** flag displays information only about the online peer domain. The **-O** flag displays information only about peer domains that are offline.

By default, the **lsrpdomain** command displays information in table format (**-t**).

Some of the peer domain information that is displayed follows:

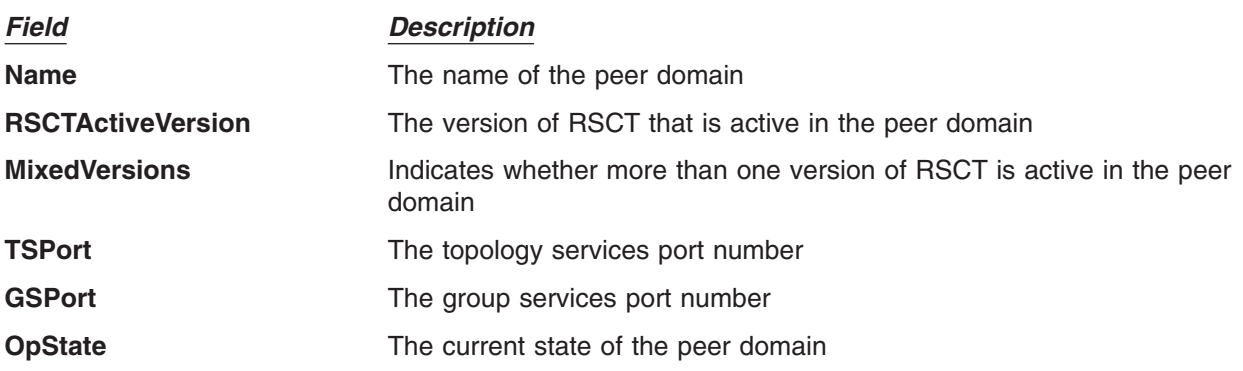

#### **Flags**

- **-o** Displays information about the node's online peer domain.
- **-O** Displays information about peer domains that are offline for the node.
- **-l** Displays the information on separate lines (long format).
- **-t** Displays the information in separate columns (table format). This is the default.
- **-d** Displays the information using delimiters. The default delimiter is a colon (**:**). Use the **-D** flag if you want to change the default delimiter.
- **-D** *delimiter*

Displays the information using the specified delimiter. Use this flag to specify a delimiter other than the default colon (**:**) — when the information you want to display contains colons, for example. You can use this flag to specify a delimiter of one or more characters.

- **-x** Excludes the header (suppresses header printing).
- **-h** Writes the command's usage statement to standard output.
- **-T** Writes the command's trace messages to standard error. For your software service organization's use only.
- **-V** Writes the command's verbose messages to standard output.

#### **Parameters**

*peer\_domain* Specifies the name of the peer domain about which you want to display information. You can specify a peer domain name or a substring of a peer domain name for this parameter. If you specify a substring, the command displays information about any defined peer domain with a name that contains the substring.

## **Security**

The user of the **lsrpdomain** command needs read permission for the **IBM.PeerDomain** resource class on the node on which the command runs. By default, **root** on any node in the peer domain has read and write access to this resource class through the configuration resource manager.

### **Exit Status**

- **0** The command ran successfully.
- **1** An error occurred with RMC.
- **2** An error occurred with a command-line interface script.
- **3** An incorrect flag was entered on the command line.
- **4** An incorrect parameter was entered on the command line.
- **5** An error occurred that was based on incorrect command-line input.
- **6** The peer domain definition does not exist.

### **Environment Variables**

#### **CT\_CONTACT**

Determines the system where the session with the resource monitoring and control (RMC) daemon occurs. When CT\_CONTACT is set to a host name or IP address, the command contacts the RMC daemon on the specified host. If CT\_CONTACT is not set, the command contacts the RMC daemon on the local system where the command is being run. The target of the RMC daemon session and the management scope determine the resource classes or resources that are processed.

### **Restrictions**

This command must be run on the node for which the peer domain information is requested.

## **Implementation Specifics**

This command is part of the Reliable Scalable Cluster Technology (RSCT) fileset for AIX.

### **Standard Input**

When the **-f** ″**-**″ or **-F** ″**-**″ flag is specified, this command reads one or more node names from standard input.

#### **Standard Output**

When the **-h** flag is specified, this command's usage statement is written to standard output. All verbose messages are written to standard output.

### **Standard Error**

All trace messages are written to standard error.

#### **Examples**

1. To display general information about the peer domains to which **nodeA** belongs, run this command on **nodeA**:

lsrpdomain

The output will look like this:

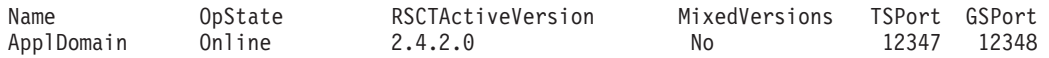

2. To display general information about the peer domains to which **nodeA** belongs, with the default delimiter (but without the heading), run this command on **nodeA**:

lsrpdomain -xd

The output will look like this:

ApplDomain:Online:2.4.2.0:No:12347:12348:

3. To display general information about the peer domains to which **nodeA** belongs, in long format, run this command on **nodeA**:

lsrpdomain -l

The output will look like this:

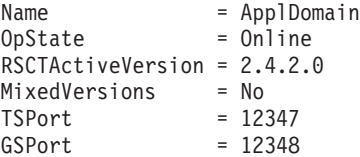

### **Location**

**/usr/sbin/rsct/bin/lsrpdomain** Contains the **lsrpdomain** command

#### **Related Information**

Books: *RSCT: Administration Guide*, for information about peer domain operations

Commands: **lsrpnode**, **mkrpdomain**, **preprpnode**, **rmrpdomain**, **startrpdomain**, **stoprpdomain**

Information Files: **rmccli**, for general information about RMC-related commands

#### **lsrpnode Command**

#### **Purpose**

Displays information about one or more of the nodes that are defined in the online peer domain.

#### **Syntax**

```
lsrpnode [ −o │ −O │ −L ] [−i] [ −l │ −t │ −d │ −D delimiter ] [−x] [−h] [−TV] [node_name]
```

```
lsrpnode −p peer_domain [ −l │ −t │ −d │ −D delimiter ] [−x] [−h] [−TV]
```
#### **Description**

The **lsrpnode** command displays information about one or more of the nodes that are defined in the online peer domain. Use the command's flags and parameters to specify which information you want to display and how you want to display it. When you specify a node name, the command displays information about that node only. The **-o**, **-O**, and **-L** flags also limit the information this command displays. The **-o** flag displays information about nodes that are online. The **-O** flag displays information about nodes that are offline. The **-L** flag displays information about the local node, which is the node the command runs on.

By default, the **lsrpnode** command displays information in table format (**-t**).

Some of the node information that is displayed follows:

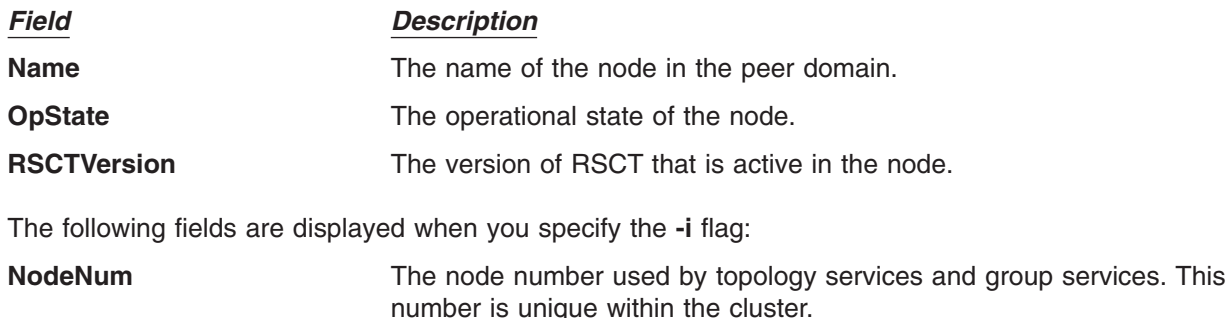

**NodeID** The unique node identifier.

#### **Flags**

- **-o** Displays information about the nodes that are online in the peer domain.
- **-O** Displays information about the nodes that are offline in the peer domain.
- **-L** Displays information about the local node only, which is the node that the command runs on.

#### **−p** *peer\_domain*

Displays information about nodes defined in an *offline* peer domain that the local node belongs to. (By default, the **lsrpnode** command displays information about the nodes that are defined in the domain where you are currently *online.*) However, this information might not reflect changes that are made to the domain after the local node is taken offline, because an offline node might not have the latest configuration.

The **-p** flag ignores the **CT\_CONTACT** environment variable.

- **-i** Displays the node number and node ID for the node. The node number is used by topology services and group services and is unique within the cluster. The node ID is the unique node identifier.
- **-l** Displays the information on separate lines (long format).
- **-t** Displays the information in separate columns (table format). This is the default format.
- **-d** Displays the information using delimiters. The default delimiter is a colon (**:**). Use the **-D** flag if you want to change the default delimiter.
- **-D** *delimiter*

Displays the information using the specified delimiter. Use this flag to specify a delimiter other than the default colon (**:**) — when the information you want to display contains colons, for example. You can use this flag to specify a delimiter of one or more characters.

- **-x** Excludes the header (suppresses header printing).
- **-h** Writes the command's usage statement to standard output.
- **-T** Writes the command's trace messages to standard error. For your software service organization's use only.
- **-V** Writes the command's verbose messages to standard output.

#### **Parameters**

*node\_name* Specifies the name of the node about which you want to display information. You can specify a node name or a substring of a node name for this parameter. If you specify a substring, the command displays information about any defined node with a name that contains the substring.

# **Security**

The user of the **lsrpnode** command needs read permission for the **IBM.PeerNode** resource class on the node this command runs on. By default, **root** on any node in the peer domain has read and write access to this resource class through the configuration resource manager.

## **Exit Status**

- **0** The command ran successfully.
- **1** An error occurred with RMC.
- **2** An error occurred with a command-line interface script.
- **3** An incorrect flag was entered on the command line.
- **4** An incorrect parameter was entered on the command line.
- **5** An error occurred that was based on incorrect command-line input.

## **Environment Variables**

#### **CT\_CONTACT**

Determines the system where the session with the resource monitoring and control (RMC) daemon occurs. When CT\_CONTACT is set to a host name or IP address, the command contacts the RMC daemon on the specified host. If CT\_CONTACT is not set, the command contacts the RMC daemon on the local system where the command is being run. The target of the RMC daemon session and the management scope determine the resource classes or resources that are processed.

### **Restrictions**

This command must be run on a node that is online in the peer domain.

### **Implementation Specifics**

This command is part of the Reliable Scalable Cluster Technology (RSCT) fileset for AIX.

### **Standard Input**

When the **-f** ″**-**″ or **-F** ″**-**″ flag is specified, this command reads one or more node names from standard input.

## **Standard Output**

When the -h flag is specified, this command's usage statement is written to standard output. All verbose messages are written to standard output.

## **Standard Error**

All trace messages are written to standard error.

### **Examples**

1. To display general information about the nodes in the online peer domain that **nodeA** belongs to, run this command on **nodeA**:

lsrpnode

The output will look like this:

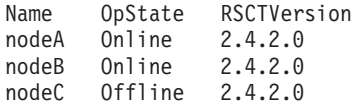

2. To display general information about the nodes in the online peer domain that **nodeA** belongs to, with the default delimiter (but without the heading), run this command on **nodeA**:

lsrpnode -xd

The output will look like this:

nodeA:Online:2.4.2.0: nodeB:Online:2.4.2.0: nodeC:Offline:2.4.2.0:

3. To display general information about the nodes in the online peer domain that **nodeA** belongs to, in long format, run this command on **nodeA**:

lsrpnode -l

The output will look like this:

Name = nodeA OpState = Online RSCTVersion = 2.4.2.0 Name = nodeB OpState = Online RSCTVersion = 2.4.2.0 Name = nodeC OpState = Offline RSCTVersion = 2.4.2.0

4. To display general information about the nodes in the online peer domain that **nodeA** belongs to, including the node number and node ID, run this command on **nodeA**:

lsrpnode -i

The output will look like this:

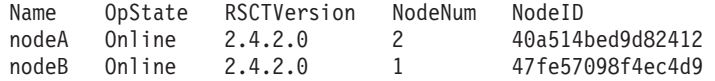

#### **Location**

**/usr/sbin/rsct/bin/lsrpnode** Contains the **lsrpnode** command

#### **Related Information**

Books: *RSCT: Administration Guide*, for information about peer domain operations

Commands: **addrpnode**, **preprpnode**, **startrpnode**, **stoprpnode**

Information Files: **rmccli**, for general information about RMC-related commands

#### **lsrset Command**

#### **Purpose**

Displays system rset contents.

# **Syntax**

lsrset [ **-X** ] [ -f ] [ -v | -o ] [ [ **-S** ] -r *rsetname* | -n *namespace* | -a ]

or

lsrset [ **-X** ] [ -P ] [ -v | -o ] -p *pid*

## **Description**

The **lsrset** command displays information contained in rsets stored in the system registry or rsets attached to a process.

### **Flags**

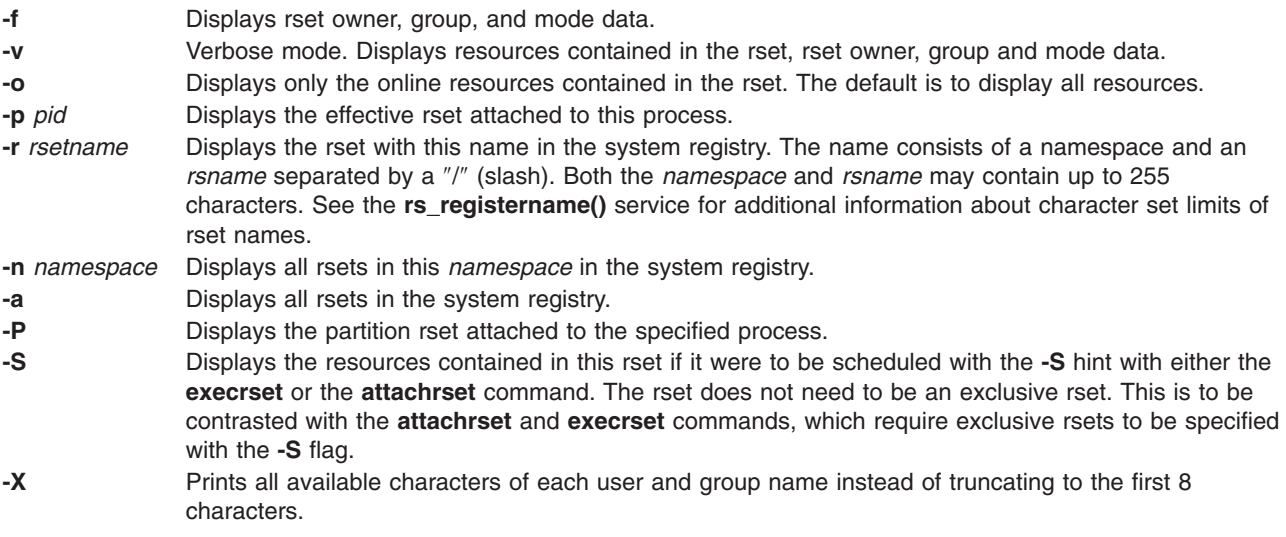

# **Examples**

1. To display all resources for all rsets in the system registry, type:

lsrset -v -a

- 2. To display a summary of the effective rset attached to pid 28026, type: lsrset -p 28026
- 3. To display the online resources in the effective rset attached to pid 28026, type: lsrset -o -p 28026
- 4. To display all the resources in the effective rset attached to pid 28026, type: lsrset -v -p 28026
- 5. To display online resources for all rsets in the system registry, type:

```
lsrset -a -o
```
6. To display all resources for all rsets in the system registry with expanded user and group name, type: lsrset -X -v -a

#### **Files**

**/etc/bin/lsrset** Contains the **lsrset** command

### **Related Information**

The **attachrset**, **detachrset**, **execrset**, **[mkrset](#page-660-0)**, and **rmrset** commands.

#### **lsrsrc Command**

#### **Purpose**

Displays attributes and values for a resource or a resource class.

### **Syntax**

To display the attributes and values for a *resource:*

**Isrsrc**  $[-s$  "selection string" $[ -A p | d | b ] [-p$  property $[ -1 | -i | -d | -D$  delimiter  $[ -x ] [-a] [-h ]$ [**−TV**] [*resource\_class*] [*attr*...]

**lsrsrc −r** [**−s** ″*selection\_string*″] [ **−l** | **−i** | **−t** | **−d** | **−D** *delimiter* ] [**−x**] [**−a**] [**−h**] [**−TV**] [*resource\_class*]

To display the attributes and values for a *resource class:*

Isrsrc -c [ -A p | d | b ] [-p property] [ -I | -i | -t | -d | -D delimiter ] [-x] [-a] [-h] [-TV] resource\_class [*attr*...]

**lsrsrc −C** *domain\_name\_1*, *domain\_name\_2*, *domain\_name\_n* [ **−A p** | **d** | **b** ] [**−p** *property*] [ **−l** | **−i** | **−t** | **−d** | **−D** *delimiter* ] [**−x**] [**−a**] [**−h**] [**−TV**] *resource\_class* [*attr*...]

To display a list of all of the resource classes:

**lsrsrc**

#### **Description**

The **lsrsrc** command displays the persistent and dynamic attributes and their values for a resource or a resource class.

When no attribute names are specified:

- v only attributes that are defined as **public** are displayed. Use the **-p** flag to override this default.
- v the **-A p** | **d** | **b** flag controls whether persistent attributes or dynamic attributes or both and their values — are displayed.

When one or more attribute names are specified, these names and their values are displayed in the order specified, provided that each of the specified attribute names is valid.

To display a list of the attributes and values for a resource class, specify the **-c** flag.

Specify the **-r** flag to display only the resource handles associated with the resources for the specified resource class.

By default, the resource attributes and values are displayed in long format. Use the **-t**, **-d**, or **-D** flag for the resources to be displayed in table format or delimiter-formatted output.

For best performance, specify either the **-A p** flag or only persistent attributes as parameters.

**Note:** Any attribute that has a data type defined as **ct\_none** (for example, a **Quantum**) is not listed by the **lsrsrc** command. RMC does not return attribute values for attributes that are defined as **Quantum**. To list attribute definitions, use the **lsrsrcdef** command.
# **Flags**

**−a** Specifies that this command applies to all nodes in the cluster. The cluster scope is determined by the CT\_MANAGEMENT\_SCOPE environment variable. If it is not set, first the management domain scope is chosen if it exists, then the peer domain scope is chosen if it exists, and then local scope is chosen, until the scope is valid for the command. The command will run once for the first valid scope found. For example, if both a management and peer domain exist, **lsrsrc -a** with CT\_MANAGEMENT\_SCOPE not set will list the management domain. In this case, to list the peer domain, set CT\_MANAGEMENT\_SCOPE to 2.

#### **−A p | d | b**

Specifies an attribute type. By default only persistent attributes are displayed. This flag can be used only when no attribute names are specified on the command line.

- **p** Displays only persistent attributes.
- **d** Displays only dynamic attributes.
- **b** Displays both persistent and dynamic attributes.

For best performance, specify the **-A p** flag.

**−c** Displays the attributes for the resource class. This flag overrides the **-r** flag.

#### **−C** *domain\_name\_1***,** *domain\_name\_2***,** *domain\_name\_n*

Displays the class attributes of a globalized resource class on the specified RSCT peer domains that are defined on the management server. Globalized classes are used in peer domains and management domains for resource classes that contain information about the domain. To display class attributes of a globalized resource class on all peer domains defined on the management server, use the **-c** flag with the **-a** flag instead of **-C**. The command returns the name of the peer domain in the form of an attribute **ActivePeerDomain**. This is not an actual attribute, but is presented as such to indicate which peer domain is being displayed.

- **−d** Specifies delimiter-formatted output. The default delimiter is a colon (:). Use the **-D** flag if you want to change the default delimiter.
- **−D** *delimiter*

Specifies delimiter-formatted output that uses the specified delimiter. Use this flag to specify something other than the default colon (:). An example is when the data to be displayed contains colons. Use this flag to specify a delimiter of one or more characters.

- **−i** Generates a template of *resource\_data\_input\_file* that can then, after appropriate editing, be used as input to the **mkrsrc** command. The output is displayed in long (stanza) format. All required and optional attributes that can be used to define a resource are displayed. The attribute data type is displayed as the value in the *attr=value* pairs. It is suggested that when you use this flag, the output of the **lsrsrc** command be directed to a file. This flag overrides the **−s** and **−A d** flags.
- **−l** Specifies long formatted output. Each attribute is displayed on a separate line. This is the default display format. If the **lsrsrc** command is issued with the **-l** flag, but without a resource class name, the **-l** flag is ignored when the command returns the list of defined resource class names.

#### **−p** *property*

Displays attributes with the specified *property*. By default, only public attributes are displayed. To display all of the attributes regardless of the property, use the **-p 0** flag. Use this flag in conjunction with the **-A** flag when no attributes are specified on the command line.

#### *Persistent attribute properties:*

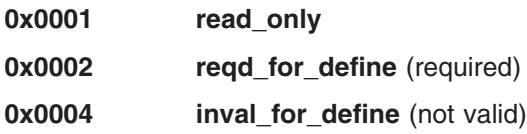

**0x0008 option\_for\_define** (optional)

- **0x0010 selectable**
- **0x0020 public**

#### *Dynamic attribute properties:*

#### **0x0020 public**

A decimal or hexadecimal value can be specified for the property. To display attributes and their values for all attributes that have one or more properties, ″OR″ the properties of interest together and then specify the ″OR″ed value with the **-p** flag. For example, to display attributes and their values for all persistent attributes that are either **reqd\_for\_define** or **option\_for\_define**, enter: lsrsrc -p 0x0a

- **−r** Displays the resource handles for the resources that match the specified selection string or all resources when no selection string is specified.
- **−s** ″*selection\_string*″

Specifies a selection string. All selection strings must be enclosed within either double or single quotation marks. If the selection string contains double quotation marks, enclose the entire selection string in single quotation marks. For example:

-s 'Name == "testing"' -s 'Name ?= "test"'

Only persistent attributes may be listed in a selection string. For information on how to specify selection strings, see *RSCT Administration Guide* .

- **−t** Specifies table format. Each attribute is displayed in a separate column, with one resource per line.
- **−x** Suppresses header printing.
- **−h** Writes the command's usage statement to standard output.
- **−T** Writes the command's trace messages to standard error. For your software-service organization's use only.
- **−V** Writes the command's verbose messages to standard output.

# **Parameters**

*resource\_class*

Specifies the name of the resource class with the resources that you want to display.

*attr***...** Specifies one or more attribute names. Both persistent and dynamic attribute names can be specified to control which attributes are displayed and their order. Zero or more attributes can be specified. Attributes must be separated by spaces. If no attribute names are specified, the **-A p** | **d** | **b** flag controls whether persistent attributes or dynamic attributes or both are displayed. When no attribute names are specified, only attributes that are defined as **public** are displayed. Use the **-p** flag to override this default.

# **Security**

The user needs read permission for the *resource\_class* specified in **lsrsrc** to run **lsrsrc**. Permissions are specified in the access control list (ACL) file on the contacted system. See *RSCT Administration Guide* for information about the ACL file and how to modify it.

# **Exit Status**

**0** The command has run successfully.

- **1** An error occurred with RMC.
- **2** An error occurred with the command-line interface (CLI) script.
- **3** An incorrect flag was specified on the command line.
- **4** An incorrect parameter was specified on the command line.
- **5** An error occurred with RMC that was based on incorrect command-line input.

#### **Environment Variables**

#### **CT\_CONTACT**

When the CT\_CONTACT environment variable is set to a host name or IP address, the command contacts the Resource Monitoring and Control (RMC) daemon on the specified host. If the environment variable is not set, the command contacts the RMC daemon on the local system where the command is being run. The resource class or resources that are displayed or modified by the command are located on the system to which the connection is established.

#### **CT\_MANAGEMENT\_SCOPE**

Determines the management scope that is used for the session with the RMC daemon to monitor and control the resources and resource classes. The management scope determines the set of possible target nodes where the resources and resource classes can be monitored and controlled. The valid values are:

- **0** Specifies *local* scope.
- **1** Specifies *local* scope.
- **2** Specifies *peer domain* scope.
- **3** Specifies *management domain* scope.

If this environment variable is *not* set, *local* scope is used.

#### **Implementation Specifics**

This command is part of the Reliable Scalable Cluster Technology (RSCT) fileset for AIX.

## **Standard Output**

When the **-h** flag is specified, this command's usage statement is written to standard output. All verbose messages are written to standard output.

# **Standard Error**

All trace messages are written to standard error.

## **Examples**

1. To list the names of all of the resource classes, enter:

```
lsrsrc
```
The output will look like this:

```
class_name
"IBM.Association"
"IBM.Condition"
'IBM.EventResponse"
"IBM.Host"
"IBM.Ethernet"
"IBM.TokenRing"
...
```
2. To list the persistent attributes for resource IBM.Host that have 4 processors, enter:

lsrsrc -s "NumProcessors == 4" -A p -p 0 IBM.Host

The output will look like this:

```
Resource Persistent Attributes for: IBM.Host
resource 1:
       Name = "c175n05.ppd.pok.inm.com"ResourceHandle = "0x4008 0x0001 0x00000000 0x0069684c 0x0d7f55d5 0x0c32fde3"
       Variety = 1
       NodeList = {1}NumProcessors = 4
       RealMemSize = 1073696768
```
3. To list the public dynamic attributes for resource IBM.Host on node 1, enter:

```
lsrsrc -s 'Name == "c175n05.ppd.pok.ibm.com"' -A d IBM.Host
```
The output will look like this:

```
Resource Dynamic Attributes for: IBM.Host
resource 1:
        ProcRunQueue = 1.03347987093142
        ProcSwapQueue = 1.00548852941929
        TotalPgSpSize = 65536
        TotalPgSpFree = 65131
        PctTotalPgSpUsed = 0.61798095703125
        PctTotalPgSpFree = 99.3820190429688
        PctTotalTimeIdle = 0PctTotalTimeWait = 51.5244382399734
        PctTotalTimeUser = 12.8246006482343
       PctTotalTimeKernel = 35.6509611117922
        PctRealMemFree = 66
        PctRealMemPinned = 4
       RealMemFramesFree = 173361<br>WMPgInRate = 0<br>WMP10
       VMPgInRate = 0<br>VMPqOutRate = 0VMPgOutRate
       VMPgFaultRate = 0
        ...
```
4. To list the Name, Variety, and ProcessorType attributes for the IBM.Processor resource on all the online nodes, enter:

lsrsrc IBM.Processor Name Variety ProcessorType

The output will look like this:

```
Resource Persistent Attributes for: IBM.Processor
resource 1:
       Name = "proc3"
       Variety = 1^{P}ProcessorType = "PowerPC_604"
resource 2:
       Name = "proc2"<br>Variety = 1Variety = 1
       ProcessorType = "PowerPC_604"
resource 3:
       Name = "proc1"Variety = 1
       ProcessorType = "PowerPC 604"
resource 4:
       Name = "proc0"Variety = 1
       ProcessorType = "PowerPC_604"
```
5. To list both the persistent and dynamic attributes for the resource class IBM.Condition, enter: lsrsrc -c -A b -p 0 IBM.Condition

The output will look like this:

```
Resource Class Persistent and Dynamic Attributes for: IBM.Condition
resource 1:
       ResourceType = 0
       Variety = 0
```
# **Location**

**/usr/sbin/rsct/bin/lsrsrc** Contains the **lsrsrc** command

# **Related Information**

Books: *RSCT Administration Guide*, for information about RMC operations

Commands: **lsrsrcdef**, **mkrsrc**

Information Files: **rmccli**, for general information about RMC commands

## **lsrsrcdef Command**

## **Purpose**

Displays definition information for a resource or a resource class.

# **Syntax**

For a *resource*...

To display the definition:

Isrsrcdef  $[-p \text{ property} \ ] -e ] [-s ] [-1 |-i |-i |-d |-d |-D$  delimiter  $[-x] [-a] [-h] [-TV]$  resource\_class [attr...]

To display the persistent attribute definitions:

Isrsrcdef -A p  $[-p$  property $]-e$  $[-s]$  $[-| - | -i | -t | -d | -D$  delimiter  $[-x]$  $[-a]$  $[-h]$  $[-TV]$  resource\_class [*attr*...]

To display the dynamic attribute definitions:

Isrsrcdef -A d [-p property]  $[-e]$   $[-s]$   $[-1|-i|-t|-d|-D$  delimiter  $[-x]$   $[-a]$   $[-h]$   $[-TV]$  resource\_class [*attr*...]

For a *resource class*...

To display the definition:

Isrsrcdef -c  $[-p$  property]  $[-e]$   $[-s]$   $[-1|-i|-t|-d|-D$  delimiter  $[-x]$   $[-a]$   $[-h]$   $[-TV]$  resource\_class [*attr*...]

To display the persistent attribute definitions:

Isrsrcdef -c -A p [-p property] [-e] [-s] [ -l | -i | -t | -d | -D delimiter ] [-x] [-a] [-h] [-TV] *resource\_class* [*attr*...]

To display the dynamic attribute definitions:

Isrsrcdef -c -A d [-p property] [-e] [-s] [ -l | -i | -t | -d | -D delimiter ] [-x] [-a] [-h] [-TV] *resource\_class* [*attr*...]

To display a list of all of the resource class names:

#### **lsrsrcdef**

#### **Description**

The **lsrsrcdef** command displays the definition of a resource or a resource class or the persistent or dynamic attribute definitions of a resource or a resource class. By default:

- v if no *attr* parameters are specified on the command line, this command displays the definitions for **public** attributes. To override this default, use the **-p** flag or specify the name of the attribute you want to display.
- v this command does not display attribute descriptions. To display attribute definitions and descriptions, specify the **-e** flag.

#### **Flags**

**−a** Specifies that this command applies to all nodes in the cluster. The cluster scope is determined by the CT\_MANAGEMENT\_SCOPE environment variable. If it is not set, first the management domain scope is chosen if it exists, then the peer domain scope is chosen if it exists, and then local scope is chosen, until the scope is valid for the command. The command will run once for the first valid scope found. For example, if both a management and peer domain exist, **lsrsrcdef -a** with CT\_MANAGEMENT\_SCOPE not set will display the management domain. In this case, to display the peer domain, set CT\_MANAGEMENT\_SCOPE to 2.

#### **−A p | d**

Specifies the attribute type. You can display either persistent or dynamic attribute definitions. Use this flag with the **-c** flag to display the persistent or dynamic attribute definitions of a resource class.

- **p** Displays only persistent attributes
- **d** Displays only dynamic attributes
- **−c** Displays the definition of a resource class definition. To display the persistent attribute definitions for a resource class, specify this flag with the **-A p** flag. To display the dynamic attribute definitions for a resource class, specify this flag with the **-A d** flag.
- **−d** Specifies delimiter-formatted output. The default delimiter is a colon (:). Use the **-D** flag to change the default delimiter.

#### **−D** *delimiter*

Specifies delimiter-formatted output that uses the specified delimiter. Use this flag to specify something other than the default colon (:). An example is when the data to be displayed contains colons. Use this flag to specify a delimiter of one or more characters.

- **−e** Specifies expanded format. By default, the descriptions of the definitons are not displayed. Specify this flag to display the definitions and the descriptions.
- **−i** Generates a template of *resource\_data\_input\_file* that can then, after appropriate editing, be used as input to the **mkrsrc** command. The output is displayed in long (stanza) format. All required and optional attributes that can be used to define a resource are displayed. The attribute data type is displayed as the value in the *attr=value* pairs. It is suggested that when you use this flag, the output of the **lsrsrcdef** command be directed to a file. This flag overrides the **−s** and **−A d** flags.
- **−l** Specifies ″long″ format one entry per line. This is the default display format. If the **lsrsrcdef -l** command is issued without a resource class name, this flag is ignored when the command returns the list of defined resource class names.

**−p** *property*

Displays attribute definitions for attributes with the specified *property*. By default, only the definitions for **public** attributes are displayed. To display all attribute definitions regardless of the property, use the **-p 0** flag.

#### *Persistent attribute properties:*

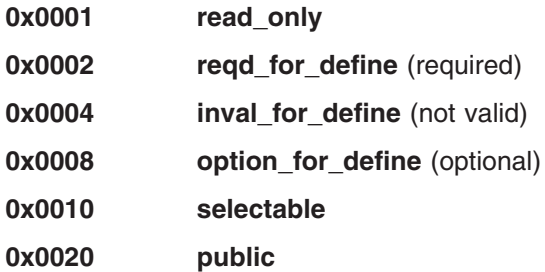

#### *Dynamic attribute properties:*

#### 0x0020 **public**

A decimal or hexadecimal value can be specified for the property. To request the attribute definitions for all attributes that have one or more properties, ″OR″ the properties of interest together and then specify the ″OR″ed value with the **-p** flag. For example, to request the attribute definitions for all persistent attributes that are either **reqd\_for\_define** or **option\_for\_define**, enter: lsrsrcdef -p 0x0a

- **−s** Displays the structured data definition. Specify this flag for the structured data definition to be expanded so that each element definition of the structured data attributes is displayed.
- **−t** Specifies table format. Each attribute is displayed in a separate column, with one resource per line.
- **−x** Suppresses header printing.
- **−h** Writes the command's usage statement to standard output.
- **−T** Writes the command's trace messages to standard error. For your software-service organization's use only.
- **−V** Writes the command's verbose messages to standard output.

## **Parameters**

*resource\_class*

Specifies the name of the resource class with the attribute definitions you want to display.

*attr* If a *resource\_class* parameter is specified, zero or more attribute names can be specified. If no *attr* parameter is specified, the definition for all of the attributes for the resource are displayed. Specify individual attribute names to control which attributes are displayed and their order. Specify only persistent attribute names when the **-A p** flag is used. Specify only dynamic attribute names when the **-A d** flag is used. Attributes must be separated by spaces.

# **Security**

The user needs write permission for the *resource\_class* specified in **lsrsrcdef** to run **lsrsrcdef**. Permissions are specified in the access control list (ACL) file on the contacted system. See *RSCT Administration Guide* for information about the ACL file and how to modify it.

## **Exit Status**

**0** The command has run successfully.

- **1** An error occurred with RMC.
- **2** An error occurred with the command-line interface (CLI) script.
- **3** An incorrect flag was specified on the command line.
- **4** An incorrect parameter was specified on the command line.
- **5** An error occurred with RMC that was based on incorrect command-line input.

#### **Environment Variables**

#### **CT\_CONTACT**

When the CT\_CONTACT environment variable is set to a host name or IP address, the command contacts the Resource Monitoring and Control (RMC) daemon on the specified host. If the environment variable is not set, the command contacts the RMC daemon on the local system where the command is being run. The resource class or resources that are displayed or modified by the command are located on the system to which the connection is established.

#### **CT\_MANAGEMENT\_SCOPE**

Determines the management scope that is used for the session with the RMC daemon to monitor and control the resources and resource classes. The management scope determines the set of possible target nodes where the resources and resource classes can be monitored and controlled. The valid values are:

- **0** Specifies *local* scope.
- **1** Specifies *local* scope.
- **2** Specifies *peer domain* scope.
- **3** Specifies *management domain* scope.

If this environment variable is *not* set, *local* scope is used.

#### **Implementation Specifics**

This command is part of the Reliable Scalable Cluster Technology (RSCT) fileset for AIX.

## **Standard Output**

When the **-h** flag is specified, this command's usage statement is written to standard output. All verbose messages are written to standard output.

# **Standard Error**

All trace messages are written to standard error.

## **Examples**

1. To display the names of all of the resource classes defined on the system, enter:

```
lsrsrcdef
```
The output will look like this:

```
class_name
"IBM.ATMDevice"
"IBM.Association"
"IBM.AuditLog"
"IBM.AuditLogTemplate"
"IBM.Condition"
"IBM.EthernetDevice"
"IBM.EventResponse"
...
```
2. To display the resource class definitions for resource IBM.Host, enter:

lsrsrcdef -c IBM.Host

The output will look like this:

```
Resource Class Definition for: IBM.Host
resource class 1:
         class_name = "IBM.Host"
         class id = 8
         properties = {^\text{``has}\,rsrc\,inst\,^\text{``mtype}\,subdivided\,^\text{''}}display name = ""description = ""locator = "NodeList"
         class pattr count = 1class<sup>-</sup>dattr-count = 3
        class\overline{\_}action\overline{\_}count = 0pattern_Count = 6<br>dattr count = 47
         dattr\_count = 47<br>action count = 0
        \overline{\arctan} count
        error\_count = 0<br>error_count = 0
        rsrc_mgr\_count = 1
rsrc_mgrs 1:
         mgr_name = "IBM.HostRM"
         first key = 1\frac{1}{\text{k}}ey = 1
```
3. To display the resource class persistent attribute definitions for resource IBM.Host, enter:

```
lsrsrcdef -c -A p -p 0 IBM.Host
```
The output will look like this:

```
Resource Class Persistent Attribute Definitions for: IBM.Host
attribute 1:
        program_name = "Variety"<br>display name = ""
        display_name = ""<br>group name = ""
        group name
        properties =\{\text{"read\_only", "inval\_for\_define"\}<br>description =\text{""}description = ""<br>attribute id = 0attribute id
        group id = 255
        data\_type = "uint32"<br>variety list = {{1..1}}
        variety_list = \{{<br>variety count = 1
        variety_count = 1<br>default value = 0default value
```
4. To display the resource persistent attribute definitions and descriptions for resource IBM.Host, enter: lsrsrcdef -A p -p 0 -e IBM.Host

The output will look like this:

Resource Persistent Attribute Definitions for: IBM.Host attribute 1:

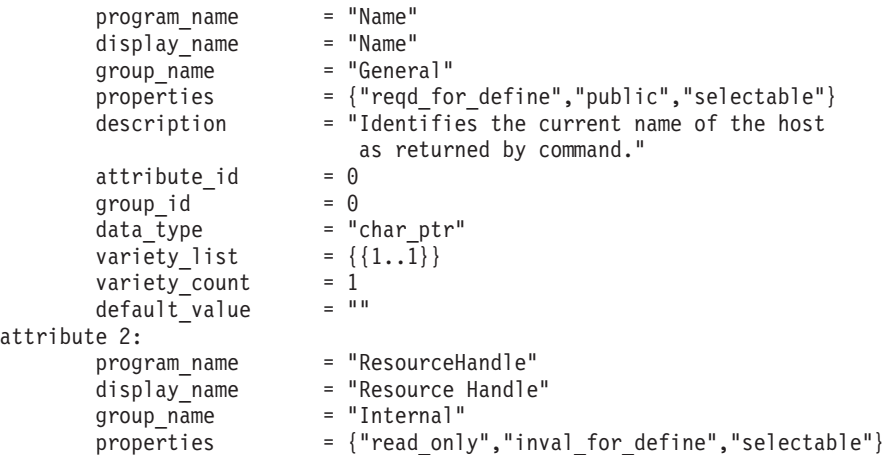

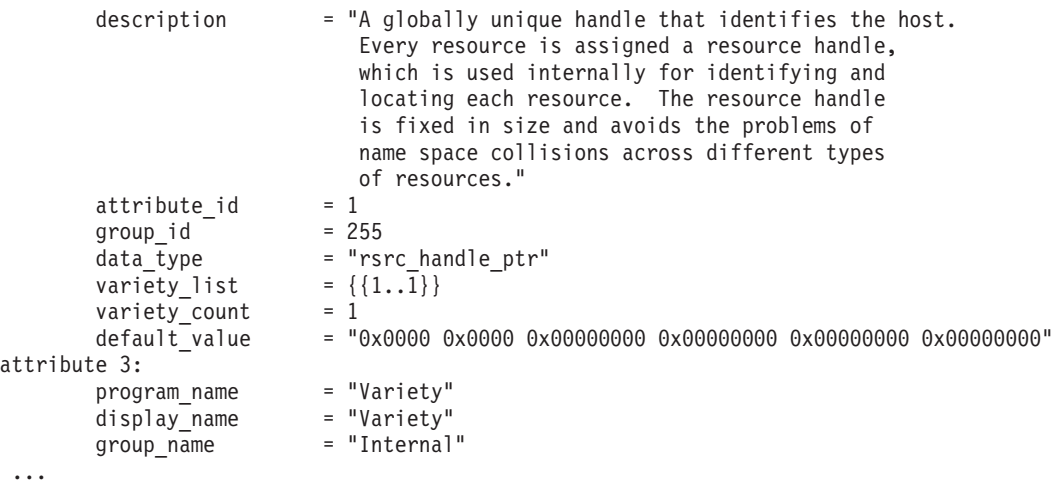

5. To display the public dynamic attributes for resource IBM.Host, enter:

lsrsrcdef -A d IBM.Host

The output will look like this:

Resource Dynamic Attribute Definitions for: IBM.Host attribute 1:

```
program_name = "ProcRunQueue"<br>display name = ""
        display_name = ""<br>group name = ""
        group_name
        properties = {^{\text{update}}}<br>description = ^{\text{null}}description = ""<br>attribute id = 1attribute id
        group_id = 1<br>data_type = "f<br>variable type = 0= "float64"
        variable_type = 0<br>variety list = {{1..1}}
        variety \bar{1}ist
        variety_count = 1<br>init value = 0init value
        min value = 0max\_value = 100
        expression = "(ProcRunQueue - ProcRunQueue@P) >= (ProcRunQueue@P * 0.5)"
        expression description = ""
        rearm_expression = "ProcRunQueue < 50"
        rearm description = ""\mathsf{PTX\_name} = ""
attribute 2:
```
# **Location**

...

**/usr/sbin/rsct/bin/lsrsrcdef** Contains the **lsrsrcdef** command

## **Related Information**

Books: *RSCT Administration Guide*, for information about RMC operations

Commands: **lsrsrc**, **mkrsrc**

Information Files:

- v **resource\_data\_input**
- **rmccli**, for general information about RMC commands

# **lssavevg Command**

#### **Purpose**

Lists or restores the contents of a volume group backup on a specified media.

# **Syntax**

Issavevg [-b blocks ] [-f device ] [-a ] [-c ] [-l ] [-n ] [[-r](#page-443-0) ] [[-s](#page-443-0) ] [-d path ] [-B ] [-D ] [-L ] [[-V](#page-443-0) ] [ *[file\\_list](#page-443-0)* ]

# **Description**

The **lssavevg** command lists the contents of a volume group backup from tape, file, CD-ROM, or other source and can be used to restore files from a valid backup source. The **lssavevg** command also works for multi-volume backups such as multiple CDs, DVDs, or tapes.

The **lssavevg -r** and **restorevgfiles** commands perform identical operations and should be considered interchangeable.

## **Flags**

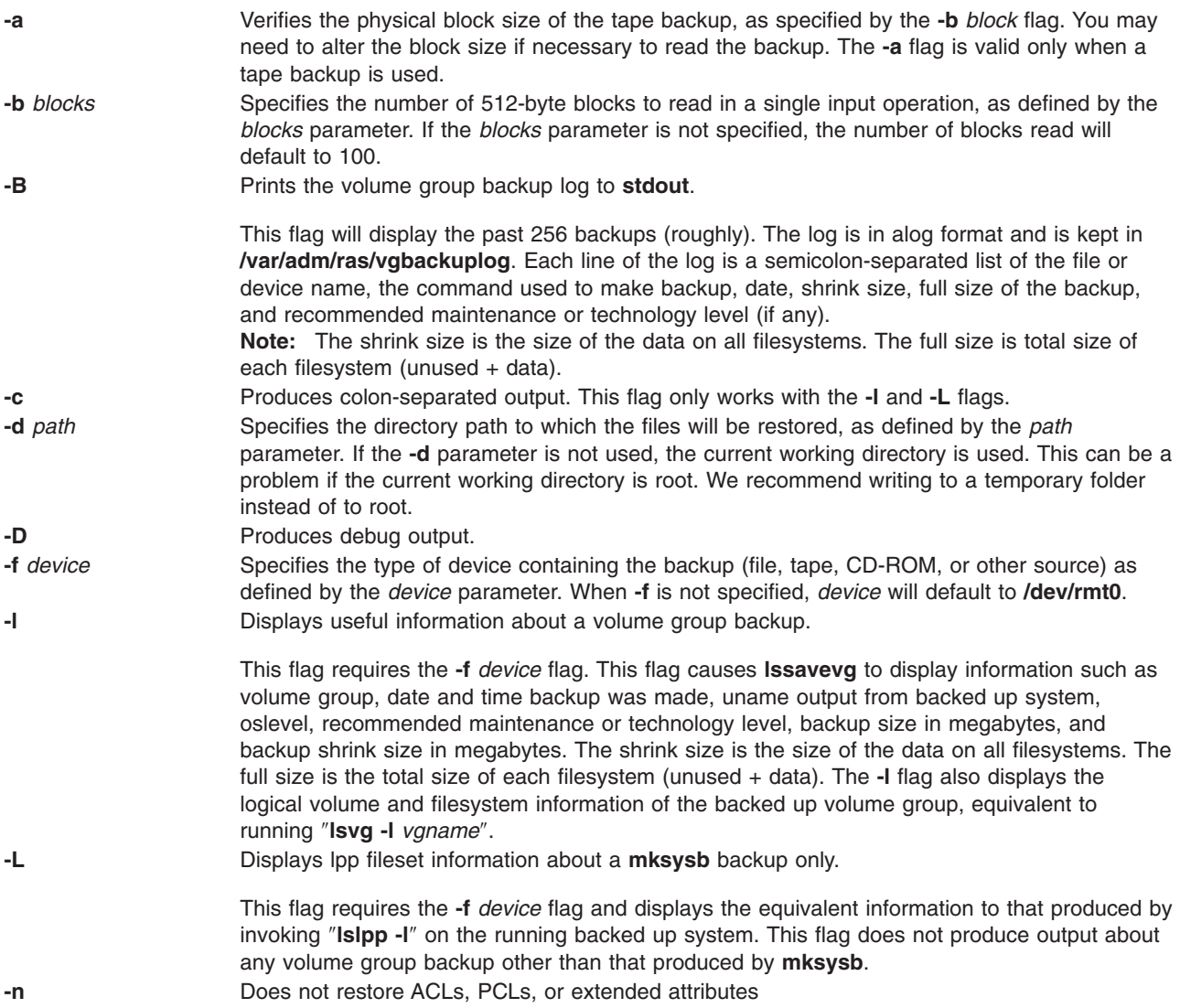

<span id="page-443-0"></span>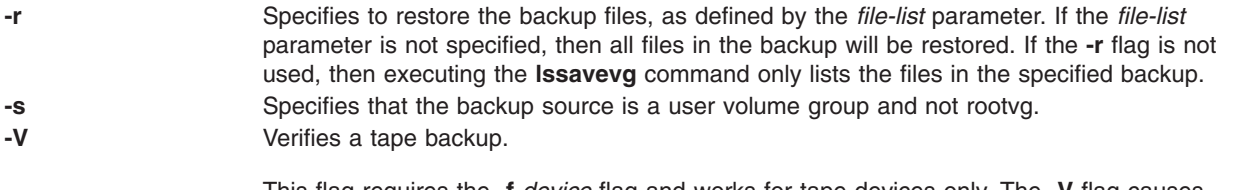

This flag requires the **-f** *device* flag and works for tape devices only. The **-V** flag causes **lssavevg** to verify the readability of the header of each file on the volume group backup and print any errors that occur to **stderr**.

#### **Parameters**

*file\_list* Identifies the list of files to be restored. This parameter is used only when the **-r** flag is specified. The full path of the files relative to the current directory should be specified in the space-separated list. All files in the specified directory will be restored unless otherwise directed. If you are restoring all files in a directory, we recommend writing to a temporary folder instead of to root.

# **Examples**

- 1. To list the contents of the system backup located on the default device **/dev/rmt0**, enter: lssavevg
- 2. To list the contents of the system backup located on device **/dev/cd1**, enter:

lssavevg -f /dev/cd1

3. To list the contents of the system backup located on device **/dev/cd1**, which is a user volume group that is not rootvg, enter:

```
lssavevg -f /dev/cd1 -s
```
4. To restore **/etc/filesystems** from the system backup located on device **/dev/cd1**, enter:

```
lssavevg -f /dev/cd1 -r ./etc/filesystems
```
5. To restore all files in the **/myfs/test** directory of the non-rootvg backup, which is located on device **/dev/cd1**, and write the restored files to **/data/myfiles**, enter:

```
lssavevg -f /dev/cd1 -r -s -d /data/myfiles ./myfs/test
```
6. To display colon separated lpp information about a **mksysb** backup tape located on **/dev/rmt0**, enter the following:

```
lsmksysb -Lc -f /dev/rmt0
```
- 7. To display the volume group backup log to **stdout**, enter:
- lssavevg -B
- 8. To list volume group and general backup data about a backup located at **/tmp/mybackup**, enter: lssavevg -l -f /tmp/mybackup
- 9. To verify the readability of each header on a volume group backup tape in **/dev/rmt0**, enter: lsmksysb -V -f /dev/rmt0

# **Files**

**/usr/bin/lssavevg Contains the Issavevg** command

# **Related Information**

The **restorevgfiles** command.

## **lssec Command**

## **Purpose**

Lists attributes in the security stanza files.

# **Syntax**

**lssec** [ **-c** ] [ **-f** *File* ] [ **-s** *Stanza* ] [ **-a** *Attribute* ... ]

# **Description**

The **lssec** command lists attributes stored in the security configuration stanza files. The following security configuration files contain attributes that you can specify with the *Attribute* parameter:

- v **/etc/security/environ**
- v **/etc/security/group**
- v **/etc/security/lastlog**
- v **/etc/security/limits**
- v **/etc/security/login.cfg**
- v **/usr/lib/security/mkuser.default**
- v **/etc/security/passwd**
- v **/etc/security/portlog**
- v **/etc/security/user**

When listing attributes in the **/etc/security/environ**, **/etc/security/lastlog**, **/etc/security/limits**, **/etc/security/passwd**, and **/etc/security/user** files, the stanza name specified by the *Stanza* parameter must be either a valid user name or default. When listing attributes in the **/etc/security/group** file, the stanza name specified by the *Stanza* parameter must be either a valid group name or default. When listing attributes in the **/usr/lib/security/mkuser.default** file, the *Stanza* parameter must be either admin or user. When listing attributes in the **/etc/security/portlog** file, the *Stanza* parameter must be a valid port name. When listing attributes in the **/etc/security/login.cfg** file, the *Stanza* parameter must be either a valid port name, a method name, or the **usw** attribute.

You cannot list the **password** attribute of the **/etc/security/passwd** file with the **lssec** command.

Only the root user or a user with PasswdAdmin authorization can list the lastupdate and flags attributes for administrative users.

# **Flags**

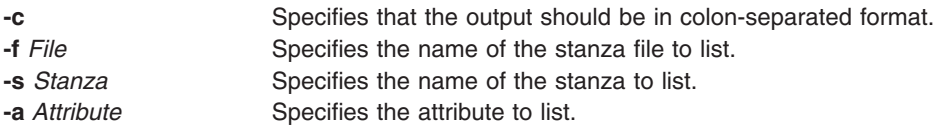

# **Security**

Access Control: This command grants execute access only to the root user and the security group. The command has the trusted computing base attribute and runs the **setuid** subroutine for the root user to access the security databases.

Files Accessed:

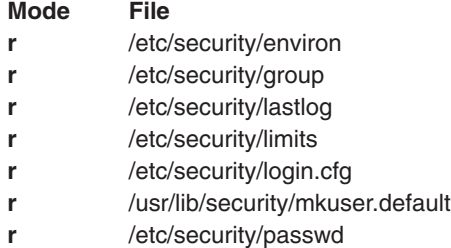

- **r** /etc/security/portlog
- **r** /etc/security/user

#### **Examples**

1. To list the number of unsuccessful login attempts by the root user since the last successful login of the root user, enter:

```
lssec -f /etc/security/lastlog -s root -a unsuccessful login count
```
The system displays the result as follows:

root unsuccessful\_login\_count=15

2. To list the times that logins are allowed on the **/dev/tty2** port, enter: lssec -f /etc/security/login.cfg -s /dev/tty2 -a logintimes

The system displays the result as follows: /dev/tty0 logintimes=!january1,!july4,!december25

- 3. To list the default setting for the **tpath** attribute and the **ttys** attribute in colon format,
- 4. enter:

```
lssec -c -f /etc/security/user -s default -a tpath -a ttys
```
The system displays the result as follows: #name:tpath:ttys default:nosak:ALL

## **Files**

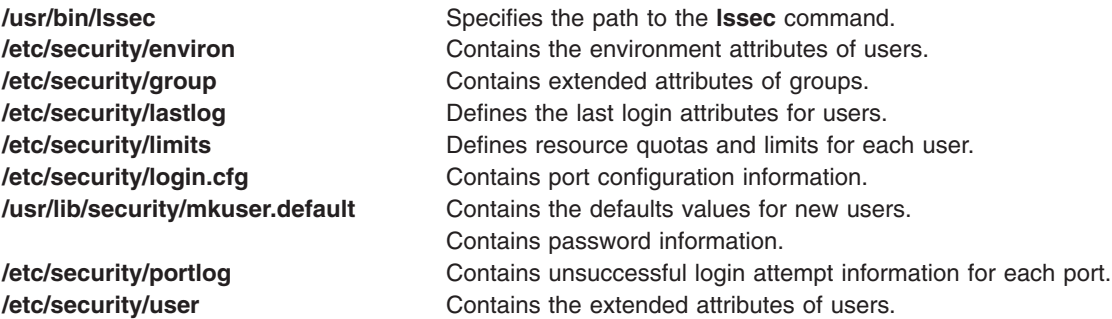

# **Related Information**

The **chgroup** command, **chsec** command, **chuser** command, **grpck** command, **[login](#page-246-0)** command, **[lsgroup](#page-371-0)** command, **[lsuser](#page-457-0)** command, **[mkgroup](#page-590-0)** command, **[mkuser](#page-690-0)** command, **passwd** command, **pwdck** command, **rmgroup** command, **rmuser** command, **su** command, **usrck** command.

The **getgroupattr** subroutine, **getportattr** subroutine, **getuserattr** subroutine, **getuserpw** subroutine, **putgroupattr** subroutine, **putportattr** subroutine, **putuserattr** subroutine, **putuserpw** subroutine.

List of Security and Auditing Subroutines in *AIX 5L Version 5.3 General Programming Concepts: Writing and Debugging Programs*.

#### **lssensor Command**

#### **Purpose**

Displays the sensors that are defined to the resource monitoring and control (RMC) subsystem.

#### **Syntax**

**lssensor** [**−a** │ **−n** *host1*[**,***host2*...]] [**−h**] [**−v** │ **−V**] [**−A** │ *name1* [*name2*...]]

## **Description**

The **lssensor** command displays the attributes of one or more sensors. If you don't specify any *name* parameters, the **lssensor** command lists the names of all of the sensors. Use the **-A** flag to list all of the sensors and all of their attributes and values.

Using **lssensor** *name* or **lssensor -A** causes the sensor command to run. The sensor command is the command or script that is defined to set the sensor attribute values. It is specified using the **mksensor** command.

The **lssensor** command lists the following information about defined sensors:

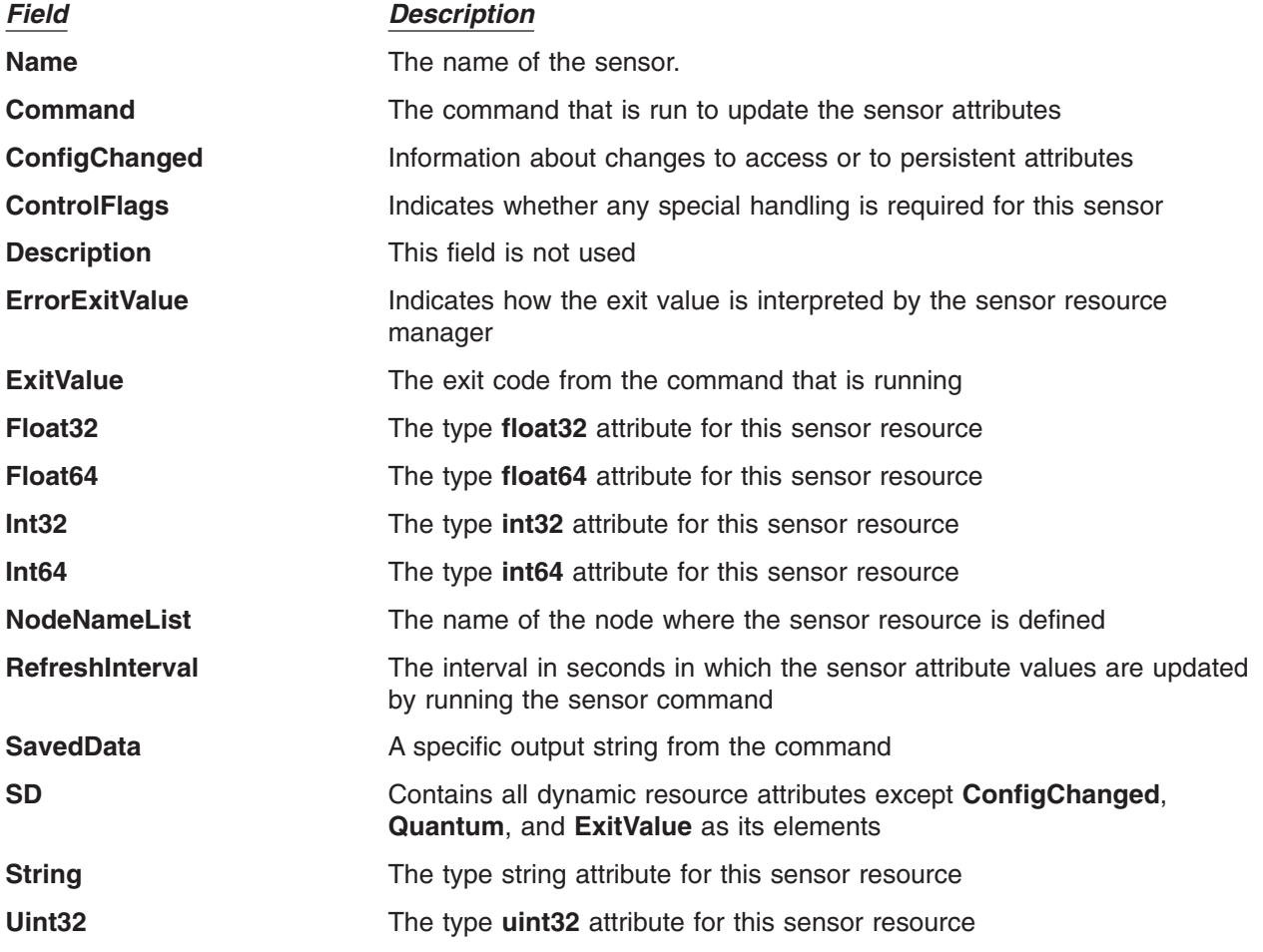

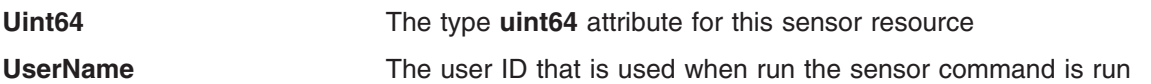

The **lssensor** command runs on any node. If you want **lssensor** to run on all of the nodes in a domain, use the **-a** flag. If you want **lssensor** to run on a subset of nodes in a domain, use the **-n** flag.

# **Flags**

**−a** Lists sensors that match the specified name on all nodes in the domain. The CT\_MANAGEMENT\_SCOPE environment variable determines the cluster scope. If CT\_MANAGEMENT\_SCOPE is not set, first the management domain scope is chosen if it exists, then the peer domain scope is chosen if it exists, and then local scope is chosen, until the scope is valid for the command. The command will run once for the first valid scope found. For example, if both a management domain and a peer domain exist, **lssensor** -a with CT\_MANAGEMENT\_SCOPE not set will run in the management domain. In this case, to run in the peer domain, set CT\_MANAGEMENT\_SCOPE to 2.

- **−A** Displays all of the sensors with their attributes and values.
- **−n** *host1***[,***host2***...]**

Specifies the node from which the sensor should be listed. By default, the sensor is listed from the local node. This flag is only appropriate in a management domain or a peer domain.

**−h** Writes the command's usage statement to standard output.

```
−v │ −V
```
Writes the command's verbose messages to standard output.

# **Parameters**

*name1* **[***name2***...]**

Specifies the names of one or more sensors to display.

# **Security**

The user needs read permission for the **IBM.Sensor** resource class in order to run **lssensor**. Permissions are specified in the access control list (ACL) file on the contacted system. See *RSCT Administration Guide* for details on the ACL file and how to modify it.

# **Exit Status**

- **0** The command has run successfully.
- **1** An incorrect combination of flags and parameters has been entered.
- **6** No sensor resources were found.
- *n* Based on other errors that can be returned by the RMC subsystem.

# **Environment Variables**

#### **CT\_CONTACT**

When the **CT\_CONTACT** environment variable is set to a host name or IP address, the command contacts the resource monitoring and control (RMC) daemon on the specified host. If this environment variable is not set, the command contacts the RMC daemon on the local system where the command is being run. The resource class or resources that are displayed or modified by the command are located on the system to which the connection is established.

#### **CT\_MANAGEMENT\_SCOPE**

Determines the management scope that is used for the session with the RMC daemon to monitor

and control the resources and resource classes. The management scope determines the set of possible target nodes where the resources and resource classes can be monitored and controlled.

The valid values are:

- **0** Specifies *local* scope.
- **1** Specifies *local* scope.
- **2** Specifies *peer domain* scope.
- **3** Specifies *management domain* scope.

If this environment variable is *not* set, *local* scope is used.

#### **Implementation Specifics**

This command is part of the Reliable Scalable Cluster Technology (RSCT) fileset for AIX.

#### **Examples**

1. To list the names of all of the sensors, enter:

lssensor

The output will look like this:

sensor1 sensor2 sensor3

2. To list the names and attributes of all sensors, enter:

lssensor -A

The output will look like this:

```
Name = sensor1
ActivePeerDomain =
Command = /usr/local/bin/sensorcmd1
ConfigChanged = 0ControlFlags = 1
Description =
ErrorExitValue = 1
ExitValue = \thetaFloat32 = 1.06381e+06
Float64 = 1.06381e+06
Int32 = 1063814
Int64 = 1063814
NodeNameList = {somenode.pok.ibm.com}
RefreshInterval = 60
SavedData = Last SavedData
SD = [string from sensor1,1063814,1063814,1063814,1063814,1.06381e+06,1.06381e+06]
String = string from sensor1
Uint32 = 1063814
Uint64 = 1063814
UserName = root
-------------------
Name = CFMRootModTime
ActivePeerDomain =
Command = /opt/csm/csmbin/mtime/cfmroot
ConfigChanged = 0
ControlFlags = 0Description =
ErrorExitValue = 1
ExitValue = 0Float32 = 0Float64 = 0Int32 = 0
```

```
Int64 = 0NodeNameList = {somenode.pok.ibm.com}
    RefreshInterval = 60
    SavedData =
    SD = [,0,0,0,0,0,0]
    String =
    Uint32 = 0Uint64 = 0
    UserName = root
    -------------------
    Name = ErrorLogSensor
    ActivePeerDomain =
    Command = /opt/csm/csmbin/monerrorlog
    ConfigChanged = 0
    ControlFlags = <math>0</math>Description =
    ErrorExitValue = 1
    ExitValue = 0Float32 = 0
    Float64 = 0Int32 = \thetaInt64 = 0NodeNameList = {somenode.pok.ibm.com}
    RefreshInterval = 60
    SavedData =
    SD = [,0,0,0,0,0,0]
    String =
    Uint32 = 0Unit64 = 0UserName = root
   -------------------
    .
    .
    .
3. To list the attributes of sensor2, enter:
   lssensor sensor2
   The output will look like this:
   Name = sensor2
   Command = /usr/local/bin/sensorcmd2
   ConfigChanged = 0ControlFlags = 0
   Description =
   ErrorExitValue = 1
   ExitValue = 127
   Float32 = 0
   Float64 = 0Int32 = \thetaInt64 = 0NodeNameList = {somenode.pok.ibm.com}
   RefreshInterval = 60
   SavedData =
   SD = [,0,0,0,0,0,0]
   String =
   Uint32 = 0Uint64 = 0UserName = root
```
## **Location**

**/usr/sbin/rsct/bin/lssensor** Contains the **lssensor** command

# <span id="page-450-0"></span>**Related Information**

Books: *RSCT Administration Guide*, for information about the ACL authorization file

Commands: **chsensor**, **mksensor**, **refsensor**, **rmsensor**

## **lsslot Command**

#### **Purpose**

Displays dynamically reconfigurable slots, such as hot plug slots, and their characteristics.

## **Syntax**

**lsslot -c** *ConnectorType* [ **-a** | **[-o](#page-451-0)** | **[-l](#page-451-0)** *DeviceName* | **[-s](#page-451-0)** *Slot* ] [ **-F** *Delimiter* ]

# **Description**

The **lsslot** command displays all the specified hot plug slots and their characteristics. Hot plug slots are the plug-in points for connecting entities that can be added and removed from the system without turning the system power off or rebooting the operating system. The **-c** flag is required. It specifies the type of hot plug connector, for example, pci for hot pluggable PCI adapters. You can display only the empty, that is, available, hot plug slots with the **-a** flag, the occupied slots with the **[-o](#page-451-0)** flag, or a specific slot by using the **[-s](#page-451-0)** flag. The **[-l](#page-451-0)** flag can be used to locate the slot associated with specified *DeviceName*, as listed by the **[lsdev](#page-361-0)** command.

The **lsslot** command is used to list the connectors which are connection points for either physical entities like PCI adapters or logical entities like PCI Host Bridges (PHBs). The connector types supported are pci, slot and phb, where pci is a physical connector and the slot and phb are the logical connectors. The **-a** and the **-o** flags will be ignored for the logical connectors. The **lsslot** command in the case of the logical connectors displays the logical entities that are currently assigned to the partition, depending upon the connector type specified.

The output of the **lsslot** command is dependent on the *ConnectorType* and the platform on which the command is executed. The characteristics of a slot may include the following:

- Slot name or identification
- Connector type or slot description, for example, a PCI hot plug slot
- Connected device name(s), for example, scsi0, ent0

When the PHBs are listed using the **lsslot** command, the Device(s) Connected column will display the ODM name of the PHB followed by the ODM names of the devices corresponding to the logical slots underneath the PHB, with all the ODM devices associated with each logical slot displayed on each separate line under the ODM name of the PHB. In case there is no ODM name for the PHB, a blank line will be displayed.

#### **Flags**

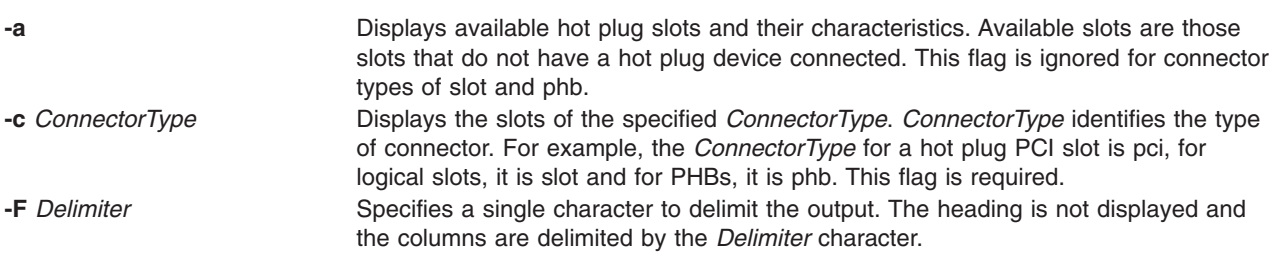

<span id="page-451-0"></span>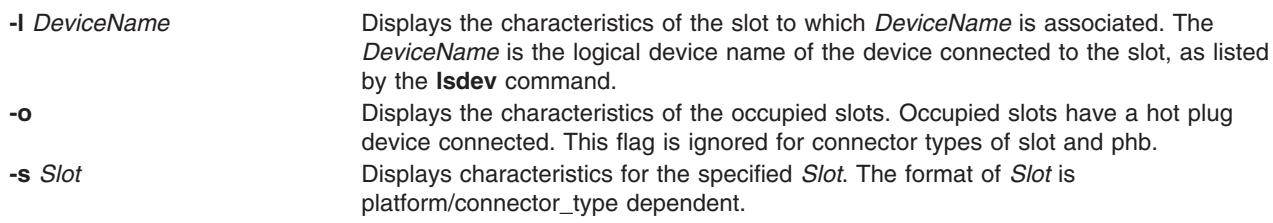

#### **Examples**

1. To list the available PCI hot plug slots, enter:

lsslot [-c](#page-450-0) pci [-a](#page-450-0)

The system displays a message similar to the following:

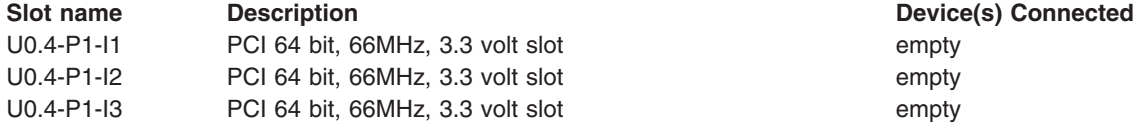

2. To list the PCI hot plug slot associated with a scsi adapter named scsi1, enter:

lsslot [-c](#page-450-0) pci -l scsi1

The system displays a message similar to the following:

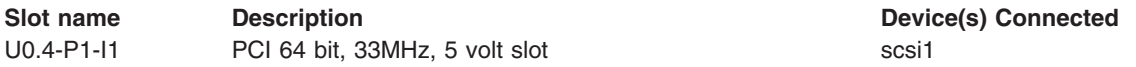

3. To list all the PCI hot plug slots, enter:

lsslot [-c](#page-450-0) pci

The system displays a message similar to the following:

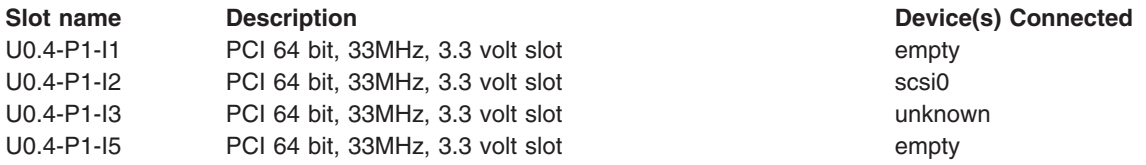

Slots that have *unknown* in the Device(s) Connected column have a device connected to the slot, but the device isn't in the ODM customized device (CuDv) database. This can be due to the device having been newly added but not configured yet, deleted with the **rmdev -d** command, or the system may not be installed with the software packages associated with the device.

4. To list all the PCI Host Bridges that are assigned to the partition, enter:

lsslot -c phb

This displays output similar to the following:

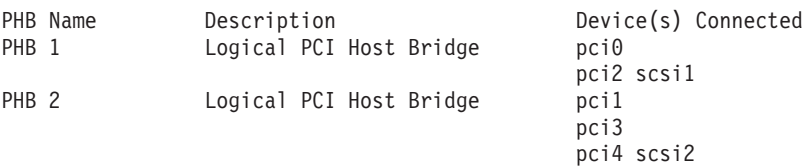

5. In case the PCI Host Bridge is assigned to the partition but has no ODM data, column will show blank as shown in this example. For example, when you enter:

lsslot -c phb

The output will look similar to the following:

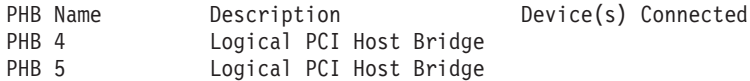

## **Files**

**/usr/sbin/lsslot**

# **Related Information**

The drslot command, the [lsdev](#page-361-0) command.

For information about Hot Plug Management and PCI Hot Plug Support for PCI Adapters, see PCI hot plug management in *Operating system and device management*.

#### **lssrc Command**

#### **Purpose**

Gets the status of a subsystem, a group of subsystems, or a subserver.

## **Syntax**

**To Get All Status lssrc** [ **[-h](#page-453-0)** *Host* ] **[-a](#page-453-0)**

**To Get Group Status lssrc** [ **[-h](#page-453-0)** *Host* ] **[-g](#page-453-0)** *GroupName*

**To Get Subsystem Status lssrc** [ **[-h](#page-453-0)** *Host* ] [ **[-l](#page-453-0)** ] **[-s](#page-453-0)** *Subsystem*

**To Get Status by PID lssrc** [ **[-h](#page-453-0)** *Host* ] [ **[-l](#page-453-0)** ] **[-p](#page-453-0)** *SubsystemPID*

**To Get Subserver Status lssrc** [ **[-h](#page-453-0)** *Host* ] [ **[-l](#page-453-0)** ] **[-t](#page-453-0)** *Type* [ **[-p](#page-453-0)** *SubsystemPID* ] [ **[-o](#page-453-0)** *Object* ] [ **[-P](#page-453-0)** *SubserverPID* ]

**To Get Subsystem Status in SMIT Format lssrc [-S](#page-453-0)** [ **[-s](#page-453-0)** *Subsystem* | **[-d](#page-453-0)** ]

**To Get Subserver Status in SMIT Format lssrc [-T](#page-453-0)** [ **[-t](#page-453-0)** *Type* ]

**To Get Notify in SMIT Format lssrc [-N](#page-453-0)** [ **[-n](#page-453-0)** *NotifyName* ]

## **Description**

The **lssrc** command sends a request to the System Resource Controller to get status on a subsystem, a group of subsystems, or all subsystems. The **lssrc** command sends a subsystem request packet to the daemon to be forwarded to the subsystem for a subserver status or a long subsystem status.

<span id="page-453-0"></span>You can choose whether to request a short or long status for a subserver. When the **-l** flag is absent, the status request is assumed to be a short status. A short status of a subsystem, group of subsystems, or all subsystems is handled by the System Resource Controller.

When the **-l** flag is present for a subsystem, a status request is taken to the subsystem and the subsystem sends the status back. The **-l** flag is supported only for those subsystems not using signals as their communication method. For either a long or short status of a subserver, the subsystem is sent a status request packet, and the subsystem sends the status back.

The **lssrc** command output can sometimes show two entries for a particular daemon. One instance will be active and another instance will be inoperative. This can happen if the subsystem is modified (using the **mkssys** command or **chssys** command) without stopping the subsystem. The original subsystem will remain active and the modified instance will be inoperative until the subsystem is stopped and started again.

## **Flags**

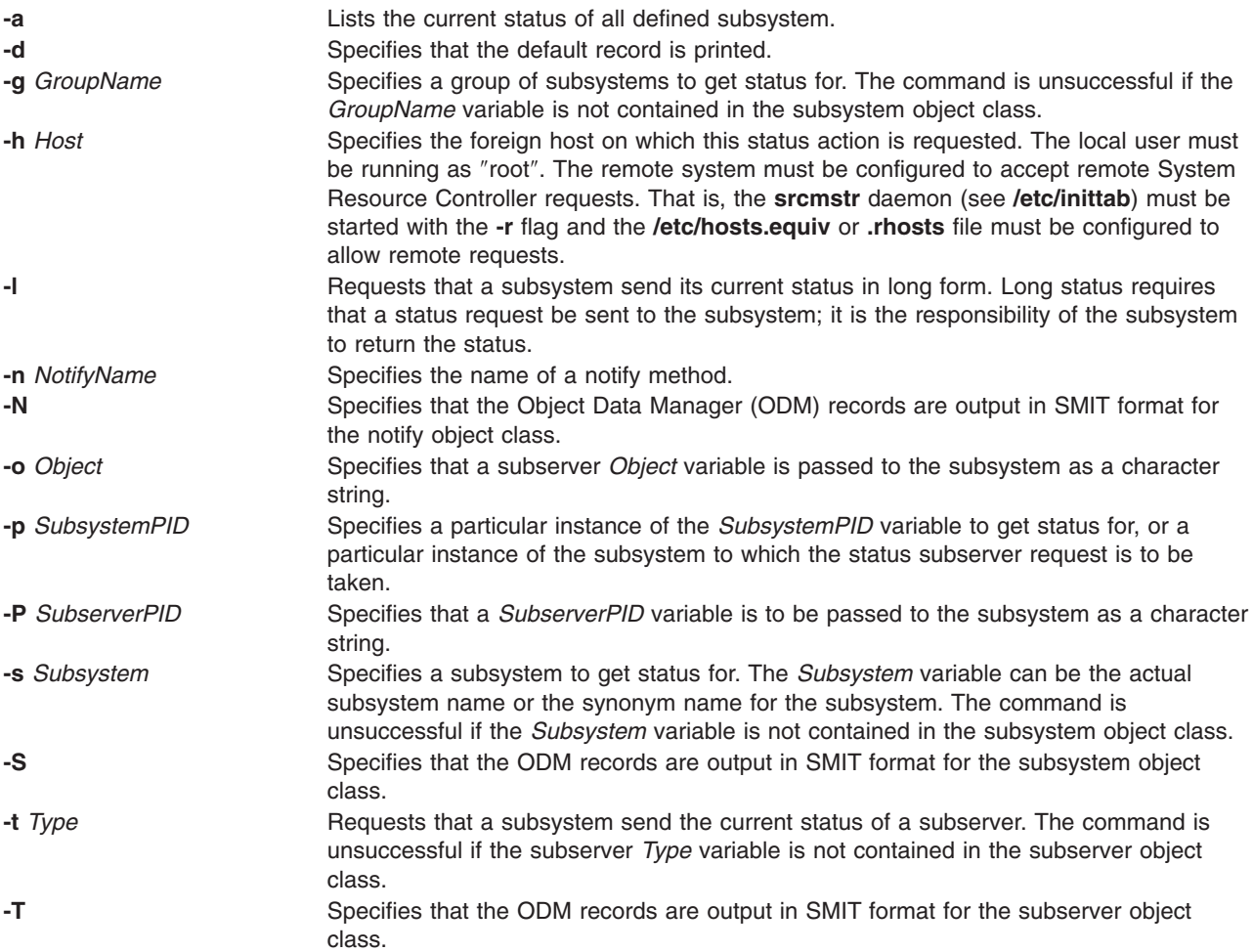

#### **Examples**

1. To get the status of all subsystems on the local machine, enter:

lssrc -a

This gets the status of all subsystems known on the local machine.

2. To get the status of all subsystems on a foreign host, enter:

lssrc [-h](#page-453-0) zork [-a](#page-453-0)

This gets the status of all subsystems known on the zork machine.

3. To get the status of the srctest subsystem, enter:

lssrc [-s](#page-453-0) srctest

This gets the status of all instances of the srctest subsystem on the local machine.

4. To get the status of the subsystem by PID, enter:

lssrc [-p](#page-453-0) 1234

This gets the status of the subsystem with the subsystem PID of 1234 on the local machine.

5. To get the status of the tcpip subsystem group, enter:

lssrc [-g](#page-453-0) tcpip

This gets the status of all instances of subsystems in the tcpip group on the local machine.

6. To get the status of the tester subserver, enter:

lssrc [-t](#page-453-0) tester [-p](#page-453-0) 1234

This gets the status of tester subserver that belongs to the srctest subsystem with the subsystem PID of 1234 on the local machine.

7. To get the status of the subsystem by PID, enter:

lssrc [-l](#page-453-0) [-p](#page-453-0) 1234

This gets the long status of the subsystem with the PID of 1234.

#### **Files**

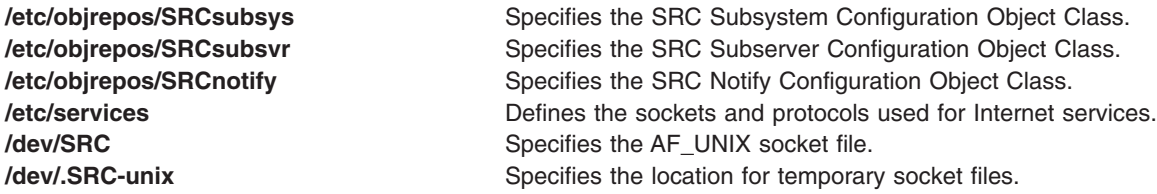

## **Related Information**

The **[mkssys](#page-677-0)** command, **rmssys** command.

System Resource Controller in *Operating system and device management* gives an explanation of subsystems, subservers, and the System Resource Controller.

#### **lsts Command**

#### **Purpose**

Lists information pertaining to a thin server.

# **Syntax**

**lsts** [ [**-l{1|2|3}**] . . .] [**-v**] *ThinServer*

# **Description**

The **lsts** command lists information pertaining to a thin server. The level of information to be listed depends on the numeric value specified by the **-l** flag, with a level ranging from 1 - 3 (3 being the most detailed). If a level is not specified, a default of level 1 information is displayed. This command can be run on both a NIM master or a thin server. When run on a NIM master and no argument is provided, the **lsts** command lists all thin servers in the environment controlled by the caller of the **lsts** command.

# **Flags**

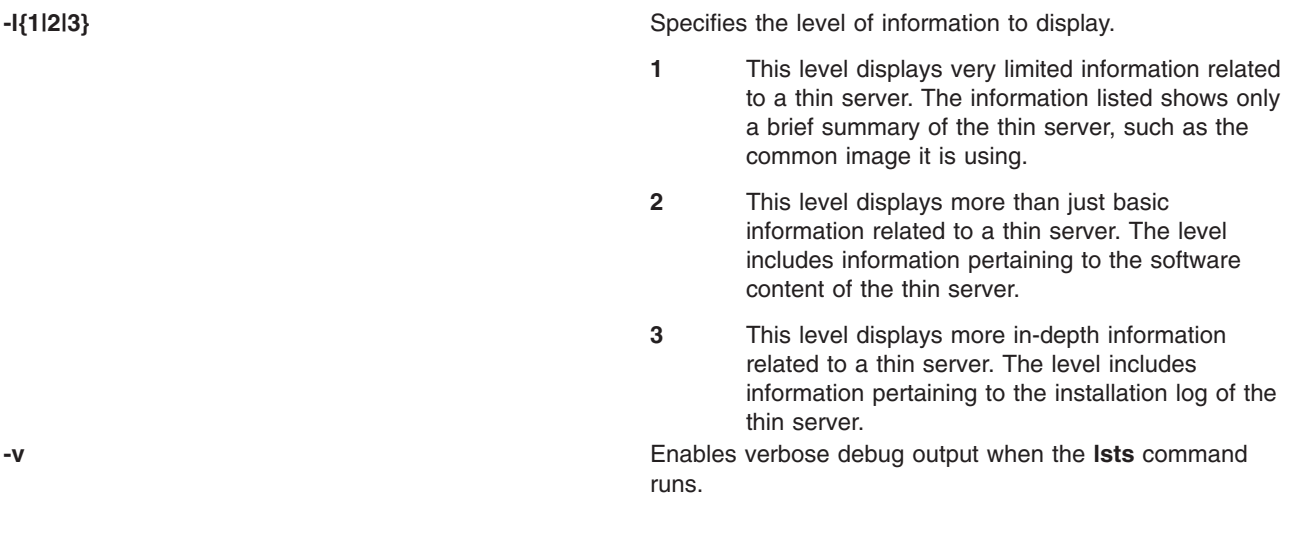

# **Exit Status**

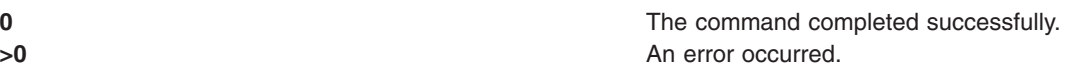

# **Security**

Access Control: You must have root authority to run the **lsts** command.

# **Examples**

1. To list brief status information for a thin server named lobo, enter:

lsts lobo

Information similar to the following is displayed:

```
Lobo:<br>class
  class = machines
  type = diskless
  platform = chrp
 netboot kernel = 64
 if1 = master_net jsblade04 0 ent1
  cable type1 = bncCstate = diskless or dataless boot is enabled
  prev_state = in the process of booting
  Mstate = currently running
  boot = boot
 dump = dump_res
```
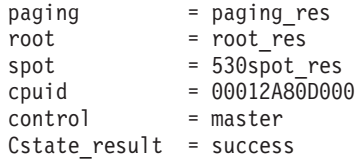

2. To list software content for a thin server named lobo, enter:

lsts -l2 lobo

Software content similar to the following is displayed from the common image:

```
Fileset Level State Type Description
(Uninstaller)
---------------------------------------------------------
bos.64bit 5.2.0.75 C F Base Operating System 64 bit Runtime
bos.diag.com 5.2.0.75 C F Common Hardware Diagnostics
bos.diag.rte 5.2.0.75 C F Hardware Diagnostics
bos.diag.rte
.
.
```
3. To list both software content and status information for a thin server named lobo, enter: lsts -l1 -l2 lobo

## **Location**

**/usr/sbin/lsts**

#### **Files**

**/etc/niminfo** Contains variables used by NIM.

# **Related Information**

The **dbts** command, "mkcosi [Command"](#page-573-0) on page 558, "mkts [Command"](#page-688-0) on page 673, **nim** command, **nim\_clients\_setup** command, **nim\_master\_setup** command, **nimconfig** command, **rmcosi** command, **rmts** command, **swts** command.

#### **lstun Command**

#### **Purpose**

Lists tunnel definition(s).

## **Syntax**

**lstun** [**-v 4**|**6** ] [**-t** *tid\_list*] [**-p [manual](#page-457-0)**] [**[-a](#page-457-0)**]

## **Description**

Use the **lstun** command to list the tunnel definition(s) and their current status. This command can either list the tunnels in the tunnel database or in the active system.

# **Flags**

- **-v** This flag specifies the IP version. For listing IP version 4 tunnel only, use the value of **4**. For listing IP version 6 tunnel only, use the value of **6**. If this flag is not used, both the version 4 and version 6 tunnels will be listed.
- **-t** Only list the tunnel definition and its current status for the tunnel whose tunnel ID is in **tid\_list**. If this flag is not used, all the tunnel definitions and their current status will be listed.
- <span id="page-457-0"></span>**-p** Selects the type of the tunnel to be listed. Using the **-p** flag with the value of **manual** lists **manual** tunnels only. The **-p** flag is for listing tunnel definitions in the tunnel database only and thus is mutually exclusive with the **-a** flag.
- **-a** Lists the tunnels active in the IP Security subsystem.

# **Related Information**

The **gentun** command, **chtun** command, **[imptun](#page-48-0)** command, **exptun** command, **[mktun](#page-689-0)** command, and **rmtun** command.

## **lsuser Command**

## **Purpose**

Displays user account attributes.

# **Syntax**

**lsuser** [ **-R** *load\_module* ] [ **[-c](#page-423-0)** | **[-f](#page-423-0)** ] [ **[-a](#page-423-0)** *List* ] { **ALL** | *Name* [ ,*Name* ] *... }*

## **Description**

The **lsuser** command displays the user account attributes. You can use this command to list all attributes of all the system users or all the attributes of specific users. Since there is no default parameter, you must enter the **ALL** keyword to see the attributes of all the users. By default, the **lsuser** command displays all user attributes. To view selected attributes, use the **-a** *List* flag. If one or more attributes cannot be read, the **lsuser** command lists as much information as possible.

**Note:** If you have a Network Information Service (NIS) database installed on your system, some user information may not appear when you use the **lsuser** command.

By default, the **lsuser** command lists each user's attributes on one line. It displays attribute information as *Attribute***=***Value* definitions, each separated by a blank space. To list the user attributes in stanza format, use the **-f** flag. To list the information as colon-separated records, use the **-c** flag.

You can use the Users application in Web-based System Manager (wsm) to change user characteristics. You could also use the System Management Interface Tool (SMIT) **smit lsusers** fast path to run this command.

# **Flags**

- **-a** *List* Lists the attributes to display. The *List* variable can include any attribute defined in the **chuser** command and requires a blank space between attributes. If you specify an empty list, only the user names are displayed.
- **-c** Displays the user attributes in colon-separated records, as follows:

- # name: attribute1: attribute2: ... User: value1: value2: ...
- **-f** Displays the output in stanzas, with each stanza identified by a user name. Each *Attribute***=***Value* pair is listed on a separate line:

user:

```
attribute1=value
attribute2=value
attribute3=value
```
**-R** Specifies the loadable I&A module used to display the user account attributes.

*load\_module*

# **Security**

Access Control: This command should be a general user program with execute (x) access for all users. Since the attributes are read with the access rights of the user who invokes the command, some users may not be able to access all the information. This command should have the **trusted computing base** attribute.

Files Accessed:

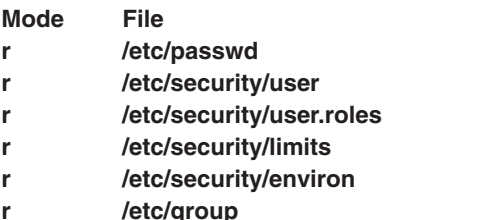

**r /etc/security/audit/config**

# **Examples**

1. To display the user id and group-related information about the smith account in stanza form, enter: lsuser -f -a id pgrp groups admgroups smith

Information similar to the following appears:

```
smith:
  ID=2457
  pgrp=system
   groups=system,finance,staff,accounting
  admgroups=finance,accounting
```
2. To display the user id, groups, and home directory of smith in colon format, enter:

```
lsuser -c -a id home groups smith
```
Information like the following appears:

```
# name: ID:home:groups
smith: 2457:/home/smith:system,finance,staff,accounting
```
3. To display all the attributes of user smith in the default format, enter:

lsuser smith

All the attribute information appears, with each attribute separated by a blank space.

4. To display all the attributes of all the users, enter: lsuser ALL

All the attribute information appears, with each attribute separated by a blank space.

## **Files**

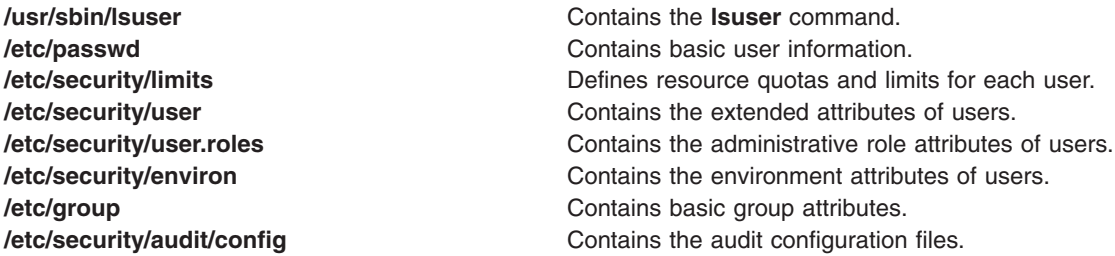

# **Related Information**

The **chfn** command, **chgroup** command, **chgrpmem** command, **chsh** command, **chuser** command, **[lsgroup](#page-371-0)** command, **[mkgroup](#page-590-0)** command, **[mkuser](#page-690-0)** command, **passwd** command, **pwdadm** command, **rmgroup** command, **rmuser** command, **setgroups** command, **setsenv** command.

For more information about the identification and authentication of users, discretionary access control, the trusted computing base, and auditing, refer to the *Security*.

For information on installing the Web-based System Manager, see Chapter 2: Installing Web-based System Manager in *AIX 5L Version 5.3 Web-based System Manager Administration Guide*.

For more information about administrative roles, refer to Administrative roles in *Security*.

## **lsvfs Command**

#### **Purpose**

Lists entries in the **/etc/vfs** file.

## **Syntax**

**lsvfs** { **-a** | *VfsName* }

## **Description**

The **lsvfs** command lists entries in the **/etc/vfs** file. You can display information about a specific Virtual File System (VFS) type or all known VFS types.

## **Flag**

**-a** Lists all stanzas in the **/etc/vfs** file, including the default stanza.

# **Parameter**

*VfsName* Specifies the name of a virtual file system.

# **Examples**

- 1. To list the vfs entry named newvfs, enter: lsvfs newvfs
- 2. To list all vfs types, enter: lsvfs -a

# **Files**

**/etc/vfs** Contains descriptions of virtual file system types.

# **Related Information**

The **chvfs** command, **crvfs** command, **rmvfs** command, **[mount](#page-718-0)** command.

File systems in *Operating system and device management* explains file system types, management, structure, and maintenance.

Mounting in *Operating system and device management* explains mounting files and directories, mount points, and automatic mounts.

#### **lsvg Command**

## **Purpose**

Displays information about volume groups.

# **Syntax**

**lsvg** [ **-L** ] [ **[-o](#page-462-0)** ] | [ **[-n](#page-461-0)** *DescriptorPhysicalVolume* ] | [ **[-i](#page-461-0)** ] [ **[-l](#page-461-0)** | **[-M](#page-461-0)** | **[-p](#page-461-0)** ] *VolumeGroup* ...

# **Description**

The **lsvg** command displays information about volume groups. If you use the *VolumeGroup* parameter, only the information for that volume group is displayed. If you do not use the *VolumeGroup* parameter, a list of the names of all defined volume groups is displayed.

When information from the Device Configuration database is unavailable, some of the fields will contain a question mark (?) in place of the missing data. The **lsvg** command attempts to obtain as much information as possible from the description area when the command is given a logical volume identifier.

**Note:** To determine a volume group's major number, use the **ls -al /dev/***VGName* command. This command lists the special device file that represents the volume group. The volume group major number is the same as the major device number of the special device file. For example, for a volume group named ha1vg, enter the following command:

ls -al /dev/ha1vg

This command returns the following: crw-rw---- 1 root system 52, 0 Aug 27 19:57 /dev/ha1vg

In this example, the volume group major number is 52.

You can use the Volumes application in Web-based System Manager (wsm) to change volume characteristics. You could also use the System Management Interface Tool (SMIT) **smit lsvg** fast path to run this command.

# **Flags**

**-L** Specifies no waiting to obtain a lock on the Volume group.

**Note** : If the volume group is being changed, using the **-L** flag gives unreliable data.

<span id="page-461-0"></span>**-p** Lists the following information for each physical volume within the group specified by the *VolumeGroup* parameter:

#### **Physical volume**

A physical volume within the group.

#### **PVstate**

State of the physical volume.

#### **Total PPs**

Total number of physical partitions on the physical volume.

#### **Free PPs**

Number of free physical partitions on the physical volume.

#### **Distribution**

The number of physical partitions allocated within each section of the physical volume: outer edge, outer middle, center, inner middle, and inner edge of the physical volume.

**-l** Lists the following information for each logical volume within the group specified by the *VolumeGroup* parameter:

- **LV** A logical volume within the volume group.
- **Type** Logical volume type.
- **LPs** Number of logical partitions in the logical volume.
- **PPs** Number of physical partitions used by the logical volume.
- **PVs** Number of physical volumes used by the logical volume.

#### **Logical volume state**

State of the logical volume. Opened/stale indicates the logical volume is open but contains partitions that are not current. Opened/syncd indicates the logical volume is open and synchronized. Closed indicates the logical volume has not been opened.

#### **Mount point**

File system mount point for the logical volume, if applicable.

**-i** Reads volume group names from standard input.

**-M** Lists the following fields for each logical volume on the physical volume:

PVname:PPnum [LVname: LPnum [:Copynum] [PPstate]]

- **PVname** Name of the physical volume as specified by the system.
- **PPnum** Physical partition number. Physical partition numbers can range from 1 to 1016.
- **LVname** Name of the logical volume to which the physical partitions are allocated. Logical volume names must be system-wide unique names, and can range from 1 to 64 characters.
- **LPnum** Logical partition number. Logical partition numbers can range from 1 to 64,000.

#### **Copynum**

Mirror number.

#### **PPstate**

Only the physical partitions on the physical volume that are not current are shown as stale.

**-n** *DescriptorPhysicalVolume* Accesses information from the descriptor area specified by the *DescriptorPhysicalVolume* variable. The information may not be current, since the information accessed with the -n flag has not been validated for the logical volumes. If you do not use the -n flag, the descriptor area from the physical volume that holds the most validated information is accessed, and therefore the information displayed is current. The volume group need not be active when you use this flag.

<span id="page-462-0"></span>**-o** Lists only the active volume groups (those that are varied on). An active volume group is one that is available for use.

Information displayed if you do not specify any flags:

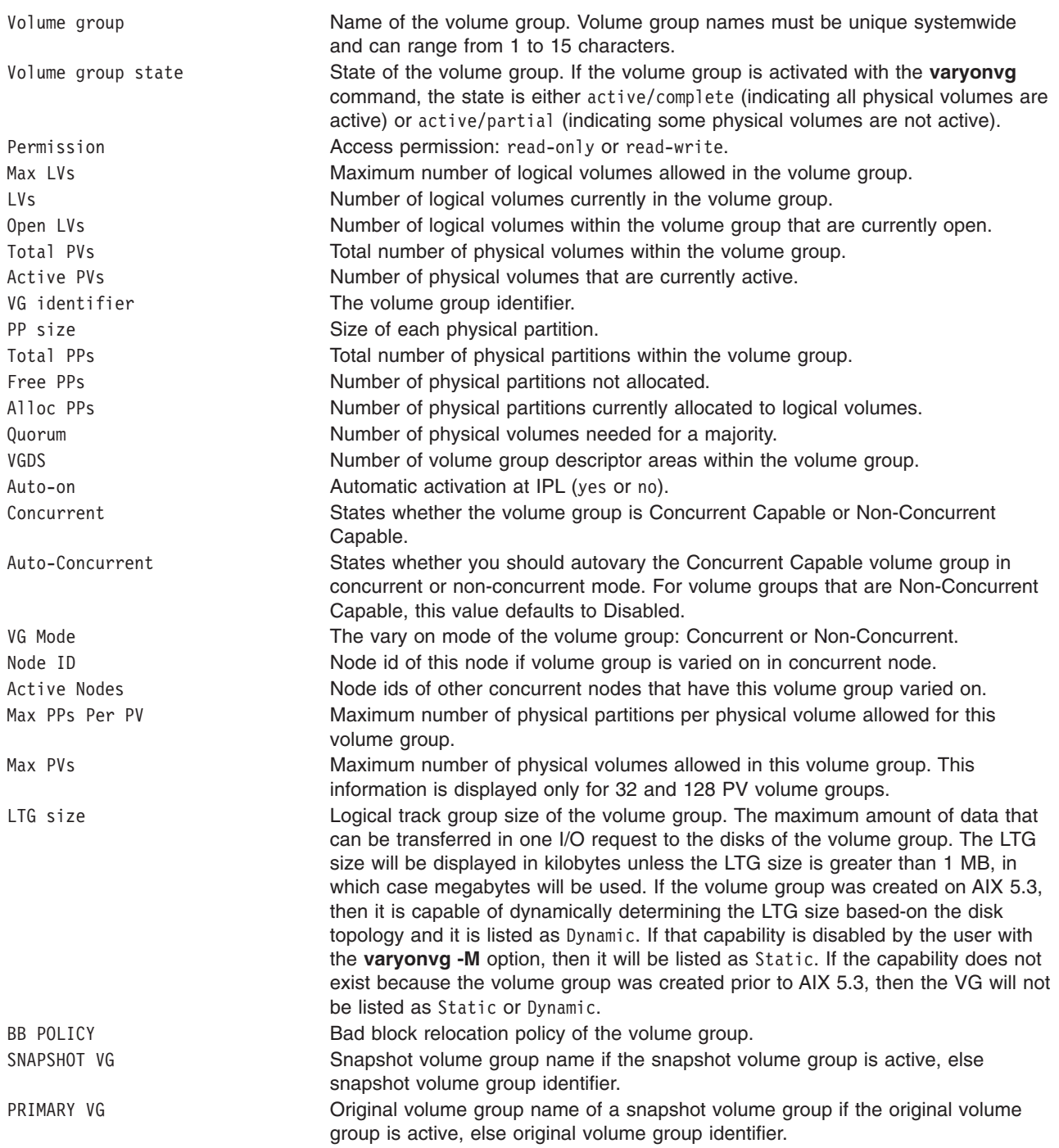

# **Examples**

1. To display the names of all active volume groups, enter:

lsvg -o

- 2. To display the names of all volume groups within the system, enter: lsvg
- 3. To display information about volume group vg02, enter: lsvg vg02

The characteristics and status of both the logical and physical partitions of volume group vg02 are displayed.

4. To display the names, characteristics, and status of all the logical volumes in volume group vg02, enter:

lsvg [-l](#page-461-0) vg02

## **Files**

**/usr/sbin** Contains the directory where the **lsvg** command resides.

# **Related Information**

The **chvg** command, **[lspv](#page-409-0)** command, **[lslv](#page-387-0)** command, **varyonvg** command.

Logical volume storage in *Operating system and device management* explains the Logical Volume Manager, physical volumes, logical volumes, volume groups, organization, ensuring data integrity, and allocation characteristics.

For information on installing the Web-based System Manager, see Chapter 2: Installing Web-based System Manager in *AIX 5L Version 5.3 Web-based System Manager Administration Guide*.

System management interface tool in *Operating system and device management* explains the structure, main menus, and tasks that are done with SMIT.

#### **lsvirprt Command**

#### **Purpose**

Displays the attribute values of a virtual printer.

## **Syntax**

**lsvirprt** [ **[-q](#page-464-0)** *QueueName* **[-d](#page-464-0)** *DeviceName* { [ **[-f](#page-464-0)** *Format* ] [ **[-n](#page-464-0)** ] [ **[-a](#page-464-0)** *AttributeName* | **[-s](#page-464-0)** *SectionName* ] ... | **[-i](#page-464-0)** | **[-D](#page-464-0)** } ]

## **Description**

The **lsvirprt** command displays the attribute values for the virtual printer assigned to the *PrintQueueName* and *QueueDeviceName* variables.

The **lsvirprt** command becomes interactive if no flags are specified with the command. A list of print queue names is displayed, and a prompt appears requesting that the desired print queue name be selected. After a valid print queue name is selected, a prompt appears requesting that attribute names be entered. If an attribute name of \* (asterisk) is entered, a list of all attributes is displayed.

**Note:** Attribute names for default values of the **qprt** command line flags can be specified by entering the flag letters. For example, to view the default value for the **-w** flag (page width), enter the **w** attribute name. All other attribute names must be 2 characters long.

<span id="page-464-0"></span>You can use the Printer Queues application in Web-based System Manager (wsm) to change printer characteristics. You could also use the System Management Interface Tool (SMIT) **smit lsvirprt** fast path to run this command.

## **Flags**

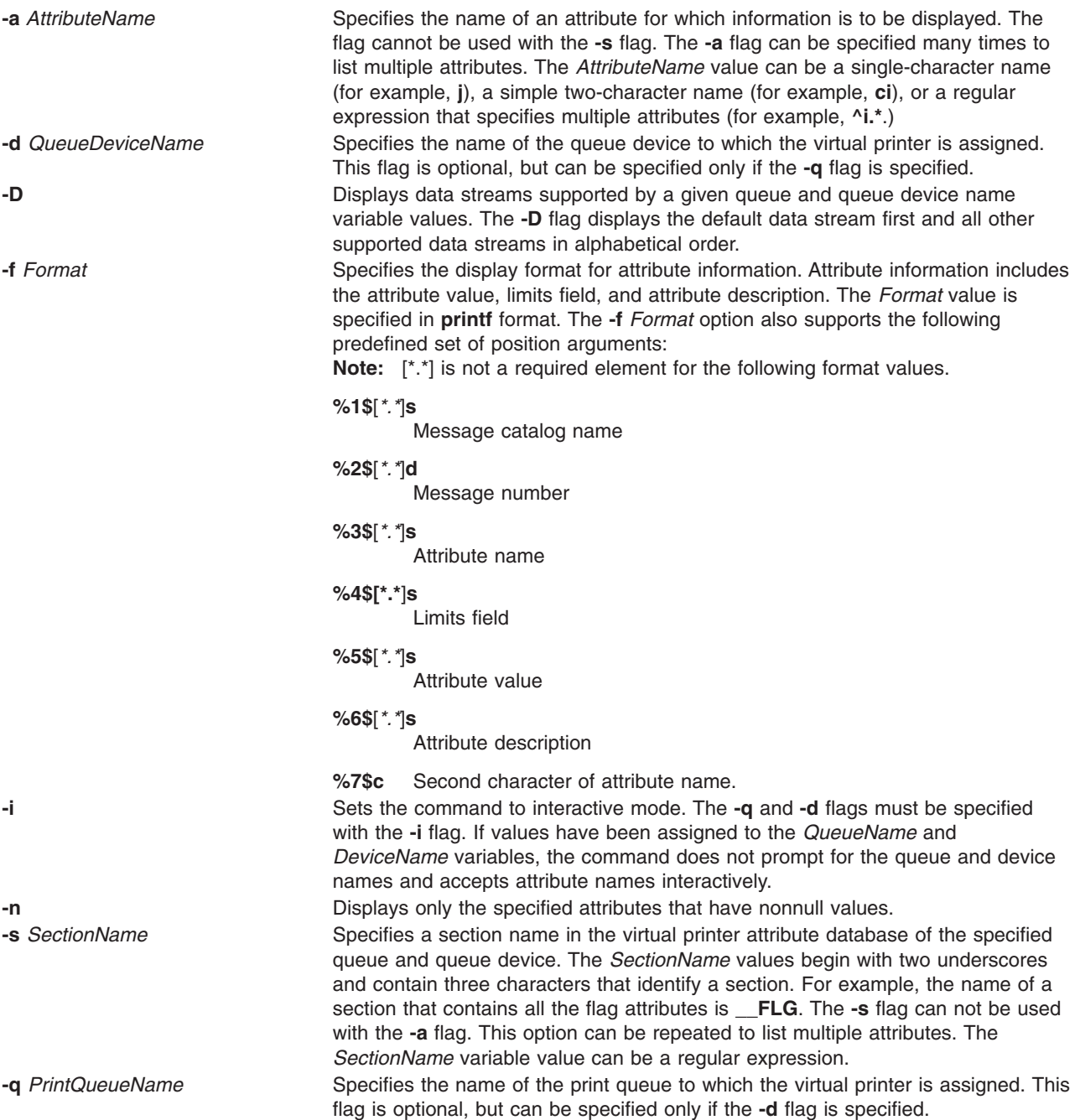

# **Examples**

1. To show the attribute values for the w (default page width) and si (user to receive the "Intervention" Required″ messages) attributes for the virtual printer assigned to the mypro queue device on the proq print queue, enter:

lsvirprt -dmypro -qproq -a w -a si

The output from this command is:

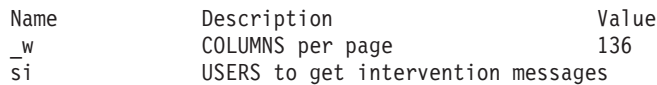

2. To show the same attributes in Example 1, but the be prompted for the flag values, enter: lsvirpt

The output from this command is:

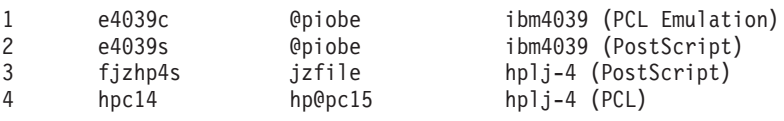

...

3. To list attributes in a section for header and trailer pipelines for the que queue and the dev device, enter:

lsvirpt -qque -ddev -s\_\_HTP

The output from this command is:

```
Name Description<br>
Sh Pipeline for Header Page      %Ide/pioburst %F[H]
sh Pipeline for Header Page
                                         %Idb/H.ascii |
                                         %Ide/pioformat
                                         -@%Idd/%Imm
                                         -!%Idf/piof5202 -L! -J!
                                         \SIsH
st Pipeline for Trailer Page %Ide/pioburst %F[H]
                                         %Idb/T.ascii |
                                         %Ide/pioformat
                                         -@%Idd/%Imm
                                         -!%Idf/piof5202-L!
                                         -t%o%G_1%r%{14}%-%d
                                         %IsT
```
4. To list all the data streams supported for the que queue and the dev device, enter:

lsvirpt -qque -ddev -D

The output from this command is:

a ASCII p pass-through s PostScript

5. To list names and descriptions of all attributes in a printer attribute database for the que queue and the dev device in a specific format, enter:

lsvirpt -qque -ddev -a'.\*' -f' %3\$5.5s: %6\$s\\n'

The output from this command is:

```
__FLG: Values That May Be Overridden With Flags
A: stderr returned?<br>
E: Double spacing f
        Double spacing flag
F: (not used) Font file name
H: Name to Replace Host Name of Burst Page
...
```
6. To list all the sections in a printer attribute data base for the que queue and the dev device in a specific format, enter:

lsvirpt -qque -ddev -a'\_\_.\*' -f'%3\$s: %6\$s\\n'

The output from this command is:

- \_\_FLG: Values That May Be Overridden With Flags On the Command Line
- \_\_SYS: Other Values Of Interest To the Streams Administrator

```
__IDS: Pipelines For Input Data Streams (2 char,1st="i",2nd=data
       stream name)
PFL: Flags Prohibited For Input Data Streams (2 char,1st="I",
       2nd=data stream name)
FIL: Command Strings For Filter Flags (2 char, 1st="f",
       2nd=flag)
 DIR: Directories
...
```
## **Files**

**/etc/qconfig** /**etc/qconfiguration file.** Contains the configuration file. **/usr/sbin/lsvirprt** Contains the **lsvirprt** command. **/var/spool/lpd/pio/@local/custom/\*** Contains virtual printer attribute files.

**/var/spool/lpd/pio/@local/ddi/\*** Contains the digested virtual printer attribute files.

# **Related Information**

The **chvirprt** command, **[mkvirprt](#page-698-0)** command, **rmvirprt** command.

The **qconfig** file.

For information on installing the Web-based System Manager, see Chapter 2: Installing Web-based System Manager in *AIX 5L Version 5.3 Web-based System Manager Administration Guide*.

Configuring a printer without adding a queue in *Printers and printing*.

Printing administration in *Printers and printing*.

Print spooler in *Printers and printing*.

Virtual printer definitions and attributes in *Printers and printing*.

Adding a printer using the printer colon file in *Printers and printing*.

## **lsvmode Command**

#### **Purpose**

Display the current video mode of the X server.

**Note:** This command is usable only while the X server is running.

#### **Syntax**

**lsvmode**

## **Description**

The **lsvmode** command displays the current output device and viewport size used by the X server.

# **Security**

Access Control: Any User

Auditing Events: None

# **Exit Status**

The following exit values are returned:

**0** Successful completion.

**>0** An error occurred.

# **Examples**

To display the current video mode of the X server. lsvmode

Something similar to the following displays:

```
Current video mode information
Logical screen size [1024x768]
Viewport size [ 640x480]
Vertical sync. (Hz) [60]
Active output device [LCD][CRT]
```
# **Files**

**/usr/bin/X11/lsvmode** Contains the **lsvnode** command.

# **Related Information**

The **chvmode** command.

## **lsvpd Command**

#### **Purpose**

Lists the vital product data (VPD) associated with the field replaceable units (FRUs) configured on a system.

# **Syntax**

**lsvpd** [**[-m](#page-468-0)**] [**[-s](#page-468-0)** *serial\_number*] [**[-t](#page-468-0)** *type\_model*] [**[-v](#page-468-0)**]

# **Description**

The **lsvpd** command collects vital product data (VPD) for field replaceable units (FRUs). It reads the appropriate device configuration object classes in the Object Data Manager (ODM) and gathers VPD and general system information. The **lsvpd** command can extract additional VPD by reading data structures that are specific to the platform on which it is running. Data is provided in a format that aids service personnel in monitoring device quality and performance.

**Note:** Output from the **lsvpd** command is informational only and subject to change as hardware definitions change. Portable applications should not parse this data.
## **Flags**

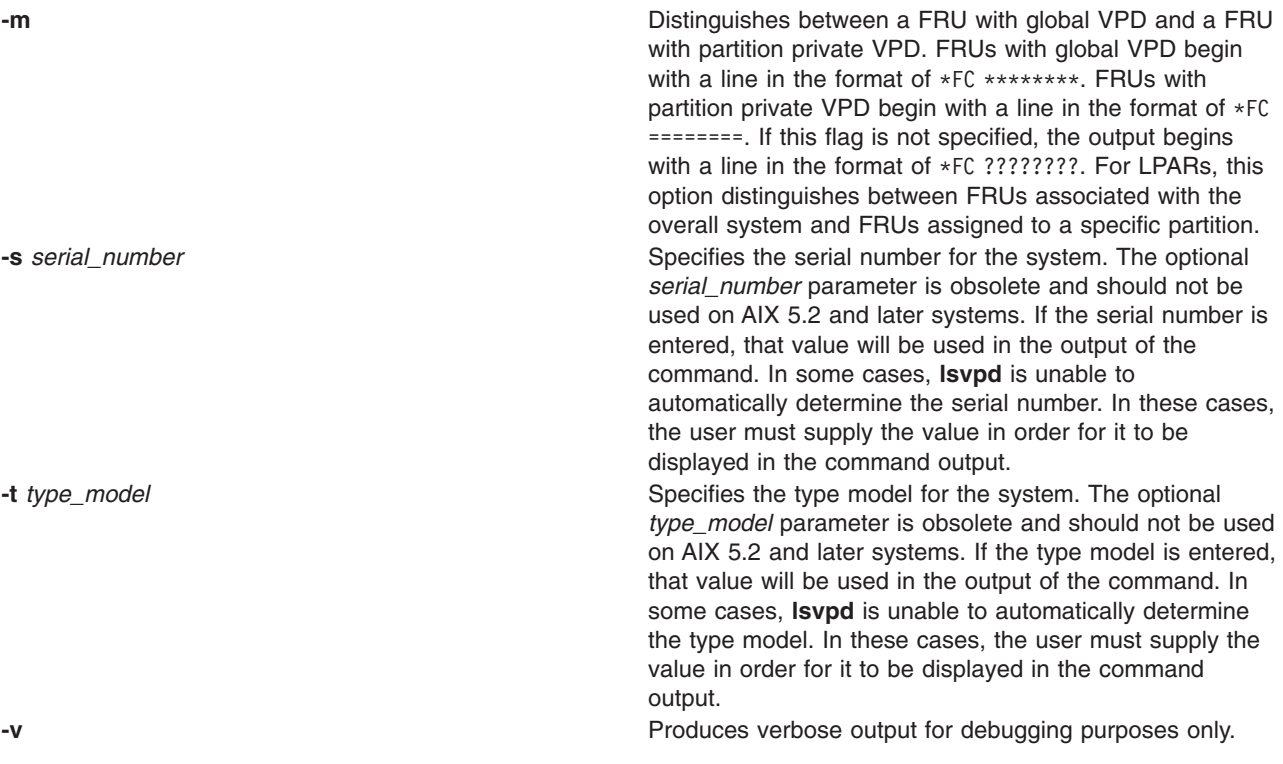

#### **Exit Status**

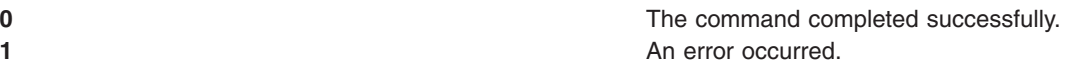

# **Examples**

1. Output for the **lsvpd** command is similar to the following.

**Note:** Portable applications should not parse this data.

```
*VC 5.0
*TM IBM,7029-6E3
*SE IBM,0110B721E
*PI 000B721E
*OS AIX 5.3.0.0
*FC ????????
*DS Platform Firmware
*YL U0.1-P1-X1/Y1
*RM 3F041029
*VK RS6K
*FC ????????
*DS System Firmware
*YL U0.1-P1-X1/Y2
*RM RG041029_d79e00_regatta
*VK RS6K
*FC ????????
*DS System VPD
*YL UQ.1*SE 10B721E
*TM 7029-6E3
*MN IBM980
*VK RS6K
```
\*PA Y \*BR I0 \*FC ???????? \*DS PS CEC OP PANEL \*YL U0.1-L1 \*SN YL1124350190 \*EC H64013 \*CC 28D3 \*FN 97P3352 \*DC BD 200210290851 \*VK RS6K \*FC ???????? \*DS 2 WAY BACKPLANE \*YL U0.1-P1 \*SN YL1123354433 \*PN 80P3099 \*CC 26F5  $*CE$  1 \*FN 80P3099 \*VK RS6K \*FC ???????? \*DS CSP \*YL U0.1-P1-X1 \*SN YL1024360048 \*PN 80P5573 \*CC 28D0  $*CE$  1 \*FN 80P5573 \*RM 3F041029 \*VK RS6K \*FC ???????? \*DS IBM 1.8V VRM \*YL U0.1-P1-V1 \*FN 24P6892 \*VK RS6K \*FC ???????? \*DS IBM 2.5V VRM \*YL U0.1-P1-V2 \*FN 53P5623 \*VK RS6K \*FC ???????? \*DS IBM 1.2V VRM \*YL U0.1-P1-V3 \*FN 53P5621 \*VK RS6K \*FC ???????? \*DS A IBM AC PS \*YL U0.1-V2 \*SN YL1023C90045 \*EC H85582 \*CC 51B5 \*FN 97P5101 \*VK RS6K \*FC ???????? \*DS IBM Air Mover \*YL U0.1-F1 \*FN 53P4612 \*VK RS6K \*FC ???????? \*DS IBM Air Mover \*YL U0.1-F2 \*FN 53P4612 \*VK RS6K \*FC ???????? \*DS IBM Air Mover \*YL U0.1-F3 \*FN 53P4612

\*VK RS6K \*FC ???????? \*DS VSBPD4E1 U4SCSI \*YL U0.1-P2 \*SN YL11243550F4 \*PN 80P4611 \*EC H85823 \*CC 28D2 \*FN 80P4610 \*FS \*VK RS6K \*FC ???????? \*DS MEDIA BACKPLANE \*YL U0.1-P4 \*SN YL1124341459 \*PN 80P3510 \*EC H85610 \*CC 28D1 \*FN 80P3516 \*VK RS6K \*FC ???????? \*DS PCI-X Dual Channel Ultra320 SCSI Adapter \*AX sisscsia1 \*PL 1Z-08 \*CD 10140266 \*PN 97P6513 \*FN 97P6513 \*SN YL11A5013461 \*MN 001A  $*EC$  1 \*RM 05080064 \*Z0 5702 \*YL U0.1-P1-I1 \*FC ???????? \*DS IDE DVD-ROM Drive \*AX cd0 \*PL 1G-19-00 \*MF IBM \*TM DROM00205 \*RL NR38 \*Z0 058002028F000010 \*YL U0.1-P1-X1/Q6-A0 \*FC ???????? \*DS 16 Bit LVD SCSI Disk Drive \*AX hdisk0 \*PL 1S-08-00-5,0 \*MF IBM \*TM ST336607LC \*FN 00P3068 \*RL 4335304A \*SN 000D7D3B \*EC H12094 \*PN 00P2676 \*Z0 000003129F00013E \*Z1 0812C512 \*Z2 0002 \*Z3 04341 \*Z4 0001 \*Z5 22 \*Z6 H12094 \*YL U0.1-P1/Z1-A5 \*FC ???????? \*DS 16 Bit LVD SCSI Disk Drive \*AX hdisk1 \*PL 1S-08-00-8,0 \*MF IBM \*TM ST336607LC

\*FN 00P3068 \*RL 4335304A \*SN 000D7996 \*EC H12094 \*PN 00P2676 \*Z0 000003129F00013E \*Z1 0812C512 \*Z2 0002 \*Z3 04340 \*Z4 0001 \*Z5 22 \*Z6 H12094 \*YL U0.1-P1/Z1-A8 \*FC ???????? \*DS Diskette Drive \*AX fd0 \*PL 01-D1-00-00 \*YL U0.1-P1-X1-D1 \*FC ???????? \*DS Asynchronous Terminal \*AX tty0 \*PL 01-S1-00-00 \*YL U0.1-P1-X1/S1-L0 \*FC ???????? \*DS SCSI Enclosure Services Device \*AX ses0 \*PL 1S-08-00-15,0 \*MF IBM \*TM VSBPD4E1 U4SCSI \*RL 4610 \*SN 243550F4 \*Z0 0D0002022F004000 \*FN 80P4610 \*FL DB1 \*FS \*YL U0.1-P1/Z1-Af \*FC ???????? \*DS IBM MS 512 MB \*YL U0.1-P1-M5 \*SN YL10243591YT \*PN 00P5767 \*CC 30D2 \*FN 00P5767 \*SZ 512 \*VK RS6K \*FC ???????? \*DS IBM MS 512 MB \*YL U0.1-P1-M7 \*SN YL10243591YP \*PN 00P5767 \*CC 30D2 \*FN 00P5767 \*SZ 512 \*VK RS6K \*FC ???????? \*DS IBM MS 512 MB \*YL U0.1-P1-M4 \*SN YL1024359208 \*PN 00P5767 \*CC 30D2 \*FN 00P5767 \*SZ 512 \*VK RS6K \*FC ???????? \*DS IBM MS 512 MB \*YL U0.1-P1-M2 \*SN YL1024359204

\*PN 00P5767 \*CC 30D2 \*FN 00P5767 \*SZ 512 \*VK RS6K

### **Location**

**/usr/sbin/lsvpd**

## **Related Information**

The "lscfg [Command"](#page-338-0) on page 323, **uname** command.

#### **lsvsd Command**

#### **Purpose**

Displays configured virtual shared disks and their characteristics.

## **Syntax**

**lsvsd** [**−l** | **−s**[ *vsd\_name*...]] | [**−i**]

### **Description**

The **lsvsd** command displays information about virtual shared disks currently configured on the node on which the command is run. If a list of virtual shared disks follows the flags, information about those virtual shared disks is displayed. **lsvsd** with no arguments or flags lists the names of all the virtual shared disks currently configured on the node.

The **lsvsd** command displays information about both the configuration and the usage of a virtual shared disk.

You can use the System Management Interface Tool (SMIT) to run the **lsvsd** command. To use SMIT, enter:

smit vsd\_mgmt

and select the **Show All Managed Virtual Shared Disk Characteristics** option.

## **Flags**

**−l** Lists the name of the virtual shared disk, the minor number, the state, the current server node number, and, at the server only, the major and minor number of the logical volume. (This flag is lowercase **l**, as in **l**ist.)

The state field can have one of the following values:

- STP Stopped SUS Suspended
- ACT Active

An asterisk (\*) in front of any of these values indicates that the virtual shared disk has been fenced from this node.

This flag is not compatible with the **−s** flag.

The *server\_list* of the virtual shared disk is listed.

**−s** Lists usage statistics about the virtual shared disks. It lists the number of local logical read

and write operations, the number of remote logical read and write operations, the number of client logical read and write operations, the number of physical reads and writes, and the number of 512-byte blocks read and written. The number of blocks read and written is cumulative, so issue **ctlvsd −V** to reset this count before measuring it.

The local logical operations are requests which were made by a process executing at the local node, whereas the remote logical operations were made by a process executing on a remote node. *Client operations* are those local logical requests that cannot be satisfied locally, and have to be sent to a remote node. *Physical* operations are those server operations which must be passed to the underlying disk device.

This flag is not compatible with the **−l** flag.

**−i** Lists the "node to IP address" map that is currently used by the virtual shared disk driver.

#### **Parameters**

*vsd\_name* Specifies a virtual shared disk. This parameter is valid only with the **−l** and **−s** flags.

#### **Security**

You must be in the AIX **bin** group to run this command.

#### **Restrictions**

You must issue this command from a node that is online in the peer domain. To bring a peer domain online, use the **startrpdomain** command. To bring a particular node online in an existing peer domain, use the **startrpnode** command. For more information on creating and administering an RSCT peer domain, refer to *RSCT Administration Guide* .

#### **Examples**

1. To list all virtual shared disks in the system, enter:

lsvsd

The system displays a message similar to the following:

vsd00

vsd01

. .

- .
- 2. To list virtual shared disks and their characteristics, enter: lsvsd -l

The system displays a message similar to the following:

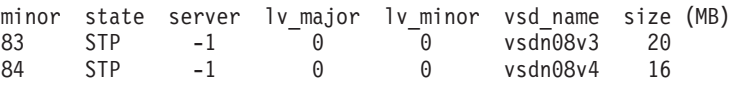

3. To list statistics about virtual shared disks and precede the column output with a header, enter: lsvsd -s

The system displays a message similar to the following:

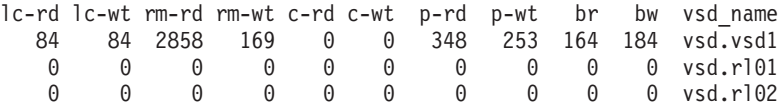

The following table spells out the names of the headers used in the displays for the **−l** and **−s** options:

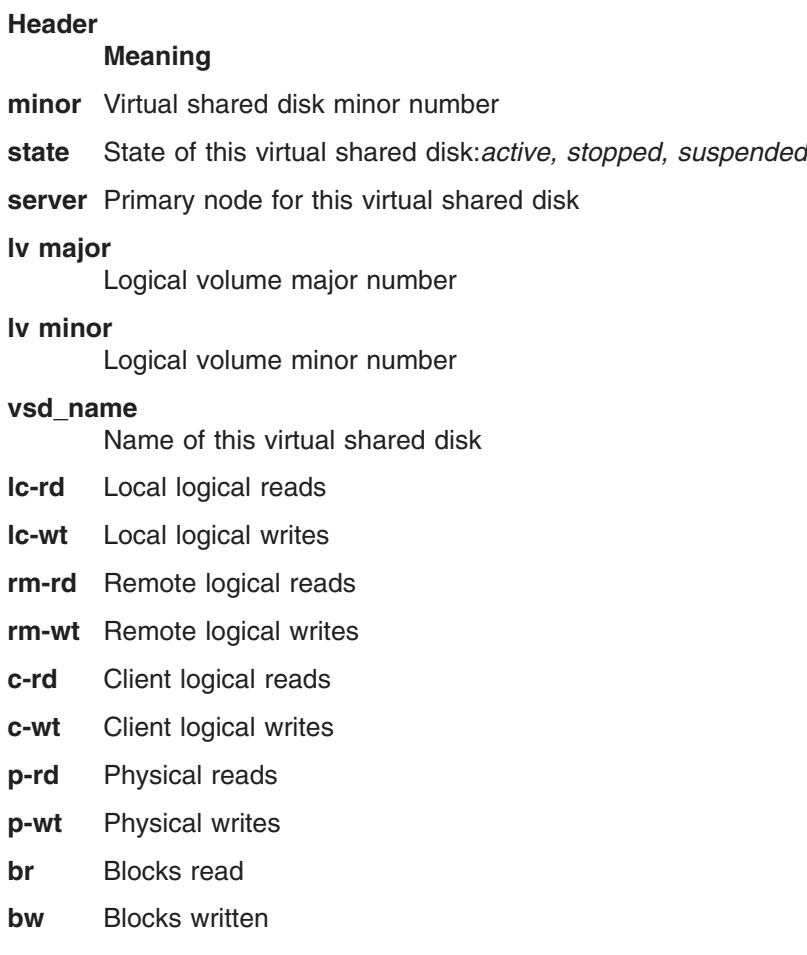

#### **Location**

**/opt/rsct/vsd/bin/lsvsd**

#### **Related Information**

Commands: **cfgvsd**, **preparevsd**, **resumevsd**, **startvsd**, **stopvsd**, **suspendvsd**, **ucfgvsd**

## **lswlmconf Command**

#### **Purpose**

Lists Workload Manager (WLM) configurations.

## **Syntax**

**lswlmconf** [ **-r** | **-s** | **-c** | **-d** *Config* ] [ **-l** ] [ **-t** *TimeSpec* ]

## **Description**

The **lswlmconf** command lists by default all WLM configurations and, using its flags, it is able to do the following:

- Tell which is the current configuration or set name.
- Give the list of all existing regular WLM configurations.
- Give the list of all existing WLM configuration sets.
- Tell which configuration of a set is (or would be) applicable currently (or at some time of the week).
- Tell the type of a configuration.

## **Flags**

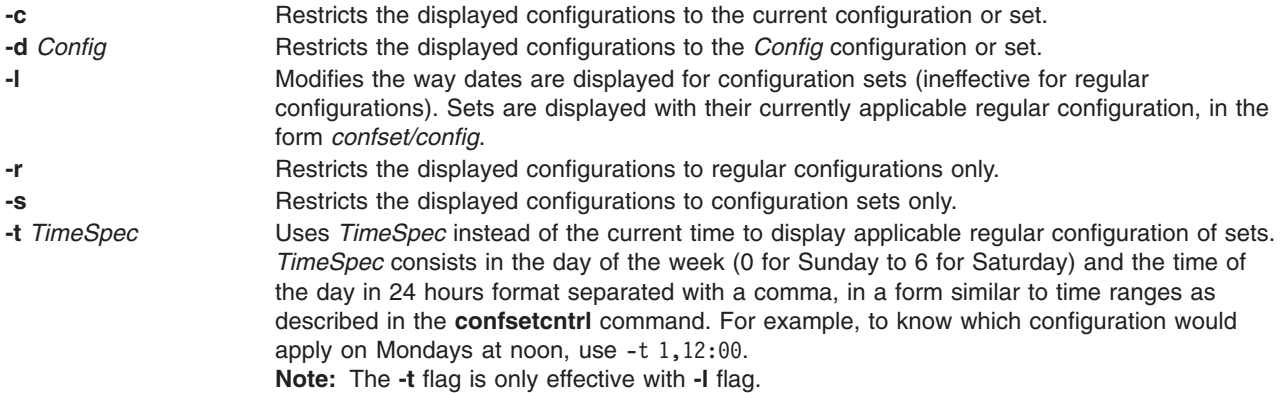

## **Examples**

The following examples demonstrate how to display, change, and use WLM configurations using the **lswlmconf** command, the **confsetcntrl** command, the **wlmcheck** command, and the **wlmcntrl** command.

1. To find the WLM configurations, type:

lswlmconf

The output to this command might look similar to the following:

standard template fvtrules fvtlimits fvtregul fvtdfct fvtsynt fvtthreads

2. To show the current WLM configuration, type:

lswlmconf -c

The output might look similar to the following: fvtlimits

3. To show configuration sets, use the **lswlmconf** with the **-s** flag as follows:

```
lswlmconf -s
```
Since this example configuration contains no configuration sets, this command produces a message indicating that no matching configuration was found.

- 4. In order to create a configuration set using ″standard″ as the default configuration, type: confsetcntrl -C confset1 standard
- 5. Now, use the **lswlmconf** command to show the new configuration set, as follows: lswlmconf -s

The command now produces the following output: confset1

6. In order to use the ″fvtlimits″ configuration for ″confset1″ on week days (Monday through Friday) by specifying a time range, type:

confsetcntrl -d confset1 -a fvtlimits 1-5

7. You might want this configuration only in the morning. You cannot change a time range. Instead you must remove the time range and then create a new time range.

First, remove the old time range, as follows (confsetcntrl accepts day names, as reported by **locale day** or **locale abday** commands):

confsetcntrl -d confset1 -r fvtlimits monday-friday

Then create the new time range, as follows:

confsetcntrl -d confset1 -a fvtlimits 1-5,8:00-12:00

8. In order to add another time range for using the ″fvtregul″ configuration on Sundays, type:

confsetcntrl -d confset1 -a fvtregul 0

9. In order to display configuration set "confset1", type: confsetcntrl -d confset1

In this example, this command produces the following output:

```
fvtlimits:
       time = "1-5,8:00-12:00"
fvtregul:
       time = "0"standard:
```
time =  $"$ -"

10. In order to create a configuration set called ″confset2″ using ″template″ as the default configuration, type:

confsetcntrl -C confset2 template

In order change "confset2' so it will use the configuration "fytsynt" every nigh, type:

confsetcntrl -d confset2 -a fvtsynt 18:00-10:00

11. In order to display the list of regular configurations, type: lswlmconf -r

In this example, this produces the following output, (which demonstrates that in this example the list of regular configurations has not changed):

standard template fvtrules fvtlimits fvtregul fvtdfct fvtsynt fvtthreads

However, as expected, the list of configurations sets in this example has changed, as shown by the following command:

lswlmconf -s

This command produces the following output in this example:

confset1 confset2

12. In order to show which configuration would be currently active when that the **date** command reports the current time as ″Tue Jul 16 18:55:10 EET 2002″ with configuration set ″confset2″, type: lswlmconf -d confset2 -l

In this example, this command produces the following output:

confset2/fvtsynt

You can also show which configurations would be active at another time. To show which configurations would be active on Sunday at 9:00am, type:

lswlmconf -l -t 0,9:00

This command produces the following output in this example:

standard template fvtrules fvtlimits fvtregul fvtdfct fvtsynt fvtthreads confset1/fvtregul confset2/fvtsynt

In order to display this information only for configuration sets, type: lswlmconf -s -l -t 0,9:00

This produces the following output in this example:

confset1/fvtregul confset2/fvtsynt

13. In order to remove configuration set ″confset2″, type: confsetcntrl -D confset2

**lswlmconf -s** now produces the following output in this example: confset1

14. In order to check configuration set ″confset1″, use the **wlmcheck** command as follows: wlmcheck -d confset1

In this example, this produces the following output:

```
WLM is not running.
Checking classes and rules for 'confset1' configuration...
fvtlimits/System
fvtlimits/Default
fvtlimits/Shared
fvtlimits/login
fvtregul/System
fvtregul/Default
fvtregul/Shared
standard/System
standard/Default
standard/Shared
```
15. In order to start using configuration set ″confset1″ used in this example, type:

```
wlmcntrl -a -d confset1
```
The command **lswlmconf -c** now produces the following output: confset1

The command **lswlmconf -cl**, which shows the active regular configuration, now produces the following output:

confset1/standard

### **Files**

The configurations or sets files are subdirectories of **/etc/wlm**.

## **Related Information**

The **wlmcntrl** command, **confsetcntrl** command.

### **lvmo Command**

#### **Purpose**

Manages lvm pbuf tunable parameters.

#### **Syntax**

**lvmo -v** *Name* **-o** *Tunable* [ =*NewValue* ]

**lvmo -a** [ **-v** *vgname* ]

### **Description**

The **lvmo** command sets or displays pbuf tuning parameters. The equal sign can be used to set a particular tunable to a given value. Otherwise, if no equal sign is used, the value of the tunable will be displayed.

**Attention:** Misuse of the **lvmo** command can cause performance degradation or operating-system failure.

The **lvmo -a** command generates pbuf and blocked I/O statistics. The pbuf and blocked I/O report has the following label:

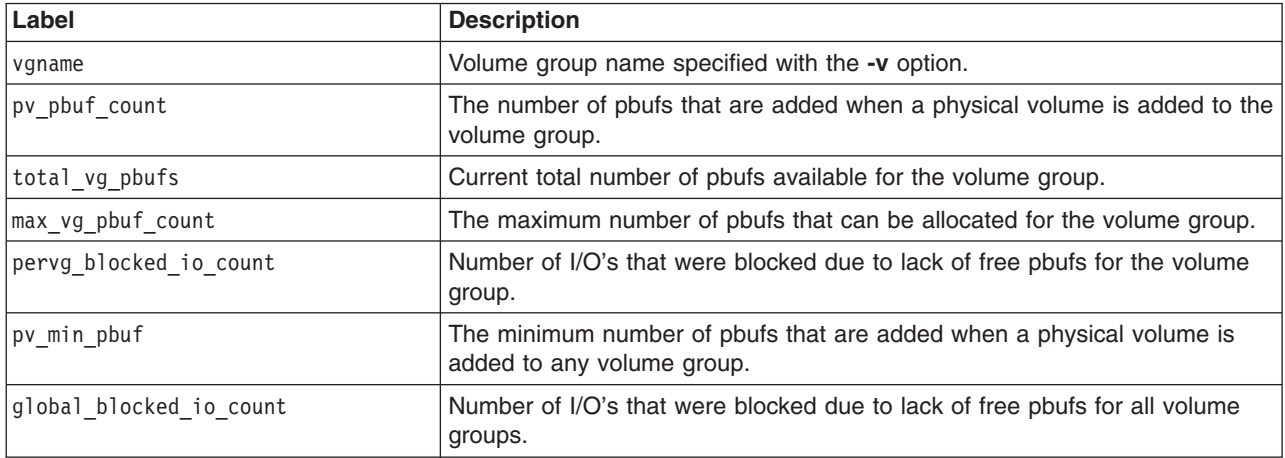

# **Flags**

**-a** Displays value for all tunable parameters, one per line in pairs *tunable* = *value*. **-o** *Tunable* [=*NewValue* ] Displays the value or sets *Tunable* to *NewValue*.

# **Tunable Parameters**

**pv\_pbuf\_count count** The number of pbufs that will be added when a physical volume is added to the volume group.

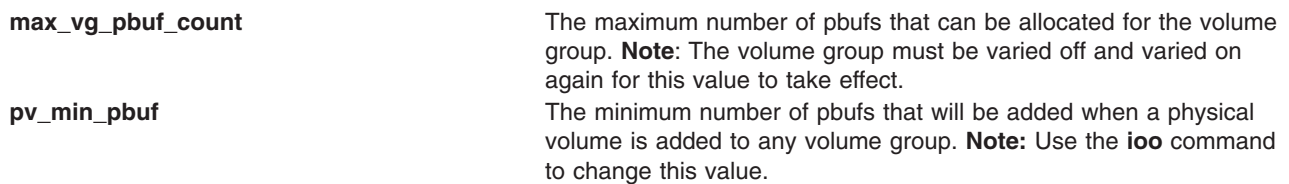

## **Exit Status**

This command returns zero for successful completion; otherwise it returns nonzero.

## **Security**

You must have root authority to run this command.

## **Examples**

- 1. To display the value for the pv pbuf count, type the following: lvmo -v rootvg -o pv pbuf count
- 2. To set the pv\_pbuf\_count value to 2048, type the following: lvmo -v rootvg -o pv pbuf count=2048
- 3. To generate pbuf and blocked I/O statistics, type the following: lvmo -a

## **Location**

**/usr/sbin/lvmo**

# **Related Information**

The "ioo [Command"](#page-105-0) on page 90, "lvmstat Command," vmo command.

#### **lvmstat Command**

#### **Purpose**

Reports input/output statistics for logical partitions, logical volumes and volume groups. Also reports pbuf and blocked I/O statistics and allows pbuf allocation changes to volume groups.

# **Syntax**

**lvmstat** { **[-l](#page-480-0)** | **[-v](#page-480-0)** } *Name* [ **[-e](#page-480-0)** | **[-d](#page-480-0)** ] [ **[-F](#page-480-0)** ] [ **[-C](#page-480-0)** ] [ **[-c](#page-480-0)** *Count* ] [ **[-s](#page-480-0)** ] [ *Interval* [ *Iterations* ] ]

## **Description**

The **lvmstat** command generates reports that can be used to change logical volume configuration to better balance the input/output load between physical disks.

By default, the statistics collection is not enabled in the system. You must use the **-e** flag to enable this feature for the logical volume or volume group in question. Enabling the statistics collection for a volume group enables for all the logical volume in that volume group.

The first report generated by **lvmstat** provides statistics concerning the time since the system was booted. Each subsequent report covers the time since the previous report. All statistics are reported each time **lvmstat** runs. The report consists of a header row followed by a line of statistics for each logical partition or logical volume depending on the flags specified.

<span id="page-480-0"></span>If the **-l** flag is specified, *Name* is the logical volume name, and the statistics are for the physical partitions of this logical volume. The mirror copies of the logical partitions are considered individually for the statistics reporting. They are listed in descending order of number of i/os (iocnt) to the partition.

The *Interval* parameter specifies the amount of time, in seconds, between each report. The first report contains statistics for the time since the volume group startup, **varyonvg**. Each subsequent report contains statistics collected during the interval since the previous report. If the *Count* parameter is specified, only the top *Count* lines of the report are generated. For a logical volume if *Count* is 10, only the 10 busiest partitions are identified. If the *Iterations* parameter is specified in conjunction with the *Interval* parameter, then only that many iterations are run. If no *Iterations* parameter is specified, **lvmstat** generates reports continuously. If *Interval* is used to run lvmstat more than once, no reports are printed if the statistics did not change since the last run. A single period **.** (period) is printed instead.

The **lvmstat** command is useful in determining whether a physical volume is becoming a hindrance to performance by identifying the busiest physical partitions for a logical volume.

**Note:** The **lvmstat** commands reports I/O statistics of the local node only.

#### **Input/Output Reports**

The **lvmstat** command generates two types of reports, per partition statistics in a logical volume and per logical volume statistics in a volume group. The reports have the following format:

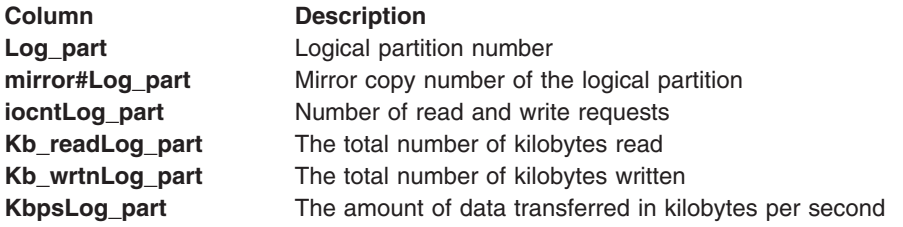

# **Flags**

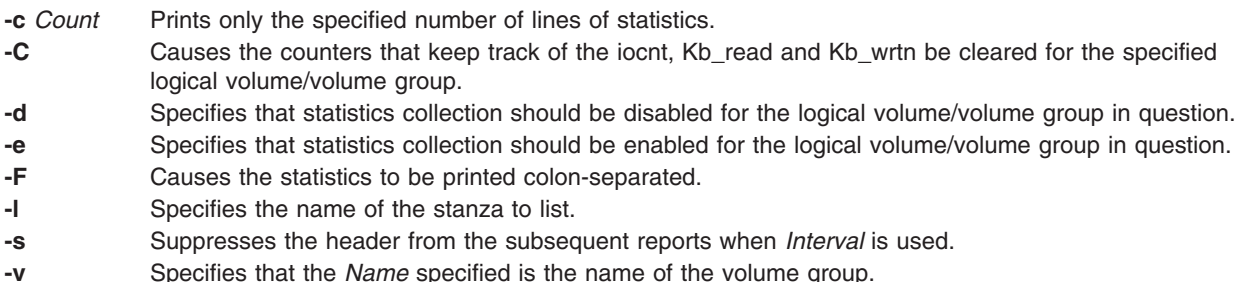

# **Security**

To use **lvmstat**, you must have root user authority.

## **Examples**

- 1. To enable the statistics collection for volume group datavg (all the LVs in datavg are enabled), type: lvmstat -v datavg -e
- 2. To display the history of all the partitions of logical volume hd2, type: lvmstat -l hd2
- 3. To display the history of top five logical volumes of volume group uservg, type:

```
lvmstat -v uservg -c 5
```
- 4. To display a continuous report at two second intervals for the logical volume ramlv, type: lvmstat -l ramlv 2
- 5. To display six reports at two second intervals for the volume group rootvg, type: lvmstat -v rootvg 2 6
- 6. To reset the counters for statistics for all the logical volumes in the volume group uservg, type: lvmstat -v uservg -C
- 7. To disable statistics collection for datalv, type: lvmstat -l datalv -d

#### **Files**

**/usr/sbin/lvmstat** Contains the **lvmstat** command.

# **Related Information**

The **knlist** subroutine.

The **/dev/kmem** special file.

## **m4 Command**

#### **Purpose**

Preprocesses files, expanding macro definitions.

#### **Syntax**

m4 [[-e](#page-483-0)] [[-l](#page-483-0) ] [[-s](#page-483-0) ] [[-B](#page-483-0) Number] [[-D](#page-483-0) Name [=Value ] ] ... [[-H](#page-483-0) Number ] [[-I](#page-483-0) Directory ] [[-S](#page-483-0) Number ] [[-T](#page-483-0) *Number* ] [ **[-U](#page-483-0)** *Name* ] ... [ *File* ... ]

## **Description**

The **m4** command is a macro processor used as a preprocessor for C and other languages. You can use it to process built-in macros or user-defined macros.

Each *File* parameter is processed in order. If you do not specify a *File* parameter or if you specify the **-** (dash) as a file name, the **m4** command reads standard input. It writes the processed macros to standard output. Macro calls follow the form:

macroname(argument . . . )

The left parenthesis must immediately follow *macroname*. If the left parenthesis does not follow the name of a defined macro, the **m4** command reads it as a macro call with no arguments. Macro names consist of ASCII alphabetic letters, digits, and the \_ (underscore) character. Extended characters are not allowed in macro names. The first character cannot be a digit.

While collecting arguments, the **m4** command ignores unquoted leading blanks, tabs, and new-line characters. Use single quotation marks to quote strings. The value of a quoted string is the string with the quotation marks stripped off.

When the **m4** command recognizes a macro, it collects arguments by searching for a matching right parenthesis. If you supply fewer arguments than appear in the macro definition, the **m4** command considers the trailing arguments in the definition to be null. Macro evaluation proceeds normally during the collection of the arguments. All commas or right parentheses within the value of a nested call are translated literally; they do not need an escape character or quotation marks. After collecting arguments, the **m4** command pushes the value of the macro back onto the input stream and scans again.

# **Built-in Macros**

The **m4** command makes available the following built-in macros. You may redefine them, but you will lose the original meaning. The values of these macros are null unless otherwise stated:

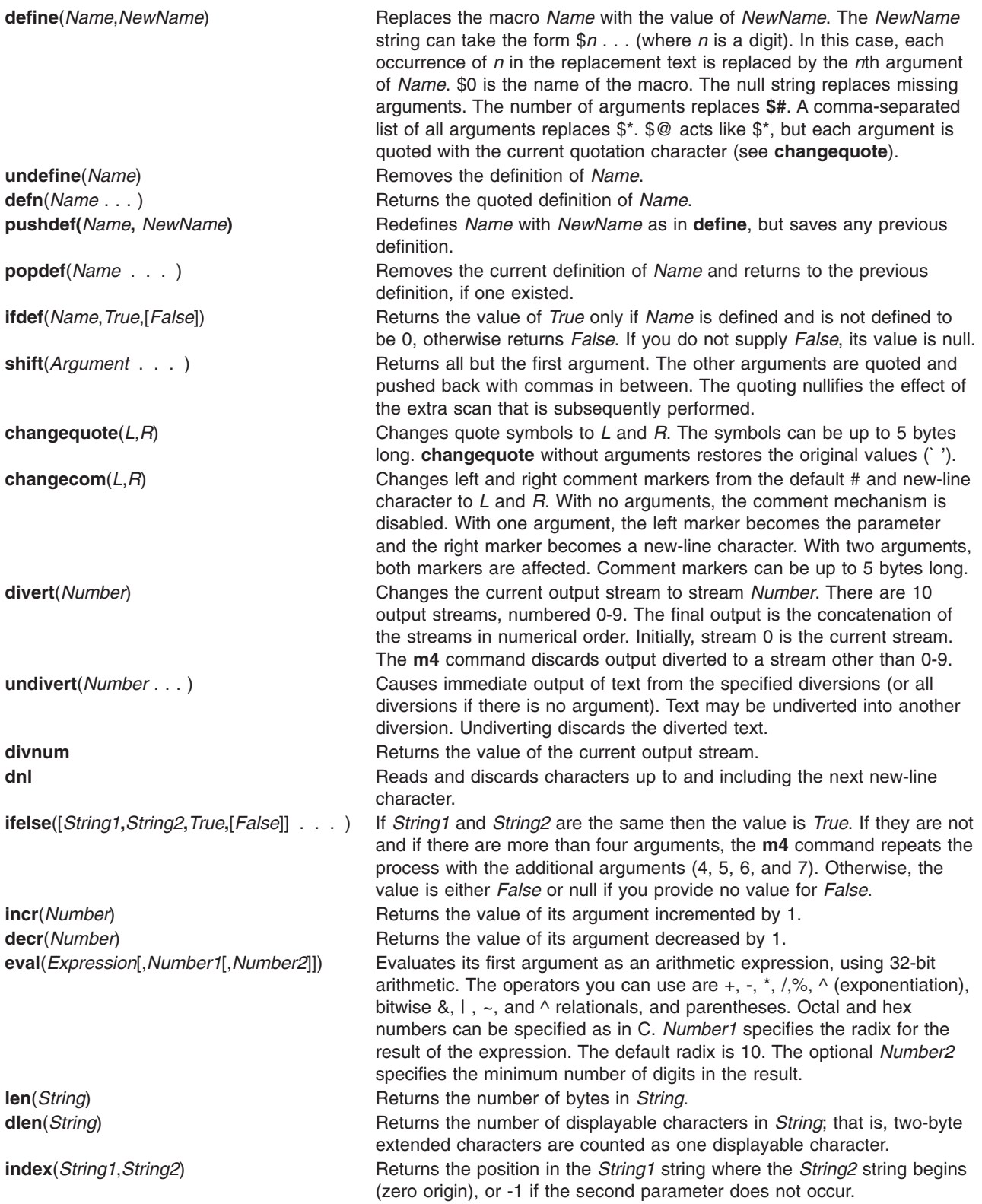

<span id="page-483-0"></span>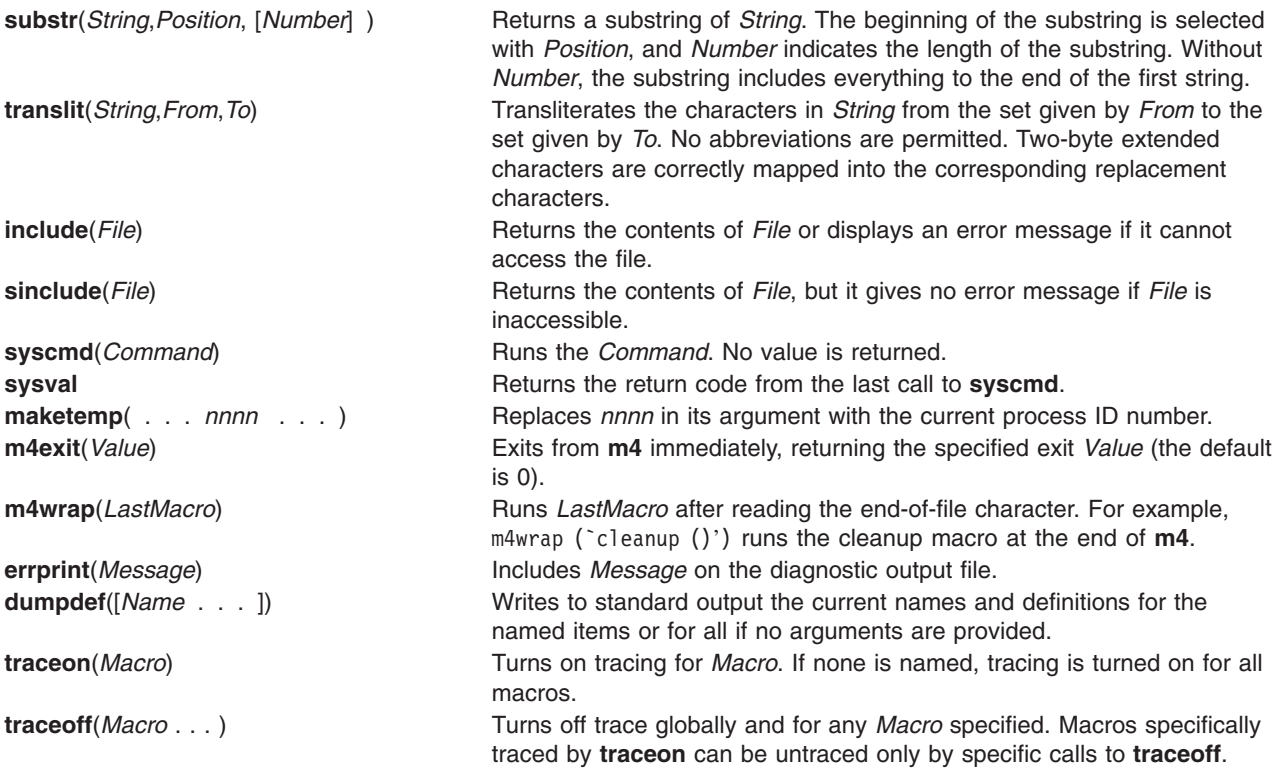

# **Flags**

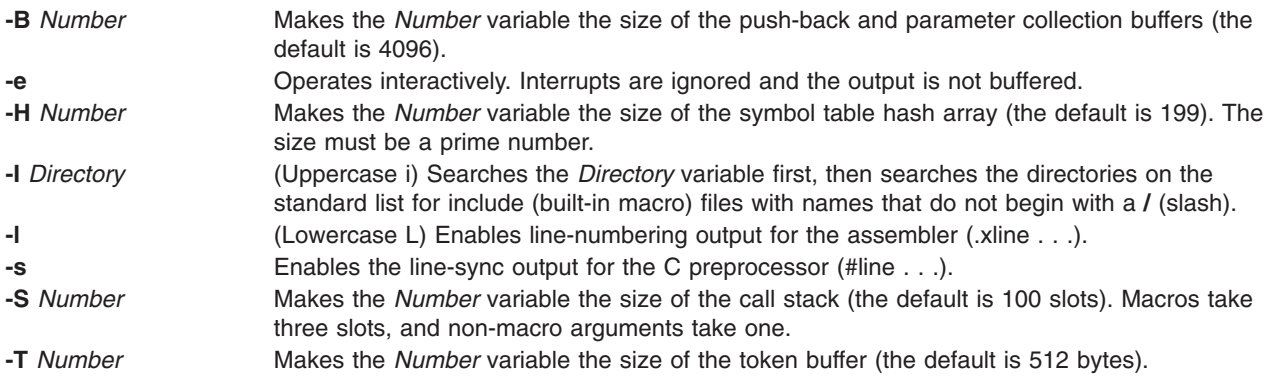

The preceding flags must appear before any file names and before any **-D** or **-U** flags.

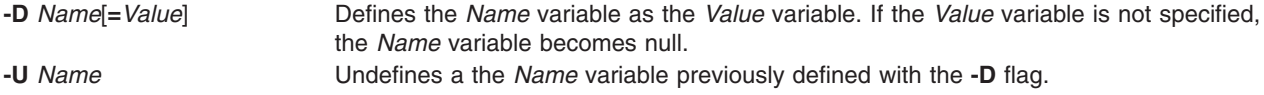

## **Exit Status**

This command returns the following exit values:

- **0** Successful completion.
- **>0** An error occurred.

If the **m4exit** macro is used, the exit value can be specified by the input file.

# **Examples**

To preprocess a C language program with the **m4** command and compile it, enter:

m4 prog.m4 > prog.c cc prog.c

# **Files**

**/usr/ccs/bin/m4** Contains the **m4** command.

## **Related Information**

The m4 Macro Processor Overview in *AIX 5L Version 5.3 General Programming Concepts: Writing and Debugging Programs*.

The Commands in *Operating system and device management*.

The **as** command, **cc** command, **cpp** command.

#### **mach Command**

#### **Purpose**

Displays the processor type of the current host .

#### **Syntax**

**mach**

#### **Description**

The **mach** command displays the architecture of the system processor.

## **Exit Status**

- **0** The command completed successfully.
- **>0** An error occurred.

#### **Examples**

1. To display the processor type of the current host use the **mach** command in the following way: mach

#### **Files**

**/usr/bin/mach** Contains the System V **mach** command.

# **Related Information**

The **uname** command.

#### **machstat Command**

#### **Purpose**

Reports the value of the first 4 bits of the power status register.

# **Syntax**

**machstat** [ **-p** | **-f** ]

# **Description**

The **machstat** command returns the value of a status register. There is no standard output or error.

## **Flags**

- **-f** On non-CHRP machines, Power Status Register: 10–13 bits. On CHRP machines, calls **machstat\_chrp**.
- **-p** Displays the first 4 bits of the power status register.

# **Exit Status**

The **machstat** command returns a value of 255 if an error occurs. Otherwise it returns the value of the register.

## **Security**

Access Control: root only

## **Examples**

To see the current value of the power status register, enter:

machstat -p echo \$?

# **Files**

**/etc/rc.powerfail** Shuts down a system when a power failure is detected

# **Related Information**

The **rc.powerfail** command.

#### **macref Command**

#### **Purpose**

Produces a cross-reference listing of macro files.

## **Syntax**

**macref** [ **[-n](#page-486-0)** ] [ **[-s](#page-486-0)** ] [ **[-t](#page-486-0)** ] [ **[—](#page-486-0)** ] [ *[File](#page-486-0)* ... ]

# **Description**

The **macref** command reads the named English-language files (which are assumed to be **nroff** or **troff** command input) and produces a cross-referenced listing of the symbols in the input.

The default output is a list of the symbols found in the input, each accompanied by a list of all references to that symbol. The **macref** command lists the symbols alphabetically in the left column, with references following to the right. Each reference is given in the following form:

```
[ [( NMName ) ]
MName- ]
Type LNumber
[ # ]
```
Generated names are listed under the artificial symbol name "sym.

#### **Input Parameters**

*File* Specifies the **nroff** or **troff** file from which the **macref** command produces output containing a list cross-referencing macros.

## **Output Parameters**

*NMName* The name of the macro within which MName is defined. *MName* The name of the macro within which the reference occurs. This field is not present if the reference occurs outside a macro. *Type* The type associated, by context, with this occurrence of the symbol. The types can be the following: **r** Request **m** Macro **d** Diversion **s** String **n** Number register **p** Parameter. For instance,  $\frac{1}{x}$  is a parameter reference to x. **Note:** Parameters are never modified, and the only valid parameter symbol names are 1, 2, . . . 9. *LNumber* The line number on which the reference occurred. *#* This reference modifies the value of the symbol.

#### **Flags**

- **-n** Causes one line to be printed for each reference to a symbol.
- **-s** Causes symbol-use statistics to be printed.
- **-t** Causes a macro table of contents to be printed.

The flags can be grouped behind one - (minus sign). Use  $a - (dash)$  to delimit the end of flags.

**Note:** The **macref** command does not accept - as standard input.

#### **Files**

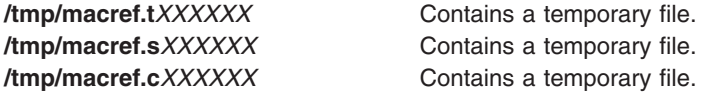

#### **Related Information**

The **[mm](#page-700-0)** command, **[mmt](#page-702-0)** command, **[mvt](#page-751-0)** command, **nroff** command, **troff** command.

The **man** macro package, **mm** macro package, **mv** macro package.

#### **mail, Mail, or mailx Command**

#### **Purpose**

Sends and receives mail.

# **Syntax**

#### **To Read Incoming Mail**

**mail [-e](#page-488-0)**

**mail [-f](#page-488-0)** [ **-dlHNn** ] [ **[-F](#page-488-0)** ] [ *FileName* ]

**mail** [ **-dlHNn** ] [ **-F** ] [ **[-u](#page-488-0)** *UserID* ]

#### **To Send Mail**

**mail** [ **[-s](#page-488-0)** *Subject* ] [ **[-c](#page-488-0)** *Address(es)* ] [ **-dinNv** ] *Address*

## **Description**

The **mail** command invokes the mail utility, enabling you to:

- Read incoming mail.
- Send mail

In addition, you can use the available options and subcommands to customize the way you send and receive mail.

The **mail** command operates on two types of mailboxes, the system mailbox and the personal mailbox.

Incoming mail is stored in the system mailbox. By default, a user's system mailbox is a file located in the /**var**/**spool**/**mail** directory. The mailbox file is named after the userID. For example, if your user ID is *jeanne*, then your system mailbox is /**var**/**spool**/**mail**/**jeanne**.

By default, when a user has read, deleted, or saved all the mail in their system mailbox, the mailbox is deleted. To prevent the mailbox from being deleted, use the **[set](#page-495-0)** subcommand to set the **keep** option.

In addition to the system mailbox, there is the user's personal mailbox. As messages are read, if they are not deleted or saved to a file, they will be marked to be moved to the personal mailbox. The personal mailbox, by default, is **\$HOME/mbox**. For example, if your home directory is **/home/lance**, then **/home/lance/mbox** is your personal mailbox. The messages remain in your personal mailbox until you move them to a folder or delete them.

Folders provide a way to save messages in an organized fashion. You can create as many folders as you need. Name each folder with a name that pertains to the subject matter of the messages it contains.

**Note:** Results can be unpredictable when running multiple instances of the **mail** command on one mailbox.

#### **Examining the Contents of Your Mailbox**

To process your mail, type mail at the system prompt. The Mail program displays a one-line entry for each piece of mail in your system mailbox:

Mail [5.2 UCB] [AIX 4.1] Type ? for help. "/var/spool/mail/lance": 2 messages 2 new >N 1 karen Thu Sep 17 14:36 13/359 "Dept Meeting" N 2 lance@zeus Thu Sep 17 15:06 10/350 "Delay" N 3 karen Thu Sep 17 14:36 13/359 "Meeting Cancel" <span id="page-488-0"></span>The current message is marked by  $a > at$  the beginning of a line in the header summary.

Each one-line entry displays the following fields:

**status** Indicates the current class of a piece of mail. The status can be any of the following:

- **N** A new message
- **P** A message to be preserved in system mailbox.
- **U** An unread message. An unread message is a message that was listed in the mailbox last time you invoked the Mail program, but whose contents you did not examine.
- **\*** A message that was saved or written to a file or folder.

A message without a status indicates that the message has been read but has not been deleted or saved.

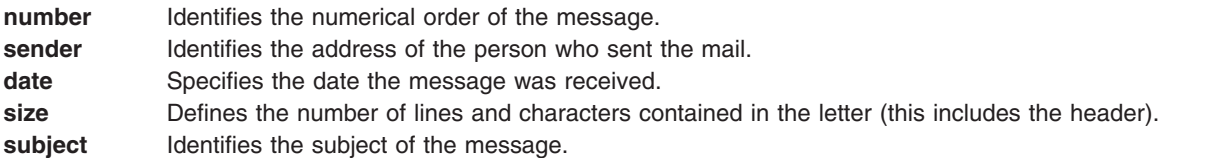

Finally, following the list of mail, the Mail program displays the mailbox prompt, which by default is **?**, to indicate that it is waiting for input.

### **Flags**

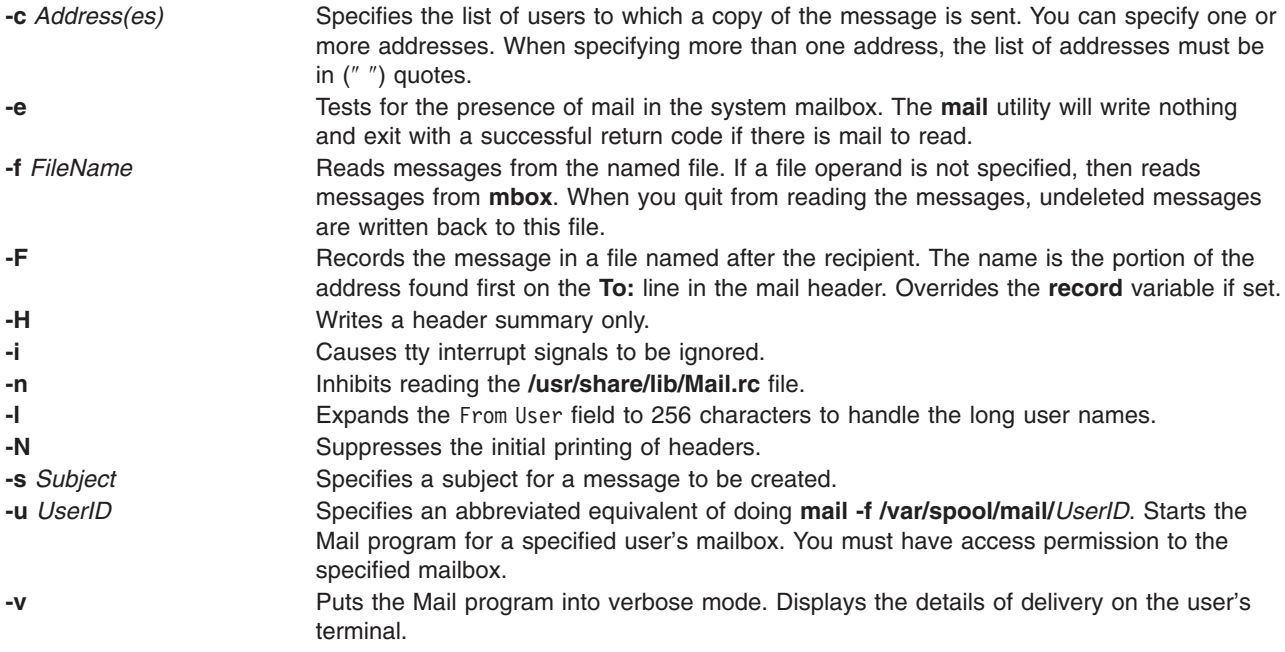

#### **Environmental Variables**

The following environment variables affect the execution of mail:

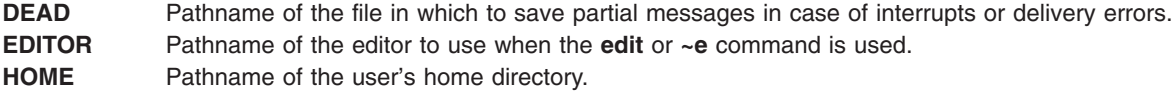

- **LISTER** String representing the command for writing the contents of the folder directory to standard output when the **folders** command is given. Any string acceptable as a command\_string operand to the **sh -c** command is valid. If this variable is null or not set, the output command will be *ls*. The default value is unset. **MAILBOX** Specifies the location of the system mailbox for the **mail** command. The **MAILBOX** value is where the **mail** command searches for mail messages. The system default value if the **MAILBOX** environment variable is not specified is the **/var/spool/mail** directory.
- **MAILRC** Pathname of your personal startup file. The default is **\$HOME/.mailrc**.
- **MBOX** Pathname of your personal mailbox where messages are saved from the system mailbox that have been read. The **exit** command overrides this function, as will saving the message explicitly in another file. The default is **\$HOME/mbox**.
- **PAGER** String representing an output filtering or pagination command for writing the output to the terminal. Any string acceptable as a command\_string operand to the **sh-c** command is valid. When standard output is a terminal device, the message output will be piped through the command if the mail internal variable **crt** is set to a value less the number of lines in the message. If the **PAGER** variable is null or not set, the paginator is the **pg** shell command.
- **SHELL** Pathname of a preferred command interpreter.
- **VISUAL** Pathname of a utility to invoke when the **visual** command or **~v** command-escape is used. If this variable is not set, the full screen editor will be *vi*.

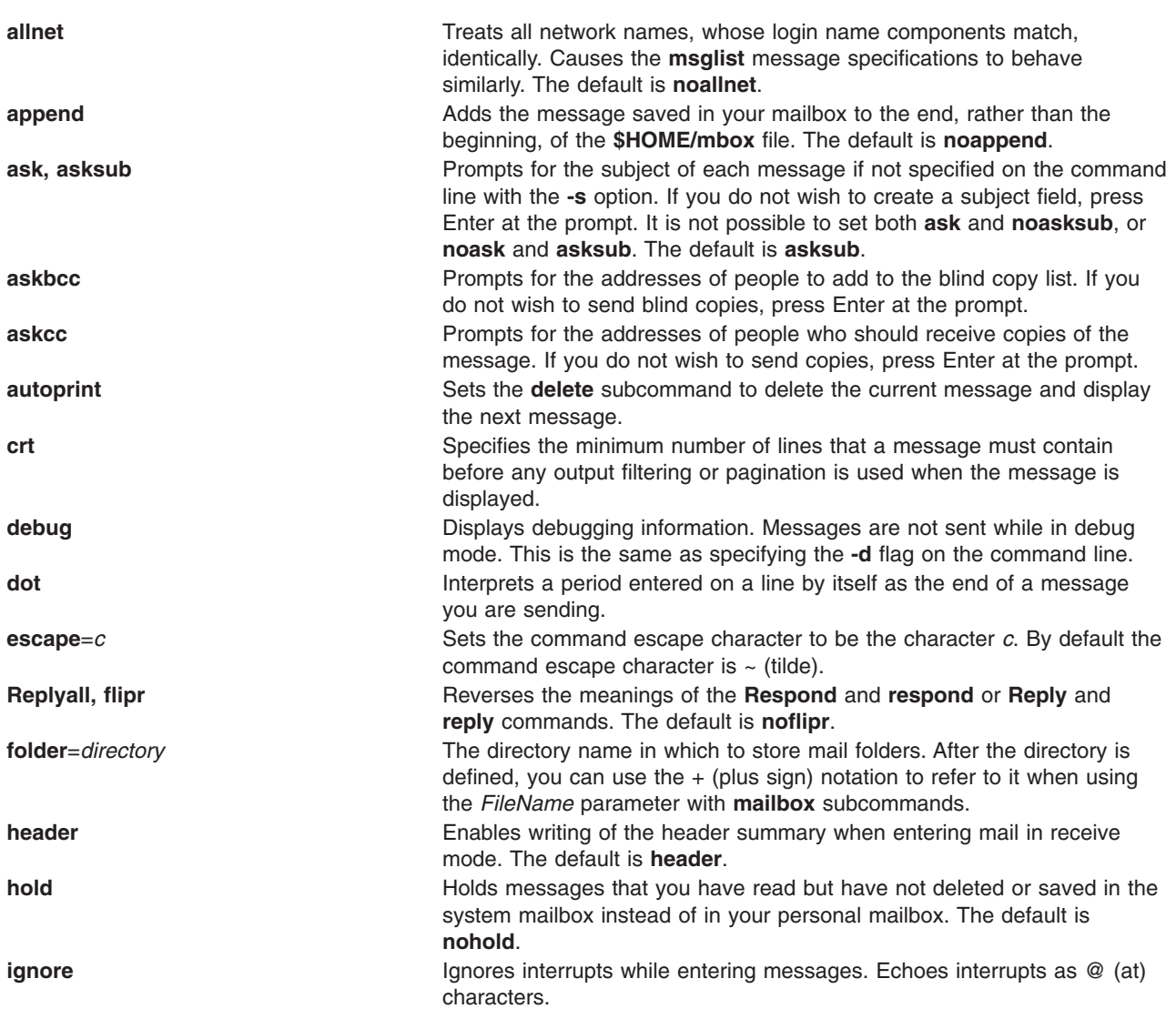

#### **Internal Variables in Mail**

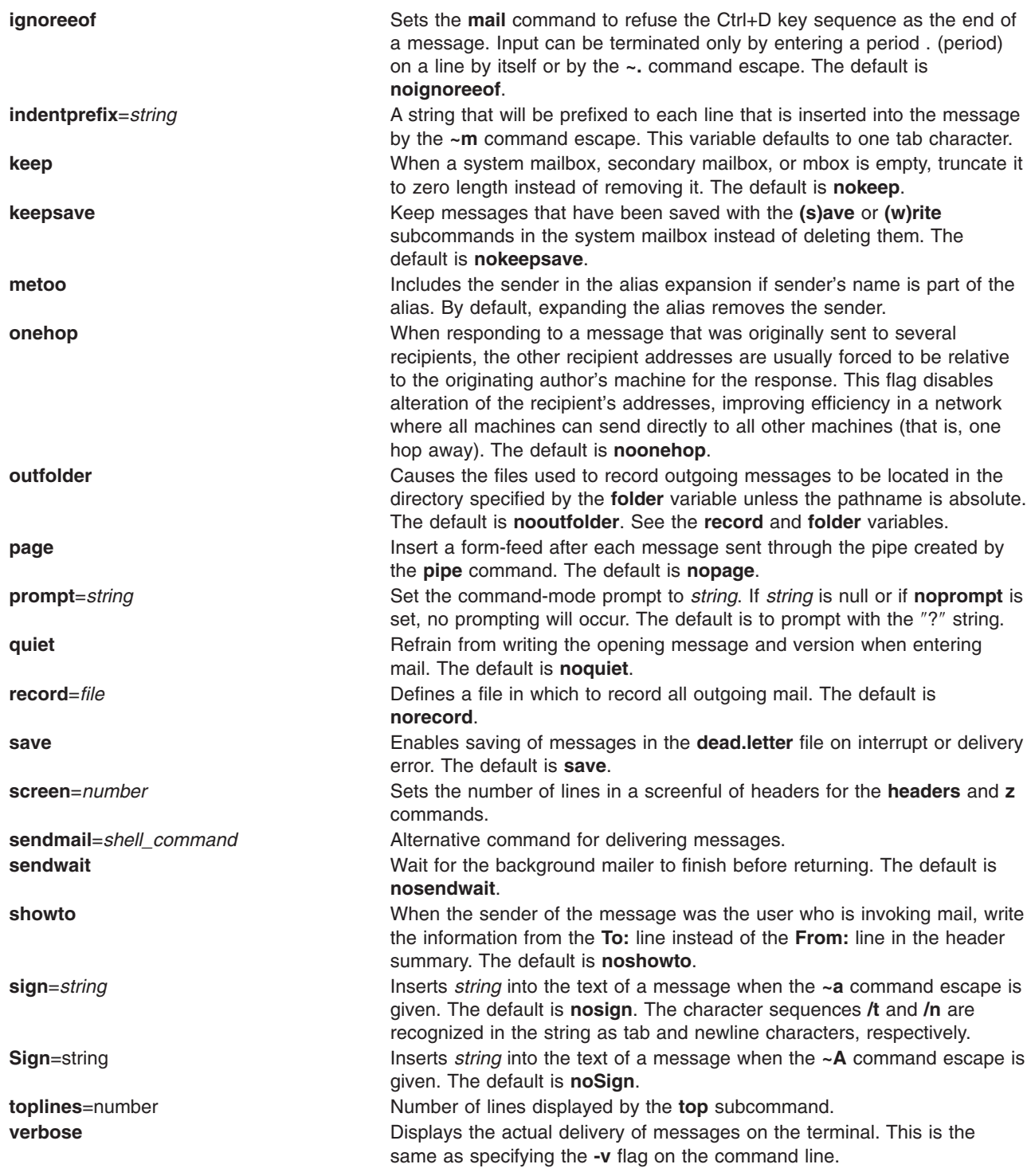

#### **Setting Environment Variables**

The Bourne shell (**bsh** command) uses and checks the following variables. These variables can be set in **\$HOME/.profile**.

MAIL Specifies the location and name of the user's system mailbox that is checked by the Bourne shell to determine whether or not you have mail. If the system mailbox is not empty, the Bourne shell sends a message that you have new mail. The Bourne shell checks the system mailbox periodically based on the value of the **MAILCHECK** environment variable.

<span id="page-491-0"></span>**MAILCHECK** Specifies the interval at which the Bourne shell checks the system mailbox for mail. **MAILMSG** Specifies the message sent to your console shell by the system when you have mail. The default message is similar to the following: YOU HAVE NEW MAIL

#### **Examples**

1. To start the Mail program and list the messages in your mailbox, type the following at the command line prompt:

mail

The **mail** command lists every messages in your system mailbox. The mail system then displays the mailbox prompt (?) to indicate *waiting for input*. When you see this prompt, enter any mailbox subcommand. To see a list of subcommands, type:

[?](#page-492-0)

This entry lists the Mail subcommands.

2. To send the message letter to the recipient user1@host1 and copies to user2@host2 and user3@host3, type:

mail -c "user2@host2 user3@host3" user1@host1<letter

3. To look at the contents of your personal mailbox, type:

mail -f

This command displays a list of the messages in your personal mailbox, **\$HOME/mbox**.

4. To look at the contents of a specific mail folder, type:

mail -f +dept

This command displays a listing of the messages in the dept folder.

5. To send a message to a user on your local system, type:

```
mail ron
```
When you finish typing the message to user ron, press Enter and press either . (period) or Ctrl+D to exit the editor and send the message. To determine if a user is on your local system, check for the user's name in your **/etc/passwd** file.

If your message is delivered successfully, you receive no notification. If your message could not be delivered, an error message is sent to you.

6. To mail a file to another user on your local system, type:

```
mail karen < letter1
```
This command sends the contents of the file letter1 to user karen on your local system. After the command sends the file, the Mail program displays the command line prompt.

7. To send a message to a user on a remote system, type:

mail dale@zeus

You now can create a message to dale. In this example, you are sending a message to user dale on remote system zeus. To send a message to a user on another system connected to your system through a network, you must know that person's login ID and the name of the other system.

## **Mailbox Subcommands for the mail, Mail, and mailx Command**

From the mail prompt, ? (question mark), you can enter subcommands to manipulate mail in your mailbox. Subcommands that work on more than one message at a time use the *MessageList* parameter.

<span id="page-492-0"></span>Subcommands that work with files or folders use the *FileName* parameter. These parameters are discussed in Mail command and subcommands in *Networks and communication management*.

The following list describes the Mailbox subcommands and their functions:

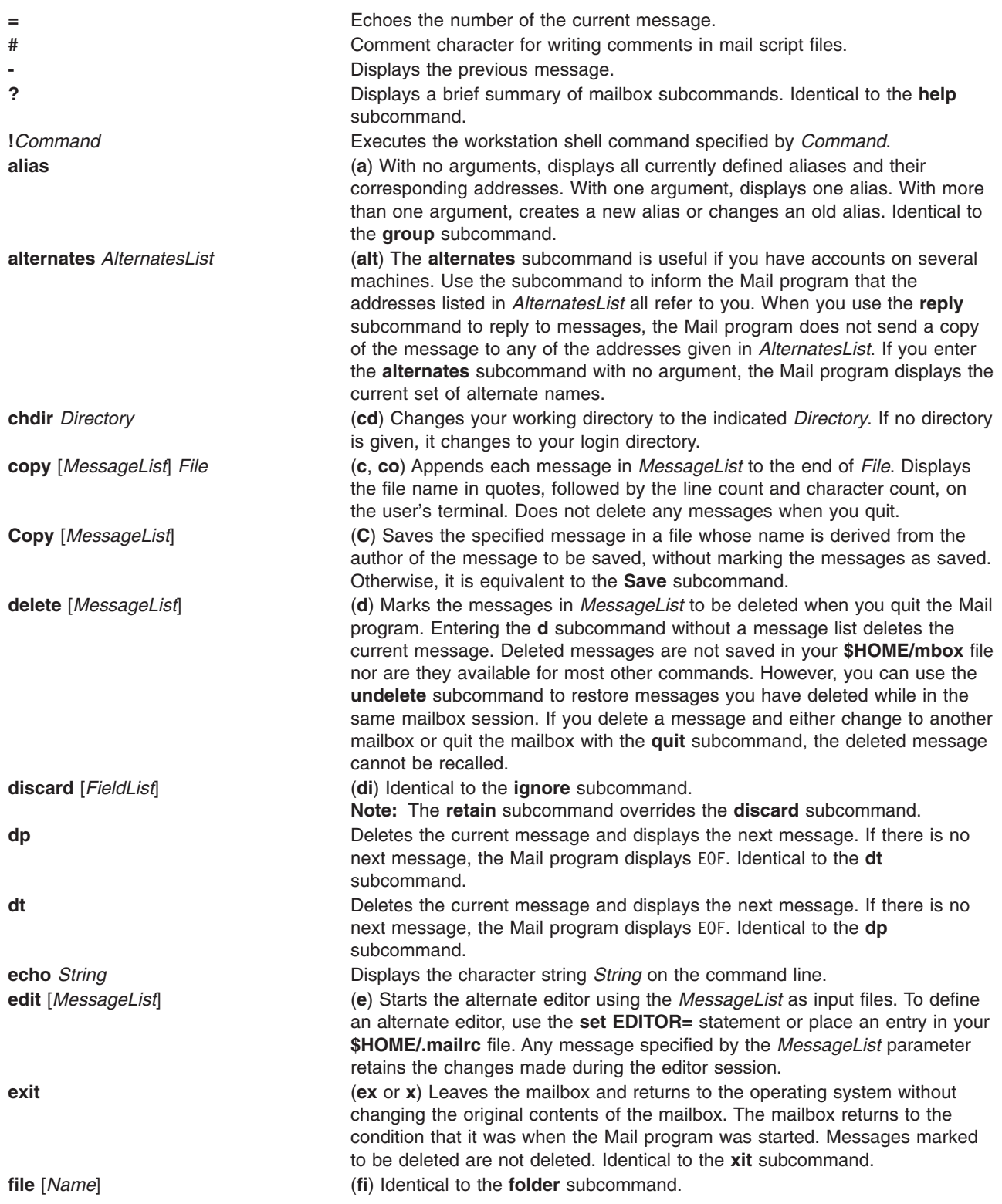

<span id="page-493-0"></span>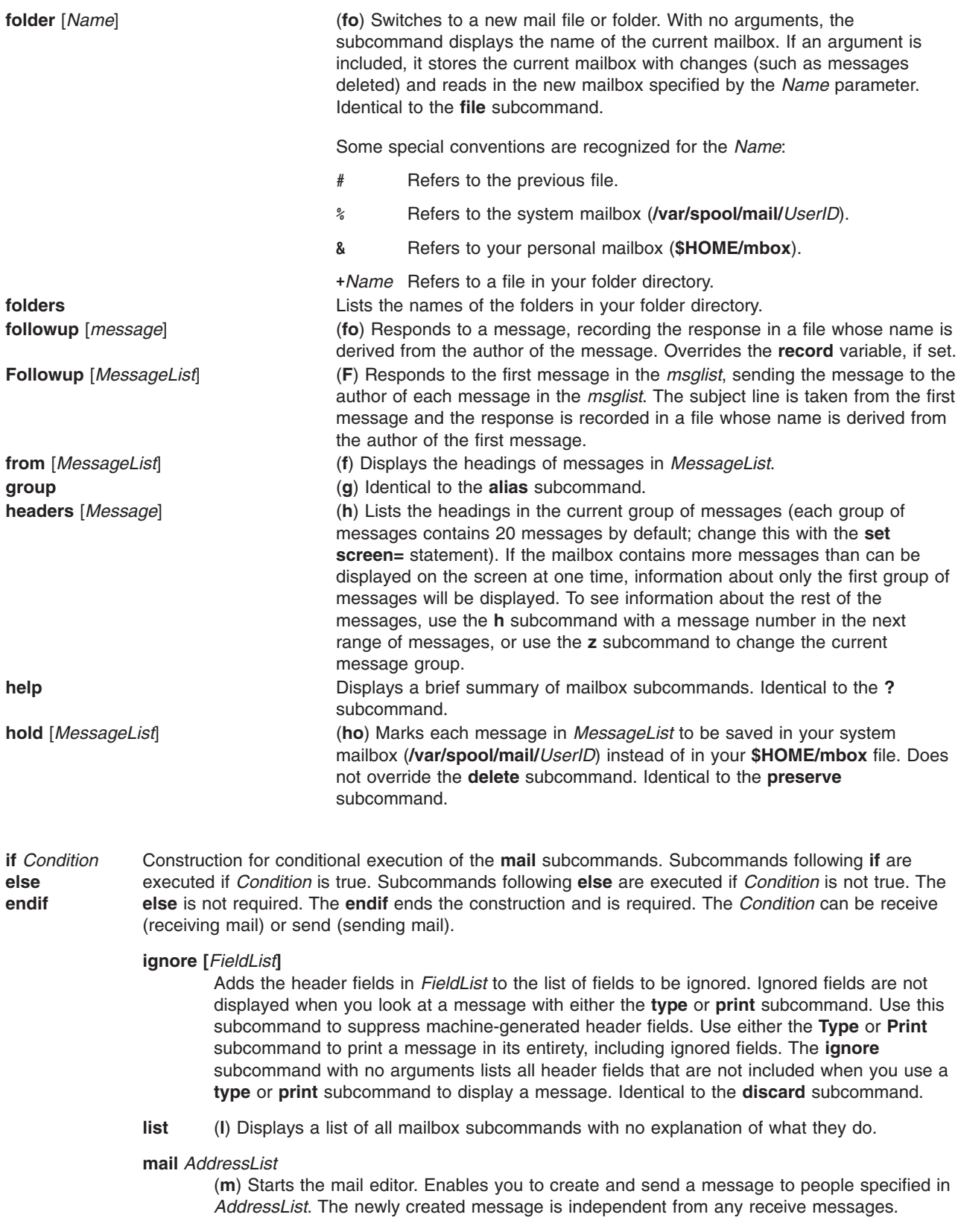

#### <span id="page-494-0"></span>**mbox [***MessageList***]**

Indicates that the messages in *MessageList* are to be sent to your personal mailbox (**\$HOME/mbox**) when you quit the Mail program. This operation is the default action for messages that you have read if you are looking at your system mailbox (**/var/spool/mail/***UserID*) and the **[hold](#page-493-0)** option is not set.

#### **more [***MessageList***]**

(**mo**) Displays the messages in *MessageList* using the defined pager program to control display to the screen. Identical to the **page** subcommand.

#### **More [***MessageList***]**

(**Mo**) Similar to the **more** subcommand, but also displays ignored header fields.

#### **new [***MessageList***]**

Marks each message in *MessageList* as *not* having been read. Identical to the **New**, **unread**, and **Unread** subcommands.

#### **New [***MessageList***]**

Marks each message in *MessageList* as *not* having been read. Identical to the **new**, **unread**, and **Unread** subcommands.

#### **next [***Message***]**

(**n**) Makes the next message in the mailbox the current message and displays that message. With an argument list, it displays the next matching message.

#### **page [***MessageList***]**

(**pa**) Displays the messages in *MessageList* using the defined pager program to control display to the screen. Identical to the **more** subcommand.

#### **Page [***MessageList***]**

(**Pa**) Similar to the **page** subcommand but also displays ignored header fields.

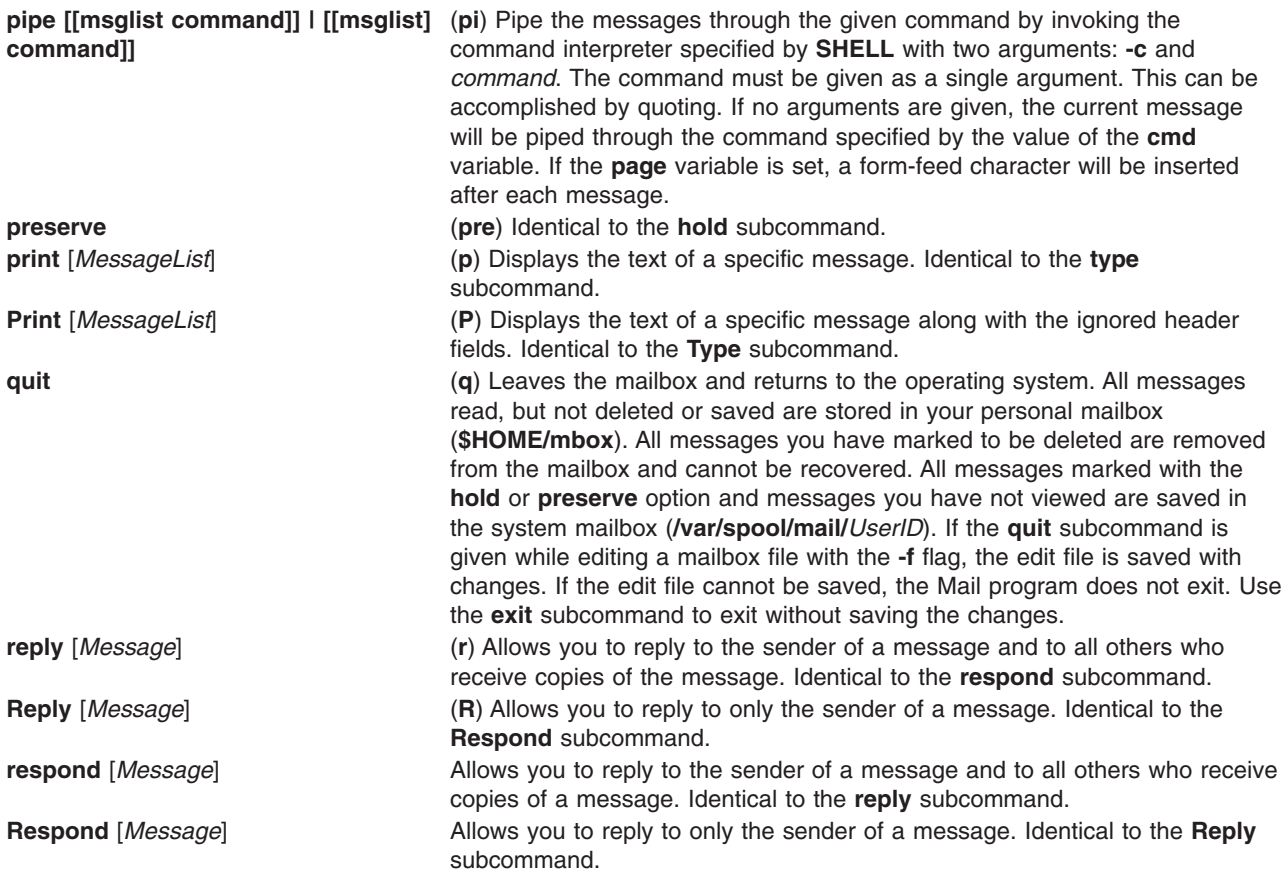

<span id="page-495-0"></span>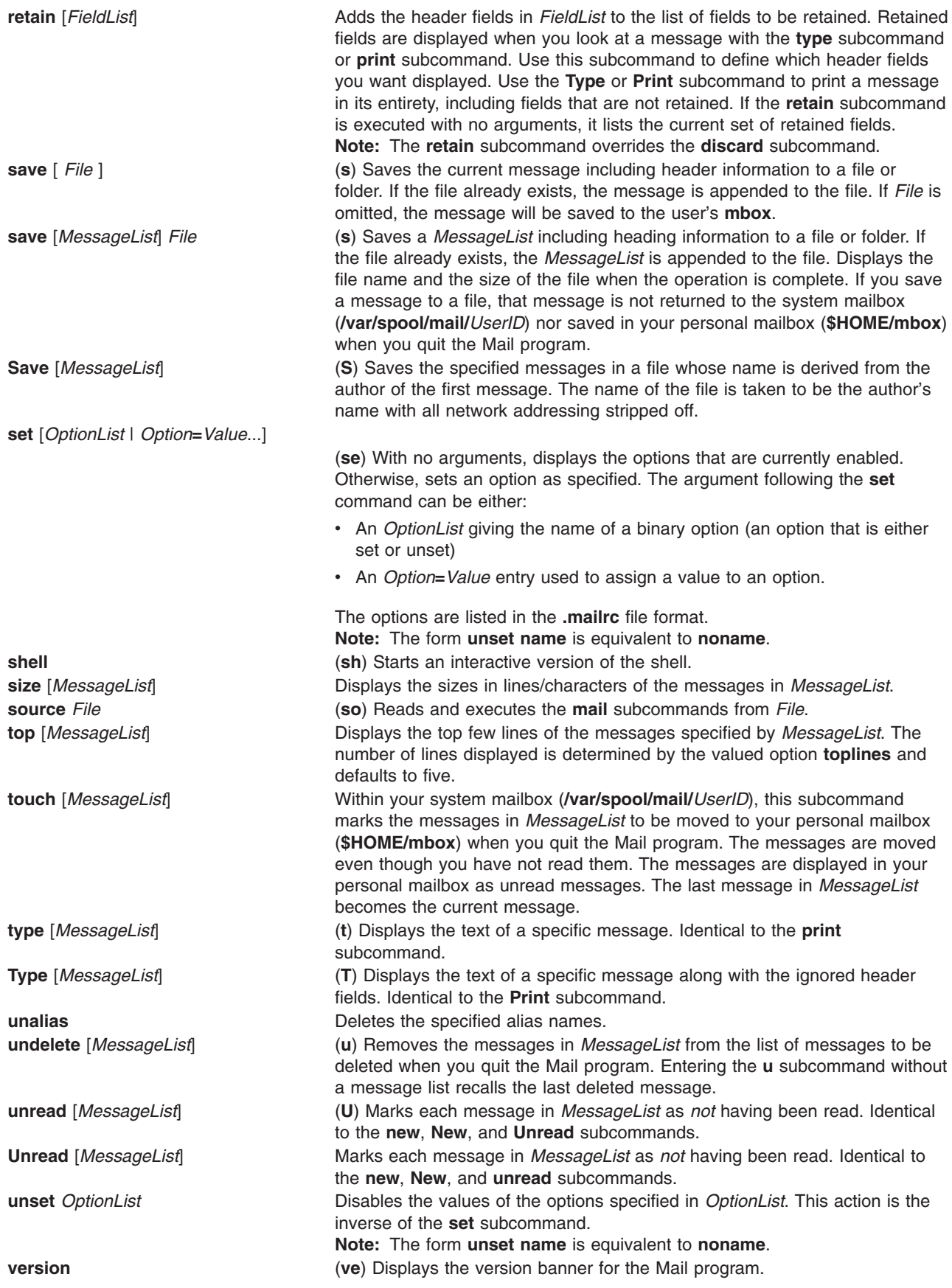

<span id="page-496-0"></span>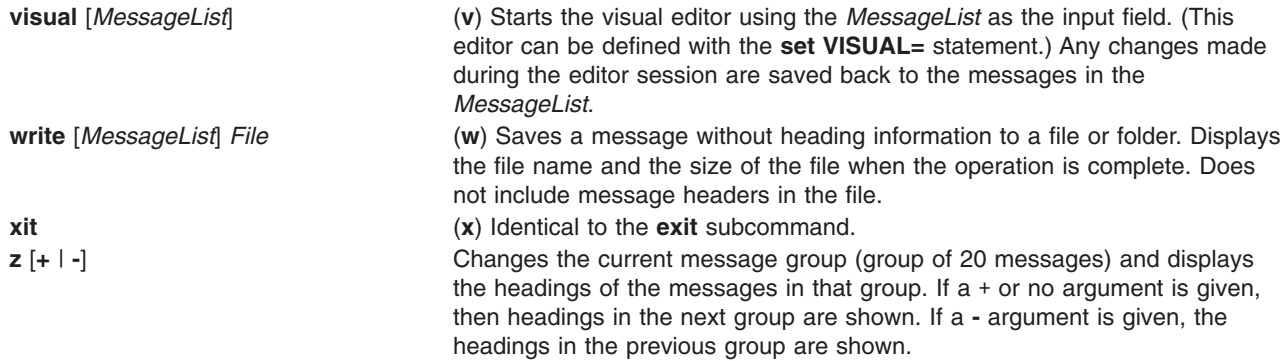

### **Mail Editor Subcommands for the mail, Mail Command**

By default, the Mail program treats lines beginning with the  $\sim$  (tilde) character as subcommands. The following list describes the subcommands used while in the mail editor. The editor recognizes subcommands only if you enter them at the beginning of a new line.

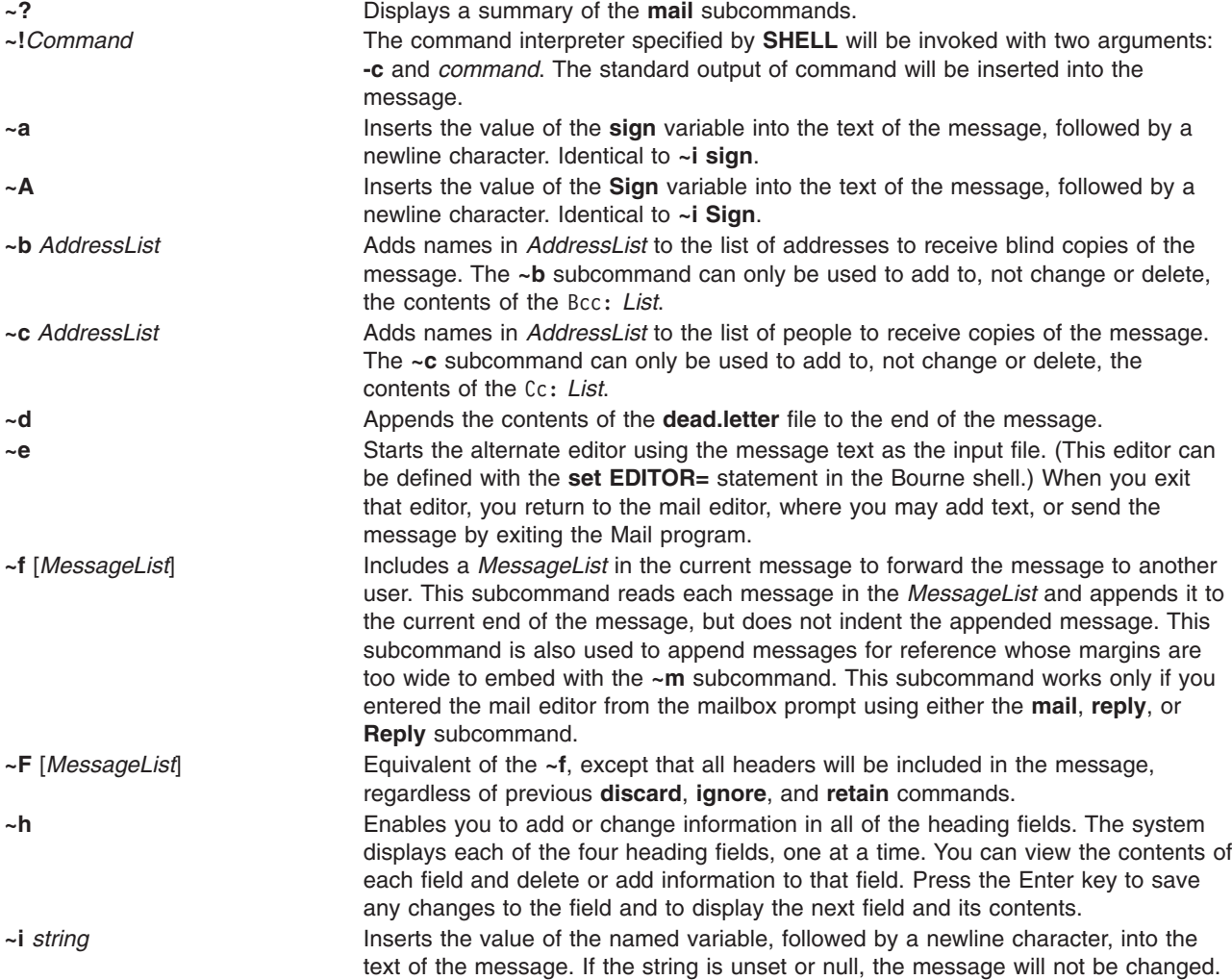

<span id="page-497-0"></span>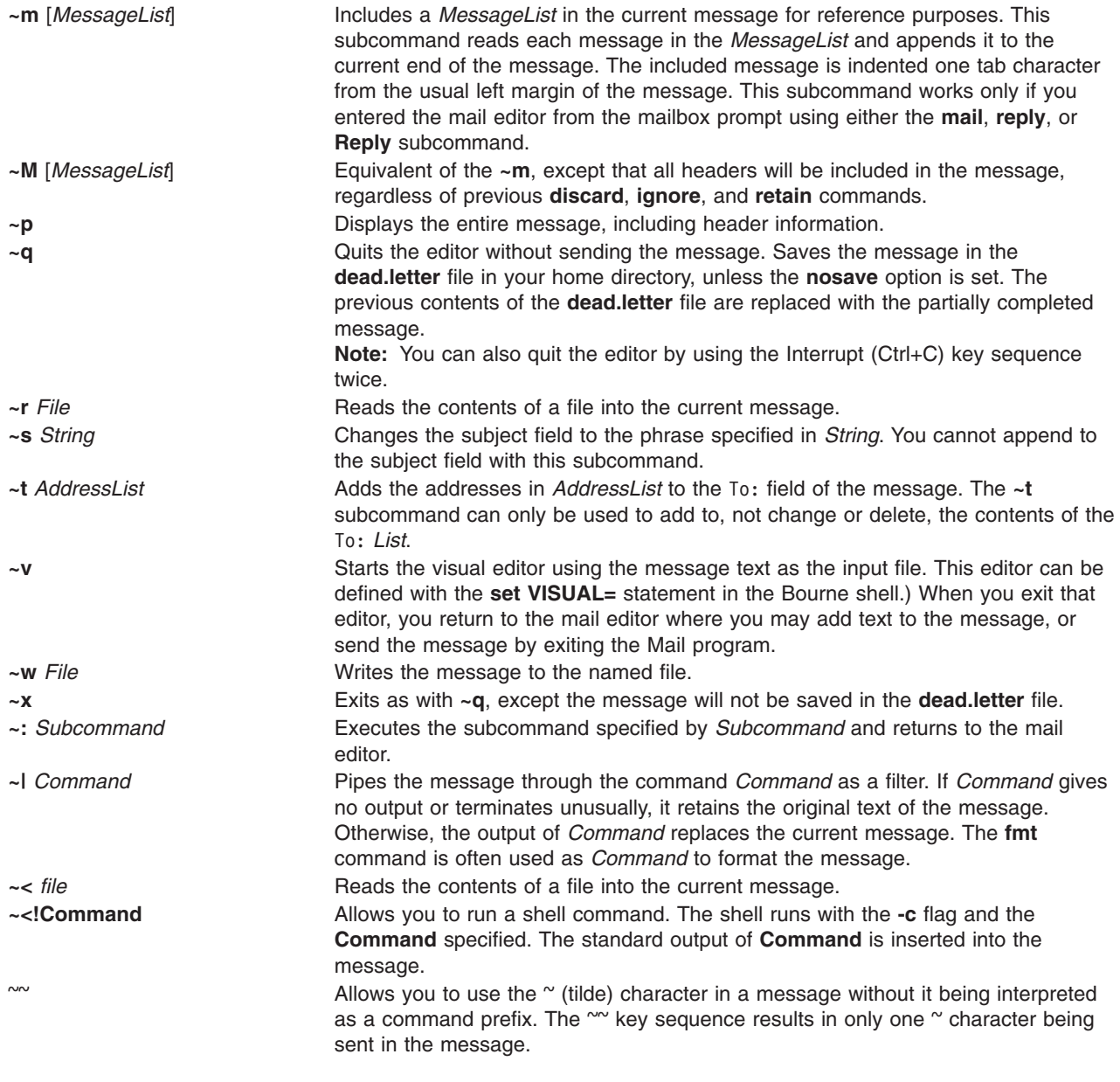

# **Files**

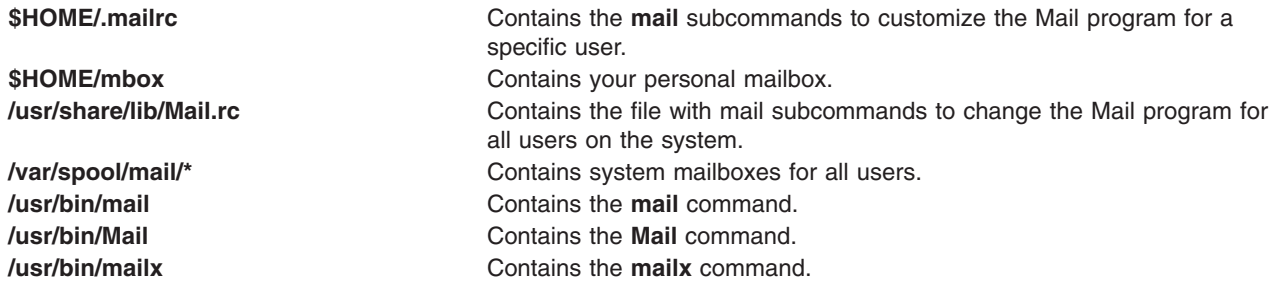

# <span id="page-498-0"></span>**Related Information**

The **bellmail** command, **fmt** command, **pg** command, **sendmail** command.

The **.mailrc** file format.

Mail applications, Creating and sending mail, Mail handling and receiving in *Networks and communication management*.

Reading mail options, Subcommands for replying to mail, Mailbox content display options, Message editing, Mail folders in *Networks and communication management*.

Mail program customization options, Subcommands for starting the mail editor, Subcommand for displaying lines of a message while in the mail editor, Editing the header information in *Networks and communication management*.

Checking for misspelling in the mail editor, Message reformats in the mail editor, Text editors for typing messages in *Networks and communication management*.

Mailbox [Subcommands](#page-491-0) for the mail Command .

#### **mailq Command**

#### **Purpose**

Prints the contents of the mail queue.

#### **Syntax**

**/usr/sbin/mailq** [ **-v** ]

#### **Description**

The **mailq** and **MAILQ** commands print a list of messages that are in the mail queue. The first line printed for each message shows:

- The internal identifier used on this host for the message with a possible status character
- The size of the message in bytes
- The date and time the message is accepted into the queue
- the envelope sender of the message

The second line shows the error message that caused the message to be retained in the in the queue, it is not displayed if the message is being displayed for the first time. The status characters are either:

- **\*** Indicates the job is being processed
- **X** Indicates that the load is too high to process the job
- **-** Indicates that the job is too young to process

The following lines show message recipients, one per line.

The **mailq** command is the same as the **sendmail -bp** command.

Specify the **-v** flag to display message priority.

## **Flags**

**-v** Prints verbose information. This adds the priority of the message and a single character indicator (+ or blank) indicating wheather a warning message has been sent on the first line of the message. Additionally, extra lines may be intermixed with the recipents indicating the *controlling user* information; this shows who owns any program that are executed on behalf of this message and the name of the alias this command expanded from, if any.

## **Exit Status**

The command returns the following exit values:

- **0** Exits successfully.
- **>0** An error occurred.

## **Examples**

The **mailq** command prints two types of lists:

• The **mailq** command lists the mail queue as shown in the following example:

Mail Queue (1 request) ---QID---- --Size-- -----Q-Time----- ------Sender/Recipient----- AA02508 3 Thu Dec 17 10:01 root (User unknown) bad\_user

• The mailq -v command lists the mail queue as follows:

Mail Queue (1 request) ---QID---- --Size-- -Priority- ---Q-Time--- --Sender/Recipient--<br>AA02508 3 1005 Dec 17 10:01 root 3 1005 Dec 17 10:01 root (User unknown)

bad\_user

The fields have the following meanings:

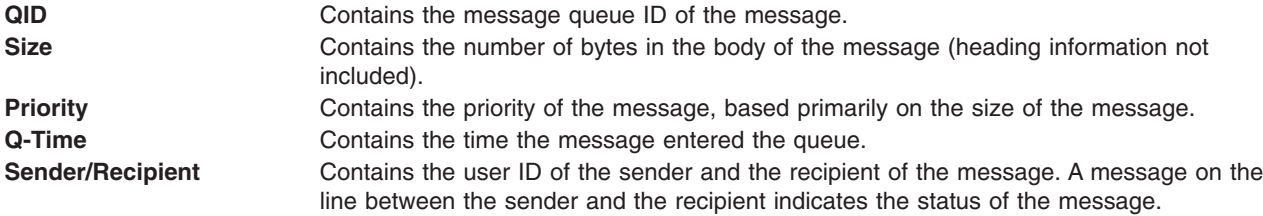

#### **Files**

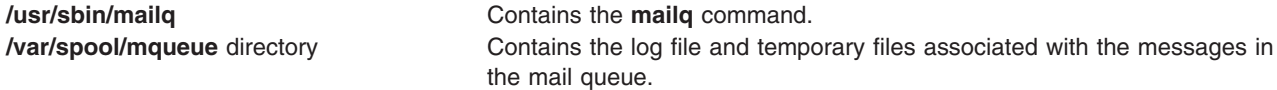

# **Related Information**

The **sendmail** command.

Mail queue concepts and tasks in *Networks and communication management*.

#### **mailstats Command**

#### **Purpose**

Displays statistics about mail traffic.

# **Syntax**

**mailstats** [ **-o** ][ **-p** ] [ **-C** *CfFile* ] [ **-f** *StatFile* ]

# **Description**

The **mailstats** command displays the current mail statistics. The time at which the statistics started displays reads the information in the format specified by **ctime**. The statistics for each mailer are displayed on a single line, with the following fields:

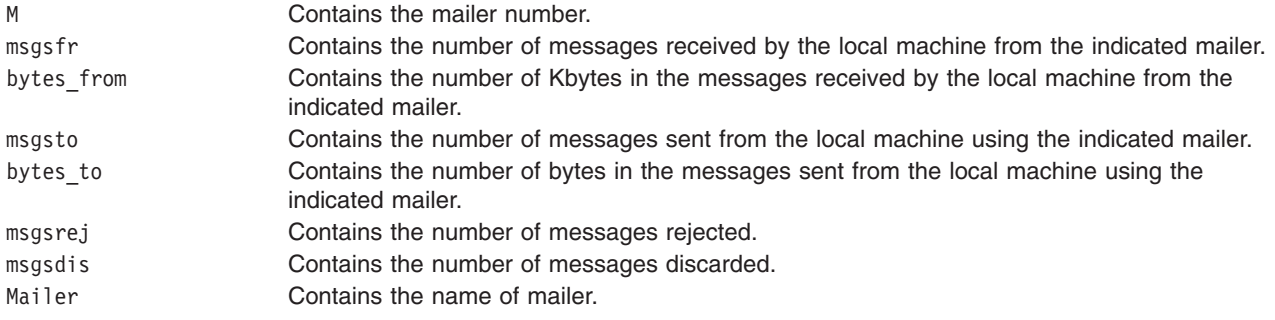

After the statistics are displayed, a line totaling the value of all of the mailers displays, preceeded with a **T**. This information is separated from the statistics by a line containing only **=** (equal characters). Another line preceeded with a **C** lists the number of connections.

# **Flags**

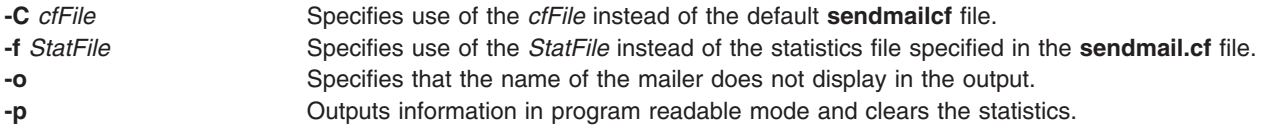

# **Exit Status**

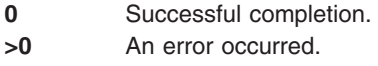

## **Files**

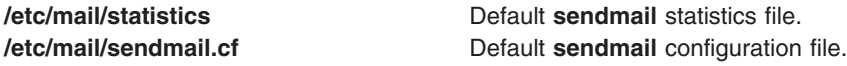

# **Related Information**

The **[mailq](#page-498-0)** command and **sendmail** command.

Mail queue concepts and tasks in *Networks and communication management*.

Displaying mailer information, Mailer statistics logs in *Networks and communication management*.

#### **make Command**

#### **Purpose**

Maintains, updates, and regenerates groups of programs.

#### **Syntax**

make [ [-D](#page-506-0) Variable ] [ [-d](#page-506-0) Option ] [ [-e](#page-506-0) ] [ [-i](#page-506-0) ] [ [-j](#page-506-0) [Jobs]] [ [-k](#page-506-0) ] [ [-n](#page-506-0) ] [ [-p](#page-506-0) ] [ [-q](#page-506-0) ] [ [-r](#page-506-0) ] [ [-S](#page-506-0) ] [ [-s](#page-506-0) ] [ [-t](#page-506-0) ] [ [-f](#page-506-0) *MakeFile ...* ] [ *Target ...* ]

## **Description**

The **make** command assists you in maintaining a set of programs. Input to the **make** command is a list of file dependency specifications.

There are four types of lines in a makefile: file dependency specifications, shell commands, variable assignments, and comments. In general, lines can be continued from one line to the next by ending them with  $a \setminus ($ backslash). The trailing newline character and initial white space on the following line are compressed into a single space.

#### **File Dependency Specifications**

Dependency lines consist of one or more targets, an operator, and zero or more prerequisites (sources). This creates a relationship where the targets depend on the prerequisites and are usually created from them. The exact relationship between the target and the prerequisite is determined by the operator that separates them. The operators are as follows:

- **:** A target is considered out-of-date if its modification time is less than that of any of its prerequisites. Prerequisites for a target accumulate over dependency lines when this operator is used. The target is removed if the **make** command is interrupted, unless the target has the **.PRECIOUS** attribute.
- **::** If no prerequisites are specified, the target is always recreated. Otherwise, a target is considered out-of-date if any of its prerequisites were modified more recently than the target. Prerequisites for a target do not accumulate over dependency lines when this operator is used. The target is not removed if the **make** command is interrupted.

File dependency specifications have two types of rules, inference and target. Inference rules specify how a target is to be made up-to-date. These rules have one target with no / (slash) and a minimum of one . (period). Target rules specify how to build the target. These rules can have more than one target.

#### **Makefile Execution**

The **make** command executes the commands in the makefile line by line. As **make** executes each command, it writes the command to standard output (unless otherwise directed, for example, using the **-s** flag). A makefile must have a Tab in front of the commands on each line.

When a command is executed through the **make** command, it uses **make**'s execution environment. This includes any macros from the command line to the **make** command and any environment variables specified in the **MAKEFLAGS** variable. The **make** command's environment variables overwrite any variables of the same name in the existing environment.

**Note:** When the **make** command encounters a line beginning with the word **include** followed by another word that is the name of a makefile (for example, **include depend**), the **make** command attempts to open that file and process its contents as if the contents were displayed where the include line occurs. This behavior occurs only if the first noncomment line of the first makefile read by the **make** command is not the **.POSIX** target; otherwise, a syntax error occurs.

**Comments:** Comments begin with a # character, anywhere but in a shell command line, and continue to the end of the line.

**Environment:** The **make** command uses the **MAKEFLAGS** environment variable, if it exists.

#### **Target Rules**

Target rules have the following format: target[target...] : [prerequisite...] [;command]

<Tab>command

Multiple targets and prerequisites are separated by spaces. Any text that follows the ; (semicolon) and all of the subsequent lines that begin with a Tab character are considered commands to be used to update the target. A new target entry is started when a new line does not begin with a Tab or # character.

**Note:** The list of prerequisites can be empty.

#### **Special Targets**

Special targets cannot be included with other targets; that is, they must be the only target specified. These targets control the operation of the **make** command. These targets are:

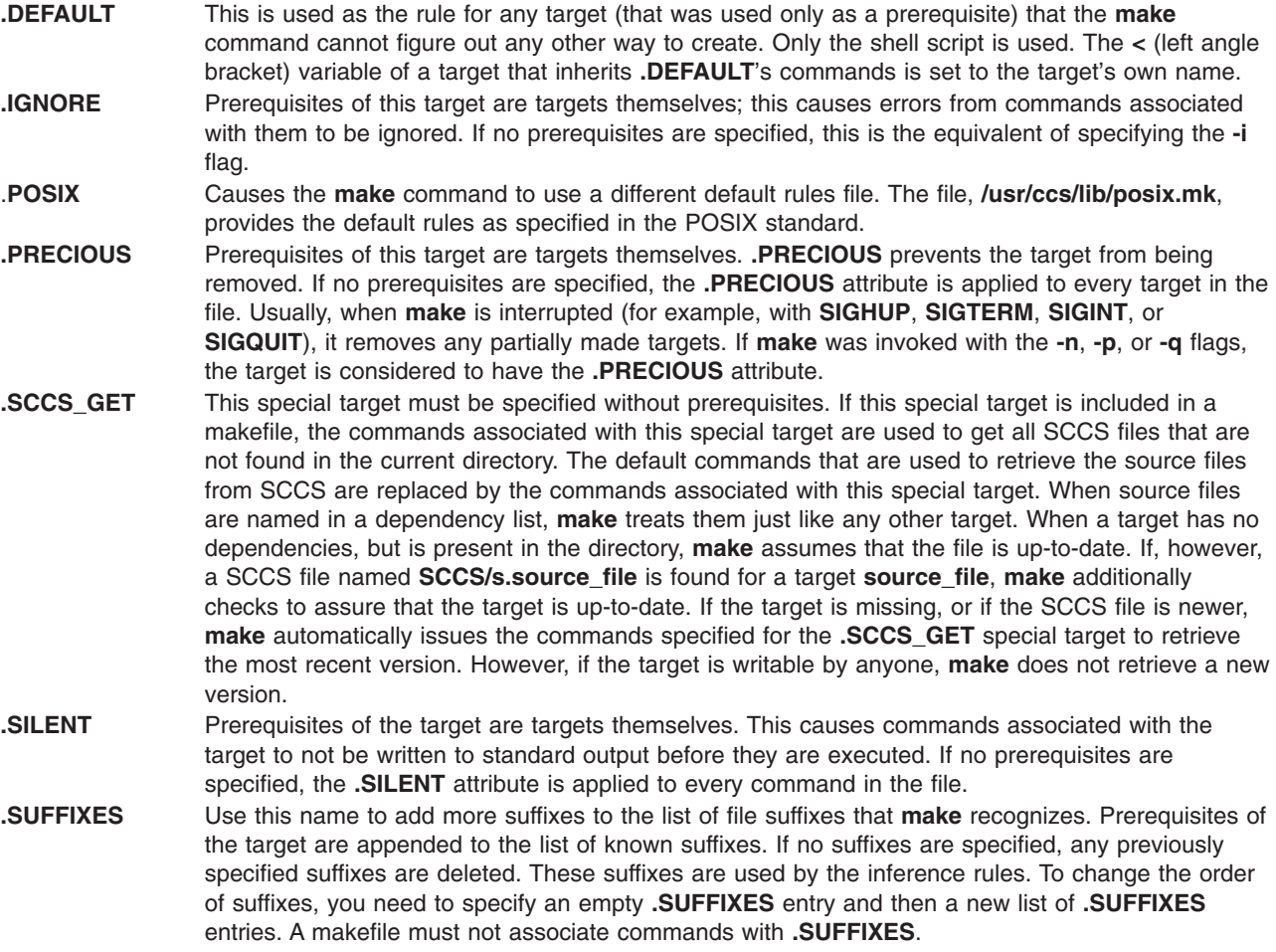

#### **Inference Rules**

The **make** command has a default set of inference rules, which you can supplement or overwrite with additional inference rules definitions in the makefile. The default rules are stored in the external file,

**/usr/ccs/lib/aix.mk**. You can substitute your own rules file by setting the **MAKERULES** variable to your own file name from the command line. The following line shows how to change the rules file from the command line:

make MAKERULES=/pathname/filename

Inference rules consist of target suffixes and commands. From the suffixes, the **make** command determines the prerequisites, and from both the suffixes and their prerequisites, the **make** command determines how to make a target up-to-date. Inference rules have the following format:

rule: <Tab>command

...

where rule has one of the following forms:

- *.s1* A single-suffix inference rule that describes how to build a target that is appended with one of the single suffixes.
- *.s1.s2* A double-suffix inference rule that describes how to build a target that is appended with *.s2* with a prerequisite that is appended with *.s1*.

The *.s1* and *.s2* suffixes are defined as prerequisites of the special target, **.SUFFIXES**. The suffixes *.s1* and *.s2* must be known suffixes at the time the inference rule is displayed in the makefile. The inference rules use the suffixes in the order in which they are specified in **.SUFFIXES**. A new inference rule is started when a new line does not begin with a <Tab> or # character.

If rule is empty, for example:

rule: ;

execution has no effect, and the **make** command recognizes that the suffix exists, but takes no actions when targets are out-of-date.

A ~ (tilde) in the preceding rules refers to an SCCS file. Therefore, the rule, **.c~.o**, would transform an SCCS C language prerequisite file into an object file (**.o**). Because the **s.** of the SCCS file is a prefix, it is incompatible with the **make** command's suffix view. The ~ (tilde) is a way of changing any file reference into an SCCS file reference.

#### **Libraries**

A target or prerequisite can also be a member of an archive library and is treated as such if there are parentheses in the name. For example, *library(name)* indicates that *name* is a member of the archive library *library*. To update a member of a library from a particular file, you can use the format *.s1***.a**, where a file with the *.s1* suffix is used to update a member of the archive library. The **.a** refers to an archive library.

#### **Using Macros**

In makefiles, macro definitions are defined in the format:

variable=value

Macros can be displayed throughout the makefile, as follows:

- If a macro is displayed in a target line, it is evaluated when the target line is read.
- v If a macro is displayed in a command line, it is evaluated when the command is executed.
- If a macro is displayed in a macro definition line, it is evaluated when the new macro is displayed in a rule or command.

If a macro has no definition, it defaults to **NULL**. A new macro definition overwrites an existing macro of the same name. Macros assignments can come from the following, in the listed order:

1. Default inference rules
- 2. Contents of the environment
- 3. Makefiles
- 4. Command lines.

**Note:** The **-e** flag causes environment variables to override those defined in the makefile.

The **SHELL** macro is special. It is set by the **make** command to the path name of the **shell** command interpreter (**/usr/bin/sh**). However, if it is redefined in the makefile or on the command line, this default setting is overridden.

**Note:** The **SHELL** macro does not affect, and is not affected by, the **SHELL** environment variable.

#### **Shell Commands**

Each target can have associated with it a series of shell commands, usually used to create the target. Each of the commands in this script must be preceded by a Tab. While any target can be displayed on a dependency line, only one of these dependencies can be followed by a creation script, unless the **::** operator is used.

If the first, or first two characters, of the command line are one or all of  $\omega$  (at sign), - (hyphen), and + (plus sign), the command is treated specially, as follows:

- **@** Causes the command not to be echoed before it is executed.
- **-** Causes any nonzero exit status of the command line to be ignored.
- **+** Causes a command line to be executed, even though the options **-n**, **-q**, or **-t** are specified.

A command that has no metacharacters is directly executed by the **make** command. For example, the **make** command consigns the first command in the following example to the shell because it contains the > (greater than sign) shell metacharacter. The second command in the following example does not contain any shell metacharacters, so the **make** command executes it directly:

```
target: dependency
        cat dependency > target
        chmod a+x target
```
Bypassing the shell saves time, but it can cause problems. For example, attempting to execute a C shell script from within a makefile by setting the **SHELL** macro to /bin/csh will not work unless the command line also contains at least one shell metacharacter.

SHELL=/bin/csh

```
target: dependency
        my_csh_script
```
This makefile fails because the **make** command attempts to run my\_csh\_script instead of consigning it to the C shell.

#### **Variable Assignments**

Variables in the **make** command are much like variables in the shell and consist of all uppercase letters. The **=** operator assigns values to variables. Any previous variable is then overridden. Any white space before the assigned value is removed.

Values can be appended to macro values as follows:

```
macro += word ...
macro += macro1
```
The  $+=$  operator when used in place of  $=$  appends the new value with a single space is inserted between the previous contents of the variable and the appended value.

Variables are expended by surrounding the variable name with either { } (braces) or ( ) (parentheses) and preceding it with a \$ (dollar sign). If the variable name contains only a single letter, the surrounding braces or parentheses are not required. This shorter form is not recommended.

Variable substitution occurs at two distinct times, depending on where the variable is being used. Variables in dependency lines are expanded as the line is read. Variables in shell commands are expanded when the **shell** command is executed.

The four classes of variables (in order of increasing precedence) are:

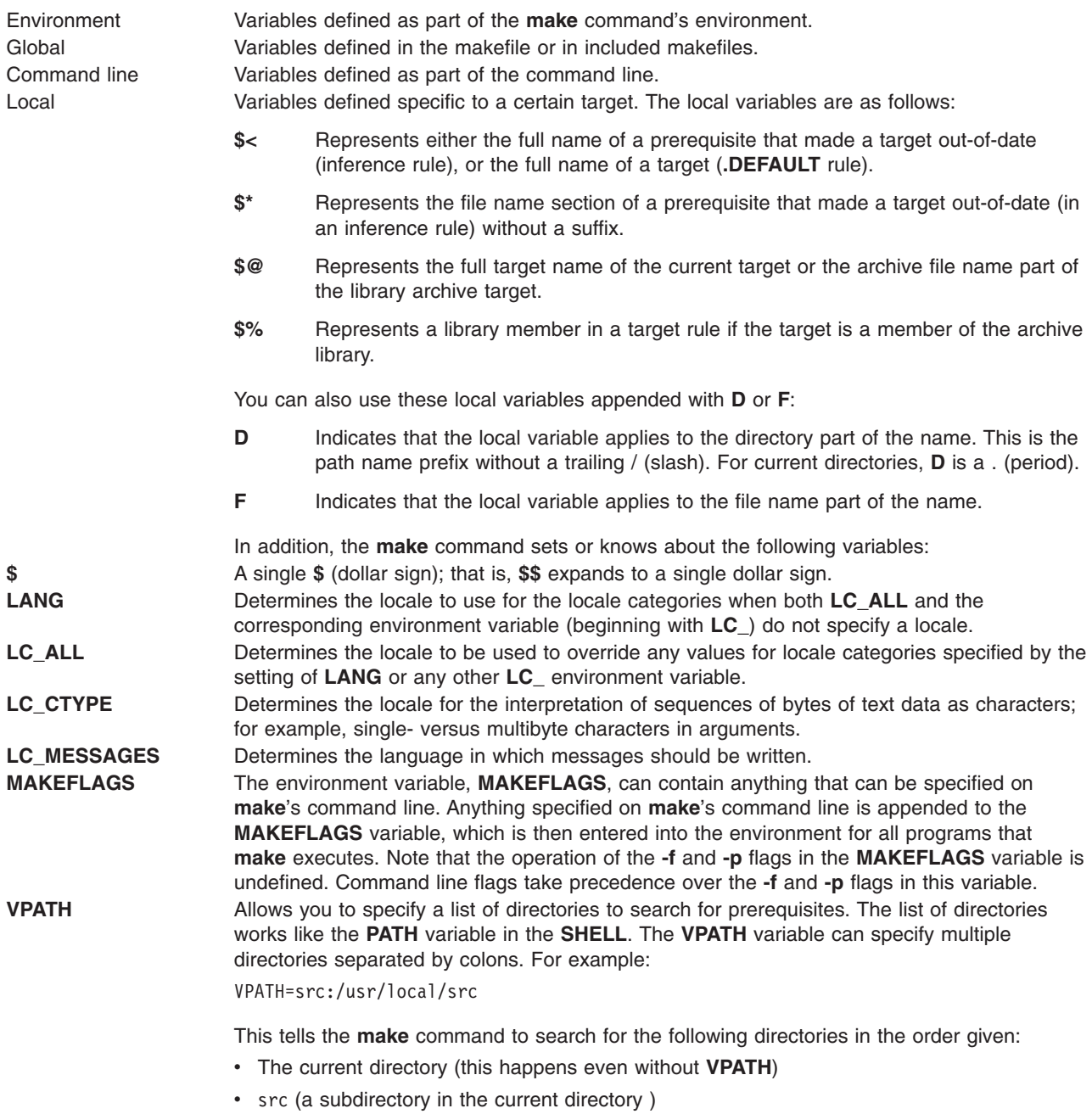

• /usr/local/src.

# <span id="page-506-0"></span>**Flags**

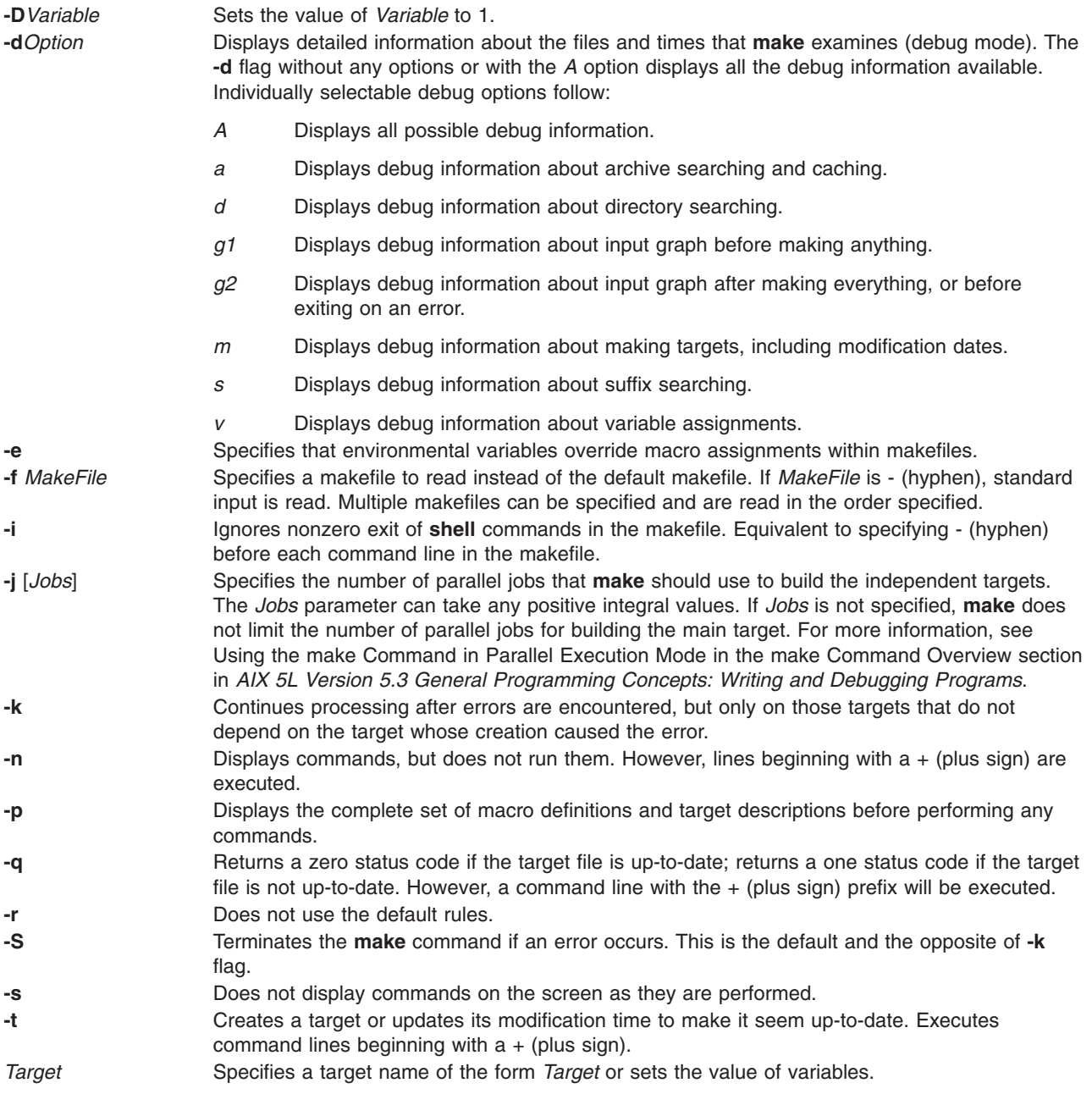

## **Exit Status**

When the **-q** flag is specified, this command returns the following exit values:

- **0** Successful completion.
- **1** The target was not up-to-date.
- **>1** An error occurred.

Otherwise, this command returns the following exit values:

**0** Successful completion.

**>1** An error occurred.

## **Examples**

- 1. To make the first target found in the makefile, type: make
- 2. To display, but not run, the commands that the **make** command would use to make a file:

make [-n](#page-506-0) search.o

Doing this will verify that a new description file is correct before using it.

3. To create a makefile that says that **pgm** depends on two files, **a.o** and **b.o**, and that they, in turn, depend on their corresponding prerequisite files (**a.c** and **b.c**) and a common file, **incl.h**, type:

```
pgm: a.o b.o
          c89 a.o b.o -o pgm
a.o: incl.h a.c
         c89 -c a.c
b.o: incl.h b.c
          c89 -c b.c
```
4. To make optimized **.o** files from **.c** files, type:

```
.c.o:
          c89 -c -o$*.c
or:
.c.o:
          c89 - c - 0$
```
5. To view the contents of the built-in rules, type:

```
make -p -f /dev/null 2>/dev/null
```
6. To use the **make** command in parallel mode with a maximum of 10 parallel jobs to be used for building the target specified in the makefile, type:

make -j 10

7. To use the **make** command in parallel mode with a maximum of 10 parallel jobs and the upper average load limit as 1.5, type:

make  $- j 10$ 

#### **Files**

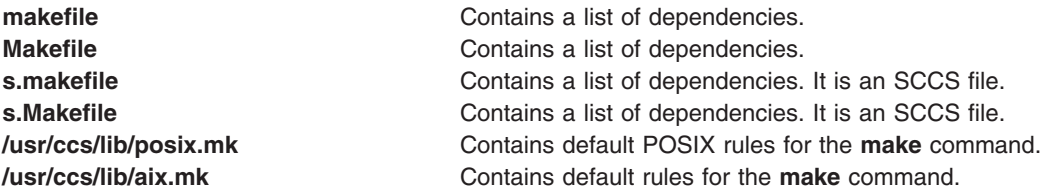

## **Related Information**

The **sh** command.

The make Command Overview in *AIX 5L Version 5.3 General Programming Concepts: Writing and Debugging Programs*.

The Commands in *Operating system and device management*.

#### **makedbm Command**

#### **Purpose**

Makes a Network Information Services (NIS) database map.

## **Syntax**

#### **To Create an NIS Map**

**/usr/sbin/makedbm** [ **-b** ] [ **-i** NIS*InputFile* ] [ **-o** NIS*OutputFile* ] [ **-d** NIS*DomainName* ] [ **-m** NIS*MasterName* ] *InputFile OutputFile*

#### **To Create a Non-dbm Formatted NIS Map**

**/usr/sbin/makedbm** [ **-u** *dbmFileName* ]

## **Description**

The **makedbm** command makes an NIS map. It does this by converting the file named in the *InputFile* parameter into two output files: *OutputFile.pag* and *OutputFile.dir*. Each line in each input file is converted into a single Data Base Manager (DBM) record.

The **makedbm** command is most often invoked from the **/var/yp/Makefile** file to generate NIS maps. All characters leading up to the first space or tab in each line of the **/var/yp/Makefile** file form the key. The rest of the line contains value data. If a line ends with a \ (backslash), data for that record is continued on the next line. NIS clients must interpret the # (pound sign) symbol since the **makedbm** command does not treat it as a comment character. If the *InputFile* parameter is a - (minus sign), the **makedbm** command reads standard input instead.

This command generates a special entry in the output map by using the **YP\_LAST\_MODIFIED** key, which is the date that the file specified by the *InputFile* parameter was created (or the current time, if the *InputFile* parameter is a - (minus sign)).

## **Flags**

- **-b** Propagates a map to all servers using the **named** name server.
- **-i** Creates a special entry with the **YP\_INPUT\_FILE** key.
- **-o** Creates a special entry with the **YP\_OUTPUT\_FILE** key.
- **-d** Creates a special entry with the **YP\_DOMAIN\_NAME** key.
- **-m** Creates a special entry with the **YP\_MASTER\_NAME** key.
- **-u** Undoes a DBM file. That is, prints out a DBM file one entry per line, with a single space separating keys from values.

## **Files**

**/var/yp/Makefile** Contains rules for making NIS maps.

## **Related Information**

The **ypinit** command, **yppush** command.

Network Information Services (NIS) Overview for System Management in *AIX 5L Version 5.3 Network Information Services (NIS and NIS+) Guide*.

Network File System (NFS) Overview for System Management in *Networks and communication management*.

How to Create a Non-Standard NIS Maps in *AIX 5L Version 5.3 Network Information Services (NIS and NIS+) Guide*.

List of NDBM and DBM Programming References in *AIX 5L Version 5.3 Communications Programming Concepts*.

NIS Reference in *AIX 5L Version 5.3 Network Information Services (NIS and NIS+) Guide*.

#### **makedepend Command**

#### **Purpose**

Create dependencies in makefiles**.**

#### **Syntax**

**makedepend** [ **[-D](#page-510-0)***Name***=***Def*] [ **[-D](#page-510-0)***Name*] [ **[-I](#page-510-0)***IncludeDir* ] [ **[-Y](#page-510-0)***IncludeDir* ] [ **[-a](#page-510-0)** ] [ **[-f](#page-510-0)***MakeFile* ] [ **[-o](#page-510-0)***ObjSuffix* ] [ **[-p](#page-510-0)***ObjPrefix* ] [ **[-s](#page-510-0)***String* ] [ **[-w](#page-510-0)***Width* ] [ **[-v](#page-510-0)**] [ **[-m](#page-510-0)** ] [ **—***[Options](#page-511-0)***—** ] *SourceFile* ...

#### **Description**

The **makedepend** command reads each *SourceFile* in sequence and parses it like a C-preprocessor. It processes all #include, #define, #undef, #ifdef*,* #ifndef, #endif, #if, and #else directives to determine which #include directives need to be used in a compilation. Any #include directives can reference files having other #include directives, and parsing occurs in these files as well.

Every file that a *SourceFile* includes, directly or indirectly, is what **makedepend** calls a ″dependency.″ These dependencies are then written to a makefile in such a way that the **make** command can determine which object files must be recompiled when a dependency has changed.

By default, **makedepend** places its output in the file named **makefile** if it exists, otherwise **Makefile***.* An alternate makefile may be specified with the **[-f](#page-510-0)** flag. **makedepend** first searches the available makefile for the line:

# DO NOT DELETE THIS LINE - make depend depends on it.

or one provided with the **-s** flag, as a delimiter for the dependency output. If it finds the line, it deletes everything following the line to the end of the makefile and puts the output after the line. If **makedepend** does not find the line, it appends the delimited string to the end of the makefile and places the output immediately after the string.

For each *SourceFile* appearing on the command line, **makedepend** puts lines in the makefile in the following form.

SourceFile.o: dfile ...

Where SourceFile.o is the name from the command line with its suffix replaced with .o, and dfile is a dependency discovered in an #include directive while parsing the *SourceFile* or one of the files it included.

The algorithm used in this command assumes that all files compiled by a single makefile will be compiled with roughly the same **-I** and **-D** flags, and that most files in a single directory will include largely the same files.

Given these assumptions, **makedepend** expects to be called once for each makefile, with all source files that are maintained by the make file appearing on the command line. It parses each source and include file only once, maintaining an internal symbol table for each. As a result, the first file on the command line takes an amount of time proportional to the amount of time that a normal C preprocessor takes. On subsequent files, if it encounters an include file that it has already parsed, it does not parse again.

<span id="page-510-0"></span>For example, imagine you are compiling two files, **file1.c** and **file2.c***,* each includes the header file **header.h**. The **header.h** file includes the files **def1.h** and **def2.h**. When you run the command: makedepend file1.c file2.c

then **makedepend** will first parse **file1.c** and consequently, **header.h** and then **def1.h** and **def2.h**. It then decides that the dependencies for this first file are:

file1.o: header.h def1.h def2.h

But when the program parses the second file, **file2.c** and discovers that it, too, includes **header.h**, it does not parse the file, but simply adds **header.h**, **def1.h** and **def2.h** to the list of dependencies for **file2.o**.

**Note:** If you do not have the source for cpp (the Berkeley C preprocessor), then **makedepend** will compile in such a way that all #if directives will evaluate to False, regardless of their actual value. This may cause the wrong #include directives to be evaluated. In these cases, it is recommended that you write a new parser for #if expressions. The need for a new parser should be clear from the following example:

Imagine you are parsing two files **file1.c** and **file2.c***,* each includes the file **def.h**. The list of files that **def.h** includes might be very different when **def.h** is included by **file1.c** than when it is included by **file2.c.** But once **makedepend** arrives at a list of dependencies for a file, it is cast in concrete.

#### **Flags**

**Note:** The **makedepend** command ignores flags it does not understand. Flag usage is similar to that of the **cc** command.

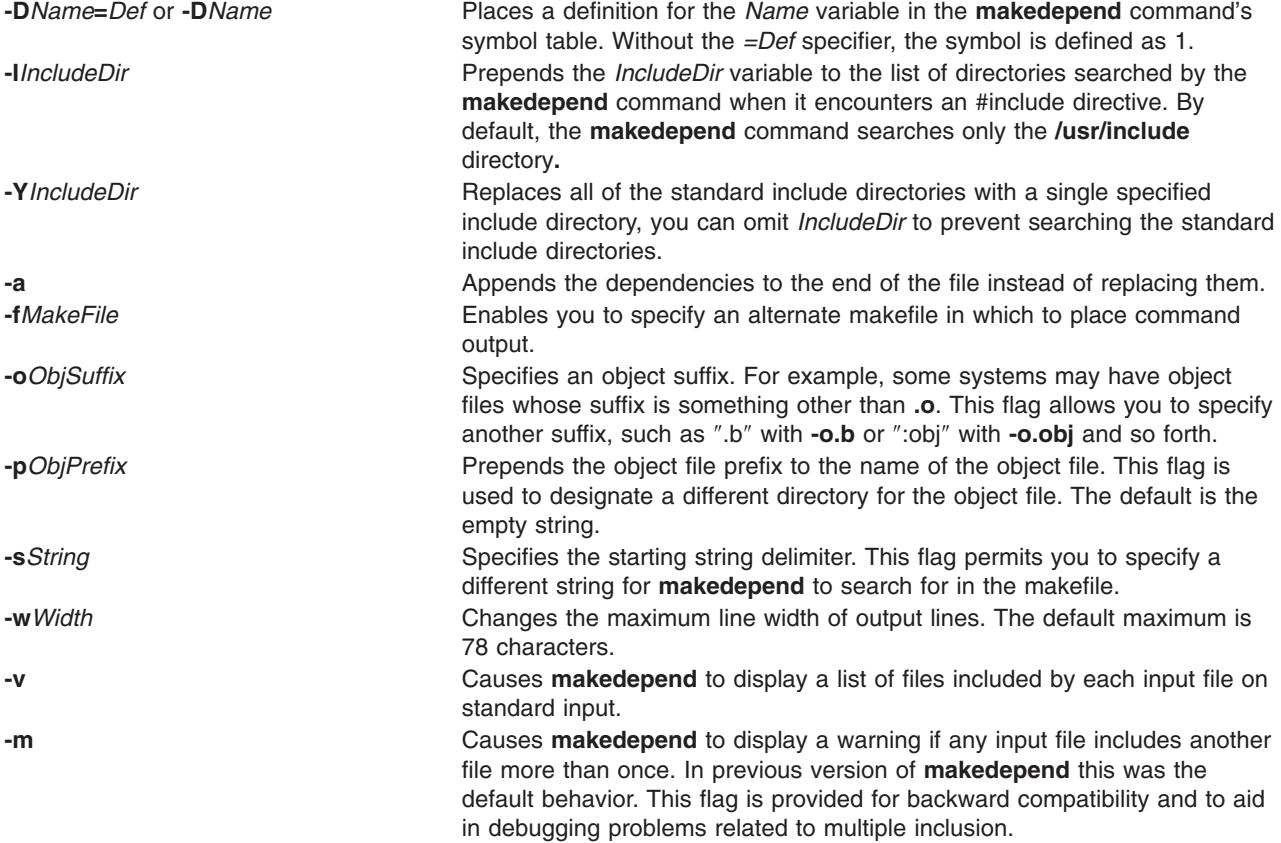

<span id="page-511-0"></span>

**—***Options***—** Ignores any unrecognized argument contained within a beginning and ending double hyphen. When **makedepend** encounters a double hyphen (—) in the argument list, any unrecognized argument following it is silently ignored; a second double hyphen terminates this treatment. The double hyphens enable **makedepend** to safely ignore esoteric compiler arguments that might normally be found in a CFLAGS **make** command macro (see the Examples section). All flags that **makedepend** recognizes and that appear between the pair of double hyphens are processed normally.

## **Examples**

Normally, **makedepend** will be used in a makefile target so that typing makedepend updates the dependencies for the makefile.

SRCS=file1.c file2.c ... CFLAGS=-O -DHACK -I../foobar -xyz depend: makedepend -- \$(CFLAGS) -- \$(SRCS)

#### **Related Information**

The **cc** command, **[make](#page-501-0)** command.

#### **makedev Command**

#### **Purpose**

Creates binary description files suitable for reading by the **troff** command and its postprocessors.

#### **Syntax**

**makedev DESC** | *FontFile ...*

#### **Description**

The **makedev** command creates binary files suitable for reading by the **troff** command and its postprocessors. When the **DESC** file is specified, the **makedev** command creates a **DESC.out** file and a set of font description files using the information contained in the **DESC** file. When a font file is specified, the **makedev** command creates the corresponding font description file.

## **Options**

**DESC** Causes a **DESC.out** file to be created.

#### **Parameters**

*FontFile* Causes a *FontFile***.out** file to be created.

#### **Examples**

The following command: makedev B

creates a **B.out** file, which contains the font tables for the Times-Bold fonts.

#### **Related Information**

The **troff** command.

The troff Font File Format.

#### **makekey Command**

#### **Purpose**

Generates an encryption key.

#### **Syntax**

**makekey**

## **Description**

The **makekey** command generates an encryption key for use with programs that perform encryption. Its input and output are usually pipes.

The **makekey** command reads 10 characters from standard input and writes 13 characters to standard output. The first 8 of the 10 input characters can be any sequence of ASCII characters, as specified by the *ASCIICharacters* parameter. The last two input characters, called the salt, are chosen from the sets 0 through 9, a through z, A through Z, . (period), and / (slash). The salt characters are repeated as the first two characters of the output. The remaining 11 output characters are chosen from the same set as the salt and constitute the output key that you use as the encryption key parameter of programs that perform encryption.

## **Examples**

1. To generate an encryption key for input string 1234567890, type the following:

\$ makekey 1234567890

Then press the Ctrl-D key. The following encryption key is generated, and the \$ (shell prompt) follows immediately after the generated key on the same line: 90y744T/NXw1U\$

2. To allow **makekey** to accept input strings through pipe, type the following command:

\$ echo 1234567890 | makekey

3. To allow **makekey** to accept input strings from a file, type the following command:

```
$ cat infile
1234567890
$ makekey < infile
```
Alternatively, you can type the following command: \$ cat infile | makekey

## **Related Information**

The **crypt, encrypt, or setkey** subroutine.

#### **makemap Command**

#### **Purpose**

Creates database maps for **sendmail**.

## **Syntax**

**makemap** [ **-C -N -c** *CacheSize* **-d -e -f -l -o -r -s -u -v**] *Maptype Mapname*

## **Description**

The **makemap** command creates the database maps used by the keyed map lookups in the **sendmail** command. It reads input from the standard input and outputs them to the indicated *Mapname*.

#### **Parameters**

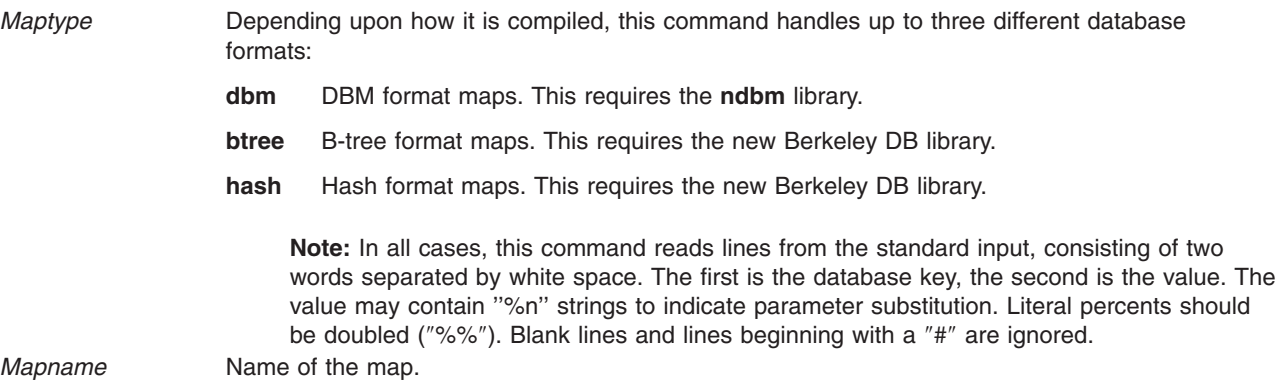

# **Flags**

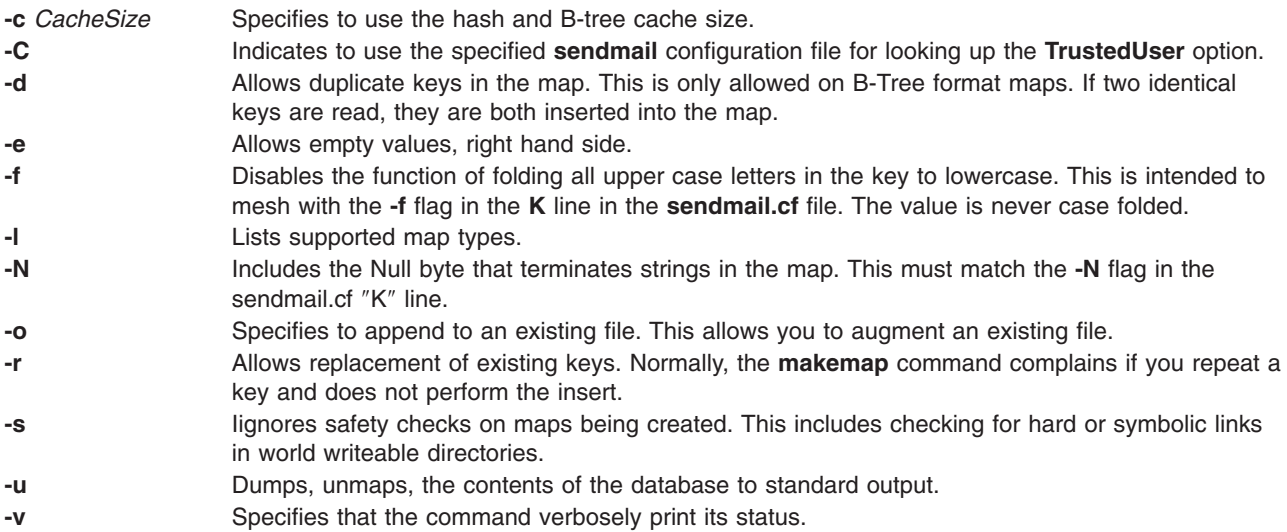

## **Related Information**

The sendmail command.

#### **man Command**

#### **Purpose**

Displays manual entries online.

## **Syntax**

**man** [ [ [ **[-c](#page-516-0)** ] [ **[-t](#page-517-0)** ] [ *Section* ] ] | [ **[-k](#page-516-0)** | **[-f](#page-516-0)** ] ] [ **[-F](#page-516-0)** ] [ **[-m](#page-516-0)** ] [ **[-M](#page-516-0)***Path* ] [ **[-r](#page-517-0)** ] [ **[-a](#page-516-0)** ] *Title ...*

## **Description**

The **man** command provides reference information on topics, such as commands, subroutines, and files. The **man** command provides one-line descriptions of commands specified by name. The **man** command also provides information on all commands whose descriptions contain a set of user-specified keywords.

The **man** command formats a specified set of manual pages. If you specify a section for the *Section* parameter, the **man** command searches in that section of the manual pages for the title specified by the *Title* parameter*.* The value of the *Section* parameter can be either an Arabic number from 1 through 8 or a letter.

The Section letters are:

- **C** Specifies commands (including system management commands).
- **F** Specifies file-type manual pages.
- **L** Specifies library functions.
- **n** Specifies new.
- **l** Specifies local.
- **o** Specifies old.
- **p** Specifies public.
- **Note:** The **n**, **l**, **o**, and **p** section specifiers are not valid for reading the hypertext information bases, which contain the operating system documentation.

The Section numbers are:

- **1** Indicates user commands and daemons.
- **2** Indicates system calls and kernel services.
- **3** Indicates subroutines.
- **4** Indicates special files, device drivers, and hardware.
- **5** Indicates configuration files.
- **6** Indicates games.
- **7** Indicates miscellaneous commands.
- **8** Indicates administrative commands and daemons.
- **Note:** The operating system documentation in the hypertext information databases is grouped into three sections only: command manual pages (in section 1, equivalent to section C), subroutine manual pages (in section 3, equivalent to section L), and file manual pages (in section 4, equivalent to section F). When searching for hypertext information, specifying section 1, 6, 7, or 8 will default to the command manual pages, section 2 or 3 will default to the subroutine manual pages, and section 4 or 5 will default to the file manual pages.

If the *Section* parameter is omitted, the **man** command searches all sections of the manual.

The search path the **man** command uses is a list of directories separated by a : (colon) in which manual subdirectories can be found. The **MANPATH** environment variable value is used for the default path. The **MANPATH** environment variable is not valid when reading the hypertext information bases.

The **man** command displays the manual pages as follows:

- 1. The **man** command searches the **nroff** directories (**man?**) under the **/usr/share/man** directory.
- 2. The **man** command searches the formatted version directories (**cat?**) under the **/usr/share/man** directory. If the formatted version is available, and if it has a more recent modify time than the **nroff** command source, the **man** command displays the formatted version. Otherwise, the manual page is formatted with the **nroff** command and displayed. If the user has permission, the formatted manual page is deposited in the proper place, so that later invocations of the **man** command do not format the page again.
	- **Note:** There is no **nroff** source for the supplied manual pages. However, you can put **nroff** source for manual pages into the **man** directories and the **man** command can locate and process the **nroff** source.
- 3. If the **man** command does not find a manual page in the **/usr/share/man/man** or **/usr/share/man/cat** directory, the **man** command searches the paths specified through **-M** option or MANPATH environment variable for nroff directories (man?) and formatted version directories (cat?).
- 4. If the **man** command does not find a manual page in the **/usr/share/man/man** or **/usr/share/man/cat** or the user-specified **man/cat** directory, the **man** command reads from the hypertext information bases. The hypertext information bases reside in the **/usr/share/man/info** directory structure and contain the operating system documentation. When reading from the hypertext databases, the **man** command does not put any manual pages in the **/usr/share/man/cat** directory structure. The **man** command converts the HTML file into a formatted text file to fit on the display, and displays the manual page using the command described by the PAGER environment variable.
- 5. If the **man** command does not find a manual page in hypertext information bases reside in the **/usr/share/man/info** directory structure, then it looks for user-specified hypertext information base (through **-M** or MANPATH). The user-defined hypertext information base, should follow the following directory structure:

BasePath[/%{ L | 1 }]/DocLibraryname/Section/command\_or\_routine or filename.htm

#### Where:

- %L represents the ISO language notation specified using the LC\_MESSAGES, %1 represents the first 2 characters of the ISO language notation specified using the LC\_MESSAGES. For example, for LC MESSAGES=en US the documents can be placed in Path/en US or Path/en.
- DocLibraryname represents the name of the documentation library.
- Section represents the section name, which must be one of the following:
	- cmds Represents Commands Section
	- libs Represents Library Section
	- files Represents Files Section
- **Note:** If **-m** option is specified, then the search for manual pages will be done only in the order of paths specified through **-M** or the MANPATH environment variable.

When accessing the HTML databases, **man** looks for the operating system library before it proceeds to other LPP libraries. Within these libraries, it processes information in the following order:

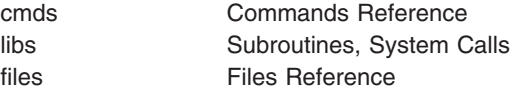

<span id="page-516-0"></span>If the standard output is a tty, the **man** command pipes its output using the **[more](#page-711-0)** command with the **[-s](#page-713-0)** and **-v** flags. The **-s** flag eliminates multiple blank lines and stops after each page on the screen. The **-v** flag suppresses the display of nonprinting characters to the screen. To continue scrolling, press the space bar. To scroll an additional 11 lines when the output stops, press the Ctrl-D key sequence.

The **PAGER** environment variable can be set to whatever pager is desired. The default value is the **[more](#page-711-0)** command. To change the default pager, enter:

PAGER=Somepager export PAGER

For example, if there are customized manual pages which are formatted with reverse or fractional line feeds, the **PAGER** environment variable may be set to **/usr/bin/pg** so that the line feeds are not printed as control characters. This procedure is not necessary for the manual pages.

When the **man** command uses a hypertext database, it can retrieve several articles. For example, man open displays several articles. The use of **SIGINT** (Ctrl-C) exits the **man** command completely. On the other hand, man open close also displays several articles but the use of **SIGINT** (Ctrl-C) causes **man** to display the **close** command information instead of exiting. Using **SIGINT** (Ctrl-C) again exits the **man** command completely.

When specifying one of the Network Computing System library routines that contains a **\$** (dollar sign) in its name, enter a \ (backslash) preceding the **\$**.

#### **Flags**

- **-a** Display all matching entries. **-c** Displays the manual information using the **cat** command. **-f** Displays entries in the keyword database related only to the command name given as the final parameter. You can enter more than one command name, each separated by a space. Use this flag to search for command articles only. To use the **-f** flag, a root user must have previously entered catman -w to create the **/usr/share/man/whatis** file. **-F** Display only the first matching entry. **-k** Displays each line in the keyword database that contains a string of characters matching the title given as the final parameter. You can enter more than one title, each separated by a space. To use the **-k** flag, a root user must have previously entered catman -w to create the **/usr/share/man/whatis** file. **-m** Only search in the paths specified in MANPATH or **-M**.
- **-M***Path* Changes the standard location where the **man** command searches for manual information. The path is a colon-separated list of paths, where the following special symbols can be used:
	- $\cdot$  %D The default AIX paths for man pages.
	- v %L A locale-specific directory location corresponding to the LC\_MESSAGES category of the current locale.
	- %I A locale-specific directory location corresponding to the first 2 characters of the LC\_MESSAGES category of the current.
- <span id="page-517-0"></span>**-r** Searches remotely for the manual information. If for any reason the remote search fails, then **man** performs a local search for the requested man page. Any of the following conditions can cause the remote search to fail:
	- The remote machine is not reachable.
	- There is a problem reading the URL.
	- Java is not installed or it is not found in the user's search path, specified in the **PATH** environment variable.

**Note:** The **DOCUMENT\_SERVER\_MACHINE\_NAME** environment variable should be set to the name of the documentation search server machine the user wants to use. If the AIX Base Documentation is not supported for the host's locale, the **man** command searches for the documentation for an alternate locale. If the search is successful, the documentation page is displayed after conversion to the local host's locale. If the alternate locale is not installed on the local host, the **man** command fails to display the documentation page.

**-t** Formats the manual information using the **troff** command. This flag is ignored if the manual page is found in a hypertext information base.

## **Exit Status**

This command returns the following exit values:

- **0** Successful completion.
- **>0** An error occurred.

#### **Examples**

- 1. To display information about the **grep** command, enter:
	- man grep
- 2. To display information about the **rpc\_\$register** library routine, enter: man rpc\_\\$register
- 3. To display all entries in the **/usr/share/man/whatis** keyword database that contain the ″mkdir″ string, enter:
	- man -k mkdir

The output is equivalent to the **apropos** command. You receive output from the **-k** flag only when the **/usr/share/man/whatis** keyword database already exists.

4. To display all entries from the keyword database related to the **nroff** and **troff** commands, enter: man -f nroff troff

The output is equivalent to the **whatis** command. You receive output from the **-f** flag only when the **/usr/share/man/whatis** keyword database already exists.

- 5. To display all **ftp** command related articles in the **/usr/share/man** or **/usr/share/man/local** path, enter: man -M/usr/share/man:/usr/share/man/local ftp
- 6. To display all matching entries, type the following: man –a *Title*
- 7. To display only the first matching entry, type the following: man –F *Title*
- 8. To search only in the paths specified in MANPATH or **–M**, type the following: man -m –M PATH *Title*
- 9. To search in the user-defined PATH, type the following: man –M PATH *Title*

## **Files**

**/usr/bin/man** Contains the **man** command. **/usr/share/man** Standard manual directory structure. **/usr/share/man/cat?/\*** Directory containing preformatted pages. **/usr/share/man/whatis** Contains the keyword database. **/usr/share/man/man?/\*** Directory containing **nroff** format manual pages.

## **Related Information**

The **apropos** command, **catman** command, **[more](#page-711-0)** command, **whatis** command, **whereis** command.

#### **managefonts Command**

#### **Purpose**

Provides the user with a simple menu-based interface to update or change the set of installed font families on the system.

**Note:** You must have root user authority to run the **managefonts** script. The **managefonts** script is contained in the **/usr/lib/ps/ditroff.fonts/managefonts** file.

## **Syntax**

**managefonts** [ *Option* ]

## **Description**

The **managefonts** command provides the user with a simple menu-based interface to update or change the set of installed font families on the system. If no command line arguments are provided, the menu-based interface is used. Command-line arguments can be used to provide the equivalent of the menu selections.

A set of font families is installed on the system at the time the TranScript Tools option of the Text Formatter Services Package is installed on the system. This default setup includes the standard 13 fonts comprising the Times, Courier, and Helvetica font families. You can use the program called up by the **managefonts** command to erase the current configuration and replace it with a new one. There are several predefined packages of font families that can be installed this way:

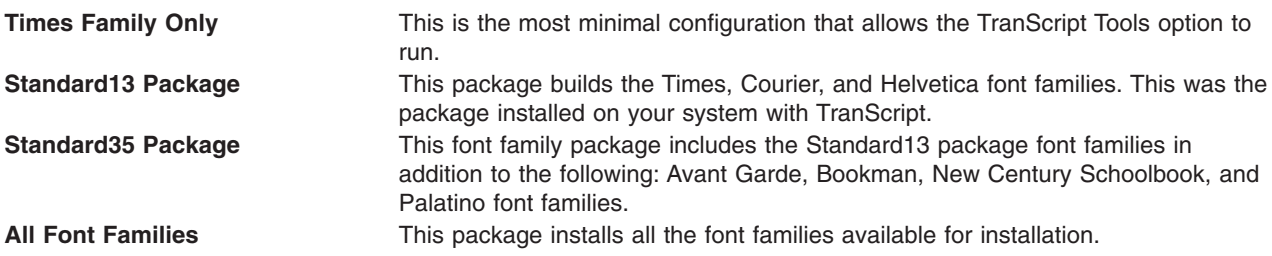

You can also use the **managefonts** command to add new font families one at a time. A menu of available fonts is displayed and users can select which font family they want to be built. The program prevents building of font families that are already installed.

The **managefonts** command includes help screens to assist the user in installing font families.

**Notes:**

- 1. Font families cannot be deleted directly. To delete font families, it is first necessary to install a package containing the minimal subset of families desired. After the package is installed, it is possible to add font families, one at a time, from the Individual Fonts Menu. For instance, if your current configuration is Times, Courier, and Helvetica, and you want only Times and Courier, you can use the **managefonts** program to install the Times Only Package.
- 2. There is no command-line syntax equivalent to the menu items in the **managefonts** program.

The command line arguments are acted upon in the order they are given, reading left to right. The following are the valid values for the *option* parameter and their meanings:

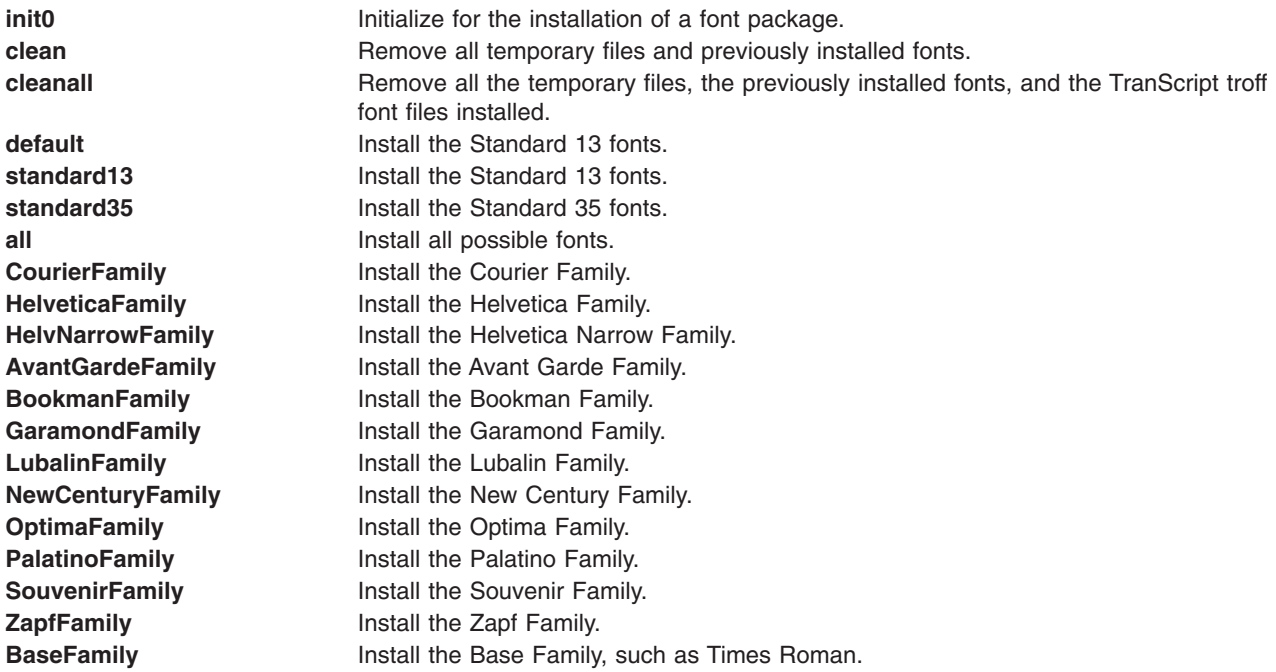

## **Examples**

- 1. To install the standard 13 fonts: managefonts cleanall standard13
- 2. To install the standard 35 fonts: managefonts cleanall standard35
- 3. To install all the fonts: managefonts cleanall all
- 4. To install the Courier Family (the Times Roman or Base Family must have been previously installed): managefonts init0 CourierFamily clean

## **Related Information**

The **enscript** command, **ps630** command, **psrev** command, **ps4014** command, **psdit** command, **psplot** command.

#### **mant Command**

#### **Purpose**

Typesets manual pages.

## **Syntax**

**mant** [ **[-M](#page-521-0)** *Media* ] [ **-a** ] [ **-c** ] [ **-e** ] [ **[-t](#page-521-0)** ] [ **[-z](#page-521-0)** ] [ **[-T](#page-521-0)** *Name* ] [ *troffFlags* ] [ *File* ... | **[-](#page-521-0)** ]

# **Description**

The **mant** command uses the manual page macros (**man** macro package) to typeset manual pages. The *File* parameter specifies the files to be processed by the **mant** command. Files must be displayed after all flags. If no file name is specified, the **mant** command prints a list of its flags. If a **-** (minus sign) is specified for the *File* parameter, standard input is read.

The **mant** command has flags to specify preprocessing by the **tbl** command, **cw** command, or **eqn** command. Flags from the **troff** command can be specified with the *troffFlags* parameter.

If the input contains a **troff** command comment line consisting solely of the string '\" x (single quotation mark, backslash, double quotation mark, *x*), where x is any combination of the three letters **c**, **e**, and **t**, and where there is exactly one character space between the double quotation mark and x, then the input is processed through the appropriate combination of the **cw** command, **eqn** command, and **tbl** command, respectively, regardless of the command-line options.

**Note:** Use the **-o***List* flag of the **troff** command to specify ranges of pages to be output. Calling the **mant** command with one or more of the **-c** flag, **-e** flag, **-t** flag, and **-** (minus) flags together with the **-o***List* flag of the **troff** command, give a broken pipe message if the last page of the document is not specified by the *List* variable*.* This broken pipe message is not an indication of any problem and can be ignored.

The **mant** command, unlike the **troff** command, automatically pipes its output to a specific postprocessor, according to the following flags, environment variable, or default setting unless specifically requested not to do so:

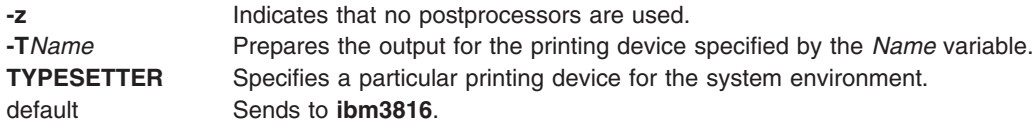

Flags, other than the ones in the following list, are passed to the **troff** command or to the macro package, as appropriate. All flags must be displayed before the specified file names.

## **Flags**

All flags must appear before the specified file names.

- **-a** Calls the **-a** flag of the **troff** command.
- **-c** Preprocesses the input files with the **cw** command.
- **-e** Preprocesses the input files with the **eqn** command.

<span id="page-521-0"></span>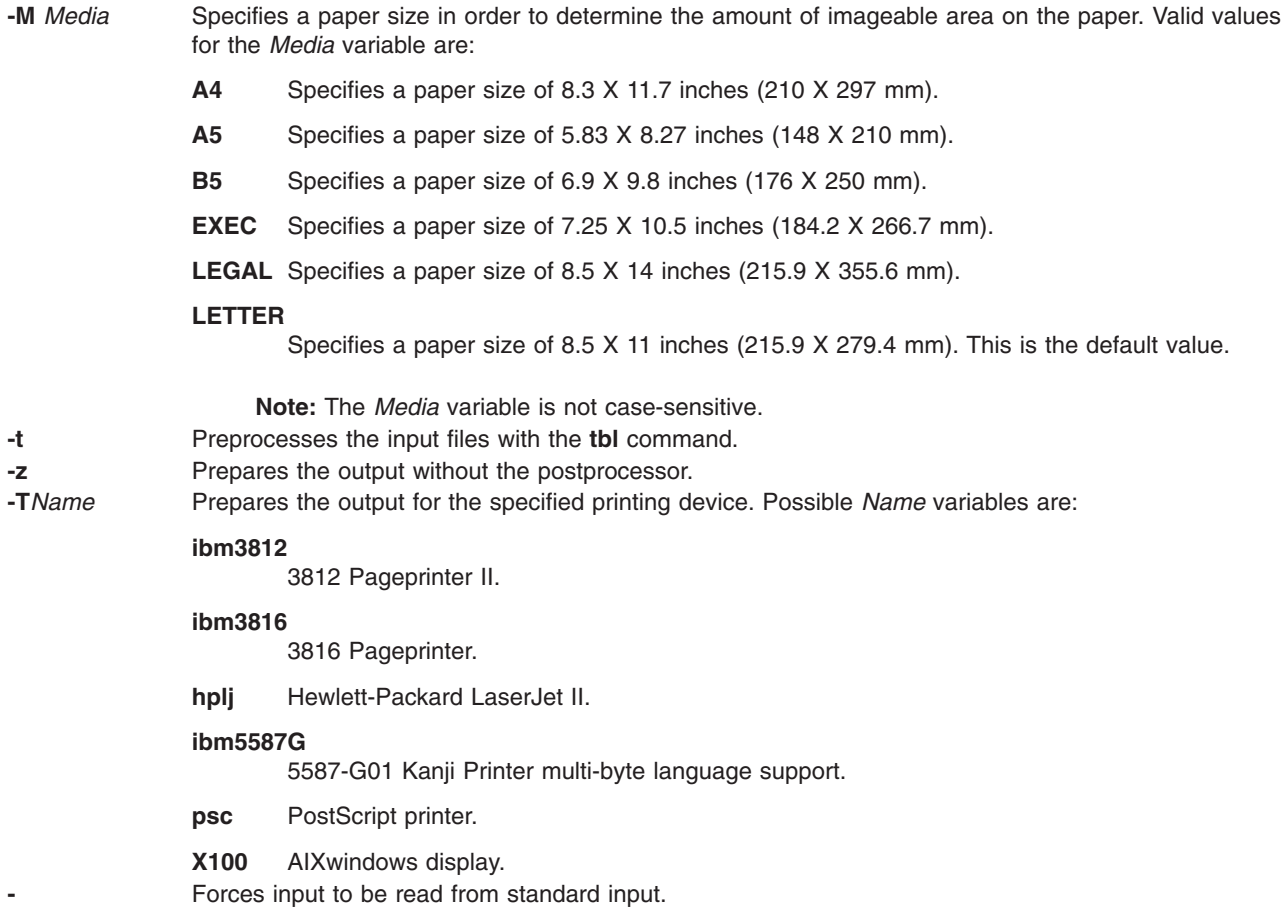

## **Related Information**

The **cw** command, **eqn** command, **nroff** command, **tbl** command, **tc** command, **troff** command.

#### **mark Command**

#### **Purpose**

Creates, modifies, and displays message sequences.

#### **Syntax**

**mark** [ **[+](#page-522-0)***Folder* ] [ **[-list](#page-522-0)** ] [ **[-sequence](#page-522-0)** *Name* [ *[Messages](#page-522-0)*... ] [ **[-add](#page-522-0)** | **[-delete](#page-522-0)** ] [ **[-zero](#page-522-0)** | **[-nozero](#page-522-0)** ] [ **[-public](#page-522-0)** | **[-nopublic](#page-522-0)** ] ]

## **Description**

The **mark** command creates, deletes, adds, and lists messages in a sequence. The **mark** command by default lists all of the sequences and their messages for the current folder. If you use the **-add** or **-delete** flag, you must also use the **-sequence** flag. When all messages are deleted from a sequence, the **mark** command removes the sequence name from the folder.

To create a new sequence, enter the **-sequence** flag with the name of the sequence you want to create. The **mark** command creates the sequence starting with the current message. By default, the **mark** command places the sequence in the current folder. If you specify a folder, that folder becomes the current folder.

# <span id="page-522-0"></span>**Flags**

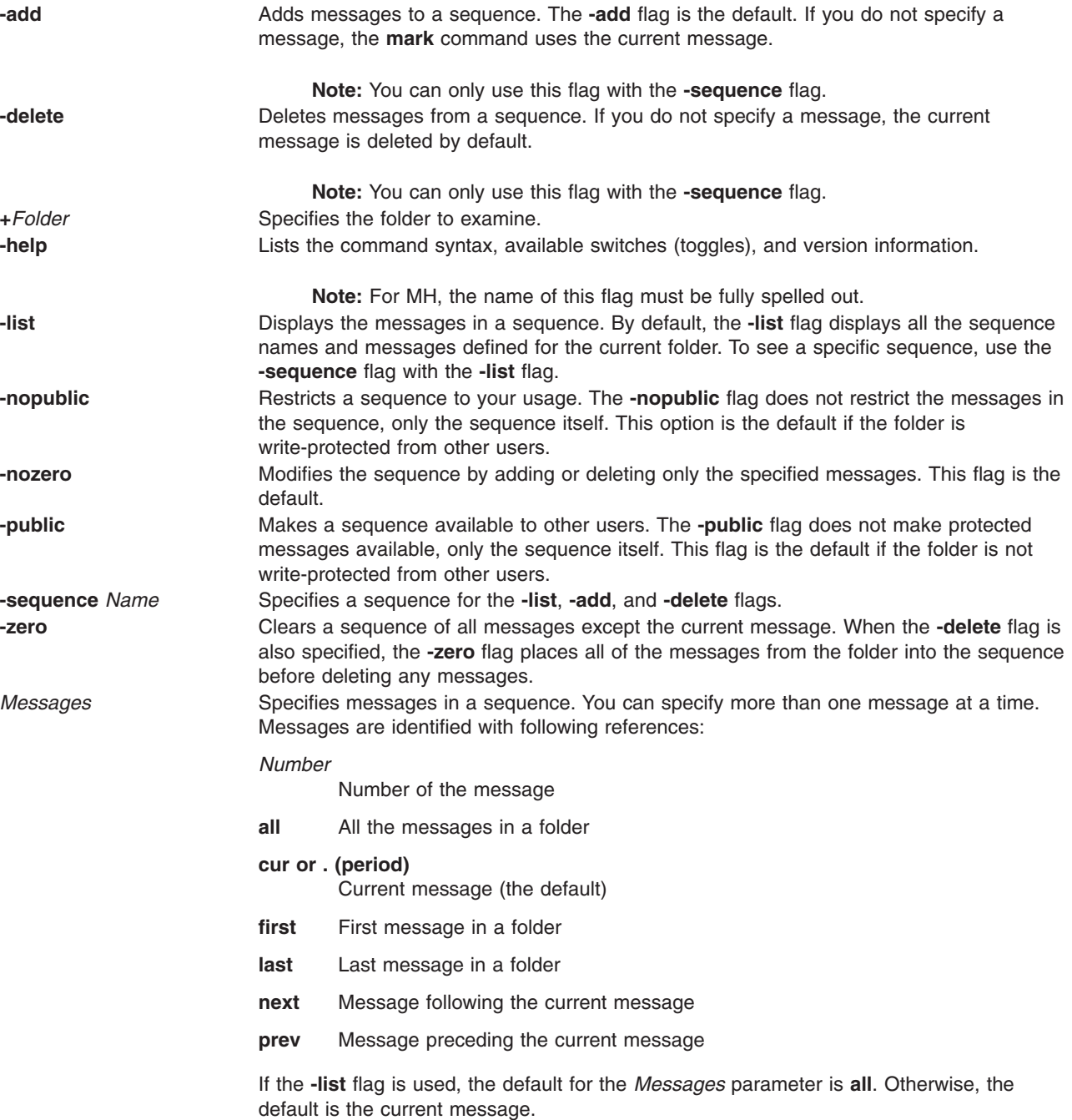

## **Profile Entries**

The following entry is found in the *UserMHDirectory*/context file:

Current-Folder: Specifies the default current folder.

#### The following entry is found in the **\$HOME/.mh\_profile** file:

Path: Specifies the MH directory.

## **Examples**

1. To see the list of all sequences defined for the current folder, enter: mark

The system displays a message similar to the following: cur: 94 test: 1-3 7 9

In this example, message 94 is the current message number in the current folder. The message sequence called test includes message numbers 1, 2, 3, 7, and 9.

2. To see the list of all the sequences defined for the meetings folder, enter:

mark [+m](#page-522-0)eetings

The system displays a message similar to the following:

cur: 5 dates: 12 15 19

3. To create a new message sequence called schedule in the current folder, enter:

mark [-sequence](#page-522-0) schedule

The system displays the shell prompt to indicate that the schedule sequence was created. By default, the system adds the current message to the new sequence.

4. To delete message 10 from the schedule sequence, enter:

mark [-sequence](#page-522-0) schedule 10 [-delete](#page-522-0)

#### **Files**

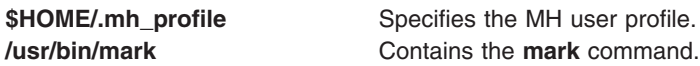

## **Related Information**

The **pick** command.

The **mh\_alias** file format, **mh\_profile** file format.

Mail applications in *Networks and communication management*.

#### **mesg Command**

#### **Purpose**

Permits or refuses write messages.

#### **Syntax**

**mesg** [ **[n](#page-524-0)** | **[y](#page-524-0)** ]

## **Description**

The **mesg** command controls whether other users on the system can send messages to you with either the **write** command or the **talk** command. Called without arguments, the **mesg** command displays the current workstation message-permission setting.

<span id="page-524-0"></span>The shell startup process permits messages by default. You can override this default action by including the line mesg n in your **\$HOME/.profile** file. A user with root user authority can send write messages to any workstation, regardless of its message permission setting. Message permission has no effect on messages delivered through the electronic mail system (**sendmail**).

If you add mesg y to your **\$HOME/.profile**, you will be able to receive messages from other users via the **write** command or the **talk** command.

If you add mesg n to your **\$HOME/.profile**, you will not be able to receive messages from other users using the **write** command or the **talk** command.

#### **Flags**

- **n** Allows only the root user the permission to send messages to your workstation. Use this form of the command to avoid having others clutter your display with incoming messages.
- **y** Allows all workstations on the local network the permission to send messages to your workstation.

#### **Exit Status**

This command returns the following exit values:

- **0** Receiving messages is allowed.
- **1** Receiving messages is not allowed.
- **>1** An error occurred.

#### **Examples**

1. To allow only the root user the permission to send messages to your workstation, enter:

mesg n

2. To allow everyone the permission to send messages to your workstation, enter:

mesg y

3. To display what your current message-permission setting is, enter:

mesg

Information similar to the following is displayed:

is y

In the previous example, the current message-permission setting is y (allowing all users on the local network the permission to send messages to your workstation). If you change the message-permission setting to n (allowing only the root user the permission to send messages to your workstation), information similar to the following is displayed:

is n

#### **Files**

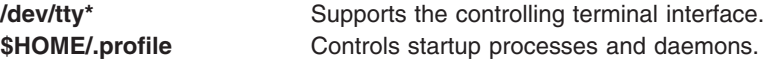

## **Related Information**

The **sendmail** command, **talk** command, **write** command.

Communications and networks in *Networks and communication management*.

#### **mhl Command**

#### **Purpose**

Produces formatted listings of messages.

#### **Syntax**

**mhl** [ **-form** *FormFile* ] [ **-folder +***Folder* ] [ **-moreproc** *Command* | **[-nomoreproc](#page-526-0)** [ **-bell** | **-nobell** ] [ **-clear** | **[-noclear](#page-526-0)** ] ] [ **-length** *Number* ] [ **[-width](#page-526-0)** *Number* ]

#### **Description**

The **mhl** command creates formatted lists of messages. The command is usually started through the showproc: profile entry or through the **-showproc** flag in other MH commands. When displaying messages, the **mhl** command uses the directions listed in the format file. If you specify more than one message, the **mhl** command provides a prompt before displaying each screen of messages.

If the **-nomoreproc** flag is specified, the **mhl** command prompts the user to press the Return key (the Ctrl-D key sequence is also acceptable) to see the next message. To stop the current message output and receive a prompt for the next message, press the Ctrl-D key sequence. Press the QUIT key sequence to stop the command output.

**Note:** To use the **mhl** command, you must make the folder you wish to work with the current directory.

## **Flags**

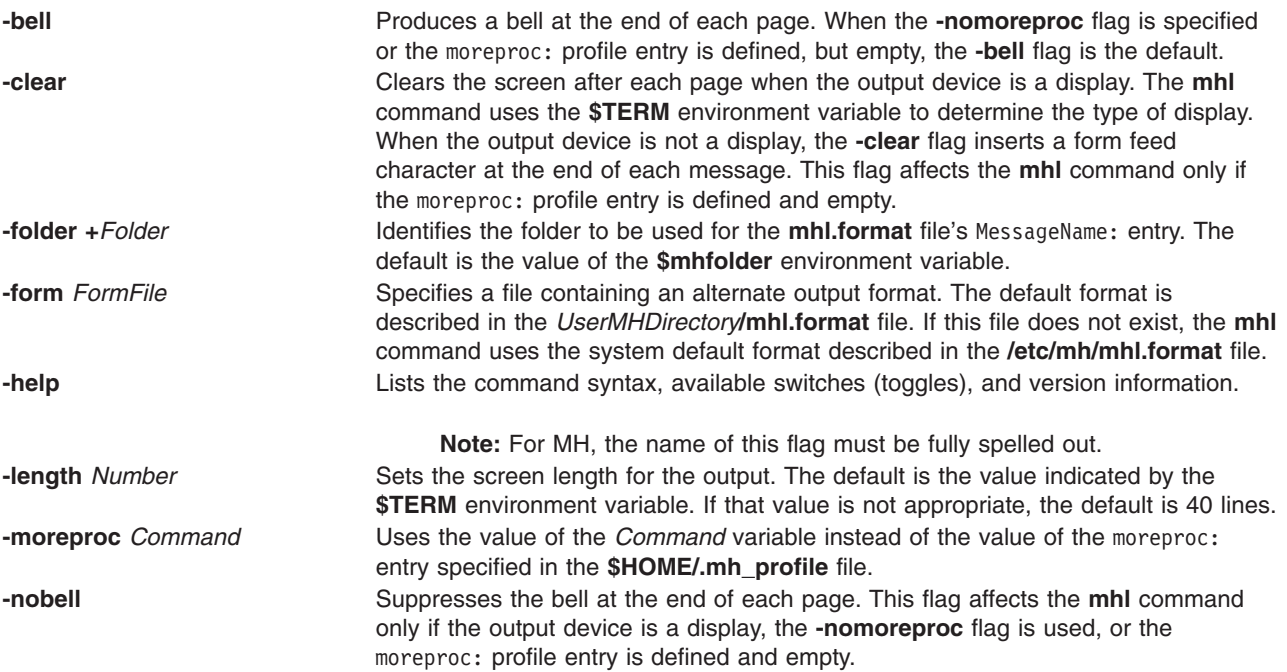

<span id="page-526-0"></span>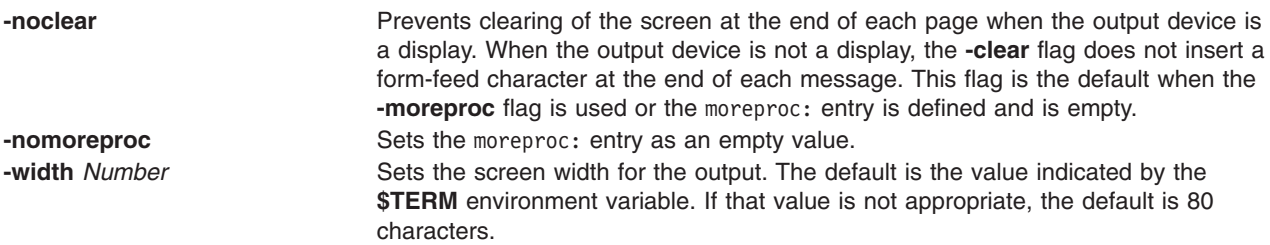

## **Profile Entries**

The following entry is found in the *UserMHDirectory***/.mh\_profile** file:

moreproc: Specifies the interactive program for communicating with the user.

## **Examples**

1. To list message 5 in the **inbox** folder, change the directory to **inbox**: cd /home/mickey/Mail/inbox

Then enter: /usr/lib/mh/mhl 5

A display similar to the following appears:

--- Using template MHL.FORMAT --- Date: To:

cc:

From: Subject:

Message Text

2. To display more than one message, enter: /usr/lib/mh/mhl 5 6 7

#### **Files**

\$HOME/.mh\_profile **Contains the MH** user profile. **/etc/mh/mhl.format Defines the default MH message template.** *UserMHDirectory***/mhl.format** Specifies a user's default message template. (If it exists, it overrides the default MH message template.) **/usr/lib/mh/mhl** Contains the **mhl** command.

## **Related Information**

The **ap** command, **dp** command, **next** command, **prev** command, **show** command.

The **mh\_alias** file format, **mh\_profile** file format.

Mail applications in *Networks and communication management*.

#### **mhmail Command**

#### **Purpose**

Sends or receives mail.

## **Syntax**

**mhmail** *User* ... [ **-cc** *User* ... ] [ **-from** *User* ... ] [ **-subject** ″*String*″ ] [ **-body** ″*String*″ ]

## **Description**

The **mhmail** command composes, sends, and files messages. To file a message, enter the **mhmail** command without any flags. The default folder is **\$HOME/inbox**.

If you specify one or more user addresses with the *User* parameter, the **mhmail** command accepts text from your terminal and composes a message. You can end the message text by pressing the Ctrl-D key sequence. The **mhmail** command sends a copy of the message to each specified address.

## **Flags**

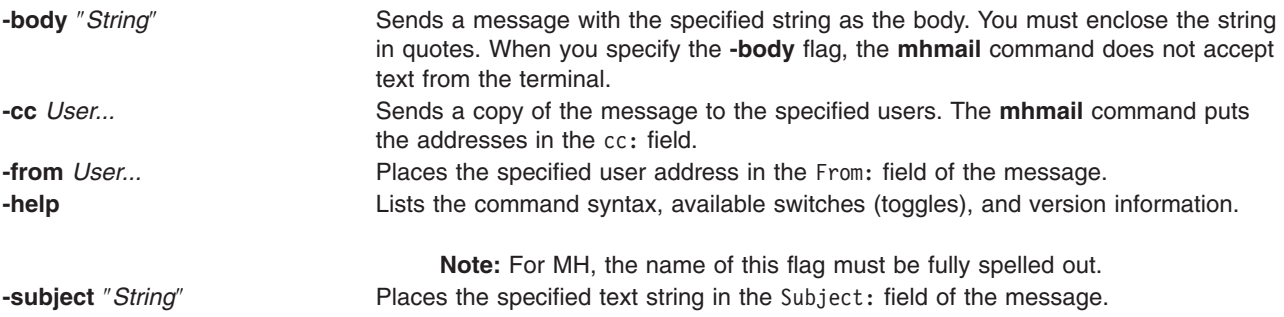

## **Examples**

1. To receive new mail and file it into the default mail folder, **\$USER/Mail/inbox**, enter: mhmail

The system displays a message similar to the following:

Incorporating new mail into inbox... 65+ 04/08 jim@athena.a Meeting <<The meeting will 66 04/08 jim@athena.a Schedule <<Schedule change

In this example, two messages are filed in the inbox file. The subject of the first message is Meeting, and the first line starts with the words The meeting will. The subject of the second message is Schedule, and the first line starts with the words Schedule change.

2. To send a message regarding a schedule change to user jamie on system venus, enter:

mhmail jamie@venus -subject ″Schedule Change″

The system waits for you to enter the text of the message. After completing the last line of the text, press the Enter key and then the Ctrl-D key sequence to send the message.

## **Files**

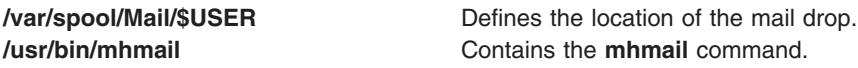

## <span id="page-528-0"></span>**Related Information**

The **[inc](#page-49-0)** command, **post** command.

The **mh\_alias** file format, **mh\_profile** file format.

Mail applications in *Networks and communication management*.

### **mhpath Command**

#### **Purpose**

Prints full path names of messages and folders.

#### **Syntax**

**mhpath** [ **+***Folder* ] [ *Messages* [,*Messages* ] ... ]

#### **Description**

The **mhpath** command lists the path names of folders and messages. By default, the command lists the path name of the current folder.

#### **Flags**

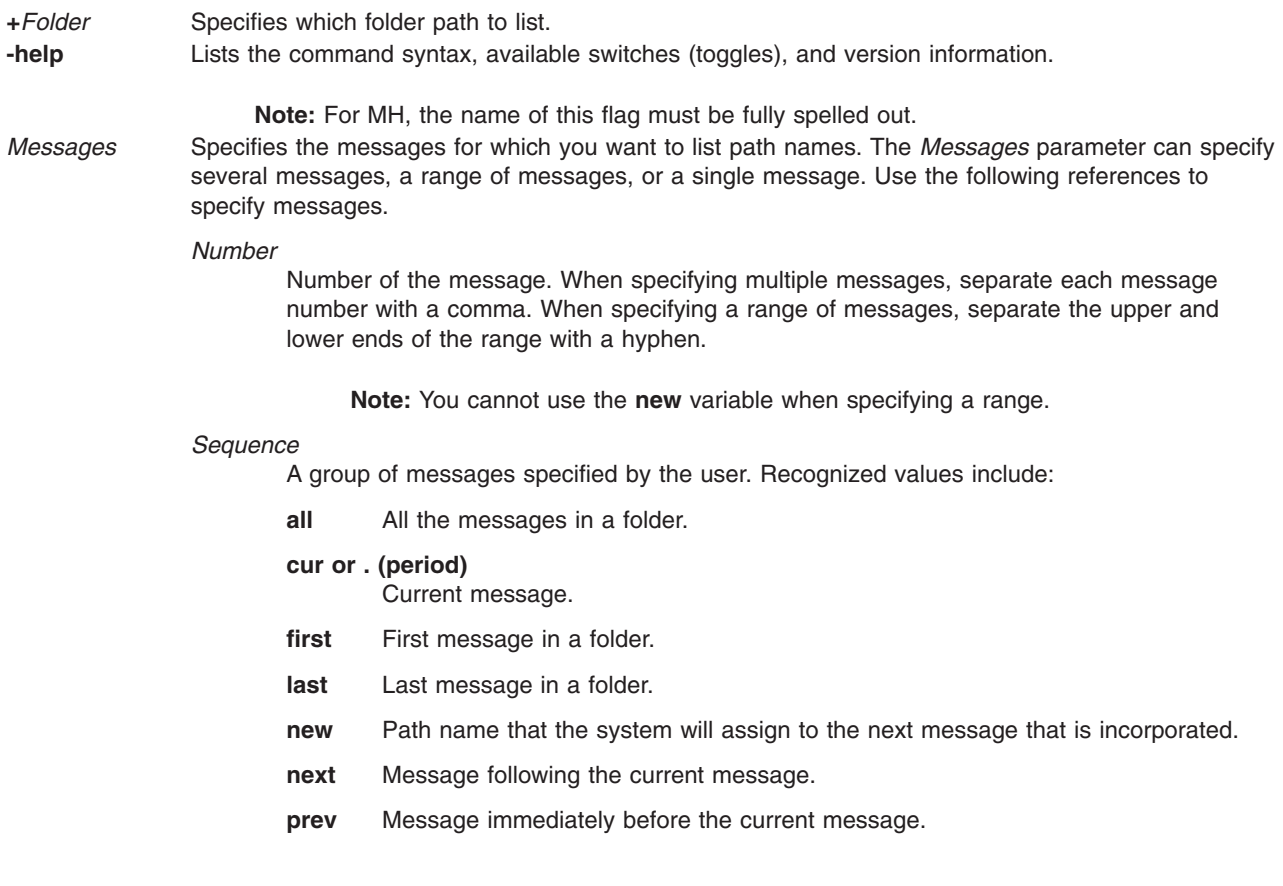

## **Profile Entries**

The following entries are entered in the *UserMhDirectory***/.mh\_profile** file:

Current-Folder: Sets the default current folder. Path: Specifies a user's MH directory.

## **Examples**

1. To list the path name of the current folder, enter: mhpath

The system responds with a message similar to the following: /home/tom/Mail/inbox

2. To list the path names for messages 2 through 4 in the **source** folder, enter:

mhpath [+s](#page-528-0)ource 2-4

The system responds with a message similar to the following:

```
/home/tom/Mail/source/2
/home/tom/Mail/source/3
/home/tom/Mail/source/4
```
3. To list the path name the system will assign to the next message added to the current folder, enter: mhpath new

The system responds with a message similar to the following:

/home/tom/Mail/source/5

In this example, the next message will be message 5 in user tom's current folder, /home/tom/Mail/ source.

#### **Files**

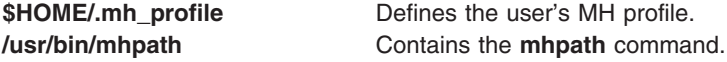

## **Related Information**

The **folder** command.

The **mh\_alias** file format, **mh\_profile** file format.

Mail applications in *Networks and communication management*.

#### **migratelp Command**

#### **Purpose**

Moves allocated logical partition from one physical partition to another physical partition on a different physical volume.

## **Syntax**

**migratelp** *LVname*/*LPartnumber*[ /*Copynumber* ] *DestPV*[/*PPartNumber*]

## **Description**

The **migratelp** moves the specified logical partition *LPartnumber* of the logical volume *LVname* to the *DestPV* physical volume. If the destination physical partition *PPartNumber* is specified it will be used, otherwise a destination partition is selected using the intra region policy of the logical volume. By default the first mirror copy of the logical partition in question is migrated. A value of 1, 2 or 3 can be specified for *Copynumber* to migrate a particular mirror copy.

**Note:** You must consider the partition usage, reported by **lvmstat**, on the other active concurrent nodes in case of a concurrent volume group.

The **migratelp** command fails to migrate partitions of striped logical volumes.

## **Security**

To use **migratelp**, you must have root user authority.

## **Examples**

- 1. To move the first logical partitions of logical volume lv00 to hdisk1, type: migratelp lv00/1 hdisk1
- 2. To move second mirror copy of the third logical partitions of logical volume hd2 to hdisk5, type: migratelp hd2/3/2 hdisk5
- 3. To move third mirror copy of the 25th logical partitions of logical volume testlv to 100th partition of hdisk7, type:

migratelp testlv/25/3 hdisk7/100

#### **Files**

**/usr/sbin** Directory where the **migratelp** resides.

## **Related Information**

The **[lslv](#page-387-0)** command, and **[lvmstat](#page-479-0)** command.

The Logical volume storage in the *Operating system and device management*.

## **migratepv Command**

#### **Purpose**

Moves allocated physical partitions from one physical volume to one or more other physical volumes.

## **Syntax**

**migratepv** [ **[-i](#page-531-0)** ] [ **[-l](#page-531-0)** *LogicalVolume* ] *SourcePhysicalVolume DestinationPhysicalVolume*...

## **Description**

The **migratepv** command moves allocated physical partitions and the data they contain from the *SourcePhysicalVolume* to one or more other physical volumes. To limit the transfer to specific physical volumes, use the names of one or more physical volumes in the *DestinationPhysicalVolume* parameter; otherwise, all the physical volumes in the volume group are available for the transfer. All physical volumes must be within the same volume group. The specified source physical volume cannot be included in the list of *DestinationPhysicalVolume* parameters.

#### <span id="page-531-0"></span>**Notes:**

- 1. To use this command, you must either have root user authority or be a member of the **system** group.
- 2. The **migratepv** command is not allowed on a snapshot volume group or a volume group that has a snapshot volume group.

The allocation of the new physical partitions follows the policies defined for the logical volumes that contain the physical partitions being moved.

The **migratepv** command (only when the source and target physical volumes are specified) fails when a boot logical volume is found on the source physical volume. When you migrate a physical volume, the boot logical volume must remain intact. Two contiguous physical partitions and the new boot image must be built on the new boot logical volume.

If you specify a logical volume that contains the boot image, the **migratepv -l** command attempts to find enough contiguous partitions on one of the target physical volumes. If the migration is successful, the **migratepv** command prints a message that recommends the user run the **bosboot** command to indicate a change in the boot device. The attempted migration fails if the **migratepv -l** command is unable to find enough contiguous space to satisfy the request.

**Note:** All Logical Volume Manager migrate functions work by creating a mirror of the logical volumes involved, then resynchronizing the logical volumes. The original logical volume is then removed. If the **migratepv** command is used to move a logical volume containing the primary dump device, the system will not have an accessible primary dump device during the execution of the command. Therefore, a dump taken during this execution may fail. To avoid this, reassign the primary dump device using the **sysdumpdev** command or ensure there is a secondary dump device defined before using **migratepv**.

You can use the Volumes application in Web-based System Manager (wsm) to change volume characteristics. You could also use the System Management Interface Tool (SMIT) **smit migratepv** fast path to run this command.

**Note:** For concurrent mode volume groups **migratepv** can only be used while active in enhanced concurrent mode or active in concurrent mode on SSA disks.

## **Flags**

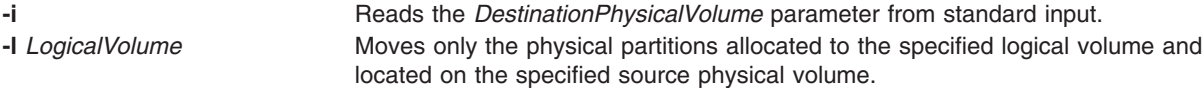

#### **Examples**

1. To move physical partitions from hdisk1 to hdisk6 and hdisk7, enter: migratepv hdisk1 hdisk6 hdisk7

Physical partitions are moved from one physical volume to two others within the same volume group. 2. To move physical partitions in logical volume lv02 from hdisk1 to hdisk6, enter:

migratepv -l lv02 hdisk1 hdisk6

Only those physical partitions contained in  $1v02$  are moved from one physical volume to another.

## **Files**

**/usr/sbin** Directory where the **migratepv** command resides. **/tmp** Directory where the temporary files are stored while the command is running.

## **Related Information**

The **cplv** command, **[lslv](#page-387-0)** command.

Migrating the contents of a physical volume in *Operating system and device management*.

Logical volume storage in *Operating system and device management*.

For information on installing the Web-based System Manager, see Chapter 2: Installing Web-based System Manager in *AIX 5L Version 5.3 Web-based System Manager Administration Guide*.

System management interface tool in *Operating system and device management*.

System Dump Facility in *AIX 5L Version 5.3 Kernel Extensions and Device Support Programming Concepts*.

#### **mirrord Daemon**

#### **Purpose**

Controls and monitors the mirror module for remote maintenance.

#### **Syntax**

**mirrord**

#### **Description**

The **mirrord** daemon controls and monitors the mirror module. The mirror daemon and mirror module work together to provide console mirroring, which is the two-way echoing of commands between the local operator's system console and a remote service expert's console. The local console, or BUMP console, is connected to line S1, and the remote console is connected to line S2 using a modem. The **mirrord daemon** is used to perform remote service support when the operating system is running.

**Note:** To use remote service, the Software Error Logging and Dump Service Aids Package must be installed, remote service support must be valid, and the remote authorization flag must be set.

Normally, the **mirrord** daemon is started during the boot phase, just after the console configuration, but it can also be started from the command line. If the remote service support flag is not set (no remote service agreement) or if the remote authorization flag is not set, the daemon does nothing and exits.

If both flags are set, the daemon checks the key mode switch. If your machine has a key mode switch and it is in the Normal or Secure position, the daemon sleeps until the key is placed in the Service position. When the key is placed in the Service position, the daemon wakes up and checks the remote authorization flag and that the tty lines S1 and S2 (special files **/dev/ttyS1** and **/dev/ttyS2)** are managed by streams. If one of these checks fails, **mirrord** cannot perform console mirroring and returns a message explaining why not. If the checks pass, **mirrord** creates a lock file **/etc/locks/mirror**, kills processes belonging to line S2, pushes the mirror module, initializes line S2, and starts echoing in the mirror module. If your machine has the key mode switch, regardless of this switch, applications belonging to line S1 are never affected.

If your machine has a mode switch and it is already in the Service position and line S2 is connected when the daemon is started, the daemon simply pushes the mirror module (if necessary) and activates the echo mode. The daemon does not kill processes belonging to **/dev/ttyS2** in this case, since a remote service session may be underway. The modem used for the line S2 connection is configured according to the file **/usr/share/modems/mir\_modem**, and its tty is configured according to the file **/usr/lib/mir\_tty**. Normally, these files are installed by service personnel and do not need to be modified.

If the **mirrord** command is executed when the daemon is already installed, an error message is returned.

The **portmir** command (available in AIX 4.2.1 and later) can be used on most systems to mirror the console.

**Note:** The **mirrord** command works only on multiprocessor systems with Micro Channel® I/O. For IBM systems, this includes the IBM 7012 Model G Series, the IBM 7013 Model J Series, and the IBM 7015 Model R Series.

#### **Signals**

The daemon can be stopped using the **SIGTERM** or **SIGKILL** signals.

## **Examples**

To start the daemon from the command line, simply enter: mirrord

#### **Files**

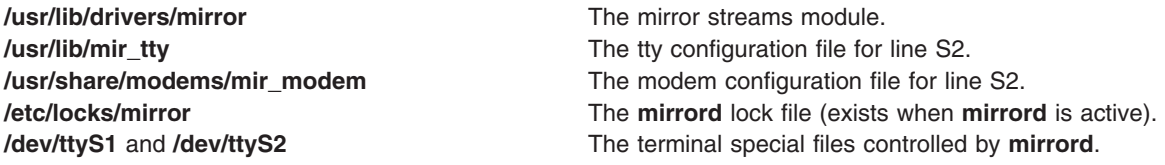

## **Related Information**

The **portmir** command.

#### **mirrorvg Command**

#### **Purpose**

Mirrors all the logical volumes that exist on a given volume group.

## **Syntax**

**mirrorvg** [ **[-S](#page-534-0)** | **[-s](#page-534-0)** ] [ **[-Q](#page-534-0)** ] [ **[-c](#page-534-0)** *Copies*] [ **[-m](#page-534-0)** ] *VolumeGroup* [ *PhysicalVolume ..*. ]

## **Description**

The **mirrorvg** command takes all the logical volumes on a given volume group and mirrors those logical volumes*.* This same functionality may also be accomplished manually if you execute the **mklvcopy** command for each individual logical volume in a volume group. As with **mklvcopy**, the target physical drives to be mirrored with data must already be members of the volume group. To add disks to a volume group, run the **extendvg** command.

By default, **mirrorvg** attempts to mirror the logical volumes onto any of the disks in a volume group. If you wish to control which drives are used for mirroring, you must include the list of disks in the input

<span id="page-534-0"></span>parameters, *PhysicalVolume.* Mirror strictness is enforced. Additionally, **mirrorvg** mirrors the logical volumes, using the default settings of the logical volume being mirrored. If you wish to violate mirror strictness or affect the policy by which the mirror is created, you must execute the mirroring of all logical volumes manually with the **[mklvcopy](#page-611-0)** command.

When **mirrorvg** is executed, the default behavior of the command requires that the synchronization of the mirrors must complete before the command returns to the user. If you wish to avoid the delay, use the **-S** or **-s** option. Additionally, the default value of 2 copies is always used. To specify a value other than 2, use the **-c** option.

#### **Notes:**

- 1. To use this command, you must either have root user authority or be a member of the **system** group.
- 2. The **mirrorvg** command is not allowed on a snapshot volume group.

**Attention:** The **mirrorvg** command may take a significant amount of time before completing because of complex error checking, the amount of logical volumes to mirror in a volume group, and the time is takes to synchronize the new mirrored logical volumes.

You can use the Volumes application in Web-based System Manager (wsm) to change volume characteristics. You could also use the System Management Interface Tool (SMIT) **smit mirrorvg** fast path to run this command.

## **Flags**

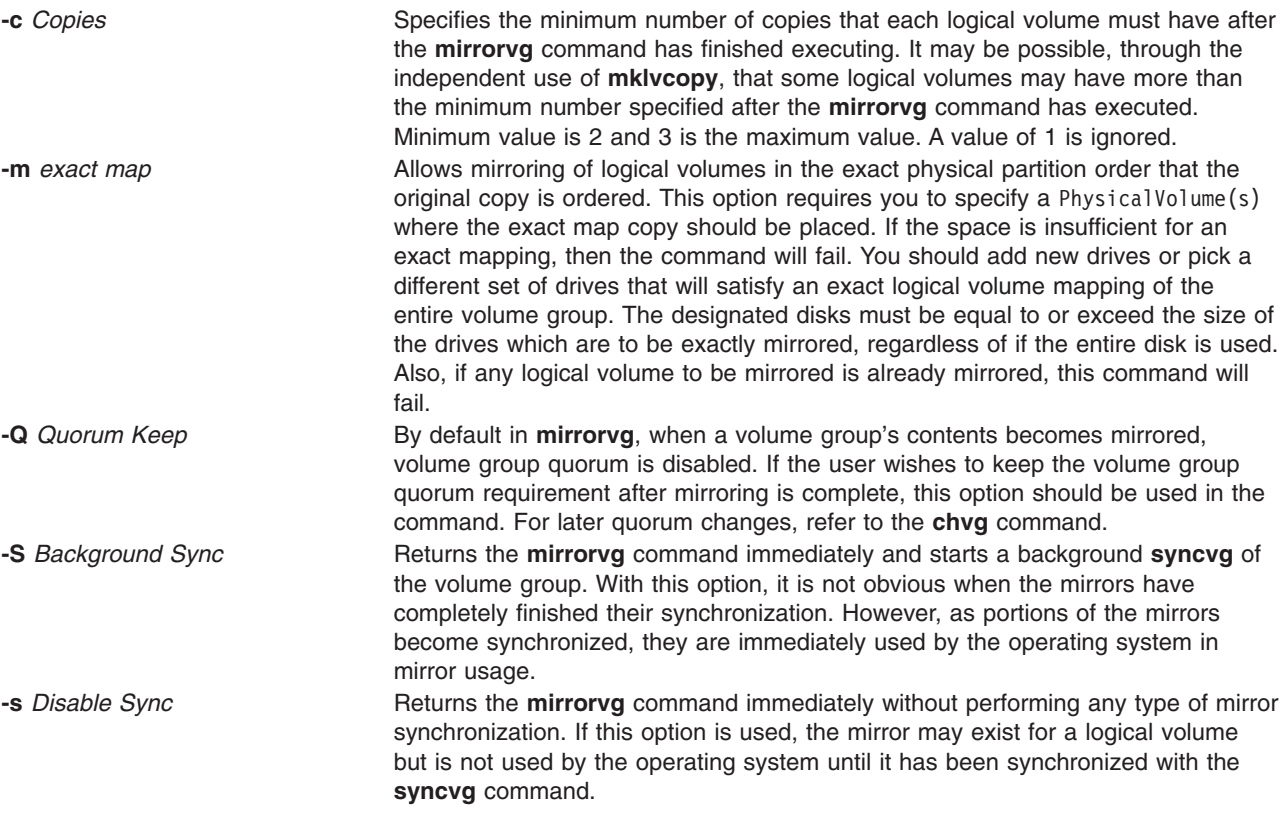

The following is a description of **rootvg**:

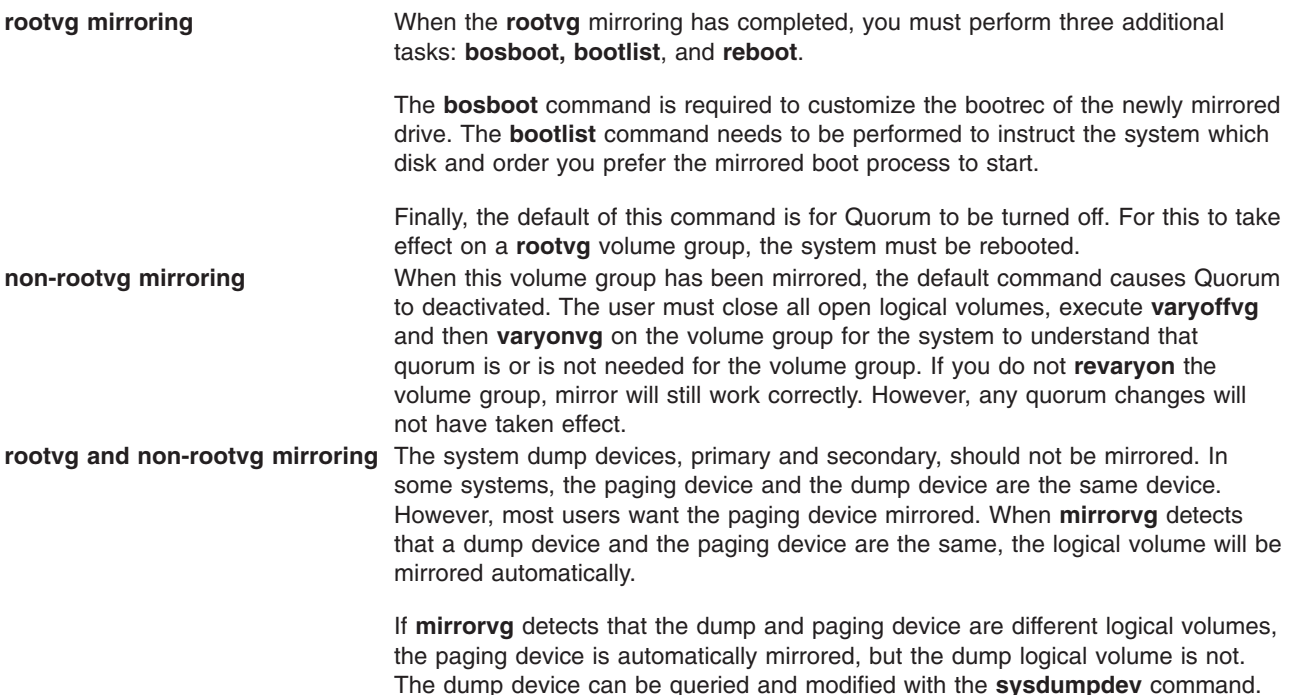

#### **Examples**

1. To triply mirror a volume group, enter: mirrorvg -c 3 workvg

The logical partitions in the logical volumes held on workvg now have three copies.

2. To get default mirroring of rootvg, enter:

mirrorvg rootvg

rootvg now has two copies.

3. To replace a bad disk drive in a mirrored volume group, enter

```
unmirrorvg workvg hdisk7
reducevg workvg hdisk7
rmdev -l hdisk7 -d
replace the disk drive, let the drive be renamed hdisk7
extendvg workvg hdisk7
mirrorvg workvg
```
**Note:** By default in this example, **mirrorvg** will try to create 2 copies for logical volumes in workvg. It will try to create the new mirrors onto the replaced disk drive. However, if the original system had been triply mirrored, there may be no new mirrors created onto hdisk7, as other copies may already exist for the logical volumes.

4. To sync the newly created mirrors in the background, enter:

```
mirrorvg -S -c 3 workvg
```
5. To create a second and third copy of the logical volumes within datavg, where the physical partition maps on each disk match each other exactly, enter:

mirrorvg -m -c 3 datavg hdisk2 hdisk3

The logical partitions in the logical volumes held on datavg now have three copies.

### **Files**

**/usr/sbin** Directory where the **mirrorvg** command resides.

### **Related Information**

The **[mklvcopy](#page-611-0)** command, **unmirrorvg** command, **syncvg** command, **extendvg** command, **reducevg** command, **sysdumpdev** command.

For information on installing the Web-based System Manager, see Chapter 2: Installing Web-based System Manager in *AIX 5L Version 5.3 Web-based System Manager Administration Guide*.

The Logical volume storage in *Operating system and device management*.

#### **mirscan Command**

#### **Purpose**

Search for and correct physical partitions that are stale or unable to perform I/O operations.

## **Syntax**

**mirscan [-v](#page-537-0)** *vgname* | **[-l](#page-537-0)** *lvname* | **[-p](#page-537-0)** *pvname* | **[-r](#page-537-0)** *reverse\_pvname* [ **[-a](#page-537-0)** ] [ **[-o](#page-537-0)** ] [ **[-q](#page-537-0)** *nblks* ] [ **[-c](#page-537-0)** *lvcopy* ] [ **[-s](#page-537-0)** *strictness* ] [ **[-u](#page-537-0)** *upperbound* ]

## **Description**

The **mirscan** command examines each allocated partition on the specified device. A report is generated that lists whether the partition is stale or fresh, and lists whether it is capable of performing I/O operations. The LVM device driver is queried to determine whether the partition is stale or fresh. Regardless of whether the partition is stale or fresh, it is read to determine whether it is capable of performing I/O operations. By default the entire partition is read, but if the **-q** flag is specified, the *nblks* value determines how much of the partition will be read. If the **-a** flag is not specified, the report is printed and execution ends after all partitions are read.

If the **-a** flag is used, corrective action is taken after all the partitions have been examined. Stale partitions will be synced. If a partition is not capable of performing I/O, **mirscan** attempts to trigger bad block relocation or hardware relocation with a forced sync operation, which should write a good copy of the data to the block that is incapable of performing I/O operations. If the partition is still unreadable, the **mirscan** command attempts to migrate that partition to a new location. By default, the new location that is selected adheres to the strictness and upperbound policies for the logical volume that contains the partition. Using the **-s** flag causes the strictness value specified on the command line to override the natural strictness value of the logical volume that contains the partition. Similarly, using the **-u** flag causes the upperbound value specified on the command line to override the natural upperbound value of the logical volume that contains the partition.

The **mirscan** command prints (to standard output) a status report for the partitions scanned. If the **-a** flag is specified, the **mirscan** command also prints (to standard output) a status report containing each corrective action that is taken. If the **-o** flag is specified, the report will be in colon-separated output format. If the **-o** flag is not specified, the default behavior is to print the report in human-readable format.

Partitions on nonmirrored logical volumes are scanned and included in all reports, but no sync or migration operation is possible for such partitions. Partitions on striped logical volumes can be synced but cannot be migrated. Partitions on paging devices cannot be migrated, because this would result in a system hang if the **mirscan** process were to be paged out. Partitions on the boot logical volume cannot be migrated. An informative error message is generated in the corrective action report for each of the preceding cases.

<span id="page-537-0"></span>By default, the **mirscan** command does not take any lock on the volume group. This should allow the **mirscan** command to run in the background without interfering with other **lvm** commands. If the **-a** flag is specified and there are partitions that need to be migrated, the volume group is locked, all the migration operations are performed, and the volume group lock is released. Therefore, if the **-a** flag is specified, the impact to other **lvm** commands is minimized because the volume group is only locked during the migration operations, which are all performed at once just before the end of execution.

## **Flags**

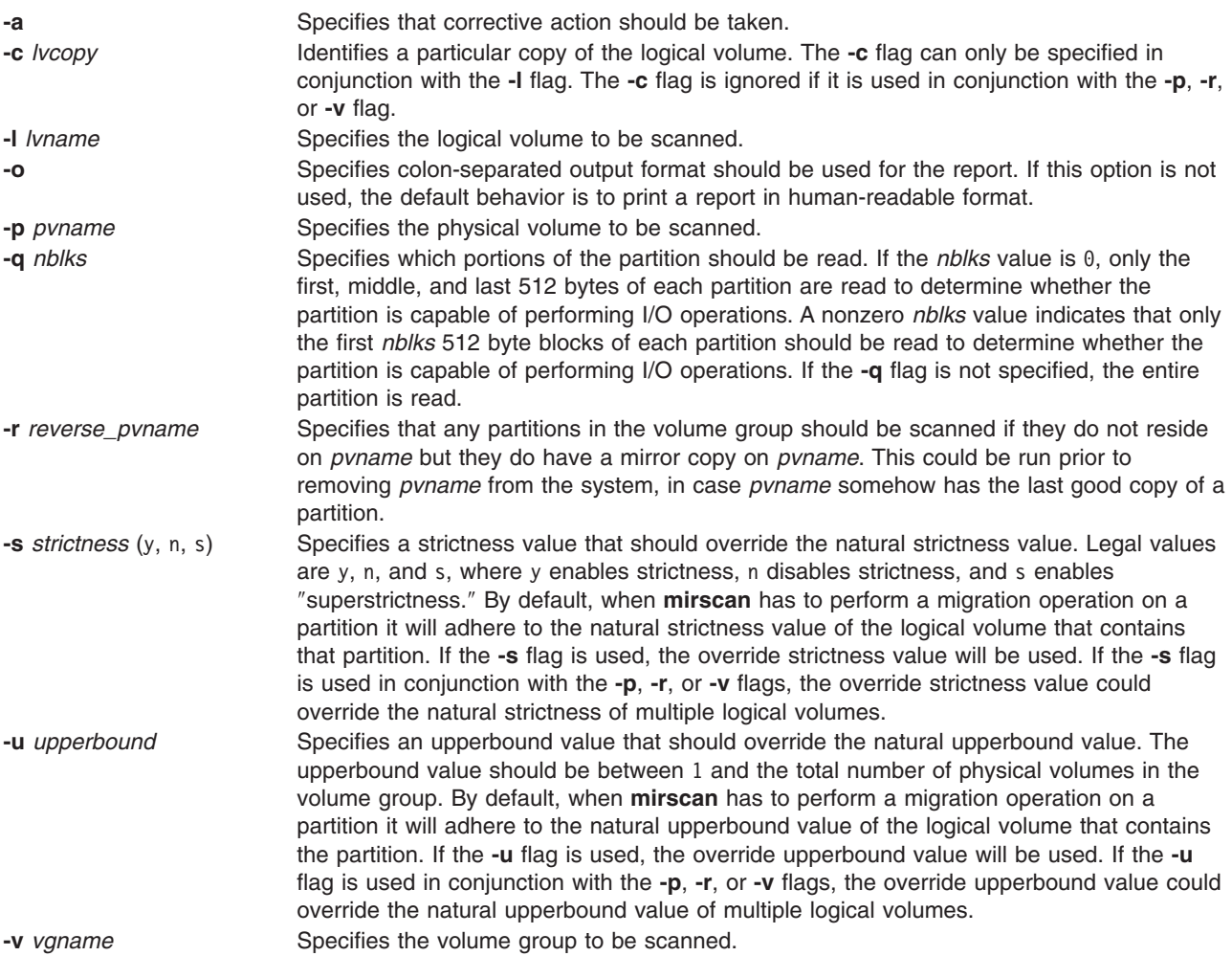

## **Exit Status**

An exit code of 0 indicates that **mirscan** was able to complete its execution and was able to correct any error conditions that were encountered along the way. An exit code of 1 indicates that **mirscan** was able to complete its execution, but it was unable to correct every error that it found; further corrective action is still required. For example, if corrective actions would be required but the **-a** flag was not specified, an exit code of 1 is used. An exit code of 2 indicates that **mirscan** was unable to complete its execution. For example, if the target device is not listed in the ODM, an exit code of 2 is used.

# **Examples**

1. To scan logical volume lv33, report the status of each partition, and have every block of each partition read to determine whether it is capable of performing I/O operations, type:

mirscan -l lv33

- 2. To scan logical volume lv33, report the status of each partition, and have only the first two blocks of each partition read to determine whether it is capable of performing I/O operations, type: mirscan -l lv33 -q 2
- 3. To scan logical volume lv33, report the status of each partition, sync any stale partitions found, and migrate any partitions that are not capable of performing I/O operations, type: mirscan -l lv33 -a
- 4. To scan every allocated logical partition on hdisk4 and report the status of each partition, type: mirscan -p hdisk4
- 5. To find every allocated partition in the volume group that resides on hdisk4, and scan and report the status of all partitions that do not reside on hdisk4 but are mirror copies of a partition that resides on hdisk4, type:

mirscan -r hdisk4

This would be useful to run before removing hdisk4 from the system.

6. To scan volume group vg05, report the status of each allocated partition, and have the first, middle, and last 512 bytes of each partition read to determine whether that partition is capable of performing I/O operations, type:

mirscan -v vg05 -q 0

#### **Restrictions**

Unmirrored partitions and striped partitions are not eligible for migration. Partitions on paging devices will not be migrated by mirror scan because it would result in a system hang if the **mirscan** process happened to get paged out. Partitions from the boot logical volume cannot be migrated.

## **Location**

**/usr/sbin/mirscan**

## **Standard Output**

Each line in the report corresponds to an operation on a physical partition. There are 4 types of operation that **mirscan** can perform. A *scan operation* determines whether the partition is synced and whether it is capable of performing I/O operations. A *resync operation* is a corrective action performed on stale partitions that attempts to return them to synced state. A *force resync operation* is a corrective action performed on partitions that are not capable of performing I/O operations, in an attempt to trigger bad block relocation or hardware relocation. At the end of the force resync operation, the partition is read again to determine whether it is capable of performing I/O operations. A *migration operation* is a corrective action performed on partitions that are not capable of performing I/O operations, in an attempt to move the data to a physical location that is capable of performing I/O.

The default format for the reports contains the following column headings. If the *-o* flag is specified, no header is displayed and the output report is printed in colon-separated output format. The columns and their meanings are as follows:

OP The valid values for this field are **s**, **r**, **f**, and **m**. A value of **s** signifies a scan operation. A value of **r** signifies a resync operation. A value of **f** signifies a force resync operation, which is performed in an effort to trigger bad block relocation or hardware relocation. A value of **m** signifies a migration operation.

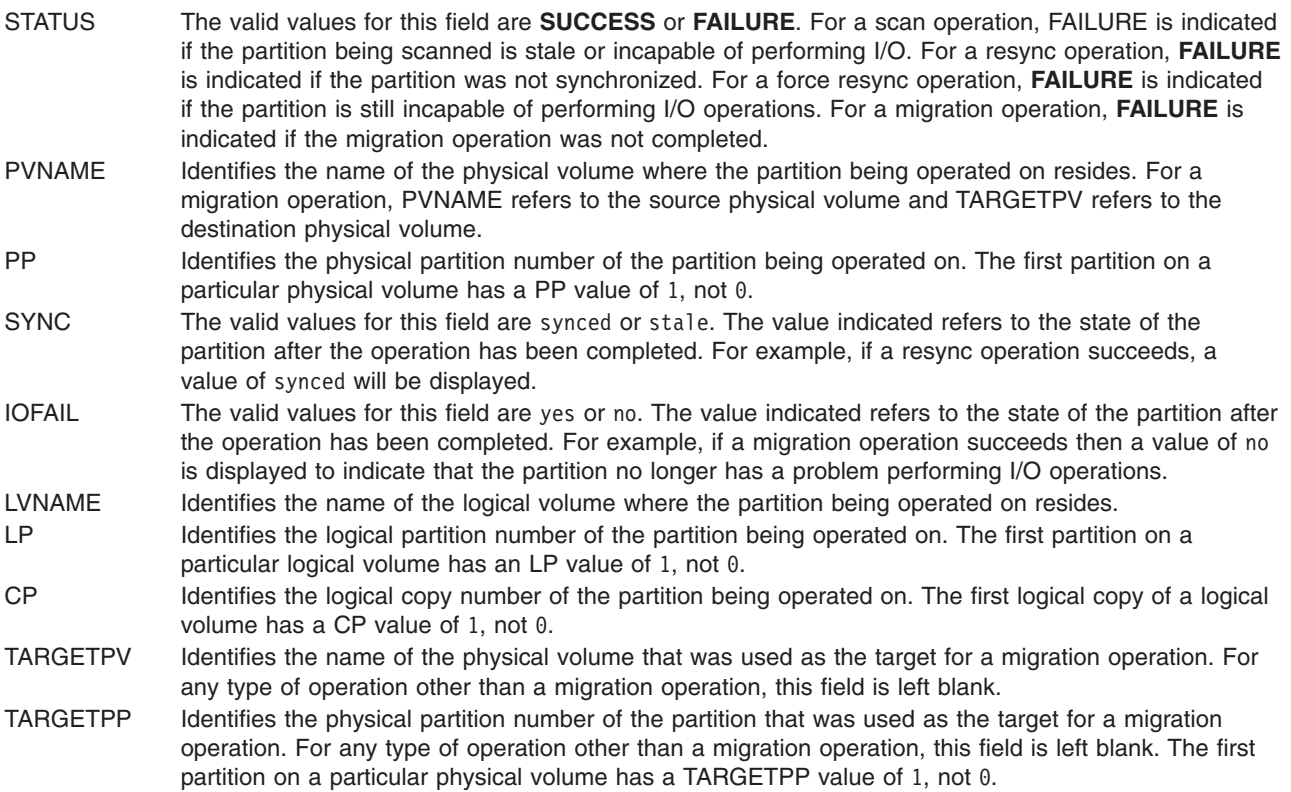

### **Related Information**

The "lvmo [Command"](#page-478-0) on page 463, "lvmstat [Command"](#page-479-0) on page 464, replacepv Command.

#### **mk\_niscachemgr Command**

#### **Purpose**

Uncomments the entry in the **/etc/rc.nfs** file for the **nis\_cachemgr** daemon and invokes the daemon by using the **startsrc** command.

#### **Syntax**

```
/usr/sbin/mk_niscachemgr [ -I ] | [ -B ] | [ -N ]
```
#### **Description**

The **mk\_niscachemgr** command uncomments the entry in the **/etc/rc.nfs** file for the **nis\_cachemgr** daemon. The **mk\_niscachemgr** command starts the daemon by using the **startsrc** command.

**Note:** The **mk\_nisd**, **mk\_cachemgr**, **mk\_nispasswdd**, **rm\_nisd**, **rm\_cachemgr**, and **rm\_nispasswdd** commands do two things:

- v Alter the entries of daemon startup calls in **/etc/rc.nfs**.
- v Alter the default behavior of the daemon **src** entities.

For example, if the **rpc.nisd** daemon is supposed to start with the **-Y** flag, this will not be explicitly set in the **/etc/rc.nfs** entry for starting the **rpc.nisd** daemon. Instead, a **chssys** is executed to place the default options which are added (if any) to the daemons during startup. To verify that these options exist, use the **lssrc -S -s** *subsystem* command to show the default options.
## **Flags**

- **-I** Uncomments the entry in the **/etc/rc.nfs** file to start the **nis\_cachemgr** daemon on the next system restart.
- **-B** Uncomments the entry in the **/etc/rc.nfs** file to start the **nis\_cachemgr** daemon and uses the **startsrc** command to start the **nis\_cachemgr** daemon. This flag is the default.
- **-N** Uses the **startsrc** command to start the **nis\_cachemgr** daemon. This flag does not change the **/etc/rc.nfs** file.

## **Examples**

To modify the **/etc/rc.nfs** file to invoke the **nis\_cachemgr** daemon on the next system restart, enter: mk\_niscachemgr -I

### **Files**

**/etc/rc.nfs** Contains the startup script for the NFS and NIS daemons.

# **Related Information**

The **smit** command, **startsrc** command, and the **nis\_cachemgr** daemon.

Network Information Services+ (NIS+) Overview for System Management in *AIX 5L Version 5.3 Network Information Services (NIS and NIS+) Guide*.

System management interface tool in *Operating system and device management*.

Network File System (NFS) Overview for System Management in *Networks and communication management*.

How to Start and Stop the NIS+ Daemons in *AIX 5L Version 5.3 Network Information Services (NIS and NIS+) Guide* and How to Export a File System Using Secure NFS in *Security*.

For information on installing the Web-based System Manager, see Chapter 2: Installing Web-based System Manager in *AIX 5L Version 5.3 Web-based System Manager Administration Guide*.

*AIX 5L Version 5.3 Network Information Services (NIS and NIS+) Guide*.

### **mk\_nisd Command**

### **Purpose**

Uncomments the entry in the **/etc/rc.nfs** file for the **rpc.nisd** daemon and invokes the daemon by using the **startsrc** command.

## **Syntax**

**/usr/sbin/mk\_nisd** [ **[-I](#page-541-0)** ] | [ **[-B](#page-541-0)** ] | [ **[-N](#page-541-0)** ] [ **[-s](#page-541-0)** ] [ **[-y](#page-541-0)** ] [ **[-b](#page-541-0)** ]

## **Description**

The **mk\_nisd** command uncomments the entry in the **/etc/rc.nfs** file for the **rpc.nisd** daemon. The **mk\_nisd** command starts the daemon by using the **startsrc** command.

**Note:** The **mk\_nisd**, **mk\_cachemgr**, **mk\_nispasswdd**, **rm\_nisd**, **rm\_cachemgr**, and **rm\_nispasswdd** commands do two things:

v Alter the entries of daemon startup calls in **/etc/rc.nfs**.

<span id="page-541-0"></span>v Alter the default behavior of the daemon **src** entities.

For example, if the **rpc.nisd** daemon is supposed to start with the **-Y** flag, this will not be explicitly set in the **/etc/rc.nfs** entry for starting the **rpc.nisd** daemon. Instead, a **chssys** is executed to place the default options which are added (if any) to the daemons during startup. To verify that these options exist, use the **lssrc -S -s** *subsystem* command to show the default options.

### **Flags**

- **-I** Uncomments the entry in the **/etc/rc.nfs** file to start the **rpc.nisd** daemon on the next system-restart.
- **-B** Uncomments the entry in the **/etc/rc.nfs** file to start the **rpc.nisd** daemon and uses the **startsrc** command to start the **rpc.nisd** daemon. This flag is the default.
- **-N** Uses the **startsrc** command to start the **rpc.nisd** daemon. This flag does not change the **/etc/rc.nfs** file.
- **-s** Starts the **rpc.nisd** with no DES authentication. If this flag is not used, the default **rpc.nisd** behavior is to always start with DES authentication. The **-s** option is used to make the **rpc.nisd** compatible with NIS(YP) clients.
- **-y** Causes the **rpc.nisd** daemon to emulate a NIS(YP) service. This is not the default setting of **rpc.nisd** or **mk\_nisd**.
- **-b** Causes the **rpc.nisd** daemon to emulate the NIS(YP) DNS resolver service. This is not the default setting of **rpc.nisd** or **mk\_nisd**.

**Note:** The settings that result from using the **-a**, **-y**, and **-b** flags remain the default behavior of **rpc.nisd** after a system reboot if the **-I** or **-B** flags were used. The only way to restore settings is by executing **rm\_nisd** and then executing **mk\_nisd** once again.

## **Examples**

- 1. To modify the **/etc/rc.nfs** file to invoke the **rpc.nisd** daemon on the next system-restart, enter: mk\_nisd -I
- 2. To start the **rpc.nisd** daemon without DES authentication and to modify the **/etc/rc.nfs** file to invoke the **rpc.nisd** daemon without DES authentication upon reboot:

mk\_nisd -B -s

## **Files**

**/etc/rc.nfs** Contains the startup script for the NFS and NIS daemons.

## **Related Information**

The **smit** command and the **startsrc** command.

The **rpc.nisd** daemon.

Network Information Services+ (NIS+) Overview for System Management in *AIX 5L Version 5.3 Network Information Services (NIS and NIS+) Guide*.

System management interface tool in *Operating system and device management*.

Network File System (NFS) Overview for System Management in *Networks and communication management*.

How to Start and Stop the NIS+ Daemons in *AIX 5L Version 5.3 Network Information Services (NIS and NIS+) Guide* and How to Export a File System Using Secure NFS in *Security*.

For information on installing the Web-based System Manager, see Chapter 2: Installing Web-based System Manager in *AIX 5L Version 5.3 Web-based System Manager Administration Guide*.

*AIX 5L Version 5.3 Network Information Services (NIS and NIS+) Guide*.

### **mk\_nispasswdd Command**

### **Purpose**

Uncomments the entry in the **/etc/rc.nfs** file for the **rpc.nispasswdd** daemon and invokes the daemon by using the **startsrc** command.

### **Syntax**

**/usr/sbin/mk\_nispasswdd** [ **-I** ] | [ **-B** ] | [ **-N** ]

### **Description**

The **mk\_nispasswdd** command uncomments the entry in the **/etc/rc.nfs** file for the **rpc.nispasswdd** daemon. The **mk\_nispasswdd** command starts the daemon using the **startsrc** command.

**Note:** The **mk\_nisd**, **mk\_cachemgr**, **mk\_nispasswdd**, **rm\_nisd**, **rm\_cachemgr**, and **rm\_nispasswdd** commands do two things:

- v Alter the entries of daemon startup calls in **/etc/rc.nfs**.
- v Alter the default behavior of the daemon **src** entities.

For example, if the **rpc.nisd** daemon is supposed to start with the **-Y** flag, this will not be explicitly set in the **/etc/rc.nfs** entry for starting the **rpc.nisd** daemon. Instead, a **chssys** is executed to place the default options which are added (if any) to the daemons during startup. To verify that these options exist, use the **lssrc -S -s** *subsystem* command to show the default options.

### **Flags**

- **-I** Uncomments the entry in the **/etc/rc.nfs** file to start the **rpc.nispasswdd** daemon on the next system restart.
- **-B** Uncomments the entry in the **/etc/rc.nfs** file to start the **rpc.nispasswdd** daemon and uses the **startsrc** command to start the **rpc.nispasswdd** daemon. The **-B** flag is the default.
- **-N** Uses the **startsrc** command to start the **rpc.nispasswdd** daemon. The **-N** flag does not change the **/etc/rc.nfs** file.

## **Examples**

1. To modify the **/etc/rc.nfs** file to invoke the **rpc.nispasswdd** daemon on the next system restart, enter: mk\_nispasswdd -I

### **Files**

**/etc/rc.nfs** Contains the startup script for the NFS and NIS daemons.

## **Related Information**

The **smit** command and **startsrc** command.

The **rpc.nispasswdd** daemon.

Network Information Services (NIS) Overview for System Management in *AIX 5L Version 5.3 Network Information Services (NIS and NIS+) Guide*.

System management interface tool in *Operating system and device management*.

Network File System (NFS) Overview for System Management in *Networks and communication management*.

How to Start and Stop the NIS+ Daemons in *AIX 5L Version 5.3 Network Information Services (NIS and NIS+) Guide* and How to Export a File System Using Secure NFS in *Security*.

For information on installing the Web-based System Manager, see Chapter 2: Installing Web-based System Manager in *AIX 5L Version 5.3 Web-based System Manager Administration Guide*.

NIS+ Reference.

### **mkboot Command**

### **Purpose**

Creates the boot image, the boot record, and the service record. This command is *not* a user-level command and is NOT supported in AIX 4.2 or later.

### **Syntax**

mkboot -d Device [ -b ] [ -D ] [ -c ] [ [-h](#page-544-0) ] [ [-i](#page-544-0) ] [ -i ] [ [-l](#page-544-0) LVDev ] { [-k](#page-544-0) Kernel | -e Expander } [ [-L](#page-544-0)] [ [-s](#page-544-0) ] [ [-r](#page-544-0) ] [ **[-p](#page-544-0)** *Offset* ] [ **[-w](#page-544-0)** ] **[-f](#page-544-0)** *FileSystem*

### **Description**

The **mkboot** command combines a kernel and file system into a boot image. The resulting image is written to standard out. It is copied to a boot device with the appropriate boot record information. The boot image can be made compressed or uncompressed and with or without a boot record at the beginning of the image. An image created for a tape is compressed with the boot record at the start of the image file. A disk boot image may be created without compression and has no boot record. The boot record is written to the first sector of the disk. The record contains information about the size and location of the image after it is written to the boot logical volume on that disk.

If the boot logical volume is mirrored, the **mkboot** command not only writes the boot image to each copy of the boot logical volume but also writes a boot record to each physical disk comprising the mirror. As long as the **mkboot** command is able to update at least one of the copies of a mirrored boot logical volume, no error is returned. To enable booting from each copy of a mirrored boot logical volume, each of the physical disks must be specified using the **bootlist** command. For more information regarding mirrored logical volumes, see Logical volume storage in *Operating system and device management*.

The **mkboot** command is usually called by the **bosboot** command. However, you can run the **mkboot** command a second time to put expand code at the beginning of a compressed boot image.

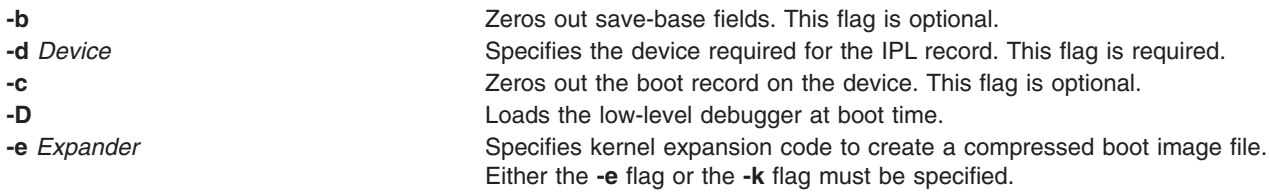

<span id="page-544-0"></span>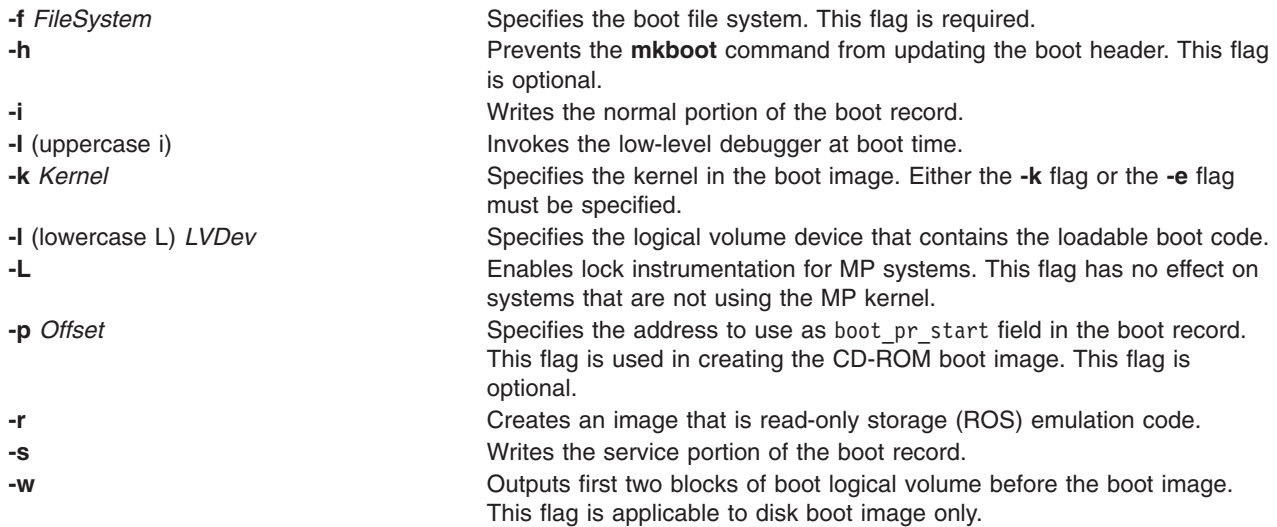

# **Security**

Access Control: Only the root user can read and execute this command.

# **Examples**

1. To create an uncompressed boot image, using the kernel **/usr/lib/boot/unix** and the **/tmp/bootfs** file system for the device **/dev/hdisk0**, enter

```
mkboot -d /dev/hdisk0 -k /usr/lib/boot/unix -f /tmp/bootfs \
-b -i -s > /tmp/boot.image
```
2. To clear the boot record but leave the PVID for disk **hdisk0**, enter:

```
mkboot -d /dev/hdisk0 -c
```
3. Although the **mkboot** command combines a kernel and a random access memory (RAM) file system to create one boot image, you can run the **mkboot** command a second time to put expand code at the beginning of a compressed boot image. For example, enter:

```
mkboot -b -d /dev/rmt0 -k unix -f ramfs | compress > /tmp/image
mkboot -b -i -s -d /dev/rmt0 -k bootexpand -f /tmp/image \
> bootfile
```
for a bootable tape where:

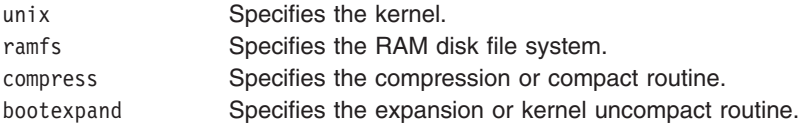

# **Files**

**/usr/include/sys/bootrecord.h** Specifies the structure of the boot record.

# **Related Information**

The **bosboot** command, and **[lockstat](#page-241-0)** command.

Boot process in *Operating system and device management*.

### **mkC2admin Command**

### **Purpose**

Configure a system to operate in C2 Security Mode.

# **Syntax**

**mkC2admin** { [ **-m** ] | [ **-a** *address* ] *hostname* }

## **Description**

The **mkC2admin** command initializes the security directories for use in a C2 System configuration. The distributed database directories are created and symbolic links initialized. When a system is being configured as the Administrative Host (using the **-m** flag), an additional file system is created to hold the master copies of the administrative database files. Those files are stored in the directory **/etc/data.master** which has a logical volume name of **hd10sec**.

The administrative database files are divided into three categories. Those files that must be shared, those files that optionally may be shared, and those files that may not be shared. Optionally sharable files are described in the file **/etc/security/files.config**. That file consists of multiple lines of the format:

[y|n]|filename

and is editable by the administrator. To select an optionally sharable filename, the administrator sets the first field to the value **y**. To make an optionally sharable file be unshared, the field is set to the value **n**. All hosts in the C2 System must have an identical **/etc/security/files.config** file.

The system *hostname* must be defined in the **/etc/hosts** file at the time this command is run. If not, the IP address of the new C2 System Administrative Host may be provided with the **-a** option, and an entry will be added to **/etc/hosts**.

## **Flags**

**-a** *address* Use address as the IP address of *hostname*. **-m** Configure the host as the administrative master.

## **Parameters**

**hostname Specifies** the hostname.

### **Exit Status**

- **0** The system has been properly configured to operate in the C2 mode.
- **1** The system was not installed with the C2 option.
- **2** The system could not be successfully configured to operate in C2 mode.
- **3** The system was previously configured to operate in C2 mode without having first been unconfigured.

## **Files**

**/usr/sbin/mkC2admin** Contains the mkC2admin command.

## **Related Information**

The **chC2admin** command, **isC2host** command, **lsC2admin** command, **rmC2admin** command.

### **mkcatdefs Command**

### **Purpose**

Preprocesses a message source file.

## **Syntax**

**mkcatdefs** *SymbolName SourceFile* ... [ **-h** ]

### **Description**

The **mkcatdefs** command preprocesses a message source file for input to the **gencat** command.

The *SourceFile* message file contains symbolic identifiers. The **mkcatdefs** command produces the *SymbolName\_***msg.h** file, containing statements that equate symbolic identifiers with the set numbers and message ID numbers assigned by the **mkcatdefs** command.

The **mkcatdefs** command creates two outputs. The first is a header file called *SymbolName***\_msg.h**. You must include this *SymbolName***\_msg.h** file in your application program to associate the symbolic names to the set and message numbers assigned by the **mkcatdefs** command.

The **mkcatdefs** command sends message source data, with numbers instead of symbolic identifiers, to standard output. This output is suitable as input to the **gencat** command. You can use the **mkcatdefs** command output as input to the **gencat** command in the following ways:

- v Use the **mkcatdefs** command with a **>** (redirection symbol) to write the new message source to a file. Use this file as input to the **gencat** command.
- v Pipe the **mkcatdefs** command output file directly to the **gencat** command.
- v Use the **runcat** command rather than the **mkcatdefs** command. The **runcat** command automatically sends the message source file through the **mkcatdefs** command and then pipes the file to the **gencat** command.

After running the **mkcatdefs** command, you can use symbolic names in an application to refer to messages.

### **Flags**

**-h** Suppresses the generation of a *SymbolName***\_msg.h** file. This flag must be the last argument to the **mkcatdefs** command.

# **Examples**

To process the symb.msg message source file and redirect the output to the symb.src file, enter: mkcatdefs symb symb.msg > symb.src

The generated symb\_msg.h file looks similar to the following:

```
#ifdef H SYMB MSG
#define H SYMB MSG
\#include \leqlimits.h>
#include <nl_types.h>
#define MF_SYMB "symb.cat"
/* The following was generated from symb.src. *//* definitions for set MSFAC */
```
#define SYM\_FORM 1 #define SYM\_LEN 2<br>#define MSG<sup>T</sup>H 6  $MSG$ <sup>H</sup> 6 #endif

The **mkcatdefs** command also creates the symb.src message catalog source file for the **gencat** command with numbers assigned to the symbolic identifiers:

```
$quote " Use double quotation marks to delimit message text
$delset 1
$set 1
1 "Symbolic identifiers can only contain alphanumeric \
characters or the (underscore character)\n"
2 "Symbolic identifiers cannot be more than 65 \
characters long\n"
5 "You can mix symbolic identifiers and numbers\n"
$quote
6 remember to include the "msg_h" file in your program
```
The assigned message numbers are noncontiguous because the source file contained a specific number. The **mkcatdefs** program always assigns the previous number plus 1 to a symbolic identifier.

**Note:** The **mkcatdefs** command inserts a **\$delset** command before a **\$set** command in the output message source file. This means you cannot add, delete, or replace single messages in an existing catalog when piping to the **gencat** command. You must enter all messages in the set.

### **Files**

**/usr/bin/mkcatdefs** Contains the **mkcatdefs** command.

## **Related Information**

The **dspcat** command, **dspmsg** command, **gencat** command, **runcat** command.

The **catclose** subroutine, **catgets** subroutine, **catopen** subroutine.

Using the Message Facility in *AIX 5L Version 5.3 National Language Support Guide and Reference*.

### **mkCCadmin Command**

### **Purpose**

Configure a system to operate in Common Criteria enabled Security Mode.

### **Syntax**

**mkCCadmin** { [ **[-m](#page-548-0)** ] | [ **[-a](#page-548-0)** *address* ] *[hostname](#page-548-0)* }

### **Description**

The **mkCCadmin** command initializes the security directories for use in a Common Criteria enabled System configuration. The distributed database directories are created and symbolic links initialized. When a system is being configured as the Administrative Host (using the **-m** flag), an additional file system is created to hold the master copies of the administrative database files. Those files are stored in the directory **/etc/data.master** which has a logical volume name of **hd10sec**.

The administrative database files are divided into three categories. Those files that must be shared, those files that optionally may be shared, and those files that may not be shared. Optionally sharable files are described in the file **/etc/security/files.config**. That file consists of multiple lines of the format:

#### <span id="page-548-0"></span>[y|n]|filename

and is editable by the administrator. To select an optionally sharable filename, the administrator sets the first field to the value **y**. To make an optionally sharable file be unshared, the field is set to the value **n**. All hosts in the Common Criteria enabled System must have an identical **/etc/security/files.config** file.

The system *hostname* must be defined in the **/etc/hosts** file at the time this command is run. If not, the IP address of the new Common Criteria enabled System Administrative Host may be provided with the **-a** option, and an entry will be added to **/etc/hosts**.

## **Flags**

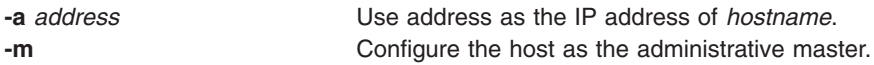

## **Parameters**

*hostname* Specifies the hostname.

## **Exit Status**

- **0** The system has been properly configured to operate in the Common Criteria enabled mode.
- **1** The system was not installed with the Common Criteria enabled option.
- **2** The system could not be successfully configured to operate in Common Criteria enabled mode.
- **3** The system was previously configured to operate in Common Criteria enabled mode without having first been unconfigured.

### **Files**

**/usr/sbin/mkCCadmin** Contains the mkCCadmin command.

## **Related Information**

The **chCCadmin** command, **isCChost** command, **lsCCadmin** command, **rmCCadmin** command.

### **mkcd Command**

### **Purpose**

Creates a multi-volume CD (or CDs) from a **mksysb** or **savevg** backup image.

## **Syntax**

**mkcd [-r](#page-549-0)** *directory* | **[-d](#page-549-0)** *cd\_device* | **[-S](#page-551-0)** [ **[-m](#page-549-0)** *mksysb\_image* | **[-M](#page-550-0)** *mksysb\_target* | **[-s](#page-549-0)** *savevg\_image* | **[-v](#page-550-0)** *savevg\_volume\_group* ] [ **[-C](#page-550-0)** *cd\_fs\_dir* ] [ **[-I](#page-550-0)** *cd\_image\_dir* ] [ **[-V](#page-550-0)** *cdfs\_volume\_group* ] [ **[-B](#page-551-0)** ] [ **[-p](#page-550-0)** *pkg\_source\_dir* ] [ **[-R](#page-551-0)** | **[-S](#page-551-0)** ] [ **[-i](#page-551-0)** *image.data* ] [ **[-u](#page-551-0)** *bosinst.data* ] [ **[-e](#page-551-0)** ] [ **[-P](#page-551-0)** ] [ **[-l](#page-551-0)** *package\_list* ] [ **[-L](#page-551-0)** ][ **[-b](#page-551-0)** *bundle\_file* ] [ **[-z](#page-551-0)** *custom\_file* ] [ **[-D](#page-551-0)** ] [ **[-U](#page-552-0)** ] [ **[-Y](#page-552-0)** ] [ **[-n](#page-552-0)** ] [ **[-a](#page-549-0)** ] [ **[-A](#page-549-0)** ] [ **[-c](#page-549-0)** ]

## <span id="page-549-0"></span>**Description**

The **mkcd** command creates a system backup image (**mksysb**) to CD-Recordable (CD-R) or DVD-Recordable (DVD-R, DVD-RAM) from the system **rootvg** or from a previously created **mksysb** image. It also creates a volume group backup image (**savevg**) to CD-R from a user-specified volume group or from a previously created **savevg** image.

For DVD media, system backups made with the **mkcd** command have a limitation in that they expect the media to be 4.7 GB or larger per side. The **mkcd** command will not process the next volume until it writes over 4 GB on the current volume, thus the use of smaller media would result in corruption when going beyond the media's capacity.

When a bootable backup of a root volume group is created, the boot image reflects the currently running kernel. If the current kernel is the 64-bit kernel, the backup's boot image is also 64-bit, and it only boots 64-bit systems. If the current kernel is a 32-bit kernel, the backup's boot image is 32-bit, and it can boot both 32-bit and 64-bit systems.

With the **mkcd** command, you can create bootable and non-bootable CDs in Rock Ridge (ISO9660) or UDF (Universal Disk Format) format.

See the **-L** flag for details about creating DVD-sized images. What applies to CDs also applies to DVDs, except where noted.

**Note:** The functionality required to create Rock Ridge format CD images and to write the CD image to the CD-R, DVD-R or DVD-RAM device is not part of the **mkcd** command. You must supply additional code to **mkcd** to do these tasks. The code will be called via shell scripts and then linked to **/usr/sbin/mkrr\_fs** (for creating the Rock Ridge format image) and **/usr/sbin/burn\_cd** (for writing to the CD-R device). Both links are called from the **mkcd** command.

Some sample shell scripts are included for different vendor-specific routines. You can find these scripts in **/usr/samples/oem\_cdwriters**.

If you do not supply any file systems or directories as command parameters, **mkcd** creates the necessary file systems and removes them when the command finishes executing. File systems you supply are checked for adequate space and write access.

**Note:** If **mkcd** creates file systems in the backup volume group, they are excluded from the backup.

If you need to create multi-volume CDs because the volume group image does not fit on one CD, **mkcd** gives instructions for CD replacement and removal until all the volumes have been created.

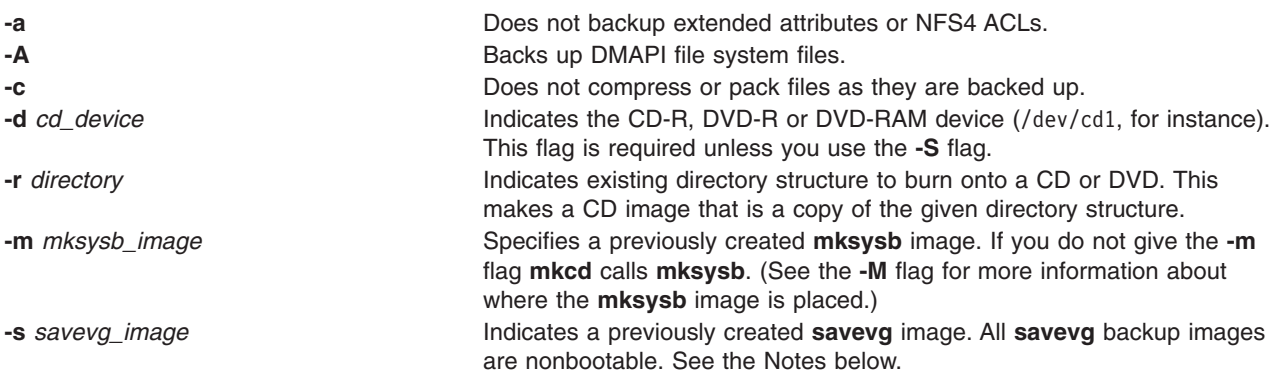

<span id="page-550-0"></span>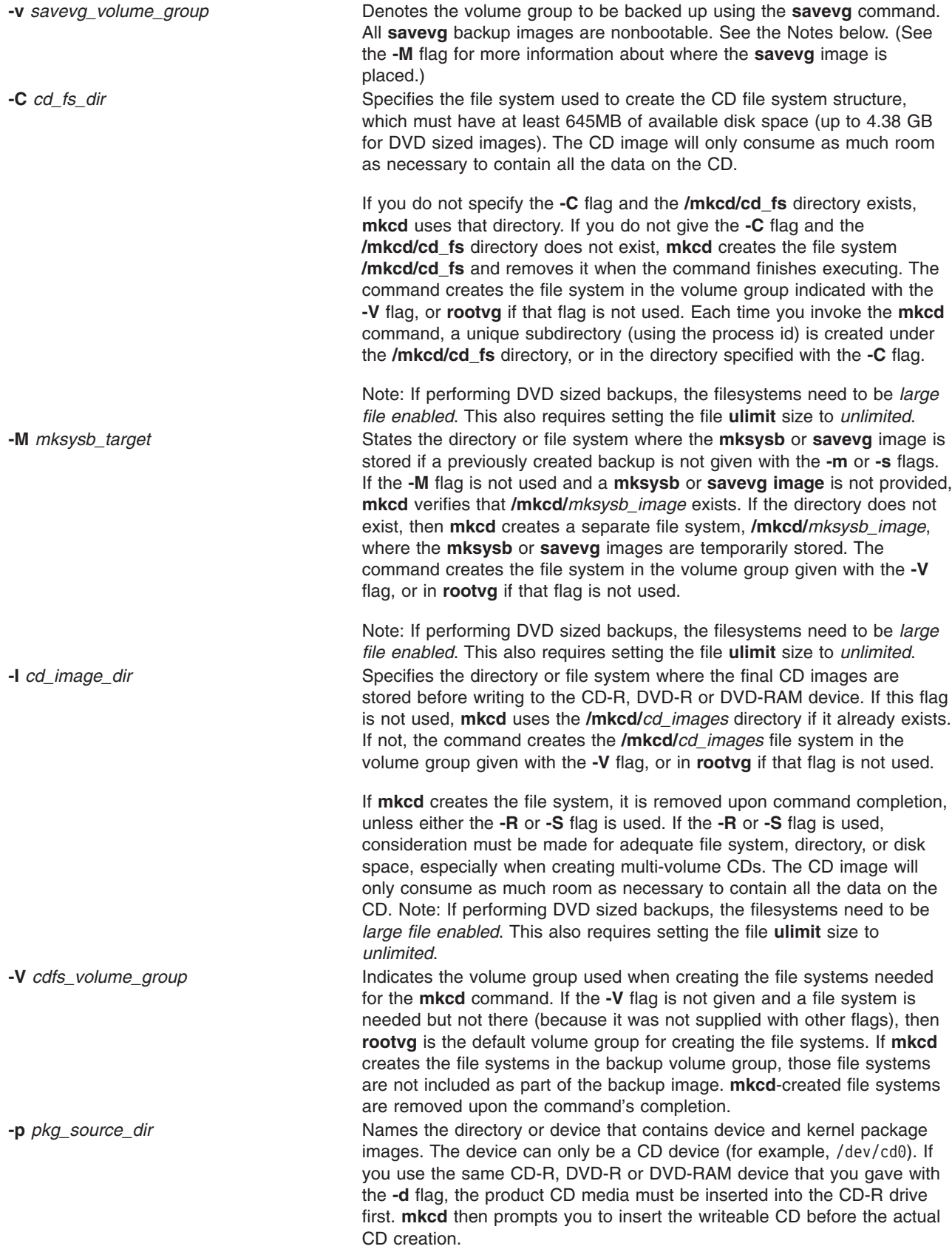

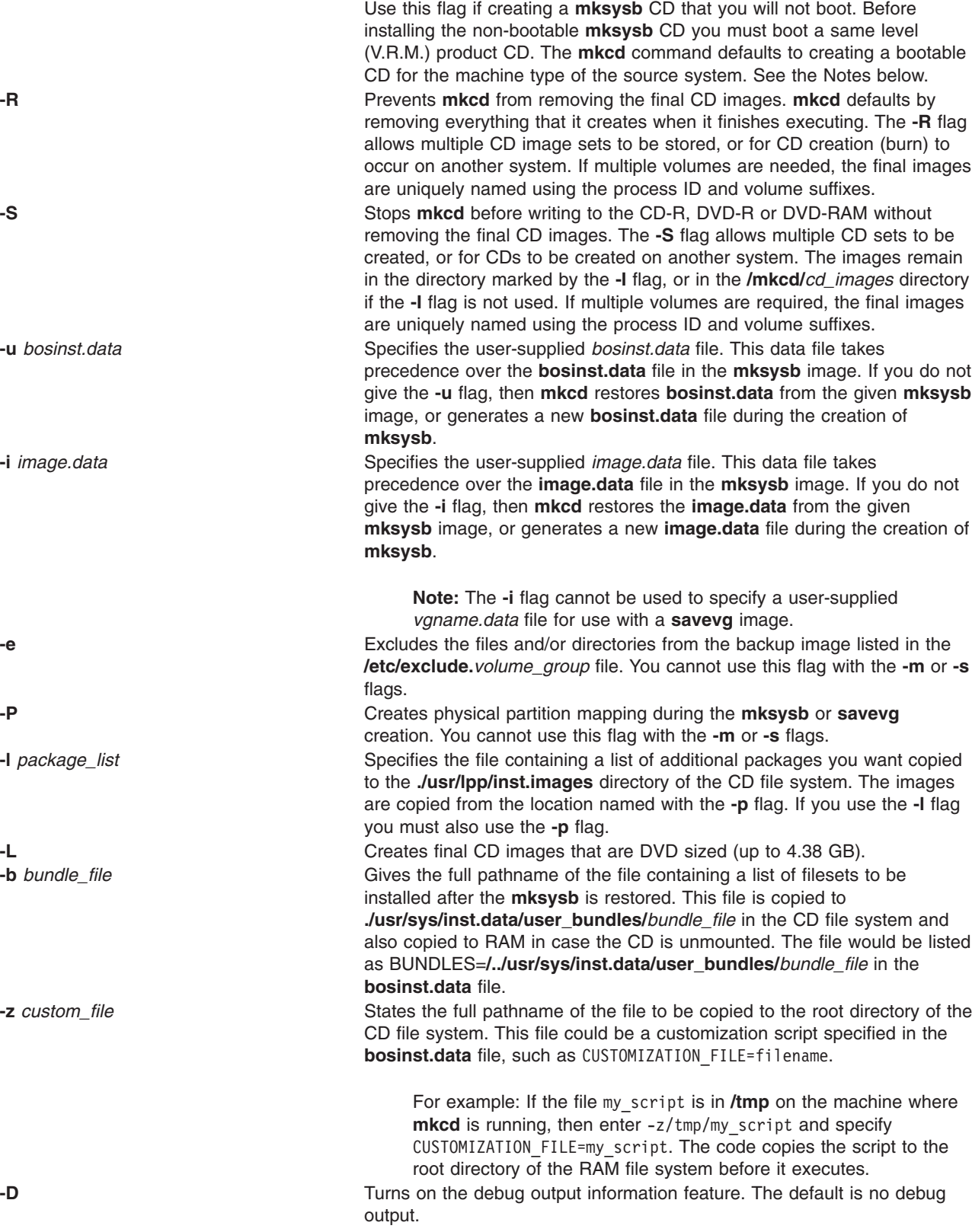

<span id="page-551-0"></span>**-B** Prevents **mkcd** from adding boot images (non-bootable CD) to the CD.

<span id="page-552-0"></span>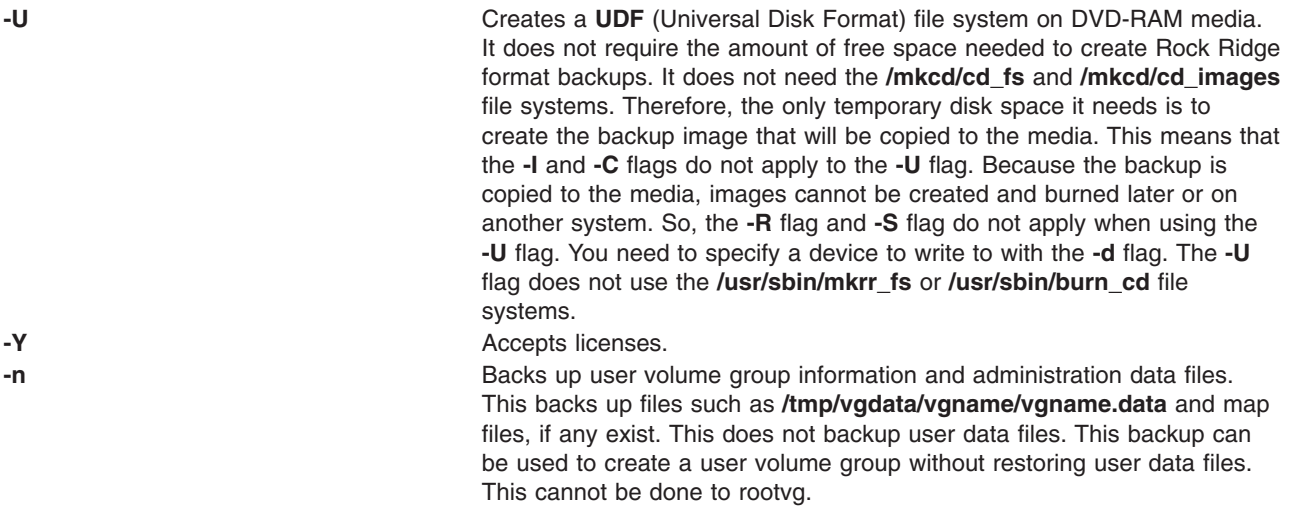

#### **Notes:**

- 1. If you are creating a non-bootable CD (using the **-B** flag), you cannot use the **-p** or **-l** flags.
- 2. If you are creating a non-bootable CD with a **savevg** image (using the **-s** or **-v** flags), you cannot use the **-p**, **-l**, **-u**, **-i**, **-z**, or **-b** flags.

### **Examples**

- 1. To generate a bootable system backup to the CD-R device named /dev/cd1, enter: mkcd -d /dev/cd1
- 2. To generate a system backup to the DVD-R or DVD-RAM device named /dev/cd1, enter: mkcd -d /dev/cd1 -L
- 3. To generate a non-bootable volume group backup of the volume group myvg to /dev/cd1, enter: mkcd -d /dev/cd1 -v myvg

**Note:** All **savevg** backup images are non-bootable.

- 4. To generate a non-bootable system backup, but stop **mkcd** before the CD is created and save the final images to the /mydata/my cd file system, and create the other **mkcd** filesystems in myvg, enter: mkcd -B -I /mydata/my\_cd -V myvg -S
- 5. To create a CD or DVD that duplicates an existing directory structure

```
/mycd/a
/mycd/b/d
/mycd/c/f/g
```
use the following command:

mkcd -r /mycd -d /dev/cd1

After mounting with mount -o ro /dev/cd1 /mnt, **cd** to /mnt; a find . -print command displays:

```
./a
./b
./b/d./c
./c/f./c/f/q
```
### **Files**

**/usr/bin/mkcd** Contains the **mkcd** command.

# **Related Information**

The **[mksysb](#page-681-0)** command and **savevg** command.

The **/image.data** file and the **bosinst.data file stanza descriptions**.

A procedure to verify the backup can be found in the article Creating system backups in the *Installation and migration*.

For more information about CD-R drives (including DVD-R and DVD-RAM drives) and CD-R creation software, refer to the following README file: /usr/lpp/bos.sysmqt/README.oem\_cdwriters

### **mkcfsmnt Command**

### **Purpose**

Mounts a CacheFS directory.

### **Syntax**

**mkcfsmnt -d** *PathName* **-t** { **nfs** | **cdrom**} ] [ **-h** *RemoteHost* ] [ **-p** { *RemoteDirectory* | *LocalDeviceName* } ] [ **-c** *CacheDirectory* ] [ **-o** *MountOptions* ] [ **-b** *BackingFileSystem* ] [ **-I** | **-B** | **[-N](#page-554-0)** ]

### **Description**

The **mkcfsmnt** command constructs an entry that will be appended to the **/etc/filesystems** file, thus making a file system available for use as a cache file system. If the mount is to be permanent, this entry will remain. If the mount is temporary, the flags will be used directly for the **mount** command. CacheFS file systems are used to cache accesses to backing file systems. Backing file systems are generally NFS mounts.

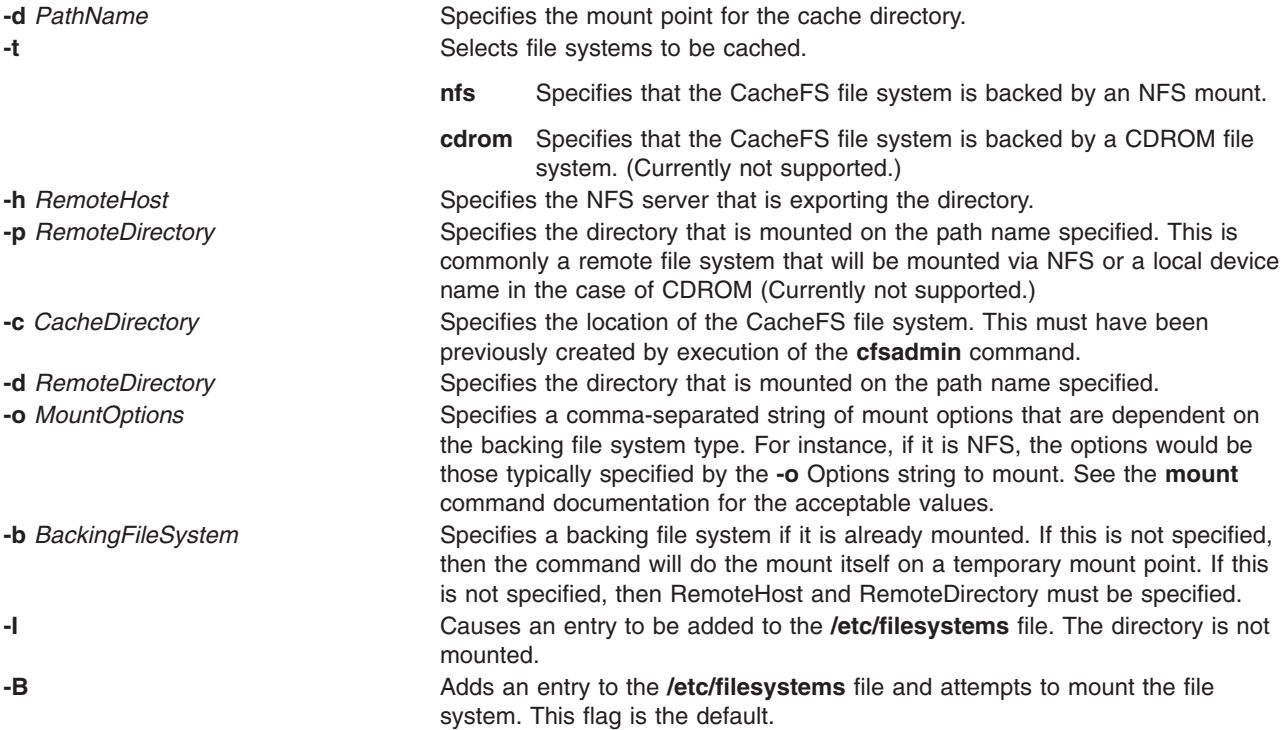

**-N** Mounts the directory with the options specified, but does not modify the **/etc/filesystems** file.

## **Examples**

To specify a CacheFS mount, type: /usr/sbin/mkcfsmnt -t nfs -d /usr/share/man -p /usr/share/man -h host1 -c /cache/cache1 -o ro, intr -N

In this example, the **mkcfsmnt** command caches the remote directory **/usr/share/man** that resides on host1 on the local **/usr/share/man** directory. The cache is kept in **/cache/cache1**, which was created with the **cfsadmin** command. CacheFS takes care of doing the NFS backing mount, because the **-b** flag has not been specified.

/usr/sbin/mkcfsmnt -t nfs -d /usr/share/man -p /usr/share/man -h host1 -c /cache/cache1 -b /backs/man -o ro, intr -N

In this example, the **mkcfsmnt** command caches the remote directory **/usr/share/man** residing on host1 on the local **/usr/share/man** directory. The cache is kept in **/cache/cache1**, which was created with the **cfsadmin** command. The backing file system has already been mounted on **/backs/man**.

### **Files**

**/etc/filesystems** Lists the remote file systems to be mounted during the system restart.

### **mkcifscred Command**

### **Purpose**

Adds CIFS credentials to the **/etc/cifs\_fs/cifscred** file to allow future mounting of CIFS shares with stored credentials.

## **Syntax**

**mkcifscred -h** *RemoteHost* **-u** *user* [**-p** *password*]

### **Description**

The **mkcifscred** command takes a server and user name as input, and prompts for a password. The password is encrypted, and the credentials are stored in the **cifscred** file. If the password is not passed in with the **-p** option when mounting to a CIFS server, the credentials are either retrieved from the **cifscred** file, or, if the credentials do not exist in **cifscred**, the password is prompted for and read in as hidden input.

The credentials are stored as a server/user/password set. Multiple sets of credentials for the same server are permitted with different user names. Multiple sets with the same user name on different servers are also permitted.

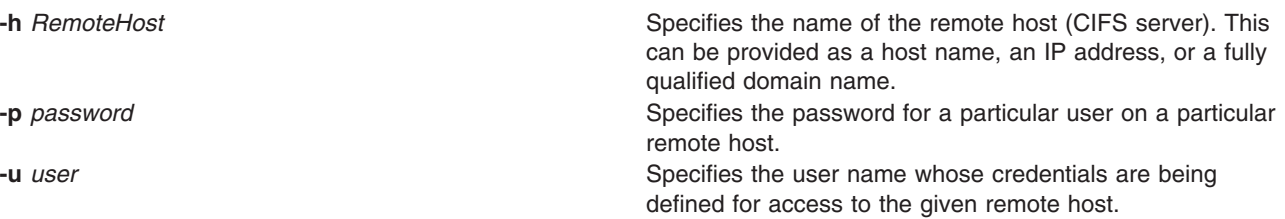

<span id="page-554-0"></span>

## **Exit Status**

**0** The command completed successfully. **20** An error occurred.

## **Examples**

1. To add credentials for user1 to mount on server1, enter: mkcifscred -h server1 -u user1

### **Location**

**/usr/sbin/mkcifscred**

## **Files**

**/etc/cifs\_fs/cifscred** Stores the CIFS credentials.

# **Related Information**

The chcifscred command, chcifsmnt command, "lscifscred [Command"](#page-341-0) on page 326, "lscifsmnt [Command"](#page-341-0) on [page](#page-341-0) 326, "mkcifsmnt Command," rmcifscred command, rmcifsmnt command.

## **mkcifsmnt Command**

### **Purpose**

Adds a CIFS mount to the **/etc/filesystems** file and performs the mount.

# **Syntax**

**mkcifsmnt -f** *MountPoint* **-d** *RemoteShare* **[-h](#page-556-0)** *RemoteHost* **-c** *user* [**[-p](#page-556-0)** *password*] [**[-m](#page-556-0)** *MountTypeName*] [**-A**|**-a**] [**[-I](#page-556-0)**|**-B**|**[-N](#page-556-0)**] [**[-t](#page-556-0)** {**rw|ro**}] [**[-u](#page-556-0)** *uid*] [**[-g](#page-556-0)** *gid*] [**[-x](#page-556-0)** *fmode*] [**[-w](#page-556-0)** *wrkgrp*]

# **Description**

The **mkcifsmnt** command constructs a CIFS entry that is appended to the **/etc/filesystems** file. It then attempts to mount the CIFS file system. Its options are parsed and prepared to be passed into the **crfs** command, which actually adds the CIFS entry to **/etc/filesystems**.

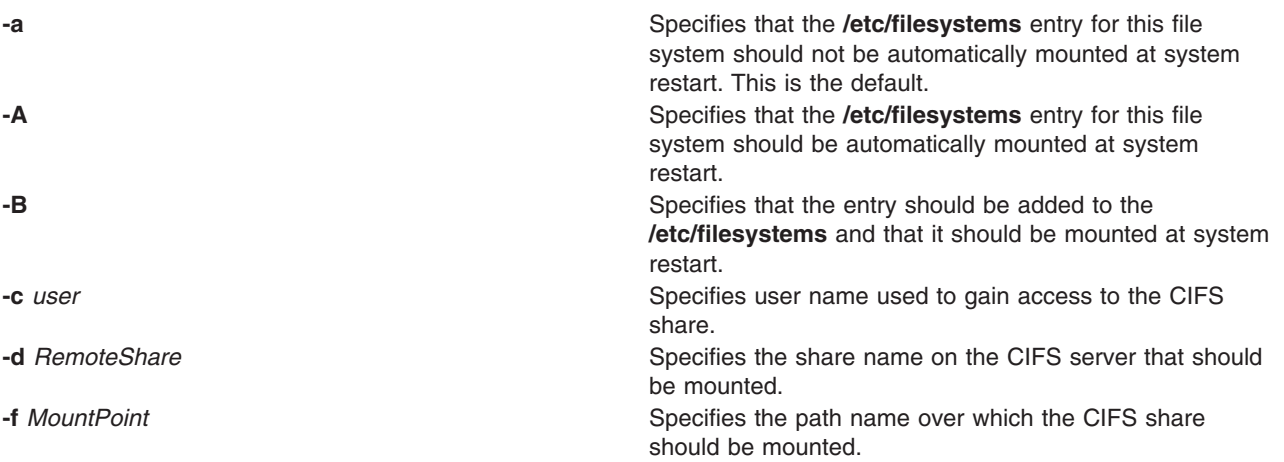

<span id="page-556-0"></span>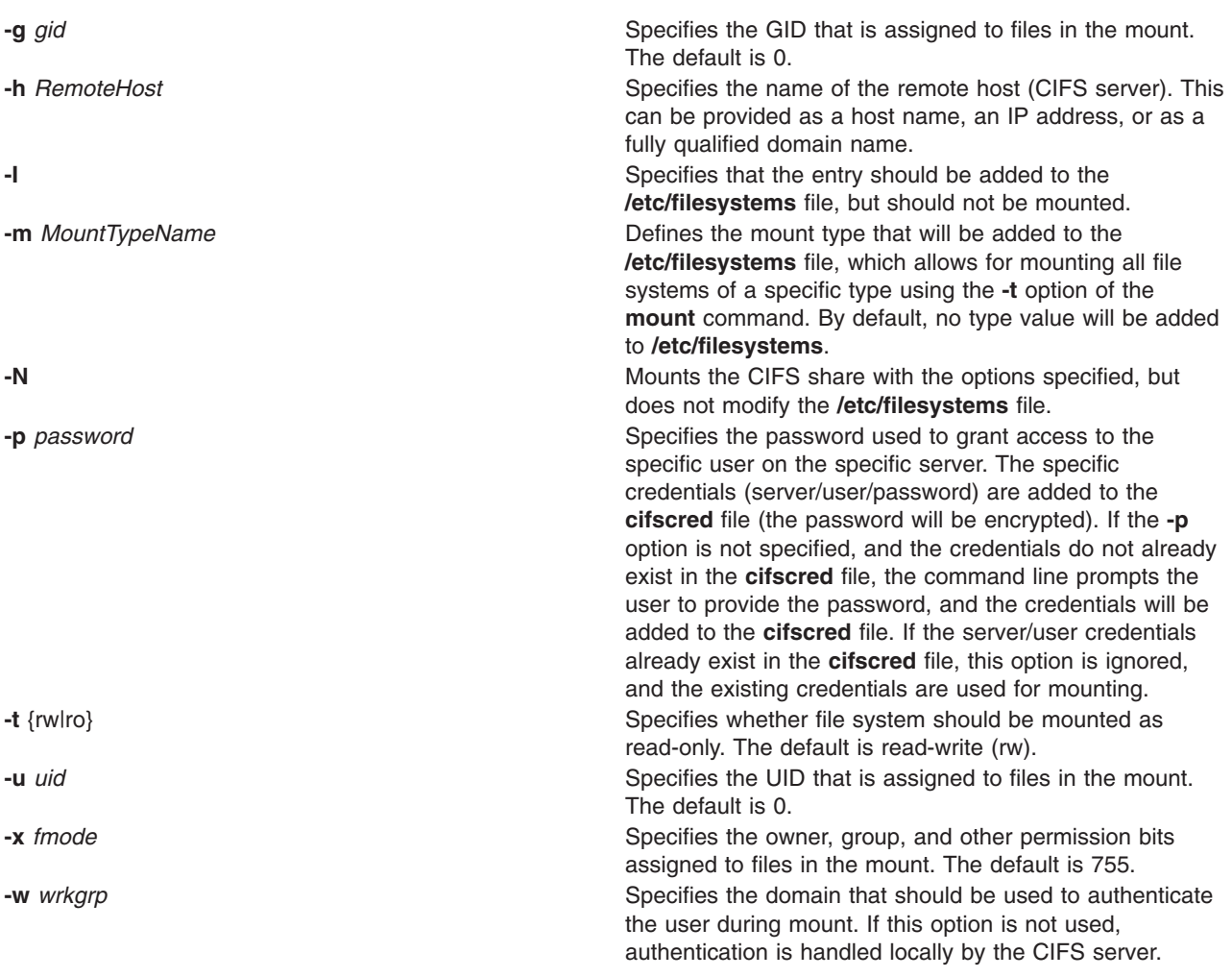

## **Exit Status**

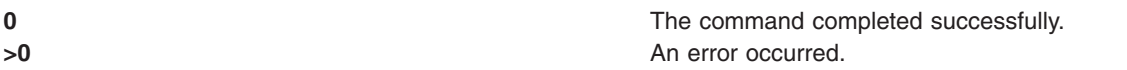

# **Security**

You must have root authority to run this command.

# **Examples**

1. To add a mount over **/mnt** to share1 on server1, and then authenticate as user1, enter: mkcifsmnt -f /mnt -d share1 -h server1 -c user1

# **Location**

**/usr/sbin/mkcifsmnt**

## **Files**

**/etc/cifs\_fs/cifscred** Stores the CIFS credentials. **/etc/filesystems** Stores the CIFS entry.

### **Related Information**

The chcifscred command, chcifsmnt command, "lscifscred [Command"](#page-341-0) on page 326, "lscifsmnt [Command"](#page-341-0) on [page](#page-341-0) 326, ["mkcifscred](#page-554-0) Command" on page 539, rmcifscred command, rmcifsmnt command.

### **mkcimreg Command**

### **Purpose**

Registers Common Information Model (CIM) classes and Common Manageability Programming Interface (CMPI) providers with RMC.

### **Syntax**

To register a class:

**mkcimreg** [**−I** *include\_directory*]... [**−f**] [**−h**] *class\_MOF\_file*...

To register a provider:

**mkcimreg** [**−I** *include\_directory*]... [**−p** *provider\_directory*] [**−h**] *provider\_MOF\_file*...

To compile the CIM schema:

**mkcimreg** [**−I** *include\_directory*]... **−b** *CIM\_schema\_path* [**−h**]

### **Description**

The **mkcimreg** command registers CIM classes and CMPI providers with RMC. Command output includes files needed for CIMRM to work with CIM classes.

Use the **-I** flag to add directories to the search path for MOF files. Any number of MOF files can be provided on the command line.

You must use the **-f** flag to register a class that already exists in the current namespace. Without this flag, class registration is rejected in case the class that has been registered before is already on the system. With this flag, any existing class registration data is overwritten with the definition provided in the MOF.

If you upgrade a class using the **-f** flag (that is, if the class definition has changed somehow), you must re-register all classes that are subclasses of the upgraded class so that the changes introduced into the new class propagate to its subclasses. This must be done in ″descending″ order, because changes propagate from parent to child. The hierarchy is:

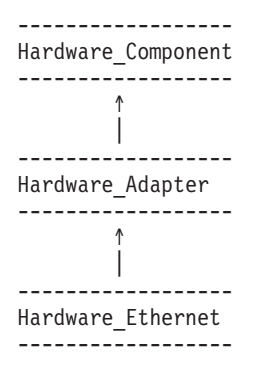

If, for example, **Hardware\_Component** is upgraded using **mkcimreg -f**, **Hardware\_Adapter** and then **Hardware\_Ethernet** must both be registered afterward, in that order.

The **-p** flag indicates that the managed object format (MOF) file on the command line contains provider registration information. The provider library's directory is expected as this flag's parameter. Provider library names follow the CMPI/Pegasus convention of appending **lib** to the beginning of the **ProviderName** property. For example, the provider with the property **ProviderName=Linux\_Processor** is searched for in the **ProviderDirectory** under the name **libLinux\_Processor.so**. Auxiliary libraries required by providers that are not explicitly declared in the MOF file must be either in the directory supplied on the command line, or in a standard system directory such as **/usr/lib** or **/lib**.

Version 2.7 of the CIM schema is shipped with CIMRM. If you want to upgrade to a higher version, use the **-b** flag to install a new CIM schema. The **CIM\_schema***version***.mof** file must be passed as the parameter to this flag. For example, to compile version 2.8 of the schema, the command would look like this:

mkcimreg -I \$SCHEMA\_DIR -b CIM\_Schema28.mof

**\$SCHEMA\_DIR**, which indicates a search path for schema MOF files, is not required, but could help **mkcimreg** find the required MOF files if they are not in the current working directory from which the command is run. The schema file (**CIM\_schema***version***.mof**) contains the entire CIM schema, usually in the form of a series of **#include** statements that bring in other schema MOF files.

After a CIM schema is compiled with the **-b** flag, **mkcimreg** will not need further access to the schema MOF files. User classes registered by **mkcimreg** against previous versions of the CIM schema need to be registered again for changes from the new schema version to be reflected in derived classes.

#### **After you register any classes:**

You must restart RMC.

#### **Restarting RMC**

As the final step in the CIM class registration process, the RMC subsystem must be restarted. The sequence of commands to run follows:

1. To shut down the RMC subsystem, enter:

/usr/sbin/rsct/bin/rmcctrl -k

#### **When you shut down RMC:**

Any RMC-dependent resource monitoring that is in place at the time of shutdown is deactivated. Environments that rely on RMC or any of its resource managers for high availability or other critical system functions may become temporarily disabled.

2. Wait until the following command lists the status of **ctrmc** as ″inoperative″:

lssrc -s ctrmc

3. Shut down the CIM resource manager and confirm it has been stopped:

stopsrc -s IBM.CIMRM lssrc -s IBM.CIMRM

4. To restart the RMC subsystem, enter:

/usr/sbin/rsct/bin/rmcctrl -A

#### **Flags**

**−I** *include\_directory***...**

Specifies one or more additional directories to be searched for MOF files.

**−f** Overwrites any existing class registration data with the definition that is provided in the MOF.

#### **−p** *provider\_directory*

Specifies a path to the provider library.

#### **−b** *CIM\_schema\_path*

Compiles the Distributed Management Task Force (DMTF) CIM schema file.

**−h** Writes the command's usage statement to standard output.

#### **Parameters**

#### *class\_MOF\_file***...**

Specifies one or more CIM class definitions as Managed Object Format (MOF) files.

#### *provider\_MOF\_file***...**

Specifies one or more provider registration files as Managed Object Format (MOF) files.

#### **Security**

This command requires **root** authority.

#### **Exit Status**

- **0** The command has run successfully.
- **1** An internal command error occurred.
- **2** An error occurred with the command-line interface (CLI) script.
- **3** An incorrect flag was specified on the command line.
- **4** An incorrect parameter was specified on the command line.
- **5** A class registration error occurred.

#### **Restrictions**

You cannot register a class that derives from a class that has not yet been registered.

#### **Implementation Specifics**

This command is part of the **rsct.exp.cimrm** fileset, in the **rsct.exp** package on the AIX Expansion Pack.

#### **Standard Output**

When the **-h** flag is specified, this command's usage statement is written to standard output.

#### **Standard Error**

When the **-T** flag is specified, this command's trace messages are written to standard error.

#### **Examples**

1. To register the CIM class **Linux\_ComputerSystem** if the MOF file is located in the directory **\$CIMDEFS**, enter:

mkcimreg \$CIMDEFS/Linux\_ComputerSystem.mof

You must also register the CMPI provider for this class.

2. To register a CMPI provider when the registration MOF file **Linux\_ComputerSystemRegistration.mof** is located in the directory **\$CIMDEFS**, and the provider library is in the directory **\$CMPIHOME**, enter: mkcimreg -p \$CMPIHOME \$CIMDEFS/Linux\_ComputerSystemRegistration.mof

#### **Location**

**/usr/sbin/rsct/bin/mkcimreg** Contains the **mkcimreg** command

#### **Related Information**

Books: *RSCT: Administration Guide*, for information about viewing instance property values

Commands: **lssrc**, **rmcctrl**, **stopsrc**

Files: **ct\_class\_ids**

### **mkclass Command**

### **Purpose**

Create a Workload Management class.

### **Syntax**

mkclass [ -a Attribute=Value ... ] [ -c | -m | -b | [-v](#page-561-0) | [-C](#page-561-0) | [-B](#page-561-0) | [-P](#page-561-0) | [-T](#page-561-0) | [-V](#page-561-0) | [-L](#page-561-0) | -A KeyWord=Value ] [ [-d](#page-561-0) *Config\_Dir* ] [ **[-S](#page-561-0)** *SuperClass* ] *Name*

### **Description**

The **mkclass** command creates a superclass or a subclass identified by the *Name* parameter. The class must not already exist. The *Name* parameter can contain only uppercase and lowercase letters, numbers, and underscores. The name is in the format *supername* or *subname* (with the **-S** *supername* flag) or *supername***.***subname*. The *supername* and *subname* parameters are each limited to 16 characters in length. The names **Default**, **System**, and **Shared** are reserved. They refer to predefined classes. Any *Attribute***=***Value* or *KeyWord***=Value** argument initializes the specified attribute or resource limit. See **chclass** for more information. To set the process total limits (the limits that apply to each process of the class), use one or more of the options **-C** (totalCPU), **-B** (totalDiskIO), **-A** (totalConnectTime), or **-v** (totalVirtualMemoryLimit), with the keyword value of **hardmax**. To set the class total limits (the limits that apply to the whole class), use one or more of the options **-P** (totalProcesses), **-T** (totalThreads), **-L** (totalLogins), or **-V** (totalVirtualMemoryLimit) with the keyword value of **hardmax**. To reset any total limit, use - for *Value*. Process, class, or both total limits may be disabled when starting or updating the WLM (see **wlmcntrl** command).

Normally, **mkclass** adds the class and its attributes in the relevant WLM property files, and the modifications is applied to the in-core class definitions (active classes) only after an update of WLM using the **wlmcntrl** command.

If an empty string is passed as the configuration name (*Config\_dir*) with the **-d** flag, the class is created only in the WLM in-core data structures, and no property file is updated, making the new class temporary (the change is lost if WLM is stopped and restarted or the system is rebooted).

**Note:** This command cannot apply to a set of time-based configurations (do not specify a set with the **-d** flag). If the current configuration is a set, the **-d** flag must be given to indicate which regular configuration the command should apply to.

# **Flags**

**-A hardmax**=*Value* Sets the maximum amount of time a login session in the class can stay active. Value is specified as an integer, possibly appending the unit (s for seconds, m for minutes, h for hours, d for days, and w for weeks, default is seconds). As a user approaches this connection time limit, WLM will send a warning message to the session terminal. When the limit is reached, the user will be notified and the session leader will be sent the **SIGTERM** signal, and after a short grace period, the session will be terminated (**SIGKILL**).

<span id="page-561-0"></span>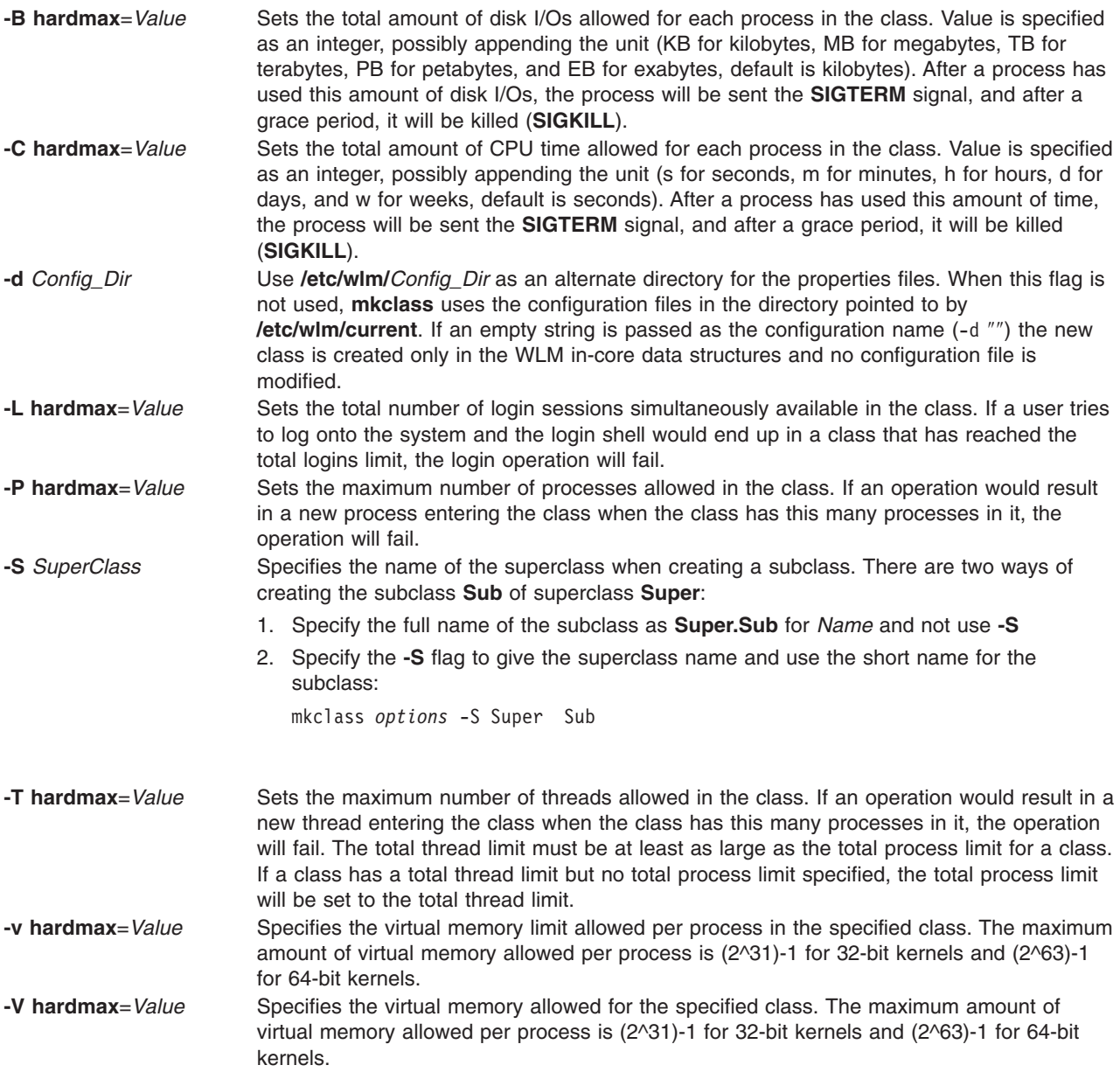

## **Security**

Access control: Only the root user can create a superclass. Only root or authorized users whose user ID or group ID matches the user name or group name specified in the attributes **adminuser** and **admingroup** of a superclass can create a subclass of this superclass.

### **Files**

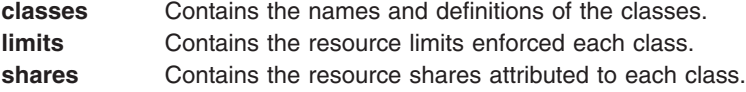

# **Related Information**

The **wlmcntrl** command, **[lsclass](#page-342-0)** command, **chclass** command, and **rmclass** command.

### **mkclient Command**

### **Purpose**

Uncomments the entry in the **/etc/rc.nfs** file for the **ypbind** daemon and starts the **ypbind** daemon to configure a client.

## **Syntax**

**/usr/sbin/mkclient** [ **-I** | **-B** | **-N** ] [ **-S** *server*]

### **Description**

The **mkclient** command uncomments the entry to the **/etc/rc.nfs** file to start the **ypbind** daemon to configure a client. The **mkclient** command starts the **ypbind** daemon by using the appropriate System Resource Controller (SRC) command.

You can use the File Systems application in Web-based System Manager (wsm) to change file system characteristics.

You could also use the System Management Interface Tool (SMIT) **smit mkclient** fast path to run this command.

### **Flags**

- **-I** Uncomments the entry for starting the **ypbind** daemon to the **/etc/rc.nfs** file. This entry causes the **ypbind** daemon to start during the next system restart.
- **-B** Uncomments the entry to the **/etc/rc.nfs** file and starts the **ypbind** daemon. This flag is the default.
- **-N** Causes the **startsrc** command to start the **ypbind** daemon. This flag does not affect the **/etc/rc.nfs** file.
- **-S** Specifies which NIS *server* to use instead of broadcasting for one. This option must be used when no NIS server exists on the networks directly connected to the client machine.

# **Examples**

To modify the **/etc/rc.nfs** file so that the **ypbind** daemon is started on the next system restart, enter: mkclient -I

## **Files**

**/var/yp/domainname** directory **Contains the NIS maps for the NIS domain. /etc/rc.nfs** Contains the startup script for the NFS and NIS daemons.

# **Related Information**

The **[mkmaster](#page-613-0)** command, **rmyp** command, **smit** command, **startsrc** command.

The **ypbind** daemon, **yppasswdd** daemon, **ypserv** daemon, **ypupdated** daemon.

Network File System (NFS) Overview for System Management in *Networks and communication management*.

System Resource Controller in *Operating system and device management*.

For information on installing the Web-based System Manager, see Chapter 2: Installing Web-based System Manager in *AIX 5L Version 5.3 Web-based System Manager Administration Guide*.

System management interface tool in *Operating system and device management*.

Network Information Services (NIS) Overview for System Management in *AIX 5L Version 5.3 Network Information Services (NIS and NIS+) Guide*.

NIS Reference.

### **mkcomg Command**

### **Purpose**

Creates a new communication group definition for a peer domain.

### **Syntax**

**mkcomg** [**−s** *sensitivity*] [**−p** *period*] [**−t** *priority*] [ **−x b** | **r** | **br** ] [**−e** *NIM\_path*] [**−m** *NIM\_parameters*] [**−i n:***network\_interface1*[**:***node1*] [**,***network\_interface2*[**:***node2*]...] │ **−S n:**″*network\_interface\_selection\_string*″] [**−h**] [**−TV**] *communication\_group*

### **Description**

The **mkcomg** command creates a new communication group definition for an online peer domain with the name specified by the *communication\_group* parameter. The communication group is used to define heartbeat rings for use by topology services and to define the tunables for each heartbeat ring. The communication group determines which devices are used for heartbeating in the peer domain. There can be more than one communication group in a peer domain.

The **mkcomg** command must be run on a node that is currently online in the peer domain where the communication group is to be defined. More than half of the nodes must be online to create a new communication group for the domain.

The **-e** and **-m** flags are used to set the network interface module (NIM) path and parameters. The NIM path is the path to the NIM that supports the adapter types used in the communication group. The NIM parameters are passed to NIM when it is started. If **-m** is not specified, the parameters predefined by topology services are used.

The communication group can be assigned to one or more interface resources. Use the **-i** flag to assign the communication group to a specific interface resource name. The interface resource can be limited to one on a particular node. An interface resource can also be specified using the **-S** flag and a selection string. This is used when specifying the interface resource name is not sufficient. The **-i** and **-S** flags cannot be used together. The **chcomg** command can also be used to assign a communication group to an interface resource.

## **Flags**

#### **-s** *sensitivity*

Specifies the heartbeat sensitivity. This is the number of missed heartbeats that constitute a failure. The sensitivity value is an integer greater than or equal to 2. The default value is 4.

**-p** *period*

Specifies the number of seconds between heartbeats. The period is an integer greater than or equal to 1. The default value is 1.

**-t** *priority*

Specifies the priority. This value indicates the importance of this communication group with respect to others. It is used to order the heartbeat rings. The lower the number means the higher the priority. The highest priority is 1. The default value is 1 for IP networks and 255 for RS232 networks.

**−x b | r | br**

Excludes controls for heartbeat mechanisms. This flag indicates that one or more controls for heartbeat mechanisms should not be used even if the underlying media support it. The following features can be excluded:

- **b** Specifies that the broadcast feature should not be used even if the underlying media support it. If **-x b** is not specified, the broadcast feature will be used if the underlying media support it.
- **r** Specifies that the source routing feature should not be used even if the underlying media support it. If **-x r** is not specified, the source routing feature will be used if the underlying media support it.

To exclude more than one control, specify the feature characters consecutively: **-x br**.

**-e** *NIM\_path*

Specifies the network interface module (NIM) path name. This character string specifies the path name to the NIM that supports the adapter types in the communication group.

**-m** *NIM\_parameters*

Specifies the NIM start parameters. This character string is passed to the NIM when starting it.

**-i n:***network\_interface1***[:***node1***] [,***network\_interface2***[:***node2***]...**

Assigns this communication group to the network interface resource defined by the network interface resource name and optionally the node name where it can be found.

If **-i** is specified, **-S** cannot be specified.

**-S n:**″*network\_interface\_selection\_string*″

Assigns this communication group to the interface specified by the network interface selection string.

If **-S** is specified, **-i** cannot be specified.

- **-h** Writes the command's usage statement to standard output.
- **-T** Writes the command's trace messages to standard error. For your software service organization's use only.
- **-V** Writes the command's verbose messages to standard output.

### **Parameters**

*communication\_group*

Specifies the name of the new communication group that is to be created for the online peer domain. The name can contain any printable character.

### **Security**

The user of the **mkcomg** command needs write permission for the **IBM.CommunicationGroup** resource class. Write permission for the **IBM.NetworkInterface** resource class is required to set the communication group for a network interface resource. By default, **root** on any node in the peer domain has read and write access to these resource classes through the configuration resource manager.

### **Exit Status**

- **0** The command ran successfully.
- **1** An error occurred with RMC.
- **2** An error occurred with a command-line interface script.
- **3** An incorrect flag was entered on the command line.
- **4** An incorrect parameter was entered on the command line.
- **5** An error occurred that was based on incorrect command-line input.

## **Environment Variables**

#### **CT\_CONTACT**

Determines the system where the session with the resource monitoring and control (RMC) daemon occurs. When CT\_CONTACT is set to a host name or IP address, the command contacts the RMC daemon on the specified host. If CT\_CONTACT is not set, the command contacts the RMC daemon on the local system where the command is being run. The target of the RMC daemon session and the management scope determine the resource classes or resources that are processed.

### **Restrictions**

This command must be run on a node that is defined and online to the peer domain where the communication group is to be defined.

## **Implementation Specifics**

This command is part of the Reliable Scalable Cluster Technology (RSCT) fileset for AIX.

### **Standard Input**

When the **-f** ″**-**″ or **-F** ″**-**″ flag is specified, this command reads one or more node names from standard input.

### **Standard Output**

When the **-h** flag is specified, this command's usage statement is written to standard output. All verbose messages are written to standard output.

# **Standard Error**

All trace messages are written to standard error.

### **Examples**

1. To define the communication group **ComGrp1** for the peer domain **ApplDomain** and **nodeA** is defined and online to **ApplDomain**, run this command on **nodeA**:

mkcomg ComGrp1

- 2. To define the communication group **ComGrp1** for the peer domain **ApplDomain**, using a sensitivity of 1 and period of 3, and **nodeA** is defined and online to **ApplDomain**, run this command on **nodeA**: mkcomg -s 1 -p 3 ComGrp1
- 3. To define the communication group **ComGrp1** for the peer domain **ApplDomain**, not using broadcast, using a priority of 3, and **nodeA** is defined and online to **ApplDomain**, run this command on nodeA: mkcomg -x b -t 3 ComGrp1
- 4. To define the communication group **ComGrp1** for the peer domain **ApplDomain**, not using broadcast, not using source routing, and **nodeA** is defined and online to **ApplDomain**, run the following command on **nodeA**:

mkcomg -x br ComGrp1

5. To define the communication group **ComGrp1** for the peer domain **ApplDomain**, using a NIM path of **/usr/sbin/rsct/bin/hats\_nim**, NIM parameters **-l 5** to set the logging level, and **nodeA** is defined and online to **ApplDomain**, run this command on **nodeA**:

mkcomg -e /usr/sbin/rsct/bin/hats\_nim -m "-l 5" ComGrp1

6. To define the communication group **ComGrp1** for the peer domain **ApplDomain**, assign **ComGrp1** to the network interface resource named **eth0** on **nodeB**, and **nodeA** is defined and online to **ApplDomain**, run this command on **nodeA**:

mkcomg -i n:eth0:nodeB ComGrp1

7. To define the communication group **ComGrp1** for the peer domain **ApplDomain**, assign **ComGrp1** to the network interface resource that uses the subnet 9.123.45.678, and **nodeA** is defined and online to **ApplDomain**, run this command on **nodeA**:

mkcomg -S n:"Subnet == 9.123.45.678" ComGrp1

### **Location**

**/usr/sbin/rsct/bin/mkcomg** Contains the **mkcomg** command

### **Related Information**

Books: *RSCT: Administration Guide*, for information about peer domain operations

Commands: **lscomg**, **lsrpdomain**, **lsrpnode**, **mkrpdomain**, **preprpnode**, **rmcomg**, **startrpdomain**

Information Files: **rmccli**, for general information about RMC-related commands

### **mkcondition Command**

### **Purpose**

Creates a new condition definition which can be monitored.

## **Syntax**

**mkcondition −r** *resource\_class* **−e** *event\_expression* [**−E** *rearm\_expression*] [**−d** *event\_description*] [**−D** *rearm\_description*] [**−m l** │ **m** │ **p** ] [**−n** *node\_name1*[**,***node\_name2*...]] [**−s** ″*selection\_string*″] [**−p** *node\_name*] [**−S c** │**w** │**i**] [**−h**] [**−TV**] *condition*

**mkcondition −c** *existing\_condition*[**:***node\_name*] [**−r** *resource\_class*]

[**−e** *event\_expression*] [**−E** *rearm\_expression*] [**−d** *event\_description*]

[**−D** *rearm\_description*] [**−n** *node\_name1*[**,***node\_name2*...]] [**−p** *node\_name*]

[**−s** ″*selection\_string*″] [**−m l** │ **m** │ **p** ] [ **−S c** │ **w** │ **i** ] [**−h**] [**−TV**] *condition*

## **Description**

The **mkcondition** command creates a new condition with the name specified by the *condition* parameter. The condition is used to monitor a resource for the occurrence of the condition (or event). Use the **mkresponse** command to define one or more responses to an event. You can then link the conditions to the responses using the **mkcondresp** command, or you can use the **startcondresp** command to link the responses and start monitoring.

In a cluster environment, use the **-p** flag to specify the node in the domain that is to contain the condition definition. If you are using **mkcondition** on the management server and you want the condition to be defined on the management server, do *not* specify the **-p** flag. If the **-p** flag is not specified, the condition is defined on the local node. If the node where the condition will be defined is:

- v in a cluster of nodes, the condition can monitor resources on more than one node. Use the **-n** flag to specify the nodes on which the condition will be monitored.
- v the management server in a management domain, a management scope (**-m**) of local (**l**) or management domain (**m**) can be specified to indicate how the condition applies. The selection string will be evaluated using the entire management domain when management scope is set to the management domain and the node is the management server.
- v a managed node in a management domain, only a management scope (**-m**) of local (**l**) can be used.
- v in a peer domain, a management scope (**-m**) of peer domain (**p**) or local (**l**) can be used to indicate how the condition and the selection string apply.
- v in both a management domain and a peer domain, a management scope (**-m**) of management domain (**m**), peer domain (**p**), or local (**l**) can be used to indicate how the condition and its selection string apply.

To lock a condition so it cannot be modified or removed, use the **chcondition** command (with its **-L** flag).

## **Flags**

#### **−c** *existing\_condition***[:***node\_name***]**

Copies an existing condition. The existing condition is defined on *node\_name*. If *node\_name* is not specified, the local node is used. *node\_name* is a node within the scope determined by the CT\_MANAGEMENT\_SCOPE environment variable. If any other flags are specified, update the new condition as indicated by the flags. Links with responses are not copied.

**−r** *resource\_class*

Specifies the resource class to be monitored by this condition. You can display the resource class names using the **lsrsrcdef** command.

**−e** ″*event\_expression*″

Specifies an *event expression,* which determines when an event occurs. An event expression consists of a dynamic attribute or a persistent attribute of *resource\_class*, a mathematical comparison symbol (**>** or **<**, for example), and a constant. When this expression evaluates to TRUE, an event is generated.

**−E** ″*rearm\_expression*″

Specifies a *rearm expression.* After *event\_expression* has evaluated to TRUE and an event is generated, the rearm expression determines when monitoring for the *event\_expression* will begin again. Typically,the rearm expression prevents multiple events from being generated for the same event evaluation. The rearm expression consists of a dynamic attribute of *resource\_class*, a mathematical comparison symbol (**>**, for example), and a constant.

#### **−d** ″*event\_description*″

Describes the event expression.

**−D** ″*rearm\_description*″

Describes the rearm expression.

#### **−n** *node\_name1***[,***node\_name2***...]**

Specifies the host name for a node (or a list of host names separated by commas for multiple nodes) where this condition will be monitored. You must specify the **-m** flag with a value of **m** or **p** if you want to use the **-n** flag. This way, you can monitor conditions on specific nodes instead of the entire domain.

**−s** ″*selection\_string*″

Specifies a selection string that is applied to all of the *resource\_class* attributes to determine which resources should be monitored by the *event\_expression*. The default is to monitor all resources within the *resource class*. The resources used to evaluate the selection string is determined by the management scope (the **-m** flag). The selection string must be enclosed within double or single quotation marks. For information on how to specify selection strings, see the *RSCT: Administration Guide* .

#### **−S c │ w │ i**

Specifies the severity of the event:

- **c** Critical
- **w** Warning
- **i** Informational (the default)

#### **−m l │ m │ p**

Specifies the management scope to which the condition applies. The management scope determines how the condition is registered and how the selection string is evaluated. The scope can be different from the current configuration, but monitoring cannot be started until an appropriate scope is selected. The valid values are:

- **l** Specifies *local* scope. This is the default. The condition applies only to the local node (the node where the condition is defined; see the **-p** flag). Only the local node is used in evaluating the selection string.
- **m** Specifies *management domain* scope. The condition applies to the management domain in which the node where the condition is defined belongs (see the **-p** flag). All nodes in the management domain are used in evaluating the selection string. The node where the condition is defined must be the management server in order to use management domain scope.
- **p** Specifies *peer domain* scope. The condition applies to the peer domain in which the node where the condition is defined belongs (see the **-p** flag). All nodes in the peer domain are used in evaluating the selection string.

#### **−p** *node\_name*

Specifies the name of the node where the condition is defined. This is used in a cluster environment and the node name is the name by which the node is known in the domain. The default *node\_name* is the local node on which the command runs. *node\_name* is a node within the scope determined by the CT\_MANAGEMENT\_SCOPE environment variable.

If you are using **mkcondition** on the management server and you want the condition to be defined on the management server, do *not* specify the **-p** flag.

- **−h** Writes the command's usage statement to standard output.
- **−T** Writes the command's trace messages to standard error. For your software service organization's use only.
- **−V** Writes the command's verbose messages to standard output.

### **Parameters**

*condition* The *condition* name is a character string that identifies the condition. If the name contains spaces, it must be enclosed in quotation marks. A name cannot consist of all spaces, be null, or contain embedded double quotation marks.

### **Security**

The user needs write permission for the **IBM.Condition** resource class to run **mkcondition**. Permissions are specified in the access control list (ACL) file on the contacted system. See the *RSCT: Administration Guide* for details on the ACL file and how to modify it.

### **Exit Status**

- **0** The command ran successfully.
- **1** An error occurred with RMC.
- **2** An error occurred with a command-line interface script.
- **3** An incorrect flag was entered on the command line.
- **4** An incorrect parameter was entered on the command line.
- **5** An error occurred that was based on incorrect command-line input.

## **Environment Variables**

#### **CT\_CONTACT**

Determines the system where the session with the resource monitoring and control (RMC) daemon occurs. When CT\_CONTACT is set to a host name or IP address, the command contacts the RMC daemon on the specified host. If CT\_CONTACT is not set, the command contacts the RMC daemon on the local system where the command is being run. The target of the RMC daemon session and the management scope determine the resource classes or resources that are processed.

#### **CT\_MANAGEMENT\_SCOPE**

Determines the management scope that is used for the session with the RMC daemon in processing the resources of the event-response resource manager (ERRM). The management scope determines the set of possible target nodes where the resources can be processed. The valid values are:

- **0** Specifies *local* scope.
- **1** Specifies *local* scope.
- **2** Specifies *peer domain* scope.
- **3** Specifies *management domain* scope.

If this environment variable is *not* set, *local* scope is used.

### **Implementation Specifics**

This command is part of the Reliable Scalable Cluster Technology (RSCT) fileset for AIX.

### **Standard Output**

When the **-h** flag is specified, this command's usage statement is written to standard output. All verbose messages are written to standard output.

## **Standard Error**

All trace messages are written to standard error.

### **Examples**

These examples apply to standalone systems:

1. To define a condition with the name ″FileSystem space used″ to check for percentage of space used greater than 90% and to rearm when the percentage is back down below 85%, enter:

```
mkcondition -r IBM.FileSystem \
-e "PercentTotUsed > 90" -E "PercentTotUsed < 85" \
"FileSystem space used"
```
2. To define a condition with the name ″tmp space used″ to check for percentage of space used greater than 90% for **/tmp** and to rearm when the percentage is back down below 85%, including comments, enter:

```
mkcondition -r IBM.FileSystem \
-e "PercentTotUsed > 90" -E "PercentTotUsed < 85" \
-d "Generate event when tmp > 90% full" \
-D "Restart monitoring tmp again after back down < 85% full"\
-s 'Name=="/tmp"' "tmp space used"
```
3. To define a condition with the name ″Space used″ as a copy of ″FileSystem space used″, enter:

mkcondition -c "FileSystem space used" "Space used"

4. To define a condition with the name ″var space used″ as a copy of ″tmp space used″, but change the selection to **/var**, enter:

```
mkcondition -c "tmp space used" -s 'Name=="/var"' \
"var space used"
```
5. To define a condition with the name ″vmstat is running″ to monitor when user **joe** is running the **vmstat** program in a 64-bit environment, enter:

```
mkcondition -r "IBM.Program" \
-e "Processes.CurPidCount > 0" -E "Processes.CurPidCount <= 0" \
-d "Generate event when user starts vmstat" \
-D "Restart monitoring when vmstat is terminated" \
-s ProgramName == \"vmstat64\" && Filter==\"ruser==\\\"joe\\\"\"" \
-S "i" -m "l" "vmstat is running"
```
6. To define a condition with the name ″myscript terminated″ to monitor when a script has ended, enter:

```
mkcondition -r "IBM.Program" \
-e "Processes.CurPidCount <= 0" -E "Processes.CurPidCount > 0" \
-d "Generate event when myscript is down" \
-D "Rearm the event when myscript is running" \
-s ProgramName == \lceil"ksh\rceil" && Filter == 'args[1]==\lceil"/home/joe/myscript\lceil"'" \rceil-m "l" "myscript terminated"
```
In this example, **args** represents the array of argument strings that was passed to **main**. Because this is an array, **args[1]** references the first argument after the program name. Use the **ps -el** command to determine the **ProgramName**. See the **lsrsrcdef** command for more information.

These examples apply to management domains:

1. To define a condition with the name ″FileSystem space used″ to check for percentage of space used greater than 90%, to rearm when the percentage is back down below 85%, and to monitor all nodes in the domain, run this command on the management server:

```
mkcondition -r IBM.FileSystem -e "PercentTotUsed > 90" \
-E "PercentTotUsed < 85" -m d "FileSystem space used"
```
2. To define a condition with the name ″FileSystem space used″ to check for percentage of space used greater than 90%, to rearm when the percentage is back down below 85%, and to monitor nodes **nodeA** and **nodeB** in the domain, run this command on the management server:

```
mkcondition -r IBM.FileSystem -e "PercentTotUsed > 90" \
-E "PercentTotUsed < 85" -n nodeA,nodeB -m d \
"FileSystem space used"
```
3. To define a condition with the name ″nodeB FileSystem space used″ on **nodeB** to check for percentage of space used greater than 90%, to rearm when the percentage is back down below 85%, and to monitor the condition with local scope, run this command on the management server:

```
mkcondition -r IBM.FileSystem -e "PercentTotUsed > 90" \
-E "PercentTotUsed < 85" -m 1 -p nodeB \
"nodeB FileSystem space used"
```
4. To define a condition with the name ″local FileSystem space used″ to check for percentage of space used greater than 90%, to rearm when the percentage is back down below 85%, and to monitor the local node, run this command on a managed node:

mkcondition -r IBM.FileSystem -e "PercentTotUsed > 90" \ -E "PercentTotUsed < 85" -m l "local FileSystem space used"

These examples apply to peer domains:

1. To define a condition on **nodeA** with the name ″FileSystem space used″ to check for percentage of space used greater than 90%, to rearm when the percentage is back down below 85%, and to monitor all nodes in the domain, run this command:

```
mkcondition -r IBM.FileSystem -e "PercentTotUsed > 90" \
-E "PercentTotUsed < 85" -m p -p nodeA "FileSystem space used"
```
2. To define a condition on **nodeC** with the name ″FileSystem space used″ to check for percentage of space used greater than 90%, to rearm when the percentage is back down below 85%, and to monitor nodes **nodeA** and **nodeB** in the domain, run this command:

```
mkcondition -r IBM.FileSystem -e "PercentTotUsed > 90" \
-E "PercentTotUsed < 85" -n nodeA,nodeB -m p -p nodeC \
"FileSystem space used"
```
3. To define a condition with the name ″local FileSystem space used″ on **nodeB** to check for percentage of space used greater than 90%, to rearm when the percentage is back down below 85%, and to monitor the local node only, run this command:

```
mkcondition -r IBM.FileSystem -e "PercentTotUsed > 90" \
-E "PercentTotUsed < 85" -m l "local FileSystem space used"
```
### **Location**

**/usr/sbin/rsct/bin/mkcondition**

Contains the **mkcondition** command

## **Related Information**

Books: *RSCT: Administration Guide*, for more information about ERRM operations and about how to use expressions and selection strings

Commands: **chcondition**, **lscondition**, **mkcondresp**, **mkresponse**, **rmcondition**, **startcondresp**

Information Files: **rmccli**

### **mkcondresp Command**

### **Purpose**

Creates a link between a condition and one or more responses.

## **Syntax**

**mkcondresp** [**−h**] [**−TV**] *condition*[**:***node\_name*] *response1* [*response2*...]

# **Description**

The **mkcondresp** command creates a link between a condition and one or more responses. A link between a condition and a response is called a *condition/response association.* This command creates one or more condition/response associations; it does not start monitoring. In a cluster environment, the condition and the response must be defined on the same node. You can start monitoring for this condition and its linked responses later using the **startcondresp** command.

To lock a condition/response association, use the **-L** flag of the **rmcondresp**, **startcondresp**, or **stopcondresp** command.

## **Flags**

- **−h** Writes the command's usage statement to standard output.
- **−T** Writes the command's trace messages to standard error. For your software service organization's use only.
- **−V** Writes the command's verbose messages to standard output.

### **Parameters**

- *condition* Specifies the name of the condition to be linked to the response. The condition is always specified first.
- *node\_name* Specifies the node in the domain where the condition is defined. If *node\_name* is not specified, the local node is used. *node\_name* is a node within the scope determined by the CT\_MANAGEMENT\_SCOPE environment variable.

*response1* **[***response2***...]**

Specifies one or more response names. All responses are linked to *condition*.

## **Security**

The user needs write permission for the **IBM.Association** resource class to run **mkcondresp**. Permissions are specified in the access control list (ACL) file on the contacted system. See the *RSCT: Administration Guide* for details on the ACL file and how to modify it.

## **Exit Status**

- **0** The command ran successfully.
- **1** An error occurred with RMC.
- **2** An error occurred with a command-line interface script.
- **3** An incorrect flag was entered on the command line.
- **4** An incorrect parameter was entered on the command line.
- **5** An error occurred that was based on incorrect command-line input.

### **Environment Variables**

#### **CT\_CONTACT**

Determines the system where the session with the resource monitoring and control (RMC) daemon occurs. When CT\_CONTACT is set to a host name or IP address, the command contacts the RMC daemon on the specified host. If CT\_CONTACT is not set, the command contacts the RMC daemon on the local system where the command is being run. The target of the RMC daemon session and the management scope determine the resource classes or resources that are processed.

#### **CT\_MANAGEMENT\_SCOPE**

Determines the management scope that is used for the session with the RMC daemon in processing the resources of the event-response resource manager (ERRM). The management scope determines the set of possible target nodes where the resources can be processed. The valid values are:

- **0** Specifies *local* scope.
- **1** Specifies *local* scope.
- **2** Specifies *peer domain* scope.
- **3** Specifies *management domain* scope.

If this environment variable is *not* set, *local* scope is used.

### **Implementation Specifics**

This command is part of the Reliable Scalable Cluster Technology (RSCT) fileset for AIX.

## **Standard Output**

When the **-h** flag is specified, this command's usage statement is written to standard output. All verbose messages are written to standard output.

### **Standard Error**

All trace messages are written to standard error.

# **Examples**

These examples apply to standalone systems:

1. To link the condition ″FileSystem space used″ to the response ″Broadcast event on-shift″, run this command:

mkcondresp "FileSystem space used" "Broadcast event on-shift"

2. To link the condition ″FileSystem space used″ to the responses ″Broadcast event on-shift″ and ″E-mail root anytime″, run this command: mkcondresp "FileSystem space used" "Broadcast event on-shift" "E-mail root anytime"

These examples apply to management domains:

- 1. To link the condition ″FileSystem space used″ on the management server to the response ″Broadcast event on-shift″ (also on the management server), run this command on the management server: mkcondresp "FileSystem space used" "Broadcast event on-shift"
- 2. To link the condition ″FileSystem space used″ on the management server to the response ″Broadcastevent on-shift″, run this command on one of the nodes in the domain: mkcondresp "FileSystem space used":nodeA "Broadcast event on-shift"

This example applies to peer domains:

1. To link the condition ″FileSystem space used″ on node **nodeA** to the response ″Broadcastevent on-shift″ (also on **nodeA**), run this command on one of the nodes in the domain: mkcondresp "FileSystem space used":nodeA "Broadcast event on-shift"

### **Location**

#### **/usr/sbin/rsct/bin/mkcondresp**

Contains the **mkcondresp** command

## **Related Information**

Books: *RSCT: Administration Guide*, for more information about ERRM operations and about how to use expressions and selection strings

Commands: **lscondresp**, **mkcondition mkresponse**, **rmcondresp**, **startcondresp**, **stopcondresp**

Information Files: **rmccli**

### **mkcosi Command**

### **Purpose**

Makes a Common Operating System Image (COSI) for use with thin servers.

## **Syntax**

**mkcosi [-s](#page-574-0)** *Source* **[-l](#page-574-0)** *Location* [**[-S](#page-574-0)** *Server*] [**[-v](#page-574-0)**] *COSI*

## **Description**

The **mkcosi** command creates a Common Operating System Image (COSI). A COSI is a repository that contains all the necessary software to bring a thin server up to a functional state. The **mkcosi** command takes a source (**-s** *Source*) containing installable images and attempts to install those software images into a specific location (**-l** *Location*). If the **-S** *Server* is specified, the COSI image is stored on that particular server. The result is an OS image that can be used by thin servers as its boot image and operating system.

<span id="page-574-0"></span>This command is dependent upon the **bos.sysmgt.nim.master** fileset being present on the system. When this command is executed for the first time, the machine executing the command will be configured as a NIM master. The **mkcosi** command uses the **nim\_master\_setup** command to configure the machine as a NIM master. The **-S** parameter must point to a machine that is managed by the caller of the **mkcosi** command.

# **Flags**

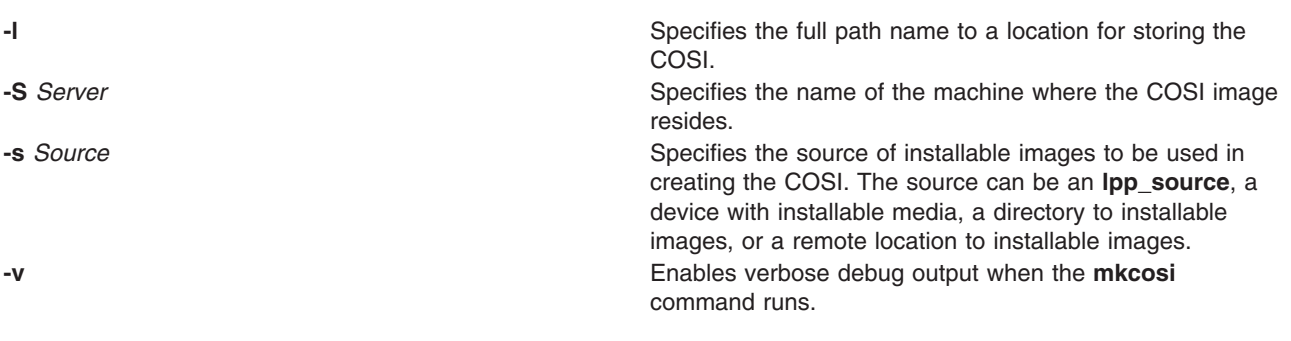

# **Exit Status**

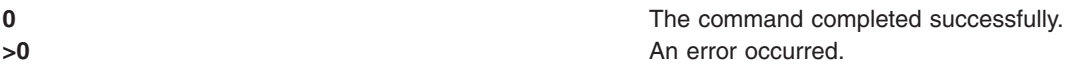

## **Security**

Access Control: You must have root authority to run the **mkcosi** command.

## **Examples**

1. To define a COSI named cosi1 from a CD-ROM cd0, and to store it at /export/cosil, enter: mkcosi —s cd0 -l /export/cosi1 cosi1

# **Location**

**/usr/sbin/mkcosi**

## **Files**

**/etc/niminfo** Contains variables used by NIM.

# **Related Information**

The **chcosi** command, **cpcosi** command, "lscosi [Command"](#page-359-0) on page 344, "mkts [Command"](#page-688-0) on page 673, **nim** command, **nim\_clients\_setup** command, **nim\_master\_setup** command, **nimconfig** command, **rmcosi** command.

## **mkdev Command**

## **Purpose**

Adds a device to the system.

# **Syntax**

mkdev { -c Class [-s](#page-576-0) Subclass [-t](#page-576-0) Type } [ [-l](#page-576-0) Name ] [ -a Attribute=Value ] ... [ -d | [-S](#page-576-0) | [-R](#page-576-0) ] [ -f File ] [ -h ] [ **[-p](#page-576-0)** *ParentName* ] [ **[-q](#page-576-0)** ] [ **[-w](#page-576-0)** *ConnectionLocation* ]

**mkdev [-l](#page-576-0)** *Name* [ **-h** ] [ **[-q](#page-576-0)** ] [ **[-S](#page-576-0)** ]

### **Description**

**Attention:** To protect the Configuration Database, the **mkdev** command is not interruptible. Stopping this command before it is complete could result in a corrupted database.

The **mkdev** command performs the following:

- v Defines and makes available a device with the given device class (**-c** *Class* flag), type (**-t** *Type* flag), subclass (**-s** *Subclass* flag), connection location (**-w** *ConnectionLocation* flag), and the device logical name of the parent (**-p** *ParentName* flag)
- v Makes available the previously defined device specified by the given device logical name (**-l** *Name* flag).

You can use any combination of the **-c**, **-s**, and **-t** flags you need to uniquely identify the predefined device.

If you specify the **-d** flag, the **mkdev** command only defines the device. If you specify the **-S** flag, the **mkdev** command brings the device to the Stopped state, if this state is supported, and does not make the device available. If you do not specify either the **-d** flag or the **-S** flag, the **mkdev** command makes the device available.

If you specify the **-R** flag, the **mkdev** command configures any previously-defined parents of the specified device that are not already configured. The **-R** flag is not compatible with the **-d** and **-S** flags.

By using the **-l** flag with the **-c**, **-s**, and **-t** flags, you can specify the name of the device. If you do not use the **-l** flag, a name will be automatically generated and assigned. Not all devices support user-supplied names.

**Note:** Queue device names must begin with an alphabetic character.

When using the **mkdev** command, you can supply the flags either on the command line or in the specified **-f** *File* flag.

You can use the Web-based System Manager Devices application (**wsm devices** fast path), or the System Management Interface Tool (SMIT) **smit mkdev** fast path to run this command.

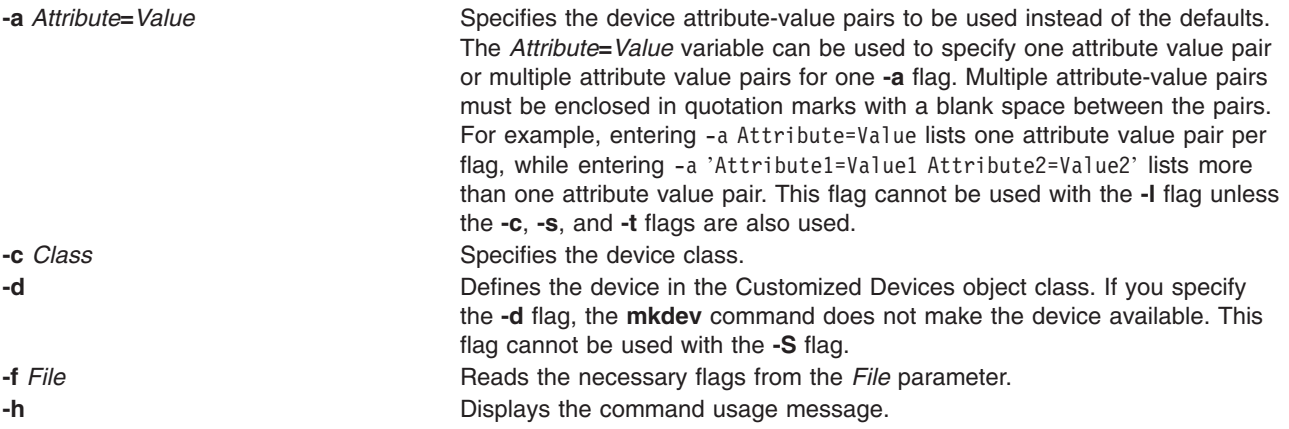
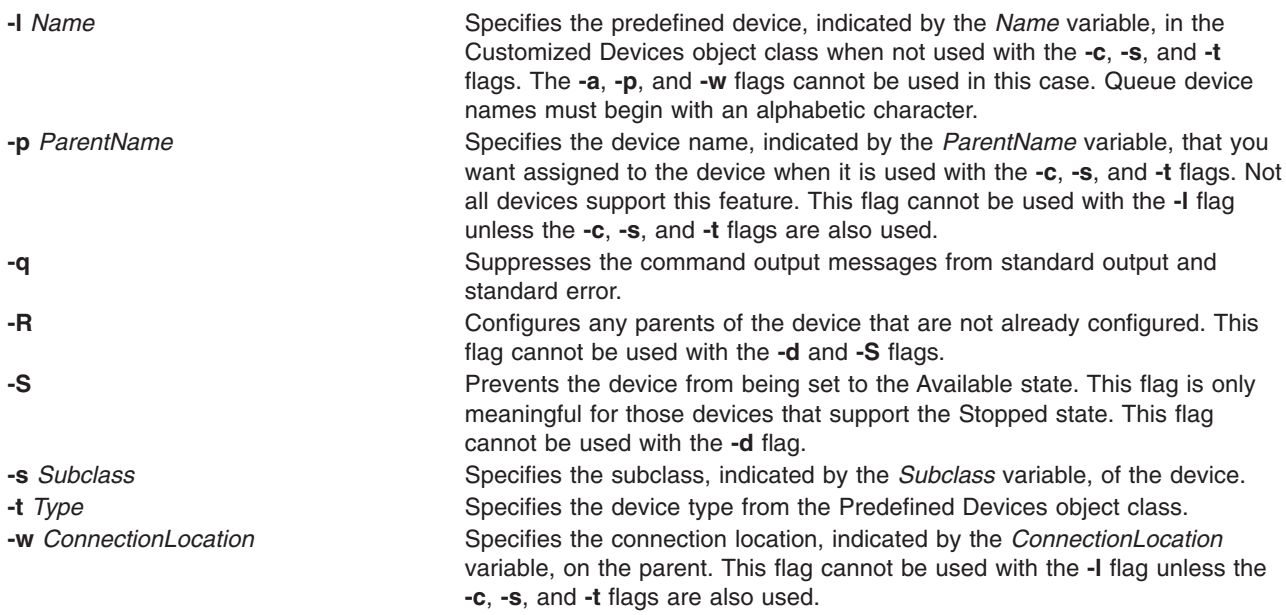

### **Security**

Privilege Control: Only the root user and members of the system group should have execute (x) access to this command.

Auditing Events:

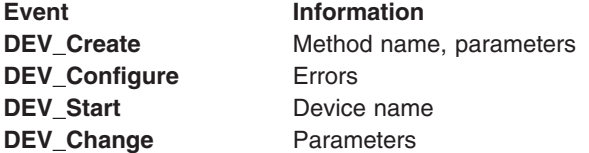

### **Examples**

1. To define (but not configure) a 4.0 GB 4mm Tape Drive connected to the scsi0 SCSI adapter and using SCSI ID 5 and LUN of 0, type the following:

mkdev -d -c tape -t4mm2gb -s scsi -p scsi0 -w  $5,0$ 

The system displays a message similar to the following: rmt4 defined

2. To make the predefined rmt0 tape device available to use, type the following:

mkdev -l rmt0

The system displays a message similar to the following: rmt0 available

3. To define and configure an RS-232 tty device connected to port 0 on the IBM 8-Port EIA-232/RS-422A (PCI) Adapter with the speed attribute set to 19200, and other attributes set from the foo file, type the following:

```
mkdev -t tty -s rs232 -p sa3 -w 0 -a speed=19200 -f foo
```
The system displays a message similar to the following: tty0 available

<span id="page-577-0"></span>**Files**

**/usr/sbin/mkdev** Contains the **mkdev** command.

### **Related Information**

The **chdev** command, **[lsattr](#page-328-0)** command, **[lsconn](#page-355-0)** command, **[lsdev](#page-361-0)** command, **[lsparent](#page-401-0)** command, **rmdev** command.

For information on installing the Web-based System Manager, see Chapter 2: Installing Web-based System Manager in *AIX 5L Version 5.3 Web-based System Manager Administration Guide*.

For information about the SMIT application, see System management interface tool in *Operating system and device management*.

#### **mkdir Command**

#### **Purpose**

Creates one or more new directories.

### **Syntax**

**mkdir** [ **-m** *Mode* ] [ **[-p](#page-578-0)** ] *Directory ...*

### **Description**

The **mkdir** command creates one or more new directories specified by the *Directory* parameter. Each new directory contains the standard entries **.** (dot) and **..** (dot-dot). You can specify the permissions for the new directories with the **-m** *Mode* flag. You can use the **umask** subroutine to set the default mode for the **mkdir** command.

The owner-ID and group-ID of the new directories are set to the process's effective user-ID and group-ID, respectively. The setgid bit setting is inherited from the parent directory. To change the setgid bit, you can either specify the **-m** *Mode* flag or issue the **chmod** command after the creation of the directory.

**Note:** To make a new directory you must have write permission in the parent directory.

### **Flags**

**-m** *Mode* Sets the permission bits for the newly-created directories to the value specified by the *Mode* variable. The *Mode* variable takes the same values as the *Mode* parameter for the **chmod** command, either in symbolic or numeric form.

> When you specify the **-m** flag using symbolic format, the op characters + (plus) and - (minus) are interpreted relative to the assumed permission setting  $a=rwx$ . The  $+$  adds permissions to the default mode, and the - deletes permissions from the default mode. Refer to the **chmod**command for a complete description of permission bits and formats.

<span id="page-578-0"></span>**-p** Creates missing intermediate path name directories. If the **-p** flag is not specified, the parent directory of each-newly created directory must already exist.

> Intermediate directories are created through the automatic invocation of the following **mkdir** commands:

mkdir -p -m \$(umask -S),u+wx \$(dirname Directory) && mkdir [-m Mode] Directory

where the [-m Mode] represents any option supplied with your original invocation of the **mkdir** command.

The **mkdir** command ignores any *Directory* parameter that names an existing directory. No error is issued.

#### **Exit Status**

This command returns the following exit values:

- **0** All the specified directories were created successfully, or the **-p** option was specified and all the specified directories now exist.
- **>0** An error occurred.

### **Examples**

1. To create a new directory called Test in the current working directory, enter: mkdir Test

The Test directory is created with default permissions.

2. To create a new directory called Test with rwxr-xr-x permissions in the previously created /home/demo/sub1 directory, enter:

mkdir -m 755 /home/demo/sub1/Test

3. To create a new directory called Test with default permissions in the /home/demo/sub2 directory, enter: mkdir -p /home/demo/sub2/Test

The **-p** flag creates the /home, /home/demo, and /home/demo/sub2 directories if they do not already exist.

#### **Files**

**/usr/bin/mkdir** Contains the **mkdir** command.

### **Related Information**

The **chmod** command, **rm** command.

The **mkdir** subroutine, **umask** subroutine.

Directories in *Operating system and device management*.

File and directory access modes in the *Operating system and device management* introduces file ownership and permissions to access files and directories.

Shells in *Operating system and device management*.

### **mkdirhier Command**

### **Purpose**

Creates a hierarchy of directories or a single directory.

# **Syntax**

**mkdirhier** *Directory* ...

### **Description**

The **mkdirhier** command creates the specified directories. Unlike the **mkdir** command, if any of the parent directories of the specified directory do not exist, the **mkdirhier** command creates those directories as well as the specified directory.

### **Example**

To create a directory named **foo2** or to create a hierarchy of directories named **foo, foo1**, and **foo2**, enter: mkdirhier ~/foo/foo1/foo2

If **foo** and **foo1** already exist then the command creates **foo2**. However, if none of them exist then the command creates all three new directories.

#### **Related Information**

The **[mkdir](#page-577-0)** command.

### **mkdvd Command**

### **Purpose**

Creates a multi-volume DVD (or DVDs) from a **mksysb** or **savevg** backup image.

### **Syntax**

**mkdvd [-r](#page-580-0)** *directory* | **[-d](#page-580-0)** *dvd\_device* | **[-S](#page-581-0)** [ **[-m](#page-580-0)** *mksysb\_image* | **[-M](#page-581-0)** *mksysb\_target* | **[-s](#page-580-0)** *savevg\_image* | **[-v](#page-580-0)** *savevg\_volume\_group* ] [ **[-C](#page-580-0)** *cd\_fs\_dir* ] [ **[-I](#page-581-0)** *cd\_image\_dir* ] [ **[-V](#page-581-0)** *dvdfs\_volume\_group* ] [ **[-B](#page-581-0)** ] [ **[-p](#page-581-0)** *pkg\_source\_dir* ] [ **[-R](#page-581-0)** | **[-S](#page-581-0)** ] [ **[-i](#page-581-0)** *image.data* ] [ **[-u](#page-581-0)** *bosinst.data* ] [ **[-e](#page-582-0)** ] [ **[-P](#page-582-0)** ] [ **[-l](#page-582-0)** *package\_list* ] [ **[-b](#page-582-0)** *bundle\_file* ] [ **[-z](#page-582-0)** *custom\_file* ] [ **[-D](#page-582-0)** ] [ **[-U](#page-582-0)** ] [ **[-Y](#page-582-0)** ] [ **[-n](#page-582-0)** ] [ **[-a](#page-580-0)** ] [ **[-A](#page-580-0)** ] [ **[-c](#page-580-0)** ]

### **Description**

The **mkdvd** command creates a system backup image (**mksysb**) to DVD-Recordable (DVD-R, DVD-RAM) from the system **rootvg** or from a previously created **mksysb** image. It also creates a volume group backup image (**savevg**) to DVD from a user-specified volume group or from a previously created **savevg** image.

For DVD media, system backups made with the **mkdvd** command have a limitation in that they expect the media to be 4.7 GB or larger per side. The **mkdvd** command will not process the next volume until it writes over 4 GB on the current volume, thus the use of smaller media would result in corruption when going beyond the media's capacity.

When a bootable backup of a root volume group is created, the boot image reflects the currently running kernel. If the current kernel is the 64-bit kernel, the backup's boot image is also 64-bit, and it only boots 64-bit systems. If the current kernel is a 32-bit kernel, the backup's boot image is 32-bit, and it can boot both 32-bit and 64-bit systems.

<span id="page-580-0"></span>With the **mkdvd** command, you can create bootable and non-bootable DVDs in Rock Ridge (ISO9660) or UDF (Universal Disk Format) format.

**Note:** The functionality required to create Rock Ridge format DVD images and to write the DVD image to the DVD-RAM device is not part of the **mkdvd** command. You must supply additional code to **mkdvd** to do these tasks. The code will be called via shell scripts and then linked to **/usr/sbin/mkrr\_fs** (for creating the Rock Ridge format image) and **/usr/sbin/burn\_cd** (for writing to the DVD device). Both links are called from the **mkdvd** command.

Some sample shell scripts are included for different vendor-specific routines. You can find these scripts in **/usr/samples/oem\_cdwriters**.

If you do not supply any file systems or directories as command parameters, **mkdvd** creates the necessary file systems and removes them when the command finishes executing. File systems you supply are checked for adequate space and write access.

**Note:** If **mkdvd** creates file systems in the backup volume group, they are excluded from the backup.

If you need to create multi-volume DVDs because the volume group image does not fit on one DVD, **mkdvd** gives instructions for DVD replacement and removal until all the volumes have been created.

#### **Flags**

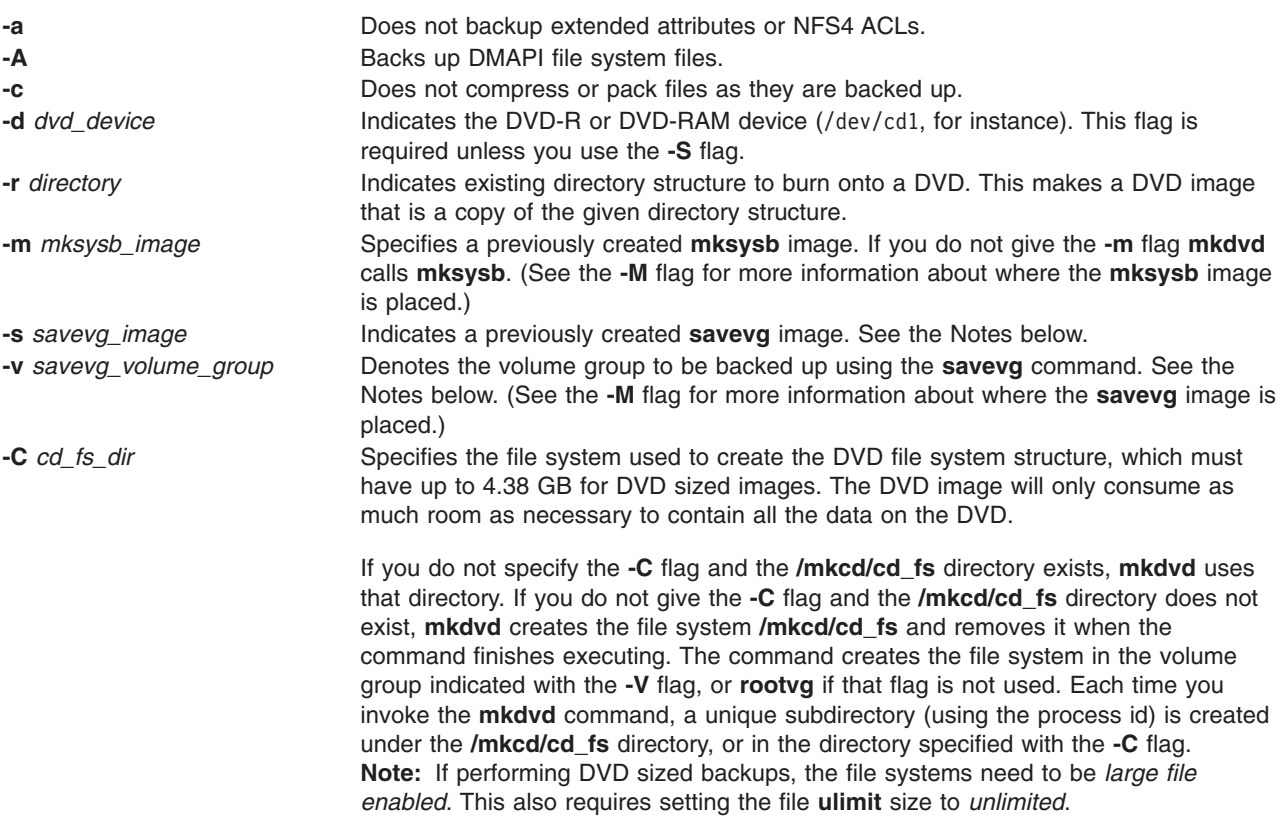

<span id="page-581-0"></span>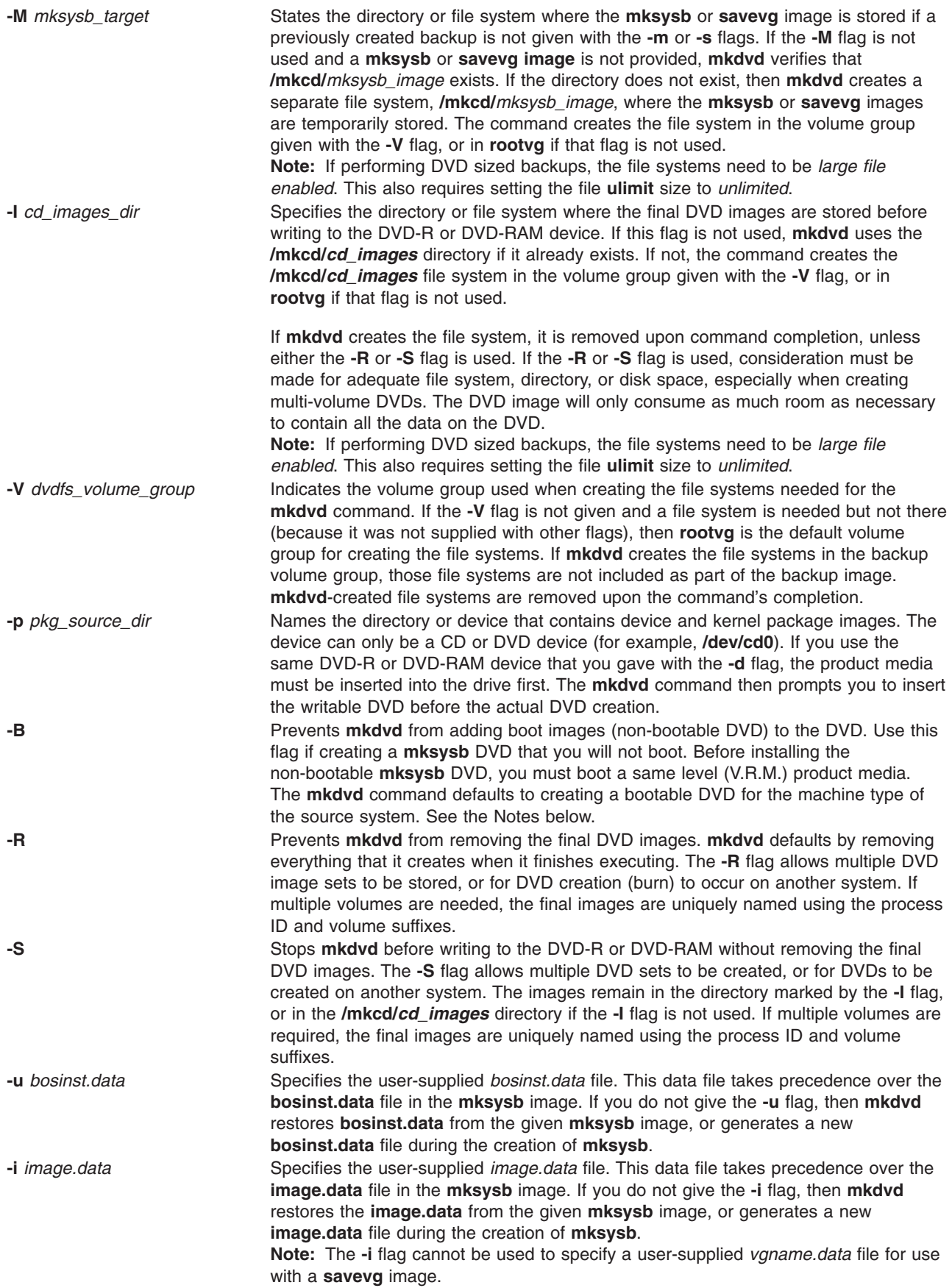

<span id="page-582-0"></span>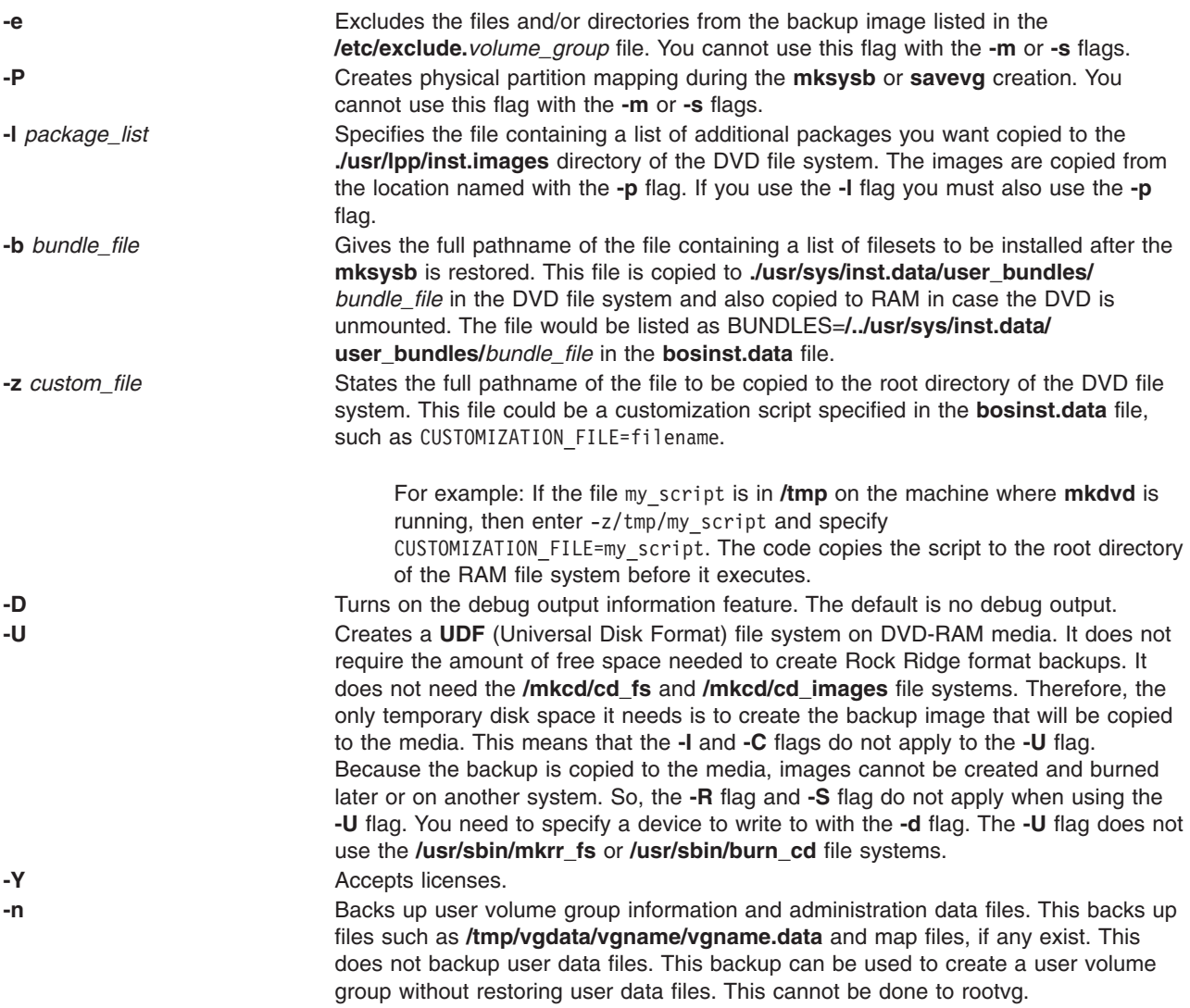

#### **Notes:**

- 1. If you are creating a non-bootable DVD (using the **-B** flag), you cannot use the **-p** or **-l** flags.
- 2. If you are creating a non-bootable DVD with a **savevg** image (using the **-s** or **-v** flags), you cannot use the **-p**, **-l**, **-u**, **-i**, **-z**, or **-b** flags.

#### **Examples**

- 1. To generate a bootable system backup to the DVD-R device named /dev/cd1, enter: mkdvd -d /dev/cd1
- 2. To generate a system backup to the DVD-R or DVD-RAM device named /dev/cd1, enter: mkdvd -d /dev/cd1
- 3. To generate a non-bootable volume group backup of the volume group myvg to /dev/cd1, enter: mkdvd -d /dev/cd1 -v myvg

#### **Note:** All **savevg** backup images are non-bootable.

- 4. To generate a non-bootable system backup, but stop **mkdvd** before the DVD is created and save the final images to the /mydata/my\_cd file system, and create the other **mkdvd** file systems in myvg, enter: mkdvd -B -I /mydata/my\_cd -V myvg -S
- 5. To create a DVD or DVD that duplicates an existing directory structure

```
/mycd/a
/mycd/b/d
/mycd/c/f/g
use the following command:
mkdvd -r /mycd -d /dev/cd1
After mounting with mount -o ro /dev/cd1 /mnt, cd to /mnt; a find . -print command displays:
./a
./b
./b/d
./c
./c/f./c/f/g
```
### **Files**

**/usr/bin/mkdvd** Contains the **mkdvd** command.

# **Related Information**

The **[mksysb](#page-681-0)** command and **savevg** command.

The **/image.data** file and the bosinst.data file stanza descriptions file.

A procedure to verify the backup can be found in the article Creating system backups in the *Installation and migration*.

#### **mkfifo Command**

#### **Purpose**

Makes first-in-first-out (FIFO) special files.

### **Syntax**

**mkfifo** [ **-m** *Mode* ] *File* ...

### **Description**

The **mkfifo** command creates FIFO special files specified by the *File* parameter, in the order specified. If the **-m** *Mode* flag is not specified, the file mode of the FIFO file is the bitwise inclusive OR of the **S\_IRUSR**, **S\_IWUSR**, **S\_IRGRP**, **S\_IWGRP**, **S\_IROTH**, and **S\_IWOTH** permissions as modified by the file mode creation (see the **umask** command).

The **mkfifo** command functions similarly to the **mkfifo** subroutine.

### **Flags**

**-m** *Mode* Sets the file permission bits of the newly created FIFO file to the specified mode values. The *Mode* variable is the same as the mode operand defined for the **chmod** command. The characters + (plus sign) and - (minus sign), if used, are interpreted relative to the initial value **a=rw** (that is, having permissions of **rw-rw-rw-**).

### **Exit Status**

This command returns the following exit values:

**0** All the specified FIFO special files were created successfully.

**>0** An error occurred.

### **Examples**

1. To create a FIFO special file with permissions prw-r—r—, enter:

mkfifo [-m](#page-583-0) 644 /tmp/myfifo

This command creates the /tmp/myfifo file with read/write permissions for the owner and read permission for the group and for others.

2. To create a FIFO special file using the - (minus sign) operand to set permissions of prw-r——-, enter:

mkfifo [-m](#page-583-0) g-w,o-rw /tmp/fifo2

This command creates the /tmp/fifo2 file, removing write permission for the group and all permissions for others.

**Note:** If more than one file is created using the - (minus sign) operand, separate each mode specifier with a comma and no spaces.

#### **Files**

**/usr/bin/mkfifo** Contains the **mkfifo** command.

### **Related Information**

The **chmod** command.

The **mkfifo** subroutine, **umask** subroutine.

#### **mkfilt Command**

#### **Purpose**

Activates or deactivates the filter rules.

#### **Syntax**

```
mkfilt -v 4 | 6 [ -d ] [ -u ] [ -z P | D ] [ -g start | stop] [ -i ]
```
### **Description**

Use the **mkfilt** command to activate or deactivate the filter rules. This command can also be used to control the filter logging function. IPsec filter rules for this command can be configured using the **genfilt** command, IPsec smit (IP version 4 or IP version 6), or Web-based System Manager in the Virtual Private Network submenu.

### **Flags**

- **-v** IP version of the rules you want to activate. The value of **4** specifies IP version 4 and the value of **6** specifies IP version 6. The default (when this flag is not used) is to activate both IP version 4 and IP version 6. All the filter rules defined in the filter rule table for the IP version(s) will be activated or deactivated. **-d** Deactivates the active filter rules. This flag cannot be used with the **-u** flag.
- **-u** Activates the filter rules in the filter rule table. This flag cannot be used with the **-d** flag.

<span id="page-585-0"></span>**-z** Sets the action of the default filter rule to Permit (**P**) or Deny (**D**). The default filter rule is the last rule in the filter rule table that will apply to traffic that does not apply to any other filter rules in the table. Setting the action of this rule to Permit will allow all traffic that does not apply to any other filter rules. Setting this action to Deny will not allow traffic that does not apply to any other filter rules. **-g** This flag is used to either start (**start**) or stop (**stop**) the log functionality of the filter rule module. **-i** Initialization flag. This flag only applies when the **-u** flag is also used. If the **-i** flag is used, all the filter rules with an "active" status will be activated. If not used, all the filter rules in the filter rule table will be activated.

#### **mkfont Command**

#### **Purpose**

Adds a font path name to the Object Data Manager (ODM) that is loaded by the low function terminal (LFT) at boot time.

#### **Syntax**

**mkfont** [ *FontPathName*]

### **Description**

The **mkfont** command adds a fully qualified font file path name to the ODM. At boot time, the LFT loads the new font and any other fonts found in the ODM. The list of font information acquired by the LFT is passed to the default display device driver. The display driver selects from this list the font that best fits the display. If a default font was selected using the **chfont** command, the device driver uses that font.

**Note:** This command can be run only from an LFT.

You can use the Devices application in Web-based System Manager (wsm) to change device characteristics. You could also use the System Management Interface Tool (SMIT) **smit mkfont** fast path to run this command.

#### **Parameter**

*FontPathName* The fully qualified pathname of a font file.

### **Security**

The user must have root authority to execute this command.

#### **Example**

To add the font file **/usr/lpp/fonts/Rom10.snf**, enter the following command: mkfont /usr/lpp/fonts/Rom10.snf

### **Files**

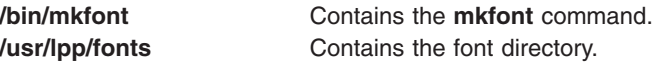

### **Related Information**

The **chfont** command, **[lsfont](#page-369-0)** command.

For information on installing the Web-based System Manager, see Chapter 2: Installing Web-based System Manager in *AIX 5L Version 5.3 Web-based System Manager Administration Guide*.

#### **mkfontdir Command**

#### **Purpose**

Creates a **fonts.dir** file from a directory of font files.

### **Syntax**

**mkfontdir** [ *DirectoryName* ... ]

### **Description**

The **mkfontdir** command creates a **fonts.dir** file from a directory of font files. For each directory argument, the **mkfontdir** command reads all of the bitmapped font files in the directory, searching for properties named FONT or the name of the file stripped of its suffix. These are used as font names, which are written to the **fonts.dir** file in the directory along with the name of the font file. The **fonts.dir** file is then used by the X server and the Font server to determine which fonts are available.

The kinds of font files read by the **mkfontdir** command depend upon the configuration parameters and typically include the following formats:

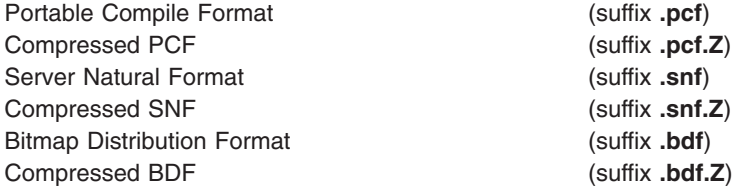

If a font exists in multiple formats, the most efficient format is used (PCF format before SNF then BDF formats).

Scalable fonts are not automatically recognized by **mkfontdir**. You can contruct a **fonts.scale** file (the format is identical to that in the **fonts.dir** file) containing entries for scalable fonts. Then, when you run **mkfontdir** on a directory, it copies entries from the **fonts.scale** file in that directory into the **fonts.dir** file it constructs in that directory.

You can create the **fonts.alias** file, which can be put in any directory of the font path, to map new names to existing fonts. This file should be edited by hand. The format is two columns separated by white space, with the first column containing aliases and the second column containing font-name patterns.

When a font alias is used by an X client, the X server searches for the name it references by looking through each font directory in turn. Therefore, the aliases and the font files do not need to be in the same directory.

To embed white space in aliases or font-name patterns, enclose them in double-quotation marks. To embed double-quotation marks, or any other characters, precede each character with a  $\setminus$  (backslash).

"magic-alias with spaces" "\"font\name\"with quotes" regular-alias

If the character string **FILE***\_***NAMES***\_***ALIASES** stands alone on a line, each file name in the directory when stripped of its suffix (such as **.pcf** or **.pcf.Z**) is used as an alias for that font.

<span id="page-587-0"></span>The X server and the Font Server look for **fonts.dir** and **fonts.alias** files in each directory in the font path each time the font path is set.

### **Examples**

To create a **fonts.dir** file from a directory of font files, enter: mkfontdir DirectoryName

If no directory name is specified, the **mkfontdir** command reads the current directory.

### **Files**

**/usr/lib/X11/fonts** Is the directory containing font files, **fonts.dir** and **fonts.alias** files.

### **mkfs Command**

#### **Purpose**

Makes a file system.

### **Syntax**

**mkfs** [ **-b** *Boot* ] [ **[-l](#page-588-0)** *Label* ] [ **[-i](#page-588-0)** *i-Nodes* ] [ **[-o](#page-588-0)** *Options* ] [ **[-p](#page-589-0)** *Prototype* ] [ **[-s](#page-589-0)** *Size* ] [ **[-v](#page-589-0)** *VolumeLabel* ] [ **[-V](#page-589-0)** *VfsName* ] *Device*

### **Description**

The **mkfs** command makes a new file system on a specified device. The **mkfs** command initializes the volume label, file system label, and startup block.

The *Device* parameter specifies a block device name, raw device name, or file system name. If the parameter specifies a file system name, the **mkfs** command uses this name to obtain the following parameters from the applicable stanza in the **/etc/filesystems** file, unless these parameters are entered with the **mkfs** command:

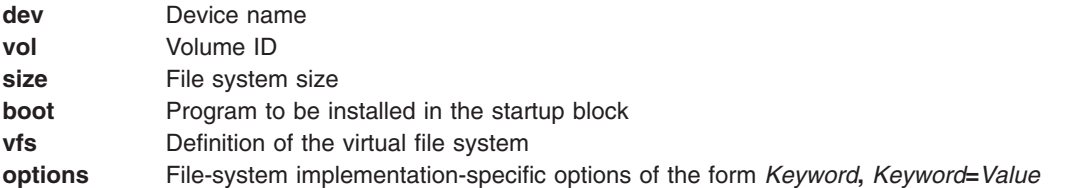

#### **Notes:**

- 1. The file system is created with the setgid (set group ID) bit enabled. The setgid bit determines the default group permissions. All directories created under the new file system have the same default group permissions.
- 2. The **mkfs** command does not alter anything in a mounted file system, including the file system label. The file system label changes when you change the mount point, unless the file system is mounted.
- 3. For information about creating a filesystem on a striped logical volume, refer to "File [Systems](#page-606-0) on Striped Logical [Volumes"](#page-606-0) on page 591 in the **[mklv](#page-605-0)** documentation.

# **Flags**

**-b** *Boot* Names the program to be installed in block 0 of the new file system.

<span id="page-588-0"></span>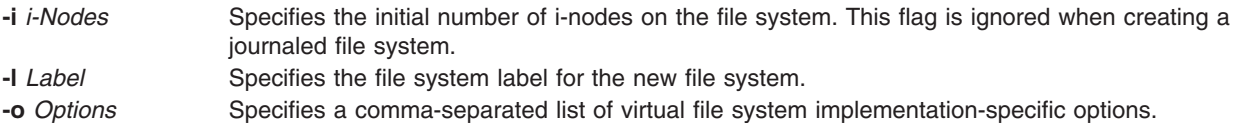

#### **The following options are specific to the Journaled File System (JFS):**

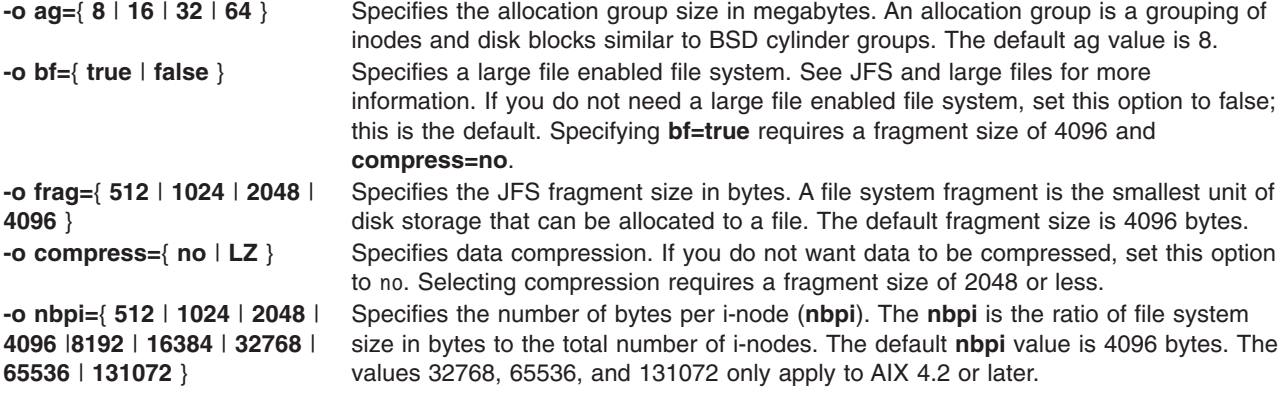

#### **Notes:**

- 1. File systems created with an **ag** value greater than 8 is not recognized on an AIX 4.1 system.
- 2. The **ag**, **bf**, **compress**, **frag**, and **nbpi** attributes are set at file system creation and cannot be changed after the file system is successfully created. The **size** attribute defines the minimum file system size, and you cannot decrease it after the file system is created.
- 3. The root filesystem ( **/** ) cannot be compressed.
- 4. Some **nbpi** values and allocation group sizes are mutually exclusive. See ″Understanding JFS Size Limitations″ for information.

#### **The following options are specific to the Enhanced Journaled File System (JFS2):**

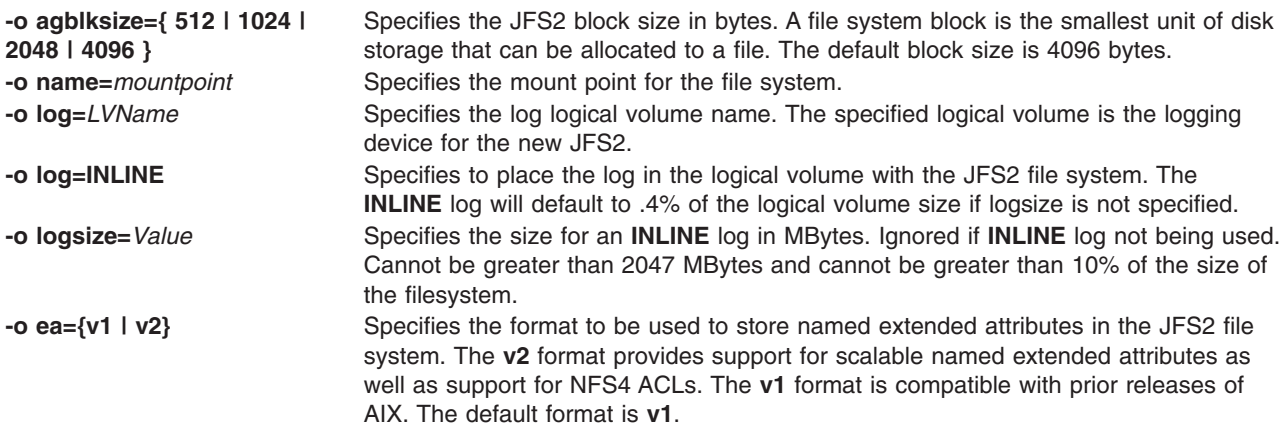

**Note:** The **agblksize** attribute is set at file system creation and cannot be changed after the file system is successfully created. The **size** attribute defines the minimum file system size, and you cannot decrease it after the file system is created.

The **ea** attribute format is set at file system creation. The **chfs** command can be used to convert the extended attribute format from **v1** to **v2**, but the format cannot be converted back. The conversion is done in an on-demand manner such that any extended attribute or ACL writes cause the conversion for that file object to occur.

- <span id="page-589-0"></span>**-p** *Prototype* Specifies the name of the prototype file. Options specified on the command line override attributes in the prototype file.
- **-s** *Size* Specifies the size of the file system. Size can be specified in units of 512-byte blocks, Megabytes (suffix M should be used) or Gigabytes (suffix G should be used). See JFS and JFS2 for more information.

#### **Notes:**

- 1. The volume group in which the file system resides defines a maximum logical volume size and also limits the file system size.
- 2. The **-s** *Size* flag specifies the minimum file size and cannot be decreased after the file system has been successfully created.
- **-v** *VolumeLabel* Specifies the volume label for the new file system. **-V** *VfsName* Specifies the virtual file system (VFS) type. The VFS must have an entry in the **/etc/vfs** file.

#### **Security**

Access Control: Only the root user or a member of the **system** group can run this command.

#### **Examples**

1. To specify the volume and file system name for a new file system, type:

```
mkfs -lworks -vvol001 /dev/hd3
```
This command creates an empty file system on the /dev/hd3 device, giving it the volume serial number vol001 and file system name works. The new file system occupies the entire device. The file system has a default fragment size (4096 bytes) and a default nbpi ratio (4096).

2. To create a file system with nondefault attributes, type:

```
mkfs -s 8192 -o nbpi=2048,frag=512 /dev/lv01
```
This command creates an empty 4 MB file system on the /dev/lv01 device with 512-byte fragments and 1 i-node for each 2048 bytes.

3. To create a large file enabled file system, type:

```
mkfs -V jfs -o nbpi=131072,bf=true,ag=64 /dev/lv01
```
This creates a large file enabled JFS file system with an allocation group size of 64 megabytes and 1 inode for every 131072 bytes of disk. The size of the file system will be the size of the logical volume lv01.

4. To create a file system with nondefault attributes, type:

mkfs -s 4M -o nbpi=2048, frag=512 /dev/lv01

This command creates an empty 4 MB file system on the **/dev/lv01** device with 512-byte fragments and one i-node for each 2048 bytes.

5. To create a JFS2 file system which can support NFS4 ACLs, type:

mkfs -V jfs2 -o ea=v2 /dev/lv01

This command creates an empty file system on the **/dev/lv01** device with **v2** format for extended attributes.

#### **Files**

**/etc/vfs Contains descriptions of virtual file system types.** 

**/etc/filesystems** Lists the known file systems and defines their characteristics.

### **Related Information**

The **fsck** command, **[mkproto](#page-632-0)** command, **proto** command.

The **ioctl** subroutine.

The **dir** file, **filesystems** file, **filsys.h** file.

File systems in *Operating system and device management*.

Understanding JFS Size Limitations in *Operating system and device management*.

#### **mkgroup Command**

#### **Purpose**

Creates a new group.

#### **Syntax**

**mkgroup** [ **[-R](#page-591-0)** *load\_module* ] [ **[-a](#page-591-0)** ] [ **[-A](#page-591-0)** ] [ *Attribute***=***Value* ... ] *Group*

#### **Description**

The **mkgroup** command creates a new group. The *Group* parameter must be a unique string (whose length is administrator-configurable by way of the **chdev** command) and cannot be the **ALL** or **default** keywords. By default, the **mkgroup** command creates a standard group. To create an administrative group, specify the **-a** flag. You must be the root user or a user with GroupAdmin authorization to create an administrative group.

To create a group with an alternate Identification and Authentication (I&A) mechanism, the **-R** flag can be used to specify the I&A load module used to create the group. Load modules are defined in the **/usr/lib/security/methods.cfg** file.

You can use the Users application in Web-based System Manager (wsm) to change user characteristics. You could also use the System Management Interface Tool (SMIT) **smit mkgroups** fast path to run this command.

The **mkgroup** command always checks the target group registry to make sure the ID for the new account is unique to the target registry. The **mkgroup** command can also be configured to check all group registries of the system using the **dist uniqid** system attribute. The **dist uniqid** system attribute is an attribute of the **usw** stanza of the **/etc/security/login.cfg** file, and can be managed using the **chsec** command.

The **dist uniqid** system attribute has the following values:

- v **never** Does not check for ID collision against the non-target registries. This is the default setting.
- v **always** Checks for ID collision against all other registries. If collision is detected between the target registry and any other registry account creation or modification fails.
- **unigbyname** Checks for ID collision against all other registries. Collision between registries is allowed only if the account to be created has the same name as the existing account.
- **Note:** ID collision detection in the target registry is always enforced regardless of the **dist\_uniqid** system attribute.

<span id="page-591-0"></span>The **uniqbyname** system attribute setting works well against two registries. With more than two registries, and with ID collision already existing between two registries, the behavior of the **mkgroup** command is unspecified when creating a new account in a third registry using the colliding ID values. The new account creation might succeed or fail depending the order in which the registries are checked.

The check for ID collision only enforces ID uniqueness between the local registry and remote registries or between remote registries. There is no guarantee of ID uniqueness between the newly created account on the remote registry and existing local users on other systems that make use of the same remote registry. The **mkgroup** command bypasses a remote registry if the remote registry is not reachable at the time the command is run.

#### **Restrictions on Creating Group Names**

To prevent login inconsistencies, you should avoid composing group names entirely of uppercase alphabetic characters. While the **mkgroup** command supports multibyte group names, it is recommended that you restrict group names to characters with the POSIX portable filename character set.

To ensure that your user database remains uncorrupted, you must be careful when naming groups. Group names must not begin with a - (dash), + (plus sign),  $\mathcal Q$  (at sign), or  $\sim$  (tilde). You cannot use the keywords **ALL** or **default** in a group name. Additionally, do not use any of the following characters within a group-name string:

- : Colon
- Double quote
- # Pound sign
- , Comma
- = Equal sign
- \ Back slash
- / Slash
- ? Question mark
- Single quote
- Back quote

Finally, the *Name* parameter cannot contain any space, tab, or new-line characters.

### **Flags**

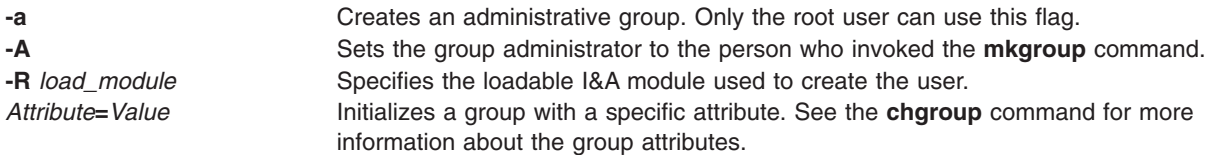

### **Security**

Access Control: This command should grant execute (x) access only to the root user and members of the security group. This command should be installed as a program in the trusted computing base (TCB). The command should be owned by the root user with the **setuid** (SUID) bit set.

Files Accessed:

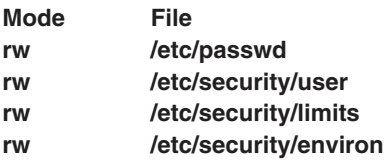

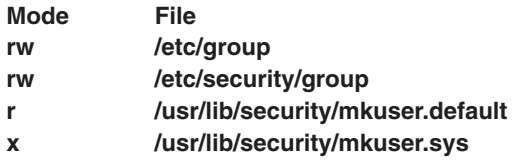

Auditing Events:

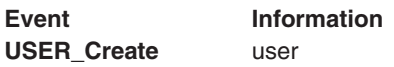

### **Limitations**

Creating a group may not be supported by all loadable I&A modules. If the loadable I&A module does not support creating a group, an error is reported.

### **Examples**

1. To create a new group account called finance, type:

mkgroup finance

2. To create a new administrative group account called payroll, type: mkgroup -a payroll

Only the root user can issue this command.

- 3. To create a new group account called managers and set yourself as the administrator, type: mkgroup -A managers
- 4. To create a new group account called managers and set the list of administrators to steve and mike, type:

mkgroup adms=steve,mike managers

The users steve and mike must already exist on the system.

5. To create a new group that is a LDAP I&A loadable module user, type: mkgroup -R LDAP monsters

### **Files**

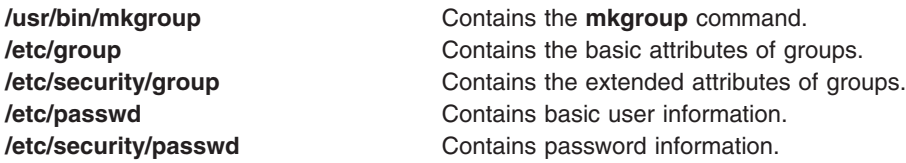

# **Related Information**

The **chgroup** command, **chgrpmem** command, **chuser** command, **[lsgroup](#page-371-0)** command, **[lsuser](#page-457-0)** command, **[mkuser](#page-690-0)** command, **passwd** command, **pwdadm** command, **rmgroup** command, **rmuser** command, **setgroups** command, **setsenv** command.

For information on installing the Web-based System Manager, see Chapter 2: Installing Web-based System Manager in *AIX 5L Version 5.3 Web-based System Manager Administration Guide*.

For more information about the identification and authentication of users, discretionary access control, the trusted computing base, and auditing, refer to the *Security*.

#### **mkhosts Command**

#### **Purpose**

Generates the host table file.

# **Syntax**

**/usr/sbin/mkhosts** [ **-v** ] *HostFile*

### **Description**

The **mkhosts** command can be used to generate a hashed host database, using the filename specified by the *HostFile* parameter. It is not used if name resolution is performed by the **named** daemon. The host file is usually the **/etc/hosts** file, and in any case must be in the same format as the **/etc/hosts** file.

The **mkhosts** command generates database files named **hostfile.pag** and **hostfile.dir**. Updates to these files are built in a set of temporary files named **hostfile.new.pag** and **hostfile.new.dir**. The temporary files are copied into the database files only if the **hostfile.new.pag** and **hostfile.new.dir** files are built without errors.

The host file is used by one version of the **gethostbyaddr** and **gethostbyname** library routines for name resolution.

**Note:** The version of the **gethostbyaddr** and **gethostbyname** library routines on this operating system do not support the **hostfile.pag** and **hostfile.dir** files.

After creating the host file, you can edit it to include the desired host entries.

# **Flags**

**-v** Lists each host as it is added to the host file specified by the *HostFile* parameter.

### **Examples**

Use the following command to generate the **/etc/hosts.pag** and **/etc/hosts.dir** files: mkhosts /etc/hosts

This command creates two host files called **/etc/hosts.pag** and **/etc/hosts.dir**.

### **Files**

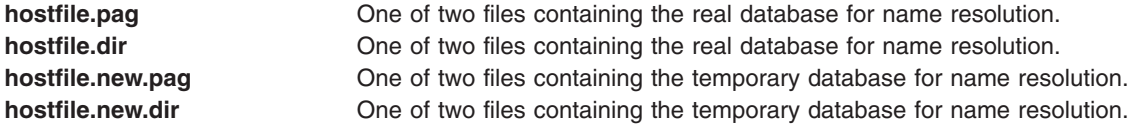

### **Related Information**

The **gettable** command, **htable** command.

The **named** daemon.

The **gethostbyname** subroutine, **gethostbyaddr** subroutine.

The **hosts** file format.

### <span id="page-594-0"></span>**mkitab Command**

#### **Purpose**

Makes records in the **/etc/inittab** file.

### **Syntax**

**mkitab** [ **[-i](#page-595-0)** *Identifier* ] { [ *Identifier* ] **:** [ *RunLevel* ] **:** [ *Action* ] **:** [ *Command* ] }

### **Description**

The **mkitab** command adds a record to the **/etc/inittab** file. The *Identifier***:***RunLevel***:***Action***:***Command* parameter string specifies the new entry to the **/etc/inittab** file. You can insert a record after a specific record using the **-i** *Identifier* flag. The command finds the field specified by the *Identifier* parameter and inserts the new record after the one identified by the **-i** *Identifier* flag.

### **Parameters**

The *Identifier***:***RunLevel***:***Action***:***Command* parameter string specifies the record in the **/etc/inittab** file, as follows:

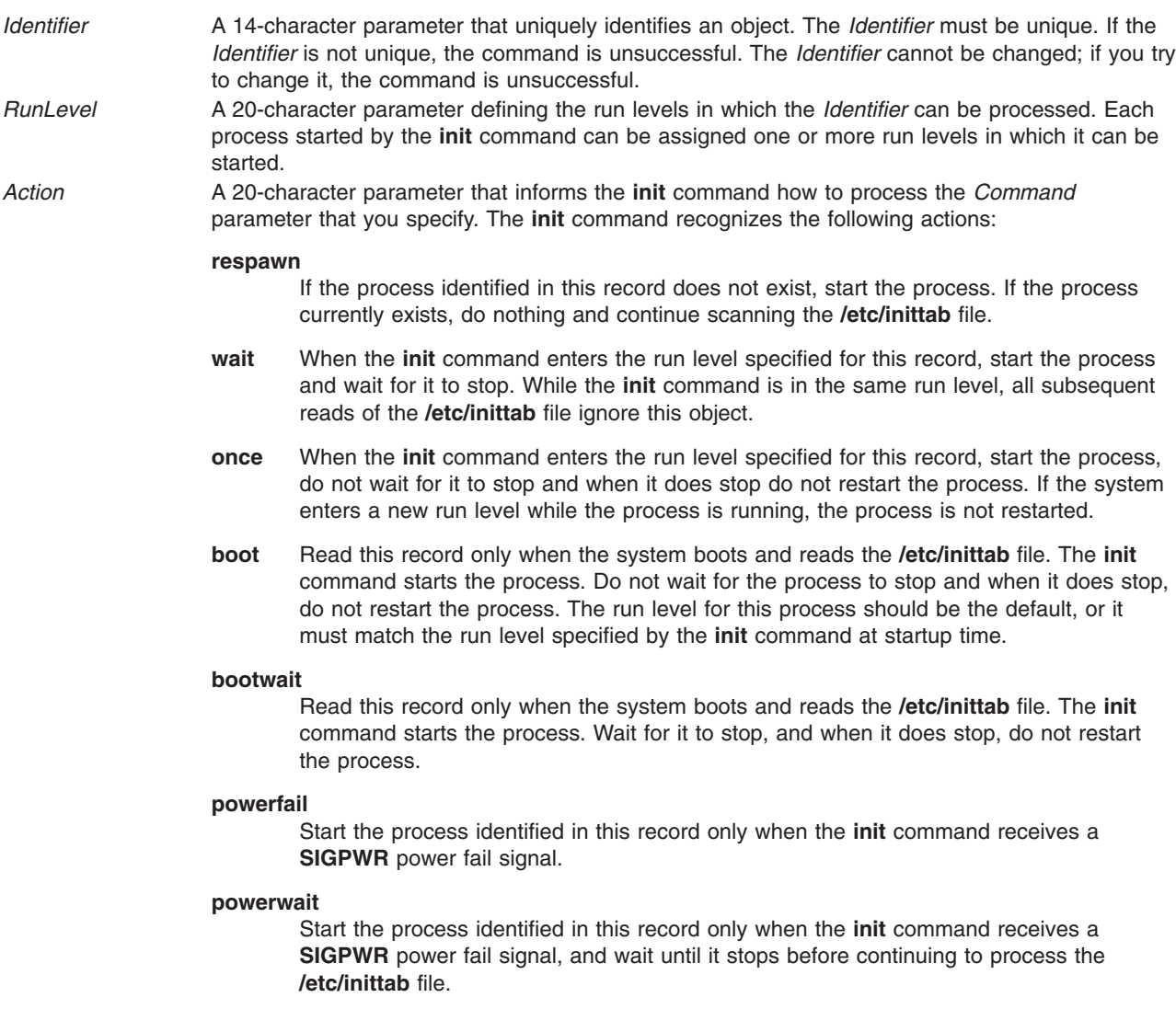

- <span id="page-595-0"></span>off If the process identified in this record is currently running, send the warning signal **SIGTERM** and wait 20 seconds before sending the **SIGKILL** kill signal. If the process is nonexistent, ignore this line.
- **hold** When the process identified in this record is terminated, do not start a new one. The **hold** action can only be activated by the **phold** command.

#### **ondemand**

Functionally identical to **respawn**. If the process identified in this record does not exist, start the process. If the process currently exists, do nothing and continue scanning the **/etc/inittab** file. Specify this action to perform the **respawn** action when using **a**, **b**, or **c** run levels.

#### **initdefault**

A line with this action is processed only when the **init** command is originally invoked. The **init** command uses this line to determine which run level to originally enter. The command does this by taking the highest run level specified in the *[RunLevel](#page-594-0)* parameter and using that as the command's initial state. If the *RunLevel* parameter is empty, its value is interpreted as 0123456789, and the **init** command enters a run level of **9**. If the **init** command does not find an **initdefault** line in the **inittab** file, it requests an initial run level from the operator at initial program load (IPL) time.

**sysinit** Start the process identified in this record before the **init** command tries to access the console. For example, you might use this to initialize devices.

*Command* A 1024-character field specifying the shell command.

**Attention:** To avoid possible corruption of system files, the **stdin**, **stdout**, and **stderr** files must be specified in the *Command* parameter with redirection, or they must be explicitly opened by the program being run by the command line.

### **Flags**

**-i** *Identifier* Specifies which record in the **/etc/inittab** file the new record follows.

#### **Examples**

- 1. To add a new record to the **/etc/inittab** file, telling the **init** command to handle a login on tty2, type: mkitab "tty002:2:respawn:/usr/sbin/getty /dev/tty2"
- 2. To add a new record to the **/etc/inittab** file, telling the **init** command to execute the **/etc/rc.tcpip** file after the **/usr/sbin/srcmstr** file is started, type:

mkitab -i srcmstr "rctcpip:2:wait:/etc/rc.tcpip > /dev/console"

3. To add a new record to the **/etc/inittab** file, telling the **init** command to execute the **/etc/rc** file and send its output to the boot log, type:

```
mkitab ((rc:2:wait:/etc/rc 2>&1 \mid a \log -tboot >/dev/console))
```
#### **Files**

**/etc/inittab** Contains the **mkitab** command.

#### **Related Information**

The **chitab** command, **[lsitab](#page-373-0)** command, **rmitab** command, **init** command.

### **mkinstallp Command**

### **Purpose**

Creates software packages in **installp** format.

# **Syntax**

**mkinstallp** [ **-d** *BaseDirectory* ] [ **-T** *TemplateFile* ]

# **Description**

The **mkinstallp** command allows users to create their own software packages for AIX. Packages created with the **mkinstallp** command are in **installp** format and can be installed or removed with the **installp** command.

Files to be packaged by the **mkinstallp** command must be in a directory structure such that the location of the file relative to the root build directory is the same as the destination of the file after installation. For example, if **/usr/bin/***somecommand* is to be installed through a **mkinstallp** package, the *somecommand* parameter must be in the *buildroot***/usr/bin** directory when the **mkinstallp** command is run.

After the contents of a package are located in the correct directory structure, the **mkinstallp** command prompts for basic package data. This data includes the package name, requisites, descriptions of files to be packaged, and more. The **mkinstallp** command will then generate a template file based on responses given by the user. To prevent command-line prompting, template files can be created and edited directly by the user and passed to the **mkinstallp** command with the **-T** flag.

# **Flags**

**-d** *BaseDirectory* working directory is used. Specifies the root build directory containing the files to be packaged. If not specified, the current **-T** *TemplateFile* Specifies the full path name of the template file to be passed to the **mkinstallp** command. If not specified, the **mkinstallp** command prompts for package information and creates a new template file based on user responses.

# **Examples**

This example demonstrates how to package the file **/usr/bin/foo** using the **/tmp/packages** directory as the root build directory.

First, create the directory structure by typing the following at the command line:

```
mkdir -p /tmp/packages/usr/bin
```
Then, type the following to create the file **/usr/bin/foo**:

touch /tmp/packages/usr/bin/foo

Then, type the following to create the package using the **mkinstallp** command: mkinstallp -d /tmp/packages

For more examples, see the **/usr/lpp/bos/README.MKINSTALLP** file.

### **Files**

**/usr/sbin/mkinstallp** Contains the **mkinstallp** command.

### **Related Information**

The **[installp](#page-71-0)** command.

#### **mkkeyserv Command**

### **Purpose**

Uncomments the entry in the **/etc/rc.nfs** file for the **keyserv** daemon and invokes the daemon by using the **startsrc** command.

#### **Syntax**

**/usr/sbin/mkkeyserv** [ **-I** | **-B** | **-N** ]

### **Description**

The **mkkeyserv** command uncomments the entry in the **/etc/rc.nfs** file for the **keyserv** daemon. The **mkkeyserv** command starts the daemon by using the **startsrc** command.

You can use the File Systems application in Web-based System Manager (wsm) to change file system characteristics. You could also use the System Management Interface Tool (SMIT) **smit mkkeyserv** fast path to run this command.

### **Flags**

- **-I** Uncomments the entry in the **/etc/rc.nfs** file to start the **keyserv** daemon on the next system restart.
- **-B** Uncomments the entry in the **/etc/rc.nfs** file to start the **keyserv** daemon and uses the **startsrc** command to start the **keyserv** daemon. This flag is the default.
- **-N** Uses the **startsrc** command to start the **keyserv** daemon. This flag does not change the **/etc/rc.nfs** file.

### **Examples**

To modify the **/etc/rc.nfs** file to invoke the **keyserv** daemon on the next system restart, enter: mkkeyserv -I

### **Files**

**/etc/rc.nfs** Contains the startup script for the NFS and NIS daemons.

### **Related Information**

The **smit** command, **startsrc** command.

The **[keyserv](#page-161-0)** daemon.

System management interface tool in *Operating system and device management*.

Network File System (NFS) Overview for System Management in *Networks and communication management*.

How to Start and Stop the NIS Daemons in *AIX 5L Version 5.3 Network Information Services (NIS and NIS+) Guide* and How to Export a File System Using Secure NFS in *Security*.

For information on installing the Web-based System Manager, see Chapter 2: Installing Web-based System Manager in *AIX 5L Version 5.3 Web-based System Manager Administration Guide*.

Network Information Services (NIS) Overview for System Management in *AIX 5L Version 5.3 Network Information Services (NIS and NIS+) Guide*.

#### **mkkrb5clnt Command**

#### **Purpose**

Configures a Kerberos client.

### **Syntax**

mkkrb5clnt -h | [ -c KDC -r Realm -s Server [-U](#page-599-0) [ -a Admin ] -d Domain [ -A ] [ -i Database ] [ -K ] [ -T ] ] [ **-l** {*ldapserver* | *ldapserver:port*} ]

### **Description**

This command configures the Kerberos client. The first part of the command reads realm name, KDC, VDB path, and domain name from the input and generates a **krb5.conf** file.

**/etc/krb5/krb5.conf:** Values for realm name, Kerberos admin server, and domain name are set as specified on the command line. Also updates the paths for **default\_keytab\_name**, **kdc**, and **kadmin** log files.

If DCE is not configured, this command creates a link to **/etc/krb5/krb5.conf** from **/etc/krb5.conf**.

The command also allows you to configure root as admin user, configure integrated Kerberos authentication, and configure Kerberos as default authentication scheme.

For integrated login, the **-i** flag requires the name of the database being used. For LDAP, use the load module name that specifies LDAP. For local files, use the keyword files.

**Standard Output** Consists of information messages when the **-h** flag is used. **Standard Error** Consists of error messages when the command cannot complete successfully.

### **Flags**

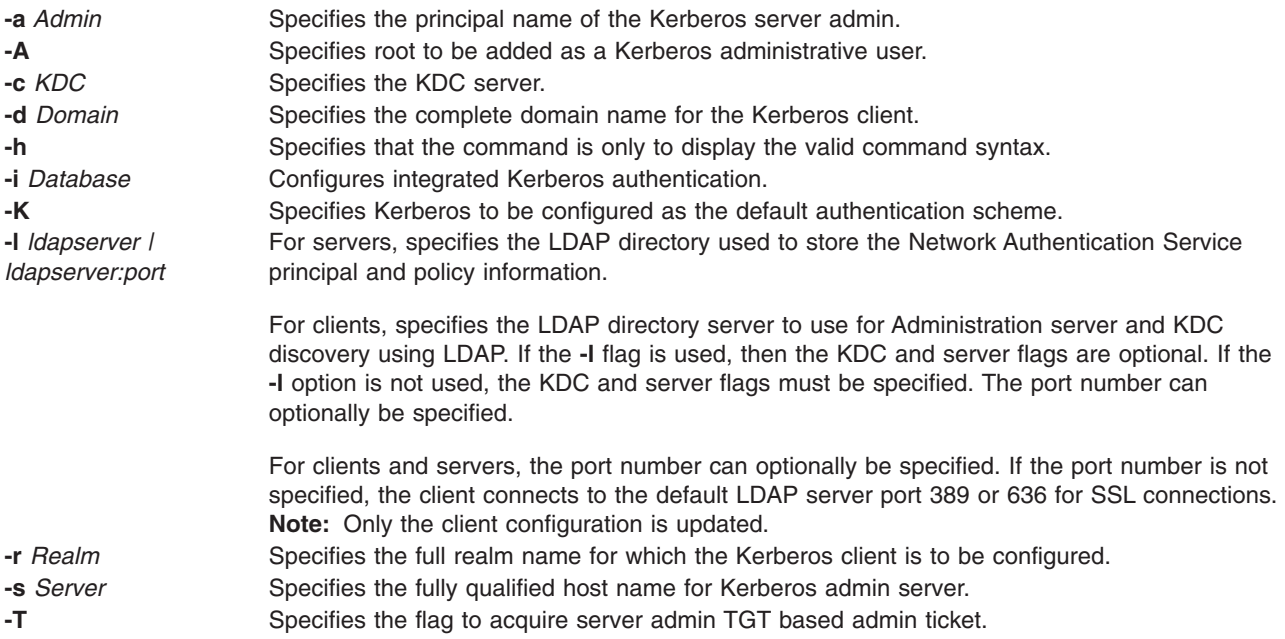

<span id="page-599-0"></span>**-U** Undo the setup from the previous configuration command.

### **Exit Status**

Failure of this command to execute successfully may result in incomplete client configuration.

- **0** Indicates the successful completion of the command.
- **1** Indicates that an error occurred.

### **Security**

Only the root user is authorized to use this command.

### **Examples**

- 1. To display the command syntax, type: mkkrb5clnt -h
- 2. To configure **testbox.austin.ibm.com** as a client to **sundial.austin.ibm.com** where KDC is also running on **sundial.austin.ibm.com**, type:

```
mkkrb5clnt -c sundial.austin.ibm.com -r UD3A.AUSTIN.IBM.COM \
            -s sundial.austin.ibm.com -d austin.ibm.com
```
3. To configure **testbox.austin.ibm.com** as the client, make root as the server admin, configure integrated login, configure Kerberos as default authentication scheme, type:

```
mkkrb5clnt -c sundial.austin.ibm.com -r UD3A.AUSTIN.IBM.COM \
     -s sundial.austin.ibm.com -d austin.ibm.com \
     -A -i files -K -T
```
### **Files**

**/usr/krb5/sbin** Contains the **mkkrb5clnt** command.

### **mkkrb5srv Command**

#### **Purpose**

Configures a Kerberos server.

### **Syntax**

```
mkkrb5srv -h | [ -r Realm [ -s Server ] -d Domain -a AdminName ] [ -l ldapserver | ldapserver:port ] [-u
ldap_DN ] [ -p ldap_DN_pw ] [ -f {keyring | keyring:entry_dn} ] [ -k keyring_pw ] [ -b bind_type ] [-m
masterkey_location ] [ -U ]
```
### **Description**

The **mkkrb5srv** command configures the Kerberos server. This command creates the **kadm5.acl** file, the **kdc.conf** file, and the Kerberos database. It also adds the administrator to the database and updates the **/etc/inittab** file with Kerberos daemons. This command does the initial configuration once the variables are set. They can be modified by editing the following files:

**/etc/krb5/krb5.conf:** Values for realm name, Kerberos admin server, and domain name are set as specified on the command line. Also updates the paths for **default\_keytab\_name**, **kdc**, and **kadmin** log files.

<span id="page-600-0"></span>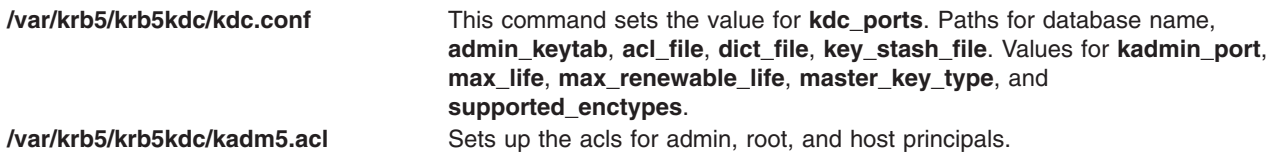

If DCE is not configured, this command creates a link to **/etc/krb5/krb5.conf** from **/etc/krb5.conf**.

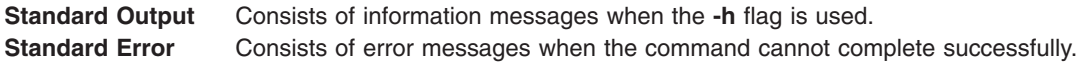

# **Flags**

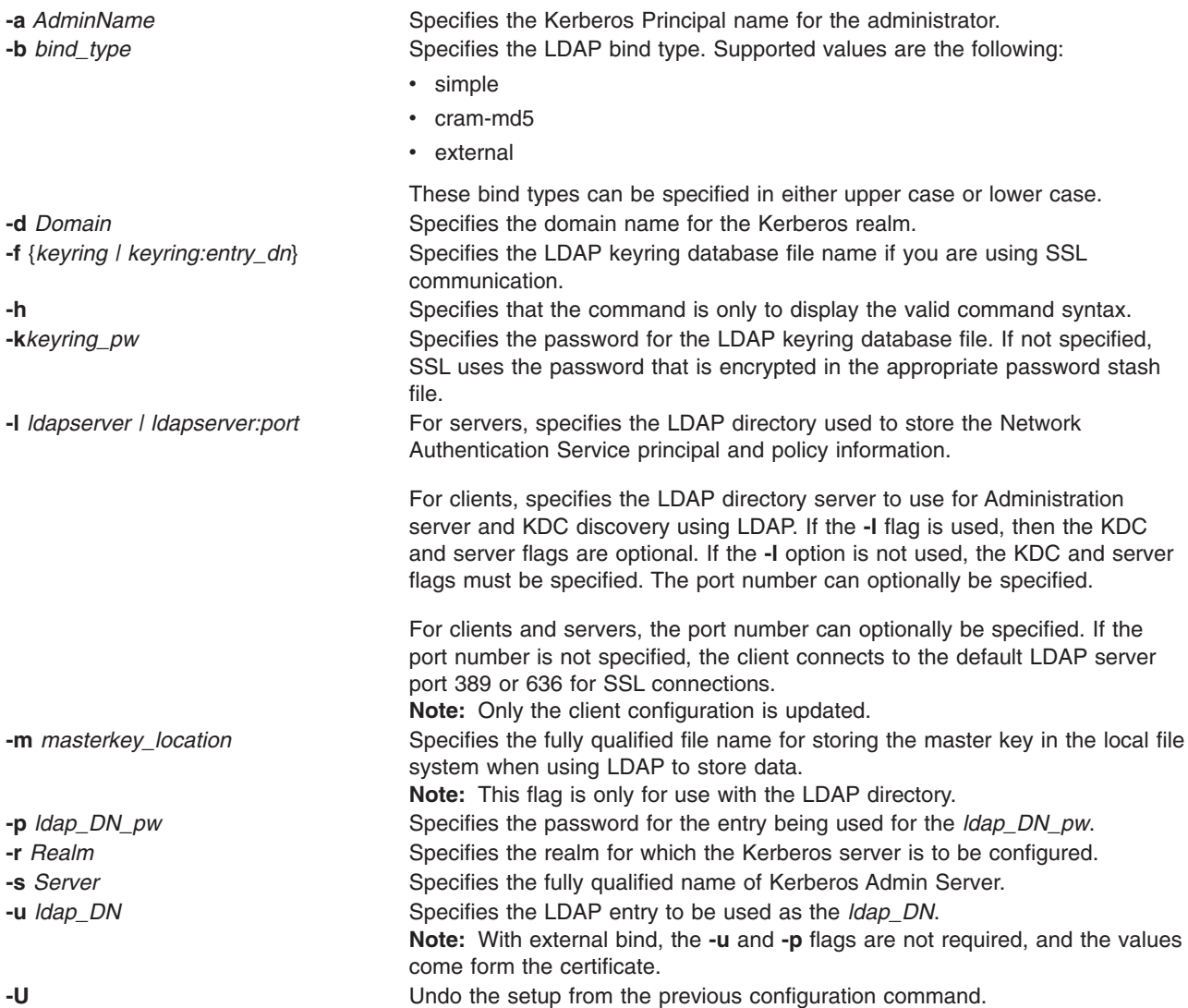

# **Exit Status**

Failure of this command to execute successfully results in incomplete server configuration.

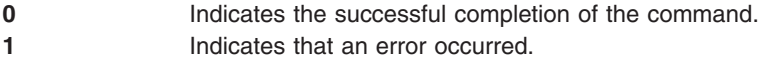

# **Security**

Only the root user is authorized to use this command.

### **Examples**

- 1. To display the command syntax, type: mkkrb5srv -h
- 2. To configure **sundial** as a Kerberos server, type: mkkrb5srv -r UD3A.AUSTIN.IBM.COM -s sundial.austin.ibm.com -d austin.ibm.com

### **Files**

**/usr/sbin/mkkrb5srv** Contains the **mkkrb5srv** command.

### **mklost+found Command**

#### **Purpose**

Creates a lost and found directory for the **fsck** command.

### **Syntax**

**mklost+found**

### **Description**

The **mklost+found** command creates a lost and found directory in the current directory. A number of empty files are created within the lost and found directory and then removed so that there are empty slots for the **fsck** command. The **fsck** command reconnects any orphaned files and directories by placing them in the lost and found directory with an assigned i-node number. The **mklost+found** command is not normally needed, since the **fsck** command automatically creates the lost and found directory when a new file system is created.

### **Examples**

To make a lost+found directory for the **fsck** command, enter: mklost+found

# **Files**

**/usr/sbin/mklost+found** Contains the **mklost+found** command.

# **Related Information**

The **fsck** command, **[mkfs](#page-587-0)** command.

The Directories in *Operating system and device management*.

The Files in *Operating system and device management*.

### **mklpcmd Command**

### **Purpose**

Defines a new least-privilege (LP) resource to the resource monitoring and control (RMC) subsystem and specifies user permissions.

### **Syntax**

**mklpcmd** [**−n** *host*] [**−l**] [ **−c 0** │ **1** │ **2** │ **3** ] [**–R** *RunCmdName*] [**−s** *FilterScript*] [**−A** *FilterArg*] [**−h**] [**−TV**] *resource\_name command\_path* [ *ID perm* ] ...

### **Description**

The **mklpcmd** command defines a new LP resource to the resource monitoring and control (RMC) subsystem subsystem. An LP resource is a **root** command or script to which users are granted access based on permissions in the LP access control lists (ACLs). Specify the LP resource using the *resource\_name* parameter. The *command\_path* parameter specifies the command or script that could be run with LP access. Specify the complete path name of the command or the script. If *command\_path* exists when a resource is created, the LP resource manager calculates the **CheckSum** and assigns the **CheckSum** attribute value. If *command\_path* does not exist, the LP resource manager assigns **0** as the **CheckSum** attribute value.

Use the **-l** flag to lock the LP resource. The resource must be unlocked before it can be deleted. Use the **-c** flag to specify the control settings of the resource.

You can also use the **mklpcmd** command to specify permissions for users when you are creating a resource. To do this, you need to have administrator permission on the resources. Administrator permission gives you the ability to set and edit permissions. You can specify multiple user IDs and permissions with this command. See the **Examples** section for more information.

This command runs on any node. In a management domain or a peer domain, use the **-n** flag to define the LP resource on the node that is specified by *host*. Otherwise, this command runs on the local node.

### **Flags**

**−n** *host*

Specifies the node in the domain on which the LP resource is to be defined. By default, the LP resource is defined on the local node. The **–n** flag is valid only in a management or peer domain. If the CT\_MANAGEMENT\_SCOPE variable is not set, the LP resource manager uses scope settings in this order:

- 1. The management domain, if it exists
- 2. The peer domain, if it exists
- 3. Local scope

The **mklpcmd** command runs once for the first valid scope that the LP resource manager finds.

**−l** Defines the new LP resource as locked so that it cannot be changed accidentally. The resource cannot be removed from the RMC subsystem until the **Lock** attribute is unset.

If you do not specify this flag, the new resource is not locked. This is the default.

#### **−c 0 │ 1 │ 2 │ 3**

Sets the **ControlFlags** attribute, which is used to specify the control features for an LP command. If **ControlFlags** is not specified, it is set to **1** by default. Use this flag to specify one of these values:

- **0** Does not validate the **CheckSum** value.
- **1** Does not validate the **CheckSum** value. This is the default.
- **2** Validates the **CheckSum** value.
- **3** Validates the **CheckSum** value.

When an attempt is made to run the LP resource using the **runlpcmd** command, the value of the **ControlFlags** attribute determines which checks are performed before running the command represented by the resource.

In this release of RSCT, the **ControlFlags** attribute value specifies whether the **CheckSum** value is to be validated.

In previous releases of RSCT, the **ControlFlags** attribute value also specified whether the presence of certain characters in the input arguments to **runlpcmd** were to be disallowed. Checking for these characters is no longer necessary.

To maintain compatibility with LP resources that were defined in previous releases of RSCT, the **ControlFlags** attribute values, with respect to validating the **CheckSum** value, have remained the same. Consequently, values **0** and **1** indicate that the **CheckSum** value is not to be validated, and values **2** and **3** indicate that the **CheckSum** value is to be validated.

**−R** *RunCmdName*

Specifies the **RunCmdName** value for this resource, which will be used as a parameter of the **runlpcmd** command.

#### **−s** *script\_path*

Specifies the fully-qualified path of the filter script.

**−A** *argument*

Specifies a string of arguments to be passed to the filter script.

- **−h** Writes the command's usage statement to standard output.
- **−T** Writes the command's trace messages to standard error.
- **−V** Writes the command's verbose messages to standard output.

### **Parameters**

#### *resource\_name*

Is the name or identifier of the LP resource that is to be defined to the RMC subsystem.

#### *command\_path*

Is the complete, fully-qualified path name of the command or script.

*ID perm* **...**

Specifies permissions for users when you are creating a resource. This parameter is optional.

- *ID* Specifies the user identity for the ACL entry. See the **User identities** section of the **lpacl** information for the valid forms of this parameter.
- *perm* Specifies the user permissions for the ACL entry. This parameter can consist of a combination of any of the following values:
	- **r** Read permission (consists of the **q**, **l**, **e**, and **v** permissions)
	- **w** Write permission (consists of the **d**, **c**, **s**, and **o** permissions)
	- **a** Administrator permission
	- **x** Execute permission
	- **q** Query permission
	- **l** Enumerate permission
	- **e** Event permission
	- **v** Validate permission
- **d** Define and undefine permission
- **c** Refresh permission
- **s** Set permission
- **o** Online, offline, and reset permission
- **0** No permission

See the **User permissions** section of the **lpacl** information for descriptions of these permissions.

### **Security**

- v To run the **mklpcmd** command with one or more *ID***:***perm* parameters, you need:
	- read and write permission in the Class ACL of the **IBM.LPCommands** resource class.
	- read and administrator permission in the Resource Initial ACL.
	- As an alternative, the Resource Initial ACL can direct the use of the Resource Shared ACL if these permissions exist in the Resource Shared ACL.
- v To run the **mklpcmd** command with no *ID***:***perm* parameters, you need write permission in the Class ACL of the **IBM.LPCommands** resource class.

Permissions are specified in the LP ACLs on the contacted system. See the **lpacl** file for general information about LP ACLs and the *RSCT Administration Guide* for information about modifying them.

### **Exit Status**

- **0** The command has run successfully.
- **1** An error occurred with RMC.
- **2** An error occurred with the command-line interface (CLI) script.
- **3** An incorrect flag was specified on the command line.
- **4** An incorrect parameter was specified on the command line.
- **5** An error occurred with RMC that was based on incorrect command-line input.
- **6** The resource was not found.

### **Environment Variables**

#### **CT\_CONTACT**

Determines the system that is used for the session with the RMC daemon. When **CT\_CONTACT** is set to a host name or IP address, the command contacts the RMC daemon on the specified host. If **CT\_CONTACT** is not set, the command contacts the RMC daemon on the local system where the command is being run. The target of the RMC daemon session and the management scope determine the LP resources that are processed.

#### **CT\_MANAGEMENT\_SCOPE**

Determines the management scope that is used for the session with the RMC daemon to process the LP resource. The management scope determines the set of possible target nodes where the resource can be processed. The valid values are:

- **0** Specifies *local* scope.
- **1** Specifies *local* scope.
- **2** Specifies *peer domain* scope.
- **3** Specifies *management domain* scope.

If this environment variable is not set, *local* scope is used.

# <span id="page-605-0"></span>**Implementation Specifics**

This command is part of the Reliable Scalable Cluster Technology (RSCT) fileset for AIX.

# **Standard Output**

When the **-h** flag is specified, this command's usage statement is written to standard output. When the **-V** flag is specified, this command's verbose messages are written to standard output.

### **Standard Error**

All trace messages are written to standard error.

### **Examples**

1. To create an LP resource called **LP1** that points to a command called **/tmp/user1/lpcmd1** on the local node, enter:

```
mklpcmd LP1 /tmp/user1/lpcmd1
```
2. To create an LP resource called **LP2** that points to a command called **/tmp/my\_command1** on **nodeB** in the management domain, enter:

mklpcmd -n nodeB LP2 /tmp/my\_command1

3. To create an LP resource called **lp3** with **ControlFlags** set to **3** (which means verify the **CheckSum** value), enter:

```
mklpcmd -c 3 LP3 /tmp/cmd_lp3
```
4. To create an LP resource called **lp4** that points to **/tmp/testscript**, has a **RunCmdName** value of **test**, a **FilterScript** value of **/tmp/filterscr**, and filter arguments **node1** and **node2**, enter:

```
mklpcmd -R test -f /tmp/filterscr -A "node1,node2" lp4 /tmp/testscript
```
5. To create an LP resource called **lp5** that points to **/usr/bin/mkrsrc** and gives users **user1@LOCALHOST** and **user2@LOCALHOST** read, write, and execute permission, enter: mklpcmd lp5 /usr/bin/mkrsrc user1@LOCALHOST rwx user2@LOCALHOST rwx

### **Location**

**/usr/sbin/rsct/bin/mklpcmd** Contains the **mklpcmd** command

### **Related Information**

Books: *RSCT Administration Guide*, for information about modifying LP ACLs.

#### Commands: **chlpcmd**, **lphistory**, **lslpcmd**, **mkrsrc**, **rmlpcmd**, **runlpcmd**

Information Files: **lpacl**, for general information about LP ACLs

### **mklv Command**

#### **Purpose**

Creates a logical volume.

### **Syntax**

```
mklv [ -a Position ] [ -b BadBlocks ] [ -c Copies ] [ -C Stripe_width ] [ -d Schedule ] [ -e Range ] [ -i ] [ -L
-m-o-r-s-t-T-u-v Verify
] [ -w MirrorWriteConsistency ] [ -x Maximum ] [ -y NewLogicalVolume | -Y Prefix ] [ -S StripSize ] [ -U
Userid ] [ -G Groupid ] [ -P Modes ] VolumeGroup Number [ PhysicalVolume ... ]
```
# <span id="page-606-0"></span>**Description**

The **mklv** command creates a new logical volume within the *VolumeGroup*. For example, all file systems must be on separate logical volumes. The **mklv** command allocates the number of logical partitions to the new logical volume. If you specify one or more physical volumes with the *PhysicalVolume* parameter, only those physical volumes are available for allocating physical partitions; otherwise, all the physical volumes within the volume group are available.

The default settings provide the most commonly used characteristics, but use flags to tailor the logical volume to the requirements of your system. After a logical volume is created, its characteristics can be changed with the **chlv** command.

The default allocation policy is to use a minimum number of physical volumes per logical volume copy, to place the physical partitions belonging to a copy as contiguously as possible, and then to place the physical partitions in the desired region specified by the **-a** flag. Also, by default, each copy of a logical partition is placed on a separate physical volume.

The **-m** flag specifies exact physical partitions to be used when creating the logical volume.

The **-U**, **-G**, and **-P** flags can be used to set the ownership, group, and permissions, respectively, of the logical volume device special files. Only root users can set these values. For scalable and big vg format volume groups that are exported, specify the **-R** flag with the **importvg** command to restore these values upon import.

You can specify logical volumes sizes in 512 Blocks/KB/MB/GB when using the **mklv** command. (See ["Examples"](#page-610-0) on page 595.)

Physical partitions are numbered starting at the outermost edge with number one.

#### **Notes:**

- 1. Changes made to the logical volume are not reflected in the file systems. To change file system characteristics use the **chfs** command.
- 2. Each logical volume has a control block. This logical volume control block is the first few hundred bytes within the logical volume. Care has to be taken when reading and writing directly to the logical volume to allow for the control block. Logical volume data begins on the second 512-byte block.
- 3. To use this command, you must either have root user authority or be a member of the **system** group.
- 4. When creating a striped logical volume using the **-S** flag, you must specify two or more physical volumes or use the **-C** or **-u** flag.
- 5. When creating a striped logical volume, the number of partitions must be an even multiple of the striping width. If not, the number of partitions will be rounded up to the next valid value.
- 6. To create a striped logical volume with more than one copy, all active nodes should be at least AIX 4.3.3 or later when the volume group is in the concurrent mode.
- 7. The **mklv** command is not allowed on a snapshot volume group.
- 8. Mirror Write Consistency (MWC) and Bad Block Relocation (BBR) are not supported in a concurrent setup with multiple active nodes accessing a disk at the same time. These two options must be disabled in this type of concurrent setup.

You can use the Volumes application in Web-based System Manager to change volume characteristics. You could also use the System Management Interface Tool (SMIT) **smit mklv** fast path to run this command.

#### **File Systems on Striped Logical Volumes**

If you want to create a filesystem on a striped logical volume, you should create the striped logical volume before you run the **crfs** command or **mkfs** command to create the filesystem. In order to maximize the

<span id="page-607-0"></span>use of disk space within the striping width, you should choose hard disks of the same size when creating the striped logical volume. The striping width is the number of hard disks that form the striped logical volume.

### **Flags**

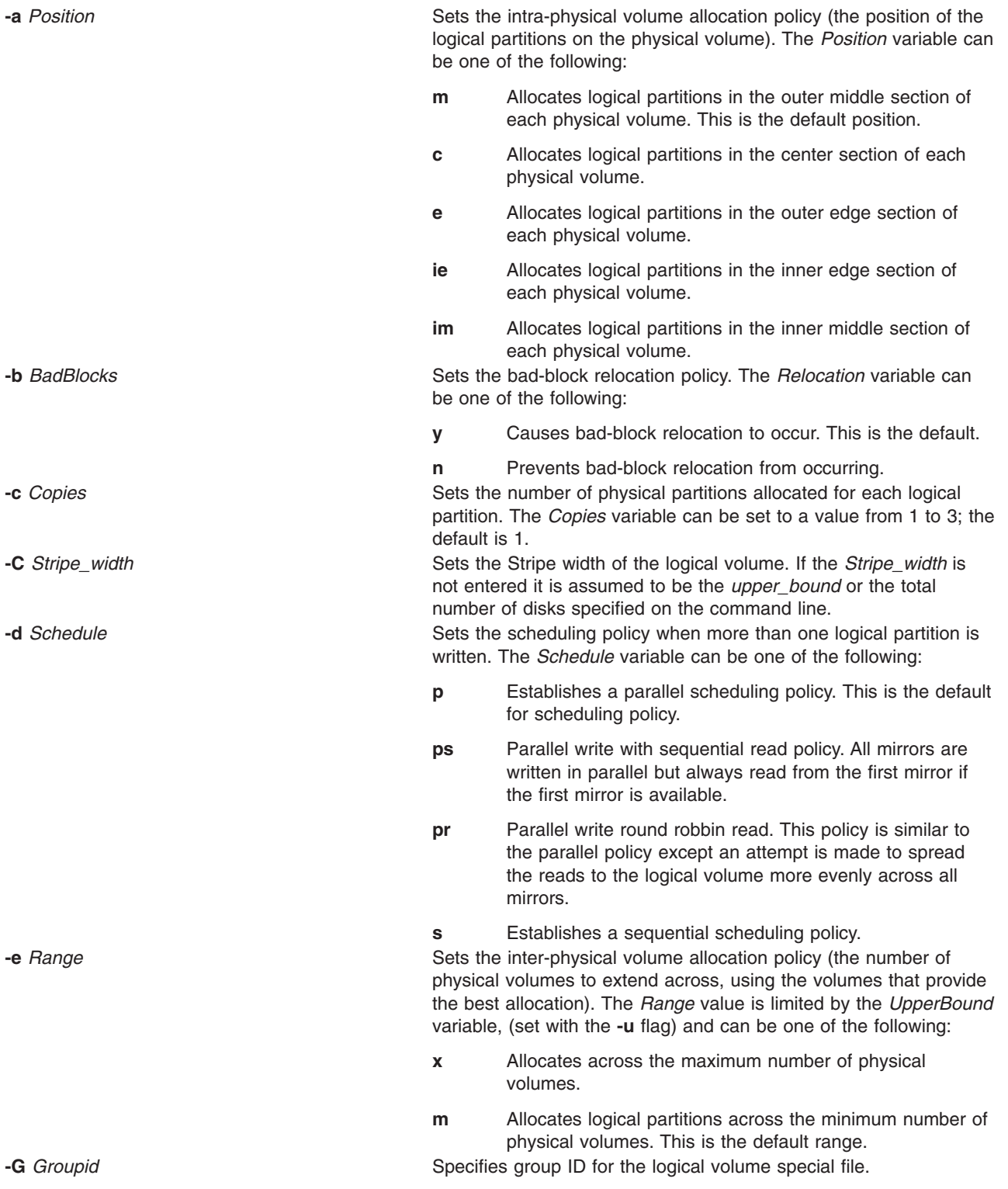

<span id="page-608-0"></span>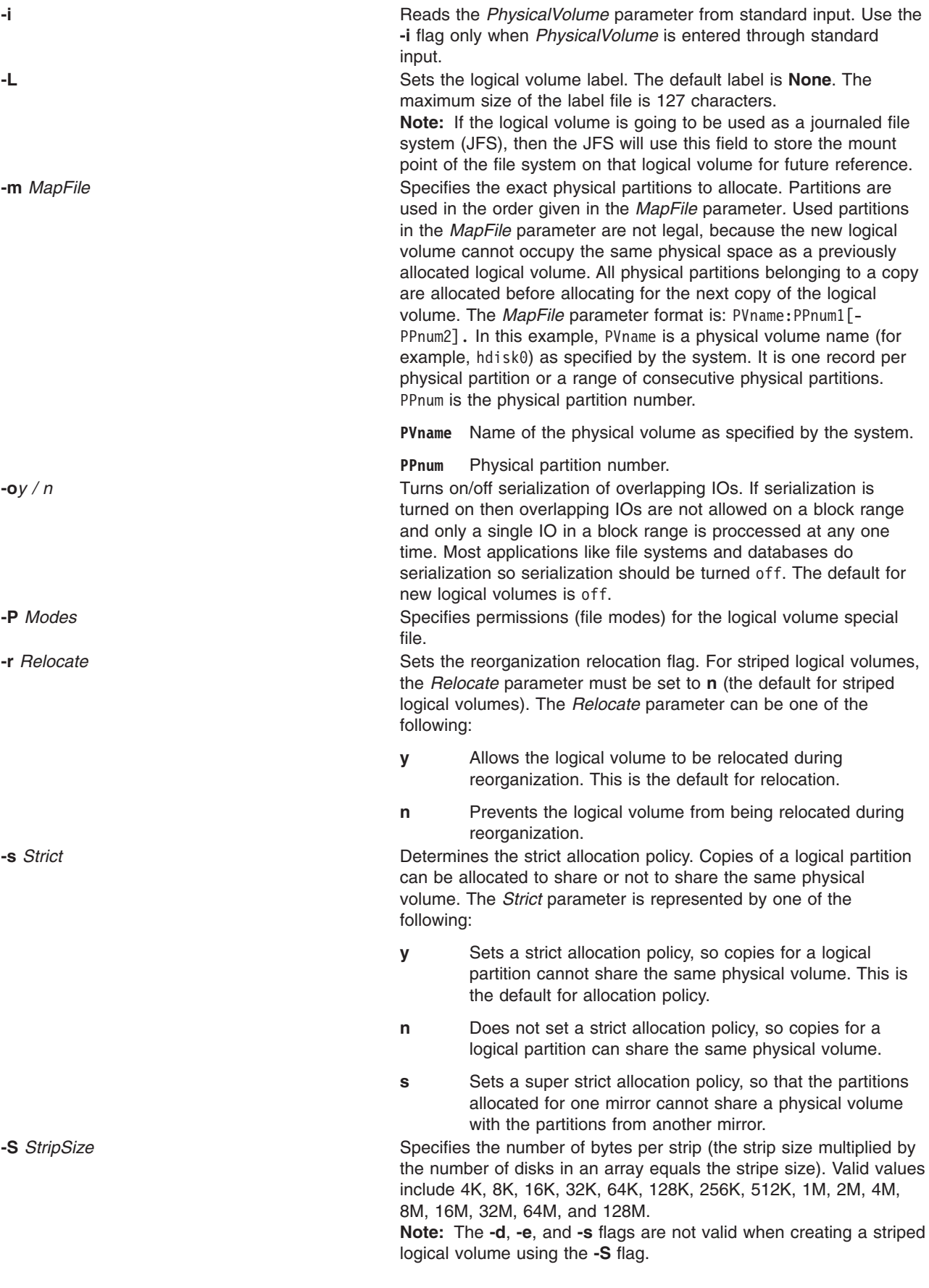

<span id="page-609-0"></span>**-t** *Type* Sets the logical volume type. The standard types are **jfs** (journaled file systems), **jfslog** (journaled file system logs), **jfs2** (enhanced journaled file system), **jfs2log** (enhanced journaled file system logs), and **paging** (paging spaces), but a user can define other logical volume types with this flag. You cannot create a striped logical volume of type **boot**. The default is **jfs**. If a log is manually created for a filesystem, the user must run the **[logform](#page-243-0)** command to clean out the new **jfslog** before the log can be used. For example, to format the logical volume logdev, type:

logform /dev/logdev

where /dev/logdev is the absolute path to the logical volume. **-T O** For big vg format volume groups, the **-T O** option indicates that the logical volume control block will not occupy the first block of the logical volume. Therefore, the space is available for application data. Applications can identify this type of logical volume with the **IOC INFO** ioctl. The logical volume has a device subtype of **DS\_LVZ**. A logical volume created without this option has a device subtype of **DS\_LV**. This option is ignored for old and scalable vg format volume groups.

**-U** *Userid* Specifies user ID for logical volume special file. **-u** *UpperBound* Sets the maximum number of physical volumes for new allocation. The value of the *Upperbound* variable should be between one and the total number of physical volumes. When using super strictness, the upper bound indicates the maximum number of physical volumes allowed for each mirror copy. When using striped logical volumes, the upper bound must be multiple of *Stripe\_width*. If *upper\_bound* is not specified it is assumed to be *stripe\_width* for striped logical volumes.

**-v** *Verify* Sets the write-verify state for the logical volume. Causes (**y**) all writes to the logical volume to either be verified with a follow-up read, or prevents (**n**) the verification of all writes to the logical volume. The *Verify* parameter is represented by one of the following:

- **n** Prevents the verification of all write operations to the logical volume. This is the default for the **-v** flag.
- **y** Causes the verification of all write operations to the logical volume.
- **-w** *MirrorWriteConsistency* **<sup>y</sup> or <sup>a</sup>** Turns on *active* mirror write consistency that ensures data consistency among mirrored copies of a logical volume during typical I/O processing.
	- **p** Turns on *passive* mirror write consistency that ensures data consistency among mirrored copies during volume group synchronization after a system interruption. **Note:** This functionality is only available on Big Volume Groups.
	- **n** No mirror write consistency. See the **-f** flag of the **syncvg** command.

**-x** *Maximum* Sets the maximum number of logical partitions that can be allocated to the logical volume. The default value is 512. The number represented by the *Number* parameter must be equal to or less than the number represented by the *Maximum* variable. The maximum number of logical partitions per logical volume is 32,512.

<span id="page-610-0"></span>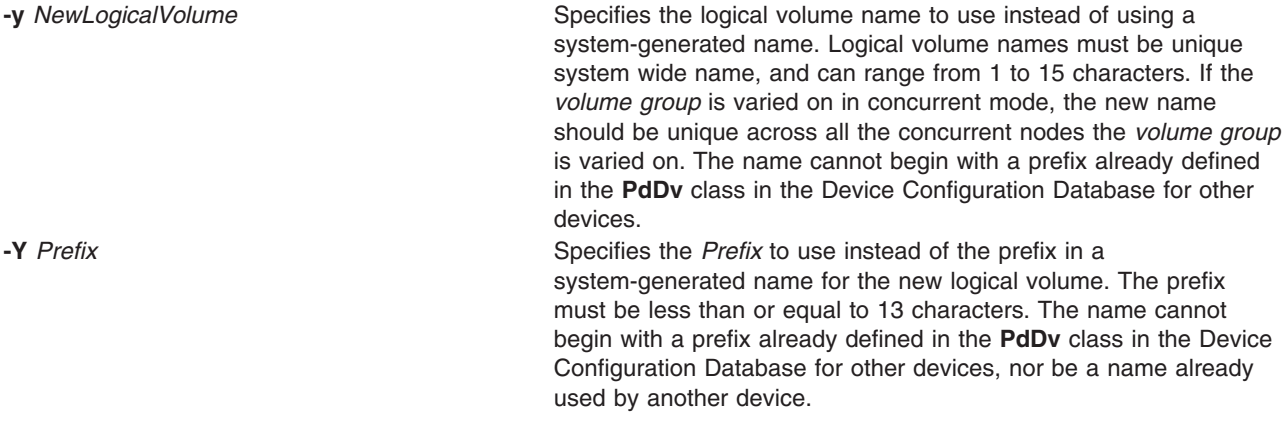

### **Examples**

1. To make a logical volume in volume group vg02 with one logical partition and a total of two copies of the data, type:

```
mklv -c 2 vg02 1
```
2. To make a logical volume in volume group vg03 with nine logical partitions and a total of three copies spread across a maximum of two physical volumes, and whose allocation policy is not strict, type:

mklv [-c](#page-607-0) 3 [-u](#page-609-0) 2 [-s](#page-608-0) n vg03 9

3. To make a logical volume in vg04 with five logical partitions allocated across the center sections of the physical volumes when possible, with no bad-block relocation, and whose type is paging, type:

```
mklv -a c -t paging -b n vg04 5
```
4. To make a logical volume in vg03 with 15 logical partitions chosen from physical volumes hdisk5, hdisk6, and hdisk9, type:

mklv vg03 15 hdisk5 hdisk6 hdisk9

5. To make a striped logical volume in vg05 with a strip size of 64K across 3 physical volumes and 12 logical partitions, type:

mklv -u 3 -S 64K vg05 12

6. To make a striped logical volume in vg05 with a strip size of 8K across hdisk1, hdisk2, and hdisk3 and 12 logical partitions, type:

mklv -S 8K vg05 12 hdisk1 hdisk2 hdisk3

7. To request a logical volume with a minimum size of 10MB, type:

mklv *VGNAME* 10M #

The **mklv** command will determine the number of partitions needed to create a logical volume of at least that size.

You can use uppercase and lowercase letters as follows:

```
B/b 512 byte blocks
K/k KB<br>M/m MB
M/m MB<br>G/a GB
G/q
```
### **Files**

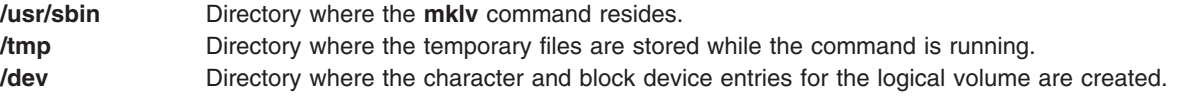

# **Related Information**

The **chfs** command, **chlv** command, **chpv** command, **extendlv** command, **mklvcopy** command, **rmlvcopy** command, **syncvg** command.

The Logical volume storage in *Operating system and device management*.

For information on installing the Web-based System Manager, see Chapter 2: Installing Web-based System Manager in *AIX 5L Version 5.3 Web-based System Manager Administration Guide*.

The System management interface tool in *Operating system and device management*.

### **mklvcopy Command**

#### **Purpose**

Provides copies of data within the logical volume.

### **Syntax**

```
mklvcopy [ -a Position ] [ -e Range ] [ -k ] [ -m MapFile ] [ -s Strict ] [ -u UpperBound ]
LogicalVolume Copies [ PhysicalVolume... ]
```
### **Description**

The **mklvcopy** command increases the number of copies in each logical partition in *LogicalVolume.* This is accomplished by increasing the total number of physical partitions for each logical partition to the number represented by *Copies*. The *LogicalVolume* parameter can be a logical volume name or logical volume ID. You can request that the physical partitions for the new copies be allocated on specific physical volumes (within the volume group) with the *PhysicalVolume* parameter; otherwise, all the physical volumes within the volume group are available for allocation.

The logical volume modified with this command uses the *Copies* parameter as its new **copy** characteristic. The data in the new copies are not synchronized until one of the following occurs: the **[-k](#page-612-0)** option is used, the volume group is activated by the **varyonvg** command, or the volume group or logical volume is synchronized explicitly by the **syncvg** command. Individual logical partitions are always updated as they are written to.

The default allocation policy is to use minimum numbering of physical volumes per logical volume copy, to place the physical partitions belong to a copy as contiguously as possible, and then to place the physical partitions in the desired region specified by the **-a** flag. Also, by default, each copy of a logical partition is placed on a separate physical volume.

#### **Notes:**

- 1. To use this command, you must either have root user authority or be a member of the **system** group.
- 2. To create a copy of a striped logical volume, all active nodes using the volume group must be at least AIX 4.3.3 or later. Older versions will not be able to use the volume group after a mirror copy has been added to the striped logical volume.
- 3. The **mklvcopy** command is not allowed on a snapshot volume group.

You can use the Volumes application in Web-based System Manager (wsm) to change volume characteristics. You could also use the System Management Interface Tool (SMIT) **smit mklvcopy** fast path to run this command.
**Note:** The **-e**, **-m**, and **-s** flags are not valid with a striped logical volume.

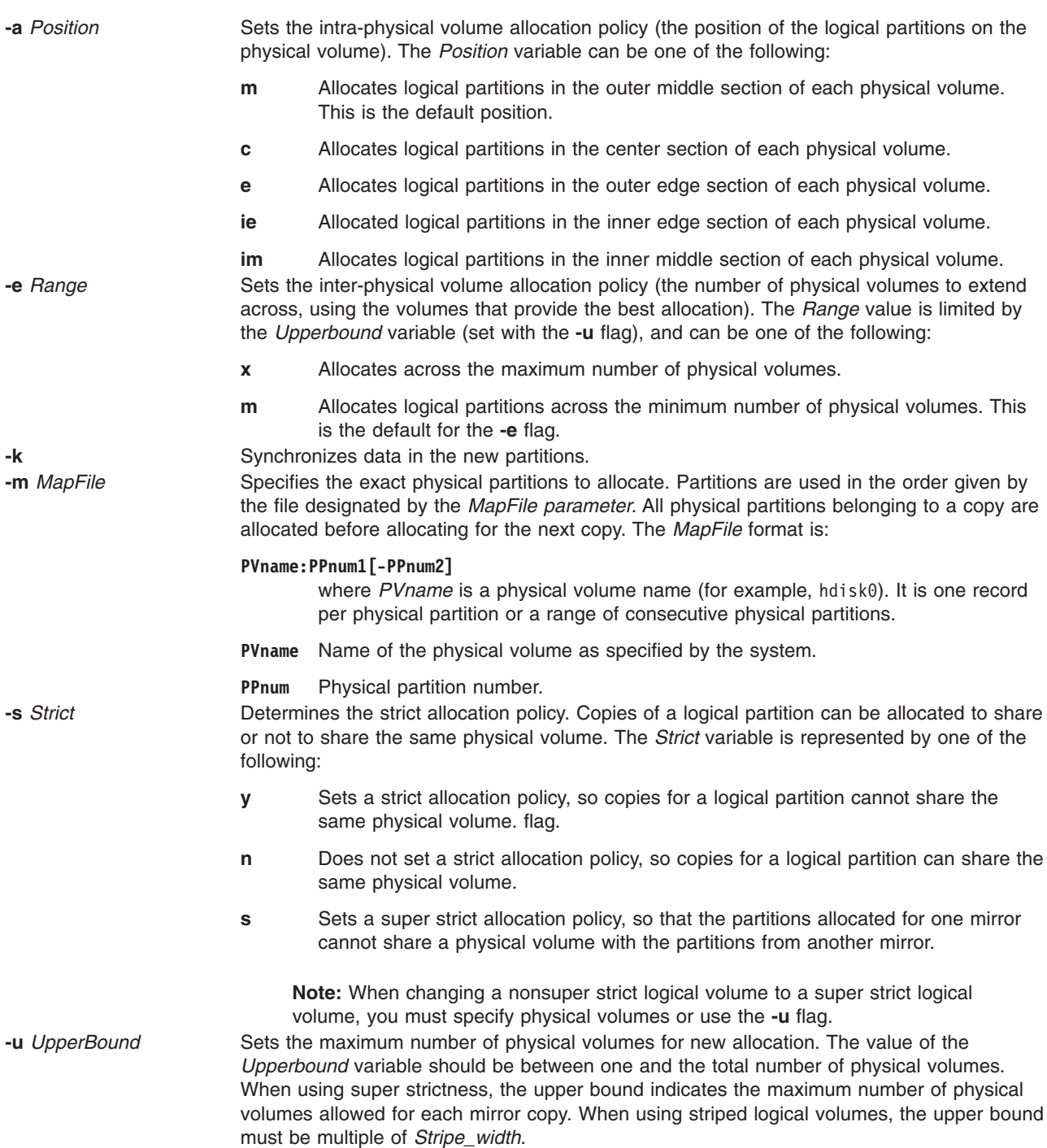

## **Example**

To add physical partitions to the logical partitions in the logical volume lv01, so that a total of three copies exists for each logical partition, enter:

mklvcopy lv01 3

The logical partitions in the logical volume represented by directory 1v01 have three copies.

#### **Files**

**/usr/sbin/mklvcopy** Contains the **mklvcopy** command.

## **Related Information**

The **chlv** command, **[lslv](#page-387-0)** command, **[mklv](#page-605-0)** command, **syncvg** command, **varyonvg** command.

The Logical volume storage in *Operating system and device management*.

For information on installing the Web-based System Manager, see Chapter 2: Installing Web-based System Manager in *AIX 5L Version 5.3 Web-based System Manager Administration Guide*.

The System management interface tool in *Operating system and device management*.

#### **mkmaster Command**

#### **Purpose**

Executes the **ypinit** command and starts the NIS daemons to configure a master server.

## **Syntax**

**/usr/sbin/mkmaster** [ **-s** *HostName* [ **,***HostName* ... ] ] [ **-O** | **-o** ] [ **-E** | **-e** ] [ **-P** | **-p** ] [ **-U** | **-u** ] [ **-C** | **-c** ] [ **[-I](#page-614-0)** | **[-B](#page-614-0)** | **[-N](#page-614-0)** ]

## **Description**

The **mkmaster** command invokes the **ypinit** command to build the NIS maps for the current domain, if the domain name of the system is currently set. After the **ypinit** command completes successfully, the **mkmaster** command uncomments the entries in the **/etc/rc.nfs** file for the **ypserv** command, **yppasswdd** command, **ypupdated** command, and **ypbind** command.

You can use the File Systems application in Web-based System Manager (wsm) to change file system characteristics. You could also use the System Management Interface Tool (SMIT) **smit mkmaster** fast path to run this command.

# **Flags**

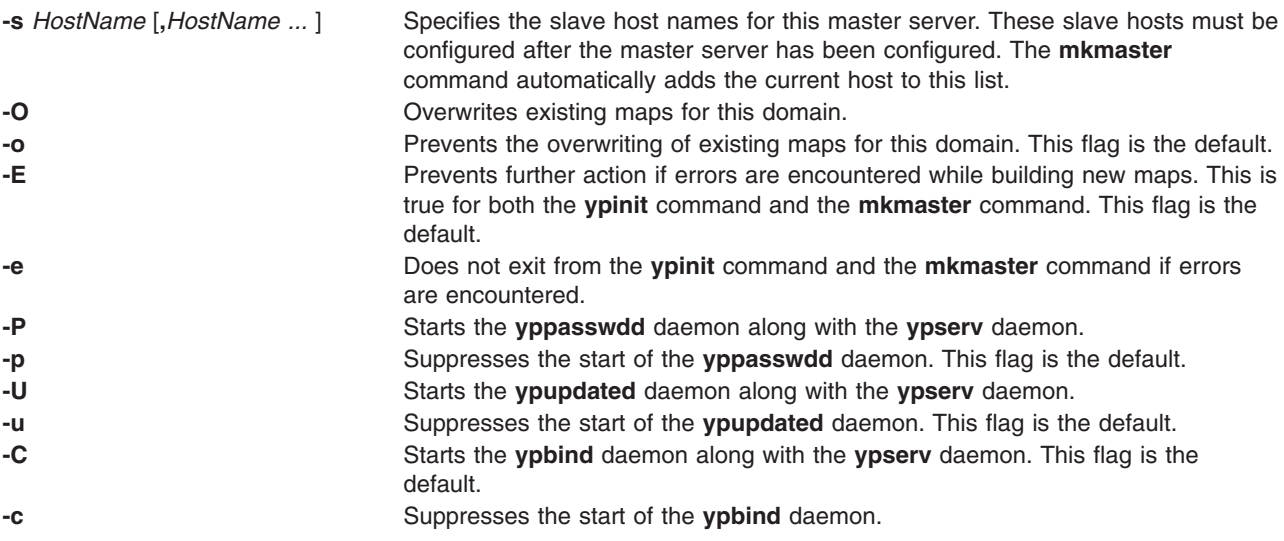

<span id="page-614-0"></span>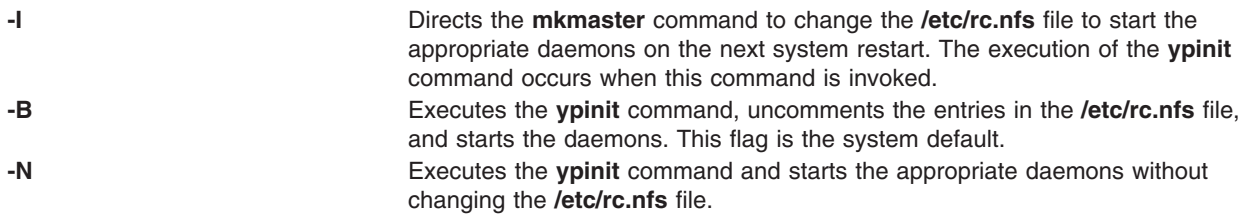

## **Example**

To execute the **ypinit** command, overwrite any existing maps for the current domain, and make host1 and host3 slave servers, enter:

mkmaster -s host1,host3 -O -p -u -B

This command will not start the **yppasswdd** daemon or the **ypupdated** daemon.

#### **Files**

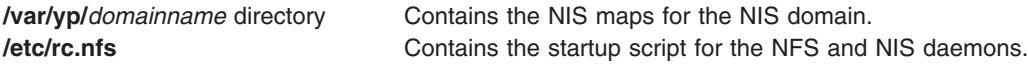

## **Related Information**

The **chmaster** command, **rmyp** command, **smit** command, **ypinit** command.

The **ypbind** daemon, **yppasswdd** daemon, **ypserv** daemon, **ypupdated** daemon.

System management interface tool in *Operating system and device management*.

Network File System (NFS) Overview for System Management in *Networks and communication management*.

For information on installing the Web-based System Manager, see Chapter 2: Installing Web-based System Manager in *AIX 5L Version 5.3 Web-based System Manager Administration Guide*.

Network Information Services (NIS) Overview for System Management in *AIX 5L Version 5.3 Network Information Services (NIS and NIS+) Guide*.

NIS Reference.

#### **mknamsv Command**

#### **Purpose**

Configures TCP/IP-based name service on a host for a client.

#### **Syntax**

**mknamsv** { **[-a](#page-615-0)** ″*Attribute***=***Value* ...″ | **[-A](#page-615-0)** *FileName* }

#### **Description**

The **mknamsv** high-level command configures a TCP/IP instance to use a name server. It calls the **namerslv** low-level command to configure the **resolv.conf** file appropriately.

<span id="page-615-0"></span>You can use the Devices application in Web-based System Manager (wsm) to change device characteristics. You could also use the System Management Interface Tool (SMIT) **smit mknamerslv** fast path to run this command.

## **Flags**

**-A** *FileName* Specifies the name of the file containing **named** daemon initialization information. **-a** ″*Attribute***=***Value...*″ Specifies a list of attributes with corresponding values to be used for updating the **named** server initialization files in the database. Attributes available are: *Domain* Domain name *NameServer* Internet address of name server in dotted decimal format

## **Examples**

1. To configure the name server initialization files, enter the command in the following format:

mknamsv -a″domain=austin.century.com nameserver=192.9.200.1″

In this example the domain name and name server address are updated. The previous domain and name server are overwritten.

2. To configure name server initialization files according to information in another file, enter the command in the following format:

mknamsv -A namsv.file

In this example, the file that contains the configuration information is namsv.file.

## **Files**

**/etc/resolv.conf** Contains DOMAIN name server information for local resolver routines.

## **Related Information**

The **namerslv** command.

TCP/IP name resolution in *Networks and communication management*.

Name server resolution in *Networks and communication management*.

For information on installing the Web-based System Manager, see Chapter 2: Installing Web-based System Manager in *AIX 5L Version 5.3 Web-based System Manager Administration Guide*.

Transmission Control Protocol/Internet Protocol in *Networks and communication management*.

System management interface tool in *Operating system and device management*.

#### **mknetid Command**

#### **Purpose**

Generates data for the **netid.byname** map for use by the Network Information Services (NIS).

# **Syntax**

To Create an NIS Map:

```
/usr/sbin/mknetid [ -q ] [ -p PasswordFile ] [ -g GroupFile ] [ -h HostsFile ] [ -m NetidFile ]
```
# **Description**

The **mknetid** command is used to produce the data for the **netid.byname** NIS map. It will parse the files specified on the command line and build the corresponding netid keys and values. Users will get the following entries:

```
unix.<uid>@<domainname> <uid>:<gid1>,<gid2>,...
```
Hosts will get the following entries:

unix.<hostname>@<domainname> 0:<hostname>

The domainname that is used is the same that is configured on the system at the time **mknetid** is run. The generated data is sent to **stdout**. Each line contains one entry, with the key and the data separated by a space.

## **Flags**

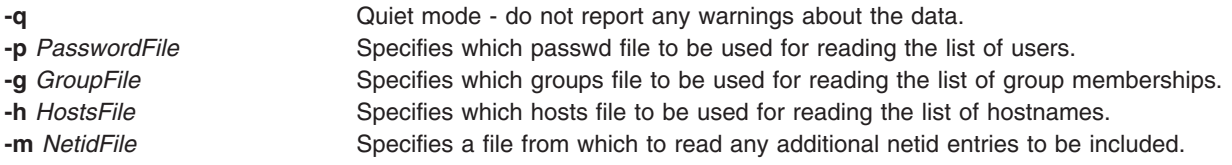

# **Files**

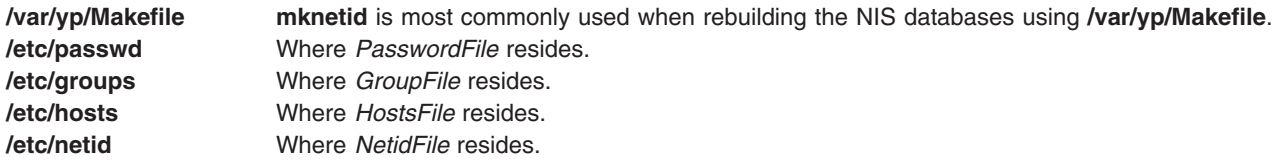

# **Related Information**

The **ypinit** command.

*AIX 5L Version 5.3 Network Information Services (NIS and NIS+) Guide*

### **mknfs Command**

### **Purpose**

Configures the system to run NFS.

## **Syntax**

**/usr/sbin/mknfs** [ **[-I](#page-617-0)** | **[-N](#page-617-0)** | **[-B](#page-617-0)** ]

## **Description**

The **mknfs** command configures the system to run the Network File System (NFS) daemons. The **mknfs** command adds an entry to the **inittab** file so that the **/etc/rc.nfs** file is executed on system restart.

- <span id="page-617-0"></span>**-B** Adds an entry to the **inittab** file to execute the **/etc/rc.nfs** file on system restart. The **mknfs** command also executes the **/etc/rc.nfs** file immediately to start the NFS daemons. This flag is the default.
- **-I** Adds an entry to the **inittab** file to execute the **/etc/rc.nfs** file on system restart.
- **-N** Starts the **/etc/rc.nfs** file to start the NFS daemons immediately. When started this way, the daemons run until the next system restart.

## **Files**

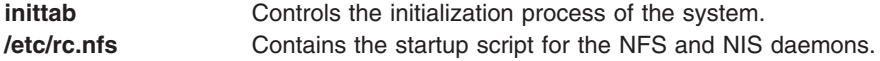

## **Related Information**

The **chnfs** command, **mknfsexp** command, **[mknfsmnt](#page-620-0)** command, **rmnfs** command.

NFS Installation and Configuration in *Networks and communication management*.

Network File System (NFS) Overview for System Management in *Networks and communication management*.

List of NFS commands in *Networks and communication management*.

### **mknfsexp Command**

### **Purpose**

Exports a directory to NFS clients.

### **Syntax**

**/usr/sbin/mknfsexp -d** *Directory* [ **-f** *Exports\_File* ] [ **[-t](#page-618-0)** [ { **[rw](#page-618-0)** | **[ro](#page-618-0)** | **[rm](#page-618-0) [-h](#page-618-0)** *HostName* [ **,** *HostName ...* ] } ] ] [[-a](#page-618-0) UID ] [[-r](#page-618-0) HostName [, HostName ... ] ] [[-c](#page-618-0) HostName [, HostName ... ] ] [[-s](#page-618-0) | [-n](#page-618-0) ] [-l | [-B](#page-618-0) | [-N](#page-618-0) ] [[-P](#page-618-0) | **[-p](#page-618-0)** ] [ **-D** {yes | no} ] [ **[-v](#page-619-0)** ] [ **[-x](#page-619-0)** ] [ **[-X](#page-619-0)** ] [ **[-S](#page-618-0)** *flavor* [ *,flavor* ] ] [ **[-G](#page-619-0)** *rootpath@host*[**+***host*][**:***rootpath@host*[**+***host*]] ] [ **[-g](#page-619-0)** *rootpath@host*[**+***host*][**:***rootpath@host*[**+***host*]] ]

# **Description**

The **mknfsexp** command takes the flags and parameters specified and constructs a line that is syntactically correct for the **/etc/exports** file. If this command is invoked with the **-B** flag, an entry will be added to the **/etc/exports** file and the **exportfs** command is invoked to export the directory specified. Alternatively, the **-I** flag adds an entry to the **exports** file and does not export the directory, or the **-N** flag does not add an entry to the **exports** file but does export the directory.

## **Flags**

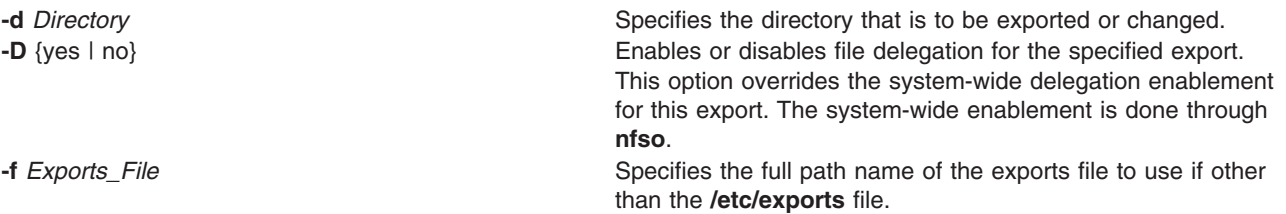

<span id="page-618-0"></span>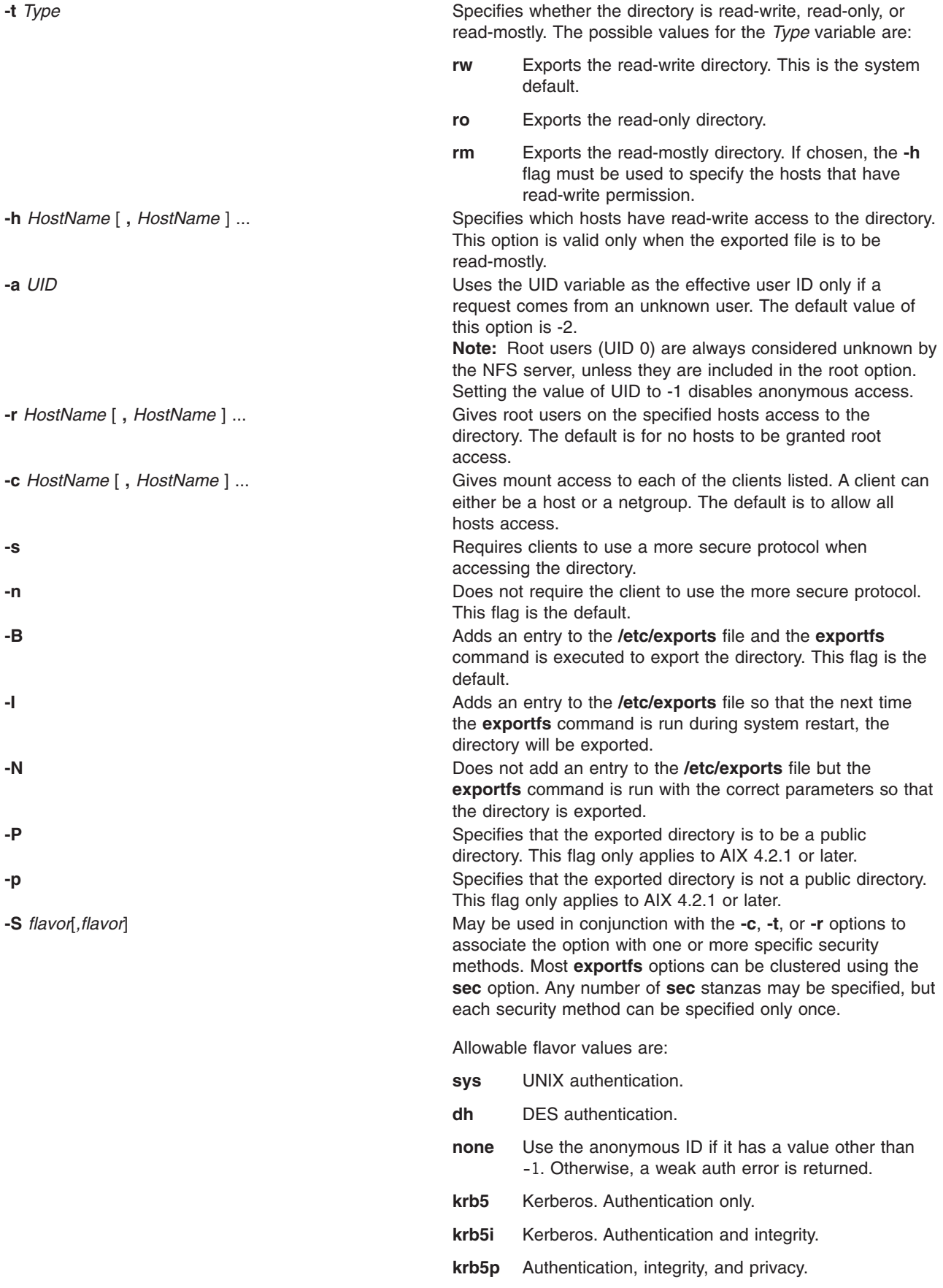

<span id="page-619-0"></span>**-G** *rootpath@host*[+*host*][:*rootpath@host*[+*host*]] A namespace referral will be created at the specified path.

location.

The referral directs clients to the specified alternate locations where they can continue operations. A referral is a special object. If a nonreferral object exists at the specified path, the export is disallowed and an error message is printed. If nothing exists at the specified path, a referral object is created there that includes the path name directories leading to the object. A referral cannot be specified for the **nfsroot**. The name localhost cannot be used as a *hostname*. The **-G** option is allowed only for version 4 exports. If the export specification allows version 2 or version 3 access, an error message will be printed and the export will be disallowed. The administrator should ensure that appropriate data exists at the referral locations. For a more complete description of referrals, see the exportfs command. The **-G** option is available only on AIX 5L Version 5.3 with the 5300-03 Recommended Maintenance package or later. **Note:** A referral or replica export can only be made if replication is enabled on the server. Use **chnfs -R on** to enable replication. **-g** *rootpath@host*[+*host*][:*rootpath@host*[+*host*]] The specified directory will be marked with replica information. If the server becomes unreachable by an NFS client, the client can switch to one of the specified servers. This option is only accessible using NFS version 4 protocol, and version 4 access must be specified in the options. Because the directory is being exported for client access, specifying NFS version 2 or version 3 access will not cause an error, but the request will simply be ignored by the version 2 or version 3 server. This option cannot be specified with the **-G** flag. Only the host part of each specification is verified. The administrator must ensure that the specified *rootpaths* are valid and that the target servers contain appropriate data. If the directory being exported is not in the replica list, that directory will be added as the first replica location. The administrator should ensure that appropriate data exists at the replica locations. For a more complete description of replication, see the exportfs command. The **-g** option is available only on AIX 5.3 with 5300-03 or later. **Note:** A referral or replica export can only be made if replication is enabled on the server. Use **chnfs -R on** to enable replication. **-v** *number* [ **,** *number* ] ... The directory specified by the **-d** option is made available to clients using the specified NFS versions. Valid values are 2, 3, or 4. **-x** Accepts the replica location information specified with the **-g** option as-is. Does not insert the server's primary hostname into the list if it is not present. This flag is intended for use with servers with multiple network interfaces. If none of the server's hostnames are in the replica list, NFSv4 clients might treat the location information as faulty and discard it. **-X** Enables auto-insert of the primary hostname into the replica list. If the server's primary hostname is not specified in the

replica list, the hostname will be added as the first replica

#### **Examples**

1. To export a directory with read-only permission, enter: mknfsexp -d /usr -t ro

In this example, the mknfsexp command exports the /usr directory with read-only permission.

<span id="page-620-0"></span>2. To export a directory with read-mostly permission and a secure protocol to specific hosts, enter: mknfsexp -d /home/guest -t rm -h bighost,littlehost -s

In this example the mknfsexp command exports the /home/guest directory with read-mostly permission, using more secure protocol.

3. To export a directory with read-write permission to a specific netgroup and specific hosts, and to make the export effective on the next system restart, enter:

```
mknfsexp -d /usr -t rw -c host1,host3,grp3 -I
```
In the above example, the mknfsexp command exports the /usr directory and gives read and write permission to host1, host2, and grp3. The -I flag makes this change effective on the next system restart.

4. To export a directory with read-only permission to an exports file other than **/etc/exports**, enter: mknfsexp -d /usr -t ro -f /etc/exports.other

In the above example, the mknfsexp command exports the /usr directory with read-only permission to the /etc/exports.other file.

5. To export the **/common/documents** directory to allow access only to clients using NFS version 4 protocol, enter:

mknfsexp -d /common/documents -v 4

6. To export the **/common/documents** directory, allowing access to client1 and client2 for clients using krb5 access, enter:

mknfsexp -d /common/documents -S krb5 -r client1,client2

#### **Files**

**/etc/exports** Lists the directories that the server can export.

# **Related Information**

The **chnfsexp** command, **exportfs** command, **rmnfsexp** command.

NFS Installation and Configuration, and Network File System (NFS) Overview for System Management in *Networks and communication management*.

List of NFS commands.

#### **mknfsmnt Command**

#### **Purpose**

Mounts a directory from an NFS server.

## **Syntax**

```
/usr/sbin/mknfsmnt -f PathName -d RemoteDirectory -h RemoteHost [ -t { rw | ro } ] [ -m
MountTypeName -w-x \cdot x \cdot \left[\begin{bmatrix} -x \\ -w \end{bmatrix} + w \cdot \left[ -x \cdot x \right] \right] - x \cdot y \cdot \left[\begin{bmatrix} -x \\ -w \cdot x \end{bmatrix} + w \cdot \left[ -x \cdot x \cdot y \right] \right] = -x \cdot y \cdot \left[\begin{bmatrix} -x \\ -w \cdot x \end{bmatrix} + w \cdot \left[ -x \cdot y \right] \right]-q | [ -Q ] [ -g | [ -G ] [ -s | -n ] [ -I | -B | -N ] [ -r TimesToRetry ] [ -R NumRetrans ] [ -b ReadBufferSize ] [
-c WriteBufferSize ] [ -o TimeOut ] [ -P PortNumber ] [ -u AcRegMin ] [ -U AcRegMax ] [ -v AcDirMin ] [ -V
AcDirMax ] [ -T AcTimeOut ] [ -p NumBiods ] [ -K { any | 2 | 3 | 4 } ] [ -k { any | tcp | udp } ] [-M
security_methods]
```
## <span id="page-621-0"></span>**Description**

The **mknfsmnt** command constructs an entry that will be appended to the **/etc/filesystems** file, thus making a file system available for mounting. If the mount is to be permanent, this entry will remain. If the mount is temporary, the flags will be used directly for the **mount** command. If the mount is soft, the system returns an error if the server does not respond. If the mount is hard, the client continues trying until the server responds. The hard mount is the default.

## **Flags**

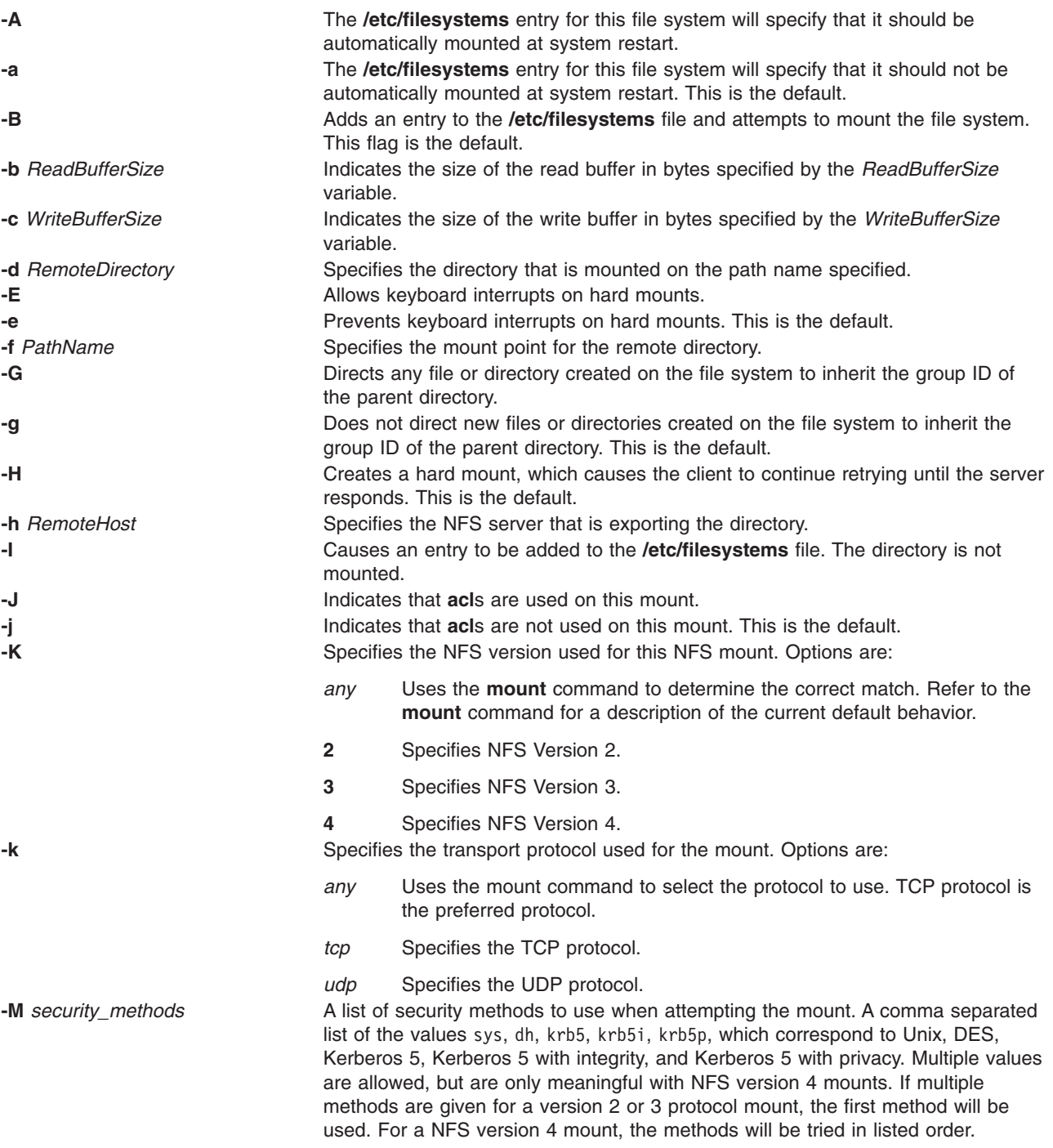

<span id="page-622-0"></span>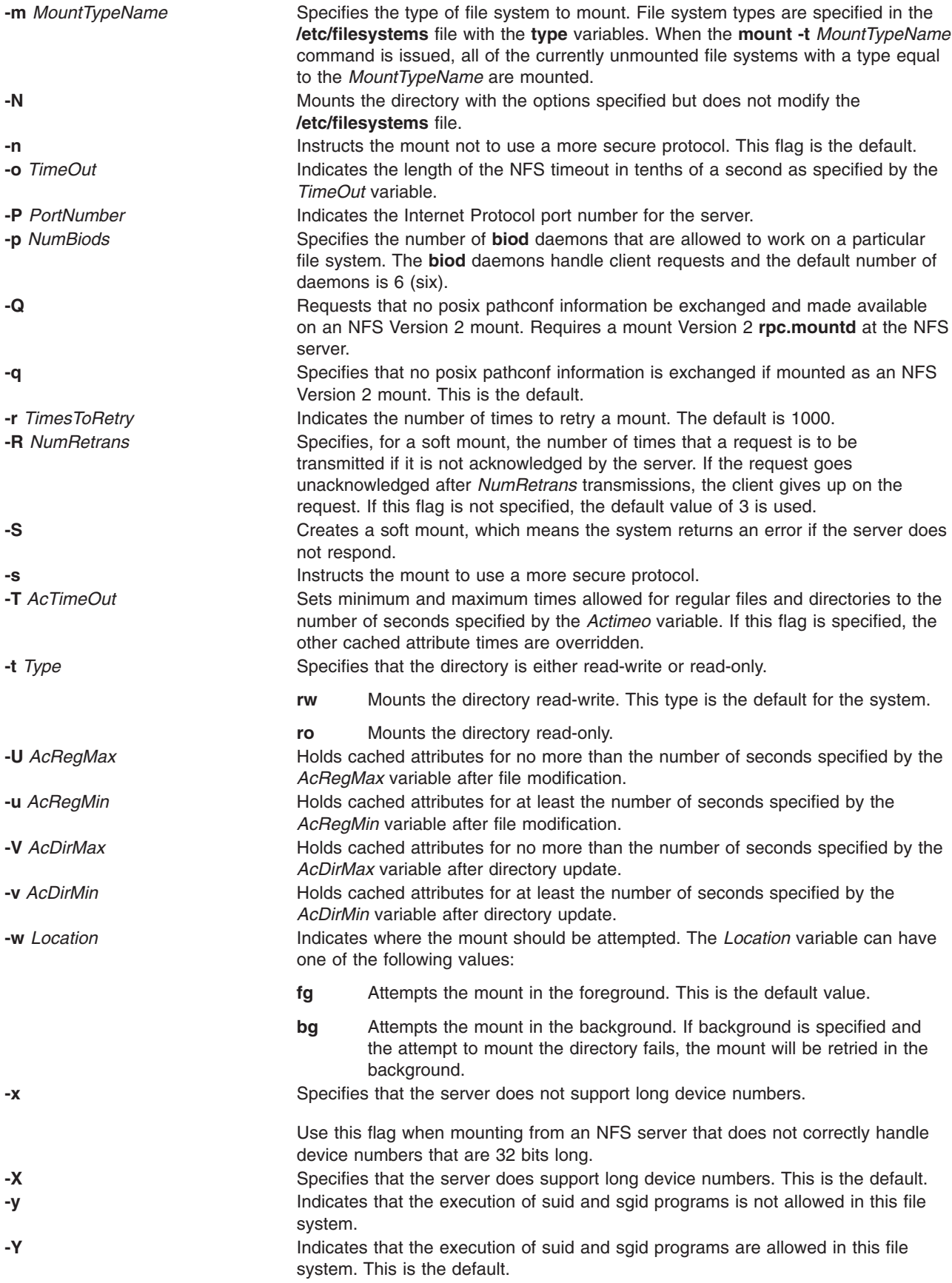

<span id="page-623-0"></span>**-z** Indicates that device access through this mount is not allowed; that is, the device cannot be opened on this mount point. **-Z** Indicates that device access through this mount is allowed. This is the default.

#### **Example**

To add the mount of a remote directory, enter:

mknfsmnt -f /usr/share/man -d /usr/share/man -h host1

In this example, the mknfsmnt command mounts the remote directory /usr/share/man on the /usr/share/man directory that resides on host1.

## **Files**

**/etc/filesystems** Lists the remote file systems to be mounted during the system restart.

## **Related Information**

The **chnfsmnt** command, **[mount](#page-718-0)** command, **rmnfsmnt** command.

How to Mount a NFS File System Explicitly in *Networks and communication management*.

Network File System (NFS) Overview for System Management in *Networks and communication management*.

List of NFS commands.

## **mknfsproxy Command**

#### **Purpose**

Creates a new NFS proxy-enabled Cachefs instance that is backed with an NFS client mount to a back-end NFS server.

### **Syntax**

**/usr/sbin/mknfsproxy [-L](#page-624-0) -c** *local\_cache\_directory* **-d** *Cachefs\_mount\_point* [**[-o](#page-624-0) param=n**[**, param=n**]] **[-m](#page-624-0)** [*nfs\_mount\_options*] *remote\_server*:*remote\_directory* [**[-e](#page-624-0)** [*export\_option*, [*export\_option*]]]

## **Description**

The local file system used by the created Cachefs instance must be a JFS2 file system. The required inputs include the remote server and directory (*remote\_server*:*remote\_directory*) that the Cachefs instance will access, the local directory (*local\_cache\_directory*) where information will be cached, and the directory where the Cachefs will be mounted.

After the cache is initialized, the Cachefs instance is mounted and ready to be NFS exported. Provide NFS export information so that the cached view will also be NFS exported using the specified options.

## **Flags**

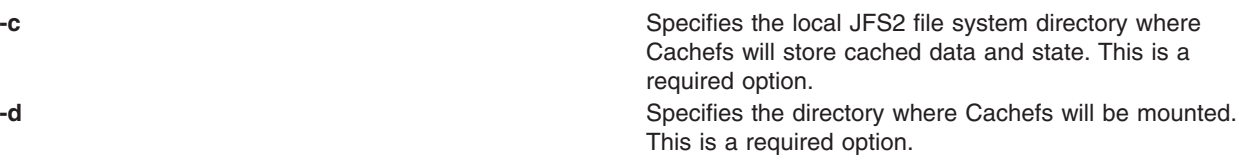

<span id="page-624-0"></span>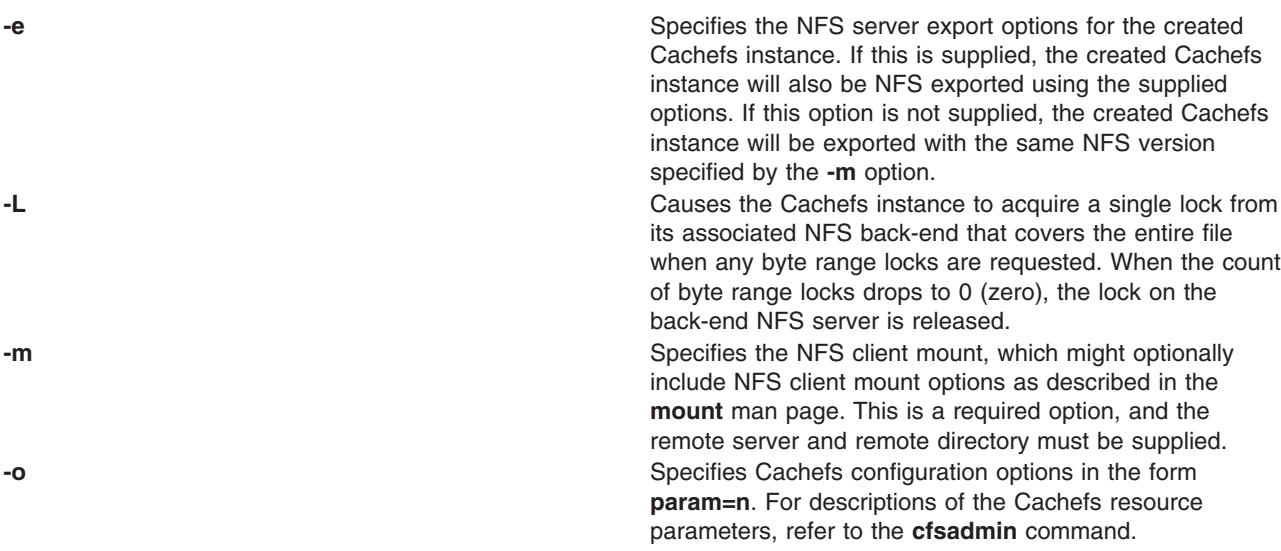

## **Parameters**

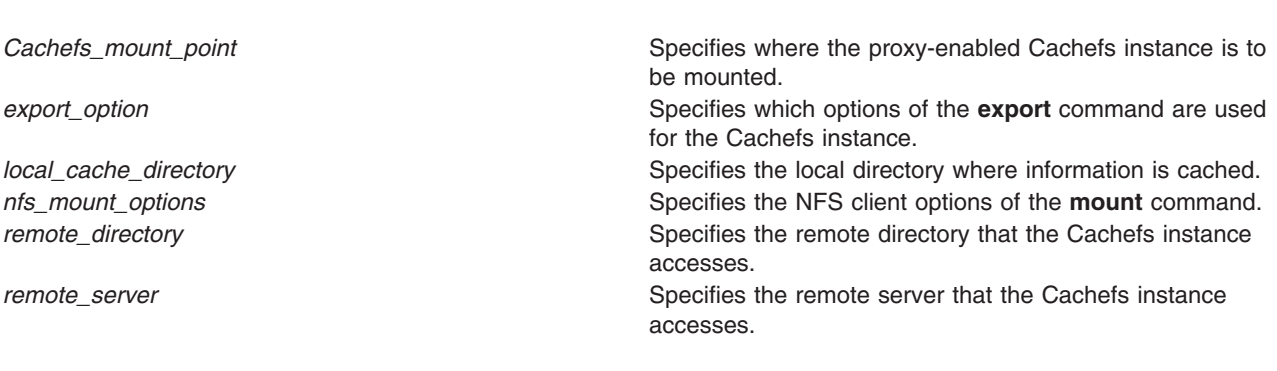

## **Exit Status**

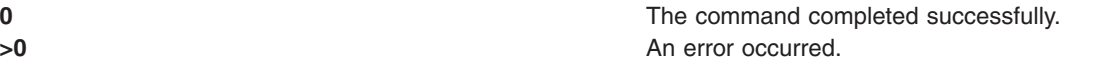

# **Examples**

1. To create a proxy-enabled Cachefs instance at /edge that accesses /project1 at NFS server foo, enter:

```
mknfsproxy -c /cache/project1 -d /proj1 cached -m hard,vers=4,intr foo:/project1
```

```
In the preceding example, information accessed through /edge is cached at /cache/project1.
```
The following variation of the preceding example also exports the created Cachefs instance (proj1\_cached) for NFS V4 access with authentication flavor of Kerberos 5 and an external name set to /nfs4/projects/project1:

```
mknfsproxy -c /cache/project1 -d /proj1_cached -m hard,vers=4,intr foo:/project1
 -e sec=krb5,vers=4,exname=/nfs4/projects/project1
```
# **Location**

**/usr/sbin/mknfsproxy**

The **cfsadmin** command, "mount [Command"](#page-718-0) on page 703, **rmnfsproxy** command.

#### **mknod Command**

#### **Purpose**

Creates a special file.

## **Syntax**

**Only executed by root or system group member mknod** *Name* { **b** | **c** } *Major Minor*

#### **Creates FIFOs (named pipelines)**

**mknod** *Name* { **p** }

## **Description**

The **mknod** command makes a directory entry and corresponding i-node for a special file. The first parameter is the name of the *Name* entry device. Select a name that is descriptive of the device. The **mknod** command has two forms that have different flags.

The first form of the **mknod** command can only be executed by root or a member of the system group. In the first form, the **b** or **c** flag is used. The **b** flag indicates the special file is a block-oriented device (disk, diskette, or tape). The **c** flag indicates the special file is a character-oriented device (other devices).

The last two parameters of the first form are numbers specifying the *Major* device, which helps the operating system find the device driver code, and the *Minor* device, that is the unit drive or line number, which may be either decimal or octal. The major and minor numbers for a device are assigned by the device's configure method and are kept in the CuDvDr class in ODM. It is important that major and minor numbers be defined in this object class to insure consistency of device definitions through the system.

In the second form of the **mknod** command, the **p** flag is used to create FIFOs (named pipelines).

## **Flags**

- **b** Indicates the special file is a block-oriented device (disk, diskette, or tape).
- **c** Indicates the special file is a character-oriented device (other devices).
- **p** Creates FIFOs (named pipelines).

## **Examples**

To create the special file for a new diskette drive, enter:

mknod /dev/fd2 b 1 2

This creates the **/dev/fd2** special file that is a special block file with the major device number 1 and the minor device number 2.

# **Files**

**/usr/sbin/mknod** Contains the **mknod** command.

The **mknod** subroutine.

The List of Device Configuration Subroutines in *AIX 5L Version 5.3 Kernel Extensions and Device Support Programming Concepts*.

#### **mknotify Command**

#### **Purpose**

Adds a notify method definition to the Notify object class.

### **Syntax**

**mknotify -n** *NotifyName* **-m** *NotifyMethod*

### **Description**

The **mknotify** command adds a notify method definition to the **Notify** object class. When a notify method is defined for both a subsystem name and a group name, the subsystem name takes precedence. For example, if the subsystem notify method is executed by the System Resources Controller (SRC), the group notify method is not performed.

The SRC places the name of the unsuccessful subsystem as the first argument to the method and the name of the unsuccessful subsystem group as the second argument.

### **Flags**

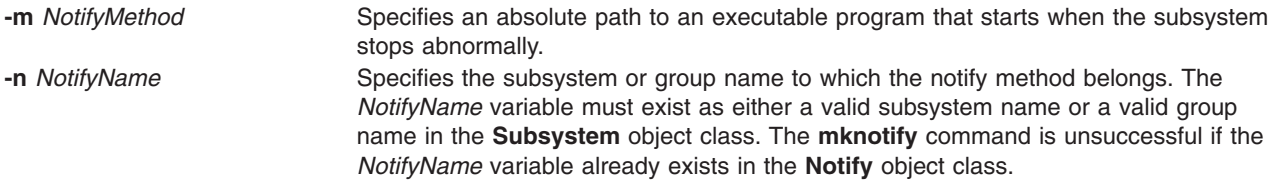

### **Examples**

1. To add a notify method for the srctest subsystem, enter:

```
mknotify -n srctest -m /usr/lpp/srctest/failure
```
This adds a subsystem notify method for the srctest subsystem, with a notify method designated in the /usr/lpp/srctest/failure file.

2. To add a notify method for the tcpip group, enter:

mknotify -n tcpip -m /usr/lpp/tcpip/tcpfailure

This adds a group notify method for the tcpip group, with a notify method designated in the /usr/lpp/tcpip/tcpfailure file.

### **Files**

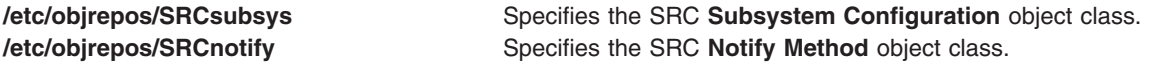

The **rmnotify** command, **[lssrc](#page-452-0)** command, **[mkssys](#page-677-0)** command, **rmssys** command.

System Resource Controller in the*Operating system and device management*.

System Resource Controller (SRC) Overview for Programmers in the in *AIX 5L Version 5.3 General Programming Concepts: Writing and Debugging Programs*.

Defining Your Subsystem to the SRC in the in *AIX 5L Version 5.3 General Programming Concepts: Writing and Debugging Programs*.

#### **mkpasswd Command**

#### **Purpose**

Organizes the basic user database for efficient searches.

### **Syntax**

**mkpasswd** [ **-v** ] { **-f** | **-d** | **-c**} |*indexname*

### **Description**

The **mkpasswd** generates indexes over certain security files. These indexes are used by the **getpwnam**, **getpwuid**, **getuserattr**, and **putuserattr** library subroutines.

This approach significantly enhances performance for large user base systems. The following indexes, defined in **/usr/include/usersec.h**, are created:

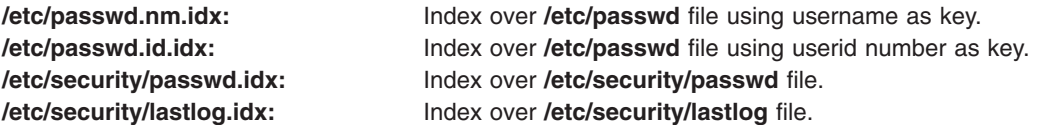

#### **Notes:**

- 1. Modifying the security files over which indexes are built by an editor disables the use of indexing mechanism.
- 2. Indexed read of a data file is automatically done if a corresponding index exists over the file and is not older than it (except for lastlog index) .
- 3. In order for indexed mechanism to be used at login, the **mkpasswd** command must have generated indexes.
- 4. The indexing mechanism replaces the previous hashing mechanism which used dbm files.

### **Flags**

**-v** Reports progress if index built. **-f** Forces building of all indexes. **-d** Deletes all indexes. **-c** Checks all indexes and rebuilds the ones that look suspicious. *indexname* Forces building of a particular index.

# **Security**

Access Control: Only the root user and members of the security group should have execute (x) access to this command. The command should be setuid to the root user so the command has access to the user database. Members of the security group should have access to all the files listed in the Files section. This command should have the **trusted computing base** attribute.

Files Accessed:

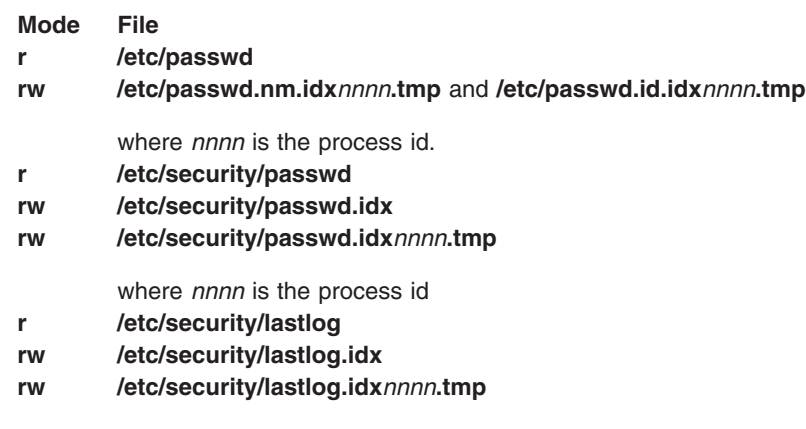

where *nnnn* is the process id

# **Examples**

- 1. To create and enable indexed read of security files, enter: mkpasswd -f
- 2. To create and enable indexed read of only the /etc/security/passwd file, enter: mkpasswd /etc/security/passwd.idx
- 3. To check and rebuild outdated or bad indexes, enter: mkpasswd -c

# **Files**

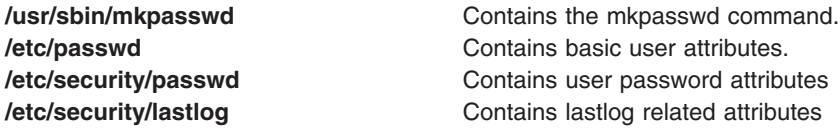

# **Related Information**

The **passwd** command, **pwdadm** command **[mkuser](#page-690-0)** command **chuser** command **rmusers** command.

The **getpwnam** subroutine, **getpwuid** subroutine, **getuserattr** subroutine, **putuserattr** subroutine.

For more information about the identification and authentication of users, discretionary access control, the trusted computing base, and auditing, refer to the *Security*.

# **mkpath Command**

### **Purpose**

Adds to the system another path to an MPIO capable device.

## **Syntax**

**mkpath** [ **-l** *Name* ] [ **-p** *Parent* ] [ **-w** *Connection* ] [ **-d** ]

**mkpath -h**

## **Description**

The **mkpath** command defines, and possibly configures, one or more paths to the target device (**-l** *Name*). The paths are identified by a combination of the **-l** *Name*, **-p** *Parent*, and **-w** *Connection* flags. Both the target device and parent must be previously defined in the system to define a path. They both must be ″AVAILABLE″ to configure a path.

If the **-d** flag is specified, the **mkpath** command only defines the new path definition to the system. If the **-d** flag is not specified, the **mkpath** command attempts to define the path, if it does not already exist, before it attempts to configure the path. Configuring a path requires the path to already be defined and both the device and the parent device to already be configured.

The **mkpath** command displays a status message upon completion. It is possible for some paths to configure and others to fail.

Note that any device that cannot be manually defined using the **mkdev** command will not be able to have paths manually defined to using the **mkpath** command. These limitations are due to the way that path information is stored for these devices. Fiber channel devices fall into this category.

The **mkpath** command provides status messages about the results of operation. Messages in one of the following formats will be generated:

#### **path [ available | defined ]**

This message is displayed when **mkpath** is run on a single path. If the path is successfully configured the message ″path available″ is displayed. If the path is not successfully configured and there is no explicit error code returned by the method, the message ″path defined″ is displayed.

#### **paths available**

This message is displayed if multiple paths were identified and all paths were successfully configured.

#### **some paths available**

This message is displayed if multiple paths were identified, but only some of them were successfully configured.

#### **no paths processed**

This message is generated if no paths were found matching the selection criteria.

### **Flags**

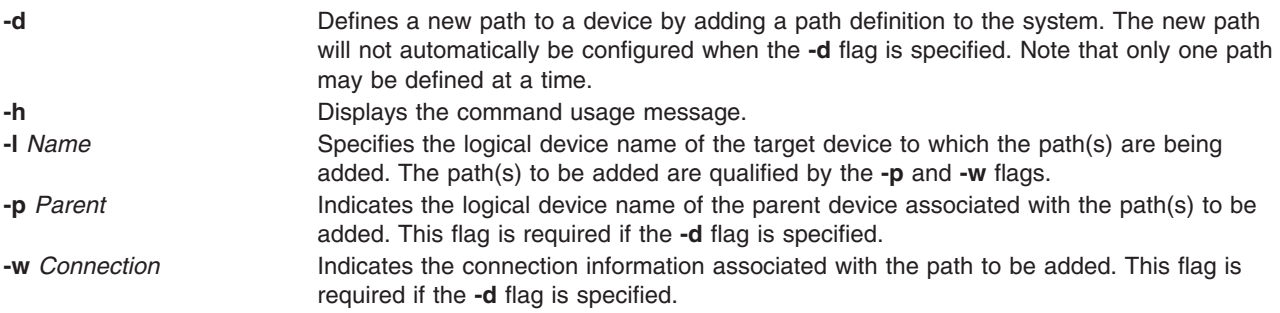

# **Security**

*Privilege Control*: Only the **root** user and members of the **system** group have execute access to this command.

*Auditing Events*:

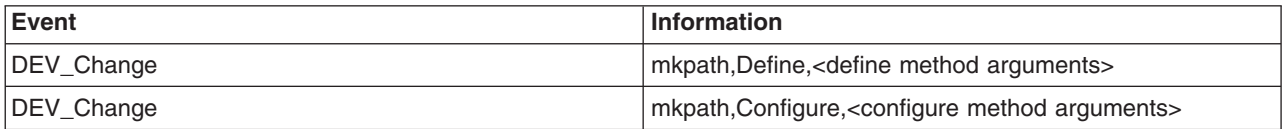

## **Examples**

1. To define and configure an already defined path between scsi0 and the hdisk1 device at SCSI ID 5 and LUN 0 (i.e., connection 5,0), enter:

```
mkpath -1 hdisk1 -p scsi0 -w 5,0
```
The system displays a message similar to the following: path available

2. To configure an already defined path from '**fscsi0**' to fiber channel disk '**hdisk1**', the command would be:

```
mkpath -l hdisk1 -p fscsi0
```
The message would look similar to: path available

3. To only add to the Customized Paths object class a path definition between **scsi0** and the **hdisk1** disk device at SCSI ID 5 and LUN 0, enter:

```
mkpath -d -l hdisk1 -p scsi0 -w 5,0
```
The system displays a message similar to the following: path defined

## **Files**

**/usr/sbin/mkpath** Contains the **mkpath** command.

# **Related Information**

The **chpath** command, **[lspath](#page-403-0)** command, **rmpath** command.

# **mkprojldap Command**

## **Purpose**

Configures the LDAP client and server machines for handling advanced accounting subsystem data.

# **Syntax**

**mkprojldap [-s](#page-631-0) [-h](#page-631-0)** *hostname* **[-D](#page-631-0)** *bindDN* **[-w](#page-631-0)** *bindPWD* **[-i](#page-631-0) [-p](#page-631-0)** *projectInstallPoint* **[-a](#page-631-0)** *adminInstallPoint*

**mkprojldap [-u](#page-631-0) [-h](#page-631-0)** *hostname* **[-D](#page-631-0)** *bindDN* **[-w](#page-631-0)** *bindPWD*

**mkprojldap [-c](#page-631-0) [-D](#page-631-0)** *bindDN* **[-w](#page-631-0)** *bindPWD* [ **[-p](#page-631-0)** *accountingProjectDN* ] [ **[-a](#page-631-0)** *accountingAdminDN* ] [ **[-r](#page-631-0)** *cron* ]

<span id="page-631-0"></span>**mkprojldap** { **-l** | **-L** [ **-D** *bindDN* **-w** *bindPWD* ] | **-V** } [ **-p** ] [ **-a** ]

## **Description**

The **mkprojldap** command configures the LDAP server and client machines for handling the advanced accounting subsystem data. The LDAP server and client relationship must already be defined, and **mkprojldap** makes only incremental changes. The **mkprojldap** command can be used to configure the basic LDAP connection.

To add advanced accounting support to the LDAP server, the LDAP schema for advanced accounting must be uploaded to the server. The schema describes the format of advanced accounting data to the server, enabling the server to process accounting data without being enabled specifically for accounting. This is accomplished with the **-u** option. The LDAP server is not dependent on advanced accounting. This command needs to be run only once for each LDAP server. After this command is run, use the **-s** option to define the location on the LDAP server where advanced accounting data is to be stored. This command can be run one or more times to establish one or more accounting domains. An LDAP client can only access only one accounting domain at a time.

To configure an LDAP client so that it receives advanced accounting data, use the **-c** option to specify the location of the advanced accounting data sets on the LDAP server that are to be used by the LDAP client. The **mkprojldap** command is used to configure absolute paths, which are known as *distinguished names* (DNs), to projects and admin policies. The advanced accounting subsystem stores project definitions and admin policies on LDAP servers, so there are two advanced accounting DNs that can be configured. The **mkprojldap -c** command must be run on each client.

## **Flags**

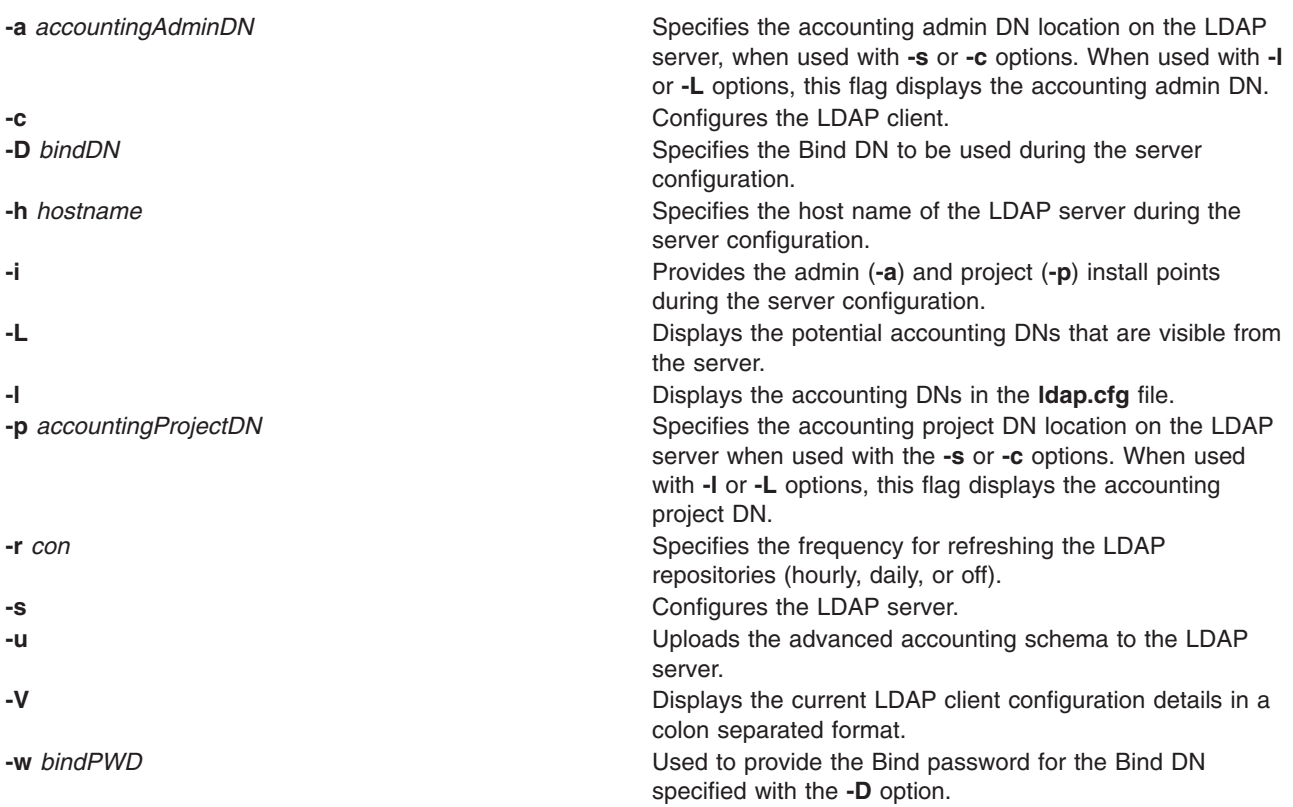

**Note:** When using the preceding flags with this command, use the following guidelines:

- v During server and client configuration, both the **-p** and **-a** arguments can be specified at the same time, but neither is required. If neither is specified, the **mkprojldap** command tries to compute the missing accounting DNs by searching for the objects on the LDAP server. These objects are **ou=projects** and **ou=adminpolicy**. If an object is found, the corresponding accounting DN is computed and added to the **ldap.cfg** file.
- v While listing the accounting DNs using the **-l** or **-L** options, both **-p** and **-a** can be used. If neither of them are provided, all accounting DNs in the **ldap.cfg** file are listed.
- The colon-separated data displayed by the **-V** option takes the following format: ldap-server-hostname:bind DN:bind password:default-projectdn:default-admindn:cron

## **Exit Status**

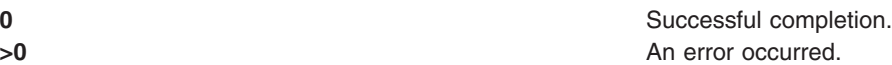

# **Examples**

- 1. To upload the advanced accounting schema, type: mkprojldap -u -h mozilla -D cn=root -w mozillapasswd
- 2. To configure the LDAP server, type:

```
mkprojldap -s -h ldap.svr.com -D cn=root -w passwd -i
             -p cn=aixdata,o=ibm -a cn=aixdata,o=ibm
```
This command creates two DNs in the following format:

ou=projects,ou=aacct,cn=aixdata,o=ibm and ou=adminpolicy,ou=aacct,cn=aixdata,o=ibm

3. To configure the LDAP client, type:

```
mkprojldap -c -D cn=testroot -w testpwd -p ou=projects,ou=aacct,ou=cluster1,cn=aixdata -a
           ou=adminpolicy,ou=aacct,ou=cluster1,cn=aixdata -r hourly
```
4. To display the currently configured accounting DNs, type: mkprojldap -l

## **Files**

**/usr/sbin/mkprojldap** Contains the **mkprojldap** command. **/etc/security/Idap/Idap.cfg** entries and contains the LDAP configuration data.

**/etc/project/ldap/accountingSchema.ldif** Contains the LDAP schema for advanced accounting.

# **Related Information**

The **projctl** command, **secldapclntd** command.

*AIX 5L Version 5.3 Understanding the accounting subsystem*.

### **mkproto Command**

#### **Purpose**

Constructs a prototype file system.

### **Syntax**

**mkproto** *Special Prototype*

## **Description**

The **mkproto** command is used to construct a prototype for a new file system. It exists solely for Berkeley Software Distribution (BSD) compatibility.

The *Special* parameter can be a block device name, raw device name, or file system name. The *Prototype* parameter is the name of the prototype file that specifies the structure and contents of the file system to be created. The **mkproto** command calls the **[mkfs](#page-587-0)** command with the *Prototype* and *Special* parameters.

#### **Prototype Files**

The **mkproto** and **[mkfs](#page-587-0)** commands require an extended prototype file to create a Journaled File System (JFS). A *prototype file* is a formatted listing of the contents and structure of a file system. A prototype file describes the file system by a series of tokens separated by spaces and new lines. The main body of a prototype file defines the objects of the file system.

A JFS prototype file consists of the main body, which can be created by the **proto** command, preceded by five special tokens. These five tokens are defined as follows:

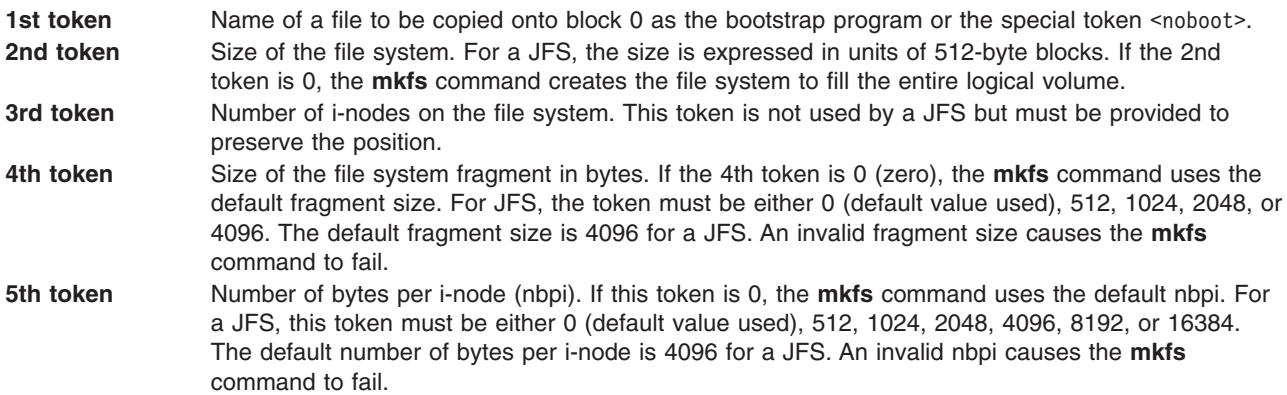

The remaining tokens define the contents and structure of the file system. These tokens are grouped into sets, with each set defining one object of the file system. The syntax of each set is as follows:

 $\{ \mid Name \mid \{- \mid d \mid b \mid c \mid \mid \mid L \mid p \} \{- \mid u \} \{- \mid g \} \{- \mid t \}$  [Mode](#page-634-0) [Owner](#page-634-0) [Group](#page-634-0)  $\{$  [Major](#page-634-0) Minor | Source File | *[DirectoryListing](#page-634-0)* } } | { **[\\$](#page-634-0)** }

where:

*Name* Specifies the name of the object as it is to appear in the new file system. The *Name* token is required for every object except for the root directory definition.

{ **-** | **d** | **b** | **c** | **l** | **[L](#page-634-0)** | **p** } { **-** | **[u](#page-634-0)** } { **-** | **[g](#page-634-0)** } [{](#page-634-0) **-** | **t** }

<span id="page-634-0"></span>Represents a string of 4 positional characters, where:

#### **{ - | d | b | c | l | L | p }**

Defines the object type. Valid types are:

- **-** Regular file
- **d** Directory
- **b** Block special file
- **c** Character special file
- **l** Symbolic link
- **L** Hard link
- **p** Named pipe

**{ - | u }**

- Toggles the set UID bit of the object, as follows:
- **u** Set UID on execution
	- **-** Do not set UID on execution
- **{ - | g }** Toggles the set group ID (GID) bit of the object, as follows:
	- **g** Set GID on execution
	- **-** Do not set GID on execution
- **{ - | t }** Toggles the sticky bit of the object, as follows:
	- **t** Sticky bit on
	- **-** Sticky bit off

This 4-character token is required for every object. *Mode* **Represents a string of 3 octal characters defining the** Represents a string of 3 octal characters defining the read, write, and execute permissions of the object. The *Mode* token is required of every object. See the **chmod** command for more information about permissions. **Owner** Specifies the UID of the owner of the object. The owner token is required for every object.

**Group** Group Specifies the GID of the owner of the object. The group token is required for every object.

*Major Minor* **Specifies the major and minor device numbers of the** Specifies the major and minor device numbers of the object if its type is a block or character special file. If the object is not a block or character special file, these tokens are omitted.

*SourceFile* Applies only to regular file, hard link, and symbolic link objects. For regular files, this token is the path name to the file from which the object file is to be initialized. For both symbolic and hard links, this token is the source of the link. The source of the link is relative to the new file system for hard links.

**DirectoryListing** Defines the contents of the object if it is a directory. The contents of the directory are defined using the token syntax described here. For example, a directory listing can include one or more regular files, one or more block files, and one or more directory listings. The **mkfs** command creates the directory entries . (dot) and .. (dot dot). Each directory listing is terminated with the special **\$** token. **\$** Ends the current directory listing or indicates the end of the prototype file.

#### **Example Prototype Specification**

The following prototype specification describes a JFS that does not have a boot program in block 0 and occupies the entire device. The 3rd token is ignored. The 4th and 5th tokens define the fragment size as 1024 bytes and the number of bytes per i-node as 2048. The main body of this prototype defines the file system contents.

```
<noboot> 0 0 1024 2048
d--- 755 0 0
dir1 d--- 755 0 2
  block_dev b--- 644 0 0 880 881
  char dev c--- 644 0 0 990 991
 named pipe p--- 644 0 0regfile3 --- 644 0 0 /tmp/proto.examp/dir1/regfile3<br>regfile4 --- 644 0 0 /tmp/proto.examp/dir1/regfile4
            ---- 644 0 0 /tmp/proto.examp/dir1/regfile4
 $
 dir2 d--- 755 205 300
                            /tmp/proto.examp/dir2/regfile6
 symlnOutofFS l--- 644 0 0 /tmp/proto.examp/dir2/regfile6
 symlnNoExist l--- 644 0 0 /home/foobar
 symlnInFs l--- 644 0 0 /dir2/regfile6
 regfile5 ---- 644 0 0 /tmp/proto.examp/dir2/regfile5
 hardlink L--- 644 0 0 /dir2/regfile5
 $
 dir3 d--- 755 0 0
 setgid --g- 755 0 0 /tmp/proto.examp/dir3/setgid
           setuid -u-- 755 0 0 /tmp/proto.examp/dir3/setuid
 sticky ---t 755 0 0 /tmp/proto.examp/dir3/sticky
 $
 dir4 d--- 755 0 0
 dir5 d--- 755 0 0
  dir6 d--- 755 0 0
   $
  dir7 d--- 755 0 0
   $
  $<br>regfile7 ---- 644 0 0
                            /tmp/proto.examp/dir4/regfile7
  \ddot{\mathbf{r}}regfile1 ---- 555 205 1 /tmp/proto.examp/regfile1
 regfile2 ---- 744 0 0 /tmp/proto.examp/regfile2
$
$
```
Three entries for the dir2 object deserve further examination:

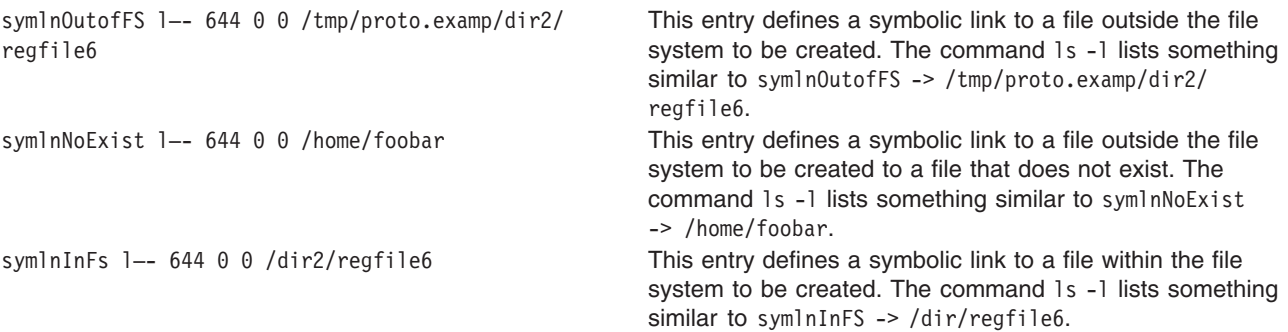

### **Examples**

To make a prototype JFS using the prototype file described in the ″Example Prototype File Specification″ :

- 1. Generate the main body of the prototype file using the **proto** command or a text editor. For the purposes of this example, call the file /tmp/ProtoFile.
- 2. Add the first 5 tokens as required for a JFS. In the example prototype file, the tokens are:

<noboot> 0 0 1024 2048

3. Create a logical volume to hold the file system, as follows:

[mklv](#page-605-0) -y protolv -t jfs SomeVGname 5

This command creates a logical volume named protolv in the SomeVGname volume group. The size of the logical volume is 5 logical partitions.

4. Add an appropriate stanza to the /etc/filesystem file. A minimal example stanza is:

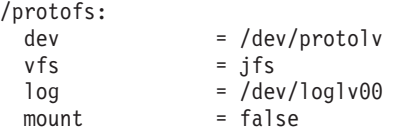

5. Run the following **mkproto** command:

mkproto /dev/protolv /tmp/ProtoFile

This command creates a JFS on the protolv logical volume. The size of the JFS is 5 logical partitions, its fragment size is 1024 bytes, and its nbpi ratio is 2048. The structure and contents of the file system are as specified in the prototype file /tmp/ProtoFile.

#### **Files**

**/usr/sbin/mkproto** Contains the **mkproto** command.

## **Related Information**

The **[mkfs](#page-587-0)** command, **fsck** command, **fsdb** command, **proto** command.

The **filsys.h** file, **dir** file.

File systems in *Operating system and device management*.

### **mkprtldap Command**

#### **Purpose**

Configures IBM Directory (LDAP) for Directory enabled System V print. It also configures client machines to use the Directory for System V print information.

### **Syntax**

To configure the IBM Directory to store System V Print information:

**mkprtldap [-s](#page-638-0) [-a](#page-638-0)** *AdminDN* **[-p](#page-638-0)** *Adminpasswd* **[-w](#page-638-0)** *ACLBindPasswd* [**[-f](#page-638-0)**] [**[-d](#page-638-0)** *nodeDN*]

To configure clients to use the IBM Directory for System V Print information:

**mkprtldap [-c](#page-638-0) [-h](#page-638-0)** *DirectoryServerHostname* **[-w](#page-638-0)** *ACLBindPasswd* [ **[-d](#page-638-0)** *PrintBindDN* ] [**[-U](#page-638-0)**]

To get usage information for the **mkprtldap** command:

**mkprtldap [?](#page-638-0)**

# **Description**

The **mkprtldap** command configures the IBM Directory (LDAP) server, and one or more clients to use the Directory (LDAP) for System V Print information. This command must be run on the system being setup as the server and on all the client systems. Once the Directory (LDAP) server is configured for System V print, the directory enabled System V Print commands (**dslpadmin**, **dslpaccess**, **dslpsearch**, **dslpenable**, **dslpdisable**, **dslpaccept**, **lp**, **lpstat**, **cancel** and **dslpreject** ) must be run to add , remove and manage System V print information (printers and print queues) on the Directory (LDAP) server. The **mkprtldap** command configures client machines to use the Directory (LDAP) server for System V print information.

The **mkprtldap** command requires the IBM Directory server software to be installed on the machine being configured as the server. The command also requires the IBM Directory client software to be installed on all client machines that will use the Directory (LDAP) server for System V print information.

**Note:** The client (**-c** flag) and the server (**-s** server) options cannot be run at the same time. When setting up a system as the server, the mkprtldap command should be run twice on that system. Once to set up the server, and again to set up the client.

During the server side configuration, using the **-s** flag, the **mkprtldap** command:

- v Requires the IBM Directory Administrator's DN and password if the Directory has been configured. If the Directory Administrator's DN and password have not been set, **mkprtldap** will set them with the values passed to the command.
- Creates a db2 instance with **Idapdb2** as the default instance name.
- Creates a db2 database with **Idapdb2** as the default database name if one does no exist. If an existing database is found, **mkprtldap** adds AIX System V print information to the existing database.
- Creates the AIX Information tree DN (cn=aixdata container object) on the Directory if one is not present. The print subtree will be created under the AIX Information subtree. If an existing AIX Information subtree exists on the Directory, the print subtree will be created under it. All System V print information will be stored under the print subtree. The directory enabled System V print commands have to be run to add printers and print queues under the print subtree created.
- The default suffix and AIX Information tree for the **mkprtldap** command is a top level container object cn=aixdata. The Print subtree (ou=print) will be created under the AIX Information tree.
- v The print subtree is ACL protected with the value of the **ACLBindPasswd** parameter passed to the command. The same value must be used when configuring clients to use the Directory for System V print information. Select a password value that is difficult for people or password cracking programs to guess.
- v If the **-d** option is used and a valid existing node on the Directory is passed to the command, the AIX Information subtree is created under the given node. The print subtree is then created under the AIX Information subtree.
- Starts the IBM Directory server after all the above is done
- Adds the IBM Directory server process (slapd) to the **/etc/inittab** file to have the server start after a reboot.

During the client configuration, the **mkprtldap** command:

- v Saves the IBM Directory (LDAP) server host name in the **/etc/ldapsvc/server.print** file.
- **Saves the AIX Print Bind DN in the /etc/ldapsvc/server.print** file.
- v Saves the ACL Bind Password for the AIX Print Bind DN in the **/etc/ldapsvc/system.print** file. The value of the ACL Bind password must be the same as the one specified during the configuration of the Directory server.
- v Undo a previous client configuration if the **-U** flag is specified. This option will replace the **/etc/ldapsvc/system.print** and **/etc/ldapsvc/server.print** files with the previous saved copies of the files (**/etc/ldapsvc/server.print.save** and **/etc/ldapsvc/system.print.save**).

#### <span id="page-638-0"></span>**Server**

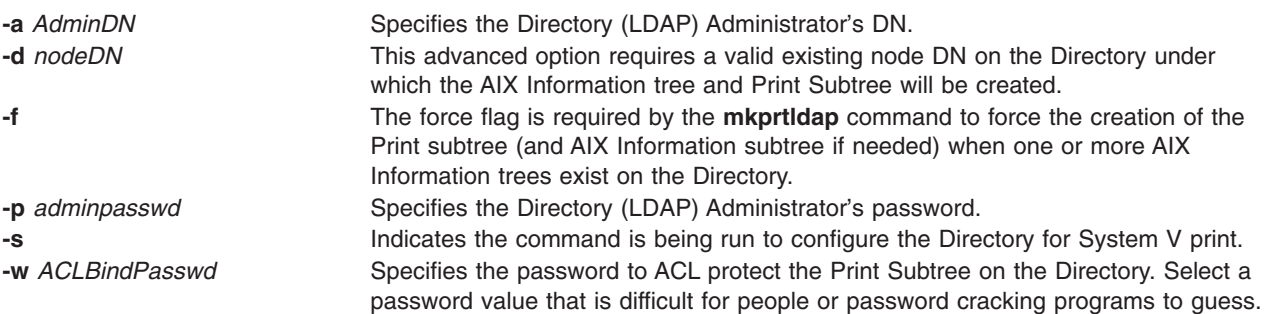

#### **Client**

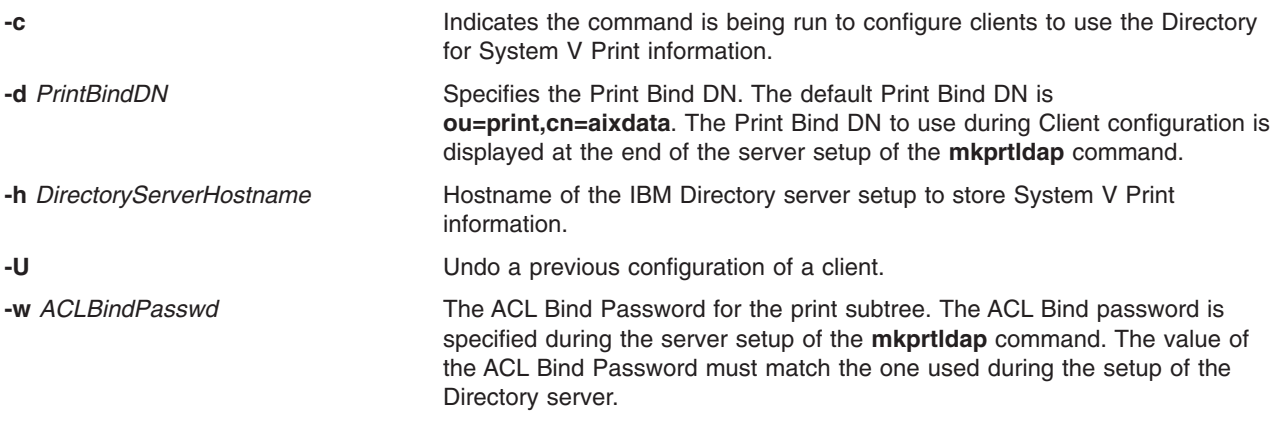

#### **Usage**

? Displays usage information for the **mkprtldap** command.

# **Security**

This command can be run by the root user only.

# **Examples**

1. To configure a new installation of IBM Directory for System V print with the Administrator DN **cn=root** and password root, type:

mkprtldap -s -a cn=root -p root -w aclpasswd

where the ACL Bind password is the password used to ACL protect the print subtree. The ACL Bind password is specified during the configuration of System V Print on the Directory. This configuration will also set the Directory Administrator's DN and password to **cn=root** and **root**. Running the command will setup a suffix and top level object **cn=aixdata**. The Print subtree (**ou=print**) will be created under this AIX Information tree (**cn=aixdata object**). Select a ACL Bind password value that is difficult for people or password cracking programs to guess.

2. To configure System V print on a machine with a configured IBM Directory server -

The Administrator DN and password are required to configure System V print on the Directory. Assume the existing Administrator's DN and password are **cn=admin** and **passwd**.

```
mkprtldap -s -a cn=admin -p passwd -w pass123wd
```
3. The **mkprtldap** command provides the option to configure the IBM Directory to store the print information under a pre-existing node (e.g. **o=ibm**,**c=us**) on the Directory [Advanced Option]. This is only recommended when it is necessary to store the print information under the existing node on the Directory for specific reasons. The recommend option is to store the print subtree in the default location on the Directory by not specifying the **-d** option. The Administrator DN and password are required to configure System V print on the Directory Assume the existing Administrator's DN and password are **cn=admin** and **passwd**.

mkprtldap -a cn=admin -p passwd -w acl123passwd -d o=ibm,c=us

Running the command will create an AIX Information tree (**cn=aixdata**) under the **o=ibm,c=us** object. The print subtree will be created under this new object (**cn=aixdata**, **o=ibm**, **c=us**).

4. To configure System V print on a machine with a configured IBM Directory server and an existing AIX Information tree. There might be situations where the Directory contains an existing AIX information tree with other subsystem specific information (e.g Security or NIS information). It might be required to store the print information in a separate location on the Directory under a different AIX Information tree. The command, by default, will not create a new AIX Information tree if one exists on the Directory. To force the command to create a new AIX Information tree to store the print information, use the **-f** flag with the command. Consider the case where the Security and NIS subsystem information is stored under the AIX Information tree at **cn=aixdata,o=ibm,c=us**. To create a new AIX Information tree for print information different from the existing one, run the command with the **-f** flag and specify the default location or another node. The Administrator DN and password are required to configure System V print on the Directory. Assume the existing Administrator's DN and password are **cn=admin** and **passwd**

mkprtldap -a cn=admin -p passwd -w passwd123 -f

Running the command will create a new AIX Information tree (**cn=aixdata**) with the suffix (**cn=aixdata**) and the print information will be stored under this new AIX Information tree (**ou=print**, **cn=aixdata**). There will be two AIX Information trees on the Directory in this example **cn=aixdata,o=ibm,c=us** and **cn=aixdata**. The print information will be under the **cn=aixdata** object (suffix - **cn=aixdata**). For **mkprtldap**, it is recommend to use the default location to add the print information to the Directory.

5. To configure a client to use an IBM Directory setup for System V Print on host **server.ibm.com**, type: mkprtldap -c -h server.ibm.com -w passwd

Please ensure that the ACL Bind Password (**passwd**) is the same as the one specified during the setup of the Directory Server. Running the command without specifying a Print Bind DN value with the -d option will cause the command to use the default Print Bind DN **ou=print,cn=aixdata**. The Print Bind DN must match the one displayed at the end of running the **mkprtldap** command to configure the server.

6. To change the information in the client side configuration files, run the **mkprtldap** command with the new information

mkprtldap -c -h server.ibm.co.uk -w aclpasswd -d ou=print,cn=aixdata,c=uk

Executing this command on a client that has already been configured will change the information in the **/etc/ldapsvc/server.print** and **/etc/ldapsvc/system.print** files to contain the new configuration information. The original contents of the **/etc/ldapsvc/server.print** and **/etc/ldapsvc/system.print** will stored in the **/etc/ldapsvc/server.print.save** and **/etc/ldapsvc/system.print.save** files.

#### **Files**

#### **Mode File Description**

**rw /etc/slapd32.conf** (Server configuration) - Contains the IBM Directory (LDAP) configuration information.

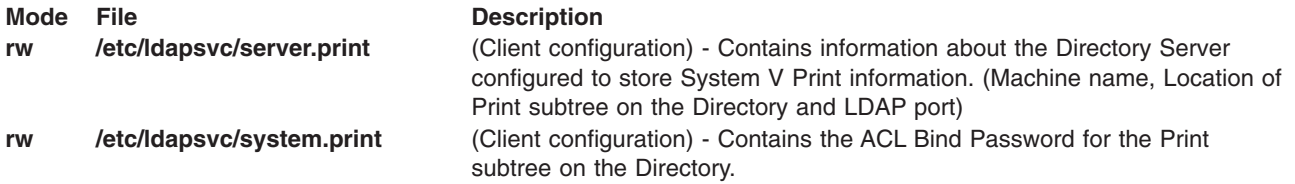

Configuring Directory Enabled System V print in the *Printers and printing*.

The **dslpadmin** command, **dslpaccess** command, **dslpsearch** command, **dslpenable** command, **dslpdisable** command, **dslpaccept** command, **[lp](#page-188-0)** command, **[lpstat](#page-307-0)** command, **cancel** command, **dslpreject** command, and **[mksecldap](#page-665-0)** command.

The **/etc/ldapsvc/server.print** and **/etc/ldapsvc/system.print** files.

The **/etc/slapd32.conf** file.

#### **mkprtsv Command**

#### **Purpose**

Configures TCP/IP-based print service on a host.

#### **Syntax**

#### **To Configure and Start Print Service for a Client Machine**

**mkprtsv [-c](#page-642-0)** [ **[-S](#page-642-0)** ][ **[-q](#page-642-0)** *QueueName* **[-v](#page-642-0)** *DeviceName* **[-b](#page-642-0)** ″*Attribute* **=***Value* ...″ **[-a](#page-641-0)** ″*Attribute* **=***Value* ...″ | **[-A](#page-641-0)** *FileName* ]

#### **To Configure and Start Print Service for a Server Machine**

**mkprtsv [-s](#page-642-0)** [ **-S** ] [ **-q** *QueueName* **-v** *DeviceName* **-b** ″*Attribute* **=***Value ...*″ **-a** ″*Attribute* **=***Value* ...″ | **-A** *FileName* ] [ **[-h](#page-642-0)** ″*HostName ...*″ | **[-H](#page-642-0)** *FileName* ]

#### **Description**

The **mkprtsv** high-level command configures a TCP/IP-based print service on a host. The print service configuration can be done for a host functioning as a client or for a host functioning as a server.

Use the command to configure and start the print service.

To configure print service for a client, the **mkprtsv** command calls the spooler **[mkque](#page-645-0)** and **[mkquedev](#page-646-0)** commands to change the **/etc/lpd/qconfig** file (or its object class equivalent) appropriately and set up a spooler queue on the client machine.

To configure print service for a server, the **mkprtsv** command does the following:

- 1. Calls the **ruser** command to set up remote users to print on the server.
- 2. Calls the **mkque** and **mkquedev** commands to change the server's **/etc/lpd/qconfig** file appropriately and set up the necessary device queues on the server machine.
- 3. Calls the **startsrc** command to activate the **lpd** and **qdaemon** server daemons. The **qdaemon** server daemon starts the **piobe** printer backend.

<span id="page-641-0"></span>**-A** *FileName* Specifies name of file containing entries related to the **qconfig** file. **-a** ″*Attribute* **=***Value...*″ Specifies a list of attributes and their corresponding values to be used for updating the spooler's **qconfig** file or object class. The **-a** flag is optional. Valid attribute types are listed below:

#### **acctfile (true/false)**

Identifies the file used to save **print** command accounting information. The default value of **false** suppresses accounting. If the named file does not exist, no accounting is done.

#### **argname**

Specifies the logical printer name.

**device** Identifies the symbolic name that refers to the device stanza.

#### **discipline**

Defines the queue-serving algorithm. The default value of **fcfs** means first come, first served. A **sjn** value means shortest job next.

#### **pserver**

Specifies the remote print server.

#### **up (true/false)**

Defines the state of the queue. The default value of **true** indicates that it is running. A **false** value indicates that it is not.

<span id="page-642-0"></span>**-b** ″*Attribute* **=***Value...*″ Specifies a list of attributes and their corresponding values to be used for updating the spooler's **qconfig** file or object class. At least one attribute must be defined for the **-b** option. The **backend** attribute is required. Valid attribute types are listed below:

#### **access (true/false)**

Specifies the type of access the backend has to the file specified by the **file** attribute. The **access** attribute has a value of **write** if the backend has write access to the file, or a value of **both** if the backend has both read and write access. This field is ignored if the file field has a value of **false**.

#### **align (true/false)**

Specifies whether the backend sends a form-feed control before starting the job if the printer has been idle. The default value is **false**.

#### **backend**

Specifies the full path name of the backend, optionally followed by flags and parameters to be passed to it. The **backend** attribute is required.

- **feed** Specifies the number of separator pages to print when the device becomes idle, or takes a **never** value, which indicates that the backend is not to print separator pages.
- **file** Identifies the special file where the output of the backend is to be redirected. The default value of **false** indicates no redirection. In this case, the backend opens the output file.

#### **header (never/always/group)**

Specifies whether a header page prints before each job or group of jobs. The default value of **never** indicates no header page. To produce a header page before each job, specify an **always** value. To produce a header before each group of jobs for the same user, specify a **group** value.

#### **trailer (never/always/group)**

Specifies whether a trailer page prints after each job or group of jobs. The default value of **never** indicates no trailer page. To produce a trailer page after each job, specify an **always** value. To produce a trailer after each group of jobs for the same user, specify a **group** value.

**host** Specifies the host name from which to print.

#### **s\_statfilter**

Translates short queue-status information to a format recognized by this operating system.

#### **l\_statfilter**

Translates long queue-status information to a format recognized by this operating system. **-c** Performs print service configuration for a client machine. Use the **-q** flag with the **-c** option. **-H** *FileName* Specifies the name of a file containing a list of host names. **-h** ″*HostName...*″ Specifies a list of host names to be included in the list of remote users who can use the print server. The queuing system does not support multibyte host names. **-q** *QueueName* Specifies the name of a queue in the **qconfig** file. **-S** Starts print service after it is configured. If the **-S** flag is omitted, print service is configured but not started. **-s** Performs print service configuration for a server machine. Use the **-h**, **-H**, and **-q** flags with the **-s** flag. **-v** *DeviceName* Specifies the name of the device stanza in the **qconfig** file.

#### **Examples**

1. To configure and enable print service for a client, enter the command in the following format:

```
mkprtsv -c -S -a″argname=rp1 backend=piobe \
pserver=print802″
```
In this example, rp1 is the logical printer name, piobe is the printer backend, and print802 is the remote print server.

2. To configure a print server using initialization information and allow remote printing, enter the command in the following format:

mkprtsv [-s](#page-642-0) [-H](#page-642-0) hnames [-A](#page-641-0) qinfo

In this example, attribute information stored in the qinfo file initializes the spooler, and the list of host names stored in the hnames file is the list of remote hosts that have access rights to the print server.

#### **Files**

**/etc/lpd/qconfig** Contains configuration information for the printer queuing system.

## **Related Information**

The **[mkque](#page-645-0)** command, **[mkquedev](#page-646-0)** command, **qadm** command, **ruser** command, **startsrc** command.

The **[lpd](#page-279-0)** daemon, **qdaemon** daemon.

TCP/IP daemons in *Networks and communication management*.

#### **mkps Command**

#### **Purpose**

Adds an additional paging space.

### **Syntax**

#### **To Add a Logical Volume for Additional Paging Space**

**mkps** [ **[-a](#page-644-0)** ] [ **[-n](#page-644-0)** ] [ **[-t](#page-644-0)** *lv* ] **[-s](#page-644-0)** *LogicalPartitions VolumeGroup* [ *PhysicalVolume* ]

#### **To Add Additional Paging Space On an NFS Server**

**mkps** [ **[-a](#page-644-0)** ] [ **[-n](#page-644-0)** ] **[-t](#page-644-0)** *nfs ServerHostName ServerFileName*

### **Description**

The **mkps** command adds an additional paging space. Before the paging space can be used it must be activated, using the **swapon** command. The *VolumeGroup* parameter specifies the volume group within which the logical volume for the paging space is to be made. The *PhysicalVolume* parameter specifies the physical volume of the *VolumeGroup* on which the logical volume is to be made.

**Note:** There is a paging space limit of 64 GB per device.

In the second form of the **mkps** command, the *ServerHostName* parameter specifies the NFS server where the *ServerFileName* resides. The *ServerFileName* specifies the file which will be used for the NFS paging of the system. The *ServerFileName* file must exist and be exported correctly to the client that will use the file for paging.

You can use the File Systems application in Web-based System Manager (wsm) to change file system characteristics. You could also use the System Management Interface

<span id="page-644-0"></span>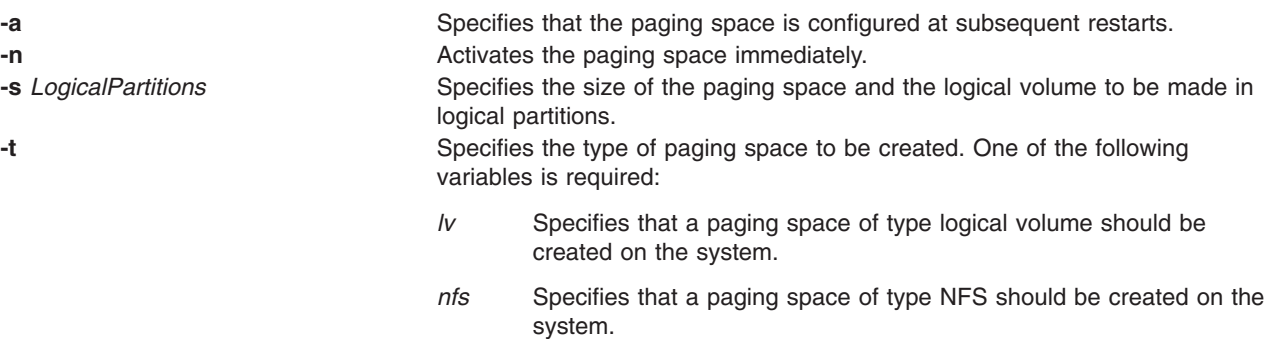

## **Examples**

1. To create a paging space in volume group myvg that has four logical partitions and is activated immediately and at all subsequent system restarts, enter:

mkps -a -n -s4 myvg

2. To create an NFS paging space on the NFS server swapserve where the host swapserve has the **/export/swap/swapclient** file exported, enter:

mkps -t nfs swapserve /export/swap/swapclient

## **Files**

**/etc/swapspaces** Specifies the paging space devices that are activated by the **swapon -a** command.

# **Related Information**

The **chps** command, **[lsps](#page-408-0)** command, **rmps** command, **[mklv](#page-605-0)** command, **swapon** command.

Paging space in *Operating system and device management*.

Logical volume storage in *Operating system and device management*.

File systems in *Operating system and device management*.

For information on installing the Web-based System Manager, see Chapter 2: Installing Web-based System Manager in *AIX 5L Version 5.3 Web-based System Manager Administration Guide*.

The system management interface tool in *Operating system and device management*.

#### **mkqos Command**

#### **Purpose**

Configures the system to support QoS.

### **Syntax**

**/usr/sbin/mkqos** [ **[-I](#page-645-0)** | **[-N](#page-645-0)** | **[-B](#page-645-0)** ]

### **Description**

The **mkqos** command configures the system to support Quality of Service (QoS).

<span id="page-645-0"></span>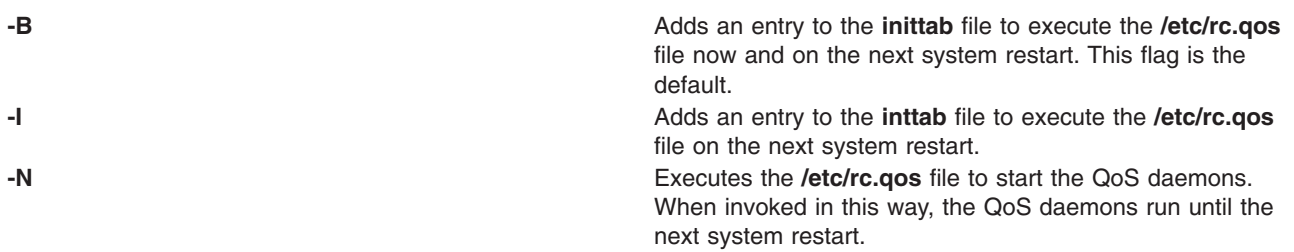

## **Files**

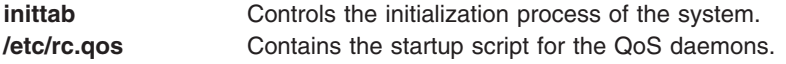

## **Related Information**

The **rmqos** command.

**QoS installation** and **TCP/IP Quality of Service** in the *Networks and communication management*.

### **mkque Command**

#### **Purpose**

Adds a printer queue to the system.

### **Syntax**

**mkque** [ **[-D](#page-646-0)** ] **[-q](#page-646-0)** *Name* [ **[-a](#page-646-0) '***Attribute* **=** *Value***'** ... ]

## **Description**

The **mkque** command adds a printer queue to the system by adding the stanza described on the command line to the end of the **/etc/qconfig** file.

You can use the Printer Queues application in Web-based System Manager (wsm) to change printer characteristics. You could also use the System Management Interface Tool (SMIT) **smit mkque** fast path to run this command.

To use the SMIT fast path to go directly to the **Add a Local Queue** dialog, enter: smit mklque

To use the SMIT fast path to go directly to the **Add a Remote Queue** dialog, enter:

smit mkrque

**Note:** Do not edit the **/etc/qconfig** file while there are active jobs in any queue. Editing includes both manual editing and use of the **chque**, **mkque**, **rmque**, **mkquedev**, **rmquedev**, or **chquedev** commands. It is recommended that all changes to the **/etc/qconfig** file be made using these commands. However, if manual editing is desired, first issue the **enq -G** command to bring the queuing system and the **qdaemon** daemon to a halt after all jobs are processed. Then edit the **/etc/qconfig** file and restart the **qdaemon** daemon with the new configuration.

<span id="page-646-0"></span>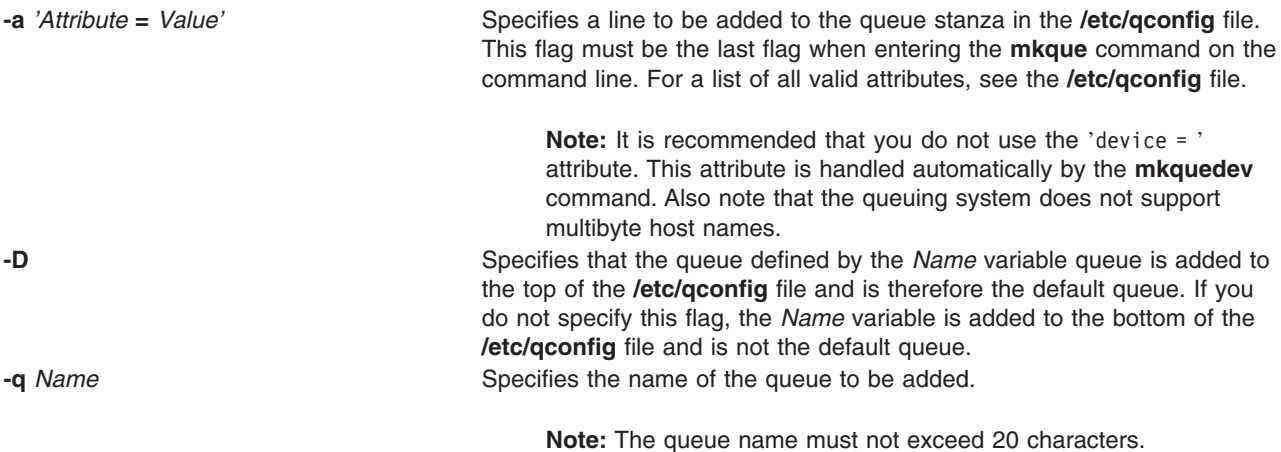

## **Examples**

To add the print queue lp0 specifying a host name of leo and a remote print queue named lp013, enter:

mkque  $-qlp0 -a$  'host = leo'  $-a$  'rq = lp013'

## **Files**

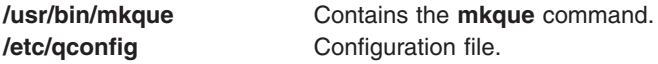

# **Related Information**

The **chque** command, **[lsque](#page-412-0)** command, **mkquedev** command, **rmque** command.

The **qconfig** file.

Printing administration in the *Printers and printing*.

Print spooler in the *Printers and printing*.

Printer-specific information in the *Printers and printing*.

For information on installing the Web-based System Manager, see Chapter 2: Installing Web-based System Manager in *AIX 5L Version 5.3 Web-based System Manager Administration Guide*.

Installing support for additional printers in the *Printers and printing*.

### **mkquedev Command**

### **Purpose**

Adds a printer queue device to the system.

## **Syntax**

**mkquedev [-d](#page-647-0)** *Name* **[-q](#page-647-0)** *Name* **[-a](#page-647-0) '***Attribute* **=** *Value***'** ...

## <span id="page-647-0"></span>**Description**

The **mkquedev** command adds a printer queue device to the system by adding the stanza described on the command line to the **/etc/qconfig** file.

You can use the Printer Queues application in Web-based System Manager (wsm) to change printer characteristics. You could also use the System Management Interface Tool (SMIT) **smit mkquedev** fast path to run this command.

**Note:** Do not edit the **/etc/qconfig** file while there are active jobs in any queue. Editing includes both manual editing and use of the **chque**, **mkque**, **rmque**, **mkquedev**, **rmquedev**, or **chquedev** commands. It is recommended that all changes to the **/etc/qconfig** file be made using these commands. However, if manual editing is desired, first issue the **enq -G** command to bring the queuing system and the qdaemon to a halt after all jobs are processed. Then edit the **/etc/qconfig** file and restart the qdaemon with the new configuration.

### **Flags**

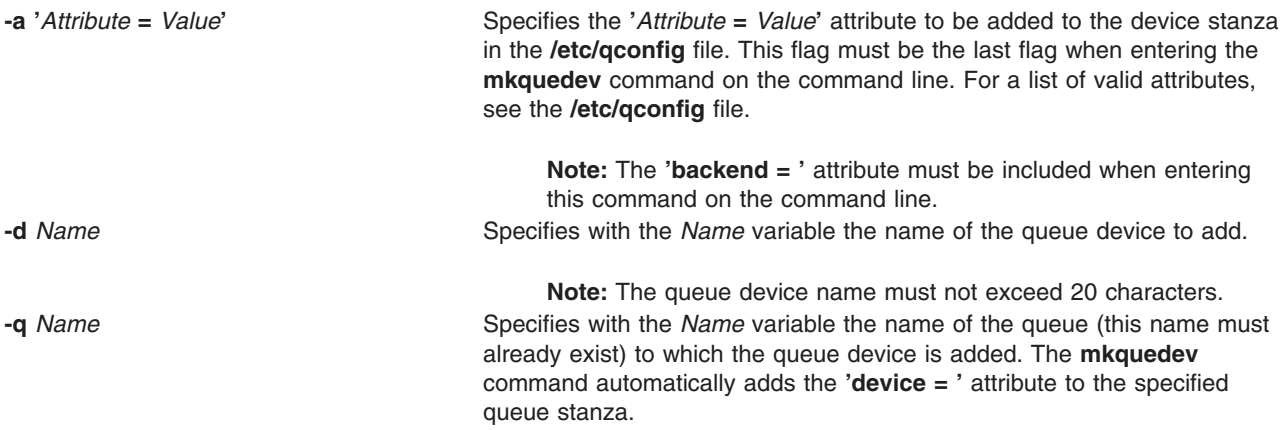

## **Examples**

To add the postscript print queue device to the lp0 queue, specify the backend program to be the **piobe** command (backend = /usr/lib/lpd/piobe) and direct the backend program not to align the paper (align = FALSE), enter:

```
mkquedev -qlp0 -dpostscript -a 'backend = /usr/lib/lpd/piobe' \
 -a 'align = FALSE'
```
### **Files**

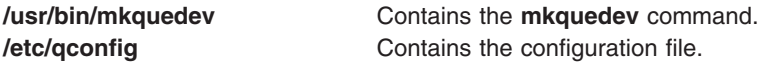

# **Related Information**

The **chquedev** command, **[lsquedev](#page-413-0)** command, **[mkque](#page-645-0)** command, **rmquedev** command.

The **/etc/qconfig** file.

Printing administration in the *Printers and printing*.

Print spooler in the *Printers and printing*.
Adding a print queue device in the *Printers and printing*.

Installing support for additional printers in the *Printers and printing*.

For information on installing the Web-based System Manager, see Chapter 2: Installing Web-based System Manager in *AIX 5L Version 5.3 Web-based System Manager Administration Guide*.

#### **mkramdisk Command**

#### **Purpose**

Creates a RAM disk using a portion of RAM that is accessed through normal reads and writes.

#### **Syntax**

**mkramdisk** [ **-u** ] *[size](#page-649-0)*[ **M** | **G** ]

#### **Description**

The **mkramdisk** command is shipped as part of **bos.rte.filesystems**, which allows the user to create a RAM disk. Upon successful execution of the **mkramdisk** command, a new RAM disk is created, a new entry added to **/dev**, the name of the new RAM disk is written to standard output, and the command exits with a value of 0. If the creation of the RAM disk fails, the command prints an internalized error message, and the command will exit with a nonzero value.

The size can be specified in terms of MB or GB. By default, it is in 512 byte blocks. A suffix of *M* will be used to specify size in megabytes and *G* to specify size in gigabytes.

The names of the RAM disks are in the form of **/dev/rramdisk***x* where x is the logical RAM disk number (0 through 63).

The **mkramdisk** command also creates block special device entries (for example, **/dev/ramdisk5**) although use of the block device interface is discouraged because it adds overhead. The device special files in **/dev** are owned by root with a mode of 600. However, the mode, owner, and group ID can be changed using normal system commands.

Up to 64 RAM disks can be created.

**Note:** The size of a RAM disk cannot be changed after it is created.

The **mkramdisk** command is responsible for generating a major number, loading the ram disk kernel extension, configuring the kernel extension, creating a ram disk, and creating the device special files in **/dev**. Once the device special files are created, they can be used just like any other device special files through normal **open**, **read**, **write**, and **close** system calls.

RAM disks can be removed by using the **rmramdisk** command. RAM disks are also removed when the machine is rebooted.

By default, RAM disk pages are pinned. Use the **-u** flag to create RAM disk pages that are not pinned.

#### **Flags**

**-u** Specifies that the ram disk that is created will not be pinned. By default, the ram disk will be pinned.

# <span id="page-649-0"></span>**Parameters**

*size* Indicates the amount of RAM (in 512 byte increments) to use for the new RAM disk. For example, typing: mkramdisk 1

> creates a RAM disk that uses 512 bytes of RAM. To create a RAM disk that uses approximately 20 MB of RAM, type: mkramdisk 40000

# **Exit Status**

The following exit values are returned:

**0** Successful completion.

**>0** An error occurred.

# **Examples**

1. To create a new ram disk using a default 512-byte block size, and the size is 500 MBs (1048576 \* 512), enter:

mkramdisk 1048576 /dev/rramdisk0

The **/dev/rramdisk0** ramdisk is created.

2. To create a new ramdisk with a size of 500 Megabytes, enter:

```
mkramdisk 500M
/dev/rramdisk0
```
The **/dev/rramdisk0** ramdisk is created. Note that the ramdisk has the same size as example 1 above.

3. To create a new ram disk with a 2-Gigabyte size, enter:

mkramdisk 2G /dev/rramdisk0

4. To set up a RAM disk that is approximately 20 MB in size and create a JFS file system on that RAM disk, enter the following:

```
mkramdisk 40000
ls -l /dev | grep ram
mkfs -V jfs /dev/ramdiskx
mkdir /ramdisk0
mount -V jfs -o nointegrity /dev/ramdiskx /ramdiskx
```
where *x* is the logical RAM disk number.

For using RAM file system on JFS2, where nointegrity is not supported by the **mount** command, the example is as follows:

```
mkramdisk 40000
ls -l /dev | grep ram
/sbin/helpers/jfs2/mkfs -V jfs2 -o log=INLINE /dev/ramdiskx
mkdir /ramdiskx
mount -V jfs2 -o log=/dev/ramdiskx /dev/ramdiskx /ramdiskx
```
where x is the logical RAM disk number.

**Note:** If using file system on a RAM disk, the RAM disk must be pinned.

## **Files**

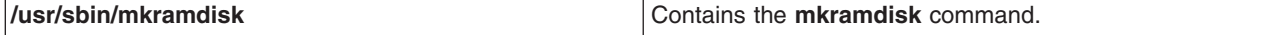

# **Related Information**

The **rmramdisk** command.

#### **mkresponse Command**

# **Purpose**

Creates a new response definition.

# **Syntax**

To create a response with no actions:

```
mkresponse [−p node_name] [−h] [−TV] response
```
To create a response with one action:

**mkresponse −n** *action* [**−d** *days\_of\_week*[**,***days\_of\_week...*]] [**−t** *time\_of\_day*[**,***time\_of\_day...*]] **−s** *action\_script* [**−r** *return\_code*] [**−e a** │ **r** │ **b** ] [**−o**] [**−E** *env\_var***=***value*[**,***env\_var***=***value*...]] [**−u**] [**−p** *node\_name*] [**−h**] [**−TV**] *response*

To copy a response:

**mkresponse −c** *existing\_response*[**:***node\_name*] [**−p** *node\_name*] [**−h**] [**−TV**] *response*

# **Description**

The **mkresponse** command creates a new response definition with the name specified by the *response* parameter. One action can also be specified when the response is defined. Actions define commands to be run when the response is used with a condition and the condition occurs. The action defines days of the week when the action can be used, the time of day for those days of the week, the script or command to be run, what type of event causes the command to be run, the expected return code of the script or command, and whether to keep standard output. The days and times are paired so that different times can be specified for different days. A response with no actions only logs the events.

In a cluster environment, use the **-p** flag to specify the node in the domain that is to contain the response definition. If you are using **mkresponse** on the management server and you want the response to be defined on the management server, do *not* specify the **-p** flag. If the **-p** flag is not specified, the response is defined on the local node.

The **chresponse** command can be used to add actions to a response or to remove actions from a response. Monitoring can be started by using the **startcondresp** command. The **startcondresp** command links a response to a condition if they are not already linked.

To lock a response so it cannot be modified or removed, use the **chresponse** command (with its **-L** flag).

## **Flags**

#### **−c** *existing\_response***[:***node\_name***]**

Copies an existing response. Links with conditions are not copied. The existing response is defined on the node known as *node\_name* in a cluster. If *node\_name* is not specified, the local node is used. *node\_name* is a node within the scope determined by the

CT\_MANAGEMENT\_SCOPE environment variable. If any other flags are specified, update the new response as indicated by the flags.

**−n** *action*

Specifies the name of the action being defined. Only one action can be defined when the response is created. Use the **chresponse** command to add more actions to the response.

**−d** *days\_of\_week*

Specifies the days of the week when the action being defined can be run. *days\_of\_week* and *time\_of\_day* together define the interval when the action can be run.

Enter the numbers of the days separated by a plus sign (+) or as a range of days separated by a hyphen (-). More than one *days\_of\_week* parameter can be specified, but the parameters must be separated by a comma (,). The number of *days\_of\_week* parameters specified must match the number of *time\_of\_day* parameters specified. The default is all days. If no value is specified but a comma is entered, the default value is used. The values for each day follow:

- **1** Sunday<br>**2** Monday
- **2** Monday
- **3** Tuesday<br>**4** Wednesd
- **4** Wednesday
- **5** Thursday
- **6** Friday
- **7** Saturday

#### **−t** *time\_of\_day*

Specifies the time range when *action* can be run, consisting of the start time followed by the end time, separated by a hyphen. *days of week* and *time of day* together define the interval when the action can be run.

The time is in 24−hour format (HHMM) where the first two digits represent the hour and the last two digits represent the minutes. The start time must be less than the end time because the time is specified by day of the week. More than one *time\_of\_day* parameter can be specified, but the parameters must be separated by a comma (,). The number of *days\_of\_week* parameters specified must match the number of *time of day* parameters specified. The default value is 0000-2400. If no value is specified but a comma is entered, the default value is used.

#### **−s** *action\_script*

Specifies the fully-qualified path for the script or command to run for the action being defined. See the **logevent**, **notifyevent**, and **wallevent** commands for descriptions of the predefined response scripts provided with the application.

**−r** *return\_code*

Specifies the expected return code for *action\_script*. If the expected return code is specified, the actual return code of *action\_script* is compared to the expected return code. A message is written to the audit log indicating whether they match. If the **−r** flag is not specified, the actual return code is written to the audit log, and no comparison is performed.

#### **−e a │ r │ b**

Specifies the type of event that causes the action being defined to run:

- **a Event. This is the default.**
- **r** Rearm event.
- **b** Both event and rearm event.
- **−o** Directs all standard output from *action\_script* to the audit log. The default is not to keep standard output. Standard error is always directed to the audit log.
- **−E** *env\_var***=***value***[,***env\_var***=***value***...]**

Specifies any environment variables to be set before running the action. If multiple *env* var=*value* variables are specified, they must be separated by commas.

**−u** Specifies that the action is to be run when a monitored resource becomes undefined.

#### **−p** *node\_name*

Specifies the name of the node where the response is defined. This is used in a cluster environment and the node name is the name by which the node is known in the domain. The default *node\_name* is the local node on which the command runs. *node\_name* is a node within the scope determined by the CT\_MANAGEMENT\_SCOPE environment variable.

If you are using **mkresponse** on the management server and you want the response to be defined on the management server, do *not* specify the **-p** flag.

- **−h** Writes the command's usage statement to standard output.
- **−T** Writes the command's trace messages to standard error. For your software service organization's use only.
- **−V** Writes the command's verbose messages to standard output.

#### **Parameters**

*response* The *response* name is a character string that identifies the response. If the name contains spaces, it must be enclosed in quotation marks. A name cannot consist of all spaces, be null, or contain embedded double quotation marks.

#### **Security**

The user needs write permission for the **IBM.EventResponse** resource class to run **mkresponse**. Permissions are specified in the access control list (ACL) file on the contacted system. See the *RSCT: Administration Guide* for details on the ACL file and how to modify it.

## **Exit Status**

- **0** The command ran successfully.
- **1** An error occurred with RMC.
- **2** An error occurred with a command-line interface script.
- **3** An incorrect flag was entered on the command line.
- **4** An incorrect parameter was entered on the command line.
- **5** An error occurred that was based on incorrect command-line input.

## **Environment Variables**

#### **CT\_CONTACT**

Determines the system where the session with the resource monitoring and control (RMC) daemon occurs. When CT\_CONTACT is set to a host name or IP address, the command contacts the RMC daemon on the specified host. If CT\_CONTACT is not set, the command contacts the RMC daemon on the local system where the command is being run. The target of the RMC daemon session and the management scope determine the resource classes or resources that are processed.

#### **CT\_MANAGEMENT\_SCOPE**

Determines the management scope that is used for the session with the RMC daemon in processing the resources of the event-response resource manager (ERRM). The management scope determines the set of possible target nodes where the resources can be processed. The valid values are:

- **0** Specifies *local* scope.
- **1** Specifies *local* scope.
- **2** Specifies *peer domain* scope.

**3** Specifies *management domain* scope.

If this environment variable is *not* set, *local* scope is used.

# **Implementation Specifics**

This command is part of the Reliable Scalable Cluster Technology (RSCT) fileset for AIX.

# **Standard Output**

When the **-h** flag is specified, this command's usage statement is written to standard output. All verbose messages are written to standard output.

# **Standard Error**

All trace messages are written to standard error.

# **Examples**

These examples apply to standalone systems:

1. To define a response with the name ″Log event in audit log″, run this command:

```
mkresponse "Log event in audit log"
```
2. To define a response with the name ″E-mail root anytime″ that has an action named ″E-mail root″, to be used any time Saturday and Sunday and uses the command **/usr/sbin/rsct/bin/notifyevent root** for both events and rearm events, run this command:

```
mkresponse -n "E-mail root" -d 1+7 \
-s "/usr/sbin/rsct/bin/notifyevent root" -e b \
"E-mail root anytime"
```
3. To define a response with the name ″E-mail root anytime″ that has an action named ″E-mail root″, to be used anytime Saturday and Sunday but only 8 am to 5 pm Monday through Friday and that uses the command **/usr/sbin/rsct/bin/notifyevent root** for events, run this command:

```
mkresponse -n "E-mail root" \
-d 1+7,2-6 -t 0000-2400,0800-1700
-s "/usr/sbin/rsct/bin/notifyevent root" -e a \
"E-mail root anytime"
```
4. To define a response with the name ″E-mail root anytime″ that has an action named ″E-mail root″ to be used any time Saturday and Sunday, that uses the command **/usr/sbin/rsct/bin/notifyevent root** for both events and rearm events, and that sets the environment variable LANG to en\_US, run this command:

```
mkresponse -n "E-mail root" -d 1+7 \
-s "/usr/sbin/rsct/bin/notifyevent root" -e b \
-E LANG="en_US" "E-mail root anytime"
```
5. To define a response with the name ″E-mail root first shift″ that has an action named ″E-mail root″ to be used Monday through Friday from 8 am to 6 pm, that uses the command **/usr/sbin/rsct/bin/ notifyevent root** for rearm events, and that saves standard output in the audit log, expecting return code 5, run this command:

```
mkresponse -n "E-mail root" -d 2-6 -t 0800-1800 \
-s "/usr/sbin/rsct/bin/notifyevent root" -e r -o \
-r 5 "E-mail root first shift"
```
6. To define a response with the name ″Critical notifications″ as a copy of ″Warning notifications″, enter: mkresponse -c "Warning notifications" "Critical notifications"

These examples apply to management domains:

1. To define a response on the management server with the name ″E-mail root anytime″ that has an action named ″E-mail root″, to be used any time Saturday and Sunday and uses the command **/usr/sbin/rsct/bin/notifyevent root** for both events and rearm events, run this command on the management server:

```
mkresponse -n "E-mail root" -d 1+7 \
-s "/usr/sbin/rsct/bin/notifyevent root" -e b \
"E-mail root anytime"
```
2. To define a response on the managed node **nodeB** with the name ″E-mail root anytime″ that has an action named ″E-mail root″, to be used any time Saturday and Sunday and uses the command **/usr/sbin/rsct/bin/notifyevent root** for both events and rearm events, run this command on the management server:

```
mkresponse -n "E-mail root" -d 1+7 \
-s "/usr/sbin/rsct/bin/notifyevent root" -e b \
-p nodeB "E-mail root anytime"
```
3. To define a response on the managed node **nodeB** with the name ″nodeB Warning notifications″ as a copy of ″nodeA Warning notifications″ on the managed node **nodeA**, run this command on the management server:

```
mkresponse -c "nodeA Warning notifications":nodeA \
-p nodeB "nodeB Warning notifications"
```
These examples apply to peer domains:

1. To define a response on the current node with the name ″E-mail root anytime″ that has an action named ″E-mail root″, to be used any time Saturday and Sunday and uses the command **/usr/sbin/rsct/bin/notifyevent root** for both events and rearm events, run this command from any node in the domain:

```
mkresponse -n "E-mail root" -d 1+7 \
-s "/usr/sbin/rsct/bin/notifyevent root" -e b \
"E-mail root anytime"
```
2. To define a response on the node **nodeB** in the domain with the name "E-mail root anytime" that has an action named ″E-mail root″, to be used any time Saturday and Sunday, that uses the command **/usr/sbin/rsct/bin/notifyevent root** for both events and rearm events, and that sets two environment variables (PAGE ALL and TIMER SET), run this command from any node in the domain:

```
mkresponse -n "E-mail root" -d 1+7 \
-s "/usr/sbin/rsct/bin/notifyevent root" -e b \
-p nodeB -E 'ENV1="PAGE ALL", ENV2="TIMER SET"' \
"E-mail root anytime"
```
3. To define a response on the node **nodeB** in the domain with the name ″nodeB Warning notifications″ as a copy of ″nodeA Warning notifications″ on the node **nodeA** in the domain, run this command from any node in the domain:

```
mkresponse -c "nodeA Warning notifications":nodeA \
-p nodeB "nodeB Warning notifications"
```
# **Location**

**/usr/sbin/rsct/bin/mkresponse**

Contains the **mkresponse** command

## **Related Information**

Books: *RSCT: Administration Guide*, for more information about ERRM operations

Commands: **chresponse**, **lsresponse**, **mkcondition**, **mkcondresp**, **rmresponse**, **startcondresp**

Information Files: **rmccli**

# **mkrole Command**

#### **Purpose**

Creates new roles. This command applies only to AIX 4.2.1 and later.

# **Syntax**

**mkrole** [ *Attribute***=***Value* ... ] *Name*

# **Description**

The **mkrole** command creates a new role. The *Name* parameter must be a unique role name. You cannot use the **ALL** or **default** keywords as the role name.

You can use the Users application in Web-based System Manager to change user characteristics. You could also use the System Management Interface Tool (SMIT) to run this command.

# **Restrictions on Creating Role Names**

To prevent inconsistencies, restrict role names to characters with the POSIX portable filename character set. You cannot use the keywords **ALL** or **default** as a role name. Additionally, do not use any of the following characters within a role-name string:

- : Colon
- Double quotation mark
- #
- , Comma
- = Equal sign
- \ Backslash
- / Slash
- ? Question mark
- Single quotation mark
- Back quotation mark

Finally, the *Name* parameter cannot contain any space, tab, or new-line characters.

# **Restrictions on Creating Roles**

To ensure the integrity of the role information, only users with the **RoleAdmin** authorization can create a role.

# **Parameters**

*Attribute***=***Value* Initializes a role attribute. Refer to the **chrole** command for the valid attributes and values.

# **Security**

Files Accessed:

**Mode File rw** /etc/security/roles **r** /etc/security/user.roles Auditing Events:

**Event Information ROLE\_Create** role

# **Examples**

To create the ManageObjects role and set the **groups** attribute to objects, type: mkrole groups=objects ManageObjects

# **Files**

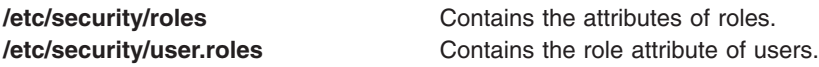

# **Related Information**

The **chrole** command, **chuser** command, **[lsrole](#page-422-0)** command, **[lsuser](#page-457-0)** command, **[mkuser](#page-690-0)** command, **rmrole** command.

For more information about the identification and authentication of users, discretionary access control, the trusted computing base, and auditing, refer to the *Security*.

Administrative roles in *Security*.

For information on installing the Web-based System Manager, see Chapter 2: Installing Web-based System Manager in *AIX 5L Version 5.3 Web-based System Manager Administration Guide*.

# **mkrpdomain Command**

## **Purpose**

Creates a new peer domain definition.

# **Syntax**

To create a peer domain definition...

- ...by specifying node names on the command line: **mkrpdomain** [**−t** *TS\_port*] [**−g** *GS\_port*] [ **−Q** *quorum\_type* | *quorum\_type\_name* ] [**−c**] [**−m** *fanout*] [**−h**] [**−TV**] *peer\_domain node\_name1* [*node\_name2* ... ]
- v ...using a list of node names in an input file:

**mkrpdomain −f** │ **−F** { *file\_name* │ ″**–**″ } [**−t** *TS\_port*] [**−g** *GS\_port*] [**−Q** {*quorum\_type* | *quorum\_type\_name*}] [**−c**] [**−m** *fanout*] [**−h**] [**−TV**] *peer\_domain*

# **Description**

The **mkrpdomain** command creates a new peer domain definition with the name specified by the *peer\_domain* parameter. The nodes specified by *node\_name* are defined to the new peer domain. A peer domain can be used to provide high-availability services when configuring application and system resources.

The **preprpnode** command must have been run on each of the nodes to be defined to the peer domain. The **preprpnode** command prepares the security environment for the peer domain operations. See the **preprpnode** command for more information about peer domain definition requirements. Only those nodes that have the appropriate security setup will be successfully defined to the peer domain.

If the UDP port numbers for group services and topology services are not available on all of the nodes to be defined to the peer domain, the **mkrpdomain** command will fail. The command will also fail if the peer domain name is already being used or if any node cannot be successfully defined to the peer domain. Use the **-c** flag to enable **mkrpdomain** to continue when there is an error on one of the nodes.

The peer domain quorum rules can be modified using the **-Q** flag. The quorum rules determine under what conditions operational changes, such as starting or stopping resources, and configuration changes, such as adding or removing a node, can be made. Start-up quorum defines how many nodes are contacted to get configuration information to start the peer domain. In a typical environment, two quorum rule types are used: **normal** and **quick**. For the **quick** quorum type, only one node is contacted before starting the peer domain. Operational and configuration quorum rules are the same. To see what quorum rule types are available on a node, run:

#### **lsrsrc -c IBM.PeerDomain AvailableQuorumTypes**

The **mkrpdomain** command does not bring the peer domain online automatically. To bring the peer domain online, run the **startrpdomain** command. You can add nodes to the peer domain using the **addrpnode** command. To remove nodes from the peer domain, use the **rmrpnode** command.

A node can be defined in more than one peer domain but it can be online in only one peer domain at a time.

#### **Flags**

#### **-t** *TS\_port*

Specifies the topology services port number. This UDP port is used for daemon-to-daemon communication. Any unused port in the range 1024 to 65535 can be assigned. The command will fail if the specified port is unavailable. The default is 12347.

#### **-g** *GS\_port*

Specifies the group services port number. This UDP port is for daemon-to-daemon communication. Any unused port in the range 1024 to 65535 can be assigned. The command will fail if the specified port is unavailable. The default is 12348.

**−c** Continues to run the **mkrpdomain** command on the remaining nodes.

By default, if the **mkrpdomain** command fails on any node, it will fail on all nodes. The **-c** flag overrides this behavior, so that the **mkrpdomain** command will run on the other nodes, even if it fails on one node.

#### **-Q** *quorum\_type* **|** *quorum\_type\_name*

Specifies the quorum rules that are used for start-up, operational, and configuration quorum. Start-up quorum defines how many nodes are contacted to obtain configuration information before starting the peer domain. Operational quorum defines how many nodes must be online in order to start and stop resources and how tie breaking is used. Configuration quorum defines how many nodes must be online to make changes to the peer domain (adding or removing a node, for example). To see what quorum rule types are available on a node, run:

#### **lsrsrc -c IBM.PeerDomain AvailableQuorumTypes**

The valid values are:

#### **0 | normal**

Specifies normal quorum rules. This is the default. For start-up quorum, at least half of the nodes will be contacted for configuration information. For configuration quorum, more than half of the nodes must be online to make configuration changes. For operational quorum, the cluster or subcluster must have a majority of the nodes in the peer domain. If a tie exists between subclusters, the subcluster that holds the tiebreaker has operational quorum.

#### **1 | quick**

Specifies quick quorum rules. For start-up quorum, even if no other nodes can be contacted, the node will still come online. For configuration quorum, more than half of the nodes must be online to make configuration changes. For operational quorum, the cluster or subcluster must have a majority of the nodes in the peer domain. If a tie exists between subclusters, the subcluster that holds the tiebreaker has operational quorum.

#### **-m** *fanout*

Specifies the maximum number of threads to use in parallel operations for the specified peer domain. This value is stored as a persistent attribute in the peer domain's **IBM.PeerNode** class. *fanout* can be an integer from **16** to **2048**. If this flag is not specified, the default value (**128**) is used.

**−f | −F {** *file\_name* **|** ″**–**″ **}**

Reads a list of node names from *file name*. Each line of the file is scanned for one node name. The pound sign (**#**) indicates that the remainder of the line (or the entire line if the **#** is in column 1) is a comment.

Use **-f** ″**-**″ or **-F** ″**-**″ to specify **STDIN** as the input file.

- **-h** Writes the command's usage statement to standard output.
- **-T** Writes the command's trace messages to standard error. For your software service organization's use only.
- **-V** Writes the command's verbose messages to standard output.

# **Parameters**

*peer\_domain* Specifies the name of the new peer domain to be created. You can only use these ASCII characters in the peer domain name: **A** to **Z**, **a** to **z**, **0** to **9**, **.** (period), and **\_** (underscore). In addition, the peer domain name *cannot* be **IW**.

```
node_name1 [node_name2 ... ]
```
Specifies the node (or nodes) to include in this peer domain definition. The node name is the IP address or the long or short version of the DNS hostname. The node name must resolve to an IP address.

# **Security**

The user of the **mkrpdomain** command needs write permission to the **IBM.PeerDomain** resource class on each node that is to be defined to the peer domain. This is set up by running the **preprpnode** command on each node that is to be defined to the domain, specifying the name of the node on which the user will run **mkrpdomain**.

## **Exit Status**

- **0** The command ran successfully.
- **1** An error occurred with RMC.
- **2** An error occurred with a command-line interface script.
- **3** An incorrect flag was entered on the command line.
- **4** An incorrect parameter was entered on the command line.
- **5** An error occurred that was based on incorrect command-line input.

# **Environment Variables**

#### **CT\_CONTACT**

Determines the system where the session with the resource monitoring and control (RMC) daemon occurs. When CT\_CONTACT is set to a host name or IP address, the command contacts the RMC daemon on the specified host. If CT\_CONTACT is not set, the command contacts the RMC daemon on the local system where the command is being run. The target of the RMC daemon session and the management scope determine the resource classes or resources that are processed.

#### **Restrictions**

Any node to be defined to the peer domain must be reachable from the node on which this command runs.

## **Implementation Specifics**

This command is part of the Reliable Scalable Cluster Technology (RSCT) fileset for AIX.

## **Standard Input**

When the **-f** ″**-**″ or **-F** ″**-**″ flag is specified, this command reads one or more node names from standard input.

# **Standard Output**

When the **-h** flag is specified, this command's usage statement is written to standard output. All verbose messages are written to standard output.

# **Standard Error**

All trace messages are written to standard error.

## **Examples**

1. To define a peer domain called **ApplDomain** that consists of a node called **nodeA**, run this command on **nodeA**:

mkrpdomain ApplDomain nodeA

2. To define a peer domain called **ApplDomain** that consists of three nodes called **nodeA**, **nodeB**, and **nodeC**, run this command on **nodeA**, **nodeB**, or **nodeC**:

mkrpdomain ApplDomain nodeA nodeB nodeC

3. To define a peer domain called **ApplDomain** that consists of two nodes called **nodeA** and **nodeB**, with a topology services port number of 1200 and a group services port number of 2400, run this command on **nodeA** or **nodeB**:

mkrpdomain -t 1200 -g 2400 ApplDomain nodeA nodeB

#### **Location**

**/usr/sbin/rsct/bin/mkrpdomain**

Contains the **mkrpdomain** command

## **Files**

The **/etc/services** file is modified.

## **Related Information**

Books: *RSCT: Administration Guide*, for information about peer domain operations

Commands: **addrpnode**, **lsrpdomain**, **lsrpnode**, **preprpnode**, **rmrpdomain**, **rmrpnode**, **startrpdomain**, **stoprpdomain**

Information Files: **rmccli**, for general information about RMC-related commands

# **mkrset Command**

#### **Purpose**

Makes an rset containing the specified CPUs and memory regions and places it in the system registry.

# **Syntax**

mkrset -c *CPUlist* [ -m *MEMlist* ] *rsetname*

# **Description**

The **mkrset** command creates and places into the system registry an rset or exclusive rset (xrset) with the specified set of CPUs and/or memory regions. The rset name must not exist in the registry. The owner and group IDs of the rset will be set to the owner and group IDs of the command issuer. The rset will have read/write owner permissions and read permission for group and other. When used to create an xrset, the **mkrset** command changes the state of the corresponding CPUs on the system to exclusive mode. Creating an xrset requires root privilege.

# **Flags**

- **-c** List of CPUs to be in the rset. This can be one or more CPUs or CPU ranges.
- **-m** List of memory regions to be in the rset. This can be one or more memory regions or ranges.

# **Parameters**

*rsetname* The name of the rset to be placed in the system registry. The name consists of a *namespace* and an *rsname* separated by a ″/″ (slash). Both the namespace and *rsname* may contain up to 255 characters. See the **rs\_registername()** service for additional information about character set limits of rset names.

# **Security**

The user must have root authority or CAP\_NUMA\_ATTACH and CAP\_PROPAGATE capability.

# **Examples**

1. To make an **rset** containing CPUs 0-7 named **test/cpus0to7**, type:

mkrset -c 0-7 test/cpus0to7

2. To make an **rset** containing CPUs 1, 3, 5, 6, 7, 10 named **test/lotsofcpus**, type: mkrset -c 1 3 5-7 10 test/lotsofcpus

# **Files**

**/usr/bin/mkrset** Contains the **mkrset** command.

# **Related Information**

The **attachrset**, **detachrset**, **execrset**, **[lsrset](#page-429-0)**, and **rmrset** commands.

# **mkrsrc Command**

# **Purpose**

Defines a new resource.

# **Syntax**

To define a new resource, using data that is...

- entered on the command line: **mkrsrc** [**−v**] [**−h**] [**−TV**] *resource\_class attr***=***value...*
- predefined in an input file: **mkrsrc −f** *resource\_data\_input\_file* [**−v**] [**−h**] [**−TV**] *resource\_class*

To see examples of the **mkrsrc** command for a resource class:

**mkrsrc −e** [**−h**] [**−TV**] *resource\_class*

# **Description**

The **mkrsrc** command requests that the RMC subsystem define a new resource instance for the class specified by the *resource\_class* parameter. At least one persistent attribute name and its value must be specified either as a parameter or by a resource definition file using the **-f** flag.

Before you run **mkrsrc**, you should run the **lsrsrcdef** command to determine which attributes are designated as **reqd\_for\_define** (required) or **option\_for\_define** (optional). Only attributes that are designated as **reqd\_for\_define** or **option\_for\_define** can be defined using the **mkrsrc** command. The **lsrsrcdef** command also identifies the datatype for each attribute. The value specified for each attribute must match this datatype.

To verify that all of the attribute names that are specified on the command line or in *resource\_data\_input\_file* are defined as persistent attributes and are designated as **reqd\_for\_define** or **option for define**, use the **-v** flag. When the **mkrsrc** command is run with the **-v** flag, the resource is not defined. Instead, the resource attributes are merely verified to be persistent and designated as **reqd\_for\_define** or **option\_for\_define**. Once you have run **mkrsrc -v** to verify that all of the attributes that are specified on the command line or in *resource\_data\_input\_file* are valid, you can issue the **mkrsrc** command without the **-v** flag to define the new resource.

# **Flags**

- **−e** Displays examples of **mkrsrc** command-line input for:
	- 1. required attributes only
	- 2. required and optional attributes

#### **−f** *resource\_data\_input\_file*

Specifies the name of the file that contains resource attribute information.

- **−v** Verifies that all of the attribute names specified on the command line or in the input file are defined as persistent attributes and are designated as **reqd\_for\_define** or **option\_for\_define**. The **mkrsrc** command does *not* define any resources when you use this flag.
- **−h** Writes the command's usage statement to standard output.
- **−T** Writes the command's trace messages to standard error. For your software service organization's use only.
- **−V** Writes the command's verbose messages to standard output.

# **Parameters**

*resource\_class*

Specifies the resource class name of the resource to be defined.

#### *attr***=***value...*

Specifies the attributes of the resource being defined. When defining a new resource instance, there are specific required attributes for each resource that must be defined. These attributes can be specified as parameters on the command line or defined in an input file by using the **-f** flag.

- *attr* The name of a persistent attribute for this resource. This attribute must be designated as **reqd\_for\_define** or **option\_for\_define**. Use the **lsrsrcdef** command to check the designation.
- *value* The value for this persistent attribute. The data type for this value must match the defined data type for the value of this attribute. Use the **lsrsrcdef** command to verify the data type for each attribute.

#### **Security**

The user needs write permission for the *resource\_class* specified in **mkrsrc** to run **mkrsrc**. Permissions are specified in the access control list (ACL) file on the contacted system. See *RSCT Administration Guide* for information about the ACL file and how to modify it.

#### **Exit Status**

- **0** The command has run successfully.
- **1** An error occurred with RMC.
- **2** An error occurred with the command-line interface (CLI) script.
- **3** An incorrect flag was specified on the command line.
- **4** An incorrect parameter was specified on the command line.
- **5** An error occurred with RMC that was based on incorrect command-line input.

## **Environment Variables**

#### **CT\_CONTACT**

When the CT\_CONTACT environment variable is set to a host name or IP address, the command contacts the Resource Monitoring and Control (RMC) daemon on the specified host. If the environment variable is not set, the command contacts the RMC daemon on the local system where the command is being run. The resource class or resources that are displayed or modified by the command are located on the system to which the connection is established.

#### **CT\_MANAGEMENT\_SCOPE**

Determines the management scope that is used for the session with the RMC daemon to monitor and control the resources and resource classes. The management scope determines the set of possible target nodes where the resources and resource classes can be monitored and controlled. The valid values are:

- **0** Specifies *local* scope.
- **1** Specifies *local* scope.
- **2** Specifies *peer domain* scope.
- **3** Specifies *management domain* scope.

If this environment variable is *not* set, *local* scope is used.

# **Implementation Specifics**

This command is part of the Reliable Scalable Cluster Technology (RSCT) fileset for AIX.

# **Standard Output**

When the **-h** flag is specified, this command's usage statement is written to standard output.

The command output and all verbose messages are written to standard output.

# **Standard Error**

All trace messages are written to standard error.

## **Examples**

1. To create a new resource in the **IBM.Host** class, assuming you already know which persistent attributes are required when defining a resource of this class, enter:

mkrsrc IBM.Host Name=c175n05

2. To create a new resource in the **IBM.Processor** class by first generating a template to aid in the defining of these resources, enter:

```
lsrsrcdef -i IBM.Processor > /tmp/IBM.Processor.rdef
```
Then, edit the file **/tmp/IBM.Processor.rdef** and enter values for all of the attributes, substituting the type for an appropriate value, or leaving it blank for the default value.

Finally, enter:

mkrsrc -f /tmp/IBM.Processor.rdef IBM.Processor

3. To create two new **IBM.Host** resources using the information defined in file **/tmp/IBM.Host.rdef**, enter: mkrsrc -f /tmp/IBM.Host.rdef IBM.Host

where the file **/tmp/IBM.Host.rdef** looks like this:

```
PersistentResourceAttributes::
resource 1:
   Name = c175n04resource 2:
   Name = c175n05
```
4. This example creates a new resource in the **IBM.Foo** class. In this class, **Name** and **NodeList** are required attributes. The **Binary**, **SD**, **StringArray**, and **SDArray** attributes are optional. This example shows how to enter the more difficult data types from the command line. The data types for the optional attributes (**Binary**, **SD**, **StringArray**, and **SDArray**) are self-explanatory. Enter:

```
mkrsrc IBM.Foo Name=c175n05 \
NodeList=\{1\} \
Binary="0xaabbccddeeff00" \
SD=\lceil[testing123,1,{2,4,6}]\lceil \
StringArray='{"testing 1 2 3",testing123,"testing 1 2 3"}' \
SDArray='{["testing 1 2 3",1,{1,3,5}],[testing,2,{2,4,6}]}'
```
**Note:** As discussed in the **rmccli** general information file, attribute values for certain data types (structured data, array of structured data, and arrays containing strings enclosed in double quotation marks) should be enclosed in single quotation marks.

# **Location**

**/usr/sbin/rsct/bin/mkrsrc** Contains the **mkrsrc** command

# **Related Information**

Books: *RSCT Administration Guide*, for information about RMC operations

Commands: **chrsrc**, **lsrsrc**, **lsrsrcdef**, **rmrsrc**

Information Files:

- v **resource\_data\_input**
- **rmccli**, for general information about RMC commands

# **mkseckrb5 Command**

#### **Purpose**

Migrates existing operating system users to Kerberos.

## **Syntax**

**mkseckrb5** [ **-h** | **-r** ]

# **Description**

This command gets the list of user names and creates Kerberos users. If the **-r** flag is not specified, the command prompts for a new password for each user.

**Standard Output** Consists of information messages when the **-h** flag is used. **Standard Error** Consists of error messages when the command cannot complete successfully.

# **Flags**

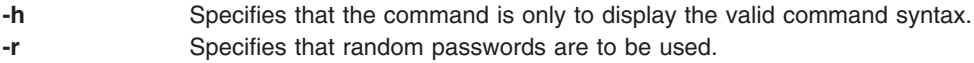

# **Exit Status**

Failure of this command to execute successfully results in incomplete migration. The admin must check the Kerberos database for the users that were migrated before taking further action.

**0** Indicates the successful completion of the command.

**1** Indicates that an error occurred.

# **Security**

Only the root user is authorized to use this command.

## **Examples**

1. To display the command syntax, type:

mkseckrb5 -h

- 2. To migrate existing users to Kerberos users, type: mkseckrb5
- 3. To migrate user trojan to Kerberos user with random passwd, type: mkseckrb5 -r trojan

**Files**

**/usr/sbin/mkseckrb5** Contains the **mkseckrb5** command.

# **mksecldap Command**

#### **Purpose**

Sets up an AIX system as an LDAP server or client for security authentication and data management.

# **Syntax**

**The syntax to set up a server is:**

**mksecldap [-s](#page-667-0) [-a](#page-667-0)** *adminDN* **[-p](#page-667-0)** *adminpasswd* **[-S](#page-667-0)** *schematype* [ **[-d](#page-667-0)** *baseDN* ] [ **[-n](#page-667-0)** *port* ] [ **[-k](#page-667-0)** *SSLkeypath*] [ **[-w](#page-667-0)** *SSLkeypasswd* ] [ **[-x](#page-667-0)** *proxyDN* **[-X](#page-667-0)** *proxypasswd* ] [ **[-u](#page-667-0)** *NONE* ] [**[-v](#page-667-0)** *LDAPVersion*] [ **[-U](#page-667-0)** ]

#### **The syntax to set up a client is:**

**mksecldap [-c](#page-668-0) [-h](#page-668-0)** *serverlist* **[-a](#page-668-0)** *bindDN* **[-p](#page-668-0)** *bindpwd* [ **[-d](#page-668-0)** *baseDN* ] [ **[-n](#page-668-0)** *serverport* ] [ **[-k](#page-668-0)** *SSLkeypath* ] [ **[-w](#page-668-0)** *SSLkeypasswd* ] [ **[-t](#page-668-0)** *cachetimeout* ] [ **[-C](#page-668-0)** *cachesize* ] [ **[-P](#page-668-0)** *NumberofThreads* ] [ **[-T](#page-668-0)** *heartBeatInt* ] [**[-M](#page-668-0)** *searchMode* ] [ **[-D](#page-668-0)** *defaultEntry* ] [ **[-A](#page-668-0)** *authType* ] [ **[-u](#page-668-0)** *userlist* ] [ **[-U](#page-669-0)** ]

# **Description**

The **mksecldap** command can be used to set up IBM Directory servers and clients for security authentication and data management.

#### **Notes:**

- 1. The client (**-c** flag) and the server (**-s** flag) options cannot be used at the same time. When setting up a server, the **mksecldap** command might need to be run twice on that machine. Once to set up the server, and again to set up the system as a client.
- 2. The name and location of the LDAP server configuration file depends on the version of LDAP software installed. Refer to the LDAP software documentation of the installed release for more information.

#### **Server Setup**

Make sure that the LDAP server fileset is installed. When installing the LDAP server fileset, the LDAP client fileset and the backend DB2® software are automatically installed as well. No DB2 pre-configuration is required to run this command for LDAP server setup. When you run the **mksecldap** command to set up the server, the command will:

1. Create a DB2 instance with **ldapdb2** as the default instance name.

**Note:** If IBM Directory Server 5.1 or later is in use then prompts for the ldapdb2 password will appear.

- 2. If IBM Directory Server 6.0 or later is being configured then an LDAP server instance with the default name of ldapdb2 is created. A prompt is displayed for the encryption seed to use to create the key stash files. The input encryption seed must be at least 12 characters.
- 3. Create a DB2 database with **ldapdb2** as the default database name. If a database already exists, **mksecldap** will bypass the above two steps. (This is the case when the LDAP server has been set up for other usage.) The **mksecldap** command will use the existing database to store the AIX user/group data.
- 4. Create the base DN (suffix) of the directory information tree (DIT). It is required that the base DN start with one of these attributes: **dc**, **o**, **ou**, **c**, **cn**. If no baseDN is supplied from the command line, the default suffix is set to **cn=aixdata** and the user/group data is placed under the **cn=aixdata** DN. Otherwise, the **mksecldap** command uses the user-supplied DN specified with the **-d** option. Users

and groups will be exported to LDAP using the **sectoldif** command. The directory information tree (DIT) that will be created by default is shown below.

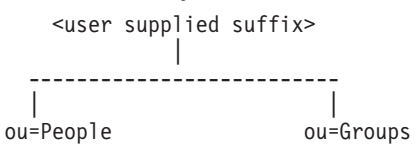

- 5. If **-u** *NONE* is not specified, then export the data from the security database files from the local host into the LDAP database. If **-u** *NONE is* specified, then **mksecldap** does not create the ou=People and ou=Group containers as it normally would, nor does it export users and groups. Depending on the **-S** option, the **mksecldap** command exports users/groups using one of the three LDAP schemas:
	- v **AIX** AIX schema (**aixaccount** and **aixaccessgroup** objectclasses)
	- v **RFC2307** RFC 2307 schema (**posixaccount**, **shadowaccount**, and **posixgroup** objectclasses)
	- v **RFC2307AIX** RFC 2307 schema with full AIX support (**posixaccount**, **shadowaccount**, and **posixgroup objectclasses**, plus the **aixauxaccount** and **aixauxgroup** object classes). **Attention:** Systems running AIX 4.3 and AIX 5.1 which are configured as LDAP clients will only work with servers of AIX schema type. They will not talk to ldap servers of RFC2307 or RFC2307AIX types.
- 6. Set the LDAP server administrator DN and password.
- 7. Set the server to listen to a specified port if -n is used. The default port is 389 (636 for SSL).
- 8. Create the proxy entry if the -x and -X options are specified. Create an ACL for the base DN using the proxy entry. The default ACL can be found in /etc/security/ldap/proxyuser.ldif.template. The proxy entry can be used by client systems to bind to the server (see client setup section in this file).
- 9. Set the server to use SSL (secure socket layer) if the -k option is specified for secure data transfer between this server and the clients. This setup requires the **GSKIT** to be installed and creation of an SSL key.
- 10. Installs the **/usr/ccs/lib/libsecldapaudit.a** LDAP server plug-in. This plugin supports AIX audit of the LDAP server.
- 11. Start/restart the LDAP server after all the above is done.
- 12. Add the LDAP server process (**slapd**) to **/etc/inittab** to have the LDAP server start after reboot.
- **Note:** The **-U** option resets a previous setup for the server configuration file. It has no effect on the database. The first time the **mksecldap** command is run, it saves two copies of the server configuration file in the **/etc/security/ldap** directory. One is saved as the server configuration file name appended with **.save.orig** and the other is appended with **.save**. During each subsequent run of the **mksecldap** command, only the current server configuration is saved as a **.save** file. The undo option restores the server configuration file with the **.save** copy. In AIX 5.3 it is possible to invoke **mksecldap -s** in succession to create and populate multiple suffixes. If this has been performed then the **.save.orig** file will need to be manually restored in order to revert to the initial configuration file.

#### **Client Setup**

Make sure that the LDAP client fileset is installed and the LDAP server has been setup and is running. The **mksecldap** command performs the following steps during client setup:

- 1. Saves the LDAP server(s)' host name.
- 2. Saves the user base DN and group base DN of the server. If no **-d** option is supplied from command line, the **mksecldap** command searches the LDAP server for **aixaccount**, **aixaccessgroup**, **posixaccount**, **posixgroup**, and **aixauxaccount** objectclasses, and sets up the base DNs accordingly. If the server has multiple user/group bases, you must supply the **-d** option with a RDN so that the **mksecldap** command can setup the base DNs to the ones within that RDN.

If the **posixaccount** objectclass is found during client setup, **mksecldap** will also try to search for base DNs for these entities: hosts, networks, services, netgroups, protocols, and rpc from the server and save any that are found.

- <span id="page-667-0"></span>3. Determines the schema type used by the LDAP server - **AIX** specific schema, **RFC 2307** schema, **RFC 2307** schema with full AIX support, or MicroSoft Services for Unix 3.0 schema. It sets the objectclasses and attribute maps in the **/etc/security/ldap/ ldap.cfg** file accordingly. The **mksecldap** command does not recognize other schema types, so clients must be setup manually.
- 4. Sets SSL for secure data transfer between this host and the LDAP server. This step requires that the client SSL key and the key password are created in advance, and the server must be setup to use SSL for the client SSL to work.
- 5. Encrypts the bind password.
- 6. Saves the LDAP server bind DN and password. The DN/password pair must exist on the LDAP server.
- 7. Sets the optionally specified configuration values as defined in the client setup flags section.
- 8. Optionally sets the list of users or all users to use LDAP by modifying their SYSTEM line in the **/etc/security/user** file. For more information on enabling LDAP login, see the following note.
- 9. Starts the client daemon process (**secldapclntd**).
- 10. Adds the client side daemon process to **/etc/inittab** to have this daemon start after a reboot.
- **Note:** All client configuration data is saved to the **/etc/security/ldap/ldap.cfg** configuration file. The **-U** option resets a previous setup to the **/etc/security/ldap/ldap.cfg** file by replacing the file with the configuration stored in **/etc/security/ldap/ldap.cfg.save**. Setting the SYSTEM to LDAP for the default stanza of **/etc/security/user** only allows LDAP users to login to the system. Setting the SYSTEM to LDAP or compat allows both LDAP users and local users to login to the system.

# **Flags**

#### **For Server Setup**

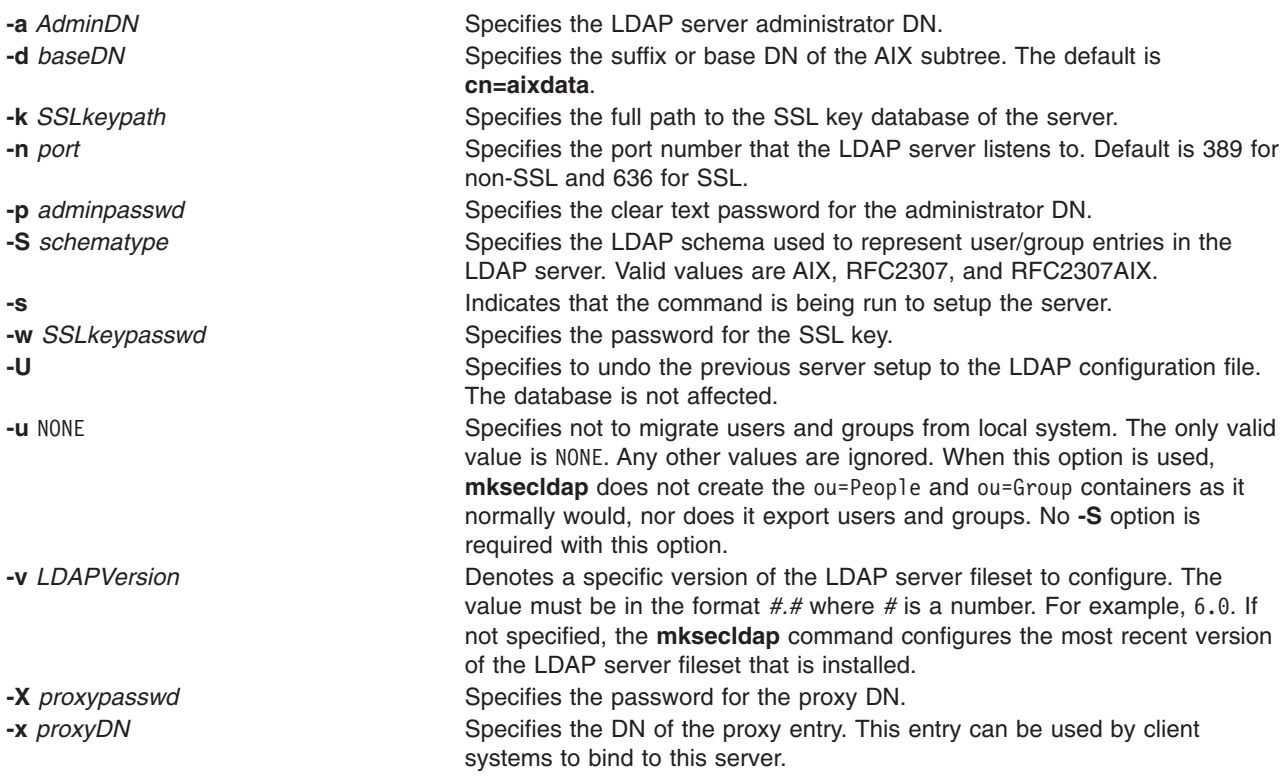

#### <span id="page-668-0"></span>**For Client Setup**

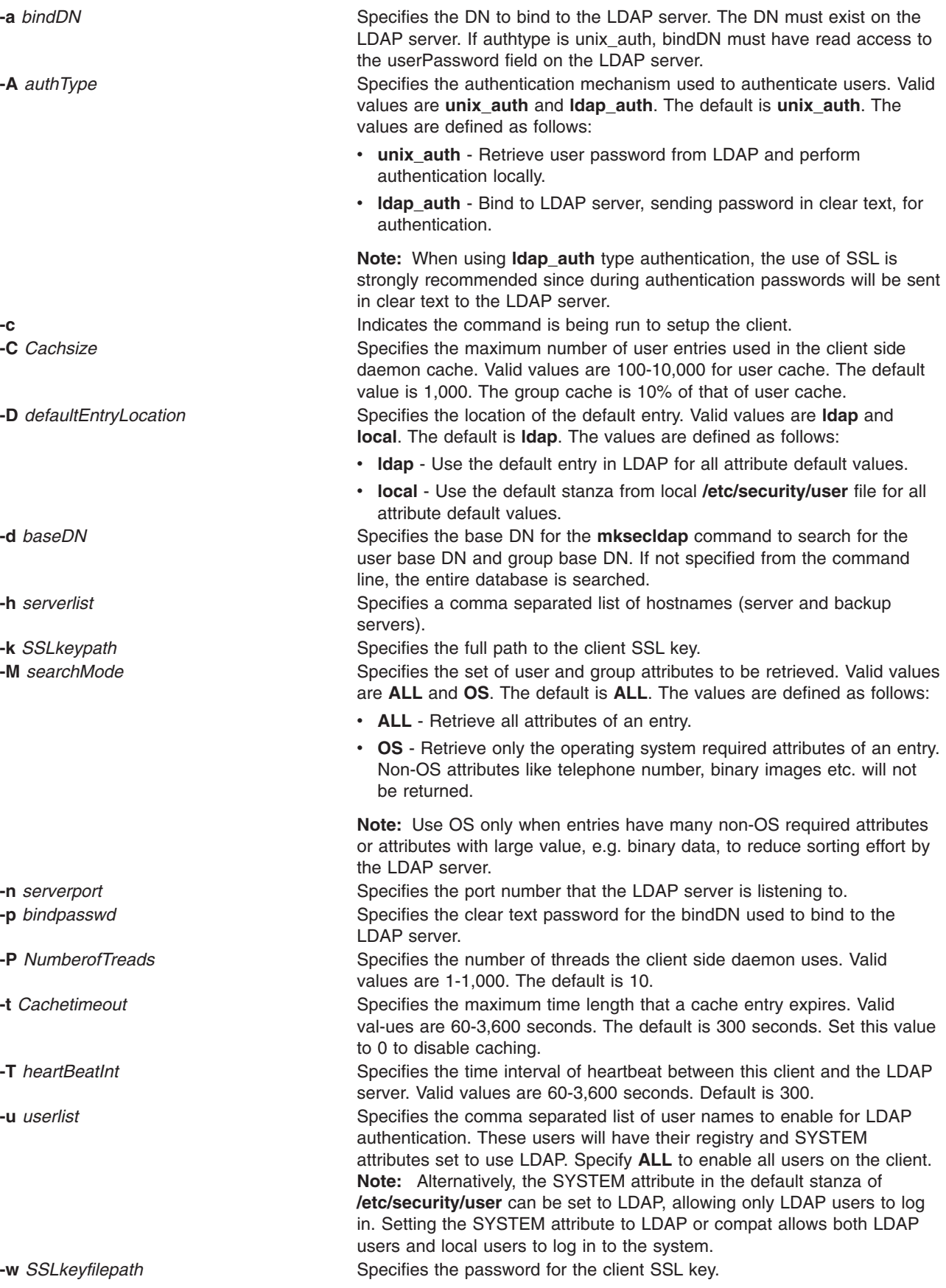

<span id="page-669-0"></span>**-U** Specifies to undo the previous client setup to the LDAP client configuration file.

# **Examples**

1. To setup a LDAP server of RFC2307AIX specific schema for users and groups, enter: mksecldap -s -a cn=admin -p adminpwd -S rfc2307aix

This sets up a LDAP server with LDAP server administrator DN being **cn=admin**, password being **adminpwd**. User and group data is exported from local files to the default **cn=aixdata** suffix using RFC2307AIX schema.

2. To setup a LDAP server with a baseDN other than the default and with SSL secure communication , enter:

```
mksecldap -s -a cn=admin -p adminpwd -d o=mycompany,c=us -S rfc2307 \ -k /usr/ldap/serverkey.kdb
-w keypwd
```
This sets up a LDAP server with LDAP server administrator DN being **cn=admin**, password being **adminpwd**. User and group data is exported from local files to the **o=mycompany,c=us** suffix using RFC2307 schema. The LDAP server uses SSL communications by using the key stored at **/usr/ldap/serverkey.kdb**. The password to the key, **keypwd**, must also be supplied.

3. To setup a LDAP server of RFC2307AIX schema type and create a proxy account, enter:

mksecldap -s -a cn=admin -p adminpwd -d c=us -S rfc2307aix -x cn=proxy,c=us -X proxypwd

This sets up a LDAP server with LDAP server administrator DN being **cn=admin**, password being **adminpwd**. User and group data is exported from local files to the **c=us** suffix using RFC2307AIX schema. A proxy identity is setup with DN being **cn=proxy,c=us** and password **proxypwd**. The ACL specified in **/etc/security/ldap/proxy.ldif.template** will also have been applied on the server for the **cn=proxy,c=us** DN.

4. To undo a previous server setup:

mksecldap -s -U

This undoes the previous setup to the server configuration file. Note, for safety reasons, this does not remove any database entries or database created by a previous setup. One has to remove the database entries/database manually if they are not needed any more.

5. To setup a client to use the **server1.ibm.com** and **server2.ibm.com** LDAP servers, enter:

mksecldap -c -a cn=admin -p adminpwd -h server1.ibm.com,server2.ibm.com

The LDAP server administrator DN and password is supplied for this client to authenticate to the server. The **mksecldap** command contacts the LDAP server for schema type used, and sets up the client accordingly. Without the **-d** option from the command line, the entire server DIT is searched for the user base DN and the group base DN.

6. To setup the client to talk to the **server3.ibm.com** LDAP server using SSL, enter: mksecldap -c -a cn=admin -p adminpwd -h server3.ibm.com -d o=mycompany,c=us -k /usr/ldap/clientkey.kdb -w keypwd -u user1,user2

This sets up a LDAP client similar to case 3, but with SSL communication. The **mksecldap** command searches the **o=mycompany,c=us** RDN for user base DN and group base DN. Account user1 and user2 are configured to authenticate through LDAP.

**Note:** The **-u ALL** option enables all LDAP users to login to this client.

7. To setup a client to talk to **server4.ibm.com** and use **ldap\_auth** authentication with a proxy bind, enter:

mksecldap -c -a cn=proxy,c=us -p proxypwd -h server4.ibm.com -A ldap\_auth

This sets up an LDAP client to bind to the LDAP server with the **cn=proxy,c=us** DN. Because the administrator DN is not used, the access granted to the client is dependent on the ACL setup on the LDAP server for the **cn=proxy,c=us** DN. The client is also setup to use **ldap\_auth**-type authentication which sends passwords in clear text to the LDAP server for comparison.

- **Note:** When using **ldap\_auth**-type authentication, the use of SSL is strongly recommended because during authentication passwords will be sent in clear text to the LDAP server.
- 8. To undo a previous client setup, enter:

```
mksecldap -c -U
```
This undoes the previous setup to the **/etc/security/ldap/ldap.cfg** file. This does not remove the **SYSTEM=LDAP** and **registry=LDAP** entries from the **/etc/security/user** file.

## **Files Accessed**

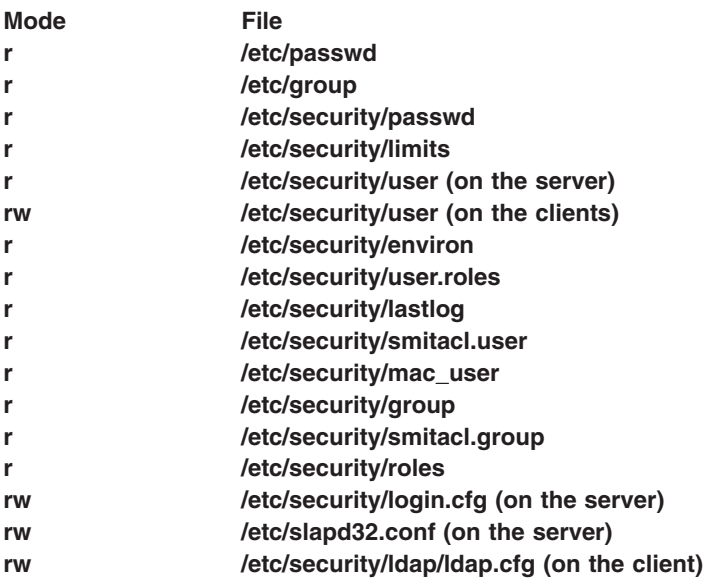

# **Related Information**

The **secldapclntd** daemon.

The **start-secldapclntd**, **stop-secldapclntd**, **restart-secldapclntd**, **ls-secldapclntd**, **flush-secldapclntd**, sectoldif, and nistoldif commands.

The **/etc/security/ldap/ldap.cfg** file.

Setting up an LDAP security information server in *Security*.

#### **mksecpki Command**

#### **Purpose**

**mksecpki** configures AIX PKI server components. The components of AIX PKI are Certificate Authority, Registration Authority, and Audit subsystems.

# **Syntax**

**mksecpki** {**-u** *username* **-f** *reference\_file* [**-p** *CA\_port*] [**-H** *ldap\_host*] [**-D** *dn* **-w** *password*] [**-i** *certificate\_issuer\_dn*] | **-U** *username*}

# **Description**

The **mksecpki** command configures AIX PKI server components. **mksecpki** must be run after configuring an LDAP server to publish certificates. The values for the options **-H**, **-D**, **-w**, and **-i** must be the same values as the ones specified during the LDAP configuration. Otherwise, the CA will not be able to publish certificates to LDAP.

The **-u** option specifies the AIX username which will host AIX PKI. The username must follow AIX username rules. Do not use **-u** and **-U** together. The invoker of the command will be asked to provide a password for the username. **mksecpki** will create a database instance with the same name.

The **-f** option specifies the file containing the reference number and passphrase. The client certificate requests will use these exact same values while communication with the CA. The reference number and passphrase are each specified on a separate line. The following is the contents of an example **iafile**: 11122233

temppwd1234

The **-p** option specifies the port that Certificate Authority accepts the certificate requests. If no port number is given, 1077 will be assumed.

The **-H** option specifies the hostname of the LDAP server where the certificates are published to. Prior to invoking the **mksecpki** command, an LDAP server must be setup to publish certificates. Otherwise, the certificates will not be published to LDAP, however, certificate will be returned to the requestor when certificate management commands are used. If the **-H** option is not given the localhost will be used as the hostname.

The **-D** option is used to specify the directory administrators distinguished name. This must be the same one that is specified during the configuration of the LDAP server.

The **-w** option specifies the password corresponding to the administrator DN. It is an error not to specify both the admin DN and password.

The **-i** option specifies the distinguish name of the Certificate Authority issuing the certificates. This must be the same value as the one given when setting an LDAP server for publishing certificates.

The **-U** option specifies the username that hosts the AIX PKI that will be unconfigured. The command will confirm the unconfiguration before starting its operation. This option removes the username from the system. The invokers of this command will be asked if they want to remove the home directory of the username. When this command runs without errors, it displays a message indicating the successful completion. The invoker of this command is recommended to wait for this message.

# **Flags**

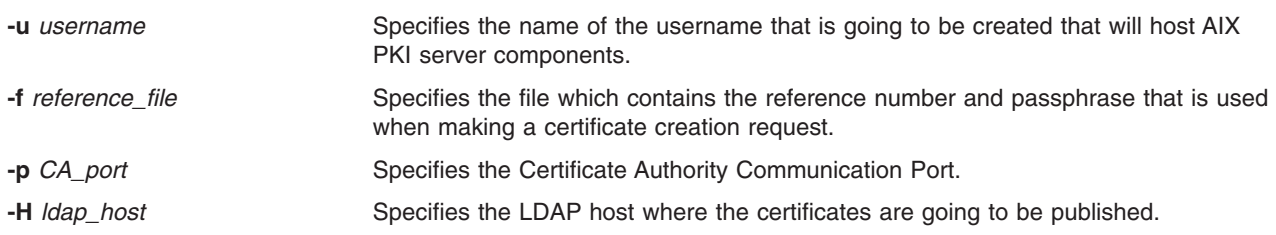

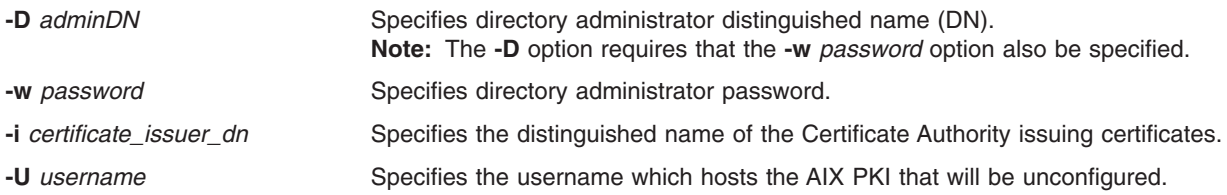

# **Security**

This command should grant execute (x) access only to the root user and members of the security group.

# **Examples**

To configure AIX PKI server side using **pkitest.ibm.com** as the LDAP host name for publish certificates and using o=aix,c=us as the issuer name, enter:

```
$ mksecpki -u pkiuser -f iafile -p 829 -H pkitest.ibm.com -D cn=admin
-w password -i o=aix,c=us
```
where **iafile** contains the reference number and passphrase.

To unconfigure the server, enter: \$ mksecpki -U pkiuser

#### **Files**

**/usr/lib/security/pki/ca.cfg**

# **Related Information**

The **certadd**, **certcreate**, **certdelete**, **certget**, **certlink**, **certlist**, **certrevoke**, **certverify**, **[keyadd](#page-152-0)**, **[keydelete](#page-155-0)**, **[keylist](#page-157-0)**, and **[keypasswd](#page-160-0)** commands.

#### **mksensor Command**

#### **Purpose**

Defines a sensor to the resource monitoring and control (RMC) subsystem.

## **Syntax**

**mksensor** [**−i** *seconds*] [**−e 0** | **1** | **2**] [**−n** *host*] [**−h** ] [**−v** │ **−V**] *name sensor\_command*

## **Description**

The **mksensor** command defines a sensor resource to the resource monitoring and control (RMC) subsystem. A *sensor* is an RMC resource with attributes that you can monitor. You can use the event-response resource manager (ERRM) commands to set up monitoring of the sensor attributes. The response actions defined will run when a monitored sensor event occurs. This enables administrators to extend RMC monitoring capabilities without having to write a resource manager.

The sensor resource manager sets the values of the sensor attributes after these attributes have been monitored. The sensor resource manager updates the attribute values at defined intervals using commands or scripts that you specify with the *sensor\_command* parameter.

You can also update the sensor values using the **chsensor** command or the **refsensor** command. Use the **lssensor** command to list the sensor attributes and values. To remove a sensor, use the **rmsensor** command.

The sensor is identified by the *name* parameter specified on the **mksensor** command. The *sensor\_command* parameter specifies what will be run by the sensor resource manager to set values to the attributes of this sensor. The sensor consists of the following attributes that can be set by *sensor\_command*:

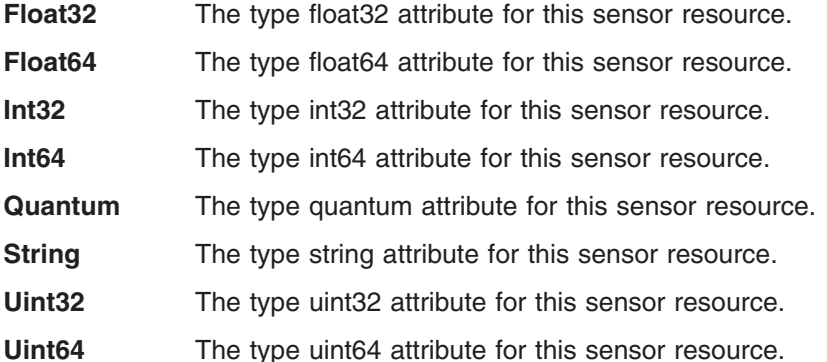

The *sensor* command parameter sets attribute values by sending the values to standard output in a format that the sensor resource manager can parse. The format is *attr*=*value*. For example, if *sensor\_command* sets the **Int32** attribute to **57**, it writes **Int32=57** to standard output. To set more than one attribute value, *sensor\_command* can write multiple *attr*=*value* pairs to standard output. The *attr*=*value* pairs can be on one or more lines. If the standard output of *sensor\_command* is not in *attr*=*value* form, it is assumed to be a string and the value is placed in the **String** attribute.

Use the **-e** flag to control how the exit values from *sensor\_command* are interpreted. Depending on this setting, when the exit value of the *sensor\_command* is considered to be an error, the sensor attributes are not set and information is written to the audit log.

The sensor command runs using the user ID that creates the sensor resource. Once a sensor resource is monitored, *sensor\_command* is run at intervals specified by the **-i** flag, which is expressed in seconds. The default interval is **60** seconds if none is specified. Specify a value of **0** to indicate that *sensor\_command* is not to run at intervals. In this case, the **refsensor** command is typically used to update the sensor values.

The **mksensor** command can be run on any node. If you are in a management or peer domain, you can use the **-n** flag to define the sensor on a node in the domain.

## **Flags**

#### **−i** *seconds*

Specifies the interval in which *sensor\_command* is run to update the values of the sensor attributes. *seconds* is an integer value and must be greater than or equal to **10**. *sensor\_command* is run at the specified interval only when a sensor resource is monitored. The default interval is **60** seconds. If the interval is set to **0**, *sensor\_command* will not be run automatically. Using the **refsensor** command is independent of interval updates.

#### **−e 0 | 1 | 2**

Specifies how the sensor resource manager interprets the exit code of *sensor\_command*. The values mean:

- **0** No exit value from *sensor\_command* is an error.
- **1** A non-zero exit value from *sensor\_command* is an error.
- **2** An exit value of **0** from *sensor\_command* is an error.

The default value is **1**. The sensor attributes are not updated when the exit value is interpreted as an error. For an error, information is written to the audit log.

**−n** *host*

Specifies the node on which the sensor should be defined. By default, the sensor is defined on the local node. This flag is only appropriate in a management domain or a peer domain.

**−h** Writes the command's usage statement to standard output.

**−v │ −V**

Writes the command's verbose messages to standard output.

#### **Parameters**

*name* Specifies the name of the sensor to be defined.

*sensor\_command*

Specifies name of a command or script that will be used by the sensor resource manager to set the attribute values of the sensor.

## **Security**

The user needs write permission for the **IBM.Sensor** resource class in order to run **mksensor**. Permissions are specified in the access control list (ACL) file on the contacted system. See *RSCT Administration Guide* for details on the ACL file and how to modify it.

# **Exit Status**

- **0** The command has run successfully.
- **1** An incorrect combination of flags and parameters has been entered.
- *n* Based on other errors that can be returned by the RMC subsystem.

#### **Environment Variables**

#### **CT\_CONTACT**

When the **CT\_CONTACT** environment variable is set to a host name or IP address, the command contacts the resource monitoring and control (RMC) daemon on the specified host. If this environment variable is not set, the command contacts the RMC daemon on the local system where the command is being run. The resource class or resources that are displayed or modified by the command are located on the system to which the connection is established.

#### **CT\_MANAGEMENT\_SCOPE**

Determines the management scope that is used for the session with the RMC daemon to monitor and control the resources and resource classes. The management scope determines the set of possible target nodes where the resources and resource classes can be monitored and controlled.

The valid values are:

- **0** Specifies *local* scope.
- **1** Specifies *local* scope.
- **2** Specifies *peer domain* scope.
- **3** Specifies *management domain* scope.

If this environment variable is *not* set, *local* scope is used.

#### **Implementation Specifics**

This command is part of the Reliable Scalable Cluster Technology (RSCT) fileset for AIX.

# <span id="page-675-0"></span>**Examples**

1. To create a new sensor called **Sensor1** that runs the script **/usr/bin/updateSensor1**, which will update the sensor attributes every 30 seconds (once monitored), enter:

```
mksensor -i 30 Sensor1 "/usr/bin/updateSensor1"
```
The contents of **/usr/bin/updateSensor1** may be like:

```
#!/usr/bin/perl
my $int32 = some fn that generates i32 value;
my $string = some_fn_that_generates_string_value;
print "Int32=$int32 String=$string";
exit 0;
```
A sample condition could be:

mkcondition -r IBM.Sensor -s "Name==Sensor1" -e "Int32 > 100" Sensor1Int32

Using the response ″E-mail root anytime″, a start monitoring command may be: startcondresp Sensor1Int32 "E-mail root anytime"

# **Location**

**/usr/sbin/rsct/bin/mksensor** Contains the **mksensor** command

# **Related Information**

Books: *RSCT Administration Guide*, for information about the ACL authorization file and about monitoring resources with the ERRM commands

Commands: **chsensor**, **lssensor**, **mkcondition**, **mkresponse**, **refsensor**, **rmsensor**, **startcondresp**

Information Files: **rmccli**, for information about *attr***=***value* syntax

#### **mkserver Command**

#### **Purpose**

Adds a subserver definition to the subserver object class.

#### **Syntax**

**mkserver -c** *CodePoint* **-s** *Subsystem* **-t** *Type*

## **Description**

The **mkserver** command adds a subserver definition to the **Subserver** object class.

## **Flags**

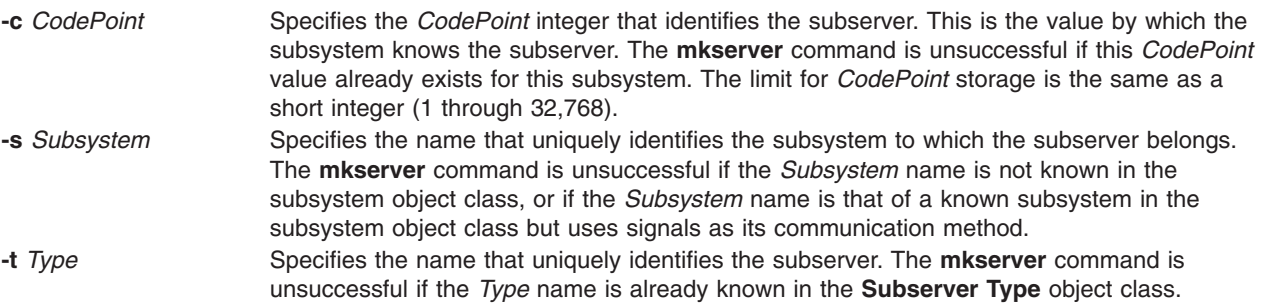

# **Security**

Auditing Events: If the auditing subsystem has been properly configured and is enabled, the **mkserver** command will generate the following audit record (event) every time the command is executed:

**Event Information SRC\_Addserver** Lists in an audit log subsystems that have been added and the entire Object Data Management record.

See ″Setting up Auditing″ in *Security* for more details about how to properly select and group audit events and how to configure audit event data collection.

## **Examples**

To add a subserver definition, enter:

mkserver [-s](#page-675-0) srctest [-t](#page-675-0) tester [-c](#page-675-0) 1234

This adds a subserver definition to the **Subserver Type** object class, with an owning subsystem of srctest and a subserver code point of 1234.

## **Files**

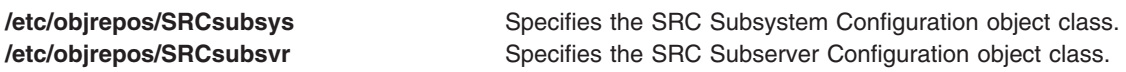

# **Related Information**

The **auditpr** command, **chserver** command, **rmserver** command, **startsrc** command, **stopsrc** command.

System Resource Controller in the *Operating system and device management*.

Auditing overview in the *Security*.

System Resource Controller (SRC) Overview for Programmers in *AIX 5L Version 5.3 General Programming Concepts: Writing and Debugging Programs*.

Defining Your Subsystem to the SRC in *AIX 5L Version 5.3 General Programming Concepts: Writing and Debugging Programs*.

## **mkslave Command**

#### **Purpose**

Invokes the **ypinit** command to retrieve maps from an NIS master server and starts the **ypserv** daemon to configure a slave server.

## **Syntax**

**/usr/sbin/mkslave** [ **[-C](#page-677-0)** | **[-c](#page-677-0)** ] [ **[-O](#page-677-0)** | **[-o](#page-677-0)** ] [ **[-I](#page-677-0)** | **[-B](#page-677-0)** | **[-N](#page-677-0)** ] *Master*

## **Description**

The **mkslave** command invokes the **ypinit** command to retrieve maps from the master server you specify on the command line. The **ypserv** daemon starts after the **ypinit** command has completed successfully. Use the *Master* parameter to specify the host name of the master server. The master server specified should already be configured and running.

<span id="page-677-0"></span>You can use the Network application in Web-based System Manager (wsm) to change network characteristics. You could also use the System Management Interface Tool (SMIT) **smit mkslave** fast path to run this command.

# **Flags**

- **-C** Invokes the **ypinit** command with the **-n** flag. The **mkslave** command continues on errors. This flag is the default.
- **-c** Stops execution when errors occur.
- **-O** Overwrites any maps that exist in the domain.
- **-o** Prevents the overwriting of maps that exist in the domain. This flag is the default.
- **-I** Invokes the **ypinit** command immediately but does not start the **ypserv** daemon until the next system reboot.
- **-N** Invokes the **ypinit** command and starts the **ypserv** daemon.
- **-B** Invokes the **ypinit** command, starts the **ypserv** daemon and configures the **ypserv** to start at system reboot. This flag is the default.

# **Examples**

To invoke the **ypinit** command so that the master server host2 will be contacted for maps, enter: mkslave -O host42

This command will overwrite the current maps.

# **Files**

**/var/yp/***DomainName* directory Contains the NIS maps for the NIS domain.

## **Related Information**

The **chmaster** command, **[mkclient](#page-562-0)** command, **rmyp** command, **smit** command, **ypinit** command.

The **ypbind** daemon, **yppasswdd** daemon, **ypserv** daemon, **ypupdated** daemon.

Network Information Services (NIS) Overview for System Management in *AIX 5L Version 5.3 Network Information Services (NIS and NIS+) Guide*.

For information on installing the Web-based System Manager, see Chapter 2: Installing Web-based System Manager in *AIX 5L Version 5.3 Web-based System Manager Administration Guide*.

System management interface tool in *Operating system and device management*.

Network File System (NFS) Overview for System Management in *Networks and communication management*.

NIS Reference.

#### **mkssys Command**

## **Purpose**

Adds a subsystem definition to the subsystem object class.

# <span id="page-678-0"></span>**Syntax**

**mkssys** { **[-p](#page-679-0)** *Path* **[-s](#page-679-0)** *Subsystem* **[-u](#page-679-0)** *UserID* } [ **-a** *Arguments* ] [ **-e** *StandardError* ] [ **-i** *StandardInput* ] [ **-o** *StandardOutput* ] [ **[-t](#page-679-0)** *Synonym* ] [ **-O** | **[-R](#page-679-0)** ] [ **-d** | **-D** ] [ **[-q](#page-679-0)** | **[-Q](#page-679-0)**] [ **-K** | [ **-I** *MessageQueue* **-m** *MessageMType* | **-f** *StopForce* **-n** *StopNormal* **[-S](#page-679-0)** ] ] [ **-E** *Nice* ] [ **-G** *Group* ] [ **[-w](#page-679-0)** *Wait* ]

# **Description**

The **mkssys** command adds a new subsystem definition to the subsystem object class. If no flags are chosen after the **[-p](#page-679-0)**, **[-s](#page-679-0)**, and **[-u](#page-679-0)** flags have been specified, the defaults are **-e /dev/console**, **-i /dev/console**, **-o /dev/console**, **-O**, **-d**, **[-Q](#page-679-0)**, **-K**, **-E 20**, and **[-w](#page-679-0) 20**.

**Note:** Any auditing performed by the System Resource Controller (SRC) when actions are taken for the subsystem is logged against the login ID of the user who created the subsystem by using the **mkssys** command. For example, if you are logged in with root user authority, the subsystem is added with root user authority as the audit account.

#### **Flags**

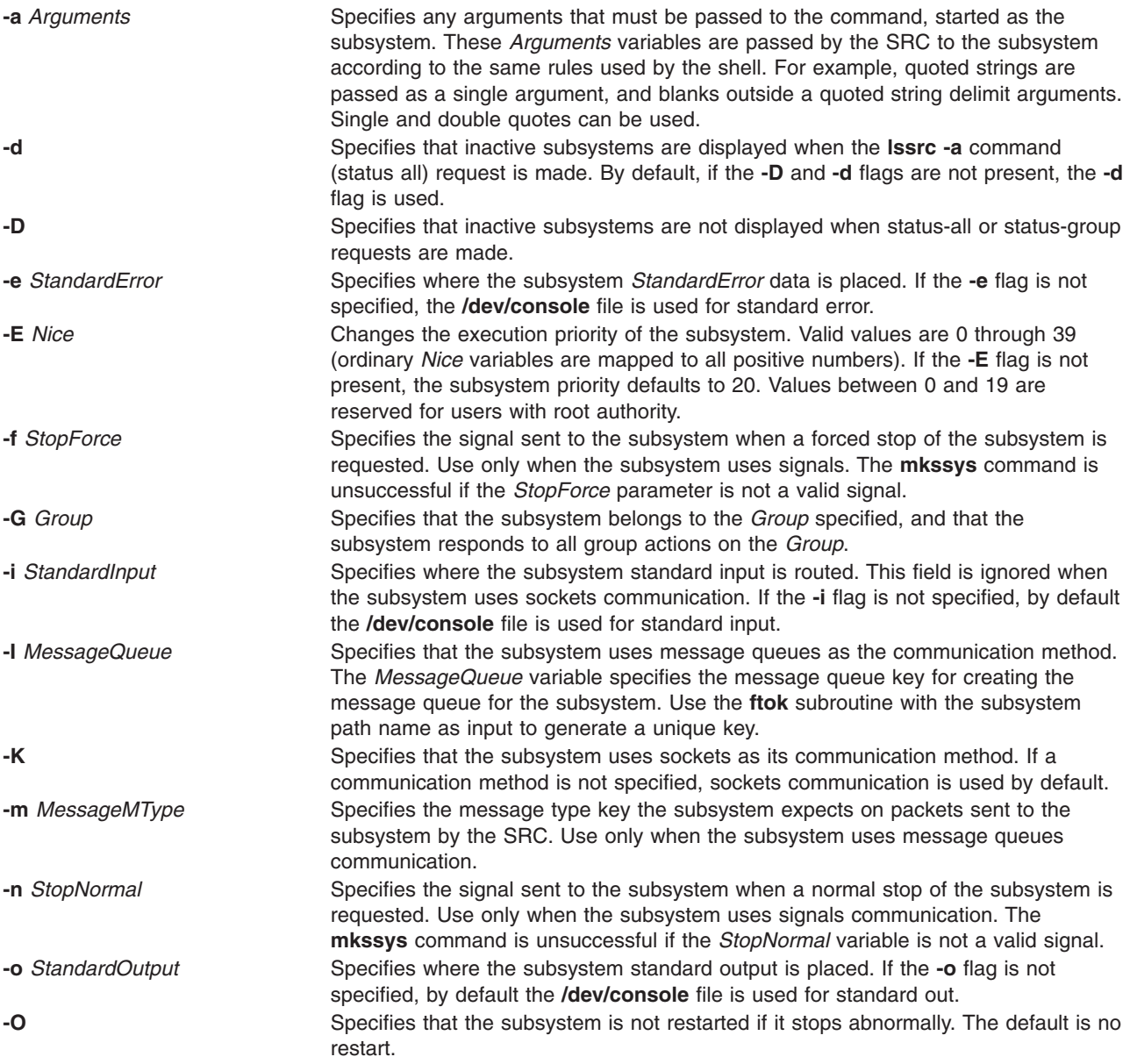

<span id="page-679-0"></span>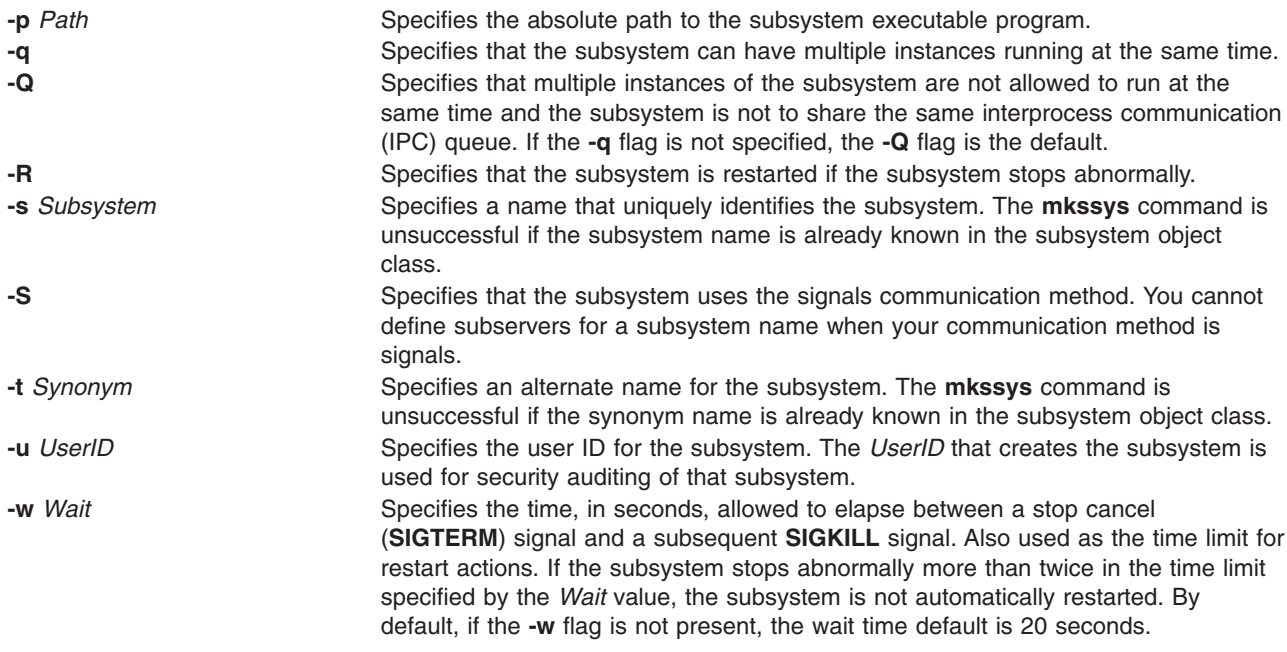

# **Security**

Auditing Events: If the auditing subsystem has been properly configured and is enabled, the **mkssys** command will generate the following audit record (event) every time the command is executed:

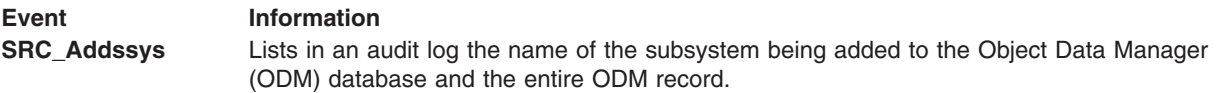

See ″Setting up Auditing″ in *Security* for details about selecting and grouping audit events, and configuring audit event data collection.

#### **Examples**

1. To add a subsystem that uses sockets as its communication type, type the following:

mkssys -s srctest -p /usr/lpp/srctest/srctest -u 0 [-K](#page-678-0)

This adds a subsystem definition to the subsystem object class, with a communication type of sockets, a user ID of 0 (root), and a subsystem name of srctest.

2. To add a subsystem that uses message queues as its communication type, type the following:

mkssys -s srctest -p /usr/lpp/srctest/srctest -u  $0$  [-I](#page-678-0) 123456 \ > [-m](#page-678-0) 789

This adds a subsystem definition to the subsystem object class, with a communication type of message queues, a message queue key of 123456, and a subsystem message type of 789.

3. To add a subsystem that uses signals as its communication type, type:

mkssys -s srctest -p /usr/lpp/srctest/srctest -u  $0$  -S [-n](#page-678-0) 30 \ > [-f](#page-678-0) 31

This adds a subsystem definition to the subsystem object class, with a communication type of signals, a stop normal signal of 30, a stop force signal of 31.

4. To add a subsystem that uses sockets as its communication type and is always passed an argument, type:

mkssys [-s](#page-679-0) srctest [-p](#page-679-0) /usr/lpp/srctest/srctest [-u](#page-679-0) 0 [-a](#page-678-0) ″-x″

This adds a subsystem definition to the subsystem object class with a communication type of sockets and a command argument of ″-x″.

#### **Files**

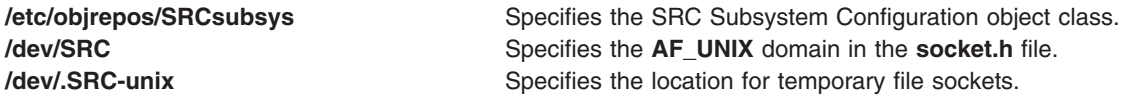

#### **Related Information**

The **auditpr** command, **chssys** command, **[lssrc](#page-452-0)** command, **refresh** command, **rmssys** command, **startsrc** command, **stopsrc** command, **traceson** command, **tracesoff** command.

System Resource Controller in *Operating system and device management*.

Auditing overview in *Security*.

System Resource Controller (SRC) Overview for Programmers in *AIX 5L Version 5.3 General Programming Concepts: Writing and Debugging Programs*.

Defining Your Subsystem to the SRC in *AIX 5L Version 5.3 General Programming Concepts: Writing and Debugging Programs*.

#### **mkstr Command**

#### **Purpose**

Creates an error message file.

#### **Syntax**

**mkstr** [ **[-](#page-681-0)** ] *MessageFile Prefix File* ...

## **Description**

The **mkstr** command creates a file of error messages that can be removed from a single C source file or from multiple source files. Its use can reduce the size of programs that contain many error diagnostics and reduce system overhead in running such programs, because error messages are then not constantly swapped in and out of the source files.

The **mkstr** command processes each file specified by the *File* parameter*,* placing a massaged version of the file in a file having the name specified by the *Prefix* parameter followed by the original name.

To process the error messages in the source to the file specified by the *MessageFile* parameter, the **mkstr** command keys on the string **`error(**″**'** in the input stream. The string, starting at the **'**″**'** (two double quotation marks), is placed in the message file and followed by a null character and a new-line character. The null character terminates the message so it can be easily used when retrieved. The new-line character makes it possible to see the contents of the error message file by using the **cat** command.

The massaged copy of the input file then contains an **lseek** pointer into the file, which can be used to retrieve the message to its appropriate source file, as shown in the following example:

```
char efilname[] = "/usr/lib/pistrings";
int efil = -1;
```

```
error(a1, a2, a3, a4)
{
    char buf[256];
    if (efil < 0) {
        efil = open(efilname, 0);
        if (efil \leq 0) {
oops:
           perror(efilname);
            exit(1);}
     }
    if (lseek(efil,(long) a1,0) <0
         read(efil,buf, 256) <= 0)
        goto oops;
    printf(buf, a2, a3, a4);
}
```
# **Flags**

**-** The optional - (minus sign) causes the error messages to be placed at the end of the *MessageFile* for recompiling part of a large mkstr program.

# **Examples**

- 1. To put the error messages from the current directory C source files into the file pistrings and to put processed copies of the source for these files into file names prefixed by xx, enter*:* mkstr pistrings xx \*.c
- 2. To append the error messages from an additional source file into the file pistrings, enter: mkstr - pistrings xx newfile.c

# **Files**

**/usr/ccs/bin/mkstr Contains the mkstr command.** 

# **Related Information**

The **cat** command, **xstr** command.

The **lseek** subroutine.

## **mksysb Command**

#### **Purpose**

Creates an installable image of the root volume group either in a file or onto a bootable tape.

# **Syntax**

```
-a-A-b-e-F-i-m-p-t-v-V-X]
Device | File
```
# **Description**

**Attention:** Running the **mkszfile** or **mksysb** commands with the LC\_All environment variable set (especially to a non-C value) can cause unexpected system bahavior such as a mixture of character sets in outputs. To resolve the problem, unset the LC\_ALL variable and restart the program.

<span id="page-682-0"></span>The **mksysb** command creates a backup of the operating system (that is, the root volume group). You can use this backup to reinstall a system to its original state after it has been corrupted. If you create the backup on tape, the tape is bootable and includes the installation programs needed to install from the backup.

The file-system image is in backup-file format. The tape format includes a boot image, a bosinstall image, and an empty table of contents followed by the system backup (root volume group) image. The root volume group image is in backup-file format, starting with the data files and then any optional map files.

When a bootable backup of a root volume group is created, the boot image reflects the currently running kernel. If the current kernel is the 64-bit kernel, the backup's boot image is also 64-bit, and it only boots 64-bit systems. If the current kernel is a 32-bit kernel, the backup's boot image is 32-bit, and it can boot both 32-bit and 64-bit systems.

One of the data files **mksysb** uses is the **/bosinst.data** file. If a **/bosinst.data** file doesn't exist, **/var/adm/ras/bosinst.data** is copied to **/** (root). In AIX 4.3.3 and later versions, **mksysb** always updates the target\_disk\_data stanzas in **bosinst.data** to match the disks currently in the root volume group of the system where the **mksysb** command is running.

If you are using a customized **/bosinst.data** file and do not want the target\_disk\_data stanzas updated, you must create the file **/save\_bosinst.data\_file**. The **mksysb** command does not update **/bosinst.data** if the **/save\_bosinst.data\_file** exists.

#### **Notes:**

- 1. The image the **mksysb** command creates does not include data on raw devices or in user-defined paging spaces.
- 2. If you are using a system with a remote-mounted **/usr** file system, you cannot reinstall your system from a backup image.
- 3. The **mksysb** command may not restore all device configurations for special features, such as **/dev/netbios** and some device drivers not shipped with the product.
- 4. Some rspc systems for AIX 5.1 and earlier do not support booting from tape. When you make a bootable **mksysb** image on an rspc system for AIX 5.1 and earlier that does not support booting from tape, the **mksysb** command issues a warning indicating that the tape will not be bootable. You can install a mksysb image from a system that does not support booting from tape by booting from a CD and entering maintenance mode. In maintenance mode you will be able to install the system backup from tape.
- 5. The **mksysb** command uses the **backup** command to create its archive image. The **mksysb** command will also save the EA format for any JFS2 filesystems being backed up. It uses the **/usr/bin/mkvgdata** shell script to save this information.

To create a backup of the operating system to CD, please refer to the **mkcd** command.

# **Flags**

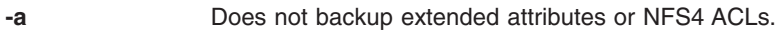

- **-A** Backs up DMAPI file system files.
- **-b** *Number* Specifies the number of 512-byte blocks to write in a single output operation. When the **backup** command writes to tape devices, the default is 100 for backups by name.

The write size is the number of blocks multiplied by the block size. The default write size for the **backup** command writing to tape devices is 51200 (100 \* 512) for backups by name. The write size must be an even multiple of the tape's physical block size.

<span id="page-683-0"></span>**-e** Excludes files listed in the **/etc/exclude.rootvg** file from being backed up. The rules for exclusion follow the pattern matching rules of the **grep** command.

> If you want to exclude certain files from the backup, create the **/etc/exclude.rootvg** file, with an ASCII editor, and enter the patterns of file names that you do not want included in your system backup image. The patterns in this file are input to the pattern matching conventions of the **grep** command to determine which files will be excluded from the backup. If you want to exclude files listed in the **/etc/exclude.rootvg** file, select the Exclude Files field and press the Tab key once to change the default value to yes.

For example, to exclude all the contents of the directory called scratch, edit the exclude file to read as follows:

/scratch/

For example, to exclude the contents of the directory called **/tmp**, and avoid excluding any other directories that have **/tmp** in the pathname, edit the exclude file to read as follows:

 $\hat{\cdot}$ ./tmp/

All files are backed up relative to . (current working directory). To exclude any file or directory for which it is important to have the search match the string at the beginning of the line, use  $\wedge$  (caret character) as the first character in the search string, followed by **.** (dot character), followed by the filename or directory to be excluded.

If the filename or directory being excluded is a substring of another filename or directory, use **^.** (caret character followed by dot character) to indicate that the search should begin at the beginning of the line and/or use **\$** (dollar sign character) to indicate that the search should end at the end of the line.

- **-F** *filename* Specifies a previously created **mksysb** image from which a backup tape will be created. An attempt will be made to make the backup tape bootable. Additionally, this flag must be used in conjunction with a tape device.
- **-i** Calls the **mkszfile** command, which generates the **/image.data** file. The **/image.data** file contains information on volume groups, logical volumes, file systems, paging space, and physical volumes. This information is included in the backup for future use by the installation process.

**Note:** Before running the **mkszfile** command, ensure that enough space is available in the **/tmp** file to store a boot image. This space is needed during both backup and installation. To determine the amount of space needed in the **/tmp** file, issue the following command:

bosboot -q -a -d device

If you use the **-X** flag with the **mksysb** command, you do not need to run the **bosboot** command to determine the amount of space needed in the **/tmp** file.

- **-m** Calls the **mkszfile** command, with the **-m** flag to generate map files.
- **Note:** The use of the **-m** flag causes the functions of the **-i** flag to be executed also.
- **-p** Disables software packing of the files as they are backed up. Some tape drives use their own packing or compression algorithms.
- **-t** *argument* Specifies the path to the directory or file system used to create a boot image from the **mksysb** file specified by the **-F** flag. If the **-t** flag is not used with the **-F** flag, the boot image is created in the **/tmp** file by default. Approximately 100 MB of free space is required. After the boot image is created, this space is freed.
- **-v** Verbose mode. Lists files as they are backed up.
- **-V** Verifies a tape backup. This flag causes **mksysb** to verify the file header of each file on the backup tape and report any read errors as they occur.
- **-X** Specifies to automatically expand the **/tmp** file system if necessary. The **/tmp** file system may need to be extended to make room for the boot image when creating a bootable backup to tape.

#### **Parameters**

*Device* | *File* Specifies the name of the device or file.
# <span id="page-684-0"></span>**Examples**

1. To generate a system backup and create an **/image.data** file (generated by the **mkszfile** command) to a tape device named /dev/rmt0, type:

```
mksysb -i /dev/rmt0
```
2. To generate a system backup and create an **/image.data** file with map files (generated by the **mkszfile** command) to a tape device named /dev/rmt1, type:

mksysb -m /dev/rmt1

3. To generate a system backup with a new **/image.data** file, but exclude the files in directory **/home/user1/tmp**, create the file **/etc/exclude.rootvg** containing the line /home/user1/tmp/, and type: mksysb -i -e /dev/rmt1

This command will backup the **/home/user1/tmp** directory but not the files it contains.

4. To generate a system backup file named **/mksysb\_images/node1** and a new **/image.data** file for that image, type:

mksysb -i /mksysb\_images/node1"

**Note:** This file will not be bootable and can only be installed using Network Installation Management (NIM).

5. To generate a system backup on the tape in **/dev/rmt0**, and then verify the readability of file headers, enter:

mksysb /dev/rmt0 -V

# **Files**

**/usr/bin/mksysb** Contains the **mksysb** command.

# **Related Information**

The **backup** command, **bosboot** command, **[mkcd](#page-548-0)** command, **mkszfile** command.

The **/image.data** file.

A procedure to verify the mksysb backup can be found in the article Creating system backups in the *Installation and migration*.

### **mkszfile Command**

# **Purpose**

Saves the system state for reinstallation on the current system or another system.

# **Syntax**

**mkszfile** [ **[-X](#page-685-0)**] [ **[-m](#page-685-0)**]

# **Description**

**Attention:** Running the **mkszfile** or **mksysb** commands with the LC\_All environment variable set (especially to a non-C value) can cause unexpected system bahavior such as a mixture of character sets in outputs. To resolve the problem, unset the LC\_ALL variable and restart the program.

**Attention:** The **mkszfile** command overwrites an existing **/image.data** file with new information.

<span id="page-685-0"></span>The **mkszfile** command saves the system state for reinstallation on the current system or on another system. The information saved includes the following:

- System installation information
- Logical volume information for the root volume group
- File system information.

The saved information allows the **bosinstall** routine to recreate the logical volume information as it existed before the backup.

The **mkszfile** command creates the **/image.data** file. The contents of this file are defined by the system in which the image was created. The user can edit the **/image.data** file before calling the **mksysb** command. The **mksysb** command, in turn, only backs up the file systems specified in the **/image.data** file, which reflects the requirements of the **rootvg** file system.

All the saved information is obtained using list commands. The commands are listed in the **/image.data** file as comments for the user's reference when editing this file.

Files on tape cannot be changed. However, in order to override the data files on the tape, the user can create a diskette with the desired files.

The **mkszfile** command checks to be sure there is at least 8MB of free space available in the **/tmp** file system for the boot image.

**Note:** Before running the **mkszfile** command, ensure that enough space is available in the **/tmp** file to store a boot image. This space is needed during both backup and installation. To determine the amount of space needed in the **/tmp** file, issue the following command:

### **Flags**

**-m** Creates map files that specify the mapping of the logical-to-physical partitions for each logical volume in the volume group. This mapping can be used to allocate the same logical-to-physical mapping when the image is restored. The map file locations are stored in the MAPFILE field in the **/image.data** file for each logical volume. Sufficient space would exist in the **/tmp** file system for map creation because the installation routines place the maps in the **/tmp** file system before issuing the **mklv** command.

For example, for the **hd7** logical volume, the location of the map file is **/tmp/vgdata/rootvg/hd7.map**. The MAPFILE field in the **/image.data** file for the **hd7** logical volume is under the entry MAPFILE=/tmp/vgdata/ rootvg/hd7.map.

The map files in the backup image are copied after the **/bosinst.data** and **/image.data** files. **-X** Expands **/tmp** if needed.

#### **Files**

**/usr/bin/mkszfile** Contains the **mkszfile** command.

# **Related Information**

The **[mksysb](#page-681-0)** command.

The **/image.data** file.

# **mktcpip Command**

#### **Purpose**

Sets the required values for starting TCP/IP on a host.

# **Syntax**

```
mktcpip { -S Interface | -h HostName -a Address -i Interface [ -s ] [ -m SubnetMask ] [ -r RingSpeed ] [ -t
CableType ] [ -g DefaultGateway ] [ -n NameServerAddress [ -d Domain ] ] [ [ -c Subchannel ] -D
Destination ] }
```
# **Description**

The **mktcpip** command sets the required minimal values required for using TCP/IP on a host machine. These values are written to the configuration database.

**Note:** The **mktcpip** command currently supports IPv4 only.

The basic functions of the **mktcpip** command include:

- Setting the host name in both the configuration database and the running machine.
- Setting the IP address of the interface in the configuration database.
- Making entries in the **/etc/hosts** file for the host name and IP address.
- Setting the domain name and IP address of the nameserver, if applicable.
- Setting the subnetwork mask, if applicable.
- Adding a static route to both the configuration database and the running machine, if applicable.
- Starting the specified TCP/IP daemons.

You can use the Network application in Web-based System Manager (wsm) to change network characteristics. You could also use the System Management Interface Tool (SMIT) **smit mktcpip** fast path to run this command.

# **Flags**

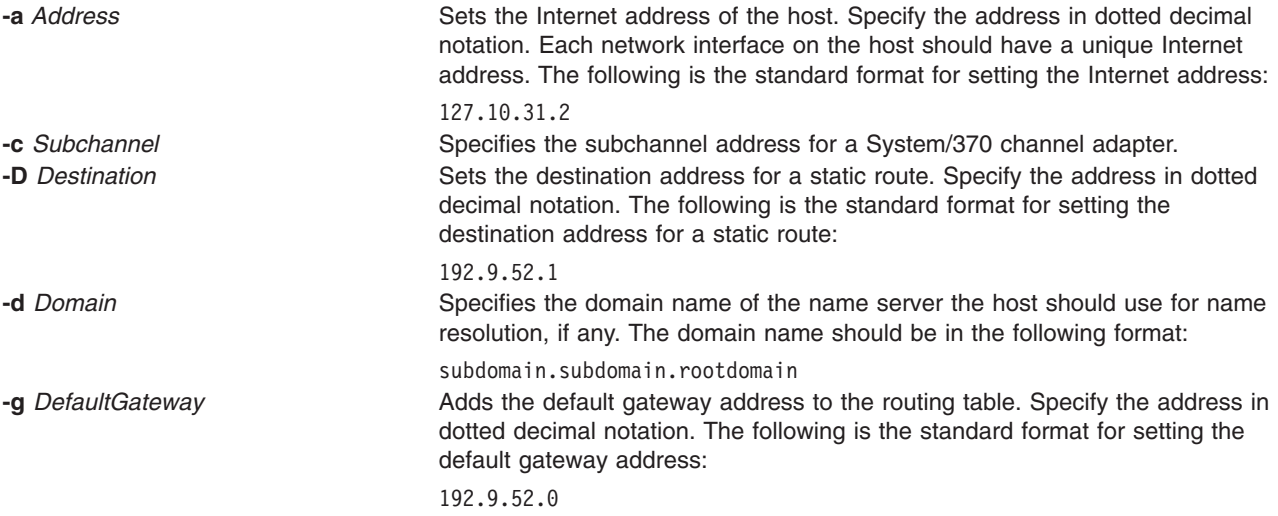

<span id="page-687-0"></span>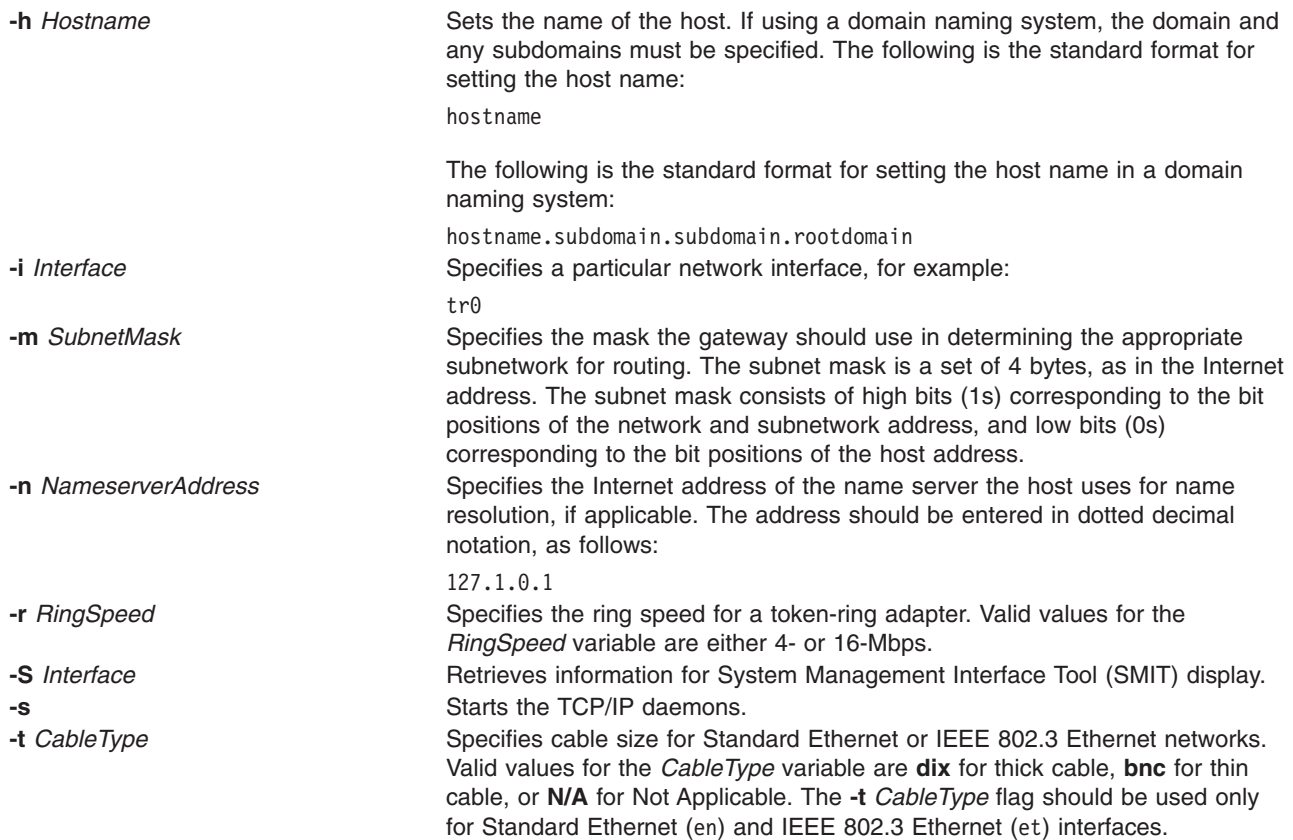

### **Examples**

To set the required values for starting TCP/IP enter:

```
mktcpip -h fred.austin.century.com -a 192.9.200.4 -i en0 \setminus-n 192.9.200.1 -d austin.century.com -s
```
**Note:** Use the **mktcpip** command only to minimally configure TCP/IP for the first time. For further configuration changes, use the **smitty configtcp** fastpath.

# **Related Information**

The **hostname** command, **hostent** command.

The **resolv.conf** file format.

TCP/IP name resolution in *Networks and communication management*.

TCP/IP addressing in *Networks and communication management*.

For information on installing the Web-based System Manager, see Chapter 2: Installing Web-based System Manager in *AIX 5L Version 5.3 Web-based System Manager Administration Guide*.

System management interface tool in *Operating system and device management*.

### **mkts Command**

#### **Purpose**

Makes a thin server.

# **Syntax**

**mkts -i** *IPAddress* **-m** *SubnetMask* [**-g** *Gateway*] [**-s** *Speed*] [**-d** *Duplex*] **-c** *COSI* [**-p** *Size*] [**-l**] [**-v**] *ThinServer*

# **Description**

The **mkts** command creates a thin server so that it could use the common image created with the **mkcosi** command. When a thin server is created, several directories are also created for the thin server to mount and use, including **/root**, **/dump**, **/home**, **/tmp**, **/shared\_home**, and **/paging**. These resources are directories created on the server that calls **mkts**, except for the **/root** directory, which is created on the server storing the common image. If the **-l** flag is specified when creating a thin server, only **/root** is created on the server that calls the **mkts** command; all other directories are created on the thin server. If necessary, the 32 MB default size used for the **/paging** directory can be changed by specifying a size value with the **-p** flag.

# **Flags**

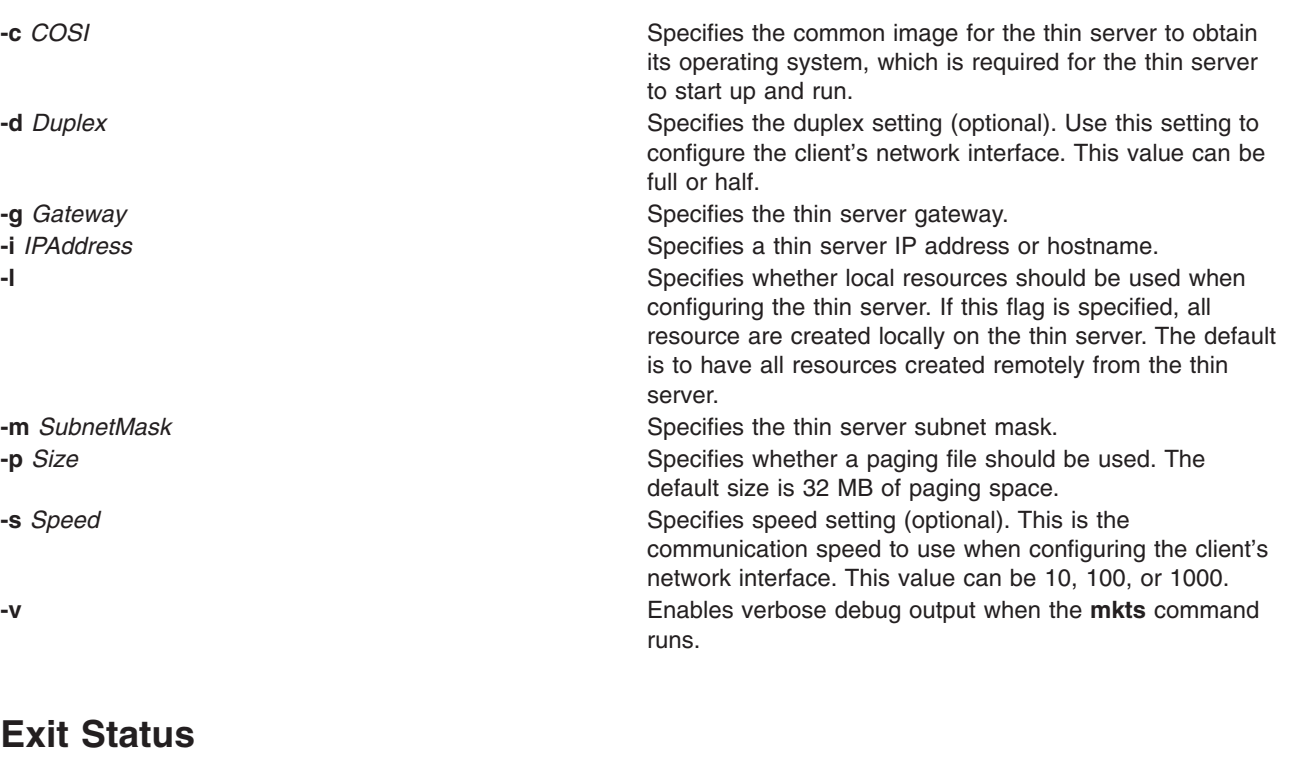

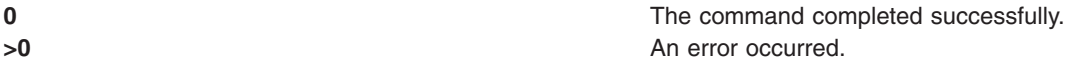

# **Security**

Access Control: You must have root authority to run the **mkts** command.

# **Examples**

1. To define a thin server called lobo and have it use a common image called cosi1 for its operating system with an IP address of 9.3.6.234, a subnet mask of 255.255.255.0, and a gateway of 9.3.6.1, enter:

mkts -i 9.3.6.234 -m 255.255.255.0 -g 9.3.6.1 -c cosi1 lobo

### **Location**

**/usr/sbin/mkts**

### **Files**

**/etc/niminfo Contains variables used by NIM.** 

# **Related Information**

The **dbts** command, "lsts [Command"](#page-454-0) on page 439, "mkcosi [Command"](#page-573-0) on page 558, **nim** command, **nim\_clients\_setup** command, **nim\_master\_setup** command, **nimconfig** command, **rmcosi** command, **swts** command.

#### **mktun Command**

#### **Purpose**

Activates tunnel(s).

### **Syntax**

**mktun** [**-v 4**|**6**] [**-t** *tid\_list*] [**-i**] [**-l**]

# **Description**

Use the **mktun** command to activate tunnel(s). For IBM tunnels, this command initiates the security protocol exchanges between the local and the destination host.

# **Flags**

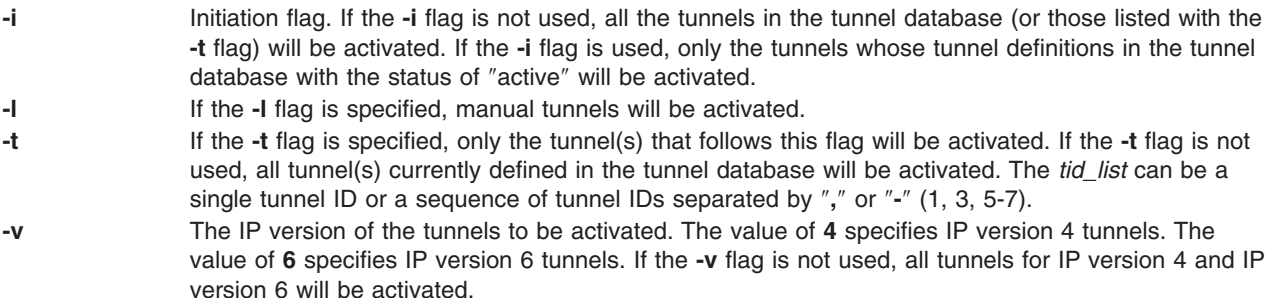

# **Related Information**

The **chtun** command, **exptun** command, **gentun** command, **[imptun](#page-48-0)** command, **[lstun](#page-456-0)** command, **rmtun** command.

### <span id="page-690-0"></span>**mkuser Command**

### **Purpose**

Creates a new user account.

# **Syntax**

**mkuser** [ **[-R](#page-691-0)** *load\_module* ] [ **[-a](#page-691-0)** ] [ *Attribute***=***Value* ... ] *Name*

# **Description**

The **mkuser** command creates a new user account. The *Name* parameter must be a unique string (whose length is administrator-configurable via the **chdev** command) . You cannot use the **ALL** or **default** keywords in the user name. By default, the **mkuser** command creates a standard user account. To create an administrative user account, specify the **-a** flag.

To create a user with an alternate Identification and Authentication (I&A) mechanism, the **-R** flag can be used to specify the I&A load module used to create the user. Users created without the **-R** flag are created locally. Load modules are defined in the **/usr/lib/security/method.cfg** file.

The **mkuser** command does not create password information for a user. It initializes the **password** field with an \* (asterisk). Later, this field is set with the **passwd** or **pwdadm** command. New accounts are disabled until the **passwd** or **pwdadm** commands are used to add authentication information to the **/etc/security/passwd** file.

You can use the Users application in Web-based System Manager to change user characteristics. You could also use the System Management Interface Tool (SMIT) **smit mkuser** fast path to run this command.

The **mkuser** command always checks the target user registry to make sure the ID for the new account is unique to the target registry. The **mkuser** command can also be configured to check all user registries of the system using the **dist\_uniqid** system attribute. The **dist\_uniqid** system attribute is an attribute of the **usw** stanza of the **/etc/security/login.cfg** file, and can be managed using the **chsec** command.

The **dist uniqid** system attribute has the following values:

- v **never** Does not check for ID collision against the non-target registries. This is the default setting.
- v **always** Checks for ID collision against all other registries. If collision is detected between the target registry and any other registry account creation or modification fails.
- **uniqbyname** Checks for ID collision against all other registries. Collision between registries is allowed only if the account to be created has the same name as the existing account.
- **Note:** ID collision detection in the target registry is always enforced regardless of the **dist\_uniqid** system attribute.

The **uniqbyname** system attribute setting works well against two registries. With more than two registries, and with ID collision already existing between two registries, the behavior of the **mkuser** command is unspecified when creating a new account in a third registry using colliding ID values. The new account creation might succeed or fail depending the order in which the registries are checked.

The check for ID collision only enforces ID uniqueness between the local registry and remote registries or between remote registries. There is no guarantee of ID uniqueness between the newly created account on the remote registry and existing local users on other systems that make use of the same remote registry. The **mkuser** command bypasses a remote registry if the remote registry is not reachable at the time the command is run.

# <span id="page-691-0"></span>**Restrictions on Creating User Names**

To prevent login inconsistencies, you should avoid composing user names entirely of uppercase alphabetic characters. While the **mkuser** command supports multi-byte user names, it is recommended that you restrict user names to characters with the POSIX portable filename character set.

To ensure that your user database remains uncorrupted, you must be careful when naming users. User names must not begin with  $a - (dash)$ , + (plus sign), @ (at sign), or  $\sim$  (tilde). You cannot use the keywords **ALL** or **default** in a user name. Additionally, do not use any of the following characters within a user-name string:

- : Colon
- Double quote
- # Pound sign
- , Comma
- $=$  Equal sign
- \ Back slash
- / Slash
- ? Question mark
- Single quote
- Back quote

Finally, the *Name* parameter cannot contain any space, tab, or new-line characters.

#### **Flags**

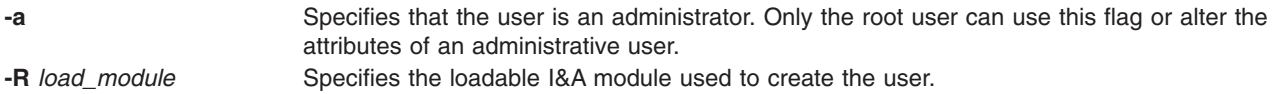

### **Parameters**

*Attribute***=***Value* Initializes a user attribute. Refer to the **chuser** command for the valid attributes and values. *Name* Specifies a unique string. The length of this string is set by an administrator by using the **chdev** command.

#### **Security**

Access Control: This command should grant execute (x) access only to the root user and members of the security group. This command should be installed as a program in the trusted computing base (TCB). The command should be owned by the root user with the **setuid** (SUID) bit set.

Files Accessed:

**Mode File rw /etc/passwd rw /etc/security/user rw /etc/security/user.roles rw /etc/security/limits rw /etc/security/environ rw /etc/group rw /etc/security/group r /usr/lib/security/mkuser.default x /usr/lib/security/mkuser.sys**

Auditing Events:

**Event Information USER\_Create** user

### **Limitations**

Creating a user may not be supported by all loadable I&A modules. If the loadable I&A module does not support creating a user, an error is reported.

### **Examples**

1. To create the davis user account with the default values in the **/usr/lib/security/mkuser.default** file, type:

mkuser davis

2. To create the davis account with davis as an administrator, type:

mkuser -a davis

Only the root user or users with the UserAdmin authorization can create davis as an administrative user.

- 3. To create the davis user account and set the **su** attribute to a value of false, type: mkuser su=false davis
- 4. To create the davis user account that is identified and authenticated through the LDAP load module, type:

mkuser -R LDAP davis

# **Files**

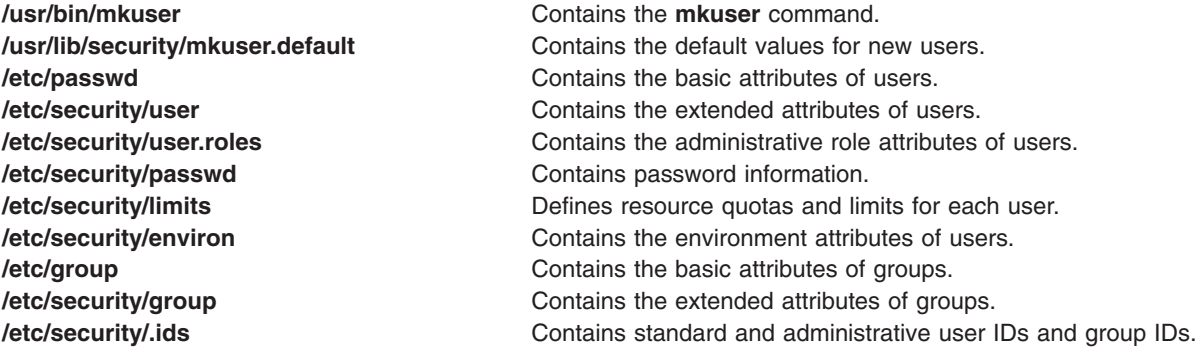

### **Related Information**

The **chfn** command, **chgroup** command, **chgrpmem** command, **chsh** command, **chuser** command, **[lsgroup](#page-371-0)** command, **[lsuser](#page-457-0)** command, **[mkgroup](#page-590-0)** command, **[mkuser.sys](#page-693-0)** command, **passwd** command, **pwdadm** command, **rmgroup** command, **rmuser** command, **setgroups** command, **setsenv** command.

For more information about the identification and authentication of users, discretionary access control, the trusted computing base, and auditing, refer to the *Security*.

For information on installing the Web-based System Manager, see Chapter 2: Installing Web-based System Manager in *AIX 5L Version 5.3 Web-based System Manager Administration Guide*.

For more information about administrative roles, refer to Administrative roles in *Security*.

#### <span id="page-693-0"></span>**mkuser.sys Command**

#### **Purpose**

Customizes a new user account.

# **Syntax**

**mkuser.sys** *Directory User Group*

# **Description**

The **mkuser.sys** command customizes the new user account specified by the *User* parameter. The **mkuser** command calls the **mkuser.sys** command after it has created and initialized the new account.

The program as shipped creates the home directory specified by the *Directory* parameter, with the owner specified by the *User* parameter, the primary group specified by the *Group* parameter, and a copy of the appropriate profile for the user's shell. The shipped program can be replaced at installation by another program to customize local new-user creation. The installation-specific program should adhere to the error conventions of the supplied program.

# **Security**

Access Control: This command should grant read (r), write (w), and execute (x) access for the root user and members of the security group so the **mkuser** command can execute the program.

Files Accessed:

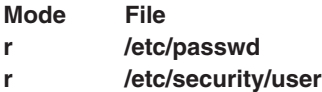

### **Files**

**/usr/lib/security/mkuser.sys Contains the mkuser.sys** command.

# **Related Information**

The **[mkuser](#page-690-0)** command.

For more information about the identification and authentication of users, discretionary access control, the trusted computing base, and auditing, refer to the *Security*.

### **mkvg Command**

#### **Purpose**

Creates a volume group.

# **Syntax**

```
-B-t-S-v-P-C-G-f-i-c-x-L
LTGSize ] [ -n ] [ -s Size ] [ -V MajorNumber ] [ -y VolumeGroup ] PhysicalVolume ...
```
# **Description**

The **mkvg** command creates a new volume group, using the physical volumes represented by the *PhysicalVolume* parameter. After creating the volume group, the **mkvg** command automatically varies on the new volume group using the **varyonvg** command. The exception to this fact is when the volume group is created with the **-C** flag. When the volume group is successfully created, the volume group will not be varied on automatically. Instead, the user must manually **varyon** the volume group.

The **mkvg** command by default creates a volume group that can accommodate 255 logical volumes and 32 physical volumes (disks). These limits can be extended by specifying either the **-B** or **-S** flag.

The **mkvg** command will attempt to determine a proper partition size (**-s**) and factor (**-t**) if none is specified on the command line.

**Note:** If a volume group is created with the **-B** option, it cannot be imported into AIX 4.3.1 or lower versions. If a volume group is created with the **-S** option, it cannot be imported into AIX 5.2 or lower versions.

#### **Notes:**

- 1. The physical volume is checked to verify that it is not already in another volume group. If the **mkvg** command determines the physical volume belongs to a volume group that is varied on, it will exit without creating the volume group. If the **mkvg** command determines the physical volume belongs to a volume group that is not varied on, the force option (**-f**) must be used to create the volume group. When using the force option, the previous contents of the physical volume are lost, so the user must use caution when using the force option.
- 2. To use this command, you must either have root user authority or be a member of the **system** group.
- 3. When creating the default VG type (with a maximum of 32 PVs) or the big VG type (with a maximum of 128 PVs), there is a limitation of 1016 physical partitions per PV. When specifying the physical partition size (**-s**), make sure the value is set large enough so that 1016 physical partitions per PV limit is not violated. For example, a partition size of at least 16 MB would be needed to create a volume group with a 10 GB disk. Using a factor size (**-t**) of 2, a smaller partition size of 8 MB can be used. If a factor value is specified, the maximum number of PVs that can be included in the volume group is MaxPVs/factor.
- 4. Whenever you create a volume group, the operating system automatically does a varyon. However if you create a volume group with the **-C** flag, the system will not autovaryon the volume group at the end of the Concurrent Capable volume group creation. Instead, the **mkvg** command notifies you to manually **varyonvg** the volume group in either non-concurrent or concurrent mode.
- 5. This command will fail to add a disk to the volume group if the disk indicates that it is managed by a third party volume manager. To override and clear the disk of the third party volume manger use **chpv -C** *HDiskName*.
- 6. On AIX 5.2 and later only Enhanced Concurrent Capable volume groups will be created when the **-c** or **-C** flags are specified.

Because the VGDA space has been increased substantially, every VGDA update operation (creating a logical volume, changing a logical volume, adding a physical volume, and so on) might take considerably longer to run.

You can use the Volumes application in Web-based System Manager to change volume characteristics. You could also use the System Management Interface Tool (SMIT) **smit mkvg** fast path to run this command.

<span id="page-695-0"></span>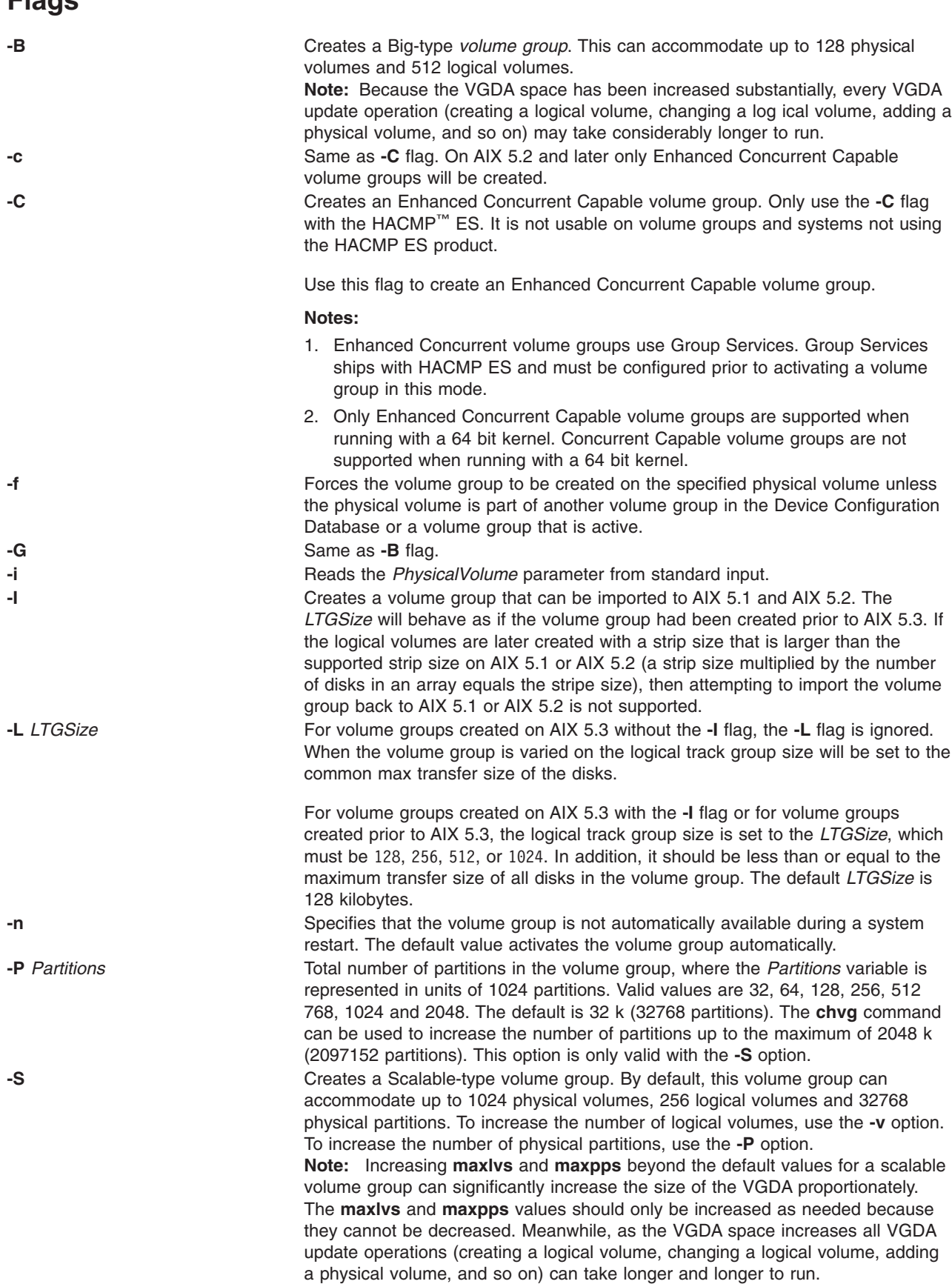

<span id="page-696-0"></span>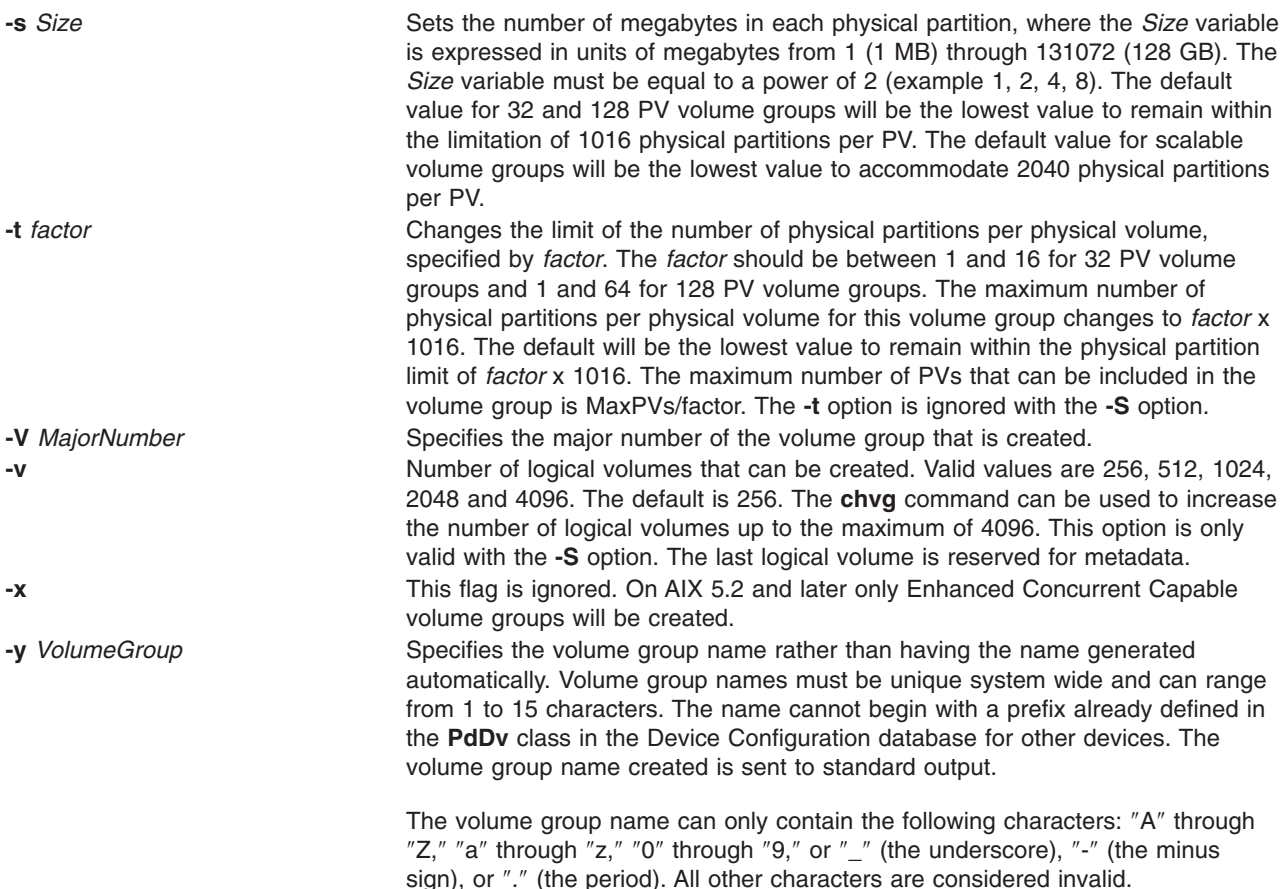

# **Examples**

1. To create a volume group that contains three physical volumes with partition size set to 1 megabyte, type:

mkvg -s 1 hdisk3 hdisk5 hdisk6

The volume group is created with an automatically generated name, which is displayed and available at system restart time.

mkvg -s 2 -t 2 -y newvg hdisk1

The volume group newvg is created with a physical partition size of 2MB and maximum number of physical partitions per physical volume of 2032. The above configuration means that the size of hdisk1 could not be larger than 4064MB (2032\*2)

2. To create a volume group that can accommodate a maximum of 1024 physical volumes and 2048 logical volumes, type:

mkvg -S -v 2048 hdisk6

### **Files**

- **/etc** Directory where the **mkvg** command resides.
- **/tmp** Directory where the temporary files are stored while the command is running.
- **/dev** Directory where the character device entry for the volume group is created.

# **Related Information**

The **chvg** command, **[lsvg](#page-460-0)** command, **varyonvg** command.

The Logical volume storage in *Operating system and device management*.

For information on installing the Web-based System Manager, see Chapter 2: Installing Web-based System Manager in *AIX 5L Version 5.3 Web-based System Manager Administration Guide*.

The System management interface tool in *Operating system and device management*.

### **mkvgdata Command**

#### **Purpose**

Creates a file containing information about a volume group for use by the **savevg** and **restvg** commands.

#### **Syntax**

**mkvgdata** [ **-X**] [ **-m**] *VGName*

### **Description**

The **mkvgdata** command creates a file containing information about a volume group for use by the **savevg** and **restvg** commands. The information includes the list of logical volumes, file systems and their sizes, and the volume group name. One of the following files is created, depending on the type of volume group:

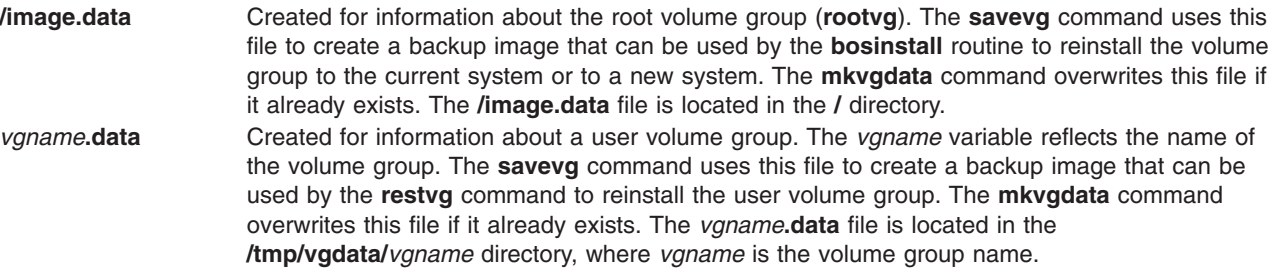

The information in either of these files can be edited by the user before issuing the **savevg** command.

# **Flag**

**-m** Creates map files that specify the mapping of the logical-to-physical partitions for each logical volume in the volume group. This mapping can be used to allocate the same logical-to-physical mapping when the image is restored. The map file locations are stored in the MAPFILE field in the **/image.data** file for each logical volume. Sufficient space would exist in the **/tmp** file system for map creation because the installation routines place the maps in the **/tmp** file system before issuing the **mklv** command.

> For example, for the **hd7** logical volume, the location of the map file is **/tmp/vgdata/rootvg/hd7.map**. The MAPFILE field in the **/image.data** file for the **hd7** logical volume is under the entry MAPFILE=/tmp/vgdata/rootvg/hd7.map.

The map files in the backup image are copied after the **image.data** or *vgname***.data** files.

**-X** Expands **/tmp** if needed.

*vgname* Name of volume group to backup.

# **Files**

**/image.data** Created when the volume group is **rootvg**. **/tmp/vgdata/***vgname***/***vgname***.data** Created when the volume group is not **rootvg** and where *vgname* is the name of the volume group.

# **Related Information**

The **[mkszfile](#page-684-0)** command, **restvg** command, **savevg** command.

# **mkvirprt Command**

### **Purpose**

Makes a virtual printer.

### **Syntax**

**mkvirprt** [ **[-A](#page-699-0)** *AttachmentType* ] **[-d](#page-699-0)** *QueueDevice* **[-n](#page-699-0)** *Device* **[-q](#page-699-0)** *PrintQueue* **[-s](#page-699-0)** *DataStream* **[-t](#page-699-0)** *PrinterType* **[-T](#page-699-0)**

**mkvirprt [-A](#page-699-0)** *AttachmentType*

### **Description**

The **mkvirprt** command creates a virtual printer definition and assigns it to the specified print queue and queue device. A virtual printer definition is a set of attribute values that describe a particular data stream for a particular printer. Before a print job can be queued with the **enq** command, **qprt** command, **[lp](#page-255-0)** command, or **[lpr](#page-300-0)** command, a virtual printer definition must be created for the printer's print queue and queue device.

Printers that support only one printer data stream, such as the 4201-3 Proprinter III, need only one virtual printer defined. Printers that support multiple printer data streams, such as the IBM 4216-31 Page Printer II, need a virtual printer defined for each data stream.

To create a virtual printer definition for a printer attached to an ASCII terminal, use the **-T** flag with the **mkvirprt** command.

After a virtual printer definition is created, its attribute values can be displayed with the **[lsvirprt](#page-463-0)** command and changed with the **chvirprt** command.

The **mkvirprt** command becomes interactive if only the -A flag is specified with the command. Prompts are issued requesting the necessary parameter values. Prerequisite spooler queues and spooler queue devices are generated automatically, and all virtual printer definitions needed for the printer are defined with a single invocation of the **mkvirprt** command for the specified attachment type.

When the first prompt asks for a device name, if the device name entered is not that of a printer, or if an \* (asterisk) precedes the device name, a list of printers is displayed. Otherwise, the printer type is assumed to be the same as that of the device.

Also, when a prompt asks for a print queue name, the queue name entered may optionally be followed by a colon and a queue device name. If no queue device name is provided, the queue device name is assumed to be the same as the device name.

**Note:** Queue and device names must begin with an alphabetic character.

<span id="page-699-0"></span>You can use the Printer Queues application in Web-based System Manager (wsm) to change printer characteristics. You could also use the System Management Interface Tool (SMIT) **smit mkvirprt** fast path to run this command.

# **Flags**

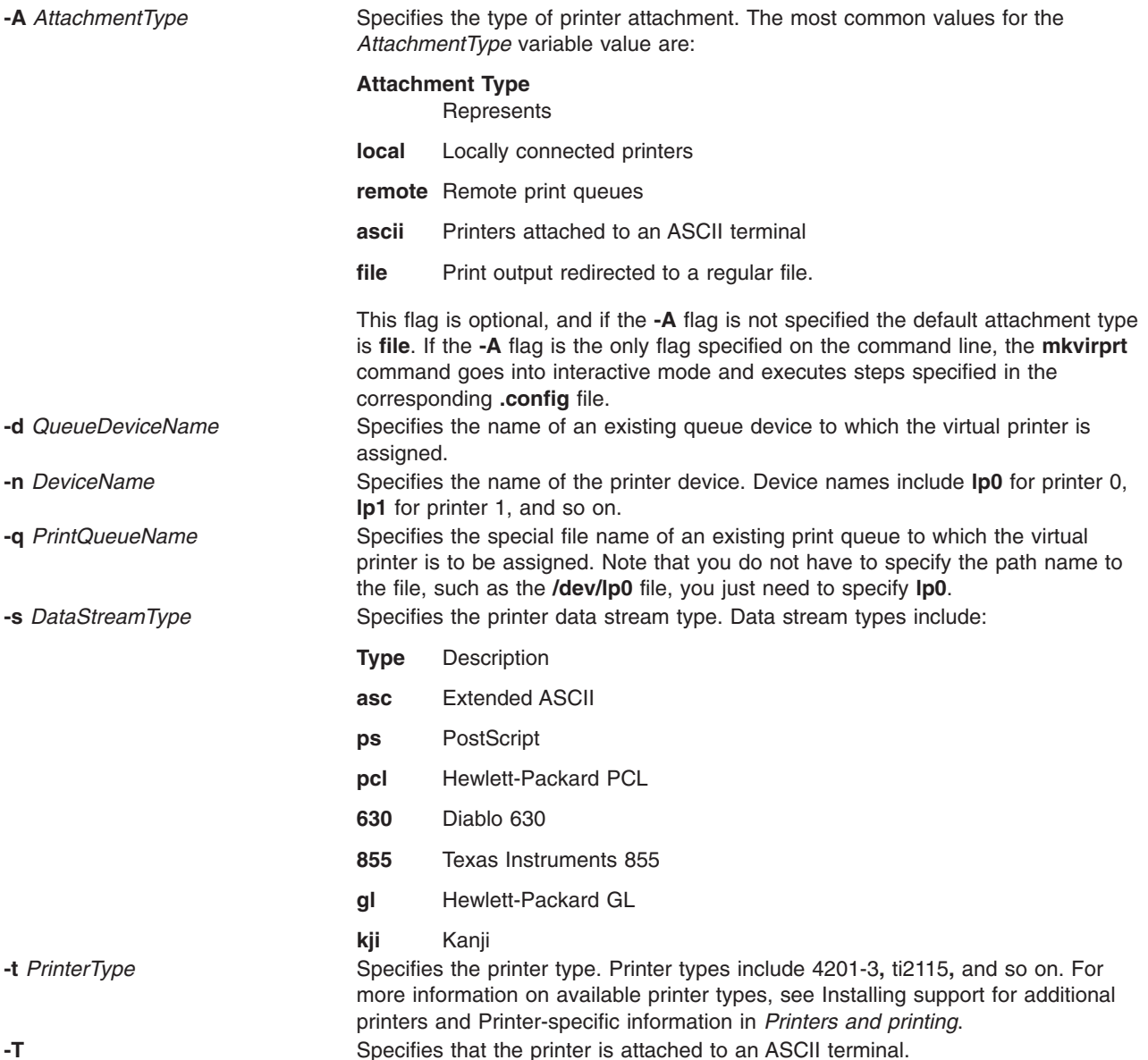

# **Examples**

- 1. To make a virtual printer for the asc printer data stream for the 4029 printer attached locally, enter: mkvirprt -A local -d mypro -n lp0 -q proq -s asc -t 4019
- 2. To make a virtual printer for a printer connected to an ENA 4033 network adapter, and to be prompted for the parameter values, enter:

mkvirprt -A ena

# <span id="page-700-0"></span>**Files**

**/usr/sbin/mkvirprt Contains the mkvirprt** command. **/etc/qconfig //etc/qconfiguration files.** Contains configuration files. **/usr/lib/lpd/pio/etc/\*.attach** Contains attachment type files.

**/usr/lib/lpd/pio/predef/\*** Contains predefined printer attribute files. **/var/spool/lpd/pio/@local/custom/\*** Contains customized virtual printer attribute files. **/usr/lib/lpd/pio/etc/\*.config** Contains the configuration file for the printer. **/var/spool/lpd/pio/@local/ddi\*** Contains digested virtual printer attribute files.

# **Related Information**

The **chvirprt** command, **[lp](#page-255-0)** command, **[lpr](#page-300-0)** command, **[lsvirprt](#page-463-0)** command, **[mkque](#page-645-0)** command, **[mkquedev](#page-646-0)** command, **qprt** command, **rmvirprt** command.

The **/etc/qconfig** file.

For information on installing the Web-based System Manager, see Chapter 2: Installing Web-based System Manager in *AIX 5L Version 5.3 Web-based System Manager Administration Guide*.

Printing administration in *Printers and printing*.

Print spooler in *Printers and printing*.

Printer-specific information in *Printers and printing*.

Installing support for additional printers in *Printers and printing*.

Virtual printer definitions and attributes in *Printers and printing*.

Printer Addition Management Subsystem: Programming Overview in *AIX 5L Version 5.3 Kernel Extensions and Device Support Programming Concepts*.

#### **mm Command**

#### **Purpose**

Prints documents formatted with memorandum macros.

### **Syntax**

**mm** [ **[-M](#page-701-0)** *Media* ] [ **[-c](#page-701-0)** ] [ **[-e](#page-701-0)** ] [ **[-E](#page-701-0)** ] [ **[-t](#page-701-0)** ] [ **[-12](#page-701-0)** ] [ **[-T](#page-701-0)***Name* ] { *[File](#page-701-0)* ... | **[-](#page-701-0)** }

# **Description**

The **mm** command formats documents that use the **nroff** command and the **mm** macro package. The **mm** command has flags that specify preprocessing by the **tbl** and **neqn** commands and postprocessing by various terminal-oriented output filters. The proper pipelines and the required flags for the **nroff** command are generated depending on the flags that are selected.

#### **Notes:**

1. Use the **-o***List* flag of the **nroff** command to specify ranges of output pages. Remember that if the **mm** command is called with the **-e**, **-t**, or **-** (minus sign) flags together with the **-o***List* flag, and if the last page of the document is not specified by the *List* variable, you may receive a broken pipe message. This message is not an indication of any problem and can be ignored.

- <span id="page-701-0"></span>2. The **mm** command calls the **nroff** command with the **-h** flag. With this flag, the **nroff** command assumes that the workstation has tabs set every 8 character positions.
- 3. If you use the **-s** flag of the **nroff** command (to stop between pages of output), use a linefeed (rather than the Enter key or a newline character) to restart the output. The **-s** flag of the **nroff** command does not work with the **-c** flag of the **mm** command or if the **mm** command automatically calls the **col** command**.**
- 4. Providing inaccurate information to the **mm** command about the kind of workstation its output is to be printed on will produce unsatisfactory results. However, if you are redirecting output to a file, use the **-T37** flag. Then, use the appropriate workstation filter when you print the file.

To obtain a list of **mm** command flags, enter the command name with no parameters. The flags can occur in any order, but they must come before the *File* parameter. Any other flags (for instance, **-r***ANumber*) are passed to the **nroff** command.

### **Flags**

**-M** *Media* Specifies a paper size in order to determine the amount of imageable area on the paper. Valid values for the *Media* variable are:

**A4** Specifies a paper size of 8.27 X 11.69 inches (210 X 297 mm).

**B5** Specifies a paper size of 6.93 X 9.84 inches (176 X 250 mm).

**EXEC** Specifies a paper size of 7.25 X 10.5 inches (184.2 X 266.7 mm).

**LEGAL** Specifies a paper size of 8.5 X 14 inches (215.9 X 355.6 mm).

#### **LETTER**

Specifies a paper size of 8.5 X 11 inches (215.9 X 279.4 mm). This is the default value.

**Note:** The *Media* variable is not case sensitive.

- **-c** Calls the **col** command. Note that the **col** command is called automatically by the **mm** command for the following terminal names. The following devices can be specified by the **-T***Name* flag, the **\$TERM** shell variable, or by using the default:
	- v **ppds**
	- v **lp**
	- v **2631**
	- v **8510**
- **-e** Calls the **neqn** command; also causes the **neqn** command to read the **/usr/share/lib/pub/eqnchar** file. See the **eqnchar** file format.
- **-E** Calls the **-e** flag of the **nroff** command.
- **-t** Calls the **tbl** command.
- **-12** Uses 12-pitch font. Use this when the **\$TERM** shell variable is set to 300, 300s, 450, or 1620. (The pitch switch on the DASI 300 and 300s workstations must be manually set to 12 if this flag is used.) **-T***Name* Uses the workstation type specified by the *Name* variable.

By default, the **mm** command uses the value of the **\$TERM** shell variable from the environment as the value of the *Name* variable. If the **\$TERM** shell variable is not set, the **mm** command uses **lp** (the generic name for printers that can underline and tab). If several workstation types are specified, the last one listed applies.

**-** Forces input to be read from standard input.

### **Parameters**

*File* Specifies the file that the **mm** command formats.

# **Examples**

1. When the **\$TERM** shell variable is set in the environment to the **hplj** command, the following two command lines are equivalent:

mm -t -rC3 File tbl File | nroff -mm -Thplj -h -rC3

2. The **mm** command reads the standard input when you specify a **-** (minus sign) flag instead of a value for the *File* variable. This option allows you to use the **mm** command as a filter, as follows: cat File | mm -

**Note:** Using other files together with a **-** (minus sign) flag leads to undesired results.

# **Environment Variables**

**\$TERM** Specifies the terminal names.

### **Files**

**/usr/share/lib/pub/eqnchar** Contains special character definitions for the **eqn** command and the **neqn** command.

# **Related Information**

The **col** command, **env** command, **eqn** command, **greek** command, **hplj** command, **mmt** command, **neqn** command, **nroff** command, **tbl** command.

The **eqnchar** file, **profile** file.

The **nterm** file format describes terminal driving tables for the nroff command.

The article ″mm Macro Package for the mm, mmt, nroff, and troff Commands″ in the **troff** Command.

#### **mmt Command**

#### **Purpose**

Typesets documents.

### **Syntax**

**mmt** [ **[-M](#page-703-0)** *Media* ] [ **[-a](#page-703-0)** ] [ **[-c](#page-703-0)** ] [ **[-e](#page-703-0)** ] [ **[-g](#page-703-0)** ] [ **[-p](#page-703-0)** ] [ **[-t](#page-703-0)** ] [ **[-z](#page-703-0)** ] [ **[-T](#page-704-0)***Name* | **[-D](#page-703-0)***Destination* ] [ *File* | **[-](#page-704-0)** ]

# **Description**

Similar to the **mm** command, the **mmt** command typesets its input using the **troff** command, rather than formatting it with the **nroff** command. The **mmt** command uses the **mm** macro package. There are flags to specify preprocessing by the **tbl**, **pic**, **eqn**, and **grap** commands. The proper pipelines, required parameters, and flags for the **troff** command and the **mm** macro package are generated, depending on the flags selected.

There are several flags that are specific to the **mmt** command. Any other parameters or flags (for instance, **-r***ANumber* or **-a**) that you give the **mmt** command are passed to the **troff** command. You can put flags in any order, but they must be listed before any input files. *File* specifies the file that the **mmt** command formats. If you do not give *File* parameters or other flag variables, the **mmt** command prints a list of its flags.

<span id="page-703-0"></span>The **mmt** command, unlike the **troff** command, automatically pipes its output to a postprocessor, unless specifically requested not to do so. The user should not specify a postprocessor when using the **mmt** command. The precedence is as follows:

- 1. The **-z** flag; no postprocessor is used.
- 2. The **-T***Name* flag.
- 3. The **TYPESETTER** environment variable is read.
- 4. The default is set to **ibm3816**.

The **mmt** command reads standard input when you specify a **-** (minus sign) instead of any *File* parameters.

Use the **-o***List* flag of the **troff** command to specify ranges of pages to be output.

**Note:** If you call the **mmt** command with one or more of the **-e**, **-c**, **-t**, **-p**, **-g**, and - (minus sign) flags together with the **-o***List* flag of the **troff** command, you may receive a broken pipe message if the last page of the document is not specified by the *List* variable*.* This broken pipe message is not an indication of any problem and can be ignored.

# **Flags**

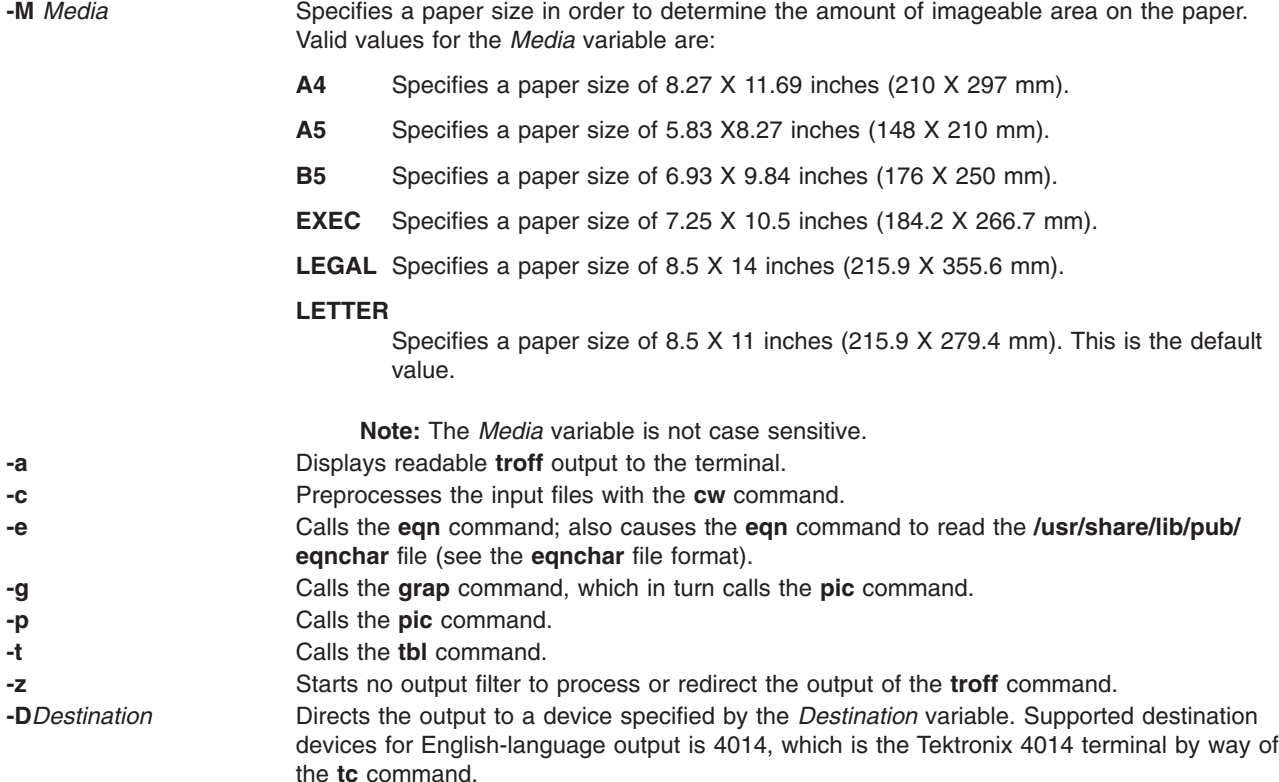

<span id="page-704-0"></span>**-T***Name* Creates output for a **troff** device as specified by the *Name* variable. The output is sent through the appropriate postprocessor.. The default value is **ibm3816**. Possible Name variables are:

**ibm3812**

3812 Pageprinter II.

**ibm3816** 3816 Pageprinter. **hplj** Hewlett-Packard LaserJet II. **ibm5587G** 5587-G01 Kanji Printer multi-byte language support. **psc** PostScript printer. **X100** AIXwindows display. **-** Forces input to be read from standard input.

# **Related Information**

The **cw** command, **eqn** command, **grap** command, **[mm](#page-700-0)** command, **[mvt](#page-751-0)** command, **pic** command, **tbl** command, **tc** command, **troff** command.

The **eqnchar** file format contains special character definitions for the eqn and neqn commands.

The article ″mm Macro Package for the mm, mmt, nroff, and troff Commands″ in the **troff** Command.

#### **mmtu Command**

#### **Purpose**

Displaying, adding, and deleting maximum transfer unit (MTU) values used for path MTU discovery.

### **Syntax**

**mmtu** { **-a** *Value* | **-d** *Value* | **-s** }

### **Description**

Use the **mmtu** command to display, add, and delete maximum transfer unit (MTU) values to the list of potential path MTU values. Path MTU discovery uses the list of potential path MTU values to detect the path MTU. The list of potential path MTU values is only used when there are routers in the path that do not comply with RFC 1191. The user must have administrative authority to add or delete MTU values.

### **Flags**

- **-a** *Value* Adds the new MTU to the list of potential path MTU values.
- **-d** *Value* Deletes the value from the list of potential path MTU values.
- **-s** Displays the current list of potential path MTU values.

# **Examples**

- 1. To add a value to the list of potential path MTU values, enter: mmtu -a mtu-value
- 2. To delete a value from the list of potential path MTU values, enter: mmtu -d mtu-value
- 3. To display the contents of the list of potential path MTU values, enter:

```
mmtu -s
```
# **Files**

**/usr/sbin/mmtu** Contains the **mmtu** command.

# **Related Information**

The **netstat** command, **no** command.

# **mobip6ctrl Command**

# **Purpose**

Configures and manages the mobile IPv6 home agent and correspondent node functionality.

# **Syntax**

**mobip6ctrl** [ **-c** ] [ **[-R](#page-706-0)** ] [ **-b** ] [ **[-S](#page-706-0)** { **0** | **1** } ] [ **[-n](#page-706-0)** { **0** | **1** } ] [ **[-l](#page-706-0)** *LifeTime* ] [ **-a** | **[-d](#page-706-0)** *HomeAddress CareOfAddress MyAddress* ]

# **Description**

The **mobip6ctrl** command is used to configure and manage the mobile IPv6 home agent and correspondent node. It can enable and disable NDP proxy and IP security checking, and it can be used to display or modify the mobile IPv6 binding cache.

NDP proxy must be enabled if the system is configured as a home agent. This allows the home agent to intercept packets addressed to mobile nodes that are not currently on their home network.

IP security checking enables checking to ensure that IP security is used for the Binding Update and Binding Acknowledgement messages sent for mobile IPv6. Because these two types of messages have the ability to affect the routing of packets addressed to a mobile node, they would represent a significant security vulnerability if not protected by IP security. If checking is enabled, the mobile IPv6 home agent or correspondent node will discard any Binding Update or Binding Acknowledgement packets that are not protected by IP security.

The mobile IPv6 binding cache on a home agent or correspondent node maps home addresses to the current care-of addresses for each mobile node. This allows the home agent to tunnel traffic to the mobile node at its current location, and allows a correspondent node to send packets directly to a mobile node at its current location. The **mobip6ctrl** command can be used to view the binding cache or manually edit it for debugging purposes.

Normally, this command is used from the **/etc/rc.mobip6** script when mobile IPv6 has been configured using system management.

# **Flags**

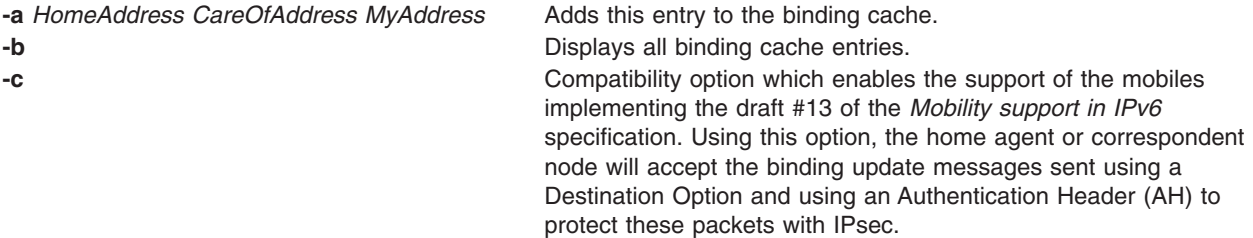

<span id="page-706-0"></span>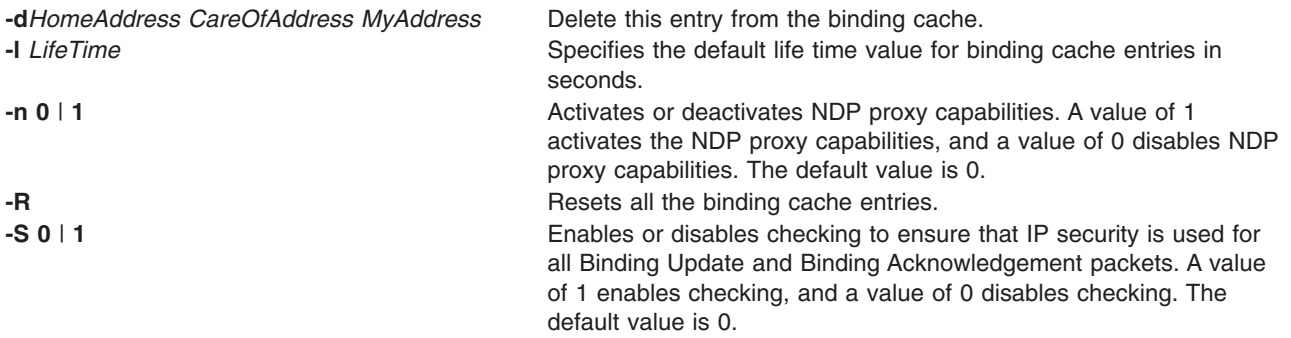

#### **Exit Status**

**0** The command completed successfully.

```
>0 An error occurred.
```
### **Security**

You must be the root user or a member of the system group to execute this command.

# **Examples**

- 1. The following example enables NDP proxy and IP security checking for mobile IPv6: mobipctrl -S 1 -n 1
- 2. The following example displays all entries in the binding cache: mobip6ctrl -b

The output from this command looks similar to the following:

```
BINDING CACHE LIST (1 elem)
Home Address.........: 3ffe:300:20:1102::217
Care-Of Address......: 3ffe:300:20:1101::217
My Address...........: 3ffe:300:20:1102::223
Life time............: 518
Time since last usage: 50
Rate limit time......: 0
Retransmit count.....: 0
Sequence number......: 14
Registered by me.....: 1
Prefix length........: 64
```
# **Related Information**

The **[kmodctrl](#page-168-0)** command, **mobip6reqd** command, **ndpd-router** command, **rc.mobip6** command.

The Mobile IPv6 in *Networks and communication management*.

### **mobip6reqd Daemon**

### **Purpose**

Provides the Mobile IPv6 home agent daemon.

# **Syntax**

To run the daemon using the System Resource Controller:

#### **startsrc -s mobip6reqd**

To run the daemon without using the System Resource Controller:

#### **mobip6reqd**

#### **Description**

The **mobip6reqd** daemon must be running in order for the system to function as a mobile IPv6 home agent. This daemon enables the home agent to perform NDP proxying for mobile nodes. The daemon is normally started automatically by the **/etc/rc.mobip6** script if the mobile IPv6 home agent has been enabled using system management.

#### **Exit Status**

- **0** The command completed successfully.
- **>0** An error occurred.

#### **Security**

You must be the root user or a member of the system group to execute this command.

#### **Examples**

- 1. The following example starts the **mobip6reqd** daemon: startsrc -s mobip6reqd
- 2. The following example stops the **mobip6reqd** daemon: stopsrc -s mobip6reqd

# **Related Information**

The **[kmodctrl](#page-168-0)** command, **[mobip6ctrl](#page-705-0)** command, **ndpd-router** command, **rc.mobip6** command.

The Mobile IPv6 in *Networks and communication management*.

#### **monacct Command**

#### **Purpose**

Performs monthly or periodic accounting.

#### **Syntax**

**/usr/sbin/acct/monacct** [ **[-X](#page-708-0)** ] [ *Number* ]

### **Description**

The **monacct** command performs monthly or periodic accounting. The intervals are set in the **crontab** file. You can set the **cron** daemon to run the **monacct** command once each month or at some other specified time period. The **monacct** example shows how to set up this command for use with the **cron** daemon. See the **crontab** command for more information about setting up **cron** files.

<span id="page-708-0"></span>The *Number* parameter indicates which month or other accounting period to process. The default value of the *Number* parameter is the current month. The **monacct** command creates summary files in the **/var/adm/acct/fiscal** file and restarts summary files in the **/var/adm/acct/sum** file, the cumulative summary to which daily reports are appended.

**Note:** You should not share accounting files among nodes in a distributed environment. Each node should have its own copy of the various accounting files.

# **Flags**

**-X** Processes all available characters for each user name instead of truncating to the first 8 characters. The **-X** flag will also cause the **monacct** command to use the **/var/adm/acct/sumx** and **/var/adm/acct/ fiscalx** directories instead of the **/var/adm/acct/sum** and **/var/adm/acct/fiscal** directories.

# **Security**

Access Control: This command should grant execute (x) access only to members of the administrative group.

# **Example**

To produce automatically a monthly accounting report, add the following to the **/var/spool/cron/crontabs/ root** file:

15 5 1  $*$  /usr/sbin/acct/monacct

This example shows the instructions that the **cron** daemon will read and act upon. The **monacct** command will run at 5:15 (15 5) the first day of each month (1). This command is only one of the accounting instructions normally given to the **cron** daemon. See Setting up an accounting subsystem in *Operating system and device management* for more information on typical **cron** accounting entries.

# **Files**

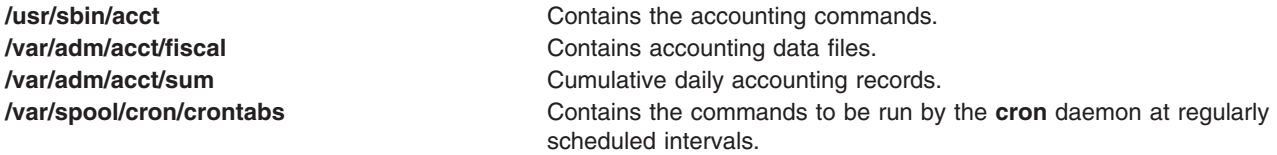

# **Related Information**

The **acctcms** command, **prtacct** command, **acctmerg** command, **crontab** command.

The **cron** daemon.

For more information about the Accounting System, the preparation of daily and monthly reports, and the accounting files, see the System accounting in *Operating system and device management*.

Setting up an accounting subsystem in *Operating system and device management* explains the steps you must take to establish an accounting system.

# **mon-cxma Command**

### **Purpose**

Monitor status of 128-port asynchronous subsystem and attached devices.

# **Syntax**

#### **To Display All 128-Port Adapters: mon-cxma**

**To Display Syntax or Slots and Bus Information: mon-cxma** { **-h** | **-x** }

#### **To Display Specific Slots and Bus Information:**

**mon-cxma** { [ **-l** [ *LogFile* ] [ **-f** [ *DeviceFile* ] ] [ **-s** [ *SlotNumber* ] ] [ **-b** [ *BusNumber* ] ] }

# **Description**

The **mon-cxma** command is a software tool which provides a means to monitor the status of serial devices and remote async nodes (RAN) attached to the IBM 128-port asynchronous adapter. It is used for subsystem problem determination and can be accessed locally and remotely via modem. The only restriction on modem access is that the modem can not be physically attached to the 128-port adapter being monitored.

When the user enters the **mon-cxma** command at the command line, it automatically detects and displays all available 128-port adapters in the system. The bus and slot location within the system is displayed for each adapter and the user can select adapter to monitor.

You can use the Software application in Web-based System Manager (wsm) to run this command. You could also use the System Management Interface Tool (SMIT) **smit 128psync** fast path to advance directly to the ″128-Port Asynchronous Adapter″ menu. When run from SMIT, the **mon-cxma** command automatically displays all available 128-port adapters in the system.

# **Flags**

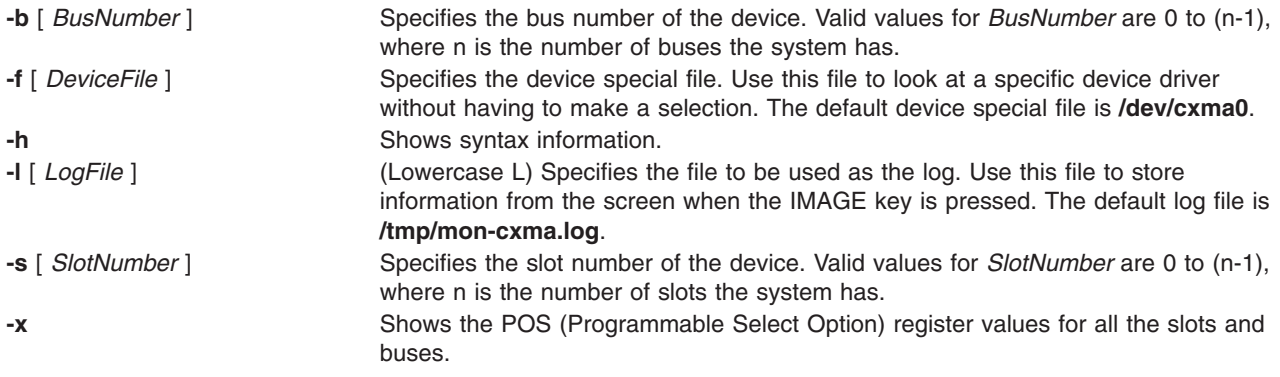

**Note: -x** and **-h** ignore other options.

# **Security**

Access Control: Root authority required to run this command.

Auditing Events: N/A

### **Examples**

- 1. To run the mon-cxma command using the SMITfastpath, enter:
	- smit 128psync
- 2. To display all 128-port adapters, enter:

### **Files**

**/tmp/mon-cxma.log** Contains the log file.

**/usr/lbin/tty/mon-cxma** Contains the **mon-cxma** command.

### **Related Topics**

For information on installing the Web-based System Manager, see Chapter 2: Installing Web-based System Manager in *AIX 5L Version 5.3 Web-based System Manager Administration Guide*.

#### **monitord Daemon**

#### **Purpose**

Communicates with the License Use Management server and requests a concurrent-use license for each countable login.

### **Syntax**

**monitord** [ **-t** *Minutes* ] [ **-v** *Version***.***Release*]

#### **Description**

The operating system has multiple ways to access the system, and each of them has a different behavior upon exit. The **monitord** daemon provides a common interface to the License Use Management **netlsd**. **monitord** communicates with the License Use Management server and requests a concurrent-use license for each countable login.

**Note:** The License Use Management licensing mechanism is used only if the system has the *floating license mode* enabled.

After user logout, **monitord** requests **netlsd** to release the specific license the user was using, in order to make it available for further logins.

**monitord** is started when the **chlicense -f on** command is used to enable the *floating license mode*. When the *floating license mode* is enabled, **monitord** is started upon system startup via an entry in **/etc/inittab**. The default (invoked without **-t** option) is an interval of fifteen minutes.

The entry in **/etc/inittab** looks like the following: monitord:2:once:/usr/sbin/monitord >/dev/console 2>&1

# **Flags**

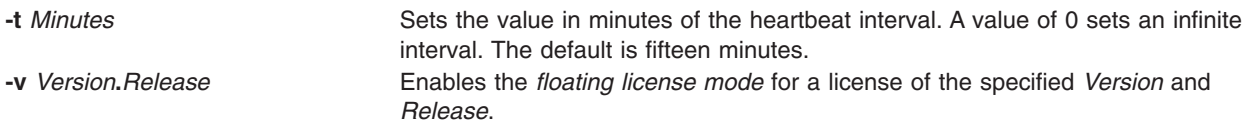

### **moo Command**

#### **Purpose**

Starts the number-guessing game.

# **Syntax**

**moo**

# **Description**

The **moo** command picks a combination of four random, non-repeating numbers. You guess four numbers at the your guess? prompt. Each correct number in an incorrect position in the four number combination scores ″cow.″ Each correct number in the correct position in the four number combination scores a ″bull.″ For example:

```
your guess?
1470
bulls = 0 cows = 1
your guess?
```
In this example, one of the four numbers (1, 4, 7, and 0) is correct but in the incorrect position. None of the numbers are correct and in the correct position.

To quit the game, press the Interrupt (Ctrl-C) or End Of File (Ctrl-D) key sequence.

# **File**

**/usr/games** Contains the system's games.

# **Related Information**

The **arithmetic** command, **back** command, **bj** command, **craps** command, **fish** command, **fortune** command, **hangman** command, **number** command, **quiz** command, **ttt** command, **turnoff** command, **turnon** command, **wump** command.

### **more Command**

### **Purpose**

Displays file contents one screen at a time.

### **Syntax**

more [ [-c](#page-712-0) ] [ [-d](#page-712-0) ] [ [-e](#page-712-0) ] [ [-H](#page-712-0) ] [ [-i](#page-712-0) ] [ [-l](#page-712-0) ] [ [-N](#page-712-0) ] [ [-s](#page-713-0) ] [ [-u](#page-713-0) ] [ [-v](#page-713-0) ] [ [-z](#page-713-0) ] [ [-n](#page-712-0) Number ] [ [-p](#page-713-0) Subcommand ] [ [-t](#page-713-0) *Tagstring* ] [ **[-W](#page-713-0)** *Option* ] [ **[-x](#page-713-0)** *Tabs* ] [ *File* ... ]

# **Description**

The **more** command reads files and displays the text one screen at a time. The command pauses after each screen and prints the word More at the bottom of the screen. If you then press a carriage return, the **more** command displays an additional line. If you press the space bar, the **more** command displays another full screen of text.

**Note:** On some terminal models, the **more** command clears the screen, instead of scrolling.

Instead of naming files to read, you can either redirect or pipe standard output, such as a long directory listing, to the **more** command. The command adds a % (percent sign) to its prompt when reading from a file rather than a pipe. This provides the percentage of the file (in characters, not lines) that the **more** command has read.

The **more** command sets the terminal to NOECHO mode so the output can be continuous. With the exception of the / and ! subcommands, commands that are typed do not normally show up on the

<span id="page-712-0"></span>terminal. If the standard output is not a terminal, the **more** command will act just like the **cat** command, except that a header will be printed before each file in a series.

#### **Environment Variables**

Environment variables affect the way the **more** command works. You can set some environment characteristics in the **/etc/environment** file and system profile files, such as the **.ksh**, **.csh**, and **.profile** files. Refer to User environment in *Operating system and device management* for discussions about determining and configuring your system environment.

The **more** command uses the **TERM** variable to determine terminal characteristics. If this variable is NULL or not set, the command uses the default terminal type. The **/usr/share/lib/terminfo** directory contains definitions for terminal characteristics.

By default, the **more** command window size is 2 lines less than what the system terminal is capable of. The command sets the default window size based on the **LINES** variable. Also, you can easily adjust the window size for each run of the command by adding the **-n** flag.

Use the **MORE** variable to customize the **more** command with your preferred configuration each time the system starts. This variable accepts **more** command flags.

### **Flags**

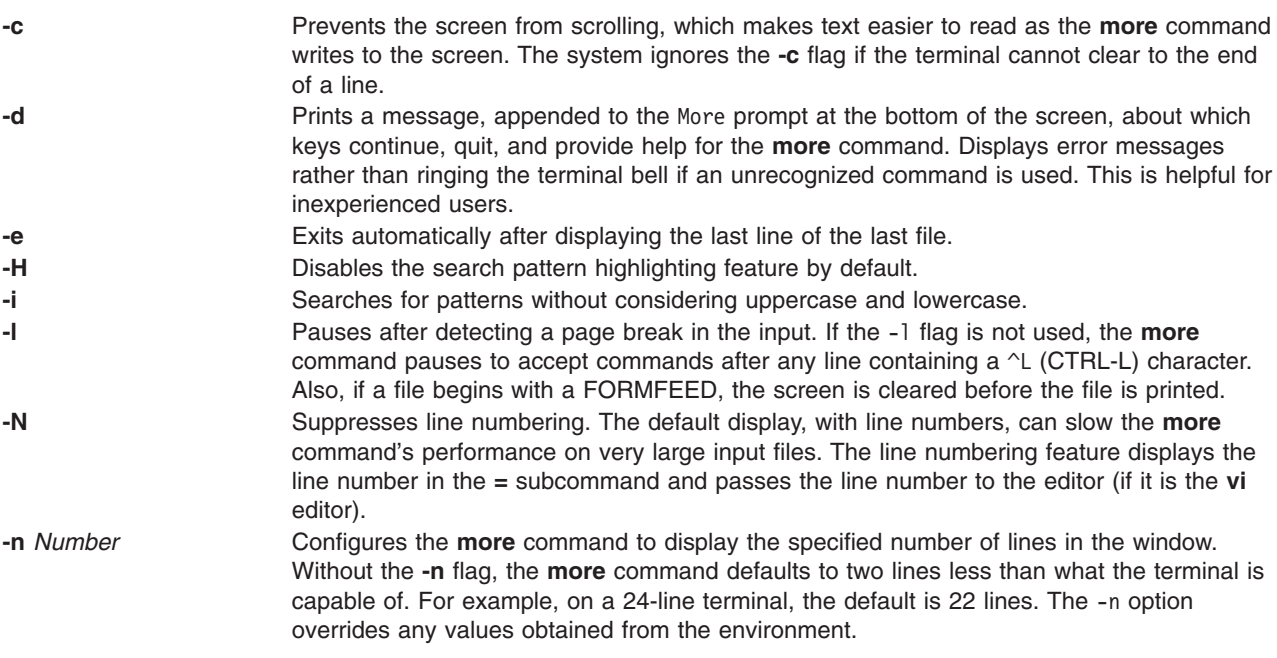

<span id="page-713-0"></span>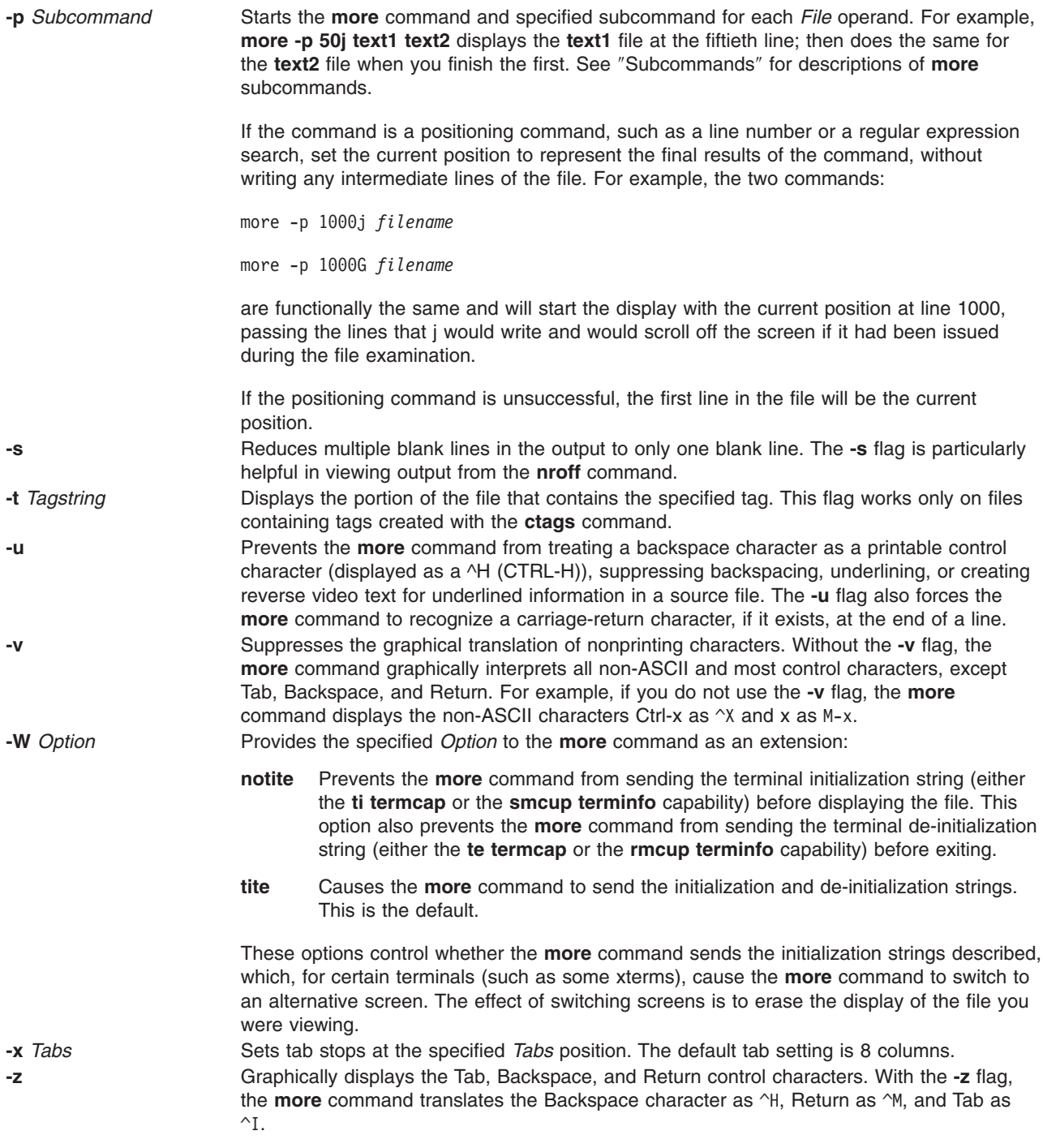

#### **Subcommands**

The **more** command accepts subcommands when the command pauses and as parameters for the **-p** flag. Many subcommands take an optional integer, symbolized here by *K*, which you must enter before the subcommand, with no space between. The **more** command, in the paused state, processes subcommands immediately and does not require you to press the Enter key.

The **more** command uses the following subcommands:

**h h** Displays a help screen that describes the **more** subcommands. **v** Starts the **vi** editor, editing the current file in the current line.

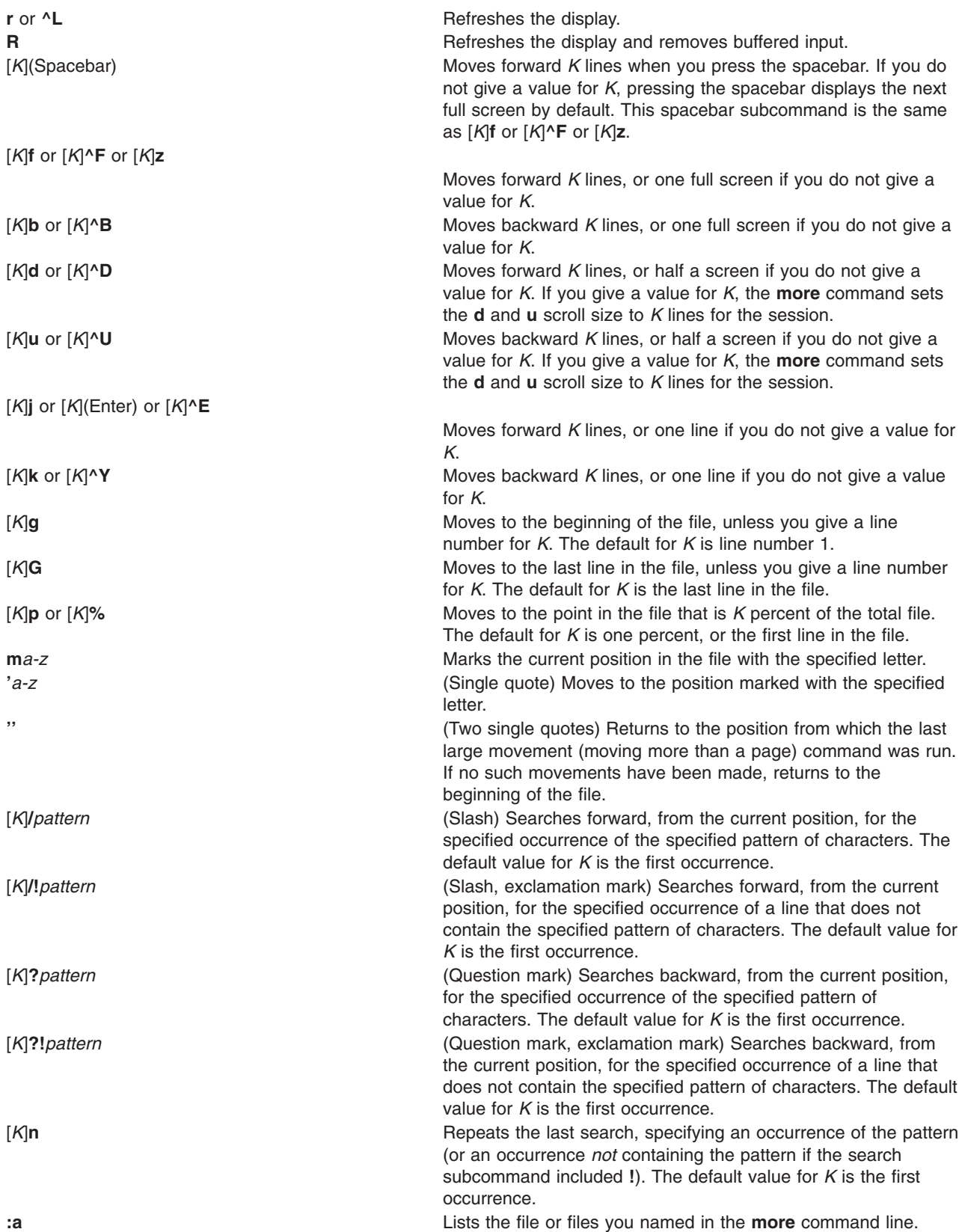

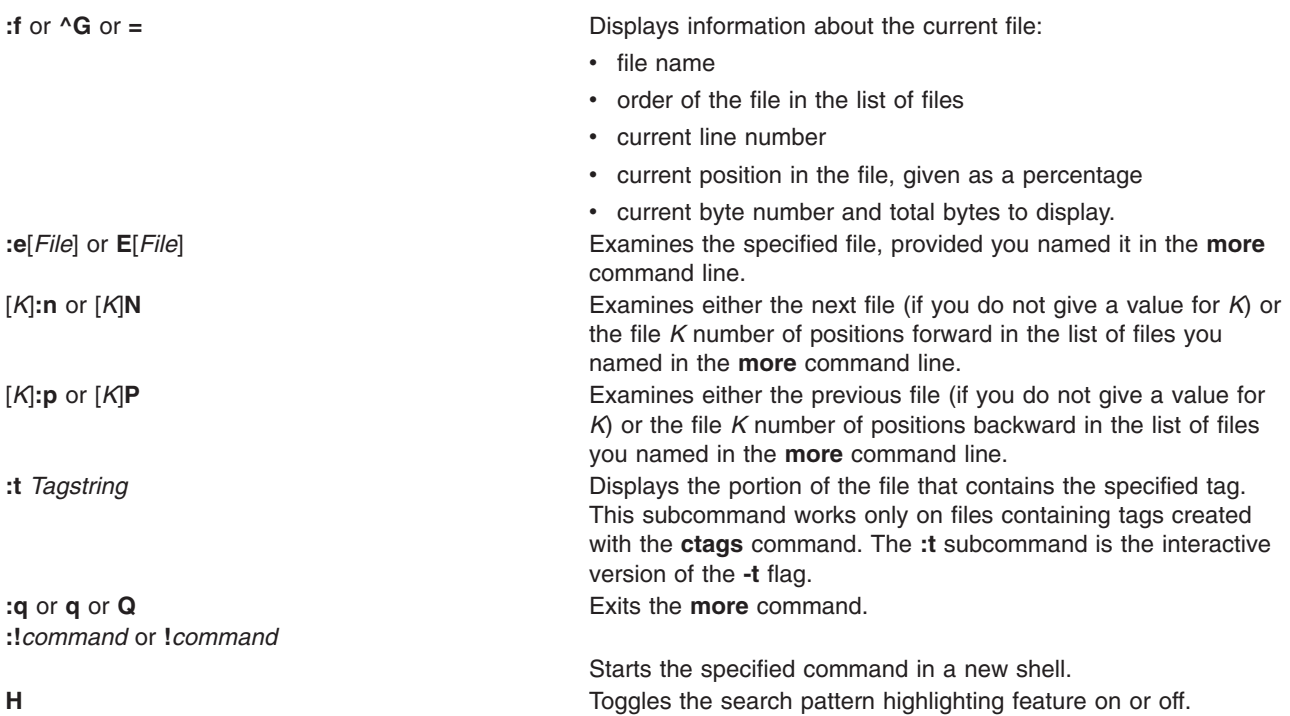

### **Exit Status**

This command returns the following exit values:

- **0** Successful completion.
- **>0** An error occurred.

# **Examples**

- 1. To view a file named myfile, enter: more myfile
- 2. To view output from the **nroff** command, enter:
- ls -l | more
- 3. To view each file starting at its last screen, enter: more -p G file1 file2
- 4. To view each file with the 100th line at the current position, enter: more -p 100 file1 file2

Typically, the current position in a **more** command display is the third line on the screen. In this example, the first line on the screen is the 98th line in the file.

5. To view each file starting with the first line that contains the foo string, enter: more -p /foo file1 file2

The **more** command displays the line in the current position, the third line on the screen.

# **Files**

**/usr/share/lib/terminfo** The Indicates the terminal information database.

# **Related Information**

The **cat** command, **csh** command, **ctags** command, **[ksh](#page-173-0)** command, **pg** command, **script** command.

The **environment** file, **terminfo** file.

User environment in the *Operating system and device management*.

Understanding Locale Environment Variables in the *AIX 5L Version 5.3 National Language Support Guide and Reference*.

Shells in the *Operating system and device management*.

Input and output redirection in *Operating system and device management*.

Files in the *Operating system and device management*

File and directory access modes in the *Operating system and device management*.

#### **mosy Command**

#### **Purpose**

Converts the ASN.1 definitions of Structure and Identification of Management Information (SMI) and Management Information Base (MIB) modules into objects definition files for the **snmpinfo** command.

#### **Syntax**

**mosy [-o](#page-717-0)** *output\_defs\_file* [ **[-s](#page-717-0)** ] *[inputfile](#page-717-0)* ...

**mosy [-x](#page-717-0)** *output\_desc\_file* [ **[-o](#page-717-0)** *output\_defs\_file*] [ **[-s](#page-717-0)** ] *[inputfile](#page-717-0)* ...

**mosy [-c](#page-717-0)** *output\_c\_file* [ **[-x](#page-717-0)** *output\_desc\_file*] [ **[-o](#page-717-0)** *output\_defs\_file*] [ **[-s](#page-717-0)** ] *[inputfile](#page-717-0)* ...

### **Description**

The **mosy** command reads in the ASN.1 definitions of SMI and MIB modules and produces objects definition files in specific formats. The resulting objects definition files are used by the **snmpinfo** command.

The *inputfile* parameter files are required to be in the **smi.my** or **mibII.my** format. Sample files are the **/usr/samples/snmpd/smi.my** and **/usr/samples/snmpd/mibII.my** files. See the **smi.my** and the **mibII.my** files for information on the required format of the file specified by the *inputfile* parameter.

The **mosy -o** command is used to create the objects definition file specified by the *output\_defs\_file* parameter for the **snmpinfo** command. This file is normally the **/etc/mib.defs** file.

The objects definition file can be created with one pass of the **mosy** compiler if the **smi.my** and **mibII.my** files are both specified as *inputfile* parameters. The **smi.my** file must precede the **mibII.my** file on the command line.

The **mosy -o** command can also be used to create subfiles. If subfiles are created separately from the SMI and MIB modules, you must concatenate the various subfiles before the **snmpinfo** command can successfully use the resultant **mib.defs** file. The SMI subfile must be at the top of the final objects definition file.

<span id="page-717-0"></span>You can add objects definitions for experimental MIB modules or private-enterprise-specific MIB modules to the **/etc/mib.defs** file, but you must first obtain the private MIB module from the vendor that supports those MIB variables.

To update the **/etc/mib.defs** file to incorporate a vendor's private or experimental MIB objects definitions, create a subfile and then concatenate that subfile to the existing MIB II **/etc/mib.defs** file. See example 3.

### **Flags**

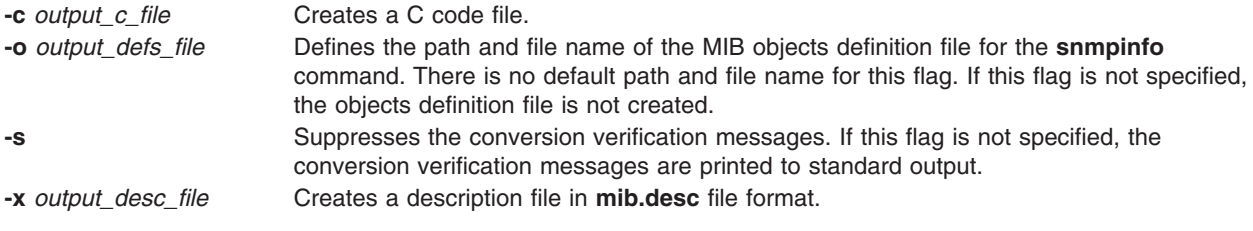

### **Parameters**

*inputfile* Defines the ASN.1 object definitions module for input to the **mosy** compiler. This file can be formatted according to either the **smi.my** or **mibll.my** file format.

### **Examples**

1. To create an objects definition file for use by the **snmpinfo** command with one pass of the **mosy** command, enter:

```
mosy -o /etc/mib.defs /usr/samples/snmpd/smi.my
/usr/samples/snmpd/mibII.my
```
In this example, **/usr/samples/snmpd/smi.my** and **/usr/samples/snmpd/mibII.my** are both specified as input files and the resultant objects definition file is the **/etc/mib.defs** file.

2. To create objects definition subfiles, enter:

```
mosy -o /tmp/smi.obj /usr/samples/snmpd/smi.my
mosy -o /tmp/mibII.obj /usr/samples/snmpd/mibII.my
cat /tmp/smi.obj /tmp/mibII.obj > /etc/mib.defs
```
In this example, the first command creates an SMI objects file, /tmp/smi.obj, from the **/usr/samples/snmpd/smi.my** file. The second command creates the MIB objects definition file, /tmp/mibII.obj, from the **/usr/samples/snmpd/mibII.my** file. The final command concatenates the subfiles, placing the SMI objects definition file first in the resultant **/etc/mib.defs** file.

3. To add private enterprise specific MIB objects definitions to an existing **/etc/mib.defs** file for use by the **snmpinfo** command, enter:

```
mosy -o /tmp/private.obj /tmp/private.my
cat /etc/mib.defs /tmp/private.obj > /tmp/mib.defs
mv /tmp/mib.defs /etc/mib.defs
```
In this example, the first command creates the /tmp/private.obj objects definition file. The second command concatenates the **/etc/mib.defs** MIB objects definition file with the /tmp/private.obj private MIB file and places the concatenated contents into the /tmp/mib.defs temporary MIB objects definition file. The final command moves the temporary file to the **/etc/mib.defs** file for use by the **snmpinfo** command.

4. To create a description file in **/tmp/smi.desc**, a C code file named **/tmp/smi.c**, and a Management Information Base (MIB) definition file named **/tmp/smi.defs**, enter:

```
mosy -x /tmp/smi.desc -c /tmp/smi.c -o /tmp/smi.defs -s smi.my mibII.my
```
# **Files**

**/etc/mib.defs** Defines the Management Information Base (MIB) variables the SNMP agent should recognize and handle. The format of the **/etc/mib.defs** file is required by the **snmpinfo** command. **/usr/samples/snmpd/smi.my** Defines the ASN.1 definitions by which the SMI is defined as in RFC 1155.

**/usr/samples/snmpd/mibII.my** Defines the ASN.1 definitions for the MIB II variables as defined in RFC 1213.

# **Related Information**

The **snmpinfo** command.

Understanding the Management Information Base (MIB), Understanding Terminology Related to Management Information Base (MIB) Variables in *AIX 5L Version 5.3 Communications Programming Concepts*.

### **mount Command**

### **Purpose**

Makes a file system available for use.

# **Syntax**

**mount** [ **[-f](#page-719-0)** ] [ **[-n](#page-719-0)** *Node* ] [ **[-o](#page-719-0)** *Options* ] [ **[-p](#page-724-0)** ] [ **[-r](#page-724-0)** ] [ **[-v](#page-724-0)** *VfsName* ] [ **[-t](#page-724-0)** *Type* | [ *Device* | *Node***:***Directory* ] *Directory* | **[all](#page-719-0)** | **[-a](#page-719-0)** ] [**[-V](#page-726-0)** [*generic\_options*] *special\_mount\_points* ]

# **Description**

The **mount** command instructs the operating system to make a file system available for use at a specified location (the mount point). In addition, you can use the **mount** command to build other file trees made up of directory and file mounts. The **mount** command mounts a file system expressed as a device using the *Device* or *Node***:***Directory* parameter on the directory specified by the *Directory* parameter. After the **mount** command has finished, the directory specified becomes the root directory of the newly mounted file system.

Only users with root authority or are members of the system group and have write access to the mount point can issue file or directory mounts. The file or directory may be a symbolic link. The **mount** command uses the real user ID, not the effective user ID, to determine if the user has appropriate access. System group members can issue device mounts, provided they have write access to the mount point and those mounts specified in the **/etc/filesystems** file. Users with root user authority can issue any **mount** command.

Users can mount a device provided they belong to the system group and have appropriate access. When mounting a device, the **mount** command uses the *Device* parameter as the name of the block device and the *Directory* parameter as the directory on which to mount the file system.

If you enter the **mount** command without flags, the command displays the following information for the mounted file systems:

- the node (if the mount is remote)
- the object mounted
- the mount point
- the virtual-file-system type
- <span id="page-719-0"></span>• the time mounted
- any mount options

If you specify only the *Directory* parameter, the **mount** command takes it to be the name of the directory or file on which a file system, directory, or file is usually mounted (as defined in the **/etc/filesystems** file). The **mount** command looks up the associated device, directory, or file and mounts it. This is the most convenient way of using the **mount** command, because it does not require you to remember what is normally mounted on a directory or file. You can also specify only the device. In this case, the command obtains the mount point from the **/etc/filesystems** file.

The **/etc/filesystems** file should include a stanza for each mountable file system, directory, or file. This stanza should specify at least the name of the file system and either the device on which it resides or the directory name. If the stanza includes a mount attribute, the **mount** command uses the associated values. It recognizes five values for the mount attributes: **automatic**, **true**, **false**, **removable**, and **readonly**.

The **mount all** command causes all file systems with the **mount=true** attribute to be mounted in their normal places. This command is typically used during system initialization, and the corresponding mounts are referred to as automatic mounts.

- **Note:** If the **cdromd** CD and DVD **automount** daemon is enabled, then those devices will be automatically mounted as specified in the **/etc/cdromd.conf** file. Use the **cdumount** or **cdeject** command to unmount an automounted CD or DVD. Use **stopsrc -s cdromd** to disable the CD/DVD **automount** daemon.
- **Note:** For CacheFS, the remote filesystem that is to be cached locally must be exported such that the root ID of the local system is not remapped on the remote host to nobody (or the ID that the remote host uses as the anonymous user). For example, if host A were to export a filesystem **/F**, which would be mounted with CacheFS on host B, then the **/etc/exports** on host A would need to have an entry similar to:

/F -rw,root=B or /F -ro,root=B

depending on the mount options used for the local CacheFS mount.

**Note:** Mounting a JFS filesystem on a read-only logical volume is not supported.

# **Flags**

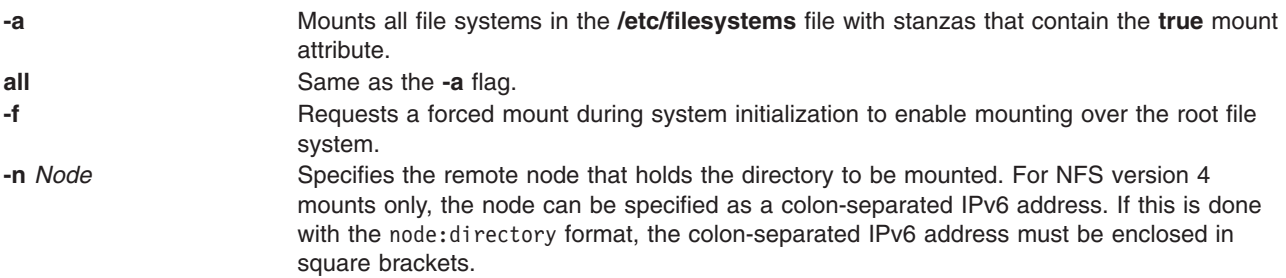

#### **File System Specific Options**

**-o** *Options* Specifies options. Options entered on the command line should be separated only by a comma. The following file system-specific options do not apply to all virtual file system types:

> **bsy** Prevents the mount operation if the directory to be mounted over is the current working directory of a process.
- **cio** Specifies the file system to be mounted for concurrent readers and writers. I/O on files in this filesystem will behave as if they had been opened with **O\_CIO** specified in the **open()** system call. Using this option will prevent access in any manner other than CIO. It is impossible to use cached I/O on a filesystem mounted with the cio option. This means that mapping commands such as **mmap()** and **shmat()** will fail with EINVAL when used on any file in a filesystem mounted with the **cio** option. One side-effect of this is that it is impossible to run binaries out of a **cio** mounted filesystem, since the loader may use **mmap()**.
- **dio** Specifies that I/O on the filesystem will behave as if all the files had been opened with **O\_DIRECT** specified in the **open()** system call.

**Note:** Using the **-odio** or **-ocio** flags can help performance on certain workloads, but users should be aware that using these flags will prevent file caching for these file systems. Because readahead is disabled for these file systems, this may decrease performance for large sequential reads.

#### **fmode=***octal*

Specifies the mode for a file and directory. The default is 755.

#### **gid=gid**

Specifies the GID that is assigned to files in the mount. The default is **bin**.

#### **log=***LVName*

Specifies the full path name of the filesystem logging logical volume name where the following file-system operations are logged.

#### **maxpout=***value*

Specifies the pageout level for files on this filesystem at which threads should be slept. If **maxpout** is specified, **minpout** must also be specified. Value must be non-negative and greater than **minpout**. The default is the kernel **maxpout** level.

#### **minpout=***value*

Specifies the pageout level for files on this filesystem at which threads should be readied. If **minpout** is specified, **maxpout** must also be specified. Value must be non-negative. The default is the kernel **minpout** level.

#### **nocase**

Turns-off case mapping. This is useful for CDROMs using the ISO 9660:1998/HSG standard.

- **nodev** Specifies that you cannot open devices from this mount. This option returns a value of **ENXIO** if a failure occurs.
- **nosuid** Specifies that execution of **setuid** and **setgid** programs by way of this mount is not allowed. This option returns a value of **EPERM** if a failure occurs.
- **rbr** Mount filesystem with the release-behind-when-reading capability. When sequential reading of a file in this filesystem is detected, the real memory pages used by the file will be released once the pages are copied to internal buffers. **Note:** When **rbr** is specified, the **D\_RB\_READ** flag is ultimately set in the **\_devflags** field in the **pdtentry** structure.
- **rbw** Mount filesystem with the release-behind-when-writing capability. When sequential writing of a file in this filesystem is detected, the real memory pages used by the file will be released once the pages written to disk. **Note:** When **rbw** is specified, the **D\_RB\_WRITE** flag is set.
- **rbrw** Mount filesystem with both release-behind-when-reading and release-behind-whenwriting capabilities. **Note:** If **rbrw** is specified, both the **D\_RB\_READ** and the **D\_RB\_WRITE** flags are set.
- **ro** Specifies that the mounted file is read-only. The default value is **rw**.
- **rw** Specifies that the mounted file is read/write accessible. **rw** is the default value.

#### **snapshot**

Specifies the *Device* to be mounted is a snapshot. The snapped file system for the specified snapshot must already be mounted or an error message will display.

#### **snapto=***snapshot*

Specifies the location to start a snapshot with the value of *snapshot* when mounting the specified JFS2 file system.

#### **upcase**

Changes case mapping from default lowercase to uppercase. This is useful for CDROMs using the ISO 9660:1998/HSG standard.

#### **uid=uid**

Specifies the UID that is assigned to files in the mount, the defeult is bin.

#### **wrkgrp=workgroup**

Specifies the workgroup that the SMB server belongs.

### **NFS Specific Options**

**-o** *Options* Specifies options. Options you enter on the command line should be separated only by a comma, not a comma and a space. The following NFS-specific options do not apply to all virtual file system types:

#### **acdirmax=***n*

Holds cached attributes for no more than *n* seconds after directory update. The default is 60 seconds.

#### **acdirmin=***n*

Holds cached attributes for at least *n* seconds after directory update. The default is 30 seconds.

**acl** Requests using the Access Control List RPC program for this NFS mount. If the **acl** option is used, the ACL RPC program is used only if the NFS server provides it. The default is **noacl**.

#### **acregmax=***n*

Holds cached attributes for no longer that *n* seconds after file modification. The default is 60 seconds.

#### **acregmin=***n*

Holds cached attributes for at least *n* seconds after file modification. The default is 3 seconds.

#### **actimeo=***n*

Sets minimum and maximum times for regular files and directories to *n* seconds. If this option is set, it overrides any settings for the **acregmin**, **acregmax**, **acdirmin**, and **acdirmax** options.

**bg** Attempts mount in background if first attempt is unsuccessful. The default value is **fg**.

#### **biods=***n*

Sets the maximum number of **biod** threads that perform asynchronous I/O RPC requests for an NFS mount. The maximum value that can be set is 128. Values greater than 128 are limited to 128 within the NFS client. The NFS client dynamically manages the number of running **biod** threads up to the maximum based on activity. The default maximums for the different NFS protocols are 7 for NFS version 2, 4 for NFS version 3, and 16 for NFS version 4. These defaults are subject to change in future releases.

- **cio** Specifies the file system to be mounted for concurrent readers and writers. I/O on files in this filesystem will behave as if they had been opened with **O\_CIO** specified in the **open()** system call. Using this option will prevent access in any manner other than CIO. It is impossible to use cached I/O on a filesystem mounted with the cio option. This means that mapping commands such as **mmap()** and **shmat()** will fail with EINVAL when used on any file in a filesystem mounted with the **cio** option. One side-effect of this is that it is impossible to run binaries out of a **cio** mounted filesystem, since the loader may use **mmap()**.
- **dio** Specifies that I/O on the filesystem will behave as if all the files had been opened with **O\_DIRECT** specified in the **open()** system call. **Note:** Using the **-odio** or **-ocio** flags can help performance on certain workloads, but users should be aware that using these flags will prevent file caching for these file systems. Because readahead is disabled for these file systems, this may decrease performance for large sequential reads.
- **fastattr** Bypasses the requirement that files currently being written will be sent to the server before the attributes of the file is read. This option is to be used with caution, since it will cause the client to assume that the file data that has not yet reached the server will be written without problem. In case of write errors, the client and server will have different opinions on what the size of the file really is. Likewise, a client will not be aware of attribute changes to the file being made by another client, so this option must not be used in environments where two clients are writing to the same files.
- **fg** Attempts mount in foreground if first attempt is unsuccessful. **fg** is the default value.
- **grpid** Directs any file or directory created on the file system to inherit the group ID of the parent directory.
- hard Retries a request until server responds. The option is the default value.
- **intr** Allows keyboard interrupts on hard mounts.
- **llock** Requests that files lock locally at the NFS client. NFS network file locking requests are not sent to the NFS server if the **llock** option is used.

#### **maxgroups=***n*

Indicates that NFS RPC calls using **AUTH\_UNIX** may include up to *n* member groups of information. Using this option to increase the number of member groups beyond the RPC protocol standard of 16 will only work against servers that support more than 16 member groups. Otherwise, the client will experience errors.

Values below 16 or greater than 64 will be ignored. By default, the protocol standard maximum of 16 is adhered to. AIX NFS servers will accept and process **AUTH\_UNIX** credentials with up to 64 groups starting with AIX 5L Version 5.2 with the 5200-01 Recommended Maintenance package. The actual number of member groups sent by the NFS client is dependent on the number of groups the involved user is a member of, and may be limited by the length of the NFS client's hostname (which is included in the **AUTH\_UNIX** information).

- **noac** Specifies that the **mount** command performs no attribute or directory caching. If you do not specify this option, the attributes (including permissions, size, and timestamps) for files and directories are cached to reduce the need to perform over-the-wire **NFSPROC\_GETATTR** Remote Procedure Calls (RPCs). The **NFSPROC\_GETATTR** RPC enables a client to prompt the server for file and directory attributes. The **acregmin**, **acregmax**, **acdirmin**, and **acdirmax** options control the length of time for which the cached values are retained.
- **noacl** Specifies not to use the Access Control List RPC program for this NFS mount request. The default is **noacl**.
- **nointr** Specifies no keyboard interrupts allowed on hard mounts.
- **port=***n* Sets server Internet Protocol (IP) port number to n. The default value is the 2049.

**posix** Requests that pathconf information be exchanged and made available on an NFS Version 2 mount. Requires a mount Version 2 **rpc.mountd** at the NFS server.

#### **proto=[udp|tcp]**

Specifies the transport protocol. The default is **tcp**. Use the **proto=[udp|tcp]** option to override the default.

**proto=udp** cannot be specified if **vers=4**.

#### **retrans=***n*

Sets the number of NFS transmissions to *n*. The default value is 5. The **retrans** setting determines how many times the NFS client retransmits a given UDP RPC request to an NFS server for file system operations. The **retrans** setting is not used during communication with the NFS server **rpc.mountd** service when processing NFS version 2 and 3 mounts. Retries to **rpc.mountd** are controlled with the **retry mount** option.

#### **retry=***n*

Sets the number of times the mount is attempted to *n*; the default value is 1000. When the retry value is 0, the system makes 10,000 attempts.

#### **rsize=***n*

Sets the read buffer size to *n* bytes. The default value is 8192. For AIX 4.2.1 and later, the default value is 32768 when using Version 3 of the NFS protocol. For AIX 5.3 and later, the default value is 32768 when using Version 4 of the NFS protocol.

**secure** Specifies that the **mount** command uses Data Encryption Standard (DES) for NFS transactions.

#### **sec=***flavor***[:***flavor***...]**

Specifies a list of security methods that may be used to access files under the mount point. Allowable flavor values are:

- **sys** UNIX authentication. This is the default method.
- **dh** DES authentication.
- **krb5** Kerberos. Authentication only.
- **krb5i** Kerberos. Authentication and integrity.
- **krb5p** Kerberos. Authentication, integrity, and privacy.

The **secure** option may be specified, but not in conjunction with a **sec** option. The **secure** option is deprecated and may be eliminated in a future release. Use **sec=dh** instead.

**sec=[***flavor1:...:flavorn***]**

The **sec** option specifies the security flavor list for the NFS mount. The available flavors are **des**, **unix**, **sys**, **krb5**, **krb5i**, and **krb5p**. This option only applies to AIX 5.3 or later.

#### **shortdev**

Specifies that you are mounting a file system from a host that does not support 32-bit device special files.

**soft** Returns an error if the server does not respond. The default value is hard.

#### **timeo=***n*

Sets the Network File System (NFS) time-out period to *n* tenths of a second. For TCP mounts, the default timeout is 100, which equals 10 seconds. For UDP mounts, the default timeout is 11, which equals 1.1 seconds, but varies depending on the NFS operation taking place. For UDP mounts, the timeout will increase for each failed transmission, with a maximum value of 20 seconds. Each transmission will be attempted twice, after which the timeout value is updated. The **timeo** option does not apply to communication from the NFS client to the **rpc.mountd** service on NFS servers. A timeout of 30 seconds is used when making calls to **rpc.mountd**.

<span id="page-724-0"></span>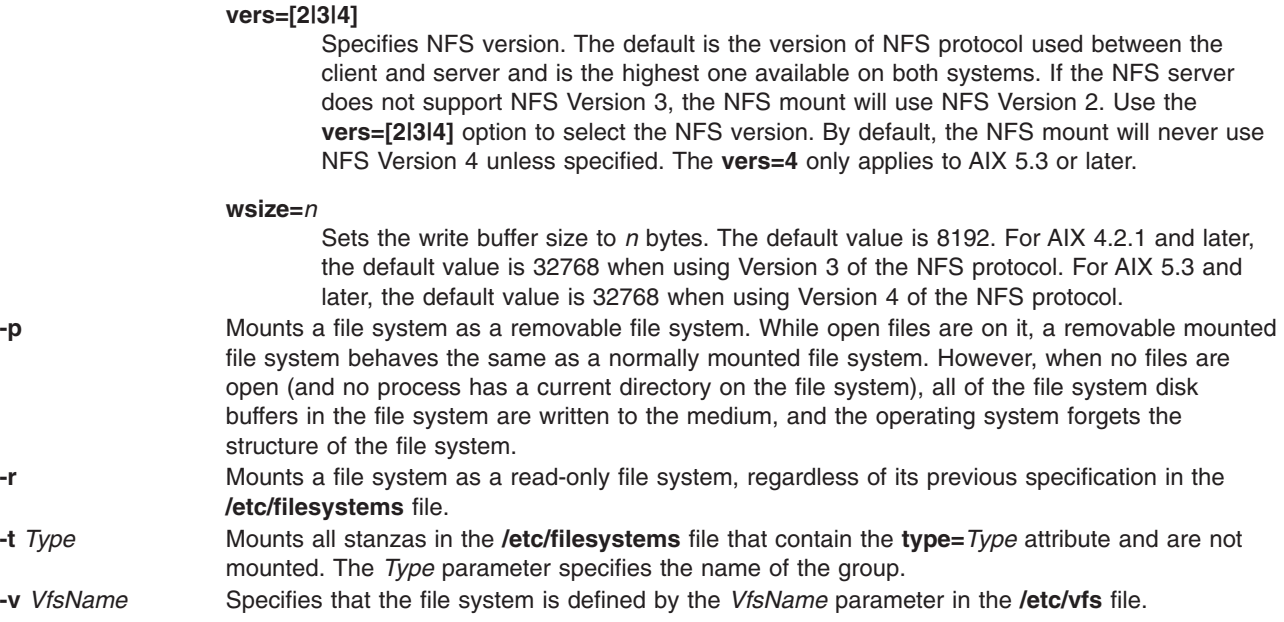

### **CacheFS Specific Options**

The CacheFS-specific version of the **mount** command mounts a cached file system; if necessary, it NFS-mounts its back file system. It also provides a number of CacheFS-specific options for controlling the caching process.

To mount a CacheFS file system, use the **mount** command with the **-V** flag followed by the argument. The following **mount** flags are available.

The following arguments to the **-o** flag are specifically for CacheFS mounts. Options you enter on the command line should be separated only by a comma, not a comma and a space.

**Note:** The **backfstype** argument must be specified.

### **-o** Specifies options.

### **acdirmax=***n*

Specifies that cached attributes are held for no more than *n* seconds after directory update. Before *n* seconds, CacheFS checks to see if the directory modification time on the back file system has changed. If it has, all information about the directory is purged from the cache and new data is retrieved from the back file system. The default value is 60 seconds.

### **acdirmin=***n*

Specifies that cached attributes are held for at least *n* seconds after directory update. After *n* seconds, CacheFS checks to see if the directory modification time on the back file system has changed. If it has, all information about the directory is purged from the cache and new data is retrieved from the back file system. The default value is 30 seconds.

### **acregmax=***n*

Specifies that cached attributes are held for no more than n seconds after file modification. After *n* seconds, all file information is purged from the cache. The default value is 30 seconds.

#### **acregmin=***n*

Specifies that cached attributes are held for at least *n* seconds after file modification. After *n* seconds, CacheFS checks to see if the file modification time on the back file system has changed. If it has, all information about the file is purged from the cache and new data is retrieved from the back file system. The default value is 30 seconds.

#### **actimeo=***n*

Sets **acregmin**, **acregmax**, **acdirmin**, and **acdirmax** to *n*.

#### **backfstype=***file\_system\_type*

The file system type of the back file system (for example, nfs).

#### **backpath=***path*

Specifies where the back file system is already mounted. If this argument is not supplied, CacheFS determines a mount point for the back file system.

#### **cachedir=***directory*

The name of the cache directory.

#### **cacheid=***ID*

ID is a string specifying a particular instance of a cache. If you do not specify a cache ID, CacheFS will construct one.

#### **demandconst**

Enables maximum cache consistency checking. By default, periodic consistency checking is enabled. When you enable **demandconst**, it checks on every read and write.

**Note: Note:** If this option is used the first time a specific CacheFS is mounted, then the option must also be specified for subsequent mounts. There is state information stored in the cache control files that enforces consistent use of this option.

#### **local\_access**

Causes the front file system to interpret the mode bits used for access checking instead or having the back file system verify access permissions. Do not use this argument with secure NFS.

#### **noconst**

Disables cache consistency checking. By default, periodic consistency checking is enabled. Specify **noconst** only when you know that the back file system will not be modified. Trying to perform cache consistency check using **cfsadmin-s** will result in error. **demandconst** and **noconst** are mutually exclusive.

**Note: Note:** If this option is used the first time a specific CacheFS is mounted, then the option must also be specified for subsequent mounts. There is state information stored in the cache control files that enforces consistent use of this option.

#### **purge** Purge any cached information for the specified file system.

**Note: Note:** If this option is used the first time a specific CacheFS is mounted, then the option must also be specified for subsequent mounts. There is state information stored in the cache control files that enforces consistent use of this option.

**rw | ro** Read-write (default) or read-only.

#### **suid | nosuid**

Allow (default) or disallow set-uid execution

### **write-around | non-shared**

Write modes for CacheFS. The write-around mode (the default) handles writes the same as NFS does; that is, writes are made to the back file system, and the affected file is purged from the cache. You can use the non-shared mode when you are sure that no one else will be writing to the cached file system. **Note: Note:** If this option is used the first time a specific CacheFS is mounted, then the option must also be specified for subsequent mounts. There is state information stored in the cache control files that enforces consistent use of this option.

**-V** Mounts a CacheFS file system.

### **Examples**

1. To list the mounted file systems, enter:

mount

This command produces output similar to the following:

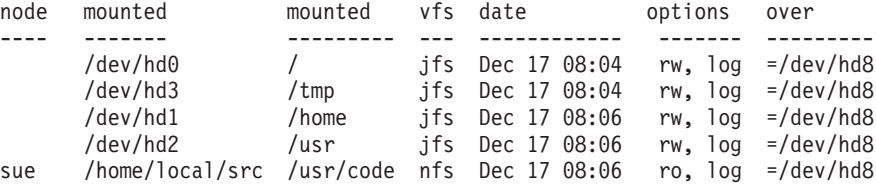

For each file system, the **mount** command lists the node name, the device name, the name under which it is mounted, the virtual-file-system type, the date and time it was mounted, and its options.

2. To mount all default file systems, enter:

mount [all](#page-719-0)

This command sequence mounts all standard file systems in the **/etc/filesystems** file marked by the **mount=true** attribute.

3. To mount a remote directory, enter:

mount [-n](#page-719-0) nodeA /home/tom.remote /home/tom.local

This command sequence mounts the /home/tom.remote directory located on nodeA onto the local /home/tom.local directory. It assumes the default *VfsName* parameter=**remote**, which must be defined in the **/etc/vfs** file.

4. To mount a file or directory from the **/etc/filesystems** file with a specific type, enter:

mount [-t](#page-724-0) remote

This command sequence mounts all files or directories in the **/etc/filesystems** file that have a stanza that contains the **type=remote** attribute.

5. To CacheFS-mount the file system which is already NFS-mounted on **/usr/abc**, enter:

mount -V cachefs -o backfstype=nfs,backpath=/usr/abc, cachedir=/cache1 server1:/user2 /xyz

The lines similar to the following appear in the **/etc/mnttab** file after the mount command is executed:

```
server1:/user2 /usr/abc nfs
```
/usr/abc /cache1/xyz cachefs backfstype=nfs

6. To mount a snapshot, type: mount -o snapshot /dev/snapsb /home/janet/snapsb This command mounts the snapshot contained on the **/dev/snapsb** device onto the **/home/janet/snapsb** directory.

7. To mount a file system and create a snapshot, type: mount -o snapto=/dev/snapsb /dev/sb /home/janet/sb

This command mounts the file system contained on the **/dev/sb**device onto the **/home/janet/sb** directory and creates a snapshot for the file system on the **/dev/snapsb**device.

8. To access files on an SMB server as a local filesystem, type: mount -v cifs -n pezman/user1/pass1 -o uid=201,fmode=750 /home /mnt

### **Files**

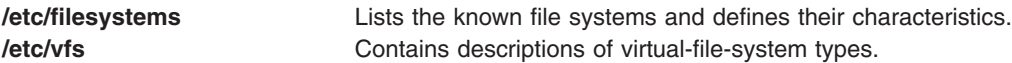

# **Related Information**

The **cdcheck** command, **cdeject** command, **cdmount** command, **cdromd** command, **cdumount** command, **cdutil** command, **nfso** command, **umount** command.

The **mntctl** subroutine, **mount** subroutine, **umount** subroutine.

The **filesystems** file, **vfs** file.

For information on installing the Web-based System Manager, see Chapter 2: Installing Web-based System Manager in *AIX 5L Version 5.3 Web-based System Manager Administration Guide*.

Mounting and System management interface tool in *Operating system and device management*.

Performance implications of hard or soft NFS mounts in *Performance management*.

### **mountd Daemon**

### **Purpose**

Answers requests from clients for file system mounts.

## **Syntax**

**/usr/sbin/rpc.mountd** [ **[-n](#page-728-0)** ] [ **[-N](#page-728-0)** ]

## **Description**

The **mountd** daemon is a Remote Procedure Call (RPC) that answers a client request to mount a file system. The **mountd** daemon finds out which file systems are available by reading the **/etc/xtab** file.

In addition, the **mountd** daemon provides a list of currently mounted file systems and the clients on which they are mounted. You can display this list by using the **showmount** command.

The **mountd** daemon listens for requests on the port specified in the **/etc/services** file for the service **mountd**. If the **/etc/services** file does not specify a port, one will be chosen when the daemon starts. For example, adding the lines:

mountd 6666/tcp mountd 6666/udp

will cause **mountd** to listen for requests on port 6666.

# <span id="page-728-0"></span>**Examples**

The **mountd** daemon is started from the **/etc/rc.nfs** file. The **mountd** daemon can be started and stopped by the following System Resource Controller (SRC) commands:

startsrc -s rpc.mountd stopsrc -s rpc.mountd

To change the parameters passed to the **mountd** daemon, use the **chssys** command. For example:

chssys -s rpc.mountd -a Argument

The change will not take effect until the daemon is restarted.

# **Flags**

- **-n** Allows clients that use older versions of NFS to mount file systems. This option makes the system less secure. It is the default.
- **-N** Deny mount requests originating from non-privileged ports. This is the opposite of using the **-n** flag, and is not enabled by default.

## **Files**

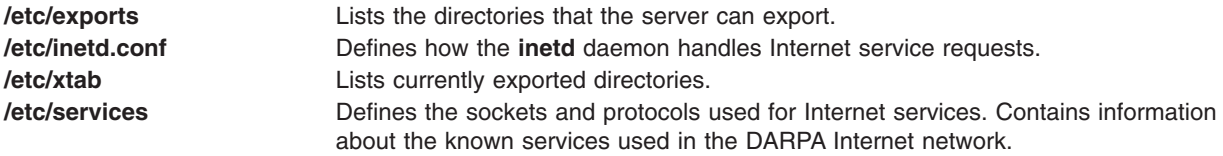

# **Related Information**

The **chssys** command, **[mount](#page-718-0)** command, **showmount** command.

The **nfsd** daemon, **portmap** daemon.

Network File System in *Networks and communication management*.

System Resource Controller in *Operating system and device management*.

How to Mount a NFS File System Explicitly and How to Mount a File System Using Secure NFS in *Security*.

List of NFS commands.

## **mpcfg Command**

### **Purpose**

Manages remote maintenance service information.

## **Syntax**

**Display Service Information mpcfg [-d](#page-729-0)** { **[-f](#page-729-0) [-m](#page-729-0) [-p](#page-729-0) [-S](#page-729-0)**}

**Change Service Information mpcfg [-c](#page-729-0)** { **[-f](#page-729-0)** | **[-m](#page-729-0)** | **[-p](#page-729-0) [-S](#page-729-0) [-w](#page-729-0)***} Index Value*...

### <span id="page-729-0"></span>**Save or Restore Service Information**

**mpcfg** { **-r** | **-s** }

# **Description**

The **mpcfg** command enables a user with root authority to manage service information consisting of the service support and diagnostic flags (**-S** and **-f** flags), the modem and site configuration (**-m** flag), and the remote support phone numbers (**-p** flag).

The **mpcfg** command works only on multiprocessor systems with Micro Channel I/O for AIX 5.1 and earlier. For IBM systems, this includes the IBM 7012 Model G Series , the IBM 7013 Model J Series , and the IBM 7015 Model R Series for AIX 5.1 and earlier.

You can perform the following actions:

- v Display (**-d** flag) the service information
- Change (-**c** flag) the service information
- v Save (**-s** flag) the service information in the **/etc/lpp/diagnostics/data/bump** file
- v Restore (**-r** flag) the service information to values read in the **/etc/lpp/diagnostics/data/bump** file.

**Note:** Generally the **mpcfg** command is not used directly but through the **diag** command.

### **Flags**

- **-c** Changes values of service information. The values that you want to modify are identified first by the flag **-f**, **-m**, **-p** or **-S**, and then by their index (*Index* parameter*)* within this category. The new value to assign (*Value* parameter*)* directly follows this index in the command. You can specify only one flag among **-f**, **-m**, **-p**, **-S** but several pairs ″*Index Value*″. The flag **-w** allows to change maintenance passwords.
- **-d** Displays the values of service information according to the **-f**, **-m**, **-p** and **-S** flags set in the command. These values are displayed associated with their corresponding indexes and names.
- **-r** Reads the service information in the **/etc/lpp/diagnostics/data/bump** file, and restores it in the non volatile memory (NVRAM).
- **-s** Saves the service information in the **/etc/lpp/diagnostics/data/bump** file*.*
- **-f** Indicates that the action (display or change) will be applied to the diagnostic flags.
- **-m** Indicates that the action (display or change) will be applied to the modem and site configuration.
- **-p** Indicates that the action (display or change) will be applied to the remote support phone numbers.
- **-S** Indicates that the action (display or change) will be applied to the service support flags.
- **-w** Indicates that the change will be applied to a password.

## **Security**

Access Control: only the root user can run this command.

## **Examples**

1. To display the modem and site configuration, enter the following command:

mpcfg -d m

This produces output similar to the following:

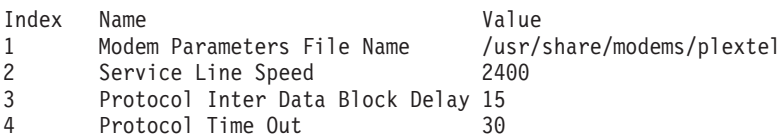

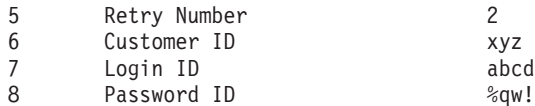

2. To assign the new value 22114433 to the first remote support phone number, enter the following command:

%qw!as

>mpcfg [-c](#page-729-0) [-p](#page-729-0) 1 22114433

3. To save the service information in the **/etc/lpp/diagnostics/data/bump** file, enter the following command:

mpcfg [-s](#page-729-0)

4. To restore the service information from the **/etc/lpp/diagnostics/data/bump** file to NVRAM, enter the following command:

mpcfg [-r](#page-729-0)

### **Files**

/**usr**/**sbin**/**mpcfg** Contains the **mpcfg** command.

**/etc/lpp/diagnostics/data/bump** Contains the service support and diagnostic flags, remote support phone numbers, and modem and site configuration.

### **mpcstat Command**

### **Purpose**

Displays operational information about a Multi-Protocol Over ATM (MPOA) Client.

### **Syntax**

**mpcstat** [ **-a -c -e -i [-m](#page-731-0) [-r](#page-731-0) [-s](#page-731-0) [-t](#page-731-0) [-v](#page-731-0)**] [ *Device\_Name* ]

### **Description**

This command displays Multi-Protocol Over ATM (MPOA) Client operational information gathered by a specified MPOA Client device. If a MPOA Client (MPC) device name is not entered, information for the available MPC appear. You can use the flags to narrow down your search to specify specific categories of information such as Configuration, Egress Cache Entries, Ingress Cache Entries, MPOA Servers, Shortcut Virtual Connections, and Statistics, or you can elect to have all of the information categories display.

You can also toggle debug tracing on or off and reset statistics counters.

### **Parameters**

*Device\_Name* The name of the MPOA Client device name, for example, *mpc0*.

### **Flags**

- **-a** Requests that all of the MPOA Client information appear. Note that this flag does not reset statistics counters or toggle trace. If a flag is not entered, the **-a** flag is the default flag.
- **-c** Requests the configuration
- **-e** Requests the egress (incoming) cache
- **-i** Requests the ingress (outgoing) cache.
- <span id="page-731-0"></span>**-m** Requests the list of MPOA Servers in use.
- **-r** Resets the statistics counters after reading.
- **-s** Requests the statistics counters.
- **-t** Toggles full debug trace on or off.
- **-v** Requests the list of Shortcut Virtual Connections.

The following information appears for all valid calls and contains the following fields:

#### **Device Name**

Displays the device name of the MPOA Client.

### **MPC State**

Displays the current state of the MPOA Client.

#### **Example States:**

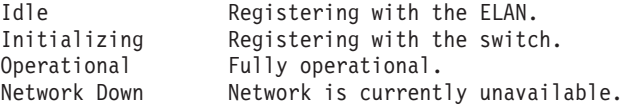

### **MPC Address**

Displays the MPOA Client's 20-byte ATM address for a specific ATM adapter port device name. The adapter port device name is also displayed.

### **Elapsed Time**

Displays the real time period which has elapsed since statistics were last reset.

### **MPC Configuration**

Selected with the **-a** or **-c** flags. Displays the network administrator's pre-configured attributes for the MPOA Client, or the values provided by a Lan Emulation Configuration Server (LECS).

### **MPC Egress Cache**

Selected with the **-a** or **-e** flags. Displays the current egress cache entries. Included are the state of the entry, its Level-3 address, and ATM shortcut address, as well as additional descriptive values associated with each entry.

### **Example States**

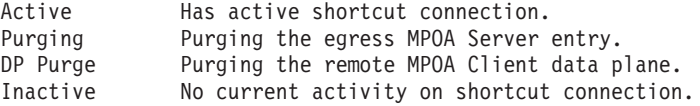

#### **MPC Ingress Cache:**

Selected with the **-a** or **-i** flags. Displays the current ingress cache entries. Included are the state of the entry, its Level-3 address, and ATM shortcut address, as well as additional descriptive values associated with each entry.

### **Example States**

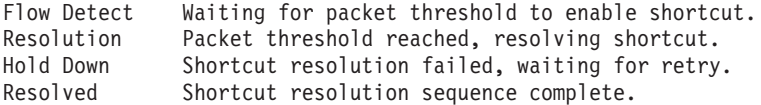

### **MPOA Server List**

Selected with the **-a** or **-m** flags. Displays a list of MPOA Servers currently known by this MPC. Included in each entry are the name of the LE Client that identified the MPS, the MPS ATM address, and the MPS LAN MAC address.

### **MPC Statistics**

Selected with the **-a** or **-s** flags. Displays the current Transmit, Receive, and General statistics for this MPOA Client.

### **Shortcut Virtual Connection**

Selected with the **-a** or **-v** flags. Displays the current list of shortcut virtual circuits in use by the MPOA client. Included are virtual path and channel values, VC state, ATM device name, as well as additional descriptive values associated with each entry.

### **Example States:**

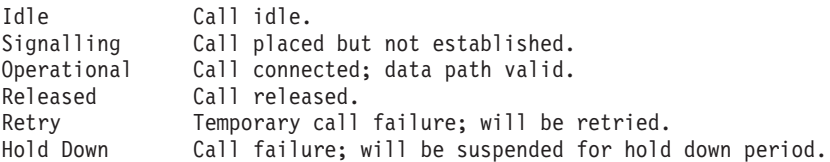

## **Exit Status**

If an invalid *Device\_Name* is specified, this command produces error messages stating that it could not connect to the device. Note that MPOA is a protocol extension to the ATM LAN Emulation protocol, and must have a corresponding and available LE Client to be operational. Examples of an invalid device error message are:

MPCSTAT: Device is not an MPOA device. MPCSTAT: No LEC device with MPOA enabled. MPCSTAT: Device is not available.

## **Related Information**

The **atmstat** command, **entstat** command, **[lecstat](#page-213-0)** command, and **tokstat** command.

### **mpstat Command**

### **Purpose**

Collects and displays performance statistics for all logical CPUs in the system.

## **Syntax**

**mpstat** [ { **[-d](#page-734-0)** | **[-i](#page-734-0)** | **[-s](#page-734-0)** | **[-a](#page-734-0)** } ] [ **[-w](#page-734-0)** ] [ *interval* [ *count* ] ]

# **Description**

The **mpstat** command collects and displays performance statistics for all logical CPUs in the system. Users can define both, the number of times the statistics are displayed, and the interval at which the data is updated. When the **mpstat** command is invoked, it displays two sections of statistics. The first section displays the System Configuration, which is displayed when the command starts and whenever there is a change in the system configuration. The second section displays the Utilization Statistics which will be displayed in intervals and at any time the values of these metrics are deltas from pervious interval.

The following information is displayed in the system configuration section:

- **lcpu** Number of online logical processors.
- **ent** Entitled processing capacity in processor units. This information will be displayed only if the partition type is shared.

The performance statistics displayed by **mpstat** are detailed below:

**CPU** (all flags) Logical CPU ID.

**min** (default, **-a** flag) minor page faults (page faults with no IO).

- **maj** (default, **-a** flag) major page faults (page faults with disk IO).
- **mpcs** (**-a**, **-i** flag) Number of mpc send interrupts.
- **mpcr** (**-a**, **-i** flag) Number of mpc receive interrupts.
- **mpc** (only default) Total number of inter-processor calls .
- **dev** (**-a**, **-i** flag) Number of device interrupts.
- **soft** (**-a**, **-i** flag) Number of software interrupts.
- **dec** (**-a**, **-i** flag) Number of decrementer interrupts.
- **ph** (**-a**, **-i** flag) Number of phantom interrupts.
- **int** (only default) Total number of interrupts.
- **cs** (default, **-a** flag) Total number of context switches.
- **ics** (default, **-a** flag) Total number of involuntary context switches.

#### **bound**

- (**-a**, **-d** flag) Total number of threads that are bound.
- **rq** (default, **-a**, **-d** flag) Run queue size.
- **push** (**-a**, **-d** flag) Number of migrations due to starvation load balancing .

#### **S3pull**

- (-a, -d flag) Number of migrations outside the scheduling affinity domain 3 due to idle stealing.
- **S3grd** (-a, -d flag) Number of dispatches from global runqueue, outside the scheduling affinity domain 3.
- **mig** (only default) Total number of thread migrations (to another logical processor).
- **S0rd** (-a, -d flag) The percentage of thread redispatches within the scheduling affinity domain 0.
- **S1rd** (-a, -d flag) The percentage of thread redispatches within the scheduling affinity domain 1.
- **S2rd** (**-a**, **-d** flag) The percentage of thread redispatches within the scheduling affinity domain 2.
- **S3rd** (**-a**, **-d** flag) The percentage of thread redispatches within the scheduling affinity domain 3.
- **S4rd** (**-a**, **-d** flag) The percentage of thread redispatches within the scheduling affinity domain 4.
- **S5rd** (**-a**, **-d** flag) The percentage of thread redispatches within the scheduling affinity domain 5.
- **lpa** (only default) Logical processor affinity. The percentage of logical processor redispatches within the scheduling affinity domain 3.
- **sysc** (default, **-a** flag) Number of system calls.
- **us** (default, -a flag) The percentage of physical processor utilization that occurred while executing at the user level (application).
- **sy** (default, **-a** flag) The percentage of physical processor utilization that occurred while executing at the system level (kernel).
- **wt** (default, **-a** flag) The percentage of time that the logical processor was idle and it did not have an outstanding disk I/O request.
- **id** (default, **-a** flag) The percentage of time that the logical processor was idle during which it had an outstanding disk I/O request.
- **pc** (default, **-a** flag) Fraction of physical processor consumed, displayed only in shared partition or when simultaneous multi-threading is enabled. The **pc** of the cpuid U row represents the number of unused physical processors.
- **%ec** (default, **-a** flag) The percentage of entitled capacity consumed by the logical CPU. The **%ec** of the ALL CPU row represents the percentage of entitled capacity consumed. Because the time

base over which this data is computed can vary, the entitled capacity percentage can sometimes exceed 100%. This excess is noticeable only with small sampling intervals.

- <span id="page-734-0"></span>**ilcs** (**-a**, **-d** flag) Number of involuntary logical CPU context switches, displayed only in shared partition.
- **vlcs** (**-a**, **-d** flag) Number of voluntary logical CPU context switches. Displayed only in shared partition.

**lcs** (only default) Total number of logical CPU context switches. Displayed only in shared partition.

The **mpstat** command displays all the above statistics for every logical CPU in the partition. When running a shared partition, a special CPU row with the cpuid U can be displayed when the entitled processing capacity has not entirely been consumed.

The **mpstat** command also displays a special CPU row with the cpuid ALL which shows the partition-wide utilization.

When the **-s** flag is specified, the **mpstat** command reports simultaneous multi-threading utilization, if it is enabled. This report displays the Virtual CPU Engines Utilization and utilization of each thread ( logical CPU ) associated with the Virtual CPU engine.

If **mpstat** is running in a dedicated partition and simultaneous multi-threading is enabled, then only the thread (logical CPU) utilization is displayed.

### **Flags**

- **-a** Displays all the statistics.
- **-d** Displays detailed affinity and migration statistics for AIX threads and dispatching statistics for logical processors.
- **-i** Displays detailed interrupts statistics.
- **-s** Display simultaneous multi-threading threads utilization, this flag is available only when **mpstat** runs in a simultaneous multi-threading enabled partition.
- **-w** Displays wide column output, switches to wide output mode. Default is 80 column output mode.

**Note:** The **-a**, **-d**, and **-i** flags implicitly turn on wide-column output.

### **Parameters**

*interval* Specifies the interval between the iterations. If *interval* is not specified, just one snapshot of metrics will be displayed which actually reports the values from the time system is up. If *interval* is specified, the tool will wait for that duration before printing the first set of data. Each set of data will be followed by a separation line, a line with average values for each columns (except the CPU, which will be replace by ALL), followed by an empty line. *count* Specifies number of iterations. If *interval* is specified and *count* is not specified then **mpstat** will run infinitely. *count* can not be specified without specifying *interval*.

## **Examples**

1. To see the default set of utilization metrics, type:

mpstat 1 1

- 2. To see the default set of utilization metrics in wide display mode, type: mpstat –w 1 1
- 3. To see the detailed dispatch & affinity metrics, type: mpstat –d 1 1
- 4. To see the detailed interrupts report, type: mpstat –i 1 1
- <span id="page-735-0"></span>5. To see all the statistics, type: mpstat –a 1 1
- 6. To see simultaneous multi-threading utilization, type: mpstat –s 1 1

# **Files**

**/usr/bin/mpstat** Contains the **mpstat** command.

# **Related Information**

The **[lparstat](#page-272-0)** command, **[iostat](#page-121-0)** command, **vmstat** command, and the **sar** command.

## **mrouted Daemon**

## **Purpose**

Forwards a multicast datagram. This daemon only applies to AIX 4.2.1 or later.

# **Syntax**

**/usr/sbin/mrouted** [ **[-p](#page-736-0)** ] [ **[-c](#page-736-0)** *Config\_File* ] [ **[-d](#page-736-0)** [ *Debug\_Level* ] ]

# **Description**

The **mrouted** daemon is an implementation of the Distance Vector Multicast Routing Protocol (DVMRP), an earlier version of which is specified in RFC 1075. It maintains topological knowledge using a distance vector routing protocol (like RIP, described in RFC 1058), on which it implements a multicast datagram forwarding algorithm called Reverse Path Multicasting.

The **mrouted** daemon forwards a multicast datagram along a shortest (reverse) path tree rooted at the subnet on which the datagram originates. The multicast delivery tree may be thought of as a broadcast delivery tree that has been pruned back so that it does not extend beyond those subnetworks that have members of the destination group. Hence, datagrams are not forwarded along those branches that have no listeners of the multicast group. The IP time-to-live of a multicast datagram can be used to limit the range of multicast datagrams.

To support multicasting among subnets that are separated by (unicast) routers that do not support IP multicasting, the **mrouted** daemon includes support for tunnels, which are virtual point-to-point links between pairs of the **mrouted** daemons located anywhere in an Internet. IP multicast packets are encapsulated for transmission through tunnels, so that they look like typical unicast datagrams to intervening routers and subnets. The encapsulation is added on entry to a tunnel, and stripped off on exit from a tunnel. By default, the packets are encapsulated using the IP-in-IP protocol (IP protocol number 4). Older versions of the **mrouted** tunnel use IP source routing, which puts a heavy load on some types of routers. This version does not support IP source-route tunneling.

The tunneling mechanism allows the **mrouted** daemon to establish a virtual Internet, for the purpose of multicasting only, which is independent of the physical Internet and which may span multiple Autonomous Systems. This capability is intended for experimental support of Internet multicasting only, pending widespread support for multicast routing by the regular (unicast) routers. The **mrouted** daemon suffers from the well-known scaling problems of any distance-vector routing protocol and does not support hierarchical multicast routing.

The **mrouted** daemon automatically configures itself to forward on all multicast-capable interfaces (that is, interfaces that have the IFF\_MULTICAST flag set, excluding the loopback interface), and it finds other **mrouted** daemons directly reachable using those interfaces.

<span id="page-736-0"></span>The **mrouted** daemon does not initiate execution if it has fewer than two enabled virtual interfaces, where a virtual interface (Vif) is either a physical multicast-capable interface or a tunnel. It logs a warning if all of its virtual interfaces are tunnels; such an **mrouted** daemon's configuration would be better replaced by more direct tunnels.

The **mrouted** daemon handles multicast routing only; there might be unicast-routing software running on the same machine as the **mrouted** daemon. With the use of tunnels, it is unnecessary for the **mrouted** daemon to have access to more than one physical subnet to perform multicast forwarding.

# **Flags**

**-c** *Config\_File* Starts the **mrouted** command using an alternate configuration file specified by the *Config\_File* variable.

There are five types of configuration entries: **phyint** local-addr **[disable] [**metric m**] [threshold** t**] [rate\_limit** b**] [boundary (**boundary-name**|**scoped-addr**/**mask-len**)] [altnet** network**/**mask-len**] tunnel** *local-addr remote-addr*  $\perp$ **metric** *m* ] [ **threshold** *t* ] [ **rate\_limit** *b* ] [ **boundary** ( *boundary-name* | *scoped-addr* / *mask-len* )] **cache\_lifetime** *ct* **pruning** *off* | *on* **name** *boundary-name scoped-addr* / *mask-len* See mrouted.conf File in *AIX 5L Version 5.3 Files Reference* for more information. **-d** Sets the debug level. If no **-d** option is given, or if the debug level is specified as 0, the**mrouted** daemon detaches from the invoking terminal. Otherwise, it remains attached to the invoking terminal and responsive to signals from that terminal. If **-d** is given with no argument, the debug level defaults to 2. Regardless of the debug level, the **mrouted** daemon always writes warning and error messages to the system log demon. Non-zero debug levels have the following effects:

- **level 1** All syslog'ed messages are also printed to **stderr**.
- **level 2** All level 1 messages plus notifications of significant events are printed to **stderr**.
- **level 3** All level 2 messages plus notifications of all packet arrivals and departures are printed to **stderr**.

Upon startup, the **mrouted** daemon writes its pid to the file **/etc/mrouted.pid**. **-p** Turns off pruning. Default is pruning enabled.

# **Signals**

The following signals can be sent to the **mrouted** daemon:

- **HUP** Restarts the **mrouted** daemon. The configuration file is reread every time this signal is evoked.
- **INT** Terminates execution gracefully (that is, by sending good-bye messages to all neighboring routers).
- **TERM** Same as **INT**.
- **USR1** Dumps the internal routing tables to **/usr/tmp/mrouted.dump**.
- **USR2** Dumps the internal cache tables to **/usr/tmp/mrouted.cache**.
- **QUIT** Dumps the internal routing tables to **stderr** (if the **mrouted** daemon was invoked with a nonzero debug level).

For convenience in sending signals, the **mrouted** daemon writes its pid to **/etc/mrouted.pid** on startup.

### **Examples**

1. To display routing table information, type:

kill -USR1 \*cat /etc/mrouted.pid\*

This produces the following output:

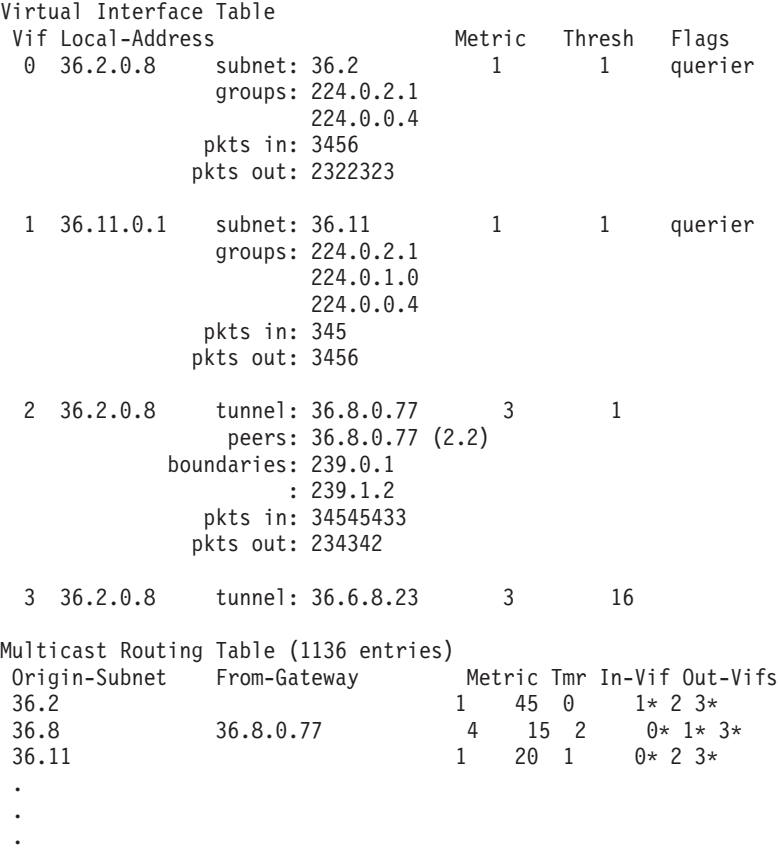

In this example, there are four virtual interfaces connecting to two subnets and two tunnels. The Vif 3 tunnel is not in use (no peer address). The Vif 0 and Vif 1 subnets have some groups present; tunnels never have any groups. This instance of the **mrouted** daemon is the one responsible for sending periodic group membership queries on the Vif 0 and Vif 1 subnets, as indicated by the **querier** flags. The list of boundaries indicate the scoped addresses on that interface. A count of the no. of incoming and outgoing packets is also shown at each interface.

Associated with each subnet from which a multicast datagram can originate is the address of the previous hop router (unless the subnet is directly connected), the metric of the path back to the origin, the amount of time since an update for this subnet was last received, the incoming virtual interface for multicasts from that origin, and a list of outgoing virtual interfaces. The \* (asterisk) means that the outgoing virtual interface is connected to a leaf of the broadcast tree rooted at the origin, and a multicast datagram from that origin will be forwarded on that outgoing virtual interface only if there are members of the destination group on that leaf.

The **mrouted** daemon also maintains a copy of the kernel forwarding cache table. Entries are created and deleted by the **mrouted** daemon.

2. To display cache table information, type:

kill -USR2 \*cat /etc/mrouted.pid\*

This produces the following output:

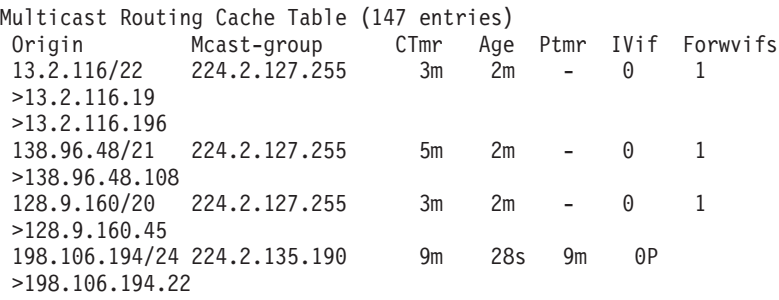

Each entry is characterized by the origin subnet number and mask and the destination multicast group. The **CTmr** field indicates the lifetime of the entry. The entry is deleted from the cache table when the timer decrements to zero. The Age field is the time since this cache entry was originally created. Because cache entries get refreshed if traffic is flowing, routing entries can grow very old. The **Ptmr** field is a hyphen if no prune was sent upstream or the amount of time until the upstream prune will time out. The **Ivif** field indicates the incoming virtual interface for multicast packets from that origin. Each router also maintains a record of the number of prunes received from neighboring routers for a particular source and group. If there are no members of a multicast group on any downward link of the multicast tree for a subnet, a prune message is sent to the upstream router. They are indicated by a P after the virtual interface number. The **Forwvifs** field shows the interfaces along which datagrams belonging to the source group are forwarded. A p indicates that no datagrams are being forwarded along that interface. An unlisted interface is a leaf subnet with are no members of the particular group on that subnet. A b on an interface indicates that it is a boundary interface, that is, traffic will not be forwarded on the scoped address on that interface. An additional line with a > (greater-than sign) as the first character is printed for each source on the subnet. There can be many sources in one subnet.

### **Files**

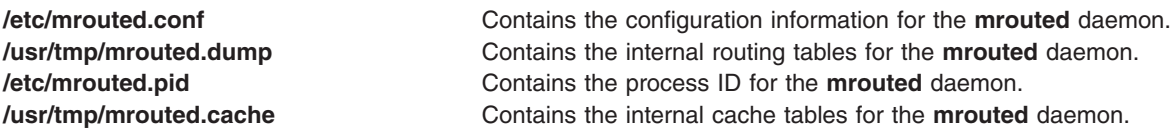

### **Related Information**

/etc/**mrouted.conf** File in *AIX 5L Version 5.3 Files Reference*.

### <span id="page-739-0"></span>**msgchk Command**

### **Purpose**

Checks for messages.

# **Syntax**

**msgchk** [ *User* ... ]

# **Description**

The **msgchk** command checks mail drops for messages. The **msgchk** command reports whether the mail drop for the specified user contains messages and indicates if the user has already seen these messages. By default, the **msgchk** command checks the mail drop for the current user.

# **Flags**

**-help** Lists the command syntax, available switches (toggles), and version information.

**Note:** For the Message Handler (MH), the name of this flag must be fully spelled out.

# **Examples**

1. To check to see if you have any new messages, enter: msgchk

If you have new messages, the system responds with a message similar to the following: You have new Internet mail waiting

If you have no messages, the system responds with a message similar to the following: You don't have any mail waiting

2. To check to see if user karen on your local system has any new messages, enter: msgchk karen

In this example, if user karen on your local system has new messages, the system responds with a message similar to the following:

karen has new Internet mail waiting

If user karen on your local system has no messages, the system responds with a message similar to the following:

karen doesn't have any mail waiting

# **Files**

**\$HOME/.mh\_profile** Contains the user's MH profile. **/etc/mh/mtstailor Contains the MH tailor file. /var/spool/Mail/\$USER** Defines the location of the mail drop. **/usr/bin/msgchk** Contains the **msgchk** command.

# **Related Information**

The **[inc](#page-49-0)** command.

The **mh\_alias** file format, **mh\_profile** file format.

Mail applications in *Networks and communication management*.

### **msh Command**

## **Purpose**

Creates a Message Handler (MH) shell.

# **Syntax**

**msh** [ *File* ] [ **-prompt** *String* ] [ **-notopcur** | **-topcur** ]

# **Description**

The **msh** command creates an MH shell for use with messages that are packed in a file. By default, this command looks for the **msgbox** file in the current directory. Within the MH shell, you can use the following MH commands:

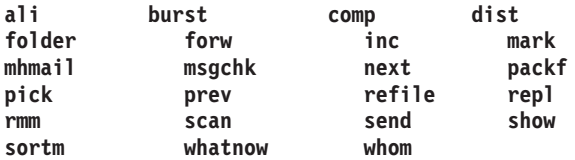

These commands operate with limited functionality in the MH shell. To see how a command operates in the MH shell, enter the command name followed by the **-help** flag. Entering help or a ? (question mark) displays a list of the MH commands you can use.

To leave the **msh** shell, press the Ctrl-D key sequence or enter quit.

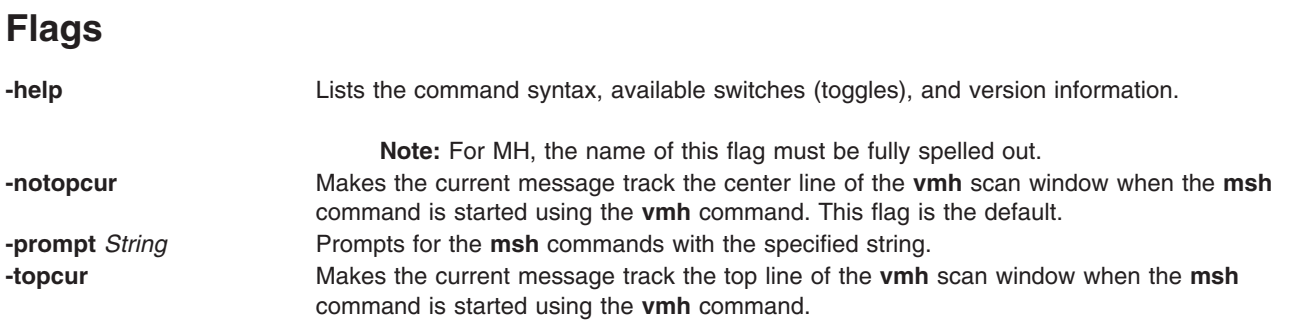

# **Profile Entries**

The following entries are found in the *UserMhDirectory***/.mh\_profile** file:

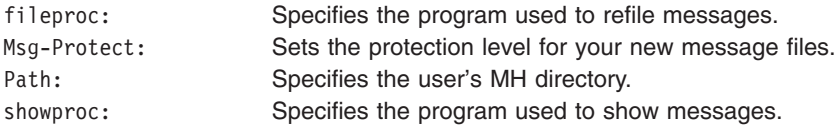

# **Examples**

1. To start an **msh** shell, enter:

msh

If the **msgbox** file exists in the current directory, the system responds with a message similar to the following:

Reading ./msgbox, currently at message 1 of 10

Then, the system prompt appears as follows: (msh)

In this example, the current message is message 1 in the msgbox file. You can now enter a modified subset of MH commands.

2. To start an **msh** shell to manipulate the messages stored in the meetings file, enter: msh meetings

### **Files**

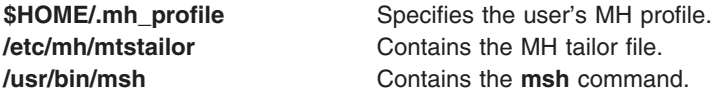

# **Related Information**

The **ali** command, **burst** command, **comp** command, **dist** command, **folder** command, **forw** command, **[inc](#page-49-0)** command, **[mark](#page-521-0)** command, **[mhmail](#page-527-0)** command, **[msgchk](#page-739-0)** command, **next** command, **packf** command, **pick** command, **prev** command, **refile** command, **repl** command, **rmm** command, **scan** command, **send** command, **show** command, **sortm** command, **vmh** command, **whatnow** command, **whom** command.

The **mh\_alias** file format, **mh\_profile** file format.

Mail applications in *Networks and communication management*.

# **mt Command (BSD)**

### **Purpose**

Gives subcommands to streaming tape device.

### **Syntax**

**mt** [ **[-f](#page-742-0)** *TapeName* ] *Subcommand* [ *Count* ]

### **Description**

The **mt** command gives subcommands to a streaming tape device. If you do not specify the **-f** flag with the *TapeName* parameter, the **TAPE** environment variable is used. If the environment variable does not exist, the **mt** command uses the **/dev/rmt0.1** device. The *TapeName* parameter must be a raw (not block) tape device. You can specify more than one operation with the *Count* parameter.

# **Subcommands**

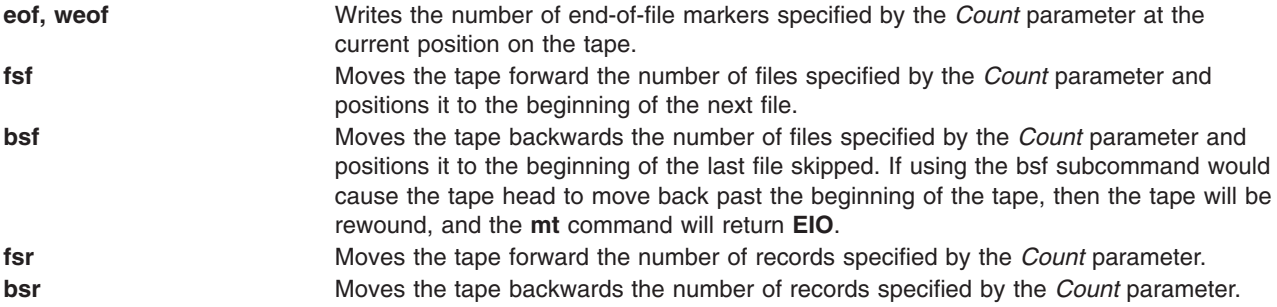

<span id="page-742-0"></span>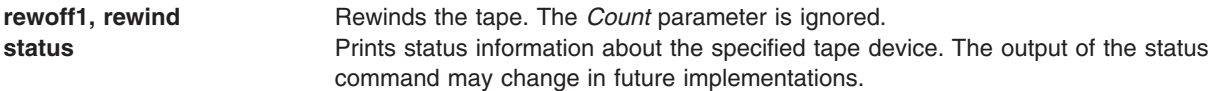

# **Flag**

**-f** *TapeName* Specifies the *TapeName* parameter.

# **Examples**

1. To rewind the rmt1 tape device, enter:

mt -f /dev/rmt1 rewind

- 2. To move forward two files on the default tape device, enter: mt fsf 2
- 3. To write two end-of-file markers on the tape in the /dev/rmt0.6 file, enter: mt -f /dev/rmt0.6 weof 2

# **Exit Status**

- **0** Indicates a successful completion.
- **>0** Indicates an error occurred.

# **Files**

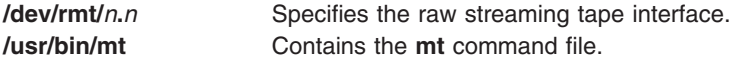

# **Related Information**

The **tctl** command.

The **environment** file, **rmt** special file.

The **ioctl** subroutine.

Tape drives in *Operating system and device management*.

## **mtrace Command**

### **Purpose**

Prints a multicast path from a source to a receiver.

## **Syntax**

```
-l-M-n-p-s-U-g-i-m-q-r
resp_dest ] [ -S statint ] [ -t ttl] [ -w wait ] source [ receiver ] [ group ]
```
# <span id="page-743-0"></span>**Description**

A trace query is passed hop-by-hop along the path from the receiver to the source, collecting hop addresses, packet counts, and routing error conditions along the path, and then the response is returned to the requestor. The default receiver is the host running the **mtrace** command, and the default group is 0.0.0.0.

**Note:** The **mtrace** command is intended for use in network testing, measurement, and management. Because the **mtrace** command heavily loads on the network, avoid using the **mtrace** command during typical operations or from automated scripts. It should be used primarily or with manual fault isolation. If the **-g** flag is specified, the source defaults to the host running **mtrace** and the receiver defaults to the router being addressed.

By default, the **mtrace** command first attempts to trace the full reverse path, unless the number of hops to trace is explicitly set with the **-m** flag. If there is no response within a 3-second timeout interval (changed with the **-w** flag), an \* (asterisk) is printed and the probing switches to hop-by-hop mode. Trace queries are issued starting with a maximum hop count of one and increasing by one until the full path is traced or no response is received. At each hop, multiple probes are sent (default is three, changed with **-q** flag). The first half of the attempts (default is two) are made with the reply address set to standard multicast address, mtrace.mcast.net (224.0.1.32) with the *ttl* set to 32 more than what is needed to pass the thresholds seen so far along the path to the receiver. For each additional attempt, the *ttl* is increased by another 32 each time up to a maximum of 192. Because the desired router may not be able to send a multicast reply, the remainder of the attempts request that the response be sent via unicast to the host running the **mtrace** command.

Alternatively, the multicast *ttl* can be set explicitly with the **-t** flag, the initial multicast attempts can be forced to use unicast instead with the **-U** flag, the final unicast attempts can be forced to use multicast instead with the **-M** flag, or if you specify **-UM**, the **mtrace** command will first attempt using unicast and then multicast. For each attempt, if no response is received within the timeout, an \* (asterisk) is printed. After the specified number of attempts have failed, the **mtrace** command will try to query the next hop router with a **DVMRP\_ASK\_NEIGHBORS2** request to see what kind of router it is. The **mtrace** command will try to query three (changed with the **-e** flag) hops past a non-responding router. Even though the **mtrace** command is incapable of sending a response, it might be capable of forwarding the request.

# **Flags**

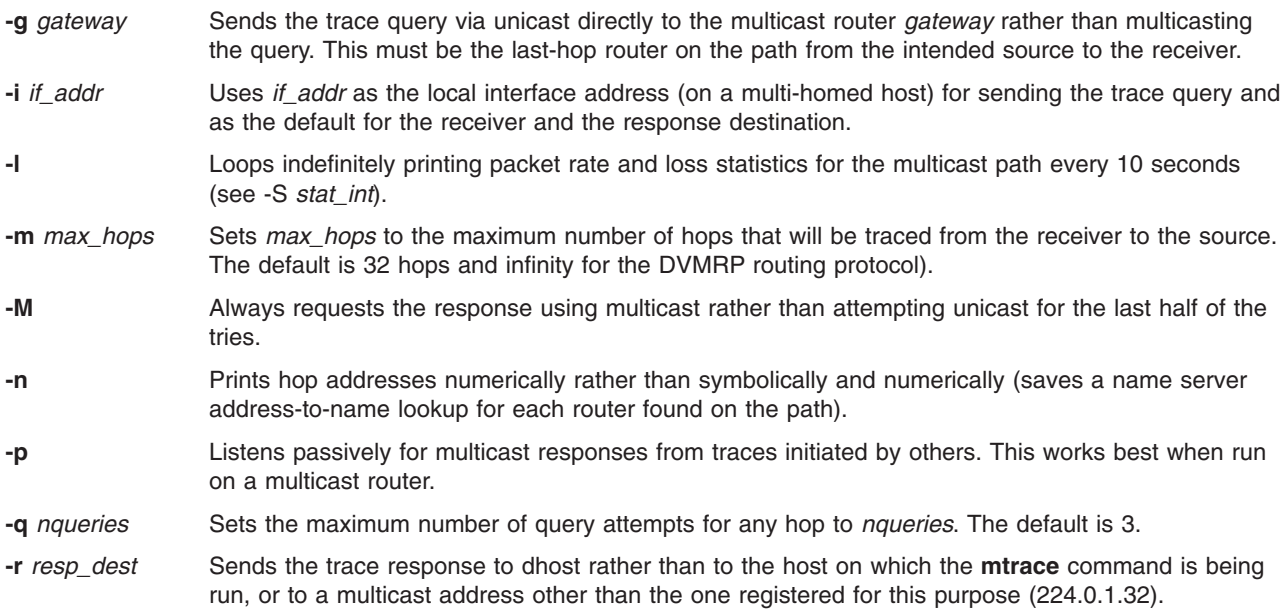

<span id="page-744-0"></span>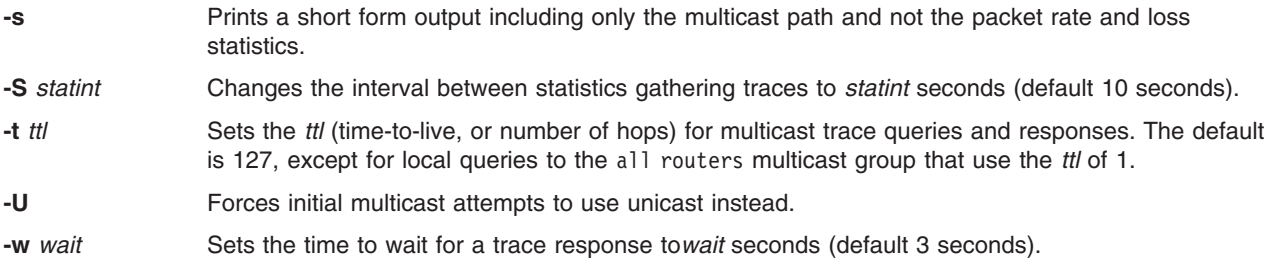

# **Parameters**

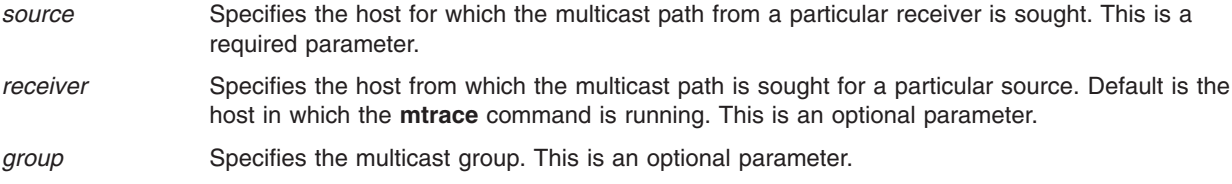

# **Examples**

In the following example, the two machines, 10.27.41.57 and 10.27.40.20, are on two different subnets separated by a router having two interfaces, 10.27.40.11 and 10.27.41.11. To find the multicast path from 10.27.40.20 to 10.27.41.57, type the following:

# mtrace 10.27.41.57 224.2.0.1

The following is displayed:

```
Mtrace from 10.27.41.57 to 10.27.40.20 via group 224.2.0.1
Querying full reverse path...
 0 ? (10.27.40.20)
-1 ? (10.27.40.11) DVMRP thresh^ 1
-2 ? (10.27.41.57)
Round trip time 1 ms; total ttl of 2 required.
Waiting to accumulate statistics... Results after 10 seconds:
  Source Response Dest Overall Packet Statistics For Traffic From
10.27.41.57 224.0.1.32 Packet 10.27.41.57 To 224.2.0.1
    v __/ rtt 1 ms Rate Lost/Sent = Pct Rate
10.27.41.11
10.27.40.11 ?<br>V = 10v \qquad \backslash ttl 2 0 pps
10.27.40.20 10.27.40.20
 Receiver Query Source
```
# **Related Information**

Related commands include the **[mrouted](#page-735-0)** daemon and the **traceroute** command.

# **multibos Command**

### **Purpose**

Creates, updates, and manages multiple versions of the Base Operating System (BOS) on a **rootvg**.

# **Syntax**

**multibos [-s](#page-746-0)** [**[-l](#page-746-0)** *Device* {**-a** | **[-f](#page-746-0)** *File* | **-b** *File*}] [**-e** *File*] [**[-i](#page-746-0)** *File*] [**[-L](#page-746-0)** *File*] [**[-pntNX](#page-746-0)**]

**multibos -c [-l](#page-746-0)** *Device* {**-a** | **[-f](#page-746-0)** *File* | **-b** *File*} [**[-pnNX](#page-746-0)**]

**multibos [-m](#page-746-0)** [**[-pnX](#page-746-0)**]

**multibos [-u](#page-746-0)** [**[-pnX](#page-746-0)**]

**multibos -B** [**[-ntX](#page-746-0)**]

**multibos [-S](#page-746-0)** [**[-nX](#page-746-0)**]

**multibos [-R](#page-746-0)** [**[-ptX](#page-746-0)**]

# **Description**

The **multibos** command allows the root level administrator to create multiple instances of AIX on the same **rootvg**. The **multibos** setup operation creates a standby Base Operating System (BOS) that boots from a distinct boot logical volume (BLV). This creates two bootable sets of BOS on a given **rootvg**. The administrator can boot from either instance of BOS by specifying the respective BLV as an argument to the **bootlist** command or using system firmware boot operations. Two bootable instances of BOS can be simultaneously maintained. The instance of BOS associated with the booted BLV is referred to as the *active* BOS. The instance of BOS associated with the BLV that has not been booted is referred to as the *standby* BOS. Currently, only two instances of BOS are supported per **rootvg**.

The **multibos** command allows the administrator to access, install maintenance and technology levels for, update, and customize the standby BOS either during setup or in subsequent customization operations. Installing maintenance and technology updates to the standby BOS does not change system files on the active BOS. This allows for concurrent update of the standby BOS, while the active BOS remains in production.

In addition, the **multibos** command has the ability to copy or share logical volumes and file systems. By default, the BOS file systems (currently **/**, **/usr**, **/var**, **/opt**, and **/home**) and the boot logical volume are copied. The administrator can make copies of additional BOS objects (using the **-L** flag).

All other file systems and logical volumes are shared between instances of BOS. Separate log device logical volumes (for example, those that are not contained within the file system) are not supported for copy and will be shared.

# **Flags**

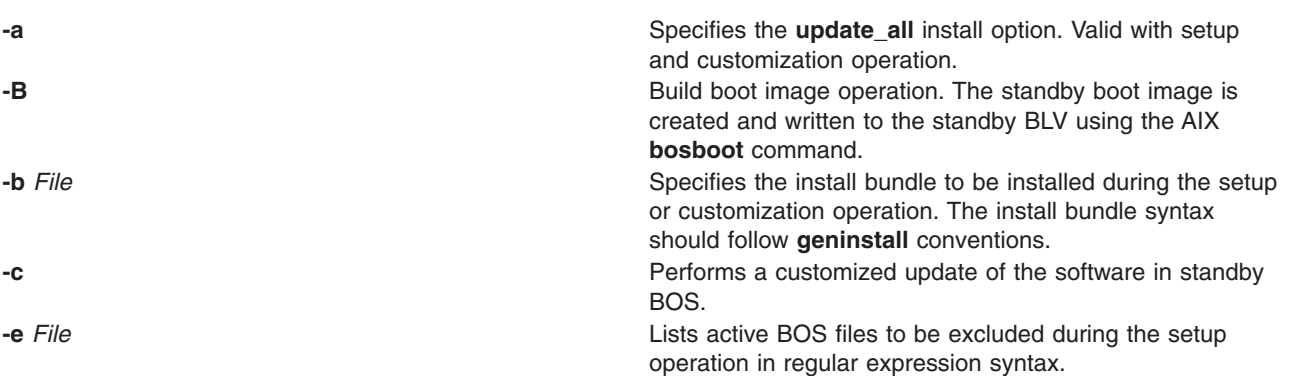

<span id="page-746-0"></span>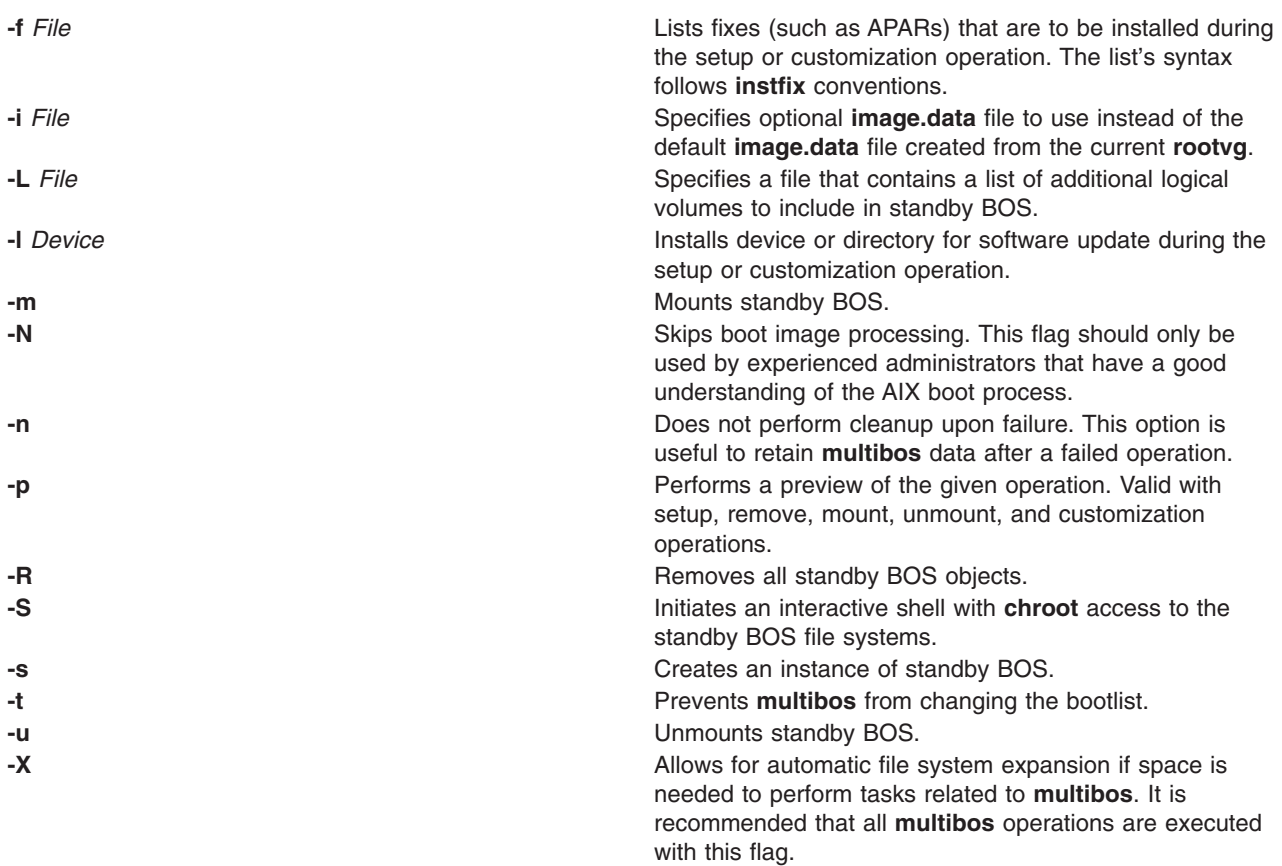

# **Exit Status**

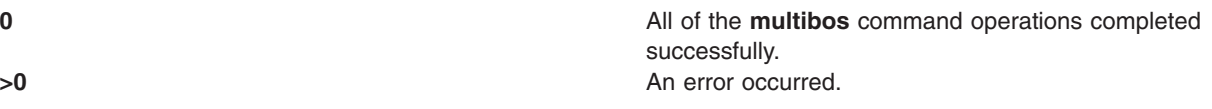

# **Security**

Only the root user can run the **multibos** command.

# **Examples**

- 1. To perform a standby BOS setup operation preview, type:
- multibos -Xsp
- 2. To set up standby BOS, type: multibos -Xs
- 3. To set up standby BOS with optional **image.data** file **/tmp/image.data** and exclude list **/tmp/exclude.list**, type:

multibos -Xs -i /tmp/image.data -e /tmp/exclude.list

4. To set up standby BOS and install additional software listed as bundle file **/tmp/bundle** and located in the images source **/images**,, type:

```
multibos -Xs -b /tmp/bundle -l /images
```
- 5. To execute a customization operation on standby BOS with the **update\_all** install option, type: multibos -Xac -l /images
- 6. To mount all standby BOS file systems, type:

multibos -Xm

- <span id="page-747-0"></span>7. To perform a standby BOS remove operation preview, type: multibos -RXp
- 8. To remove standby BOS, type: multibos -RX

# **Restrictions**

- v The **multibos** command is supported on AIX 5L Version 5.3 with the 5300-03 Recommended Maintenance package and later.
- The current **rootvg** must have enough space for each BOS object copy. BOS object copies are placed on the same disk or disks as the original.
- The total number of copied logical volumes cannot exceed 128. The total number of copied logical volumes and shared logical volumes are subject to volume group limits.

# **Files**

**/usr/sbin/multibos** Contains the **multibos** command. **/etc/multibos contains <b>multibos** data and logs.

# **Related Information**

The multibos utility section in *Installation and migration*.

## **mv Command**

### **Purpose**

Moves files.

## **Syntax**

### **To Move and Rename a File**

**mv** [ **[-E](#page-748-0)**{**force|ignore**|**warn**} ] [ **[-i](#page-748-0)** | **[-f](#page-748-0)** ] [ **[-I](#page-748-0)** ] *SourceFile ... TargetFile*

### **To Move and Rename a Directory**

**mv [-E](#page-748-0)**{**force|ignore**|**warn**} ] [ **[-i](#page-748-0)** | **[-f](#page-748-0)** ] [ **[-I](#page-748-0)** ] *SourceDirectory ... TargetDirectory*

# **To Move Files or Directories to a Directory Maintaining Original File Names**

**mv [-E](#page-748-0)**{**force|ignore**|**warn**} ] [ **[-i](#page-748-0)** | **[-f](#page-748-0)** ] [ **[-I](#page-748-0)** ] *SourceFile/SourceDirectory TargetDirectory*

## **Description**

**Attention:** The **mv** command can overwrite many existing files unless you specify the **[-i](#page-748-0)** flag. The **-i** flag prompts you to confirm before it overwrites a file. If both the **-f** and **-i** flags are specified in combination, the last flag specified takes precedence.

The **mv** command moves files and directories from one directory to another or renames a file or directory. If you move a file or directory to a new directory, it retains the base file name. When you move a file, all links to other files remain intact, except when you move it to a different file system. When you move a directory into an existing directory, the directory and its contents are added under the existing directory.

When you use the **mv** command to rename a file or directory, the *TargetDirectory* parameter can specify either a new file name or a new directory path name.

<span id="page-748-0"></span>If moving the file would overwrite an existing file that does not have write-permission set and if standard input is a workstation, the **mv** command displays the file-permission code and reads a line from standard input. If that line begins with a y or the locale's equivalent of a y, the **mv** command moves the file. If the response is anything other than a y, the **mv** command does nothing to that file and continues with the next specified file. The file-permission code displayed may not fully represent the access permission if the *TargetFile* is associated with an ACL. When the parent directory of the *SourceFile* is writable and has the sticky bit set, one or more of the following conditions are true:

- The user must own the file.
- The user must own the directory
- The user must be a privileged user.
- The file must be writable by the user.

This warning message and prompt for input can be overridden by using the **-f** option.

You can use the **mv** command to move files within the same file system or between file systems. Whether you are working in one file system or across file systems, the **mv** command copies the file to the target and deletes the original file. The **mv** command preserves in the new file the time of the most recent data modification, the time of the most recent access, the user ID, the group ID, the file mode, the extended attributes, and ACLs of the original file. For symbolic links, the **mv** command preserves only the owner and group of the link itself.

If it is unable to preserve the owner and group ID, the **mv** command clears S\_ISUID and S\_ISGID bits in the target. The **mv** command prints a diagnostic message to stderr if it is unable to clear these bits, though the exit code is not affected.

The **mv** command modifies either the source file or the destination path if the command is prematurely terminated.

**Note:** The **mv** command supports the **—** (dash, dash) parameter as a delimiter that indicates the end of the flags.

The **mv** command will not move an object if the object is exported as an NFS version 4 referral. The referral object is marked as busy and remains so until it is unexported.″

### **Flags**

**Attention:** The **mv** command can overwrite many existing files unless you specify the **-i** flag. The **-i** flag prompts you to confirm before it overwrites a file. If both the **-f** and **-i** flags are specified in combination, the last flag specified takes precedence.

- **-E** The **-E** option requires one of the following arguments. If you omit the **-E** option, **warn** is the default behavior.
	- **force** Fails the **mv** operation on a file if the fixed extent size or space reservation of the file cannot be preserved.
	- **ignore** Ignores any errors in preserving extent attributes.
	- **warn** Issues a warning if the space reservation or the fixed extent size of the file cannot be preserved.
- **-f** Does not prompt you before overwriting an existing file.
- **-i** Prompts you before moving a file or directory to an existing path name by displaying the name of the file followed by a question mark. If you answer with a line starting with y or the locale's equivalent of a y, the move continues. Any other reply prevents the move from occurring.
- **-I** Suppresses the warning message during ACL conversion.

# **Examples**

1. To rename a file, enter:

mv appendix apndx.a

This command renames appendix to apndx.a. If a file named apndx.a already exists, its old contents are replaced with those of appendix.

2. To move a directory, enter:

mv book manual

This command moves all files and directories under book to the directory named manual, if manual exists. Otherwise, the directory book is renamed manual.

3. To move a file to another directory and give it a new name, enter:

```
mv intro manual/chap1
```
This command moves intro to manual/chap1. The name intro is removed from the current directory, and the same file appears as chap1 in the directory manual.

- 4. To move a file to another directory, keeping the same name, enter:
	- mv chap3 manual

This command moves chap3 to manual/chap3

**Note:** Examples 1 and 3 name two files, example 2 names two existing directories, and example 4 names a file and a directory.

5. To move several files into another directory, enter:

mv chap4 jim/chap5 /home/manual

This command moves the chap4 file to the /home/manual/chap4 file directory and the jim/chap5 file to the /home/manual/chap5 file.

6. To use the **mv** command with pattern-matching characters, enter:

mv manual/ $\star$ .

This command moves all files in the manual directory into the current directory . (period), retaining the names they had in manual. This move also empties manual. You must type a space between the asterisk and the period.

**Note:** Pattern-matching characters expand names of existing files only. For example, the command mv intro man\*/chap1 does not work if the file manual/chap1 does not exist.

# **Exit Status**

- **0** All input files were moved successfully.
- **>0** An error occurred.

## **Files**

**/usr/bin/mv** Contains the **mv** command.

# **Related Information**

The **chmod** command, **[ln](#page-232-0)** command, **rm** command.

The **rename** subroutine.

Files in the *Operating system and device management*.

Directories in *Operating system and device management*.

Input and output redirection in *Operating system and device management*.

### **mvdir Command**

### **Purpose**

Moves (renames) a directory.

## **Syntax**

**mvdir** *Directory1 Directory2*

# **Description**

The **mvdir** command renames directories within a file system. To use the **mvdir** command, you must have write permission to *Directory1* and *Directory2* as well as in the parent directories.

The *Directory1* parameter must name an existing directory. If *Directory2* does not exist, *Directory1* is moved to *Directory2*. If *Directory2* exists, *Directory1* becomes a subdirectory of *Directory2*. Neither directory can be a subset of the other.

The **mvdir** Command can also be used to move or rename files. If the *Directory1* parameter is an existing file name and the *Directory2* parameter is an existing directory name, the file specified by *Directory1* is moved to the directory specified by *Directory2*. If the *Directory1* parameter is an existing file name and the *Directory2* parameter does not yet exist, *Directory2* replaces the file name *Directory1*. If both are existing file names, the file specified by *Directory1* is renamed *Directory2*, and the existing *Directory2* is removed.

The **[mv](#page-747-0)** command provides the same functionality as the **mvdir** command.

The **mvdir** command will not rename a directory if the directory is exported for use by NFS version 4, or if the directory leads to a directory exported for use by NFS version 4. NFS version 4-exported directories and directories leading to NFS version 4-exported directories are marked as busy and remain so until unexported.

# **Example**

To rename or move a directory to another location, enter: mvdir appendixes manual

If manual does not exist, this renames the appendixes directory to manual.

If a directory named manual already exists, this moves appendixes and its contents to manual/appendixes. In other words, appendixes becomes a subdirectory of manual.

### **Files**

**/usr/sbin/mvdir** Contains the **mvdir** command.

# **Related Information**

The **[mkdir](#page-577-0)** command, **[mv](#page-747-0)** command.

The **rename** subroutine.

Directories in *Operating system and device management*.

File and directory access modes in the *Operating system and device management* introduces file ownership and permissions to access files and directories.

### **mvfilt Command**

### **Purpose**

Moves a filter rule.

# **Syntax**

**mvfilt -v 4**|**6 -p** *p\_fid* **-n** *n\_fid*

# **Description**

Use the **mvfilt** command to change the position of a filter rule in the filter rule table. IPsec filter rules for this command can be configured using the **genfilt** command, IPsec smit (IP version 4 or IP version 6), or Web-based System Manager in the Virtual Private Network submenu.

## **Flags**

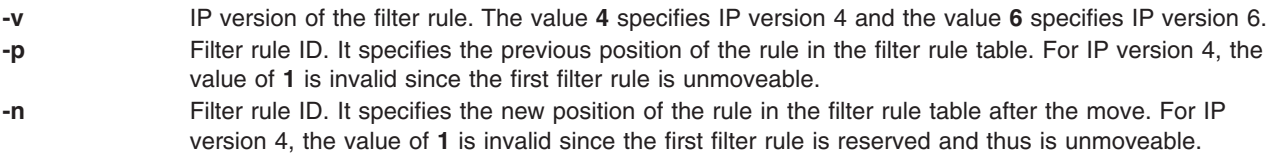

## **mvt Command**

## **Purpose**

Typesets English-language view graphs and slides.

# **Syntax**

**mvt** [ **[-a](#page-752-0)** ] [ **[-c](#page-752-0)** ] [ **[-e](#page-752-0)** ] [ **[-g](#page-752-0)** ] [ **[-p](#page-752-0)** ] [ **[-t](#page-752-0)** ] [ **[-z](#page-752-0)** ] [ **[-T](#page-752-0)***Name* | **[-D](#page-752-0)***Destination* ] [ *File* ... | **[-](#page-752-0)** ]

# **Description**

The **mvt** command typesets its input with the **mv** macro package for view graphs and slides in a manner similar to the **mmt** command. The **mvt** command has flags to specify preprocessing by the **tbl**, **eqn**, **pic**, **cw**, and **grap** commands. The flags you select determine which pipelines, flags, and parameters are generated for the **troff** command and the macro package.

The **mvt** command, unlike the **troff** command, automatically pipes its output to a postprocessor, unless specifically requested not to do so. The user should not specify a postprocessor when using the **mvt** command. The path that the **mvt** command takes is as follows:

- 1. The **-z** flag (no postprocessor is used).
- 2. The **-T***Name* flag.
- 3. The **TYPESETTER** environment variable is read.
- 4. The default is set to **ibm3816**.

*File* specifies the file that the **mvt** command formats.

# <span id="page-752-0"></span>**Flags**

Flags can occur in any order, but they must be displayed before the *File* parameter. If no file is specified, the **mvt** command prints a list of its flags.

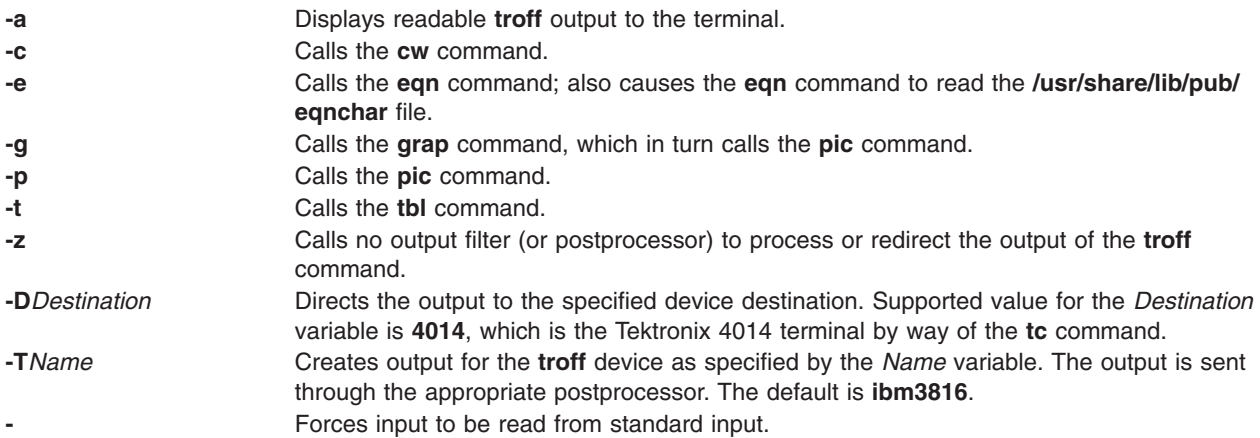

Any other parameters or flags that you give the **mvt** command (such as the **-a** flag) are passed to the **troff** command.

The **mvt** command reads standard input when you specify the **-** (minus) flag instead of the *File* parameter.

Use the **-o***List* flag of the **troff** command to specify ranges of pages to be output.

**Note:** If you call the **mvt** command with one or more of the **-e**, **-c**, **-t**, **-p**, **-g**, or **-** flags, together with the **-o***List* flag of the **troff** command, you may receive a broken pipe message. This occurs if you do not specify the last page of the document in the *List* variable. This broken pipe message is not an indication of any problem and can be ignored.

# **Environment Variables**

**TYPESETTER** Contains information about a particular printing device.

### **Files**

**/usr/share/lib/pub/eqnchar** Contains special character definitions.

# **Related Information**

The **cw** command, **eqn** command, **grap** command, **[mmt](#page-702-0)** command, **pic** command, **tbl** command, **tc** command, **troff** command.

The **eqnchar** file format.

The article ″mv Macro Package for the mvt and troff Commands″ in the **troff** Command.

### **mwm Command**

### **Purpose**

Runs the AIXwindows Window Manager (MWM).

# **Syntax**

**mwm -display** *Host:Display:ScreenID* **-xrm** *ResourceString* **[-multiscreen](#page-754-0) [-name](#page-754-0)** *Name* **[-screens](#page-754-0)** *Name* [ *Name* ... ]

# **Description**

The **mwm** command runs the AIXwindows Window Manager (MWM) and is often started by a display or session manager. The AIXwindows Window Manager (MWM) is an X Window System client that provides window management functionality and some session management functionality. It provides functions that facilitate control (by the user and the programmer) of elements of window states such as placement, size, icon or normal display, and input-focus ownership. It also provides session management functions such as stopping a client.

The appearance and behavior of the window manager can be altered by changing the configuration of specific resources. Resources are defined under X [Defaults](#page-757-0) .

By default, the **mwm** command manages only the single screen specified by the **-display** option or the **DISPLAY** environment variable (by default, screen 0). If the **-multiscreen** option is specified or if the **multiScreen** resource is True, the **mwm** command tries to manage all the screens on the display.

When the **mwm** command is managing multiple screens, the **-screens** option can be used to give each screen a unique resource name. The names are separated by blanks, for example, **-screens mwm0 mwm1**. If there are more screens than names, resources for the remaining screens are retrieved using the first name. By default, the screen number is used for the screen name.

For information on windows, icons, resources, events, button and key bindings, menus, and variables, see the following sections:

- [Windows](#page-754-0)
- $\cdot$  [Icons](#page-754-0)
- [Icon](#page-755-0) Box
- Component [Appearance](#page-758-0) Resources
- General [Appearance](#page-764-0) and Behavior Resources
- [Client-Specific](#page-776-0) Resources
- Window Manager Event [Specification](#page-789-0)
- Button [Bindings](#page-791-0)
- Key [Bindings](#page-791-0)
- Menu [Panes](#page-792-0)
- [Environment](#page-792-0)
- Related [Information](#page-793-0)

# **Flags**

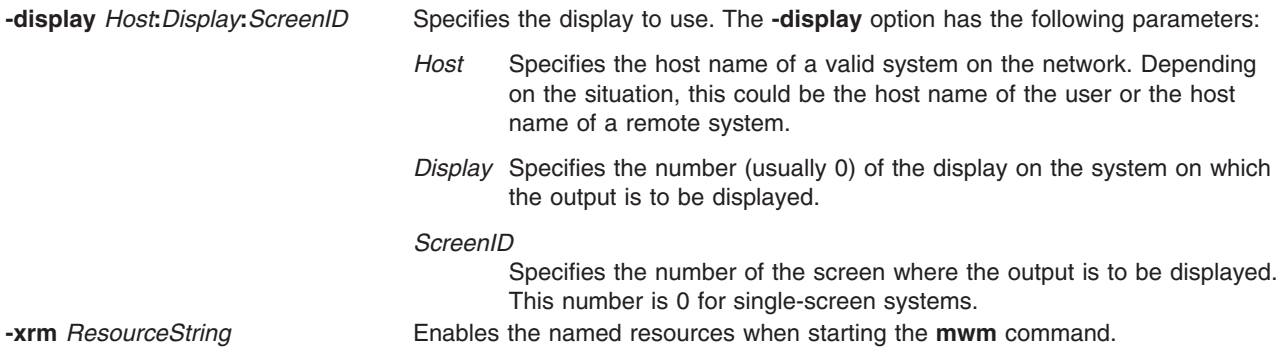

<span id="page-754-0"></span>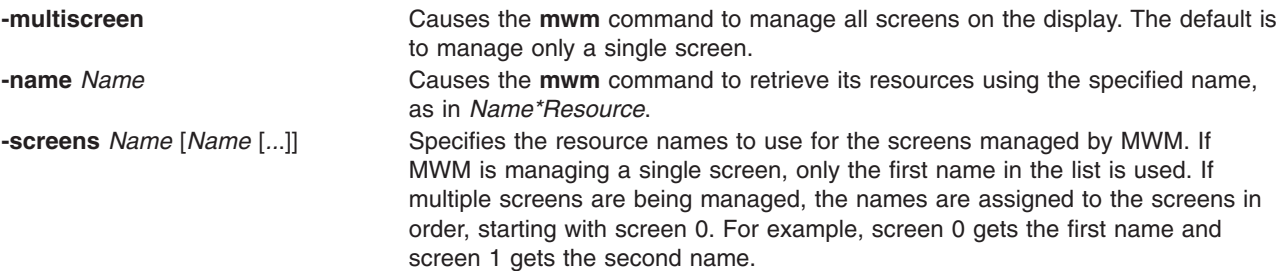

## **Windows**

Default window manager window frames have the following distinct components with associated functions:

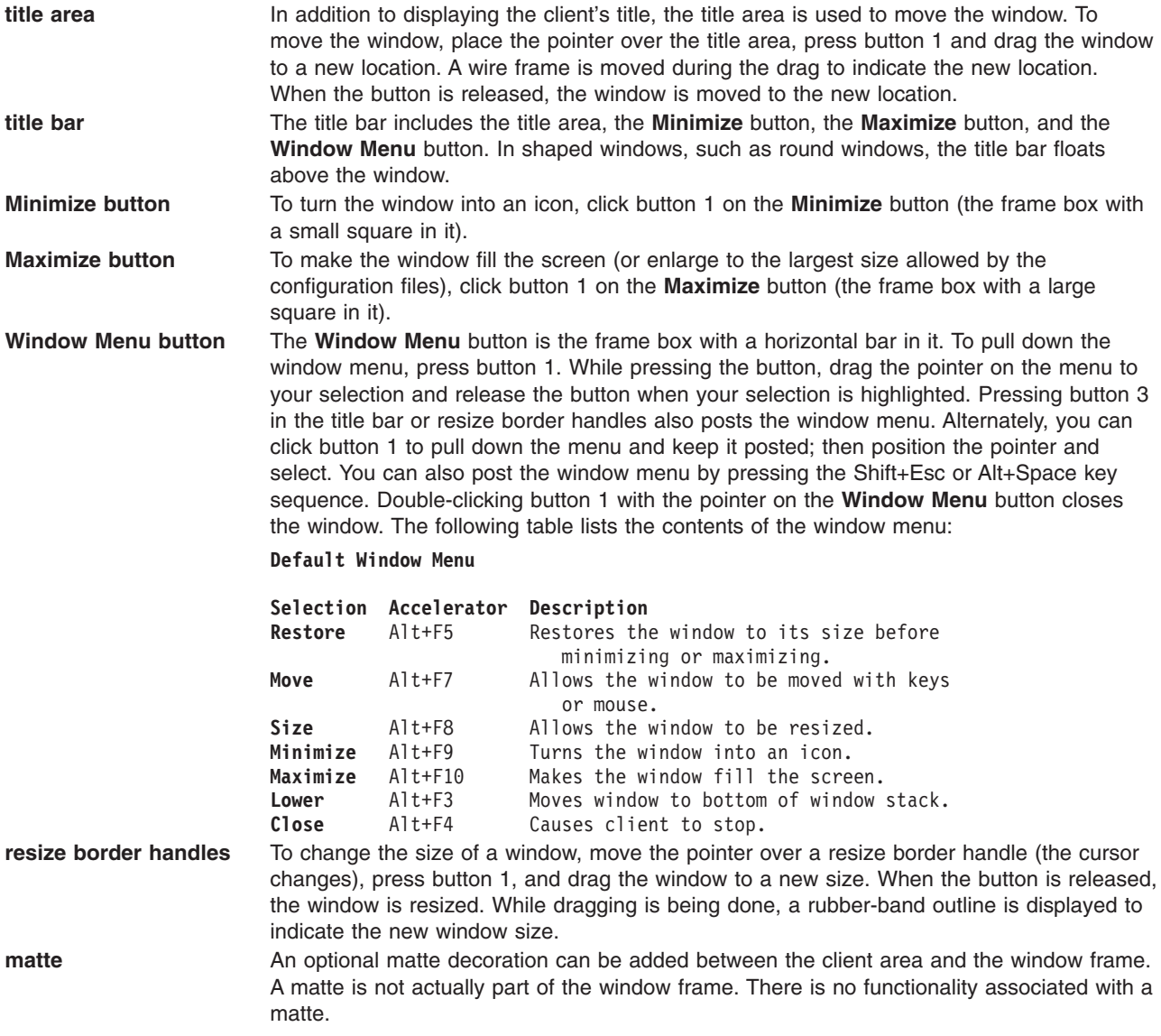

### **Icons**

Icons are small graphic representations of windows. A window can be iconified (minimized) using the **Minimize** button on the window frame. Icons provide a way to reduce clutter on the screen.

<span id="page-755-0"></span>Pressing the left mouse button when the pointer is over an icon causes the icon's window menu to open. Releasing the button (press  $+$  release without moving mouse  $=$  click) causes the menu to stay posted. The menu contains the following selections:

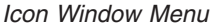

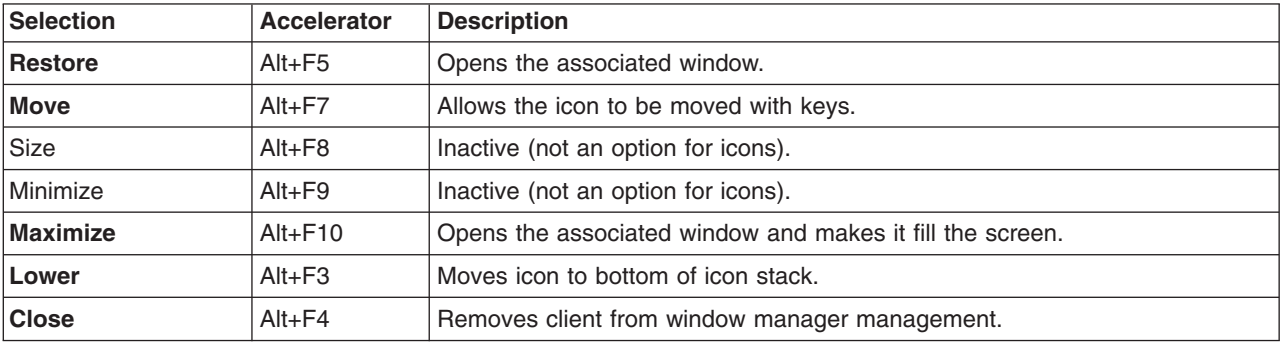

Pressing button 3 over an icon also causes the icon's window menu to open. To make a menu selection, drag the pointer over the menu and release button 3 when the desired item is highlighted.

Double-clicking button 1 on an icon calls the **f.restore\_and\_raise** function and restores the icon's associated window to its previous state. For example, if a maximized window is iconified, double-clicking button 1 restores it to its maximized state. Double-clicking button 1 on the icon box's icon opens the icon box and allow access to the contained icons. (Double-clicking a mouse button is a quick way to perform a function.) Pressing the Shift+Esc key sequence or the pop-up Menu key causes the icon window menu of the currently selected icon to open.

### **Icon Box**

When icons begin to clutter the screen, they can be packed into an icon box. (To use an icon box, the window manager must be started with the icon box configuration already set.) The icon box is a window manager window that holds client icons. It includes one or more scroll bars when there are more window icons than the icon box can show at the same time.

Icons in the icon box can be manipulated with the mouse. The following button action descriptions summarize the behavior of this interface. Button actions apply whenever the pointer is on any part of the icon. Double-clicking an icon in the icon box calls the **f.restore\_and\_raise** function.

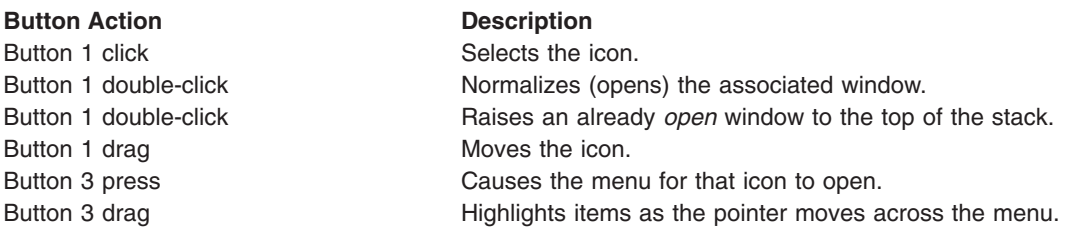

Pressing mouse button 3 when the pointer is over an icon causes the menu for that icon to open.

*Icon Menu for Icon Box*

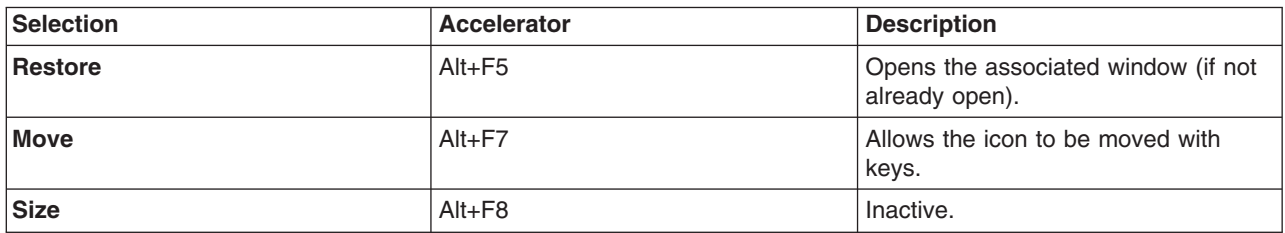
*Icon Menu for Icon Box*

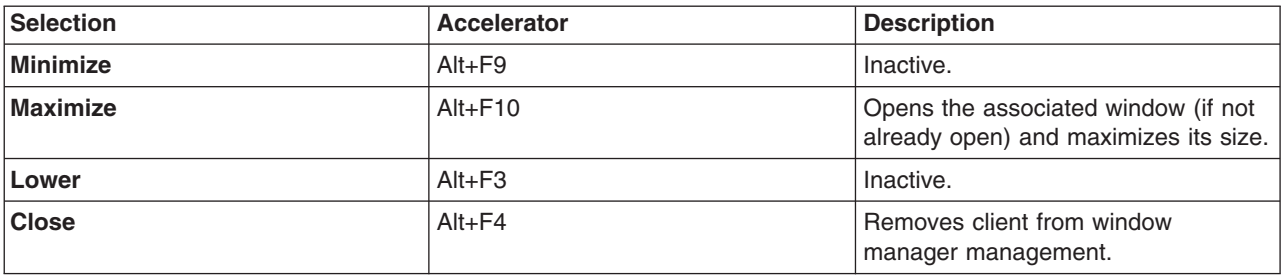

To pull down the window menu for the icon box itself, press button 1 with the pointer over the menu button for the icon box. The window menu of the icon box differs from the window menu of a client window: The **Close** selection is replaced with the **PackIcons** (Shift+Alt+F7) selection. When selected, the **PackIcons** option packs the icons in the box to achieve neat rows with no empty slots.

You can also post the window menu by pressing the Shift+Esc or Alt+Space key sequence. Pressing the pop-up Menu key causes the icon window menu of the currently selected icon to open.

# **Input Focus**

The **mwm** command supports (by default) a keyboard input focus policy of *explicit selection*. This means when a window is selected to get keyboard input, it continues to get keyboard input until the window is withdrawn from window management, another window is explicitly selected to get keyboard input, or the window is iconified. Several resources control the input focus. The client window with the keyboard input focus has the active window appearance with a visually distinct window frame.

The following table and key action descriptions summarize the keyboard input focus selection behavior:

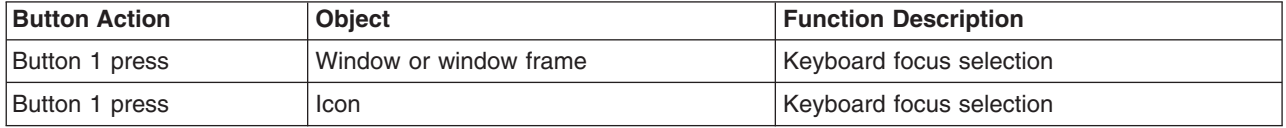

**Key Action Function Description** Alt+Tab Moves the input focus to next window in the window stack. Alt+Shift+Tab Moves the input focus to the previous window in the window stack (available only in explicit focus mode).

# **Window Stacking**

There are two types of window stacks: global window stacks and an application's local family window stack.

The global stacking order of windows can be changed as a result of setting the keyboard input focus, iconifying a window, or performing a window manager window stacking function. When keyboard focus policy is explicit the default value of the **focusAutoRaise** resource is True. This causes a window to be raised to the top of the stack when it receives input focus, for example, by pressing button 1 on the title bar. The key actions defined in the preceding list raises the window receiving focus to the top of the stack.

In pointer mode, the default value of the **focusAutoRaise** resource is False; that is, the window stacking order is not changed when a window receives keyboard input focus. The following key actions can be used to cycle through the global window stack:

**Key Action Function Description** Alt+Esc Places top window on bottom of stack.

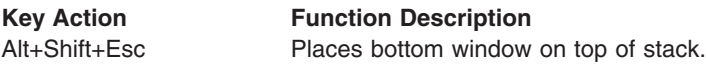

By default, a window's icon is placed on the bottom of the stack when the window is iconified; however, the default can be changed by the **lowerOnIconify** resource.

Transient windows (secondary windows such as dialog boxes) stay above their parent windows by default. However, an application's local family stacking order can changed to allow a transient window to be placed below its parent top-level window. The following parameter values show the modification of the stacking order for the **f.lower** function:

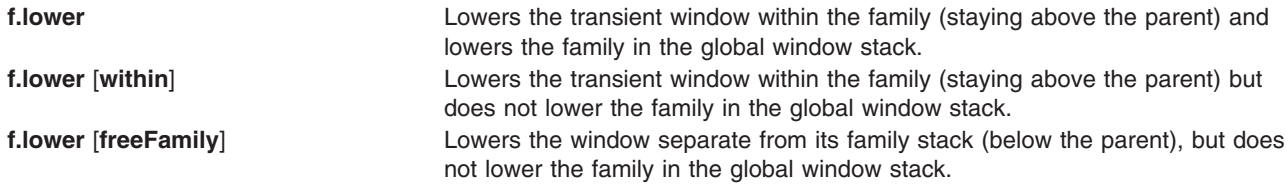

The **within** and **freeFamily** parameter values can also be used with the **f.raise** and **f.raise\_lower** functions.

# **X Defaults**

The **mwm** command is configured from its resource database. This database is built from the following sources. They are listed in order of precedence.

- 1. **mwm** command line options
- 2. **XENVIRONMENT** variable or **\$HOME/.Xdefaults-host**
- 3. **RESOURCE\_MANAGER** root window property or **\$HOME/.Xdefaults**
- 4. **\$HOME/Mwm**
- 5. **/usr/lib/X11/app-defaults/Mwm**.

The **/usr/lib/X11/app-defaults/Mwm** and **\$HOME/Mwm** file names represent customary locations for these files. The actual location of the systemwide class resource file might depend on the **XFILESEARCHPATH** environment variable and the current language environment. The actual location of the user-specific class resource file might depend on the **XUSERFILESEARCHPATH** and **XAPPLRESDIR** environment variables and the current language environment.

Entries in the resource database can refer to other resource files for specific types of resources. These include files that contain bitmaps, fonts, and **mwm**-specific resources such as menus and behavior specifications (for example, button and key bindings).

**Mwm** is the resource class name of the **mwm** command and **mwm** is the resource name used by the **mwm** command to look up resources. (For looking up resources of multiple screens, the **-screens** command-line option specifies resource names such as **mwm\_b+w** and **mwm\_color**.) In the following discussion of resource specification, ″Mwm″ and ″mwm″ (and the aliased **mwm** resource names) can be used interchangeably, but ″mwm″ takes precedence over ″Mwm″. The **mwm** command uses the following types of resources:

**component [appearance](#page-759-0) resource set** These resources specify appearance attributes of window manager user-interface components. They can be applied to the appearance of window manager menus, feedback windows (for example, the window reconfiguration feedback window), client window frames, and icons.

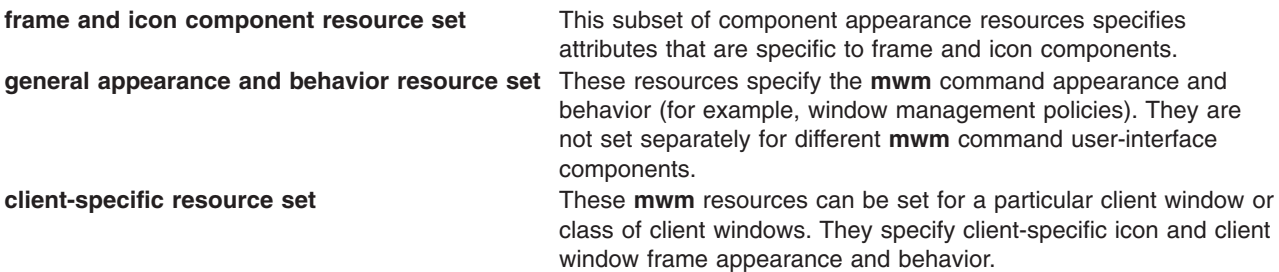

Resource identifiers can be either a resource name (for example, **foreground**) or a resource class (for example, **Foreground**). If the value of a resource is a file name and if the file name is prefixed by the  $\sim$ / (tilde followed by a slash) characters, it is relative to the path contained in the **HOME** environment variable (generally the user's home directory).

# **Component Appearance Resources**

The syntax for specifying component appearance resources that apply to window manager icons, menus, and client window frames is as follows:

## **Mwm\****ResourceID*

For example, **Mwm\*foreground** is used to specify the foreground color for the **mwm** command menus, icons, client window frames, and feedback dialogs.

The syntax for specifying component appearance resources that apply to a particular **mwm** component is as follows:

## **Mwm\***[*Menu*|*Icon*|*Client*|*Feedback*]**\****ResourceID*

If *Menu* is specified, the resource is applied only to Mwm menus; if *Icon* is specified, the resource is applied to icons; and if *Client* is specified, the resource is applied to client window frames. For example, **Mwm\****Icon***\*foreground** is used to specify the foreground color for the **mwm** command icons, **Mwm\****Menu***\*foreground** specifies the foreground color for the **mwm** command menus, and **Mwm\****Client***\*foreground** is used to specify the foreground color for the **mwm** command client window frames.

The appearance of the title area of a client window frame (including window management buttons) can be separately configured. The syntax for configuring the title area of a client window frame is as follows:

## **Mwm\****Client***\****Title***\****ResourceID*

For example, **Mwm\****Client***\****Title***\*foreground** specifies the foreground color for the title area. Defaults for title area resources are based on the values of the corresponding client window frame resources.

The appearance of menus can be configured based on the name of the menu. The syntax for specifying menu appearance by name is as follows:

## **Mwm\****Menu***\****MenuName***\****ResourceID*

For example, **Mwm\****Menu***\***MyMenu**\*foreground** specifies the foreground color for the menu named MyMenu.

The user can also specify resources for window manager menu components (the gadgets that comprise the menu). These may include, for example, a menu title, a title separator, one or more buttons, and separators. If a menu contains more than one instance of a class, such as multiple **PushButtonGadget** gadgets, the name of the first instance is **PushButtonGadget1**, the second is **PushButtonGadget2**, and <span id="page-759-0"></span>so on. The following list identifies the naming conventions used for window manager menu components:

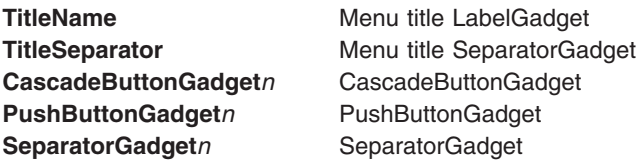

The following component appearance resources that apply to all window manager parts can be specified.

# **Component Appearance Resource Set**

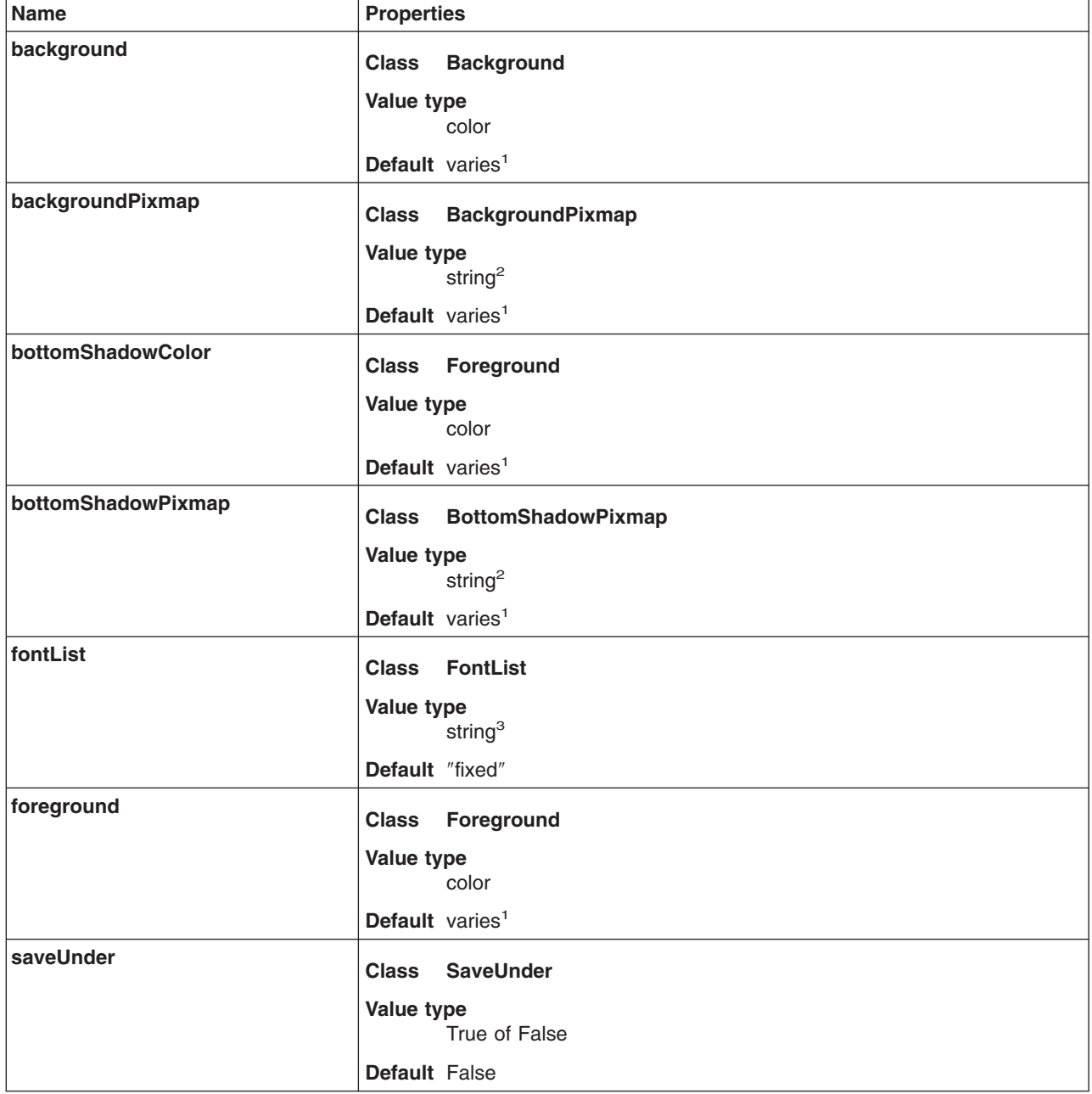

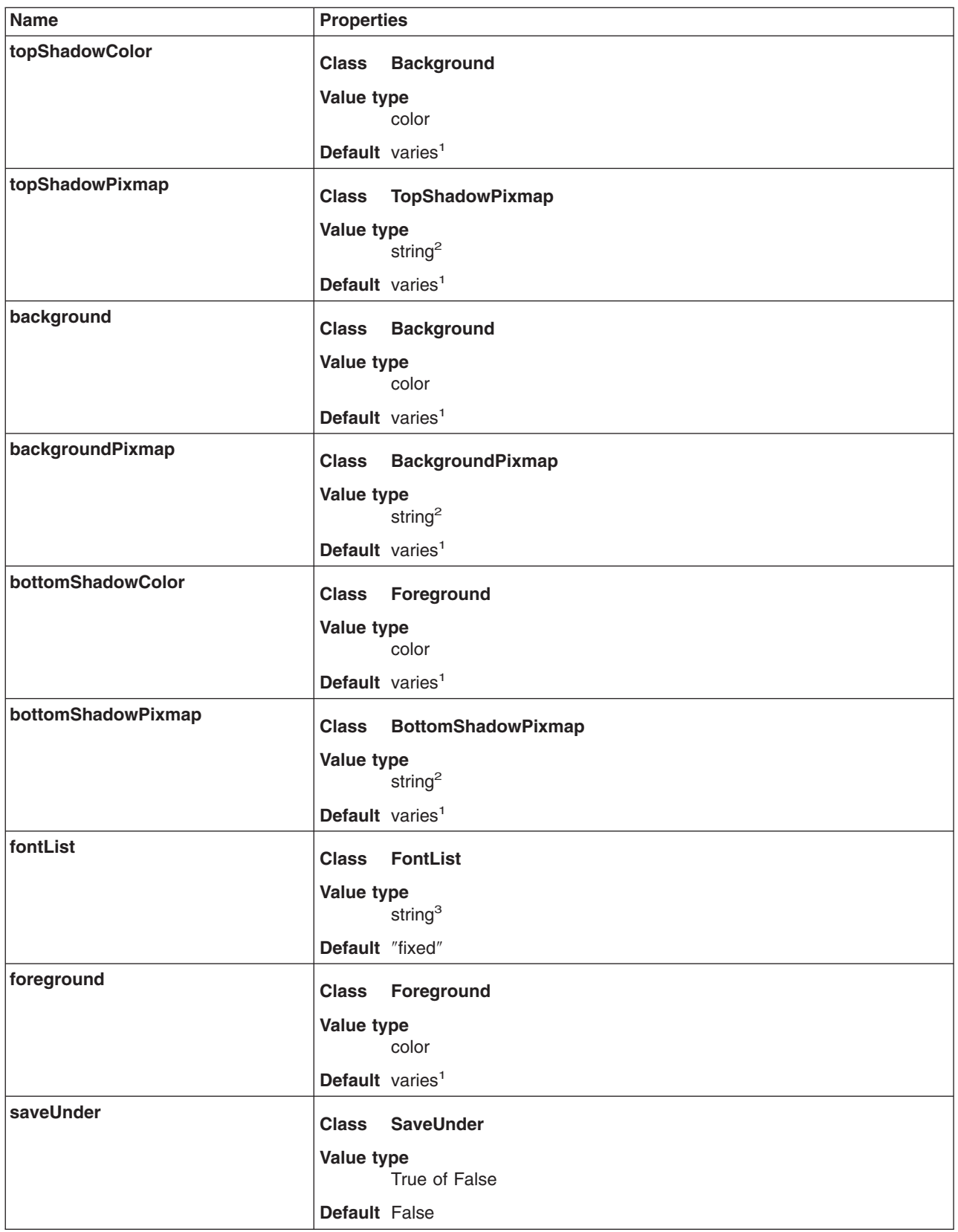

<span id="page-761-0"></span>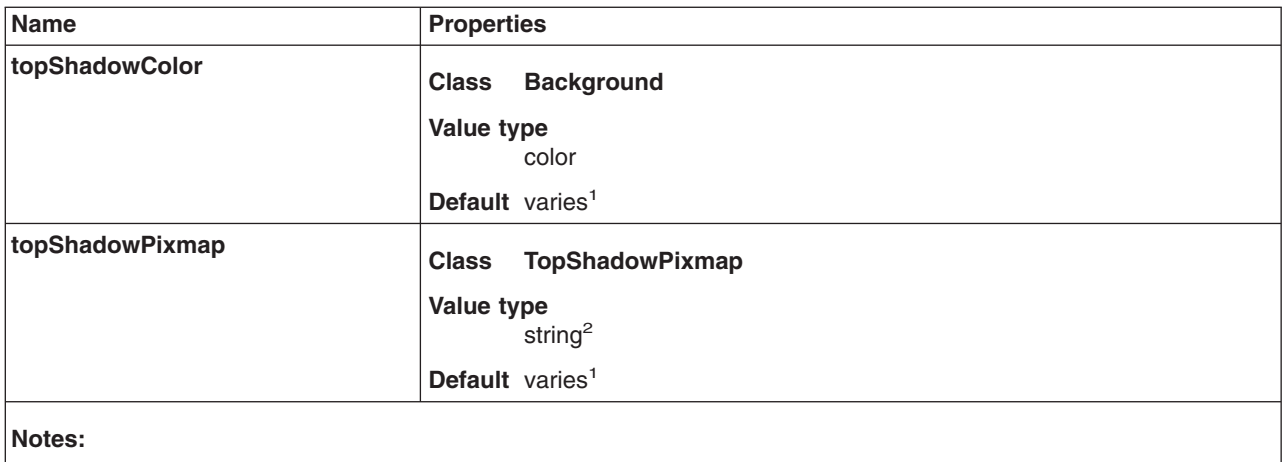

1. The default is chosen based on the visual type of the screen.

- 2. Image name.
- 3. X Version 11 Release 4 (X11R4) font description.

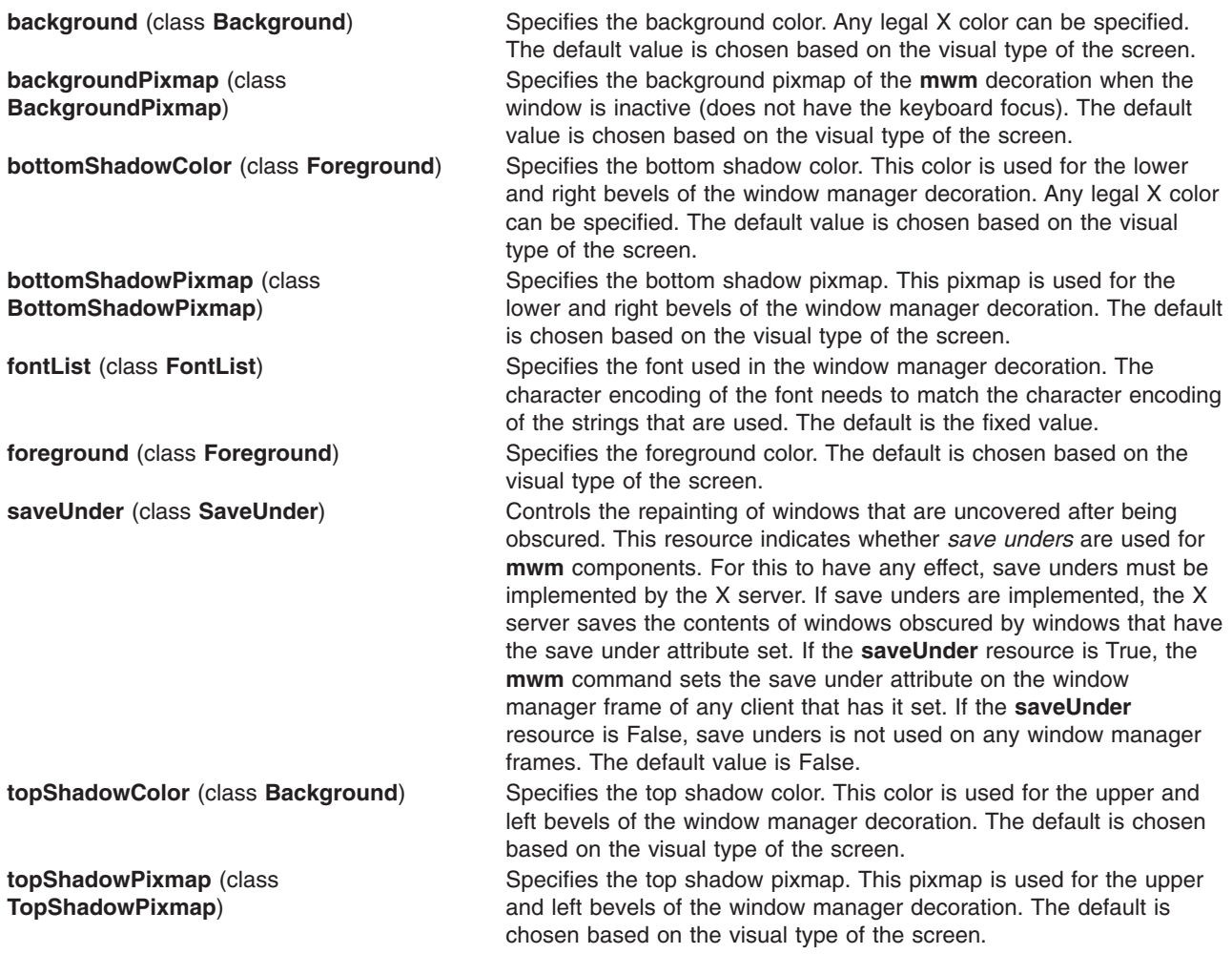

# **Frame and Icon Component Resource Set**

**Note:** Hyphens in the following table are for readability purposes only. Do not include hyphens within names in programs.

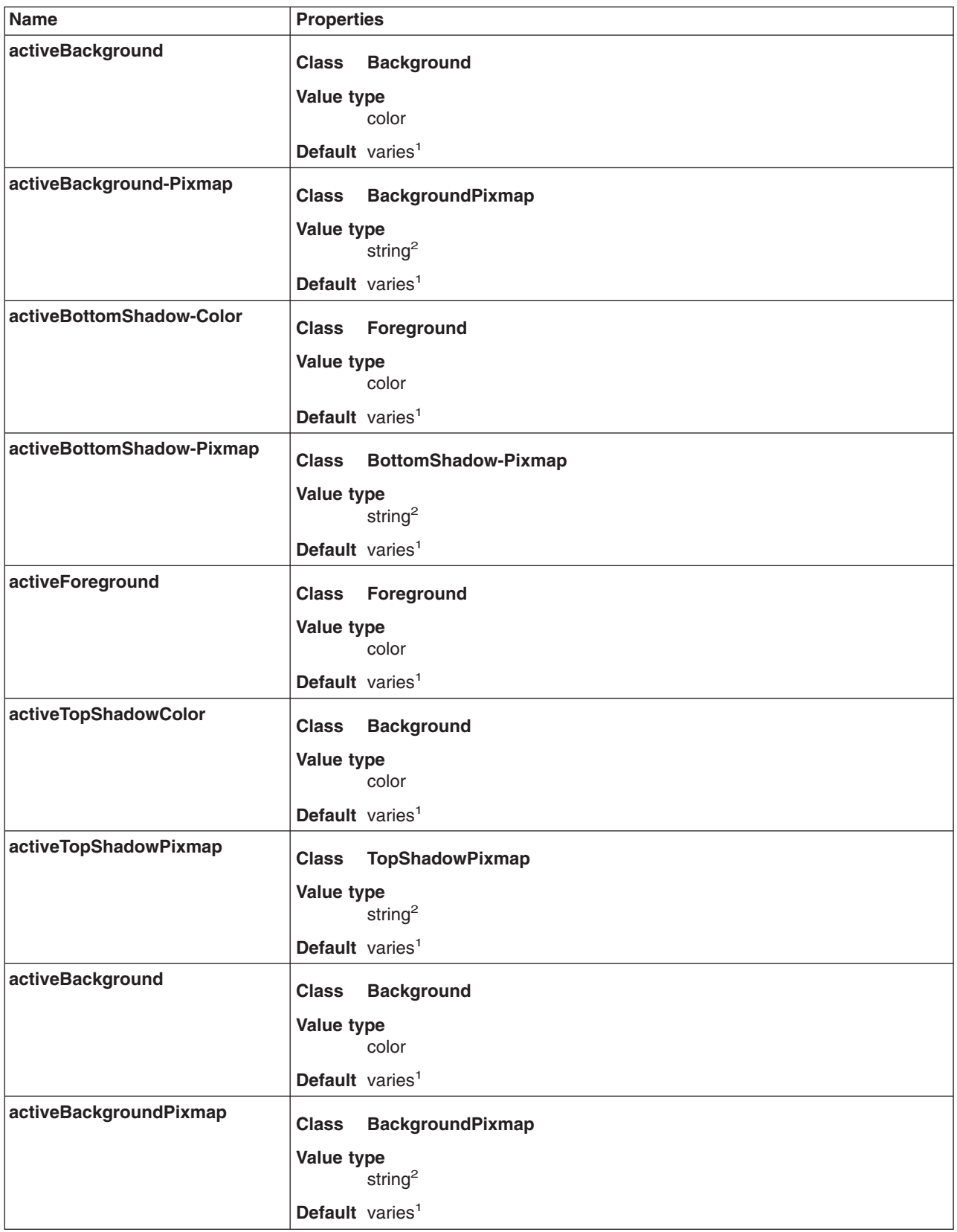

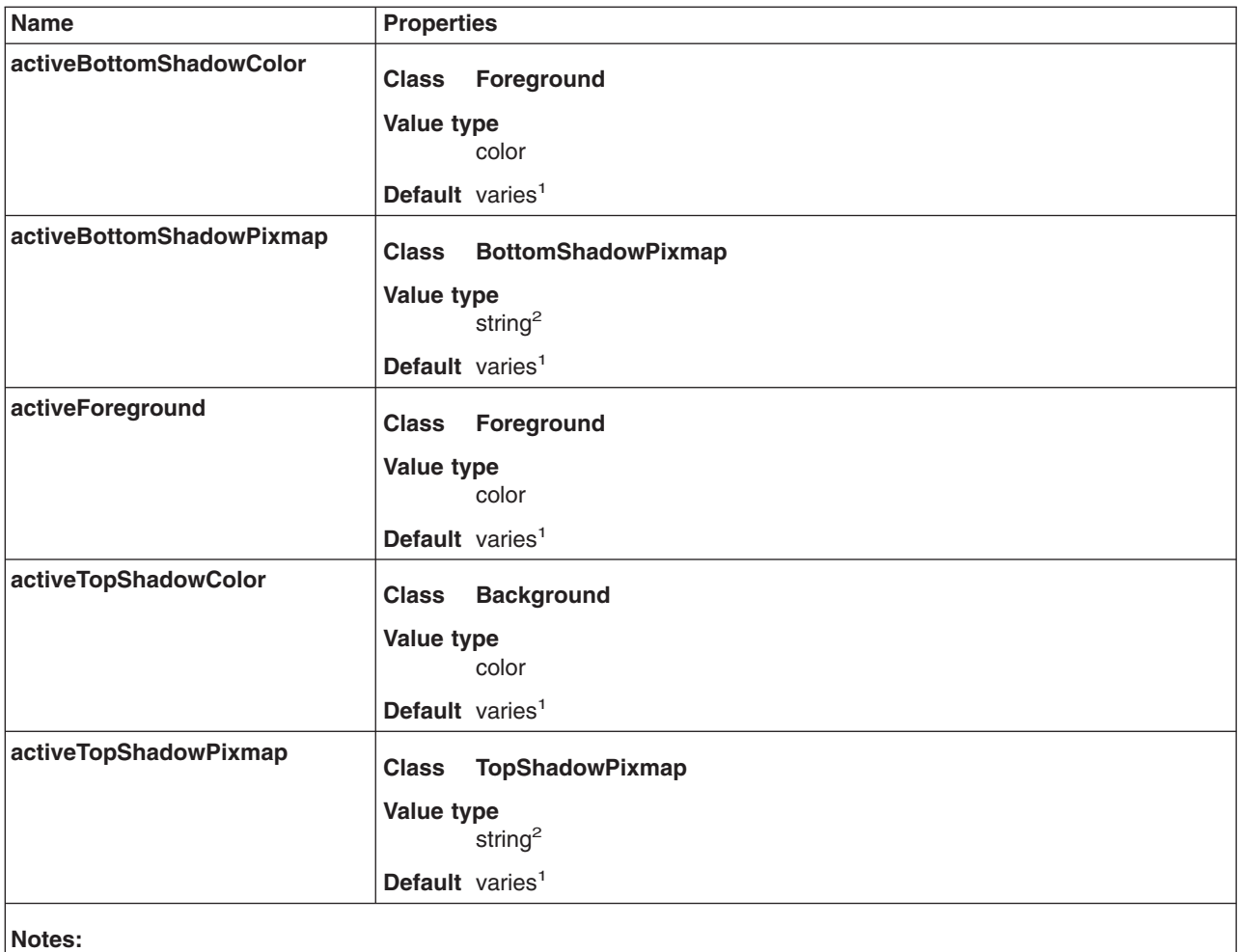

1. The default is chosen based on the visual type of the screen.

2. Image name.

## **activeBackground** (class **Background**) Specifies the background color of the **mwm** decoration

when the window is active (has the keyboard focus). The default is chosen based on the visual type of the screen. **activeBackgroundPixmap** (class **BackgroundPixmap**) Specifies the background pixmap of the **mwm** decoration when the window is active (has the keyboard focus). The default is chosen based on the visual type of the screen. **activeBottomShadowColor** (class **Foreground**) Specifies the bottom shadow color of the **mwm** decoration when the window is active (has the keyboard focus). The default is chosen based on the visual type of the screen. **activeBottomShadowPixmap** (class **BottomShadowPixmap**) Specifies the bottom shadow pixmap of the **mwm** decoration when the window is active (has the keyboard focus). The default is chosen based on the visual type of the screen. **activeForeground** (class **Foreground**) Specifies the foreground color of the **mwm** decoration when the window is active (has the keyboard focus). The default is chosen based on the visual type of the screen. **activeTopShadowColor** (class **Background**) Specifies the top shadow color of the **mwm** decoration when the window is active (has the keyboard focus). The default is chosen based on the visual type of the screen. **activeTopShadowPixmap** (class **TopShadowPixmap**) Specifies the top shadow pixmap of the **mwm** decoration when the window is active (has the keyboard focus). The default is chosen based on the visual type of the screen. **748** Commands Reference, Volume 3

# <span id="page-764-0"></span>**General Appearance and Behavior Resources**

The syntax for specifying general appearance and behavior resources is as follows:

## **Mwm\****ResourceID*

For example, **Mwm\*keyboardFocusPolicy** specifies the window manager policy for setting the keyboard focus to a particular client window.

# **General Appearance and Behavior Resource Set**

**Note:** Hyphens in the following table are for readability purposes only. Do not include hyphens within names in programs.

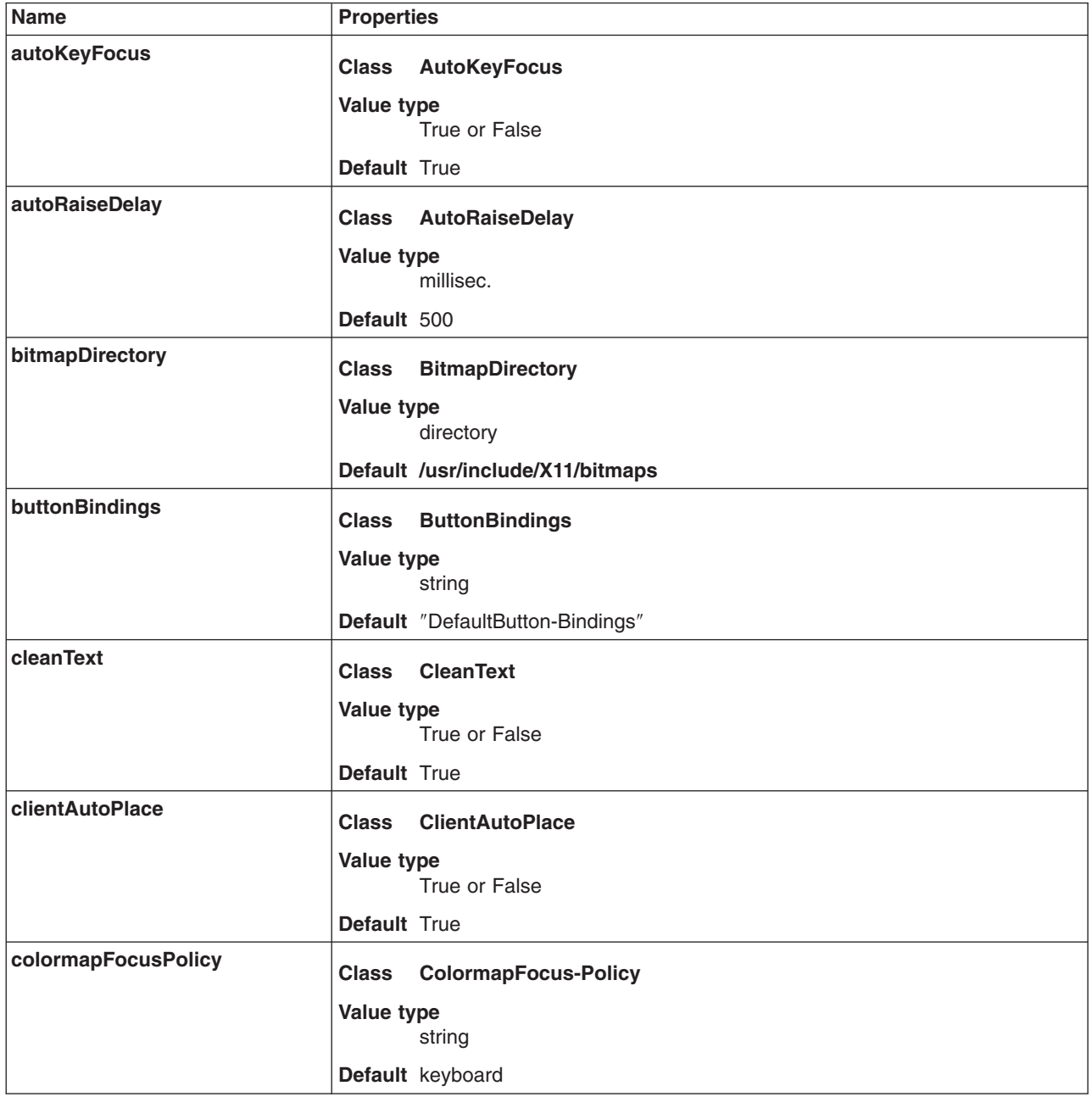

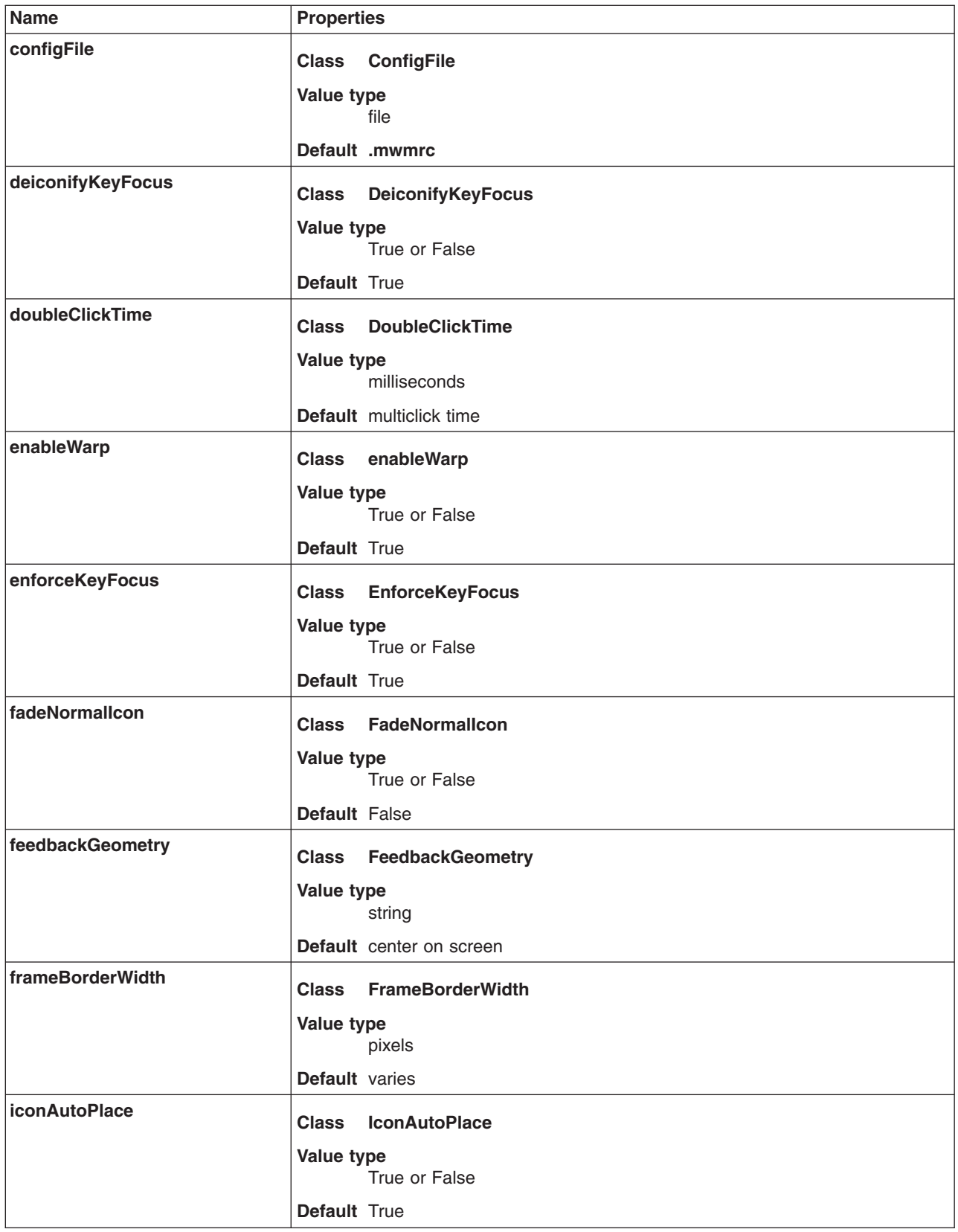

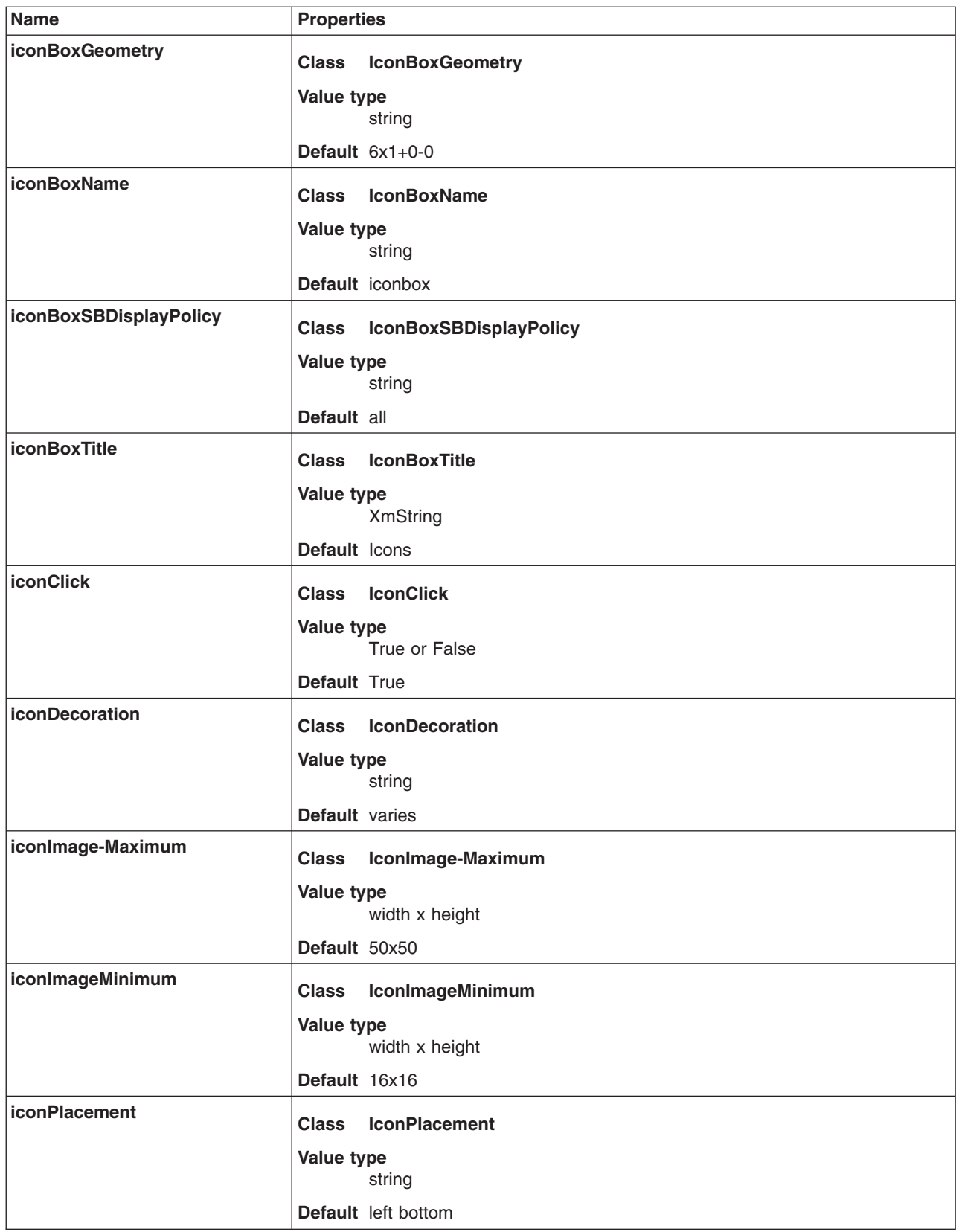

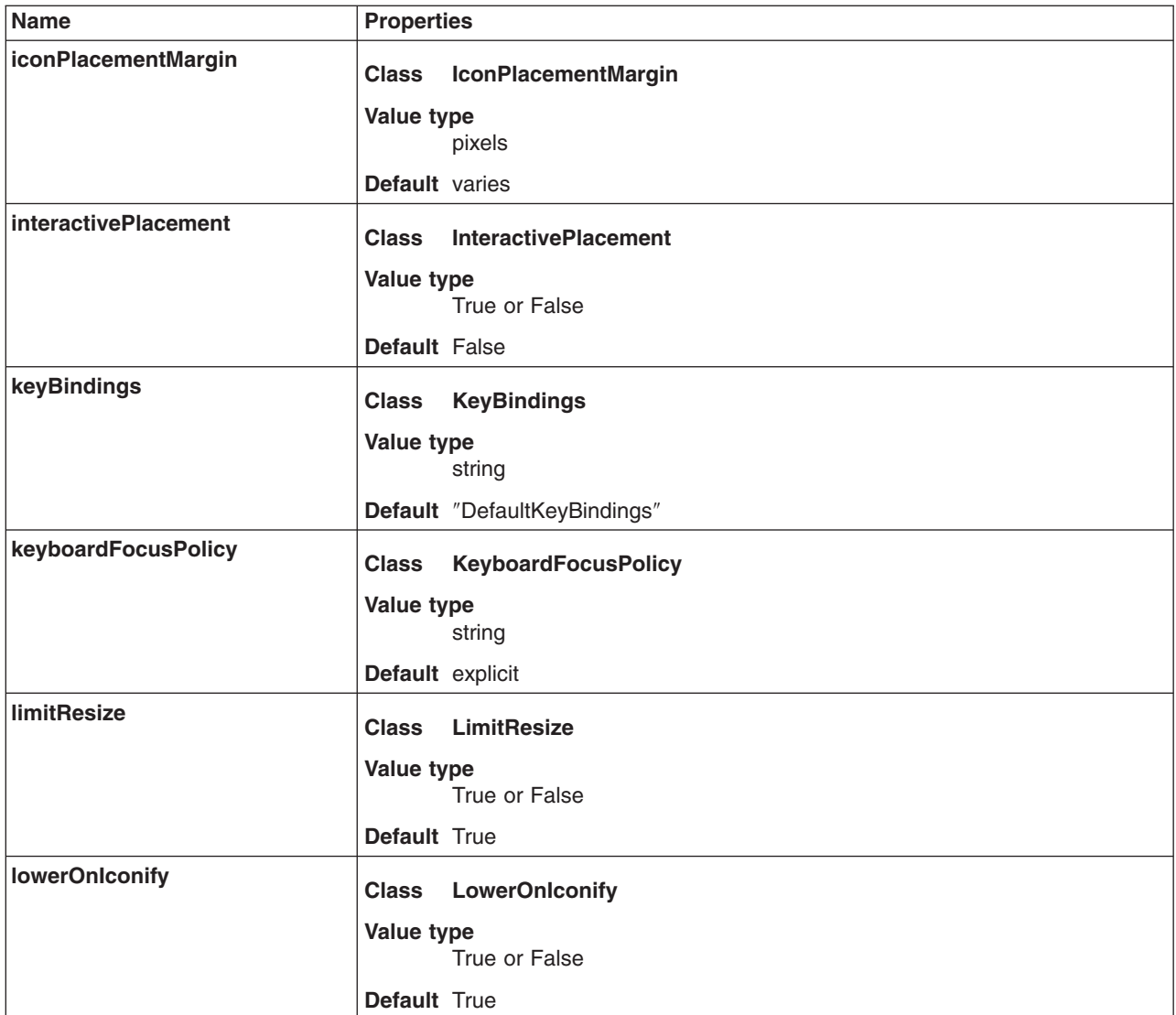

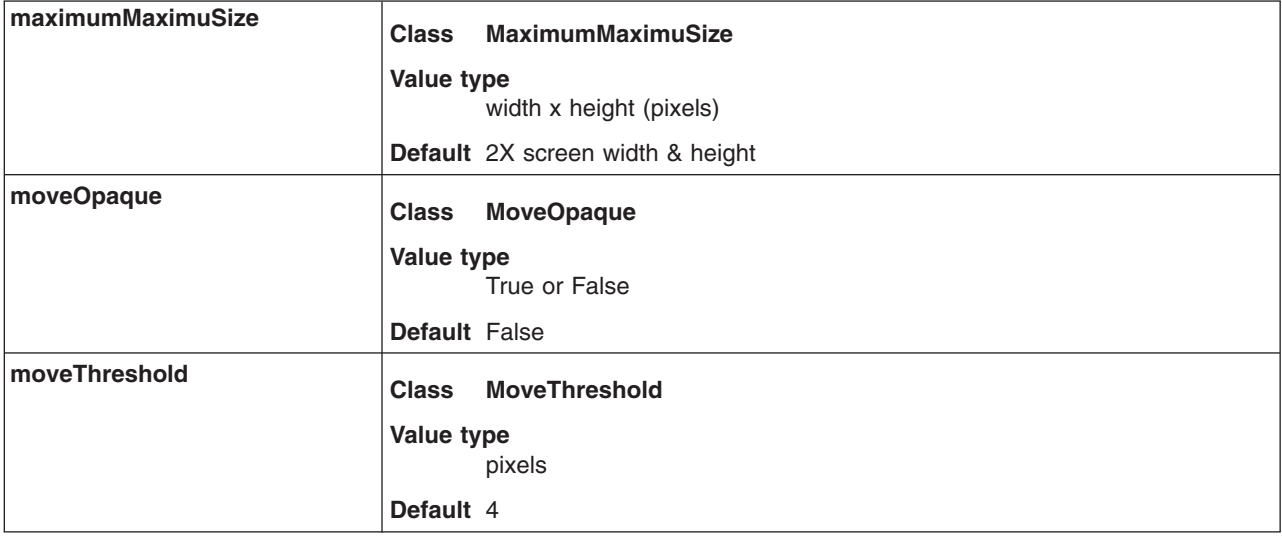

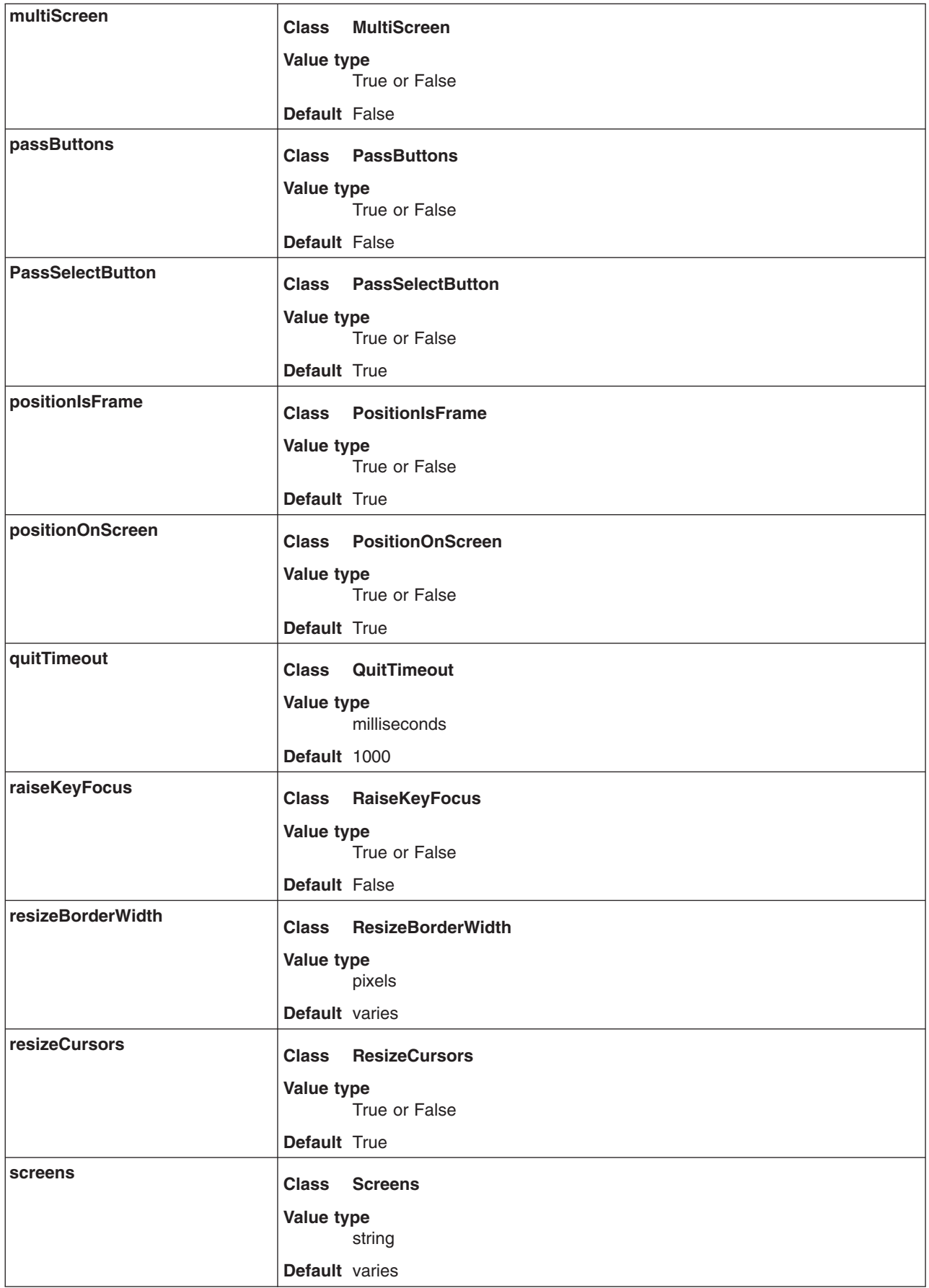

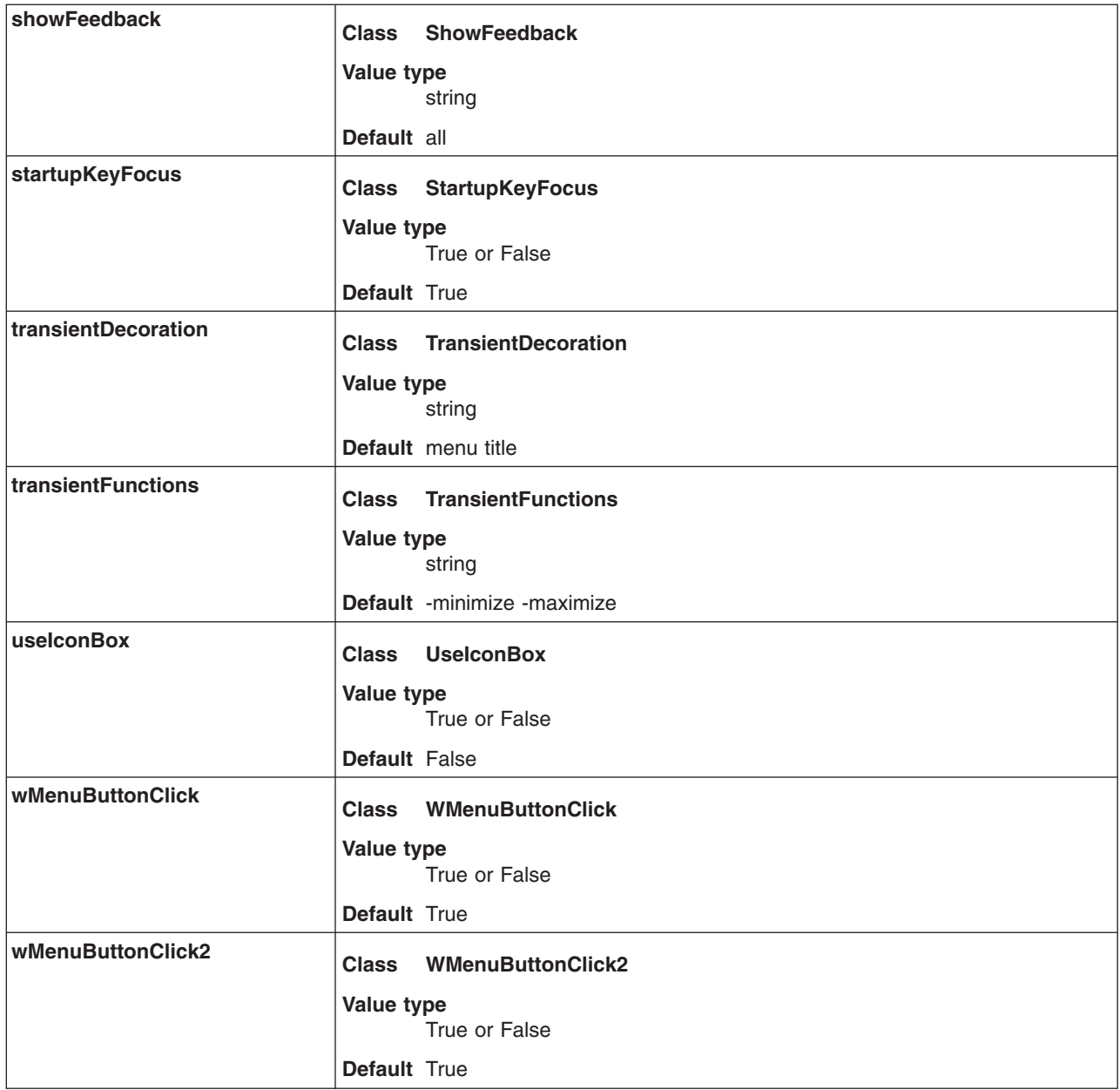

**autoKeyFocus** (class **AutoKeyFocus**) Controls whether the focus is set to the previous window that had the focus. If the **autoKeyFocus** resource is given a value of True and a window with the keyboard input focus is withdrawn from window management or is iconified, the focus is set to the previous window that had the focus. If the value given is False, there is no automatic setting of the keyboard input focus. It is recommended that both the **autoKeyFocus** resource and the **startupKeyFocus** resource be set to a value of True to work with tear-off menus. The default value is True. This resource is available only when the keyboard input focus policy is set to the explicit value. **autoRaiseDelay** (class **AutoRaiseDelay**) Specifies the amount of time in milliseconds (ms) that the **mwm** command waits before raising a window after it gets the keyboard focus. The default value of this resource is 500 (milliseconds). This resource is available only when the **focusAutoRaise** resource is True and the keyboard focus policy is the pointer value.

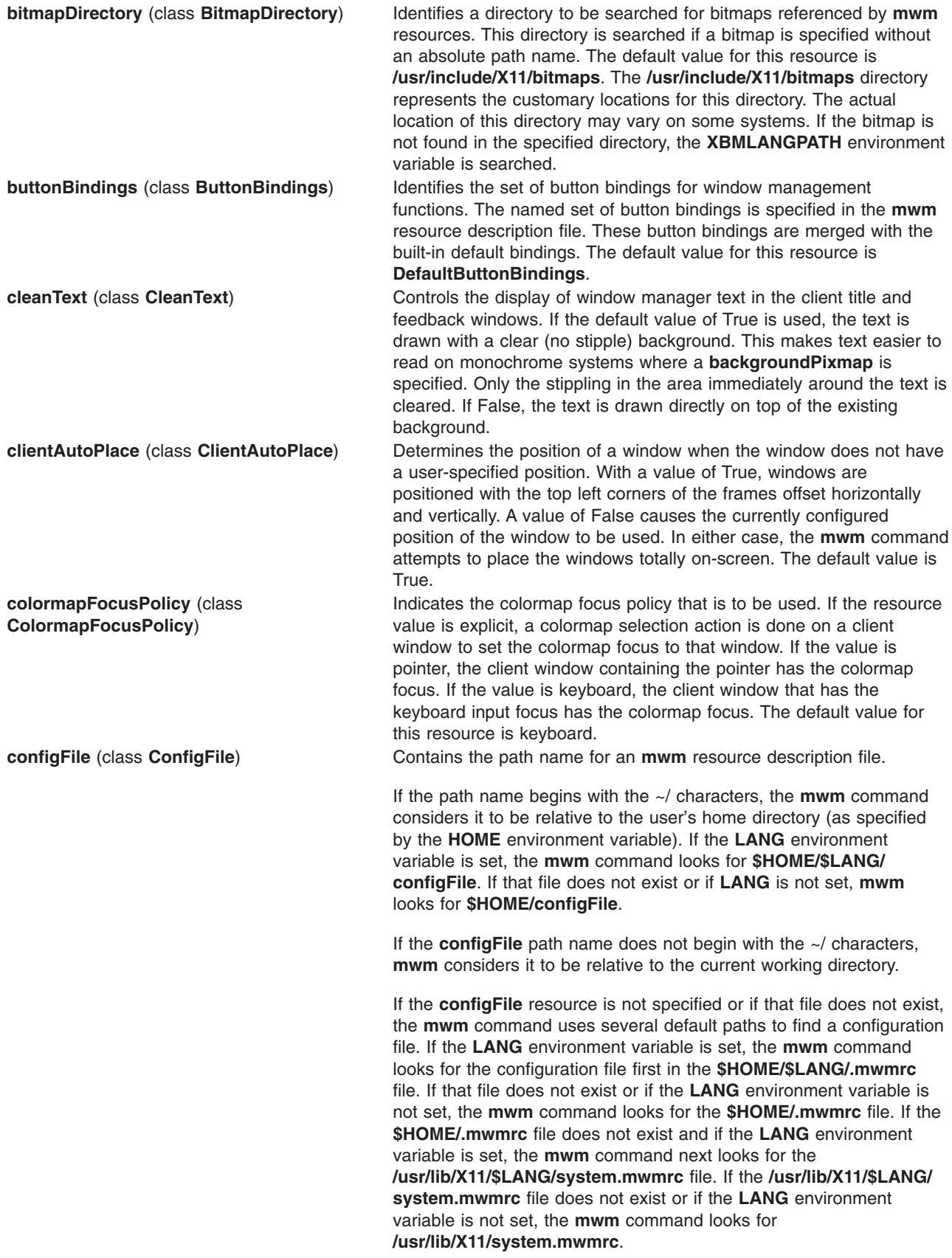

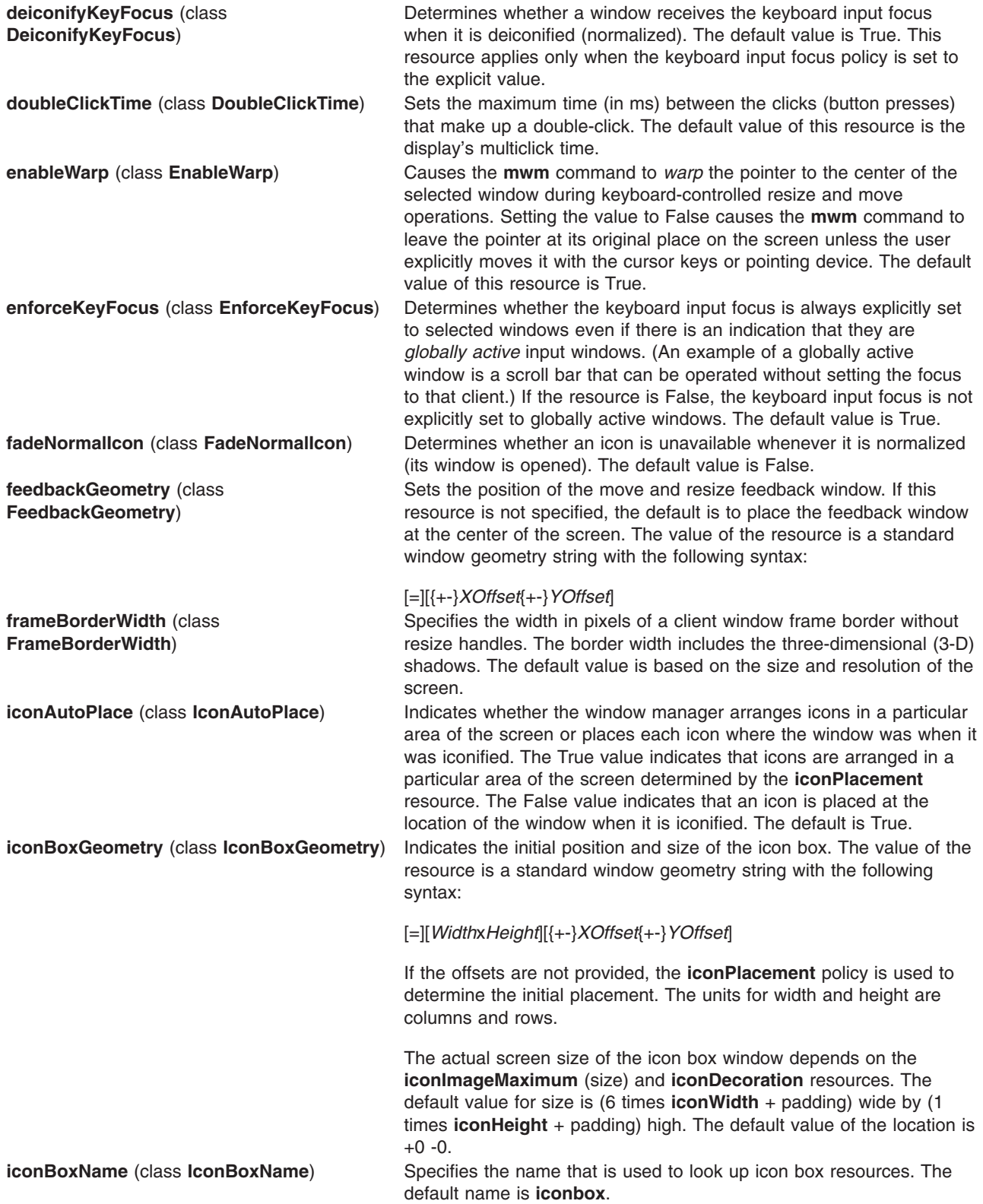

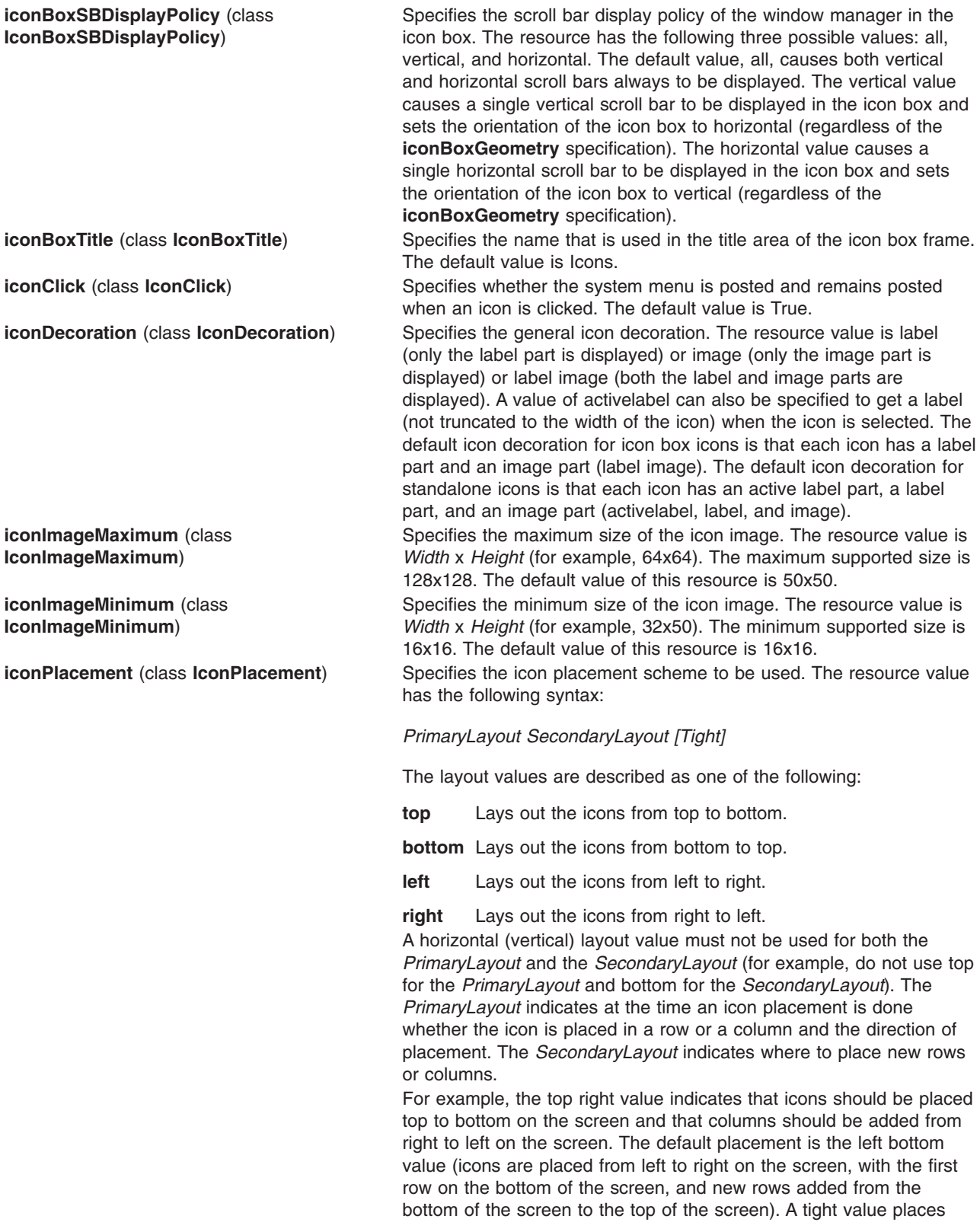

icons with zero spacing between icons. This value is useful for aesthetic reasons, as well as for terminals with small screens.

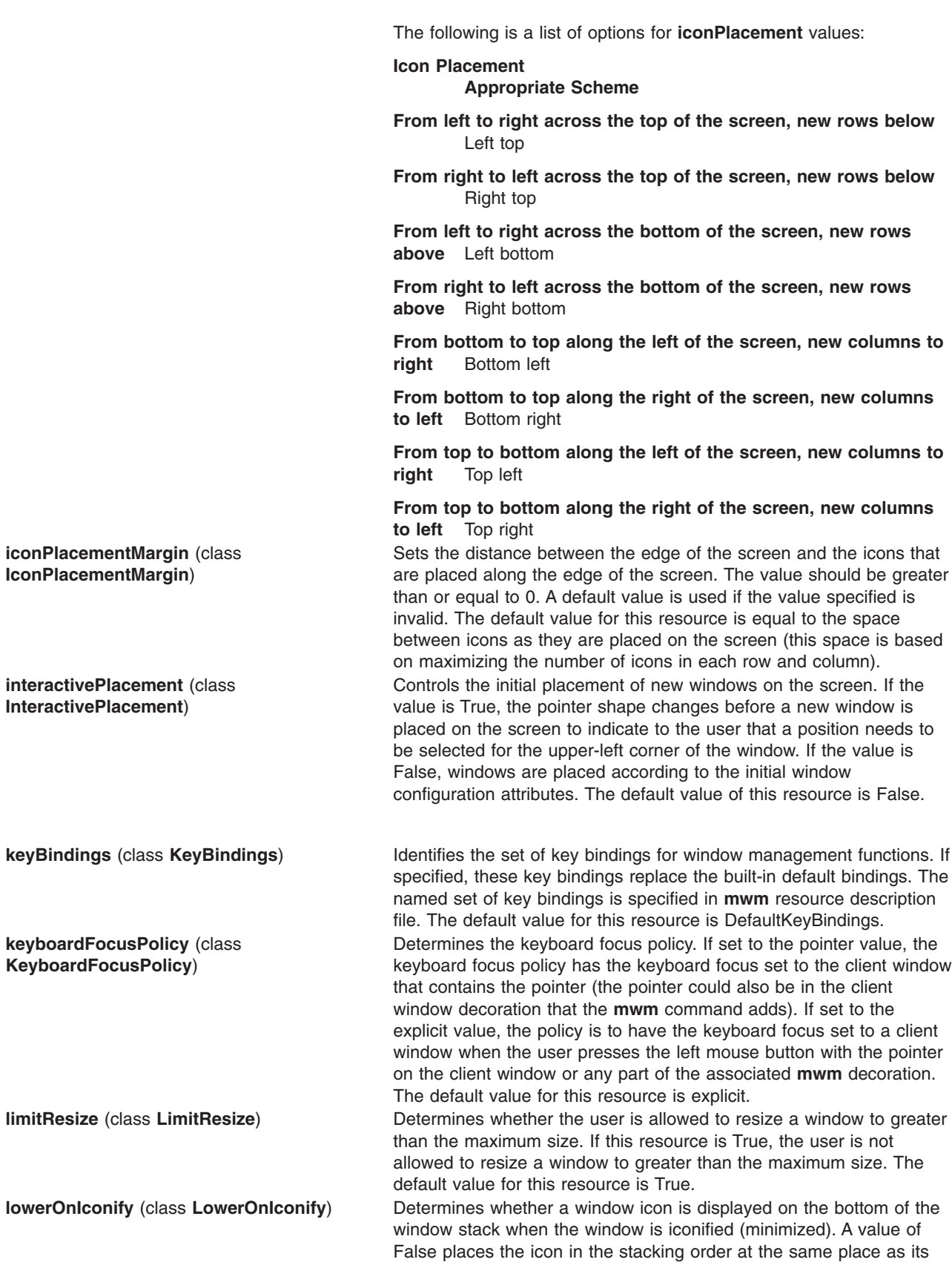

associated window. The default value of this resource is True.

<span id="page-774-0"></span>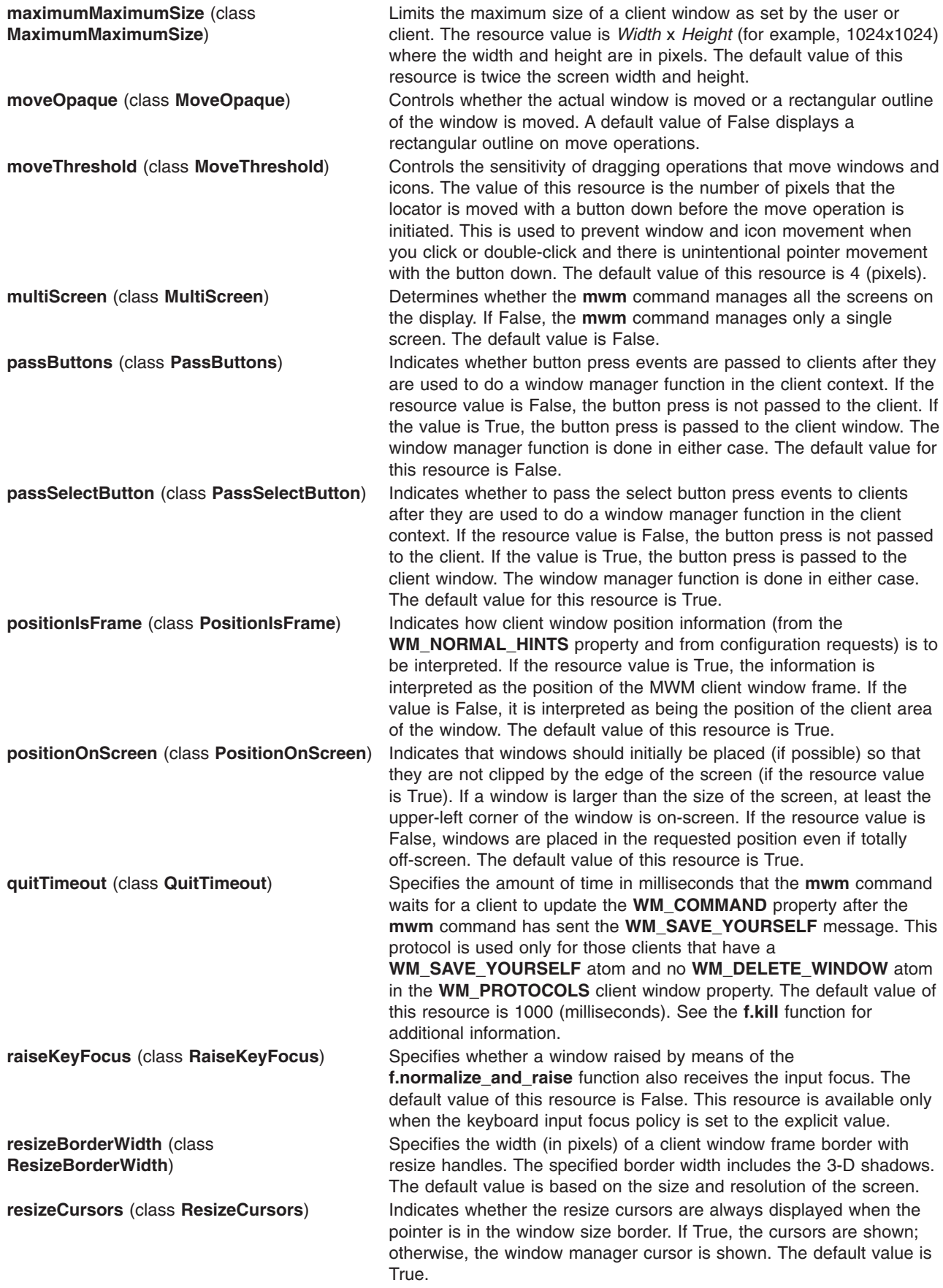

**screens** (class **Screens**) Specifies the resource names to use for the screens managed by the **mwm** command. If the **mwm** command is managing a single screen, only the first name in the list is used. If the **mwm** command is managing multiple screens, the names are assigned to the screens in order, starting with screen 0. For example, screen 0 gets the first name and screen 1 gets the second name. Examples of default screen names are 0 and 1.

**showFeedback** (class **ShowFeedback**) Controls when feedback information is displayed. It controls both window position and size feedback during move or resize operations and initial client placement. It also controls window manager message and dialog boxes.

> The value for this resource is a list of names of the feedback options to be enabled or disabled; the names must be separated by a space. If an option is preceded by a minus sign, that option is excluded from the list. The sign of the first item in the list determines the initial set of options. If the sign of the first option is - (a minus sign), the **mwm** command assumes all options are present and starts subtracting from that set. If the sign of the first decoration is  $+$  (a plus sign) or is not specified, the **mwm** command starts with no options and builds up a list from the resource.

The names of the feedback options are as follows:

**all** Shows all feedback (default value).

#### **behavior**

- Confirms the behavior switch.
- **kill** Confirms on receipt of the **KILL** signal.
- **move** Shows position during the move.
- **none** Shows no feedback.

### **placement**

Shows position and size during initial placement.

- **quit** Confirms quitting MWM.
- **resize** Shows size during resize.
- **restart** Confirms MWM restart.

The following command line illustrates the syntax for the **showFeedback** resource:

### **Mwm\*showFeedback: placement resize behavior restart**

This resource specification provides feedback for initial client placement and resize, and it enables the dialog boxes to confirm the restart and set behavior functions. It disables feedback for the move function.

The default value for this resource is the all value.

**startupKeyFocus** (class **StartupKeyFocus**) Determines whether a window gets the keyboard input focus when the window is mapped (that is, initially managed by the window manager). It is recommended that both the **autoKeyFocus** resource and the **startupKeyFocus** resource be set to a value of True to work with tear-off menus. The default value is True. This resource is available only when the keyboard input focus policy is set to the explicit value.

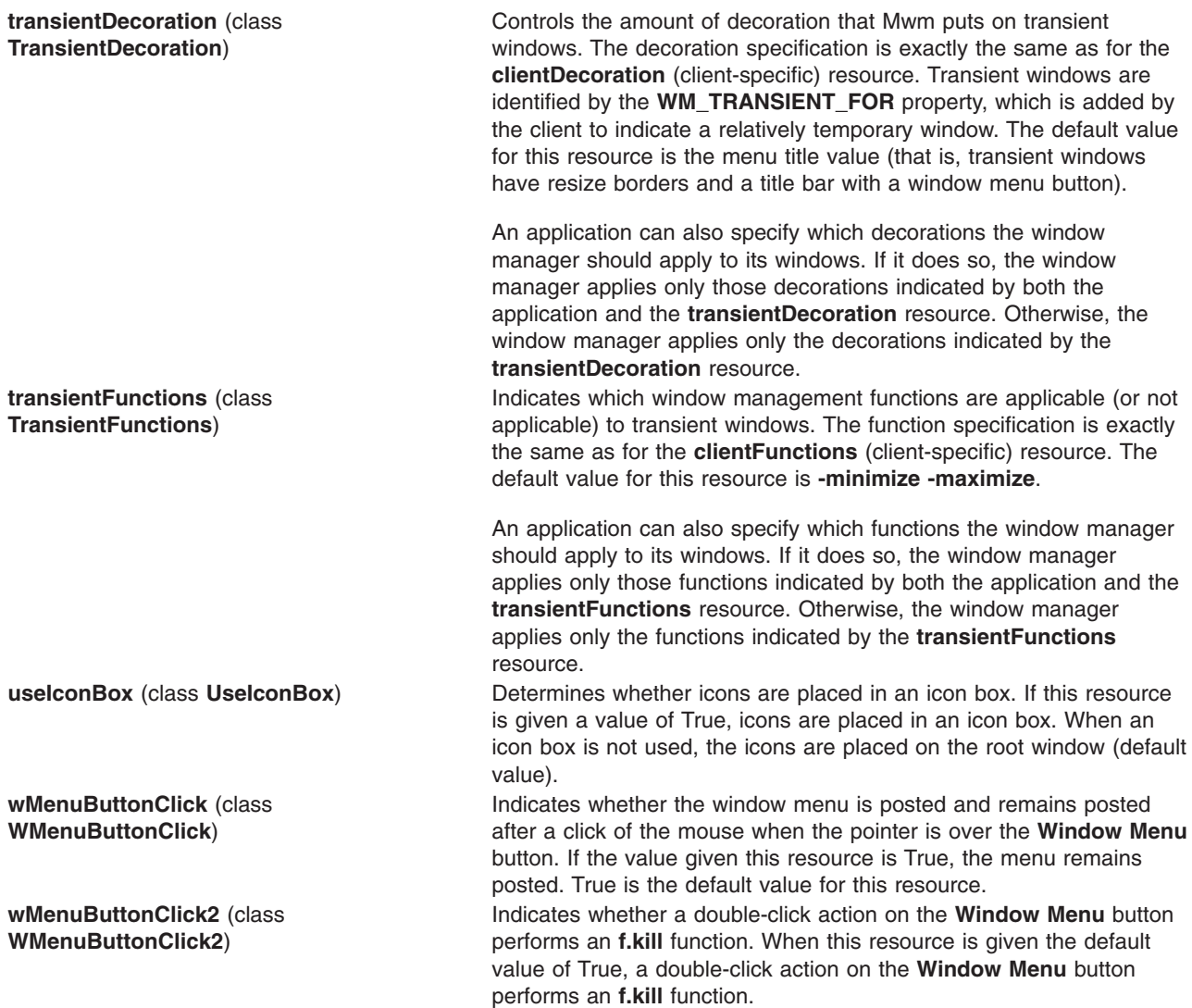

# **Client-Specific Resources**

The syntax for specifying client-specific resources is as follows:

## **Mwm\****ClientNameOrClass***\****ResourceID*

For example, Mwm\*mterm\*windowMenu is used to specify the window menu to be used with mterm clients.

The syntax for specifying client-specific resources for all classes of clients is as follows:

## **Mwm\****ResourceID*

Specific client specifications take precedence over the specifications for all clients. For example, **Mwm\*windowMenu** is used to specify the window menu to be used for all classes of clients that do not have a window menu specified.

The syntax for specifying resource values for windows that have an unknown name and class (that is, windows that do not have a **WM\_CLASS** property associated with them) is as follows:

## **Mwm\*defaults\****ResourceID*

<span id="page-777-0"></span>For example, **Mwm\*defaults\*iconImage** is used to specify the icon image to be used for windows that have an unknown name and class.

# **Client-Specific Resource Set**

**Note:** Hyphens in the following table are for readability purposes only. Do not include hyphens within names in programs.

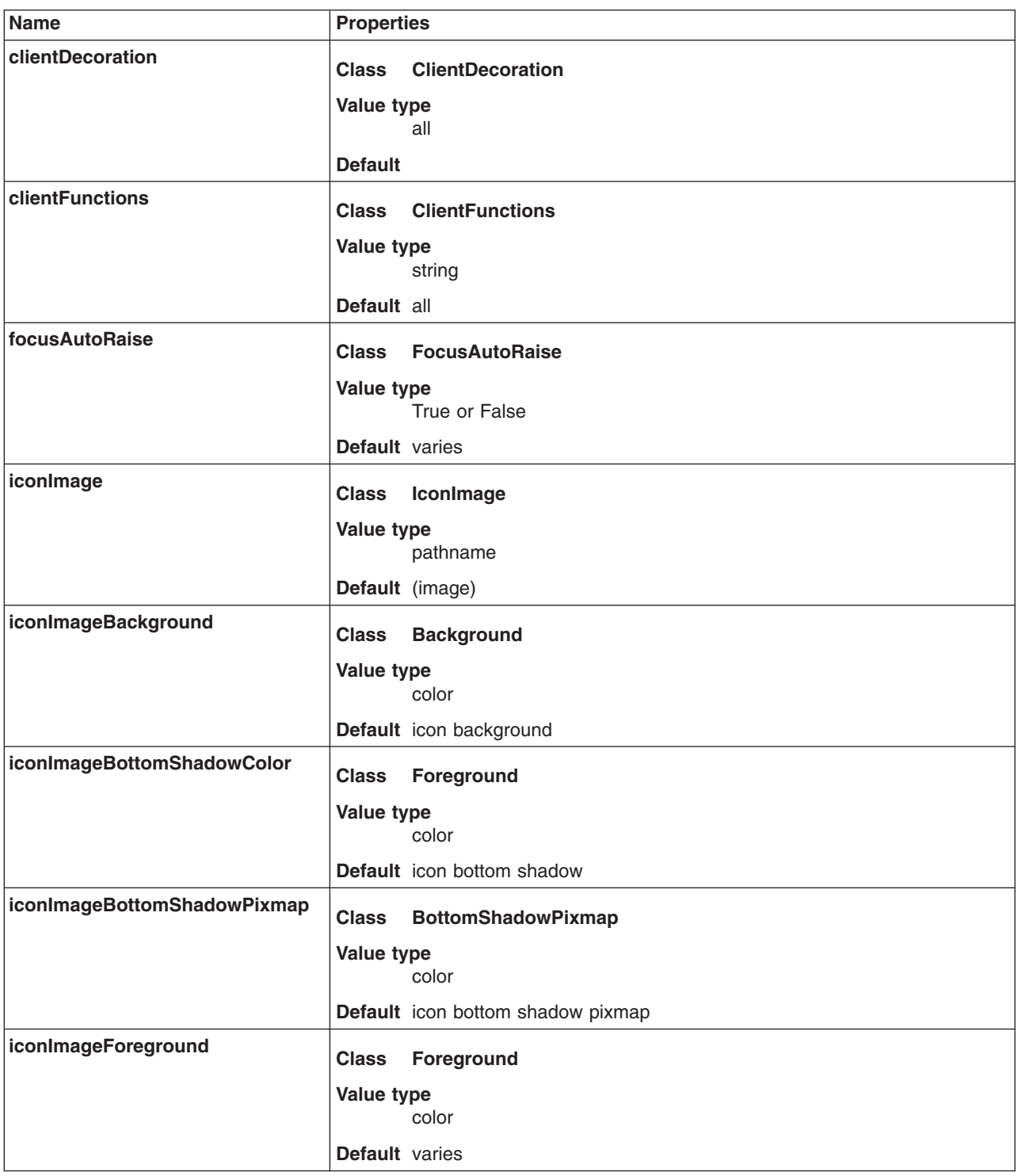

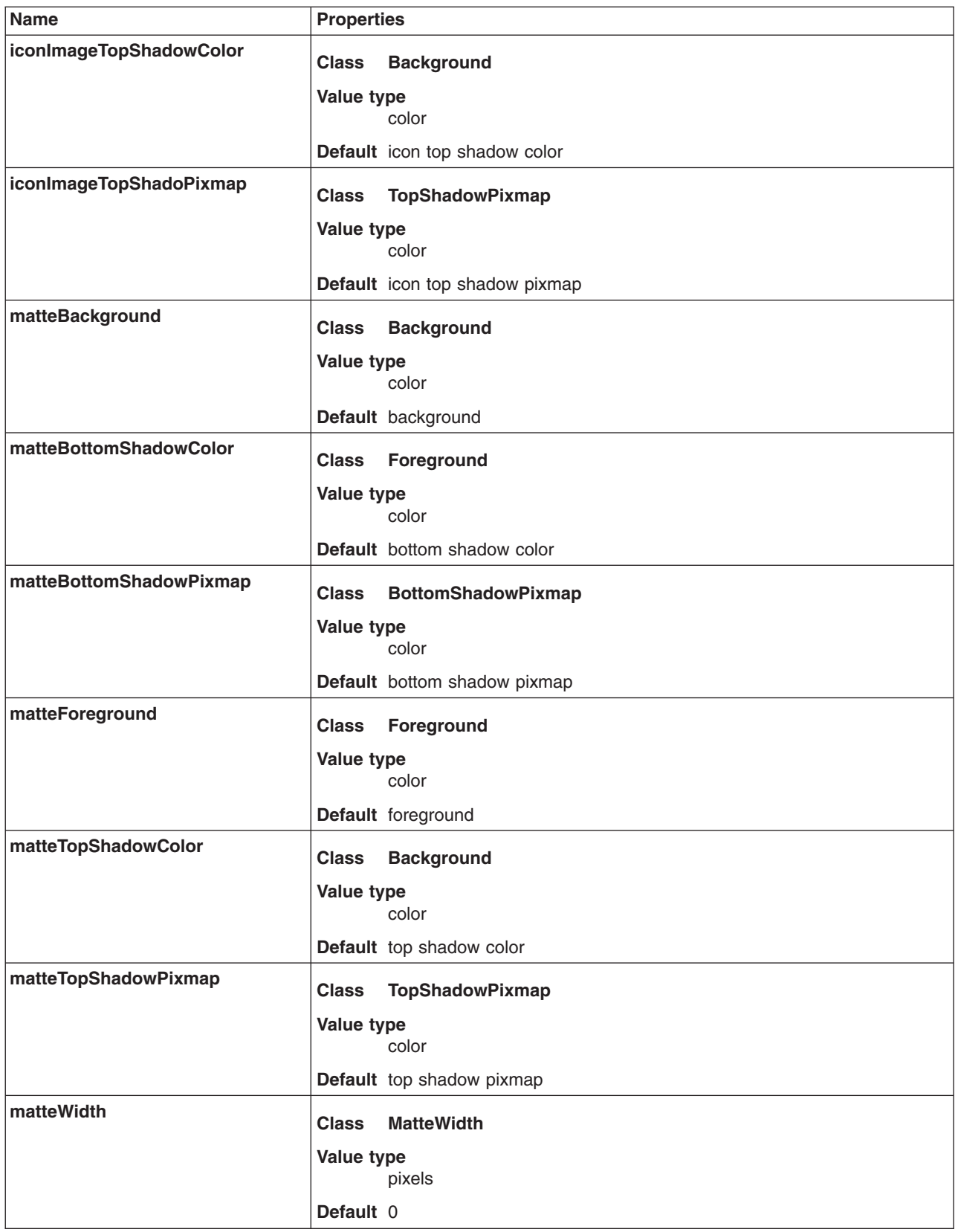

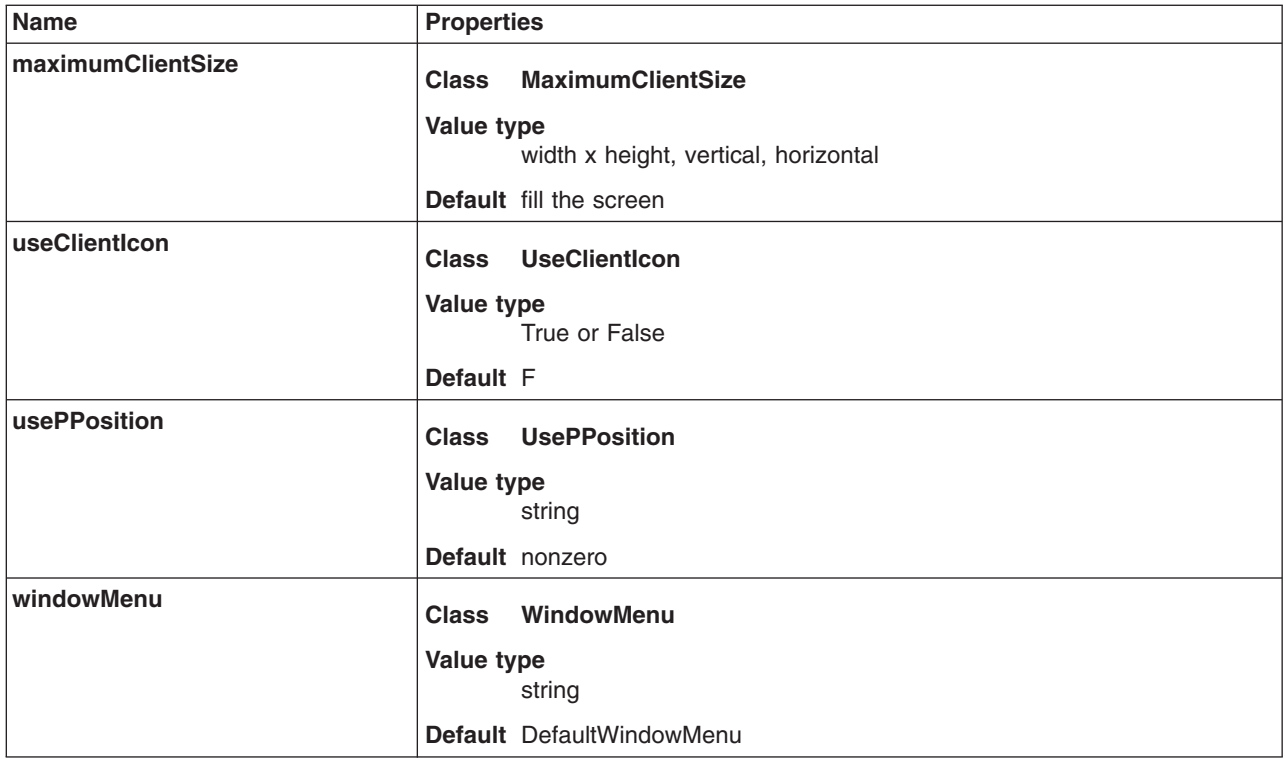

**clientDecoration** (class **ClientDecoration**) Controls the amount of window frame decoration. The resource is specified as a list of decorations to specify their inclusion in the frame. If a decoration is preceded by - (a minus sign), that decoration is excluded from the frame. The sign of the first item in the list determines the initial amount of decoration. If the sign of the first decoration is a minus sign, the **mwm** command assumes all decorations are present and starts subtracting from that set. If the sign of the first decoration is plus (or not specified), the **mwm** command starts with no decoration and builds up a list from the resource.

> An application can also specify which decorations the **mwm** command should apply to its windows. If it does so, the **mwm** command applies only those decorations indicated by both the application and the **clientDecoration** resource. Otherwise, the **mwm** command applies the decorations indicated by the **clientDecoration** resource. Following is a list of window frame decorations:

- **all** Specifies to include all decorations (default value).
- **border** Specifies the window border.

#### **maximize**

Specifies the Maximize button (includes title bar).

#### **minimize**

- Specifies the Minimize button (includes title bar).
- **none** Specifies no decorations.

#### **resizeh**

- Specifies the border resize handles (includes border).
- **menu** Specifies the Window Menu button (includes title bar).
- **title** Specifies the title bar (includes border).

Following are examples of window frame decoration commands:

Mwm\*XClock.clientDecoration: -resizeh -maximize

This removes the resize handles and Maximize button from XClock windows.

Mwm\*XClock.clientDecoration: menu minimize border

This removes the resize handles and Maximize button from XClock windows. Note that either menu or minimize implies title.

**clientFunctions** (class **ClientFunctions**) Indicates which **mwm** functions are applicable (or not applicable) to the client window. The value for the resource is a list of functions. If the first function in the list has - (a minus sign) in front of it, the **mwm** command starts with all functions and subtracts from that set. If the first function in the list has  $a + (plus sign)$  in front of it, the **mwm** command starts with no functions and builds up a list. Each function in the list must be preceded by the appropriate  $+$  (plus) or  $-$  (minus) sign and separated from the next function by a space.

> An application can also specify which functions the **mwm** command should apply to its windows. If it does so, the **mwm** command applies only those functions indicated by both the application and the **clientFunctions** resource. Otherwise, the **mwm** command applies the functions indicated by the **clientFunctions** resource.

Following is a list of functions available for this resource:

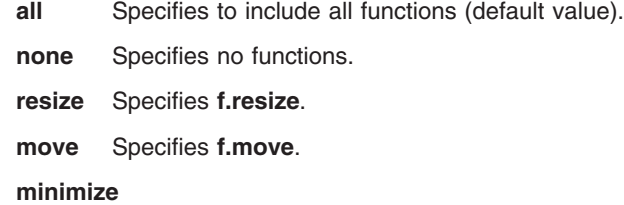

Specifies **f.minimize**.

#### **maximize**

Specifies **f.maximize**.

```
close Specifies f.kill.
```
**focusAutoRaise** (class **FocusAutoRaise**) Determines whether clients are raised when they get the keyboard input focus. If the value is False, the stacking of windows on the display is not changed when a window gets the keyboard input focus. The default value is True when the **keyboardFocusPolicy** is the explicit value and False when the **keyboardFocusPolicy** is the pointer value.

**iconImage** (class **IconImage**) Specifies an icon image for a client (for example, **Mwm\*myclock\*iconImage**). The resource value is a path name for a bitmap file. The value of the (client-specific) **useClientIcon** resource is used to determine whether user-supplied icon images are used instead of client-supplied icon images. The default value is to display a built-in window manager icon image.

**iconImageBackground** (class **Background**) Specifies the background color of the icon image that is displayed in the image part of an icon. The default value of this resource is the icon background color (that is, specified by **Mwm\*background** or

### **Mwm\*icon\*background**).

**iconImageBottomShadowColor** (class **Foreground**) Specifies the bottom shadow color of the icon image that is displayed in the image part of an icon. The default value of this resource is the icon bottom shadow color (that is, specified by **Mwm\*icon\*bottomShadowColor**). Specifies the bottom shadow pixmap of the icon image that is displayed in the image part of an icon. The default value of this resource is the icon bottom shadow pixmap (that is, specified by **Mwm\*icon\*bottomShadowPixmap**).

**iconImageBottomShadowPixmap** (class **BottomShadowPixmap**)

**iconImageTopShadowPixmap** (class **TopShadowPixmap**)

**matteBottomShadowPixmap** (class **BottomShadowPixmap**)

**matteTopShadowPixmap** (class **TopShadowPixmap**) Specifies the top shadow pixmap of the matte when the

**iconImageForeground** (class **Foreground**) Specifies the foreground color of the icon image that is displayed in the image part of an icon. The default value of this resource varies depending on the icon background. **iconImageTopShadowColor** (class **Background**) Specifies the top shadow color of the icon image that is displayed in the image part of an icon. The default value of this resource is the icon top shadow color (that is, specified by **Mwm\*icon\*topShadowColor**).

> Specifies the top shadow pixmap of the icon image that is displayed in the image part of an icon. The default value of this resource is the icon top shadow pixmap (that is, specified by **Mwm\*icon\*topShadowPixmap**).

**matteBackground** (class **Background**) Specifies the background color of the matte when the **matteWidth** resource is a positive value. The default value of this resource is the client background color (that is, specified by **Mwm\*background** or

## **Mwm\*client\*background**).

**matteBottomShadowColor** (class **Foreground**) Specifies the bottom shadow color of the matte when the **matteWidth** resource is a positive value. The default value of this resource is the client bottom shadow color (that is, specified by **Mwm\*bottomShadowColor** or **Mwm\*client\*bottomShadowColor**).

> Specifies the bottom shadow pixmap of the matte when the **matteWidth** resource is a positive value. The default value of this resource is the client bottom shadow pixmap (that is, specified by **Mwm\*bottomShadowPixmap** or **Mwm\*client\*bottomShadowPixmap**).

**matteForeground** (class **Foreground**) Specifies the foreground color of the matte when the **matteWidth** resource is a positive value. The default value of this resource is the client foreground color (that is, specified by **Mwm\*foreground** or

## **Mwm\*client\*foreground**).

**matteTopShadowColor** (class **Background**) Specifies the top shadow color of the matte when the **matteWidth** resource is a positive value. The default value of this resource is the client top shadow color (that is, specified by **Mwm\*topShadowColor** or **Mwm\*client\*topShadowColor**).

> **matteWidth** resource is a positive value. The default value of this resource is the client top shadow pixmap (that is, specified by **Mwm\*topShadowPixmap** or **Mwm\*client\*topShadowPixmap**).

**matteWidth** (class **MatteWidth**) Specifies the width of the optional matte. The default value is 0, which effectively disables the matte.

**maximumClientSize** (class **MaximumClientSize**) **Indicates the client size to be used when an application is** maximized. The resource value is specified *Width*x*Height*. The width and height are interpreted in the units that the client uses (for example, this is generally characters for terminal emulators). Alternately, the vertical or horizontal value can be specified to indicate the direction in which the client maximizes. If this resource is not specified, the maximum size from the **WM\_NORMAL\_HINTS** property is used if set. Otherwise, the default value is the size where the client window with window management borders fills the screen. When the maximum client size is not determined by the **maximumClientSize** resource, the **maximumMaximumSize** resource value is used as a constraint on the maximum size.

**useClientIcon** (class **UseClientIcon**) Determines whether a client-supplied icon image takes precedence over a user-supplied icon image. The default value is False, giving the user-supplied icon image higher precedence than the client-supplied icon image. **usePPosition** (class **UsePPosition**) Specifies whether the window manager honors the program-specified position **PPosition** specified in the **WM\_NORMAL\_HINTS** property in the absence of a user-specified position. Setting this resource to On causes the **mwm** command to always honor the program-specified position. Setting this resource to Off causes the **mwm** command to always ignore the program-specified position. Setting this resource to the default value of nonzero causes the **mwm** command to honor program-specified positions other than (0,0). **windowMenu** (class **WindowMenu**) **Indicates the name of the menu pane that is posted when** the window menu is opened (usually by pressing button 1 on the Window Menu button on the client window frame). Menu panes are specified in the **mwm** resource description file. Window menus can be customized on a client class basis by specifying resources of the form **Mwm\****ClientNameOrClass***\*windowMenu** (See mwm Resource Description File Syntax for more information.) The default value of this resource is DefaultWindowMenu.

# **Resource Description File**

The **mwm** resource description file is a supplementary resource file that contains resource descriptions that are referred to by entries in the defaults files (**.Xdefaults**, **app-defaults/Mwm**). It contains descriptions of resources that are to be used by the **mwm** command and that cannot be easily encoded in the defaults files (a bitmap file is an analogous type of resource description file). A particular **mwm** resource description file can be selected using the **configFile** resource.

The following types of resources can be described in the **mwm** resource description file:

**buttons** Window manager functions can be bound (associated) with button events.

**keys** Window manager functions can be bound (associated) with key press events.

**menus** Menu panes can be used for the window menu and other menus posted with key bindings and button bindings.

# **mwm Resource Description File Syntax**

The **mwm** resource description file is a standard text file that contains items of information separated by blanks, tabs, and new-line characters. Blank lines are ignored. Items or characters can be quoted to avoid special interpretation (for example, the # (comment character) can be quoted to prevent it from being interpreted as the comment character). A quoted item can be contained in ″ ″ (double quotation marks). Single characters can be quoted by preceding them with the  $\setminus$  (backslash). All text from an unquoted # (comment character) to the end of the line is regarded as a comment and is not interpreted as part of a resource description. If an ! (exclamation mark) is the first character in a line, the line is regarded as a comment. If a line ends in a  $\setminus$  (backslash), the next line is considered a continuation of that line.

Window manager functions can be accessed with button and key bindings and with window manager menus. Functions are indicated as part of the specifications for button and key binding sets and for menu panes. The function specification has the following syntax:

*Function* **=** *FunctionName* [*FunctionArguments*] *FunctionName* **=** *Window Manager Function FunctionArguments* **=** {*QuotedItem* | *UnquotedItem*} <span id="page-784-0"></span>The following functions are supported. If a function is specified that is not one of the supported functions, it is interpreted by the **mwm** command as the **f.nop** function.

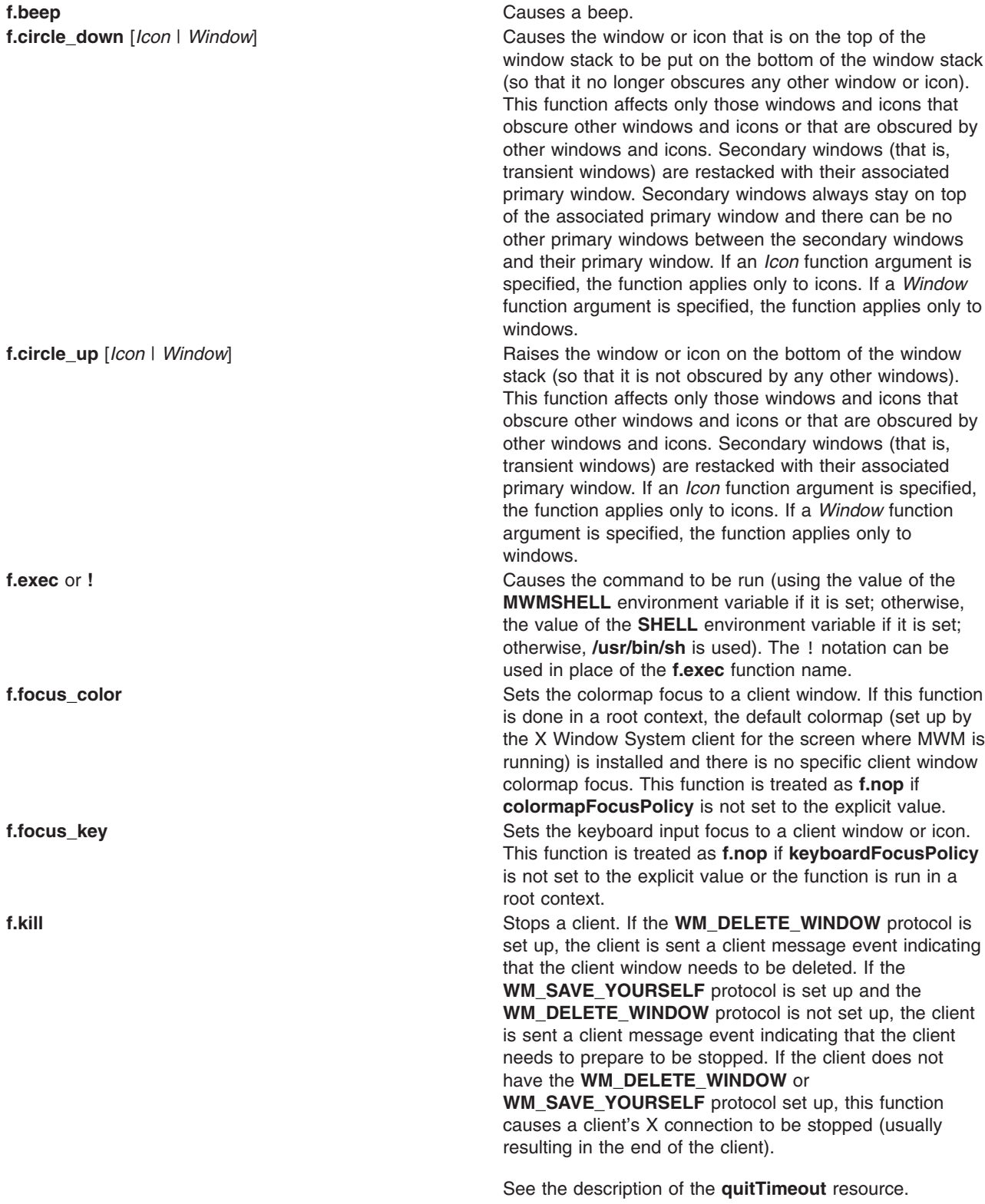

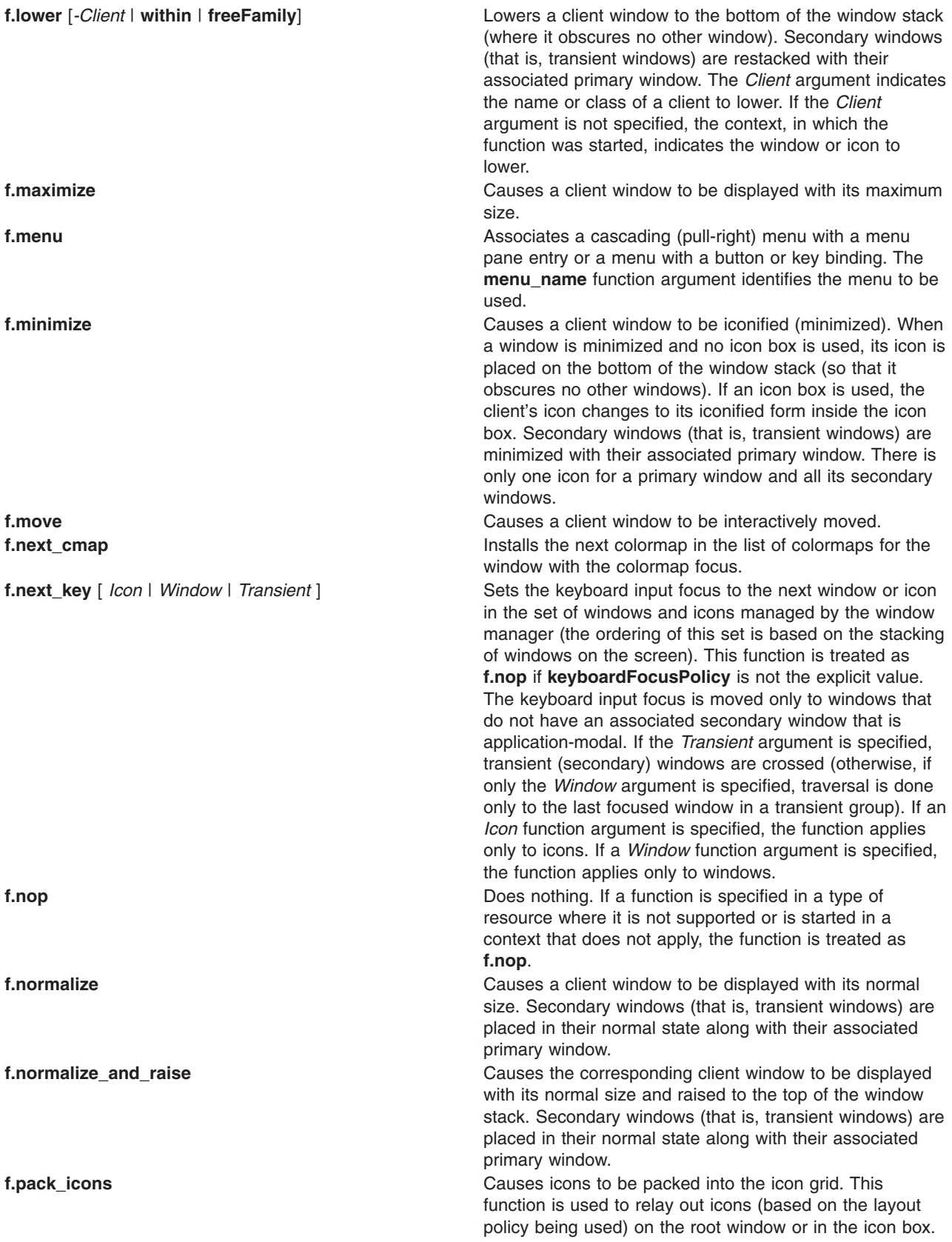

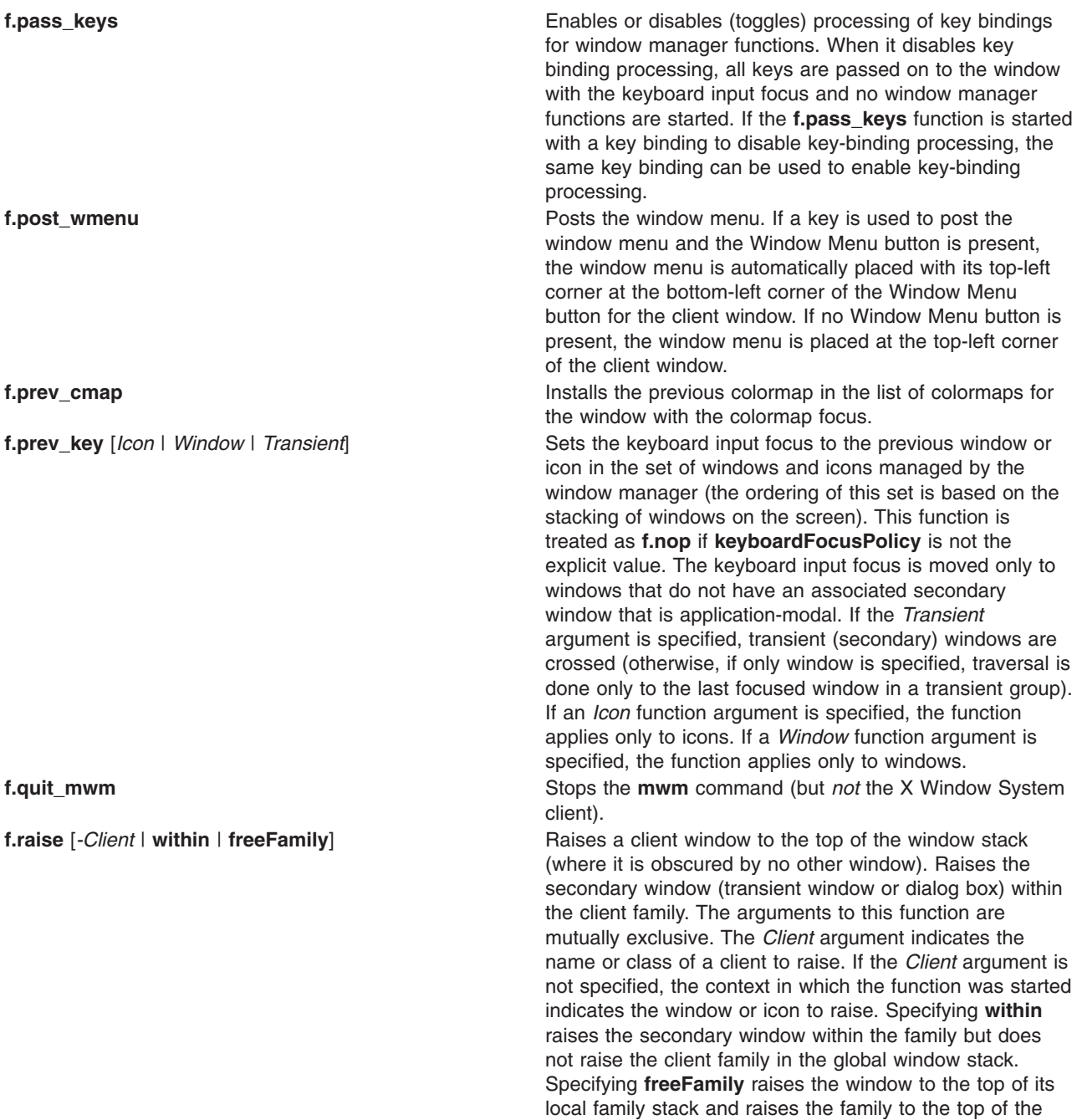

global window stack.

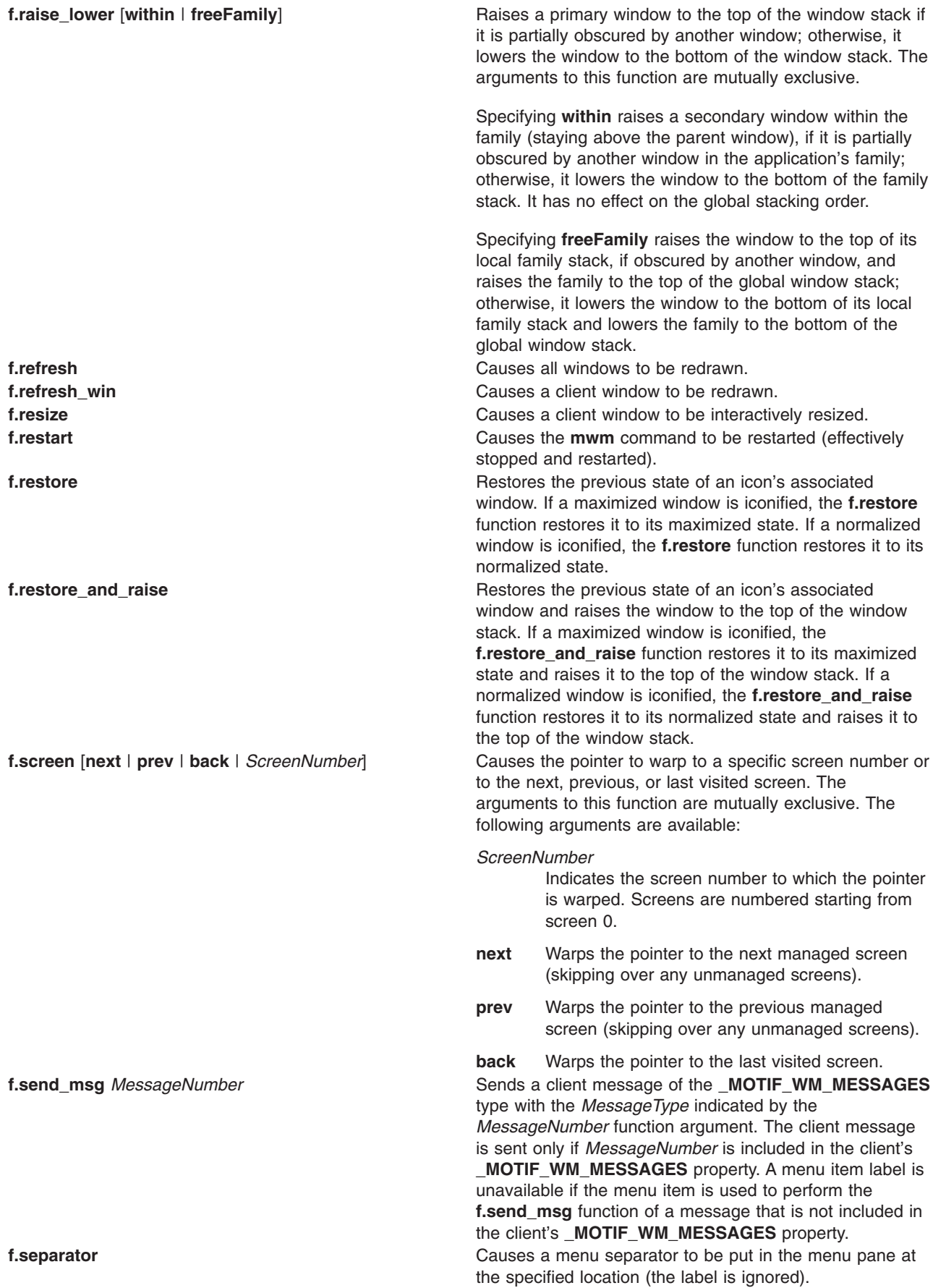

**f.set\_behavior** Causes the window manager to restart with the default behavior (if a custom behavior is configured) or revert to the custom behavior. By default this is bound to the Shift+Ctrl+Meta+! key sequence.

> The Meta+Shift+Ctrl+! key sequence switches (that is, toggles) between the default and custom behaviors. When the user switches to the default MWM behavior, a number of **mwm** resources assume their default values and the **mwm** command restarts. When the user switches back to the custom behavior, the resource values that were changed to default values are reset with the custom values and the **mwm** command restarts.

When an **f.set behavior** function is performed, the following user interaction occurs:

- 1. A system-modal dialog box is displayed prompting the user for confirmation of the **f.set\_behavior** action.
- 2. The user can cancel the action at this point.
- 3. The window manager restarts.
- 4. The window manager applies the new (custom or default) configuration values.
- 5. Window manager components are mapped.

When the default MWM behavior is being set, default resource values are applied and, if specified, client properties that control window manager behavior are applied. This includes the **\_MOTIF\_WM\_HINTS** and **MOTIF WM MENU** properties. These properties might alter default MWM behavior, but it is done in a way that is consistent for all users.

**f.title Inserts a title in the menu pane at the specified location.** 

# **Function Contexts**

Each function may be constrained as to which resource types can specify the function (for example, menu pane) and also what context the function can be used in (for example, the function is done to the selected client window). The following are the function contexts:

**root** No client window or icon is selected as an object for the function. **window** A client window is selected as an object for the function. This includes the window's title bar and frame. Some functions are applied only when the window is in its normalized state (for example, **f.maximize**) or its maximized state (for example, **f.normalize**).

**icon** An icon is selected as an object for the function.

If a function's context is specified as **icon**|**window** and the function is started in an icon box, the function applies to the icon box, not to the icons inside.

If a function is specified in a type of resource where it is not supported or is started in a context that does not apply, the function is treated as **f.nop**. The following table indicates the resource types and function contexts in which window manager functions apply:

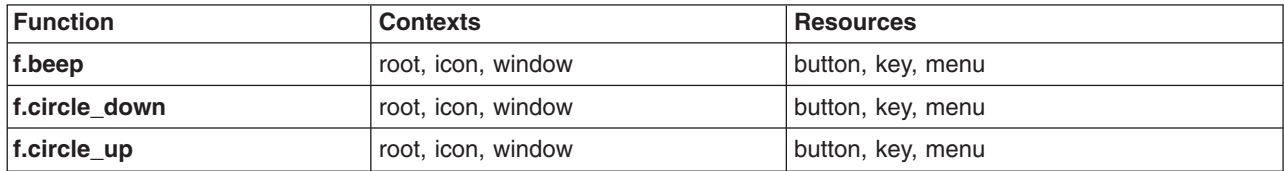

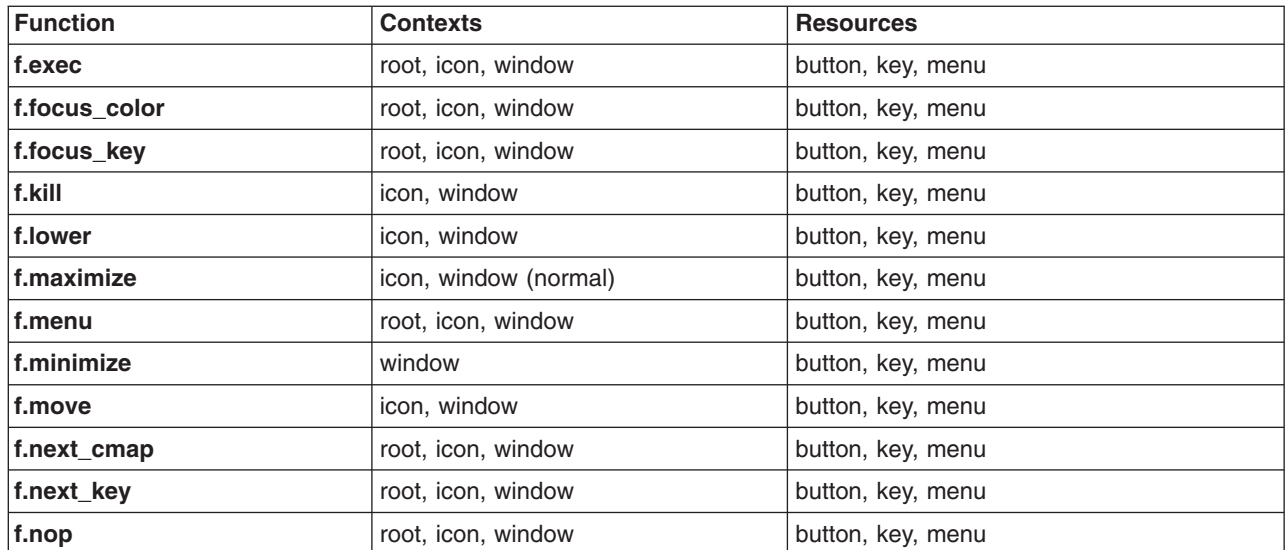

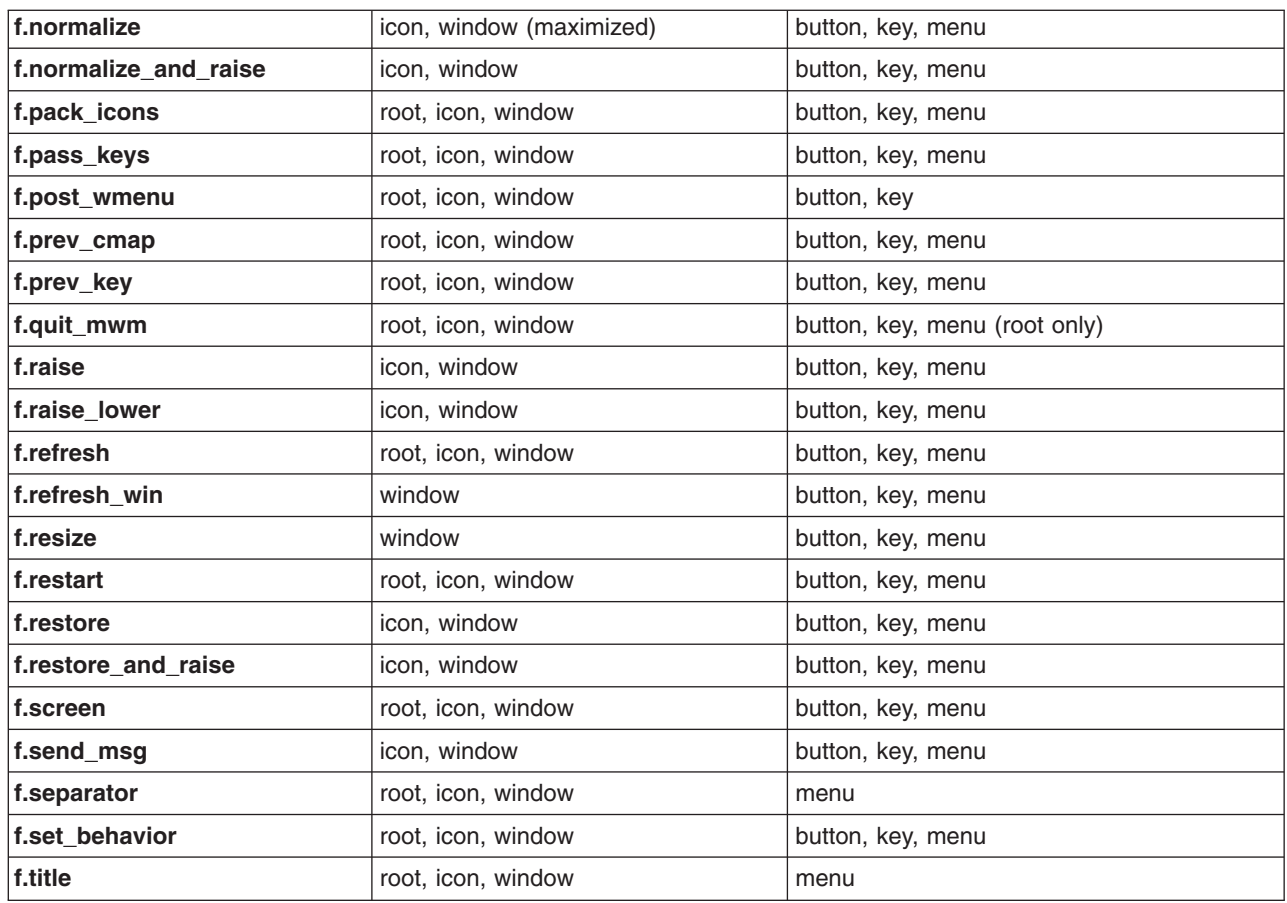

# **Window Manager Event Specification**

Events are indicated as part of the specifications for button and key-binding sets and for menu panes.

Button events have the following syntax:

*Button* **=** [*ModifierList*]<*ButtonEventName*> *ModifierList* **=** *Modifier Name* {*ModifierName*} All modifiers specified are interpreted as being exclusive (this means that only the specified modifiers can be present when the button event occurs). Following is a list that indicates the values that can be used for the *ModifierName* parameter. The Alt key is frequently labeled Extend or Meta. Alt and Meta can be used interchangeably in event specification.

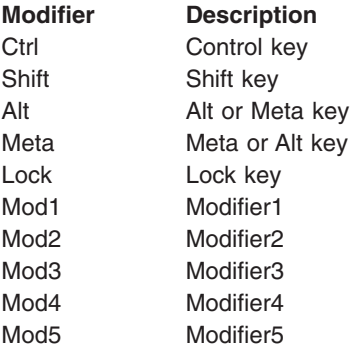

Following is a list that indicates the values that can be used for the *ButtonEventName* parameter.

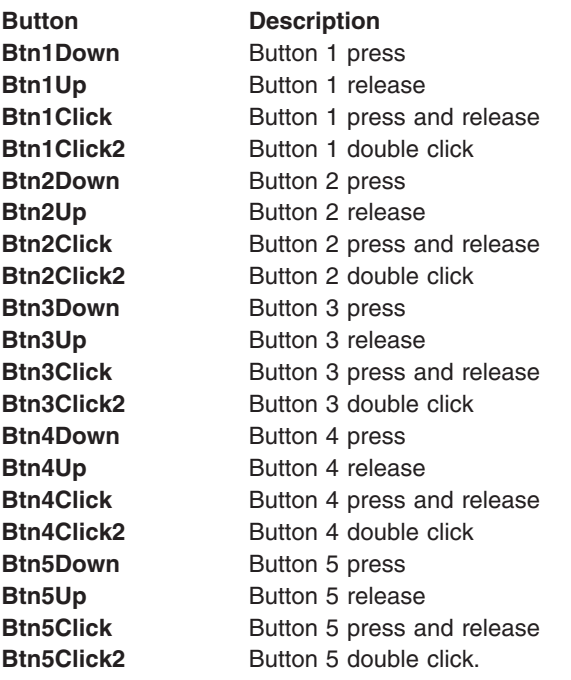

Key events that are used by the window manager for menu mnemonics and for binding to window manager functions are single key presses; key releases are ignored. Key events have the following syntax:

*Key* **=** [*ModifierList*] **<Key>** *KeyName ModifierList* **=** *ModifierName* {*ModifierName*}

All modifiers specified are interpreted as being exclusive (this means that only the specified modifiers can be present when the key event occurs). Modifiers for keys are the same as those that apply to buttons. The *KeyName* parameter is an X11 keysym name. Key symbol names can be found in the **keysymdef.h** file (remove the *XK\_* prefix).

The key symbol names will be resolved to a single specific key code by the Window Manager during startup and will not change unless the Window Manager is restarted.

# **Button Bindings**

The **buttonBindings** resource value is the name of a set of button bindings that are used to configure window manager behavior. A window manager function can be used when a button press occurs with the pointer over a framed client window, an icon, or the root window. The context for indicating where the button press applies is also the context for starting the window manager function when the button press is done (significant for functions that are context-sensitive).

Following is the button binding syntax:

```
Buttons BindingsSetName
         \left\{ \right.Button Context Function
Button Context Function
                  .
                  .
Button Context Function
        }
Following is the syntax for the context specification:
```
*Context* = *Object*[|*Context*] *Object* = **root** | **icon** | **window** | **title** | **frame** | **border** | **app**

The *Context* specification indicates where the pointer must be for the button binding to be effective. For example, a context of **window** indicates that the pointer must be over a client window or window management frame for the button binding to be effective. The **frame** context is for the window management frame around a client window (including the border and title bar), the **border** context is for the border part of the window management frame (not including the title bar), the **title** context is for the title area of the window management frame, and the **app** context is for the application window (not including the window management frame).

If an **f.nop** function is specified for a button binding, the button binding is not done.

# **Key Bindings**

The **keyBindings** resource value is the name of a set of key bindings that are used to configure window manager behavior. A window manager function can be done when a particular key is pressed. The context in which the key binding applies is indicated in the key binding specification. The valid contexts are the same as those that apply to button bindings.

Following is the key binding syntax:

```
Keys BindingsSetName
{
Key Context Function
Key Context Function
                 .
                 .
Key Context Function
}
```
If an **f.nop** function is specified for a key binding, the key binding is not done. If an **f.post\_wmenu** or **f.menu** function is bound to a key, the **mwm** command automatically uses the same key for removing the menu from the screen after it is open.

The *Context* specification syntax is the same as for button bindings. For key bindings, the **frame**, **title**, **border**, and **app** contexts are equivalent to the **window** context. The context for a key event is the window or icon that has the keyboard input focus (**root** if no window or icon has the keyboard input focus).
#### <span id="page-792-0"></span>**Menu Panes**

Menus can be opened using the **f.post\_wmenu** and **f.menu** window manager functions. The context for window manager functions that are done from a menu is **root**, **icon**, or **window**, depending on how the menu is opened. In the case of the window menu or menus opened with a key binding, the location of the keyboard input focus indicates the context. For menus opened using a button binding, the context of the button binding is the context of the menu.

Following is the menu pane specification syntax:

```
Menu MenuName
{
Label [Mnemonic] [Accelerator] Function
Label [Mnemonic] [Accelerator] Function
                  .
                  .
Label [Mnemonic] [Accelerator] Function
}
```
Each line in the *Menu* specification identifies the label for a menu item and the function to be completed if the menu item is selected. Optionally, a menu button mnemonic and a menu button keyboard accelerator can be specified. Mnemonics are functional only when the menu is posted and keyboard traversal applies.

The label can be a string or a bitmap file. The *Label* specification has the following syntax:

```
Label = Text | BitmapFile
BitmapFile = @FileName
Text = QuotedItem | UnquotedItem
```
The string encoding for labels must be compatible with the menu font that is used. Labels are not available for menu items that use the **f.nop** function, an invalid function, or a function that does not apply in the current context.

A *Mnemonic* specification has the following syntax:

```
Mnemonic = _Character
```
The first matching *Character* in the label is underlined. If there is no matching *Character* in the label, no mnemonic is registered with the window manager for that label. Although the *Character* must exactly match a character in the label, the mnemonic does not perform if any modifier (such as the Shift key) is pressed with the character key.

The *Accelerator* specification is a key event specification with the same syntax that is used for key bindings to window manager functions.

#### **Environment**

The **mwm** command does the following:

- v Uses the **HOME** environment variable to specify the user's home directory.
- v Uses the **LANG** environment variable to specify the user's choice of language for the **mwm** message catalog and the **mwm** resource description file.
- v Uses the **XFILESEARCHPATH**, **XUSERFILESEARCHPATH**, **XAPPLRESDIR**, **XENVIRONMENT**, **LANG**, and **HOME** environment variables to determine search paths for resource defaults files. The **mwm** command can also use the **XBMLANGPATH** environment variable to search for bitmap files.
- v Reads the **\$HOME/.motifbind** file, if it exists, to install a virtual key bindings property on the root window.
- v Uses the **MWMSHELL** environment variable (or **SHELL** if **MWMSHELL** is not set) to specify the shell to use when running commands through the **f.exec** function.

### **Exit Status**

This command returns the following exit values:

**0** Indicates successful completion.

**>1** Indicates an error occurred.

#### **Files**

**/usr/lib/X11/\$LANG/system.mwmrc**

**/usr/lib/X11/system.mwmrc**

**/usr/lib/X11/app-defaults/Mwm**

**\$HOME/Mwm**

**\$HOME/.Xdefaults**

**\$HOME/\$LANG/.mwmrc**

**\$HOME/.mwmrc**

**\$HOME/.motifbind**

#### **Related Information**

The **X** command in *AIX 5L Version 5.3 Commands Reference*.

# **Appendix. Notices**

This information was developed for products and services offered in the U.S.A.

IBM may not offer the products, services, or features discussed in this document in other countries. Consult your local IBM representative for information on the products and services currently available in your area. Any reference to an IBM product, program, or service is not intended to state or imply that only that IBM product, program, or service may be used. Any functionally equivalent product, program, or service that does not infringe any IBM intellectual property right may be used instead. However, it is the user's responsibility to evaluate and verify the operation of any non-IBM product, program, or service.

IBM may have patents or pending patent applications covering subject matter described in this document. The furnishing of this document does not give you any license to these patents. You can send license inquiries, in writing, to:

IBM Director of Licensing IBM Corporation North Castle Drive Armonk, NY 10504-1785 U.S.A.

**The following paragraph does not apply to the United Kingdom or any other country where such provisions are inconsistent with local law:** INTERNATIONAL BUSINESS MACHINES CORPORATION PROVIDES THIS PUBLICATION "AS IS" WITHOUT WARRANTY OF ANY KIND, EITHER EXPRESS OR IMPLIED, INCLUDING, BUT NOT LIMITED TO, THE IMPLIED WARRANTIES OF NON-INFRINGEMENT, MERCHANTABILITY OR FITNESS FOR A PARTICULAR PURPOSE. Some states do not allow disclaimer of express or implied warranties in certain transactions, therefore, this statement may not apply to you.

This information could include technical inaccuracies or typographical errors. Changes are periodically made to the information herein; these changes will be incorporated in new editions of the publication. IBM may make improvements and/or changes in the product(s) and/or the program(s) described in this publication at any time without notice.

Licensees of this program who wish to have information about it for the purpose of enabling: (i) the exchange of information between independently created programs and other programs (including this one) and (ii) the mutual use of the information which has been exchanged, should contact:

IBM Corporation Dept. LRAS/Bldg. 003 11400 Burnet Road Austin, TX 78758-3498 U.S.A.

Such information may be available, subject to appropriate terms and conditions, including in some cases, payment of a fee.

The licensed program described in this document and all licensed material available for it are provided by IBM under terms of the IBM Customer Agreement, IBM International Program License Agreement or any equivalent agreement between us.

For license inquiries regarding double-byte (DBCS) information, contact the IBM Intellectual Property Department in your country or send inquiries, in writing, to:

IBM World Trade Asia Corporation **Licensing** 2-31 Roppongi 3-chome, Minato-ku Tokyo 106, Japan

IBM may use or distribute any of the information you supply in any way it believes appropriate without incurring any obligation to you.

Information concerning non-IBM products was obtained from the suppliers of those products, their published announcements or other publicly available sources. IBM has not tested those products and cannot confirm the accuracy of performance, compatibility or any other claims related to non-IBM products. Questions on the capabilities of non-IBM products should be addressed to the suppliers of those products.

Any references in this information to non-IBM Web sites are provided for convenience only and do not in any manner serve as an endorsement of those Web sites. The materials at those Web sites are not part of the materials for this IBM product and use of those Web sites is at your own risk.

This information contains examples of data and reports used in daily business operations. To illustrate them as completely as possible, the examples include the names of individuals, companies, brands, and products. All of these names are fictitious and any similarity to the names and addresses used by an actual business enterprise is entirely coincidental.

#### COPYRIGHT LICENSE:

This information contains sample application programs in source language, which illustrates programming techniques on various operating platforms. You may copy, modify, and distribute these sample programs in any form without payment to IBM, for the purposes of developing, using, marketing or distributing application programs conforming to the application programming interface for the operating platform for which the sample programs are written. These examples have not been thoroughly tested under all conditions. IBM, therefore, cannot guarantee or imply reliability, serviceability, or function of these programs. You may copy, modify, and distribute these sample programs in any form without payment to IBM for the purposes of developing, using, marketing, or distributing application programs conforming to IBM's application programming interfaces.

Any performance data contained herein was determined in a controlled environment. Therefore, the results obtained in other operating environments may vary significantly. Some measurements may have been made on development-level systems and there is no guarantee that these measurements will be the same on generally available systems. Furthermore, some measurement may have been estimated through extrapolation. Actual results may vary. Users of this document should verify the applicable data for their specific environment.

#### **Trademarks**

The following terms are trademarks of International Business Machines Corporation in the United States, other countries, or both:

AIX  $AIX$  5L D<sub>B2</sub> **HACMP** Hypervisor IBM Micro Channel PowerPC

UNIX is a registered trademark of The Open Group in the United States and other countries.

Linux is a trademark of Linus Torvalds in the United States, other countries, or both.

Java and all Java-based trademarks and logos are registered trademarks of Sun Microsystems, Inc. in the United States, other countries, or both.

Other company, product, or service names may be the trademarks or service marks of others.

### **Index**

## **Special characters**

/etc/filesystems file listing entries using lsfs [command](#page-370-0) 355 /etc/inittab file listing records using lsitab [command](#page-373-0) 358 making records using mkitab [command](#page-594-0) 579 /etc/rc.nfs uncomments entry in using mkclient [command](#page-562-0) 547 /etc/vfs file listing entries using lsvfs [command](#page-459-0) 444

## **A**

account, user customizing using [mkuser.sys](#page-693-0) command 678 accounting system displaying [information](#page-181-0) about last commands run [166](#page-181-0) [displaying](#page-179-0) previous logins and logouts 164 performing periodic accounting using monacct [command](#page-707-0) 692 [updating](#page-182-0) last log in records 167 acct/\* commands [lastlogin](#page-182-0) 167 [monacct](#page-707-0) 692 adapters and devices displaying using lsmcode [command](#page-391-0) 376 add, [command](#page-184-0) in lb\_admin 169 address maps in ld [command](#page-205-0) 190 AIXwindows Window Manager running using mwm [command](#page-752-0) 737 window management using mwm [command](#page-752-0) 737 answering client requests for file system mounts using mountd [daemon](#page-727-0) 712 appearance general using mwm [command](#page-764-0) 749 appearance of window managing using mwm [command](#page-752-0) 737 Appearance resource set using mwm [command](#page-764-0) 749 attributes displaying characteristics of using Isattr [command](#page-328-0) 313

attributes *(continued)* displaying possible values of using Isattr [command](#page-328-0) 313 of exported symbols in ld [command](#page-204-0) 189

#### **B**

behavior general using mwm [command](#page-764-0) 749 behavior of window managing using mwm [command](#page-752-0) 737 Behavior resource set using mwm [command](#page-764-0) 749 bibliography building [inverted](#page-54-0) index for 39 finding references in using lookbib [command](#page-253-0) 238 binder using ld [command](#page-193-0) 178 binding button using mwm [command](#page-790-0) 775 key using mwm [command](#page-791-0) 776 boot image creating using mkboot [command](#page-543-0) 528 boot record creating using mkboot [command](#page-543-0) 528 button binding using mwm [command](#page-791-0) 776

# **C**

C programming language checking source code for [problems](#page-223-0) 208 [reformatting](#page-51-0) programs 36 CacheFS directory mounting a using mkcfsmnt [command](#page-553-0) 538 CD-ROM [reporting](#page-121-0) statistics 106 clean, [command](#page-184-0) in lb\_admin 169 Client-Specific resource set using mwm [command](#page-777-0) 762 code page [converting](#page-22-0) one page encoding set to another 7 command [mwm](#page-752-0) 737 commands [elogevent](#page-241-0) 226

commands *(continued)* event response resource manager (ERRM) [elogevent](#page-241-0) 226 [logevent](#page-241-0) 226 [ikedb](#page-39-0) 24 [installp](#page-71-0) 56 [invscoutd](#page-99-0) 84 join [130](#page-145-0) kdb [134](#page-149-0) [keycomp](#page-153-0) 138 [keyenvoy](#page-156-0) 141 ld [173](#page-188-0) [logevent](#page-241-0) 226 [lphistory](#page-290-0) 275 [lppchk](#page-293-0) 278 lpr [285](#page-300-0) ls [300](#page-315-0) [lsactdef](#page-321-0) 306 [lsattr](#page-328-0) 313 [lsaudrec](#page-332-0) 317 [lscomg](#page-344-0) 329 [lscondition](#page-346-0) 331 [lscondresp](#page-351-0) 336 [lscons](#page-357-0) 342 [lslpcmd](#page-379-0) 364 [lslpp](#page-383-0) 368 lslv [372](#page-387-0) [lsmcode](#page-391-0) 376 [lsresponse](#page-418-0) 403 [lsrpdomain](#page-423-0) 408 [lsrpnode](#page-426-0) 411 [lsrsrc](#page-431-0) 416 [lsrsrcdef](#page-436-0) 421 [lssensor](#page-446-0) 431 [lsvsd](#page-472-0) 457 [mail](#page-487-0) 472 [Mail](#page-487-0) 472 [mailq](#page-498-0) 483 [mailx](#page-487-0) 472 [make](#page-501-0) 486 [mkboot](#page-543-0) 528 [mkcfsmnt](#page-553-0) 538 [mkcimreg](#page-557-0) 542 [mkclient](#page-562-0) 547 [mkcomg](#page-563-0) 548 [mkcondition](#page-566-0) 551 [mkcondresp](#page-571-0) 556 [mkfs](#page-587-0) 572 [mkitab](#page-594-0) 579 [mklpcmd](#page-602-0) 587 [mklv](#page-605-0) 590 [mknfs](#page-616-0) 601 [mknfsmnt](#page-620-0) 605 [mkprtsv](#page-640-0) 625 [mkresponse](#page-650-0) 635 [mkrole](#page-655-0) 640 [mkrpdomain](#page-656-0) 641 [mkrsrc](#page-661-0) 646 [mksensor](#page-672-0) 657 [mkssys](#page-677-0) 662 [mkstr](#page-680-0) 665

commands *(continued)* [mkuser](#page-690-0) 675 [mkuser.sys](#page-693-0) 678 [mkvg](#page-693-0) 678 [commands,](#page-742-0) mtrace 727 component appearance resources using mwm [command](#page-758-0) 743 Component Appearance resource set using mwm [command](#page-759-0) 744 computer languages C lexical [analyzer](#page-215-0) 200 configuring system to run NFS using mknfs [command](#page-616-0) 601 connections displaying for a device using Isconn [command](#page-355-0) 340 console device writing name to standard output using lscons [command](#page-357-0) 342 CPU [statistics](#page-121-0) 106 creating boot image, boot record, and service record using mkboot [command](#page-543-0) 528 error message file using mkstr [command](#page-680-0) 665 file system using mkfs [command](#page-587-0) 572 logical volume using mklv [command](#page-605-0) 590 new user account using mkuser [command](#page-690-0) 675 volume group using mkvg [command](#page-693-0) 678 customizing new user account using [mkuser.sys](#page-693-0) command 678

### **D**

daemon launching Inventory Scout server using invscoutd [command](#page-99-0) 84 daemons llbd [216](#page-231-0) [lockd](#page-239-0) 224 [monitord](#page-710-0) 695 [mountd](#page-727-0) 712 [mrouted](#page-735-0) 720 datagram, multicast forwarding a using mrouted [daemaon](#page-735-0) 720 default window menu using mwm command using mwm [command](#page-754-0) 739 delete, [command](#page-184-0) in lb\_admin 169

description file creating using makedev [command](#page-511-0) 496 using mwm [command](#page-783-0) 768 device adding to the system using mkdev [command](#page-574-0) 559 Device [Configuration](#page-401-0) Database 386 listing acceptable devices from using Isparent [command](#page-401-0) 386 device stanza name displaying the using lsquedev [command](#page-413-0) 398 devices displaying characteristics of using lsdev [command](#page-361-0) 346 devices and adapters displaying using lsmcode [command](#page-391-0) 376 diagnostic messages issuing by optional [programs](#page-96-0) 81 directories [creating](#page-577-0) 562 creating a [hierarchy](#page-579-0) 564 displaying contents using ls [command](#page-315-0) 300 [moving](#page-747-0) 732, [735](#page-750-0) [renaming](#page-750-0) 735 directory creating a lost and found using [mklost+found](#page-601-0) command 586 mounting using mount [command](#page-718-0) 703 using infocntr [command](#page-61-0) 46 disks [reporting](#page-121-0) statistics 106 displaying directory contents using ls [command](#page-315-0) 300 displaying system images for examining a dump using kdb [command](#page-149-0) 134 displays files one [screen](#page-711-0) at a time 696 listing currently available on the system using lsdisp [command](#page-367-0) 352 document typesetting using mmt [command](#page-702-0) 687 dump, examining displaying system images using kdb [command](#page-149-0) 134

#### **E**

elogevent [command](#page-241-0) 226 [elogevent](#page-241-0) script 226 encryption generating an encryption key using makekey [command](#page-512-0) 497 enqueuing print jobs using lpr [command](#page-300-0) 285 environment variable using mwm [command](#page-792-0) 777 environment variables in ld [command](#page-206-0) 191 ERRM event information [logging](#page-241-0) 226 ERRM commands [elogevent](#page-241-0) 226 [logevent](#page-241-0) 226 ERRM scripts [elogevent](#page-241-0) 226 [logevent](#page-241-0) 226 error message file creation using mkstr [command](#page-680-0) 665 error messages issuing by optional [programs](#page-95-0) 80 event information [logging](#page-241-0) 226 event response resource manager (ERRM) commands [elogevent](#page-241-0) 226 [logevent](#page-241-0) 226 event information [logging](#page-241-0) 226 scripts [elogevent](#page-241-0) 226 [logevent](#page-241-0) 226 event specification using mwm [command](#page-789-0) 774

#### **F**

fields, data joining from two files using join [command](#page-145-0) 130 file creating a special using mknod [command](#page-625-0) 610 finding lines in a sorted using look [command](#page-252-0) 237 resource description using mwm [command](#page-783-0) 768 writing inode [information](#page-139-0) 124 file system constructing a prototype using mkproto [command](#page-632-0) 617 making using mkfs [command](#page-587-0) 572 making available for use using mount [command](#page-718-0) 703 file system mounts answering client requests using mountd [daemon](#page-727-0) 712 files archive using ld [command](#page-189-0) 174

files *(continued)* [creating](#page-232-0) links 217 displaying one [screen](#page-711-0) at a time 696 import and export using ld [command](#page-189-0) 174 joining the data fields of two using join [command](#page-145-0) 130 linking object using ld [command](#page-188-0) 173 [moving](#page-747-0) 732 filesets installing, [associated](#page-82-0) with keywords or fixes 67 fixes installing filesets [associated](#page-82-0) with 67 flags ignored and unsupported using ld [command](#page-191-0) 176 folder [incorporating](#page-49-0) new mail into 34 folders printing full path names of using mhpath [command](#page-528-0) 513 font code adding to the system using mkfont [command](#page-585-0) 570 font files creating fonts.dir file using mkfontdir [command](#page-586-0) 571 font set changing using [managefonts](#page-518-0) command 503 updating using [managefonts](#page-518-0) command 503 fonts listing the fonts available for use using lsfont [command](#page-369-0) 354 Frame Component resource set using mwm [command](#page-761-0) 746

# **G**

games [number-guessing](#page-710-0) game 695 garbage collection using ld [command](#page-191-0) 176 global location broker [administrative](#page-183-0) tools for 168 groups creating new groups using mkgroup [command](#page-590-0) 575 displaying attributes of using lsgroup [command](#page-371-0) 356

### **H**

help using files, [editors,](#page-211-0) and macros 196 [hlpid](#page-24-0) 9 [hlpindent](#page-51-0) 36 [hlpiostat](#page-121-0) 106

[hlpipcs](#page-129-0) 114 [hlplearn](#page-211-0) 196 [hlpleave](#page-213-0) 198 [hlpline](#page-221-0) 206 [hlplint](#page-223-0) 208 [hlpln](#page-232-0) 217 [hlplorder](#page-254-0) 239 [hlpmkvgdata](#page-697-0) 682

#### **I**  $I/\Omega$

[reporting](#page-121-0) statistics 106 IBM 3812 Model 2 Pageprinter [postprocessing](#page-16-0) troff command output for 1 IBM 3816 Pageprinter [postprocessing](#page-17-0) troff command output for 2 ibm3812 [command](#page-16-0) 1 ibm3816 [command](#page-17-0) 2 [ibm5587G](#page-19-0) command 4 IBM5587G printer [postprocessing](#page-19-0) troff command output for 4 [ibm558H-T](#page-18-0) Command 3 ibstat [command](#page-20-0) 5 icon box menu using mwm [command](#page-755-0) 740 putting in icon box using mwm [command](#page-755-0) 740 window menu using mwm [command](#page-754-0) 739 Icon Component resource set using mwm [command](#page-761-0) 746 iconifying window using mwm [command](#page-754-0) 739 iconv [command](#page-22-0) 7 id [command](#page-24-0) 9 [idinstal](#page-61-0) 46 [idnls](#page-234-0) 219 [idprocess](#page-128-0) 113 ifconfig [command](#page-26-0) 11 IKE database retrieves, updates, deletes, imports, and exports information using ikedb [command](#page-39-0) 24 ikedb [command](#page-39-0) 24 IMAP commands [imapd](#page-43-0) 28 [imapds](#page-44-0) 29 imapd [daemon](#page-43-0) 28 imapds [daemon](#page-44-0) 29 impfilt [command](#page-45-0) 30 import and export file format -bI: and -bE: Flags using ld [command](#page-203-0) 188 importing filter rules from [export](#page-45-0) files 30 importvg [command](#page-46-0) 31 imptun command adding exported tunnel [definitions](#page-48-0) and filter rules 33 inc [command](#page-49-0) 34

indent [command](#page-51-0) 36 index building inverted for [bibliography](#page-55-0) 40 indxbib [command](#page-54-0) 39 inetd [daemon](#page-56-0) 41 infocmp command managing terminfo [descriptions](#page-58-0) 43 infocntr [command](#page-61-0) 46 inode numbers [information](#page-140-0) about 125 input extension records listing using [listX11input](#page-230-0) command 215 input focus keyboard using mwm [command](#page-756-0) 741 input method keymap file compiling a keyboard mapping file into an using keycomp [command](#page-153-0) 138 install applications [Installation](#page-65-0) Assistant 50 install [command](#page-61-0) 46 install [command](#page-68-0) (BSD) 53 install procedure saving files [changed](#page-92-0) during 77 install all updates command 49 [install\\_assist](#page-65-0) command 50 [install\\_mh](#page-66-0) command 51 installable software product verify files using lppchk [command](#page-293-0) 278 Installation Assistant starting using the [install\\_assist](#page-65-0) command 50 installing programs in compatible package using installp [command](#page-71-0) 56 installing a [command](#page-61-0) 46 installios [command](#page-69-0) 54 installp [command](#page-71-0) 56 installp format creating software [packages](#page-596-0) 581 instfix [command](#page-82-0) 67 intermediary between user processes keyserv daemon using keyenvoy [command](#page-156-0) 141 interprocess communication removing [identifiers](#page-128-0) 113 [reporting](#page-129-0) status 114 inucp [command](#page-84-0) 69 inudocm [command](#page-85-0) 70 inurecv command [description](#page-88-0) of 73 [performing](#page-90-0) archive operations for 75 [performing](#page-90-0) restore operations for 75 inurest [command](#page-90-0) 75 inurid command removing installation [information](#page-91-0) 76 inusave command [description](#page-92-0) of 77 [performing](#page-90-0) archive operations for 75

inusave command *(continued)* [performing](#page-90-0) restore operations for 75 [recovering](#page-88-0) files saved by 73 inutoc [command](#page-95-0) 80 inuumsg [command](#page-95-0) 80 Inventory Scout server daemon launching using invscoutd [command](#page-99-0) 84 inverted index building for [bibliography](#page-55-0) 40 invscoutd [command](#page-99-0) 84 ioo [command](#page-105-0) 90 iostat [command](#page-121-0) 106 ip security export files import [conversion](#page-134-0) 119 ip security [packets](#page-134-0) list 119 ip [security](#page-135-0) tracing buffer 120 ipcrm [command](#page-128-0) 113 ipcs [command](#page-129-0) 114 ipreport [command](#page-133-0) 118 [ipsec\\_convert](#page-134-0) command 119 ipsecstat [command](#page-134-0) 119 [ipsectrcbuf](#page-135-0) command 120 iptrace [daemon](#page-135-0) 120 Isallqdev [command](#page-326-0) 311 isC2host [command](#page-137-0) 122 isCChost [command](#page-138-0) 123 Isconn [command](#page-355-0) 340 Isdev [command](#page-361-0) 346 Isparent command listing acceptable connection types from using Isparent [command](#page-401-0) 386 istat [command](#page-139-0) 124

#### **J**

j2edlimit [command](#page-141-0) 126 job [control](#page-143-0) 128 jobs [command](#page-143-0) 128 join [command](#page-145-0) 130 joining data fields from two files using join [command](#page-145-0) 130 joinvg [command](#page-148-0) 133

#### **K**

kdb [command](#page-149-0) 134 key binding using mwm [command](#page-791-0) 776 keyadd [command](#page-152-0) 137 keyboard mapping file into an input method keymap file, compiling using keycomp [command](#page-153-0) 138 keyboard maps listing using lskbd [command](#page-373-0) 358 keycomp [command](#page-153-0) 138 keydelete [command](#page-155-0) 140 keyenvoy [command](#page-156-0) 141

keylist [command](#page-157-0) 142 keylogin [command](#page-159-0) 144 [keypasswd](#page-160-0) command 145 keyserv [daemon](#page-161-0) 146 intermediary between user processes using keyenvoy [command](#page-156-0) 141 keywords installing filesets [associated](#page-82-0) with 67 kill [command](#page-162-0) 147 killall [command](#page-164-0) 149 kmodctrl [command](#page-168-0) 153 Korn shell [invoking](#page-173-0) 158 krlogind daemon server function [providing](#page-169-0) 154 krshd daemon server function [providing](#page-171-0) 156 ksh [command](#page-173-0) 158 ksh93 [command](#page-175-0) 160

### **L**

last [command](#page-179-0) 164 lastcomm [command](#page-181-0) 166 lastlogin [command](#page-182-0) 167 launching Inventory Scout server daemon using invscoutd [command](#page-99-0) 84 lb\_admin add [command](#page-184-0) 169 clean [command](#page-184-0) 169 command [description](#page-183-0) of 168 delete [command](#page-184-0) 169 help [command](#page-184-0) 169 lookup [command](#page-184-0) 169 quit [command](#page-184-0) 169 register [command](#page-184-0) 169 [set\\_broker](#page-185-0) command 170 [set\\_timeout](#page-185-0) command 170 [unregister](#page-185-0) command 170 [use\\_broker](#page-185-0) command 170 lb\_find [command](#page-186-0) 171 ld [command](#page-188-0) 173 [address](#page-205-0) maps 190 [archive](#page-189-0) files 174 [attributes](#page-204-0) of exported symbols 189 [binder](#page-193-0) 178 [environment](#page-206-0) variables 191 [examples](#page-206-0) 191 [files](#page-207-0) 192 garbage [collection](#page-191-0) 176 ignored and [unsupported](#page-191-0) flags 176 import and export file format -bI: and -bE: [Flags](#page-203-0) 188 import and [export](#page-189-0) files 174 [libraries](#page-190-0) 175 [linking](#page-189-0) mode 174 options [\(-bOptions\)](#page-194-0) 179 [processing](#page-190-0) 175

ld command *[\(continued\)](#page-188-0)* [run-time](#page-203-0) linking 188 [symbols](#page-190-0) 175 ldd [command](#page-208-0) 193 [ldedit](#page-209-0) 194 learn [command](#page-211-0) 196 leave [command](#page-213-0) 198 lex command [definitions](#page-216-0) 201 [rules](#page-217-0) 202 [specification](#page-216-0) file 201 lexical [analyzer](#page-215-0) 200 libraries checking for [incompatibilities](#page-223-0) 208 using ld [command](#page-190-0) 175 line [command](#page-221-0) 206 line printer generating a ripple pattern for a using lptest [command](#page-313-0) 298 sending requests to using lp [command](#page-255-0) 240 line printer spooling queue removing jobs from using lprm [command](#page-304-0) 289 link [command](#page-222-0) 207 link [subroutine](#page-222-0) 207 linking mode using ld [command](#page-189-0) 174 links [hard](#page-232-0) 217 [symbolic](#page-232-0) 217 lint [command](#page-223-0) 208 listdgrp [command](#page-227-0) 212 listing software products using lslpp [command](#page-383-0) 368 [listvgbackup](#page-228-0) command 213 [listX11input](#page-230-0) command 215 llbd (local location broker daemon) [description](#page-231-0) of 216 ln [command](#page-232-0) 217 locale command writes [information](#page-234-0) about locales 219 localedef command [Processes](#page-236-0) locale and character map files 221 [location](#page-185-0) broker 170 [administrative](#page-183-0) tools for 168 [lookup](#page-184-0) of 169 [registering,](#page-184-0) via lb\_admin 169 lock [command](#page-238-0) 223 lock requests processing using lockd [daemon](#page-239-0) 224 lockd [daemon](#page-239-0) 224 locktrace command [controls](#page-241-0) kernel lock tracing 226 logevent [command](#page-241-0) 226 [logevent](#page-241-0) script 226 logform [command](#page-243-0) 228 logger [command](#page-245-0) 230

logical volume adding mirrors to using mklvcopy [command](#page-611-0) 596 creating using mklv [command](#page-605-0) 590 displaying information about using lslv [command](#page-387-0) 372 mirroring using mirrorvg [command](#page-533-0) 518 login [command](#page-246-0) 231 login name displaying the current process using logname [command](#page-251-0) 236 logins [command](#page-248-0) 233 logname [command](#page-251-0) 236 logoffs [displaying](#page-179-0) all previous 164 logout [command](#page-252-0) 237 look [command](#page-252-0) 237 lookbib [command](#page-253-0) 238 lookup, [command](#page-184-0) in lb\_admin 169 lorder [command](#page-254-0) 239 lp [command](#page-255-0) 240 [lpar\\_netboot](#page-270-0) command 255 [lparstat](#page-272-0) 257 lpd [command](#page-279-0) 264 lphistory [command](#page-290-0) 275 lppchk [command](#page-293-0) 278 lppmgr [command](#page-295-0) 280 lpq [command](#page-296-0) 281 lpr [command](#page-300-0) 285 lprm [command](#page-304-0) 289 lpstat [command](#page-307-0) 292 lptest [command](#page-313-0) 298 ls [command](#page-315-0) 300 [ls-secldapclntd](#page-320-0) 305 lsactdef [command](#page-321-0) 306 lsallq [command](#page-325-0) 310 lsarm [command](#page-327-0) 312 lsattr [command](#page-328-0) 313 lsaudrec [command](#page-332-0) 317 lsauthent command [authentication](#page-336-0) methods 321 [lsC2admin](#page-337-0) command 322 [lsCCadmin](#page-338-0) command 323 lscfg [command](#page-338-0) 323 lscifscred [command](#page-341-0) 326 lscifsmnt [command](#page-341-0) 326 lsclass [command](#page-342-0) 327 lscomg [command](#page-344-0) 329 [lscondition](#page-346-0) command 331 [lscondresp](#page-351-0) command 336 lscons [command](#page-357-0) 342 [lscore](#page-358-0) 343 lscosi [command](#page-359-0) 344 lsdisp [command](#page-367-0) 352 lsfilt command [listing](#page-368-0) filter rules 353 lsfont [command](#page-369-0) 354 lsfs [command](#page-370-0) 355 lsgroup [command](#page-371-0) 356

lsitab [command](#page-373-0) 358 lskbd [command](#page-373-0) 358 lsldap [command](#page-374-0) 359 lslicense command fixed and floating licenses listing [number](#page-378-0) and status of 363 lslpcmd [command](#page-379-0) 364 lslpp [command](#page-383-0) 368 lslv [command](#page-387-0) 372 lsmaster [command](#page-390-0) 375 lsmcode [command](#page-391-0) 376 lsmksysb [command](#page-393-0) 378 lsnamsv [command](#page-395-0) 380 lsnfsexp [command](#page-396-0) 381 lsnfsmnt [command](#page-397-0) 382 lsnim [command](#page-397-0) 382 lsnlspath [command](#page-400-0) 385 lspath [command](#page-403-0) 388 lsprtsv [command](#page-407-0) 392 lsps [command](#page-408-0) 393 lspv [command](#page-409-0) 394 lsque [command](#page-412-0) 397 lsquedev [command](#page-413-0) 398 lsquedev [command](#page-413-0) 398 lsresource command [displaying](#page-414-0) bus resources 399 [lsresponse](#page-417-0) command 402 lsrole [command](#page-422-0) 407 [lsrpdomain](#page-423-0) command 408 lsrpnode [command](#page-426-0) 411 lsrset [command](#page-429-0) 414 lsrsrc [command](#page-431-0) 416 lsrsrcdef [command](#page-436-0) 421 lssavevg [command](#page-442-0) 427 lssec listing attributes of [security](#page-444-0) stanza files 429 lssensor [command](#page-446-0) 431 lssrc [command](#page-452-0) 437 lsts [command](#page-454-0) 439 lstun command listing tunnel [definitions](#page-456-0) 441 lsuser [command](#page-457-0) 442 lsvfs [command](#page-459-0) 444 lsvg [command](#page-460-0) 445 lsvirprt [command](#page-463-0) 448 lsvmode [command](#page-466-0) 451 [displaying](#page-466-0) current video mode 451 lsvpd [command](#page-467-0) 452 lsvsd [command](#page-472-0) 457 lswlmconf [command](#page-474-0) 459 lvmo [command](#page-478-0) 463 [lvmstat](#page-479-0) 464

#### **M**

m4 command [preprocessing](#page-481-0) files 466 mach [command](#page-484-0) 469 machstat [command](#page-484-0) 469

macref command producing [cross-reference](#page-485-0) listing of 470 [macro](#page-485-0) file 470 mail [incorporating](#page-49-0) into a folder 34 receiving using mail [command](#page-487-0) 472 using Mail [command](#page-487-0) 472 [sending](#page-527-0) 512 using mail [command](#page-487-0) 472 using Mail [command](#page-487-0) 472 mail [command](#page-487-0) 472 Mail [command](#page-487-0) 472 Mail commands [mailq](#page-498-0) 483 [mailstats](#page-500-0) 485 mail queue printing contents of using mailq [command](#page-498-0) 483 mail queue messages printing list of using mailq [command](#page-498-0) 483 mail traffic statistics [displaying](#page-500-0) 485 mailbox [directories,](#page-66-0) setting up 51 mailq [command](#page-498-0) 483 mailstats [command](#page-500-0) 485 mailx [command](#page-487-0) 472 maintaining groups of programs using make [command](#page-501-0) 486 make [command](#page-501-0) 486 [makedbm](#page-508-0) command 493 [makedepend](#page-509-0) command 494 makedev [command](#page-511-0) 496 man [command](#page-514-0) 499 man pages displaying [information](#page-514-0) online 499 [managefonts](#page-518-0) command 503 mant [command](#page-519-0) 504 manual typesetting pages of using mant [command](#page-519-0) 504 mark [command](#page-521-0) 506 [memorandum](#page-700-0) macro 685 menu pane window manager using mwm [command](#page-791-0) 776 mesg [command](#page-523-0) 508 message facility commands [mkcatdefs](#page-546-0) 531 message queues removing [identifiers](#page-128-0) 113 message sequences creating using mark [command](#page-521-0) 506 displaying using mark [command](#page-521-0) 506 modifying using mark [command](#page-521-0) 506 message source file [preprocessing](#page-546-0) 531

messages checking for using msgchk [command](#page-739-0) 724 permitting using mesg [command](#page-523-0) 508 printing full path names of using mhpath [command](#page-528-0) 513 producing formatted lists of using mhl [command](#page-525-0) 510 refusing using mesg [command](#page-523-0) 508 MH [install\\_mh](#page-66-0) command 51 MH shell creating using msh [command](#page-740-0) 725 mhl [command](#page-525-0) 510 mhmail [command](#page-527-0) 512 mhpath [command](#page-528-0) 513 microcode and firmware levels of system displaying using lsmcode [command](#page-391-0) 376 [migratelp](#page-529-0) 514 [migratepv](#page-530-0) command 515 mirrord command controlling and monitoring mirror monitors for [maintenance](#page-532-0) 517 mirrorvg [command](#page-533-0) 518 mirscan [command](#page-536-0) 521 mkboot [command](#page-543-0) 528 [mkC2admin](#page-545-0) command 530 [mkcatdefs](#page-546-0) command 531 [mkCCadmin](#page-547-0) command 532 mkcd [command](#page-548-0) 533 mkcfsmnt [command](#page-553-0) 538 [mkcifscred](#page-554-0) command 539 [mkcifsmnt](#page-555-0) command 540 mkcimreg [command](#page-557-0) 542 mkclass [command](#page-560-0) 545 mkclient [command](#page-562-0) 547 mkcomg [command](#page-563-0) 548 [mkcondition](#page-566-0) command 551 [mkcondresp](#page-571-0) command 556 mkcosi [command](#page-573-0) 558 mkdev [command](#page-574-0) 559 mkdir [command](#page-577-0) 562 mkdirhier [command](#page-579-0) 564 mkdvd [command](#page-579-0) 564 mkfifo command [making](#page-583-0) FIFO special files 568 mkfilt command activating or [deactivating](#page-584-0) filter rules 569 mkfont [command](#page-585-0) 570 mkfontdir [command](#page-586-0) 571 mkfs [command](#page-587-0) 572 mkgroup command [description](#page-590-0) of 575 mkhosts [command](#page-593-0) 578 [mkinstallp](#page-596-0) command 581 mkitab [command](#page-594-0) 579 [mkkeyserv](#page-597-0) command 582

[mklost+found](#page-601-0) command 586 mklpcmd [command](#page-602-0) 587 mklv [command](#page-605-0) 590 mklvcopy [command](#page-611-0) 596 mkmaster [command](#page-613-0) 598 mknamsv [command](#page-614-0) 599 mknetid [command](#page-615-0) 600 mknfs [command](#page-616-0) 601 mknfsexp [command](#page-617-0) 602 mknfsmnt [command](#page-620-0) 605 [mknfsproxy](#page-623-0) command 608 mknod [command](#page-625-0) 610 [mkpasswd](#page-627-0) command 612 mkpath [command](#page-628-0) 613 [mkprojldap](#page-630-0) command 615 mkproto [command](#page-632-0) 617 [mkprtldap](#page-636-0) command 621 mkprtsv [command](#page-640-0) 625 mkps [command](#page-643-0) 628 mkque [command](#page-645-0) 630 [mkquedev](#page-646-0) command 631 [mkramdisk](#page-648-0) command 633 [mkresponse](#page-650-0) command 635 mkrole [command](#page-655-0) 640 [mkrpdomain](#page-656-0) command 641 [mkrset](#page-660-0) 645 mkrsrc [command](#page-661-0) 646 mksecpki [command](#page-670-0) 655 mksensor [command](#page-672-0) 657 mkslave [command](#page-676-0) 661 mkssys [command](#page-677-0) 662 mkstr [command](#page-680-0) 665 mksysb [command](#page-681-0) 666 mkszfile [command](#page-684-0) 669 mktcpip [command](#page-686-0) 671 mkts [command](#page-688-0) 673 mkuser [command](#page-690-0) 675 [mkuser.sys](#page-693-0) command 678 mkvg [command](#page-693-0) 678 mkvgdata [command](#page-697-0) 682 mkvirprt [command](#page-698-0) 683 mm command printing document formatted with using mm [command](#page-700-0) 685 mmt [command](#page-702-0) 687 mmtu [command](#page-704-0) 689 [mobip6ctrl](#page-705-0) commnad 690 [mobip6reqd](#page-706-0) daemon 691 mode, linking using ld [command](#page-189-0) 174 modify [XCOFF](#page-209-0) header 194 monacct [command](#page-707-0) 692 [monitord](#page-710-0) daemon 695 mosy [command](#page-716-0) 701 mount [command](#page-718-0) 703 mountd [daemon](#page-727-0) 712 mounting automatic using mount [command](#page-719-0) 704 CacheFS directory using mkcfsmnt [command](#page-553-0) 538

mounting a directory from NFS server using mknfsmnt [command](#page-620-0) 605 mpcfg [command](#page-728-0) 713 [mpstat](#page-732-0) 717 [mrouted](#page-735-0) daemon 720 msgchk [command](#page-739-0) 724 msh [command](#page-740-0) 725 mtrace [command](#page-742-0) 727 multibos [command](#page-744-0) 729 multicast datagram forwarding a using mrouted [daemaon](#page-735-0) 720 multicast path from a source to a receiver, printing a using mtrace [command](#page-742-0) 727 MultiPath I/O lspath [command](#page-403-0) 388 mkpath [command](#page-628-0) 613 mvt [command](#page-751-0) 736 [MWM](#page-752-0) 737 mwm [command](#page-752-0) 737

#### **N**

NCS daemons llbd [216](#page-231-0) Network Install [Manager](#page-397-0) 382 new roles creating using mkrole [command](#page-655-0) 640 NFS configuring system to run using mknfs [command](#page-616-0) 601 NFS commands [mknfs](#page-616-0) 601 [mknfsexp](#page-617-0) 602 [mknfsmnt](#page-620-0) 605 NFS daemons [lockd](#page-239-0) 224 [mountd](#page-727-0) 712 NFS server mounting a directory from using mknfsmnt [command](#page-620-0) 605 NIM commands [lsnim](#page-397-0) 382 NIS commands [keyenvoy](#page-156-0) 141 [keylogin](#page-159-0) 144 [lsmaster](#page-390-0) 375 [lsnfsexp](#page-396-0) 381 [lsnfsmnt](#page-397-0) 382 [makedbm](#page-508-0) 493 [mkclient](#page-562-0) 547 [mkkeyserv](#page-597-0) 582 [mkmaster](#page-613-0) 598 [mkslave](#page-676-0) 661 NIS daemons [keyserv](#page-161-0) 146

NLSPATH, secure system configuration variable, [showing](#page-400-0) the value of 385 notify object class (SRC) adding a notify method [definition](#page-626-0) 611

## **O**

object files linking using ld [command](#page-188-0) 173 [reading](#page-254-0) one or more 239 objects shared using ld [command](#page-189-0) 174 options (-bOptions) in ld [command](#page-194-0) 179

#### **P**

packet tracing ipreport [command](#page-133-0) 118 iptrace [daemon](#page-135-0) 120 paging space adding an additional using mkps [command](#page-643-0) 628 displaying the characteristics of using lsps [command](#page-408-0) 393 password reserving a terminal using lock [command](#page-238-0) 223 [performing](#page-84-0) simply copy operations 69 physical volume moving partitions from one volume to another volume using migratepv [command](#page-530-0) 515 plotter queue listing device names with a queue using lsallqdev [command](#page-326-0) 311 policy keyboard input using mwm [command](#page-756-0) 741 port stopping all processes on a using logout [command](#page-252-0) 237 port 515 monitoring for print requests using lpd [command](#page-279-0) 264 print server providing on a network using lpd [command](#page-279-0) 264 print services configuring TCP/IP-based [configuring](#page-640-0) 625 printer enqueuing using lpr [command](#page-300-0) 285 line sending [requests](#page-255-0) to a 240 printer queue adding to the system using mkque [command](#page-645-0) 630

printer queue *(continued)* adding to the system *(continued)* using [mkquedev](#page-646-0) command 631 listing device names with a queue using lsallqdev [command](#page-326-0) 311 printing a multicast path from a source to a receiver using mtrace [command](#page-742-0) 727 process [stopping](#page-162-0) 147 [process](#page-143-0) groups 128 processes [canceling](#page-164-0) all 149 stopping all port using logout [command](#page-252-0) 237 program products listing optional using lslpp [command](#page-383-0) 368 programs creating make file [dependencies](#page-509-0) 494 installing compatible using installp [command](#page-71-0) 56 providing a C [preprocessor](#page-41-0) interface to the make [command](#page-41-0) 26 programs, groups of maintaining using make [command](#page-501-0) 486 regenerating using make [command](#page-501-0) 486 updating using make [command](#page-501-0) 486

# **Q**

queue displaying the stanza name for the using lsquedev [command](#page-413-0) 398 displaying the stanza name of using lsque [command](#page-412-0) 397 queues listing the names of all configured using lsallq [command](#page-325-0) 310 quit, [command](#page-184-0) in lb\_admin 169

# **R**

[RAM](#page-648-0) disk 633 read operations copying from [standard](#page-221-0) input 206 receiving mail using mail [command](#page-487-0) 472 records, makes in /etc/inittab file using mkitab [command](#page-594-0) 579 regenerating groups of programs using make [command](#page-501-0) 486 register, [command](#page-184-0) in lb\_admin 169 resource client-specific using mwm [command](#page-776-0) 761

resource description file using mwm [command](#page-783-0) 768 resource set [Client-Specific](#page-777-0) 762 Component [Appearance](#page-759-0) 744 Frame and Icon [Component](#page-761-0) 746 General [Appearance](#page-764-0) and Behavior 749 roles creating new using mkrole [command](#page-655-0) 640 run-time linking using ld [command](#page-203-0) 188

## **S**

screens [displaying](#page-711-0) text one screen at a time 696 scripts [elogevent](#page-241-0) 226 event response resource manager (ERRM) [elogevent](#page-241-0) 226 [logevent](#page-241-0) 226 [logevent](#page-241-0) 226 sending mail using mail [command](#page-487-0) 472 service record creating making mkboot [command](#page-543-0) 528 session initiating a user using login [command](#page-246-0) 231 session management stopping client using mwm [command](#page-752-0) 737 [set\\_broker,](#page-184-0) command in lb\_admin 169 [set\\_timeout,](#page-185-0) command in lb\_admin 170 shared objects using ld [command](#page-189-0) 174 shells [Korn](#page-173-0) 158 [standard](#page-173-0) 158 slide typesetting using mvt [command](#page-751-0) 736 smit turning on/off [maintenance](#page-121-0) of I/O history 106 spool queue examining using lpq [command](#page-296-0) 281 spooling queue [removing](#page-304-0) jobs from the line printer 289 SRC adding a definition to subsystem object class mkssys [command](#page-679-0) examples 664 using mkssys [command](#page-677-0) 662 adding a [subserver](#page-675-0) object 660 mkserver [command](#page-676-0) example 661 adding a subsystem [notification](#page-626-0) method 611 mknotify [command](#page-626-0) examples 611 SRC configuration commands [mknotify](#page-626-0) 611

SRC configuration commands *(continued)* [mkserver](#page-675-0) 660 [mkssys](#page-677-0) 662 standard input [reading](#page-221-0) 206 standard output [writing](#page-221-0) 206 stanza name, device displaying the using lsquedev [command](#page-413-0) 398 [storing](#page-161-0) public and private keys 146 subserver getting status using lssrc [command](#page-452-0) 437 subservers adding a [definition](#page-675-0) to SRC object class 660 mkserver [command](#page-676-0) example 661 subsystem getting status using lssrc [command](#page-452-0) 437 subsystems adding a definition to SRC object class mkssys [command](#page-679-0) examples 664 using mkssys [command](#page-677-0) 662 adding a [notification](#page-626-0) method 611 mknotify [command](#page-626-0) examples 611 system adding a device to using mkdev [command](#page-574-0) 559 system images, displaying for examining a dump using kdb [command](#page-149-0) 134 system log making entries in using the logger [command](#page-245-0) 230 system resource [controller](#page-626-0) 611, [660,](#page-675-0) [662](#page-677-0)

### **T**

tape device giving subcommands mt [command](#page-741-0) 726 TCP/IP hosts [generating](#page-593-0) table file 578 setting [required](#page-686-0) values 671 internet [packets](#page-135-0) 120 name service displaying [information](#page-395-0) 380 name services [configuring](#page-614-0) 599 network interface interface, [configuring](#page-26-0) 11 network options [displaying,](#page-704-0) adding, and deleting 689 packet trace report [generating](#page-133-0) 118 print services [configuring](#page-640-0) 625 displaying [information](#page-407-0) about 392 service [management](#page-56-0) 41

TCP/IP commands [ifconfig](#page-26-0) 11 [ipreport](#page-133-0) 118 [lsnamsv](#page-395-0) 380 [lsprtsv](#page-407-0) 392 [mkhosts](#page-593-0) 578 [mknamsv](#page-614-0) 599 [mkprtsv](#page-640-0) 625 [mktcpip](#page-686-0) 671 [mmtu](#page-704-0) 689 TCP/IP daemons [inetd](#page-56-0) 41 [iptrace](#page-135-0) 120 TCP/IP smit commands [lsnamsv](#page-395-0) 380 [lsprtsv](#page-407-0) 392 [mknamsv](#page-614-0) 599 [mkprtsv](#page-640-0) 625 [mktcpip](#page-686-0) 671 terminal [reserving](#page-238-0) 223 time management creating [reminders](#page-213-0) 198 timeout setting in [lb\\_admin](#page-185-0) 170 tty [reporting](#page-121-0) statistics 106 typesetting document using mmt [command](#page-702-0) 687

### **U**

[unregister,](#page-185-0) command in lb\_admin 170 updating instructions [getting](#page-85-0) copies of 70 procedure saving files [changed](#page-92-0) during 77 updating groups of programs using make [command](#page-501-0) 486 use\_broker [command](#page-185-0) in lb\_admin 170 user initiating a session for a using login [command](#page-246-0) 231 user account creating using mkuser [command](#page-690-0) 675 customizing using [mkuser.sys](#page-693-0) command 678 user database creating a version for searches using [mkpasswd](#page-627-0) command 612 users displaying [system](#page-24-0) ID 9 displaying attributes using lsuser [command](#page-457-0) 442 displaying role attributes using lsrole [command](#page-422-0) 407

### **V**

verify files installable software product using lppchk [command](#page-293-0) 278 view graph typesetting using mvt [command](#page-751-0) 736 virtual printer displaying the attribute values of using lsvirprt [command](#page-463-0) 448 making using [mkvirprt](#page-698-0) 683 virtual RAM disk [making](#page-648-0) 633 volume group creating using mkvg [command](#page-693-0) 678 displaying information about using lsvg [command](#page-460-0) 445 displaying information about a physical volume using lspv [command](#page-409-0) 394 [importing](#page-46-0) new definition 31

### **W**

```
window
  default components 739
  default menu
     using mwm command 739
  iconifying
     using mwm command 739
  menu pane
     using mwm command 777
window manager
  event specification
     using mwm command 774
window stacking 741
Workload Manager (WLM)
  listing configurations 459
  lswlmconf command 459
```
### **X**

x [defaults](#page-757-0) 742 X Window System window management using mwm [command](#page-752-0) 737 XCOFF [modify](#page-209-0) 194

### **Y**

ypbind daemon starting using mkclient [command](#page-562-0) 547

# **Readers' Comments — We'd Like to Hear from You**

**AIX 5L Version 5.3 Commands Reference, Volume 3, i - m**

**Publication No. SC23-4890-03**

**Overall, how satisfied are you with the information in this book?**

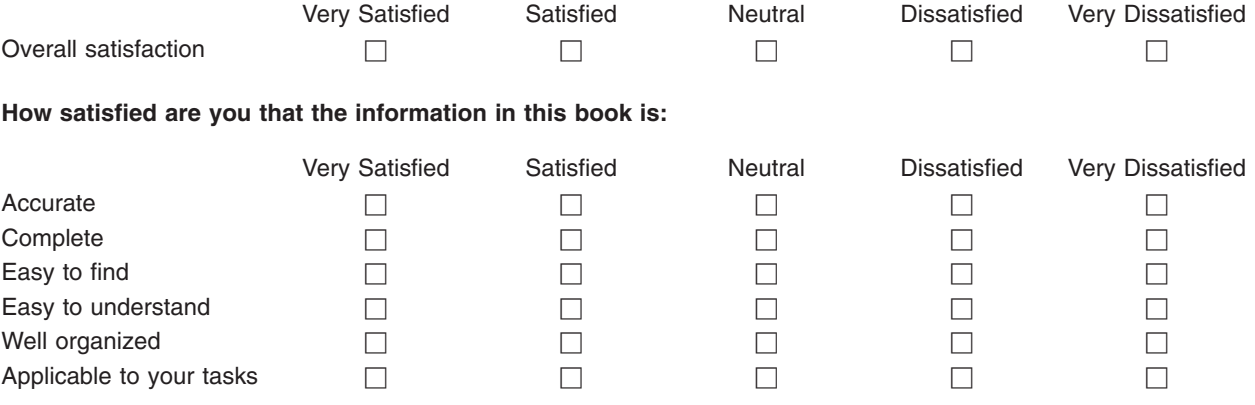

**Please tell us how we can improve this book:**

Thank you for your responses. May we contact you?  $\Box$  Yes  $\Box$  No

When you send comments to IBM, you grant IBM a nonexclusive right to use or distribute your comments in any way it believes appropriate without incurring any obligation to you. IBM or any other organizations will only use the personal information that you supply to contact you about the issues that you state on this form.

Name Address

Company or Organization

Phone No.

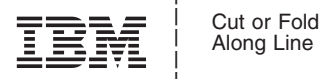

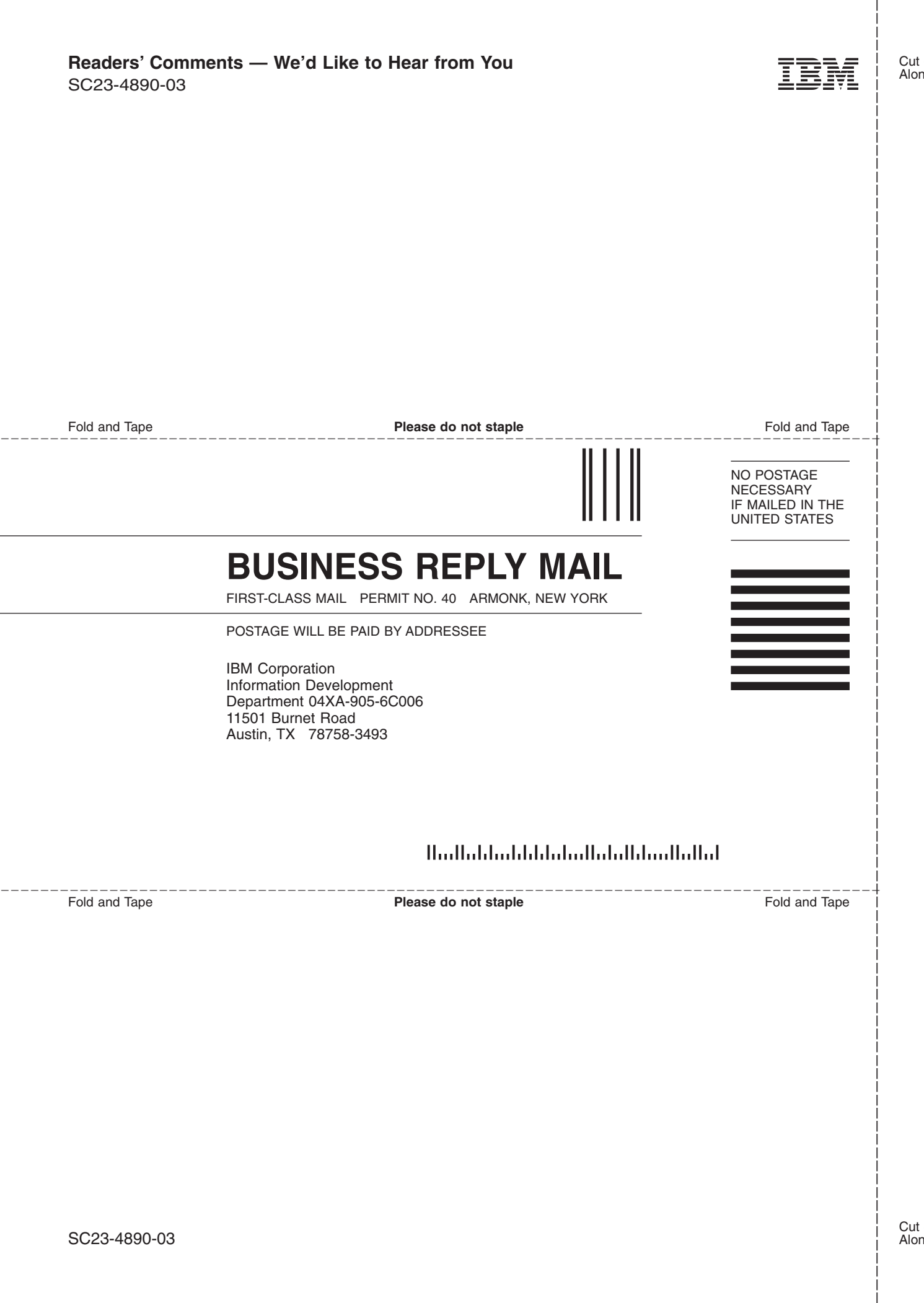

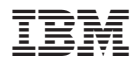

Printed in U.S.A.

SC23-4890-03

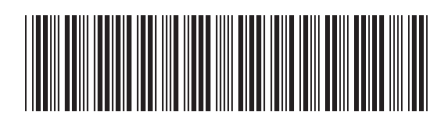